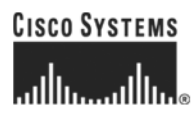

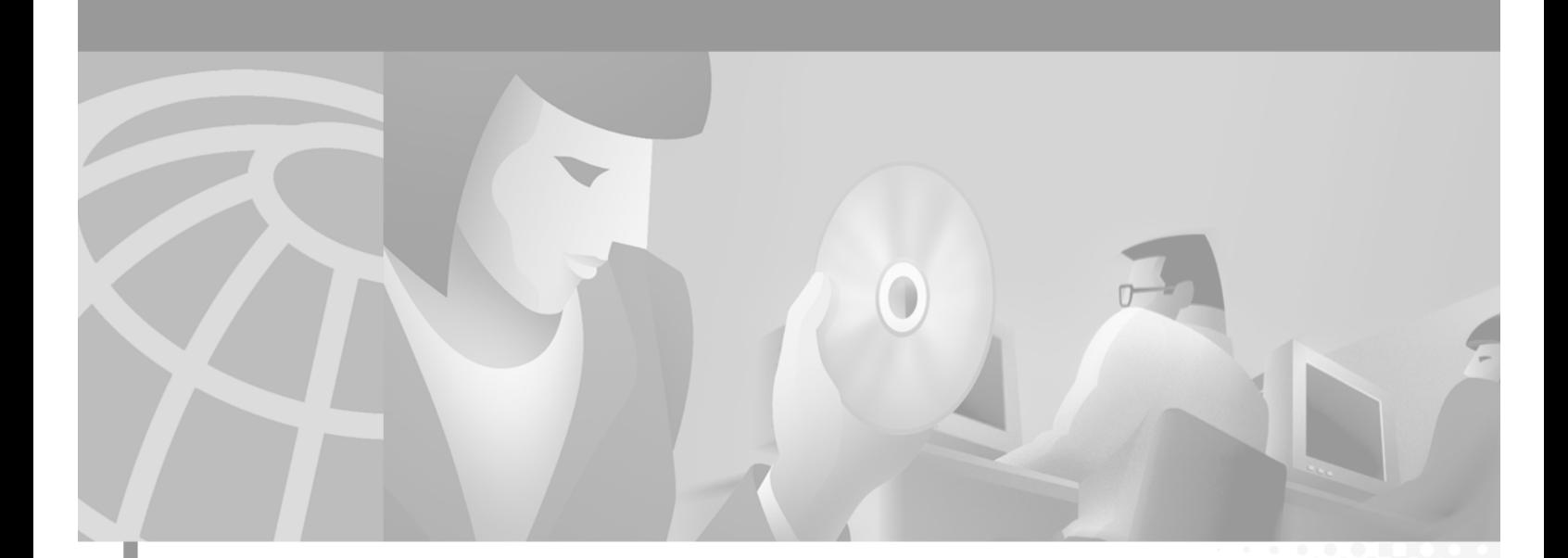

## **Cisco VISM Installation and Configuration Guide**

Release 3.0 June 2004

### **Corporate Headquarters**

Cisco Systems, Inc. 170 West Tasman Drive San Jose, CA 95134-1706 USA <http://www.cisco.com> Tel: 408 526-4000 800 553-NETS (6387) Fax: 408 526-4100

Text Part Number: OL-2521-01 D0

THE SPECIFICATIONS AND INFORMATION REGARDING THE PRODUCTS IN THIS MANUAL ARE SUBJECT TO CHANGE WITHOUT NOTICE. ALL STATEMENTS, INFORMATION, AND RECOMMENDATIONS IN THIS MANUAL ARE BELIEVED TO BE ACCURATE BUT ARE PRESENTED WITHOUT WARRANTY OF ANY KIND, EXPRESS OR IMPLIED. USERS MUST TAKE FULL RESPONSIBILITY FOR THEIR APPLICATION OF ANY PRODUCTS.

THE SOFTWARE LICENSE AND LIMITED WARRANTY FOR THE ACCOMPANYING PRODUCT ARE SET FORTH IN THE INFORMATION PACKET THAT SHIPPED WITH THE PRODUCT AND ARE INCORPORATED HEREIN BY THIS REFERENCE. IF YOU ARE UNABLE TO LOCATE THE SOFTWARE LICENSE OR LIMITED WARRANTY, CONTACT YOUR CISCO REPRESENTATIVE FOR A COPY.

The Cisco implementation of TCP header compression is an adaptation of a program developed by the University of California, Berkeley (UCB) as part of UCB's public domain version of the UNIX operating system. All rights reserved. Copyright © 1981, Regents of the University of California.

NOTWITHSTANDING ANY OTHER WARRANTY HEREIN, ALL DOCUMENT FILES AND SOFTWARE OF THESE SUPPLIERS ARE PROVIDED "AS IS" WITH ALL FAULTS. CISCO AND THE ABOVE-NAMED SUPPLIERS DISCLAIM ALL WARRANTIES, EXPRESSED OR IMPLIED, INCLUDING, WITHOUT LIMITATION, THOSE OF MERCHANTABILITY, FITNESS FOR A PARTICULAR PURPOSE AND NONINFRINGEMENT OR ARISING FROM A COURSE OF DEALING, USAGE, OR TRADE PRACTICE.

IN NO EVENT SHALL CISCO OR ITS SUPPLIERS BE LIABLE FOR ANY INDIRECT, SPECIAL, CONSEQUENTIAL, OR INCIDENTAL DAMAGES, INCLUDING, WITHOUT LIMITATION, LOST PROFITS OR LOSS OR DAMAGE TO DATA ARISING OUT OF THE USE OR INABILITY TO USE THIS MANUAL, EVEN IF CISCO OR ITS SUPPLIERS HAVE BEEN ADVISED OF THE POSSIBILITY OF SUCH DAMAGES.

CCIP, CCSP, the Cisco Arrow logo, the Cisco *Powered* Network mark, Cisco Unity, Follow Me Browsing, FormShare, and StackWise are trademarks of Cisco Systems, Inc.; Changing the Way We Work, Live, Play, and Learn, and iQuick Study are service marks of Cisco Systems, Inc.; and Aironet, ASIST, BPX, Catalyst, CCDA, CCDP, CCIE, CCNA, CCNP, Cisco, the Cisco Certified Internetwork Expert logo, Cisco IOS, the Cisco IOS logo, Cisco Press, Cisco Systems, Cisco Systems Capital, the Cisco Systems logo, Empowering the Internet Generation, Enterprise/Solver, EtherChannel, EtherFast, EtherSwitch, Fast Step, GigaDrive, GigaStack, HomeLink, Internet Quotient, IOS, IP/TV, iQ Expertise, the iQ logo, iQ Net Readiness Scorecard, LightStream, Linksys, MeetingPlace, MGX, the Networkers logo, Networking Academy, Network Registrar, *Packet*, PIX, Post-Routing, Pre-Routing, ProConnect, RateMUX, Registrar, ScriptShare, SlideCast, SMARTnet, StrataView Plus, SwitchProbe, TeleRouter, The Fastest Way to Increase Your Internet Quotient, TransPath, and VCO are registered trademarks of Cisco Systems, Inc. and/or its affiliates in the United States and certain other countries.

All other trademarks mentioned in this document or Website are the property of their respective owners. The use of the word partner does not imply a partnership relationship between Cisco and any other company. (0403R)

*Cisco VISM Installation and Configuration Guide* Copyright © 2004, Cisco Systems, Inc. All rights reserved.

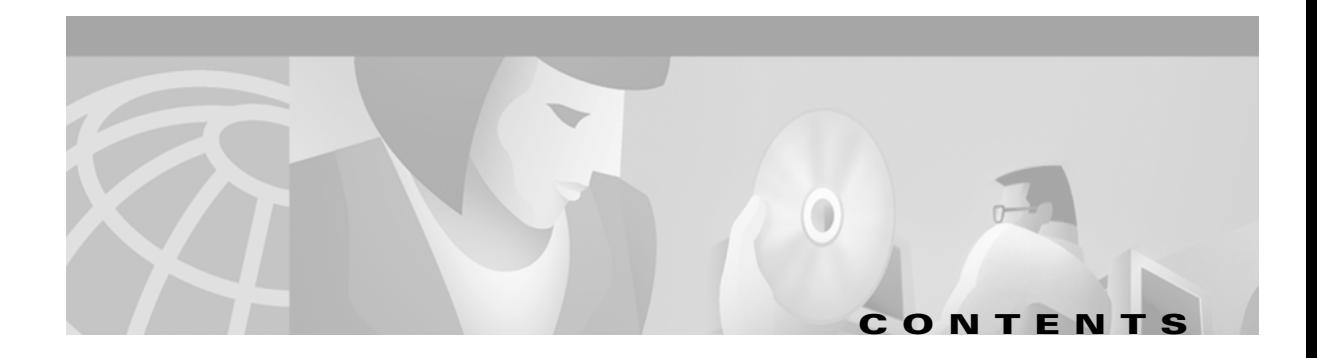

### **[Preface](#page-12-0) xiii**

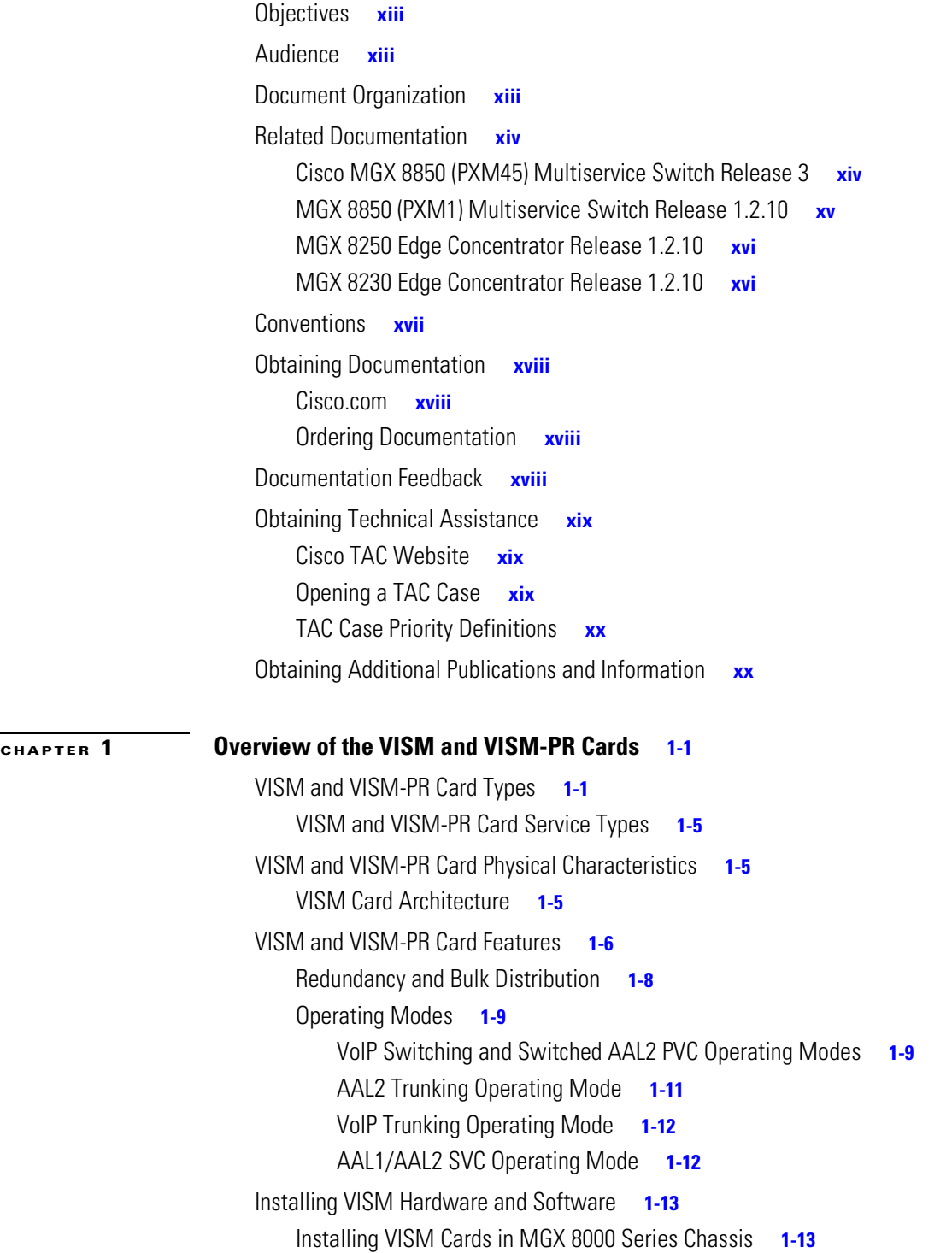

**Release 3.0, Part Number OL-2521-01 Rev. D0, June 2004**

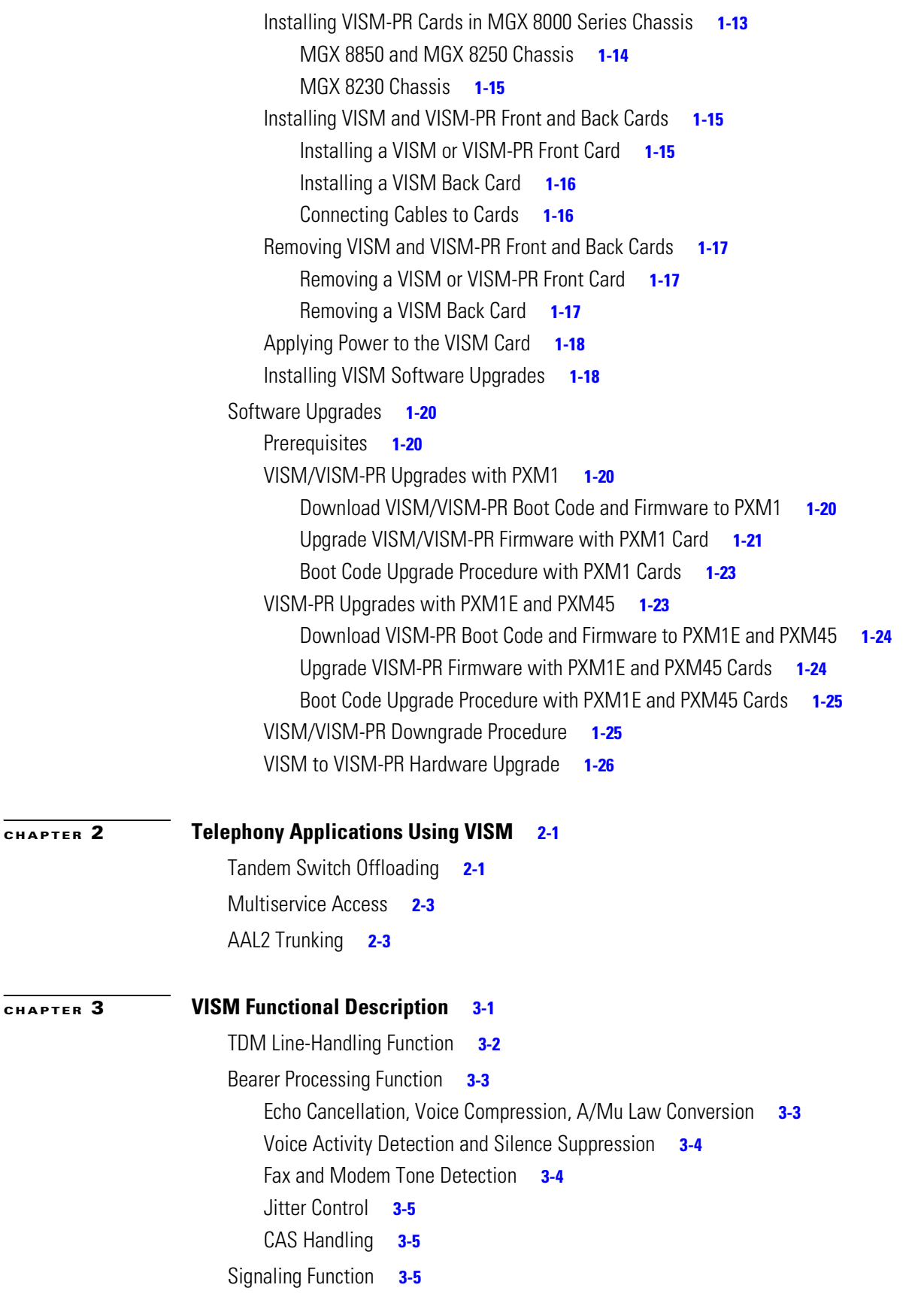

**Cisco VISM Installation and Configuration Guide**

 $\blacksquare$ 

 $\overline{\mathbf{I}}$ 

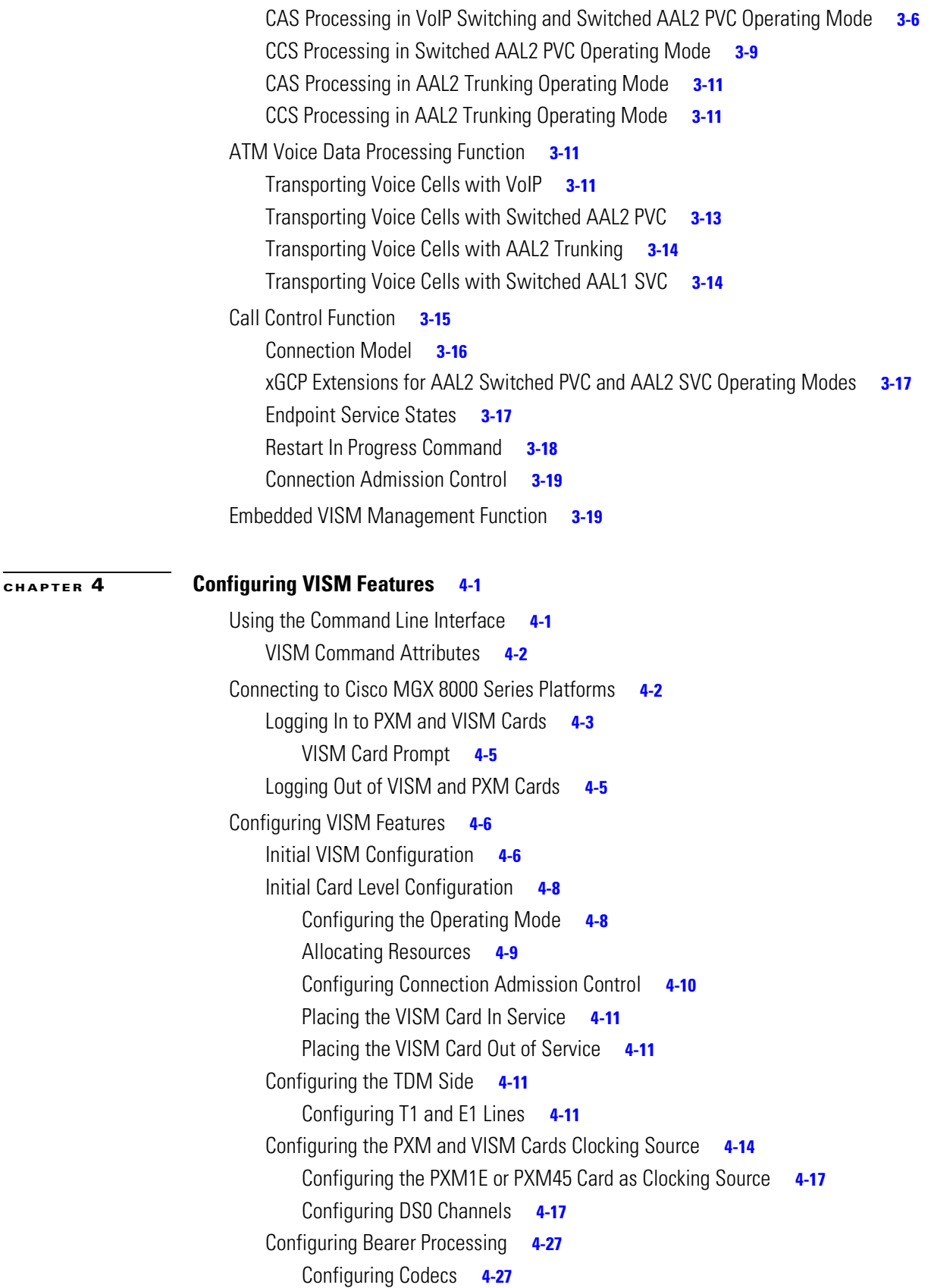

[Configuring ECAN](#page-102-0) **4-29** [Configuring Jitter](#page-103-0) **4-30** [Configuring PNNI for AAL1/AAL2 SVCs](#page-104-0) **4-31** [Configuring the ATM Network Side](#page-104-1) **4-31** [Configuring PVC Connections for All Operating Modes](#page-105-0) **4-32** [Configuring VoIP Switching/Trunking Operating Mode Parameters](#page-107-0) **4-34** [Configuring AAL2 Trunking Operating Mode Parameters](#page-109-0) **4-36** [Configuring Switched AAL2 PVC Operating Mode Parameters](#page-111-0) **4-38** [Configuring the Call Agent Interface](#page-117-0) **4-44** [Configuring Domain Names and IP Addresses](#page-118-0) **4-45** [Setting Up Call Agents and Protocols](#page-118-1) **4-45** [Configuring Gateway Control Protocols](#page-120-0) **4-47** [Configuring ISDN PRI Backhaul](#page-122-0) **4-49** [Configuring Additional VISM Features](#page-125-0) **4-52** [Mid-Call DTMF](#page-128-0) **4-55** [Configurable Jitter Buffer](#page-128-1) **4-55** [Adjustable Gain](#page-128-2) **4-55** [Adjustable Music On-Hold Threshold](#page-128-3) **4-55** [CALEA](#page-128-4) **4-55** [MGC Redundancy](#page-128-5) **4-55** [External DNS](#page-129-0) **4-56** [2 IP Address Support](#page-129-1) **4-56** [VoIP Trunking](#page-129-2) **4-56** [T.38 Fax Relay](#page-130-0) **4-57** [CAS Feature Enhancements](#page-130-1) **4-57** [Programmable Tone Plans](#page-130-2) **4-57** [Loop Start, DID, and Delay Dial](#page-131-0) **4-58** [FGD](#page-131-1) **4-58** [Configure Flash Hook and Glare Condition Attributes](#page-132-0) **4-59** [Configure ANI and DNIS Digit Order](#page-132-1) **4-59** [RFC 3064 Package Support](#page-132-2) **4-59** [RFC 2833 Support](#page-132-3) **4-59** [VISM Network Continuity Test](#page-132-4) **4-59** [Configure PVC OAM Cell Parameters](#page-133-0) **4-60** [PXM1E and PXM45 Card-Only Features](#page-133-1) **4-60** [Call Agent-Controlled VoATM AAL1 and AAL2 SVC](#page-134-0) **4-61** [AAL1 SVC-Based TDM Hairpinning](#page-134-1) **4-61** [High Complexity Codec Support for VISM-PR—G.723.1](#page-134-2) **4-61** [Announcement File System](#page-135-0) **4-62** [Announcement Timeouts](#page-135-1) **4-62**

**Cisco VISM Installation and Configuration Guide**

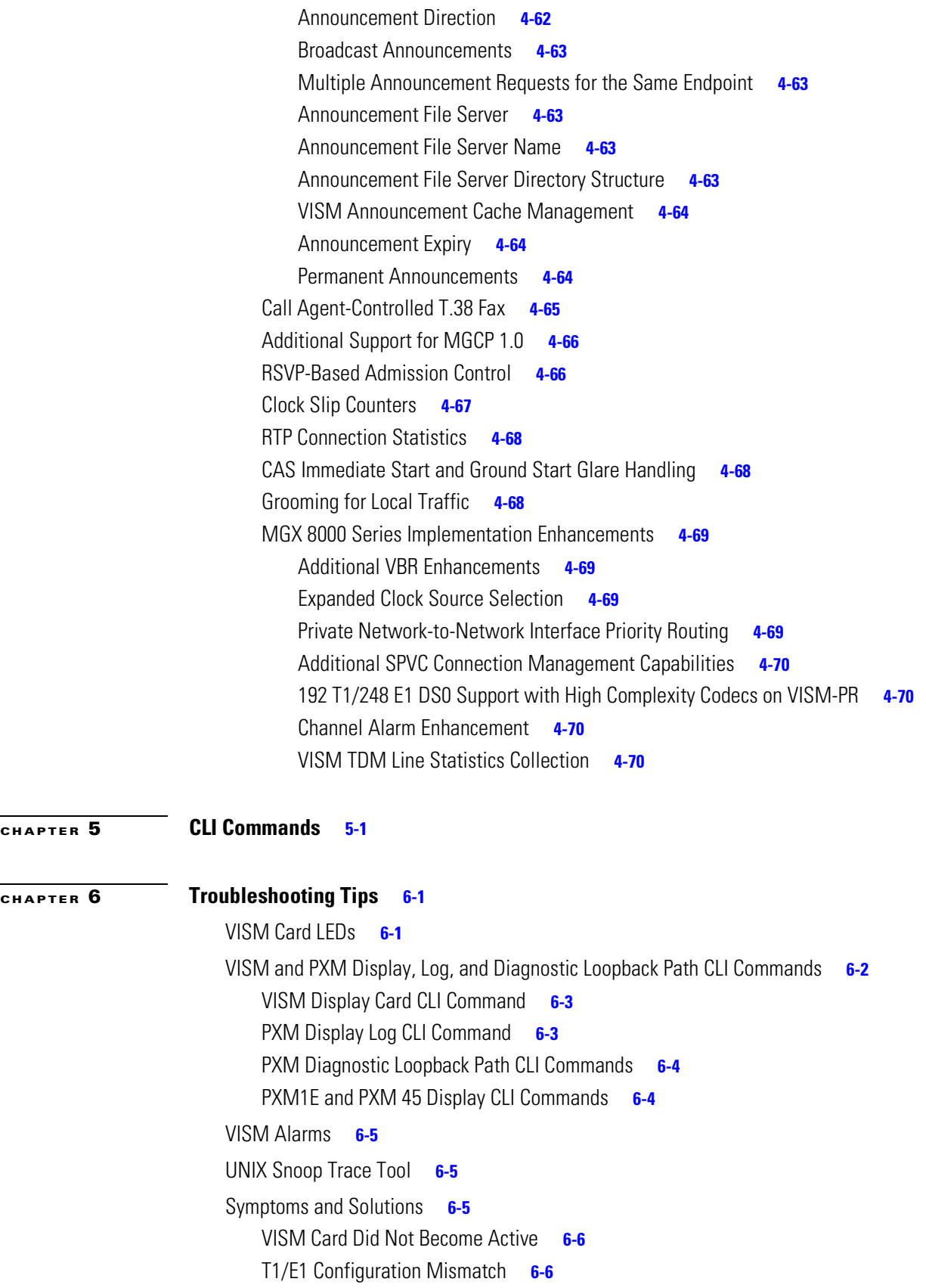

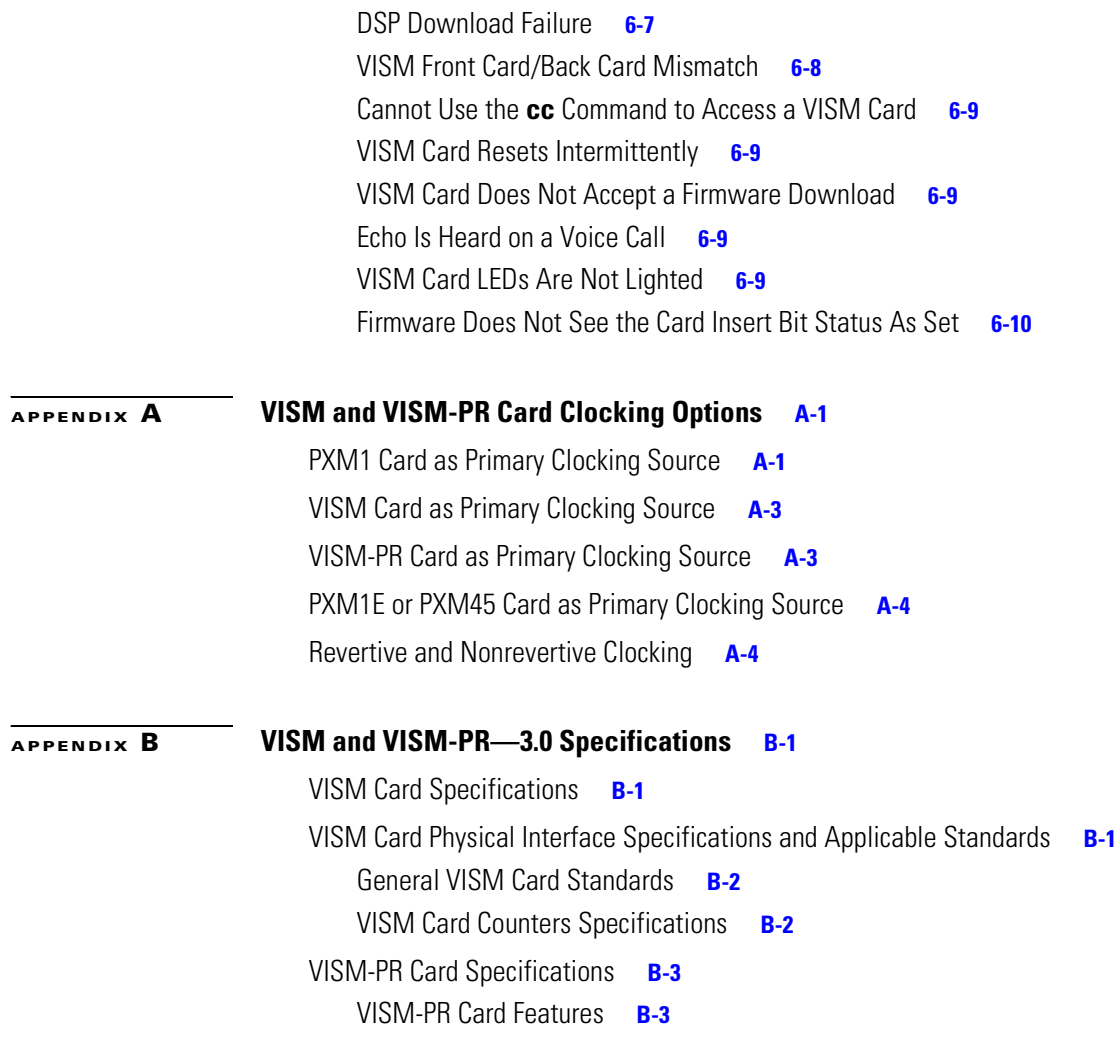

**[INDEX](#page-656-0)**

 $\overline{\mathbf{I}}$ 

n

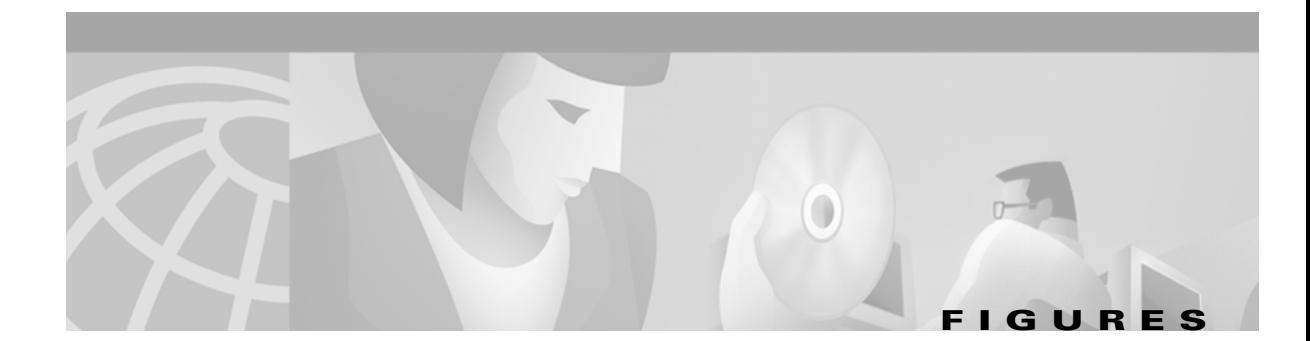

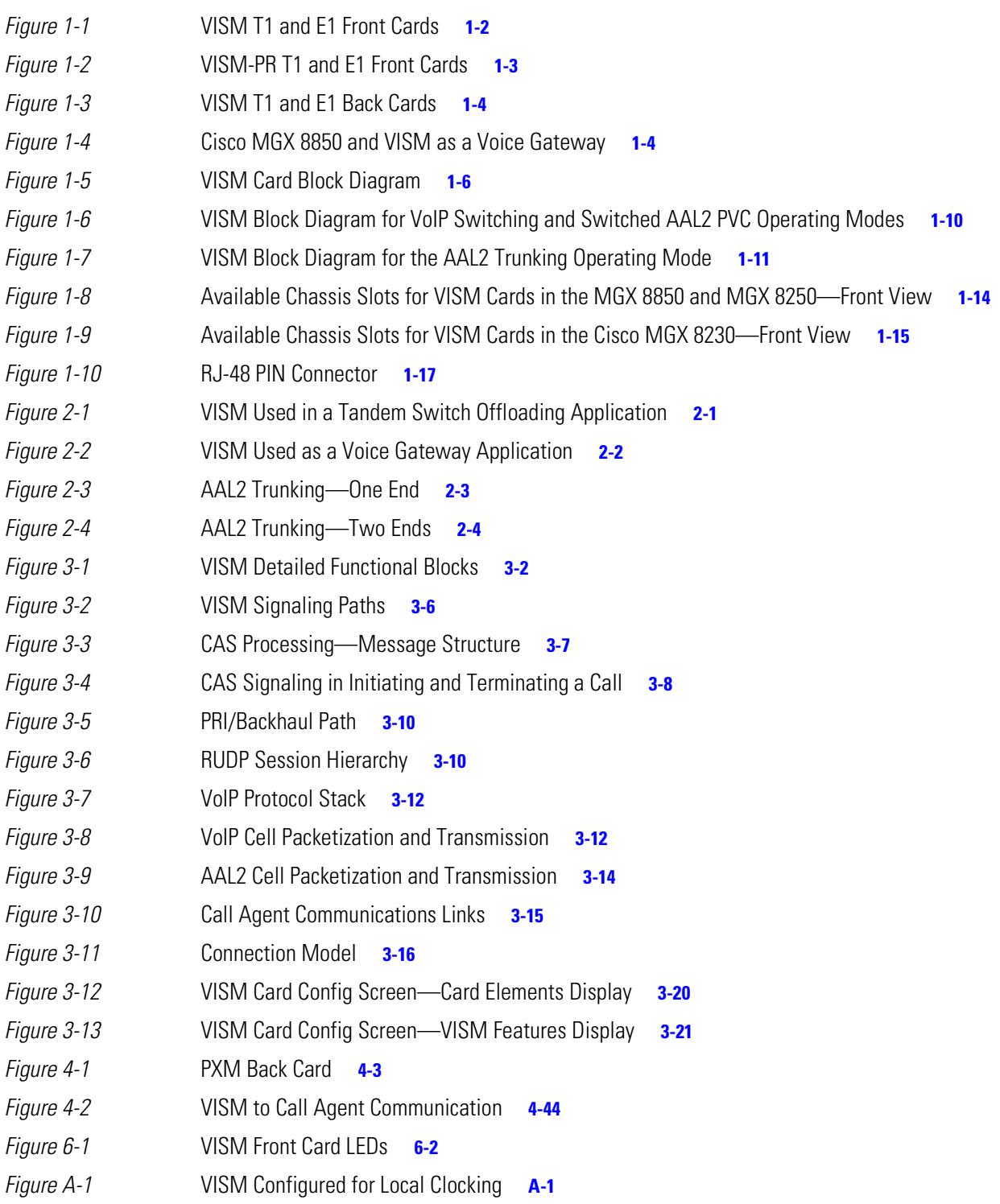

*[Figure A-2](#page-648-2)* VISM Configured for Loop Clocking **A-3**

H

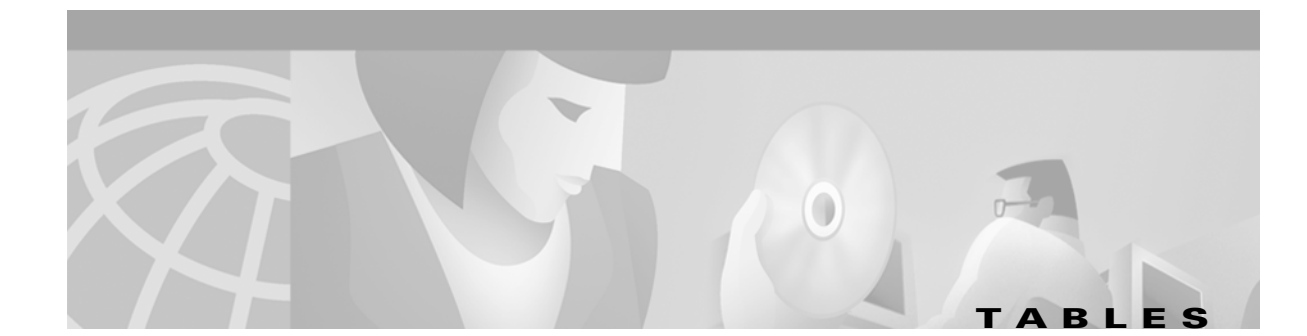

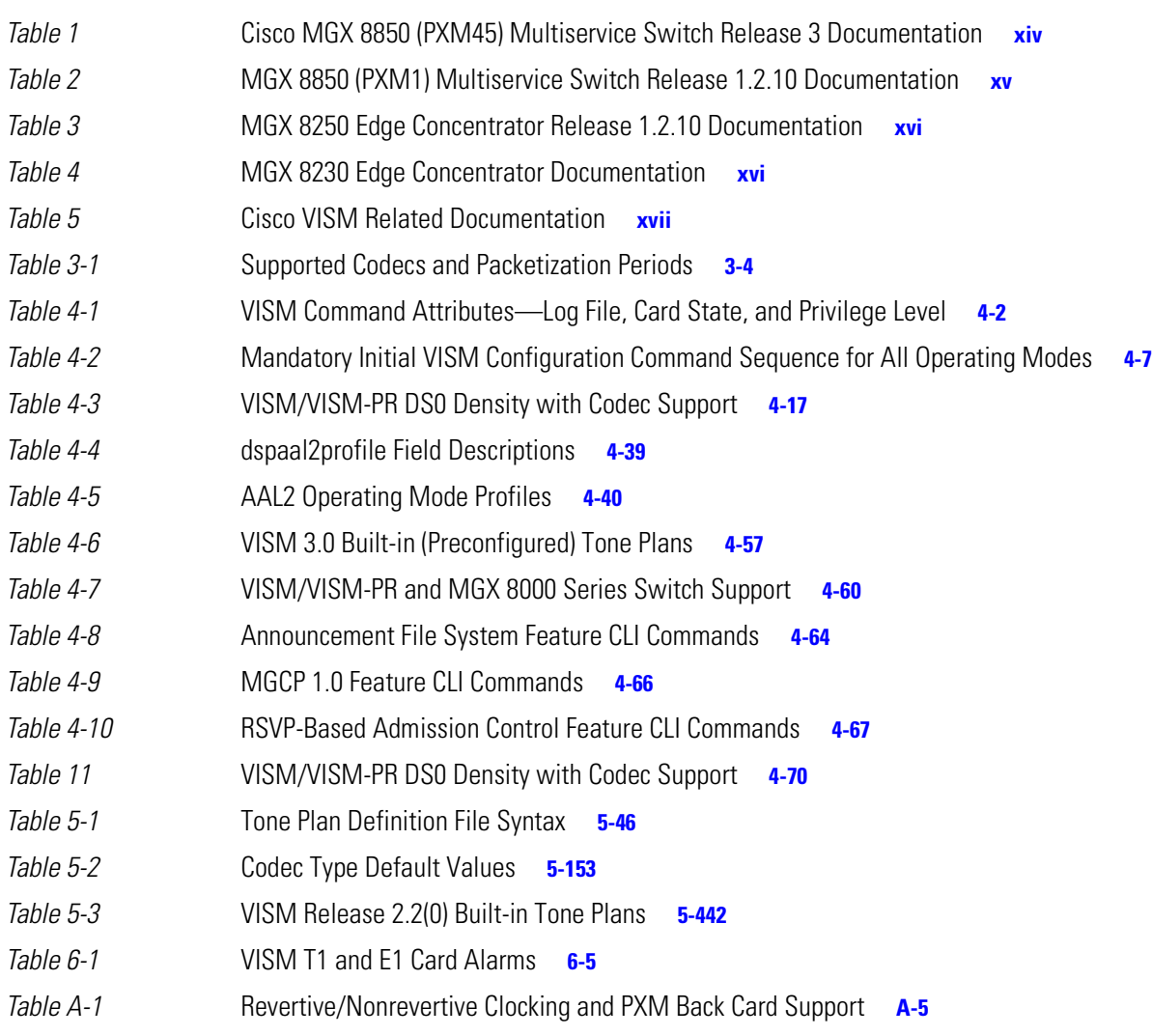

**Tables**

 $\blacksquare$ 

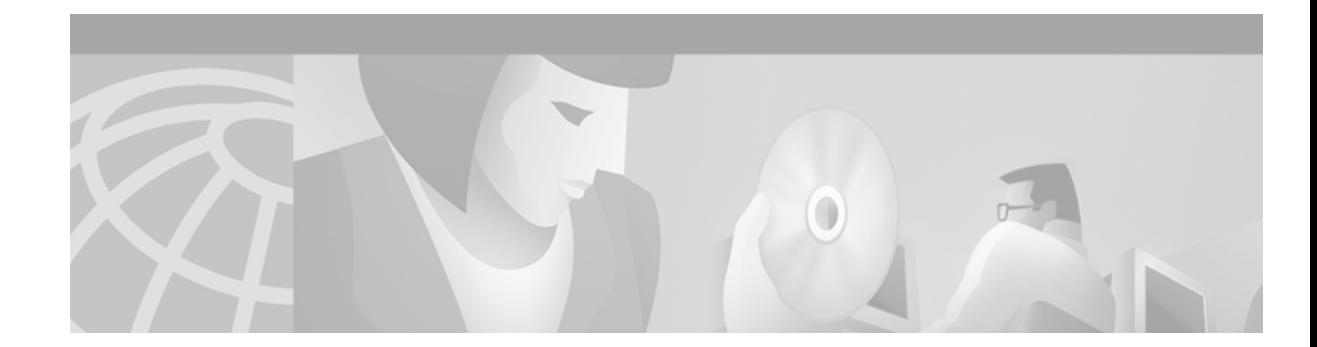

# <span id="page-12-0"></span>**Preface**

This preface describes the objectives, audience, organization, and conventions of the *Cisco VISM Installation and Configuration Guide.*

# <span id="page-12-1"></span>**Objectives**

This document describes the features, functions, installation, operation, and command line interface of Cisco Voice Interworking Service Module (VISM) Release 3.0.

# <span id="page-12-2"></span>**Audience**

This document is intended for the following personnel:

- **•** Technicians responsible for installing VISM cards on the Cisco MGX 8230, MGX 8250, and MGX 8850 shelf.
- **•** Network administrators responsible for configuring the Cisco MGX 8850 shelf.

Cisco recommends that installers be familiar with electronic circuitry and wiring practices and have experience as an electronic or electromechanical technician. Installers and network administrators should also be familiar with Cisco switches and routers, T1 and E1 voice lines, and Cisco wide area networks. Cisco also recommends that you have a system administrator present who is familiar with your network and UNIX servers during the initial installation of a Cisco MGX 8000 Series platform.

# <span id="page-12-3"></span>**Document Organization**

This document contains the following chapters:

- **•** [Chapter 1, "Overview of the VISM and VISM-PR Cards,"](#page-22-3) provides a general introduction to VISM and describes the hardware and software modules, and installation procedures.
- [Chapter 2, "Telephony Applications Using VISM,"](#page-48-4) describes VISM applications for a variety of voice networking situations.
- **•** [Chapter 3, "VISM Functional Description,"](#page-52-2) describes VISM's functional operation.
- [Chapter 4, "Configuring VISM Features,"](#page-74-3) describes the initial mandatory configuration procedures for using VISM cards in each of the operating modes.

Ш

- [Chapter 5, "CLI Commands,"](#page-144-2) describes the syntax and semantics of each VISM command line interface command.
- [Chapter 6, "Troubleshooting Tips,"](#page-636-3) describes VISM troubleshooting tools and techniques.
- **•** [Appendix A, "VISM and VISM-PR Card Clocking Options,"](#page-646-4) describes clocking configuration for both the VISM card and MGX 8000 Series platform PXM cards.
- **•** [Appendix B, "VISM and VISM-PR—3.0 Specifications,"](#page-652-4) describes the specifications of VISM Release 3.0.

## <span id="page-13-3"></span><span id="page-13-0"></span>**Related Documentation**

The following sections describe documentation you may need to reference as you use the VISM product.

## <span id="page-13-1"></span>**Cisco MGX 8850 (PXM45) Multiservice Switch Release 3**

The documentation for the installation and operation of the MGX 8850 Multiservice Switch for Release 3 is listed in [Table 1.](#page-13-2)

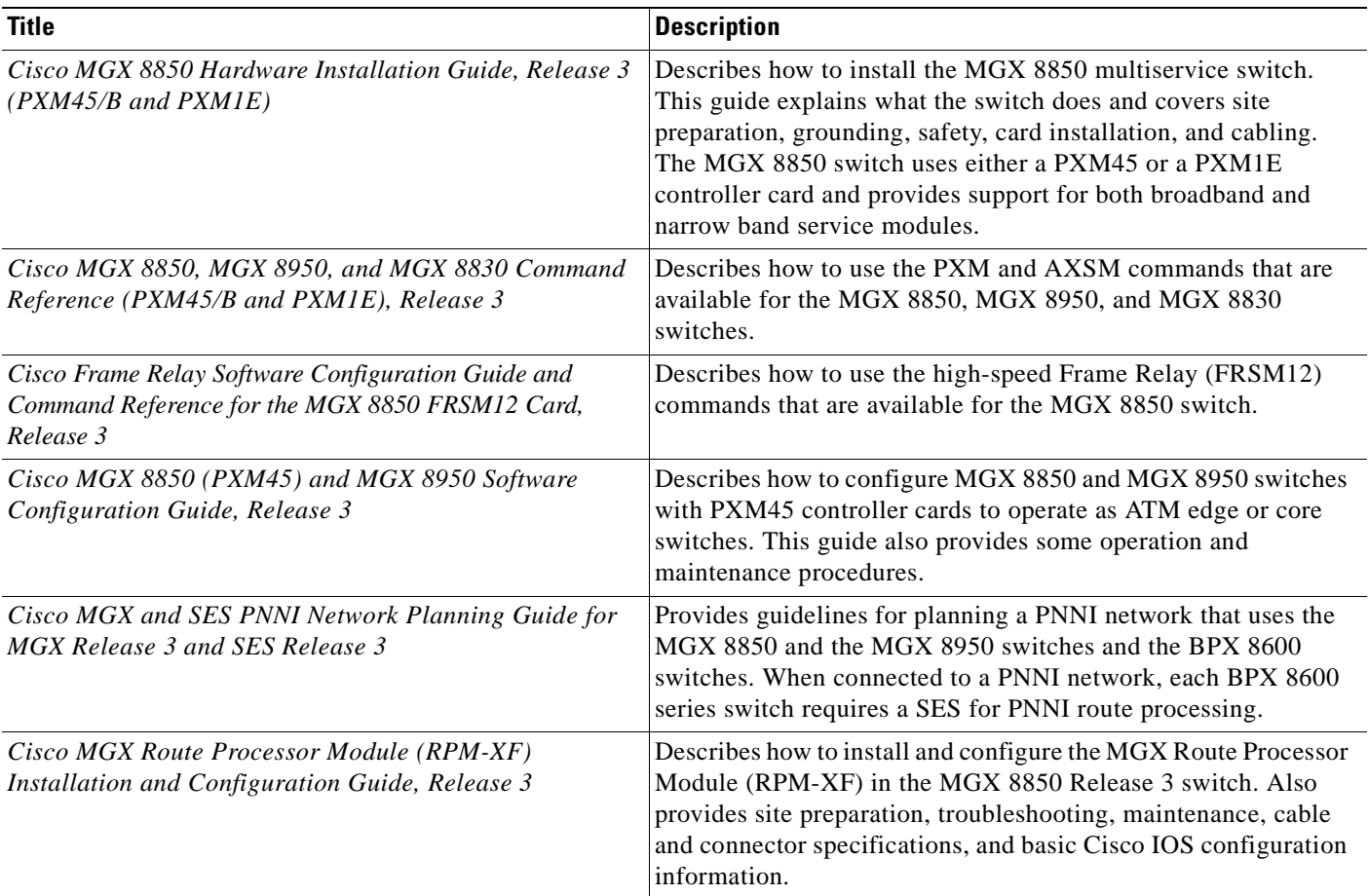

#### <span id="page-13-2"></span>*Table 1 Cisco MGX 8850 (PXM45) Multiservice Switch Release 3 Documentation*

 $\mathbf{I}$ 

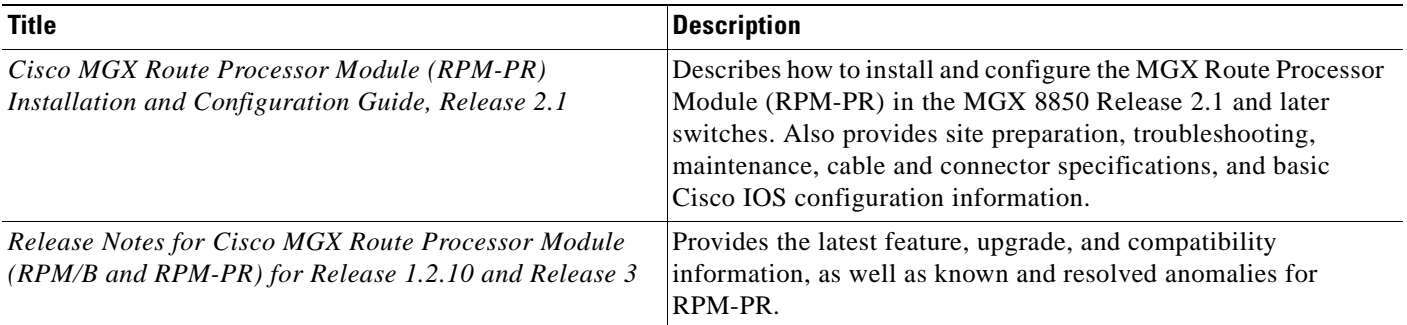

### *Table 1 Cisco MGX 8850 (PXM45) Multiservice Switch Release 3 Documentation (continued)*

## <span id="page-14-0"></span>**MGX 8850 (PXM1) Multiservice Switch Release 1.2.10**

The documentation for the installation and operation of the MGX 8850 (PXM1) Multiservice Switch is listed in [Table 2](#page-14-1).

<span id="page-14-1"></span>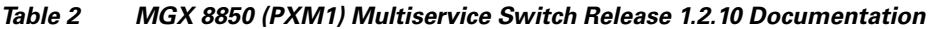

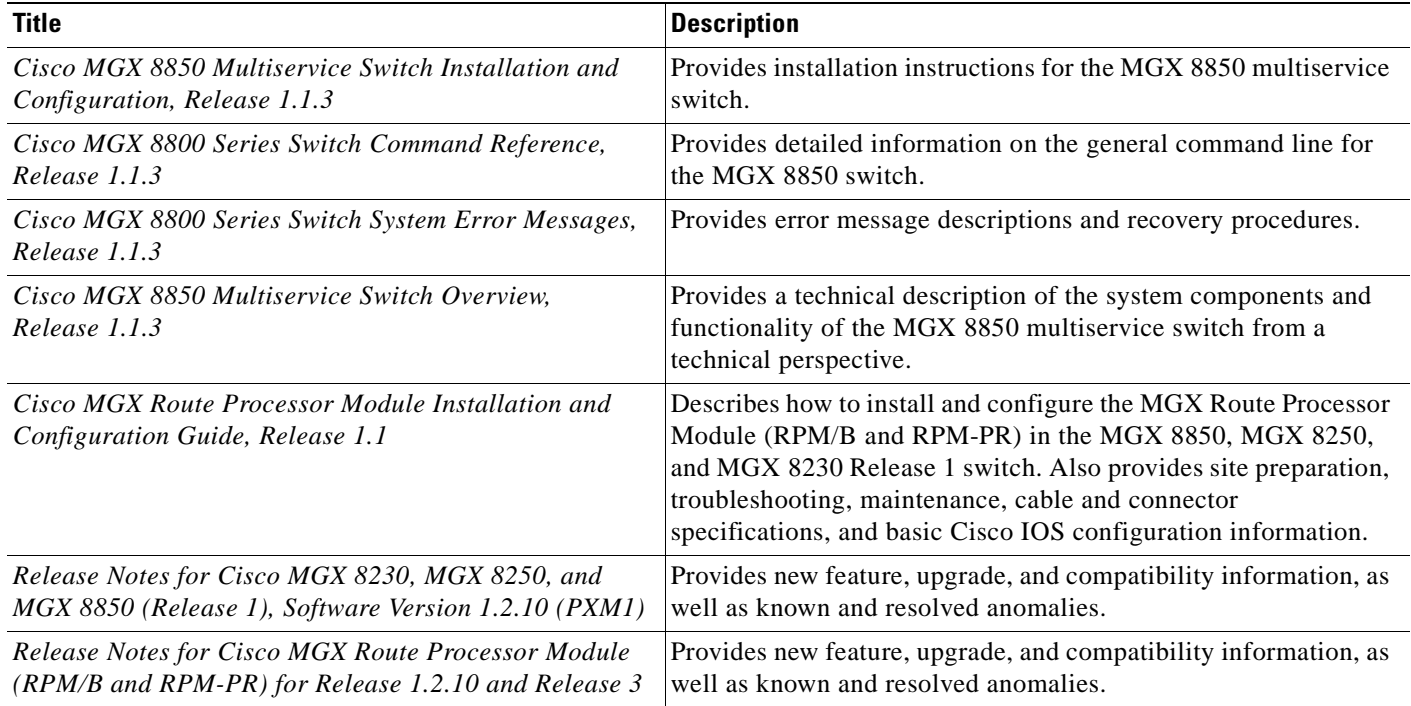

 $\Gamma$ 

## <span id="page-15-0"></span>**MGX 8250 Edge Concentrator Release 1.2.10**

The documentation for the installation and operation of the MGX 8250 Edge Concentrator is listed in [Table 3](#page-15-2).

<span id="page-15-2"></span>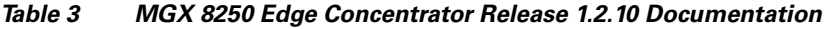

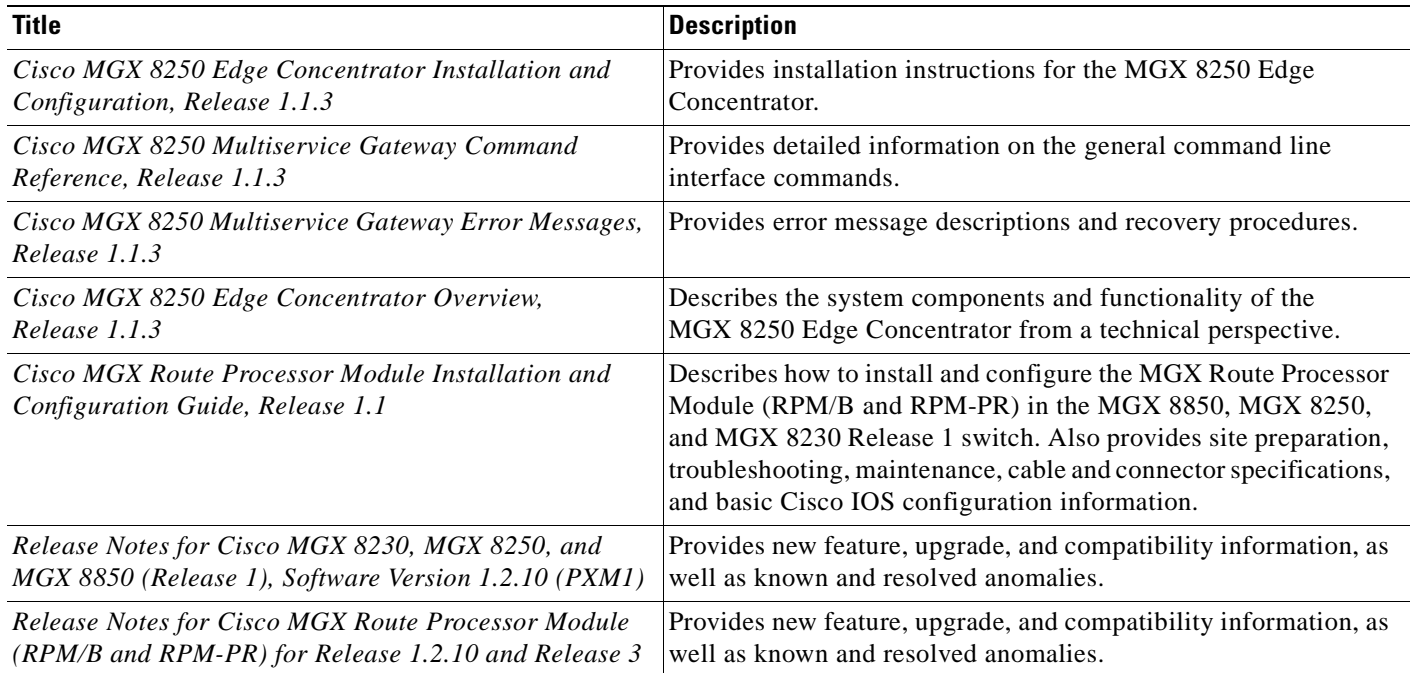

## <span id="page-15-1"></span>**MGX 8230 Edge Concentrator Release 1.2.10**

The documentation for the installation and operation of the MGX 8230 Edge Concentrator is listed in [Table 4](#page-15-3).

<span id="page-15-3"></span>*Table 4 MGX 8230 Edge Concentrator Documentation*

| <b>Title</b>                                                                      | <b>Description</b>                                                                                                    |
|-----------------------------------------------------------------------------------|----------------------------------------------------------------------------------------------------|
| Cisco MGX 8230 Edge Concentrator Installation and<br>Configuration, Release 1.1.3 | Provides installation instructions for the MGX 8230 Edge<br>Concentrator.                                                                         |
| Cisco MGX 8230 Multiservice Gateway Command<br>Reference, Release 1.1.3           | Provides detailed information on the general command line<br>interface commands.                                                                  |
| Cisco MGX 8230 Multiservice Gateway Error Messages,<br>Release 1.1.3              | Provides error message descriptions and recovery procedures.                                                                                      |
| Cisco MGX 8230 Edge Concentrator Overview,<br>Release 1.1.3                       | Provides a technical description of the system components and<br>functionality of the MGX 8250 Edge Concentrator from a<br>technical perspective. |

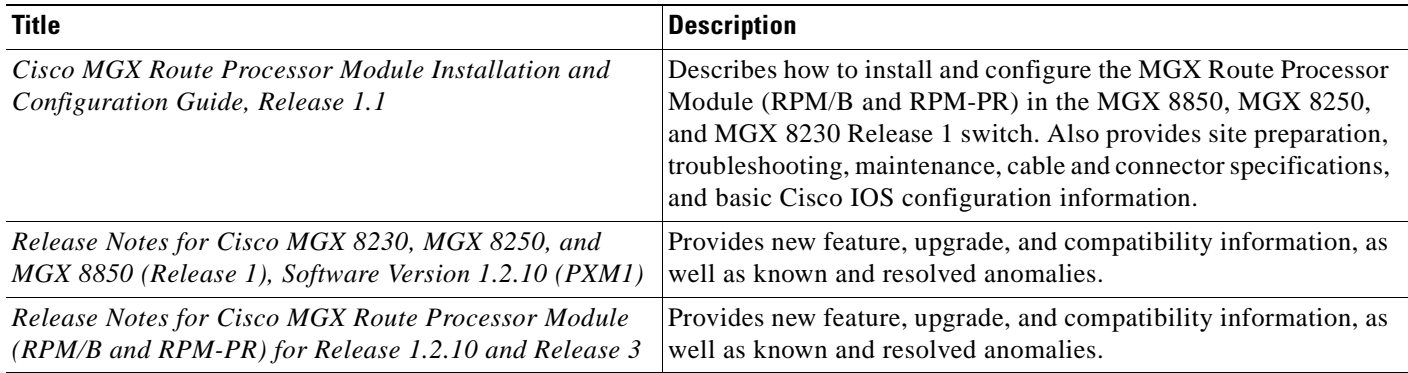

### *Table 4 MGX 8230 Edge Concentrator Documentation (continued)*

<span id="page-16-2"></span>The documentation listed in [Table 5](#page-16-1) contain additional information related to the operation of the Cisco VISM product.

#### <span id="page-16-1"></span>*Table 5 Cisco VISM Related Documentation*

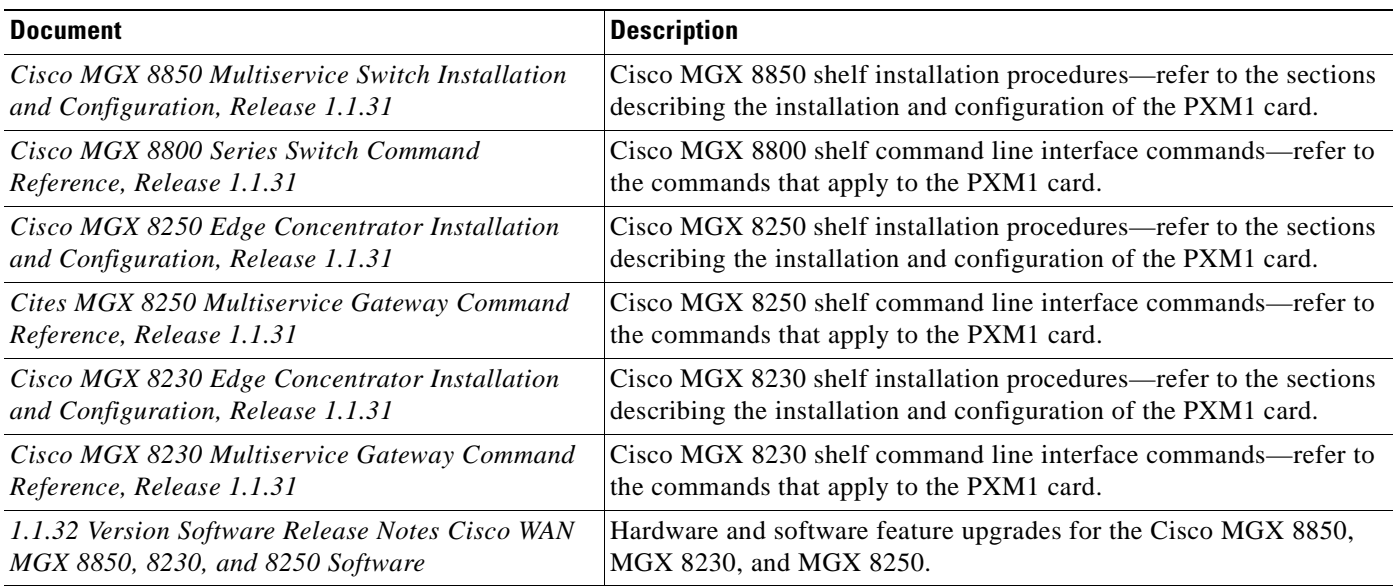

# <span id="page-16-0"></span>**Conventions**

Г

This publication uses the following conventions to describe commands:

- **• Bold** type—indicates command names and user entry text.
- **•** *Italic* type—indicates arguments for which you supply values.
- $|\$  —vertical bars indicate optional arguments.

This publication uses the following conventions to describe examples:

- **•** Courier font—indicates terminal sessions and system display information.
- **• Courier bold** font—indicates user entry.

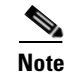

**Note** Means *reader take note*. Notes contain helpful suggestions or references to materials not contained in this manual.

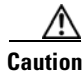

**Caution** Means *reader be careful*. In this situation, you might do something that could result in equipment damage or loss of data.

# <span id="page-17-0"></span>**Obtaining Documentation**

Cisco documentation and additional literature are available on Cisco.com. Cisco also provides several ways to obtain technical assistance and other technical resources. These sections explain how to obtain technical information from Cisco Systems.

## <span id="page-17-1"></span>**Cisco.com**

You can access the most current Cisco documentation on the World Wide Web at this URL:

<http://www.cisco.com/univercd/home/home.htm>

You can access the Cisco website at this URL:

<http://www.cisco.com>

International Cisco websites can be accessed from this URL:

[http://www.cisco.com/public/countries\\_languages.shtml](http://www.cisco.com/public/countries_languages.shtml)

## <span id="page-17-2"></span>**Ordering Documentation**

You can find instructions for ordering documentation at this URL:

[http://www.cisco.com/univercd/cc/td/doc/es\\_inpck/pdi.htm](http://www.cisco.com/univercd/cc/td/doc/es_inpck/pdi.htm)

You can order Cisco documentation in these ways:

**•** Registered Cisco.com users (Cisco direct customers) can order Cisco product documentation from the Ordering tool:

<http://www.cisco.com/en/US/partner/ordering/index.shtml>

• Nonregistered Cisco.com users can order documentation through a local account representative by calling Cisco Systems Corporate Headquarters (California, USA) at 408 526-7208 or, elsewhere in North America, by calling 800 553-NETS (6387).

## <span id="page-17-3"></span>**Documentation Feedback**

You can submit e-mail comments about technical documentation to bug-doc@cisco.com.

You can submit comments by using the response card (if present) behind the front cover of your document or by writing to the following address:

Cisco Systems Attn: Customer Document Ordering 170 West Tasman Drive San Jose, CA 95134-9883

We appreciate your comments.

## <span id="page-18-0"></span>**Obtaining Technical Assistance**

For all customers, partners, resellers, and distributors who hold valid Cisco service contracts, the Cisco Technical Assistance Center (TAC) provides 24-hour-a-day, award-winning technical support services, online and over the phone. Cisco.com features the Cisco TAC website as an online starting point for technical assistance. If you do not hold a valid Cisco service contract, please contact your reseller.

## <span id="page-18-1"></span>**Cisco TAC Website**

The Cisco TAC website provides online documents and tools for troubleshooting and resolving technical issues with Cisco products and technologies. The Cisco TAC website is available 24 hours a day, 365 days a year. The Cisco TAC website is located at this URL:

<http://www.cisco.com/tac>

Accessing all the tools on the Cisco TAC website requires a Cisco.com user ID and password. If you have a valid service contract but do not have a login ID or password, register at this URL:

<http://tools.cisco.com/RPF/register/register.do>

## <span id="page-18-2"></span>**Opening a TAC Case**

Ш

Using the online TAC Case Open Tool is the fastest way to open P3 and P4 cases. (P3 and P4 cases are those in which your network is minimally impaired or for which you require product information.) After you describe your situation, the TAC Case Open Tool automatically recommends resources for an immediate solution. If your issue is not resolved using the recommended resources, your case will be assigned to a Cisco TAC engineer. The online TAC Case Open Tool is located at this URL:

<http://www.cisco.com/tac/caseopen>

For P1 or P2 cases (P1 and P2 cases are those in which your production network is down or severely degraded) or if you do not have Internet access, contact Cisco TAC by telephone. Cisco TAC engineers are assigned immediately to P1 and P2 cases to help keep your business operations running smoothly.

To open a case by telephone, use one of the following numbers:

Asia-Pacific: +61 2 8446 7411 (Australia: 1 800 805 227) EMEA: +32 2 704 55 55 USA: 1 800 553-2447

For a complete listing of Cisco TAC contacts, go to this URL:

<http://www.cisco.com/warp/public/687/Directory/DirTAC.shtml>

**xix**

### <span id="page-19-0"></span>**TAC Case Priority Definitions**

To ensure that all cases are reported in a standard format, Cisco has established case priority definitions.

Priority 1 (P1)—Your network is "down" or there is a critical impact to your business operations. You and Cisco will commit all necessary resources around the clock to resolve the situation.

Priority 2 (P2)—Operation of an existing network is severely degraded, or significant aspects of your business operation are negatively affected by inadequate performance of Cisco products. You and Cisco will commit full-time resources during normal business hours to resolve the situation.

Priority 3 (P3)—Operational performance of your network is impaired, but most business operations remain functional. You and Cisco will commit resources during normal business hours to restore service to satisfactory levels.

Priority 4 (P4)—You require information or assistance with Cisco product capabilities, installation, or configuration. There is little or no effect on your business operations.

# <span id="page-19-1"></span>**Obtaining Additional Publications and Information**

Information about Cisco products, technologies, and network solutions is available from various online and printed sources.

**•** Cisco Marketplace provides a variety of Cisco books, reference guides, and logo merchandise. Go to this URL to visit the company store:

<http://www.cisco.com/go/marketplace/>

**•** The Cisco *Product Catalog* describes the networking products offered by Cisco Systems, as well as ordering and customer support services. Access the Cisco Product Catalog at this URL:

<http://cisco.com/univercd/cc/td/doc/pcat/>

**•** *Cisco Press* publishes a wide range of general networking, training and certification titles. Both new and experienced users will benefit from these publications. For current Cisco Press titles and other information, go to Cisco Press online at this URL:

<http://www.ciscopress.com>

• *Packet* magazine is the Cisco quarterly publication that provides the latest networking trends, technology breakthroughs, and Cisco products and solutions to help industry professionals get the most from their networking investment. Included are networking deployment and troubleshooting tips, configuration examples, customer case studies, tutorials and training, certification information, and links to numerous in-depth online resources. You can access Packet magazine at this URL:

<http://www.cisco.com/packet>

**•** *iQ Magazine* is the Cisco bimonthly publication that delivers the latest information about Internet business strategies for executives. You can access iQ Magazine at this URL:

<http://www.cisco.com/go/iqmagazine>

п

**•** *Internet Protocol Journal* is a quarterly journal published by Cisco Systems for engineering professionals involved in designing, developing, and operating public and private internets and intranets. You can access the Internet Protocol Journal at this URL:

<http://www.cisco.com/ipj>

**•** Training—Cisco offers world-class networking training. Current offerings in network training are listed at this URL:

<http://www.cisco.com/en/US/learning/index.html>

 $\Gamma$ 

**xxii**

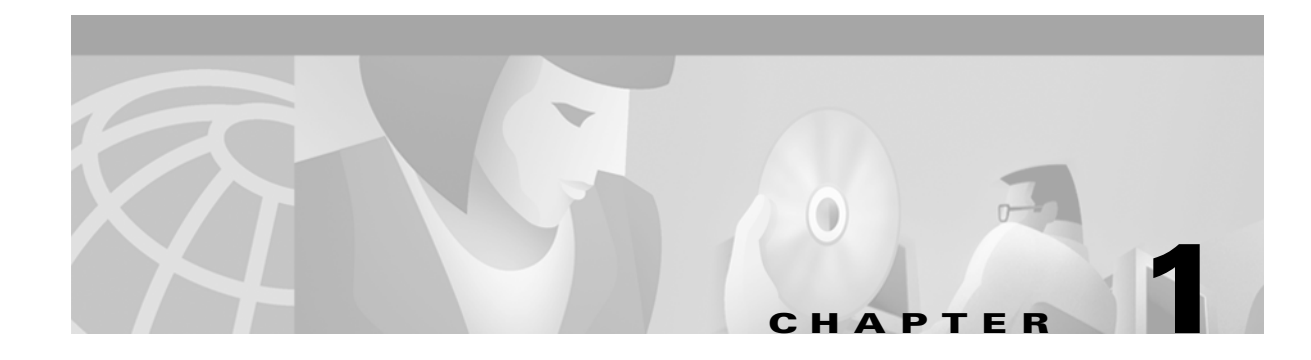

# <span id="page-22-3"></span><span id="page-22-1"></span><span id="page-22-0"></span>**Overview of the VISM and VISM-PR Cards**

This chapter provides a general introduction to VISM and VISM-PR and describes the hardware and software modules, and installation procedures. The following topics are described:

- **•** ["VISM and VISM-PR Card Types" section on page 1-1](#page-22-2)
- **•** ["VISM and VISM-PR Card Physical Characteristics" section on page 1-5](#page-26-1)
- **•** ["VISM and VISM-PR Card Features" section on page 1-6](#page-27-0)
- **•** ["Installing VISM Hardware and Software" section on page 1-13](#page-34-0)
- **•** ["Software Upgrades" section on page 1-20](#page-41-0)

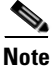

**Note** The term VISM is used to refer to the product software—either for the VISM card or for the VISM-PR card. The terms VISM and VISM-PR are used when discussing hardware only.

The VISM card, in combination with a Cisco MGX 8000 Series platform, enables telephone calls on conventional time-division multiplexed (TDM) voice circuits to be transported over an Asynchronous Transfer Mode (ATM) packet-switched and VoIP networks. The VISM card is a single height card designed to operate in the following platforms:

- **•** Cisco MGX 8850 Release 1, wide area switch
- **•** Cisco MGX 8250, edge concentrator
- **•** Cisco MGX 8230, edge concentrator

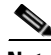

**Note** VISM is not supported on the Cisco MGX 8260 switch.

## <span id="page-22-2"></span>**VISM and VISM-PR Card Types**

VISM and VISM-PR cards are installed in Cisco MGX 8000 Series switches as front cards and their associated back cards—card sets. There are two types of VISM front cards (see [Figure 1-1](#page-23-0)):

- **•** AX-VISM-8T1—Supports up to eight T1 lines carrying digitized voice
- **•** AX-VISM-8E1—Supports up to eight E1 lines carrying digitized voice

Ш

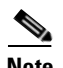

**Note** Using the Service Resource Module (SRM) and the 1:N redundancy features, other physical configurations are supported. Refer to the ["VISM and VISM-PR Card Features" section on page 1-6](#page-27-0) for more details.

### <span id="page-23-0"></span>*Figure 1-1 VISM T1 and E1 Front Cards*

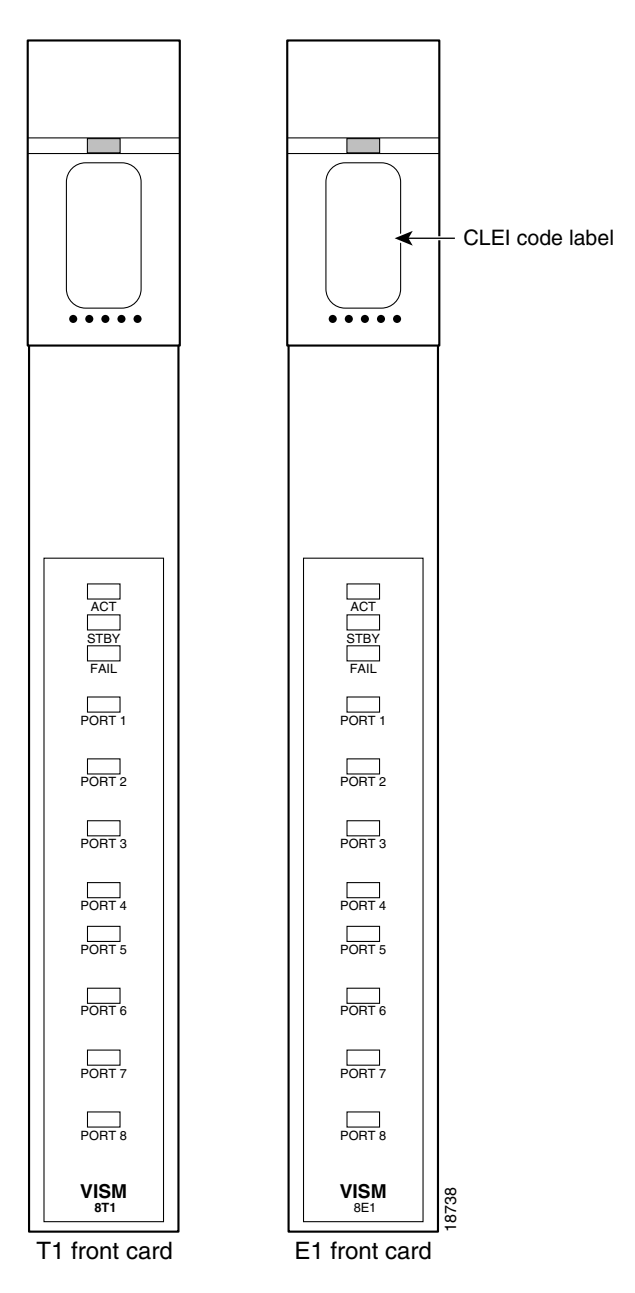

There are two types of VISM-PR front cards (see [Figure 1-2\)](#page-24-0):

- MGX-VISM-PR-8T1—Supports up to eight T1 lines carrying digitized voice
- **•** MGX-VISM-PR-8E1—Supports up to eight E1 lines carrying digitized voice

#### <span id="page-24-0"></span>*Figure 1-2 VISM-PR T1 and E1 Front Cards*

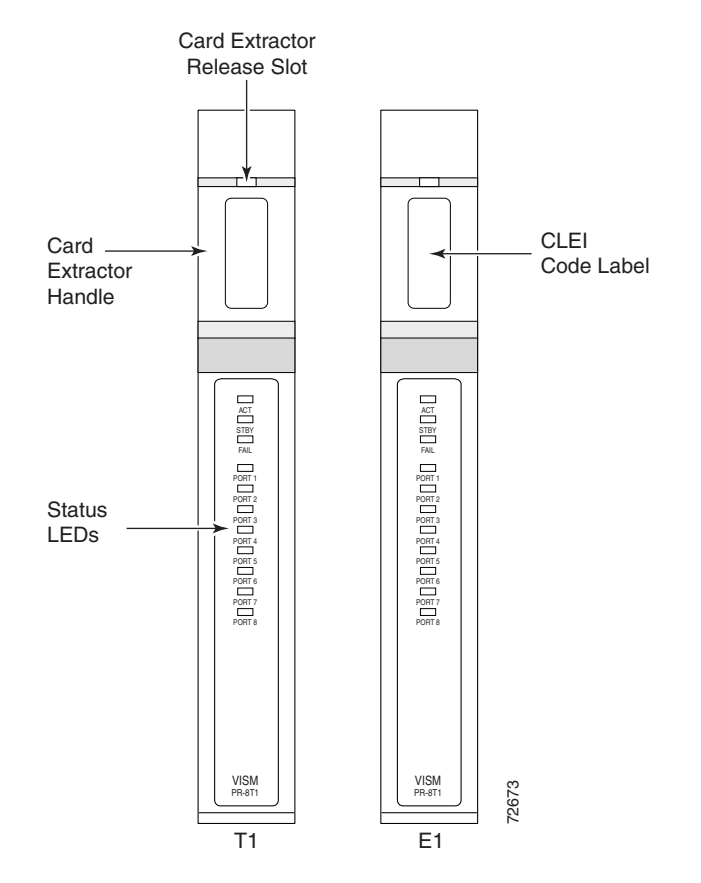

The VISM and VISM-PR front cards have the same associated back cards. There are two types of VISM/VISM-PR T1 back cards (see [Figure 1-3](#page-25-0)):

- **•** AX-RJ48-8T1—Supports eight T1 lines using RJ-48 connectors; use with a T1 front card.
- **•** AX-R-RJ48-8T1—Supports eight T1 lines; use with a redundant T1 front card.

There are four types of VISM/VISM-PR E1 back cards (see [Figure 1-3](#page-25-0)):

- **•** AX-RJ48-8E1—Supports eight E1 lines using RJ-48 connectors; use with an E1 front card.
- **•** AX-R-RJ48-8E1—Supports eight E1 lines; use with a redundant E1 front card.
- **•** AX-SMB-8E1—Supports eight E1 lines using SMB connectors; use with an E1 front card.
- **•** AX-R-SMB-8E1—Supports eight E1 lines; use with a redundant E1 front card.

 $\Gamma$ 

<span id="page-25-0"></span>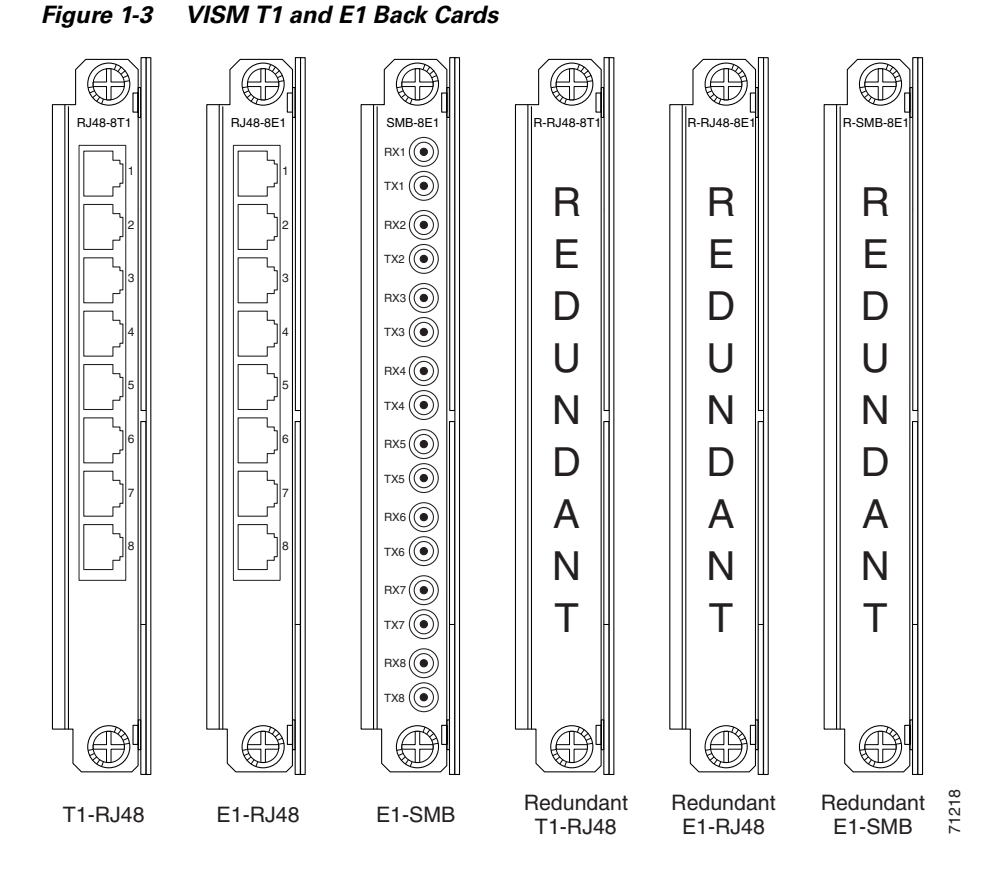

The VISM or VISM-PR card and MGX 8000 Series switch combination provides an interface, or voice gateway, between conventional TDM networks and packet-switched networks (see [Figure 1-4](#page-25-1)).

#### <span id="page-25-1"></span>*Figure 1-4 Cisco MGX 8850 and VISM as a Voice Gateway*

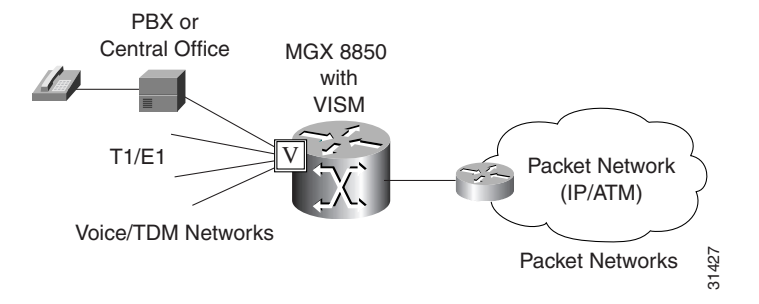

Connection to the packet network is performed by Cisco MGX 8000 Series switch Processor Module cards—PXM1, PXM1E, and PXM45—which communicate with a VISM card through the switch's midplane cellbus. Refer to the documents listed in [Table 5](#page-16-2) of the ["Related Documentation" section on](#page-13-3)  [page xiv](#page-13-3) for more information on the MGX 8000 Series switch midplane cellbus.

Ш

## <span id="page-26-0"></span>**VISM and VISM-PR Card Service Types**

VISM cards are configured with the following service types:

**•** Constant bit rate (CBR)

**Note** CBR is not supported with a combination of a PXM1 with either an RPM or external router.

- **•** Variable bit rate real time, VBR (RT)
- **•** VBR non-real time (NRT)

VISM-PR card connections with the RPM-PR card requires the VBR (NRT) 3 service type on the PXM1E and PXM45 platforms.

If you are using a VISM-PR card in combination with a PXM1E, PXM45, or RPM-PR card, you must use the VBR (NRT) 3 selection when adding a connection.

The following connection service types can be configured with VISM 3.0 and higher:

- **•** VBR (RT) 2
- **•** VBR (RT) 3
- **•** VBR (NRT) 2

# <span id="page-26-1"></span>**VISM and VISM-PR Card Physical Characteristics**

VISM cards are equipped with the following:

- **•** Eight T1 or E1 ports
- **•** Digital signal processors (DSPs)
- **•** High-level data link control (HDLC) framer
- **•** Broadband interface to the packet network

## <span id="page-26-2"></span>**VISM Card Architecture**

VISM card architecture provides the following:

- Flexibility that allows the incorporation of new or improved technology as it becomes available.
- Application flexibility that allows VISM to be used in a range of situations that provide interoperability with a wide variety of equipment types.
- Modularity that allows equipment to be purchased and installed as it is needed for scalability.

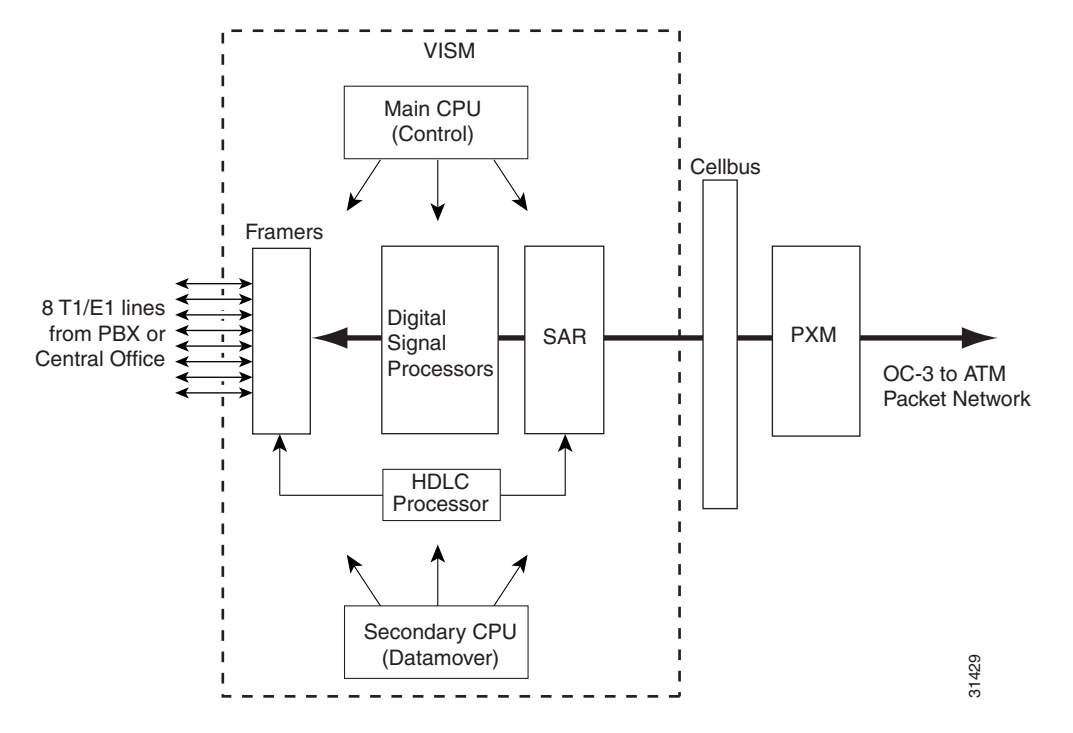

[Figure 1-5](#page-27-1) shows a simplified diagram of the VISM architecture and its major components.

<span id="page-27-1"></span>*Figure 1-5 VISM Card Block Diagram*

The card is broadly divided into a TDM side and an ATM side. The T1/E1 framers, the array of DSPs, and the HDLC processor support the TDM side. The ATM adaptation layer (AAL) and the segmentation and reassembly (SAR) sections support the ATM side.

VISM is under the control of two independent processors. The main processor performs the control tasks—configuration, call setup and teardown, and management. The second processor, the datamover, handles the moving and processing of the voice and voiceband data traffic through the system.

The VISM card itself contains no ports for the connection of management stations. Workstations, PCs, or terminals used to manage VISM must be attached via the PXM card which provides both serial EIA/TIA-232 and Ethernet ports.

# <span id="page-27-0"></span>**VISM and VISM-PR Card Features**

VISM cards process high-density digital voice circuits and provide dynamic compression, echo cancellation, dejittering, silence suppression, and packetization. The VISM card uses the following features which you can configure:

- **•** Eight standard T1 or E1 interfaces with the following line coding:
	- **–** Bipolar 8-zero substitution (B8ZS)—for T1
	- **–** Alternate mark inversion (AMI)—for T1
	- **–** High density bipolar 3 (HDB3)—for E1

**•** Voice over ATM (VoATM) using AAL2 cells—No Logical Link Control/Subnetwork Access Protocol (LLC/SNAP) encapsulation.

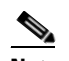

**Note** Multiplexing is not supported for AAL2 SVCs.

- **•** VoIP using AAL5 cells to RFC 1889.
- Extended Superframe (ESF) framing with or without cyclic redundancy check (CRC).
- Pulse code modulation (PCM) A/Mu law codecs.
- **•** Programmable 24, 32, 48, 64, 80, 96, 112, 128 ms tail delay near end ECAN.
- **•** Voice compression with the following standards:
	- **–** G.711
	- **–** G.726-16k
	- **–** G.726-24k
	- **–** G.726-32k
	- **–** G.726-40k
	- **–** G.729a
	- **–** G.729ab
	- **–** G.723.1-H
	- **–** G.723.1a-H
	- **–** G.723.1-L
	- **–** G.723.1a-L

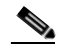

**Note** The G.723.1 codecs are not supported in combination with the VISM card. The G.723.1 codecs are supported with the VISM-PR card.

- Nx64 clear channel  $(N = 1)$  only support.
- Voice activity detection (VAD) and comfort noise generation (CNG) using variable threshold energy (Cisco proprietary).
- **•** Call agent Simple Gateway Control Protocol (SGCP) Version 1.0, 1.1, 1.5, SGCP 1.1+, 1.5, and Media Gateway Control Protocol (MGCP) 0.1 and 1.0.
- **•** Backhauling channel associated signaling (CAS) signaling to a call agent using xGCP (backhauling can be accomplished with any supported SGCP and MGCP protocol).
- **•** Backhauling Primary Rate Interface (PRI) signaling via Reliable User Datagram Protocol (RUDP) to a call agent.
- **•** Common channel signaling (CCS) transport across an AAL5 trunk.
- **•** Fax and modem VoIP bearer transmissions.
- **•** Dual (redundant) virtual circuits across the packet network.
- Full continuity testing (COT). Supports origination and terminating loopback and transponder COT between VISM and the central office on the TDM side.
- **•** Loop timing, which can be used as the master clock for the entire MGX 8000 Series platform and local clock.

Ш

- **•** Line loopback (DS1) toward the TDM lines.
- **•** Channel loopback (DS0) toward both the TDM lines and the ATM network.
- **•** Transmission and reception of bit error rate tester (BERT) signals over loopbacked lines.
- **•** Redundant alarm indication signal (RAI) and alarm indication signal (AIS) alarms.
- Extracting a DS0 CCS channel and directing it to the TDM signaling function.
- **•** 1:N cold redundancy using subrate multiplexing (SRM)-3T3 (bulk mode support for T1 lines only) and SRM-E (for OC3) capabilities. Calls do not persist during switchover.
- **•** Graceful shutdown of ongoing voice calls when the VISM is taken out of service for maintenance or other reasons. Forced shutdown is also supported.

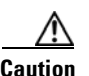

**Caution** A forced shutdown of the VISM or VISM-PR card may result in dropped calls.

### <span id="page-29-0"></span>**Redundancy and Bulk Distribution**

Redundancy for VISM cards with or without bulk distribution can be provided through the Service Redundancy Module (SRM) and SRM-E. Redundancy for VISM is also provided by Media Gateway Controller (MGC) redundancy groups. VISM redundancy is cold redundancy in which ongoing calls do not persist during switchover.

**Note** SRM-E is supported with PXM1 and PXM1E cards only.

Redundancy with bulk distribution requires a spare VISM card to be installed. The system uses the three T3 ports of the SRM back card instead of the normal T1 lines on the VISM back cards. VISM cards in bulk distribution mode do not require back cards.

The TDM voice data transmitted or received over the T3 ports are distributed to the VISM card as if they had been received over VISM T1 back card ports in the normal manner. This feature reduces the number of physical lines required to support VISM, but requires external equipment to multiplex and demultiplex the T1 data onto the T3 lines.

With or without bulk distribution, redundancy allows for the spare VISM card to automatically take over the functions of a failed VISM card. When the failed card is repaired, switching back to the repaired card is not automatic. You must manually change the repaired card back to the active state with the command line interface. See [Chapter 4, "Configuring VISM Features."](#page-74-3)

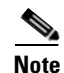

**Note** 1:1 redundancy using Y-cables is not supported by VISM.

Redundancy can also be configured at the ATM permanent virtual circuits (PVCs) level. Two separate PVCs can be set up, each using a different PXM physical port and each routed to a separate router. Configure one PVC as active and the other as standby. Both PVCs are monitored by heartbeat OAM F5 loopback cells every 200 ms. If three consecutive OAM cells are lost, the PVC fails, and only the remaining PVC is active. A PVC will recover automatically when five consecutive OAM cells are received while the PVC remains in standby mode (no automatic fallback to active state is provided).

Control and bearer PVCs can be set up with a redundant PVC.

## <span id="page-30-0"></span>**Operating Modes**

The VISM/VISM-PR card performs in the following operating modes:

- **•** Voice over IP (VoIP) switching/trunking
- **•** Switched AAL1 switched virtual circuits (SVCs)
- **•** Switched AAL2 SVC
- **•** Switched AAL2 PVC—this mode is not supported in VISM Release 3.0
- **•** AAL2 trunking
- **•** VoIP and switched ATM AAL1 SVC

The VISM/VISM-PR card, in order to support the operating modes, supports connections to three major interfaces:

- **•** Voice TDM network
- **•** ATM network
- **•** Call agent—signaling (either CAS or CCS but not both) and call control

In VoIP switching, switched AAL2 PVC, AAL1 SVC, and AAL2 SVC modes, all three of these interfaces are always present and active. In AAL2 trunking mode, the interface to the call agent interface is not present and the only active interfaces are to the TDM network and the ATM network.

The operating modes, combined with features you configure, are used by VISM cards in a wide variety of telephony applications. For example:

- Provide many of the functions of a tandem (Class 4) switch. VISM can be used to replace, or partially offload, a Tandem switch by directing calls over a packet network rather than the conventional voice TDM network.
- Concentrate voice and data user services onto a single broadband circuit for transmission over the packet network. In this application, VISM performs as a front end to a voice gateway.
- **•** The VISM/MGX combination is used to concentrate voice (and fax/modem voiceband data) user services over a preprovisioned AAL2 trunk. VISM passes bearer and signaling data across a packet network and does not perform call setup and teardown functions.

### <span id="page-30-1"></span>**VoIP Switching and Switched AAL2 PVC Operating Modes**

In VoIP switching mode and switched AAL2 PVC mode, VISM operates under the control of a call agent to set up and tear down calls. When a call is set up, VISM transports voice payloads over an ATM network to the called station destination. VISM performs either as a voice gateway or as a multiservice access front end to a voice gateway.

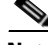

Ш

**Note** This document refers to the device that provides the interface between VISM and the telephone Signaling System 7 (SS7) as a call agent. Other terms that describe the same device are Virtual Switch Controller, Media Gateway Controller, and Gatekeeper.

[Figure 1-6](#page-31-1) shows the major functional blocks and interfaces for the VoIP switching and switched AAL2 PVC operating modes.

<span id="page-31-0"></span>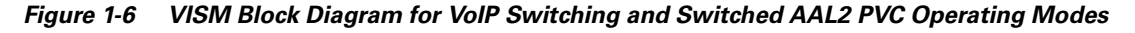

<span id="page-31-1"></span>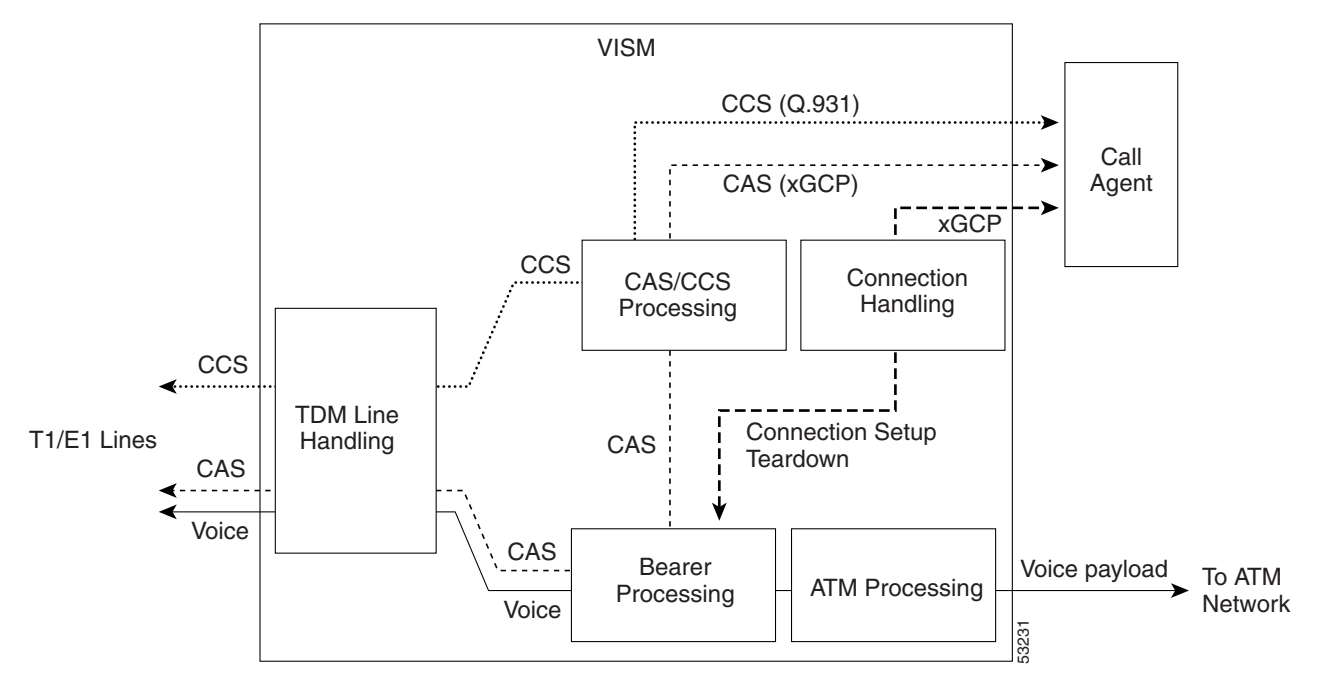

The CAS signaling path on the TDM side is embedded in the voice stream but is separated at the bearer processing function. The CAS signaling then joins the CCS signaling path for CAS/CCS processing and is backhauled to the call agent. The path between the call agent and bearer processing, via a connection handling function, is for call setup and teardown.

#### **Voice TDM Network Interface**

The voice payload path is shown as a solid line along the bottom of [Figure 1-6.](#page-31-0) All external TDM streams arrive and depart on the T1/E1 lines. Depending on the application, these streams consist of voice bearer channels (with or without CAS signaling) and separate CCS channels (if CCS signaling is used). The TDM line handling function provides the physical layer interface, which includes framing, line codes, clocking, loopbacks, physical alarms, etc. Bearer channels, including CAS, are sent to the bearer processing function. CCS channels are sent to the CAS/CCS processing function.

Further processing of the bearer channels is performed by the DSPs. This processing provides ECAN, compression, A/Mu law conversion, silence suppression, and fax/modem handling. If CAS signaling is present, signaling bits are extracted at the DSP stage and sent to the CAS/CCS processing function.

### **ATM Network Interface**

The ATM processing function receives the processed DS0 voice streams and prepares them for transport over a packet network. The voice streams are divided into specific sample periods (for example, 5 ms or 10 ms) and formatted into service specific convergence sublayer (SSCS) packets appropriate for the method of transport over the ATM network. The available transport methods are VoIP (using AAL5) and voice over AAL2. Processing of the ATM packets further segments the voice payload into ATM cells for transport over the network using a SONET port on the PXM card.

### **Call Agent Interface**

The call agent interface consists of CAS signaling or CCS signaling and call control. The path between the call agent and bearer processing, via a connection handling function, is for call setup and teardown.

The CAS signaling path on the TDM side is embedded in the voice stream (bearer DS0s) and is separated at the bearer processing function. The CAS signaling (robbed bits, digits, and tones) is passed to the CAS/CCS processing function where it is passed (backhauled) to the call agent under the control of the call agent. The mechanism for communicating between VISM and the call agent is a gateway control protocol:

- **•** MGCP
- **•** SGCP
- **•** SRCP

The separate CCS signaling path channels are passed to the CAS/CCS processing function and backhauled to the call agent. The CCS signaling is transported as ISDN Q.931 messages both on the TDM side and on the call agent side. On the TDM side, the messages are carried in the Q.921 layer protocol (which terminates at the VISM card). On the call agent side, communication with the call agent consists of Q.931 messages encapsulated in RUDP/UDP/IP packets. The Q.931 connection is terminated at the call agent and not at the VISM card.

The call control path uses MGCP, SGCP, and SRCP for call setup and teardown. Because signaling and call control are so intertwined, both call control and CAS use the same path and protocol for the VISM card to call agent communications.

### <span id="page-32-0"></span>**AAL2 Trunking Operating Mode**

In the AAL2 trunking operating mode, the VISM card serves as an access to one or more trunks to preprovisioned locations. VISM may be used at both ends of the trunk, or at one end with a compatible device at the other. In AAL2 trunking mode, VISM plays no part in call setup and teardown. Other network elements handle call control while VISM merely handles voice transport over the trunks. [Figure 1-7](#page-32-1) shows the major functional blocks for the AAL2 trunking operating mode.

<span id="page-32-1"></span>*Figure 1-7 VISM Block Diagram for the AAL2 Trunking Operating Mode*

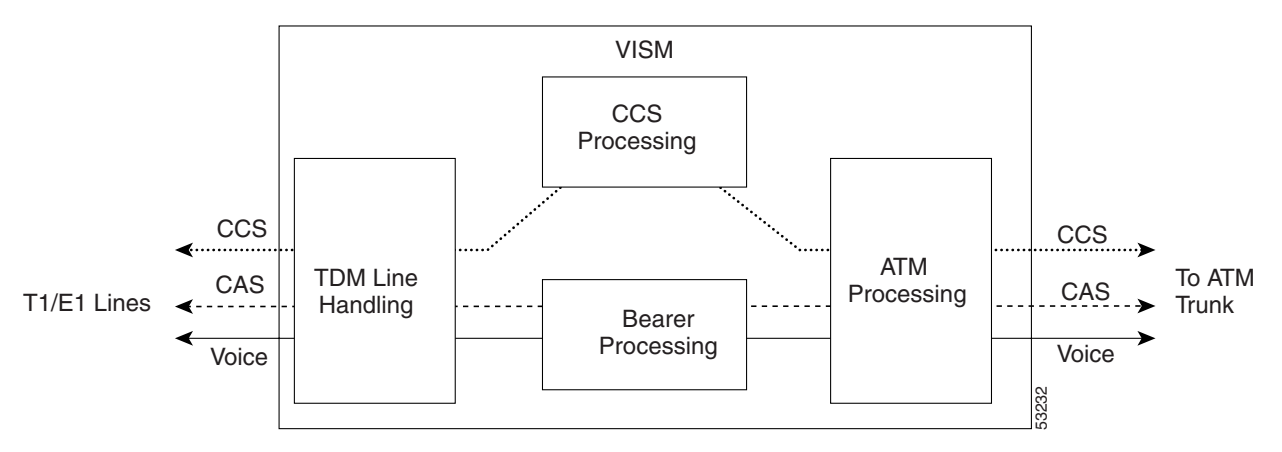

The AAL2 trunking mode is less complex than the VoIP switching and AAL2 PVC switched modes because there is no call control involved—and no need for a call agent.

Ш

The voice bearer path is treated in the same manner as in the VoIP switching and AAL2 PVC modes, except that only preprovisioned AAL2 PVCs are available for transport of voice over the trunks. The CAS signaling data is transported over the ATM network in the same AAL2 trunk as Type 3 messages. The CCS signaling data is transported over the ATM network in a separate AAL5 PVC.

### <span id="page-33-0"></span>**VoIP Trunking Operating Mode**

The Voice over IP (VoIP) trunking feature allows the VISM to connect to the PBX, or central office digital systems, using T1/E1 digital interfaces and converts the TDM bit stream into RTP packets, after ECAN and compression, and transports it over the IP network.

No call agent is required for setting up and tearing down calls. You must configure the DS0 circuits. The connection between VISM and the first router will be ATM after which it will be IP only. VISM and the router can have one or multiple PVCs to transport the data. You have the option to configure PVC for bearer or control. If the PVC is configured as bearer and no control PVC exists, then PRI signal traffic and bearer traffic will go through this PVC. If you configure separate PVCs for control and bearer, PRI signaling will go through control traffic only. You can modify some of the connection parameters after it is added.

CAS is transported to the far end using a Cisco proprietary format (not NSEs). PRI is transported over RUDP to the far end once the trunk is provisioned between the originating and terminating VISM.

PRI transport is handled in a way identical to PRI backhaul except that the PRI traffic is sent to remote gateway instead of a call agent. You can configure one line for PRI trunking and another line for PRI backhauling.

You must provision the LAPD trunk when using this feature. You must configure a line number, remote gateway IP address, local UDP port, and remote gateway UDP port, and then open a trunk. You must then configure the D-channel as a trunk or backhaul:

**•** To configure the D channel as trunk, use the **addlapdtrunk** command prior to the **addlapd** command. If the addlapd command has been previously executed for that line, the command is rejected.

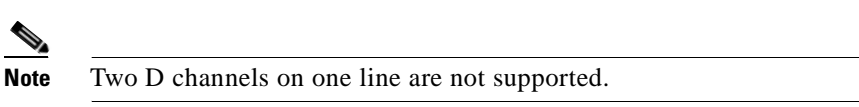

**•** To configure the D channel as backhaul, use the **addses** command prior to the **addlapd** command. If you do not configure either trunk or session, the **addlapd** command is rejected.

### <span id="page-33-1"></span>**AAL1/AAL2 SVC Operating Mode**

Release 3.0(0) supports the AAL1 and AAL2 switched virtual circuit (SVC) operating modes for VISM-PR cards. VoAAL1 SVC is supported with the G.711 codec and clear channel.

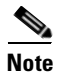

**Note** VAD is not supported in combination with AAL1 SVCs. CAS is not supported in combination with SVCs.

VoAAL2 SVC is supported with the G.711, G.726, G.729a, and G.729ab codecs and profiles 1, 2, 3, 7, 8, 100, 101, 110, and 200.

**Note** The AAL1/AAL2 SVC operating modes require you to use a PXM1E or PXM45 in your MGX 8000 Series switch chassis.

# <span id="page-34-0"></span>**Installing VISM Hardware and Software**

You can install VISM cards in the following configurations:

- **•** Install a VISM front card and a back card as a pair. The front and back cards must occupy the same slot.
- **•** Install a VISM front card with no back card. The MGX 8000 Series bulk distribution feature allows this configuration. Access to and from the TDM lines is performed by the Service Resource Module (SRM) and the MGX 8000 Series distribution bus.

**Note** VISM cards in bulk distribution mode do not require back cards.

**•** Install a VISM front card as a redundant card with a redundant back card in the same slot.

**Note** VISM T1 front cards require T1 back cards and E1 front cards require E1 back cards. Ensure that your configuration meets this requirement.

In each of these configurations, connections to the packet network are made through the MGX 8000 Series cellbus and an OC-3 port located on the MGX 8000 Series PXM card. Refer to the ["VISM and](#page-26-1)  [VISM-PR Card Physical Characteristics" section on page 1-5](#page-26-1) for more information on front and back cards.

### <span id="page-34-1"></span>**Installing VISM Cards in MGX 8000 Series Chassis**

VISM front and back cards can be installed in the following MGX 8000 Series platforms with these basic guidelines:

- **•** Cisco MGX 8850 Release 1—Up to 24 slots can be used for VISM cards.
- **•** Cisco MGX 8250—Up to 24 slots can be used for VISM cards.
- **•** Cisco MGX 8230—Up to eight slots can be used for VISM cards.

The VISM card can be used with the Processor Module-1 (PXM1) card.

### <span id="page-34-2"></span>**Installing VISM-PR Cards in MGX 8000 Series Chassis**

VISM-PR front and back cards can be installed in the following MGX 8000 Series platforms with these basic guidelines:

- **•** MGX 8250 and MGX 8850—Up to 24 slots can be used for VISM-PR cards.
- **•** MGX 8230—Up to 8 slots can be used for VISM-PR cards.

**Cisco VISM Installation and Configuration Guide**

Ш

The VISM-PR card can be used with the following Processor Module cards:

- **•** PXM1
- **•** PXM1E
- **•** PXM45

You must install an additional fan tray spacer at the bottom of your MGX 8000 Series switch chassis directly above the intake plenum if you are using the VISM-PR card in combination with the PXM45 card. Refer to the *Cisco MGX 8850 Hardware Installation Guide, Release 3* for step-by-step instructions to install a fan tray.

### <span id="page-35-0"></span>**MGX 8850 and MGX 8250 Chassis**

VISM and VISM-PR card installation in a Cisco MGX 8850 or MGX 8250 platform consists of installing one front card and one back card (if not using the bulk distribution feature) in either the upper or lower shelf of the chassis. You can use slots 1 to 6, 9 to 14, 17 to 22, and 25 to 30 to install VISM cards (see [Figure 1-8\)](#page-35-1).

<span id="page-35-1"></span>*Figure 1-8 Available Chassis Slots for VISM Cards in the MGX 8850 and MGX 8250—Front View*

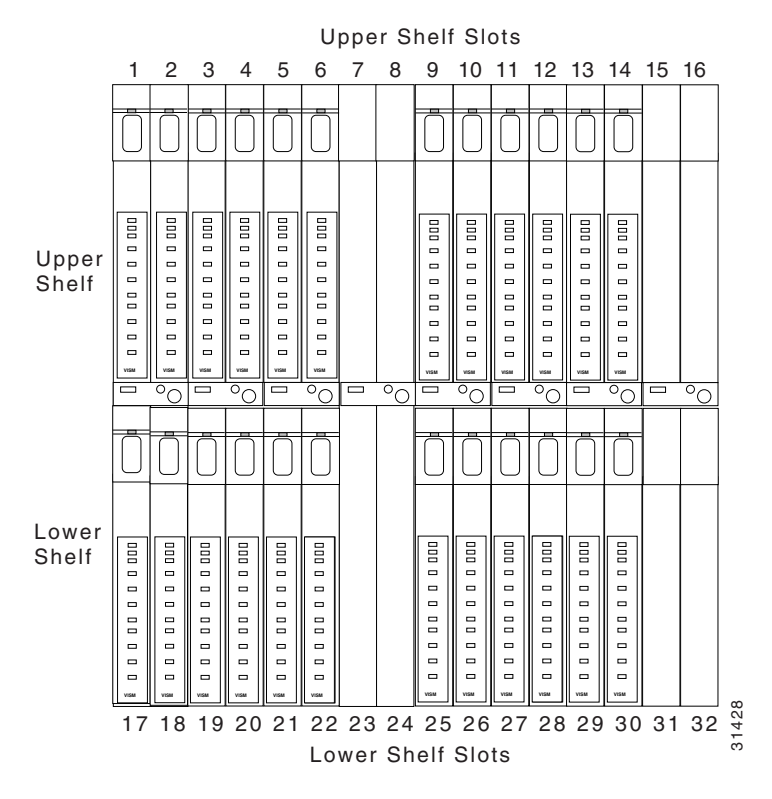

**Note** If you use all the available slots, you can configure the MGX 8850 and MGX 8250 with up to 24 VISM cards. However, the two lower shelf cellbuses can each sustain a bandwidth of one OC-3/STM-1 link. This bandwidth limits the number of E1 ports on the lower shelf, when using the G.711 codec, to 78, which limits the number of VISM cards to 10.
Ш

### **MGX 8230 Chassis**

VISM card installation in a Cisco MGX 8230 platform consists of installing one front card and one back card (if not using the bulk distribution feature) in either a left or right shelf slot. You can use slots 3 to 6, and 10 to 13 to install VISM cards (see [Figure 1-9](#page-36-0)). If you use all the available slots, you can configure the MGX 8230 with up to eight VISM cards.

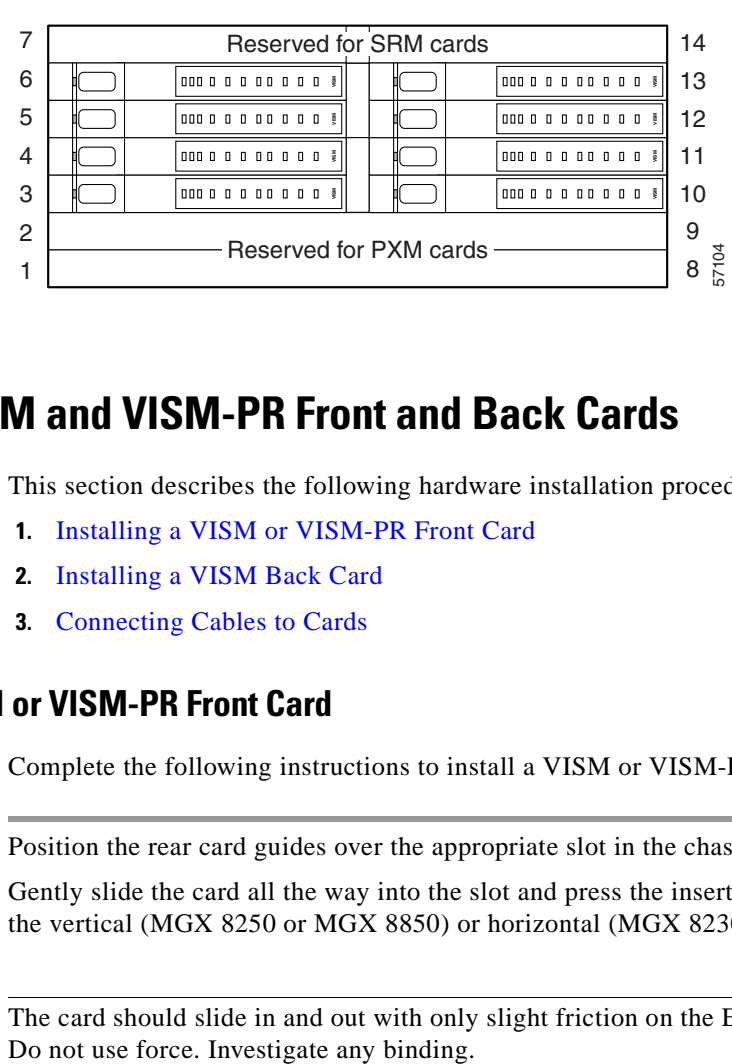

<span id="page-36-0"></span>*Figure 1-9 Available Chassis Slots for VISM Cards in the Cisco MGX 8230—Front View*

## **Installing VISM and VISM-PR Front and Back Cards**

This section describes the following hardware installation procedures:

- **1.** [Installing a VISM or VISM-PR Front Card](#page-36-1)
- **2.** [Installing a VISM Back Card](#page-37-0)
- **3.** [Connecting Cables to Cards](#page-37-1)

### <span id="page-36-1"></span>**Installing a VISM or VISM-PR Front Card**

Complete the following instructions to install a VISM or VISM-PR front card:

- **Step 1** Position the rear card guides over the appropriate slot in the chassis.
- **Step 2** Gently slide the card all the way into the slot and press the insertion/extractor lever until it snaps into the vertical (MGX 8250 or MGX 8850) or horizontal (MGX 8230) position.

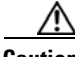

**Caution** The card should slide in and out with only slight friction on the EMI gaskets on the adjacent board.

**Cisco VISM Installation and Configuration Guide**

### <span id="page-37-0"></span>**Installing a VISM Back Card**

Complete the following instructions to install a VISM back card:

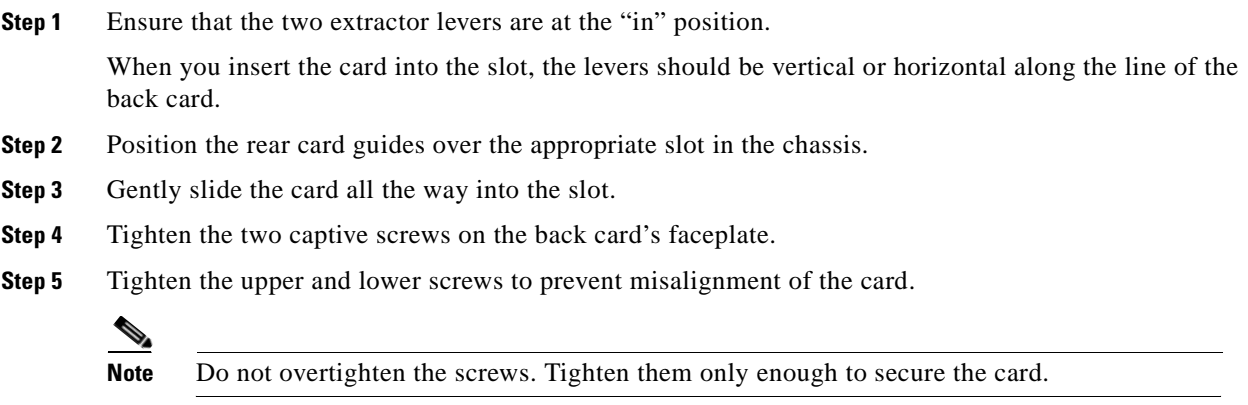

### <span id="page-37-1"></span>**Connecting Cables to Cards**

After you install the VISM front and back cards, connect the T1 or E1 cables to the RJ-48 or SMB connectors on the back cards. The T1 and E1 cables connect the eight ports on the back cards to the voice T1 or E1 lines. The T1 lines use RJ-48 connectors. The E1 lines use either RJ-48 or SMB connectors.

⋟

**Note** In all text references to cables, "transmit" refers to a cable used for data moving away from the VISM card, and "receive" refers to a cable used for data moving toward the VISM card.

### **Cabling for RJ-48 Connectors on T1 and E1 Ports**

For T1 and E1 ports that connect through an RJ-48 connector, each connector has:

- **•** Transmit TIP (TTIP) pin
- **•** Transmit RING (TRNG) pin
- **•** Receive TIP (RTIP) pin
- **•** Receive RING (RRNG) pin
- **•** Two pins for shielded ground

The connector wiring is shown in [Figure 1-10.](#page-38-0)

#### <span id="page-38-0"></span>*Figure 1-10 RJ-48 PIN Connector*

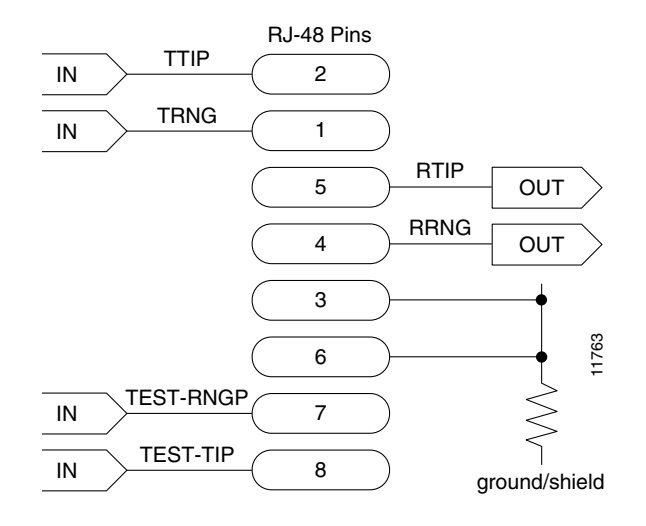

#### **Cabling for SMB Connectors on E1 Ports**

When you use the E1 VISM back card with SMB cables, the E1 trunk cables connect the customer DSX-1 cross-connect point or E1 channel service unit (CSU) to the node using 75-ohm coaxial cable fitted with SMB connectors.

### **Removing VISM and VISM-PR Front and Back Cards**

This section describes the following hardware installation procedures:

- **•** [Removing a VISM or VISM-PR Front Card](#page-38-1)
- **•** [Removing a VISM Back Card](#page-38-2)

### <span id="page-38-1"></span>**Removing a VISM or VISM-PR Front Card**

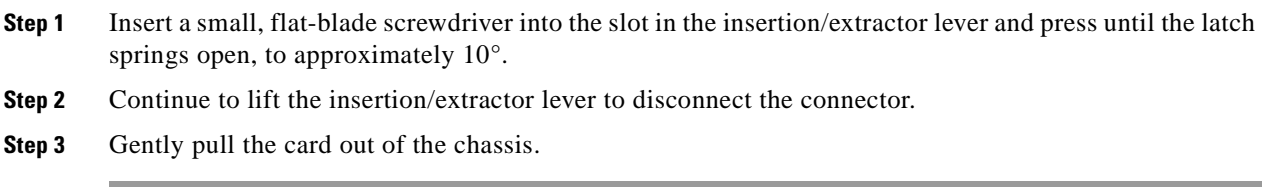

### <span id="page-38-2"></span>**Removing a VISM Back Card**

 $\mathbf{r}$ 

**Step 1** Remove any cables connected to the back card.

**Step 2** Use a small, flat-blade screwdriver to unscrew the two retaining screws in the back card's faceplate.

- **Step 3** Pull both of the extractor levers out to the horizontal position. This action starts the removal of the card.
- **Step 4** Gently pull the card out of the chassis.

## **Applying Power to the VISM Card**

You apply power to a VISM card by installing it in an already running MGX 8000 Series platform, or by applying power to a chassis that has a previously installed VISM card. When power is applied, the VISM card performs extensive testing and initialization functions. If the card has already been configured, the initialization downloads the configuration data from the disk on the PXM. This process takes approximately two minutes, during which the LED indicator blinks. When the Active LED becomes solid green, the card is in the Active state and is ready to be configured (if necessary) and able to process data.

## **Installing VISM Software Upgrades**

VISM Release 3.0 provides a graceful upgrade procedure from Release 1.5 and higher. The existing VISM configuration is preserved throughout the upgrade procedure, provided that the following conditions are met:

- **•** The Cisco MGX 8000 Series platform must be configured with at least two VISM cards in a redundant configuration. Refer to the add redundancy, **addred**, command in the Cisco MGX 8850, MGX 8250, and MGX 8230 command reference guides for details.
- **•** The VISM cards must be running VISM 2.0 and be configured to the desired configuration.
- **•** The VISM Release 3.0 software must have been already downloaded to the Cisco MGX shelf. Refer to *Release Notes for Cisco Voice Interworking Services Module Release 3.0(0)* for details.
- **•** Cisco recommends an upgrade in the backup boot to version 3.0.

Complete the following steps to upgrade the VISM software. In the following procedure, old-rev refers to the firmware before the upgrade (2.0) and new-rev refers to the firmware after the upgrade (3.0).

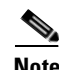

**Note** If the VISM card you are upgrading is part of a nonredundant configuration, complete [Step 1](#page-39-0) to [Step 4](#page-40-0) only.

<span id="page-39-0"></span>**Step 1** Log in to the active PXM card (slot 7 or 8).

**Step 2** Save the existing configuration as a contingency plan by entering:

**savesmcnf** <SM slot#>

where:

SM slot# is the slot number of the active VISM card.

This command saves the existing configuration to the C:\CNF directory. This file can be used during the downgrade procedure, if necessary.

**Step 3** Execute the PXM **install** command for the backup boot image:

install bt sm <SM slot#> <new bb rev>

where:

SM slot# is the slot number of the active card, and new bb rev is the version number of the new backup boot image.

This command downloads the backup boot image to the flash in the VISM card slot you specified. The new backup boot image takes effect upon the next card reset.

#### <span id="page-40-0"></span>**Step 4** Execute the PXM **install** command:

**install sm** <SM slot#> <new-rev>

where:

SM slot# is the slot number of the VISM card that was active before the upgrade process started, and new-rev is the file name of the new firmware (for example, vism\_8t1e1\_002.001.000.000.fw).

This command causes the standby VISM card to reset and be placed in the hold state, running the new-rev firmware. The active VISM card is unaffected by this command. At this point the primary firmware is still the old-rev and the secondary firmware is new-rev.

#### **Step 5** Execute the PXM **newrev** command:

**newrev sm** <SM slot#> <new-rev>

where:

SM slot# is the slot number of the VISM card that was active before the upgrade process started, and new-rev is the filename of the new firmware.

This command causes the standby VISM card to become the active VISM card running the new-rev firmware. The previously active VISM card is placed in the hold state, becoming the new standby VISM card, and is still running the old-rev firmware. The primary and secondary firmware switches with the new-rev becoming the primary firmware.

**Step 6** Execute the PXM **commit** command:

**commit sm** <SMslot#> <new-rev>

where:

SM slot# is the slot number of the new standby VISM card and new-rev is the filename of the new firmware.

This command causes both VISM cards to run the new-rev firmware. After a short time, the cards switch automatically so that the originally active VISM card becomes the active card and the originally standby VISM card becomes the standby card. The two VISM cards are now back to their original condition except that both cards are now running the new-rev firmware.

**Step 7** Log in to the active VISM card and use the display commands (**dspendpts**, **dspcasvar**, etc.) to confirm that the configuration has been preserved through the upgrade process.

Cisco recommends that you further verify the configuration by making some minor modifications to the configuration, checking that the changes have been executed correctly, and then changing the configuration back again.

See [Appendix B, "VISM and VISM-PR—3.0 Specifications"](#page-652-0) for more information about the VISM and VISM-PR card specifications.

I

## **Software Upgrades**

VISM/VISM-PR Release 3.0 provides a graceful upgrade procedure for the following releases:.

- **•** From VISM 1.5 to VISM 3.0
- **•** From VISM 2.1 to VISM 3.0
- **•** From VISM 2.2 to VISM 3.0

**Caution** Installing VISM software upgrades from VISM Release 2.2 with CALEA to VISM Release 3.0 without CALEA is not graceful.

## **Prerequisites**

To ensure that the VISM/VISM-PR configuration is preserved throughout the upgrade procedure, you must complete the prerequisites listed in this section.

Before starting the graceful upgrade procedure, complete the following prerequisites:

**•** Configure your MGX 8000 Series shelf with at least two VISM cards in a redundant configuration.

For more information on adding redundancy, refer to the add redundancy, **addred**, command in the Cisco MGX 8250, Cisco MGX 8230, and Cisco MGX 8850 PXM1-based Command Reference documentation and the Cisco MGX 8830 and MGX 8850 PXM1E/ PXM45-based Command Reference documentation.

- **•** Ensure that the VISM/VISM-PR cards are running at least Release 2.1.
- **•** Download software Release 3.0 for VISM/VISM-PR to the MGX 8000 Series shelf.
- **•** If you are using the CALEA feature, ensure that you have the version of VISM/VISM-PR software that supports CALEA.

## **VISM/VISM-PR Upgrades with PXM1**

This section describes the procedures for upgrading VISM/VISM-PR software when the VISM/VISM-PR is used with a PXM1 card.

### **Download VISM/VISM-PR Boot Code and Firmware to PXM1**

To download the VISM/VISM-PR boot code and firmware to the PXM1 card, use TFTP.

- **Step 1** Log in to your TFTP server.
- **Step 2** Download the bootcode and firmware images from the Cisco website.
- **Step 3** Download the selected revision of service module boot code into the service module.
	- **a. tftp** <*node\_name* or *IP address*>
	- **b. bin**
	- **c. put** <*backup boot*> POPEYE@SM\_1\_0.BT
	- **d. quit**

**Cisco VISM Installation and Configuration Guide**

<span id="page-42-2"></span><span id="page-42-1"></span><span id="page-42-0"></span>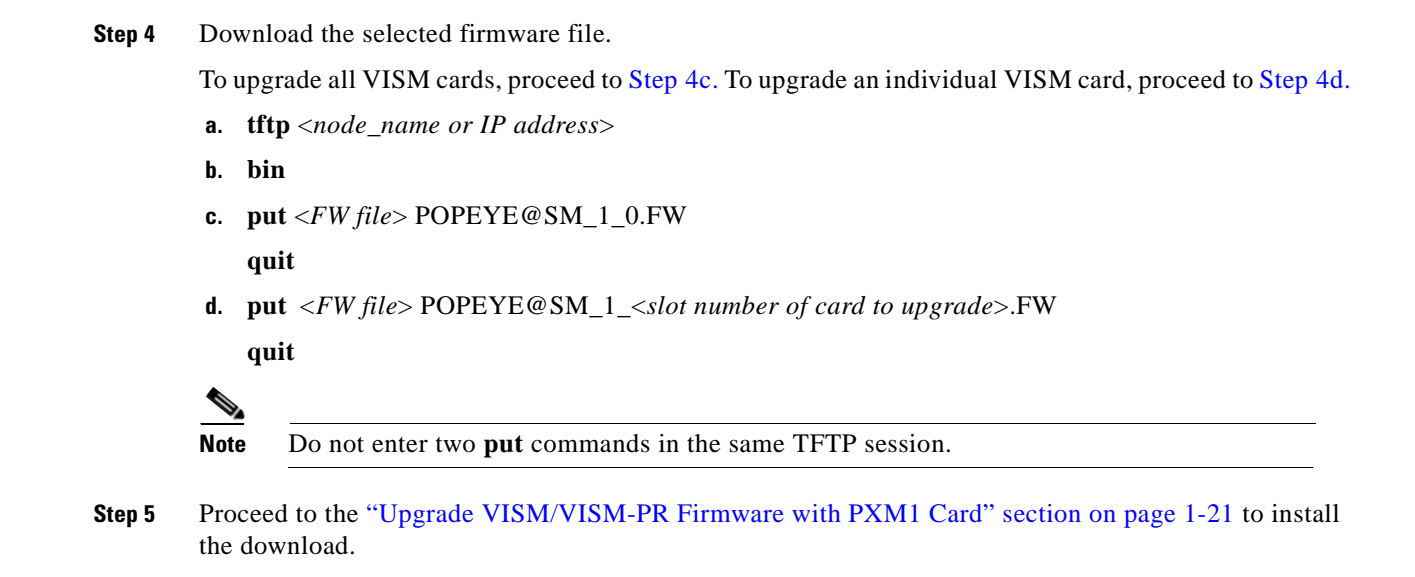

### <span id="page-42-3"></span>**Upgrade VISM/VISM-PR Firmware with PXM1 Card**

Software Release 3.0 is for VISM and VISM-PR cards. Ensure that the VISM and VISM-PR cards have the minimum boot code version of vism\_8t1e1\_VI8\_BT\_3.1.00.fw.

The following versions of VISM software Release 3.0 are available:

- **•** 003.000.000.000—without CALEA
- **•** 003.050.000.000—with CALEA

In this procedure the following conditions apply:

- If two VISM or VISM-PR cards are part of a redundancy group, initially the primary card is in the active state, and the secondary card is in the standby state.
- **•** Old-rev refers to the firmware, Release 2.2 and prior.
- **•** New-rev refers to the firmware after the upgrade, Release 3.0.

Perform the firmware upgrade on the VISM or VISM-PR cards. Do not remove the VISM cards and replace them with VISM-PR cards at this time.

- <span id="page-42-4"></span>**Step 1** Log in to the active PXM1 card (slot 7 or 8).
- **Step 2** Save the existing configuration as a contingency plan by entering:

**savesmcnf** <*SM slot#*>

This command saves the existing configuration in the C:CNF directory. This file can be used during the downgrade procedure, if necessary.

<span id="page-42-5"></span>**Step 3** Execute the PXM **install** command:

**install sm** <*SM slot#*> <*new-rev*>

where:

*SM slot#* is the slot number of the primary VISM or VISM-PR card and *new-rev* is the file name of the new firmware (for example, vism\_8t1e1\_003.000.000.000.fw).

Ш

This command causes the secondary VISM or VISM-PR card to reset and come up in the standby state, running the new-rev firmware. The primary VISM or VISM-PR card is unaffected by this command.

<span id="page-43-0"></span>**Step 4** Execute the PXM **newrev** command:

**newrev sm** <*SM slot#*> <*new-rev*>

where:

*SM slot#* is the slot number of the primary VISM or VISM-PR card and *new-rev* is the filename of the new firmware.

This command causes the primary VISM or VISM-PR card to reset and the secondary VISM or VISM-PR card to become active and running the new-rev firmware.

<span id="page-43-1"></span>**Step 5** Execute the PXM **commit** command:

**commit sm** <*SM slot#*> <*new-rev*>

where:

*SM slot#* is the slot number of the primary VISM or VISM-PR card and *new-rev* is the filename of the new firmware.

The two VISM or VISM-PR cards are now back to their original condition except that both cards are now running the new-rev firmware.

**Step 6** Log in to the active VISM or VISM-PR card and use the display commands (for example, **dspendpts**, **dspcasvar**, and so forth) to confirm that the configuration has been preserved through the upgrade process.

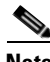

**Note** For more than one primary VISM or VISM-PR card in a redundancy group, ensure that the secondary card is in the standby state and repeat [Step 4](#page-43-0) and [Step 5](#page-43-1) for each VISM card in the redundancy group.

It is also recommended that you perform the following verifications:

- Make minor modifications to the configuration.
- **•** Check that the changes have been executed correctly.
- **•** Change the configuration back again.

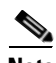

**Note** If the VISM or VISM-PR card is not part of a redundancy group, complete [Step 1](#page-42-4) to [Step 3.](#page-42-5)

For more information about the VISM and VISM-PR card specifications, see ["VISM and](#page-652-0)  [VISM-PR—3.0 Specifications" section on page B-1.](#page-652-0)

 $\Gamma$ 

**Cisco VISM Installation and Configuration Guide**

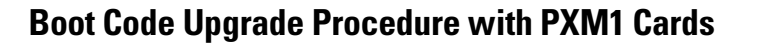

Complete the following steps to upgrade the new backup boot code when you are using PXM1 cards in your MGX 8230, MGX 8250, and MGX 8850 chassis:

<span id="page-44-1"></span><span id="page-44-0"></span>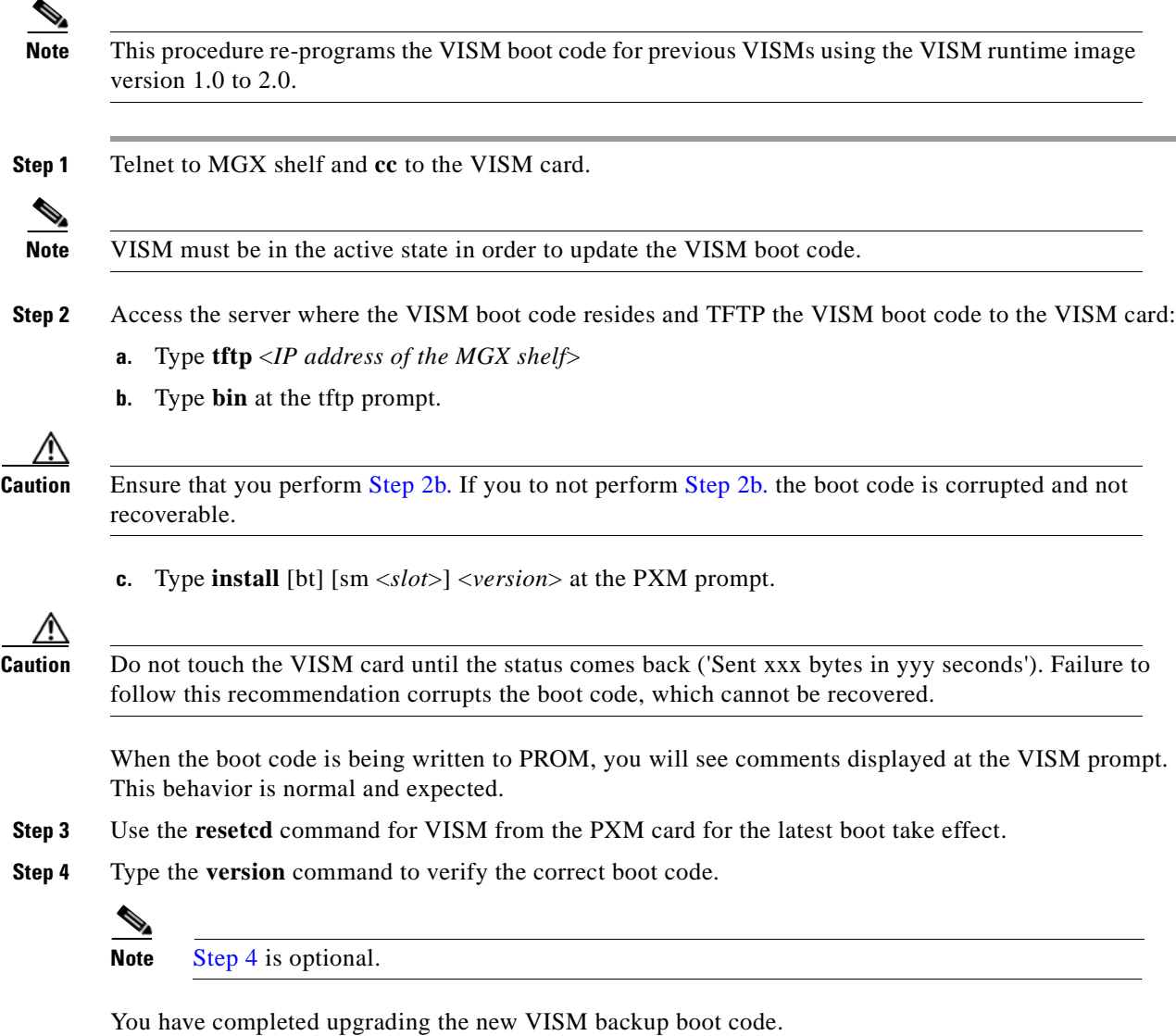

## <span id="page-44-3"></span><span id="page-44-2"></span>**VISM-PR Upgrades with PXM1E and PXM45**

This section describes the procedures for upgrading VISM-PR software when the VISM-PR is used with a PXM1E or PXM45 card.

### <span id="page-45-0"></span>**Download VISM-PR Boot Code and Firmware to PXM1E and PXM45**

To download the VISM-PR boot code and firmware to the PXM1E or PXM45 card, use FTP.

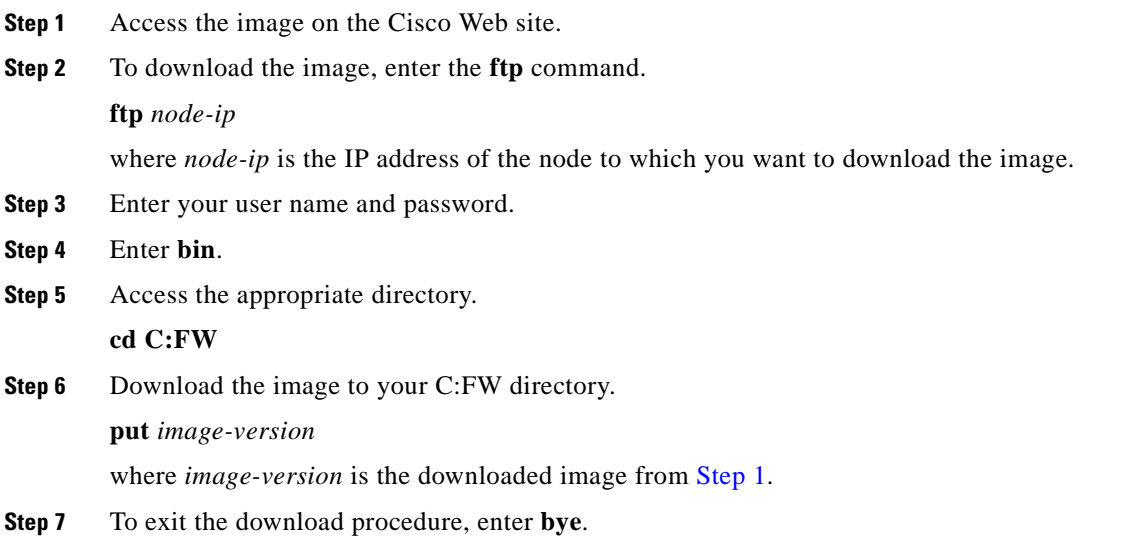

### **Upgrade VISM-PR Firmware with PXM1E and PXM45 Cards**

Ensure that the VISM-PR cards have the minimum boot code version of vism\_8t1e1\_VI8\_BT\_3.1.00.fw. The following versions of VISM-PR software Release 3.0 are available:

- **•** 003.000.000.000—without CALEA
- **•** 003.050.000.000—with CALEA

Perform the firmware upgrade on the VISM-PR cards.

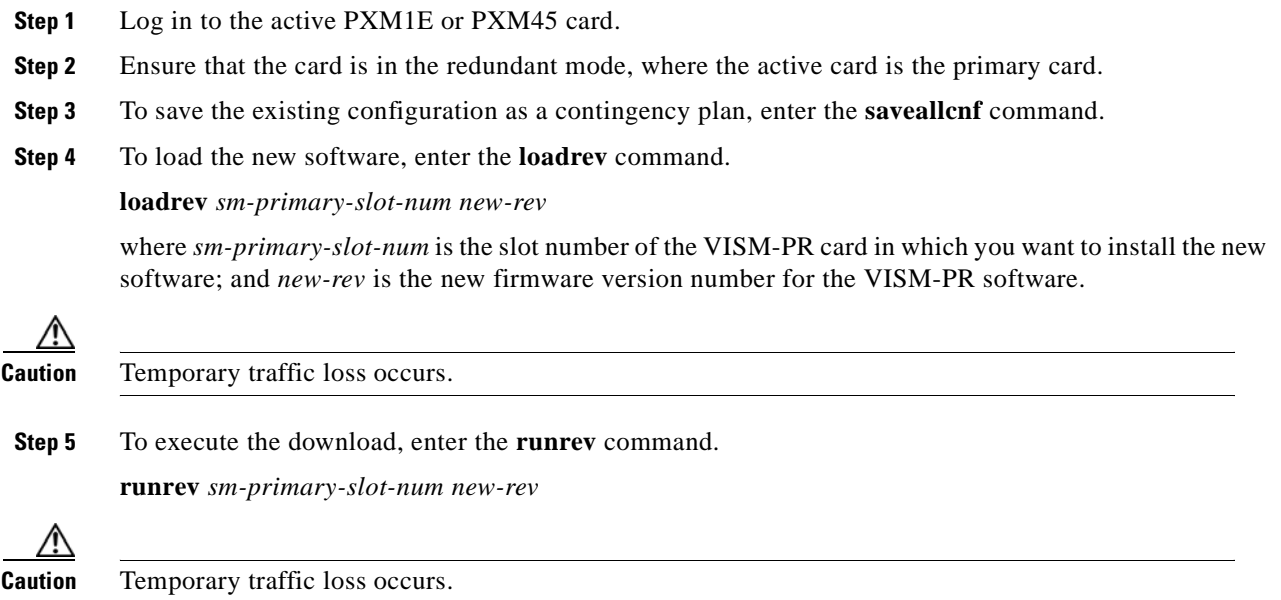

#### **Cisco VISM Installation and Configuration Guide**

**Step 6** To commit the new download to the VISM-PR card, enter the **commitrev** command.

**commitrev** *sm-primary-slot-num new-rev*

You have completed the steps. Proceed to the Boot Code Upgrade Procedure with PXM1E and PXM45 [Cards, page 1-25](#page-46-0).

### <span id="page-46-0"></span>**Boot Code Upgrade Procedure with PXM1E and PXM45 Cards**

Complete the following steps to upgrade the new backup boot code when you are using PXM1E or PXM45 cards in your MGX 8000 Series chassis:

- **Step 1** Complete the steps in the [VISM-PR Upgrades with PXM1E and PXM45, page 1-23](#page-44-3) section.
- **Step 2** Log in to the PXM1E or PXM45 card.
- **Step 3** Use the **burnboot** *sm-primary-slot-num new-rev* command, where *sm-primary-slot-num* is the slot number of the VISM-PR card you want to upgrade and *new-rev* is the firmware version number of the new VISM software, to upgrade the VISM-PR boot code.

The VISM-PR card automatically resets and becomes active with the latest boot code image. You have completed the boot code upgrade procedure.

### **VISM/VISM-PR Downgrade Procedure**

Use this procedure to downgrade VISM software from software Release 3.0 to an earlier VISM release. By following the downgrade procedure described here, the configurations are retained after the downgrade.

Ш

**Note** The configurations that existed with old-rev firmware should have been saved earlier. You cannot downgrade from VISM-PR to VISM.

Complete the following steps to downgrade the VISM software from software Release 3.0 for VISM/VISM-PR to Release 2.2, 2.1, 2.0, or 1.5:

**Step 1** If the VISM card is in a redundancy group, remove the redundancy.

**delred** <*SM slot#*>

- **Step 2** Download the old-rev firmware onto the MGX shelf.
- **Step 3** Execute the PXM **clrsmcnf** command:

**clrsmcnf** <*SM slot#*>

where:

*SM slot#* is the slot number of the VISM card to be downgraded.

The VISM card resets on executing this command. Wait for the card to come active.

**Step 4** Execute the PXM **restoresmcnf** command:

**restoresmcnf -f** <*filename*> -s <*SM slot#*>

where:

The *filename* is the name of the old configuration file that was saved while the old-rev firmware was running. The file can be found in the C:CNF directory on the MGX shelf.

The *SM slot#* is the slot number of the VISM card to be downgraded.

The VISM card resets again. When the card becomes active, it has the old-rev firmware running with the old configuration.

**Step 5** Reconfigure redundancy group, if required.

## **VISM to VISM-PR Hardware Upgrade**

Complete the following steps to upgrade your system from VISM cards to VISM-PR cards.

⁄!\

**Caution** You must install the redundant (standby) VISM-PR card first. Failure to follow this recommendation results in traffic loss. In addition, do not remove an active VISM card from your chassis. Ensure that you configure an active VISM card to the standby state before you remove it and replace it with a VISM-PR card.

- <span id="page-47-0"></span>**Step 1** Remove the redundant (standby) VISM card from your chassis.
- <span id="page-47-1"></span>**Step 2** Install a VISM-PR card in the slot you removed the VISM card from in [Step 1.](#page-47-0)
- **Step 3** Administratively configure the VISM-PR card you installed in [Step 2](#page-47-1) as primary (active).
- <span id="page-47-2"></span>**Step 4** Remove the now redundant VISM card from your chassis.
- **Step 5** Install a VISM-PR card in the slot you removed the VISM card from in [Step 4.](#page-47-2)
- <span id="page-47-5"></span>**Step 6** Log in to the redundant (secondary) VISM-PR card and execute the **dspcd** command. Verify that the output from the **dspcd** command lists the card type under FunctionModuleType as a VISM-PR card. If the card type still indicates the VISM card, execute the **resetcd** *slot-num* command from the PXM and repeat the **dspcd** command to insure that the correct card type is shown.
- <span id="page-47-6"></span>**Step 7** Log in to the active VISM-PR card and execute the **dspcd** command. Verify that the output from the **dspcd** command lists the card type under FunctionModuleType as a VISM-PR card. If the card type still indicates the VISM card, execute the **resetcd** *slot-num* command from the PXM and repeat the **dspcd** command to insure that the correct card type is shown.
- **Step 8** If you have no other VISM cards in your chassis, you have completed the hardware upgrade procedure; do not proceed to [Step 9.](#page-47-3) If you have more VISM cards in your chassis, proceed to [Step 9](#page-47-3).
- <span id="page-47-3"></span>**Step 9** Remove a standby VISM card from your chassis.
- <span id="page-47-4"></span>**Step 10** Install a VISM-PR card in the slot you removed the VISM card from in [Step 9.](#page-47-3)
- **Step 11** Repeat [Step 9](#page-47-3) and [Step 10](#page-47-4) to remove any remaining VISM cards in your chassis and replace them with VISM-PR cards.
- **Step 12** Repeat [Step 6](#page-47-5) and [Step 7](#page-47-6) on the remaining VISM-PR cards to insure the correct card type is shown.

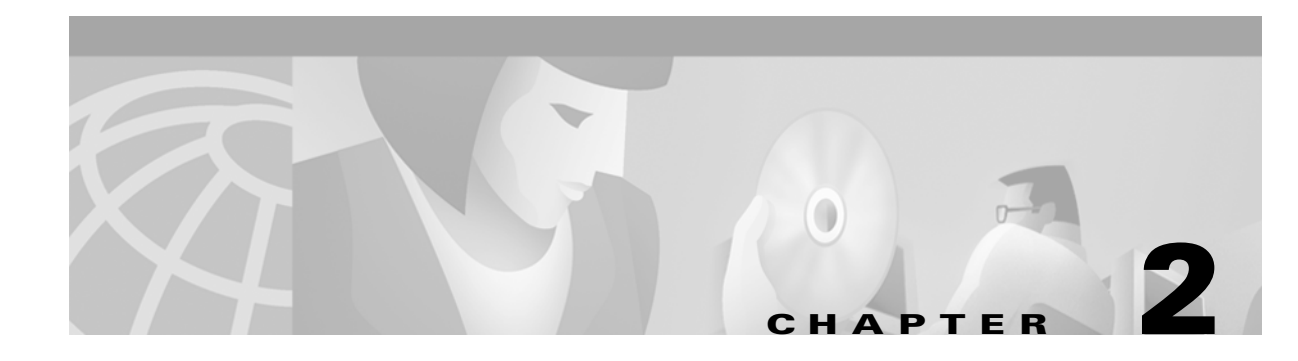

# **Telephony Applications Using VISM**

This chapter describes the VISM card and the ways it is used in telephony applications to transport traditional TDM voice traffic as digitized voice traffic over ATM networks. The following topics are discussed:

- **•** ["Tandem Switch Offloading" section on page 2-1](#page-48-1)
- **•** ["Multiservice Access" section on page 2-3](#page-50-0)
- **•** ["AAL2 Trunking" section on page 2-3](#page-50-1)

## <span id="page-48-1"></span>**Tandem Switch Offloading**

[Figure 2-1](#page-48-0) shows VISM used to offload a Class 4 tandem switch by transporting a portion of the voice traffic across an ATM network instead of the Public Switched Telephone Network (PSTN). VISM acts as the voice gateway in this application. Use VISM in the VoIP switching or switched AAL2 PVC operating mode to enable this application.

<span id="page-48-0"></span>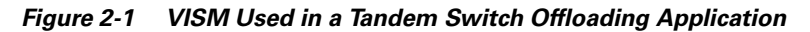

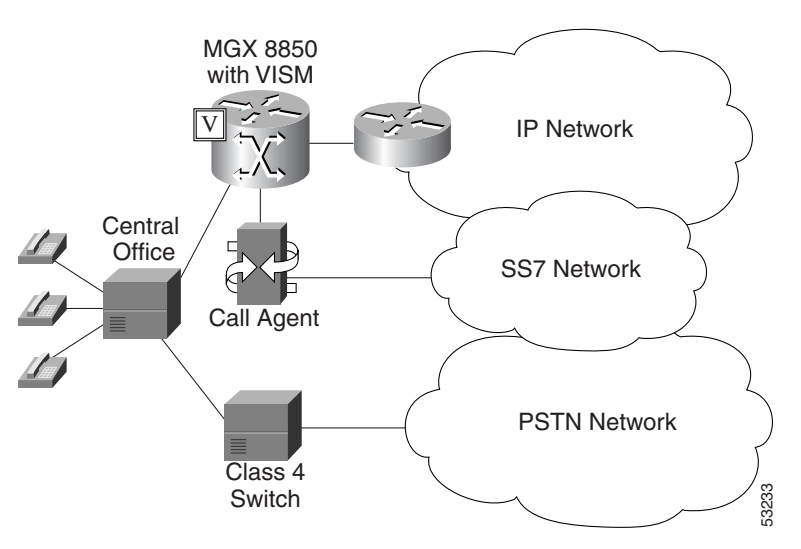

 $\Gamma$ 

When a call is initiated, the central office can use either the Class 4 switch or VISM to handle the call. When calls are passed to VISM, VISM backhauls the signaling to an SGCP or MGCP compliant call agent (such as the Cisco VSC 3000). The call agent at the near end manages the call setup in conjunction with the call agent at the far end and the calling and called VISM cards.

**Note** Although not shown in the diagram, an alternative method for handling CCS signaling is to transport it directly between the central office and the call agent with no VISM involvement. With this arrangement, there is no backhauling function performed in the VISM.

Each VISM card supports up to eight T1 or E1 lines for voice traffic. You can use an alternative method to connect the voice lines to the VISM cards—the TDM lines can be carried over a T3 line to an SRM card in the Cisco MGX shelf where the individual T1 lines are broken out and distributed to the VISM card internally. Refer to the Cisco MGX 8250, Release 1 and the Cisco MGX 8230 installation and configuration documents for details of the SRM card.

The VISM connects to the ATM network using either VoAAL2 or VoIP (UDP/IP packets encapsulated in AAL5 PVCs). VISM and the call agent communicate with each other and their activities are coordinated through either SGCP or MGCP.

For VoIP, when the call setup procedure is complete, each VISM has the IP address of the other VISM associated with the call. An end-to-end IP bearer circuit is established between the calling and called parties. At this point, the voice conversation can proceed.

By way of example, [Figure 2-1](#page-48-0) shows only one location for the VISM and call agent; in reality there is a similar arrangement for each tandem switch.

[Figure 2-2](#page-49-0) shows the connection from VISM to the call agent in greater detail.

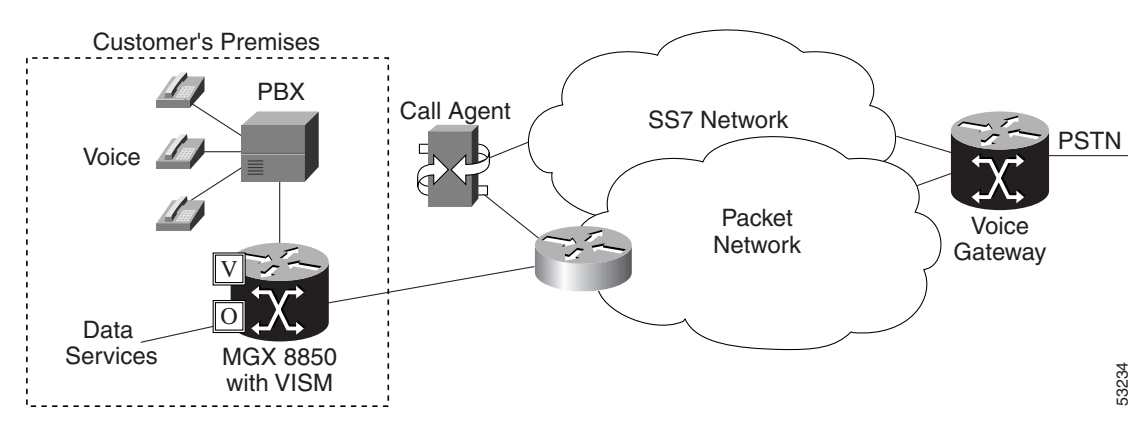

#### <span id="page-49-0"></span>*Figure 2-2 VISM Used as a Voice Gateway Application*

The VISM/MGX 8000 shelf is connected to the network by an OC-3 line which is used for both the voice payload and the communication with the call agent. A network edge router moves the voice traffic across the network to the called party's VISM and routes call control information between the VISM and the call agent.

For reliability, two PVCs using separate physical links to two separate edge routers to the packet network can be established. If the primary circuit fails, transmission automatically switches to the secondary circuit. For enhanced reliability, the physical OC-3 links to the network can be protected by the SONET APS feature.

Using all the available slots, the Cisco MGX 8850 and the Cisco MGX 8250 can be configured with up to 24 VISM cards and the Cisco MGX 8230 can be configured with up to 8 VISM cards.

Each of the two lower shelf cellbuses can sustain a bandwidth of one OC-3/STM-1 link. This bandwidth limits the number of E1 ports on the lower shelf, when using the G.711 codec, to 78 (approximately 10 VISM cards).

## <span id="page-50-0"></span>**Multiservice Access**

A Cisco MGX 8000 series shelf, combined with one or more VISM cards, provides multiservice access between a customer's TDM network and a voice gateway over a packet network. The voice gateway provides the interface to the telephone network.

When voice traffic is conveyed over a packet network using VISM and an MGX 8850—multiservice access—the MGX 8850 is located either at the customer's premises (probably the case for large customer installations) or at the central office. Use VISM in the VoIP switching or switched AAL2 PVC operating mode to enable this application.

This application is very similar to the tandem switch offloading application, except that instead of performing as the voice gateway, VISM provides access to the voice gateway.

VISM operates in conjunction with an MGCP or SGCP compatible call agent via an edge router/switch on the packet network. Signaling is backhauled from VISM to the call agent through this connection. The call agent connects to the SS7 network and handles call setup and teardown across the packet network. The VISM connects to the ATM network and handles the voice payload between the TDM voice/data network and a voice gateway. For transmitting the voice payload to the network, VISM uses either VoIP transported in AAL5 ATM cells or VoAAL2.

Other data services (such as frame relay) can also be accommodated by configuring the MGX 8000 series shelf with the appropriate service modules (for example, FRSM) and using separate PVCs into the packet network.

## <span id="page-50-1"></span>**AAL2 Trunking**

A Cisco MGX 8000 series shelf, in combination with VISM cards, provides AAL2 trunking between a voice TDM network and voice gateways over a packet network. Use VISM in the AAL2 trunking operating mode to enable this application.

[Figure 2-3](#page-50-2) shows a trunk with a VISM-equipped MGX 8850 shelf at one end of a trunk (at the central office) and a Cisco 3810 Multiservice Access Concentrator and a Cisco MGX 8220 edge concentrator at the other end of the trunk (customer premises).

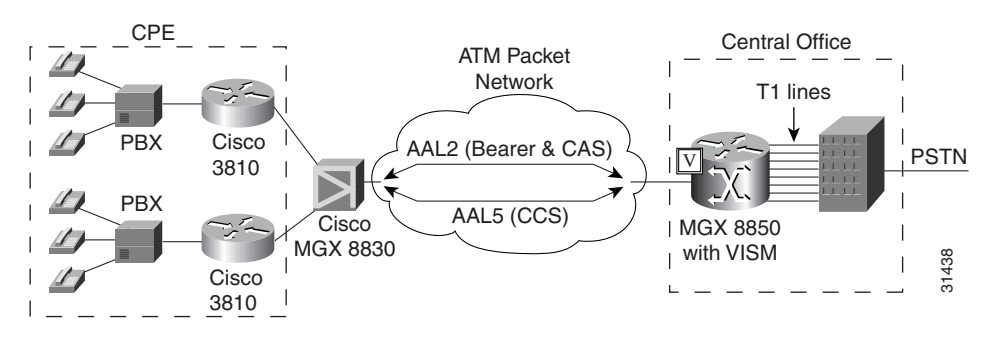

<span id="page-50-2"></span>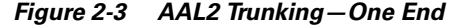

Ш

[Figure 2-4](#page-51-0) shows a trunk with a VISM-equipped MGX 8850 shelf at each end of the trunk.

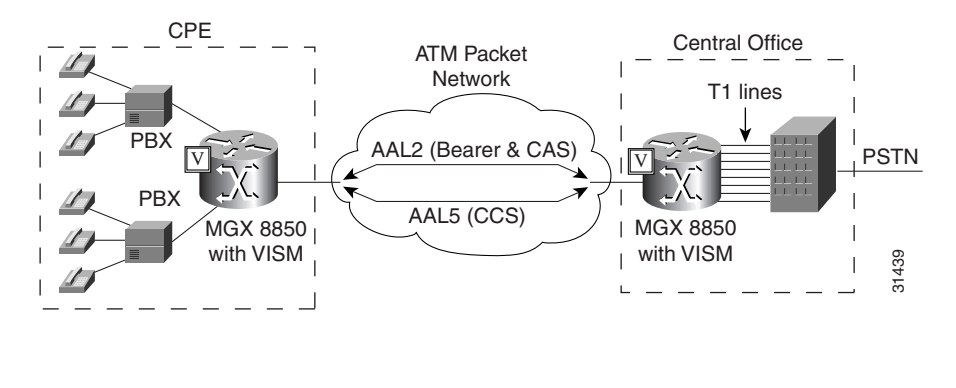

#### <span id="page-51-0"></span>*Figure 2-4 AAL2 Trunking—Two Ends*

**Note** [Figure 2-4](#page-51-0) shows one trunk; however, VISM can support up to 64 trunks in this arrangement.

In [Figure 2-3](#page-50-2) and [Figure 2-4,](#page-51-0) the trunk is an AAL2 nonswitched ATM PVC that carries the voice traffic. The voice traffic is delivered to, or received from, the central office over short-haul T1 lines.

If CAS signaling is used, the signaling is transported across the trunk as AAL2 type 3 cells.

If CCS signaling is used, the signaling is delivered across the ATM network as AAL5 cells over separate PVCs. VISM supports up to eight AAL5 PVCs, one for each T1/E1 line.

Other data services (such as frame relay) can be accommodated by configuring Cisco 3810, Cisco MGX 8220, or Cisco MGX 8000 hardware with the appropriate service modules and using separate PVCs into the packet network. The packet network routes these other data services as required.

In AAL2 trunking mode, VISM is not involved with a call agent and the functions of call control. Multiple calls can be transported over a single PVC using the AAL2 channel identifier (CID) mechanism. DS1/DS0s are bound to virtual channel identifier (VCI)/CIDs so that voice traffic from any particular DS0 is automatically passed to its bound VCI/CID (and vice versa).

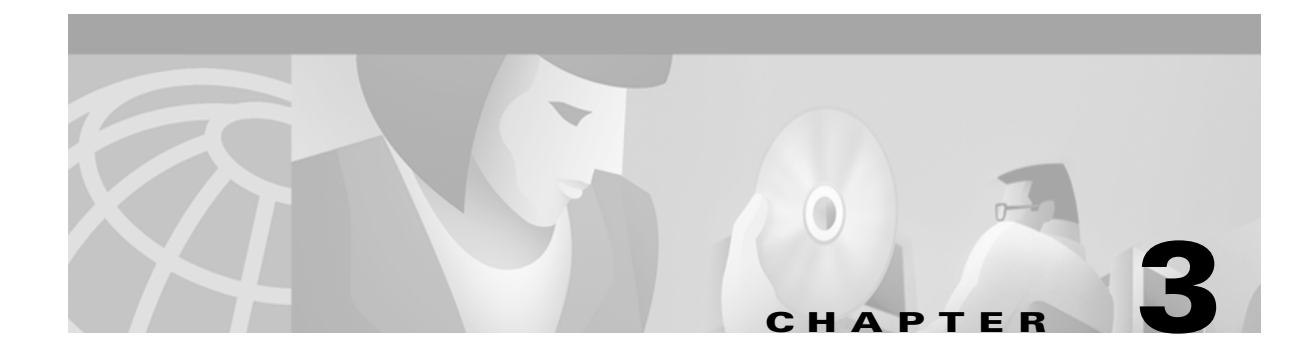

# **VISM Functional Description**

The functions performed by VISM are described in the following sections:

- **•** ["TDM Line-Handling Function" section on page 3-2](#page-53-1)
- **•** ["Bearer Processing Function" section on page 3-3](#page-54-0)
- **•** ["Signaling Function" section on page 3-5](#page-56-0)
- **•** ["ATM Voice Data Processing Function" section on page 3-11](#page-62-0)
- **•** ["Call Control Function" section on page 3-15](#page-66-0)
- **•** ["Embedded VISM Management Function" section on page 3-19](#page-70-0)

[Figure 3-1](#page-53-0) shows the functional blocks of VISM. Items with single asterisks indicate VoIP switching and switched AAL2 PVC functions. Items with double asterisks indicate AAL2 trunking functions. Items without asterisks indicate VoIP switching, switched AAL2 PVC, and AAL2 trunking functions.

Г

<span id="page-53-0"></span>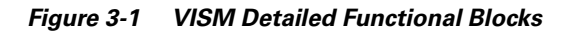

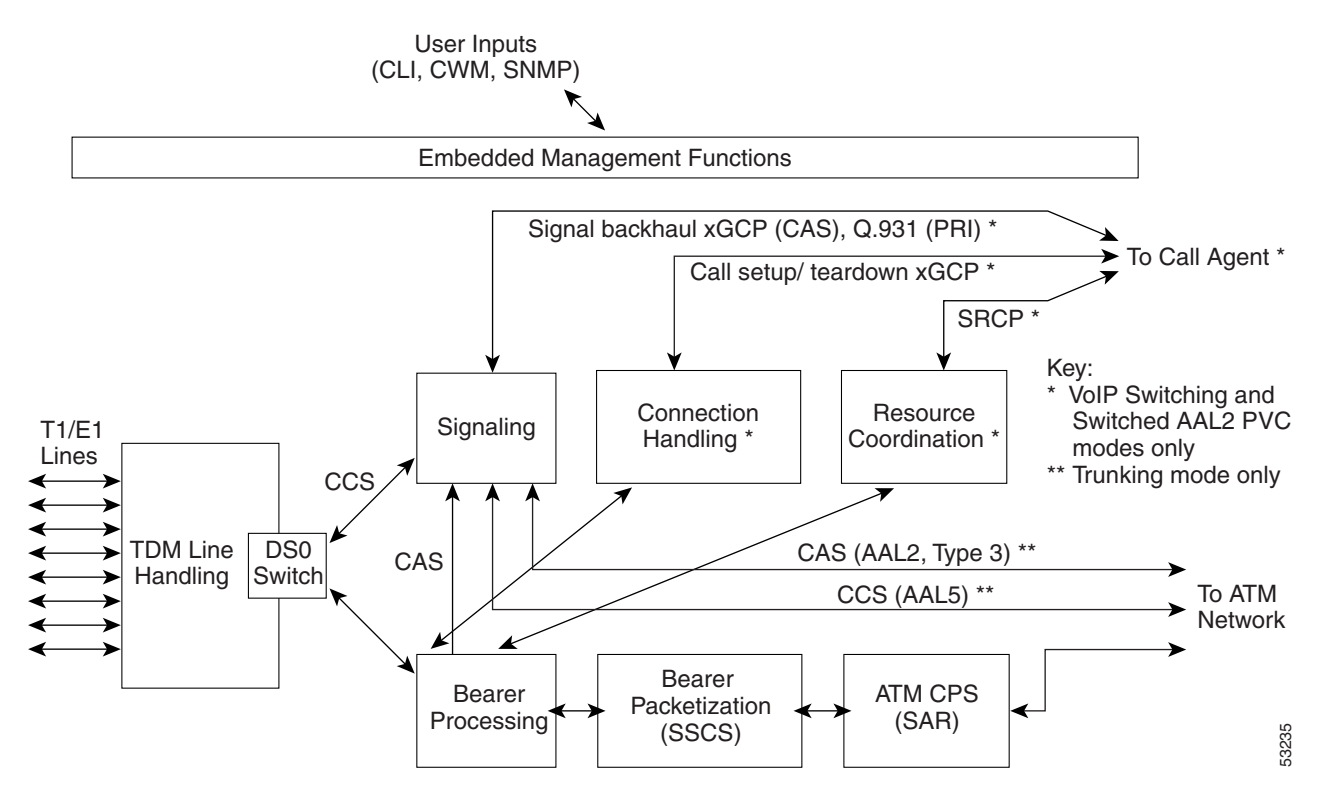

## <span id="page-53-1"></span>**TDM Line-Handling Function**

The TDM line-handling function provides the physical layer interface to the T1/E1 lines and handles the following features:

- **•** Framing
- **•** Line codes
- **•** Physical layer alarms and failures
- **•** Clocking
- **•** Loopbacks
- **•** Distinguishes between bearer and CCS signaling channels

Outgoing traffic—in from the TDM network and out to the packet network—is processed by the T1/E1 framers where each DS0 is extracted from its DS1 stream and is routed by a DS0 switch to the appropriate function. Bearer DS0s are routed to the bearer processing function. CCS signaling DS0s are routed to the TDM signaling function.

Outgoing traffic—in from the packet network and out to the TDM network—is processed in the opposite manner. The DS0s received from the ATM side are inserted into their respective DS1s and transmitted over the appropriate line in the TDM network.

## <span id="page-54-0"></span>**Bearer Processing Function**

The bearer processing function processes raw bearer DS0 streams from the T1/E1 lines in preparation for packetization and segmentation and reassembly (SAR) processing on the ATM side. Most of the bearer processing is performed by the VISM daughter card's DSPs.

The main processing categories are:

- **•** Echo cancellation, voice compression, and A/Mu law conversion
- **•** Voice activity detection and silence suppression
- **•** Fax and modem handling
- **•** Jitter control
- **•** CAS handling

## **Echo Cancellation, Voice Compression, A/Mu Law Conversion**

Bearer DS0 streams are received from the T1/E1 line function, and each is assigned to a DSP configured for echo cancellation (ECAN). You can configure the following ECAN parameters:

- **•** Residual echo control
- **•** Maximum tail in milliseconds (up to 128 ms)
- **•** Fax and modem tone detection

If voice compression is required, the ECAN voice streams are assigned to a second DSP configured with the required codec. Available compression schemes are:

- **•** G.711 64 kbps (A/Mu law, user configurable)
- **•** G.726-16k
- **•** G.726-24k
- **•** G.726-32k
- **•** G.726-40k
- **•** G.729a
- **•** G.729ab
- **•** G.723.1-H
- **•** G.723.1a-H
- **•** G.723.1-L
- **•** G.723.1a-L

VISM allows the use of codec templates in which the user selects a template instead of specifying each allowable codec individually. VISM supports the following codec templates:

- **•** Template 1—Supports clear channel, G.711a, G.711u, G.729a, G.729ab, G.726-16k, G.726-24k, G.726-32k, and G.726-40k codecs.
- **•** Template 2—Supports clear channel, G.711a, and G.711u codecs.

Ш

- **•** Template 3—Supports G.711u, G.711a, G.726-16k, G.726-24k, G.726-32k, G.726-40k, G.729a, and G.729ab codecs, clear channel.
- **•** Template 4—Supports G.711u, G.711a, G. 726-16k, G.726-24k, G.726-32k, G.726-40k, G.729a, G.729ab, G.723.1-H, G.723.1a-H, G.723.1-L, G.723.1a-L codecs and clear channel.

Within each template, you can specify a preference order for each codec. At call setup time, the codec to be used from the configured template is either specified by the call agent or negotiated between the calling and called VISM cards. If the codec is negotiated, the most preferred codec that both VISM cards can support is selected.

For each codec, VISM supports various packetization periods as described in [Table 3-1.](#page-55-0)

| Codec                    | <b>Packetization Period (milliseconds)</b> |    |    |    |    |    |
|--------------------------|--------------------------------------------|----|----|----|----|----|
| G.711u                   | 5                                          | 10 | 20 |    |    |    |
| G.711a                   | 5                                          | 10 | 20 |    |    |    |
| G.729a                   |                                            | 10 | 20 | 30 | 40 |    |
| G.729ab                  |                                            | 10 | 20 | 30 | 40 |    |
| G.726-16k, 24k, 32k, 40k | 5                                          | 10 | 20 | 30 | 40 |    |
| $G.723.1-H$              |                                            |    |    | 30 |    | 60 |
| $G.723.1a-H$             |                                            |    |    | 30 |    | 60 |
| $G.723.1 - L$            |                                            |    |    | 30 |    | 60 |
| $G.723.1a-L$             |                                            |    |    | 30 |    | 60 |
| Clear channel            |                                            | 10 | 20 |    |    |    |

<span id="page-55-0"></span>*Table 3-1 Supported Codecs and Packetization Periods*

## **Voice Activity Detection and Silence Suppression**

You can configure the VISM card DSPs to monitor the TDM voice stream for voice activity. If the voice activity detection (VAD) feature is enabled and no voice activity (silence) is detected for more than a specified period of time, typically 250 ms, the silent voice samples are suppressed. During periods of silence, parameters defining background noises transmit periodically. You can configure the remote VISM to use the background noise information to generate comfort noise at the called end while silence suppression is in operation.

### **Fax and Modem Tone Detection**

You can configure the VISM card DSPs to detect the modem or fax tones on the data lines. For VoIP operating mode, the action is specified using command line interface (CLI) commands. Refer to [Chapter 5, "CLI Commands,"](#page-144-0) for more information on CLI commands. For AAL2 connections, the action is specified in the AAL2 profile. Generally, when a modem or fax tone is detected, VAD and ECAN are turned off and codec is changed to the specified type (for example G.711 or clear channel).

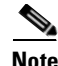

**Note** If the codec is already set to clear channel, the DSP cannot detect any tones—fax and modem tones are not detected.

## **Jitter Control**

The VISM card uses voice buffers on the DSP to reduce jitter on outgoing voice streams. Jitter control operates in the following modes:

- **•** Fixed—Allows you to configure a fixed buffer size in the range 0 to 100 ms. This mode is used when latency jitter is nearly constant. This is the default mode for G.711u/a and clear channel codecs, with a 100-ms buffer size.
- **•** Adaptive—Allows you to configure a starting buffer size, but adapts the size of the buffer according to the jitter. Use this mode when latency jitter varies greatly. This is the default mode for all codecs other than G.711u/a and clear channel.

## **CAS Handling**

In applications using CAS, you can configure the VISM card DSPs to monitor incoming traffic and extract the following CAS signaling information:

- **•** ABCD bits
- **•** Digits
- **•** Tones

You can configure VISM to handle various CAS variations such as immediate start, wink start, ground start. The extracted CAS signaling information is sent to the TDM signaling function.

## <span id="page-56-0"></span>**Signaling Function**

All TDM signaling enters and exits VISM on the T1/E1 lines and is directed to the signaling function. CAS signaling information is received from the bearer processing function, described in the ["Bearer](#page-54-0)  [Processing Function" section on page 3-3](#page-54-0). CCS signaling information arrives directly from the TDM line handling function, described in the ["TDM Line-Handling Function" section on page 3-2](#page-53-1).

VISM depends on a combination of the following two features to determine how it handles signaling:

- **•** Operating mode:
	- **–** VoIP switching/trunking
	- **–** Switched AAL2 PVC
	- **–** AAL2 trunking
	- **–** AAL1 SVC
	- **–** AAL2 SVC
	- **–** AAL1/VoIP (for TDM grooming)
- **•** Signaling type:
	- **–** CAS
	- **–** CCS

Signaling enters from the T1/E1 lines and, depending upon the mode and the type of signaling, is processed for the correct protocol and directed to either the call agent or the ATM trunks (see [Figure 3-2\)](#page-57-0).

Ш

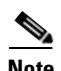

**Note** You can configure the VISM card to support CCS signaling without VISM card involvement. In this configuration, a CCS channel is connected directly to the call agent that handles all necessary processing of signaling information.

### <span id="page-57-0"></span>*Figure 3-2 VISM Signaling Paths*

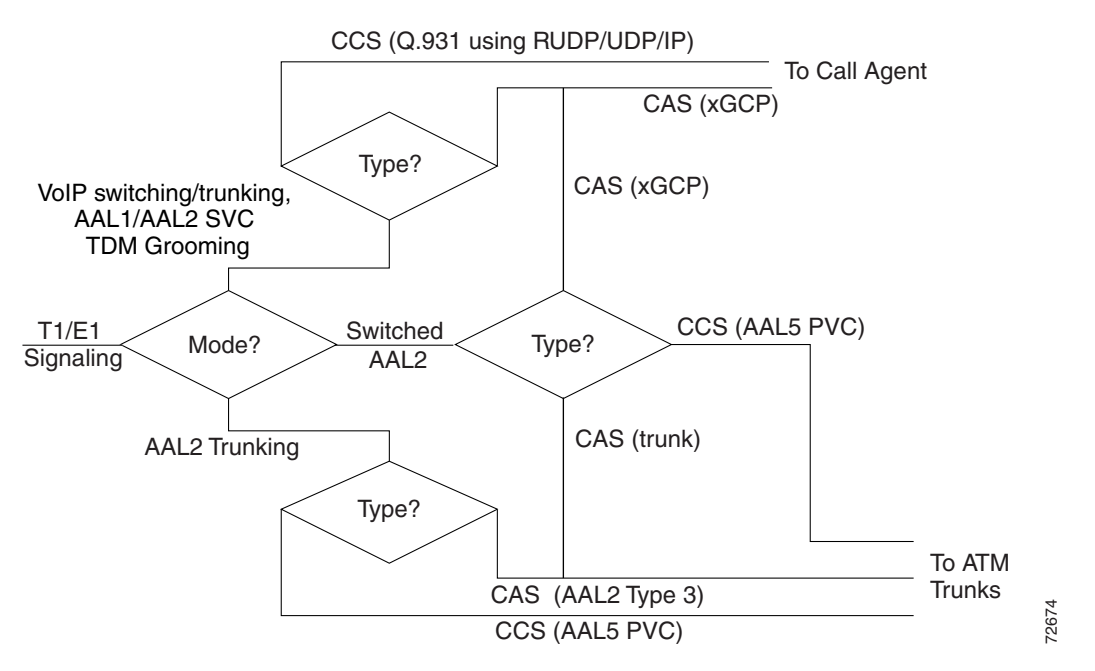

CAS signaling can be configured, in the switched AAL2 PVC operating mode, to send the signaling to the call agent or over an AAL2 PVC as in the AAL2 application.

## **CAS Processing in VoIP Switching and Switched AAL2 PVC Operating Mode**

In the VoIP switching and switched AAL2 operating modes, CAS signaling is processed by the call agent using SGCP.

The call agent performs the following functions:

- **•** Issues the SGCP Notification Request command to instruct VISM which CAS signals are to be reported to the call agent.
- **•** Instructs VISM which CAS signals to send out the DS0.

The VISM card performs the following functions:

- **•** Responds by sending acknowledge messages in return to call agent commands.
- Sends received CAS signals back to the call agent by using the SGCP Notify command.
- **•** Interfaces with the DSP drivers, which perform the detection and generation of CAS signals.

 $\sim$ 

53237

[Figure 3-3](#page-58-0) shows the messages involved in CAS processing with the VoIP switching and switched AAL2 PVC operating modes.

DSPs & Drivers Call Agent Notification **Requests Notify Messages** A-B bits **Digits** A-B bits Digits **Tones** T1/E1 Lines Events DTMF, MF, Fax, & Modem tones Off/on hook Hook flash Start/End MF string Actions Tx A-B bits Report A-B bits Present dial string Report tone generation Begin/End tone generation

<span id="page-58-0"></span>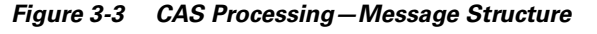

[Figure 3-4](#page-59-0) shows the local CAS processing call setup message sequences which occur between VISM, the call agent, and the telephone equipment on the DS0.

 $\Gamma$ 

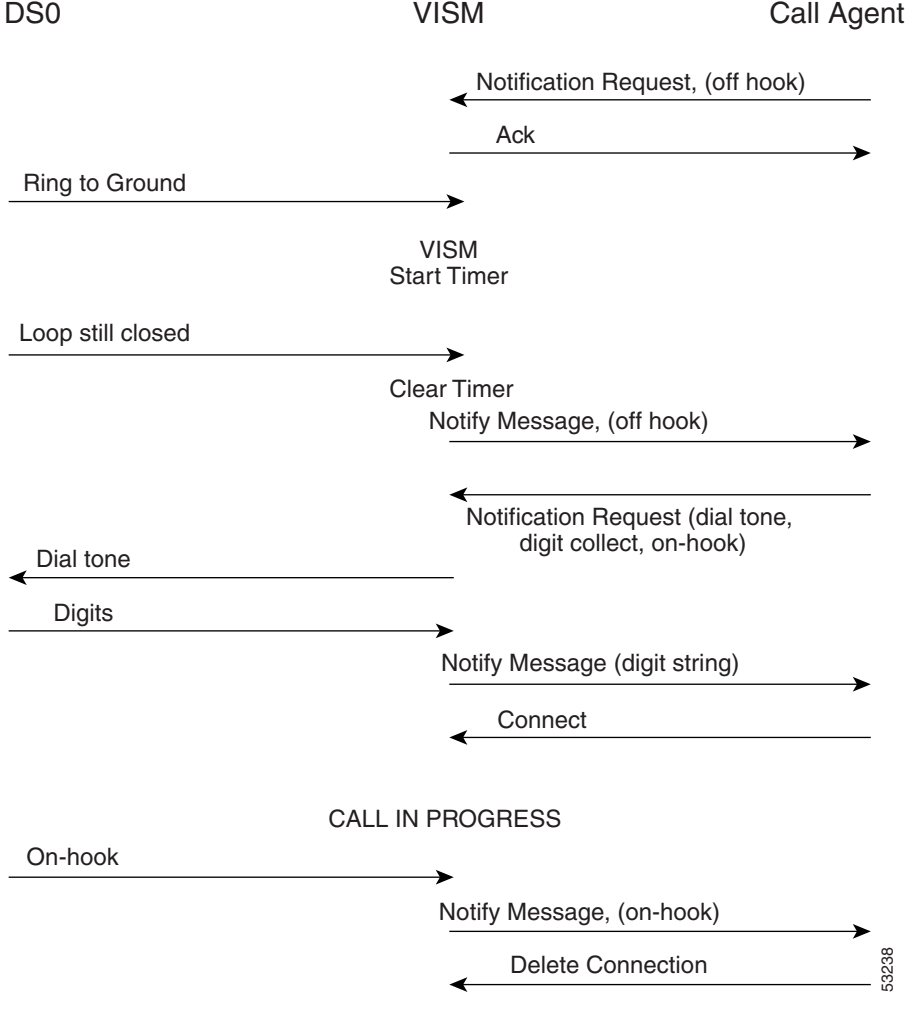

<span id="page-59-0"></span>*Figure 3-4 CAS Signaling in Initiating and Terminating a Call*

**Note** [Figure 3-4](#page-59-0) shows only the local CAS aspects of call setup. The entire process of call setup involves many more messages between the local and remote call agents and the local and remote VISMs. Refer to the ["Call Control Function" section on page 3-15](#page-66-0) for more information.

The call processing for the VoIP switching and switched AAL2 operating modes is described in the following list:

- **1.** The call agent requests VISM to look for an off-hook signal when the line is idle.
- **2.** Upon receipt of an on-hook signal, VISM starts a timer and checks later to ensure that the line is still off-hook.
- **3.** VISM notifies the call agent that the caller has gone off-hook (this timer mechanism is also used when processing on-hook/off-hook signaling to determine flash-hook events).
- **4.** When the call agent is informed that the user is off-hook, the call agent instructs VISM to generate dial tone and to look for dialed digits.
- **5.** When the call agent receives the dialed number, it uses the dial plan to communicate with the remote call agent to set up the call.
- **6.** The call is terminated when either the called or calling party goes on-hook.

## **CCS Processing in Switched AAL2 PVC Operating Mode**

In the switched AAL2 PVC operating mode, CCS signaling can be configured to pass (backhaul) CCS signals between the user PBXs and the call agents.

You can configure T1 and E1 lines for CCS signaling. You must specify a particular DS0 as an Integrated Services Digital Network (ISDN) D channel to carry the Primary Rate Interface (PRI) signaling. Signaling from the private branch exchange (PBX) is received on the D channel as level 3 Q.931 messages encapsulated in the information field of level 2 Q.921 LAPD information frames.

The Q.921 link is terminated at the VISM, and on the call agent side, a Redundant User Datagram Protocol/User Datagram Protocol/Internet Protocol (RUDP/UDP/IP) connection is used to carry level 3 Q.931 signaling between VISM and the call agent. This link to the call agent flows through an intermediate router. From VISM to the router, the RUDP/UDP/IP packets are segmented and transported as AAL5 ATM cells.

The function of the VISM PRI/backhaul feature is to pass the Q.931 messages between the PBX and the call agent.

VISM handles all Q.921 frame types. For information type frames, the process is described in the following list:

- **1.** VISM extracts the Q.931 frame.
- **2.** VISM then places it in an RUDP datagram.
- **3.** The RUDP datagram is encapsulated in UDP and IP packets (using the IP address and a specified port number of the destination call agent).
- **4.** The SAR section of VISM segments the IP message into AAL5 ATM cells for transport to the call agent via an edge router.

In CCS processing, communication between VISM and the call agent involves both call control information using xGCP protocols and CCS signaling using Q.931 protocol. Both are transported using the AAL5 ATM connection.

Signaling from the call agent to the PBX is handled in the same manner but in reverse:

- **1.** Signaling from the call agent is stripped of its RUDP/UDP/IP headers and trailers.
- **2.** Signaling is then encapsulated into Q.921 information type frames for transmission to the user's PBX.

VISM is not involved with the signaling content but acts as an interface between the PBX and the call agent.

Ш

[Figure 3-5](#page-61-0) shows the VISM PRI/backhaul process.

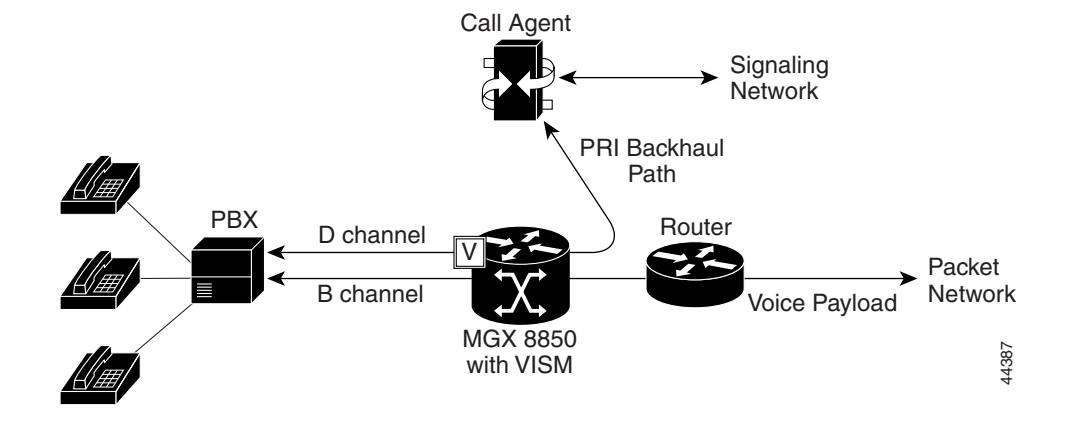

<span id="page-61-0"></span>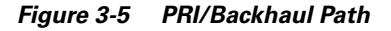

For RUDP links between VISM and the call agents, use a session with a session manager.

A session represents a single RUDP link to a specified call agent. Sessions are organized into session groups, and session groups are organized into session sets. VISM architecture supports up to 64 sessions and up to 16 session groups; however, Release 2.2 supports one session.

Multiple RUDP links for a specified call agent are set up as sessions in a single group. A group is required for each call agent for which CCS signaling is to be backhauled. Within a group, each session is assigned a priority level. When an active session fails, the session manager switches to the next highest priority backup session within the group. [Figure 3-6](#page-61-1) shows the hierarchy of RUDP sets, groups, and sessions.

<span id="page-61-1"></span>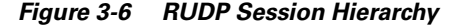

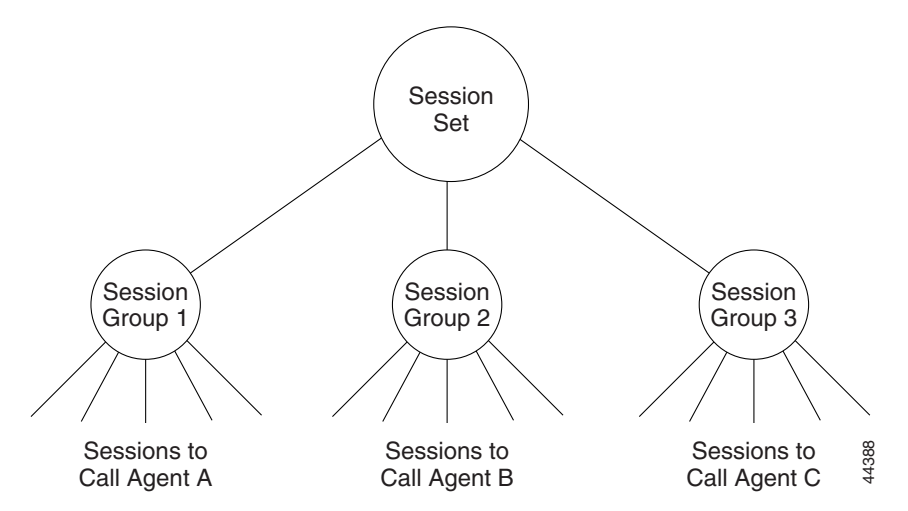

VISM maintains a set of counters for the collection of statistics at both the Q.921 and Q.931 protocol levels. The collected statistics include the number of frames/packets/bytes sent and received, the number of resets, the number of discards and retransmissions, etc. Refer to the CCS session and LAPD display commands in [Chapter 5, "CLI Commands,"](#page-144-0) for more information on collected statistics for the CCS session and LAPD display commands.

Use the CLI PRI/backhaul commands to do the following:

- **•** Create and delete session sets
- **•** Create, delete, configure, and display sessions and sessions groups
- **•** Create, delete, configure, and display D channels for CCS
- **•** Display PRI/backhaul statistics

Refer to [Chapter 5, "CLI Commands,"](#page-144-0) for more information on CLI commands.

## **CAS Processing in AAL2 Trunking Operating Mode**

CAS signaling is extracted from the voice data and is transported across the packet network in AAL2 trunking operating mode. The signaling is transported across the same trunk (VC) and the same channel identifier (CID) as its associated voice stream, using AAL2 Type 3 messages in accordance with ITU-T I.366.2. The messages are used for CAS (A,B,C, and D) robbed bits, fax/modem tones, and digits and are transported with triple redundancy.

## **CCS Processing in AAL2 Trunking Operating Mode**

CCS signaling is maintained as Q.931 messages and transported across the packet network using an AAL5 PVC in AAL2 trunking operating mode. The local and remote ends of the PVC are the same as those for the AAL2 PVC trunk carrying the associated voice data.

## <span id="page-62-0"></span>**ATM Voice Data Processing Function**

The VISM DSPs process incoming voice data (for compression, ECAN, etc.) and then the data is prepared for transport over the ATM network. Voice samples are processed into ATM packets and then into ATM cells in preparation for transport. VISM then transports the cells to Voice over ATM (VoATM) networks with the following supported operating modes:

- **•** VoIP
- **•** Switched AAL2 PVC
- **•** AAL2 trunking
- **•** AAL1 SVC

## **Transporting Voice Cells with VoIP**

The VoIP switching operating mode processes voice cells in the following order to transport them over ATM networks:

**1.** Formatted into Real-Time Transport Protocol (RTP) packets.

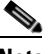

**Note** RTP allows time-stamping of the voice samples, which permits dejittering of the samples transmitted to the destination TDM line.

**2.** Encapsulated in a UDP packet.

Ш

**3.** Encapsulated in an IP packet.

**4.** Converted to AAL5 ATM cells for transmission to an edge router on the network.

[Figure 3-7](#page-63-0) shows the protocol stack for VoIP.

### <span id="page-63-0"></span>*Figure 3-7 VoIP Protocol Stack*

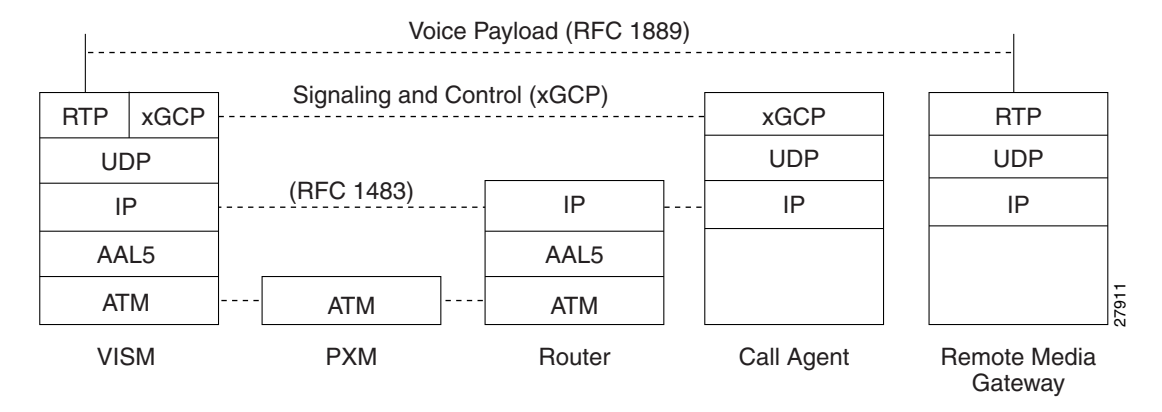

[Figure 3-8](#page-63-1) shows how a voice sample is packetized and transmitted as cells.

#### <span id="page-63-1"></span>*Figure 3-8 VoIP Cell Packetization and Transmission*

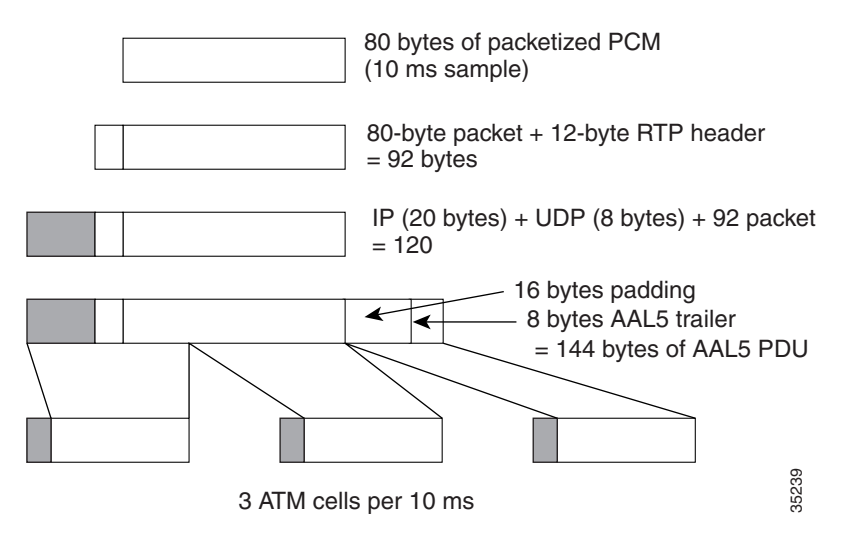

At the layer containing RTP, a 12-byte header is added. At the layer containing UDP, an 8-byte header is added and at the layer containing IP, a 20-byte header is added for a total of 120.

At the layer containing AAL5, the 8-byte AAL5 trailer is added and the data is padded with 16 bytes to make an integral number of ATM cell payload bytes. The resulting protocol data unit (PDU) is 144 bytes in length and is transported in three ATM cells.

A single PVC is set up between the Cisco MGX 8000 series platform and the router. All packets are sent across the PVC regardless of their destination. The router extracts the IP addresses and routes the cells accordingly.

To improve reliability, VISM supports two independent OC-3 interfaces, each connected to a separate edge router and each with its own PVC. One PVC is designated the primary PVC and the other the secondary PVC. The primary circuit is used unless it fails, in which case VISM switches automatically to the secondary circuit. Switchover may cause a temporary 250-ms delay on the lines.

VISM communicates with the packet network about transmitting the voice payload by using the SONET OC-3 port on the MGX 8000 series platform PXM card. Voice payload samples are formatted and sent across the MGX 8000 series platform cellbus and onto the SONET connection.

## <span id="page-64-0"></span>**Transporting Voice Cells with Switched AAL2 PVC**

The switched AAL2 PVC operating mode transports voice cells with up to 64 PVCs. Multiple calls can share a single AAL2 connection simultaneously using a CID. Each PVC is assigned a virtual connection circuit identifier (VCCI). The VCCI/CID to endpoint/DS1/DS0 binding is made dynamically by the call agent as part of the call setup procedure. However, you can permanently set the binding—which makes VISM operate as if it were in AAL2 trunking operating mode.

The AAL2 PVC supports AAL2 profiles and mid-call upspeeds. Codec changes can be supported if they are within the agreed upon profile. The following AAL2 profiles are supported:

- **•** Custom profile 100
- **•** Custom profile 101
- **•** Custom profile 110
- **•** ITU-T I.366.2 profile 1
- **•** ITU-T I.366.2 profile 2
- **•** ITU-T I.366.2 profile 7
- **•** ITU-T I.366.2 profile 8

Ш

[Figure 3-9](#page-65-0) shows the packetization process for AAL2 cells.

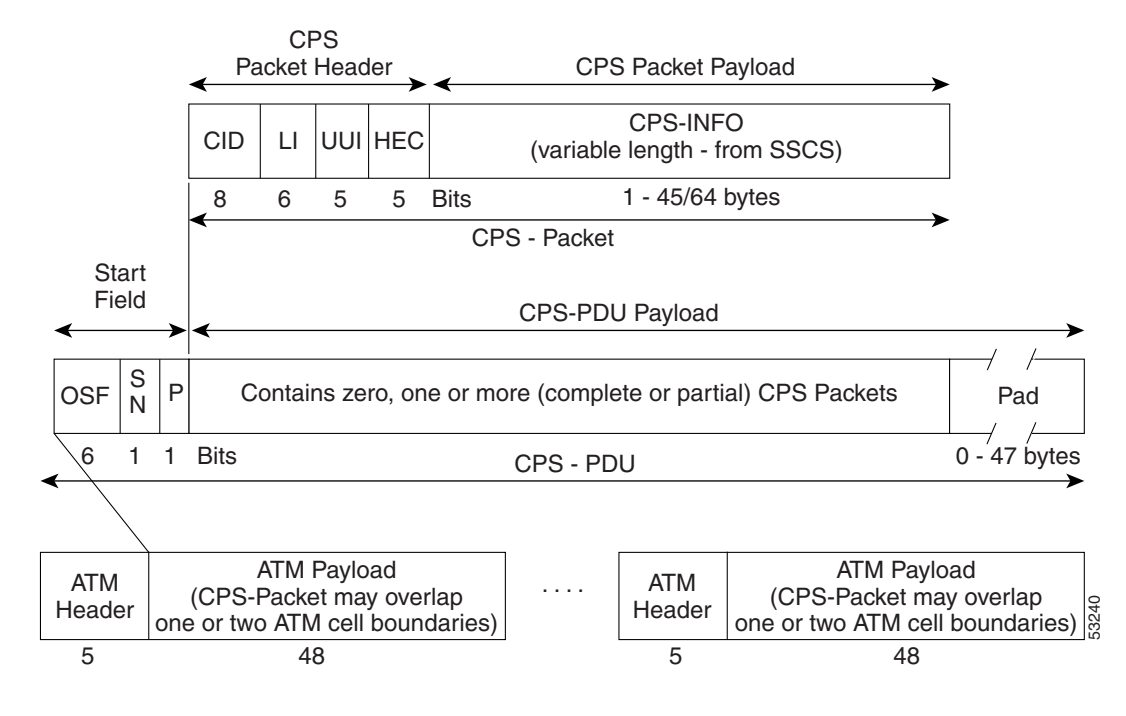

#### <span id="page-65-0"></span>*Figure 3-9 AAL2 Cell Packetization and Transmission*

## **Transporting Voice Cells with AAL2 Trunking**

The AAL2 trunking operating mode transports voice cells with up to 64 AAL2 trunks. The CID/virtual channel identifier (VCI) for each DS1/DS0 pair is preprovisioned, which ensures that DS0 voice streams are automatically transported over the appropriate trunk.

For CAS applications, voice cells and CAS signaling are transported across the AAL2 trunk. If a channel is configured for CCS signaling, the signaling is transmitted by extracting HDLC frames and forwarding them over preprovisioned AAL5 virtual circuits (the voice cells are still transmitted using AAL2).

VISM does not support any call control functions with the AAL2 trunking operating mode. VISM passes signal traffic across the trunk.

Alarm and packetization handling are the same as in the switched AAL2 PVC operating mode. Refer to the ["Transporting Voice Cells with Switched AAL2 PVC" section on page 3-13.](#page-64-0)

## **Transporting Voice Cells with Switched AAL1 SVC**

VISM interacts with a call agent using an xGCP protocol over AAL5 control PVCs. In the switched AAL1 SVC operating mode, the bearer path is VoAAL1 and the bearer connections are SVCs. VISM dynamically sets up and tears down bearer connections.

Ш

<span id="page-66-0"></span>**Call Control Function**

Call control is used in the switched AAL2 PVC operating mode only and is managed by the call agents. The call agent performs the following functions:

- Analyzes signaling received from VISM cards and other call agents to monitor the status of all endpoints and connections.
- **•** Signals VISM cards and other call agents to set up and tear down calls.
- **•** Reacts to fax, modem, alarm and other line conditions and events.
- **•** Maintains a dial plan to locate the remote call agent using the dialed number.
- **•** Negotiates profiles and codecs between the called and calling locations.

These functions require call agent communication with the VISM cards under call agent control and peer call agents. [Figure 3-10](#page-66-1) shows the call agent communications links.

### <span id="page-66-1"></span>*Figure 3-10 Call Agent Communications Links*

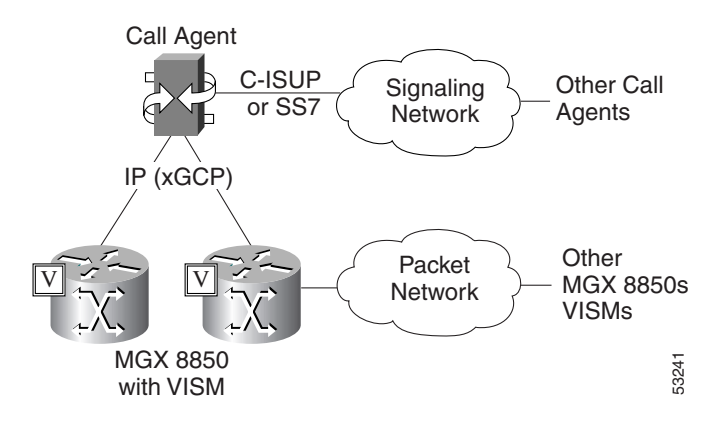

The interface between the call agent and VISM cards is a gateway call control protocol generically known as xGCP. The following gateway call control protocols are supported:

- **•** Media Gateway Control Protocol (MGCP) 0.1 and 1.0
- **•** Simple Gateway Control Protocol (SGCP) 1.5
- **•** Simple Resource Control Protocol (SRCP)

SRCP enables the VISM card and the call agent to resynchronize. Synchronization occurs when the call agent first assumes control of VISM or after the call agent loses communication with VISM.

All protocols use a UDP/IP connection between the call agent and the VISM cards. The IP address of the call agent can be resolved in the following ways:

- **•** Internal table which you set up with the CLI
- **•** External domain name server (DNS)

You can configure VISM to use the internal table and external DNS in the following ways:

- **•** Internal table only
- **•** External DNS only
- **•** Internal first and external second
- **•** External first and internal second

VISM supports up to eleven domain names and each domain name can have up to eight internal and eight external IP addresses.

**Note** The external DNS can have up to eight internal IP addresses only.

The interface between the call agent and other call agents is either Signaling System 7 (SS7) or a Cisco extended ISDN User Part (C-ISUP).

### **Connection Model**

SGCP and MGCP gateway call control protocols assume a connection model where the basic constructs are connections and endpoints. [Figure 3-11](#page-67-0) shows a basic connection model.

<span id="page-67-0"></span>*Figure 3-11 Connection Model*

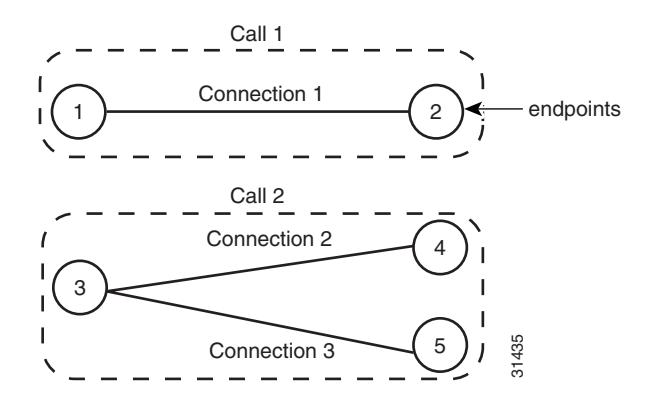

Connections are grouped into calls. One or more connections can belong to the same call. Several connections, that may or may not belong to the same call, can terminate in the same endpoint.

The SGCP consists of the following commands:

- Notification request—Used by the call agent. Requests the gateway to send notifications upon the occurrence of specified events in an endpoint.
- **•** Notify Messages—Used by the gateway. Sends a list of observed events to the call agent.
- **•** Create connection—Used by the call agent. Sets up a new connection at the gateway.
- Modify connection—Used by the call agent. Modifies a gateway's view of a connection.
- **•** Delete connection—Used by the call agent. Terminates a connection.

The MGCP extends SGCP to include the following commands:

- **•** Audit endpoint—Used by the call agent. Audits information related to a given endpoint.
- **•** Audit connection—Used by the call agent. Audits information related to a given connection.
- Restart in progress —Used by the gateway (VISM). Signals that an endpoint (or a group of endpoints) is brought into or taken out of service.
- **•** Audit gateway—Used by the call agent. Identifies the status of the gateway.
- **•** Audit line—Used by the call agent. Identifies the status of a given line.

Ш

## **xGCP Extensions for AAL2 Switched PVC and AAL2 SVC Operating Modes**

VISM supports the following extensions to the xGCP protocols for AAL2 switched and AAL2 SVC applications:

- **•** A new AAL2 Type 3 message type (coded '010001') for telephone signal events (TSEs). The following are TSEs:
	- **–** ECAN off
	- **–** Request audible ring tone
	- **–** Ack continuity test
	- **–** Request stop audible tone
	- **–** Request continuity test
- **•** An extended naming structure to include ATM endpoints. An ATM endpoint enables the following to be included in the definition of an endpoint:
	- **–** ATM address
	- **–** virtual path identifier (VPI)
	- **–** VCI
	- **–** VCCI
	- **–** CID
- **•** An extended list of connection events in MGCP, known as an ATM Package. These events are:
	- **–** Setup complete (for AAL2 CID path)
	- **–** Setup failed (for AAL2 CID path)
	- **–** Enable CAS via type 3 packets
- **•** Introduction of a Profile Type in call setup commands to describe encoding techniques.

## **Endpoint Service States**

Endpoints exist in one of two service states—in-service (IS) and out-of-service (OOS). The state of an endpoint is determined by user configuration commands and line alarm conditions. When an endpoint is added, it automatically assumes the state of the line.

When endpoints are taken OOS, the transition can be graceful or forced. If graceful, no new connections are permitted while ongoing connections are allowed to terminate normally. If forced, no new connections are permitted and all ongoing connections are terminated immediately.

You can also bring an endpoint to the IS and OOS states with the following commands, which operate either on a line-by-line basis or on the entire VISM card:

- **• cnflnis**—Configure a line as IS
- **• cnflnoos**—Configure a line as OOS
- **• cnfgwis**—Configure a VISM card as IS
- **• cnfgwoos**—Configure a VISM card as OOS

These commands allow you to specify either a graceful or forced transition.

If an alarm condition on a line is raised, all endpoints on the line are brought into a forced transition to OOS. An automatic return to IS is performed when the alarm is cleared, unless a specific OOS command is executed in the meantime.

## **Restart In Progress Command**

The call agent is kept informed of the state of all endpoints with the xGCP Restart In Progress (RSIP) command. The following minimum requirements must be met for this process to operate:

- **•** At least one call agent must be configured using the add media gateway controller (**addmgc**) command.
- **•** A protocol must be added for each media gateway controller using the add media gateway group entry command (**addmgcgrpentry**) command.

The VISM card issues an RSIP command in the following situations:

- **•** One or more endpoints are added or deleted with the following commands:
	- **– addendpt**
	- **– addendpts**
	- **– delendpt**
	- **– delendpts**
- **•** A line is configured as IS or OOS with one of the following commands:
	- **– cnflnis**
	- **– cnflnoos**
- **•** The VISM card (gateway) is configured as IS or OOS with one of the following commands:
	- **– cnfgwis**
	- **– cnfgwoos**
- The VISM card is powered up or reset.

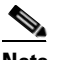

**Note** In this case, the RSIP is delayed by a random amount (up to a configurable maximum duration) to avoid an avalanche of RSIPs arriving at the call agent when an entire MGX 8000 series platform with multiple VISM cards is powered up or reset.

When the states of multiple endpoints are changed simultaneously, the VISM card minimizes the number of RSIP commands through the use of the wildcard ( \* ) convention of naming endpoints.

When an RSIP is sent to call agents, VISM expects an acknowledgment. If no acknowledgment is received after a timeout period, the RSIP is sent again. This process is repeated a number of times, after which, if no acknowledgment is received, an acknowledgment is assumed. You can configure both the timeout period and the number of retries with the **cnfxgcpretry** command.

Ш

## **Connection Admission Control**

The VISM connection admission control (CAC) feature calculates the effect of a new call on the bandwidth utilization of the ATM PVC before a new call is either admitted or rejected.

Each call requires a connection between two endpoints and requires a certain amount of bandwidth. Bandwidth is expressed as cells per second (cps) and depends upon the following:

- **•** Encapsulation method
- **•** Coding/compression method
- **•** Enabled/disabled VAD

CAC maintains a table of all currently active calls and their bandwidth requirements. When a new call is requested, CAC calculates the total bandwidth requirements of all the current calls and adds the bandwidth required by the newly requested call. The new total is then compared with the preprovisioned bandwidth (cps) of the ATM PVC.

If the new bandwidth total exceeds the preprovisioned bandwidth of the PVC, the call request is rejected. If the new bandwidth total is less than or equal to the preprovisioned bandwidth of the PVC, the call is accepted.

You can specify the values of the following VAD parameters in the CAC algorithm:

- **•** Over-subscription drop ratio
- **•** Voice duty cycle

VAD parameter specification allows the CAC algorithm to take into account the bandwidth savings of VAD and improves the CAC decision-making process. You can specify the values of these parameters at the card level and at the logical channel level. The default condition is for CAC to be enabled.

# <span id="page-70-0"></span>**Embedded VISM Management Function**

VISM management tools allow you to do the following:

- **•** Configure VISM features
- **•** Provision connections
- **•** Display VISM configurations
- **•** Display VISM statistics

Use any of the following tools to manage and configure the VISM card:

- **•** CLI—See [Chapter 4, "Configuring VISM Features,"](#page-74-0) for a description of how to configure VISM using the CLI. See [Chapter 5, "CLI Commands,"](#page-144-0) for a description of the syntax for each CLI command.
- **•** Third-party Simple Network Management Protocol (SNMP) manager—Permits you to display and manipulate the individual MIB objects.
- **•** Cisco WAN Manager (CWM) program—Provides a graphics-based interface on a UNIX workstation.

[Figure 3-12](#page-71-0) shows an example of a CWM VISM Card Config screen with the card elements displayed.

<span id="page-71-0"></span>*Figure 3-12 VISM Card Config Screen—Card Elements Display*

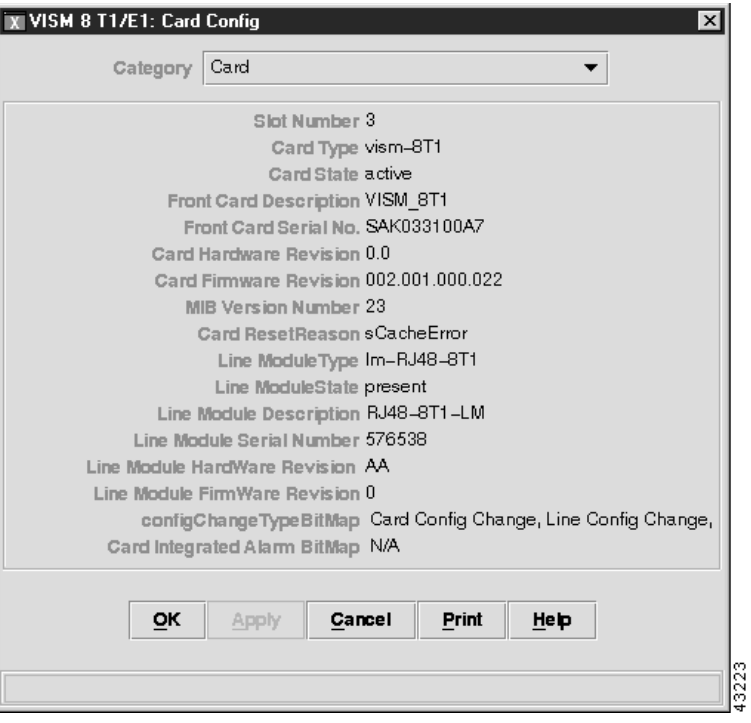
$\sim$ 

[Figure 3-13](#page-72-0) shows an example of a CWM VISM Card Config screen with the VISM features displayed.

<span id="page-72-0"></span>*Figure 3-13 VISM Card Config Screen—VISM Features Display*

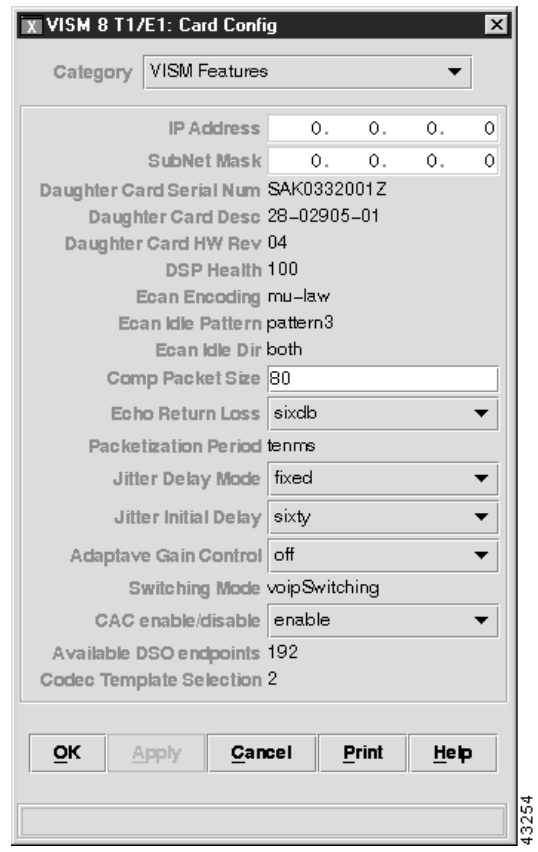

Refer to the *WAN CiscoView for the MGX 8250* for more information on using CWM.

All three VISM management tools allow you to access and manipulate the VISM Management Information Bases (MIBs) that contain all VISM configuration settings, operating modes, and statistics.

 $\Gamma$ 

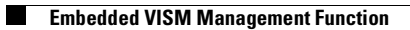

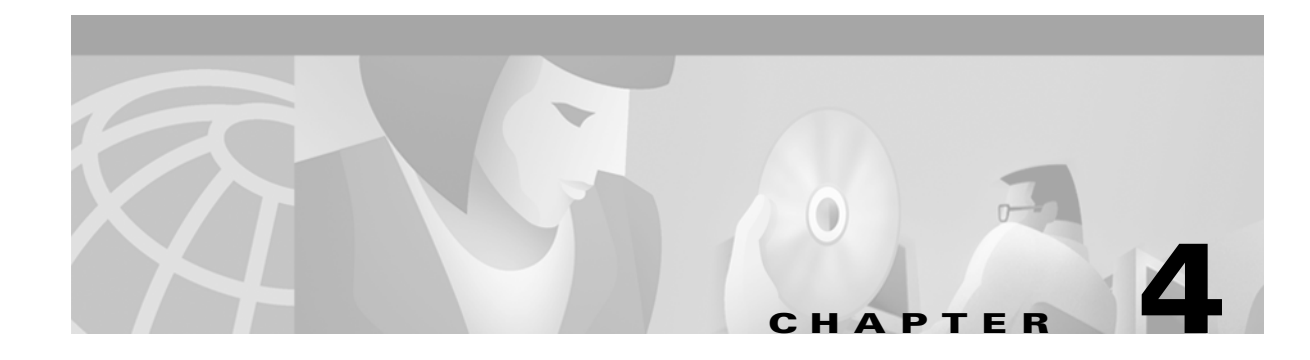

# **Configuring VISM Features**

The command line interface (CLI) is a DOS-like interface used to configure VISM cards. This chapter describes the following:

- **•** ["Using the Command Line Interface" section on page 4-1](#page-74-0)
- **•** ["Connecting to Cisco MGX 8000 Series Platforms" section on page 4-2](#page-75-0)
- **•** ["Configuring VISM Features" section on page 4-6](#page-79-0)

# <span id="page-74-0"></span>**Using the Command Line Interface**

CLI commands may be followed by a string of required or optional argument identifiers and argument values. The entire string, from the command to the last argument value, is referred to as a command line. Spaces are used to separate all elements in a command line. Type the command, any necessary argument identifiers and argument values, then press **Enter**.

**Note** You must press the **Enter** key at the end of all CLI command lines to complete the command.

For example, the Add Endpoint command, **addendpt**, adds an endpoint to VISM and has three required arguments. An endpoint defines one end of a connection. The **addendpt** command format is as follows:

**addendpt** *endpt-num ds1-num ds0-num* 

When you type a command, use argument values to represent the arguments. For example, to add an endpoint with number 10 on DS1 number 4 and DS0 number 3, the command line is as follows:

#### **addendpt 10 4 3**

Some commands require you to type an argument identifier before the argument value. For example, the Clear Alarm command, **clralm**, requires you to enter an identifier, **-ds1**, before the argument value. The **clralm** command format is as follows:

**clralm -ds1** *line-num*

To clear alarms on line 4, the command line is as follows:

**clralm -ds1 4**

# <span id="page-75-1"></span>**VISM Command Attributes**

Use the information in [Table 4-1](#page-75-1) to determine the log file attributes, VISM card state requirements for command use, and personnel privileges for all VISM commands.

| <b>Commands that</b><br>begin with | write to the<br>log file? | are usable in<br>what state? | can be used by personnel<br>with what privilege level?<br>All |  |
|------------------------------------|---------------------------|------------------------------|---------------------------------------------------------------|--|
| 2 <sup>1</sup>                     | No                        | All                          |                                                               |  |
| add                                | <b>Yes</b>                | Active                       | 1                                                             |  |
| cc <sup>1</sup>                    | Yes                       | All                          | All                                                           |  |
| chkflash <sup>1</sup>              | Yes                       | Active                       | 1                                                             |  |
| clr                                | No                        | Active                       | $1$ to 5                                                      |  |
| cnf                                | Yes                       | Active                       | 1                                                             |  |
| del                                | Yes                       | Active                       | 1                                                             |  |
| dsp                                | N <sub>0</sub>            | Active                       | All                                                           |  |
| $\mathbf{Help}^1$                  | No                        | All                          | All                                                           |  |
| $\mathbf{p}\mathbf{inglndsp}^1$    | No                        | Active                       | All                                                           |  |
| tst                                | No                        | Active                       | All                                                           |  |
| version <sup>1</sup>               | N <sub>0</sub>            | Active                       | All                                                           |  |

*Table 4-1 VISM Command Attributes—Log File, Card State, and Privilege Level*

<span id="page-75-2"></span>1. The text shown represents the complete CLI command name.

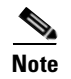

**Note** For a complete description of the CLI commands in this chapter, see [Chapter 5, "CLI Commands."](#page-144-0)

# <span id="page-75-0"></span>**Connecting to Cisco MGX 8000 Series Platforms**

The VISM card operates in the following MGX 8000 Series platforms:

- **•** Cisco MGX 8850 Release 1, wide area switch
- **•** Cisco MGX 8250, edge concentrator
- **•** Cisco MGX 8230, edge concentrator

Each platform contains a Processor Module (PXM) back card (see [Figure 4-1\)](#page-76-0). Connect your CLI command administration terminal or workstation to the PXM back card's control port—locally or remotely through a modem.

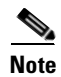

**Note** The MGX 8000 Series platform PXM back card contains all connections for managing VISM cards. The VISM card itself has no physical management ports.

<span id="page-76-0"></span>*Figure 4-1 PXM Back Card*

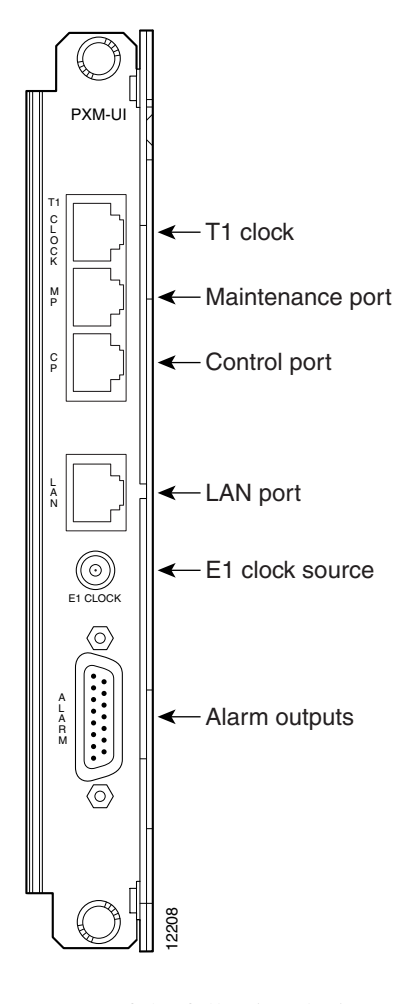

Use any of the following devices to connect to a PXM back card:

- **•** A simple alphanumeric terminal (such as a DEC VT100 or equivalent) connected to the control port of the MGX 8000 Series platform PXM back card.
- **•** A computer emulating an alphanumeric terminal (such as the Microsoft Windows Hyper Terminal program) connected to the control port of the MGX 8000 Series platform PXM back card.
- **•** A computer running a Telnet session over Ethernet and connected to the LAN port on the MGX 8000 Series platform PXM back card.

# **Logging In to PXM and VISM Cards**

Complete the following steps to log in to PXM and VISM cards:

**Step 1** Physically connect your terminal or workstation to the PXM back card. The login prompt is displayed: Login: **Step 2** Type your user name and press Enter.<br>
Step 2 Type vour user name and program):<br>
Step 2 Type your user name and program:<br>
Step 2 Type your user name and press Enter.<br>
Step 2 Type your user name and press Enter.<br>
St

 $\Gamma$ 

**Note** The default user name is **cisco**. You may change this username after your initial login is complete. Consult the system administrator for valid user names.

The password prompt is displayed:

password:

**Step 3** Type your password and press **Enter**.

For security, the password is displayed as asterisks:

password: \*\*\*\*\*

**Note** The default password is **cisco**. You may change this password after your initial login is complete. Consult the system administrator for valid passwords.

The following prompt is displayed:

card number [7]:

- **Step 4** If you know the VISM card slot number of the card you want to configure, proceed to [Step 5.](#page-77-0) If you do not know the VISM card slot number of the card you want to configure, proceed to [Step 6](#page-77-1).
- <span id="page-77-0"></span>**Step 5** Type the VISM card slot number and press **Enter**.

The VISM card prompt is displayed. See the ["VISM Card Prompt" section on page 4-5](#page-78-0) for more information. You have completed logging in to the PXM and VISM cards and can now perform the mandatory initial VISM card configuration. Proceed to the ["Initial VISM Configuration" section on](#page-79-1)  [page 4-6.](#page-79-1)

<span id="page-77-1"></span>**Step 6** Type the slot number of the active PXM card (either **7** or **8**) and press **Enter**.

The PXM card prompt is displayed:

NODENAME.1.7.PXM.a >

<span id="page-77-2"></span>**Step 7** Type the **dspcds** command to display available card types and press **Enter**.

A list of available card types and associated states is displayed for the MGX 8000 Series platform with which you are connected. The display is similar to the following:

NODENAME.1.7.PXM.a > **dspcds**

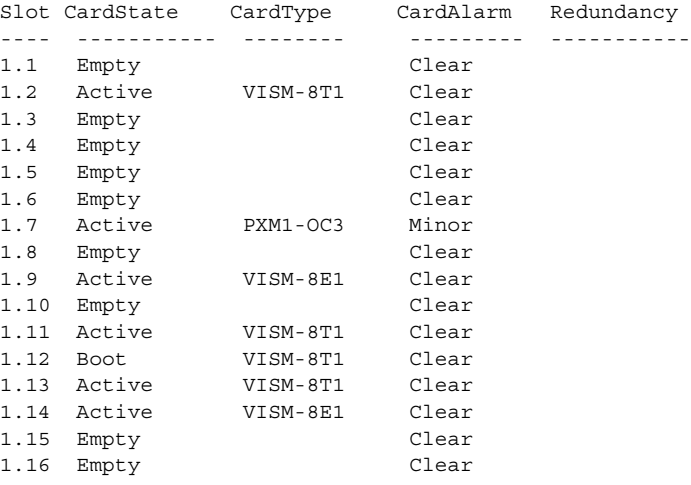

**Cisco VISM Installation and Configuration Guide**

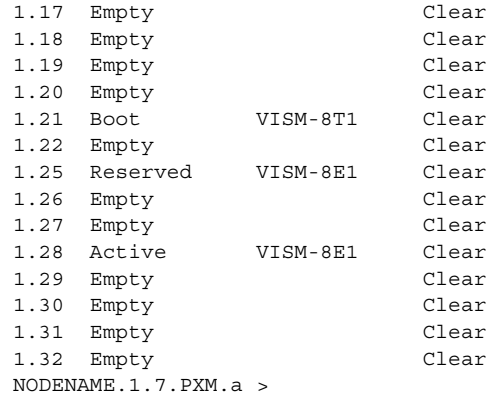

- <span id="page-78-1"></span>**Step 8** Identify, from the list displayed in [Step 7](#page-77-2), the slot number of the VISM card you want to configure.
- **Step 9** Type the **cc** command (to change card), the VISM card slot number identified in [Step 8](#page-78-1), and press **Enter**.

The VISM card prompt is displayed. See the ["VISM Card Prompt" section on page 4-5](#page-78-0) for more information.

You have completed logging in to the PXM and VISM cards and can now perform the mandatory initial VISM card configuration. Proceed to the ["Initial VISM Configuration" section on page 4-6](#page-79-1).

### <span id="page-78-0"></span>**VISM Card Prompt**

The VISM card prompt is displayed when you successfully log in to a VISM card and has the following format:

NODENAME.1.9.VISM8.a

The VISM card prompt contains the following data:

- **•** Name of the MGX 8000 Series platform to which you are connected
- **•** Number of the shelf—always 1
- **•** Slot number
- **•** Card type
- Card state—active (a) or standby (s)

# **Logging Out of VISM and PXM Cards**

Enter one of the following commands to log out of the VISM and PXM cards:

- **• bye**
- **• logout**

 $\Gamma$ 

# <span id="page-79-0"></span>**Configuring VISM Features**

The CLI allows you to configure all features and functions of VISM. Configure mandatory commands when you require argument values that are different from the default. Configure optional commands when necessary.

Perform the following tasks with CLI commands to enable your VISM card applications:

- **1.** Perform the mandatory initial VISM configuration.
- **2.** Perform the initial card-level configuration.
- **3.** Configure the TDM side.
- **4.** Configure bearer processing.

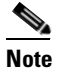

**Note** Configure one type of signaling—CAS or CCS—for each application.

- **5.** Configure the ATM network side.
- **6.** Configure the call agent interface.

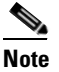

**Note** If you are using a VoIP or an AAL2 trunking application, do not configure a call agent interface.

# <span id="page-79-1"></span>**Initial VISM Configuration**

You must execute a sequence of mandatory commands, specific to your operating mode, to make the VISM card fully operational. The mandatory commands for each operating mode are listed in [Table 4-2](#page-80-0) in order of execution. The remainder of this chapter assists you with using these commands, and commands specific to your operating system.

<span id="page-80-0"></span>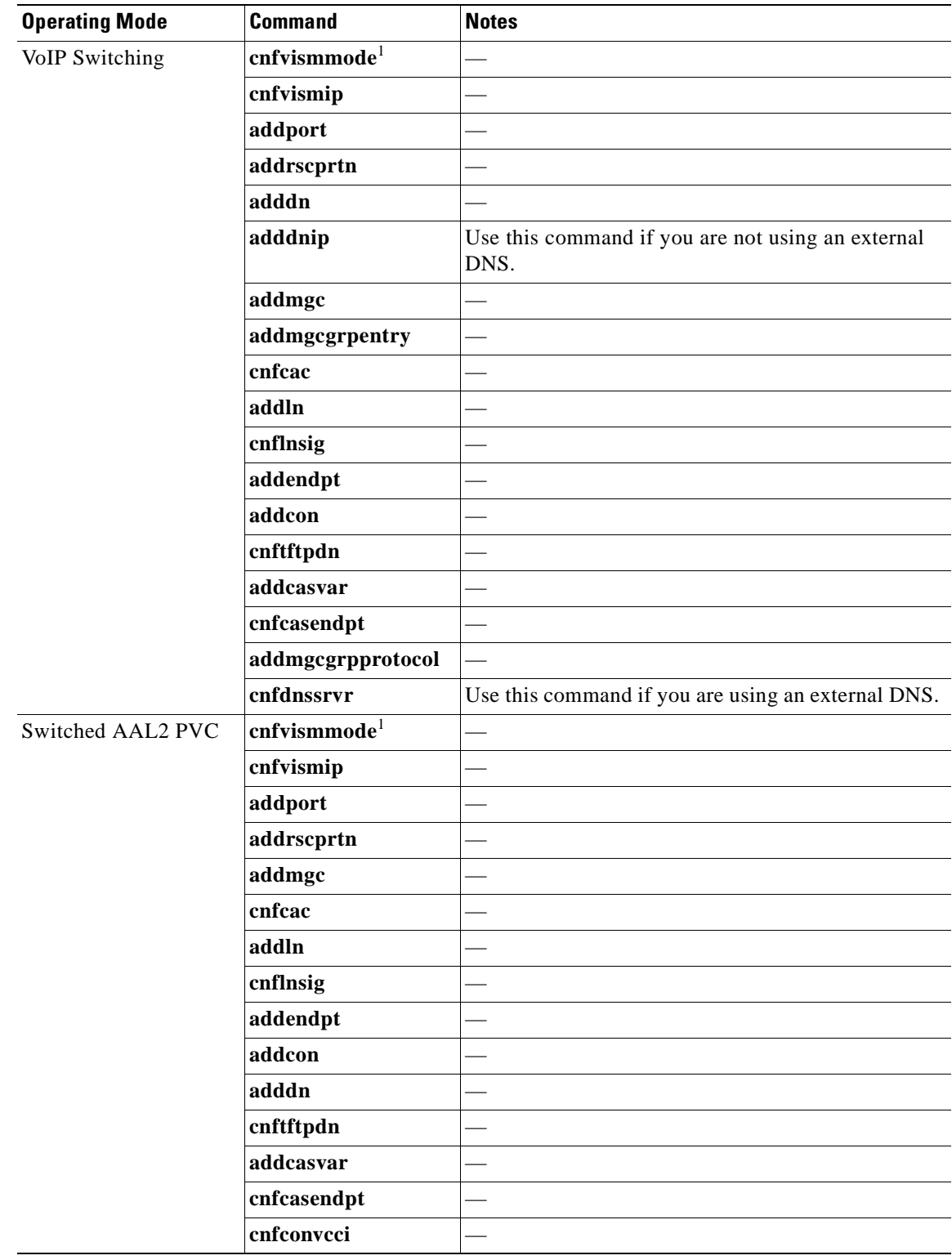

### *Table 4-2 Mandatory Initial VISM Configuration Command Sequence for All Operating Modes*

 $\mathcal{L}_{\mathcal{A}}$ 

| <b>Operating Mode</b> | <b>Command</b>            | <b>Notes</b> |
|-----------------------|---------------------------|--------------|
| <b>AAL2 Trunking</b>  | cnfvism mode <sup>1</sup> |              |
|                       | addport                   |              |
|                       | addrscprtn                |              |
|                       | cnfcac                    |              |
|                       | addln                     |              |
|                       | cnflnsig                  |              |
|                       | addendpt                  |              |
|                       | addcon                    |              |
|                       | addcid                    |              |
|                       | addccs                    |              |

*Table 4-2 Mandatory Initial VISM Configuration Command Sequence for All Operating Modes (continued)*

<span id="page-81-0"></span>1. The **cnfvismmode** command may be mandatory or optional, depending upon the operating mode with which the VISM card is seen as displayed on your terminal. A VISM card that is not configured is initially displayed in the VoIP operating mode. Subsequent accesses to the VISM card result in the card being displayed in the VoIP operating mode or in the operating mode you have last configured for the card. If the card is displayed as being in the wrong operating mode, the **cnfvismmode** command is mandatory to change the operating mode. Use the **dspvismparam** command to verify the VISM card's current operating mode.

# **Initial Card Level Configuration**

You must complete the following configuration tasks when you initially configure your VISM card.

- **1.** Configure the operating mode.
- **2.** Allocate resources.
- **3.** Configure the connection admission control (CAC).
- **4.** Bring VISM into service.

### **Configuring the Operating Mode**

Complete the following steps to configure the correct operating mode for your VISM card immediately after power is applied:

<span id="page-81-1"></span>**Step 1** Type the **dspvismparam** command and press **Enter** to determine the current VISM operating mode.

**Note** A new VISM card (one that has not been configured) is displayed by default in VoIP operating mode.

The operating mode of the VISM card is displayed in the first line of the VISM card parameter list.

**Step 2** If the VISM card operating mode displayed in [Step 1](#page-81-1) is correct for your application, proceed to the ["Allocating Resources" section on page 4-9.](#page-82-0) If the VISM card operating mode displayed in [Step 1](#page-81-1) is not correct for your application, proceed to [Step 3](#page-82-1).

- <span id="page-82-1"></span>**Step 3** Type the **cnfvismmode** command, an *oper-mode* argument value, and press **Enter** to configure the VISM operating mode. Specify the *oper-mode* argument with one of the following values:
	- 1 = VoIP switching/VoIP trunking
	- $2 = AAL2$  trunking
	- **•** 3 = Switched AAL1 SVC
	- **•** 7 = Switched AAL2 SVC
	- **•** 8 = Switched AAL2 PVC—this mode is not supported in VISM Release 3.0
	- **•** 9 = VoIP and Switched ATM AAL1 SVC

You have completed configuring the operating mode for your VISM card. Proceed to the ["Allocating](#page-82-0)  [Resources" section on page 4-9](#page-82-0).

### <span id="page-82-0"></span>**Allocating Resources**

Complete the following steps to allocate resources—virtual ports, controller resources, and codec templates—to your VISM card.

**Step 1** Type the **addport** command and press **Enter** to add a virtual port to your VISM card.

This command adds an ATM port on a VISM. There are no arguments for this command. When you add the ATM port, the bandwidth, VPI range, and VCI range are determined. The VPI range is a single VPI value, the slot ID. The added port is not detected by the controller until you create a resource partition (refer to [Step 2](#page-82-2)). The VISM ATM port is pseudo physical.

<span id="page-82-2"></span>**Step 2** Type the **addrscprtn** command, the *control-id* argument value **1**, and press **Enter** to specify the controller resources.

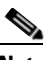

**Note** Always specify the *control-id* argument value as 1.

A port can be controlled by more than one controller (for example PNNI and PAR), but supports only one controller at a time. VISM can create one resource partition for each controller in a non-overlapping way. The controller number you specify associates a resource partition to a controller. All resources of a port are associated with the resource partition you specify. When you add a resource partition, the associated controller detects the port as limited by the resource partition.

- **Step 3** Type the **cnfcodectmpl** command, a *template-num* argument value, and press **Enter** to specify the codec template used with your VISM card. Specify the *template-num* argument with one of the following values:
	- **•** 1 = G.711u, G.711a, G.726-16K, G.726-24K, G.726-32K, G.726-40K, G.729a, and G.729ab codecs, and clear channel

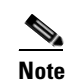

**Note** Template 1 is not supported for the VoIP operating mode.

**•** 2 = G.711u and G.711a uncompressed codecs, and clear channel

**•** 3 = G.711u, G.711a, G.726-16k, G.726-24k, G.726-32k, G.726-40k, G.729a, and G.729ab codecs and clear channel

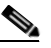

- **Note** Codec template number 3 = template number 1 with T.38 support added. Maximum  $channels = 120.$
- **•** 4 = G.711u, G.711a, G. 726-16k, G.726-24k, G.726-32k, G.726-40k, G.729a, G.729ab, G.723.1-H, G.723.1a-H, G.723.1-L, G.723.1a-L codecs and clear channel

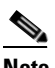

**Note** Template 4 supports a maximum of 64 channels for VISM, and a maximum of 144 channels for VISM-PR. The G.723.1 codecs are not supported for the VISM card.

You have completed allocating resources to your VISM card. Proceed to the ["Configuring Connection](#page-83-0)  [Admission Control" section on page 4-10.](#page-83-0)

## <span id="page-83-0"></span>**Configuring Connection Admission Control**

Complete the following steps, which allow you to:

- **•** Enable or disable CAC.
- **•** Define CAC parameters.
- **•** Configure voiceband data policies for fax/modem carrier loss and fax/modem CAC failure events.
- <span id="page-83-1"></span>**Step 1** Type the **cnfcac** command, a *cac-enable* argument value, and press **Enter** to enable or disable CAC on your VISM card. Specify the argument with one of the following values:
	- $1 = On$
	- $2 = \text{Off}$

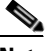

**Note** If your application does not require CAC, specify the *cac-enable* argument as value **2** in [Step](#page-83-1)  [1](#page-83-1) and proceed to the ["Placing the VISM Card In Service" section on page 4-11.](#page-84-0)

- **Step 2** Type the **cnfcacparams** command, *vad-duty-cycle* and *vad-tol* argument values, and press **Enter** to configure card level CAC parameter values for VAD tolerance and duty cycle, which are used in CAC algorithms. Specify the arguments with the following values:
	- *vad-duty-cycle*: In the range from 1 to 99 (default  $= 61$ )
	- *vad-tol*: In the range from 0 to 10000 (default  $= 100$ )
- **Step 3** Type the **cnfconcacparams** command, *lcn*, *vad-tol*, and v*ad-duty-cycle* argument values, and press **Enter** to configure values for VAD tolerance and duty cycle, which are used in the CAC algorithms, for a specified logical connection number (PVC). Specify the arguments with the following values:
	- *lcn*: In the range from 131 to 510
	- *vad-tol*: In the range from 1 to 10000 (default  $= 100$ )
	- *vad-duty-cycle*: In the range from 1 to 99 (default  $= 61$ )
- **Step 4** Type the **cnfvbdpol** command, *carrier-loss-pol* and *cac-reject-pol* argument values, and press **Enter** to specify card level default policies for a fax/modem carrier loss and a fax/modem CAC failure. Specify the arguments with the following values:
	- **•** *carrier-loss-pol*:
		- **–** 1 = Revert to the previous codec.
		- **–** 2 = Maintain the upspeed codec.
	- **•** *cac-reject-pol*:
		- **–** 1 = Delete the connection.
		- **–** 2 = Maintain the connection and revert to the previous codec.

You have completed configuring CAC on your VISM card. Proceed to the ["Placing the VISM Card In](#page-84-0)  [Service" section on page 4-11.](#page-84-0)

## <span id="page-84-0"></span>**Placing the VISM Card In Service**

Type the **cnfgwis** command and press **Enter** to place the VISM card in service. The VISM card prompt terminates with an *a* to indicate the in-service state:

```
NODENAME.1.9.VISM8.a
```
## **Placing the VISM Card Out of Service**

Type the **cnfgwoos** command, a *oos-method* argument value, and press **Enter** to place the VISM card out of service. Specify the *oos-method* argument with one of the following values:

- **•** 2—Forceful
- **•** 3—Graceful

The VISM card prompt terminates with an *s* to indicate the out-of-service (standby) state: NODENAME.1.9.VISM8.s

# **Configuring the TDM Side**

You must perform the following tasks to configure the TDM side of your networking application:

- **1.** Configure T1 and E1 lines.
- **2.** Configure VISM card clocking.
- **3.** Configure DS0 channels.

### **Configuring T1 and E1 Lines**

This section deals with the configuration of the eight physical T1/E1 ports on the VISM back card or, if bulk distribution is used, the equivalent ports being fed from the Service Resource Module (SRM) card.

Complete the following steps to:

- **•** Add and configure your eight T1 or E1 line ports on the VISM back card.
- **•** Add and configure your eight T1 and E1 line ports on the SRM card if your application requires bulk distribution.

**Note** You can configure the DS0s on a line after a line is added and configured.

<span id="page-85-0"></span>**Step 1** Type the **addln** command, a *line-num* argument value, and press **Enter** to add a line to your VISM card. Specify the *line-num* argument value in the range 1 to 8.

The VISM card prompt and line number are displayed.

- **Step 2** Type the **cnfln** command, *line-num*, *line-code*, *line-length*, *clock-source*, *line-type*, and *loopback-detection* argument values, and press **Enter** to specify the operating parameters for the line added in [Step 1.](#page-85-0) Specify the arguments with the following values:
	- **•** *line-num*: In the range from 1 to 8
	- **•** *line-code*:
		- $-2 = B8ZS$  for T1 lines
		- **–** 3 = HDB3 for E1 lines
		- $-4 = AMI$  for T1 or E1 lines
	- **•** *line-length*:
		- **–** 8 = AX-SMB-8E1 and AX-R-SMB-8E1 back card types
		- **–** 9 = AX-RJ48-8E1 and AX-R-RJ48-8E1 back card types
		- **–** 10 to 15 = T1 back cards, where 10 = 0 to 131 ft, 11 = 131 to 162 ft, 12 = 262 to 393 ft, 13 = 393 to 524 ft,  $14 = 524$  to 655 ft, and  $15 =$  over 655 ft
	- **•** *clock-source*:
		- $-1 = Loop clock$
		- **–** 2 = Local clock
	- **•** *line-type*:
		- $-1 = DSx1ESF$
		- $-2 = DSx1D4$
		- $-3 = E1$
		- **–** 4 = E1CRC
		- **–** 5 = E1MF
		- **–** 6 = E1MFCRC
		- **–** 7 = E1 Clear
		- **–** 8 =
		- **–** 9 =
	- **•** *loopback-detection*:
		- **–** 1 = Disabled
		- **–** 2 = Enabled

**Cisco VISM Installation and Configuration Guide**

- **Step 3** Type the **cnfalm** command, argument identifiers and argument values—**-ds1** *line-num* **-red** *red-sev* **-rai** *rai-sev* **-neu** *ne-alarm-up* **-ned** *ne-alarm-down* **-net** *ne-alarm-thresh* **-feu** *fe-alarm-up* **-fed** *fe-alarm-down* **-fet** *fe-alarm-thresh*—and press **Enter** to configure a line for alarm condition handling. Specify the arguments with the following values:
	- **• -ds1** *line-num*: In the range from 1 to 8
	- **• -red** *red-sev*:
		- $-1$  = Minor
		- $-2$  = Major
	- **• -rai** *rai-sev*:
		- $-1 =$ Minor
		- $-2$  = Major
	- **• -neu** *ne-alarm-up*: In the range from 1 to 65535
	- **• -ned** *ne-alarm-down*: In the range from 1 to 65535
	- **• -net** *ne-alarm-thresh*: In the range from 1 to 65535
	- **• -feu** *fe-alarm-up*: In the range from 1 to 65535
	- **• -fed** *fe-alarm-down*: In the range from 1 to 65535
	- **• -fet** *fe-alarm-thresh*: In the range from 1 to 65535
- **Step 4** Type the **cnflnsig** command, *line-num* and *line-signal-type* argument values, and press **Enter** to configure the signaling mode for the specified line. Specify the *line-num* and *line-signal-type* arguments with the following values:
	- **•** *line-num*: In the range from 1 to 8
	- **•** *line-signal-type*:
		- $-1 = CAS$
		- $-2 = CCS$
		- **–** 3 = No signaling

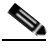

**Note** If you choose CAS signaling for a VISM/VISM-PR E1 line, the supported operating modes are AAL2 trunking and VoIP trunking.

- **Step 5** Type the **cnftrunkcond** command, *line-num* and *trunk-cond-enable* argument values, and press **Enter** to enable or disable trunk line conditioning on a line. Specify the arguments with the following values:
	- **•** *line-num*: In the range from 1 to 8
	- **•** *trunk-cond-enable*:
		- $-1 = On$
		- $-2 = 0$ ff

If you enable trunk line conditioning, VISM conditions the affected DS0 when an alarm indication signal (AIS) is detected on the ATM side. Trunk line conditioning consists of transmitting an idle code pattern for 2.5 seconds followed by the seized code specified in the **cnfcascode** command.

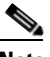

**Note** This command is not allowed if endpoints or CCS channels are enabled on the line.

**Step 6** Type the **addlnloop** command, a *line-num* argument value, and press **Enter** to set a specified line to the local loopback state. Specify the *line-num* argument in the range from 1 to 8.

Use the **dellnloop** command to remove the local loopback state on a VISM line.

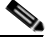

**Note** The VISM CLI has no command for setting a line to the remote loopback state. Use the **cnfbert** command on the PXM card to set a line to the remote loopback state.

You have completed configuring T1 and E1 lines for your VISM card. Proceed to the "Placing T1 and [E1 Lines In Service" section on page 4-14.](#page-87-0)

#### <span id="page-87-0"></span>**Placing T1 and E1 Lines In Service**

Type the **cnflnis** command, a *line-num* argument value, and press **Enter** to place a T1 or E1 line in service. Specify the *line-num* argument in the range from 1 to 8.

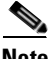

**Note** If the VISM card is rebooted, this information configuration using this command is lost.

#### **Placing T1 and E1 Lines Out of Service**

Type the **cnflnoos** command, *line-num* and *oos-method* argument values, and press **Enter** to place a T1 or E1 line out of service. Specify the arguments with the following values:

- **•** *line-num*: In the range from 1 to 8
- **•** *oos-method*:
	- **–** 2 = Forceful
	- **–** 3 = Graceful

# **Configuring the PXM and VISM Cards Clocking Source**

Complete the following steps to configure the clocking source on your PXM and VISM cards.

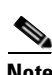

**Note** Refer to [Appendix A, "VISM and VISM-PR Card Clocking Options,"](#page-646-0) and the ["Expanded Clock](#page-142-0)  [Source Selection" section on page 4-69](#page-142-0) for additional instructions on using the commands and specifying argument values to configure the clocking source on your PXM and VISM cards.

**Step 1** Examine the entire configuration of the MGX 8000 Series platform to determine the single clock source.

The type of equipment connected to the VISM T1 or E1 lines may dictate this choice. If the selected clock source is from one of the VISM T1 or E1 lines, that line must be connected to port 1 of the VISM back card. See [Figure 1-3 on page 1-4](#page-25-0) for more information on VISM back cards and port locations.

- <span id="page-88-0"></span>**Step 2** Type the **cnfclksrc** command, *slot-num***.***port-num,* and *clk-type* argument values, and press **Enter** to configure the PXM card clock source. Specify the arguments with the following values:
	- **•** *slot-num***.***port-num*:
		- $\blacksquare$  *slot-num* = 7 or 8, *port-num* = 1 to n.

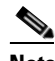

**Note** Ensure that you type the period with no spaces on either side, between the *slot-num* argument value and the *port-num* argument value.

- **•** *clk-type* argument values:
	- $-P = Primary$
	- **–** S = Secondary
	- **–** N = Null (no external clocking source; use the PXM card's internal crystal)

Specify the **cnfclksrc** command argument values according to the following rules:

• If the clock source is the external BITS clock (a T1 or E1 port on the PXM back card), specify the configuration as:

```
cnfclksrc 7.35 P
```
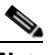

**Note** Type **7** for the slot number regardless of the PXM card's location in the chassis. Type **35** for the port number—the BITS port is always port 35.

**•** If the clock source is an external signal on one of the PXM OC3 ports, specify the configuration as: **cnfclksrc 7.**n **P**

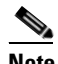

**Note** Type **7** for the slot number regardless of the PXM card's location in the chassis. The *n* port parameter value is the OC3 port number in the range 1 to 4.

- If the clock source is the PXM's internal crystal and no other clock source has been specified, do not configure the clock source. The crystal is the automatic default.
- **•** If you want to change the clocking source from external to the PXM card's internal crystal, specify the configuration as:

**cnfclksrc 7.X N**

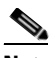

**Note** Type **7** for the slot number regardless of the PXM card's location in the chassis. The X argument value is the either 35 or the OC3 port number, depending upon which is the currently specified source. The null port number argument value cancels the previous configuration and returns the clocking source to the default internal crystal.

**•** If the clock source is from a line on a VISM card, specify the configuration as: **cnfclksrc** y**.1 P**

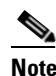

**Note** The *y* argument value is the actual slot number of the VISM card. Always type **1** for port argument value, which represents the line number in this configuration. VISM-PR cards do not have this requirement.

- **Step 3** Type the **cnfln** command, the *line-num*, *line-code*, *line-length*, *clock-source*, *line-type*, and *loop-detection* argument values, and press **Enter** to configure the clocking option defined in [Step 2](#page-88-0) on your VISM card. Specify the arguments with the following values:
	- **•** *line-num*: In the range from 1 to 8
	- **•** *line-code*:
		- **–** 2 = B8ZS for T1
		- **–** 3 = HDB3 for E1
		- $-4 = AMI$  for T1 or E1
	- **•** *line-length*:
		- **–** 8 = E1 lines with AX-SMB-8E1 and AX-R-SMB-8E1 back card types
		- **–** 9 = E1 lines with AX-RJ48-8E1 and AX-R-RJ48-8E1 back card types
		- **–** In the range from 10 to 15 = T1 lines
	- **•** *clock-source*:

**–** 1 = Loop clock—clocking from the T1 or E1 line

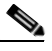

**Note** If the clocking source is from a line on your VISM card, you must configure that line—which must be line 1—as loop clock. Configure all remaining lines on all remaining VISM cards as local.

**–** 2 = Local—clocking from the PXM card

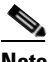

**Note** You must configure all lines on all VISM cards as local if the clocking source to the VISM cards is from the PXM card.

- **•** *line-type*:
	- $-1 = DSx1ESF$
	- $-2 =$  DSx1D4
	- $-3 = E1$
	- **–** 4 = E1CRC
	- $-5 = E1MF$
	- $-6 = E1MFCRC$
	- **–** 7 = E1 clear
- **•** *loop-detection*:
	- **–** 1 = Disabled
	- **–** 2 = Enabled

**Note** You must include all argument values when using the **cnfln** command; however, the *line-num* and *clock-source* are the only relevant arguments for configuring the clocking source on your VISM cards.

You have completed configuring the clocking source for your PXM and VISM cards. Proceed to the ["Configuring DS0 Channels" section on page 4-17](#page-90-0).

## **Configuring the PXM1E or PXM45 Card as Clocking Source**

Use the **cnfncdpclksrc** command to configure the PXM1E or PXM45 card as the primary clock source.

Use the following commands to display and verify your configuration:

- **• dspncdpclkinfo**
- **• dspncdpclksrc**

Refer to the ["Related Documentation" section on page xiv](#page-13-0) for the appropriate document to use the commands in this section.

### <span id="page-90-1"></span><span id="page-90-0"></span>**Configuring DS0 Channels**

You are now ready to configure the 24 (T1) or 31 (E1) DS0 channels on the VISM card's T1 or E1 lines. [Table 4-3](#page-90-1) describes the VISM/VISM-PR DS0 density when the cards are used in combination with the supported codecs.

|       | <b>VISM</b> |     | <b>VISM-PR</b> |                |
|-------|-------------|-----|----------------|----------------|
| Codec | Τ1          | E1  | T1             | E <sub>1</sub> |
| G.711 | 192         | 248 | 192            | 248            |
| G.723 |             |     | 144            | 144            |
| G.726 | 145         | 145 | 192            | 248            |
| G.729 | 145         | 145 | 192            | 248            |

*Table 4-3 VISM/VISM-PR DS0 Density with Codec Support*

You must complete the following tasks to configure a DS0 channel:

- **1.** Add and configure DS1 line and DS0 endpoints.
- **2.** Configure CCS or CAS signaling.

 $\mathbf{r}$ 

#### **Add and Configure DS1 Lines and DS0 Endpoints**

Complete the following steps to add and configure a DS1 line and DS0 endpoints:

**Step 1** Type the **addendpt** command, *endpt-num, ds1-num*, and *ds0-num* argument values, and press **Enter** to add a DS1 line and a DS0 endpoint. This step ensures that a call with a specified endpoint is tied to a specific line and channel. Specify the arguments with the following values.

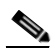

**Note** If you choose CAS signaling for a VISM/VISM-PR E1 line, the supported operating modes are AAL2 trunking and VoIP trunking.

- **•** *endpt-num*:
	- **–** For template number 1:

For VISM, in the range from 1 to 145

For VISM-PR T1, in the range from 1 to 192

For VISM-PR E1, in the range from 1 to 248

**–** For template number 2:

For VISM T1, in the range from 1 to 192

For VISM E1, in the range from 1 to 248

**–** For template number 3:

For VISM, in the range from 1 to 120

For VISM-PR T1, in the range from 1 to 192

For VISM-PR E1, in the range from 1 to 248

**–** For template number 4:

For VISM-PR, in the range from 1 to 144

- **•** *ds1-num*: The physical line number in the range 1 to 8
- **•** *ds0-num*:
	- **–** For T1 lines, from 1 to 24
	- **–** For non-CAS E1 lines, from 1 to 31
	- **–** For CAS E1 lines, from 1 to 15 and 17 to 31

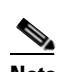

**Note** You must specify DS0 16 for E1 lines if your application requires CAS signaling.

- **Step 2** Type the **addendpts** command, *start-endpt*, *start-line-num*, *start-ds0-num*, and *endpt-quantity* argument values, and press **Enter** to add a number of endpoints in one command. Specify the arguments with the following values:
	- **•** *start-endpt*:
		- **–** For template number 1:
			- For VISM, in the range from 1 to 145
			- For VISM-PR T1, in the range from 1 to 192
			- For VISM-PR E1, in the range from 1 to 248
- **–** For template number 2: For VISM T1, in the range from 1 to 192 For VISM E1, in the range from 1 to 248
- **–** For template number 3:
	- For VISM, in the range from 1 to 120
	- For VISM-PR T1, in the range from 1 to 192
	- For VISM-PR E1, in the range from 1 to 248
- **–** For template number 4:

For VISM-PR, in the range from 1 to 144

- **•** *start-line-num* (DS1 line): In the range from 1 to 8
- **•** *start-ds0-num* (DS0 channel):
	- **–** For T1 lines, from 1 to 24
	- **–** For non-CAS E1 lines, from 1 to 31
	- **–** For CAS E1 lines, from 1 to 15 and 17 to 31
- **•** *endpt-quantity*:
	- **–** For template number 1:

For VISM, in the range from 1 to 145

For VISM-PR T1, in the range from 1 to 192

- For VISM-PR E1, in the range from 1 to 248
- **–** For template number 2:

For VISM T1, in the range from 1 to 192

For VISM E1, in the range from 1 to 248

- **–** For template number 3:
	- For VISM, in the range from 1 to 120

For VISM-PR T1, in the range from 1 to 192

- For VISM-PR E1, in the range from 1 to 248
- **–** For template number 4:

For VISM-PR, in the range from 1 to 144

- **Step 3** Type the **addendptloop** command, an *endpt-num* argument value, and press **Enter** to place a specific endpoint—and so a specific DS1/DS0—into the loopback state in the TDM direction. Specify the *endpt-num* argument value from the following ranges:
	- **•** For template number 1:
		- **–** For VISM, in the range from 1 to 145
		- **–** For VISM-PR T1, in the range from 1 to 192
		- **–** For VISM-PR E1, in the range from 1 to 248
	- **•** For template number 2:
		- **–** For VISM T1, in the range from 1 to 192
		- **–** For VISM E1, in the range from 1 to 248

- **•** For template number 3:
	- **–** For VISM, in the range from 1 to 120
	- **–** For VISM-PR T1, in the range from 1 to 192
	- **–** For VISM-PR E1, in the range from 1 to 248
- **•** For template number 4:
	- **–** For VISM-PR, in the range from 1 to 144
- **Step 4** Type the **cnfds0loop** command, *line-num*, *ds0-num*, and *loopback-type* argument values, and press **Enter** to place a specific DS1/DS0 into one of three loopback states. Specify the arguments with the following values:
	- *line-num*: In the range from 1 to 8
	- **•** *ds0-num*:
		- **–** In the range from 1 to 31 for E1 lines
		- **–** In the range from 1 to 24 for T1 lines
	- **•** *loopback-type*:
		- **–** 1 = No loopback
		- **–** 2 = Remote loopback
		- **–** 3 = Local loopback

You have completed adding and configuring a DS1 line and DS0 endpoints. Proceed to one of the following sections:

- **•** ["Configuring TDM Side Signaling for Applications Using CCS" section on page 4-20.](#page-93-0)
- **•** ["Configuring TDM Side Signaling for Applications Using CAS" section on page 4-23](#page-96-0).

### <span id="page-93-0"></span>**Configuring TDM Side Signaling for Applications Using CCS**

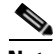

**Note** If your application requires CAS signaling, proceed to the ["Configuring TDM Side Signaling for](#page-96-0)  [Applications Using CAS" section on page 4-23.](#page-96-0)

CCS signaling uses a dedicated channel on a DS1 line to carry the signaling for the other channels on the line. You must identify the signaling channel to the VISM card. CCS signaling is used for the following operating modes:

- **•** VoIP trunking.
- **•** AAL2 trunking—Signaling is transported across the trunk as Q.931 messages in ATM cells using AAL5.
- **•** Switched AAL2 PVC—Signaling is backhauled to the call agent using Q.921 frames on the TDM side and RUDP/UDP/IP/Q.2931 on the call agent side.

Complete the following steps to add and configure CCS signaling:

- <span id="page-94-1"></span>**Step 1** Type the **addccs** command, *line-num*, *ds0-num*, and *lcn* argument values, and press **Enter** to add a CCS channel to your VISM card. Specify the arguments with the following values:
	- *line-num*: In the range from 1 to 8
	- **•** *ds0-num*:
		- **–** In the range from 1 to 24 for T1
		- **–** In the range from 1 to 31 for E1
	- *lcn*: In the range from 131 to 510
- **Step 2** If you are configuring CCS for the AAL2 trunking operating mode, the CCS configuration is complete. Proceed to the ["Configuring Bearer Processing" section on page 4-27](#page-100-0). If you are configuring CCS for the VoIP switching operating mode, you must create a Q.921 link access protocol for the D channel (LAPD) link for the channel and specify its argument values. Proceed to [Step 3](#page-94-0).
- <span id="page-94-0"></span>**Step 3** Type the **addlapd** command, *line-num*, *ds0-num*, |*lapd-side|* and *|lapd-app-type|* argument values, and press **Enter** to add an ISDN PRI channel on a DS1/DS0.

Specify the arguments with the following values:

- *line-num*: Type the value used in [Step 1.](#page-94-1)
- *ds0-num*: Type the value used in [Step 1.](#page-94-1)
- **•** *|lapd-side|*:
	- **–** 1 = Network (default)
	- $-2$  = User
- **•** *|lapd-app-type|*:
	- **–** 1 = PRI (default)
	- **–** 2 = GR-303 (currently unsupported)
- **Step 4** Type the **cnflapdtype** command, *line-num*, *ds0-num*, and *lapd-type* argument values, and press **Enter** to specify the LAPD stack type. Specify the arguments with the following values:
	- *line-num*: Type the value used in [Step 1.](#page-94-1)
	- *ds0-num*: Type the value used in [Step 1.](#page-94-1)
	- **•** *lapd-type*:
		- $-1 = ITU$
		- $-$  3 = ATT5ESSPRA
		- **–** 4 = ATT4ESS
		- $-6$  = NTDMS100PRA
		- $-7 = VN2$  or 3
		- **–** 8 = INSNet
		- $-9 = TR6MPC$
		- $-10 = TR6PBX$
		- **–** 12 = AUSP
		- **–** 13 = NIL
		- $-14 = SSETSI$

- **–** 15 = BC303TMC
- **–** 16 = BC303CSC
- **–** 17 = NTDMS250
- **–** 18 = Bellcore
- $-19 = NI2$
- **Step 5** Type the **cnflapdwinsize** command, *line-num*, *ds0-num*, and *iframe-num* argument values, and press **Enter** to specify the LAPD window size. The *iframe-num* value is the maximum number of outstanding I-frames that can be accumulated before sending an acknowledgment. Specify the arguments with the following values:
	- *line-num*: Type the value used in [Step 1](#page-94-1).
	- *ds0-num*: Type the value used in [Step 1](#page-94-1).
	- **•** *iframe-num*: In the range from 1 to 127
- **Step 6** Type the **cnflapdretrans** command, *line-num*, *ds0-num*, and *n200* argument values, and press **Enter** to specify the maximum allowable frame retransmissions. Specify the arguments with the following values:
	- *line-num*: Type the value used in [Step 1](#page-94-1).
	- *ds0-num*: Type the value used in [Step 1](#page-94-1).
	- *n200*: In the range from 1 to 10
- **Step 7** Type the **cnflapdtimer** command, *line-num*, *ds0-num*, *frame-trans-time*, and *frame-exchange-time* argument values, and press **Enter** to specify the two LAPD timers. Specify the arguments with the following values:
	- *line-num*: Type the value used in [Step 1](#page-94-1).
	- **•** *ds0-num*: Type the value used in [Step 1](#page-94-1).
	- **•** *frame-trans-time* (time, at the end of which, a frame transmission can be initiated):
		- **–** 1000 to 1023000 for PRI (specify in increments of 50 ms)
		- **–** 100 to 350 for GR-303 (specify in increments of 50 ms)

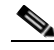

**Note** The specified value for *frame-trans-time* must be less than the specified value for *frame-exchange-time*.

- **•** *frame-exchange-time* (maximum time allowed without frames being exchanged) argument values:
	- **–** 1000 to 1023000 for PRI (specify in increments of 10000 ms)
	- **–** 10000 to 300000 for GR-303 (specify in increments of 10000 ms)

You have completed adding and configuring CCS. Proceed to the "Configuring Bearer Processing" [section on page 4-27.](#page-100-0)

### <span id="page-96-0"></span>**Configuring TDM Side Signaling for Applications Using CAS**

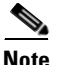

**Note** If your application requires CCS, see the ["Configuring TDM Side Signaling for Applications Using](#page-93-0)  [CCS" section on page 4-20.](#page-93-0)

CAS signaling is used for the following operating modes:

- **•** VoIP trunking.
- **•** VoIP switching—TDM side signaling is translated in xGCP messages to the call agent.
- **•** AAL2 trunking—Signaling is transported across the trunk as Q.931 messages in AAL2 cells using AAL5.
- **•** Switched AAL2 PVC—Signaling is backhauled to the call agent using xGCP on the TDM side and Reliable User Datagram Protocol (RUDP)/User Datagram Protocol (UDP)/IP/Q.2931 on the call agent side.

Complete the following steps to add and configure CAS signaling.

**Note** If you choose CAS signaling for a VISM/VISM-PR E1 line, the supported operating modes are AAL2 trunking and VoIP trunking. In addition [Step 1](#page-96-1) through [Step 8](#page-98-0) and [Step 11](#page-99-0) through [Step 13](#page-100-1) are used only in the VoIP switching and switched AAL2 PVC operating modes.

- <span id="page-96-1"></span>**Step 1** Type the **cnfcasparamsource** command, *endpt-num* and *cas-source* argument values, and press **Enter** to configure the source of CAS-related timer parameters for a specified endpoint. Specify the arguments with the following values:
	- **•** *endpt-num*:
		- **–** For template number 1:

For VISM, in the range from 1 to 145

For VISM-PR T1, in the range from 1 to 192

For VISM-PR E1, in the range from 1 to 248

**–** For template number 2:

For VISM T1, in the range from 1 to 192

For VISM E1, in the range from 1 to 248

**–** For template number 3:

For VISM, in the range from 1 to 120

For VISM-PR T1, in the range from 1 to 192

- For VISM-PR E1, in the range from 1 to 248
- **–** For template number 4:

For VISM-PR, in the range from 1 to 144

- **•** *cas-source*:
	- **–** 1 = CAS application file
	- **–** 2 = Current VISM MIB file

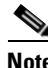

**Note** The **cnfcasparamsource** command permits different CAS-related timer values for different endpoints, but all are associated with the same CAS variant.

- **Step 2** Type the **cnfcasonhooktime** command, *endpt-num* and *onhooktime* argument values, and press **Enter** to specify the minimum time an on hook-pattern must be present to be recognized as an on-hook signal. Specify the arguments with the following values:
	- **•** *endpt-num*: Type the value used in [Step 1.](#page-96-1)
	- **•** *onhooktime*: In the range from 10 to 1000
- **Step 3** Type the **cnfcasoffhooktime** command, *endpt-num* and *offhooktime* argument values, and press **Enter** to specify the minimum time an off-hook pattern must be present to be recognized as an off-hook signal. Specify the arguments with the following values:
	- *endpt-num*: Type the value used in [Step 1.](#page-96-1)
	- **•** *offhooktime*: In the range from 10 to 1000
- **Step 4** Type the **cnfcaswinktime** command, *endpt-num*, *min-make-time*, *max-make-time*, and *min-break-time* argument values, and press **Enter** to specify the minimum and maximum make times and the minimum break time. A wink begins with an on-hook pattern, goes to off-hook, and returns to on-hook. Specify the arguments with the following values:
	- *endpt-num*: Type the value used in [Step 1.](#page-96-1)
	- *min-make-time*: In the range from 10 to 1000
	- **•** *max-make-time*: In the range from 10 to 3000
	- **•** *min-break-time*: In the range from 10 to 1000

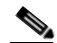

**Note** All three make and break duration time argument values must be observed for the signaling sequence to be recognized as a wink.

- **Step 5** Type the **cnfcasglaretime** command, *endpt-num* and *glaretime* argument values, and press **Enter** to specify the glare time. Specify the arguments with the following values:
	- **•** *endpt-num*: Type the value used in [Step 1.](#page-96-1)
	- *glaretime*: In the range from 10 to 1000
- **Step 6** Type the **cnfcasguardtime** command, *endpt-num* and *guardtime* argument values, and press **Enter** to specify the guard time. Specify the arguments with the following values:
	- **•** *endpt-num*: Type the value used in [Step 1.](#page-96-1)
	- **•** *guardtime* argument values:
		- **–** In the range from 10 to 1000
- **Step 7** Type the **cnfcasdialdelay** command, *endpt-num* and *dial-delay* argument values and press **Enter** to configure the CAS dial delay (wait time).

Dial delay is the time that VISM waits before sending dialing digits after sending an off-hook event.

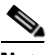

**Note** The **cnfcasdialdelay** command applies to immediate start protocols only.

Specify the arguments with the following values:

- *• endpt-num*: Type the value used in [Step 1](#page-96-1).
- **•** *dial-delay*: In the range from 10 to 1000
- <span id="page-98-0"></span>**Step 8** To configure CAS for the switched AAL2 PVC operating mode, proceed to [Step 11](#page-99-0). To configure CAS for the AAL2 trunking operating mode, proceed to [Step 9](#page-98-1).
- <span id="page-98-1"></span>**Step 9** Type the **cnfcascode** command, *endpt-num*, *|endpt-num|*, *idle-code*, and *seized-code* argument values and press **Enter** to specify the idle and seized codes for one or more endpoints. Specify the arguments with the following values:
	- **•** *endpt-num*: Type the value used in [Step 1](#page-96-1).

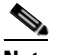

**Note** If the *|endpt-num|* optional argument value is used in combination with this argument, the *endpt-num* argument value is the first endpoint in a consecutive range of endpoints.

- **•** *|endpt-num|*:
	- **–** For template number 1:

For VISM, in the range from 1 to 145

For VISM-PR T1, in the range from 1 to 192

For VISM-PR E1, in the range from 1 to 248

**–** For template number 2:

For VISM T1, in the range from 1 to 192

For VISM E1, in the range from 1 to 248

**–** For template number 3:

For VISM, in the range from 1 to 120

For VISM-PR T1, in the range from 1 to 192

For VISM-PR E1, in the range from 1 to 248

**–** For template number 4:

For VISM-PR, in the range from 1 to 144

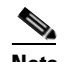

**Note** The *|endpt-num|* optional argument value indicates the last endpoint in a consecutive range of endpoints.

- **•** *idle-code* (4-bit idle code): In the range from 0 to 15 represents the four A, B, C, and D signaling as bits 3, 2, 1, and 0 respectively with bit 3 the most significant.
- **•** *seized-code* (4-bit seized code): In the range from 0 to 15 represents the four A, B, C, and D signaling as bits 3, 2, 1, and 0 respectively with bit 3 the most significant.

**Step 10** Type the **cnfds0localcas** command, *line-num*, *ds0-num*, *local-cas-enable*, and *local-cas-pattern* argument values, and press **Enter** to configure a local CAS bit pattern for a T1 line and DS0.

```
\frac{\mathcal{L}}{\mathcal{L}}
```
**Note** The **cnfds0localcas** command is not allowed if the line is E1 or not enabled, or the DS0 is in a remote loop state, or if the line signaling type is CAS.

Specify the arguments with the following values:

- *line-num*: 1 to 8 (T1 lines only)
- **•** *ds0-num*: 1 to 24
- **•** *local-cas-enable*:
	- $-1$  = Enable
	- **–** 2 = Disable
- **•** *local-cas-pattern*: In the range from 1 (default) to 15

**Note** If the *local-cas-enable* argument value = 1, you must specify a *local-cas-pattern* argument value.

<span id="page-99-0"></span>**Step 11** Type the **addcasvar** command, *var-name*, *file-name* and *|source|* argument values, and press **Enter** to add a CAS variant to your VISM card.

**Note** A file containing the CAS variant information must be downloaded to your MGX 8000 Series PXM card using a separate application (TFTP) before you can execute this command.

Specify the arguments with the following values:

- **•** *var-name* (name of the CAS variant): A text string of 1 to 64 alphanumeric characters.
- **•** *file-name*:
	- **– wink\_did\_dod.o** = wink start
	- **– ground\_start.o** = ground start
	- **– wink\_did\_dod\_mf.o** = wink start multifrequency
	- $q50.0 = 0.50$
	- **– fgd\_ea\_incoming.o** = for endpoints connected to an end office
	- **– fgd\_ea\_outgoing.o** = for endpoints connected to an access carrier
	- **– fgd\_os\_e911.o** = for endpoints connected to FDG OSS (Feature group D operator services system.
	- **– loop\_start.o** = loop start
	- **– delay\_did\_dod.o** = dial delay, DTMF
	- **– delay\_did\_dod\_mf.o** = dial delay, MF
	- **immed** did dod.o = immediate start
	- **– immed\_did\_dod\_mf.o** = immediate start, MF
	- **–** In the range from 1 to 32 alphanumeric characters—user configured files only.
- **•** *|source|* (CAS variant file location):
	- **–** 1 = Unspecified. If TFTP domain is configured, the location is the TFTP server. If not found in the TFTP server, the file is treated as built-in.
	- **–** 2 = User configured (built-in) file location.
	- **–** 3 = External—resides on the TFTP server.
- **Step 12** Type the **cnfcasvar** command, *var-name*, *country-code*, *partial-time*, *critical-time*, and *interdigit-timeout* argument values, and press **Enter** to configure a CAS variant and CAS timing parameters for the variant added in [Step 11.](#page-99-0) Specify the arguments with the following values:
	- *var-name*: Type the value used in [Step 11.](#page-99-0)
	- **•** *country-code*: The two-character country code of the variant.
	- *partial-time* (partial dial time): In the range from 10 to 10000, in increments of 10 seconds.
	- *critical-time* (critical timing): In the range from 0 to 10000, in increments of 10 seconds.
	- **•** *interdigit-timeout* (interdigit timeout for MF digits): In the range from 1 to 10 seconds.
- <span id="page-100-1"></span>**Step 13** Type the **cnfcasendpt** command, *endpt-num* and *var-name* argument values, and press **Enter** to associate an endpoint with a CAS variant. Specify the arguments with the following values:
	- *endpt-num*: Type a value used in [Step 9](#page-98-1).
	- *var-name*: Type the value used in [Step 11.](#page-99-0)

You have completed adding and configuring CAS signaling. Proceed to the ["Configuring Bearer](#page-100-0)  [Processing" section on page 4-27.](#page-100-0)

# <span id="page-100-0"></span>**Configuring Bearer Processing**

Processing of the bearer payload takes place either upon receipt of the payload from a T1 or E1 line or prior to transmission over a T1 or E1 line. You must complete the following tasks to configure bearer processing:

- **1.** Configure codecs.
- **2.** Configure ECAN.
- **3.** Configure jitter.

### **Configuring Codecs**

Ш

Complete the following steps to assign and configure a codec template:

- **Step 1** Type the **cnfcodectmpl** command, a *template-num* argument value, and press **Enter** to specify a codec template. Specify the *template-num* argument value from the following:
	- **•** 1 = G.711u, G.711a, G.726-16k, G.726-24k, G.726-32k, G.726-40k, G.729a, and G.729ab codecs, and clear channel

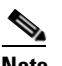

**Note** Template 1 is not supported for the VoIP operating mode.

**•** 2 = G.711u and G.711a codecs, and clear channel

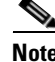

**Note** The **cnfcodectmpl** command is included in the ["Allocating Resources" section on page 4-9](#page-82-0) but is included here for your convenience.

- **•** 3 = G.711u, G.711a, G.726-16k, G.726-24k, G.726-32k, G.726-40k, G.729a, and G.729ab codecs, clear channel, and T.38 fax transfer
- **•** 4 = G.711u, G.711a, G. 726-16k, G.726-24k, G.726-32k, G.726-40k, G.729a, G.729ab, G.723.1-H, G.723.1a-H, G.723.1-L, G.723.1a-L codecs and clear channel
- **Step 2** Type the **cnfcodecparams** command, *codec-type*, *codec-pkt-period*, |*preference*, *codec-string*, and *iana-type|* argument values, and press **Enter** to specify various codec parameters for use in the VoIP operating mode.

The packetization period is defined in three separate commands depending upon the ATM method used:

- **•** Use the **cnfcodecparams** command for VoIP switching applications. Complete this step.
- **•** Use the **addcid** command for AAL2 trunking applications. See the ["Configuring AAL2 Trunking](#page-109-0)  [Operating Mode Parameters" section on page 4-36.](#page-109-0)
- **•** Use the **addrtpcon** command for AAL2 trunking applications.
- **•** Use the **cnfprofelemvoice** command for switched AAL2 PVC applications. See the ["Configuring](#page-111-0)  [Switched AAL2 PVC Operating Mode Parameters" section on page 4-38.](#page-111-0)

Specify the arguments with the following values:

- **•** *codec-type*: In the range from 1 to 14.
- **•** *codec-pkt-period*:
	- **–** 10
	- **–** 20
	- **–** 30
	- **–** 40
	- **–** 60
- **•** *preference*:
	- **–** 0 = Ignore preference
	- **–** In the range from 1 (highest) to 13 (lowest).
- **•** *codec-string*: In the range from 1 to 20 ASCII characters.
- **•** *iana-type* (IANA registered codec type): In the range from 0 to 96.
- **Step 3** Type the **cnfcodecneg** command, the *codec-priority* argument value, and press **Enter** to specify a codec preference order when there are several codec lists—from the call agent local connection option (LCO) list, local MIB, or a list received from the remote gateway in the session description protocol (SDP) data. Specify the *codec-priority* argument value with one of the following:
	- 1 = LCO list, remote SDP data list, local MIB
	- **•** 2 = LCO list, local MIB, remote SDP data list
	- **•** 3 = Remote SDP data list, LCO list, local MIB
	- **•** 4 = Remote SDP data list, local MIB, LCO list
- **•** 5 = Local MIB, LCO list, remote SDP data list
- **•** 6 = Local MIB, remote SDP data list, LCO list

You have completed assigning and configuring the codec template. Proceed to the ["Configuring ECAN"](#page-102-0)  [section on page 4-29.](#page-102-0)

## <span id="page-102-1"></span><span id="page-102-0"></span>**Configuring ECAN**

Complete the following steps to enable and configure echo cancellation (ECAN) on a line-by-line basis:

- **Step 1** Type the **cnfecanenable** command, *line-num* and *ecan-enable* argument values, and press **Enter** to enable (or disable) ECAN for a line. Specify the arguments with the following values:
	- **•** *line-num*: In the range from 1 to 8.
	- **•** *ecan-enable*:
		- **–** 1 = Disable
		- $-2$  = Enable
- **Step 2** Type the **cnfecanrec** command, *line-num* and *res-echo-control* argument values, and press **Enter** to set the residual echo control. Specify the arguments with the following values:
	- *line-num*: Type the value used in [Step 1.](#page-102-1)
	- **•** *res-echo-control*:
		- **–** 1 = Cancel only
		- **–** 2 = Suppress residual
		- **–** 4 = Comfort noise
- **Step 3** Type the **cnfecantail** command, *line-num* and *max-ecan-tail* argument values, and press **Enter** to specify the ECAN algorithm's maximum tail length. Specify the arguments with the following values:
	- *line-num*: Type the value used in [Step 1.](#page-102-1)
	- **•** *max-ecan-tail* (defined in milliseconds):
		- **–** 24
		- **–** 32
		- **–** 48
		- **–** 64
		- **–** 80
		- **–** 96
		- **–** 112
		- **–** 128

- **Step 4** Type the **cnferl** command, the *echo-ret-loss* argument value, and press **Enter** to specify the ECAN algorithm's return echo loss applied by ECAN DSPs, in decibels. Specify the *echo-ret-loss* argument with one of the following values:
	- **•** *echo-ret-loss*:
		- $-1 = 0$  dB
		- $-2 = 3$  dB
		- $-3 = 6$  dB
		- $-4 = 1$  dB
- **Step 5** Type the **cnfconvbdpol** command, *lcn*, *carrier-loss-pol*, and *cac-reject-pol* argument values, and press **Enter** to specify the fax/modem upspeed connection admission control (CAC) failure and carrier loss policies for a channel. Specify the arguments with the following values:
	- **•** *lcn* (logical channel number): In the range from 131 to 510.
	- **•** *carrier-loss-pol* (carrier loss policy):
		- **–** 1 = Revert to the previous codec
		- **–** 2 = Maintain the upspeed codec
		- **–** 3 = Unspecified
	- **•** *cac-reject-pol* (CAC rejection policy):
		- **–** 1 = Delete the connection
		- **–** 2 = Maintain the connection
		- **–** 3 = Unspecified

You have completed enabling and configuring ECAN on your lines. Proceed to the "Configuring Jitter" [section on page 4-30.](#page-103-0)

# <span id="page-103-0"></span>**Configuring Jitter**

You can dejitter the voice payload to improve the quality of the egress voice stream.

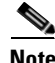

**Note** If your application uses the AAL2 trunking operation mode, you cannot change the jitter parameters while the CIDs are active.

Complete the following steps to specify and configure jitter mode:

- <span id="page-103-1"></span>**Step 1** Type the **cnfjtrmode** command, the *jitter-mode* argument value, and press **Enter** to set the jitter mode. Specify the *jitter-mode* argument with one of the following values:
	- 1 = Fixed buffer size; recommended value if the jitter amount is expected to be constant or near constant.
	- 2 = Adaptive; you specify a starting buffer size and VISM adapts the buffer size to handle jitter.
- **Step 2** If you chose a fixed buffer size in [Step 1,](#page-103-1) you have completed configuring jitter. Proceed to the ["Configuring the ATM Network Side" section on page 4-31.](#page-104-0) If you chose an adaptive buffer size in [Step 1,](#page-103-1) proceed to [Step 3](#page-104-1).
- <span id="page-104-1"></span>**Step 3** Type the **cnfjtrinitdelay** command, the *jitter-buffer-size* argument value, and press **Enter** to specify the starting buffer size. Specify the *jitter-buffer-size* argument (defined in bytes) with a value from one of the following ranges:
	- For template numbers 1, 3, and 4, in the range from 0 to 100 in increments of 10.
	- **•** For template number 2, in the range from 0 to 100 in increments of 5.

You have completed configuring jitter. Proceed to the ["Configuring the ATM Network Side" section on](#page-104-0)  [page 4-31.](#page-104-0)

# **Configuring PNNI for AAL1/AAL2 SVCs**

Use the **cnfpncon** command to configure Private Network-to-Network Interface (PNNI) priority routing for AAL1/AAL2 switched virtual circuits (SVCs). Refer to [Chapter 5, "CLI Commands,"](#page-144-0) for more information on using the **cnfpncon** command.

# <span id="page-104-0"></span>**Configuring the ATM Network Side**

Configuring the ATM network side consists of setting up ATM PVCs across the network and providing the mechanism by which calls are routed over the correct PVC. The PVC configuration depends on the VISM operating mode you require for your application.

- The Voice over IP switching operating mode requires you to set up an AAL5 PVC between the VISM card and the PXM card, and then to an edge router. A single PVC is set up (a secondary PVC may also be set up for redundancy). The PVC is used for bearer voice traffic and gateway protocol communication between VISM and the call agent. The router extracts the IP frames from the ATM cells and routes the frames accordingly.
- **•** The AAL2 trunking operating mode requires you to set up as many as 64 AAL2 PVCs connected to each remote location supported by the network. The PVCs carry voice traffic and optional CAS signaling.

Each PVC is set up as three segments consisting of two local segments and one network segment. The local segments are set up between the two VISM cards (one at the end of the PVC) and their respective PXM cards. The network segment is set up between the two PXM cards across the network. Refer to the Cisco MGX 8250 and MGX 8230 Release l installation and configuration guides for more information.

In AAL2 trunking operating mode, you must bind endpoints to specific DS0s using the **addendpoint(s)** commands. You must also create CIDs (connection identifiers) for each PVC that binds the endpoints to the CID and a PVC. This ensures that calls arriving at a specific DS0 are automatically routed to the preconfigured CID and PVC over nailed-down trunks. There is no switched or call agent involvement.

**•** The switched AAL2 PVC operating mode requires you to set up as many as 64 AAL2 PVCs connected to each remote location supported by the network. The PVCs carry voice traffic across the ATM network.

Each PVC is set up as three segments consisting of two local segments and one network segment. The local segments are set up between the two VISM cards (one at the end of the PVC) and their respective PXM cards. The network segment is set up between the two PXM cards across the network. Refer to the Cisco MGX 8850 Release 1 installation and configuration guides for more information.

In switched AAL2 PVC operating mode, you must bind endpoints to specific DS0s using the **addendpoint(s)** commands. You must also create VCCIs (virtual circuit connection identifiers), which identify each PVC and associate each PVC with a specific remote ATM address. At call setup time, the call agent informs VISM which VCCI to use for the call and instructs VISM to set up a CID for transport across the VCCI. This ensures that the binding of a DS0 to a CID and PVC is dynamic by using of the called address.

### <span id="page-105-0"></span>**Configuring PVC Connections for All Operating Modes**

Complete the following steps to configure PVC connections for all operating modes:

- **Step 1** Type the **addcon** command, *local-vci*, *pref-level*, *pvc-conn-type*, *conn-app*, *peak-cell-rate*, *conn-type*, *|remote-conn-id*, *service-type*, *sus-cell-rate*, and *max-burst-rate|* argument values, and press **Enter** to add an ATM PVC between the VISM card and the MGX 8000 Series platform PXM card. Specify the **addcon** command arguments with the following values:
	- **•** *local-vci*: In the range from 131 to 510.
	- **•** *pref-level*:
		- $-1$  = Primary
		- **–** 2 = Secondary (for redundancy)
	- **•** *pvc-conn-type*:
		- $-1 = AAL5$
		- $-2 = AAL2$
		- **–** 3 = AAL1
	- **•** *conn-app*:
		- $-1 =$  Control
		- **–** 2 = Bearer
		- **–** 3 = Signaling
	- **•** *peak-cell-rate* (defined as cells per second):
		- **–** In the range from 1 to 80000 for VoIP bearer.
		- **–** In the range from 1 to 20000 for VoIP control.
		- **–** In the range from 1 to 50000 for AAL2 T1.
		- **–** In the range from 1 to 60000 for AAL2 E1.
		- **–** In the range from 1 to 400 for AAL2 signaling (trunking).
		- **–** In the range from 1 to 90000 for AAL5 bearer.
		- **–** In the range from 1 to 10000 for AAL5 control.

**Cisco VISM Installation and Configuration Guide**

- **•** *conn-type* (type of connection):
	- $-1$  = Master
	- **–** 2 = Slave (default)
- **•** *|remote-conn-id|* (remote connection identifier):
	- **–** Type the value in the following format: nodename.slot.port.vpi.vci

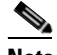

**Note** Use the optional *|remote-conn-id|* argument only if you selected the *conn-type* argument value of 1 (master).

- **•** *|service-type|*:
	- **–** 1 = Constant bit rate (CBR)
	- **–** 2 = Variable bit rate real time, VBR (RT)
	- **–** 3 = Variable bit rate non-real time, VBR (NRT)
	- $-4 = VBR (RT) 3$
	- $-5 = VBR(RT) 2$
	- $-6 = VBR(NRT) 2$
	- **–** 7 = VBR (NRT) 3
- **•** *|sus-cell-rate|* (sustainable cell rate):
	- **–** In the range from 1 to the value you specified for the *peak-cell-rate* argument.
- **•** *|max-burst-rate|* (maximum number of cells transmitted at the peak cell rate):
	- **–** In the range from 1 to 10 times the value you specified for the *sus-cell-rate* argument.
- **Step 2** Type the **cnfcon** command, *lcn*, *peak-cell-rate*, *service-type*, *sus-cell-rate*, and *max-burst-rate* argument values and press **Enter** if you need to refine the configuration parameters of the connection added in [Step](#page-105-0)  [1](#page-105-0) and identify the connection by the logical channel number. Specify the arguments with the following values:
	- **•** *lcn*: Type the value you entered for the *local-vci* argument in [Step 1](#page-105-0).
	- **•** *peak-cell-rate* (defined as cells per second):
		- **–** In the range from 1 to 80000 for VoIP bearer.
		- **–** In the range from 1 to 20000 for VoIP control.
		- **–** In the range from 1 to 50000 for AAL2 T1.
		- **–** In the range from 1 to 60000 for AAL2 E1.
		- **–** In the range from 1 to 400 for AAL2 signaling (trunking).
		- **–** In the range from 1 to 90000 for AAL5 bearer.
		- **–** In the range from 1 to 10000 for AAL5 control.

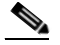

**Note** The *peak-cell-rate* argument value cannot be changed if the calls or connections for signaling and control are active.

- **•** *service-type*:
	- **–** 1 = Constant bit rate (CBR)
	- **–** 2 = Variable bit rate real time—VBR (RT)
	- **–** 3 = Variable bit rate non-real time—VBR (NRT)
	- $-4 = VBR (RT) 3$
	- $-5 = VBR(RT) 2$
	- **–** 6 = VBR (NRT) 2
	- **–** 7 = VBR (NRT) 3
- **•** *sus-cell-rate* (sustained cell rate, defined as cells per second):
	- **–** In the range from 15 to the value you specified for the *peak-cell-rate* argument.
- *max-burst-rate* (maximum burst rate, defined as cells per second):
	- **–** In the range from 1 to 10 times the value you specified for the *sus-cell-rate* argument.
- **Step 3** Type the **addconloop** command, the *lcn* argument value, and press **Enter** to set a loopback on a VISM PVC with the loopback in the direction of cellbus. Specify the *lcn* argument value with a value in the range from 131 to 510.

**Santa Contract Contract Contract Contract Contract Contract Contract Contract Contract Contract Contract Contract Contract Contract Contract Contract Contract Contract Contract Contract Contract Contract Contract Contract** 

**Note** You can use the **delconloop** command to remove a loopback on a VISM PVC.

You have completed configuring PVC connections. Proceed to one of the following sections, as appropriate:

- **•** [Configuring VoIP Switching/Trunking Operating Mode Parameters, page 4-34](#page-107-0).
- **•** [Configuring AAL2 Trunking Operating Mode Parameters, page 4-36.](#page-109-0)
- **•** [Configuring Switched AAL2 PVC Operating Mode Parameters, page 4-38.](#page-111-0)

### <span id="page-107-0"></span>**Configuring VoIP Switching/Trunking Operating Mode Parameters**

Complete the following steps to configure VoIP switching operating mode parameters:

- **Step 1** Type the **cnfconprotect** command, *lcn*, *protect-enable*, *lock-state*, and *second-lcn* argument values, and press **Enter** to configure primary and secondary PVCs to provide protection in the event of a PVC failure. Specify the argument with the following values:
	- **•** *lcn*: In the range from 131 to 510.
	- **•** *protect-enable*:
		- $-1 = On$
		- $-2 = 0$ ff
	- **•** *lock-state*:
		- $-1$  = Unlock
		- $-2 = \text{Lock}$
	- **•** *second-lcn* (secondary LCN): In the range from 131 to 510.
**Step 2** Type the **cnfdeftos** command, *control-prec*, *control-tos*, |*bearer-prec|*, and |*bearer-tos|* argument values, and press **Enter** to configure the type of service for both control and bearer IP packets.

**Note** If you do not execute the **cnfdeftos** command, card level default values are used.

Specify the arguments with the following values:

- *control-prec*: In the range from 0 to 7 (default = 3)
- **•** *control-tos* (type of service for control packets):
	- **–** 0 (default)
	- **–** 1
	- **–** 2
	- **–** 4
	- **–** 8
- *bearer-prec*: In the range from 0 to 7 (default  $= 5$ )
- **•** *bearer-tos* (type of service for bearer packets):
	- **–** 0 (default)
	- **–** 1
	- **–** 2
	- **–** 4
	- **–** 8  $\mathscr{P}$

**Note** The *bearer-prec* and *bearer-tos* arguments are used during call setup in cases where values are not supplied by a call agent.

- **Step 3** Type the **cnfvoiptransparams** command, *dtmf-trans*, *cas-trans*, and |*event-neg-enable|*, |*event-neg-pol|*, and |*sid-type|* argument values, and press **Enter** to configure the VoIP transportation characteristics across the network. Specify the arguments with the following values:
	- **•** *dtmf-trans* (DTMF tones relayed to the other endpoint):
		- $-1 = On$
		- $-2 = 0$ ff
	- **•** *cas-trans* (CAS bits relayed to the other endpoint):
		- $-1 = On$
		- $-2 = 0$ ff
	- **•** *event-neg-enable* (Optional):
		- $-1 = On$
		- $-2 = 0$ ff

 $\mathbf l$ 

- **•** *event-neg-pol* (Optional; event negotiation policy):
	- $-1 = \text{None}$
	- **–** 2 = Proprietary (default)
	- **–** 3 = All
- *sid-type* (Optional; SID payload type): In the range from 0 to 255 (default = 13)

You have completed configuring the VoIP switching operating mode parameters. Proceed to the ["Configuring the Call Agent Interface" section on page 4-44](#page-117-0).

### **Configuring AAL2 Trunking Operating Mode Parameters**

Complete the following steps to configure AAL2 trunking operating mode parameters:

**Step 1** Type the **addcid** command, *endpt-num*, *lcn*, *cid-num*, *codec-type*, *profile-type*, *profile-num*, *|vad-enable*, *vad-init-timer*, *ecan-enable*, *type-3-red*, *cas-trans*, *dtmf-trans*, *idle-code-sup*, and *pkt-period|* argument values, and press **Enter** to add a channel identifier (CID) to an AAL2 PVC.

The CID is a mechanism within AAL2 that allows multiple calls to be transported across a single AAL2 PVC. The **addcid** command binds an endpoint to a logical channel (PVC). Specify the arguments with the following values:

- *endpt-num* (endpoint to be related to the LCN/CID pair being added):
	- **–** For template number 1:

For VISM, in the range from 1 to 145

For VISM-PR T1, in the range from 1 to 192

For VISM-PR E1, in the range from 1 to 248

**–** For template number 2:

For VISM T1, in the range from 1 to 192

For VISM E1, in the range from 1 to 248

**–** For template number 3:

For VISM, in the range from 1 to 120

For VISM-PR T1, in the range from 1 to 192

- For VISM-PR E1, in the range from 1 to 248
- **–** For template number 4:

For VISM-PR, in the range from 1 to 144

- **•** *lcn* (LCN of the LCN/CID pair): In the range from 131 to 510.
- **•** *cid-num* (CID of the LCN/CID pair): In the range from 8 to 255.
- **•** *codec-type*:
	- **–** 1 = G.711u
	- **–** 2 = G.711a
	- **–** 3 = G.726-32k
	- **–** 4 = G.729a

п

- **–** 5 = G.729ab
- **–** 6 = Clear channel (VAD must be off)
- **–** 7 = G.726-16k
- **–** 8 = G.726-24k
- $-9 = G.726 40k$
- $-11 = G.723-H$
- **–** 12 = G.723a-H
- **–** 13 = G.723.1-L
- **–** 14 = G.723.1a-L
- **•** *profile-type* (used for the CID):
	- **–** 1 = International Telecommunication Union (ITU) I.366.2
	- $-$  3 = Custom
- **•** *profile-num*:
	- **–** 1 = for the ITU profile
	- **–** 2 = for the ITU profile
	- **–** 3 = for the ITU profile
	- **–** 7 = for the ITU profile
	- **–** 8 = for the ITU profile
	- **–** 12 = for the ITU profile
	- **–** 100 = for custom profiles
	- **–** 101 = for custom profiles
	- **–** 110 = for custom profiles
	- **–** 200 = for custom profiles
- **•** *vad-enable*:
	- $-1 = On$
	- $-2 = 0$ ff
- **•** *vad-init-timer* (holdover timer; in milliseconds): In the range from 250 to 65535 (default = 250)
- **•** *ecan-enable*:
	- $1 = On (default)$
	- $-2 = 0$ ff
- **•** *type-3-red* (triple redundancy protection for CAS type 3 packets):
	- $-1 = On$
	- $-2 = 0$ ff
- **•** *cas-trans*:
	- $-1 = On (default)$
	- $-2 = 0$ ff

Г

- **•** *dtmf-trans* (DTMF tone transport as AAL2 type 3 packets):
	- $-1 = On (default)$
	- $-2 = 0$ ff

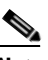

**Note** The *dtmf-trans* argument value must be set to 1 (on) when the *codec-type* is configured for codecs other than G.711 and G.726.

- **•** *idle-code-sup* (idle code suppression):
	- $-1 = On$
	- $-2 = 0$ ff
- **•** *pkt-period* (defined in milliseconds):
	- **–** 10

The *pkt-period* argument requires you to configure packetization in the following ways for the other two operating modes:

- **–** Use the **cnfcodedecparams** for the VoIP operating mode.
- **–** Use the **cnfprofelemvoice** command for the switched AAL2 PVC operating mode. See the ["Configuring Switched AAL2 PVC Operating Mode Parameters" section on page 4-38](#page-111-0) for more information.
- **Step 2** Type the **cnfaal2subcellmuxing** command, the *mux-enable* argument value, and press **Enter** to enable or disable subcell multiplexing. Specify the *mux-enable* argument with one of the following values:
	- $\bullet$  1 = On
	- $\bullet$  2 = Off

You have completed configuring the AAL2 trunking operating mode parameters.

### <span id="page-111-0"></span>**Configuring Switched AAL2 PVC Operating Mode Parameters**

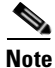

**Note** The switched AAL2 PVC operating mode is not supported in VISM Release 3.0.

You must complete the following tasks to configure the switched AAL2 PVC operating mode parameters:

- **1.** Configure a virtual circuit connection identifier (VCCI).
- **2.** Modify the AAL2 PVC profile table.

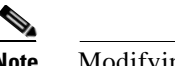

**Note** Modifying the AAL2 PVC profile table is not mandatory.

**3.** Configure AAL2 PVC parameters.

#### <span id="page-112-0"></span>**Configuring a Virtual Circuit Connection Identifier**

Complete the following steps to configure a VCCI for the switched AAL2 PVC operating mode:

- **Step 1** Type the **cnfconvcci** command, *lcn*, *vcci-num*, *addr-type*, and |*fe-addr|* argument values, and press **Enter** to create a new VCCI with an associated logical channel number and a remote ATM address. Specify the arguments with the following values:
	- **•** *lcn*: In the range from 131 to 510.
	- **•** *vcci-num*: In the range from 0 to 65535.
	- **•** *addr-type* (address type):
		- **–** 1 = Not applicable
		- **–** 2 = Network service access point (NSAP); a 20-byte hexadecimal address
		- **–** 3 = E.164 public network addressing; a 1- to 15-byte decimal address
		- **–** 4 = Gateway ID; a 1- to 64-byte ASCII character address
		- **–** 5 = Unspecified
	- **•** *|fe-addr|*: The actual remote address
- **Step 2** Repeat [Step 1](#page-112-0), as needed, to configure VCCIs on other LCNs.

You have completed configuring VCCIs for the switched AAL2 PVC operating mode. Proceed to the ["Modifying the AAL2 PVC Operating Mode Profile Table" section on page 4-39.](#page-112-1)

#### <span id="page-112-1"></span>**Modifying the AAL2 PVC Operating Mode Profile Table**

A profile table is associated with each AAL2 operating mode. This profile table specifies the encoding format, which tells the card how to interpret the packets.

You can use the **dspaal2profile** command to see the values for a profile type. [Example 4-1](#page-112-2) shows the default values for ITU profile type 1.

#### <span id="page-112-2"></span>*Example 4-1 Default Values for ITU Profile 1*

nodename.1.28.VISM8.a > **dspaal2profile 1 1**

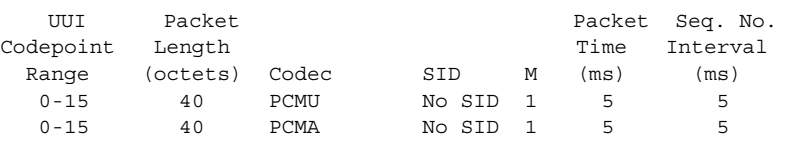

[Table 4-4](#page-112-3) describes the fields shown in the display.

<span id="page-112-3"></span>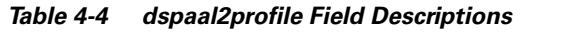

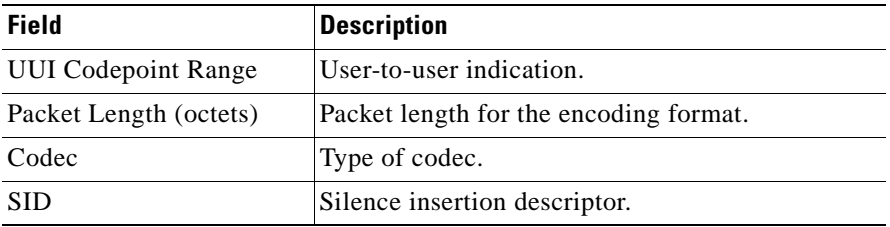

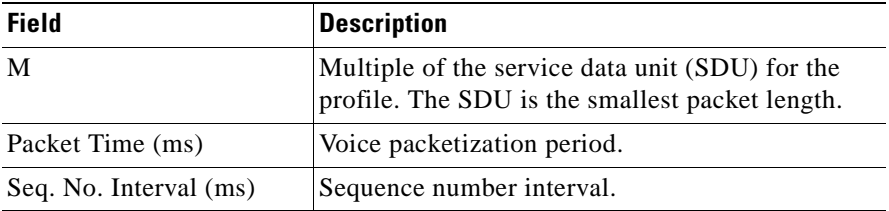

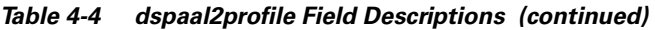

VISM/VISM-PR creates the profile table with the defaults that are listed in [Table 4-5.](#page-113-0) This table is a summary of the output from the **dspaal2profile** command.

<span id="page-113-0"></span>*Table 4-5 AAL2 Operating Mode Profiles*

| <b>Profile</b><br><b>Type</b> | Profile<br><b>Number</b> | UUI<br><b>Codepoint</b><br>Range | <b>Packet</b><br>Length | <b>Voice codec</b> | <b>VAD</b>  | M              | <b>Voice</b><br><b>Packet</b><br><b>Period</b> | <b>Sequence</b><br><b>Number</b><br><b>Interval</b> | <b>Voice Band</b><br><b>Data Codec</b> | <b>Voice Band</b><br><b>Data Packet</b><br><b>Period</b> |
|-------------------------------|--------------------------|----------------------------------|-------------------------|--------------------|-------------|----------------|------------------------------------------------|-----------------------------------------------------|----------------------------------------|----------------------------------------------------------|
| <b>ITU</b>                    | 1                        | $0 - 15$                         | 40                      | G.711u             | Off         | 1              | 5                                              | 5                                                   | G.711u                                 | 5                                                        |
| <b>ITU</b>                    | $\overline{2}$           | $0 - 15$                         | 40                      | G.711u             | <b>SIDG</b> | $\mathbf{1}$   | 5                                              | 5                                                   | G.711u                                 | 5                                                        |
| <b>ITU</b>                    | $\overline{3}$           | $0 - 15$                         | 40                      | G.711u             | <b>SIDG</b> | $\mathbf{1}$   | 5                                              | 5                                                   | G.711u                                 | 5                                                        |
|                               |                          | $0 - 15$                         | 10                      | $G.726 - 16k$      |             | 1              | 5                                              | 5                                                   |                                        |                                                          |
|                               |                          | $0 - 15$                         | 15                      | $G.726 - 24k$      |             | 1              | 5                                              | 5                                                   |                                        |                                                          |
|                               |                          | $0 - 15$                         | 20                      | $G.726 - 32k$      |             | 1              | 5                                              | 5                                                   |                                        |                                                          |
|                               |                          | $0 - 15$                         | 25                      | $G.726 - 40k$      |             | 1              | 5                                              | 5                                                   |                                        |                                                          |
| <b>ITU</b>                    | $\overline{7}$           | $0 - 15$                         | 40                      | G.711u             | <b>SIDG</b> | $\mathbf{1}$   | 5                                              | 5                                                   | G.711u                                 | 5                                                        |
|                               |                          | $0 - 15$                         | 10                      | G.729a             | Off         | 1              | 10                                             | 5                                                   |                                        |                                                          |
|                               |                          | $0 - 15$                         | 10                      | G.729ab            | SID729      | $\mathbf{1}$   | 10                                             | 5                                                   |                                        |                                                          |
| <b>ITU</b>                    | 8                        | $0 - 15$                         | 40                      | G.711u             | Off         | $\mathbf{1}$   | 5                                              | 5                                                   | G.711u                                 | 5                                                        |
|                               |                          | $0 - 15$                         | 20                      | $G.726 - 32k$      | Off         | 1              | 5                                              | 5                                                   |                                        |                                                          |
|                               |                          | $0 - 15$                         | 10                      | G.729a             | Off         | 1              | 10                                             | 5                                                   |                                        |                                                          |
|                               |                          | $0 - 15$                         | 10                      | G.729ab            | SID729      | 1              | 10                                             | 5                                                   |                                        |                                                          |
| <b>ITU</b>                    | 12                       | $0 - 15$                         | 24                      | $G.723.1-H$        | Off         | $\mathbf{1}$   | 30                                             | 5                                                   | G.711u                                 | 5                                                        |
|                               |                          | $0 - 15$                         | 24                      | G.723.1a-H         | SID723      | 1              | 30                                             | 5                                                   |                                        |                                                          |
|                               |                          | $0 - 15$                         | 20                      | $G.723.1-L$        | Off         | 1              | 30                                             | 5                                                   |                                        |                                                          |
|                               |                          | $0 - 15$                         | 20                      | G.723.1a-L         | SID723      | 1              | 30                                             | 5                                                   |                                        |                                                          |
| Custom                        | 100                      | $0 - 7$                          | 40                      | G.711u             | <b>SIDG</b> | 1              | 5                                              | 5                                                   | G.711u                                 | 5                                                        |
|                               |                          | $8 - 15$                         | 40                      | G.726-32           | <b>SIDG</b> | $\sqrt{2}$     | 10                                             | 5                                                   |                                        |                                                          |
| Custom                        | 101                      | $0 - 7$                          | 40                      | G.711u             | Off         | $\mathbf{1}$   | 5                                              | 5                                                   | G.711u                                 | 5                                                        |
|                               |                          | $8 - 15$                         | 40                      | G.726-32           | Off         | $\mathfrak{2}$ | 10                                             | 5                                                   |                                        |                                                          |
|                               |                          | $8 - 15$                         | 10                      | G.729a             | Off         | $\mathbf{1}$   | 10                                             | 5                                                   |                                        |                                                          |
|                               |                          | $8 - 15$                         | $10\,$                  | G.729ab            | SID729      | 1              | 10                                             | 5                                                   |                                        |                                                          |

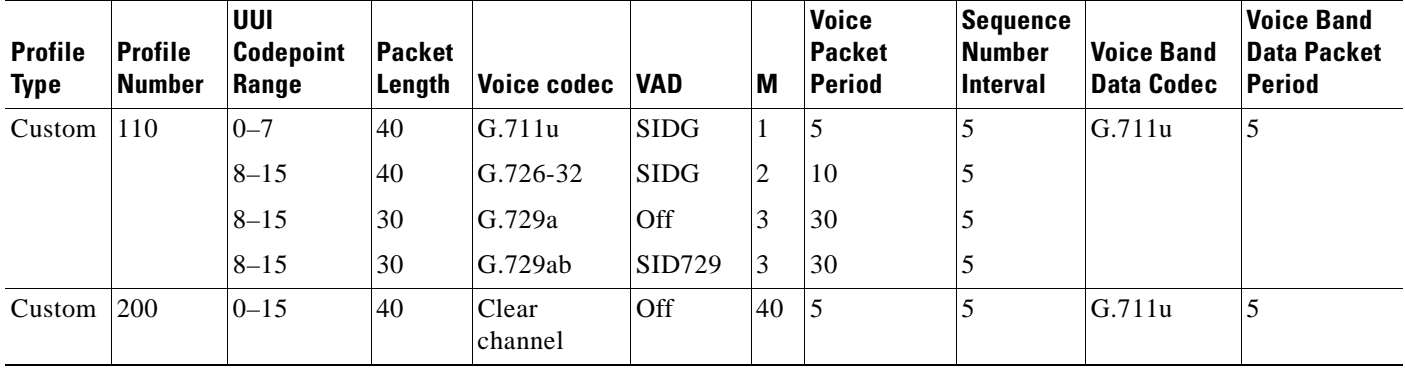

*Table 4-5 AAL2 Operating Mode Profiles (continued)*

Complete the following steps to assign a profile preference and to modify the packet period and SID values of the profile table, as necessary.

**Note** Modifying the AAL2 PVC profile table is not mandatory. Proceed to the ["Configuring AAL2 PVC](#page-116-0)  [Parameters" section on page 4-43](#page-116-0) if the values shown in [Table 4-5](#page-113-0) are correct for your application and configuration requirements.

<span id="page-114-0"></span>**Step 1** Type the **cnfprofparams** command, *profile-type*, *profile-num*, and *profile-pref* argument values, and press **Enter** to specify the preference for a given profile during call setup profile negotiation. Specify the arguments with the following values:

- **•** *profile-type*:
	- $-1 = ITU$
	- $-$  3 = Custom
- **•** *profile-num*:
	- $-1 =$  for the ITU profile
	- **–** 2 = for the ITU profile
	- **–** 3 = for the ITU profile
	- **–** 7 = for the ITU profile
	- **–** 8 = for the ITU profile
	- **–** 12 = for the ITU profile
	- **–** 100 = for custom profiles
	- **–** 101 = for custom profiles
	- **–** 110 = for custom profiles
	- **–** 200 = for custom profiles
- **•** *profile-pref*:
	- **–** 0 = No preference; excludes a profile from negotiation
	- **–** In the range from 1 (highest) to 9 (lowest)

 $\mathbf l$ 

 $\begin{picture}(120,20) \put(0,0){\line(1,0){10}} \put(15,0){\line(1,0){10}} \put(15,0){\line(1,0){10}} \put(15,0){\line(1,0){10}} \put(15,0){\line(1,0){10}} \put(15,0){\line(1,0){10}} \put(15,0){\line(1,0){10}} \put(15,0){\line(1,0){10}} \put(15,0){\line(1,0){10}} \put(15,0){\line(1,0){10}} \put(15,0){\line(1,0){10}} \put(15,0){\line($ 

- <span id="page-115-0"></span>**Step 2** Type the **cnfprofelemvoice** command, *profile-type*, *profile-num*, *codec-type*, *pvoice-pkt-period*, and *sid*  argument values, and press **Enter** to configure the voice profile element for a specified profile. Specify the arguments with the following values:
	- *profile-type*: Refer to the options listed in [Step 1](#page-114-0).
	- *profile-num*: Refer to the options listed in [Step 1.](#page-114-0)
	- **•** *codec-type* argument values:
		- $-1 = G.711u$
		- **–** 2 = G.711a
		- **–** 3 = G.726-32k
		- **–** 4 = G.729a
		- **–** 5 = G.729ab
		- **–** 6 = Clear channel (VAD must be off)
		- **–** 7 = G.726-16k
		- **–** 8 = G.726-24k
		- $-9 = G.726 40k$
		- $-11 = G.723.1-H$
		- **–** 12 = G.723.1a-H
		- **–** 13 = G.723.1-L
		- **–** 14 = G.723.1a-L
	- **•** *pvoice-pkt-period* (defined in milliseconds):
		- **–** 5
		- **–** 10
		- **–** 20
		- **–** 30
		- **–** 40
		- **–** 60
	- **•** *sid*:
		- $-1 = VAD$  off
		- $-2 = VAD$  on
		- **–** 3 = SID generic
		- $-4 =$  SID 729
		- $-5 =$  SID 723
- **Step 3** Type the **cnfprofelemvbd** command, *profile-type*, *profile-num*, *codec-type*, and *vbd-pkt-period* argument values, and press **Enter** to configure the voiceband data element for a specified profile. Specify the arguments with the following values:
	- *profile-type*—Refer to the options listed in [Step 1.](#page-114-0)
	- *profile-num*—Refer to the options listed in [Step 1](#page-114-0).
	- *vbd-codec-type*—Refer to the options listed in [Step 2](#page-115-0).
	- **•** *vbd-pkt-period* (defined in milliseconds):
- **–** 5
- **–** 10
- **–** 30
- **Step 4** Type the **cnfprofneg** command, the *codec-priority* argument value, and press **Enter** to specify the priority preference order for the profile lists. Profiles can be from the call agent local connection option (LCO) list, local MIB, or a list received from the remote gateway in the session descriptor protocol (SDP) data. Specify the *codec-priority* argument value with one of the following:
	- 1 = LCO list, remote SDP data list, local MIB
	- **•** 2 = LCO list, local MIB, remote SDP data list
	- **•** 3 = Remote SDP data list, LCO list, local MIB
	- **•** 4 = Remote SDP data list, local MIB, LCO list
	- **•** 5 = Local MIB, LCO list, remote SDP data list
	- **•** 6 = Local MIB, remote SDP data list, LCO list

You have completed modifying the switched AAL2 PVC operating mode profile table. Proceed to the ["Configuring AAL2 PVC Parameters" section on page 4-43.](#page-116-0)

#### <span id="page-116-0"></span>**Configuring AAL2 PVC Parameters**

Complete the following steps to configure AAL2 PVC parameters:

- **Step 1** Type the **cnfaal2timerparams** command, *vad-init-timer* and *cid-fill-timer* argument values, and press **Enter** to configure the holdover and maximum wait time arguments. Specify the arguments with the following values:
	- **•** *vad-init-timer* (defined in milliseconds): In the range from 250 to 65535.
	- **•** *cid-fill-timer* (defined in milliseconds): In the range from 5 to 100.

The *vad-init-timer* is the holdover time before activating silence suppression. The *cid-fill-timer* is the maximum waiting time for filling up the cell when the next packet is not ready.

- **Step 2** Type the **cnfaal2transparams** command, *dtmf-trans*, *cas-bits-trans*, and *type-3-red* argument values, and press **Enter** to enable or disable three parameters regarding the transport of CAS signaling.
	- **•** *dtmf-trans* (transportation of DTMF digits):
		- $-1 = On$
		- $-2 = 0$ ff
	- **•** *cas-bits-trans* (transportation of CAS bits):
		- **–** 1 = On
		- $-2 = 0$ ff
	- **•** *type-3-red* (transportation of AAL2 Type 3 redundancy packets):
		- $-1 = On$
		- $-2 = 0$ ff

You have completed configuring the switched AAL2 PVC operating mode parameters. Proceed to the ["Configuring the Call Agent Interface" section on page 4-44](#page-117-0).

### <span id="page-117-0"></span>**Configuring the Call Agent Interface**

**Note** The CLI call agent configuration commands are used for the VoIP switching and switched AAL2 PVC operating modes only. If your application requires the AAL2 trunking operating mode, do not use the CLI call agent configuration commands described in this section.

VISM can use one to eight call agents to accomplish the following:

- **•** Receive backhauled signaling
- **•** Perform call setup
- **•** Perform call teardown

VISM uses IP connectivity in order to communicate with the call agents (see [Figure 4-2\)](#page-117-1).

<span id="page-117-1"></span>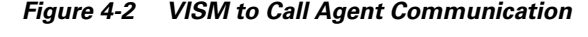

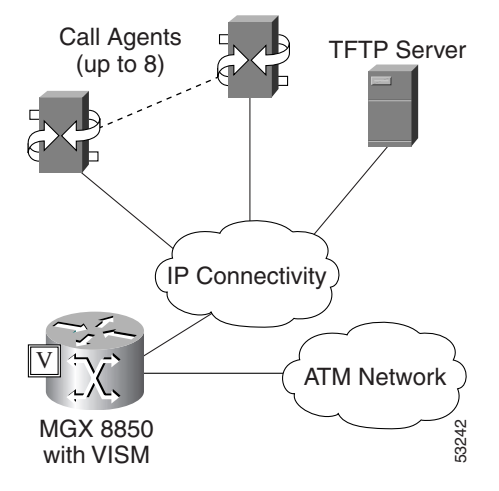

Physical connectivity is through a PVC on an MGX 8000 Series platform PXM card's OC-3 port, to a router (in the IP Connectivity cloud in [Figure 4-2](#page-117-1)), and then to the call agents.

Logical IP connectivity is performed by resolving domain name and IP address associations. The associations are accomplished in the following ways:

- **•** Statically, by using the CLI call agent configuration commands.
- **•** Dynamically, by using an external domain name server (DNS), which is connected to VISM through IP connectivity.

[Figure 4-2](#page-117-1) shows a TFTP server which also has an IP connection to VISM.

You must complete the following tasks to configure the call agent interface:

- **1.** Configure domain names and IP addresses.
- **2.** Set up call agents and protocols.
- **3.** Configure gateway control protocols.
- **4.** Configure ISDN PRI backhaul (optional).

### **Configuring Domain Names and IP Addresses**

Complete the following steps to configure domain names and IP addresses for VISM cards and call agents:

- <span id="page-118-0"></span>**Step 1** Type the **cnfvismdn** command, the *domain-name* argument value, and press **Enter** to specify a domain name for a VISM card. Specify the *domain-name* argument with the following value:
	- A text string of up to 64 alphanumeric characters; spaces are not allowed. Default = cisco.com.

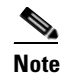

**Note** You must use the *domain-name* argument value you entered for [Step 1](#page-118-0) when configuring the call agent(s) *domain-name* argument in [Step 3](#page-118-1).

- **Step 2** Type the **cnfvismip** command, *vip-addr*, *netmask*, *|bearer-ipaddr|*, and *|bearer-netmask|* argument values, and press **Enter** to specify an IP address and a subnet mask for your VISM card. Specify the arguments with the following values:
	- **•** *vip-addr*: Type the IP address of your VISM card in dotted decimal format—nnn.nnn.nnn.nnn
	- **•** *netmask* (local network mask): Type **255.255.255.248**
	- *|bearer-ipaddr* / (optional): Bearer IP address in dotted decimal format: nnn.nnn.nnn.nnn
	- *|bearer-netmask|* (optional): Bearer IP subnet mask in dotted decimal format: nnn.nnn.nnn.nnn
- <span id="page-118-1"></span>**Step 3** Type the **cnftftpdn** command, the *domain-name* argument value, and press **Enter** to set up the domain names and IP addresses for the call agent(s). The domain name can be a text string of 1 to 64 alphanumeric characters.
- **Step 4** Repeat [Step 1](#page-118-0) through [Step 3](#page-118-1) to configure your remaining VISM cards and call agents.

You have completed configuring domain names and IP addresses for VISM cards and call agents. Proceed to the ["Setting Up Call Agents and Protocols" section on page 4-45](#page-118-2).

### <span id="page-118-3"></span><span id="page-118-2"></span>**Setting Up Call Agents and Protocols**

Complete the following steps to set up call agents and media gateway control protocols:

- **Step 1** Type the **adddn** command, the *domain-num*, *domain-name*, and *|resol-type|* argument values, and press **Enter** to add a domain name for a call agent. Specify the arguments with the following values:
	- **•** *domain-num*: A domain number used to identify the domain in the range 1 to 11.
	- **•** *domain-name* (call agent name): A text string of 1 to 64 alphanumeric characters.
	- **•** *|resol-type|* (the optional resolution type to configure for the specified domain name):
		- **–** 1 = Internal only
		- **–** 2 = External only
		- **–** 3 = Internal first

**–** 4 = External first

- **Step 2** If you are not using an external DNS to resolve domain names ( $resol-type = 1$  in [Step 1](#page-118-3)), proceed to [Step 3.](#page-119-1) If you are using an external DNS to resolve domain names, proceed to [Step 3](#page-119-1).
- <span id="page-119-1"></span>**Step 3** Type the **adddnip** command, *resol-num*, *domain-name*, *ip-addr*, and *addr-order* argument values, and press **Enter** to add the IP address for the domain name you added in [Step 1](#page-118-3). Specify the arguments with the following values:
	- **•** *resol-num* (resolution number of the domain name): In the range from 1 to 88.
	- **•** *domain-name* (call agent name): In the range from 1 to 64 alphanumeric characters.
	- **•** *ip-addr* (IP address which corresponds to *domain-name*): IP address, which must be in the following format—nnn.nnn.nnn.nnn.
	- *addr-order* (IP address resolution preference order): In the range from 1 (highest) to 8.
- **Step 4** Type the **addmgcgrpentry** command, *mgc-group*, *mgc-num*, and *mgc-priority* argument values, and press **Enter** to add the MGC to a redundancy group. Specify the arguments with the following values:
	- **•** *mgc-group* (call agent redundancy group number): In the range from 1 to 8.
	- **•** *mgc-num* (protocol number): In the range from 1 to 8.
	- **•** *mgc-priority* (preference of the MGC within the group): In the range from 1 (highest) to 8.
- **Step 5** Type the **cnfmgcgrpparam** command, *mgc-group*, *state-change-notify*, and the optional *mgc-priority* argument values, and press **Enter** to change the parameters of the MGC group, if needed.

**Note** This step is optional; use only if you need to change the MGC group parameters.

Specify the arguments with the following values:

- **•** *mgc-group* (call agent redundancy group): In the range from 1 to 8.
- **•** *state-change-notify* (state change message notification):
	- **–** 1 = Enable (default)
	- **–** 2 = Disable
- $/mgc\text{-}priority$  (call agent priority): In the range from 0 to 8 (default = 1)
- <span id="page-119-0"></span>**Step 6** Type the **addmgcgrpprotocol** command, *mgc-group* and *protocol-num* argument values, and press **Enter** to associate a call agent redundancy group with a gateway control protocol. Specify the arguments with the following values:
	- **•** *mgc-group* (call agent redundancy group): In the range from 1 to 8.
	- **•** *protocol-num* (gateway control protocol): In the range from 1 to 8.
- **Step 7** Repeat [Step 1](#page-118-3) through [Step 6](#page-119-0) for each call agent that you need to make active in your application.

You have completed setting up call agents and media gateway control protocols. Proceed to the ["Configuring Gateway Control Protocols" section on page 4-47,](#page-120-0) if necessary.

#### <span id="page-120-0"></span>**Configuring Gateway Control Protocols**

Complete the following steps to configure gateway control protocols.

**Note** Use the configure gateway control CLI commands in this section only if you need to configure argument values for the commands that are different than the default argument values.

- **Step 1** Type the **cnfxgcppeer** command, *mgc-num*, *protocol-num*, and *remote-udp-pnum*, and press **Enter** to configure a port number for a particular call agent and protocol. The port is used to send gateway-initiated messages to the call agent. Specify the arguments with the following values:
	- **•** *mgc-num*: In the range 1 to 8.
	- **•** *protocol-num*: A protocol number which is displayed by using the **dspmgcgrpprotocols** command.
	- **•** *remote-udp-pnum*: The remote UDP port number used for MGCP/SGCP protocol communication with the call agent.
- **Step 2** Type the **cnfxgcpmwd** command, *max-wait-delay* argument value, and press **Enter** to specify the maximum waiting time before a Restart in Progress (RSIP) message is sent to the call agent. Specify the *max-wait-delay* argument value as follows:
	- **•** *max-wait-delay* (maximum wait time; defined in milliseconds): In the range from 0 to 600000;  $(detault = 10000; 10 seconds)$

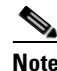

**Note** The *max-wait-delay* argument value sets the maximum wait time for the entire VISM card, not for a particular call agent.

- **Step 3** Type the **cnfxgcpretry** command, *min-vtoca-tout*, *vtoca-retrans-num*, and *|max-vtoca-tout|* argument values, and press **Enter** to specify the VISM minimum and maximum wait time, and number of retries, for a call agent message acknowledgment. Specify the arguments with the following values:
	- *min-vtoca-tout* (defined in milliseconds): In the range from 1 to 100000; (default = 500)
	- **•** *vtoca-retrans-num*:
		- $-$  Default = 3
	- **•** *|max-vtoca-tout|*: In the range from 0 to 100000.
- **Step 4** Type the **cnfxgcpbt** command, *network-type*, *vc-type*, and *aal-conn-type* argument values, and press **Enter** to specify the type of bearer channel VISM uses, if one is not specified by the call agent in protocol local connection options. Specify the arguments with the following values:
	- **•** *network-type*:
		- $-1 = IP$
		- $-2 = ATM$
	- **•** *vc-type*:
		- $-1 =$  PVC
		- $-2 =$  SVC

- **•** *aal-conn-type*:
	- **–** 1 = AAL1
	- **–** 2 = AAL2
	- **–** 3 = Not applicable

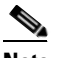

**Note** You must type **3** for the *aal-conn-type* argument if the *network-type* argument = 1.

**Step 5** Type the **addxgcppersistevt** command, *event-num* and *pkg-event* argument values, and press **Enter** to designate xGCP events as persistent.

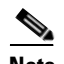

**Note** Do not complete this step if persistent events are not required for your application.

Specify the arguments with the following values:

- **•** *event-num*: In the range from 1 to 64.
- **•** *pkg-event*:
	- **–** r/co3 = VISM initiated AAL2 type 3 packet (CO3) network continuity test
	- **–** r/co4 = Network continuity test detect
	- $g$ /ft = Fax tone
	- **–** g/mt = Modem tone
	- **–** g/vbd = Voiceband data
	- **–** g/vbdt = Voiceband data termination
	- **–** l/hu, bl/hu = On hook
	- $-$  *l*/hd, blhd = Off hook
	- **–** ms/ans, dt/ans, md/ans, mo/ans = Answer
	- **–** ms/sup, dt/sup, md/sup = Setup
	- **–** ms/rel, dt/rel, md/rel, mo/rel = Release
	- **–** ms/rtc, dt/rlc, md/rlc, mo/rlc = Release complete
	- **–** ms/res, dt/res, md/res = Resume
	- **–** ms/sus, dt/sus, md/sus = Suspend
	- **–** md/awk = Acknowledgment wink
	- **–** mo/rbz = Reverse make busy
- **Step 6** Type the **cnfsrcppeer** command, *peer-num* and *udp-port-num* argument values, and press **Enter** to specify the SRCP parameters for communication between VISM and the call agent. Specify the arguments from the following values:
	- **•** *peer-num*: The peer (call agent) identification number, as displayed in the **dspsrcppeers** command list; in the range from 1 to 8.
	- **•** *udp-port-num*: In the range from 1025 to 65535

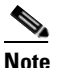

**Note** If you do not execute this command, the default MGCP/SGCP port number = 2428.

- **Step 7** Type the **cnfsrcppeergrpparam** command, the *mgc-group*, *hbeat-int*, and *max-udp-size* argument values, and press **Enter** to configure the SRCP heartbeat interval and maximum UDP size for a specified call agent redundancy group. Specify the arguments with the following values:
	- **•** *mgc-group* (call agent redundancy group): In the range from 1 to 8
	- **•** *hbeat-int* (interval between heartbeats; defined in milliseconds):
		- **–** 0
		- **–** In the range from 100 to 65535.
	- **•** *max-udp-size* (maximum allowable UDP size): In the range from 4095 to 65535.
- **Step 8** Type the **cnfsrcpretry** command, *srcp-min-tout, max-srcp-retries*, and *srcp-max-tout* argument values, and press **Enter** to configure the minimum and maximum timeout periods, and retry attempts, for transmitting SRCP commands to the call agent. Specify the arguments with the following values:
	- $srcp-min-tout$  (defined in milliseconds): In the range from 1 to 10000 (default = 500).
	- **•** *max-srcp-retries*: In the range from 1 to 10.
	- $srcp-max-tout$ : In the range from 1 to 10000 (default = 500).
- **Step 9** Type the **cnfco4timer** command, a *co4-timeout* argument value, and press **Enter** to configure CO4 bearer continuity. Specify the argument with the following value:
	- *co4-timeout* (defined in milliseconds): In the range from 50 to 10000 (default = 1000).

You have completed configuring gateway control protocols. Proceed to the ["Configuring ISDN PRI](#page-122-0)  [Backhaul" section on page 4-49](#page-122-0) if necessary.

### <span id="page-122-0"></span>**Configuring ISDN PRI Backhaul**

ISDN PRI backhaul configuration consists of setting up RUDP session structures:

- **•** Session sets
- **•** Session groups
- **•** Sessions

A session group applies to a specified call agent and allows automatic switching to another session in the group if an active session fails. You can configure individual sessions when you have completed setting up the session sets and session groups. Refer to [Chapter 3, "VISM Functional Description,"](#page-52-0) for more information on session structures.

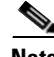

**Note** Use the commands in this section only if backhauling of ISDN PRI signaling to the call agent is required for your application.

Complete the following steps to configure ISDN PRI backhaul:

- **Step 1** Type the **addsesset** command, *set-num* and *fault-tol-enable* argument values, and press **Enter** to create a session set. Specify the arguments with the following values:
	- *set-num*: In the range from 1 to 16
	- **•** *fault-tol-enable*:
		- $-1 = Yes$
		- $-2 = No$
- **Step 2** Type the **addsesgrp** command, *group-num*, *set-num*, and *mgc-name* argument values, and press **Enter** to create a session group for a session set and a call agent. Specify the arguments with the following values:
	- **•** *group-num*: In the range from 1 to 16
	- **•** *set-num*: In the range from 1 to 8
	- **•** *mgc-name*: A text string of up to 64 alphanumeric characters
- **Step 3** Type the **addses** command, *session-num*, *group-num*, *priority*, *local-port-num*, and *remote-port-num* argument values, and press **Enter** to create an ISDN PRI backhaul RUDP session within a specified group. Specify the arguments from the following values:
	- **•** *session-num*: In the range from 1 to 64
	- **•** *group-num*: In the range from 1 to 16
	- **•** *priority*: In the range from 1 (highest) to 4 (lowest)
	- **•** *local-port-num*: The VISM port number you want to use for the session
	- **•** *remote-port-num*: The call agent (remote) port number you want to use for the session

**Note** The following session configuration commands apply to a single session which is identified by the first argument, the *session-num*.

- <span id="page-123-0"></span>**Step 4** Type the **cnfsesack** command, *session-num*, *ack-timeout*, and *max-acks* argument values, and press **Enter** to change the timeout period for sending out an acknowledgment and the maximum number of acknowledgments that can accumulated before sending them. Specify the arguments with the following values:
	- **•** *session-num*: In the range from 1 to 64
	- **•** *ack-timeout* (defined in milliseconds): In the range from 100 to 65535
	- **•** *max-acks*: In the range from 0 to 255
- **Step 5** Type the **cnfsesmaxreset** command, *session-num* and *max-resets* argument values, and press **Enter** to configure the maximum number of resets that VISM performs before a connection is reset. Specify the arguments with the following values:
	- **•** *session-num*: Type the value entered for the *session-num* argument in [Step 4](#page-123-0).
	- **•** *max-resets*: In the range from 0 to 255
- **Step 6** Type the **cnfsesmaxseg** command, *session-num* and *seg-size* argument values, and press **Enter** to configure the maximum segment size VISM can receive after sending a SYN message. Specify the arguments with the following values:
	- **•** *session-num*: Type the value entered for the *session-num* argument in [Step 4.](#page-123-0)
	- **•** *seg-size* (defined in octets): In the range from 30 to 65535
- **Step 7** Type the **cnfsesmaxwindow** command, *session-num* and *window-size* argument values, and press **Enter** to configure the maximum number of segments that can be sent without getting an acknowledgment for a specific RUDP session. Specify the arguments with the following values:
	- **•** *session-num*: Type the value entered for the *session-num* argument in [Step 4.](#page-123-0)
	- **•** *window-size*: In the range from 1 to 64
- **Step 8** Type the **cnfsesnullsegtmout** command, *session-num* and *null-seg-tout* argument values, and press **Enter** to configure the amount of idle time before sending a null segment. Specify the arguments with the following values:
	- **•** *session-num*: Type the value entered for the *session-num* argument in [Step 4.](#page-123-0)
	- *null-seg-tout* (defined in milliseconds): In the range from 0 to 65535
- **Step 9** Type the **cnfsesoutofseq** command, *session-num* and *max-seq-pkts* argument values, and press **Enter** to configure the maximum number of out-of-sequence packets that will be accumulated before sending an EACK packet. Specify the arguments with the following values:
	- **•** *session-num*: Type the value entered for the *session-num* argument in [Step 4.](#page-123-0)
	- **•** *max-seq-pkts*: In the range from 0 to 255.

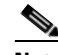

**Note** If you specify 0 for the *max-seq-pkts* argument, a DACK message is sent immediately upon receiving an out-of-sequence packet.

- **Step 10** Type the **cnfsesport** command, *session-num*, *local-port-num*, and *remote-port-num* argument values, and press **Enter** to configure the local (VISM end) and remote (call agent end) port numbers for a session number. Specify the arguments with the following values:
	- **•** *session-num*: Type the value entered for the *session-num* argument in [Step 4.](#page-123-0)
	- **•** *local-port-num*: In the range from 1124 to 65535
	- **•** *remote-port-num*: In the range from 1124 to 65535

This command allows the user to configure the local and remote port numbers.

- **Step 11** Type the **cnfsesretrans** command, *session-num*, *unack-timeout*, and *max-ses-retrans* argument values, and press **Enter** to configure the retransmission of unacknowledged packet timeout value and the maximum number of consecutive retransmission attempts before the connection is considered failed. Specify the arguments with the following values:
	- **•** *session-num*: Type the value entered for the *session-num* argument in [Step 4.](#page-123-0)
	- *unack-timeout* (in milliseconds): In the range from 100 to 65535
	- **•** *max-ses-retrans*: In the range from 0 to 255
- **Step 12** Type the **cnfsesstatetmout** command, *session-num* and *tstate-tout* argument values, and press **Enter** to configure the amount of time VISM waits for the transfer state before executing an auto reset. Specify the arguments with the following values:
	- **•** *session-num*: Type the value entered for the *session-num* argument in [Step 4.](#page-123-0)
	- **•** *tstate-tout* (in milliseconds): In the range from 0 to 65535

- <span id="page-125-0"></span>**Step 13** Type the **cnfsessyncatmps** command, *session-num* and *max-sync-attempts* argument values, and press **Enter** to configure the maximum number of attempts to synchronize VISM with the call agent. Specify the arguments with the following values:
	- **•** *session-num*: Type the value entered for the *session-num* argument in [Step 4](#page-123-0).
	- **•** *max-sync-attempts*: In the range from 1 to 32
- **Step 14** Repeat [Step 4](#page-123-0) through [Step 13](#page-125-0) for all additional session numbers, as required for your application.

You have completed configuring ISDN PRI backhaul.

The basic configuration of your VISM cards is complete. Use the configuration instructions in this chapter to reconfigure VISM for your application needs as they change. Use the commands described in [Chapter 5, "CLI Commands,"](#page-144-0) to further configure your VISM cards, if necessary.

# **Configuring Additional VISM Features**

The following features are available for users of VISM 3.0 and higher:

**•** Support for the MGCP 0.1 subset of the MGCP 1.0 protocol

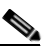

**Note** The restart method (RM) is not defined as part of the MGCP 0.1 subset, and is not supported.

- **•** Verified MGCP 0.1 protocol compliance
- **•** PBX CAS event delivery to a call agent using MGCP 0.1:
	- **–** DTMF: Wink and ground start
	- **–** MF: Wink
	- **–** TFTP download of CAS variant state machine

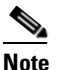

**Note** RFC 3064 CAS packages—BL, MS, and DT—are not supported.

- **•** Interoperability enhancements:
	- **–** Configurable codec strings (IANA naming conventions as well as customized ones)
	- **–** Codec negotiation with configurable preference order
- **•** Exponential backoff for:
	- **–** XGCP retry timers
	- **–** SRCP retry timers
	- **–** Configurable per CAS variant
- **•** DTMF Relay using Cisco-rtp (FRF-11 Annex A based)
- **•** Enhancement to Fax/modem up-speed/pass-through procedures:
	- **–** Configurable CAC failure and carrier loss policies
	- **–** Up-speed to clear channel
- Added support for G.726: 16, 24, 32, and 40 kbps, with packetization periods ranging from 10 to 40 ms
- **•** Support for VBR-rt (variable bit rate real time) and VBR-nrt (non real time) ATM traffic classes, including traffic shaping to the relevant traffic descriptors
- **•** Configurable VAD model parameter for traffic engineering
- **•** In E1 applications, support for 31 DS0 per span and a total of 248 channels per card
- **•** Tested CRTP support through RPM for voice and voice band data calls
- **•** Verified bearer interoperability with 3810
- **•** Switched PVCs using SGCP 1.5:
	- **–** SDP and SGCP extensions allowing xGCP call agent control of AAL2 bearers
	- **–** Support of SGCP 1.5 digit maps and error codes
- **•** Support for card level coexistence of switched AAL2 mode (under Call Agent control) and trunked AAL2 mode on PVCs, on an endpoint (DS0) basis
- **•** PBX CAS event delivery to a Call Agent using SGCP 1.5:
	- **–** DTMF: Wink and ground start
	- **–** MF: Wink
	- **–** TFTP download of CAS variant state machine
- **•** Interoperability and configuration enhancements:
	- **–** Configurable codec strings (IANA naming conventions as well as customized ones)
	- **–** Profile negotiation and configurable preference order
	- **–** Configurable voice and VBD (for example, up-speed codec) per profile
- Added support for custom profile 110 and 200 (clear channel), ITU profiles 3 and 8
- **•** User-configurable AAL2 Silence Indicator Description (SID) for all profiles
- Type 3 Packet Support for proxy ringback (xrbk), packet side bearer continuity check (co3/co4 COT), and midcall DTMF relay
- **•** Connection admission control (CAC) enhancements:
	- **–** Patented CAC method factoring in VAD and subcell multiplexing savings
	- **–** Configurable VAD model parameter for traffic engineering
- **•** Configurable AAL2 cell fill timer
- **•** AAL2 alarm enhancements: per span, VC, and per channel (CID) conditioning
- **•** Display, clear, and reset AAL2 performance related counters
- **•** In E1 AAL2 trunking applications, support for 31 DS0 per span and a total of 248 channels per card
- **•** Verified bearer interoperability with 3810 and third-party vendors
- Infrastructure work and enhanced support for three operating modes: VoIP switching, AAL2 trunking, and switched AAL2 PVC
- **•** Graceful upgrade VISM 2.0 and 2.0(1) to VISM 2.1(0)
- The ability to enable or disable the call agent protocol SDP OST feature in the event the peer gateway may or may not support SDP OST. This feature allows interoperability with the Cisco AS5300 Universal Access Server and other equipment

- **•** The ability for VISM to perform as either the network or user side of the LAPD protocol for PRI backhaul
- **•** CCS/PRI backhaul between VISM and a call agent in VoIP mode
- **•** Support VoIP G.729ab compression
- **•** Idle channel suppression
- **•** Support for setting the IP precedence bit
- **•** Support for Q.50 CAS signaling variant
- **•** Negotiable packetization period
- **•** AAL2 subcell multiplexing
- **•** E1 back card support in AAL2 trunking mode
- **•** E1 back card support (VoIP mode only)
- **•** Provides 8 standard T1 interfaces with B8ZS, AMI and HDB3 line coding
- **•** Support for voice over ATM using AAL2 cells (multiplexing only, no LLC/SNAP encapsulation.
- **•** VoIP using AAL5 cells to RFC 1889
- **•** Support for both PCM a-law and u-law
- **•** Programmable 24, 32, 48, 64, 80, 96, 112, 128 ms near end echo cancellation
- **•** Voice compression to G.711 and G.726-32k standards
- $Nx64$  clear channel ( $N = 1$  only) support
- **•** Voice activity detection (VAD) and comfort noise generation (CNG) using variable threshold energy (Cisco proprietary)
- Support for call agent Simple Gateway Control Protocol (SGCP) Version 1.0, SGCP 1.1+, and Media Gateway Control Protocol (MGCP) 0.1
- **•** Support for CCS signaling transport across an AAL5 trunk
- **•** Support for Fax and modem VoIP bearer transmissions
- **•** Support for dual (redundant) virtual circuits across the packet network
- **•** Support for full continuity testing (COT). Supports origination and terminating loopback and transponder COT towards the packet bearer and the TDM sides
- **•** Support for loop timing, payload and line loopbacks
- **•** 1:N cold redundancy using SRM-3T3 capabilities (bulk mode support for T1 lines only) for switched calls
- **•** 1:N hot redundancy for trunking applications only
- **•** Courtesy downing of ongoing voice calls when the VISM is taken out of service for maintenance or other reasons

### **Mid-Call DTMF**

The mid-call dual tone multifrequency (DTMF) feature enables the collection and notification of digits to the call agent following a call setup for an endpoint, and supports the outpulsing of DTMF digits at a call agent's request. This feature is used for services that require two stage dialing, such as calling card applications.

Mid-call DTMF is supported for all the CAS variants, for DTMF mode only.

## **Configurable Jitter Buffer**

The configurable jitter buffer feature provides configuration of jitter buffer mode and initial delay time on a codec basis. Fax, modem, and CCD calls have less packet loss with the addition of this feature.

## **Adjustable Gain**

The adjustable gain feature allows you to adjust gain on a DS0 channel basis for both input and output signals. The adjustable gain can be set when there is active call going on at the DS0 channel, and at both bounded non-active and unbounded endpoints.

## **Adjustable Music On-Hold Threshold**

The adjustable music on-hold threshold feature allows you to adjust the dB level, on a DS0 basis, of when DSPs interpret TDM side silence or voice.

## **CALEA**

Ш

The Commission on Accreditation for Law Enforcement Act (CALEA) feature, used with VoIP applications, provides data (eavesdropping) about an intercepted subject (the user/subscriber) in two forms for both the receive and transmit directions:

- **•** Call identifying data
- **•** Call content data

The call identifying data (called number) is provided by call agents. The call content data (voice) is provided by the edge/access routers (7200, for example) and trunking gateways (MGX 8000 series platforms) in combination with VISM cards.

The VISM CALEA implementation supports the CALEA law intercept confirmation interface.

## **MGC Redundancy**

The media gateway controller (MGC) redundancy feature provides redundancy for call agents on VI SM cards. You can associate one or more call agents as members of a redundancy group.

An MGC redundancy group consists of one or more MGCs (which are identified by their domain name). An MGC can be part of one redundancy group, although there can be multiple MGCs per redundancy group. At any given time, only one MGC in the redundant group is active.

This feature requires you to add more than one domain name and configure these as redundant call agents or the same logical MGC. Only the IP addresses corresponding to each physical entity are returned by the DNS server. In order to allow VISMs to traverse all the IP addresses, you must identify these physical entities as redundant call agents.

### **External DNS**

The external domain name server (DNS) feature allows VISM to use an external DNS to resolve the IP address you configure. The domain names can be MGCs, call agents, or trivial file transfer protocol (TFTP) servers used for CAS file downloads. Resolution of IP addresses can be configured with the following methods:

- **•** Internal static tables only
- **•** External DNS only
- **•** External DNS, followed by the internal static tables if the external DNS method fails
- **•** Internal static tables, followed by the external DNS if the internal static table method fails

## **2 IP Address Support**

The 2 IP address allows you to add separate IP addresses for the control and data paths for VISM. This feature removes the restriction of control and data traffic going to two different domains.

## **VoIP Trunking**

The Voice over IP (VoIP) trunking feature allows the VISM to connect to the PBX, or central office digital systems, using T1/E1 digital interfaces and converts the TDM bit stream into RTP packets, after ECAN and compression, and transports it over the IP network.

No call agent is required for setting up and tearing down calls. You must configure the DS0 circuits. The connection between VISM and the first router will be ATM after which it will be IP only. VISM and the router can have one or multiple PVCs to transport the data. You have the option to configure PVC for bearer or control. If the PVC is configured as bearer and no control PVC exists, then PRI signal traffic and bearer traffic will go through this PVC. If you configure separate PVCs for control and bearer, PRI signaling will go through control traffic only. You can modify some of the connection parameters after it is added.

CAS is transported to the far end using a Cisco proprietary format (not NSEs). PRI is transported over RUDP to the far end once the trunk is provisioned between the originating and terminating VISM.

PRI transport is handled in a way identical to PRI backhaul except that the PRI traffic is sent to remote gateway instead of a call agent. You can configure one line for PRI trunking and another line for PRI backhauling.

You must provision the LAPD trunk when using this feature. You must configure a line number, remote gateway IP address, local UDP port, and remote gateway UDP port, and then open a trunk. You must then configure the D-channel as a trunk or backhaul:

**•** To configure the D channel as trunk, use the **addlapdtrunk** command prior to the **addlapd** command. If the addlapd command has been previously executed for that line, the command is rejected.

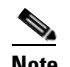

**Note** Two D channels on one line are not supported.

**•** To configure the D channel as backhaul, use the **addses** command prior to the **addlapd** command. If you do not configure either trunk or session, the **addlapd** command is rejected.

## **T.38 Fax Relay**

The ITU T.38 recommendation for fax relay feature assists fax transmission over IP networks. You must configure T.38 parameters—fax rate, information field size, data packet size, data redundancy, and NSF values—to use this feature.

**Note** You must use codec template 3 with the T.38 fax relay feature enabled. The T.38 feature supports 120 DS0s when enabled.

### **CAS Feature Enhancements**

VISM Release 2.2 allows you to configure different CAS packages on different endpoints. The following CAS feature enhancements are also added to this release.

### **Programmable Tone Plans**

This enhancement provides you the ability to provision a tone plan in a CAS independent scenario so that any inband call progress tone can be played on any endpoint (CAS, CCS, or clear channel) when signaled by the call agent.

VISM Release 3.0 contains the built-in (preconfigured) version 1 tone plans shown in [Table 4-6,](#page-130-0) which you cannot modify or remove from the system.

| <b>Tone Plan</b> | <b>Tone Plan</b> | <b>Tone Plan</b> | <b>Tone Plan</b> |  |
|------------------|------------------|------------------|------------------|--|
| ITU <sup>1</sup> | Finland          | Japan            | Singapore        |  |
| North America    | France           | Korea Republic   | Slovakia         |  |
| Argentina        | Germany          | Luxembourg       | Slovenia         |  |
| Australia        | Greece           | Malaysia         | South Africa     |  |
| Austria          | Hong Kong        | Mexico           | Spain            |  |
| Belgium          | Hungary          | Netherlands      | Sweden           |  |
| <b>Brazil</b>    | Iceland          | New Zealand      | Switzerland      |  |

<span id="page-130-0"></span>*Table 4-6 VISM 3.0 Built-in (Preconfigured) Tone Plans*

| <b>Tone Plan</b> | <b>Tone Plan</b> | <b>Tone Plan</b> | <b>Tone Plan</b>     |
|------------------|------------------|------------------|----------------------|
| Canada           | India            | Norway           | Taiwan               |
| China            | Indonesia        | Philippines      | Thailand             |
| Cyprus           | Ireland          | Poland           | Turkey               |
| Czech Republic   | <b>Israel</b>    | Portugal         | United Kingdom       |
| Denmark          | Italy            | Russia           | <b>United States</b> |

*Table 4-6 VISM 3.0 Built-in (Preconfigured) Tone Plans (continued)*

1. ITU = International Telecommunications Union (formerly CCITT).

VISM Release 3.0 allows you to configure provisional tone plans if the built-in tone plans do not meet your application needs. Provisional tone plans are created by assigning new region/country, version, and file names, and configuring the following call progress tones:

- **•** Ringback
- **•** Busy
- **•** Reorder/Congestion
- **•** Dial
- **•** Stutter dial
- **•** Offhook alert/warning

#### **Loop Start, DID, and Delay Dial**

The exchange side (FXO) of the loop start protocol is implemented with this release. VISM can accept calls from, and terminate calls to, loop start PBXs. When a PBX sends a subscriber call to the gateway, it sends the loop close signal through the CAS signaling channel. To hang up, it sends the loop-open signal.

Direct inward dial enables a caller outside a company to call internal extensions without having to go through an operator or an attendant. VISM has this ability—it outpulses the digit stream handed down by the call agent.

Dial delay is an E&M signaling protocol similar to wink start. The originating VISM, on receiving a seize (AB=11) from the PBX, responds by sending the delay-dial (AB=11) signal back to the PBX. When the originating VISM is ready to collect the digits, it sends start-dial (AB=00) signal. This operation is symmetric. So the terminating VISM, on seizing a trunk, should receive AB=11 (as an acknowledgment that the trunk is operational). Subsequently when it receives the start signal (AB=00) from the connected PBX, it should outpulse the digits. The rest of the operation is similar to wink-start.

### **FGD**

FGD enables long distance calls through one of the following methods:

- Preselected access carrier (AC) by dialing  $1 + \text{area code} + \text{number}$ .
- Selecting the AC on a per call basis by dialing 101xxxx before the area code and phone number to within a local exchange carrier's (LEC) network in North America.

FGD supports the following protocols:

- **•** Terminating Protocol
- **•** Equal Access North American (EANA)
- **•** Operator Services (OS)

### **Configure Flash Hook and Glare Condition Attributes**

You can configure both flash hook and glare condition attributes with VISM Release 2.2. Flash hook configuration allows you to modify the duration of a flash hook. Duration shorter or longer than that configured are interpreted as incoming calls and disconnects. Glare condition attribute configuration allows you to control the CAS direction—incoming, outgoing, or bidirectional—and the glare handling policy—controlling or releasing.

### **Configure ANI and DNIS Digit Order**

You can configure the order in which a call agent sends automatic number identification (ANI) digits—the caller's number—and dial number identification service (DNIS) digits—the called number—to VISM during an outgoing Feature Group D (FGD) call for the endpoints of a specified VISM card line.

### **RFC 3064 Package Support**

This release fully supports the following packages from RFC 3064:

- **•** MS—MF single stage dialing trunks. This includes wink start and immediate start PBX DID/DOD trunks as well as basic R1 and FGD Terminating protocol.
- **•** DT—Immediate start and basic DTMF and dial-pulse trunks.
- **•** MD—North American MF FGD EANA and EAIN, which allows VISM to be at the end office, the carrier, or the tandem side of the circuit.
- **•** MO—FGD Operator Services Signaling, outgoing trunks only.
- **•** BL—DTMF and dial pulse (DP) basic PBX trunks.

### **RFC 2833 Support**

Support for RFC 2833 enables VISM to support DTMF relay using named telephony events (NTEs), named signaling event (NSE) based relay, and Cisco-RTP based relay. For all other tones, VISM uses NSEs.

## **VISM Network Continuity Test**

You can configure VISM network continuity testing with VISM Release 2.2(0).

## **Configure PVC OAM Cell Parameters**

This feature allows you to configure the transmitted and received permanent virtual circuit (PVC) Operations, Administration, and Maintenance (OAM) cell parameters—cell gap, recovery cell count, and unacknowledged cell count.

# **PXM1E and PXM45 Card-Only Features**

Software Release 3.0(0) for VISM/VISM-PR introduces a new card—VISM-PR. You can use the VISM-PR card in combination with any of the following MGX 8000 Series switch Processor Module cards:

- **•** PXM1
- **•** PXM1E
- **•** PXM45

[Table 4-7](#page-133-0) describes the configuration requirements for VISM/VISM-PR in combination with the MGX 8000 Series switches and supported processor modules.

<span id="page-133-0"></span>*Table 4-7 VISM/VISM-PR and MGX 8000 Series Switch Support*

| <b>VISM Module</b> | <b>MGX 8230</b><br>with PXM1 | <b>MGX 8830</b><br>with PXM1E | <b>MGX 8250</b><br>with PXM1 | <b>MGX 8850</b><br>with PXM1 | <b>MGX 8850</b><br>with PXM1E | <b>MGX 8850</b><br>with PXM45 |
|--------------------|------------------------------|-------------------------------|------------------------------|------------------------------|-------------------------------|-------------------------------|
| MGX-VISM-8T1       | Yes                          | No                            | Yes                          | Yes                          | N <sub>0</sub>                | N <sub>0</sub>                |
| MGX-VISM-8E1       | Yes                          | N <sub>0</sub>                | Yes                          | <b>Yes</b>                   | N <sub>0</sub>                | N <sub>0</sub>                |
| MGX-VISM-PR-8T1    | Yes                          | Yes                           | Yes                          | Yes                          | Yes                           | Yes                           |
| MGX-VISM-PR-8E1    | Yes                          | Yes                           | Yes                          | Yes                          | Yes                           | Yes                           |

Refer to the *Cisco MGX 8850 Hardware Installation Guide, Release 3* for information on installing and maintaining the PXM1, PXM1E, and PXM45 cards.

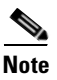

**Note** You cannot use the VISM card in combination with either the PXM1E or PXM45 card.

The VISM-PR card supports 144 channels when used with the G.723.1 codec. The VISM card does not support the G.723.1 codec.

The following software Release 3.0(0) for VISM/VISM-PR features require either the PXM1E or PXM45 card and are not supported if you are using PXM1 cards in your MGX 8000 Series switch chassis:

- **•** [Call Agent-Controlled VoATM AAL1 and AAL2 SVC](#page-134-0)
- **•** [AAL1 SVC-Based TDM Hairpinning](#page-134-1)
- **•** [Expanded Clock Source Selection](#page-142-0)

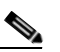

**Note** Clock source configuration support and procedures are not changed from previous releases of software if you are using a PXM1 card in your MGX 8000 Series switch chassis.

- **•** [Private Network-to-Network Interface Priority Routing](#page-142-1)
- **•** [Additional SPVC Connection Management Capabilities](#page-143-0)

## <span id="page-134-0"></span>**Call Agent-Controlled VoATM AAL1 and AAL2 SVC**

The following operating modes are supported with software Release 3.0(0) for VISM/VISM-PR:

**•** VoAAL1 switched virtual circuit (SVC), supported with the G.711 codec and clear channel.

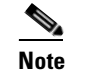

**Note** VAD is not supported in combination with AAL1 SVCs.

**•** VoAAL2 SVC, supported with the G.711, G.726, G.729a, G.729ab, and G.723 codecs and ITU profiles 1, 2, 3, 7, 8, and custom profiles 100, 101, 110, and 200.

**Note** CAS is not supported in combination with switched virtual circuits.

Use the **cnfvismmode** command to configure VISM operating modes.

**Note** This feature requires you to use a PXM1E or PXM45 in your MGX 8000 Series switch chassis.

## <span id="page-134-1"></span>**AAL1 SVC-Based TDM Hairpinning**

VoAAL1 switched virtual circuit (SVC) operating mode is supported with the G.711 codec and clear channel. The AAL1 SVC operating mode supports TDM hairpinning.

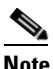

**Note** VAD is not supported in combination with AAL1 SVCs. CAS is not supported in combination with SVCs

Use the **cnfvismmode** command to configure VISM operating modes.

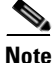

**Note** This feature requires you to use a PXM1E or PXM45 in your MGX 8000 Series switch chassis.

# **High Complexity Codec Support for VISM-PR—G.723.1**

The VISM-PR card supports high complexity codec G.723.1 in template number 4. Template number 4 supports all the codecs in template number 3 and the following:

- **•** G.723.1 high rate (6.3Kbps)—G.723.1-H
- **•** G.723.1 high rate with VAD—G.723.1a-H
- **•** G.723.1 low rate (5.3Kbps)—G.723.1-L
- **•** G.723.1 low rate with VAD—G.723.1a-L

The G.723.1 codec, used in combination with the VISM-PR card, supports 144 channels. Refer to [Table 4-3](#page-90-0) for a description of VISM-PR DS0 density when the cards are used in combination with supported codecs.

Several CLI commands have been modified to allow you to use the G.723.1 codec and template number 4.

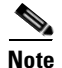

**Note** The G.723.1 codecs are not supported for VISM cards.

### **Announcement File System**

This release allows VISM to play prerecorded local announcements in switched VoIP connections. Under the control of a call agent, announcements can be played toward any IP endpoint or toward any VISM endpoint.

Up to 125 different announcements may be cached on the VISM card for immediate playout. A persistent announcement storage area exists in the packet network. Announcements are downloaded on demand from the announcement storage area and remain on the VISM card until they have reached expiry or are replaced. If the 125 announcement maximum is reached, subsequent requests for announcements not on the VISM card result in the replacement of "cached" announcements.

Announcements can be played over established connections in any VISM supported codec, but they must exist on the announcement file server in the desired encoding.

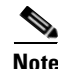

**Note** You must play announcements in the exact codec in which they have been recorded.

VISM announcements require the support of the MGCP 0.1/1.0 call agent.

### **Announcement Timeouts**

VISM uses a provisionable timeout value of 5 seconds. If an announcement cannot start playing within the timeout value of receiving the request, the action is canceled and, if requested by the call agent, an "of" event is reported. If the call agent specifies a timeout value in the request, this value will be ignored.

#### **Announcement Direction**

Announcements can be played toward the packet network or toward the TDM network (not both). The direction is determined by the notation of the MGCP S: line. Announcement direction examples:

```
S: a/ann(all-lines-busy.au)
```
**Explanation** Indicates that all-lines-busy.au is to be played toward the TDM network.

S: a/ann@connid(all-lines-busy.au)

**Explanation** Indicates that all-lines-busy.au is to be played toward the packet network.

#### **Broadcast Announcements**

VISM supports announcement requests for a single endpoint or connection. The request may only specify a single announcement to be played on a single endpoint in a single direction. Broadcast announcements are not supported.

### **Multiple Announcement Requests for the Same Endpoint**

If an announcement is being played on an endpoint (in one direction) and a subsequent announcement request is received for the same endpoint (in the same direction), the playing announcement will continue and the new announcement request is ignored.

If an announcement is being played on an endpoint (in one direction) and a subsequent announcement request is received for the same endpoint (in the other direction), the playing announcement is stopped and the new announcement is then played. Events are not generated for the stopped announcement.

### **Announcement File Server**

Announcements are contained in an announcement file server, which resides on an IP network reachable from the VISM using Trivial File Transfer Protocol (TFTP).

### **Announcement File Server Name**

You can configure the announcement file server node name on the VISM the same way that you configure a node name for the TFTP server.

### **Announcement File Server Directory Structure**

You may use any directory or path on the file server as the main directory for storing announcement files. If you do not provision an announcement path prefix on VISM, the main announcement file directory is the default TFTP directory on the server. If a path prefix is provisioned, this prefix is used as the main announcement directory. If the prefix is not absolute (does not begin with a forward slash (/)), the prefix is relative to the default TFTP directory.

You can configure codec subdirectories under the main announcement directory on the announcement file server. A codec subdirectory exists for each codec used for announcement files.The subdirectories may be one or more of the following:

- **•** g711u/
- **•** g711a/
- **•** g726\_32k/
- **•** g726\_24k/
- **•** g726\_16k/
- **•** g729\_a/
- **•** g7231\_high\_rate/
- **•** g7231\_a\_high\_rate/
- **•** g7231\_low\_rate/
- **•** g7231\_a\_low\_rate/

When the call agent requests that an announcement is to be played toward the TDM network on an unconnected endpoint, you can specify the codec to be used.

Another level of directories might be configured to group announcement files by language. These directories would be specified by the call agent (or when provisioning the VISM) as part of the announcement file name. For example, the call agent might specify the announcement file name to be english/ann1.au. If the file was encoded in G.729a and the prefix was /tftpboot, the file would reside at /tftpboot/g729\_a/english/ann1.au.

#### **VISM Announcement Cache Management**

VISM maintains an announcement cache in resident memory. When an announcement is requested to be played, it is retrieved from the announcement file server and placed in the on-board announcement cache. Subsequent requests for the same announcement do not require retrieval of the announcement file from the announcement file server.

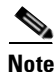

**Note** An announcement in one encoding is a different file than the same announcement in a different encoding.

### **Announcement Expiry**

You can provision an announcement aging policy. Once an announcement has aged (reached expiry) in the on-board cache, it is refreshed—retrieved again from the announcement file server. This provides you with the means to balance the cost of file server access with the time before an announcement changed on the file server is propagated to the VISM. In addition, you can delete dynamic files from the announcement cache at any time.

### **Permanent Announcements**

You can provision permanent announcements for VISM. A permanent announcement is retrieved from the announcement file server and installed permanently in the VISM announcement file cache. Permanent announcements are excluded from aging (and being automatically refreshed) and excluded from being replaced if the announcement cache becomes full. Permanent announcements can only be removed from the cache explicitly by using a CLI command. If VISM is reset or fails over to a standby card, permanent announcements are retrieved as soon as the card becomes active. The announcement encoding must be specified when provisioning or deleting permanent announcements.

Use the CLI commands in [Table 4-8](#page-137-0) to configure the announcement file system feature.

<span id="page-137-0"></span>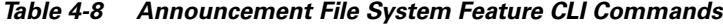

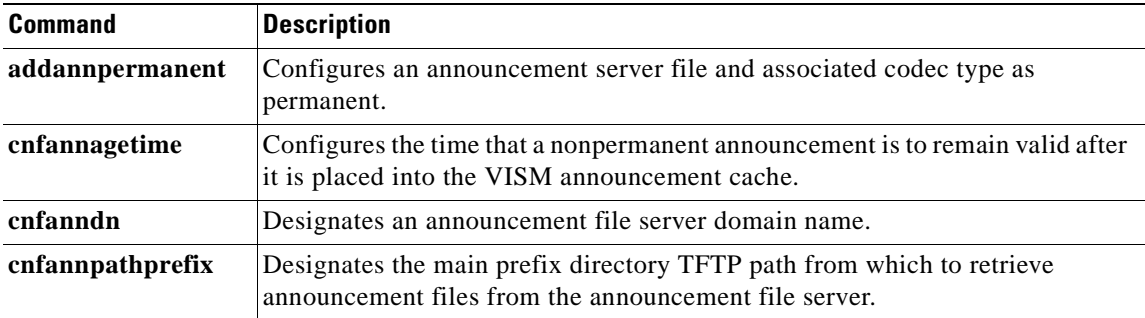

a pro

| <b>Command</b>   | <b>Description</b>                                                                                                    |  |  |  |  |
|------------------|----------------------------------------------------------------------------------------------------|--|--|--|--|
| cnfannprefcodec  | Configures the codec type used for announcements played on unconnected<br>TDM endpoints.                                                             |  |  |  |  |
| cnfannreqtimeout | Configures the expiration time for announcements to begin playing after the<br>VISM receives the announcement signal (request) from the call agent.  |  |  |  |  |
| delannalldynamic | Deletes all announcement files and their associated codec types from the<br>temporary announcement files currently saved in the VISM card.           |  |  |  |  |
| delanndynamic    | Deletes an announcement file and associated codec type from the temporary<br>announcement files currently saved in the VISM card.                    |  |  |  |  |
| delannpermanent  | Deletes a permanent announcement file and its associated codec type from the<br>announcement file server.                                            |  |  |  |  |
| dspannagetime    | Displays the time that a nonpermanent announcement is to remain valid after<br>it is placed into the VISM announcement cache.                        |  |  |  |  |
| dspanncache      | Displays all available temporary announcement file names, and associated age<br>times before being refreshed from the announcement file server.      |  |  |  |  |
| dspanncontrols   | Displays a summary list of all provisionable announcement file variables,<br>including variables associated with all announcement file CLI commands. |  |  |  |  |
| dspanndn         | Displays the announcement file server domain name.                                                                                                   |  |  |  |  |
| dspannpathprefix | Displays the main prefix directory path from which VISM retrieves<br>announcement files from the announcement file server.                           |  |  |  |  |
| dspannpermanents | Displays all available permanent announcement files with their associated<br>codec types and identifying index numbers.                              |  |  |  |  |
| dspannprefcodec  | Displays the codec type used for announcements played on unconnected TDM<br>endpoints.                                                               |  |  |  |  |
| dspannreqtimeout | Displays the expiration time for announcements to begin playing before being<br>aborted.                                                             |  |  |  |  |

*Table 4-8 Announcement File System Feature CLI Commands (continued)*

# **Call Agent-Controlled T.38 Fax**

The call agent-controlled T.38 fax feature is an additional operational mode for MGCP 1.0 to request T.38. This addition allows VISM to interoperate with H.323 and non-Cisco gateways, and is supported for VoIP calls. This feature is activated based on the fax tone and signaling carried with the call agent. The modified **cnft38fxlco** command allows you to configure the local connection option fax preamble response to off. All previous options are valid.

Г

# **Additional Support for MGCP 1.0**

This release expands the support for the Media Gateway Control Protocol (MGCP) 1.0, which was introduced in VISM 2.2. The following are implemented for the MGCP 1.0 feature support:

- **•** Restart in Progress command disconnect procedure wait delay timer value specification for the following:
	- **–** Initial
	- **–** Minimum
	- **–** Maximum
- **•** Call agent redundancy group protocol configuration for the following:
	- **–** Quarantine handling method for persistent events
	- **–** Default quarantine handling method for each protocol
	- **–** Ability to keep events from previous lists, until explicitly requested to be removed
	- **–** Ability to send provisional responses
	- **–** Ability to send response acknowledgments
	- **–** Ability to provide a disconnect method
	- **–** Ability to cancel previously issued graceful restart commands

Use the CLI commands in [Table 4-9](#page-139-0) to configure the MGCP 1.0 feature.

<span id="page-139-0"></span>*Table 4-9 MGCP 1.0 Feature CLI Commands*

| <b>Command</b>    | <b>Description</b>                                                                                                    |  |  |  |
|-------------------|----------------------------------------------------------------------------------------------------|--|--|--|
| addmgcgrpprotocol | Associates a call agent redundancy group to a gateway control protocol.                                                                   |  |  |  |
| cnfdisctimers     | Specifies the wait delay times for the disconnected procedure, restart in<br>progress command—initial, minimum, and maximum timer values. |  |  |  |
| cnfmgcgrpprotocol | Configures call agent group protocol data.                                                                                                |  |  |  |
| cnfxgcppeer       | Configures the UDP port number used to send gateway-initiated messages to<br>the call agent.                                              |  |  |  |
| delmgcgrpprotocol | Deletes an MGCP from a specified call agent redundancy group.                                                                             |  |  |  |
| dspdisctimers     | Displays the Restart in Progress command disconnect type method wait<br>delay times.                                                      |  |  |  |

## **RSVP-Based Admission Control**

Resource Reservation Protocol (RSVP)-based admission control signaling with MGCP is supported, which allows for quality VoIP connections. For the connections, the RSVP-MGCP interaction results in the following:

- Establish or originate unidirectional resource reservation for sending voice packets for connections established and controlled by MGCP.
- **•** Accept unidirectional resource reservations for receiving voice packets from MGCP controlled connections.
- **•** Tear down originated or established unidirectional resource reservations.
- **•** Tear down accepted resource reservations.

**Note** VISM supports RSVP in the VoIP switching operating mode only, with a 5 calls per second limitation; RSVP is not supported in the VoIP trunking operating mode.

In previous releases of VISM software, the following connection data is returned in response to the call agent initiated DLCX, and gateway initiated DLCX or AUCX commands:

- **•** Number of packets sent
- **•** Number of octets sent
- **•** Number of packets received
- Number of octets received

VISM Release 3.0(0) provides the following additional connection data:

- **•** Number of packets lost
- Inter-arrival jitter—If a DSP is configured to operate in the adaptive jitter buffer mode, the jitter data provided indicates the delay that the jitter-algorithm is adapted to. If a DSP is configured to operate in the fixed jitter buffer mode, the jitter data provided indicates the value that was configured when the channel was opened.

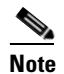

**Note** For adaptive mode you can use the value to indicate that the configured initial delay value is too low or too high, since the algorithm adapts according to the actual network jitter.

**•** Average transmission delay (latency)

Use the commands in [Table 4-10](#page-140-0) to configure the RSVP-based admission control feature.

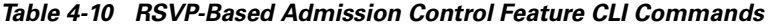

<span id="page-140-0"></span>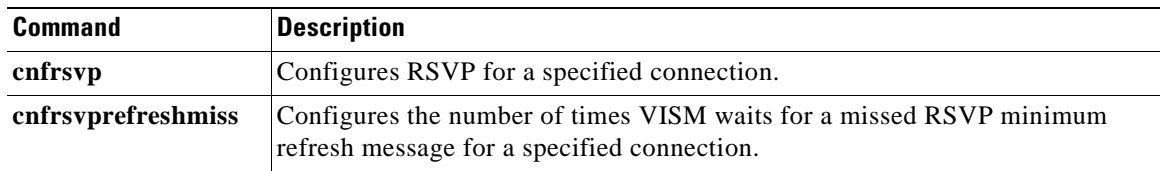

## **Clock Slip Counters**

The clock counter information feature allows you to clear the current frame slip counters for a specified VISM or VISM-PR card line and display the current frame slip counters for a specified VISM or VISM-PR card line. Use the new **clrslipcnt** and **dspslipcnt** to use this feature.

## **RTP Connection Statistics**

Real-Time Transport Protocol (RTP) connection statistics are collected for individual endpoints and sent to the call agent. Use the new **dsprtpconnstat** command to display collected RTP connection statistics.

Jitter delay data collection at call completion is on a per call basis. Jitter delay data and number of packets sent and received, and number of octets sent and received, are reported to the call agent through MGCP.

## **CAS Immediate Start and Ground Start Glare Handling**

CAS Immediate Start—The CAS variants immediate start and immediate start, multifrequency are supported. Use the **addcasvar** command to configure CAS variants.

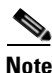

**Note** The immediate start protocol does not define glare handling procedures—do not use the immediate start protocol on incoming or outgoing endpoints only. Endpoints are added as bidirectional by default. To make them incoming or outgoing, use the **cnfcasglarepolicy** command. If the endpoints are left as bidirectional, configured for immediate start operation, and glare occurs, the results may be unpredictable.

Ground Start Glare Handling—This release supports CAS glare condition handling according to RFC 3064. The VISM sends a NACK message in response to the call agent's request for ringing with error code 401 (off hook) in the event of a glare condition.

On receiving the request for ringing from call control, CAS transmits a seize signal to the PBX and starts the glare timer, returning a provisional response code to call control indicating that CAS is still processing the request. If the timer expires (normal case) or an incoming seizure is observed on the endpoint, CAS generates an asynchronous response code to call control that is comparable to an MGCP response code of 200 or 401, respectively.

### **Grooming for Local Traffic**

VISM supports the call agent controlled grooming feature. Grooming allows VISM to avoid routing local traffic through the IP network. Voice packets from a local connection are switched locally in the ATM switch.

A call agent determines if a call needs to be setup as local. To set up a local call, the call agent selects an ATM connection over a VoIP connection. The VISM card, as a gateway, receives the connection request message from the call agent for an ATM connection. The VISM card allows VoIP calls and VoAAL1 SVC calls to coexist and allows provisioning of VoIP and ATM simultaneously.

To achieve this, VISM uses VoIP and Switched ATM AAL1 SVC as local switching mode. VISM receives an ATM AAL1 SVC call setup request from the call agent for local calls.

You must use the **cnfvismmode** command and select the VoIP and switched ATM AAL1 SVC operating mode to use the grooming feature. Using this mode does not change any other settings on your card. The type of connection for a call is determined by the connection request (CRCX) from the call agent or by the bearer type configuration.

# **MGX 8000 Series Implementation Enhancements**

The following enhancements are supported with this release to you with additional implementation of your MGX 8000 Series switch:

- **•** [Additional VBR Enhancements](#page-142-2)
- **•** [Expanded Clock Source Selection](#page-142-0)
- **•** [Private Network-to-Network Interface Priority Routing](#page-142-1)
- **•** [Additional SPVC Connection Management Capabilities](#page-143-0)
- **•** [192 T1/248 E1 DS0 Support with High Complexity Codecs on VISM-PR](#page-143-1)
- **•** [Channel Alarm Enhancement](#page-143-2)
- **•** [VISM TDM Line Statistics Collection](#page-143-3)

### <span id="page-142-2"></span>**Additional VBR Enhancements**

Setting connections between a VISM-PR card and a RPM-PR card in your MGX 8000 Series switch chassis requires you to use the new VBR (NRT) 3 connection type. Use the modified **addcon** or **cnfcon** commands to configure this connection type. In addition, the following new connection service types can be configured with the modified commands in this release:

- **•** VBR (RT) 2
- **•** VBR (RT) 3
- **•** VBR (NRT) 2

### <span id="page-142-0"></span>**Expanded Clock Source Selection**

This release supports an expanded clock source selection, which allows you to configure any VISM-PR card line as the clock source. You cannot delete a VISM-PR line that is configured as the clock source; you must configure a different line as the clock source and then you can delete the original clock source line. The previously released CLI commands allow you to use this feature.

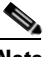

**Note** This feature requires you to use a PXM1E or PXM45 in your MGX 8000 Series switch chassis.

### <span id="page-142-1"></span>**Private Network-to-Network Interface Priority Routing**

This release supports the Private Network-to-Network Interface (PNNI) routing priority feature. This feature allows you to specify connections with a routing priority. The PNNI controller uses your configuration selections to route the higher priority connections before routing the lower priority connections. Use the **cnfpncon** command to configure a routing priority for a specified connection.

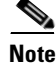

Ш

**Note** This feature requires you to use a PXM1E or PXM45 in your MGX 8000 Series switch chassis.

**Cisco VISM Installation and Configuration Guide**

### <span id="page-143-0"></span>**Additional SPVC Connection Management Capabilities**

Use the PXM1E or the PXM 45 card in combination with the VISM-PR card in an MGX 8000 Series switch chassis to specify a connection up or down. Specifying a connection up allows you to direct traffic to the specified connection. Specifying a connection down allows you to prevent traffic from being directed to a specified connection. Use the **upcon** and **dncon** commands to use this feature.

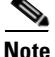

**Note** This feature requires you to use a PXM1E or PXM45 in your MGX 8000 Series switch chassis.

### <span id="page-143-1"></span>**192 T1/248 E1 DS0 Support with High Complexity Codecs on VISM-PR**

VISM-PR T1 lines support up to 192 DS0 channels and VISM-PR E1 lines support up to 248 DS0 channels, with clear channel and the following codec types:

- **•** G.711
- **•** G.726
- **•** G.729a
- **•** G.729ab

[Table 4-3](#page-90-0) describes the VISM/VISM-PR DS0 density when the cards are used in combination with clear channel and the supported codecs.

|               | <b>VISM</b> |                | <b>VISM-PR</b> |     |  |
|---------------|-------------|----------------|----------------|-----|--|
| Codec         | T1          | E <sub>1</sub> | Τ1             | E1  |  |
| G.711         | 192         | 248            | 192            | 248 |  |
| G.723.1       |             |                | 144            | 144 |  |
| G.726         | 145         | 145            | 192            | 248 |  |
| G.729a/ab     | 145         | 145            | 192            | 248 |  |
| Clear channel | 192         | 248            | 192            | 248 |  |

*Table 11 VISM/VISM-PR DS0 Density with Codec Support*

#### <span id="page-143-2"></span>**Channel Alarm Enhancement**

The channel alarm enhancement feature uses the modified **dspconcnt** command, which allows you to view the channel status bit map data.

### <span id="page-143-3"></span>**VISM TDM Line Statistics Collection**

This release allows you to configure VISM to collect Time Division Multiplex (TDM) line statistics. Use the **dspalmcnt** command to collect and display TDM line statistics. Use the **cnfalmcnt** command to configure the thresholds for TDM line statistics.
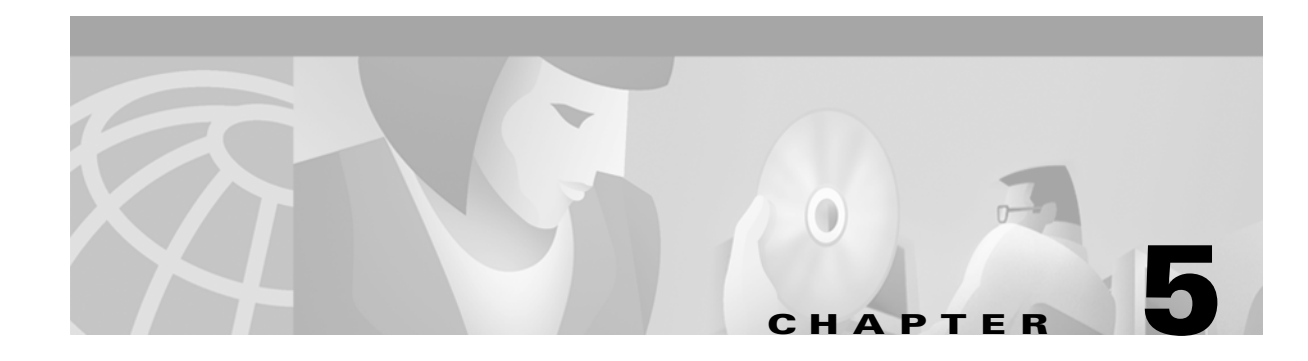

# **CLI Commands**

Command line interface (CLI) commands allow you to configure, manage, and troubleshoot VISM to enable your applications.

The VISM CLI commands are described in the remainder of this chapter and are arranged in alphabetical order.

For information on how to access and use the CLI commands, see [Chapter 4, "Configuring VISM](#page-74-0)  [Features."](#page-74-0)

#### **?**

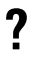

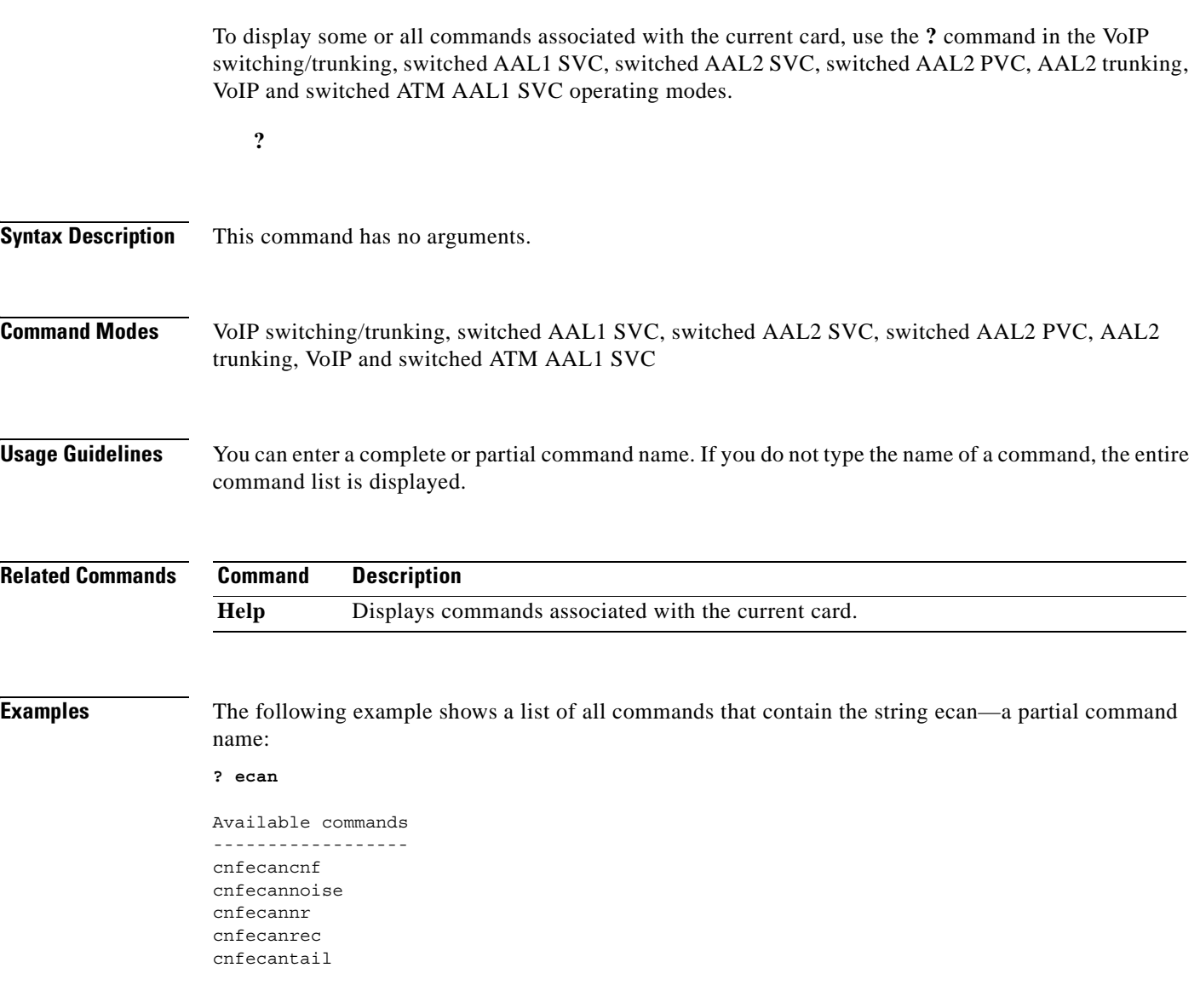

 $\blacksquare$ 

### **addannpermanent**

To configure an announcement server file and associated codec type as permanent, use the **addannpermanent** command in the VoIP switching operating mode.

**addannpermanent** *ann-index ann-filename ann-codec-type*

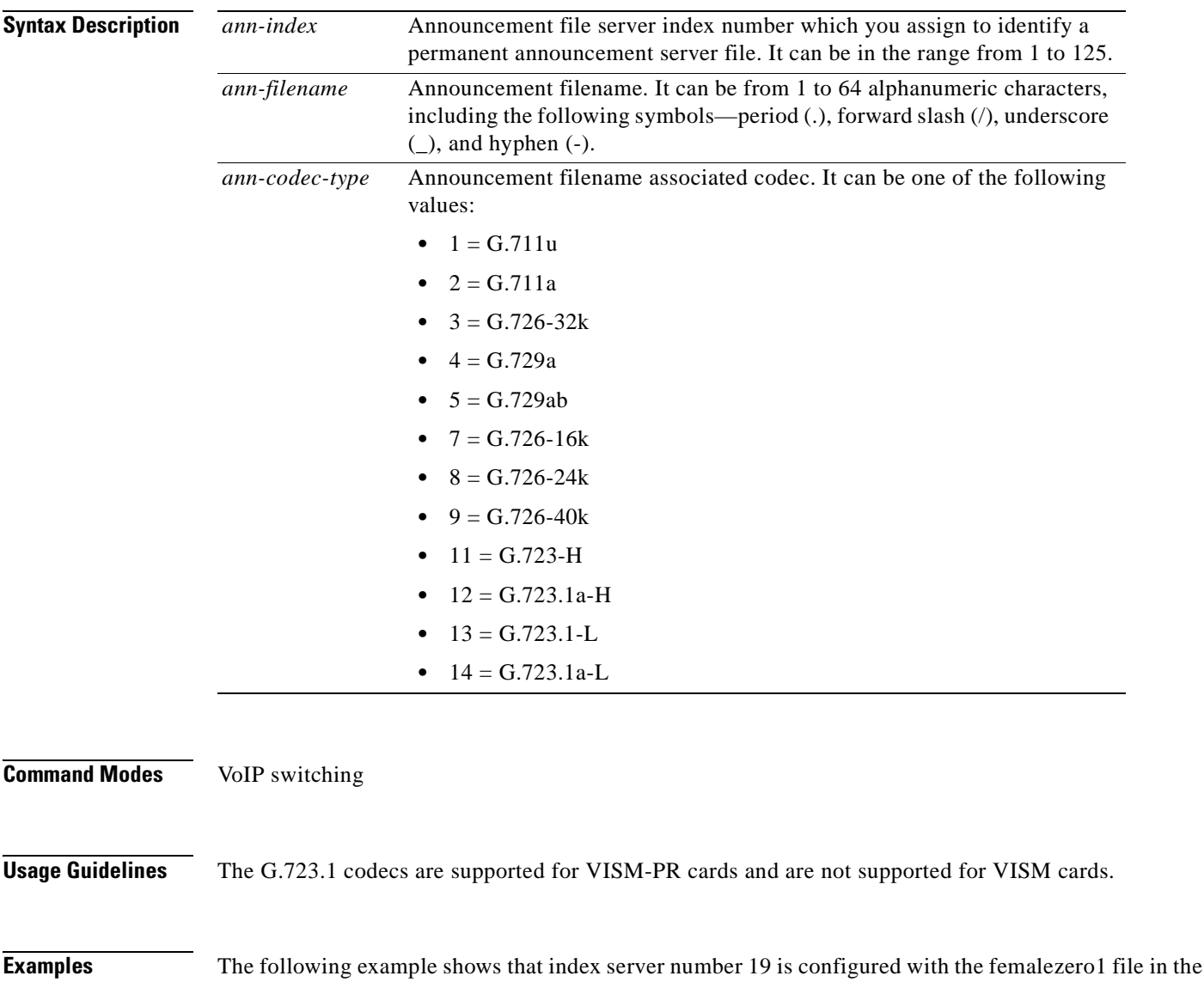

G.726-40K codec:

**addannpermanent 19 femalezero1 9**

П

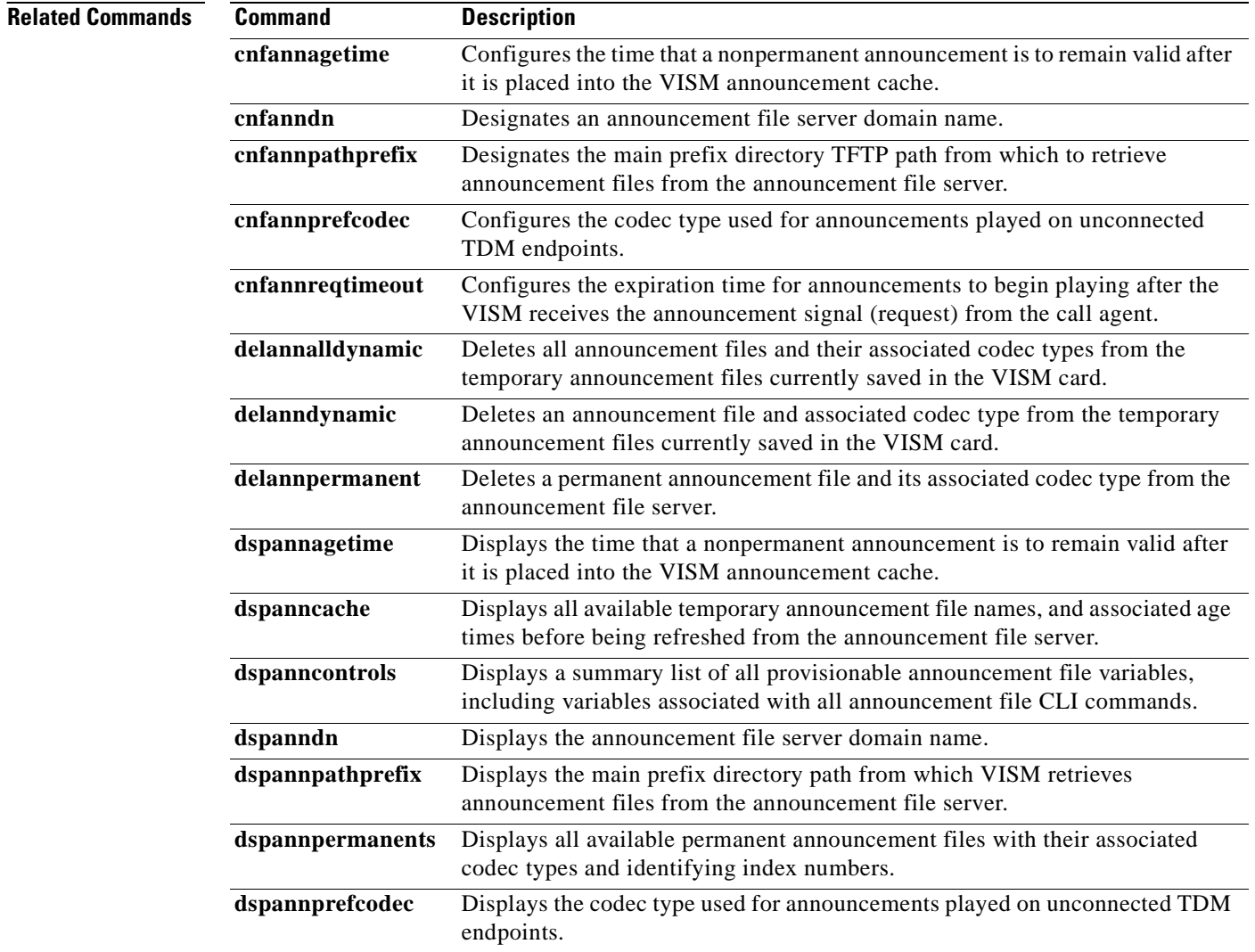

### **addcasvar**

To add a channel associated signaling (CAS) variant to a VISM card, name the CAS variant file, and optionally set the source of the file, use the **addcasvar** command in the VoIP switching/trunking, switched AAL2 PVC, and AAL2 trunking operating modes.

**addcasvar** *var-name file-name |source|*

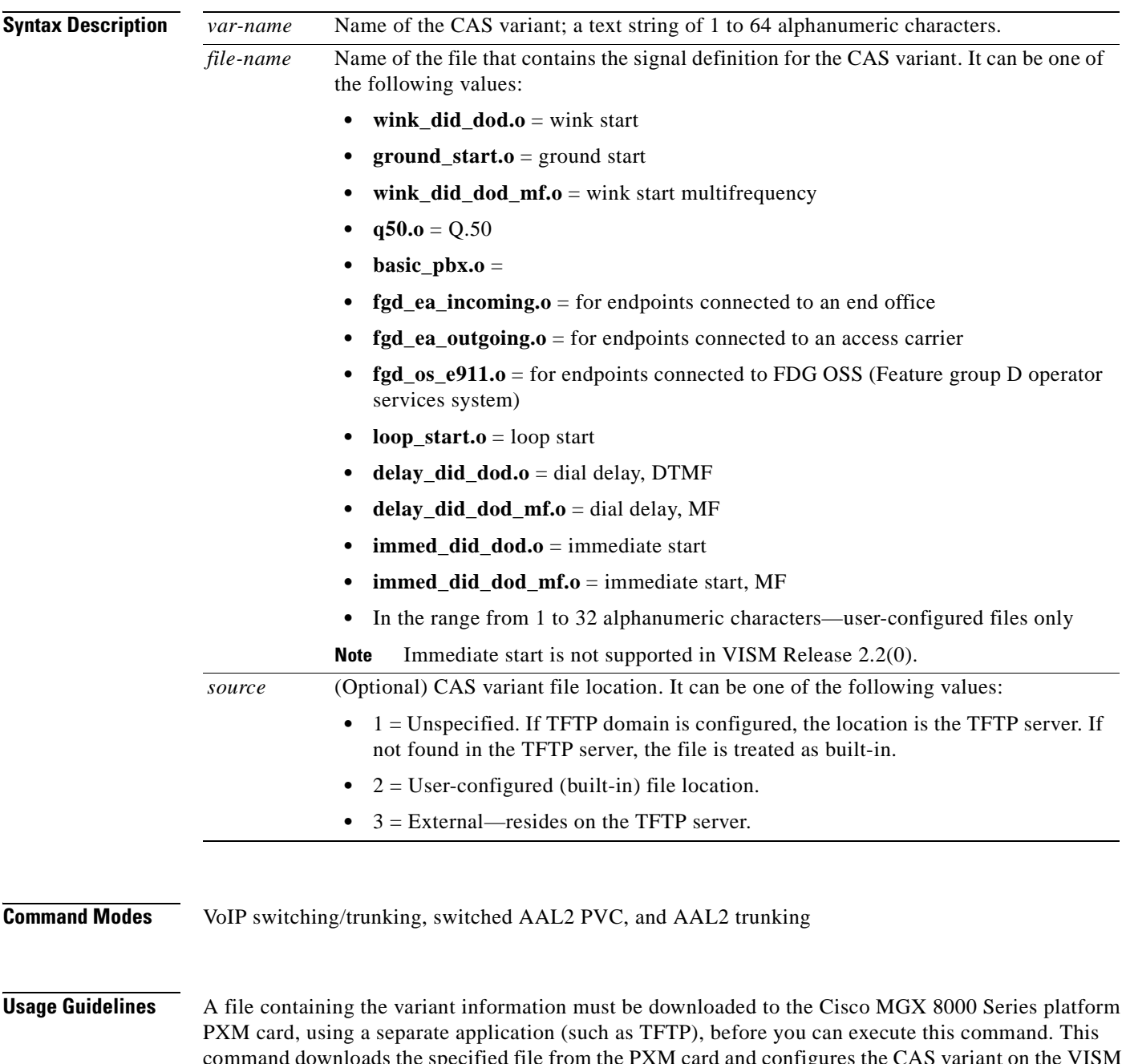

command downloads the specified file from the PXM card and configures the CAS variant on the VISM card based upon the information in the file. You can use this command at any time to add a new CAS variant.

#### **Examples** The following example shows that a wink start CAS variant called casvar is added to a VISM card based upon information contained in the wink\_did\_dod.o file, which is located in the internal (built-in) location:

**addcasvar casvar wink\_did\_dod.o 2**

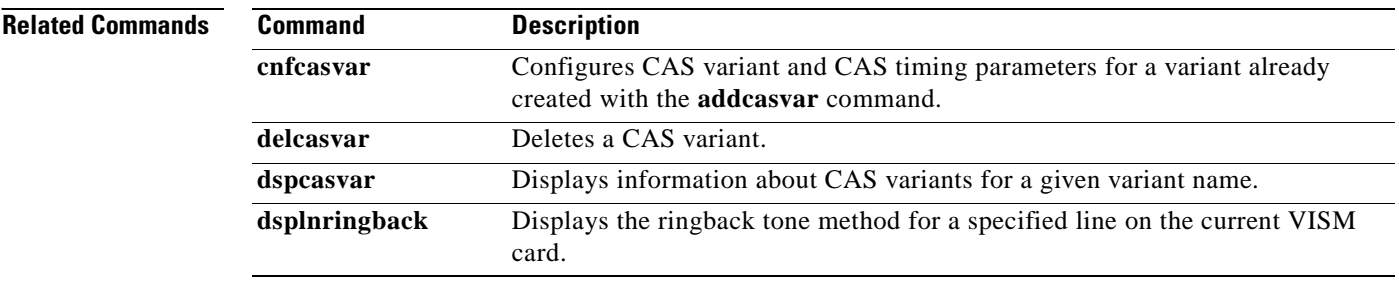

### **addccs**

To add a common channel signaling (CCS) channel (D channel) to a VISM card, use the **addccs** command in the switched AAL2 PVC and AAL2 trunking operating modes.

**addccs** *line-num ds0-num lcn*

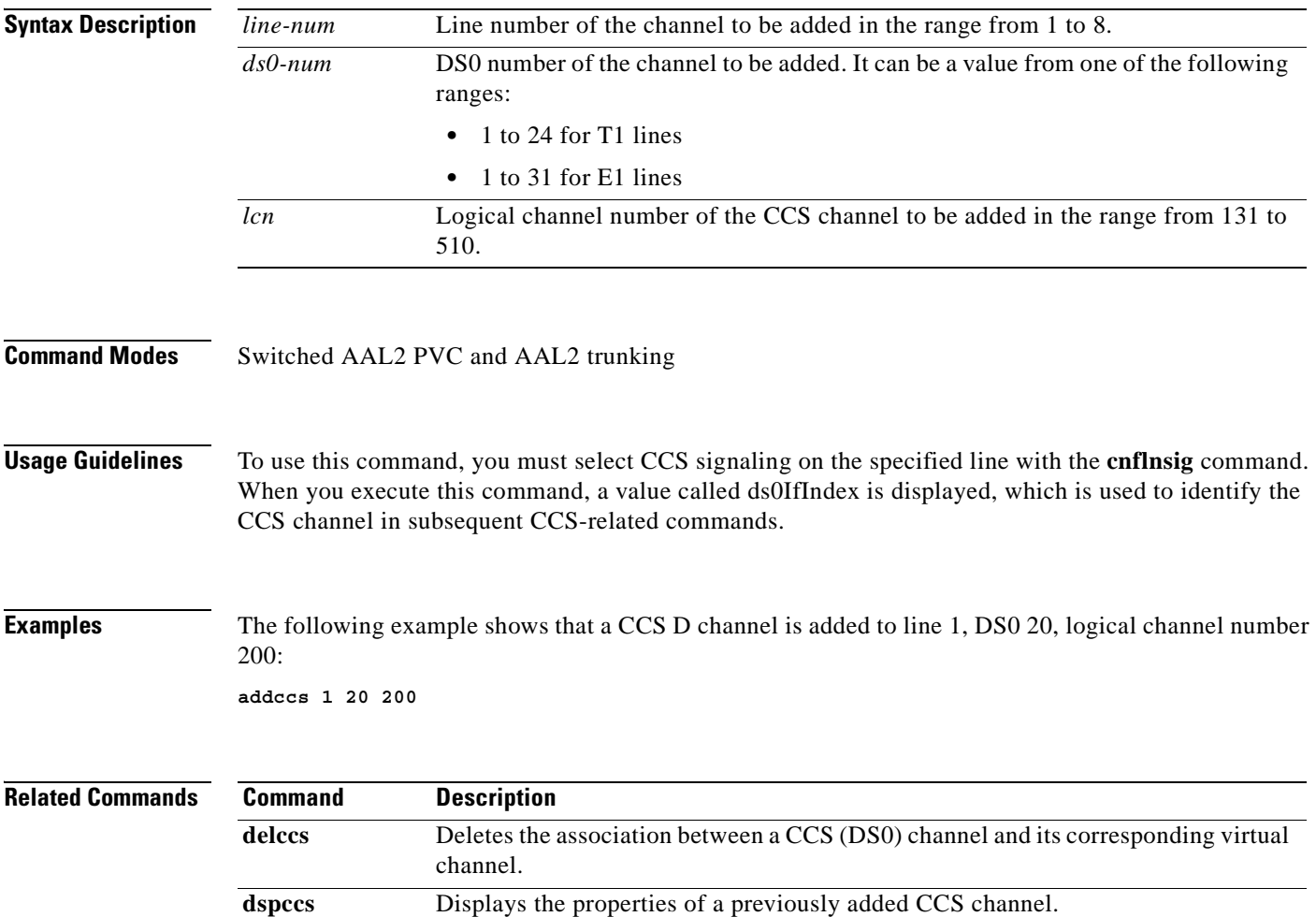

# **addcid**

To add an AAL2 channel identifier (CID) on a VISM card, use the **addcid** command in the AAL2 trunking operating mode.

**addcid** *endpt-num lcn cid-num codec-type profile-type profile-num |vad-enable vad-init-timer ecan-enable type-3-red cas-trans dtmf-trans idle-code-sup pkt-period|*

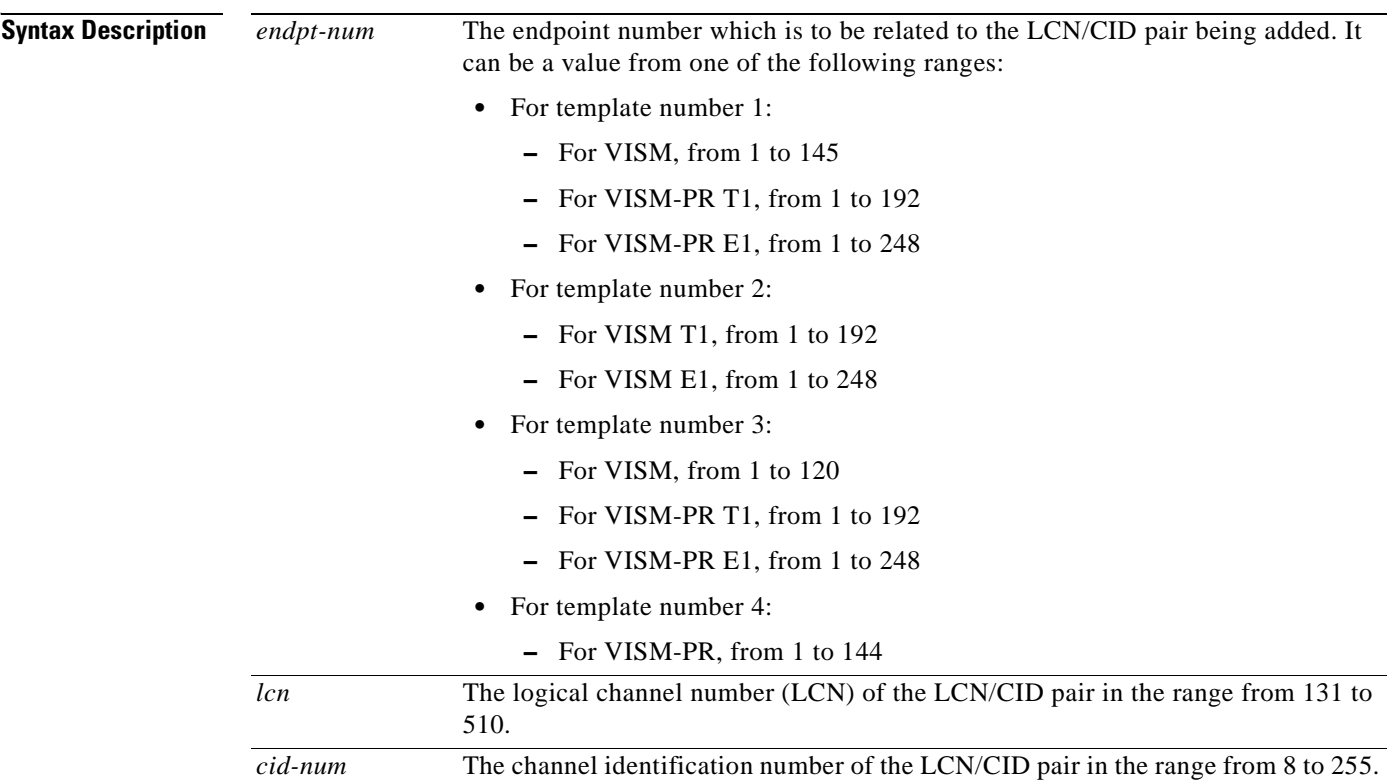

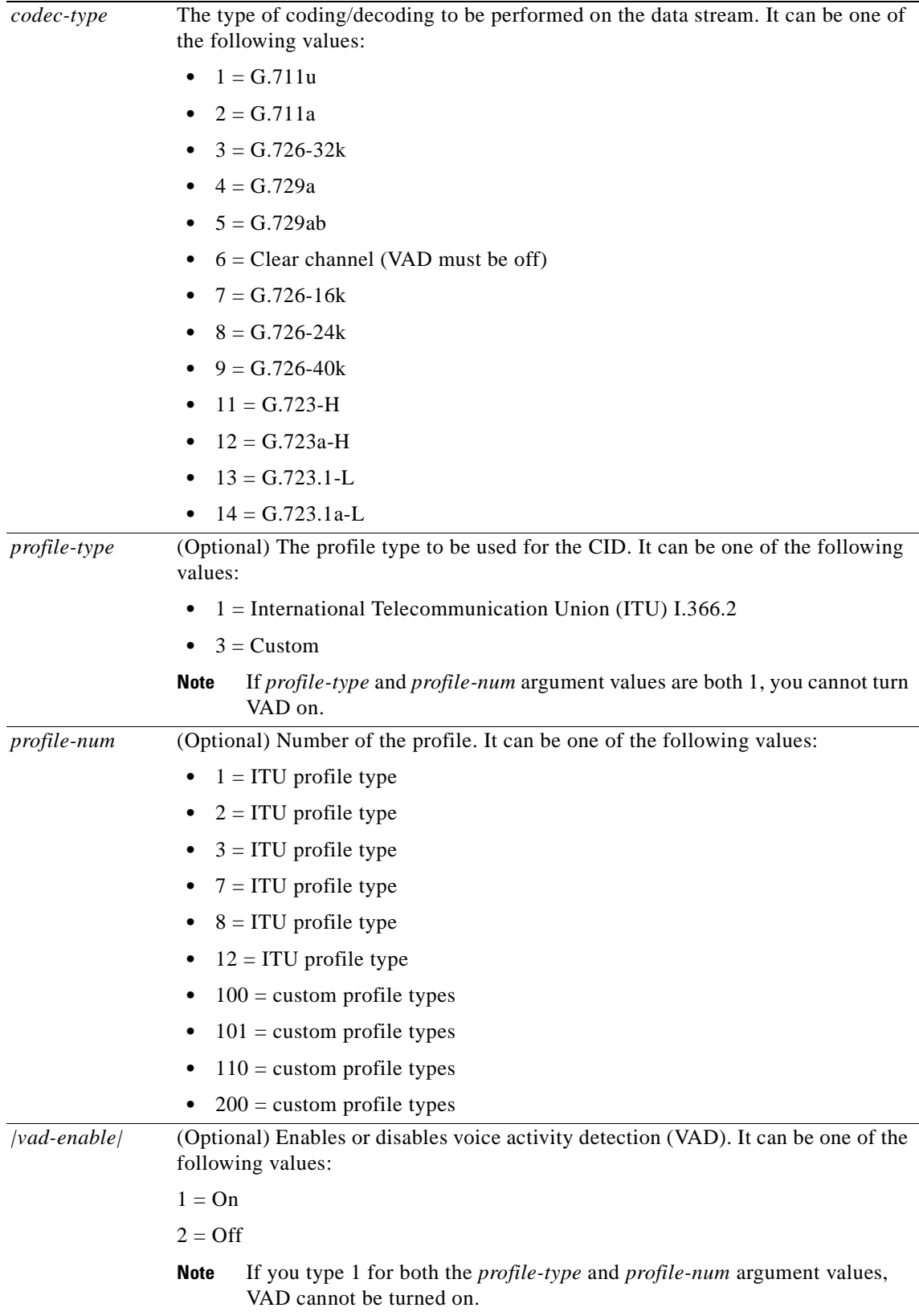

 $\mathcal{L}_{\mathcal{A}}$ 

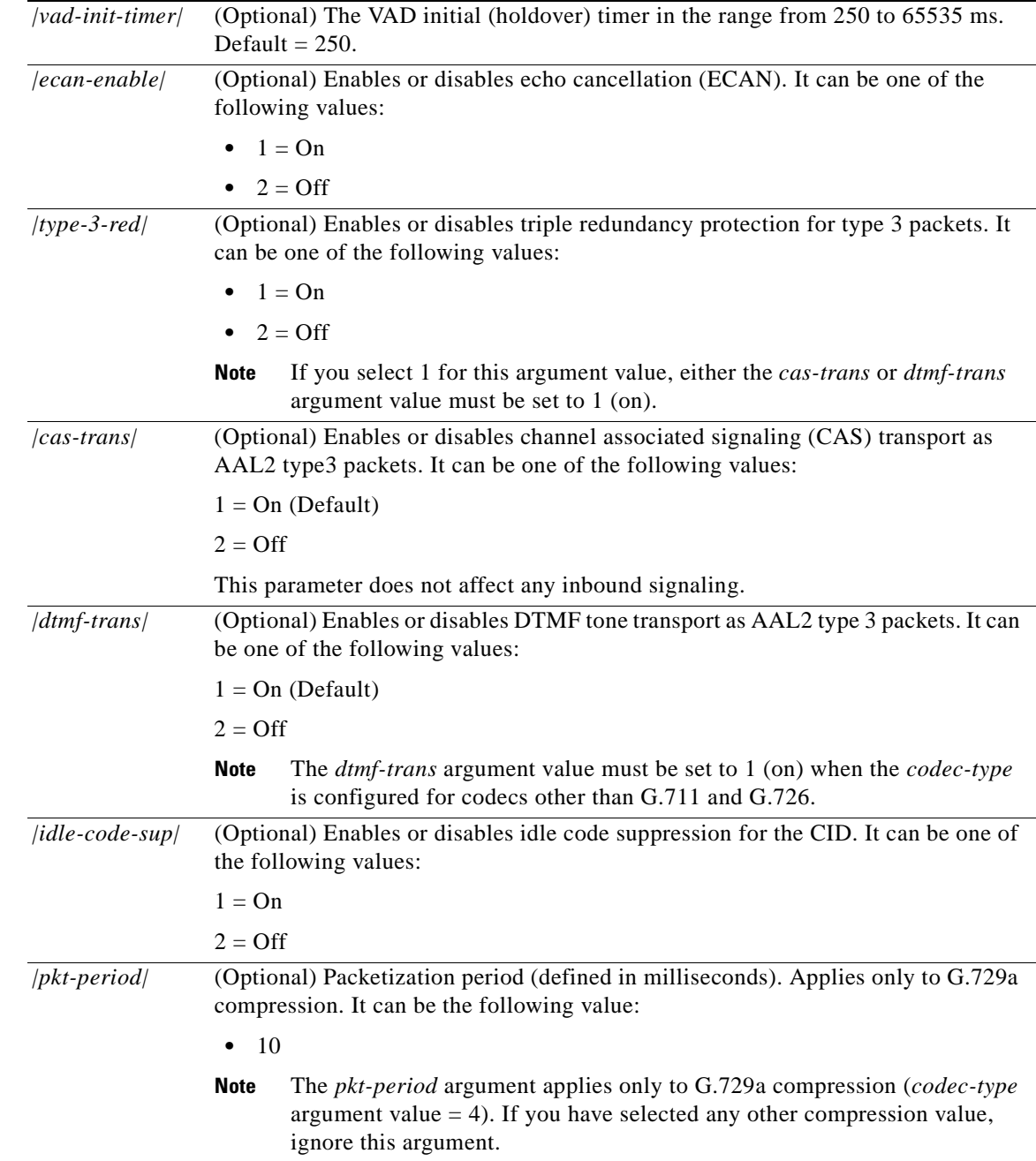

#### **Command Modes** AAL2 trunking

**Usage Guidelines** This command establishes a relationship between an endpoint and an LCN/CID pair. The endpoint is bound to a DS0 and the CID binds a DS0 to a logical channel—ensuring an endpoint-to-endpoint trunk. The following conditions must be met before you use this command:

- **•** A previously added endpoint must exist.
- **•** PVC must be of bearer type and provisioned using the **addcon** command.

**•** The current DSP template must contain the desired codec type.

This command can be used on an endpoint that has no associated CAS variant. However, if a CAS variant is specified for the endpoint, it must be Q.50 variant (file q50.o)—the only CAS variant supported by this command.

The G.723.1 codecs are supported for VISM-PR cards and are not supported for VISM cards.

**Examples** The following example creates a CID for endpoint 10, LCN 140, with a CID number of 10. The codec type is 2 (G.711a), profile type is 1 (ITU), profile number is 1 (ITU), VAD is 1 (on), VAD holdover is 300 milliseconds, type 3 redundancy is 1 (on), CAS transport is 1 (on), DTMF transport is 1 (on), idle code suppression is 1 (on) and the packet period is 10 milliseconds.

**addcid 10 140 10 2 1 1 1 300 1 1 1 10**

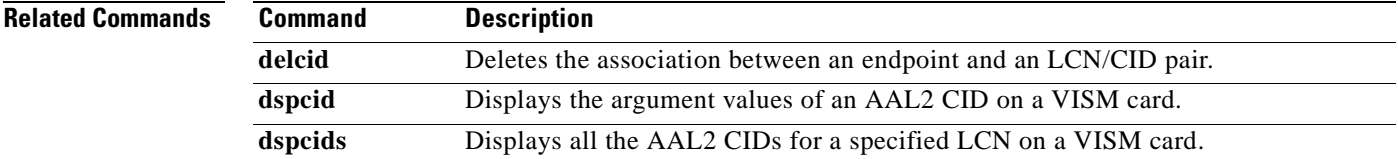

Г

# **addcon**

To add a permanent virtual circuit (PVC) connection between a VISM card and any service module (SM) or PXM card, use the **addcon** command in the VoIP switching/trunking, switched AAL2 PVC, and AAL2 trunking operating modes.

**addcon** *local-vci pref-level pvc-conn-type conn-app peak-cell-rate conn-type |remote-conn-id service-type sus-cell-rate max-burst-rate|*

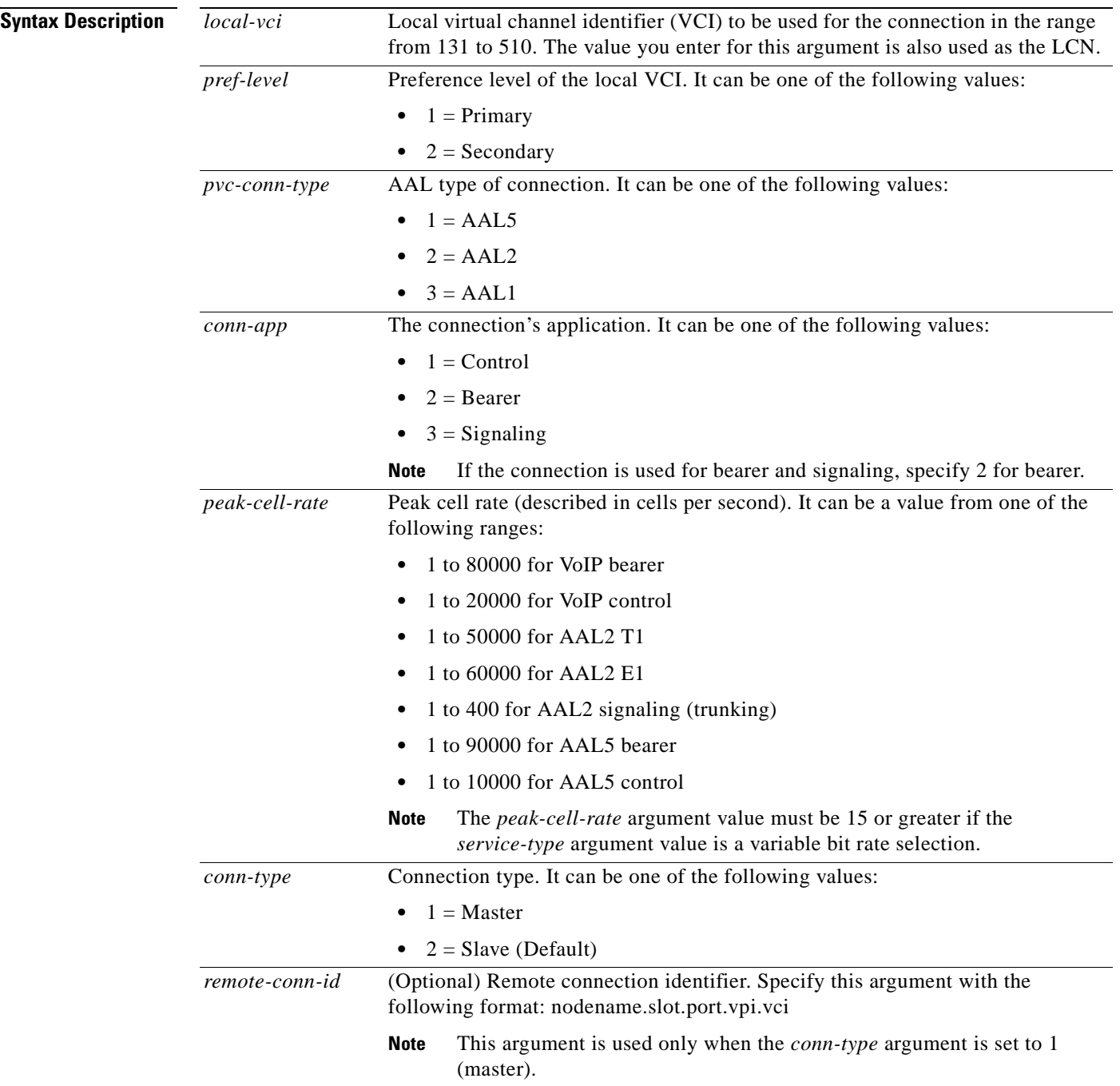

**Cisco VISM Installation and Configuration Guide**

a pro

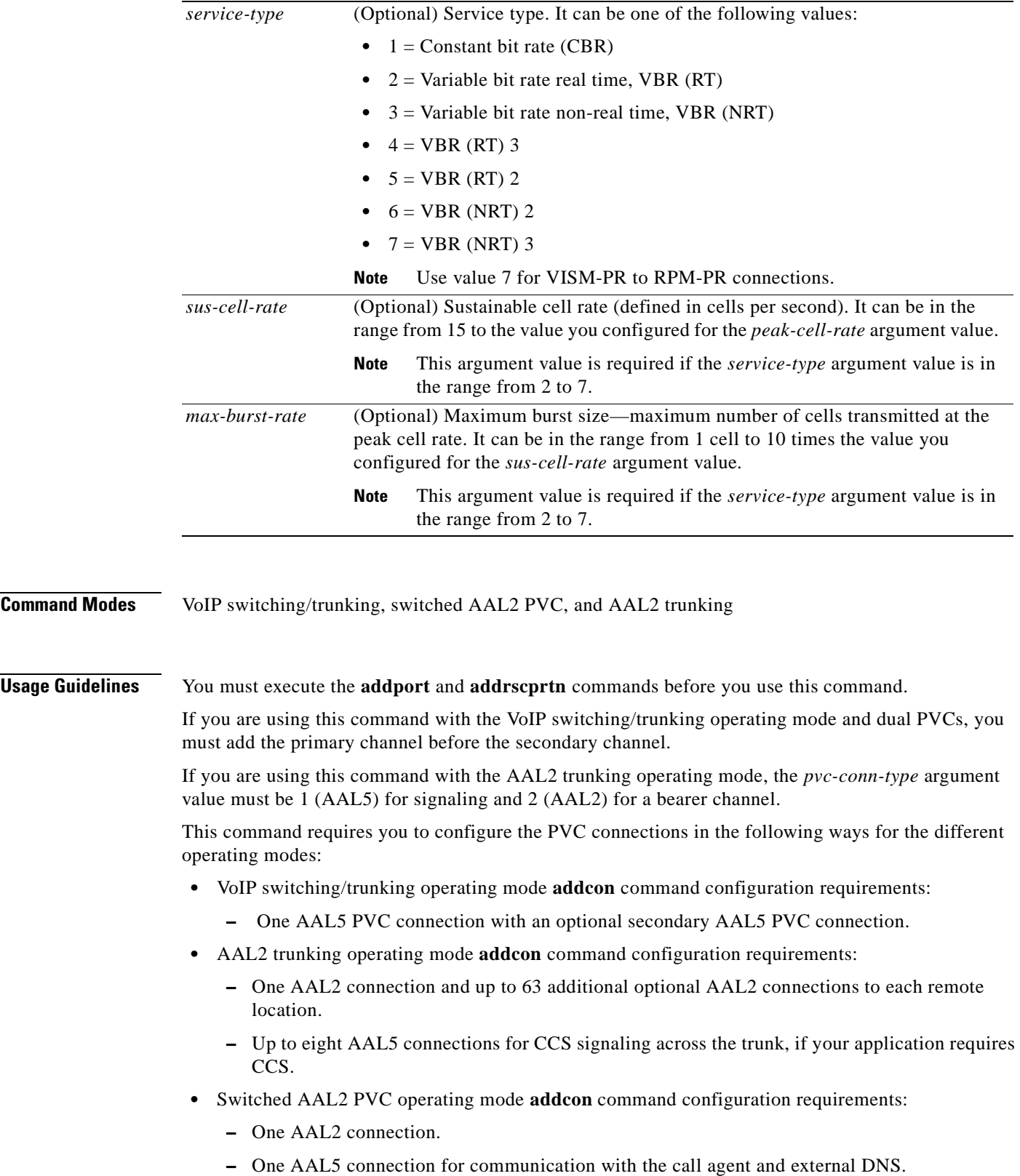

 $\mathcal{L}_{\mathcal{A}}$ 

**Examples** The following example adds a master connection as the primary channel using AAL2 for bearer traffic. The local VCI is 160 and the remote end is named node1 in slot 4, port 2 with a VPI/VCI of 223/223. The service type is CBR, the sustainable call rate is 500 cps, and the maximum burst rate is 6000 cells.

**addcon 160 1 2 2 1000 1 node1.4.2.223.223 1 500 6000**

After you execute this command, a typical local connection ID appears as node 1.5.1.0.160, where 160 is the added LCN.

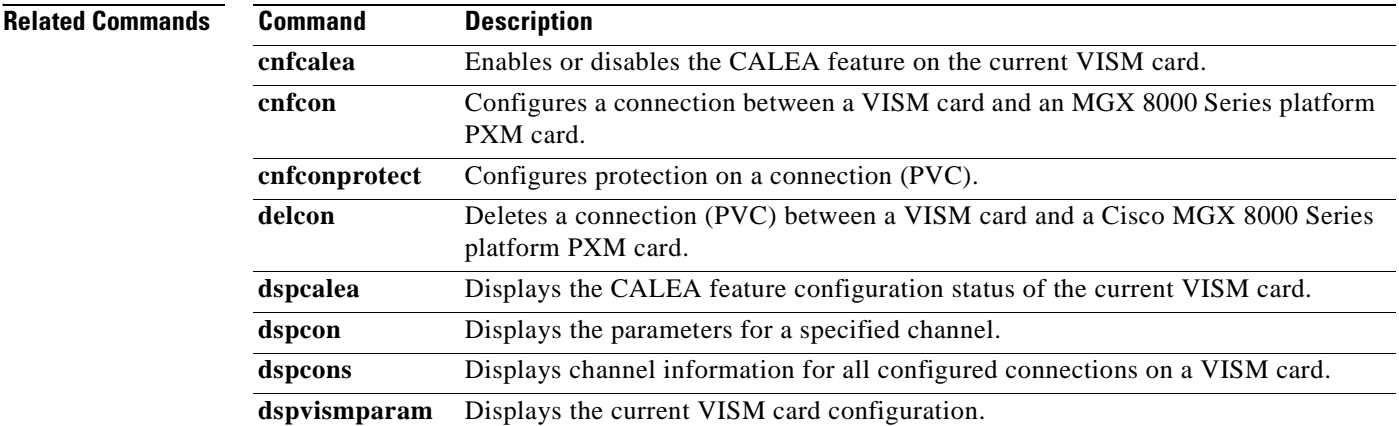

a pro

### **addconloop**

To set a cellbus connection to local loopback state on a current card, use the **addconloop** command in the VoIP switching/trunking, switched AAL2 PVC, and AAL2 trunking operating modes.

**addconloop** *lcn*

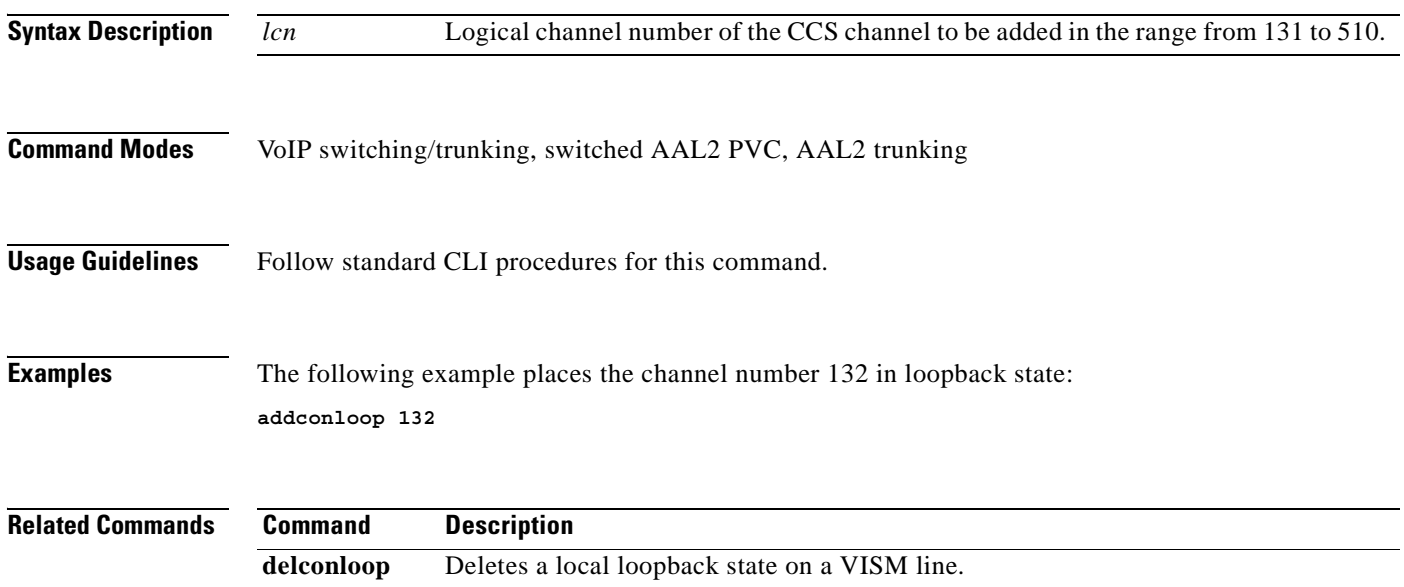

# **adddn**

To add a domain name (call agent name, TFTP server name, domain name server (DNS) name, or announcement server name) and optionally configure the resolution type of the domain name, use the **adddn** command in the VoIP switching/trunking, and switched AAL2 PVC operating modes.

**adddn** *domain-num domain-name |resol-type|*

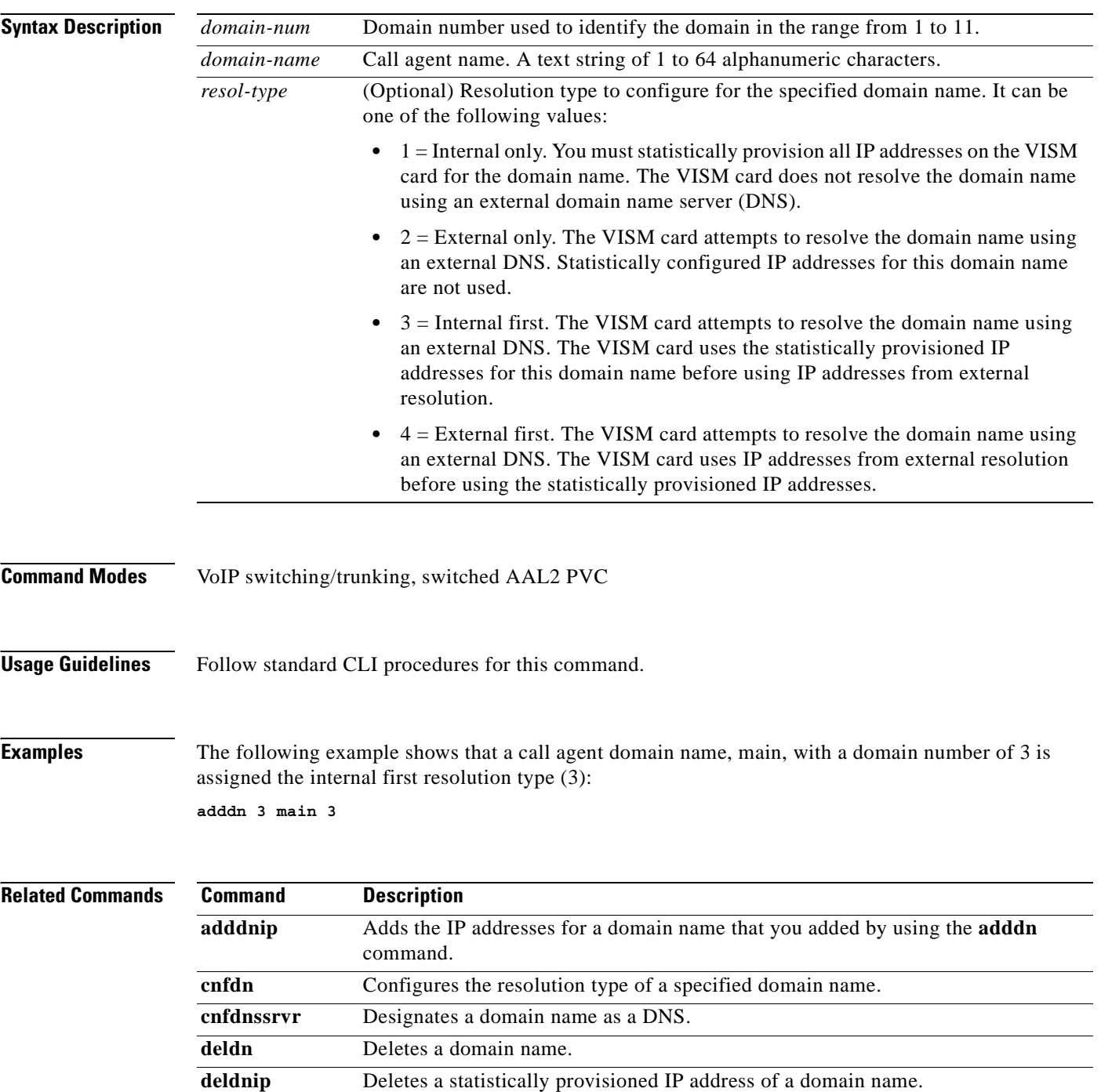

**Cisco VISM Installation and Configuration Guide**

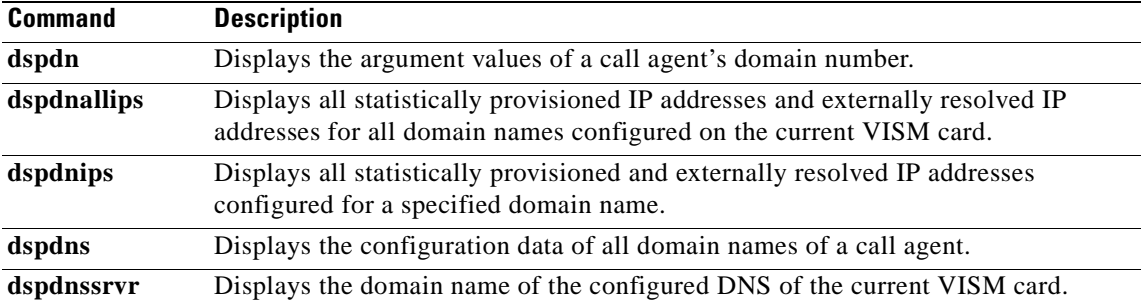

 $\mathbf{r}$ 

# **adddnip**

To add the IP addresses for a domain name that you added by using the **adddn** command, use the **adddnip** command in the VoIP switching/trunking, switched AAL2 PVC, and AAL2 trunking operating modes.

**adddnip** *resol-num domain-name ip-addr addr-order*

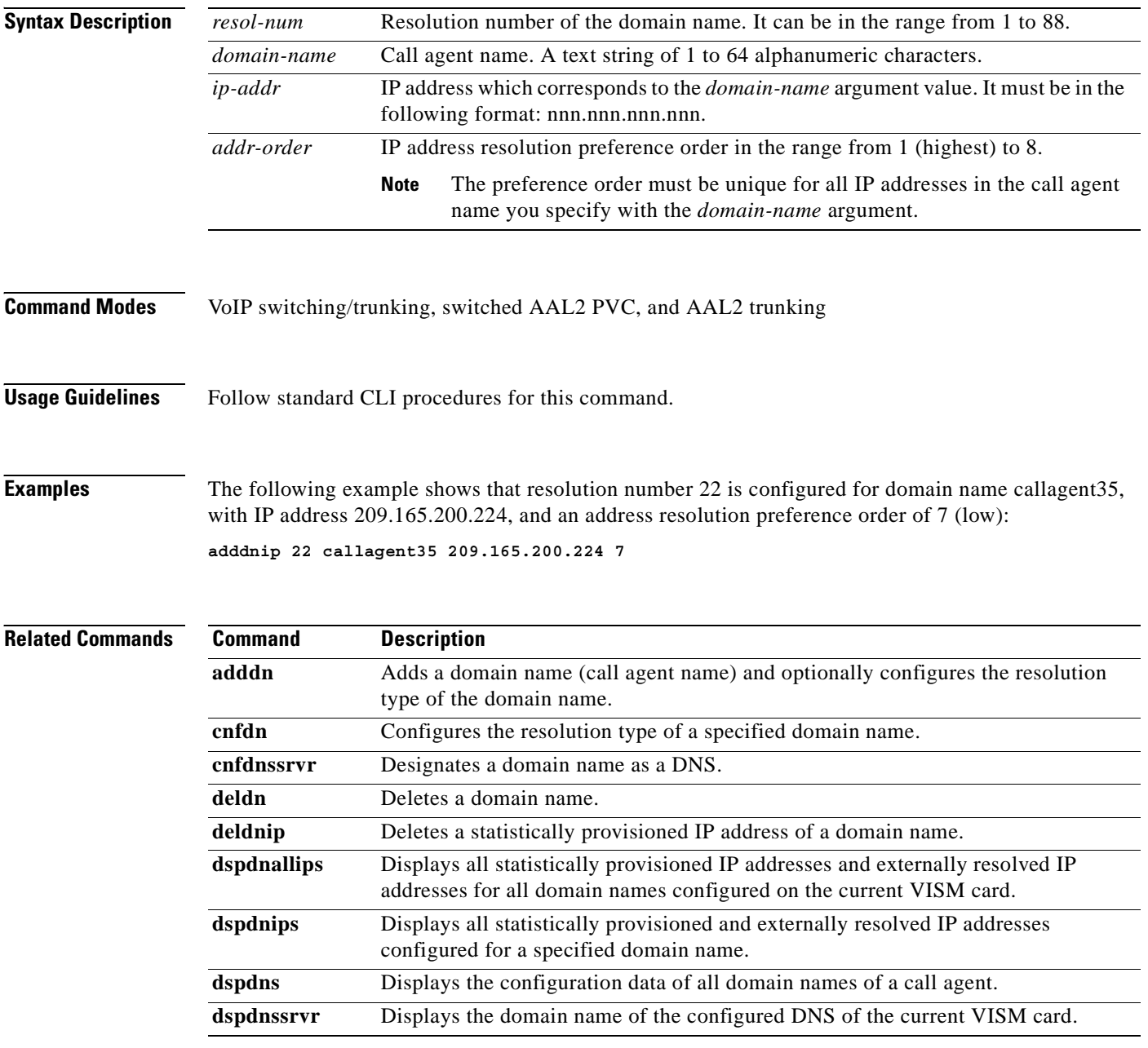

### **addendpt**

To add an endpoint on a VISM card line, use the **addendpt** command in the VoIP switching/trunking, switched AAL2 PVC, and AAL2 trunking operating modes.

**addendpt** *endpt-num ds1-num ds0-num*

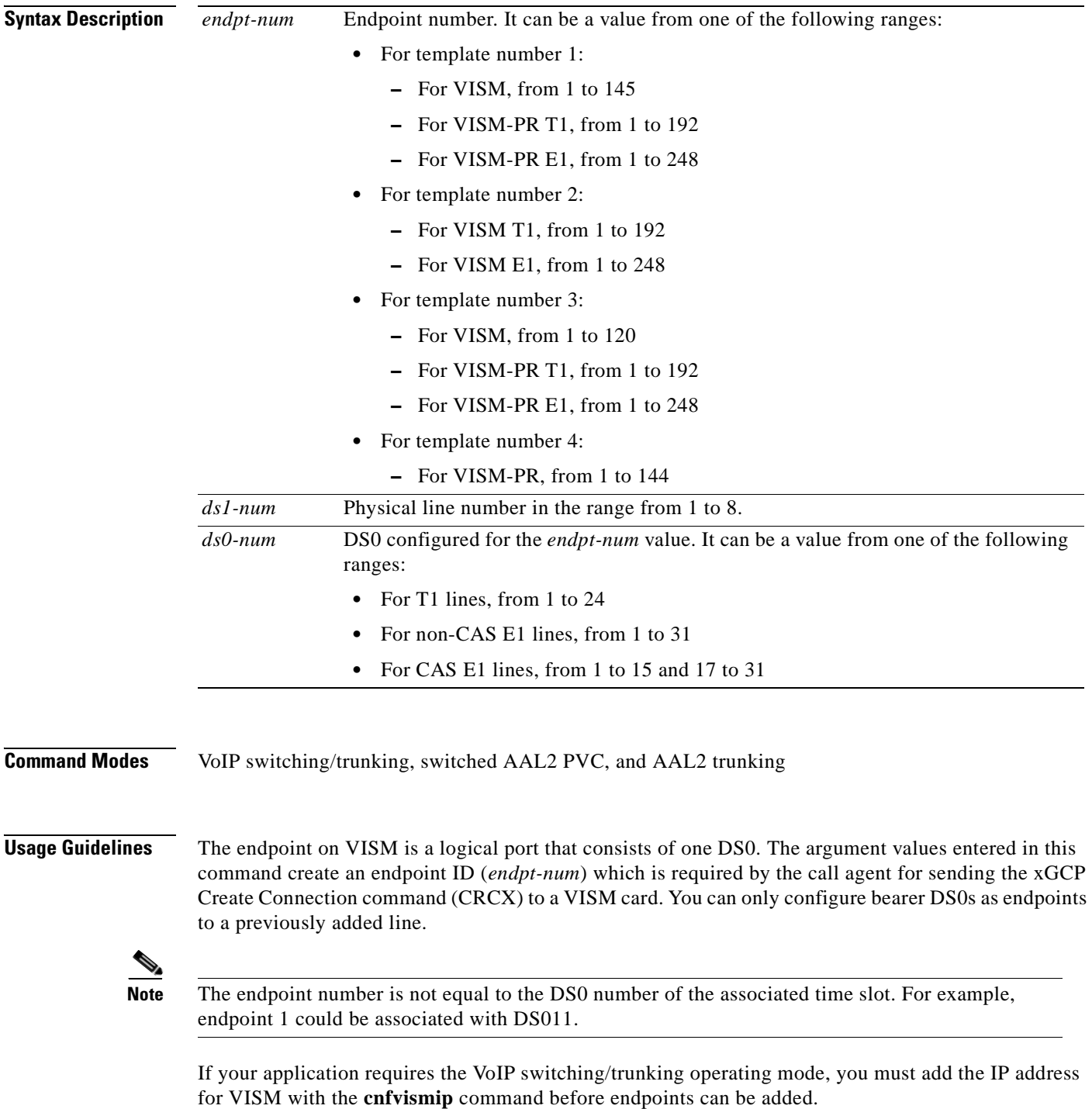

This command sends an RSIP message to each associated call agent indicating that the endpoint is in service.

### **Examples** The following example adds an endpoint with the number 120, on line 5, DS0 number 5: **addendpt 120 5 5**

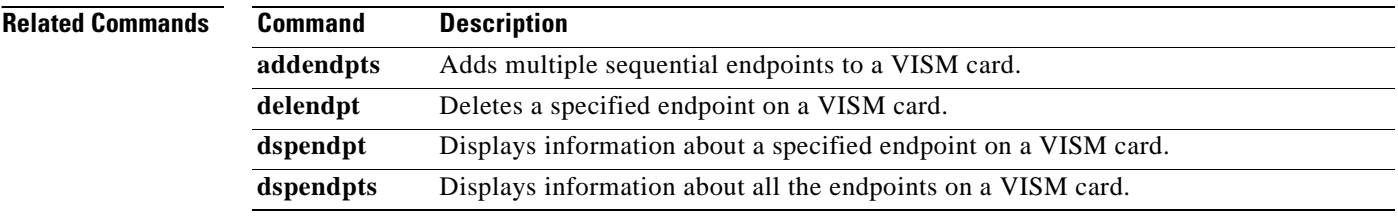

a ka

## **addendptloop**

To place an endpoint in a loopback condition in the TDM direction, use the **addendptloop** command in the VoIP switching/trunking, switched AAL2 PVC, and AAL2 trunking operating modes.

**addendptloop** *endpt-num*

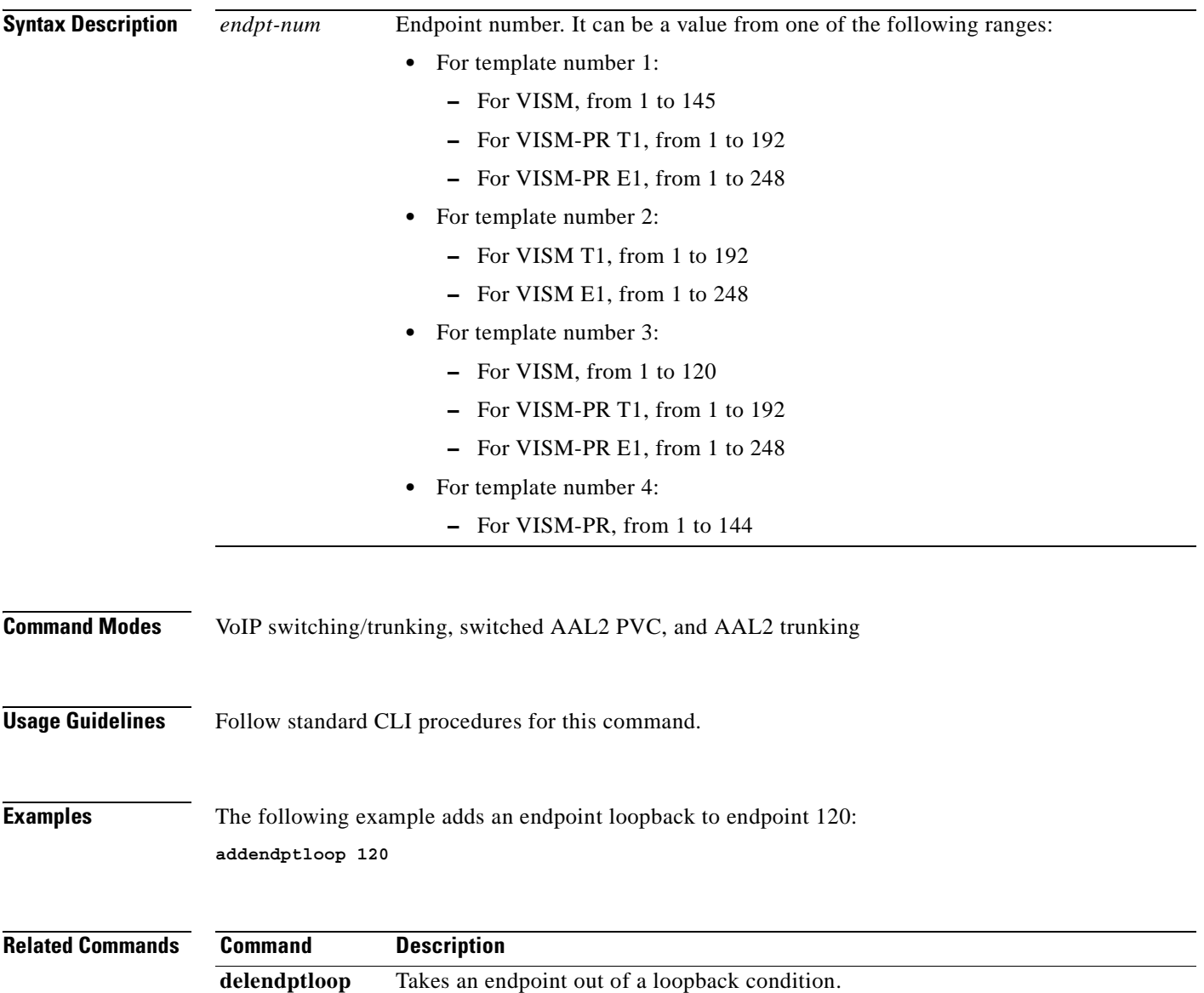

### **addendpts**

To add multiple consecutive number of endpoints with a single command, use the **addendpts** command in the VoIP switching/trunking, switched AAL2 PVC, AAL2 trunking, and switched ATM AAL1 SVC operating modes.

**addendpts** *start-endpt start-line-num start-ds0-num endpt-quantity*

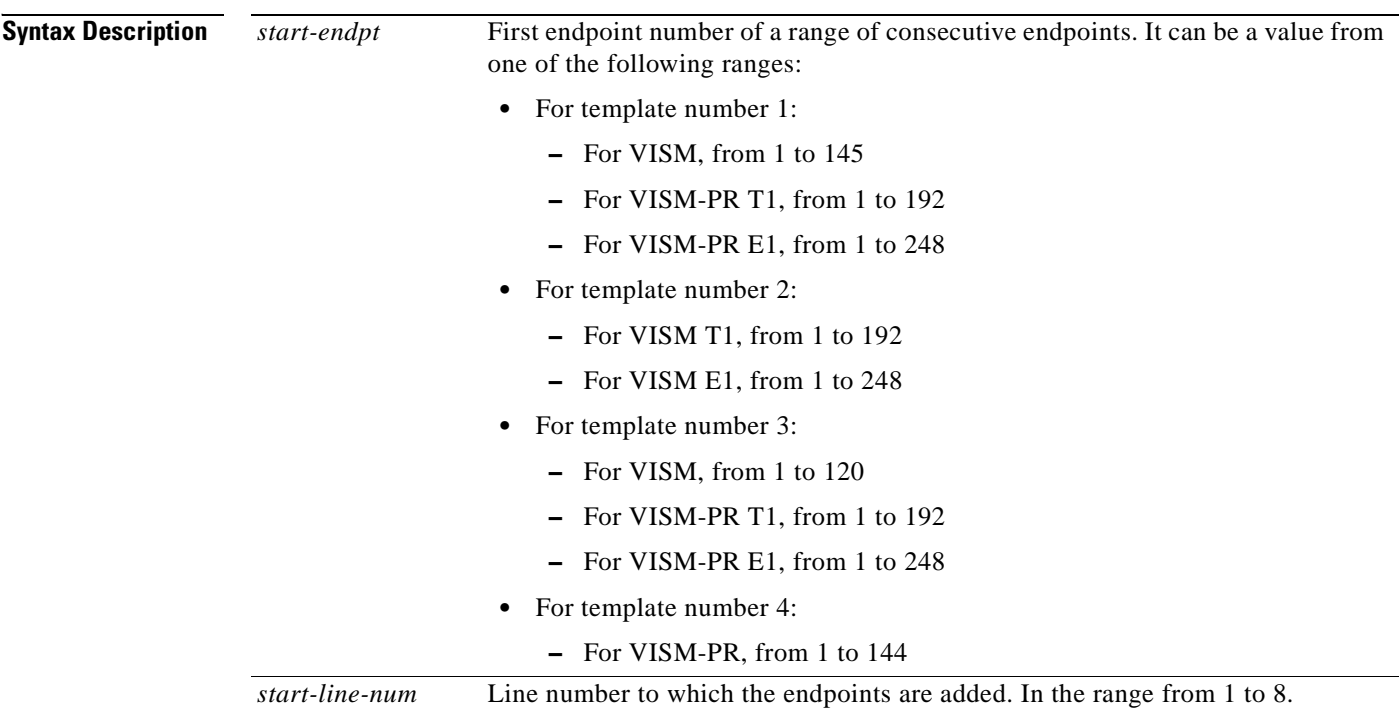

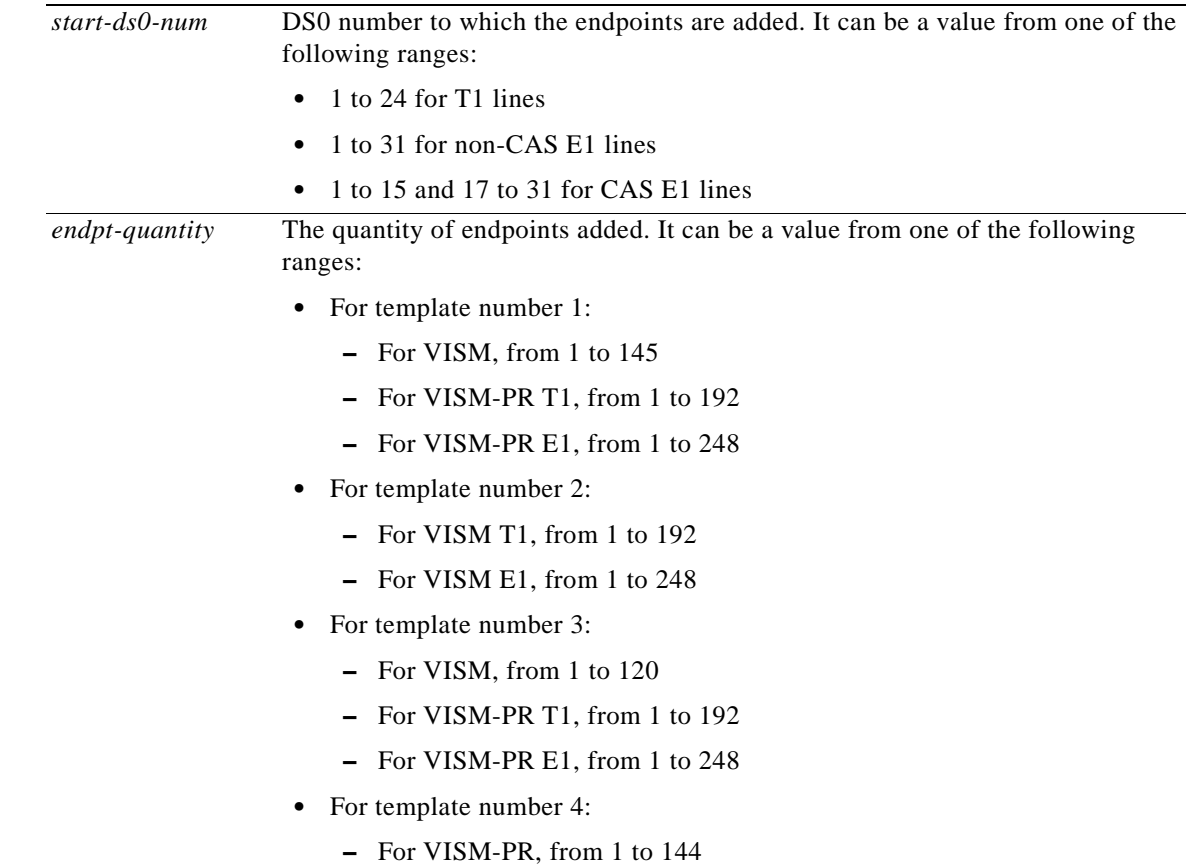

**Command Modes** VoIP switching/trunking, switched AAL2 PVC, AAL2 trunking, and switched ATM AAL1 SVC

**Usage Guidelines**

Г

**Note** If you are running a VoIP application, you must use the **cnfvismip** command before you can add endpoints.

This command adds a specified number of consecutive endpoints starting at a specified endpoint number, line number, and DS0 number. As endpoints are added, the command uses the next available (not added) endpoint numbers and DS0s. The command does not wrap around DS0 and endpoint numbers.

**Cardinal** 

**Note** The endpoint number is not equal to the DS0 number of the associated time slot. For example, endpoint 1 could be associated with DS011.

Ensure that there are enough lines and DS0s before you add endpoints with this command. If you attempt to add more endpoints than are available, only the available endpoints are added. For example, if T1 line 1 is the only line enabled and you attempt to add 25 endpoints, only 24 endpoints are added. Your terminal display shows the actual number of endpoints added.

This command sends an RSIP message to each associated call agent indicating that the endpoints are in service. **Examples** The following example shows that 12 consecutive endpoints are added to line 1, starting at endpoint number 6, DS0 number 12: **addendpts 6 1 12 12 Related Commands Command Description** delendpts Deletes a consecutive number of endpoints on the VISM card.

dspendpts Displays information about all endpoints on a VISM card.

## **addlapd**

To add a Link Access Protocol D channel (LAPD) from a specified DS0 to a VISM card, use the **addlapd**  command in VoIP switching/trunking operating mode.

**addlapd** *line-num ds0-num |lapd-side lapd-app-type|*

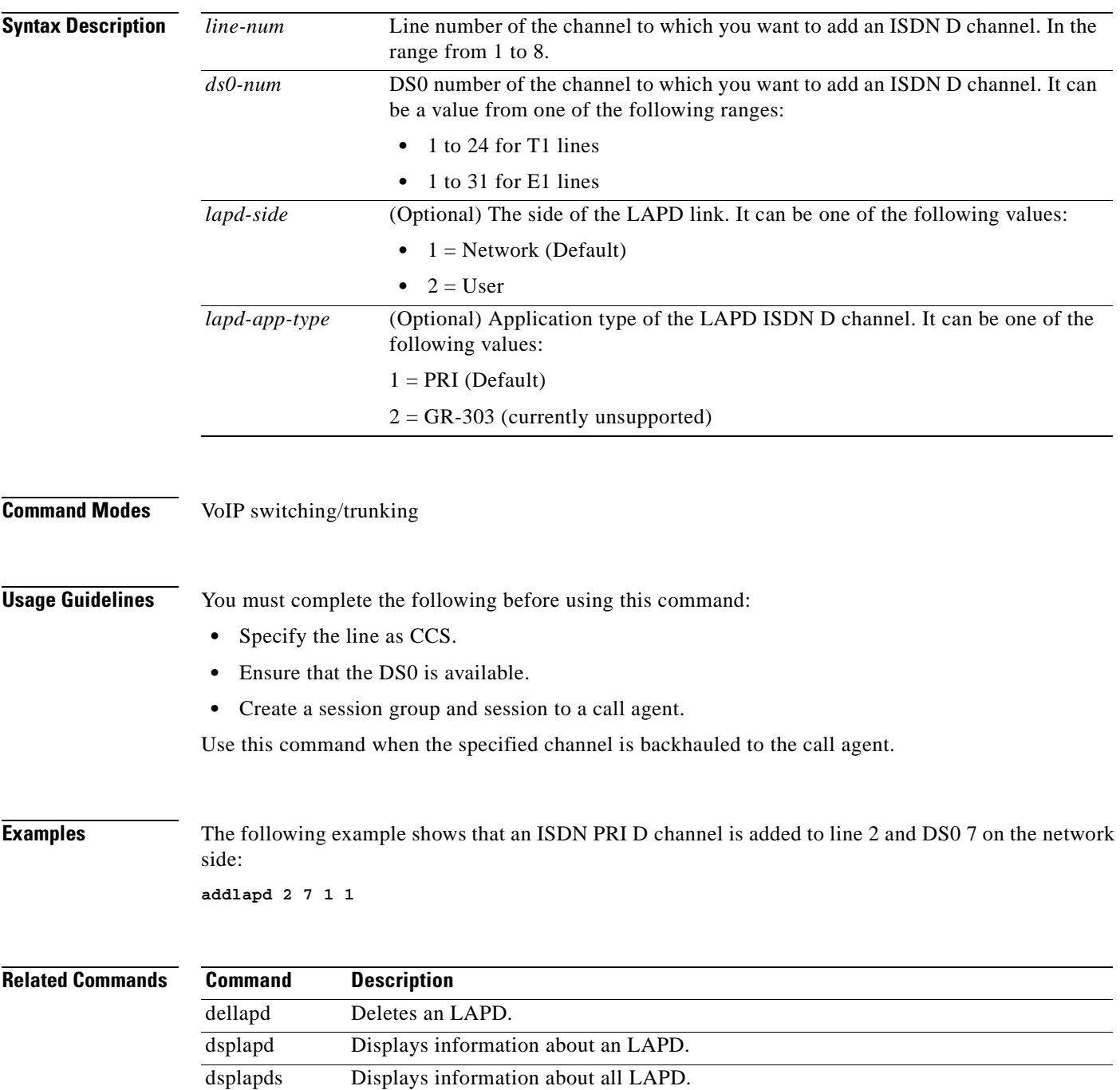

**Release 3.0, Part Number OL-2521-01 Rev. D0, June 2004**

## **addlapdtrunk**

To add a Link Access Protocol D channel (LAPD) trunk to a specific VISM card line, use the **addlapdtrunk** command in the VoIP switching/trunking operating mode.

**addlapdtrunk** *line-num lapd-rudp-num*

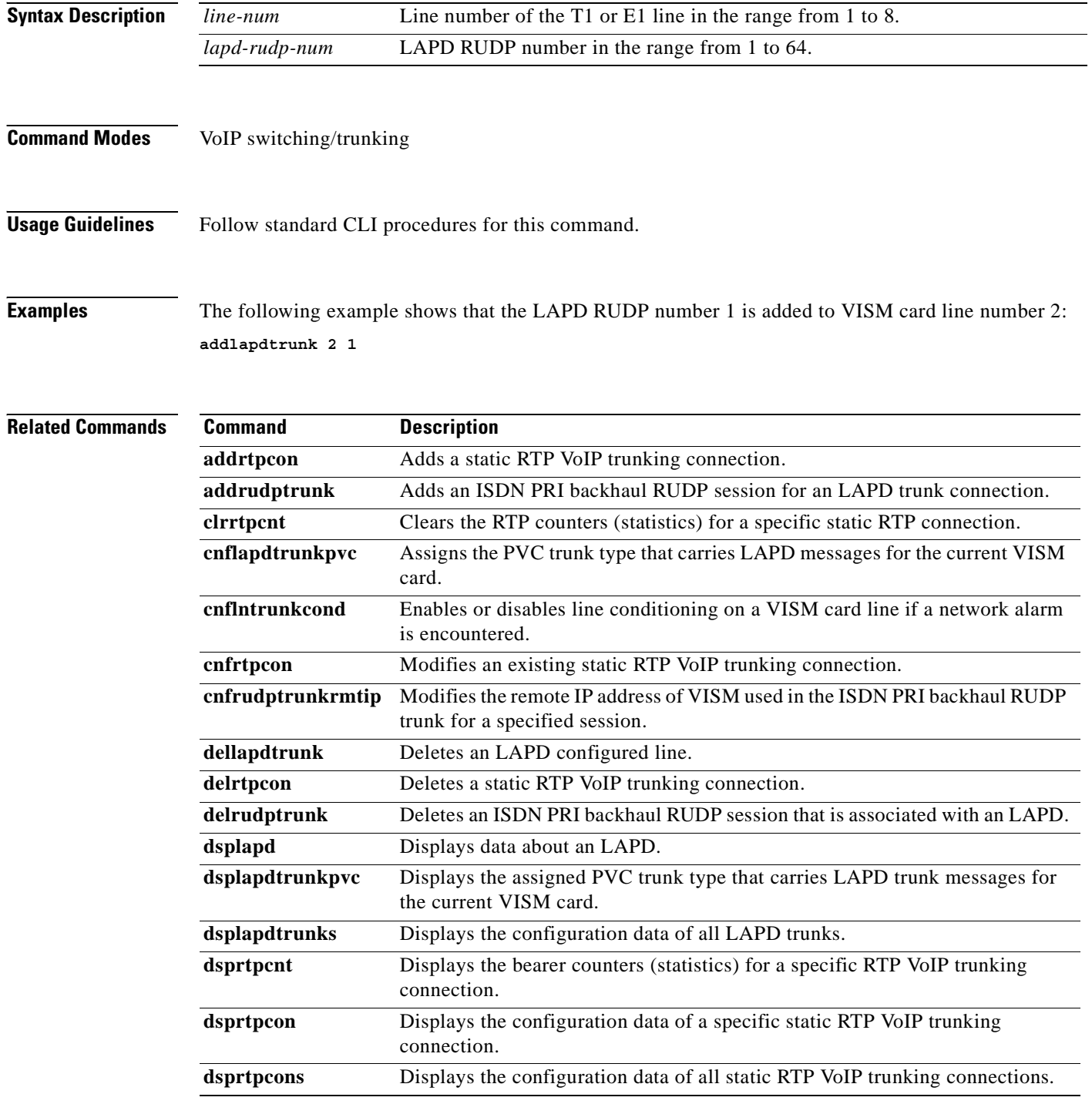

**Cisco VISM Installation and Configuration Guide**

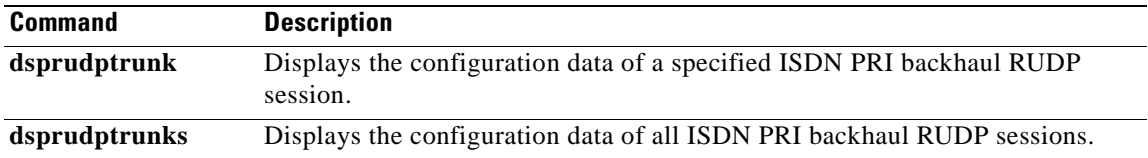

 $\blacksquare$ 

# **addln**

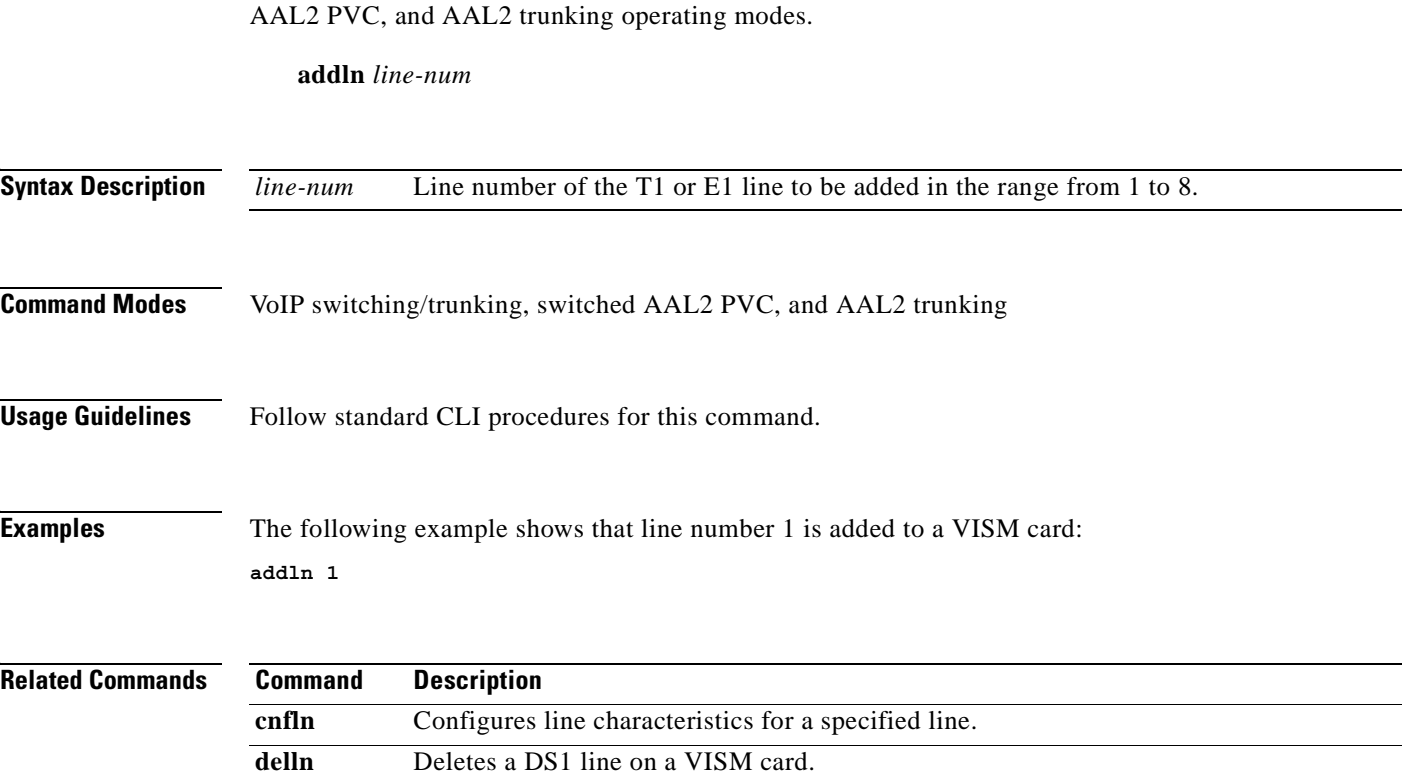

dspln Displays the characteristics of a specified line.

To add a T1 or E1 line to a VISM card, use the **addln** command in the VoIP switching/trunking, switched

a pro

### **addlnloop**

To set a specified line of the current card to the local loopback state, use the **addlnloop** command in the VoIP switching/trunking, switched AAL2 PVC, and AAL2 trunking operating modes.

**addlnloop** *line-num*

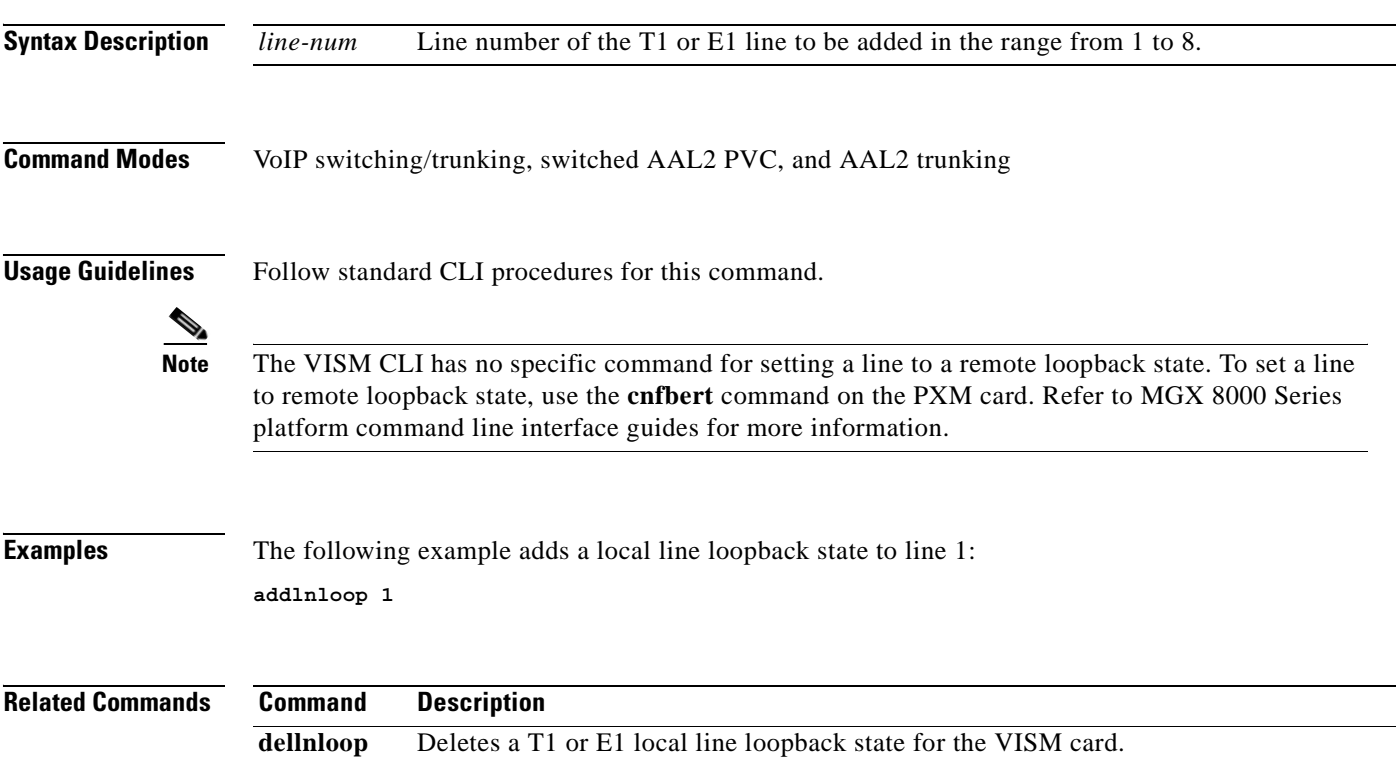

# **addmgcgrpentry**

To configure a call agent as part of a media gateway controller (MGC) redundancy group and assign a priority value for the call agent, use the **addmgcgrpentry** command in the VoIP switching/trunking and switched AAL2 PVC operating modes.

**addmgcgrpentry** *mgc-group mgc-num mgc-preference*

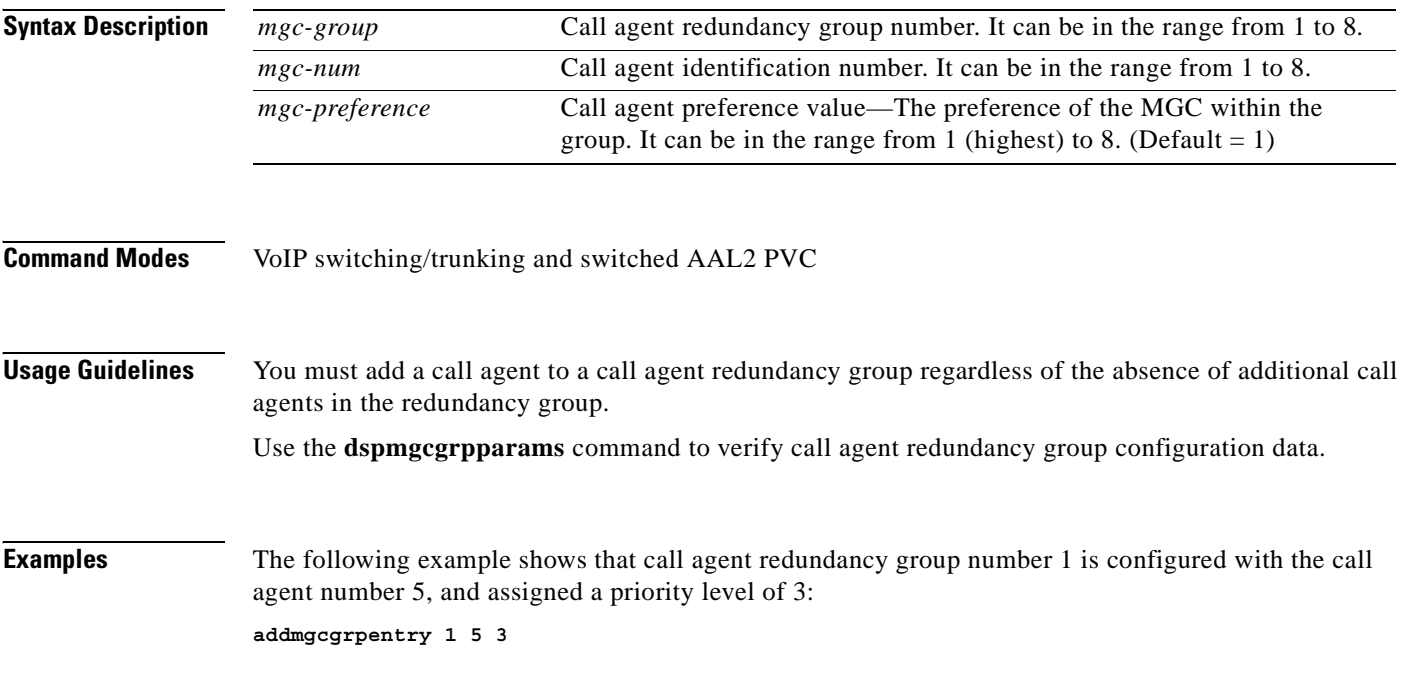

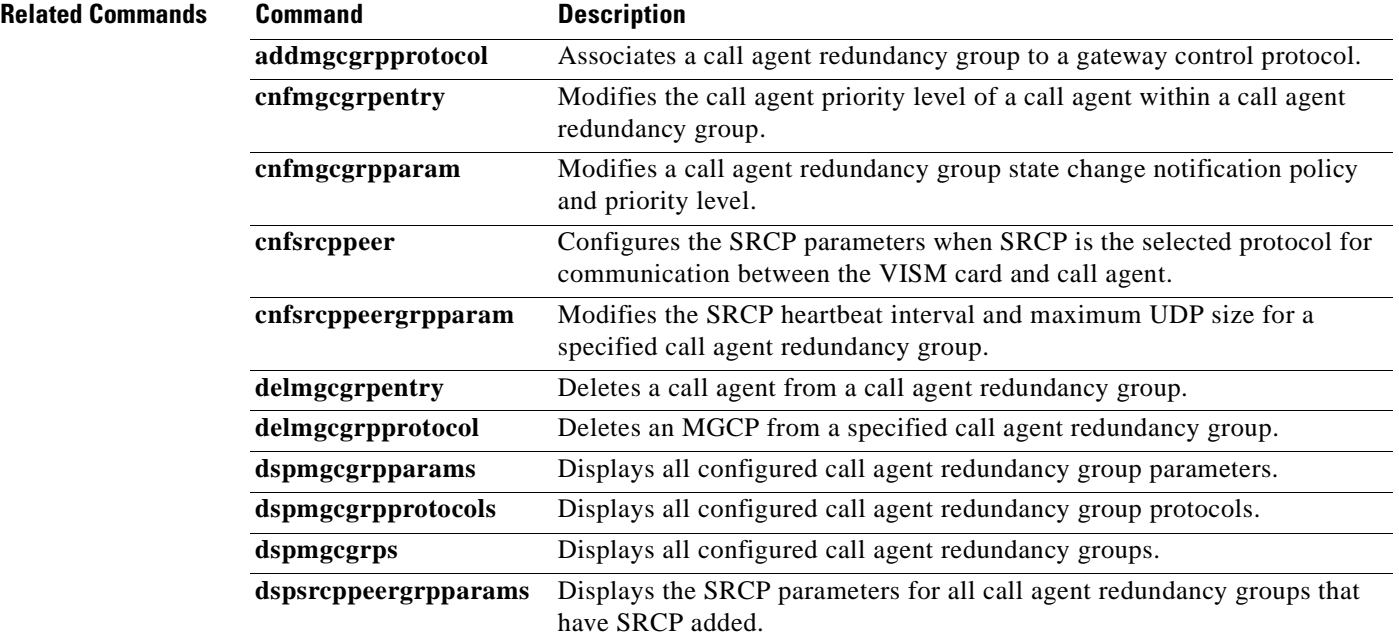

### **addmgcgrpprotocol**

To associate a call agent redundancy group with a gateway control protocol (xGCP) and configure call agent group protocol control data, use the **addmgcgrpprotocol** command in the VoIP switching/trunking and switched AAL2 PVC operating mode.

**addmgcgrpprotocol** *red-mgc-group protocol-num quar-persist default-quar del-negated prov-resp resp-ack disc-proc-enable cancel-grace*

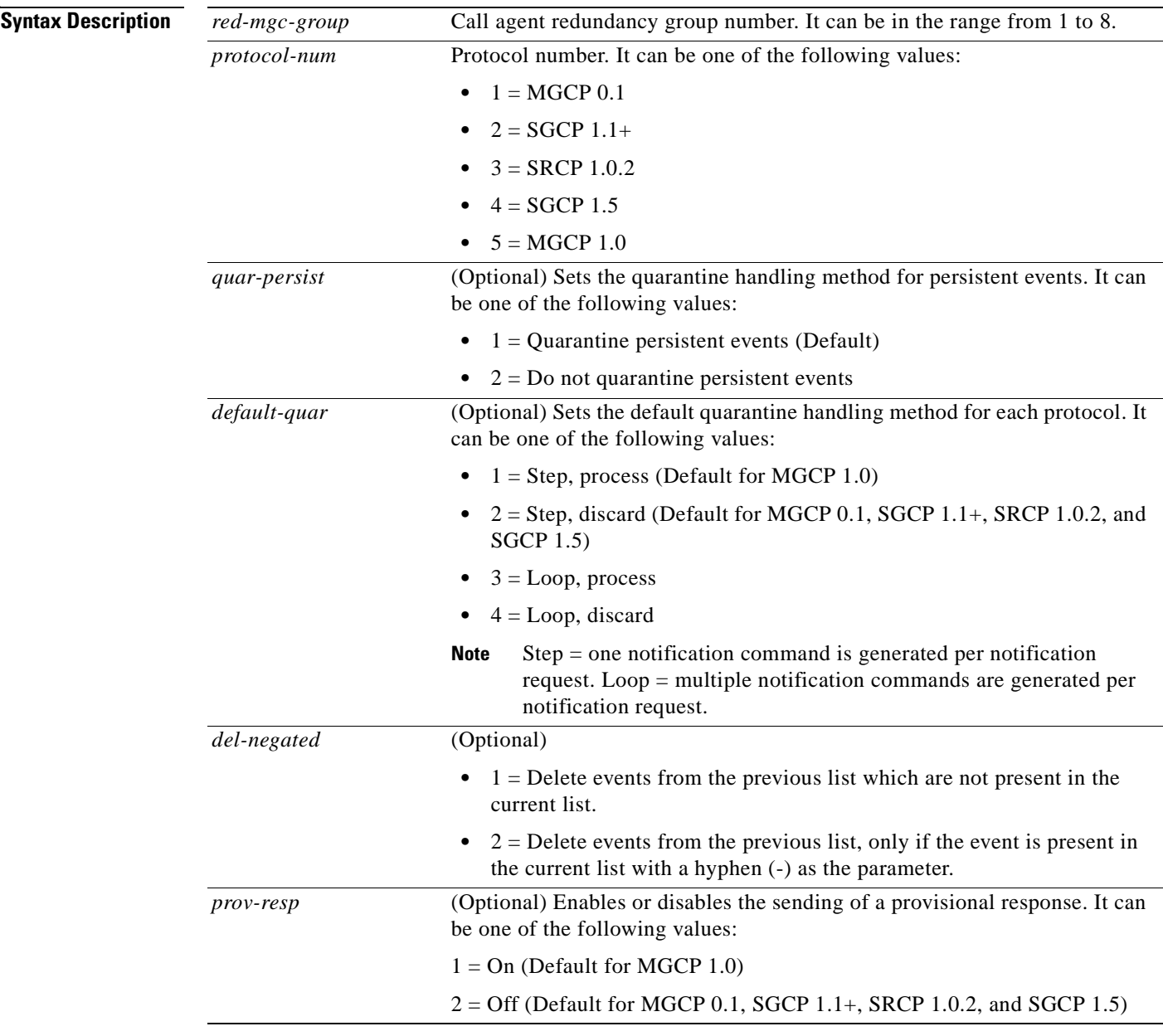

**The Co** 

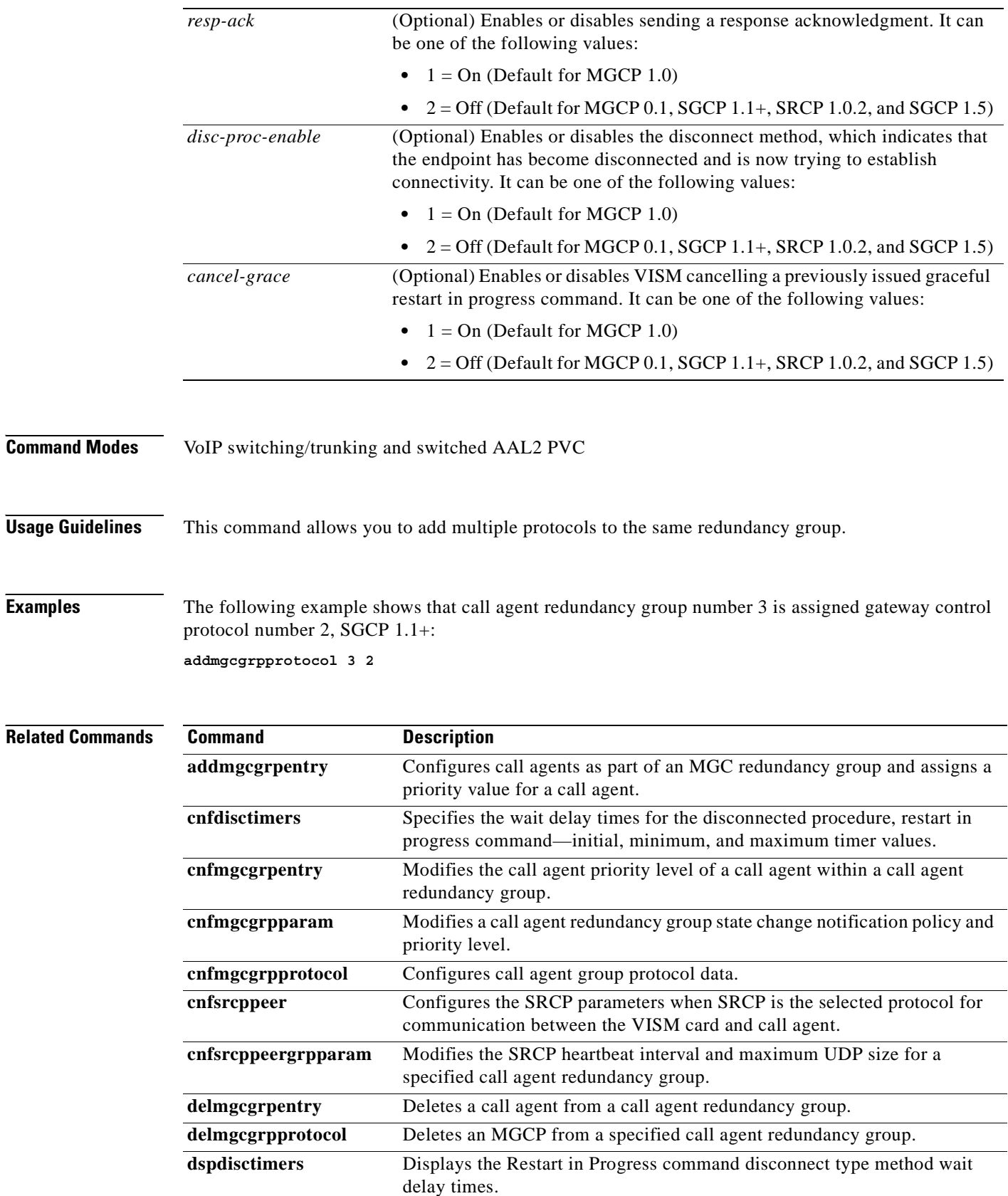

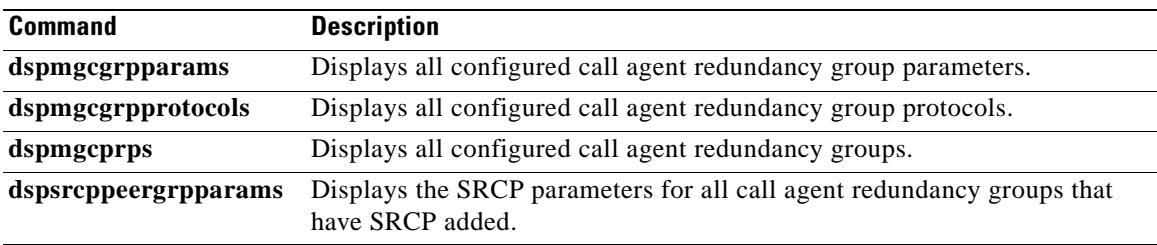

 $\blacksquare$ 

# **addport**

**Syntax** 

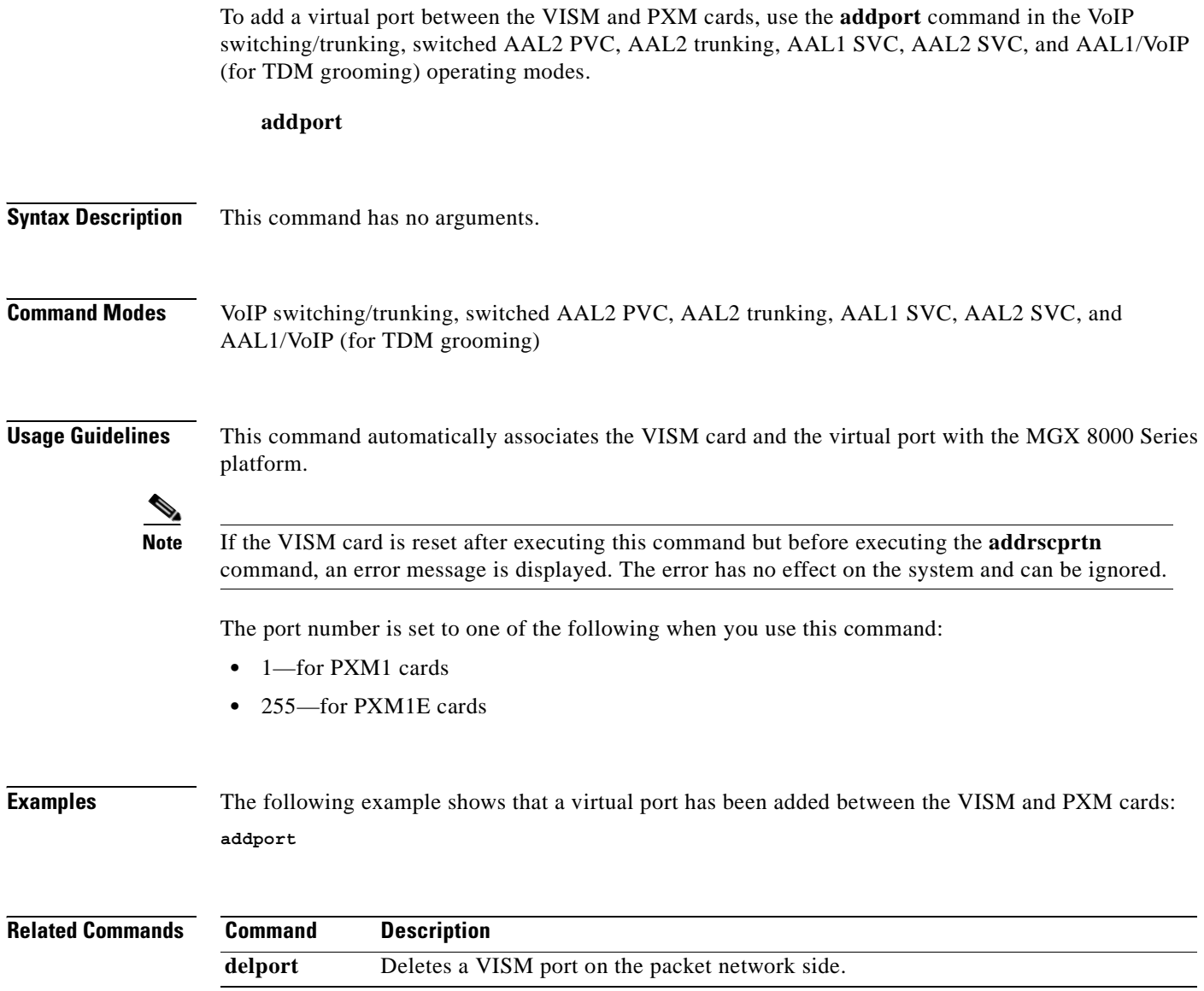

### **addrscprtn**

To add a resource partition for a virtual port, use the **addrscprtn** command in the VoIP switching/trunking, switched AAL2 PVC, AAL2 trunking, AAL1 SVC, AAL2 SVC, and AAL1/VoIP (for TDM grooming) operating modes.

**addrscprtn** *control-id*

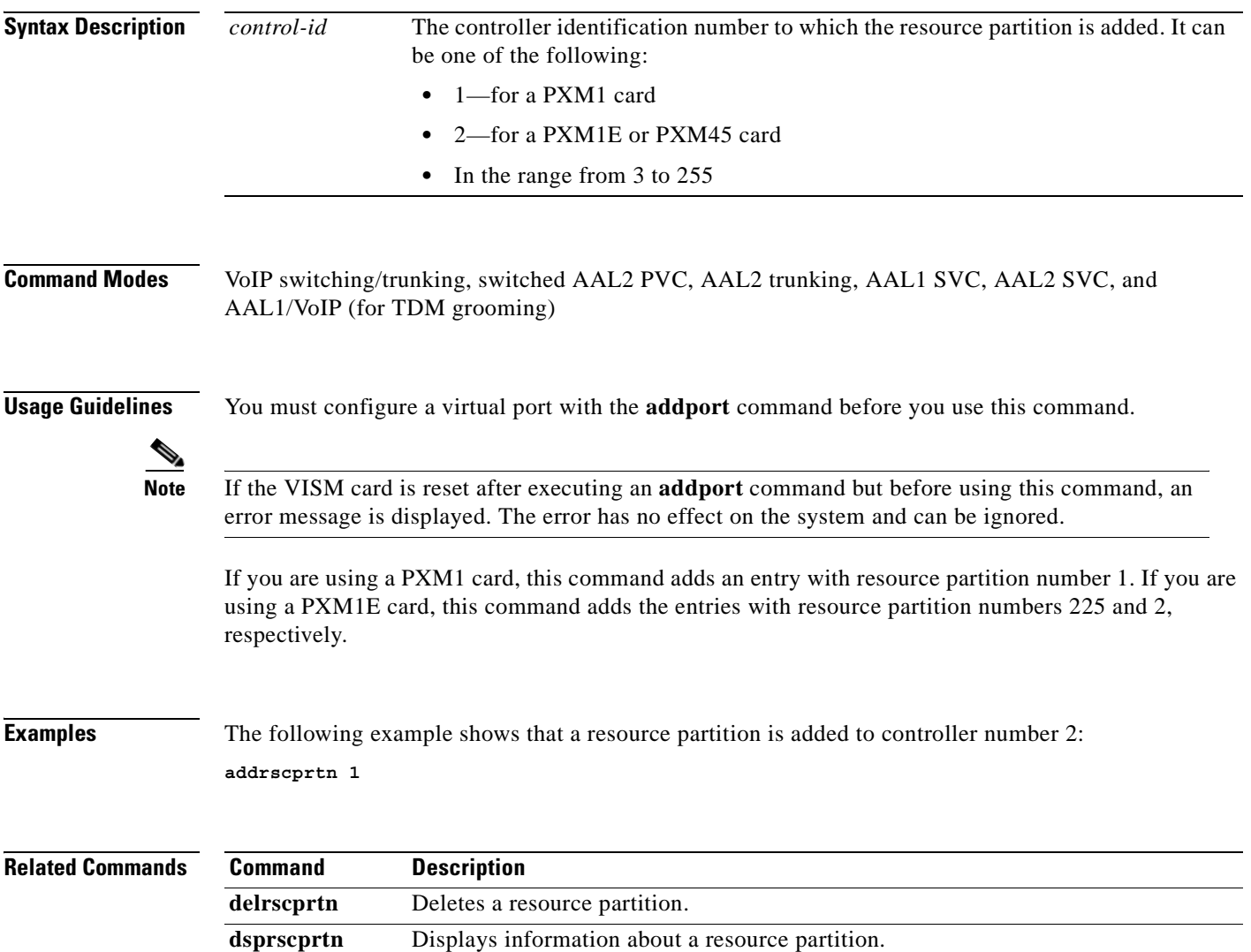

# **addrtpcon**

To add a static Real-Time Transport Protocol (RTP) VoIP trunking connection, use the **addrtpcon**  command in the VoIP switching/trunking operating mode.

**addrtpcon** *conn-num endpt-num local-rtp-port remote-rtp-port remote-ip-addr codec-type |vt-pkt-period bearer-prec bearer-tos conn-mode ecan-enable vad-enable vad-timer cas-trans dtmf-trans idle-code-sup|*

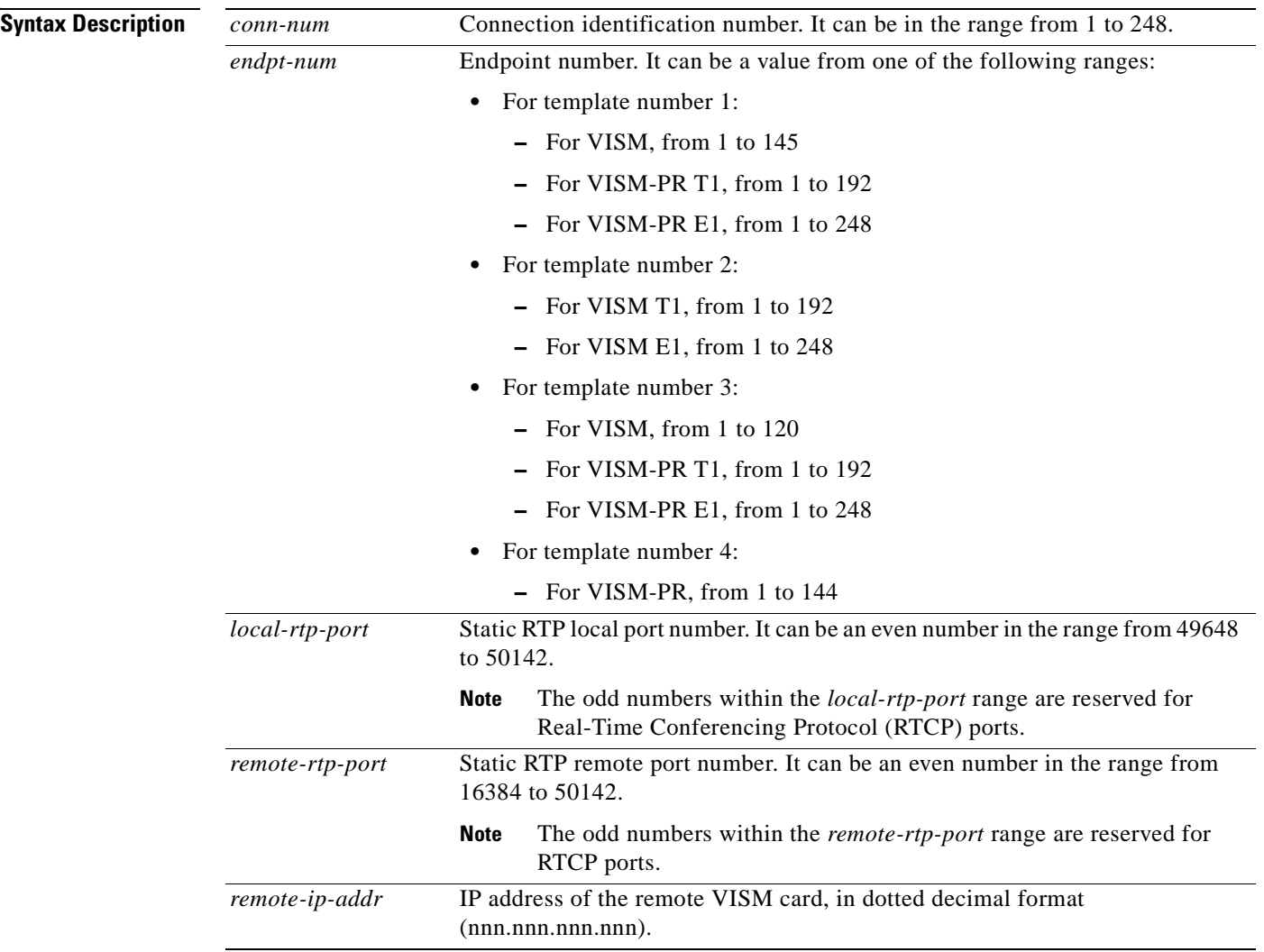
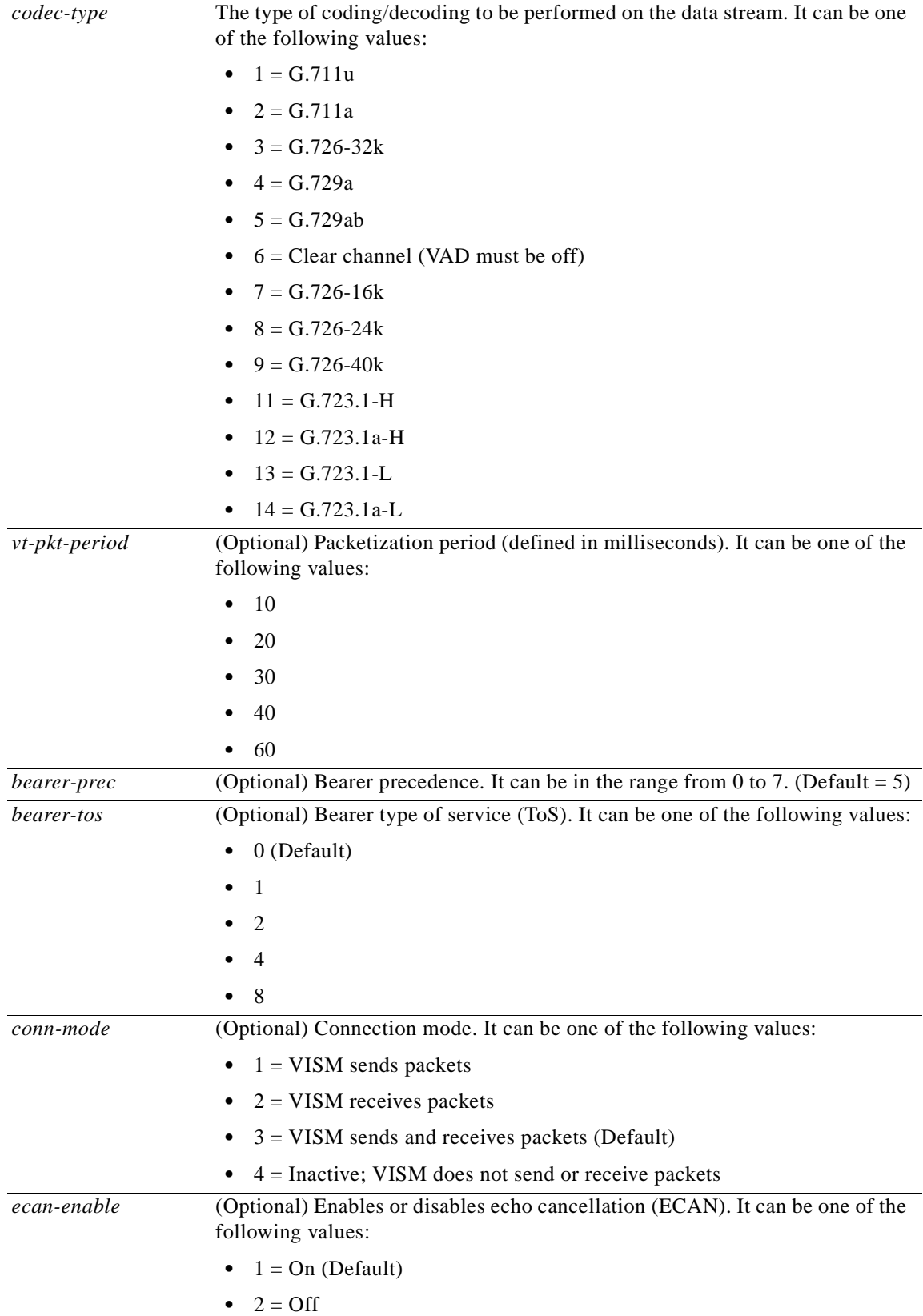

 $\mathbf{r}$ 

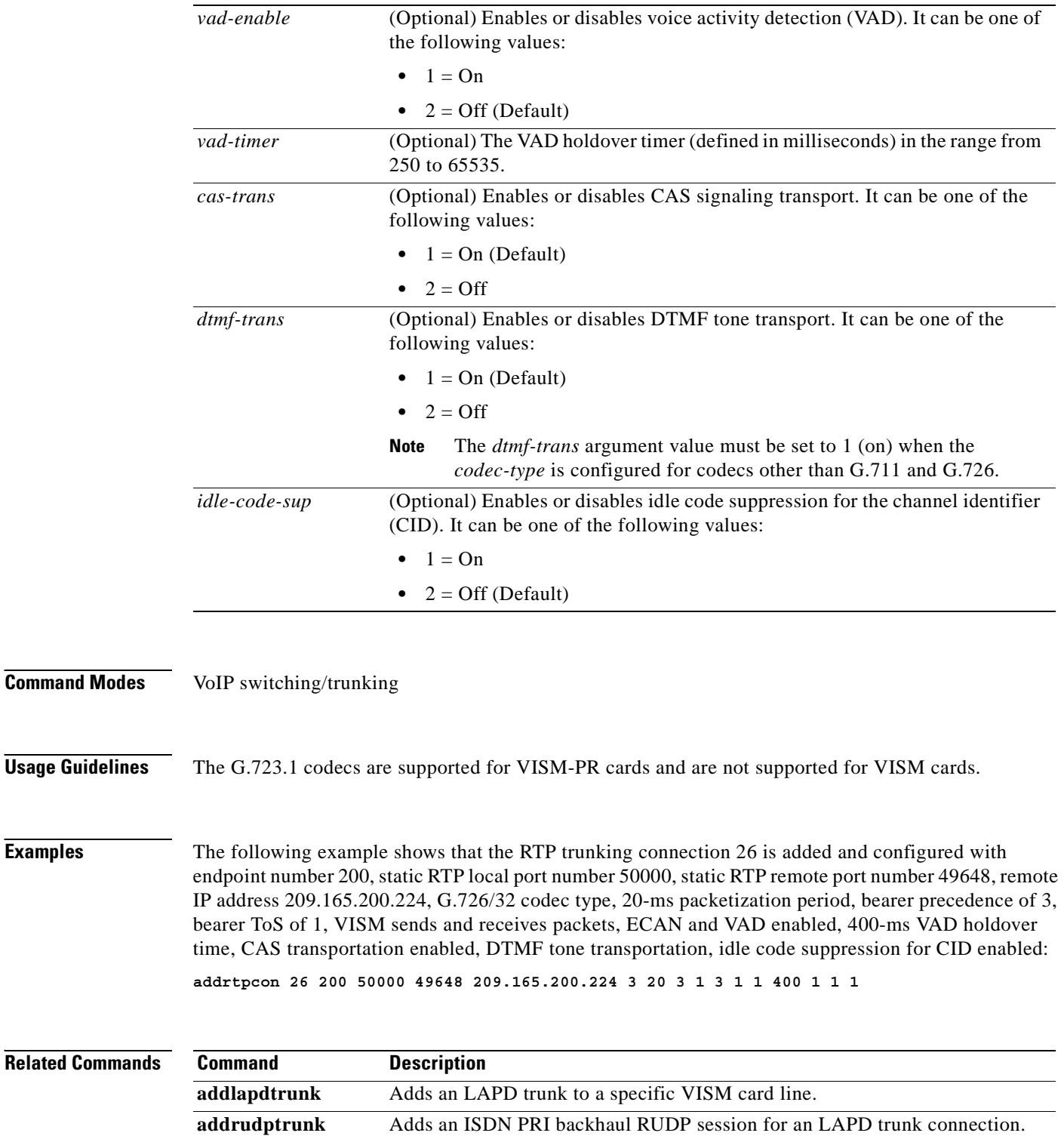

**clrrtpcnt** Clears the RTP counters (statistics) for a specific static RTP connection. **cnflapdtrunkpvc** Assigns the PVC trunk type that carries LAPD messages for the current VISM card.

**cnflntrunkcond** Enables or disables line conditioning on a VISM card line if a network alarm is encountered.

**Cisco VISM Installation and Configuration Guide**

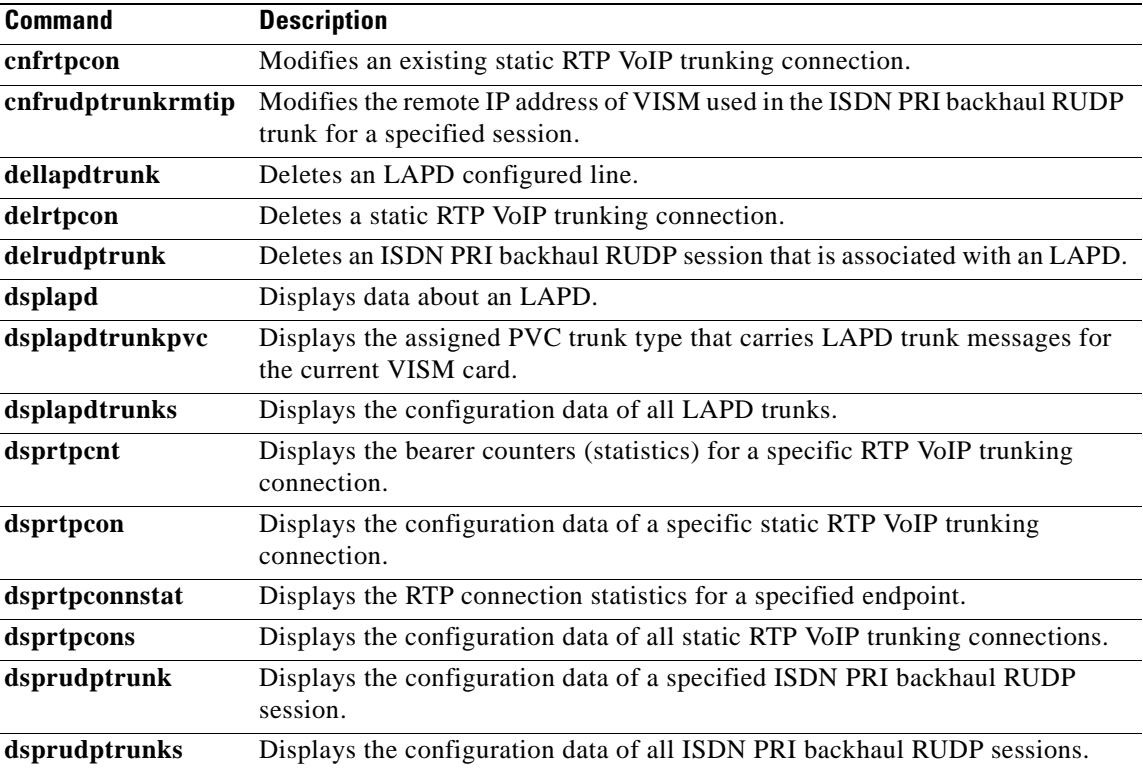

 $\mathbf{r}$ 

#### **addrudptrunk**

To add an ISDN PRI backhaul Reliable User Datagram Protocol (RUDP) session for a Link Access Protocol D channel (LAPD) trunk connection, use the **addrudptrunk** command in the VoIP switching/trunking operating mode.

**addrudptrunk** *session-num lport-num rport-num remote-ip-addr*

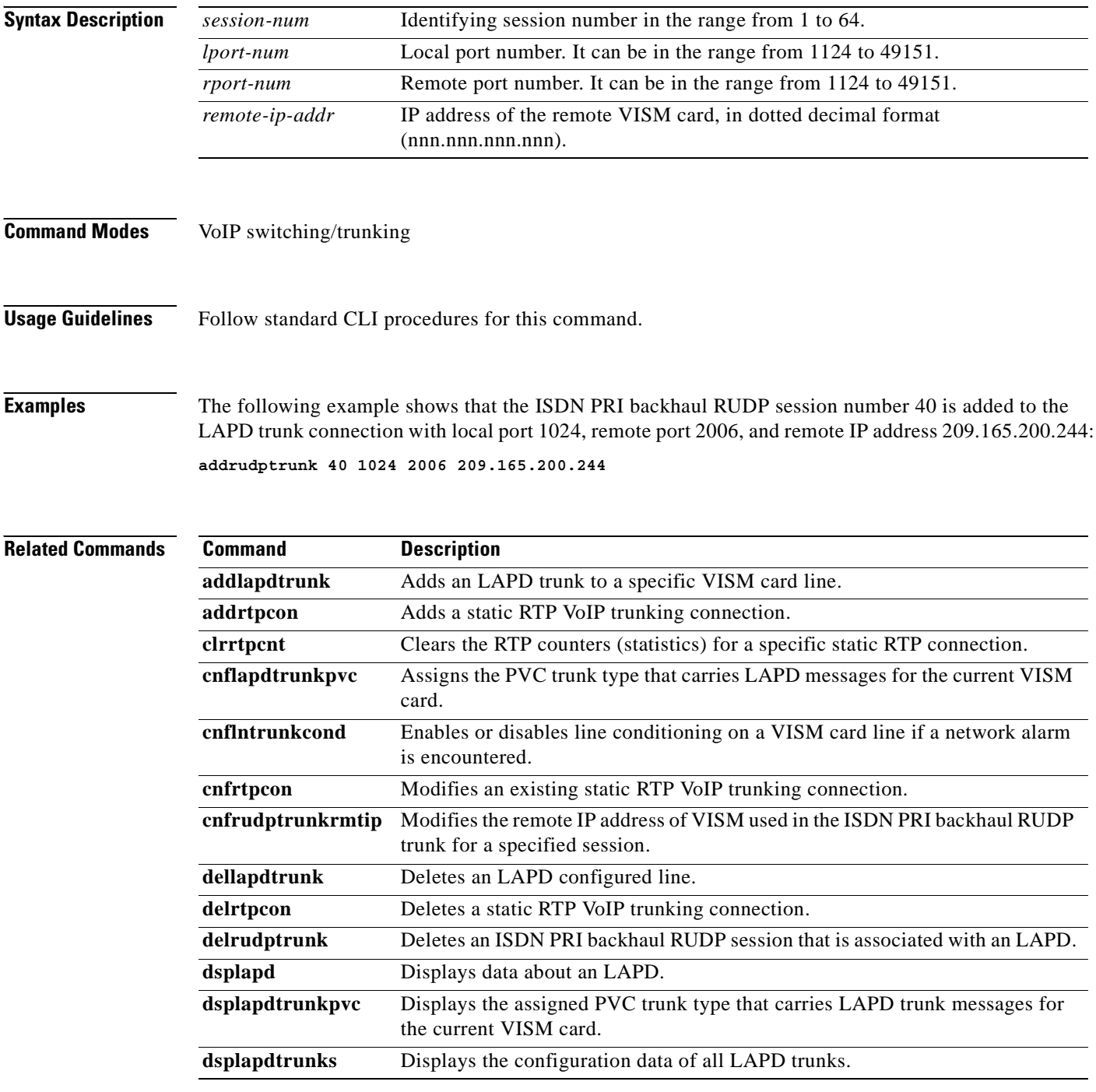

**Cisco VISM Installation and Configuration Guide**

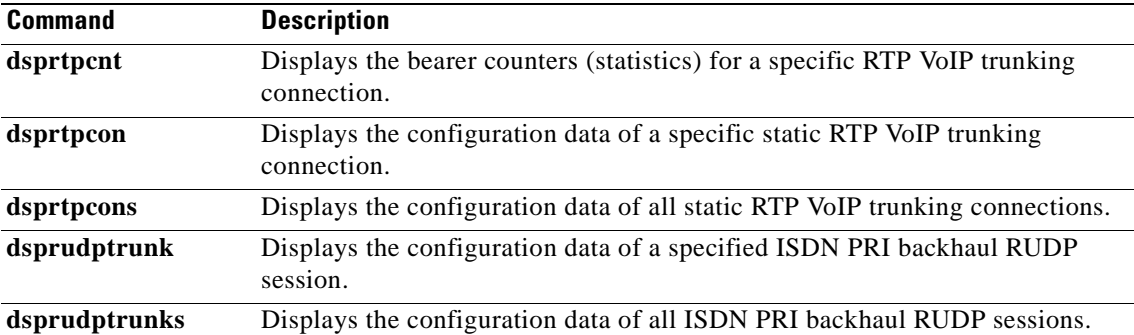

 $\mathbf{r}$ 

### **addses**

To add a PRI backhaul session between a VISM card and a call agent, use the **addses** command in the VoIP switching/trunking and switched AAL2 PVC operating modes.

**addses** *session-num group-num priority local-port-num remote-port-num*

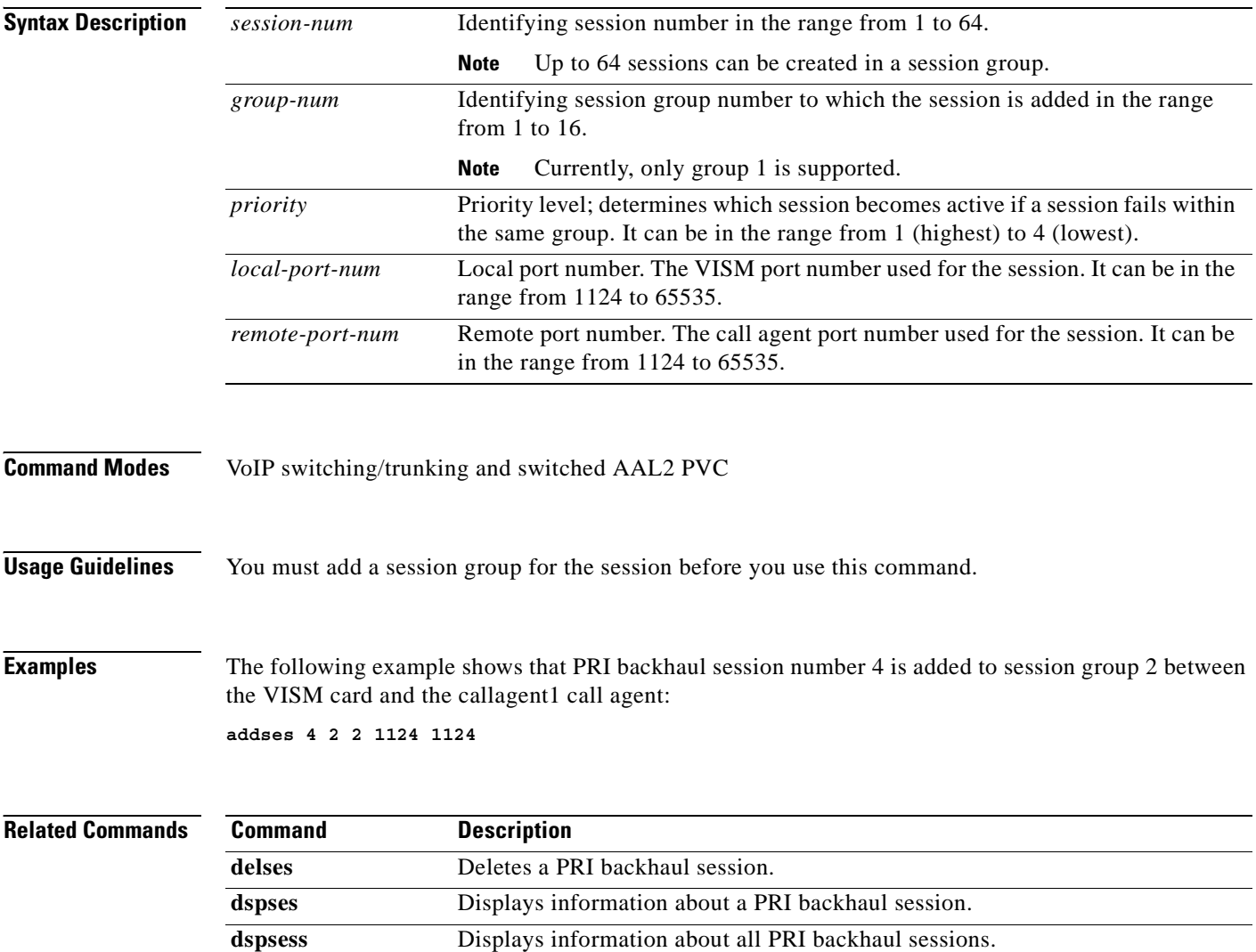

 $\overline{\phantom{a}}$ 

#### **addsesgrp**

To add a PRI backhaul session group between a VISM card and a call agent, use the **addsesgrp** command in the VoIP switching/trunking and switched AAL2 PVC operating modes.

**addsesgrp** *group-num set-num mgc-name*

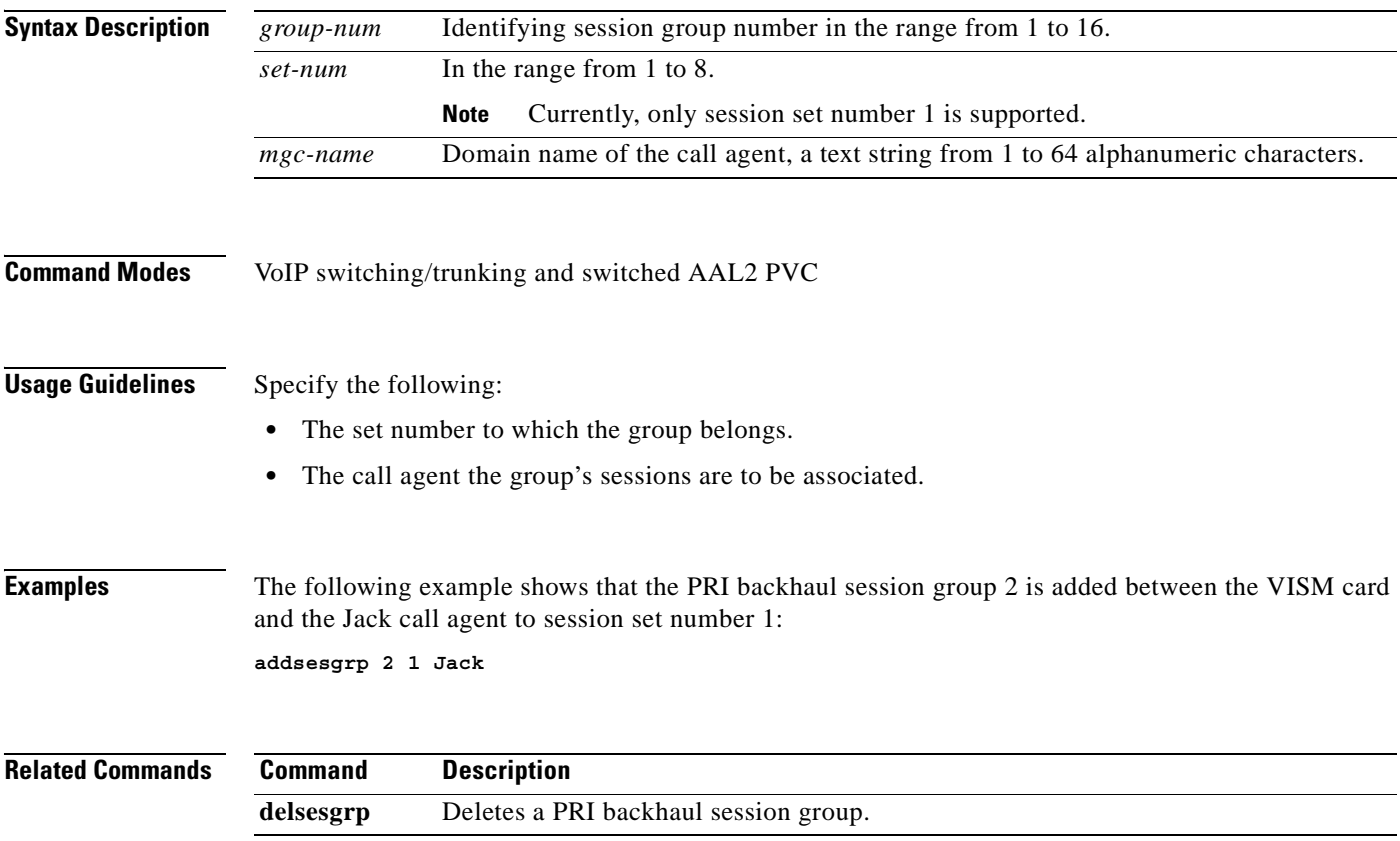

 $\Gamma$ 

### **addsesset**

To add a PRI backhaul session set between a VISM card and a call agent, use the **addsesset** command in the VoIP switching/trunking and switched AAL2 PVC operating modes.

**addsesset** *set-num fault-tol-enable*

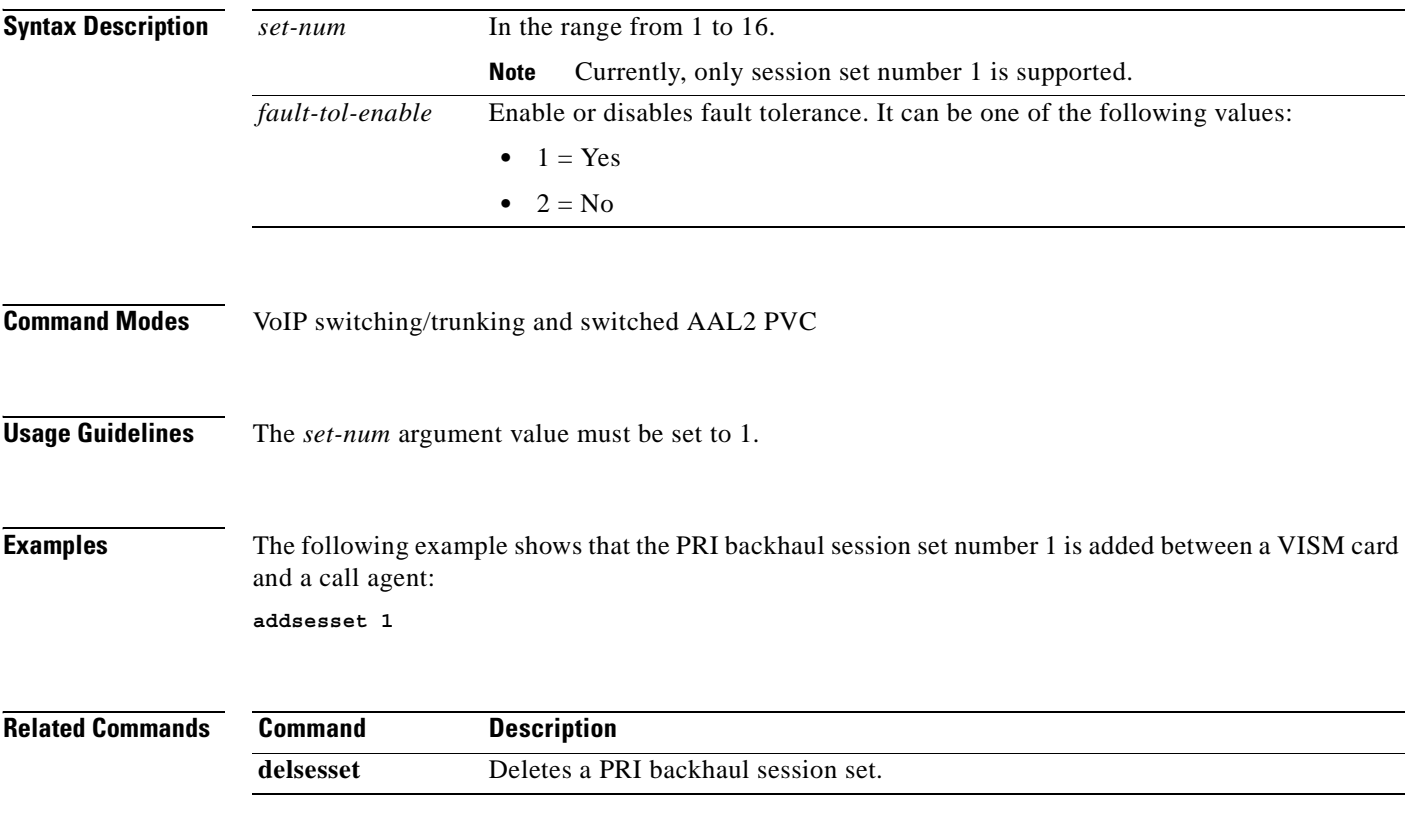

#### **addtoneplan**

To add a provisional tone plan to the current VISM card, use the **addtoneplan** command in the VoIP switching/trunking and switched AAL2 PVC operating modes.

**addtoneplan** *tonep-region tonep-version tonep-file*

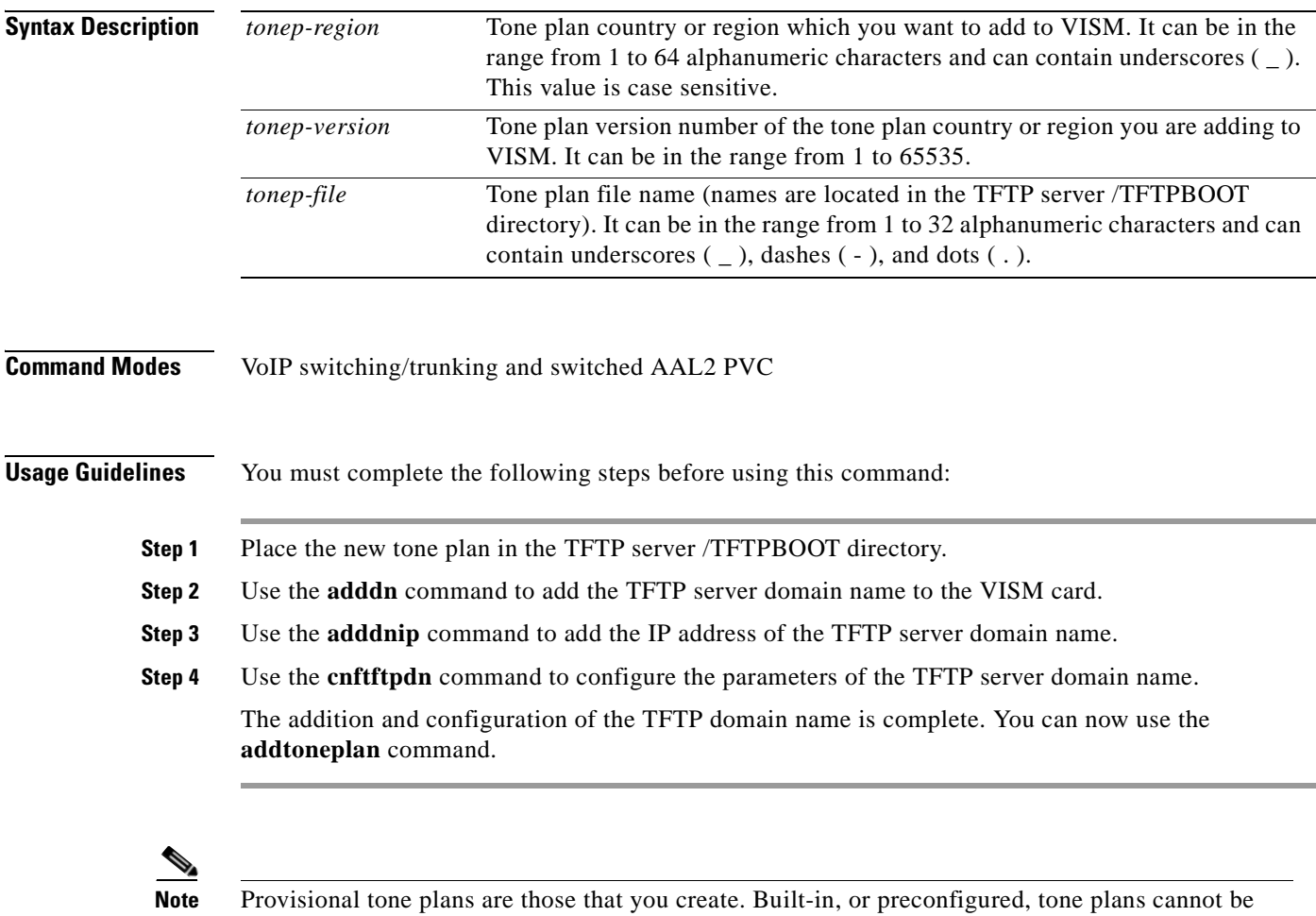

added with this command. Built-in tone plans are added to the system automatically upon boot up.

You can add a maximum of 32 provisional tone plans to the system. You must create provisional tone plan files with the following format:

```
System Section
version 1
description "Tone Plan defined for xxxx"
Tone Section
dial_tone 1, 2, 3, 4, 5, 6, 7
busy_tone 1, 2, 3, 4, 5, 6, 7, 8, 9, 0
stutter_tone 1, 2, 3
dtmf_digit 1, 2
```
Г

There is no restriction on the file name or extension of your tone plan definition file, but it must not exceed the maximum input size of the CLI command. Both the "System Section" and the "Tone Section" terms are mandatory keywords when creating tone plans. Use the "System Section" to define tone plans. Use the "Tone Section" to define call progress tones. Specify each tone on a separate line and use white spaces as delimiters. The syntax of the tone plan definition file defines call progress tones and must be specified in the following order and on the same line (see [Table 5-1](#page-189-0) for syntax value options):

tone-name num-of-freq-comp comp-1-freq comp-1-amp |comp-2-freq comp-2-amp| cadence-1-on cadence-1-off |cadence-2-on cadence-2-off cadence-3-on cadence-3-off cadence-4-on cadence-4-off|

| <b>Syntax Item</b> | <b>Description</b>                                                                                                    |
|--------------------|----------------------------------------------------------------------------------------------------|
| tone-name          | Identifies the tone. It can be one of the following values:                                                             |
|                    | dial_tone                                                                                                    |
|                    | stutter_tone                                                                                                    |
|                    | busy_tone                                                                                                    |
|                    | fast_busy_tone                                                                                                    |
|                    | ring_back_tone                                                                                                    |
|                    | alert_tone                                                                                                    |
| num-of-freq-comp   | Number of frequency components. It can be one of the following values:                                                  |
|                    | $\mathbf{1}$<br>$\bullet$                                                                                               |
|                    | $\mathcal{D}_{\mathcal{A}}$                                                                                             |
|                    | You must specify the frequency and amplitude of all frequency<br>Note<br>components using the following four arguments. |
| comp-1-freq        | Frequency of component 1, specified in Hz.                                                                              |
| $comp-1-amp1$      | Amplitude of component 1, specified according to the following formula:                                                 |
|                    | $46348 * 10$ to the power of dbm0/20                                                                                    |
|                    | It can be in the range from 1 to 65535.                                                                                 |
| comp-2-freq        | (Optional) Frequency of component 2, specified in Hz.                                                                   |
| $comp-2-amp1$      | (Optional) Amplitude of component 2, specified according to the following<br>formula:                                   |
|                    | $46348 * 10$ to the power of dbm $0/20$                                                                                 |
|                    | It can be in the range from 1 to 65535.                                                                                 |
| cadence-1-on       | The first on time that the tone plays, defined in milliseconds.                                                         |
| cadence-1-off      | The first off time that the tone does not play, defined in milliseconds.                                                |
| cadence-2-on       | (Optional) The second on time that the tone plays, defined in milliseconds.                                             |
| cadence-2-off      | (Optional) The second off time that the tone does not play, defined in<br>milliseconds.                                 |
| cadence-3-on       | (Optional) The third on time that the tone plays, defined in milliseconds.                                              |
| cadence-3-off      | (Optional) The third off time that the tone does not play, defined in<br>milliseconds.                                  |

<span id="page-189-0"></span>*Table 5-1 Tone Plan Definition File Syntax*

Ш

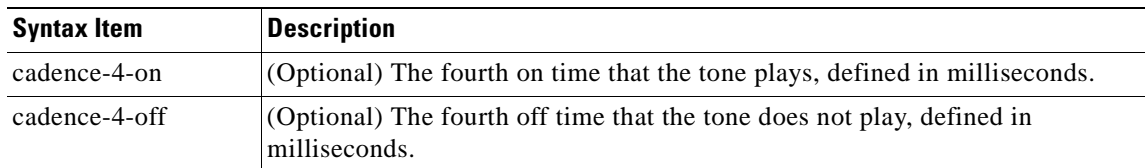

#### *Table 5-1 Tone Plan Definition File Syntax (continued)*

<span id="page-190-0"></span>1. To specify amplitudes of DTMF and MFR1 tones, you must use the following syntax: **dtmf\_digit** amp-low amp-high or **mf\_r1\_digit** amp-low amp-high. The amp-low value = low group frequency. The amp-high value = high group frequency.

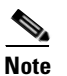

**Note** If you do not specify the amplitudes of DTMF or MFR1 tones, the default value of 16384 (–9 dBm) is applied.

The appropriate tone plan file, with associated region and version, is downloaded, parsed, and stored in memory when you use this command.

**Examples** The following example shows that the tone plan file name singp<sub>\_3</sub>, with region singapore and version number 11, is added to the current VISM card:

**addtoneplan singapore 11 singp\_3**

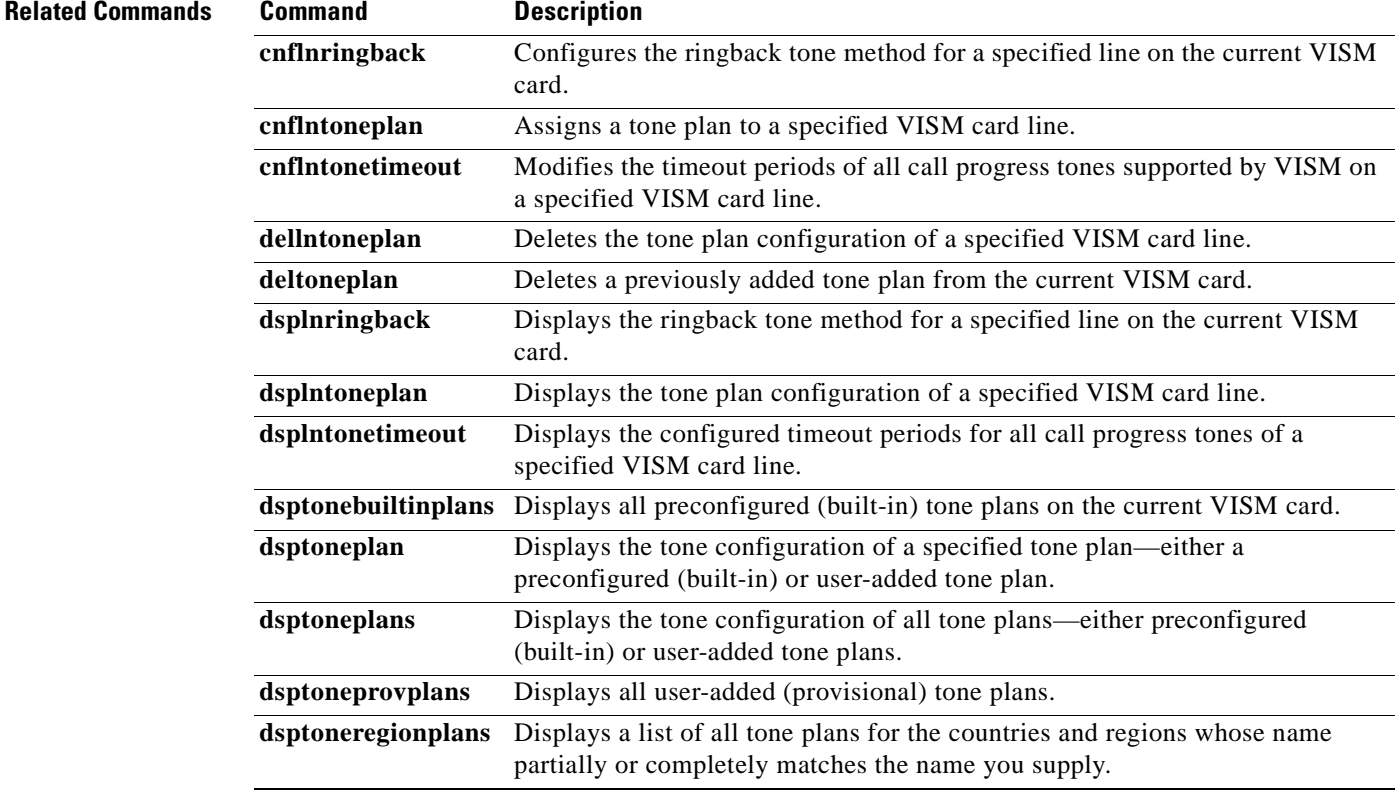

Г

# **addxgcppersistevt**

To add persistent xGCP (various gateway control protocol) events, use the **addxgcppersistevt** command in the VoIP switching/trunking and switched AAL2 PVC operating modes.

**addxgcppersistevt** *event-num pkg-event*

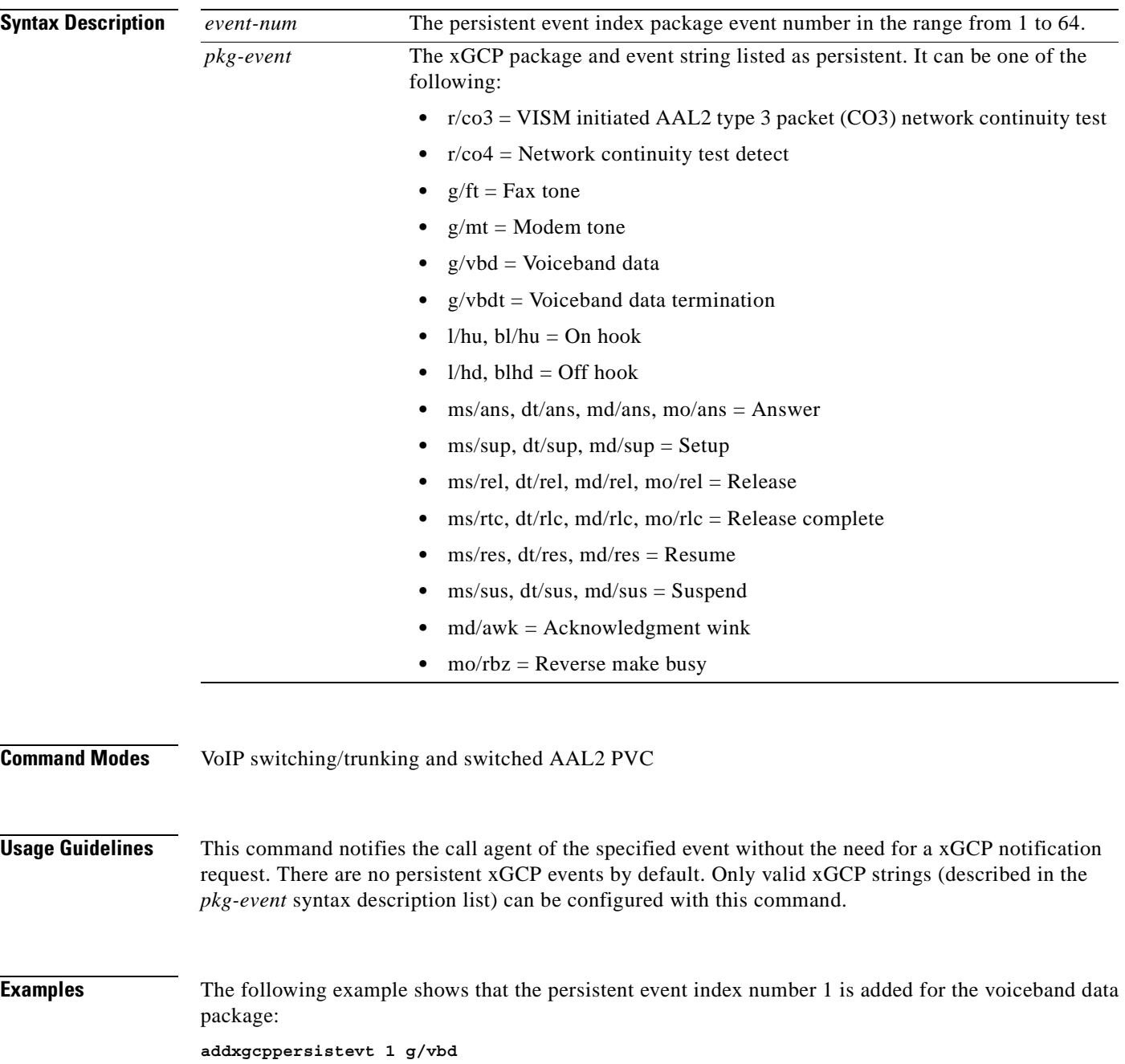

**Cisco VISM Installation and Configuration Guide**

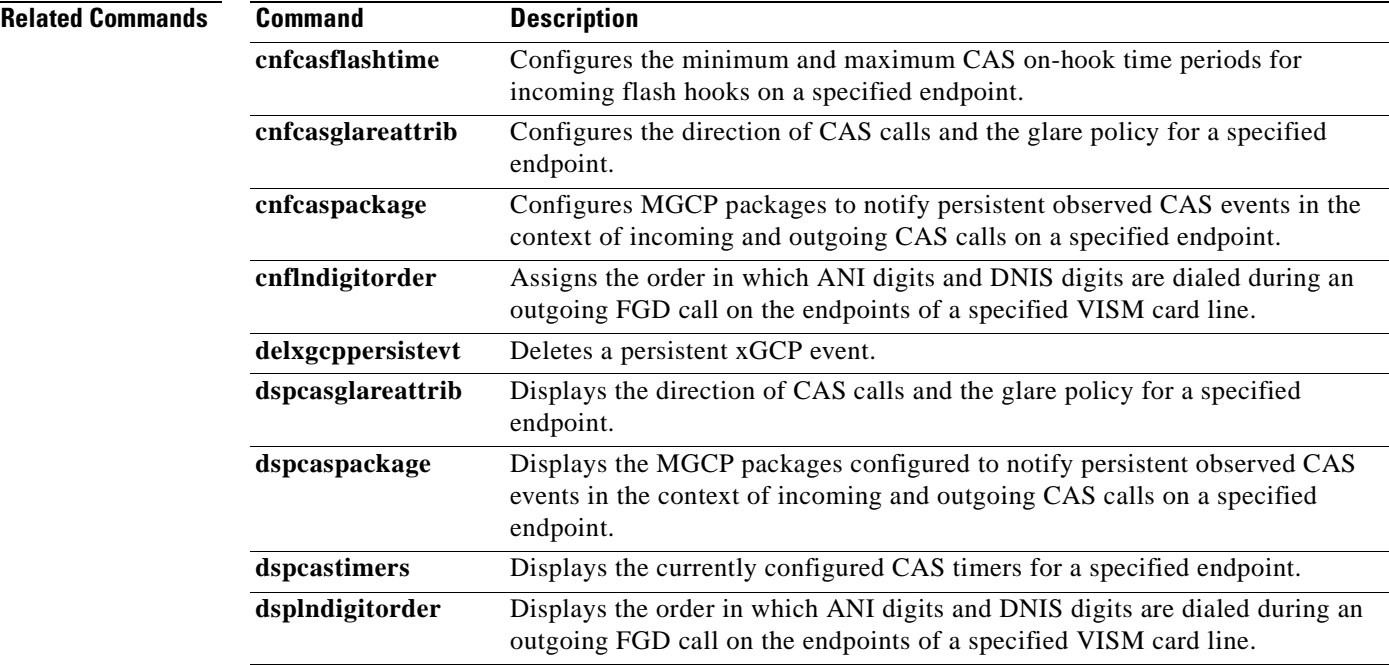

 $\blacksquare$ 

#### **cc**

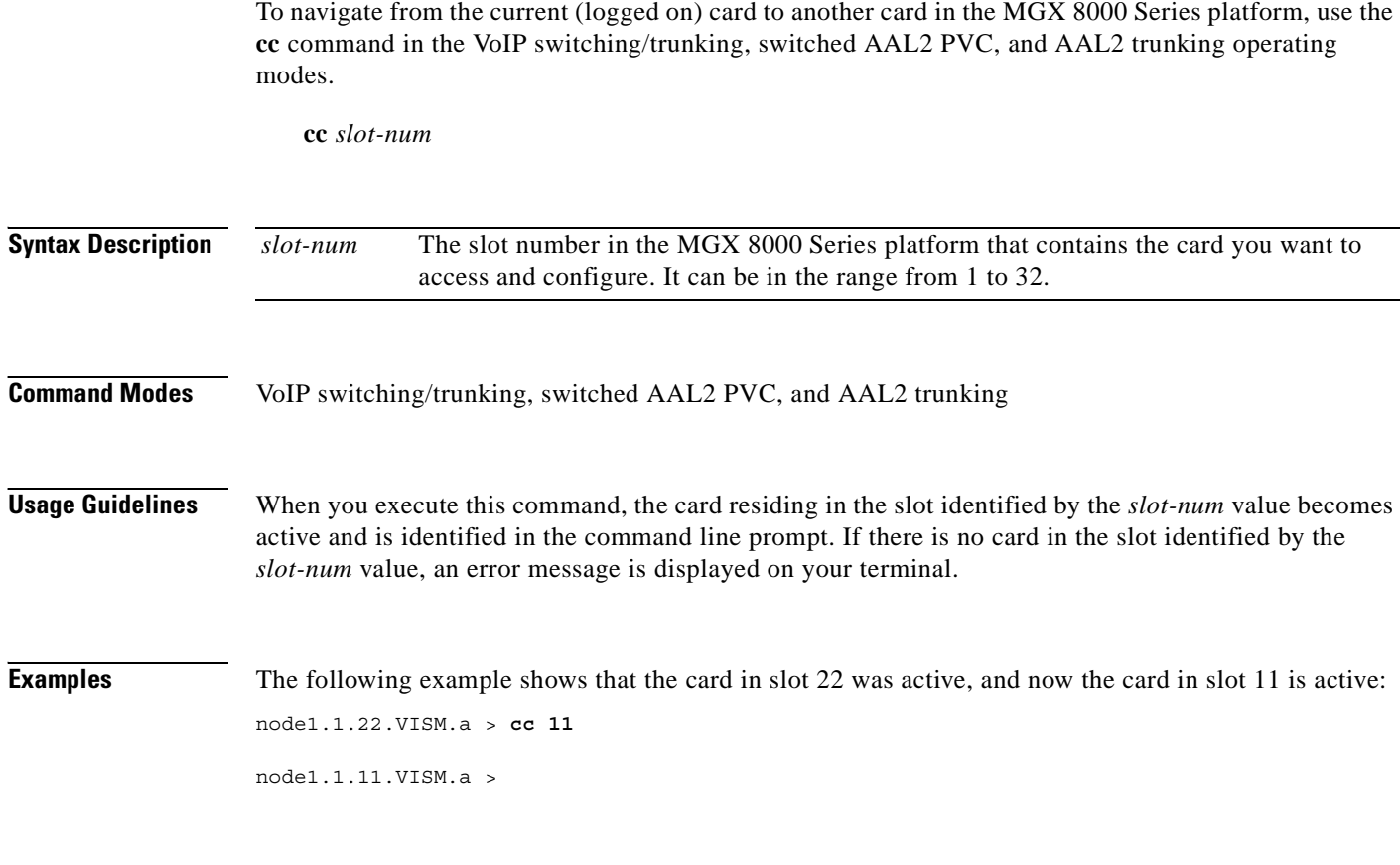

**Related Commands** There are no related commands.

### **chkflash**

To verify the integrity of a VISM card's flash memory, use the **chkflash** command in the VoIP switching/trunking, switched AAL2 PVC, and AAL2 trunking operating modes.

#### **chkflash**

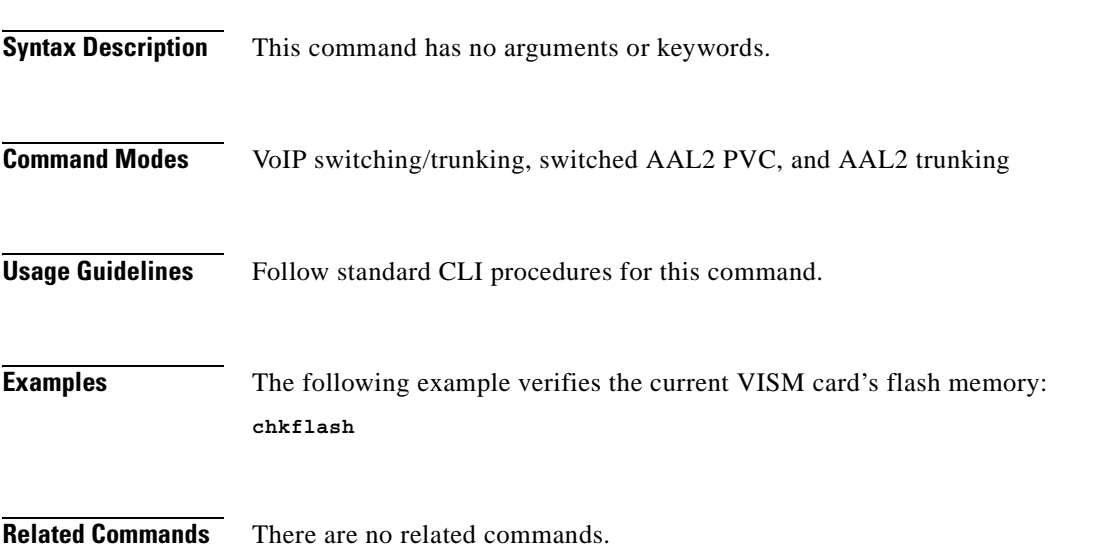

 $\Gamma$ 

**The Contract of the Contract of the Contract of the Contract of the Contract of the Contract of the Contract o** 

### **clralm**

To clear alarms on a specific VISM card line, use the **clralm** command in the VoIP switching/trunking, switched AAL2 PVC, and AAL2 trunking operating modes.

**clralm -ds1** *line-num*

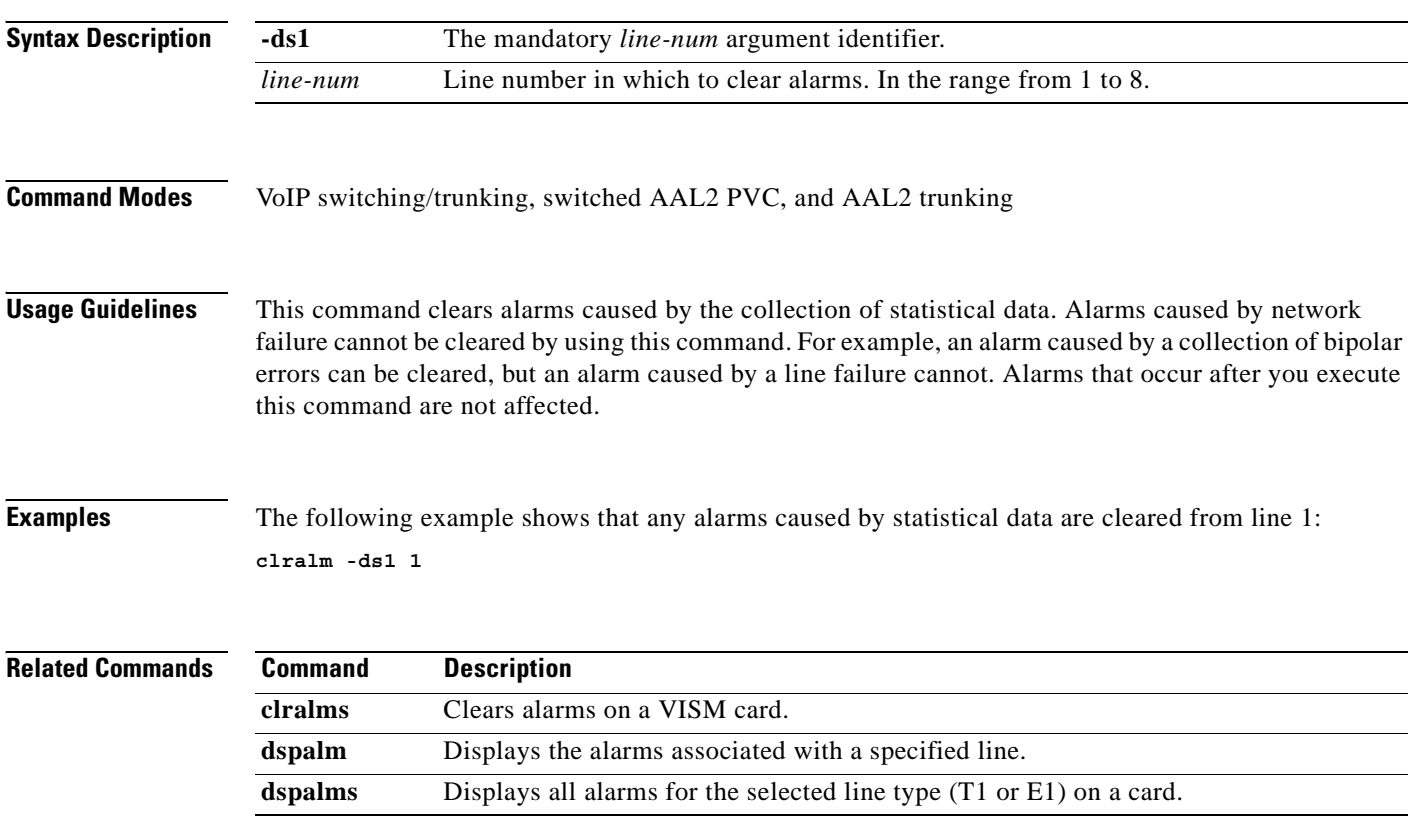

### **clralmcnt**

To clear the alarm counters and statistics on a specified VISM line, use the **clralmcnt** command in the VoIP switching/trunking, switched AAL2 PVC, and AAL2 trunking operating modes.

**clralmcnt -ds1** *line-num*

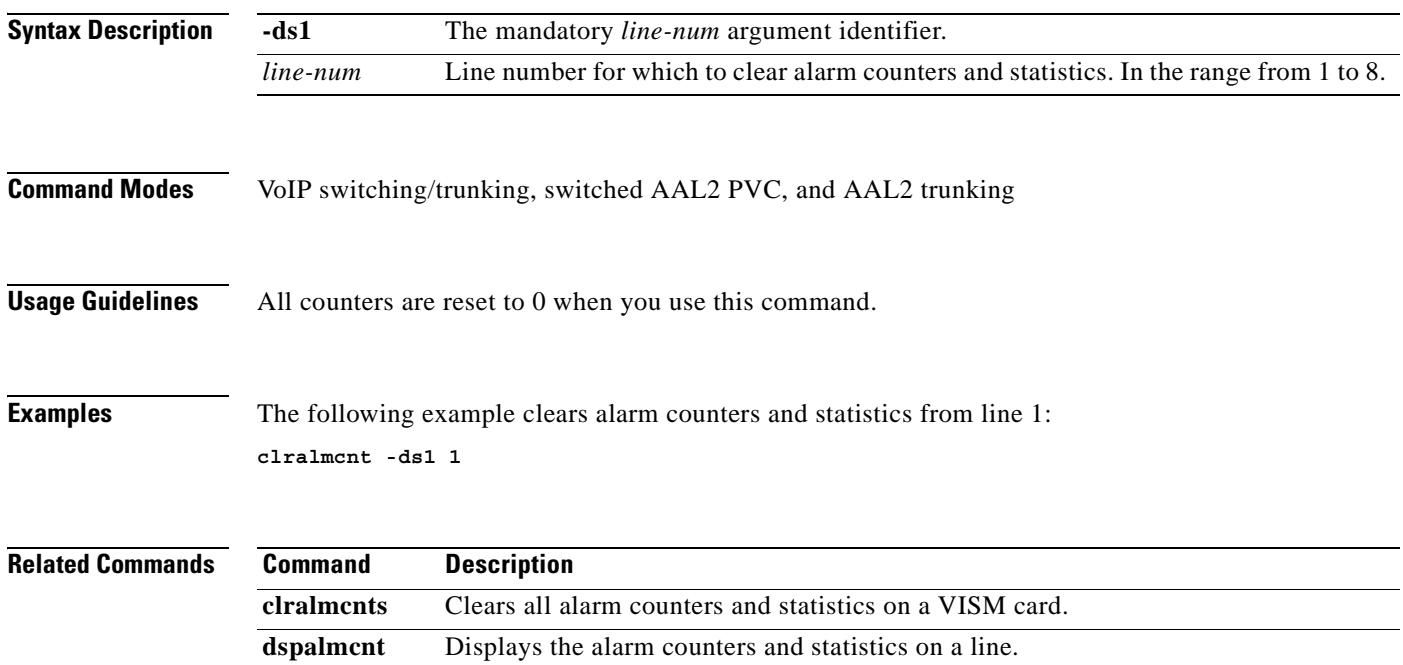

### **clralmcnts**

To clear all the alarm counters and statistics on a VISM card, use the **clralmcnts** command in the VoIP switching/trunking, switched AAL2 PVC, and AAL2 trunking operating modes.

#### **clralmcnts**

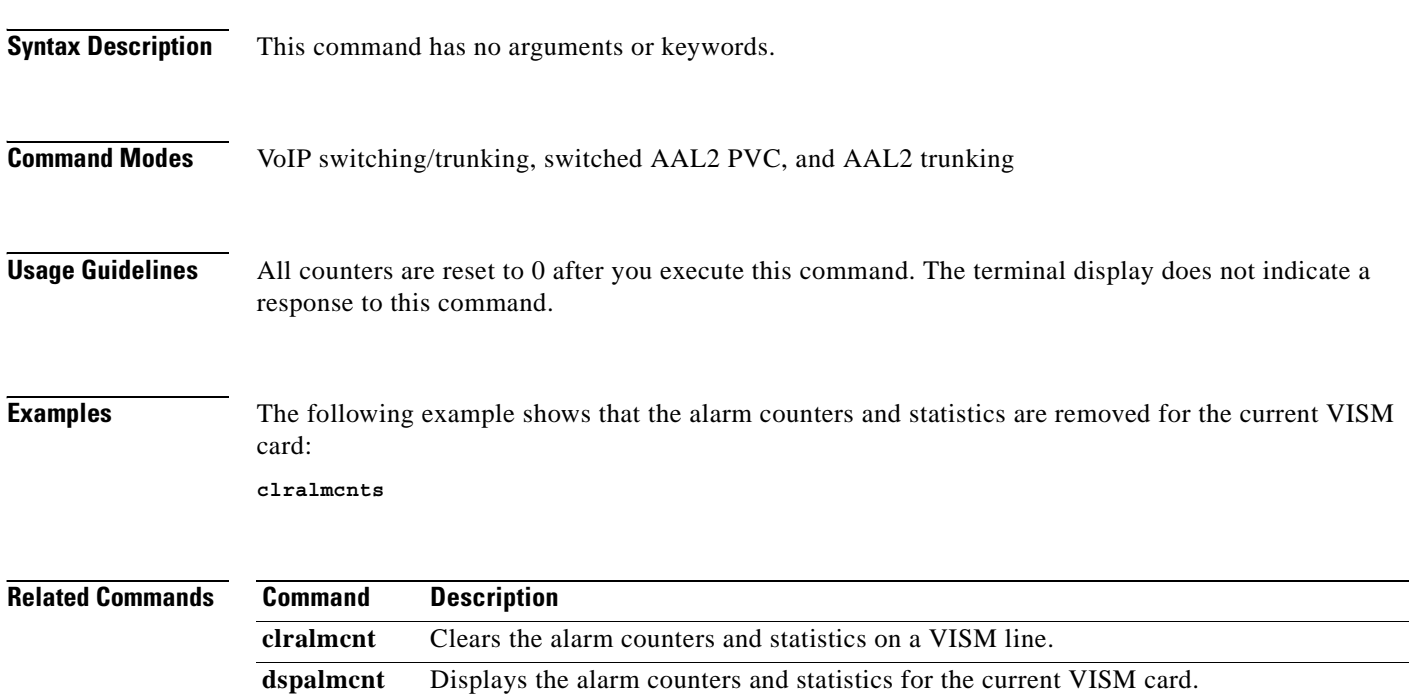

### **clralms**

To clear alarms on a VISM card, use the **clralms** command in the VoIP switching/trunking, switched AAL2 PVC, and AAL2 trunking operating modes.

**clralms**

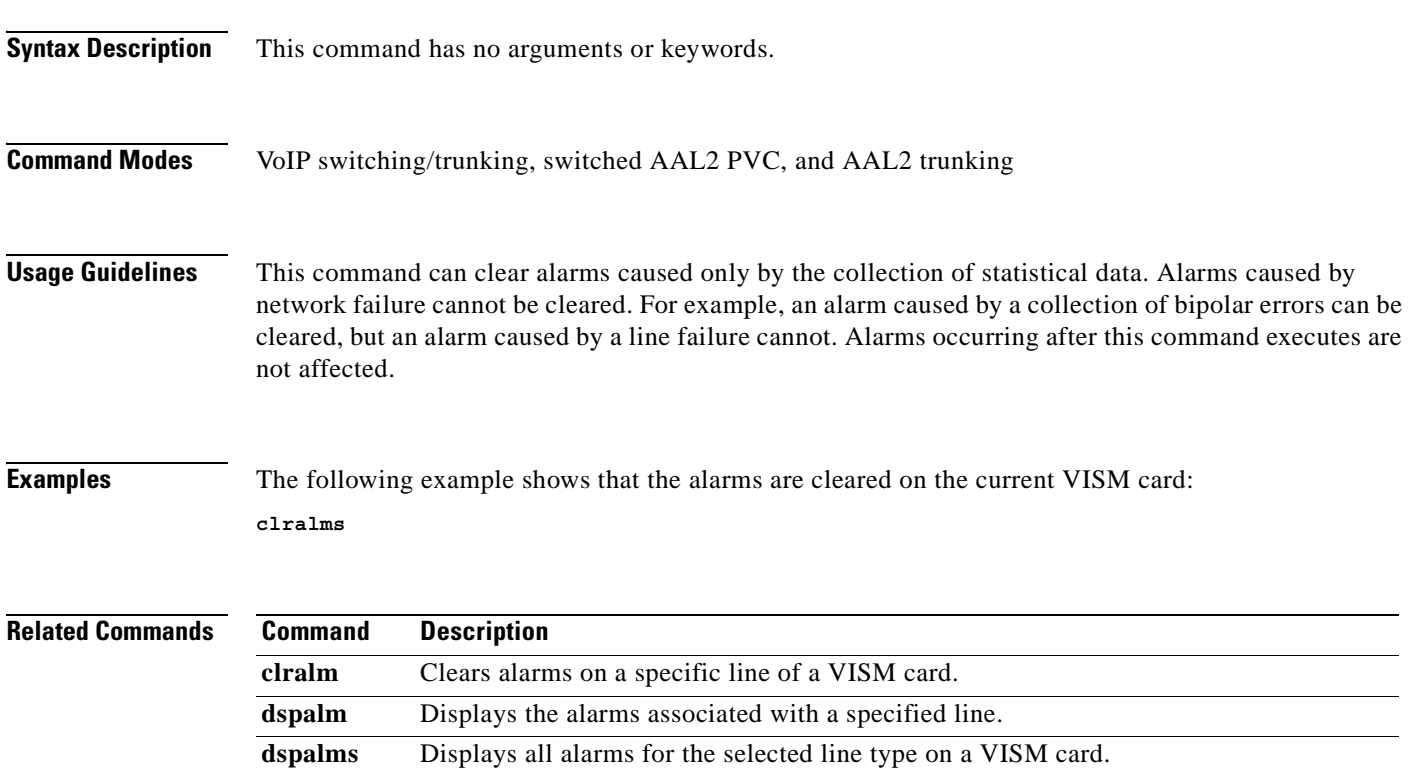

### **clrcacfailcntrs**

To reset all connection admission control (CAC) failure statistics to 0, use the **clrcacfailcntrs** command in the VoIP switching/trunking, switched AAL2 PVC, and AAL2 trunking operating modes.

#### **clrcacfailcntrs**

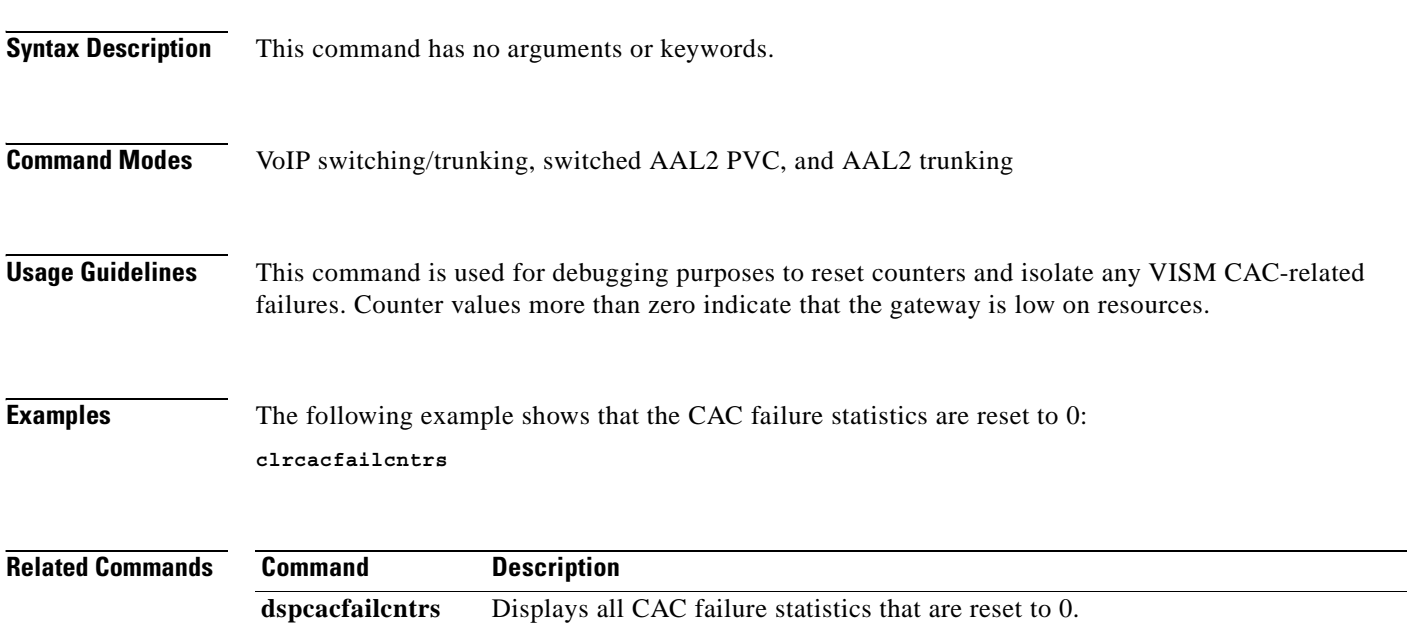

### **clrmngcidcnt**

To clear AAL2 channel identifier (CID) counters, use the **clrmngcidcnt** command in the switched AAL2 PVC and AAL2 trunking operating modes.

**clrmngcidcnt** *endpt-num*

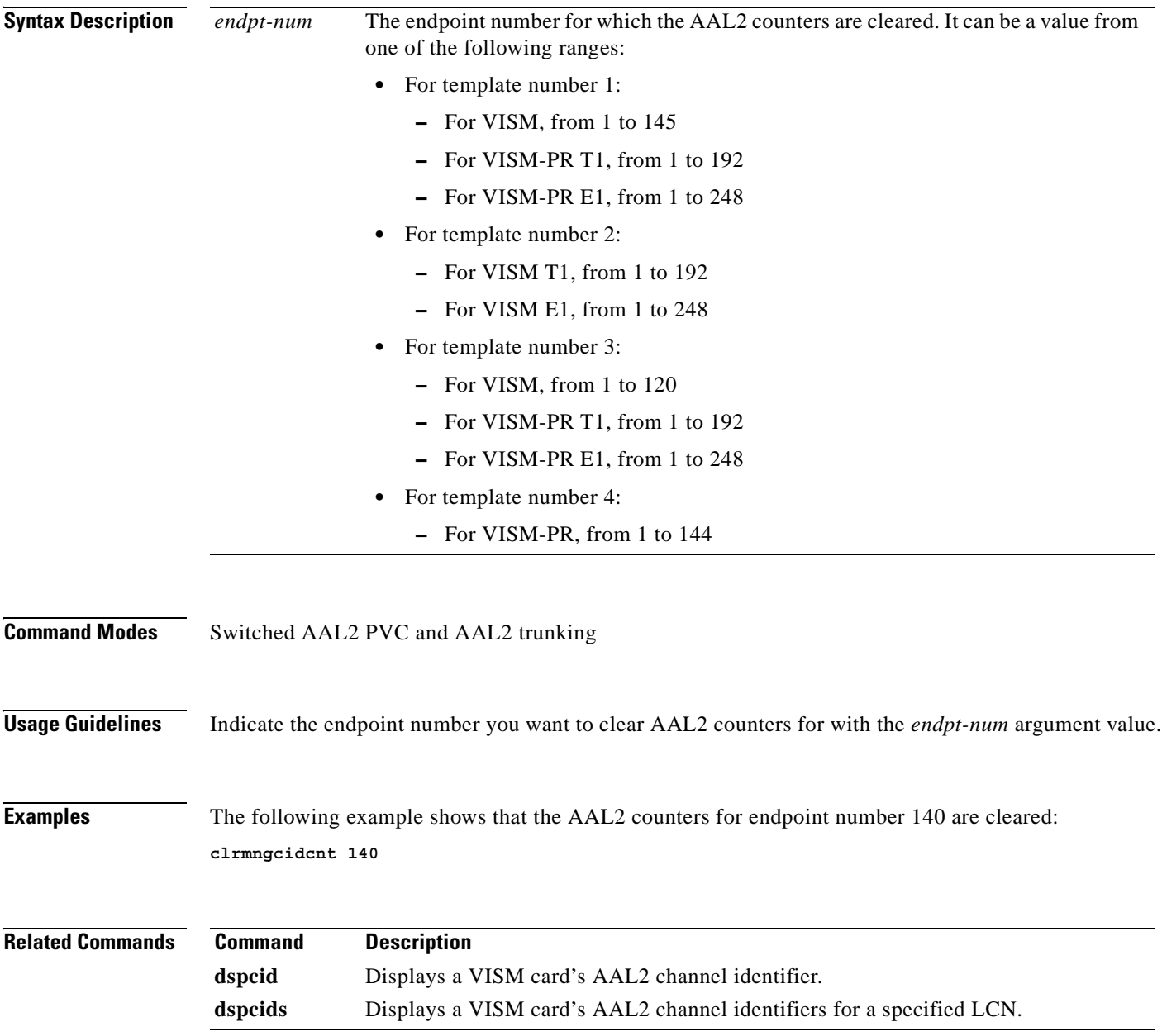

 $\Gamma$ 

#### **clrrtpcnt**

To clear the Real-Time Transport Protocol (RTP) counters (statistics) for a specific static RTP connection, as shown by the **dsprtpcnt** command, use the **clrrtpcnt** command in the VoIP switching/trunking operating mode.

**clrrtpcnt** *conn-num*

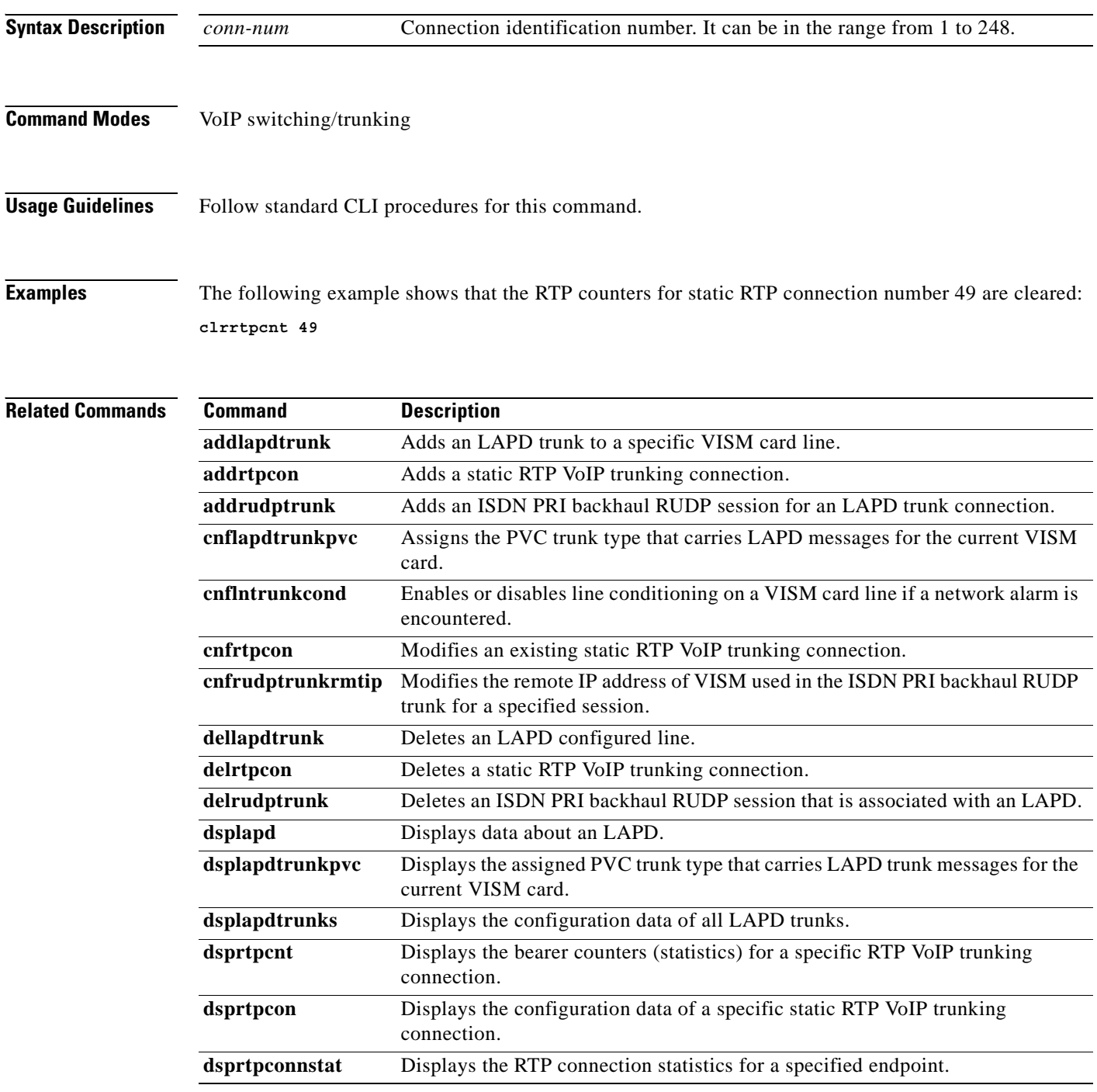

**Cisco VISM Installation and Configuration Guide**

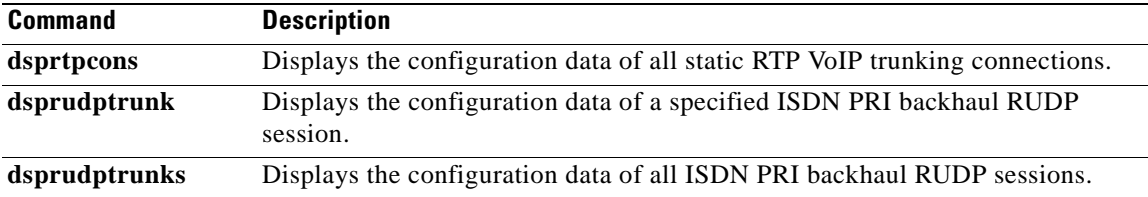

 $\mathbf{r}$ 

#### **clrsarcnt**

To clear the segmentation and reassembly (SAR) counters on a channel, use the **clrsarcnt** command in the VoIP switching/trunking, switched AAL2 PVC, and AAL2 trunking operating modes.

**clrsarcnt** *lcn*

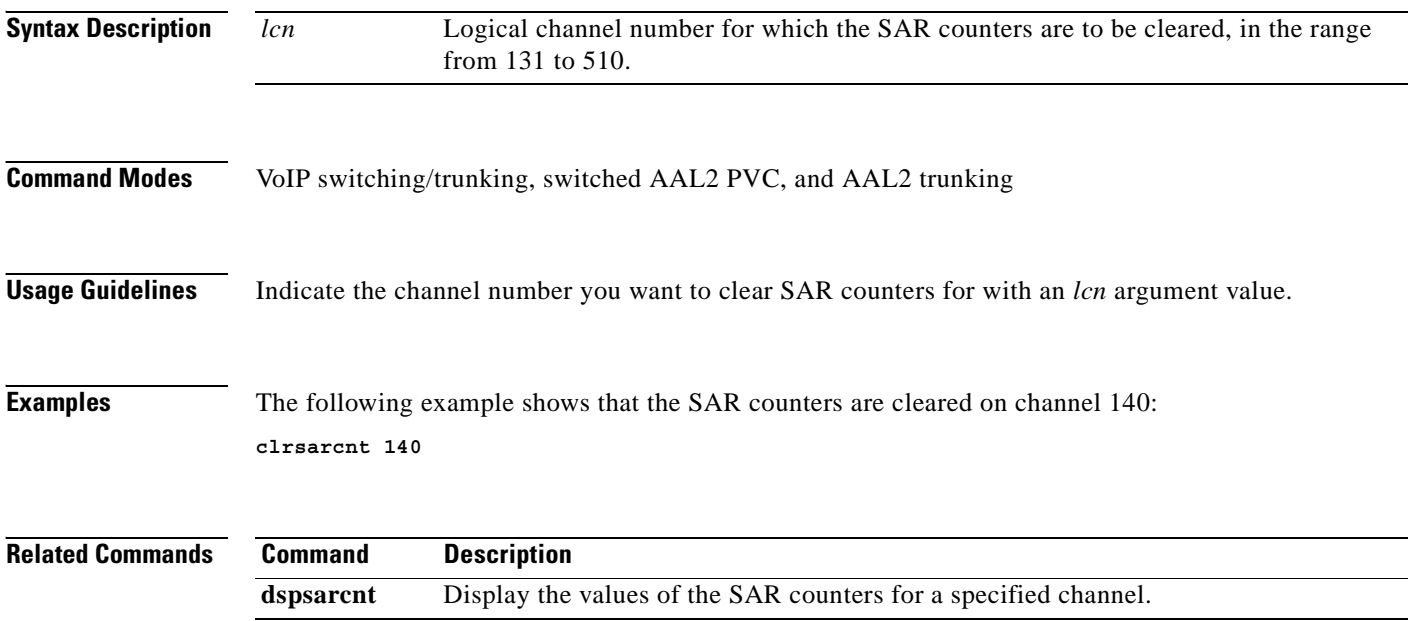

#### **clrsarcnts**

To clear all segmentation and reassembly (SAR) counters on a VISM card, use the **clrsarcnts** command in the VoIP switching/trunking, switched AAL2 PVC, and AAL2 trunking operating modes.

#### **clrsarcnts**

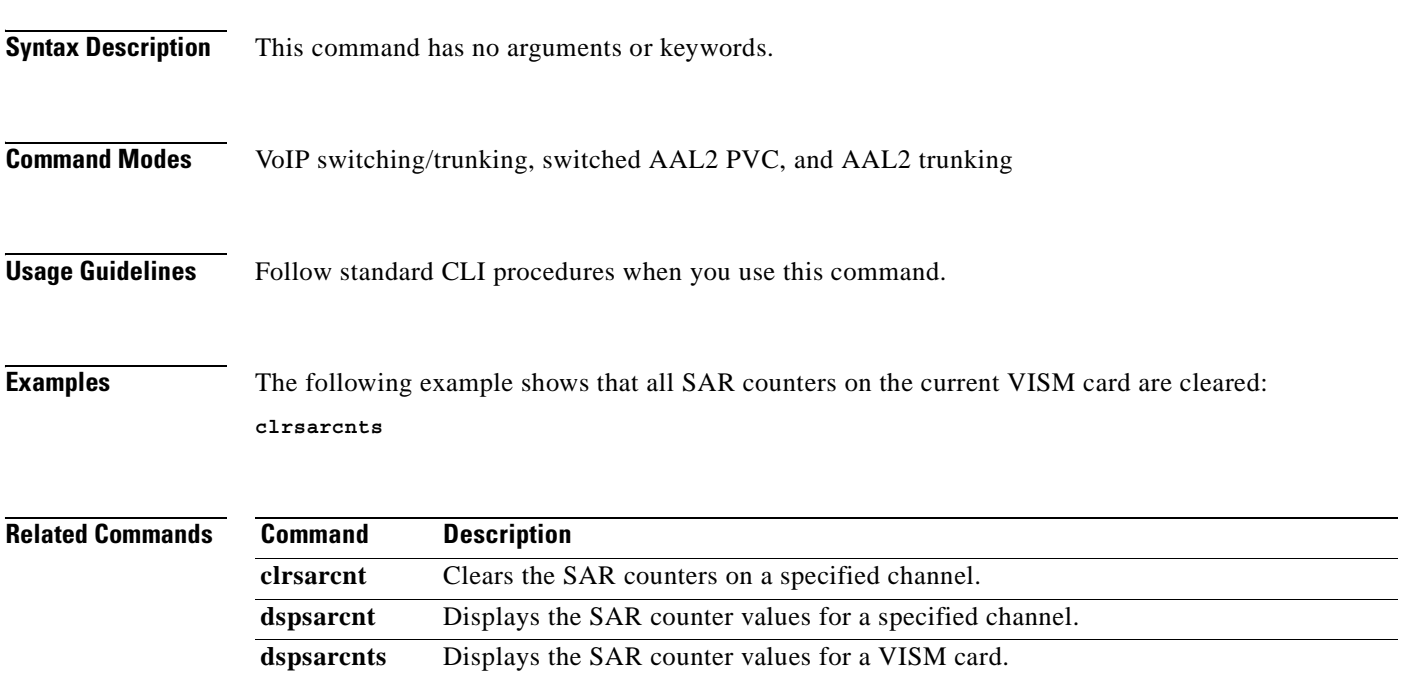

 $\Gamma$ 

#### **clrsarmsgcnt**

To clear the control message counters from a VISM card, use the **clrsarmsgcnt** command in the VoIP switching/trunking, switched AAL2 PVC, and AAL2 trunking operating modes.

#### **clrsarmsgcnt**

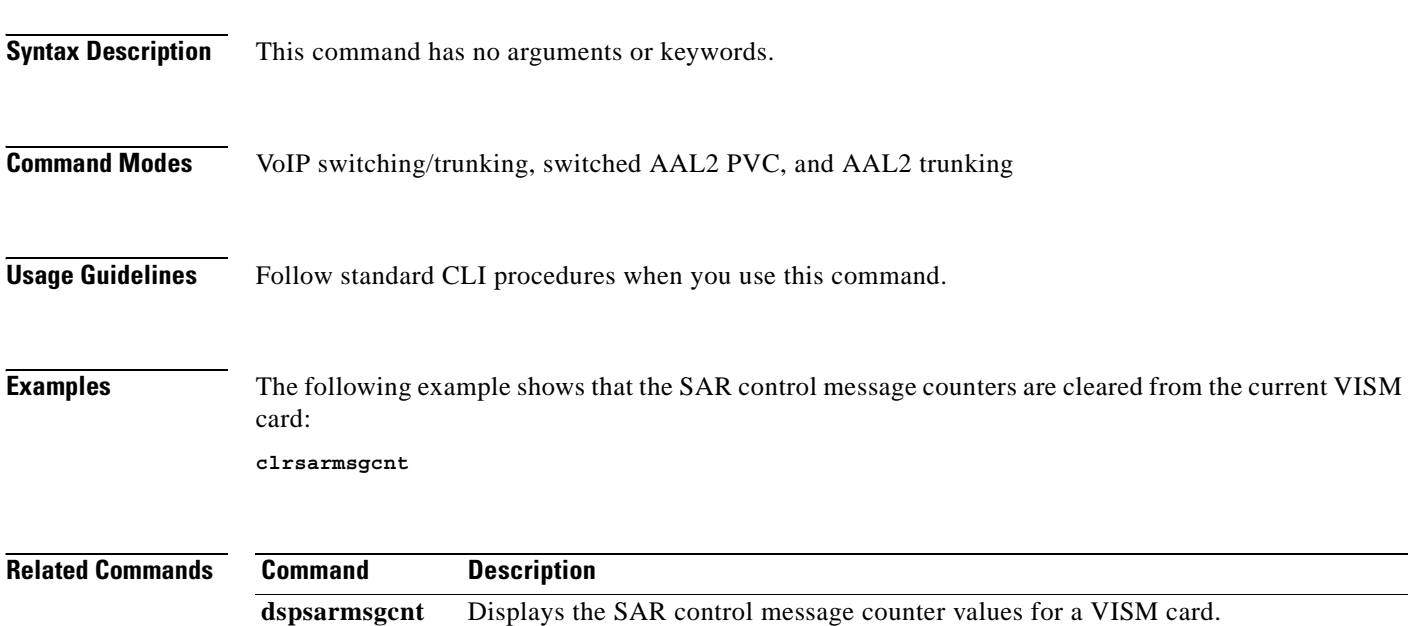

#### **clrscrn**

To clear the control terminal screen, use the **clrscrn** command in the VoIP switching/trunking, switched AAL2 PVC, and AAL2 trunking operating modes.

**clrscrn**

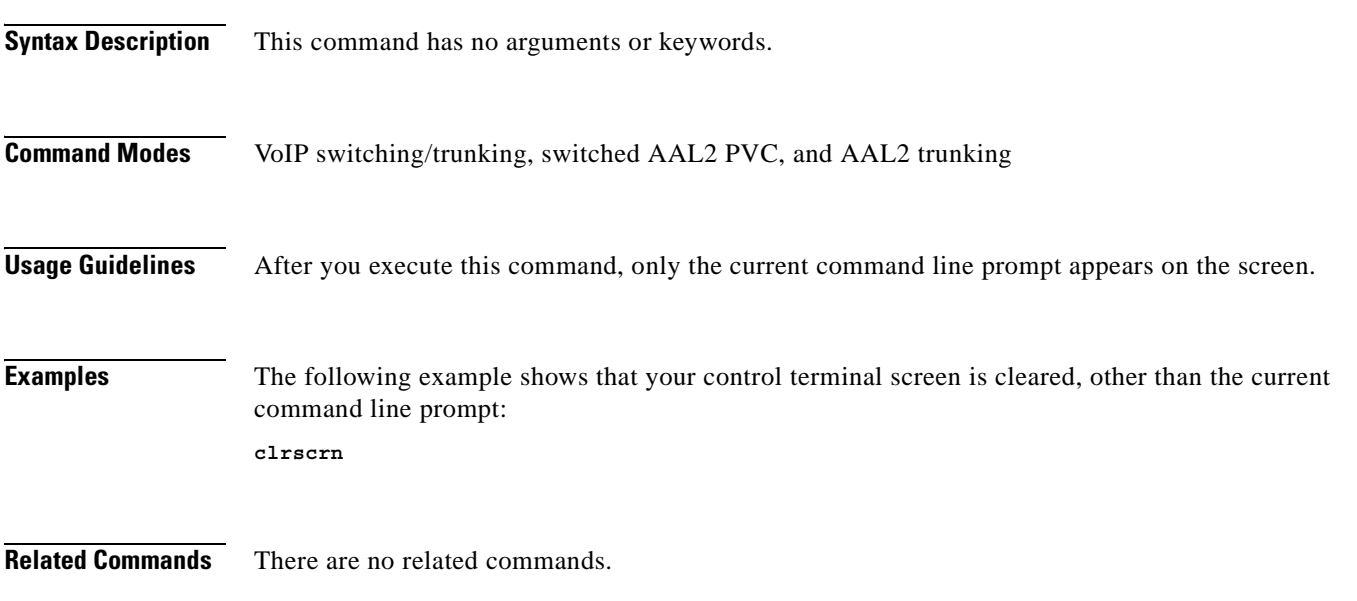

#### **clrslipcnt**

To clear current clock slip counters for a specified VISM card line, use the **clrslipcnt** command in the VoIP switching/trunking, switched AAL1 SVC, switched AAL2 SVC, switched AAL2 PVC, AAL2 trunking, VoIP and switched ATM AAL1 SVC trunking operating modes.

**clrslipcnt** *line-num*

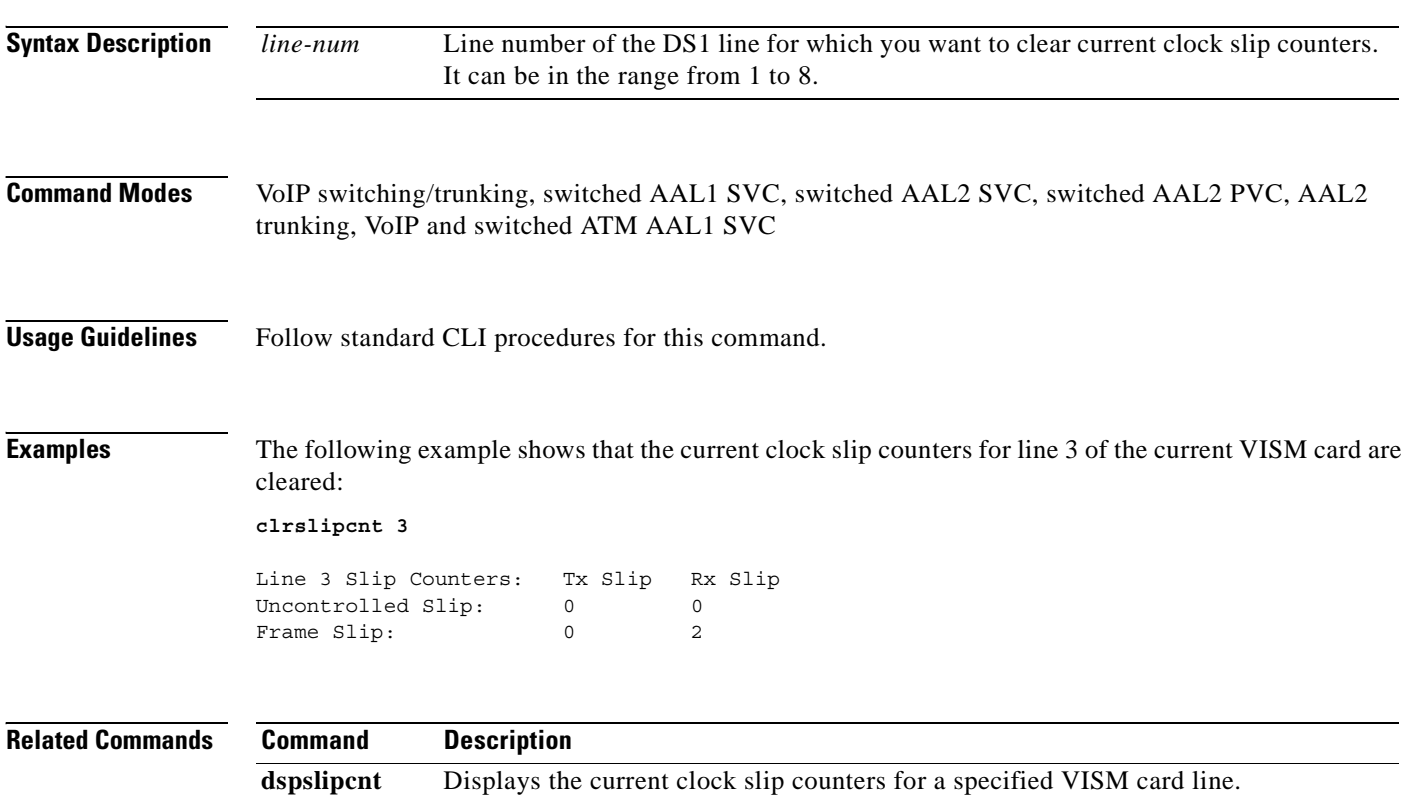

### **clrtaskinfo**

To reset the values displayed by the **dsptaskinfo** command, use the **clrtaskinfo** command in the VoIP switching/trunking, switched AAL2 PVC, and AAL2 trunking operating modes.

#### **clrtaskinfo**

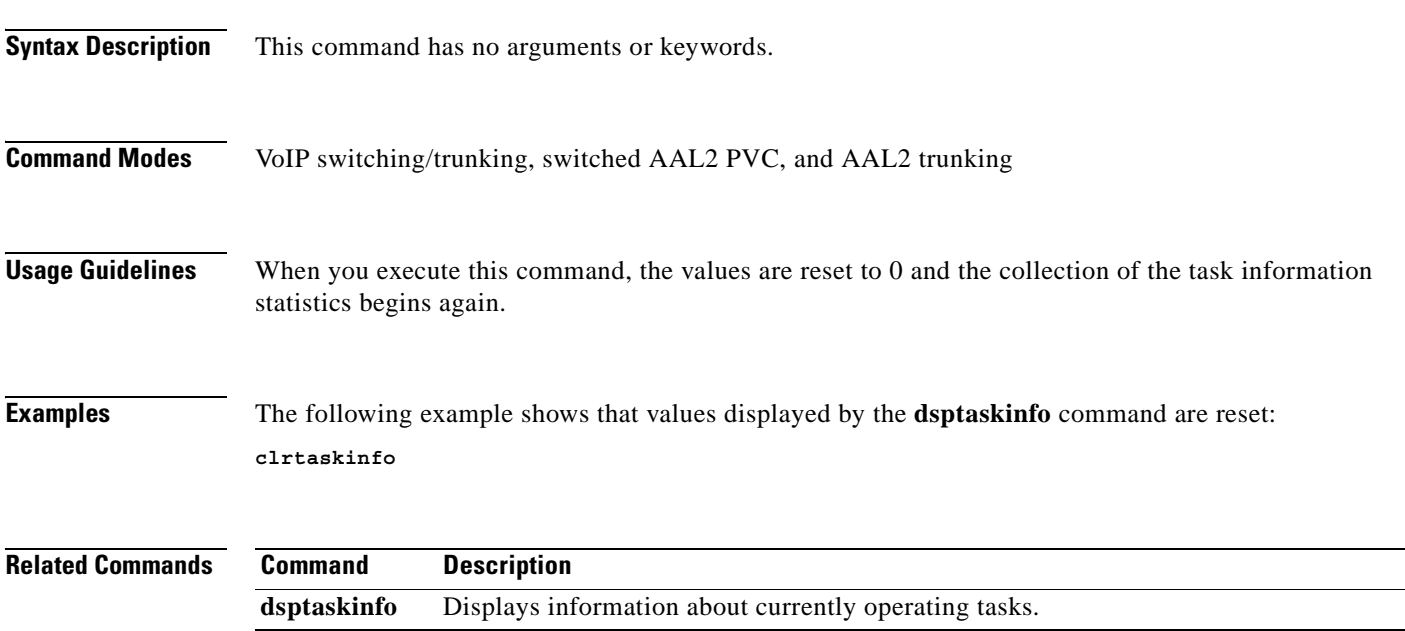

 $\Gamma$ 

## **cnfaal2subcellmuxing**

To enable or disable AAL2 subcell multiplexing, use the **cnfaal2subcellmuxing** command in the AAL2 trunking operating mode.

**cnfaal2subcellmuxing** *mux-enable*

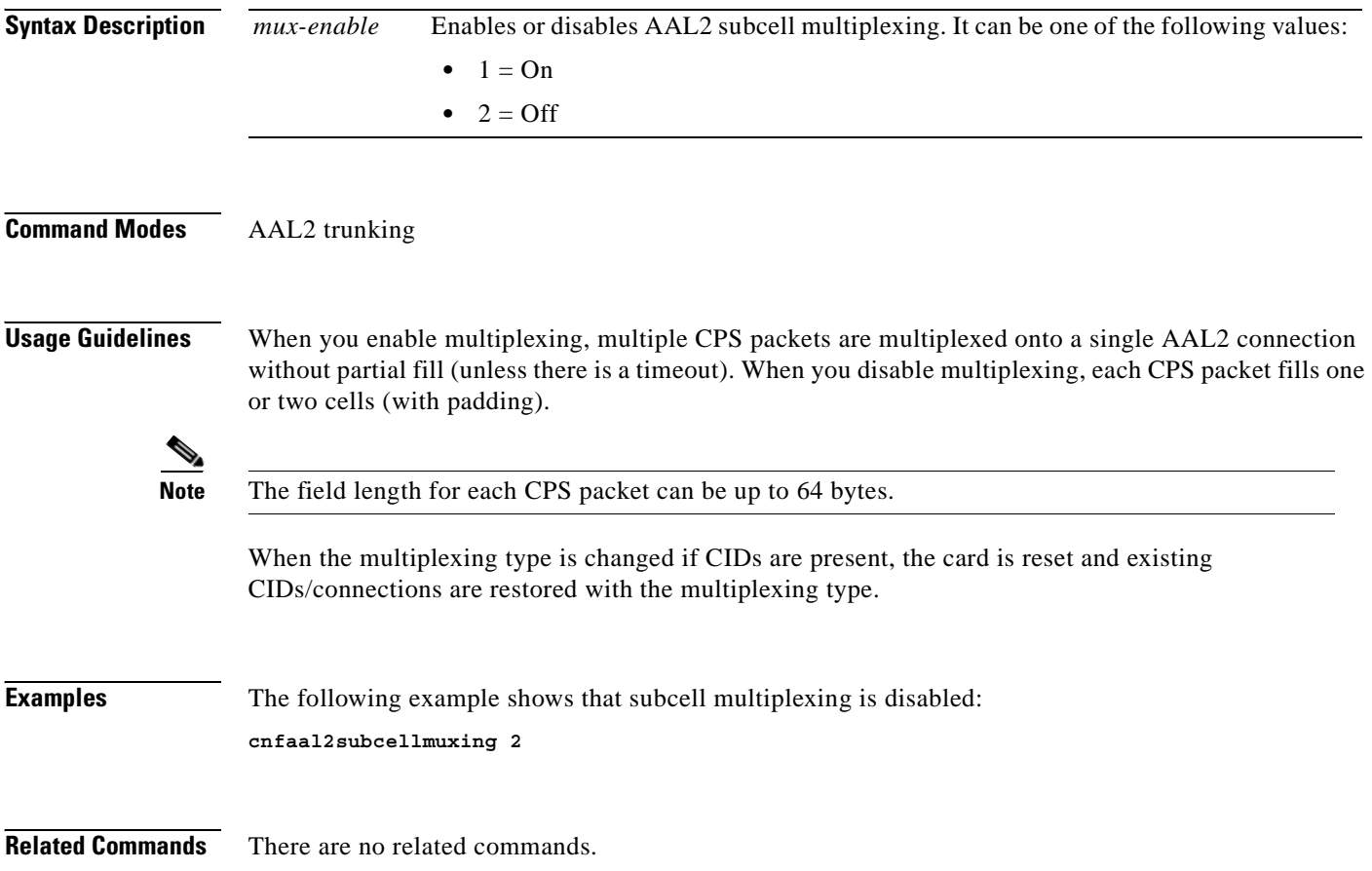

a pro

### **cnfaal2timerparams**

To configure the holdover time for VAD in milliseconds before activating silence suppression on an AAL2 PVC, use the **cnfaal2timerparams** command in the switched AAL2 PVC operating mode.

**cnfaal2timerparams** *vad-init-timer cid-fill-time*

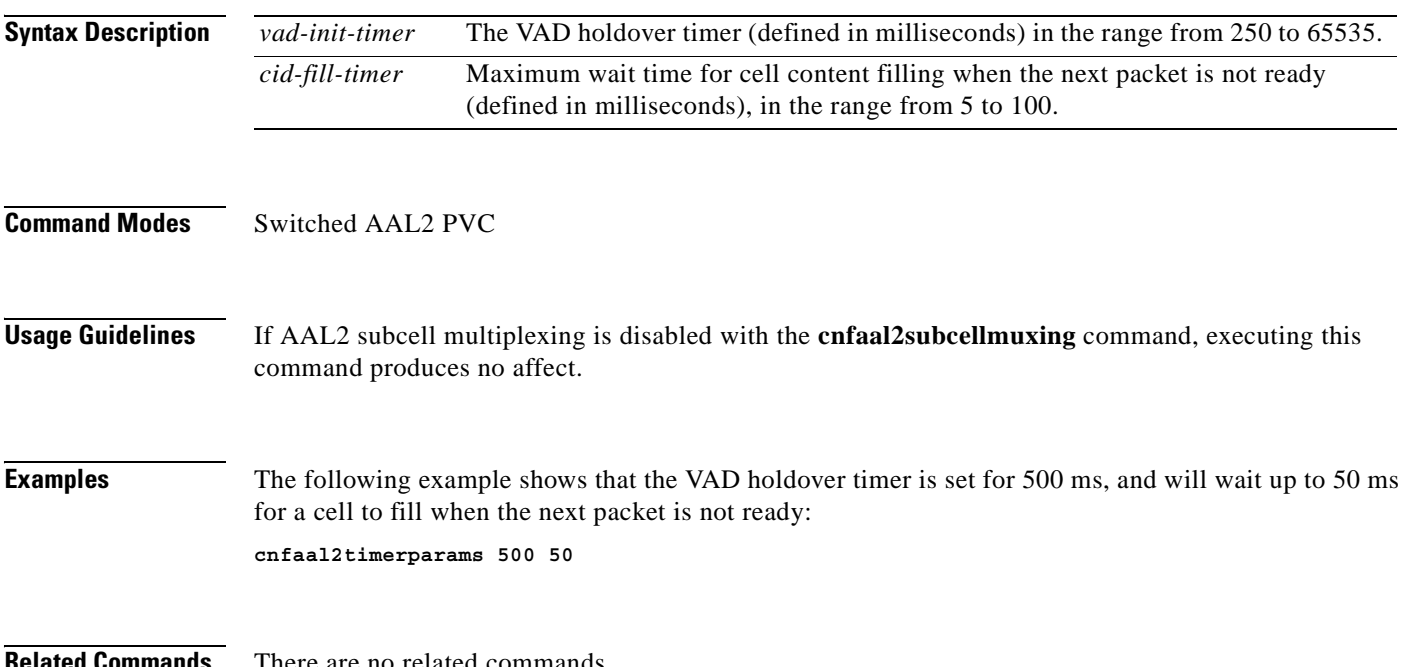

o related commands

 $\Gamma$ 

#### **cnfaal2transparams**

To configure the transportation of DTMF and CAS bits to another endpoint and enable or disable type 3 packet triple redundancy feature, use the **cnfaal2transparams** command in the switched AAL2 PVC operating mode.

**cnfaal2transparams** *dtmf-trans cas-bits-trans type-3-red*

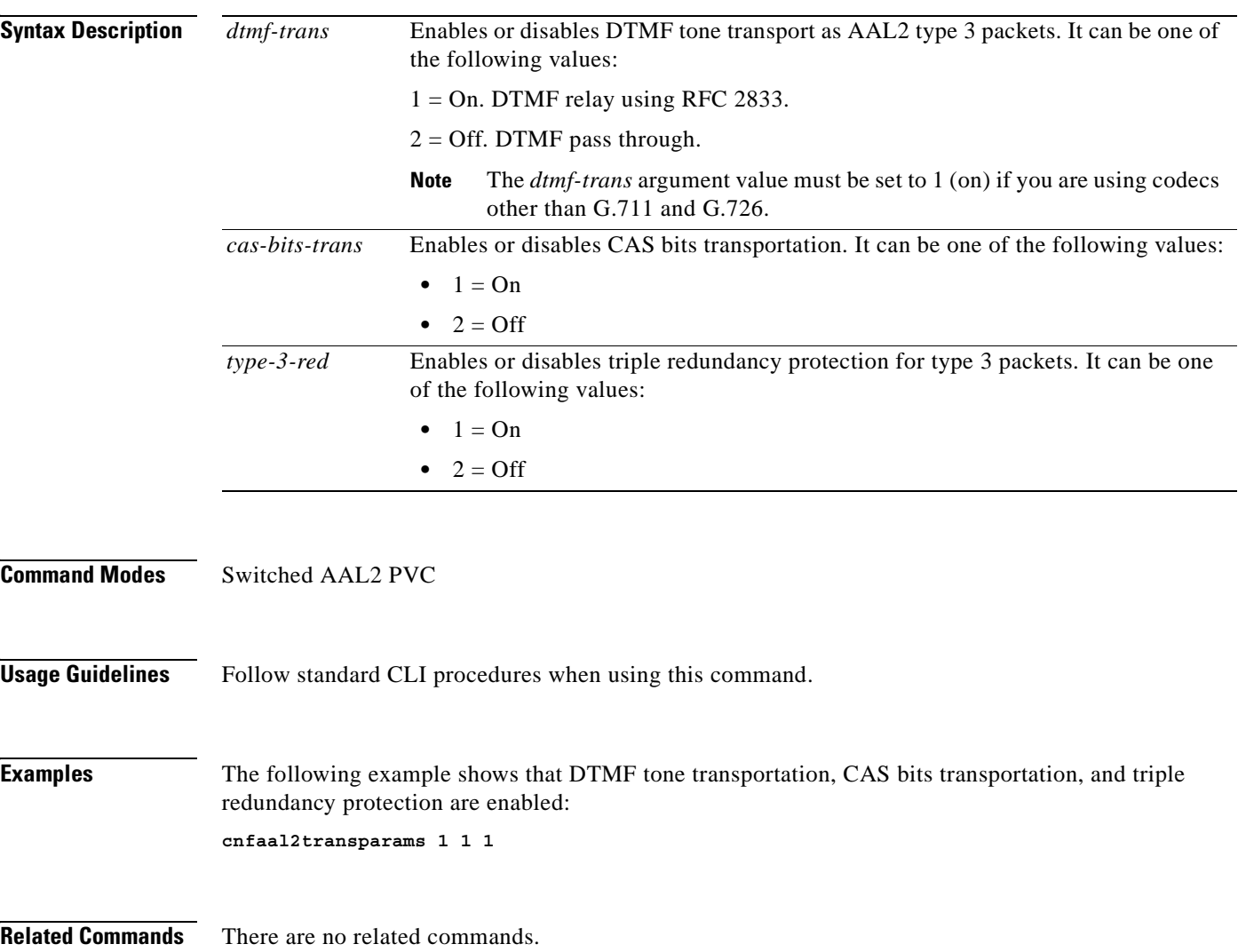

### **cnfadapgain**

To enable or disable the DSP adaptive gain feature, use the **cnfadapgain** command in the VoIP switching/trunking, switched AAL2 PVC, and AAL2 trunking operating modes.

**cnfadapgain** *adap-gain-enable*

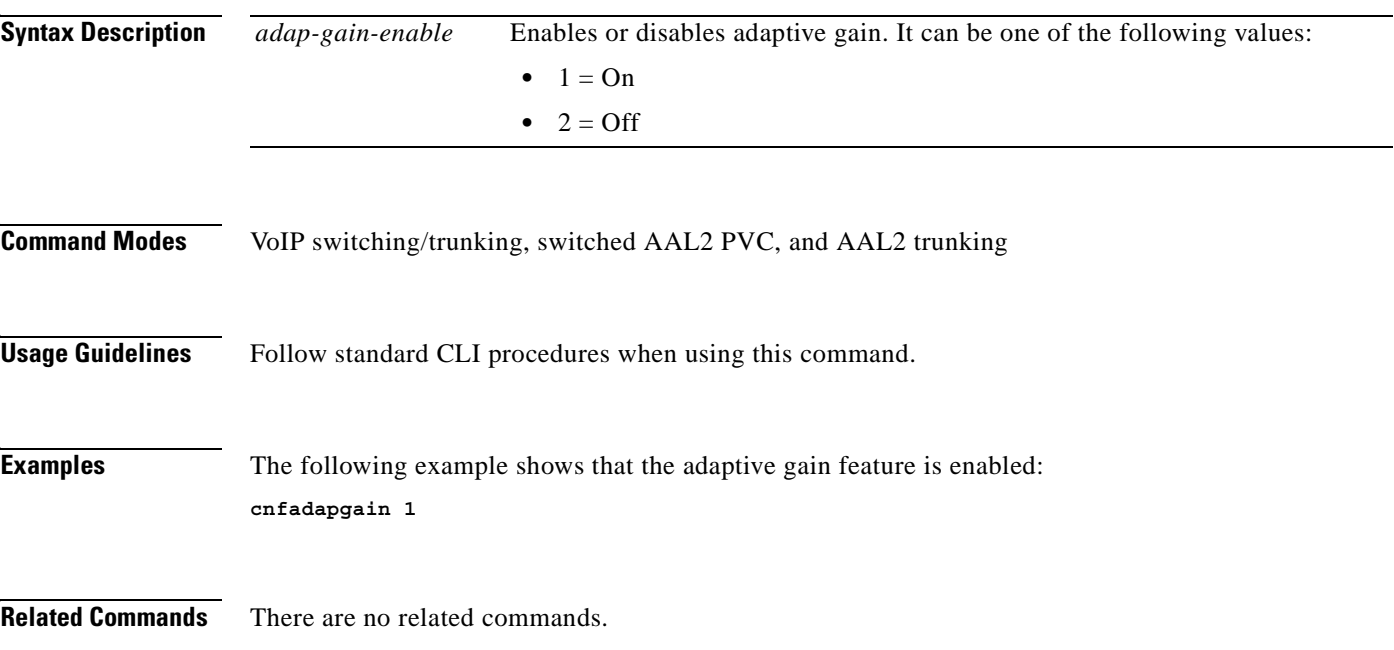

 $\Gamma$ 

## **cnfalm**

To configure the alarm parameters for a specified line, use the **cnfalm** command in the VoIP switching/trunking, switched AAL2 PVC, and AAL2 trunking operating modes.

**cnfalm -ds1** *line-num* **-red** *red-sev* **-rai** *rai-sev* **-neu** *ne-alarm-up* **-ned** *ne-alarm-down*  **-net** *ne-alarm-thresh* **-feu** *fe-alarm-up* **-fed** *fe-alarm-down* **-fet** *fe-alarm-thresh*

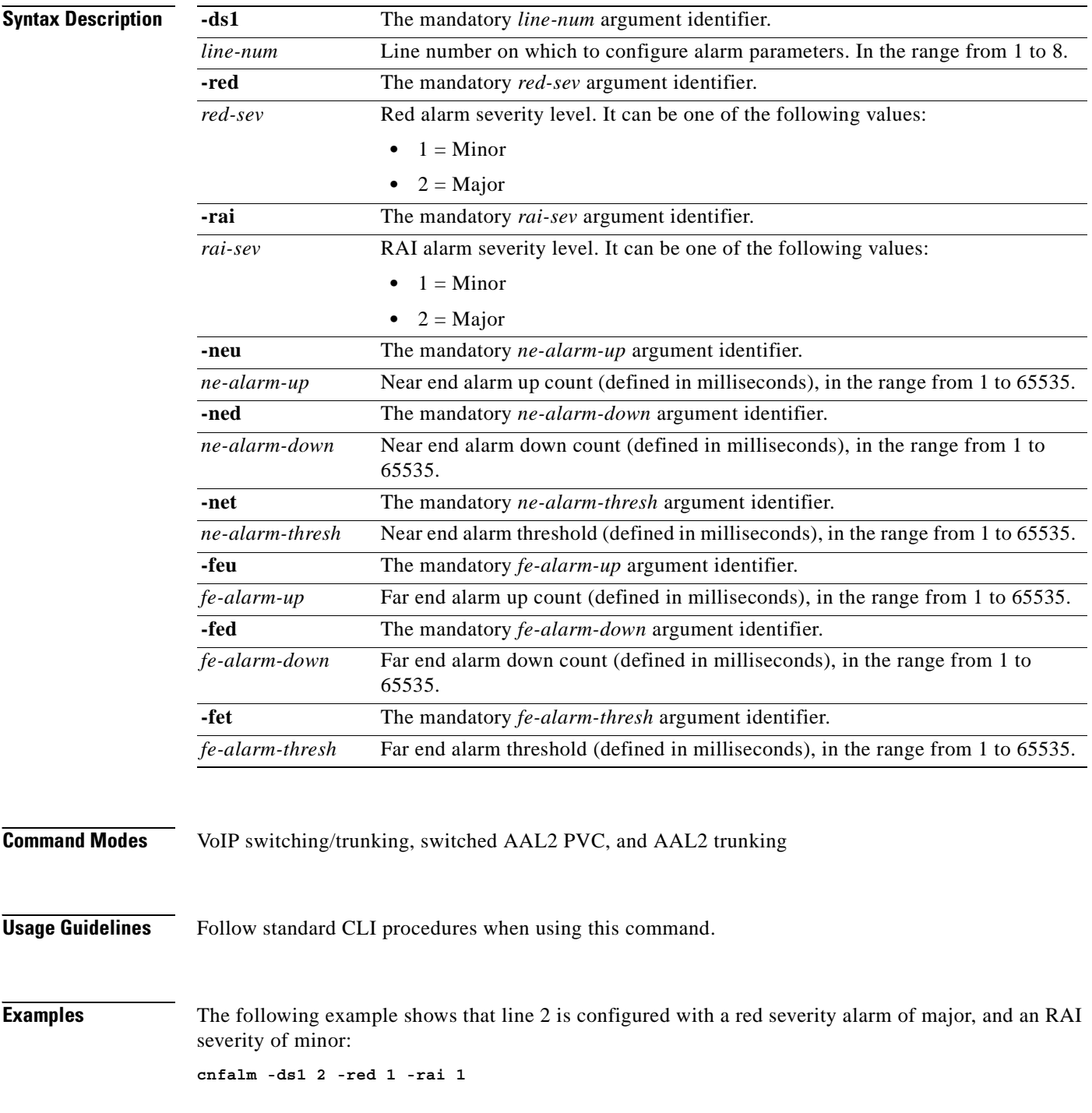

**Cisco VISM Installation and Configuration Guide**

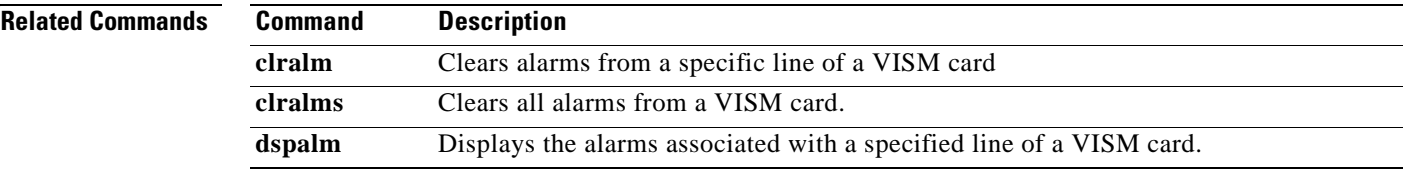

 $\mathbf{r}$ 

#### **cnfalmcnt**

To configure the collection of Time Division Multiplex (TDM) line statistics, use the **cnfalmcnt**  command in the VoIP switching/trunking, switched AAL2 PVC, and AAL2 trunking operating modes.

**cnfalmcnt -ds1** *line-num* **-sev** *alarm-severity* **-lcv15** *lcv-15min* **-lcv24** *lcv-24hr* **-les15** *les-15min*  **-les24** *les-24hr* **-lses15** *lses-15min* **-lses24** *lses-24hr* **-crc15** *crc-15min* **-crc24** *crc-24hr* **-crces15** *crces-15min* **-crces24** *crces-24hr* **-crcses15** *crcses-15min* **-crcses24** *crcses-24hr* **-sefs15** *sefs-15min* **-sefs24** *sefs-24hr* **-aiss15** *aiss-15min* **-aiss24** *aiss-24hr* **-uas15** *uas-15min* **-uas24** *uas-24hr*

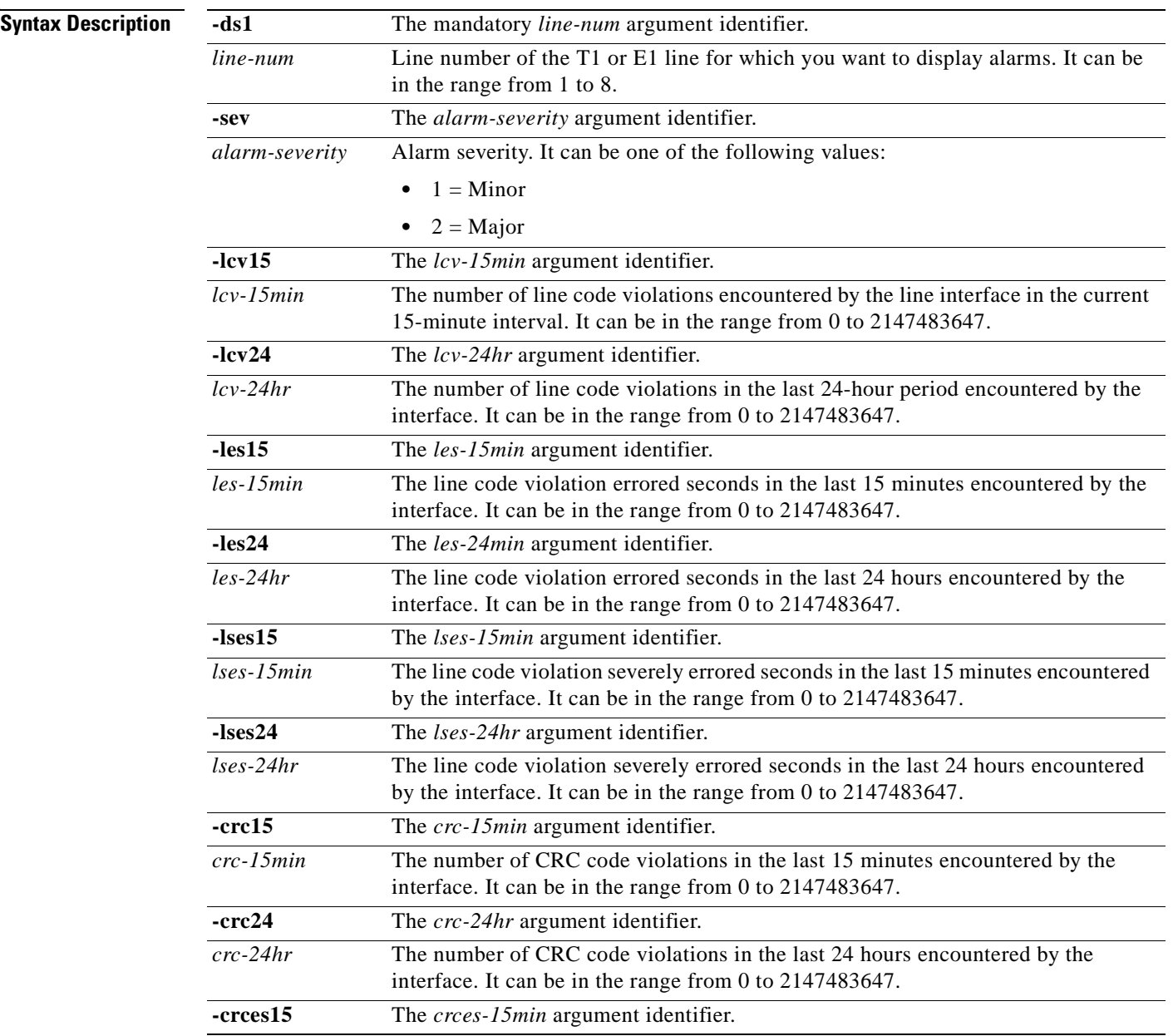
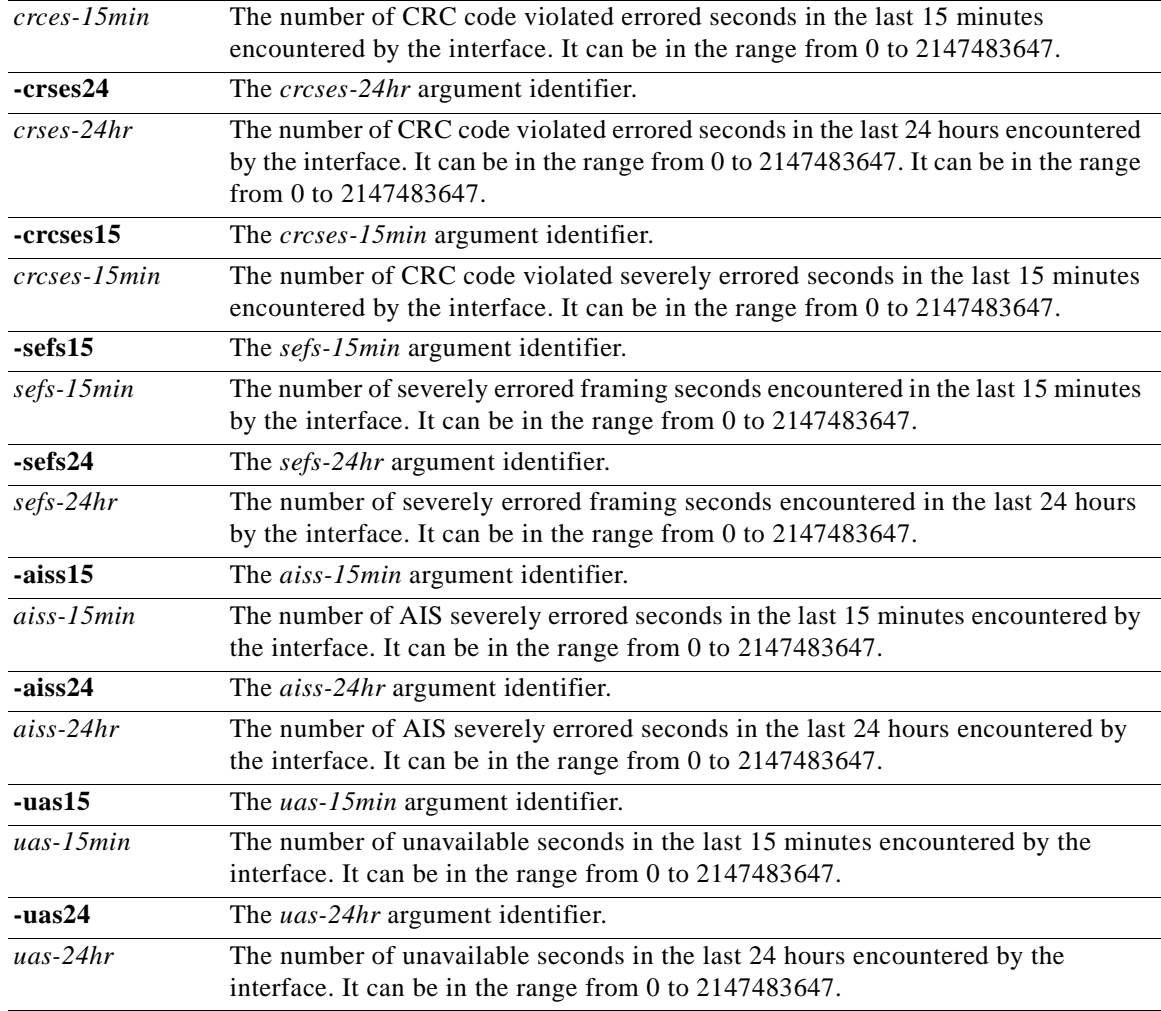

**Command Modes** VoIP switching/trunking, switched AAL2 PVC, and AAL2 trunking

Г

**Usage Guidelines** Values higher than 2,147,483,647 for the argument values are truncated.

The following line statistics are collected:

- **•** Line code violations encountered by the line interface in the current 15-minute interval.
- **•** Line code violations in the last 15-minute period encountered by the interface.
- **•** Line code violations in the last 24-hour period encountered by the interface.
- **•** Line code violations Errored Seconds encountered by the interface.
- **•** Line code violations Errored Seconds in the last 15 minutes encountered by the interface.
- **•** Line code violations Errored Seconds in the last 24 hours encountered by the interface.
- **•** Line code violations Severely Errored Seconds encountered by the interface.
- Line code violations Severely Errored Seconds in the last 15 minutes encountered by the interface.
- **•** Line code violations Severely Errored Seconds in the last 24 hours encountered by the interface.

**•** CRC code violations encountered by the interface. **•** CRC code violations in the last 15 minutes encountered by the interface. **•** CRC code violations in the last 24 hours encountered by the interface. **•** CRC code violated Errored Seconds encountered by the interface. **•** CRC code violated Errored Seconds in the last 15 minutes encountered by the interface. **•** CRC code violated Errored Seconds in the last 24 hours encountered by the interface. **•** P Bit code violations Severely Errored Seconds encountered by the interface. **•** CRC code violated Severely Errored Seconds in the last 15 minutes encountered by the interface. **•** CRC code violated Severely Errored Seconds in the last 24 hours encountered by the interface. **•** Severely Errored Framing Seconds encountered by the interface. **•** Severely Errored Framing Seconds in the last 15 minutes encountered by the interface. **•** Severely Errored Framing Seconds in the last 24 hours encountered by the interface. AIS Severely Errored Seconds encountered by the interface. **•** AIS Severely Errored Seconds in the last 15 minutes encountered by the interface. **•** AIS Severely Errored Seconds in the last 24 hours encountered by the interface. **•** Unavailable Seconds encountered by the interface. Unavailable Seconds in the last 15 minutes encountered by the interface. Unavailable Seconds in the last 24 hours encountered by the interface. **•** Percentage of LCV Error Free Seconds. **•** Loss of Signal detected with or without integrating to LOS alarm. **•** Out of Frame detected with or without integrating to OOF alarm. **•** Yellow Alarms detected with or without integrating to RAI alarm. **•** Framing Pattern Errors encountered by a DS1 interface. **Examples** The following example shows that the TDM line statistics for major alarms are collected for line number 7: **cnfalmcnt -ds1 7 -sev 2 Related Commands Command Description**

**dspalmcnf** Displays the threshold data about the alarm statistics being collected.

**dspalmcnt** Displays the alarm counters and statistics on a line.

a pro

# **cnfannagetime**

To configure the time that a nonpermanent announcement is to remain valid after it is placed into the VISM announcement cache, use the **cnfannagetime** command in the VoIP switching operating mode.

**cnfannagetime** *nonpann-age-time*

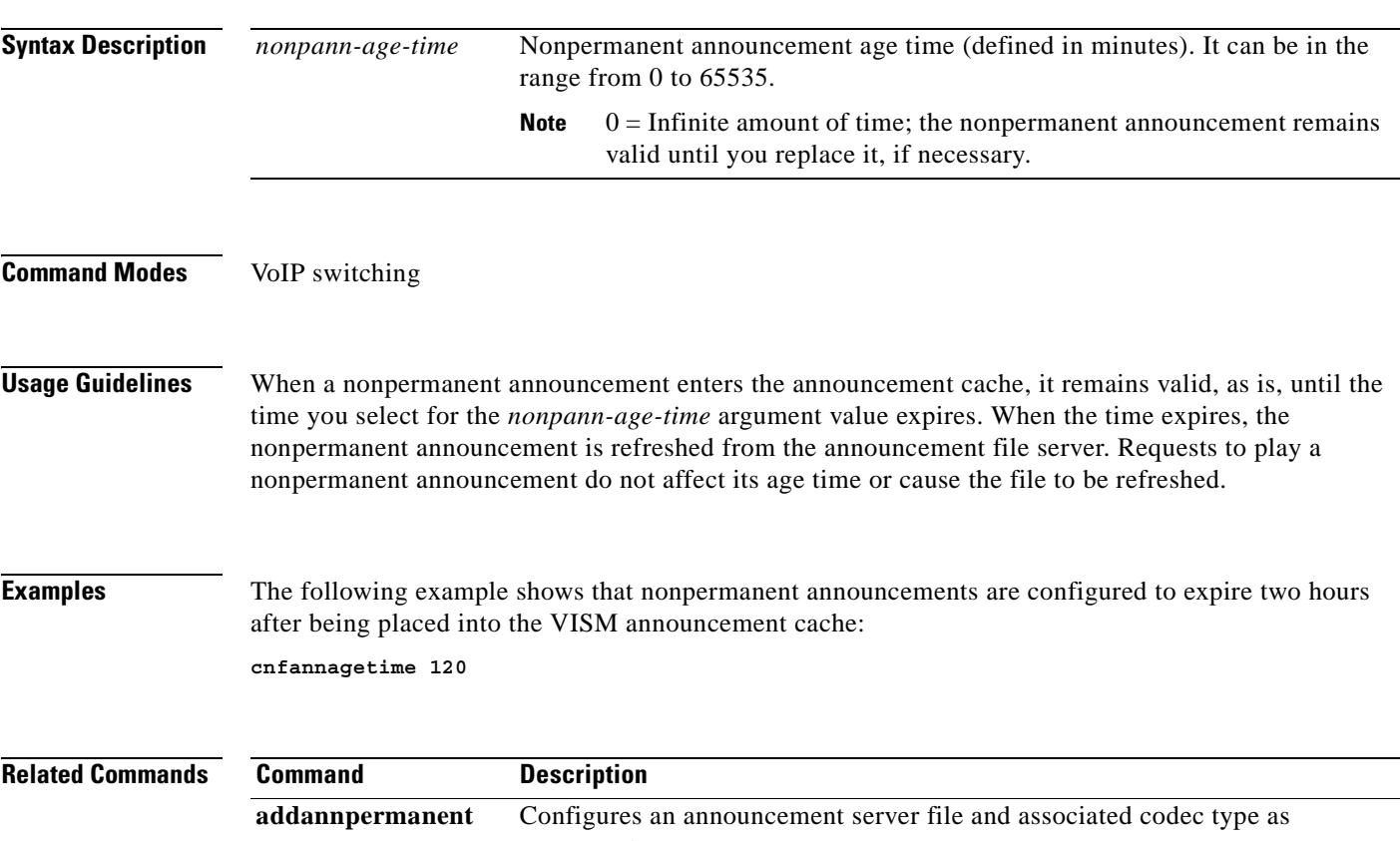

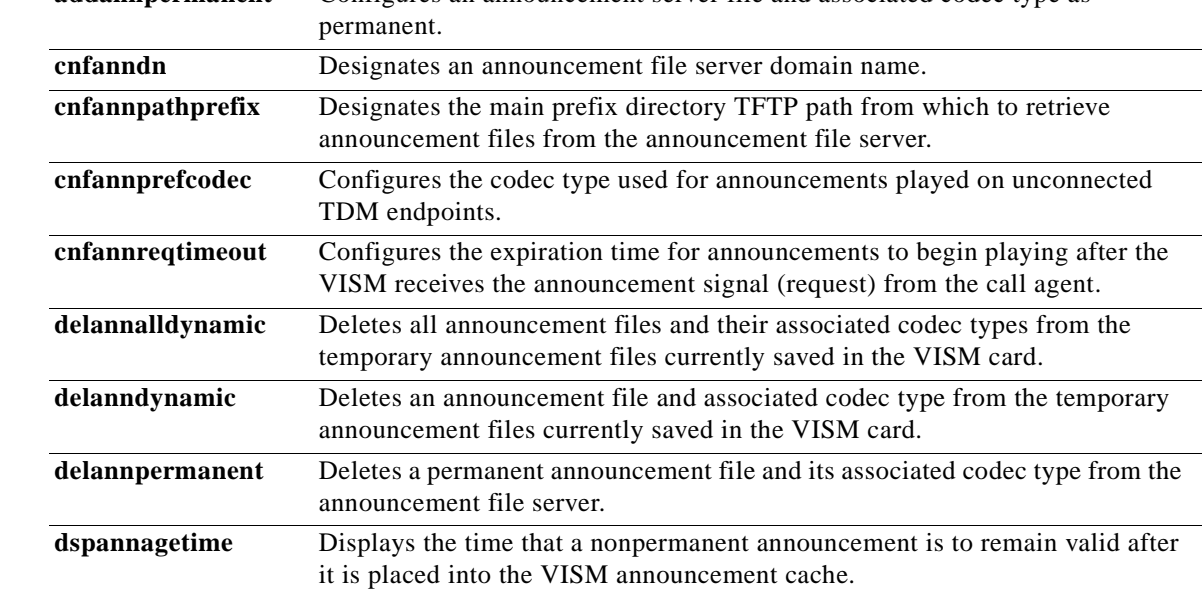

 $\Gamma$ 

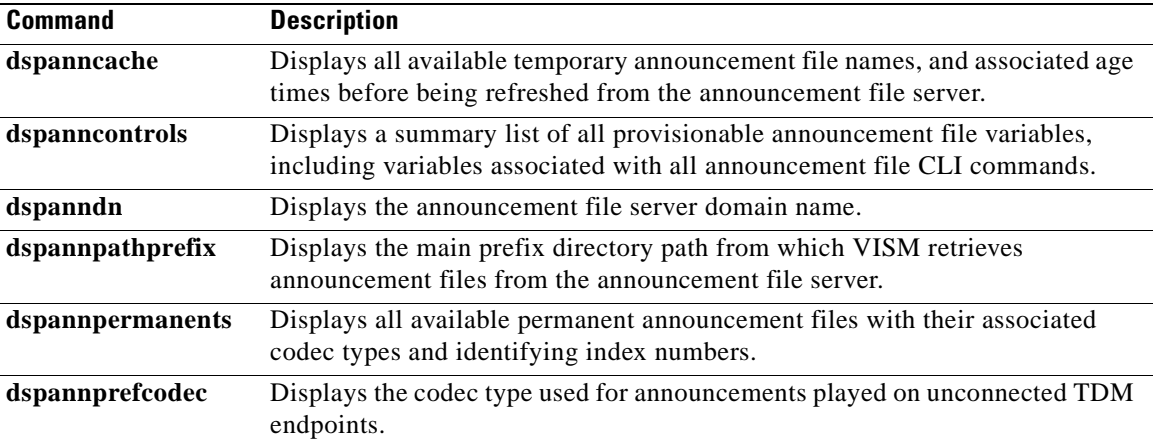

П

 $\sim$ 

# **cnfanndn**

To designate the announcement file server domain name, use the **cnfanndn** command in the VoIP switching operating mode.

**cnfanndn** *ann-domain-name*

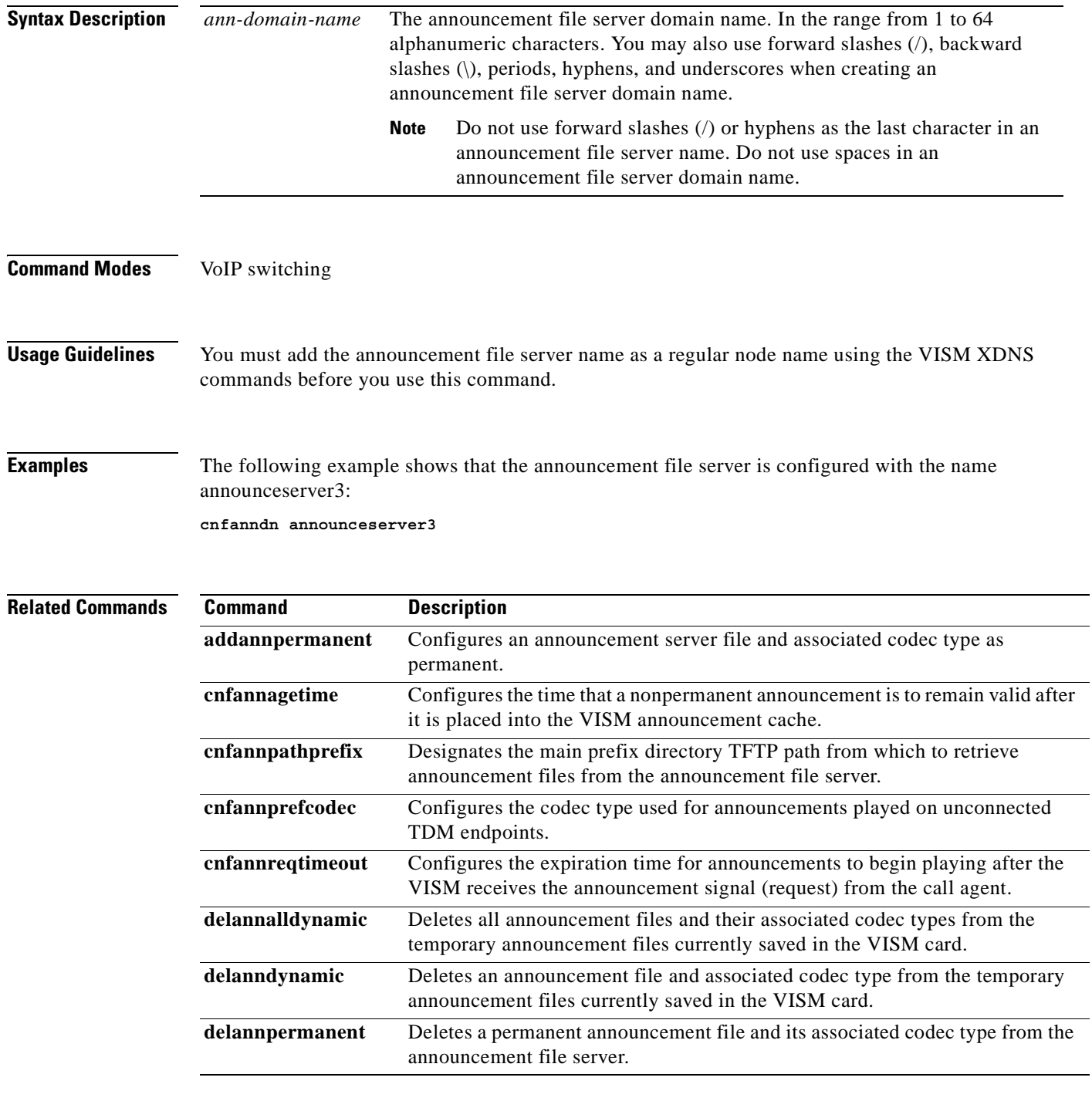

**Release 3.0, Part Number OL-2521-01 Rev. D0, June 2004**

 $\Gamma$ 

 $\mathcal{L}_{\mathcal{A}}$ 

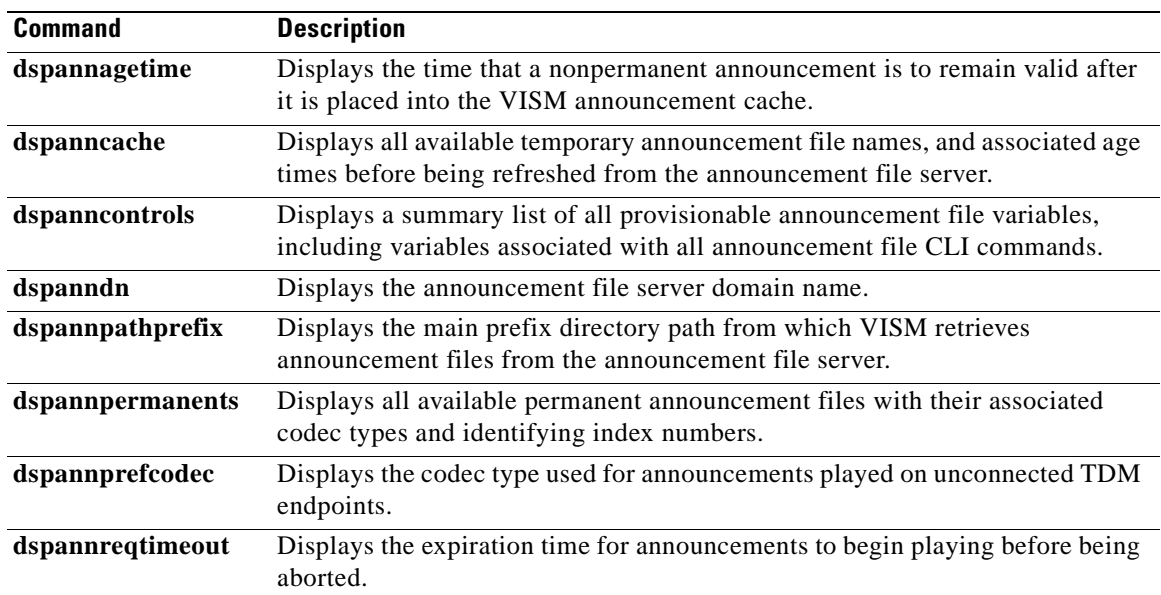

#### **cnfannpathprefix**

To designate the main prefix directory Trivial File Transfer Protocol (TFTP) path from which to retrieve announcement files from the announcement file server, use the **cnfannpathprefix** command in the VoIP switching operating mode.

**cnfannpathprefix** *ann-prefix-path*

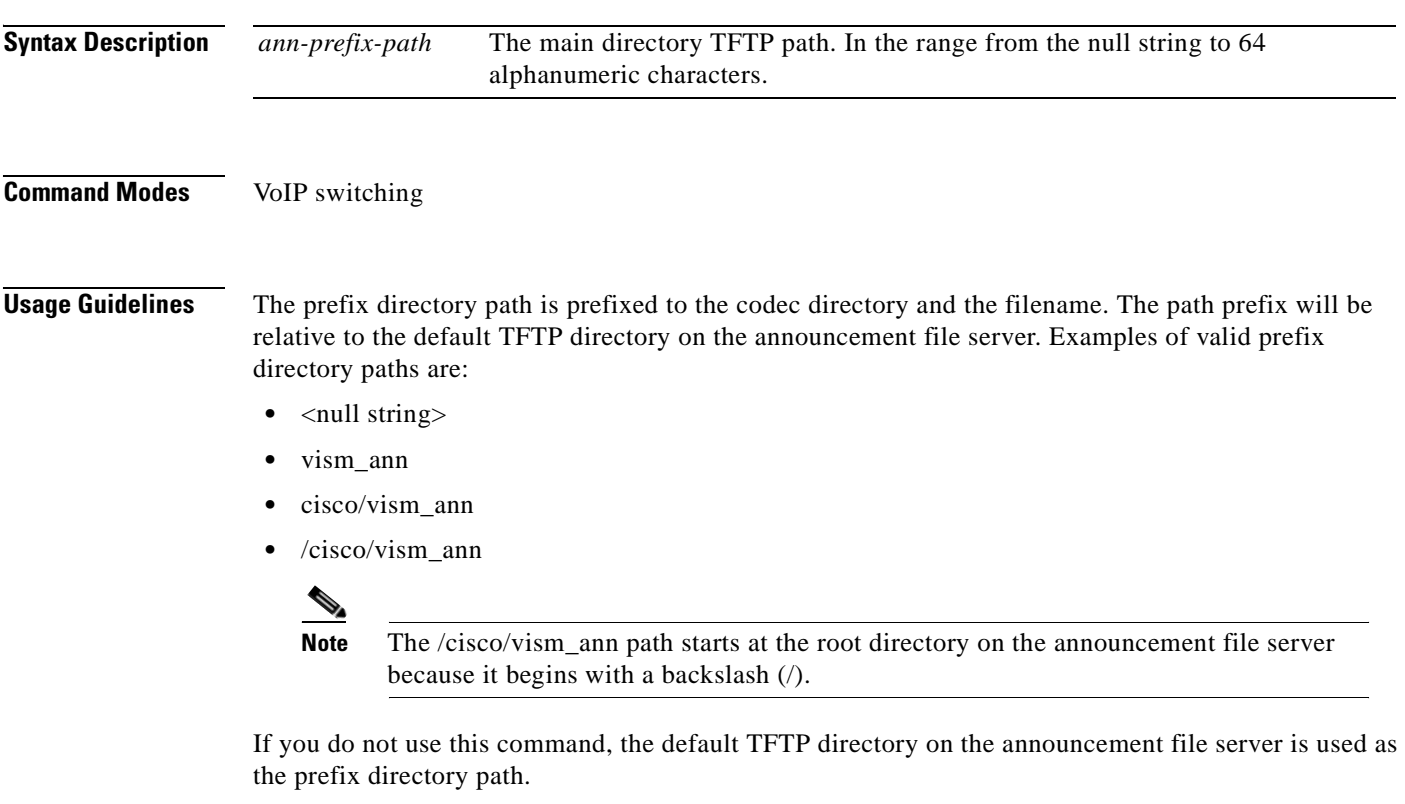

You can use any directory or path on the announcement file server as the main directory for storing announcement files. Take into consideration the following guidelines when you use this command:

- **•** If you do not configure an announcement path prefix on the VISM, the main announcement file directory is the default TFTP directory on the server.
- **•** If you configure a path prefix, it is used as the main announcement directory.
- **•** If the path prefix is not absolute (does not begin with /), then the prefix is relative to the default TFTP directory.

You must configure codec subdirectories under the main announcement directory on the announcement file server. One or more of the following codec subdirectories, for each encoding, are used for announcement files:

- **•** g711u/
- **•** g711a/
- **•** g726\_32k/
- **•** g726\_24k/
- **•** g726\_16k/

 $\mathbf{r}$ 

- **•** g729\_a/
- **•** g7231\_high\_rate/
- **•** g7231\_a\_high\_rate/
- **•** g7231\_low\_rate/
- **•** g7231\_a\_low\_rate/

**Note** VISM supports G.729ab for connections and endpoints. If an announcement is to be played on a connection or endpoint provisioned for G.729ab, it must be recorded in G.729a.

For example, if the announcement server all-lines-busy.au file is encoded in both g711a and g729a, the following pathnames and files exist on the file server (assuming the default TFTP directory is tftpboot):

- **•** /tftpboot/g711\_a/all-lines-busy.au
- **•** /tftpboot/g729\_a/all-lines-busy.au

When the call agent requests that the announcement server all-lines-busy, au file be played toward one end of an established call, the VISM determines the codec being used for that call and plays the corresponding announcement file.

When the call agent requests that an announcement be played toward the TDM network on an unconnected endpoint, the codec used is specified by the VISM announcement preferred codec, configured with the **cnfannprefcodec** command.

You can configure another level of directories to group announcement files by language. Specify these directories by the call agent (or when provisioning the VISM) as part of the announcement file name. For example, the call agent might specify the english/ann1.au announcement file name. If the file is encoded in G.729a and the prefix is /tftpboot, the file is located at /tftpboot/g729\_a/english/ann1.au.

#### **Examples** The following example shows that the /cisco/vism\_ann path is designated as the prefix directory path from which to retrieve announcement files from the announcement file server:

**cnfannpathprefix /cisco/vism\_ann**

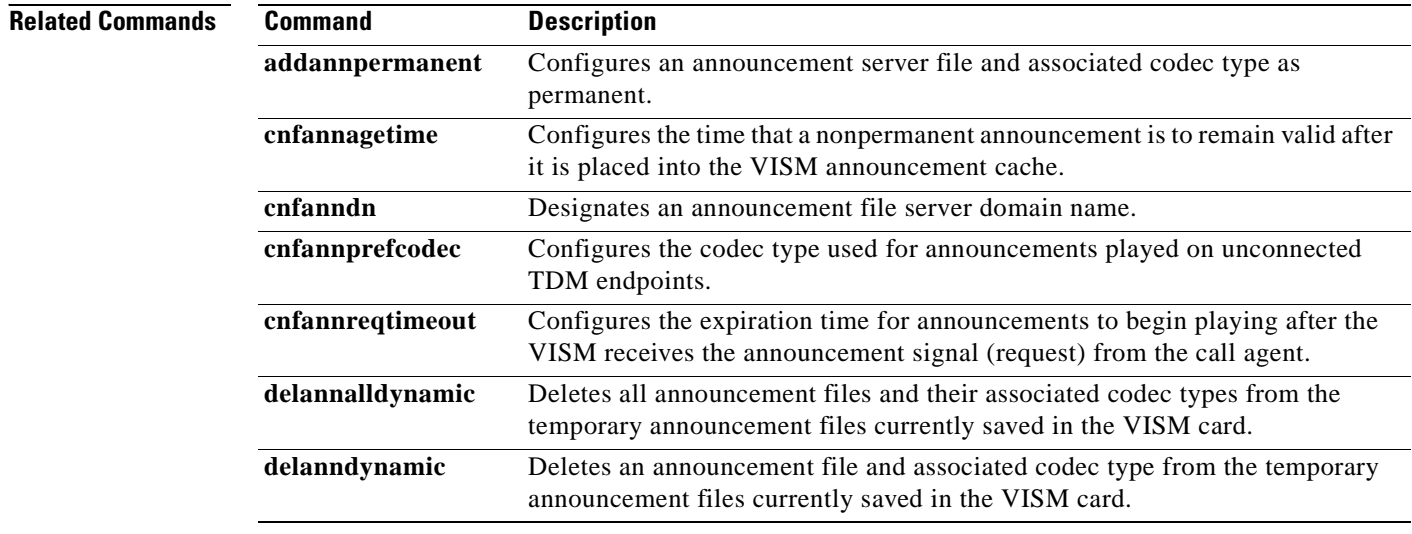

**Cisco VISM Installation and Configuration Guide**

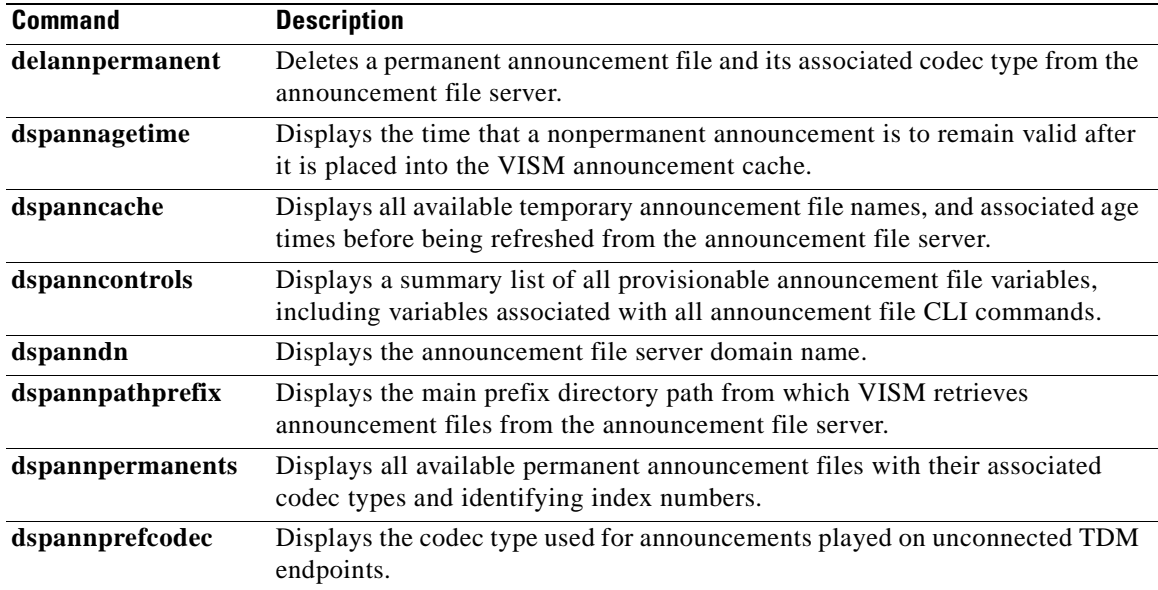

 $\mathbf{r}$ 

# **cnfannprefcodec**

To configure the codec type used for announcements played on unconnected Time Division Multiplex (TDM) endpoints, use the **cnfannprefcodec** command in the VoIP switching operating mode.

**cnfannprefcodec** *ann-codec-type*

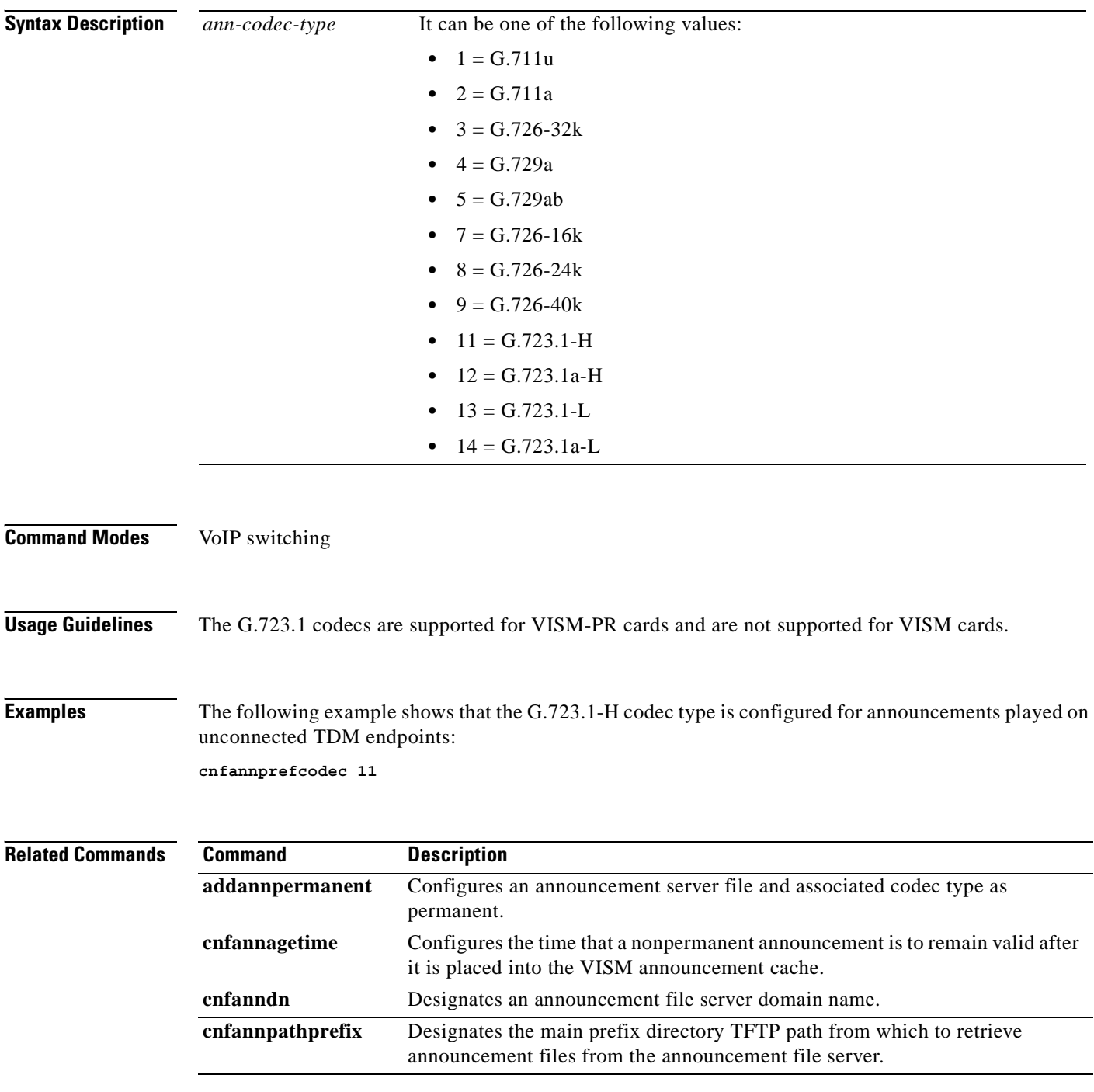

**Cisco VISM Installation and Configuration Guide**

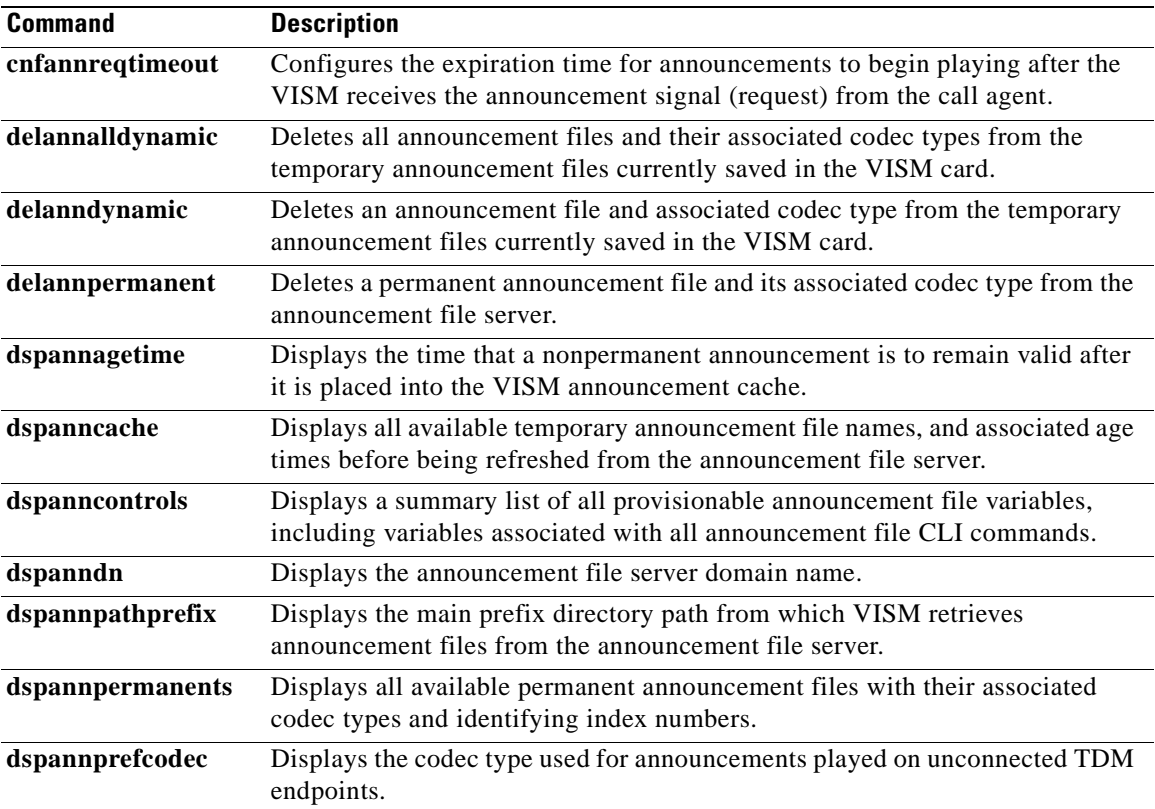

 $\mathbf{r}$ 

### **cnfannreqtimeout**

To configure the expiration time for announcements to begin playing after the VISM receives the announcement signal (request) from the call agent, use the **cnfannreqtimeout** command in the VoIP switching operating mode. Requests are aborted when the expiration time is reached and the announcement has not started.

**cnfannreqtimeout** *ann-req-time*

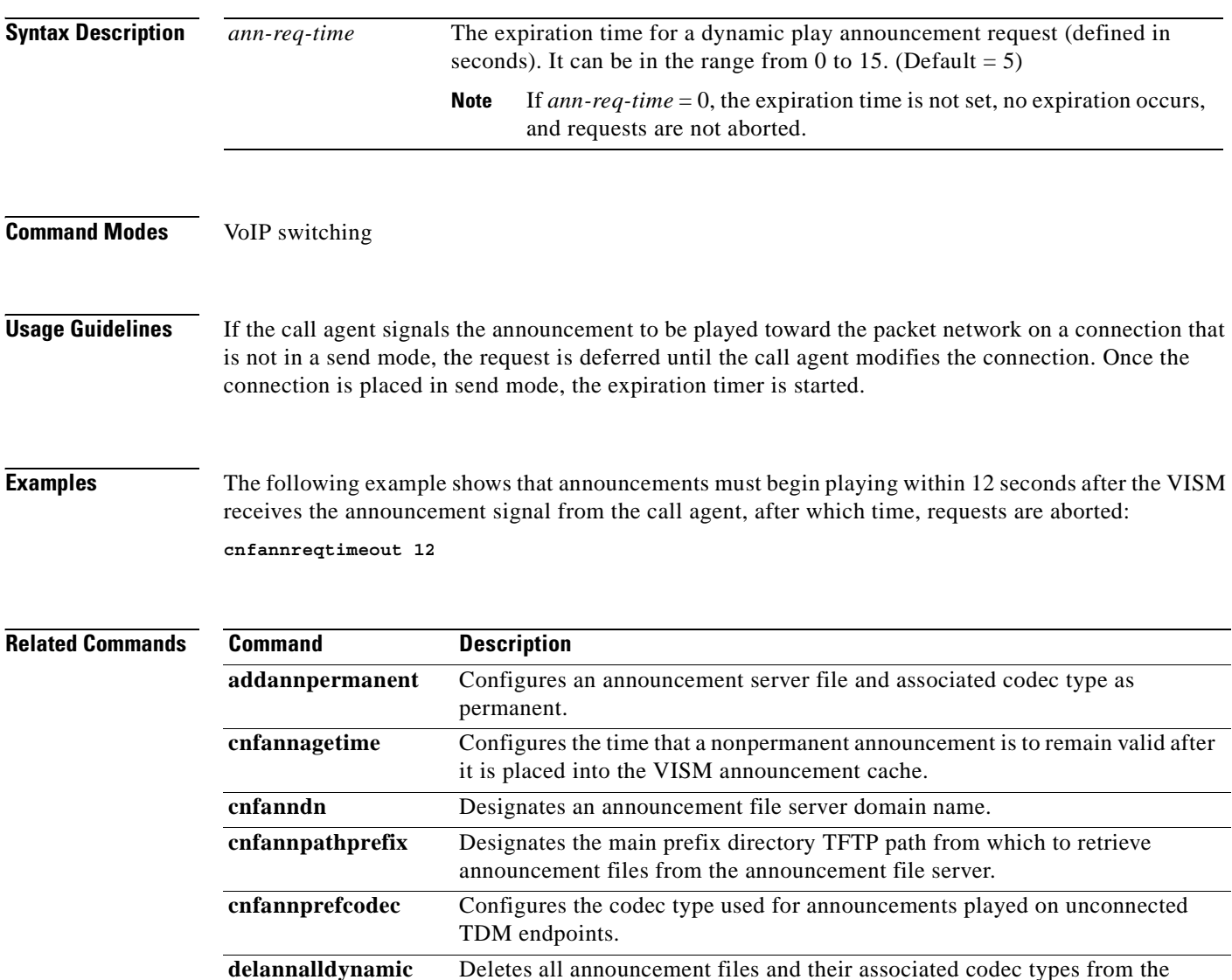

temporary announcement files currently saved in the VISM card. **delanndynamic** Deletes an announcement file and associated codec type from the temporary announcement files currently saved in the VISM card. **delannpermanent** Deletes a permanent announcement file and its associated codec type from the announcement file server. **dspannagetime** Displays the time that a nonpermanent announcement is to remain valid after it is placed into the VISM announcement cache.

**Cisco VISM Installation and Configuration Guide**

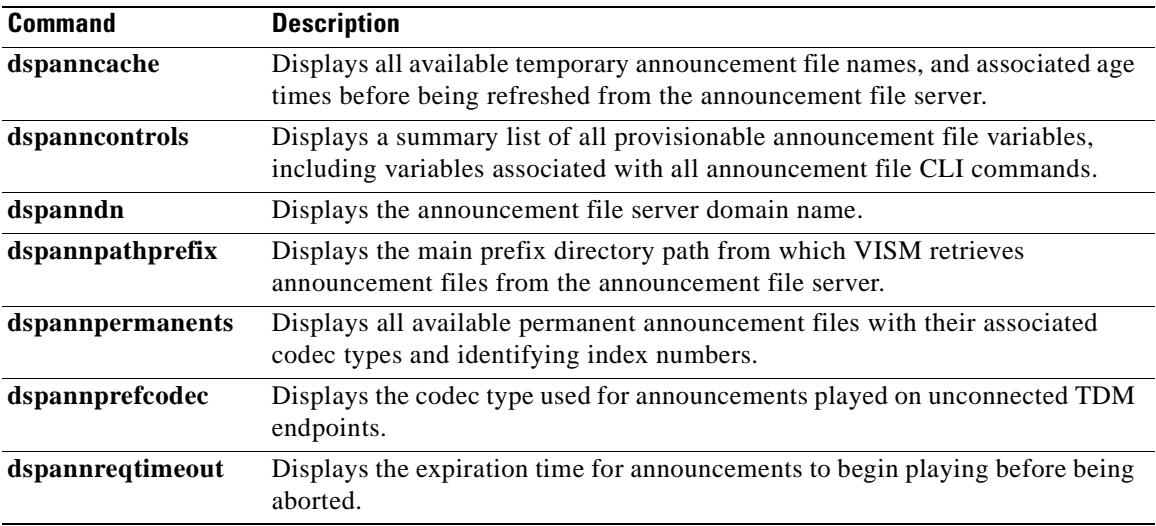

 $\mathbf{r}$ 

# **cnfcac**

To enable or disable the connection admission control (CAC) feature on a VISM card, use the **cnfcac**  command in the VoIP switching/trunking, switched AAL2 PVC, and AAL2 trunking operating modes.

**cnfcac** *cac-enable*

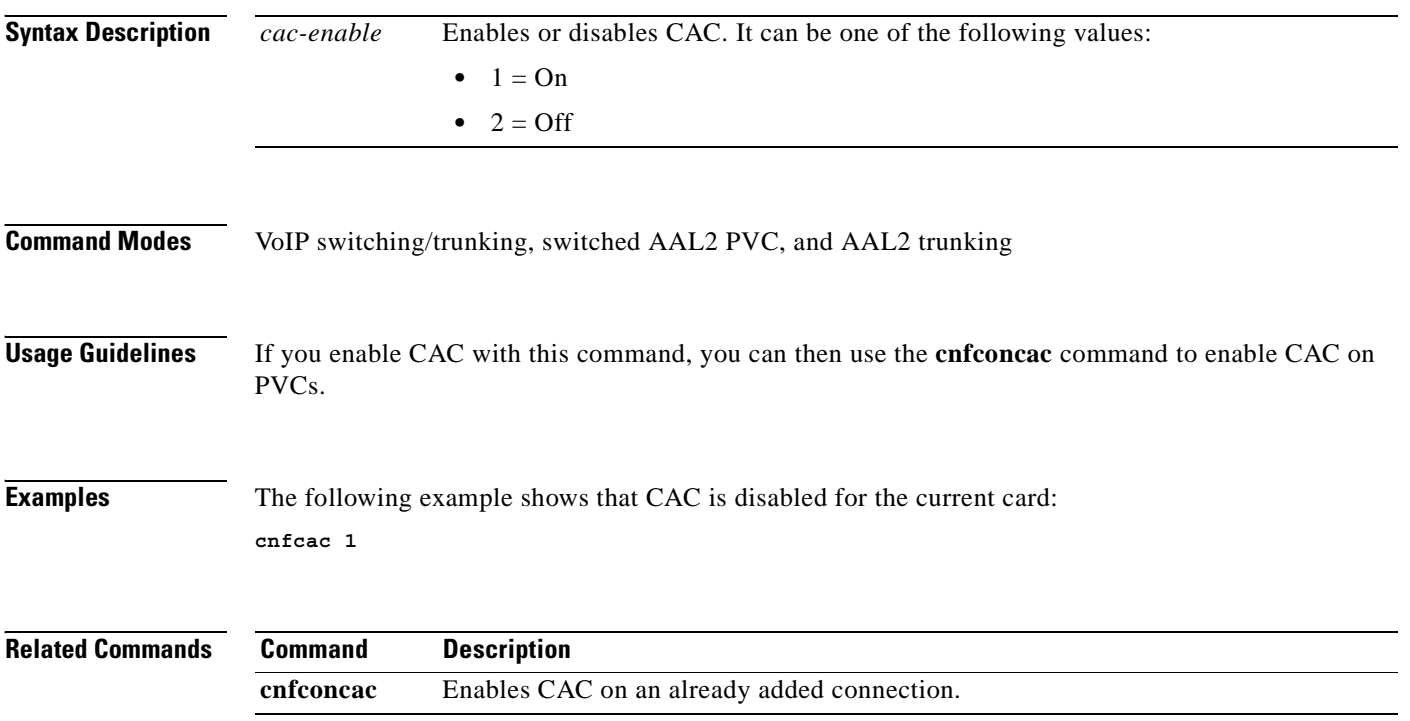

 $\sim$ 

# **cnfcacparams**

To configure connection admission control (CAC) features on a card, use the **cnfcacparams** command in the VoIP switching/trunking, switched AAL2 PVC, and AAL2 trunking operating modes.

**cnfcacparams** *vad-duty-cycle vad-tol*

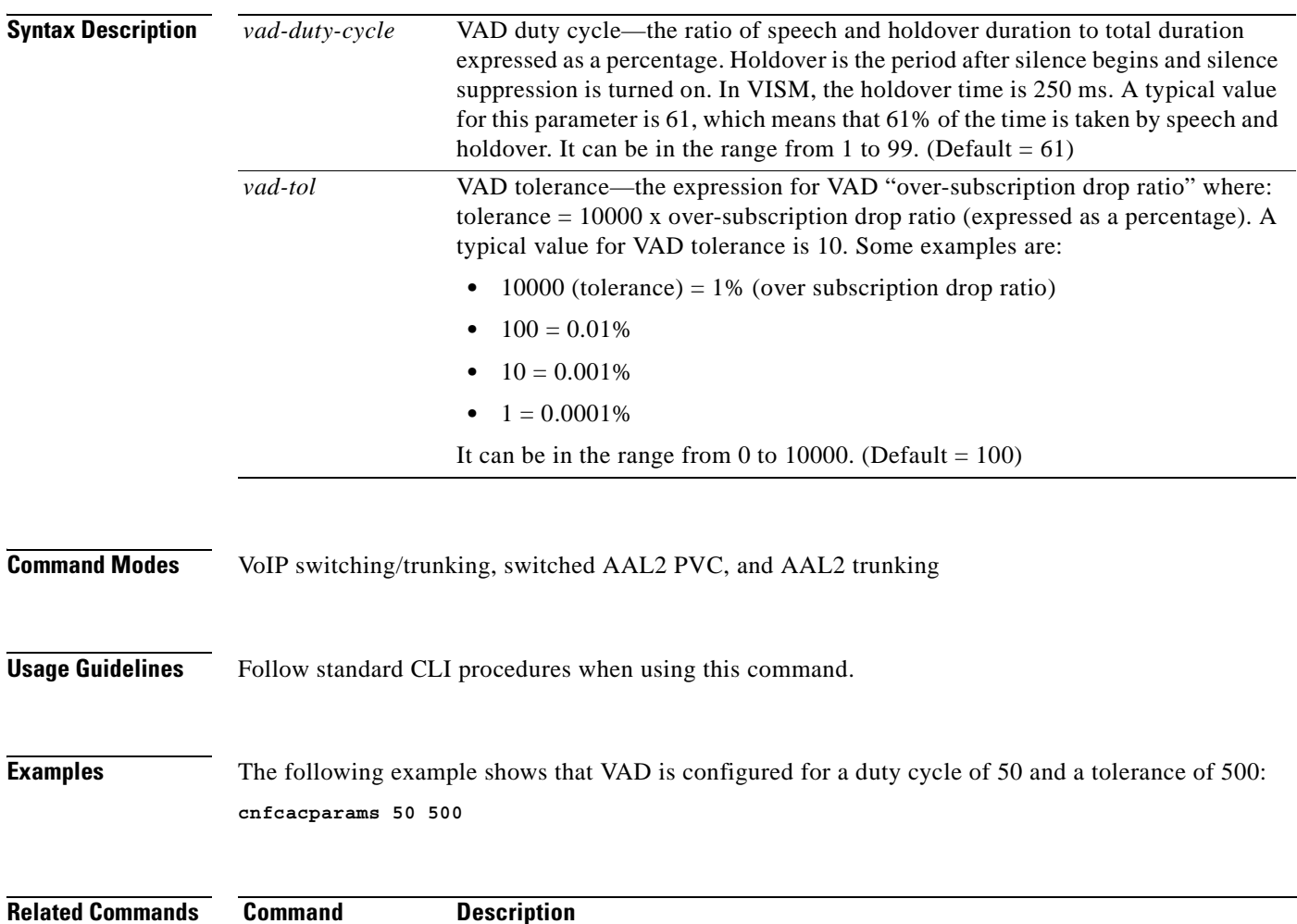

**cnfcac** Enables or disables the CAC feature on a VISM card

 $\Gamma$ 

# **cnfcalea**

To enable or disable the Communications Assistance for Law Enforcement Act (CALEA) feature on the current VISM card, use the **cnfcalea** command in the VoIP switching/trunking, switched AAL2 PVC, and AAL2 trunking operating modes.

**cnfcalea** *calea-enable*

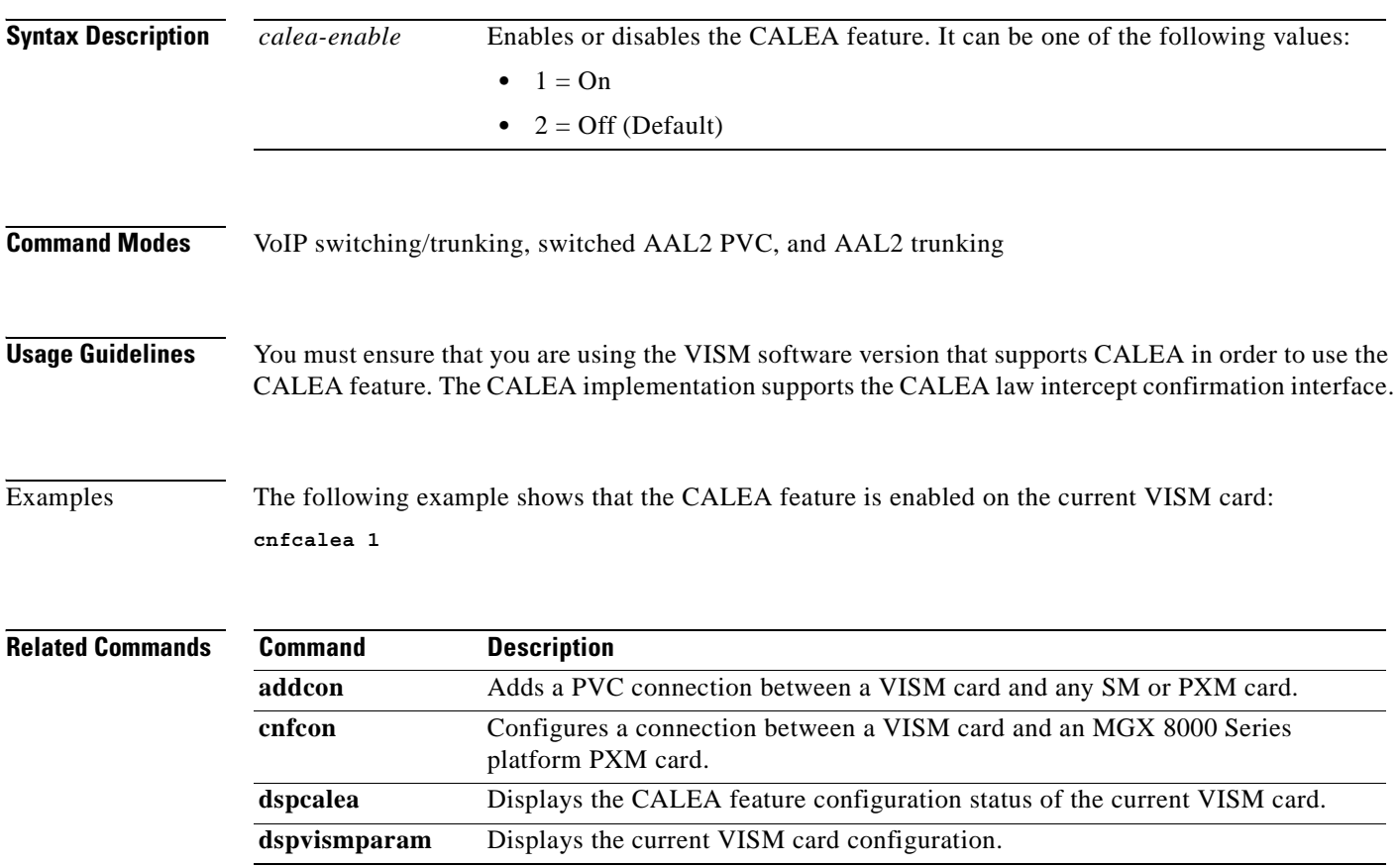

a pro

#### **cnfcascode**

To configure channel associated signaling (CAS) idle code and seized code parameters for an endpoint, use the **cnfcascode** command in the AAL2 trunking operating mode.

**cnfcascode** *endpt-num idle-code seized-code |endpts-num|*

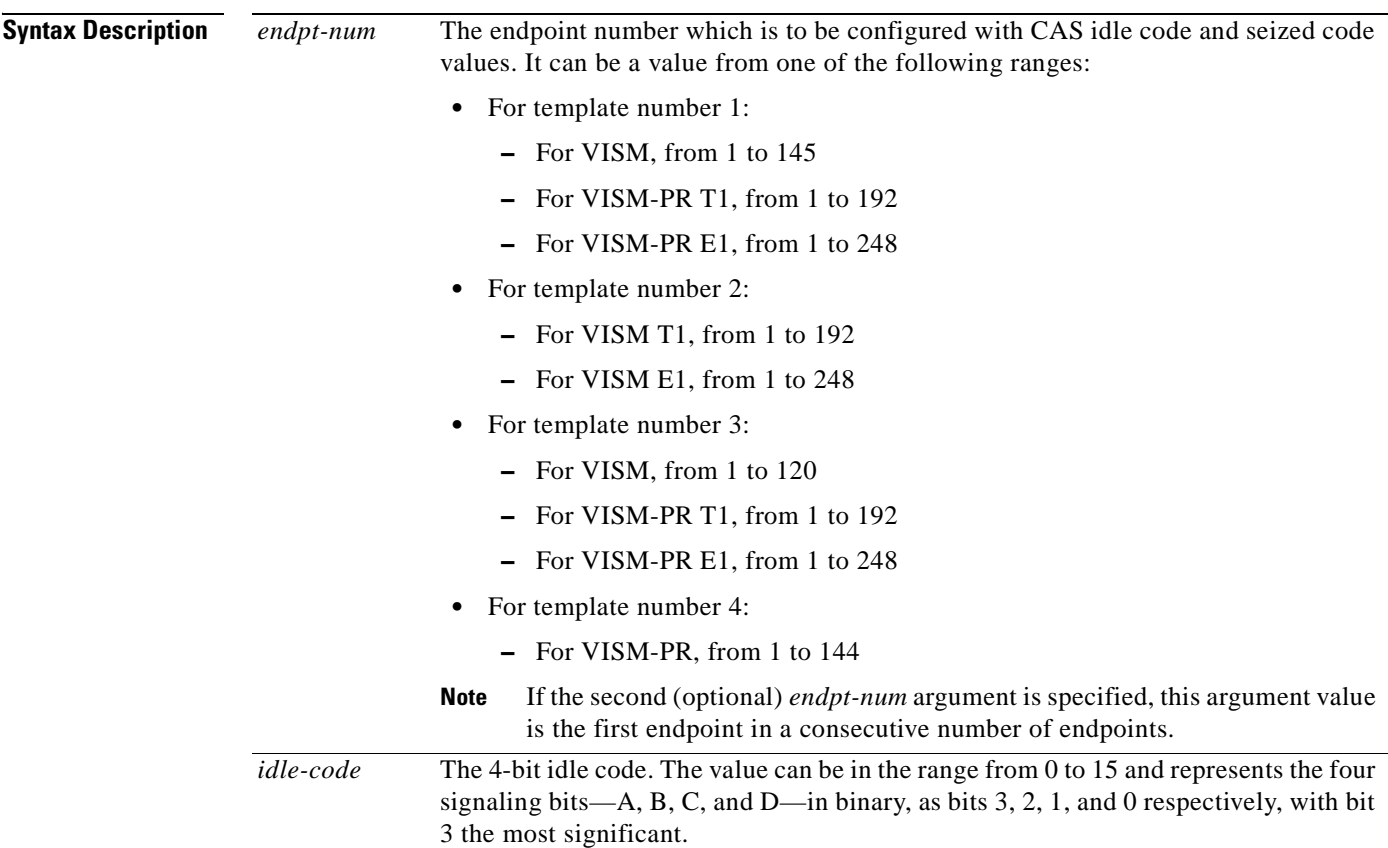

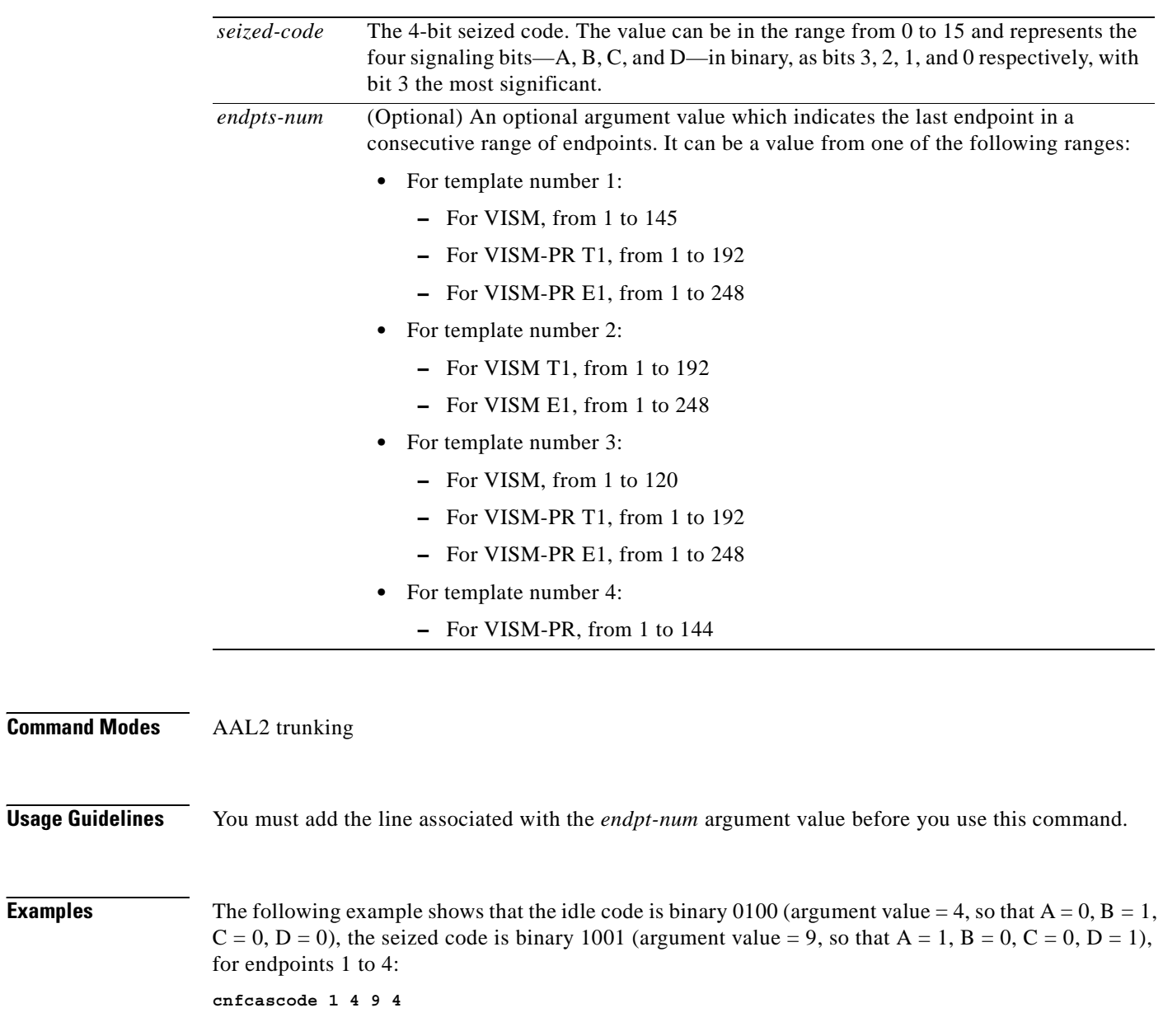

**Related Commands** There are no related commands.

 $\sim$ 

### **cnfcasdialdelay**

To configure the VISM wait time (dial delay) for outpulsing digits to the PBX after sending an off-hook event, use the **cnfcasdialdelay** command in the VoIP switching/trunking and switched AAL2 PVC operating modes.

**cnfcasdialdelay** *endpt-num dial-delay*

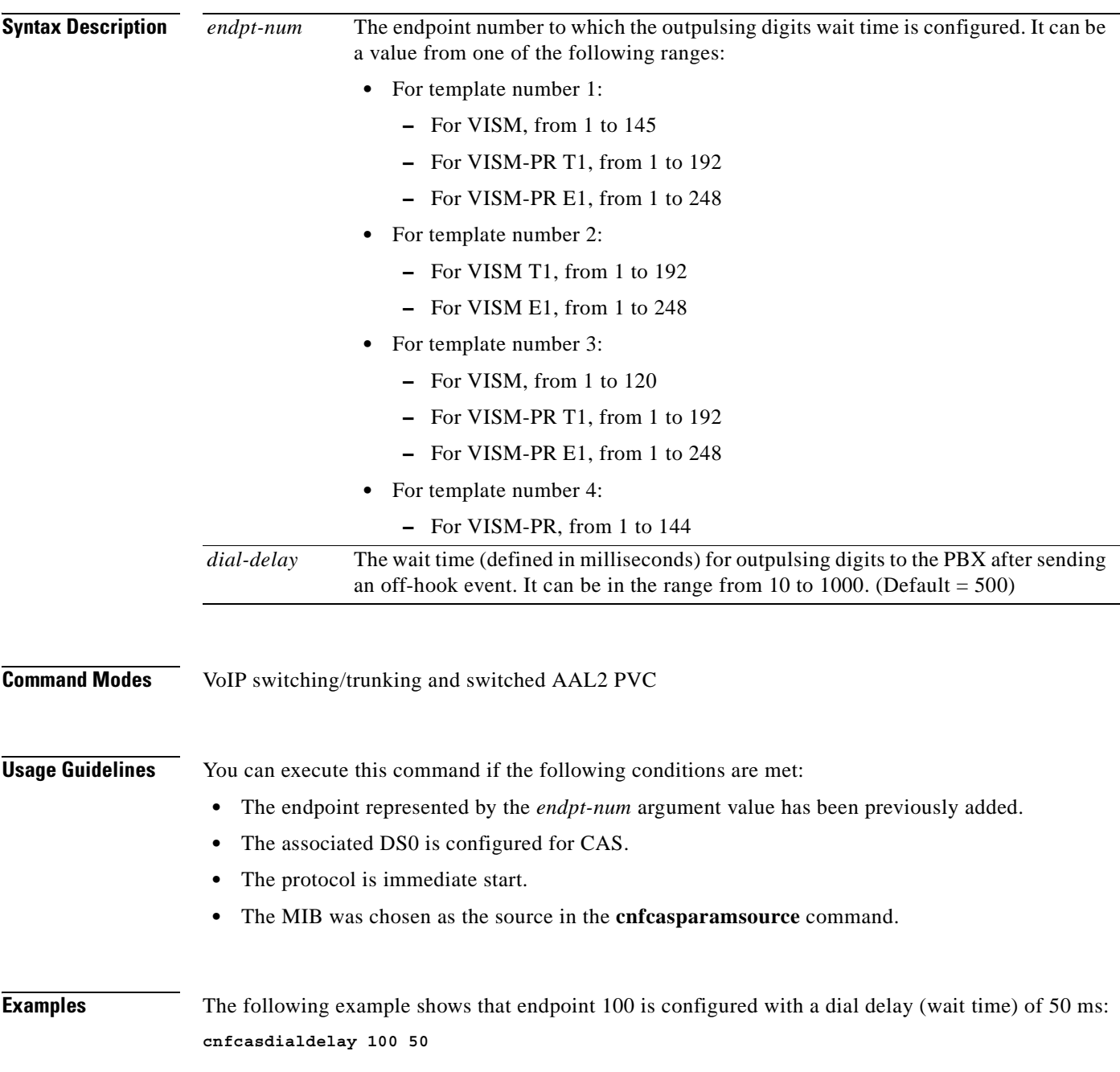

 $\Gamma$ 

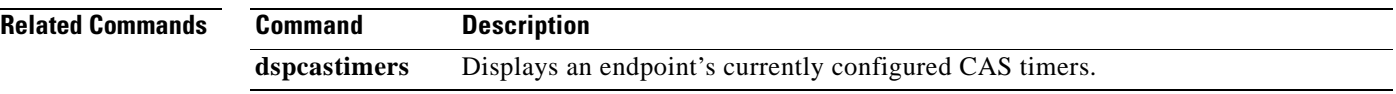

# **cnfcasendpt**

To associate an endpoint with a channel associated signaling (CAS) variant name, use the **cnfcasendpt**  command in the VoIP switching/trunking operating mode.

**cnfcasendpt** *endpt-num var-name*

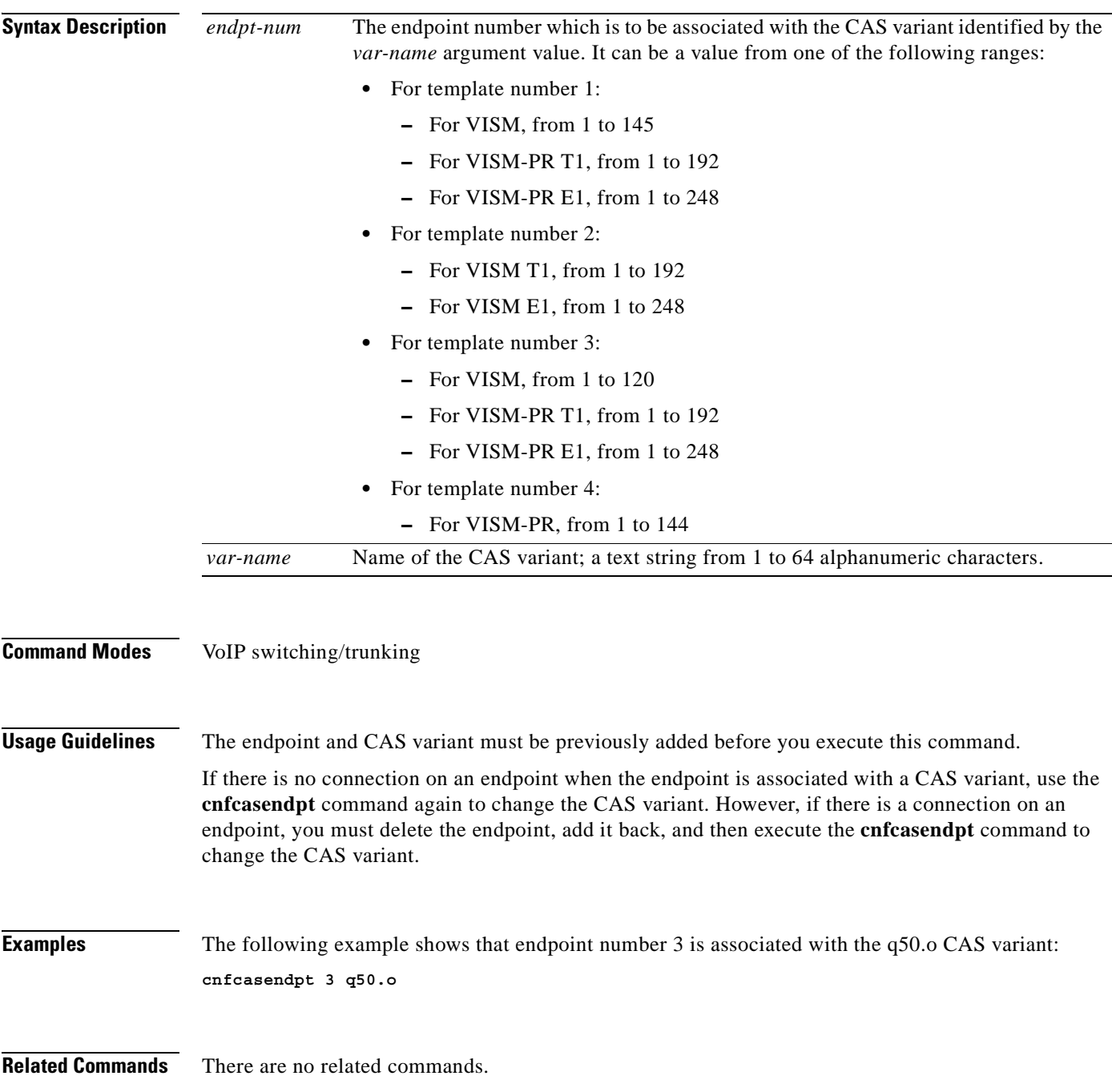

 $\Gamma$ 

# **cnfcasflashtime**

To configure the minimum and maximum channel associated signaling (CAS) on-hook time periods for incoming flash hooks on a specified endpoint, use the **cnfcasflashtime** command in the VoIP switching/trunking, switched AAL2 PVC, and AAL2 trunking operating modes.

**cnfcasflashtime** *endpt-num min-flash-time max-flash-time*

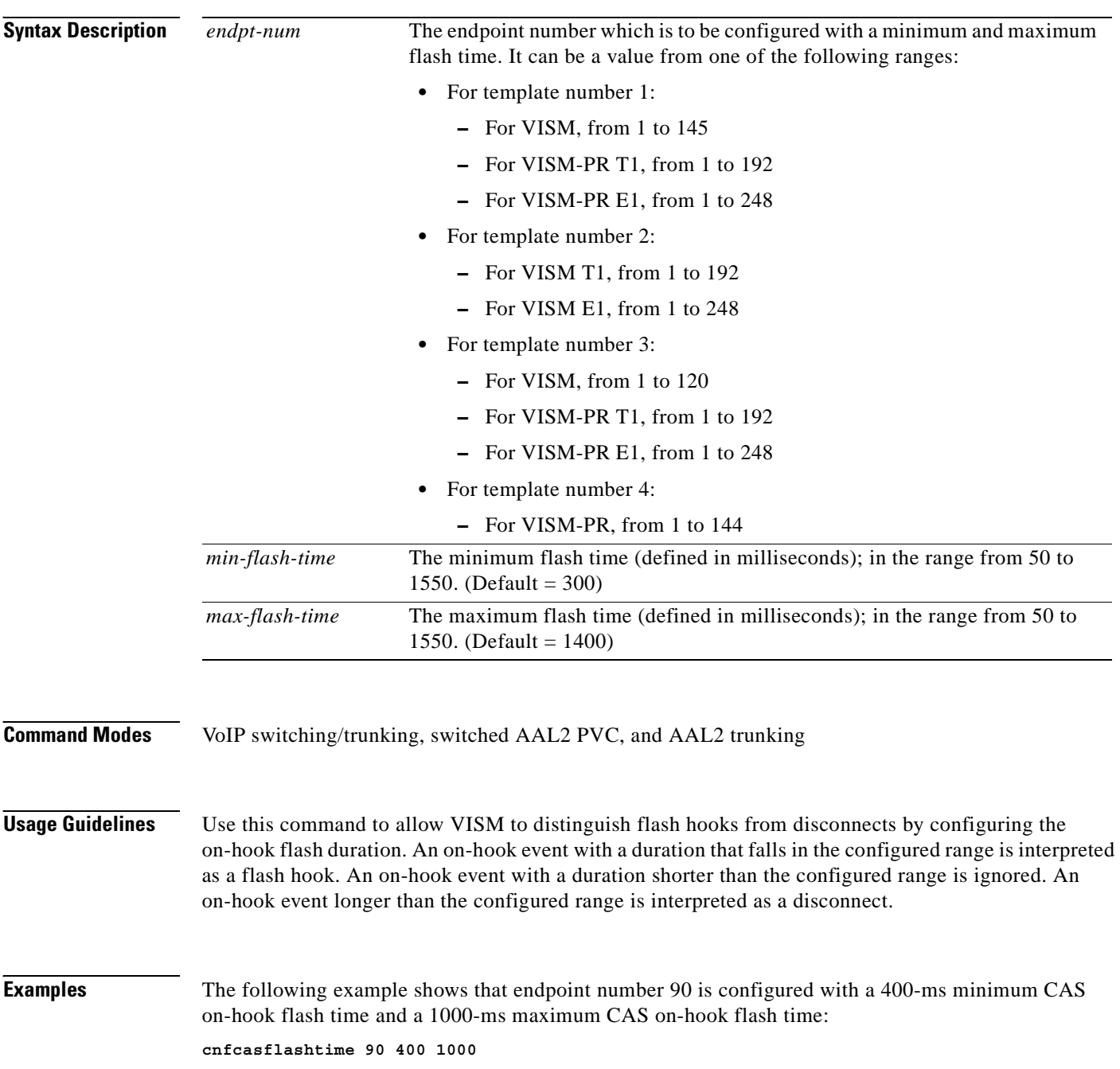

 $\sim$ 

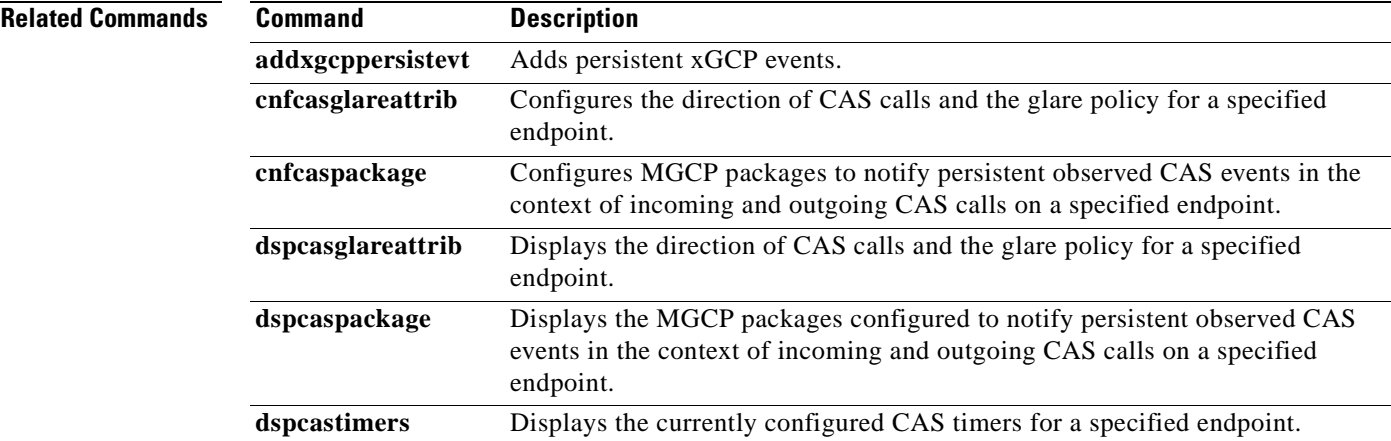

 $\mathbf{r}$ 

#### **cnfcasglareattrib**

To configure the direction of channel associated signaling (CAS) calls and the glare (dual seizure event) policy for a specified endpoint, use the **cnfcasglareattrib** command in the VoIP switching/trunking, switched AAL2 PVC, and AAL2 trunking operating modes.

**cnfcasglareattrib** *endpt-num cas-direction glare-pol*

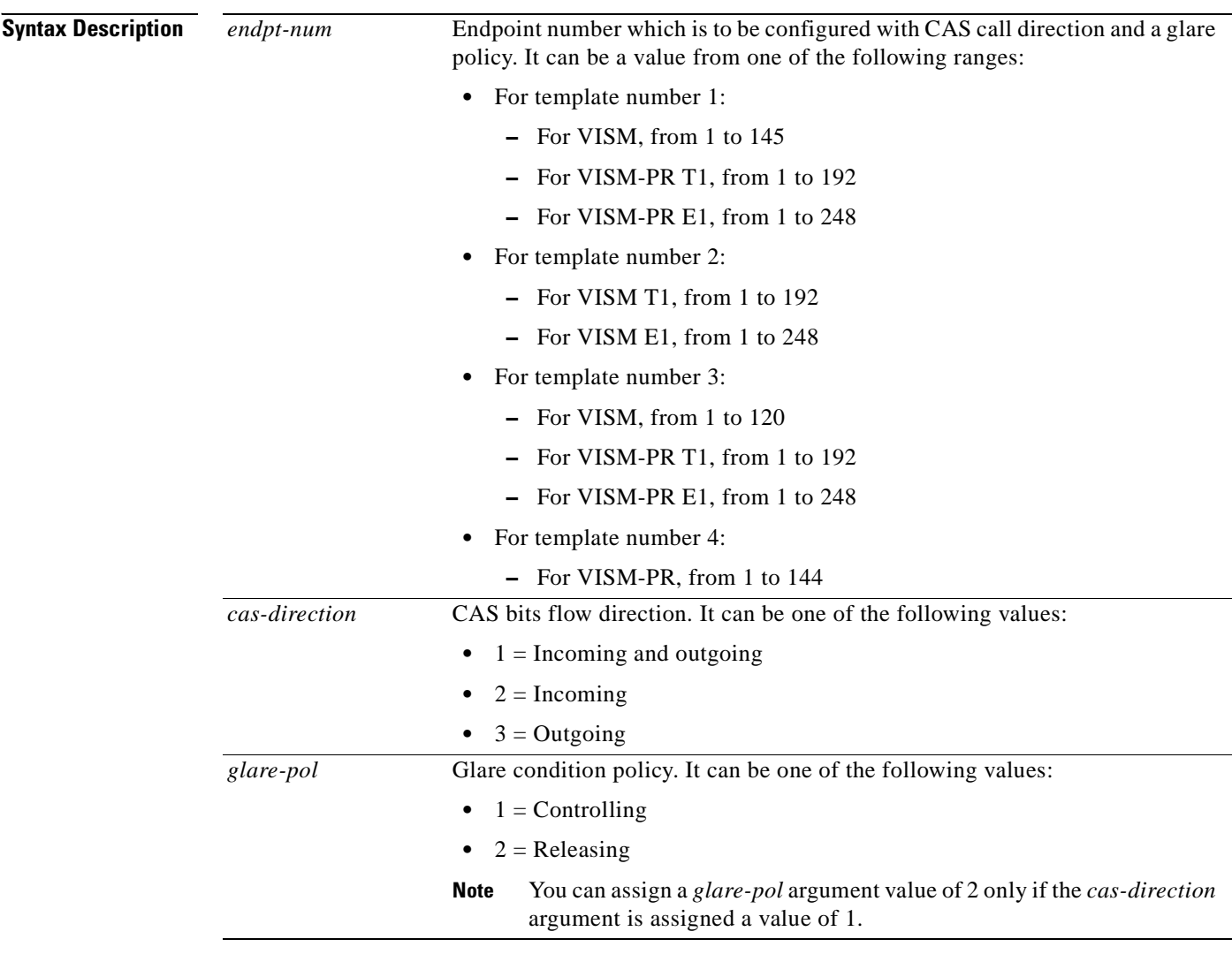

#### **Command Modes** VoIP switching/trunking, switched AAL2 PVC, and AAL2 trunking

**Usage Guidelines** Use this command to assist in controlling TDM glare events. Use the *cas-direction* argument to allow or disallow glare events. Use the *glare-pol* argument value to configure the resolution of glare events if you allow them to occur. Resolution of glare events is either to enable VISM to release a call and accept a call from the PBX, or wait for the PBX to release a call and enable VISM to continue with a call.

**Cisco VISM Installation and Configuration Guide**

**Examples** The following example shows that endpoint number 136 is configured with the incoming CAS bits flow direction and the controlling glare condition policy:

**cnfcasglareattrib 136 2 1**

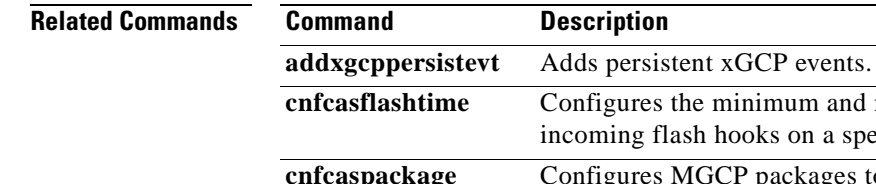

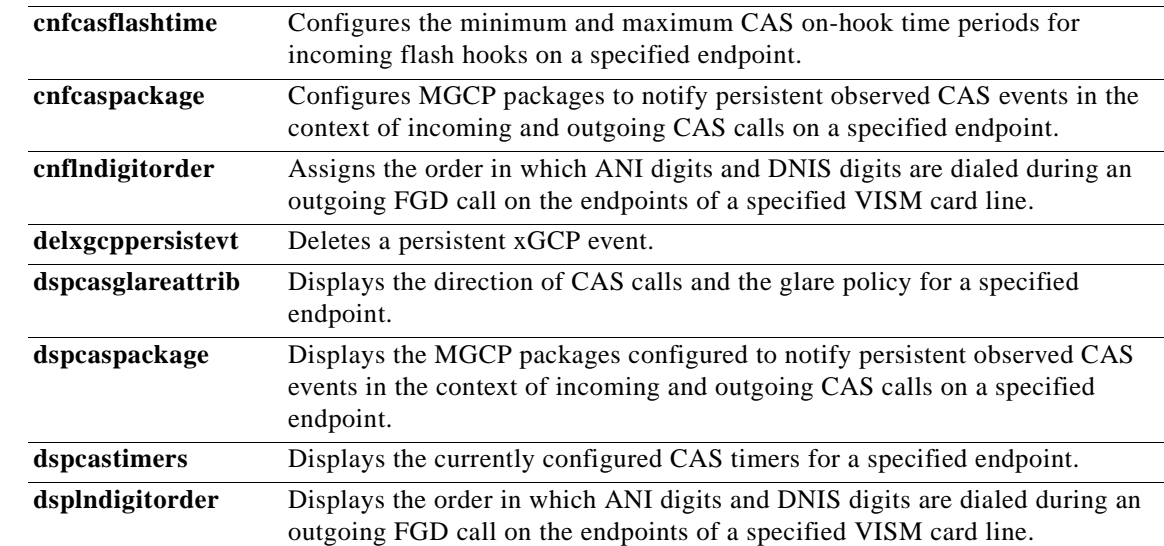

### **cnfcasglaretime**

To configure the channel associated signaling (CAS) glare time for an endpoint, use the **cnfcasglaretime** command in the VoIP switching/trunking and switched AAL2 PVC operating modes.

**cnfcasglaretime** *endpt-num glaretime*

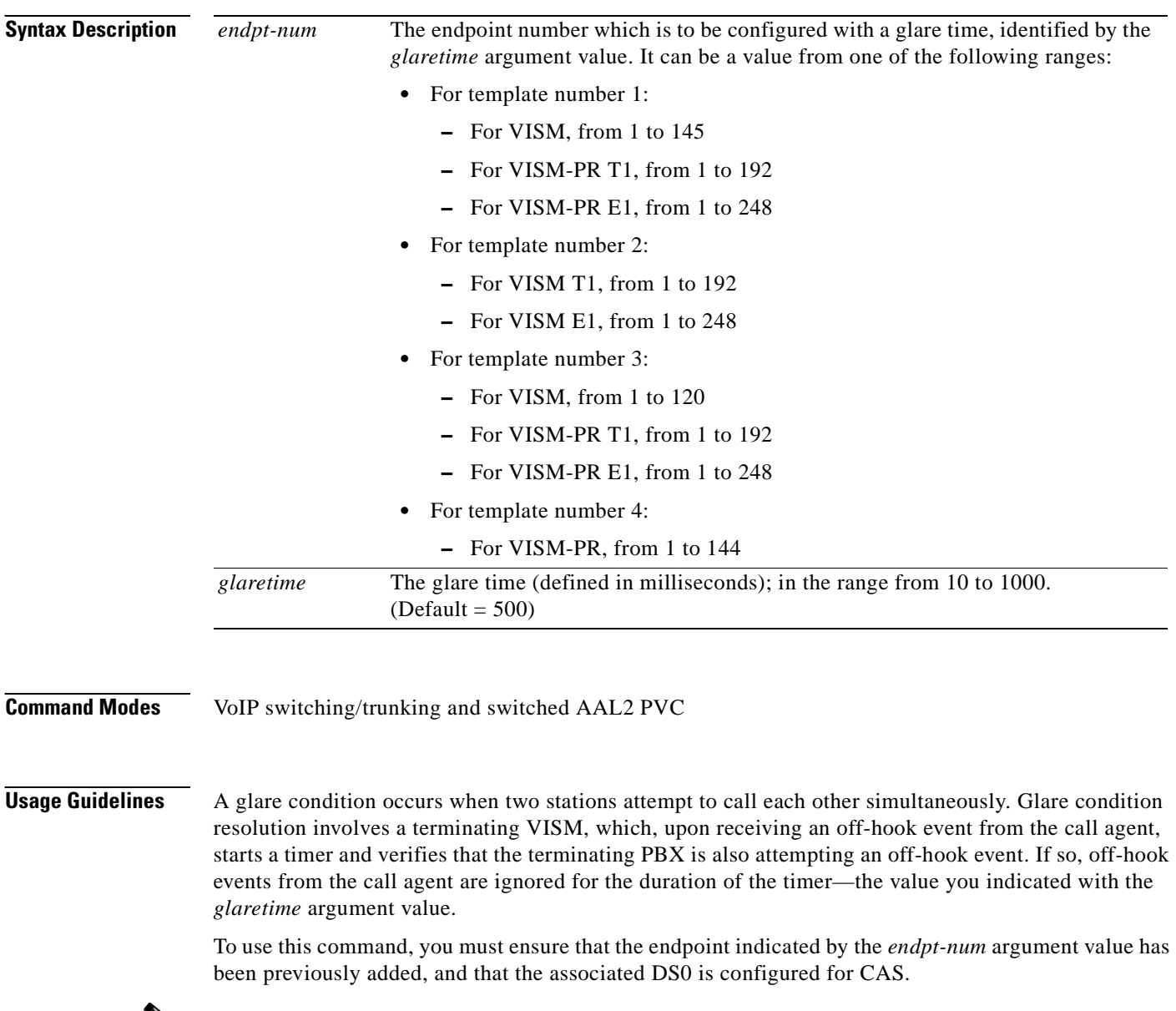

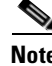

**Note** To use this command, you must choose the MIB as the source in the **cnfcasparamsource** command.

 $\sim$ 

**Examples** The following example shows that endpoint 100 is configured with a CAS glare time value of 50 ms: **cnfcasglaretime 100 50**

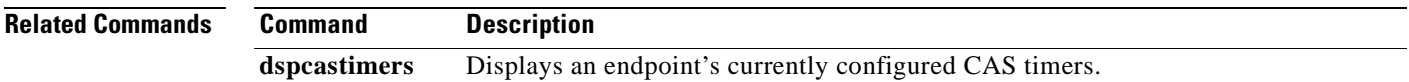

# **cnfcasguardtime**

To configure the channel associated signaling (CAS) guard time for an endpoint, use the **cnfcasguardtime** command in the VoIP switching/trunking and switched AAL2 PVC operating modes.

**cnfcasguardtime** *endpt-num guardtime*

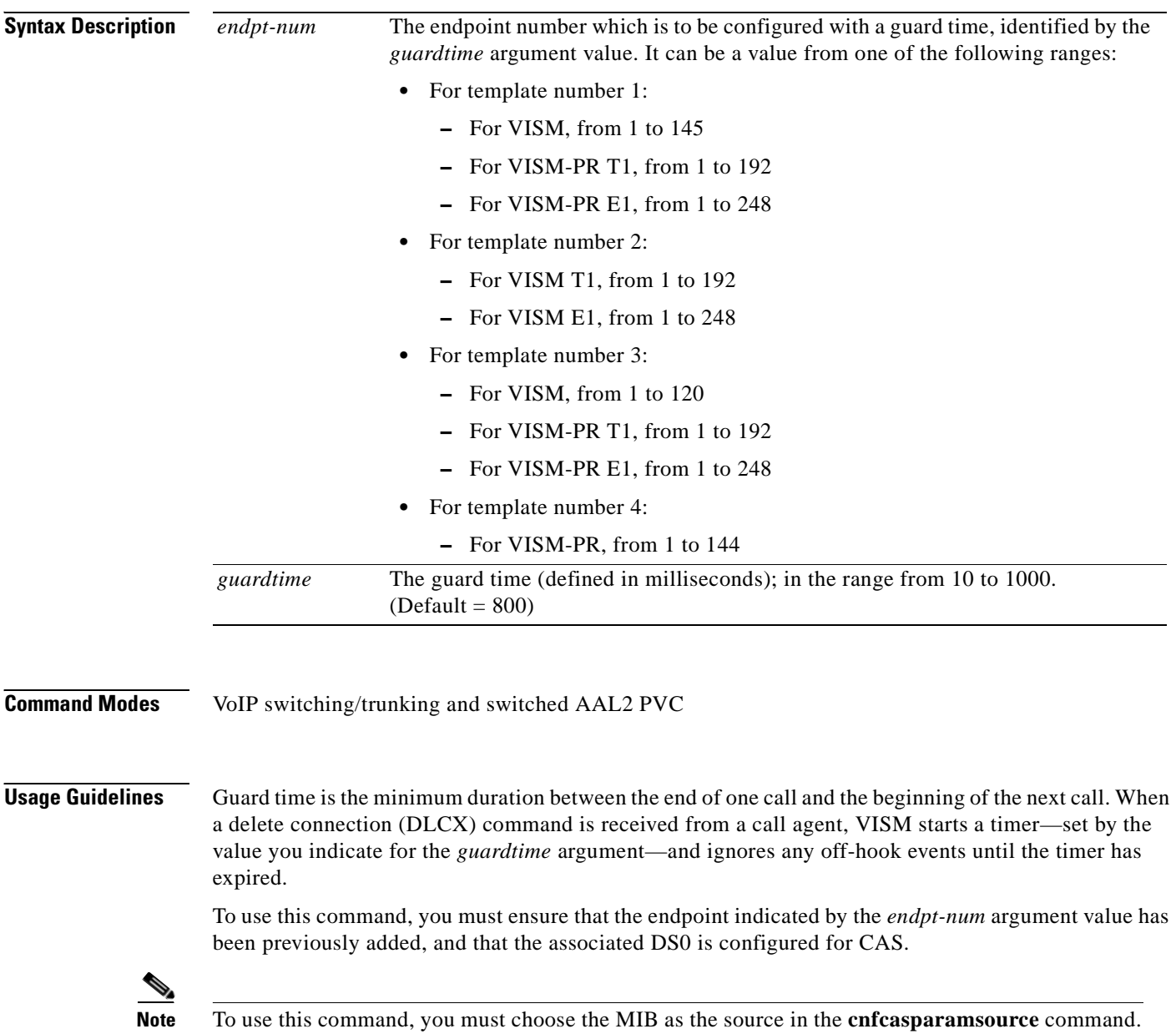

 $\sim$ 

**Examples** The following example shows that endpoint number 100 is configured with a CAS guard time of 500 ms: **cnfcasguardtime 100 500**

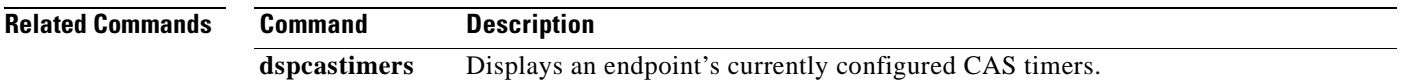

 $\Gamma$ 

# **cnfcasoffhooktime**

To configure a minimum presence time, on an endpoint, for a CAS off-hook pattern to be recognized as an off-hook signal, use the **cnfcasoffhooktime** command in the VoIP switching/trunking and switched AAL2 PVC operating modes.

**cnfcasoffhooktime** *endpt-num offhooktime*

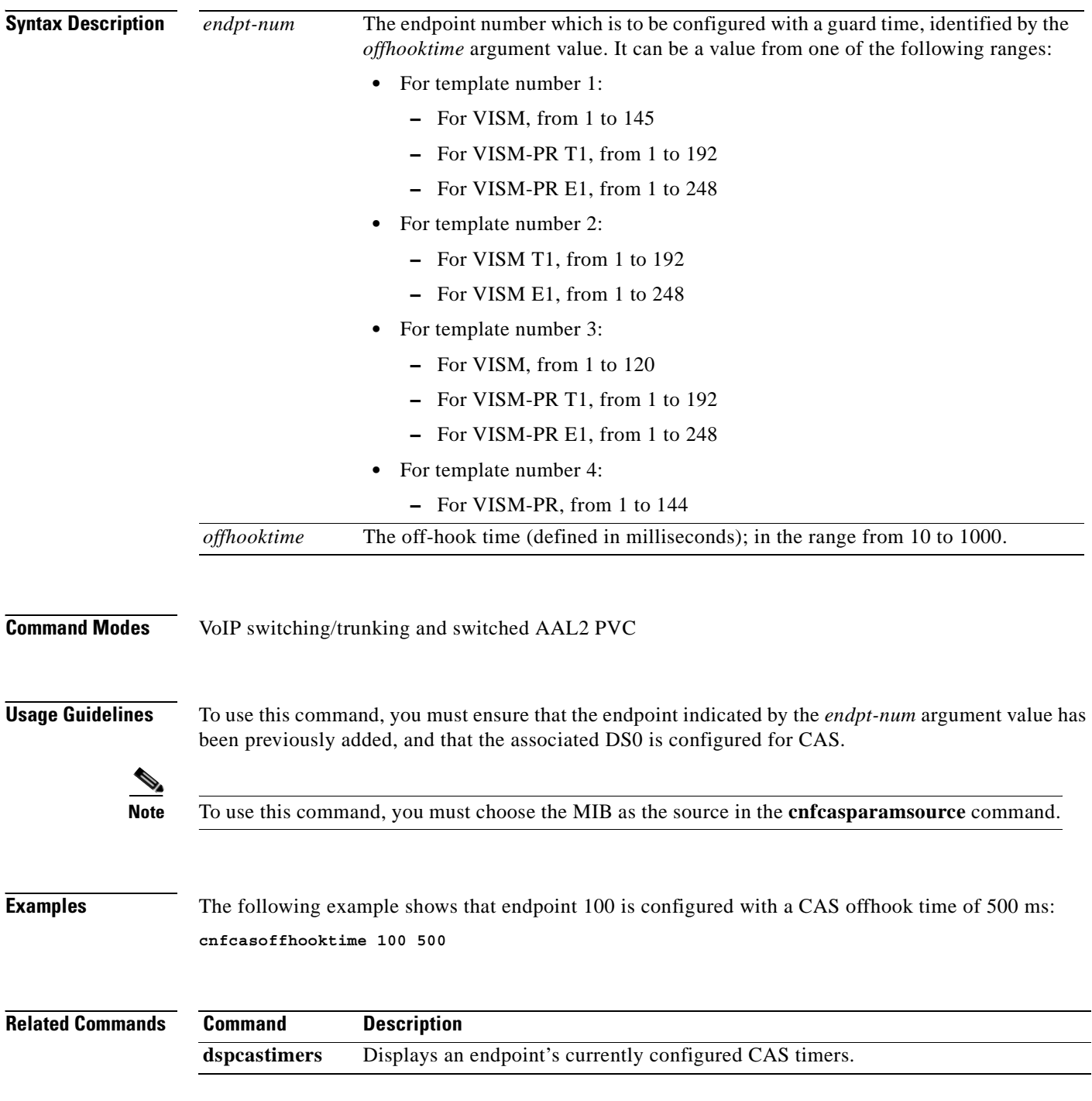

**Cisco VISM Installation and Configuration Guide**

# **cnfcasonhooktime**

To configure a minimum presence time, on an endpoint, for a CAS on-hook pattern to be recognized as an on-hook signal, use the **cnfcasonhooktime** command in the VoIP switching/trunking and switched AAL2 PVC operating modes.

**cnfcasonhooktime** *endpt-num onhooktime*

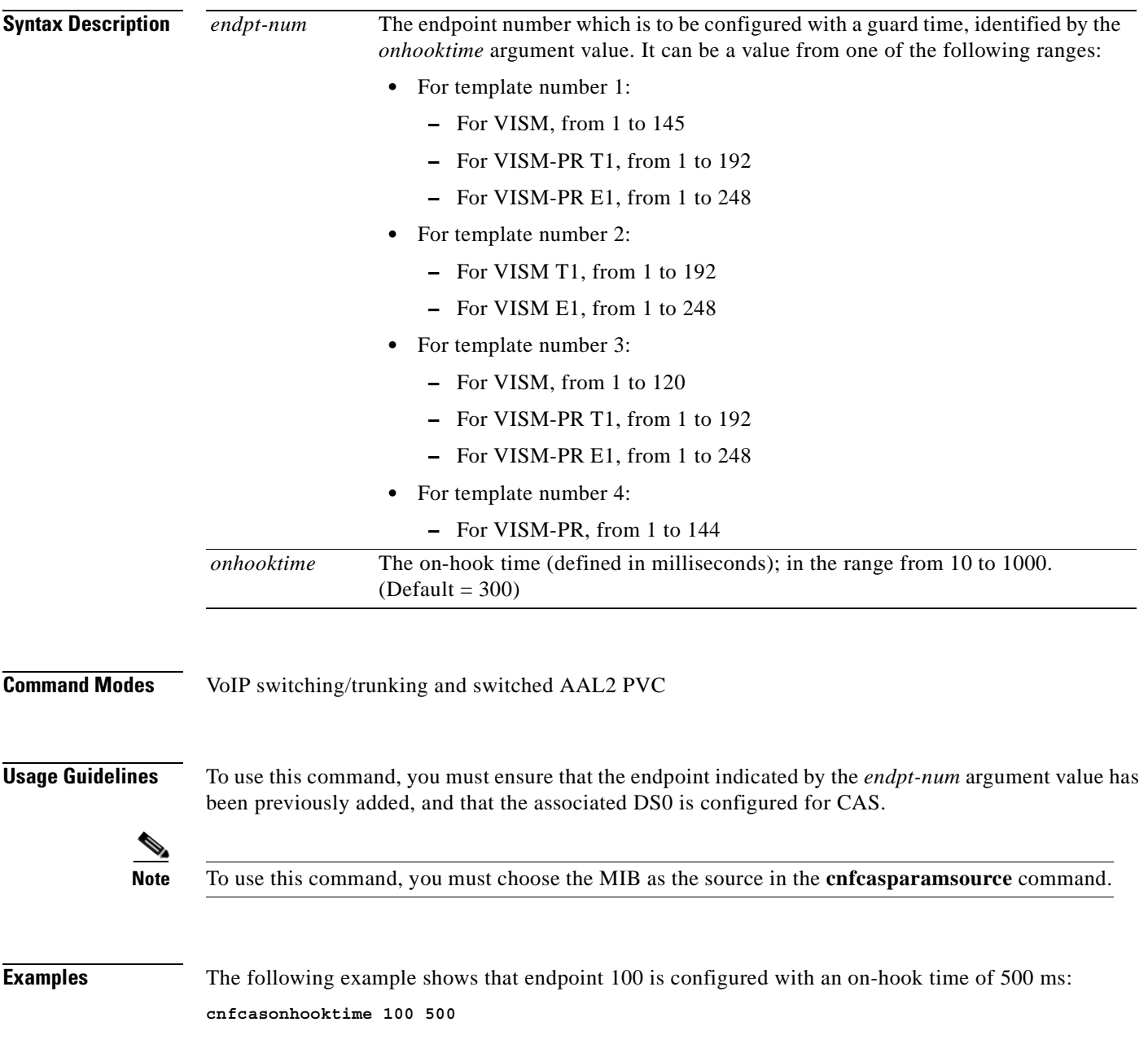

H

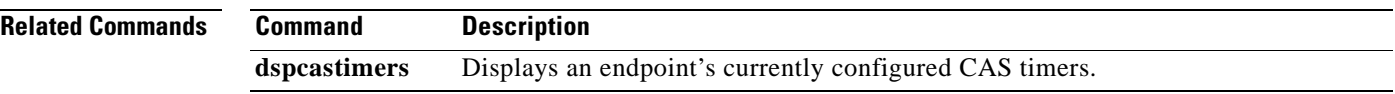

a pro

#### **cnfcaspackage**

To configure the Media Gateway Control Protocol (MGCP) packages to notify persistent observed channel associated signaling (CAS) events in the context of incoming and outgoing CAS calls on a specified endpoint, use the **cnfcaspackage** command in the VoIP switching/trunking, switched AAL2 PVC, and AAL2 trunking operating modes.

**cnfcaspackage** *endpt-num in-package out-package*

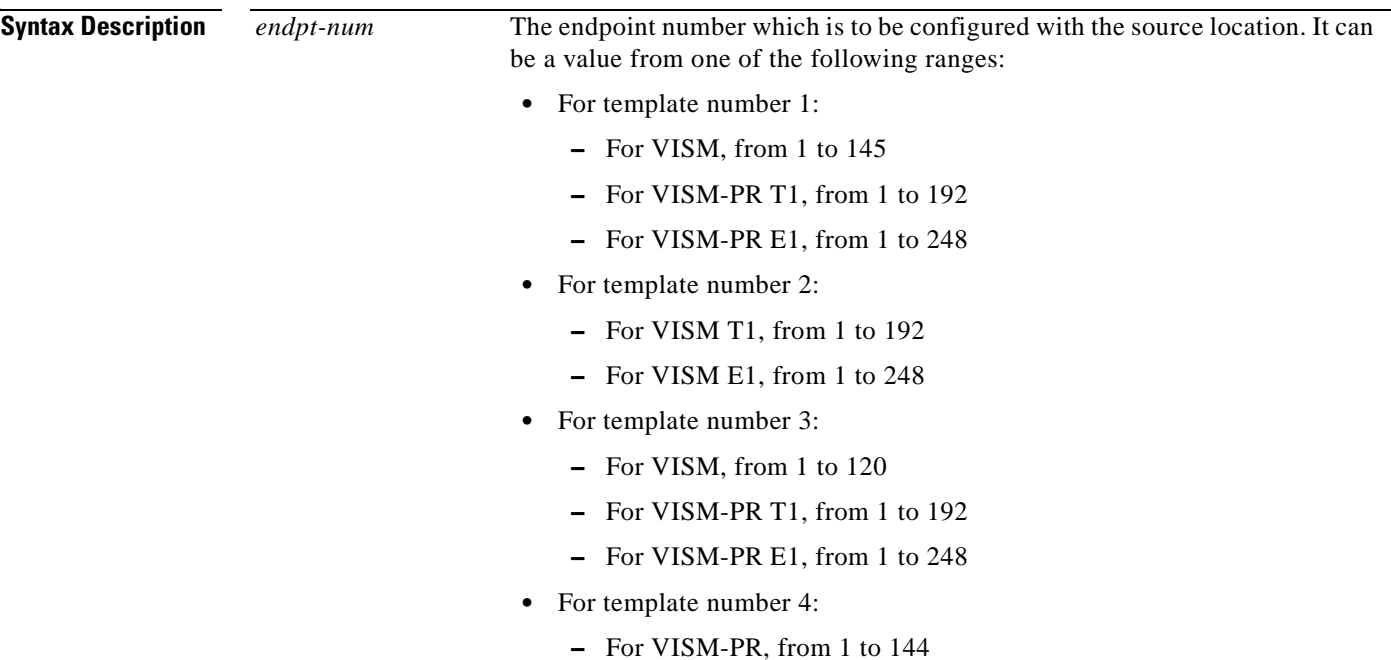

 $\Gamma$ 

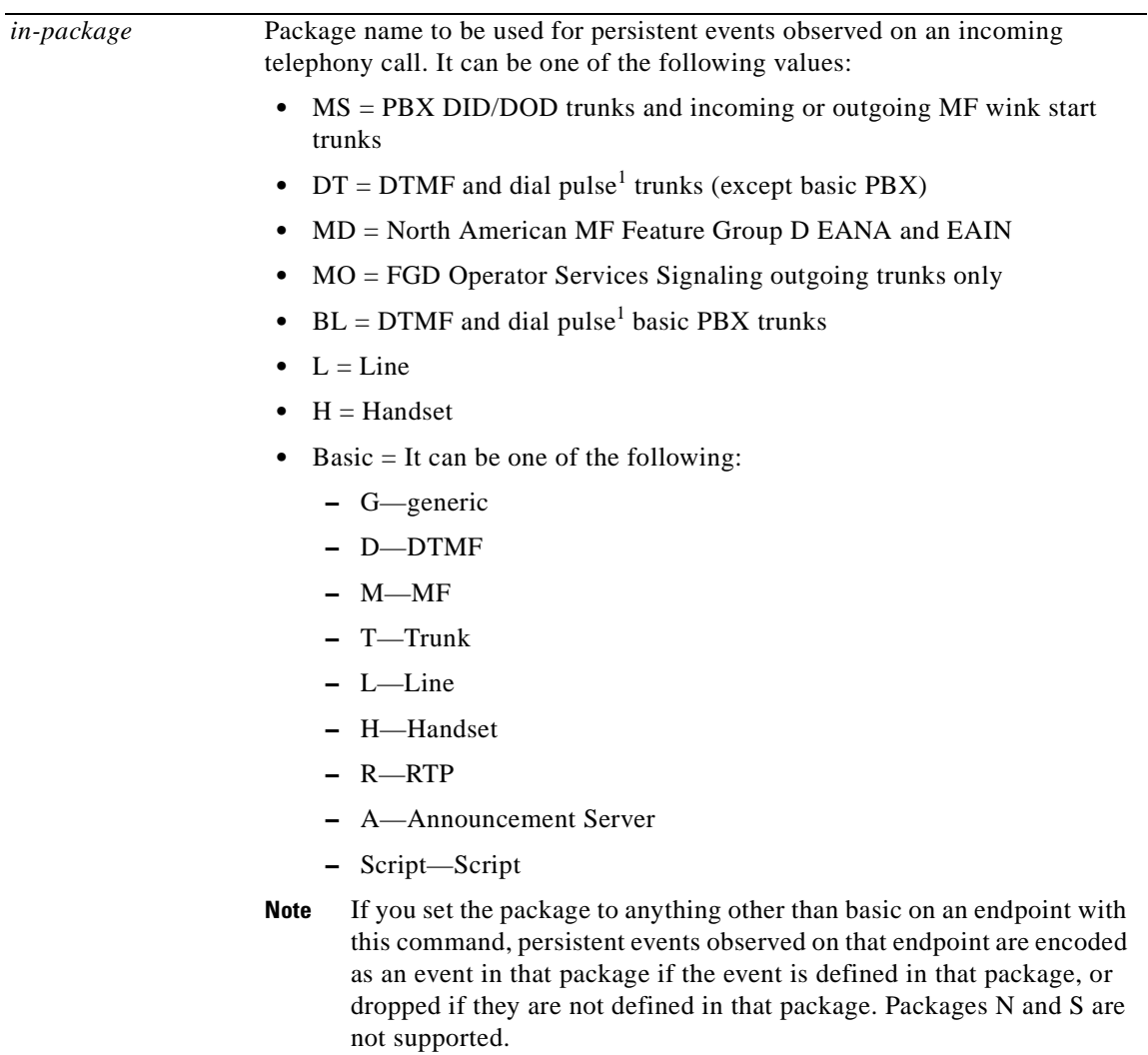

 $\blacksquare$ 

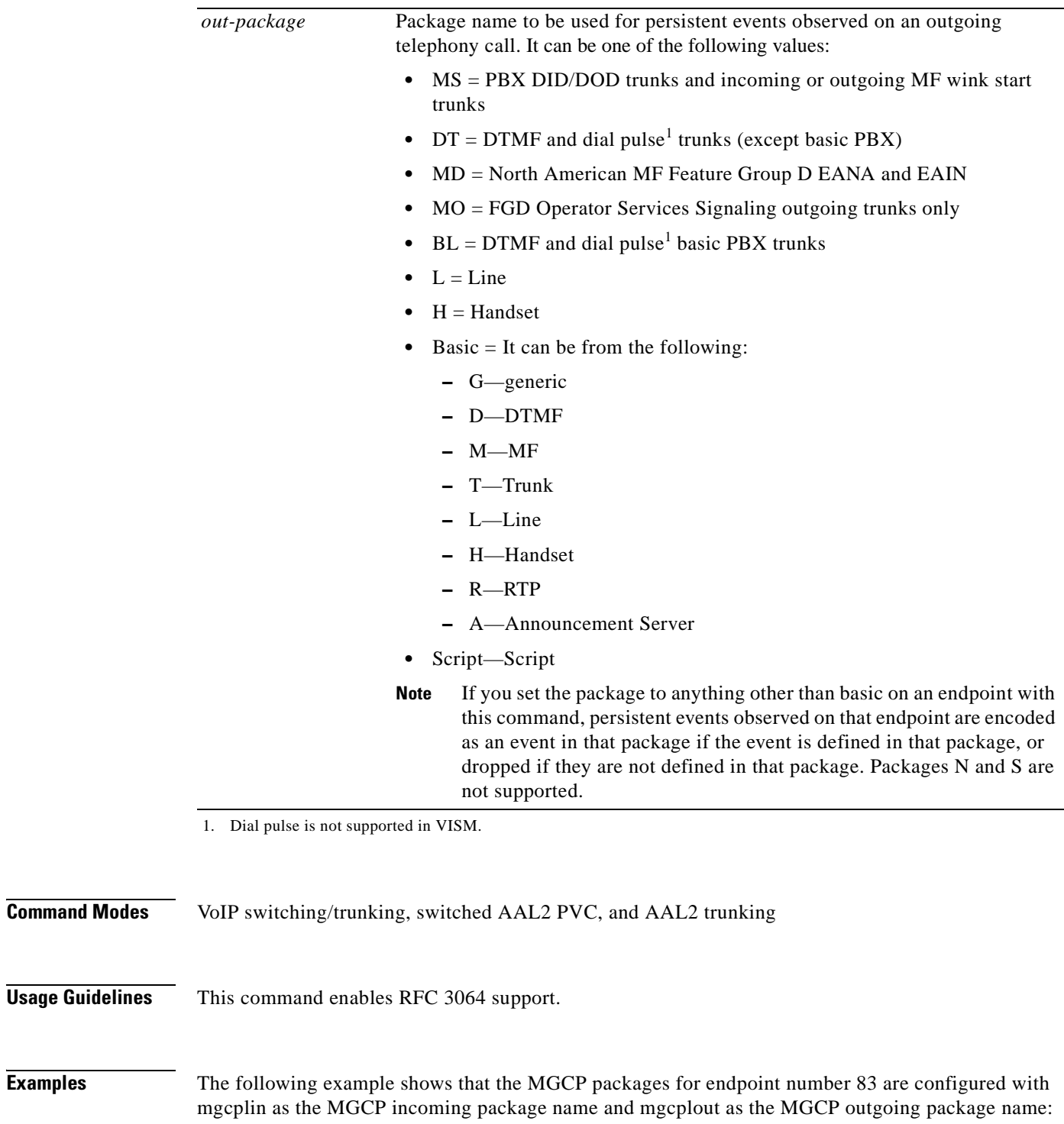

<span id="page-250-0"></span>**cnfcaspackage 83 mgcp1in mgcp1out**

#### **Related Commands**

 $\mathcal{L}_{\mathcal{A}}$ 

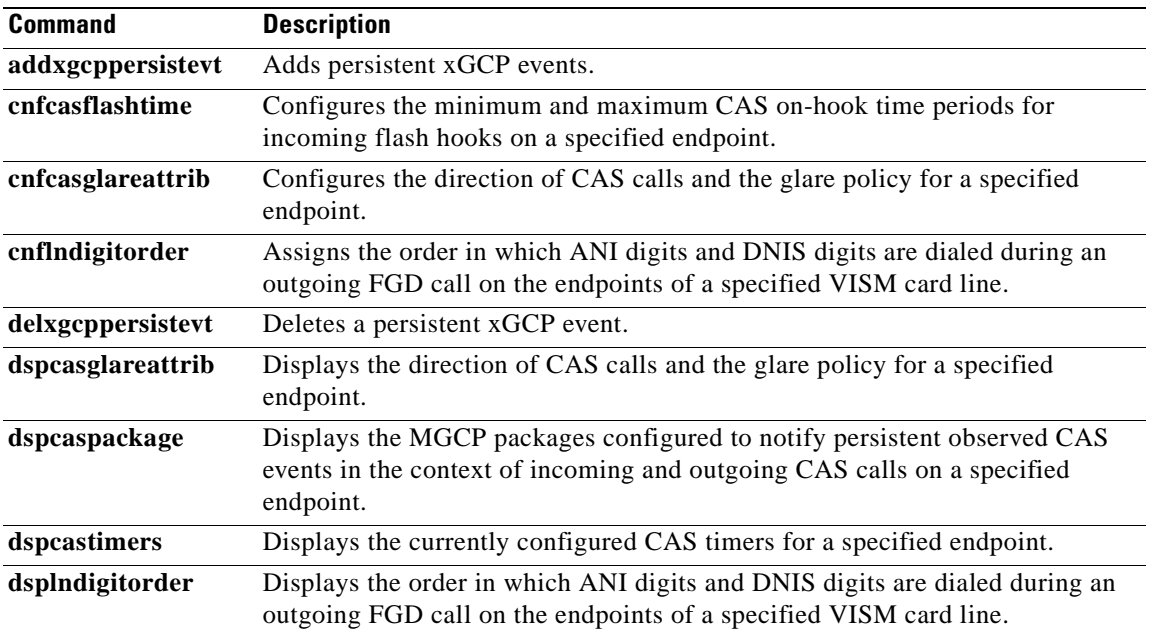
a pro

# **cnfcasparamsource**

To configure channel associated signaling (CAS)-related timer source parameters for an endpoint, use the **cnfcasparamsource** command in the switched AAL2 PVC operating mode.

**cnfcasparamsource** *endpt-num cas-source*

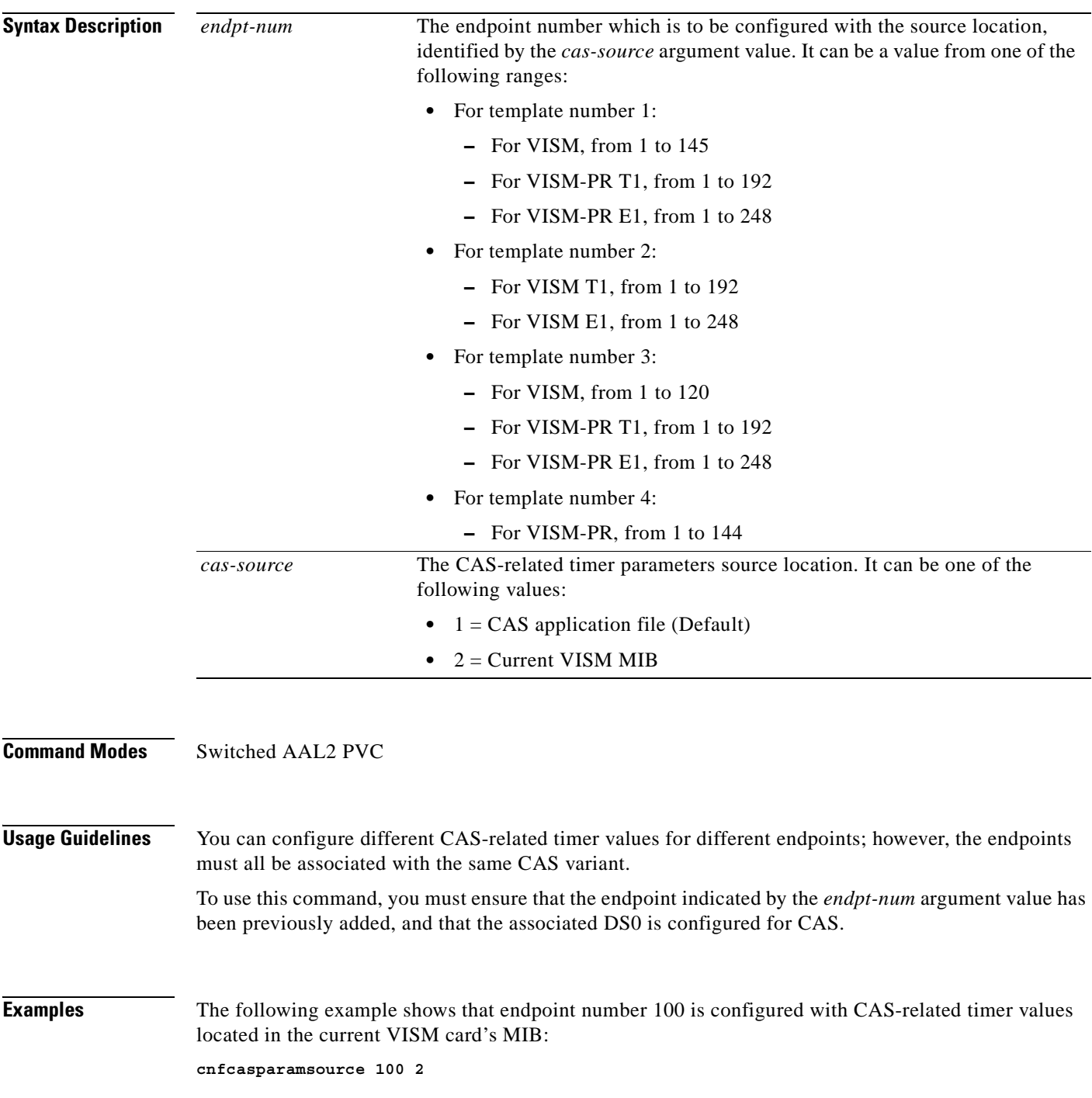

П

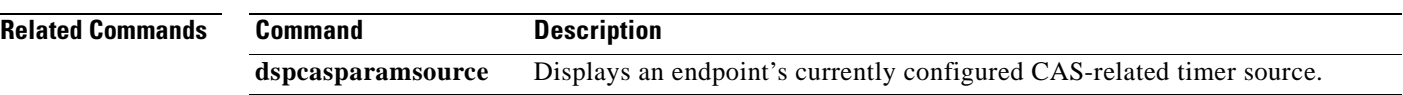

**5-110**

#### **cnfcasvar**

To configure a previously added channel associated signaling (CAS) variant timing parameters, use the **cnfcasvar** command in the VoIP switching/trunking and switched AAL2 PVC operating modes.

**cnfcasvar** *var-name country-code partial-time critical-time interdigit-timeout*

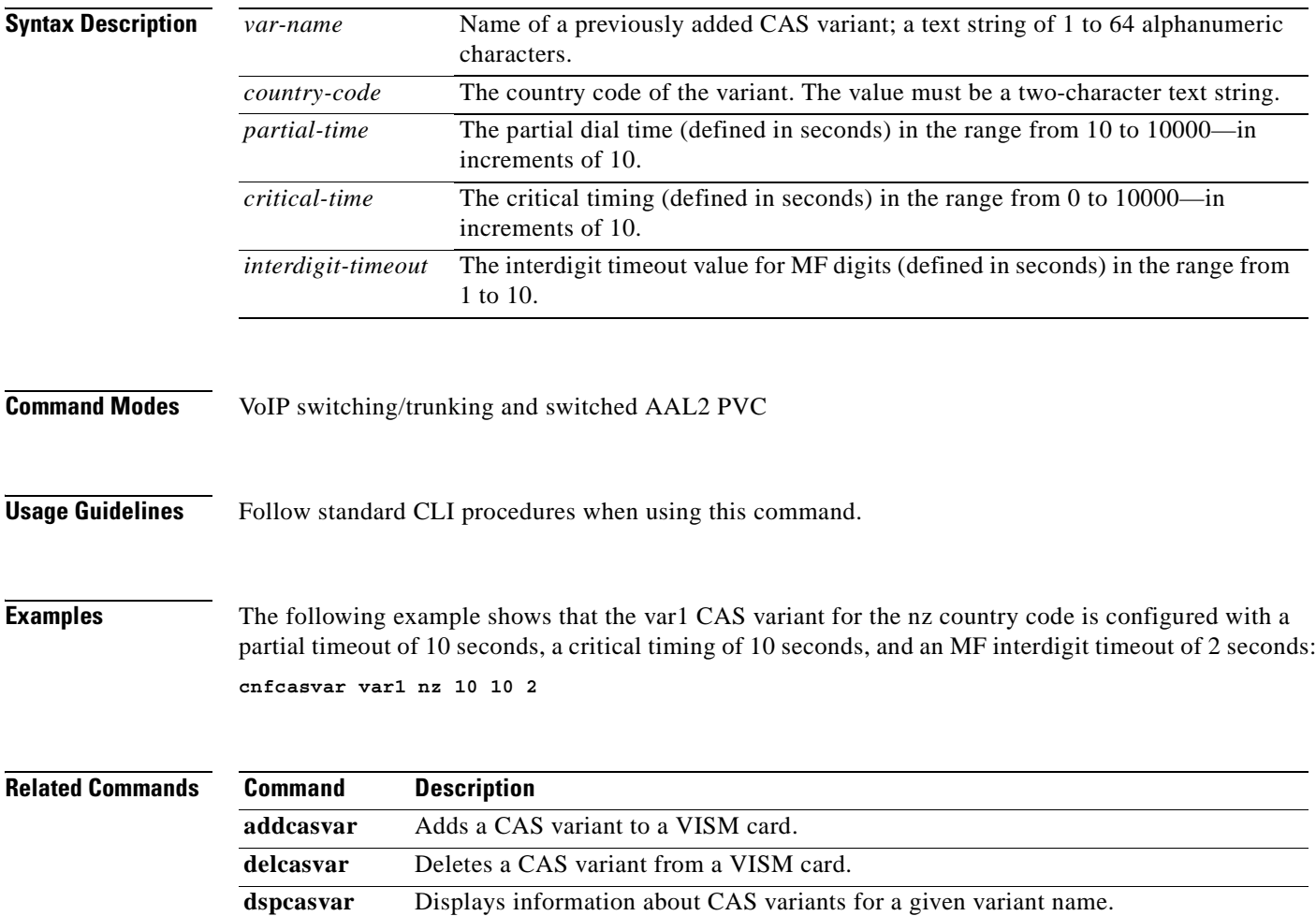

# **cnfcaswinktime**

To configure the channel associated signaling (CAS) wink time parameters—minimum and maximum make times, and minimum break time—for an endpoint, use the **cnfcaswinktime** command in the VoIP switching/trunking and switched AAL2 PVC operating modes.

**cnfcaswinktime** *endpt-num min-make-time max-make-time min-break-time*

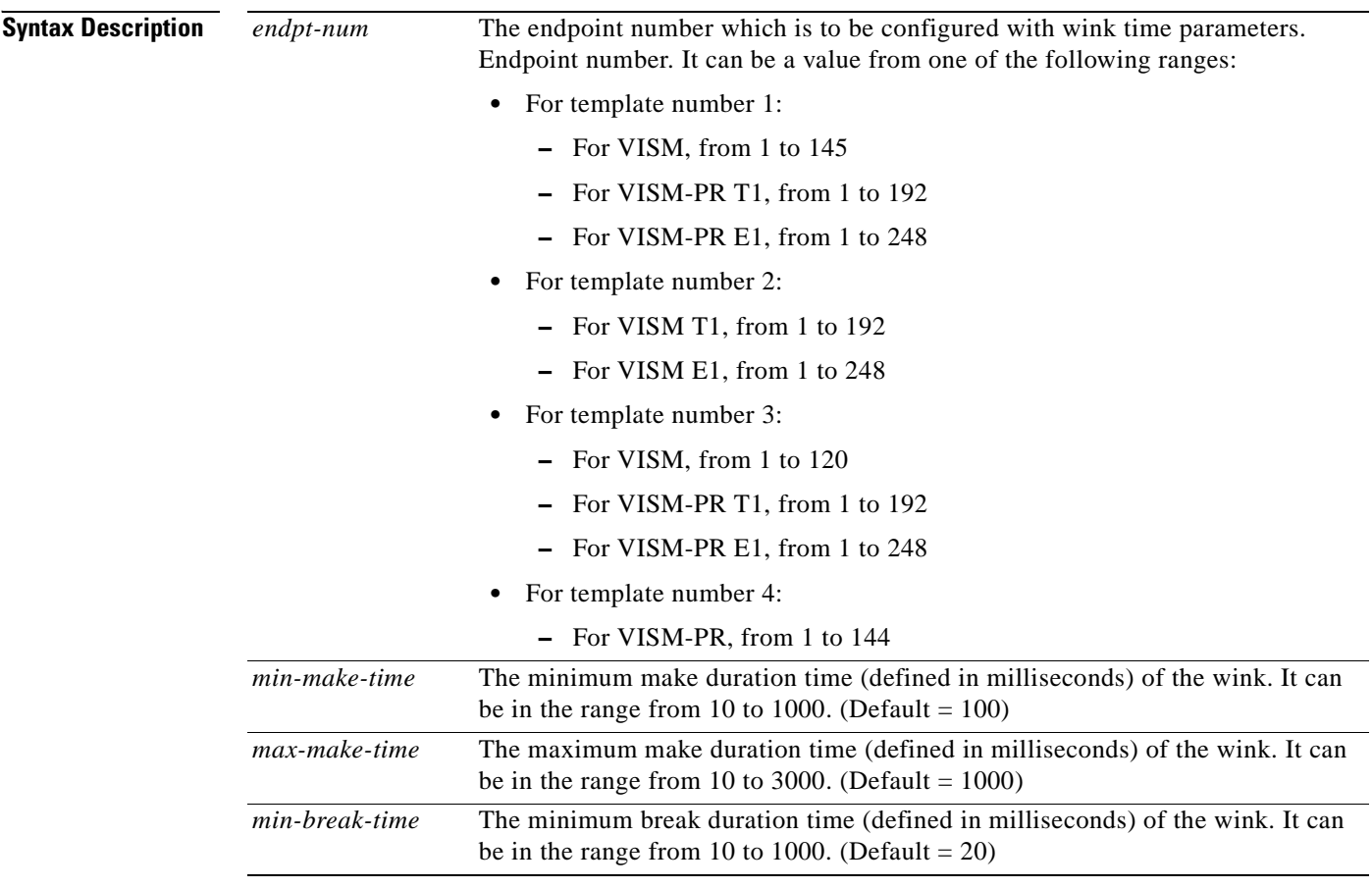

**Command Modes** VoIP switching/trunking and switched AAL2 PVC

#### **Usage Guidelines** A wink is composed of the following sequential events:

- **1.** On-hook pattern
- **2.** Off-hook pattern
- **3.** Return to an on-hook pattern

The minimum and maximum make times are the minimum and maximum durations that the off-hook pattern persists. The minimum break time is the minimum duration that the on-hook pattern persists following the return to on-hook.

п

To use this command, you must ensure that the endpoint indicated by the *endpt-num* argument value has been previously added, and that the associated DS0 is configured for CAS.

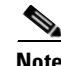

**Note** To use this command, you must choose the MIB as the source in the **cnfcasparamsource** command.

**Examples** The following example shows that endpoint 100 is configured with a wink time specification of 100 ms for the minimum make time, 500 ms for the maximum wake time, and 100 ms for the minimum break time:

**cnfcaswinktime 100 500 100**

**Related Commands Command Description dspcastimers** Displays an endpoint's currently configured CAS timers.

Г

## **cnfcasxgcp**

To configure channel associated signaling (CAS) variant retransmission parameters, use the **cnfcasxgcp**  command in the VoIP switching/trunking and switched AAL2 PVC operating modes.

**cnfcasxgcp** *var-name retrans-time start-retrans-time retrans-num*

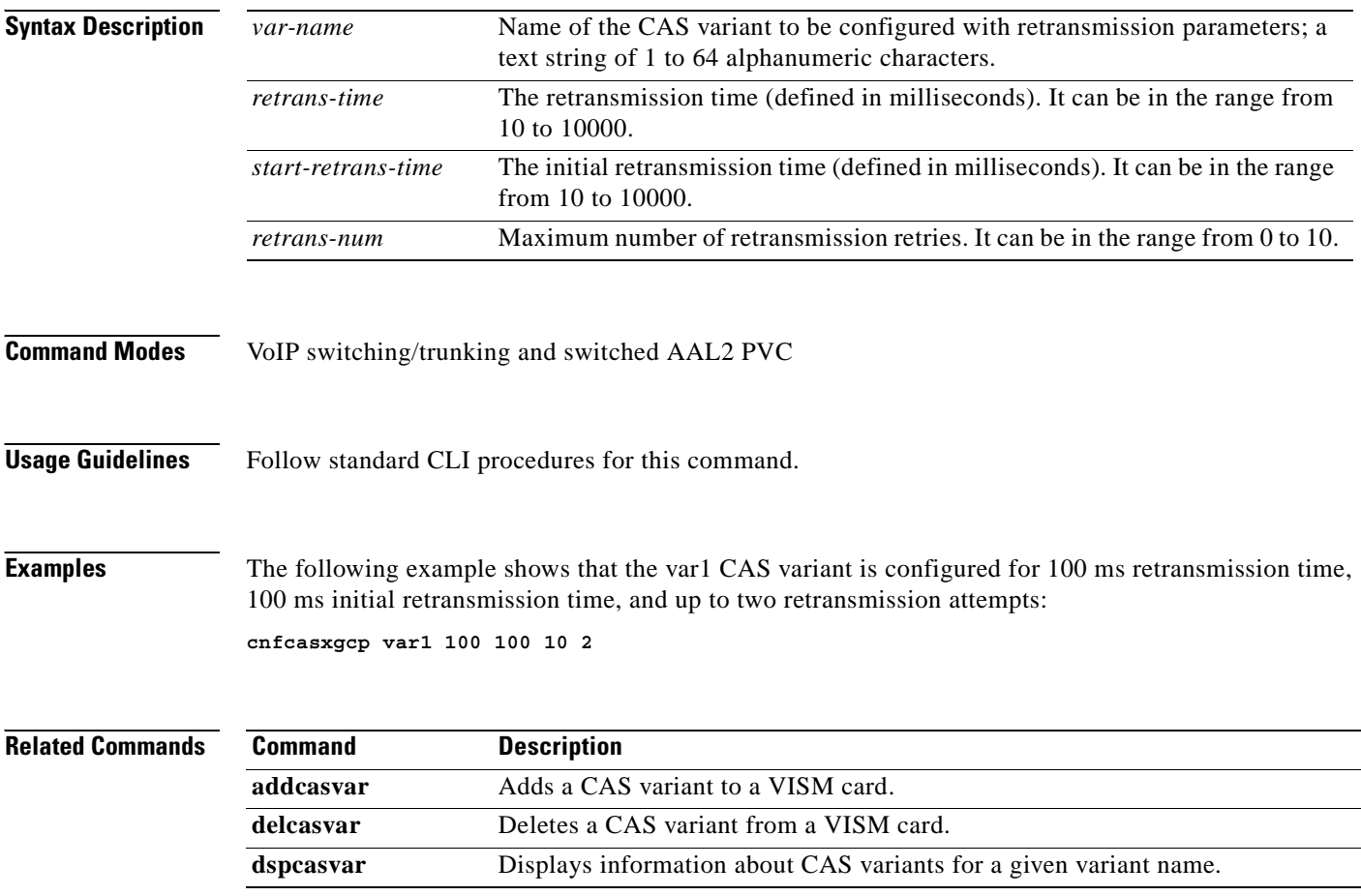

### **cnfclksrc**

To configure the PXM1, PXM1E, PXM45, VISM, or VISM-PR card clock source, use the **cnfclksrc**  command in the VoIP switching/trunking, switched AAL2 PVC, and AAL2 trunking operating modes.

**cnfclksrc** *slot-num.port-num clk-type*

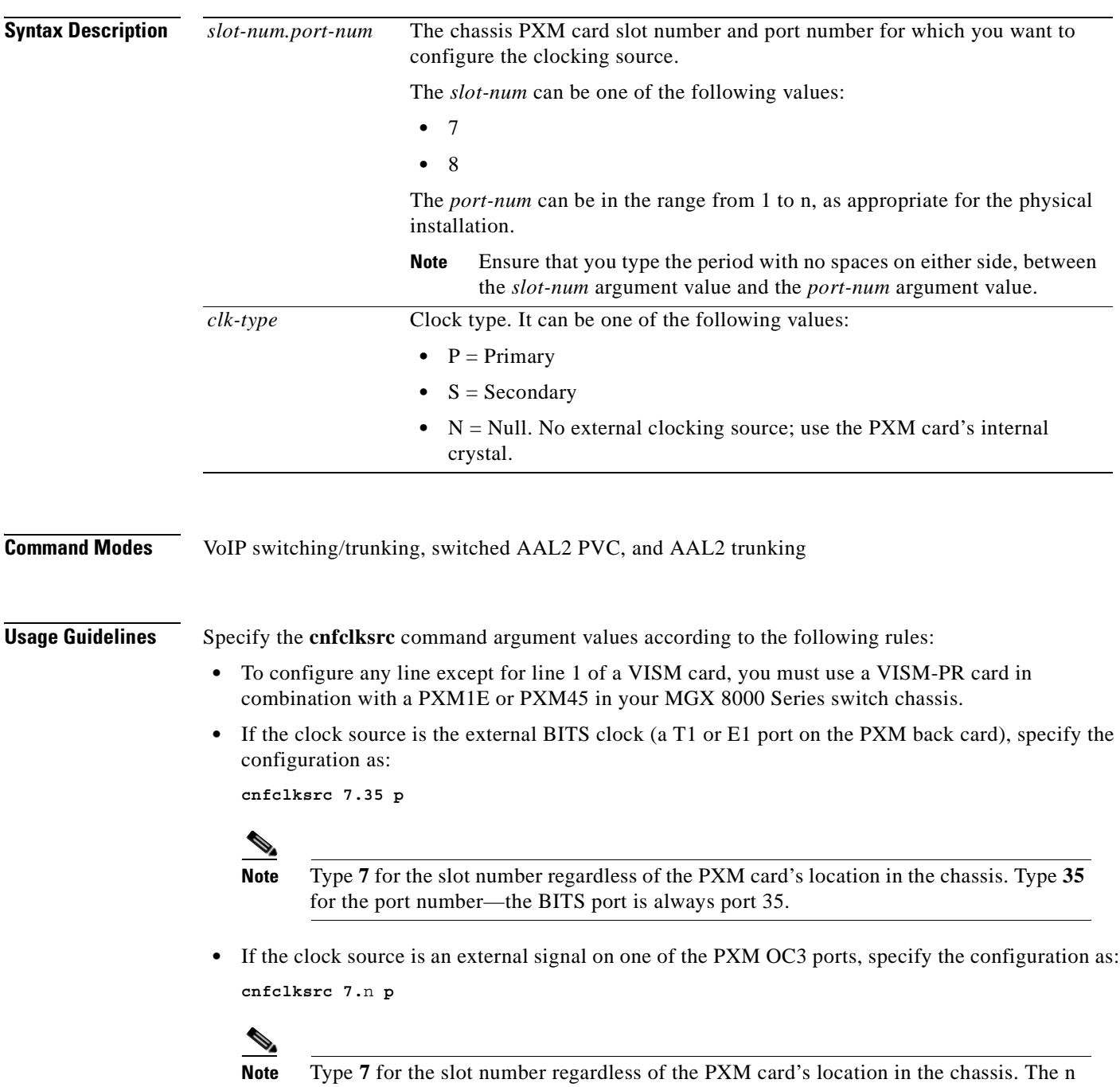

 $\Gamma$ 

port parameter value is the OC3 port number in the range 1 to 4.

- **•** If the clock source is the PXM's internal crystal and no other clock source has been specified, do not configure the clock source. The crystal is the automatic default.
- If you want to change the clocking source from external to the PXM card's internal crystal, specify the configuration as:

**cnfclksrc 7.**X n

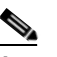

- **Note** Type **7** for the slot number regardless of the PXM card's location in the chassis. The X argument value is the either 35 or the OC3 port number, depending upon which is the currently specified source. The null port number argument value cancels the previous configuration and returns the clocking source to the default internal crystal.
- **•** If the clock source is from a line on a VISM card, specify the configuration as:

```
cnfclksrc Y.1 p
```
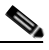

**Note** The Y argument value is the actual slot number of the VISM card. Always type **1** for port argument value, which represents the line number in this configuration.

Refer to the *Cisco MGX 8850 Installation and Configuration Guide* and the *Cisco MGX 8000 Series Switch Command Reference* for information on the following PXM card clocking commands:

- **• cnfcbclk**
- **• cnfextclk**
- **• cnfsrmclksrc**
- **• dspcbclk**
- **• dspclkinfo**
- **• dspclksrc**
- **• dspcurclk**

**Examples** The following example shows that the clock source is configured for slot number 8, port number 35, and is secondary:

**cnfclksrc 8.35 s**

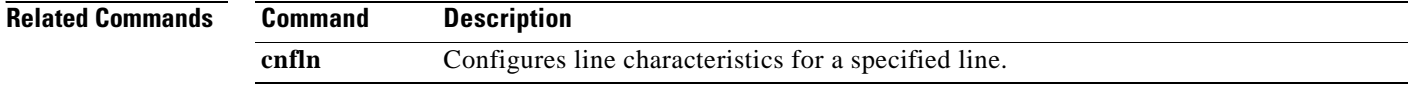

## **cnfco4timer**

To configure the bearer continuity test CO4 timer value, use the **cnfco4timer** command in the VoIP switching/trunking and switched AAL2 PVC operating modes.

**cnfco4timer** *co4-timeout*

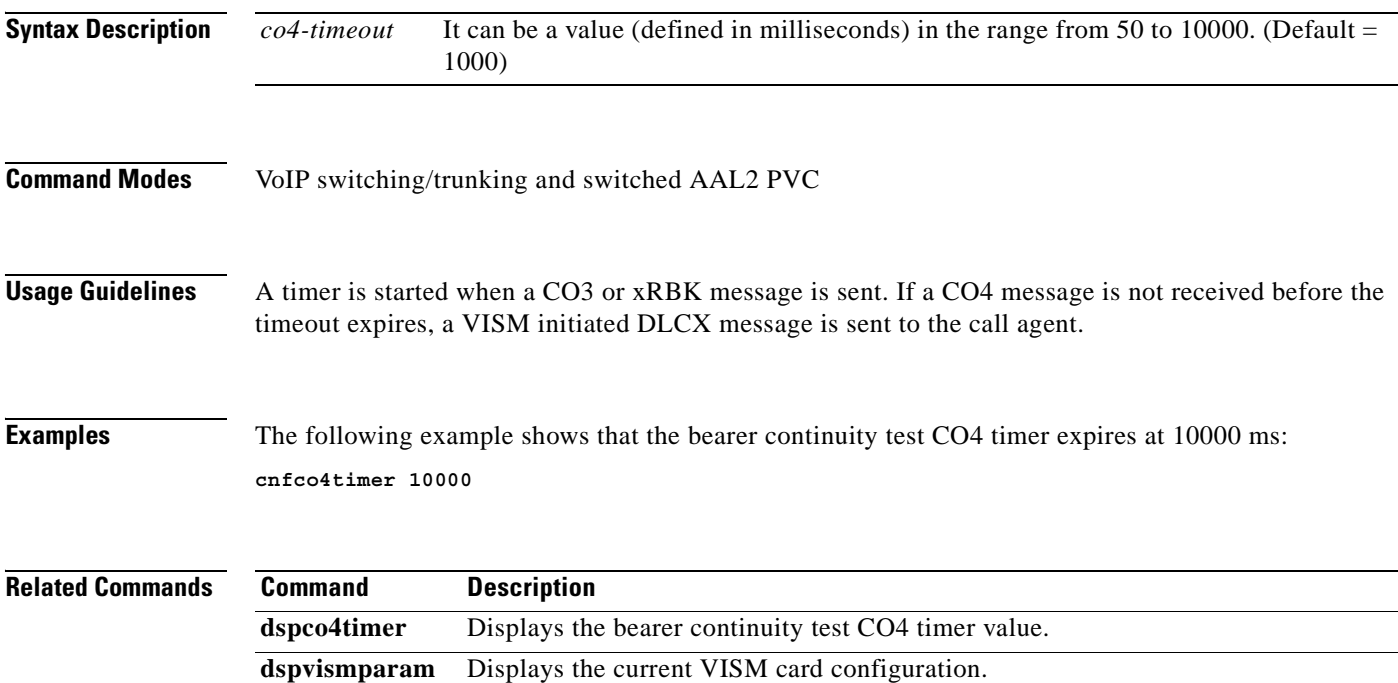

#### **cnfcodecjtrdelay**

To configure the jitter delay mode and initial delay value for a specified codec, use the **cnfcodecjtrdelay** command in the VoIP switching/trunking, switched AAL2 PVC, and AAL2 trunking operating modes.

**cnfcodecjtrdelay** *codec-type jitter-mode jitter-delay*

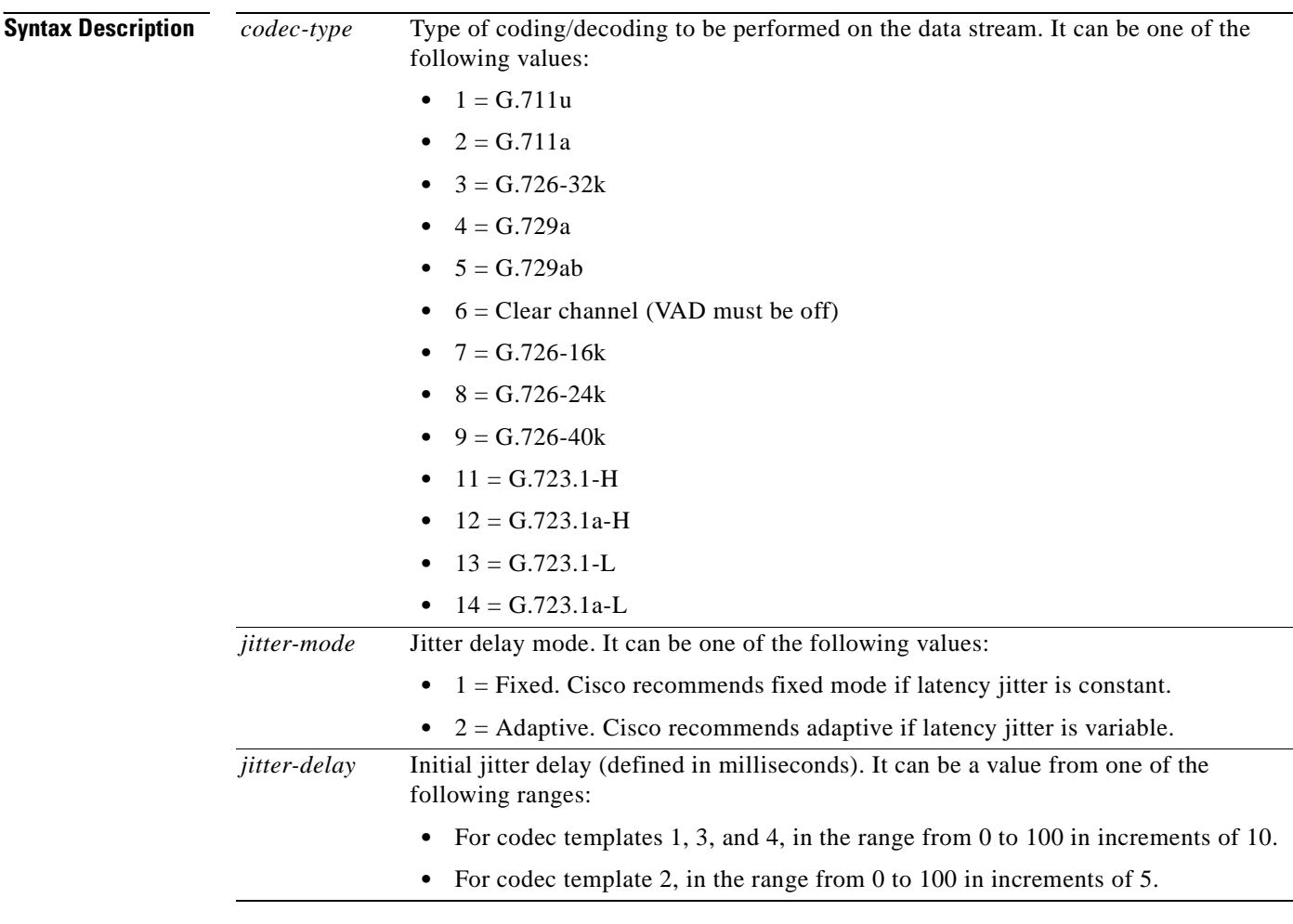

**Command Modes** VoIP switching/trunking, switched AAL2 PVC, and AAL2 trunking

**Usage Guidelines** Cisco recommends that you configure the *jitter-delay* argument to 20 ms when using DSP firmware versions 3.4 and 3.6.

The G.723.1 codecs are supported for VISM-PR cards and are not supported for VISM cards.

#### **Examples** The following example shows that codec G.726, 24 kbps is configured with an adaptable jitter mode and an initial jitter delay of 55 ms: **cnfcodecjtrdelay 8 2 55**

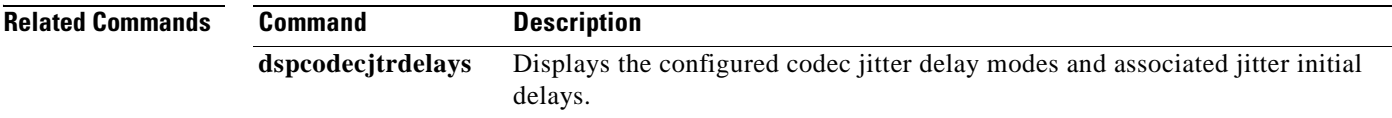

# **cnfcodecneg**

To configure the priority order of the lists of codec list priority order, use the **cnfcodecneg** command in the VoIP switching/trunking operating mode.

**cnfcodecneg** *codec-priority*

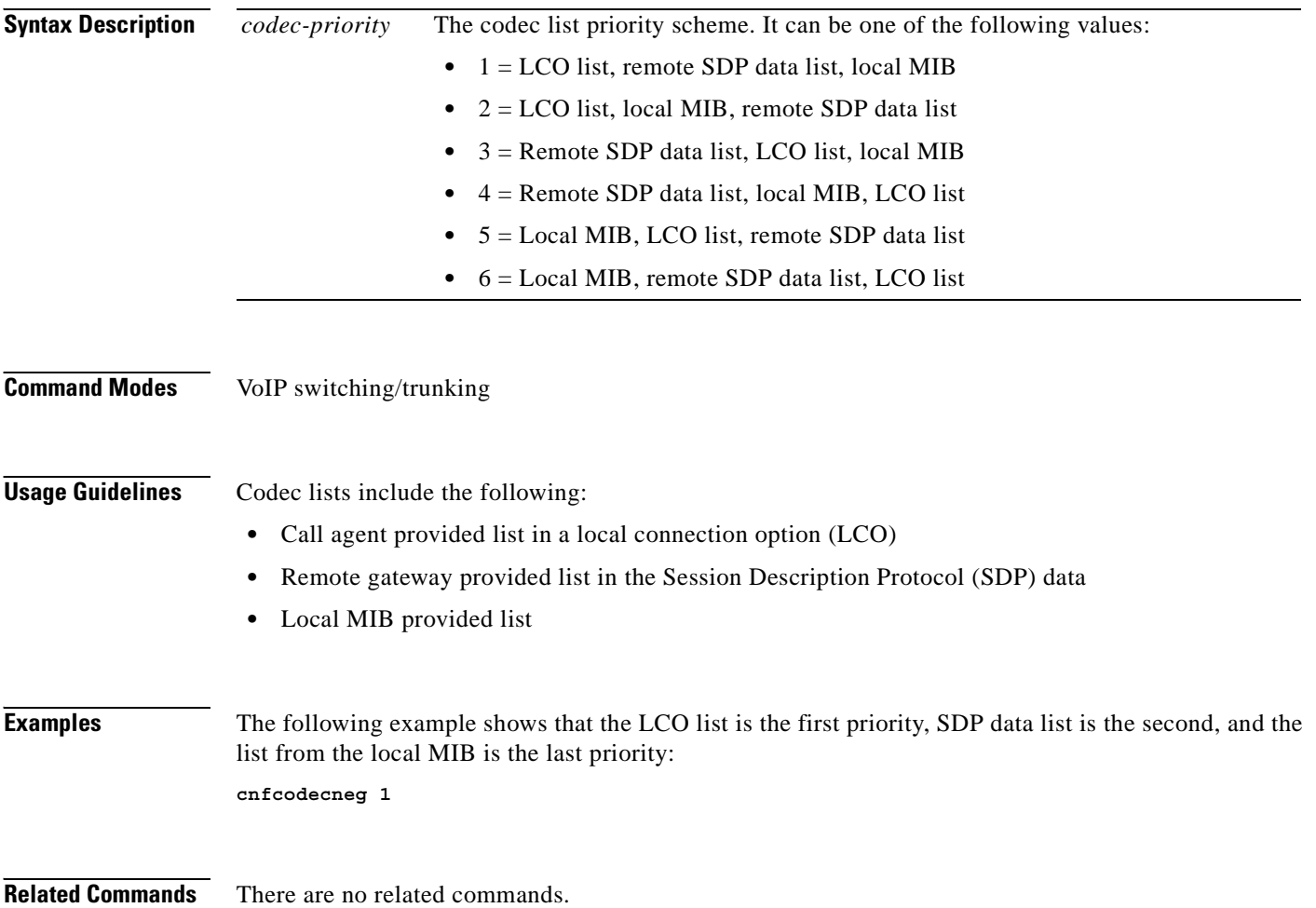

a ka

## **cnfcodecparams**

To configure codec parameters—codec packetization period, preference, Internet Assigned Numbers Authority (IANA) registered codec type and xGCP codec string—for AAL1 and IP calls, use the **cnfcodecparams** command in the VoIP switching operating mode.

**cnfcodecparams** *codec-type codec-pkt-period |preference codec-string iana-type|*

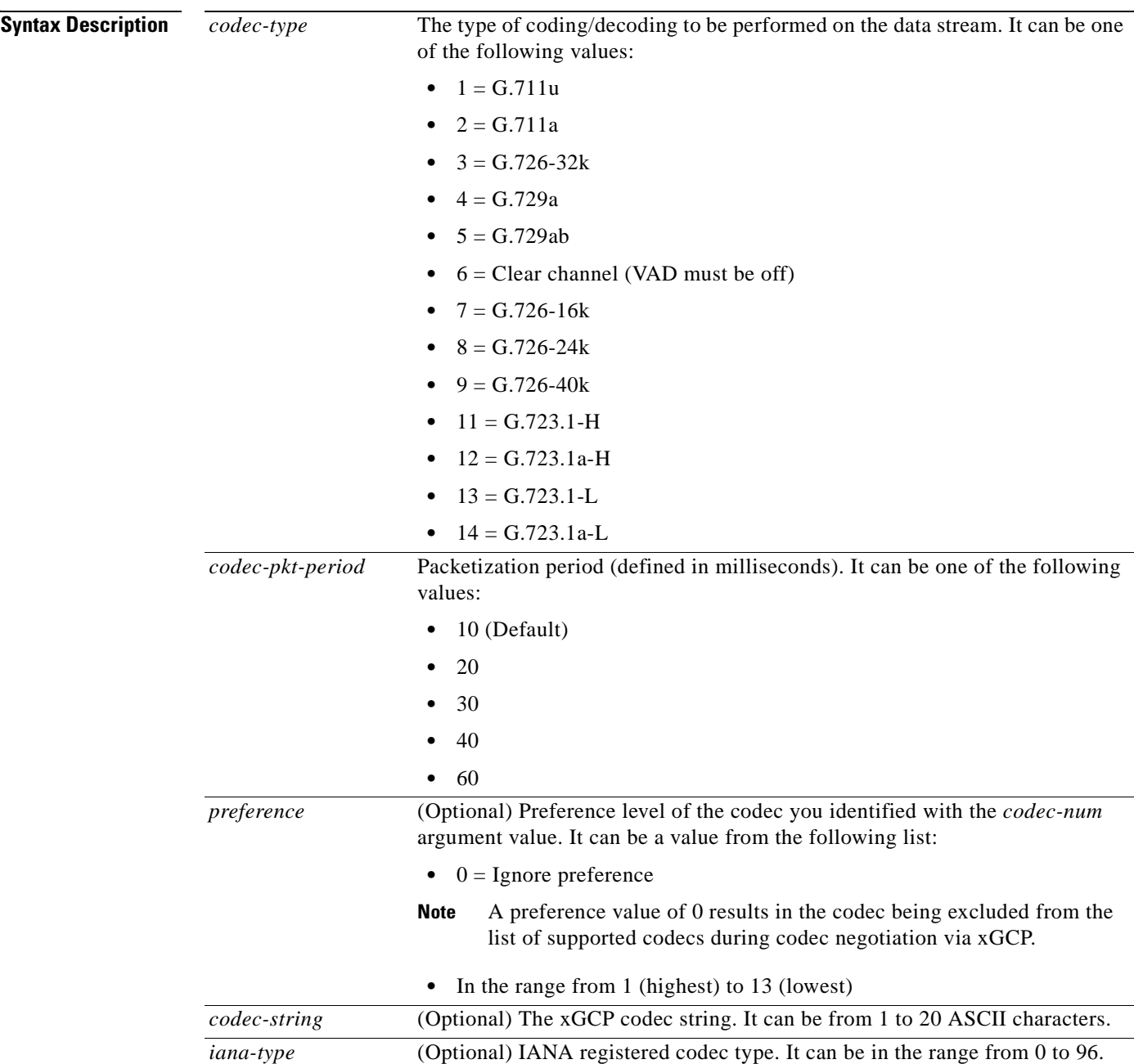

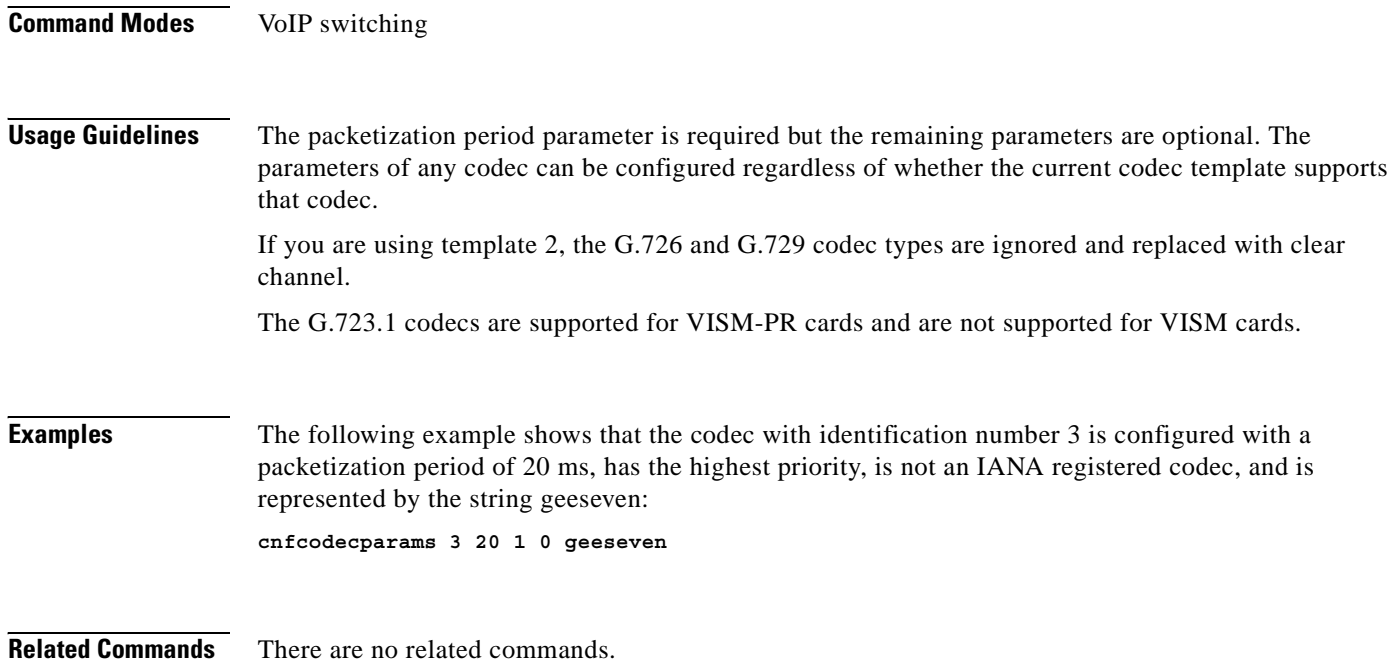

# **cnfcodectmpl**

To assign a codec template to an entire VISM card, use the **cnfcodectmpl** command in the VoIP switching/trunking, switched AAL2 PVC, and AAL2 trunking operating modes.

**cnfcodectmpl** *template-num*

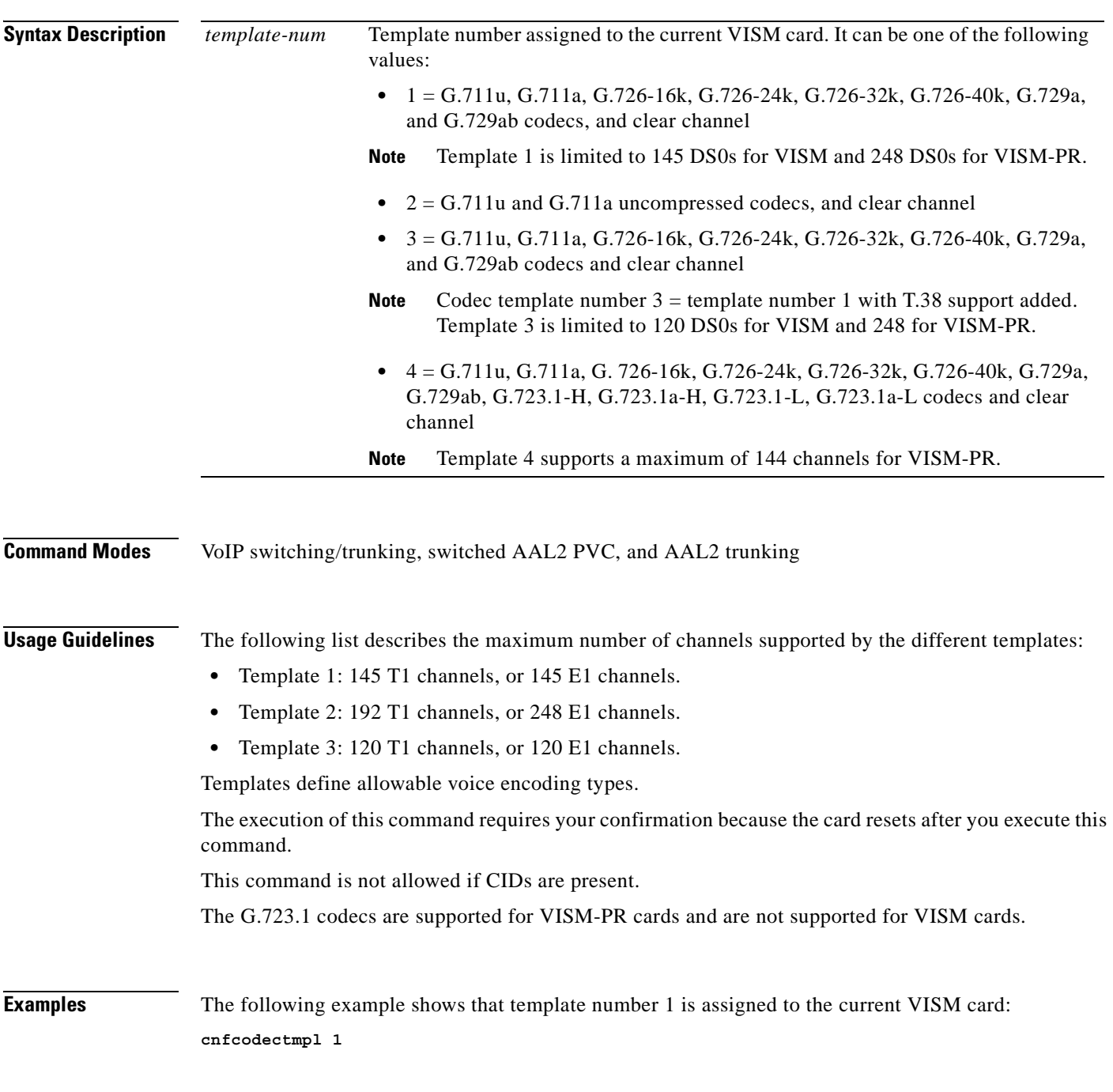

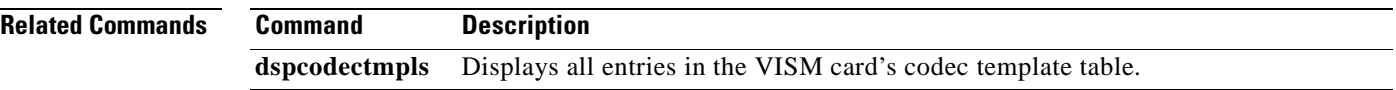

### **cnfcompvad**

To enable or disable voice activity detection (VAD) on a T1 or E1 line, use the **cnfcompvad** command in the VoIP switching/trunking, switched AAL2 PVC, and AAL2 trunking operating modes.

**cnfcompvad** *line-num vad-enable*

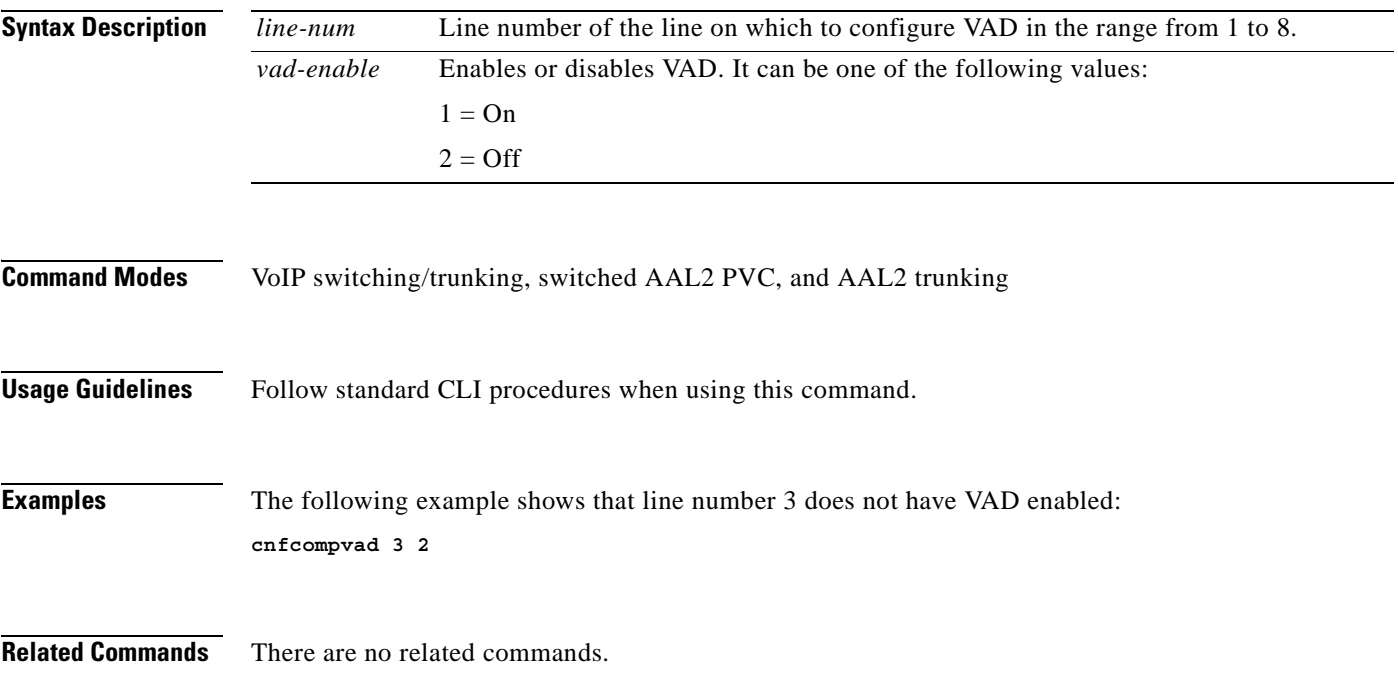

# **cnfcon**

To configure a connection between a VISM card and an MGX 8000 Series platform PXM card, use the **cnfcon** command in the VoIP switching/trunking, switched AAL2 PVC, and AAL2 trunking operating modes.

**cnfcon** *lcn peak-cell-rate service-type |sus-cell-rate max-burst-rate|*

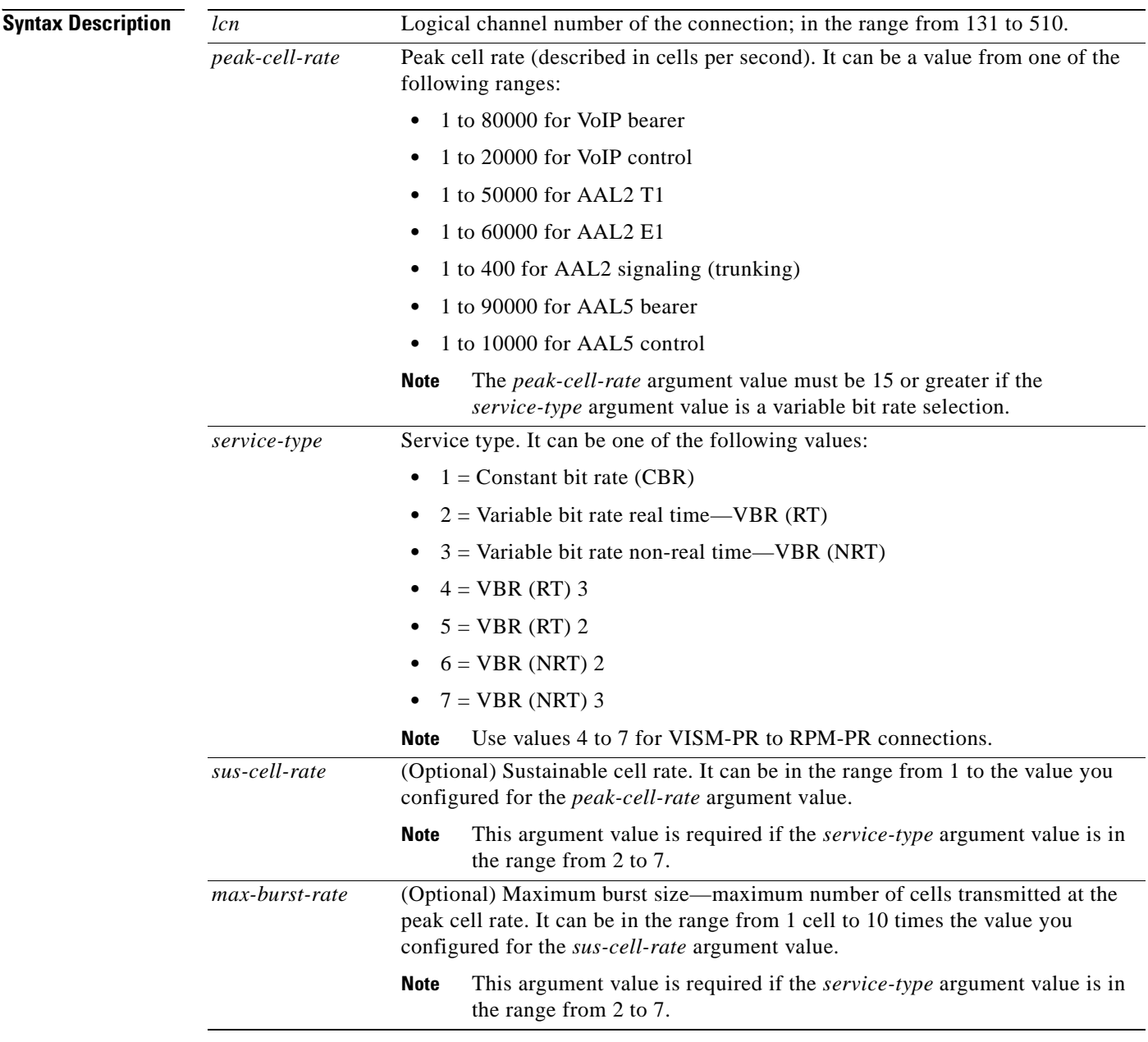

**Command Modes** VoIP switching/trunking, switched AAL2 PVC, and AAL2 trunking

**Cisco VISM Installation and Configuration Guide**

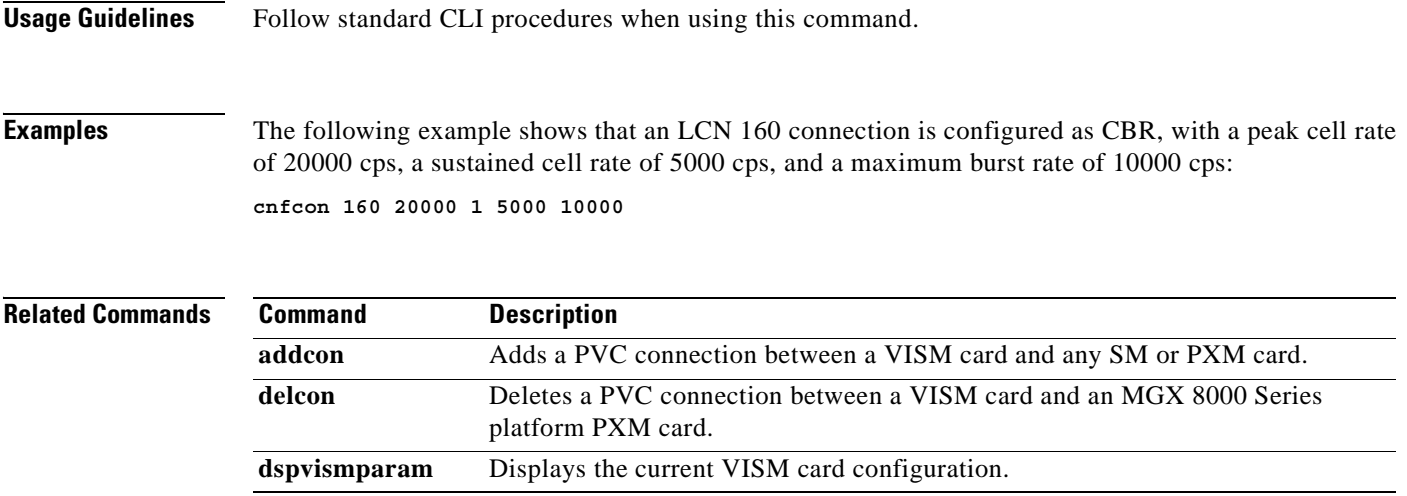

 $\mathbf{r}$ 

## **cnfconcac**

To configure connection admission control (CAC) on a previously added connection, use the **cnfconcac**  command in the AAL2 trunking operating mode.

**cnfconcac** *lcn conn-type*

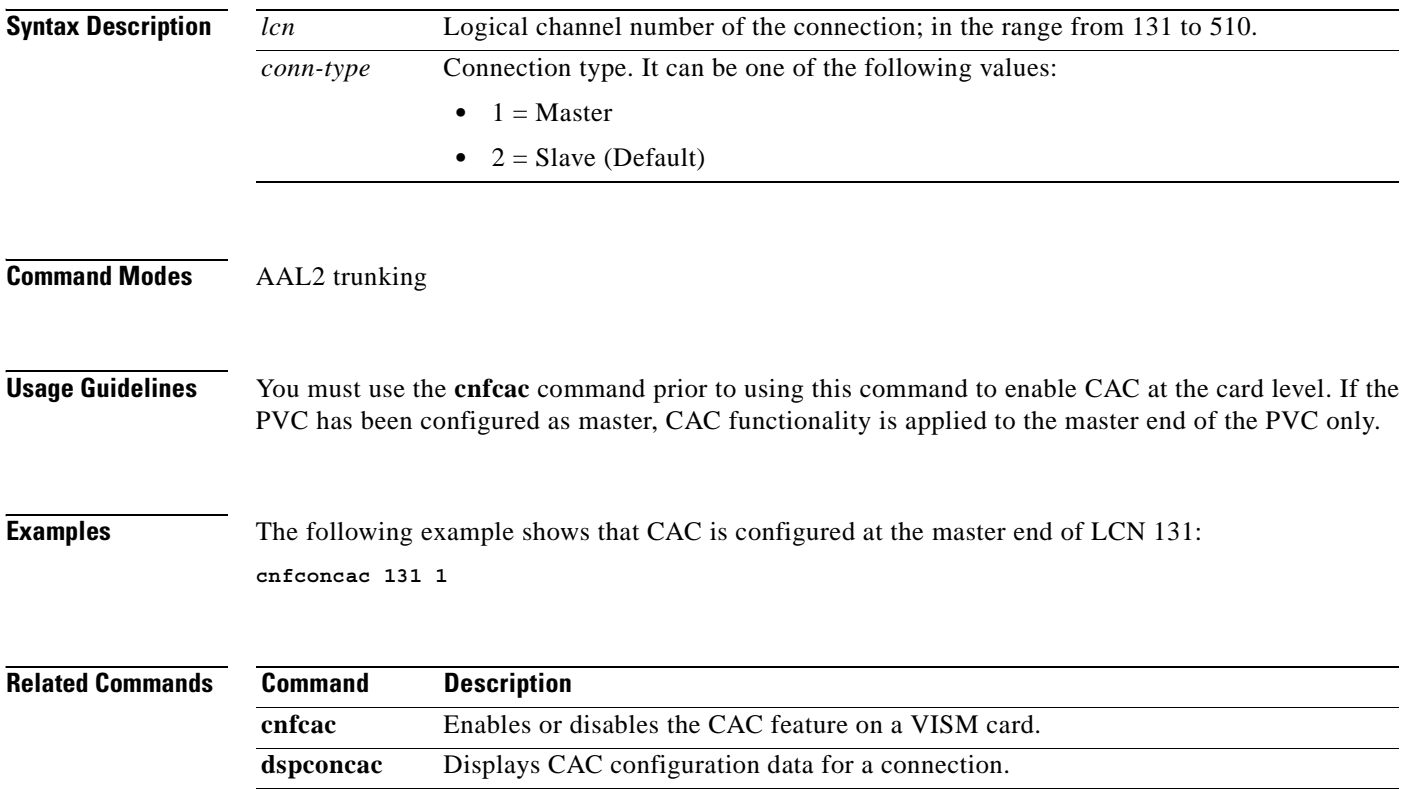

a pro

### **cnfconcacparams**

To configure connection admission control (CAC) features on a PVC, use the **cnfconcacparams**  command in the VoIP switching/trunking, switched AAL2 PVC, and AAL2 trunking operating modes.

**cnfconcacparams** *lcn vad-tol vad-duty-cycle*

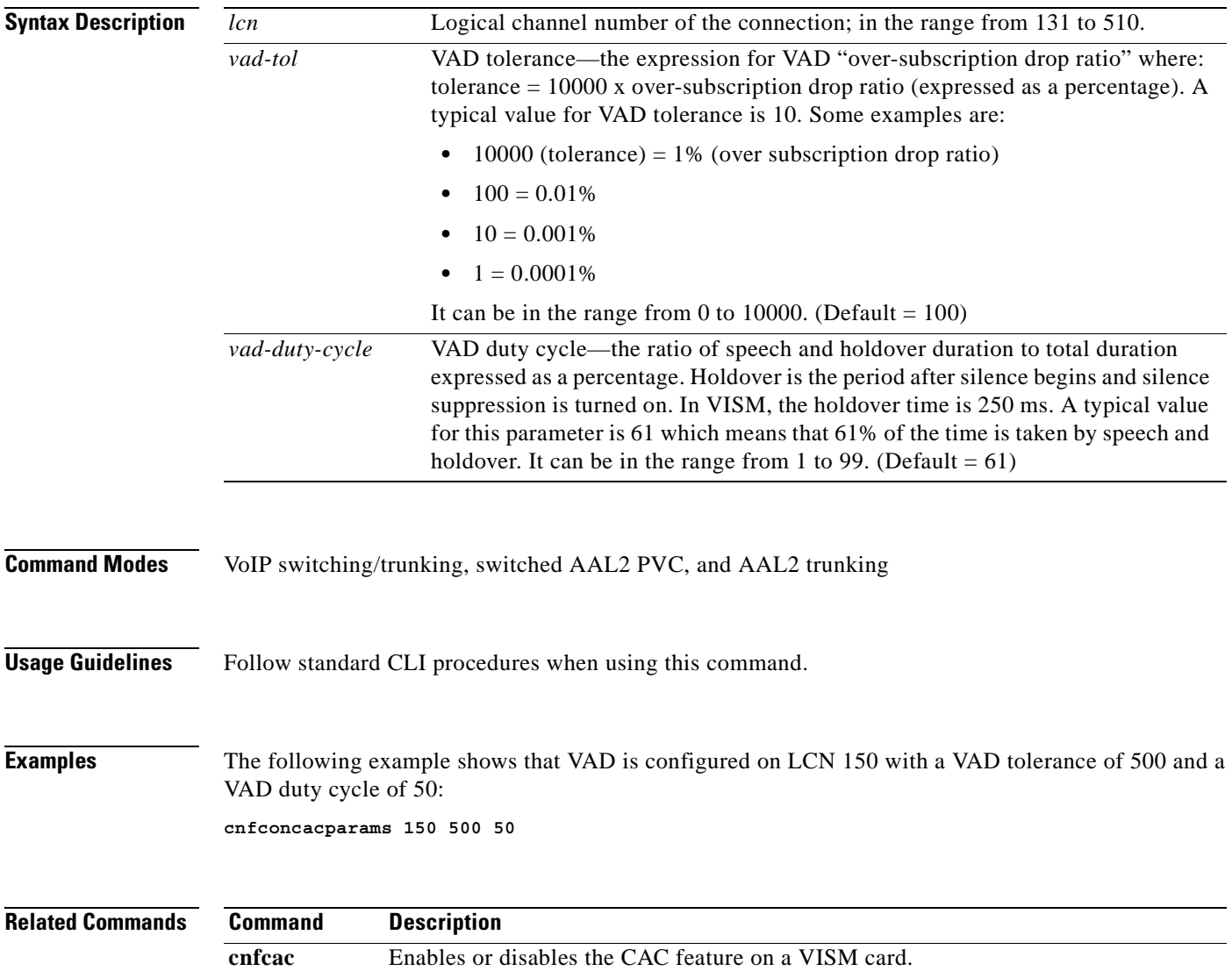

#### **cnfconcacpol**

To configure the policies for fax/modem upspeed connection admission control (CAC) failure and fax/modem carrier loss for calls added to a particular IP or AAL2 LCN, use the **cnfconcacpol** command in the VoIP switching/trunking, switched AAL2 PVC, and AAL2 trunking operating modes.

**cnfconcacpol** *lcn carrier-loss-pol cac-reject-pol*

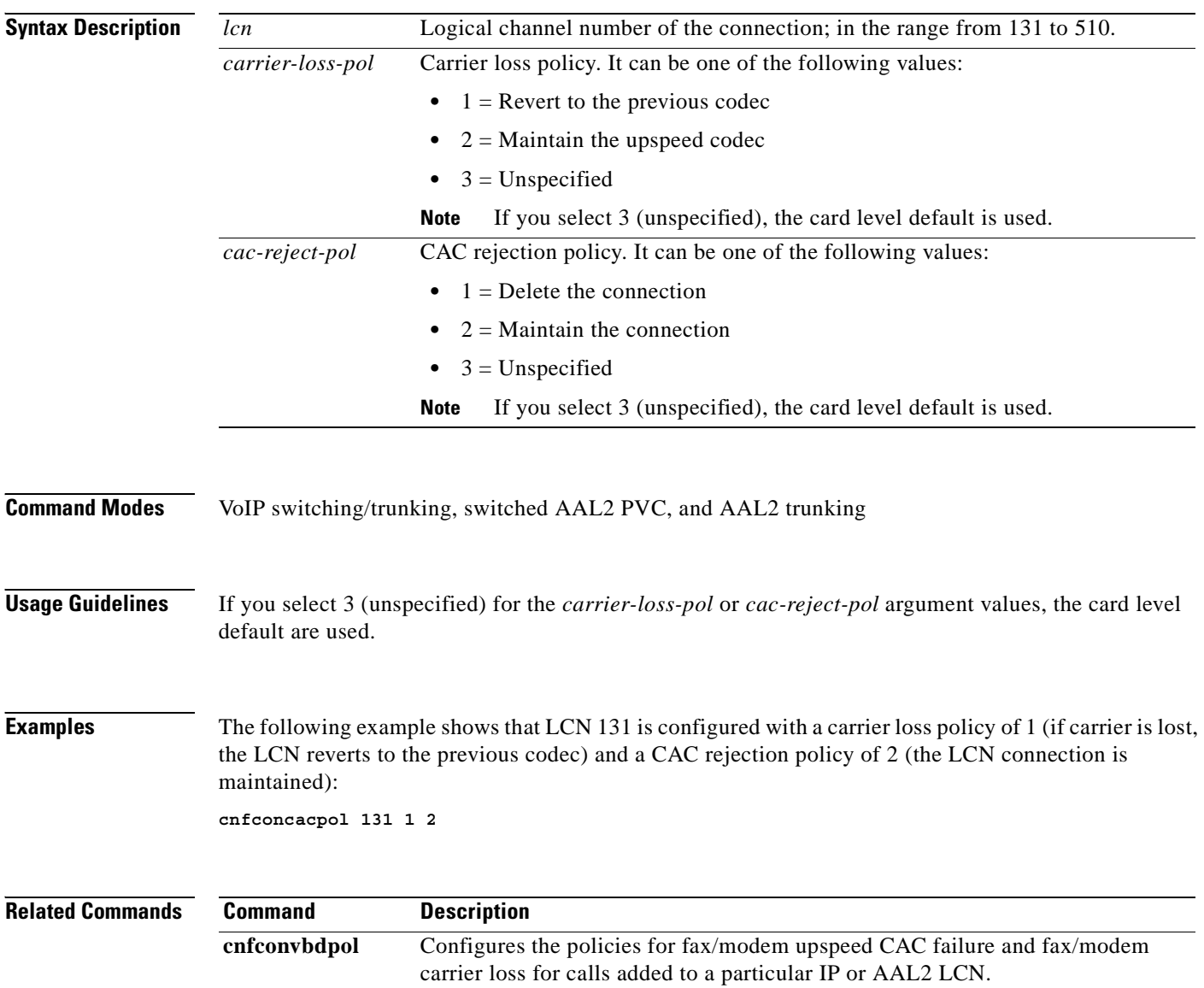

### **cnfconprotect**

To configure protection on a PVC, use the **cnfconprotect** command in the VoIP switching/trunking operating mode.

**cnfconprotect** *lcn protect-enable lock-state second-lcn*

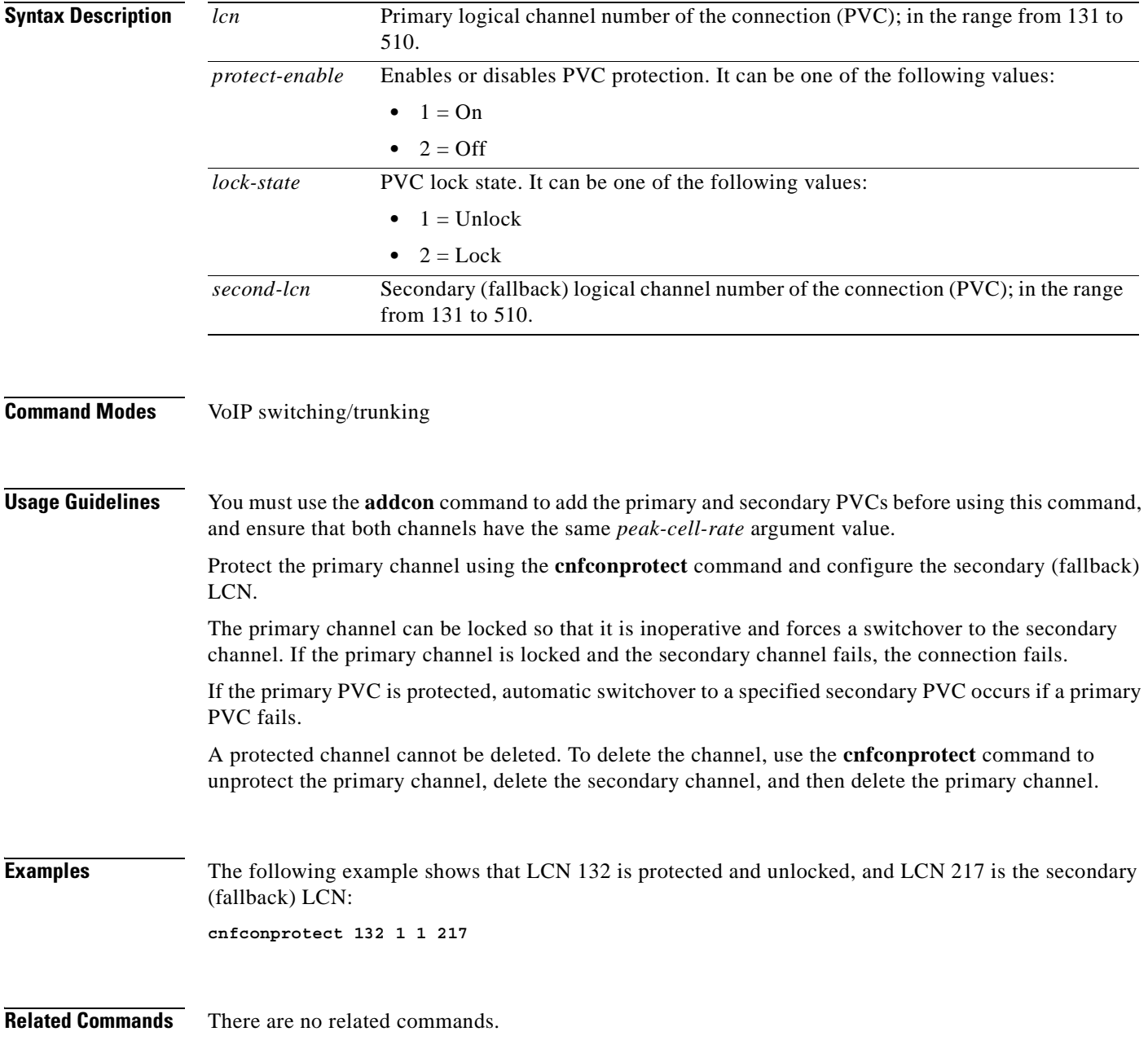

### **cnfconvbdpol**

To configure the policies for fax/modem upspeed connection admission control (CAC) failure and fax/modem carrier loss for calls added to a particular IP or AAL2 LCN, use the **cnfconvbdpol** command in the VoIP switching/trunking, switched AAL2 PVC, and AAL2 trunking operating modes.

**cnfconvbdpol** *lcn carrier-loss-pol cac-reject-pol*

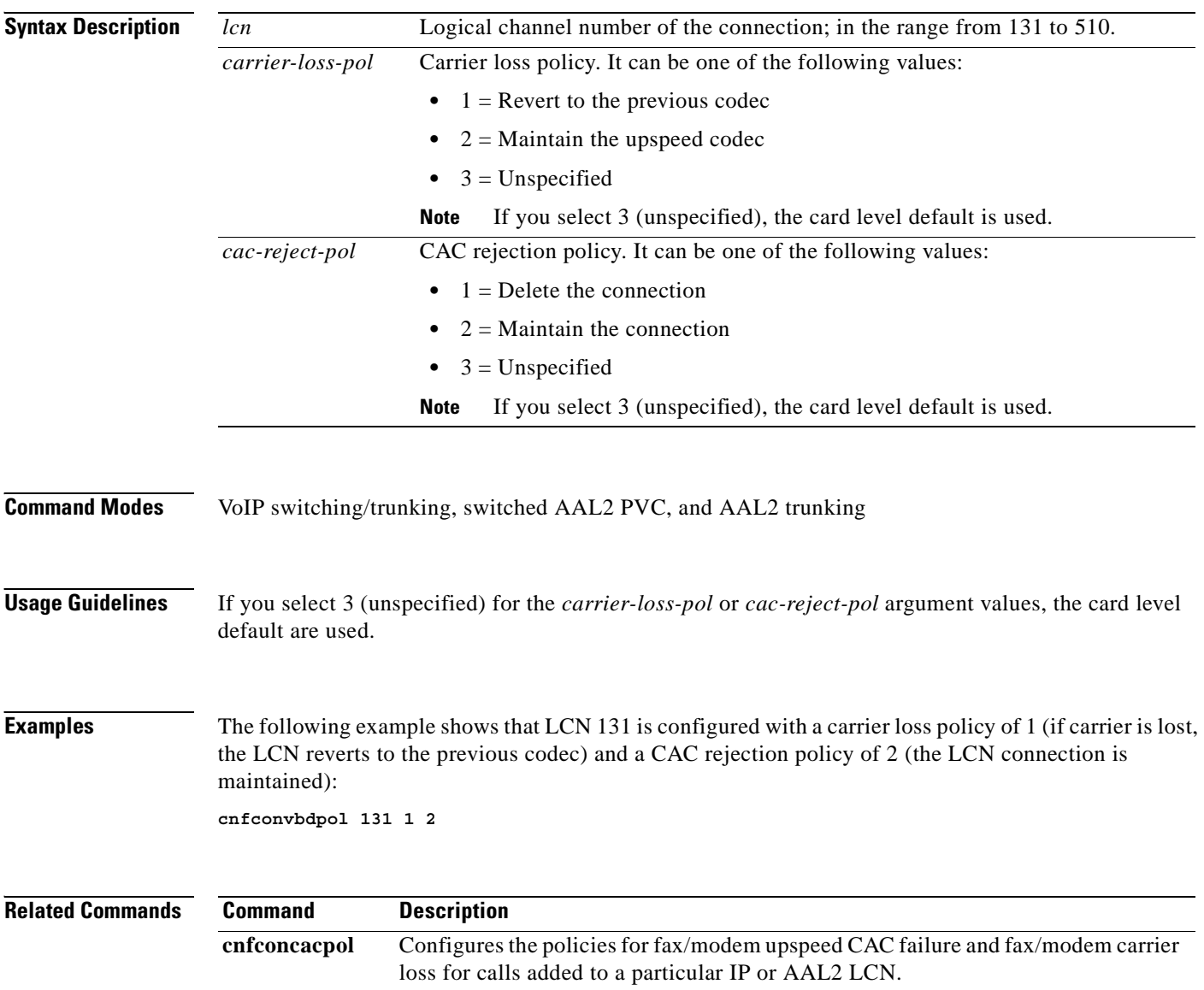

#### **cnfconvcci**

To associate a virtual circuit connection identifier (VCCI) and a remote address with an LCN, use the **cnfconvcci** in the switched AAL2 PVC operating mode.

**cnfconvcci** *lcn vcci-num addr-type |fe-addr|*

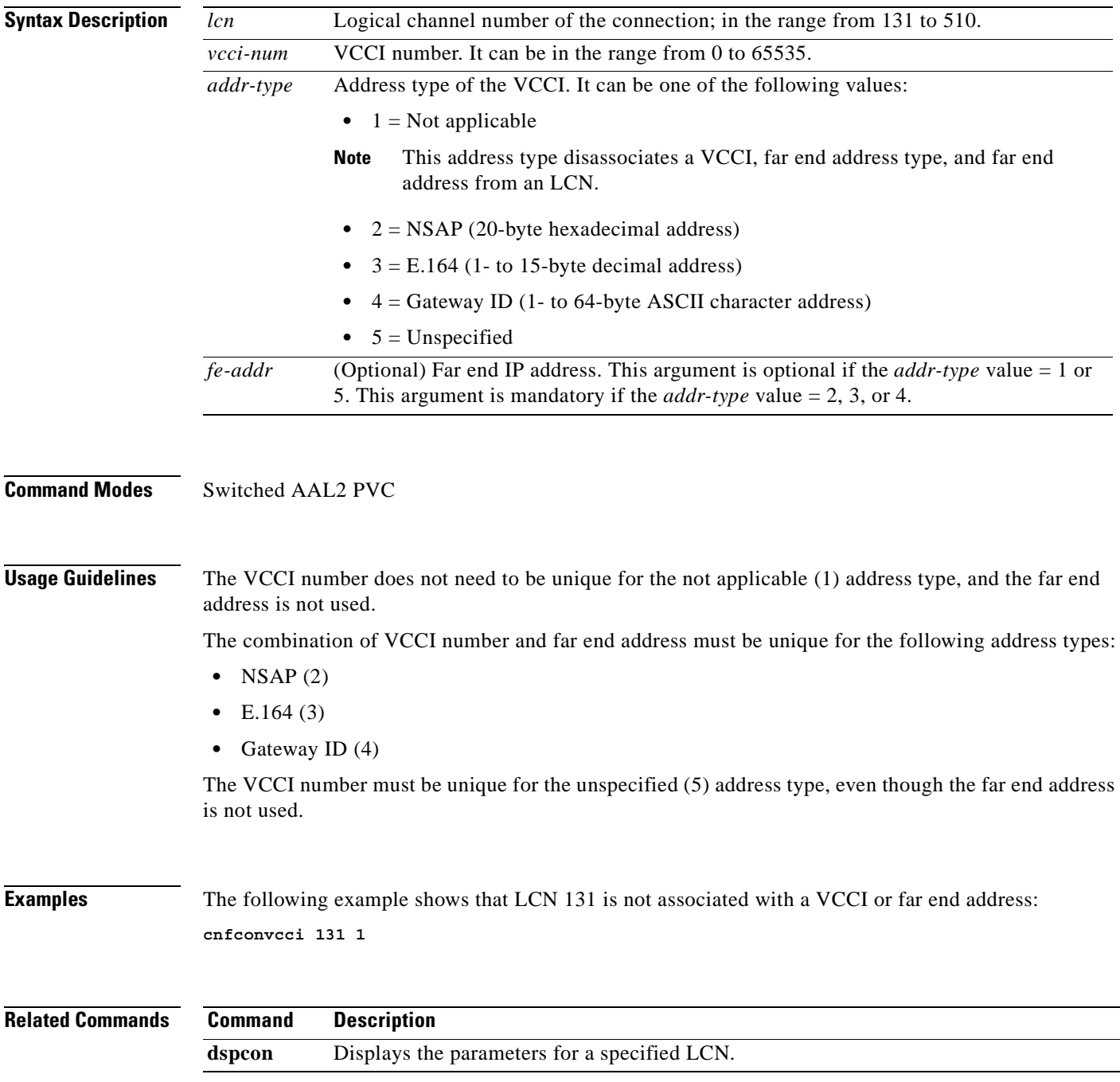

# **cnfdeftos**

To configure the type of service (ToS) parameters for both control and bearer IP packets, use the **cnfdeftos** command in the VoIP switching/trunking operating mode.

**cnfdeftos** *control-prec control-tos* |*bearer-prec bearer-tos*|

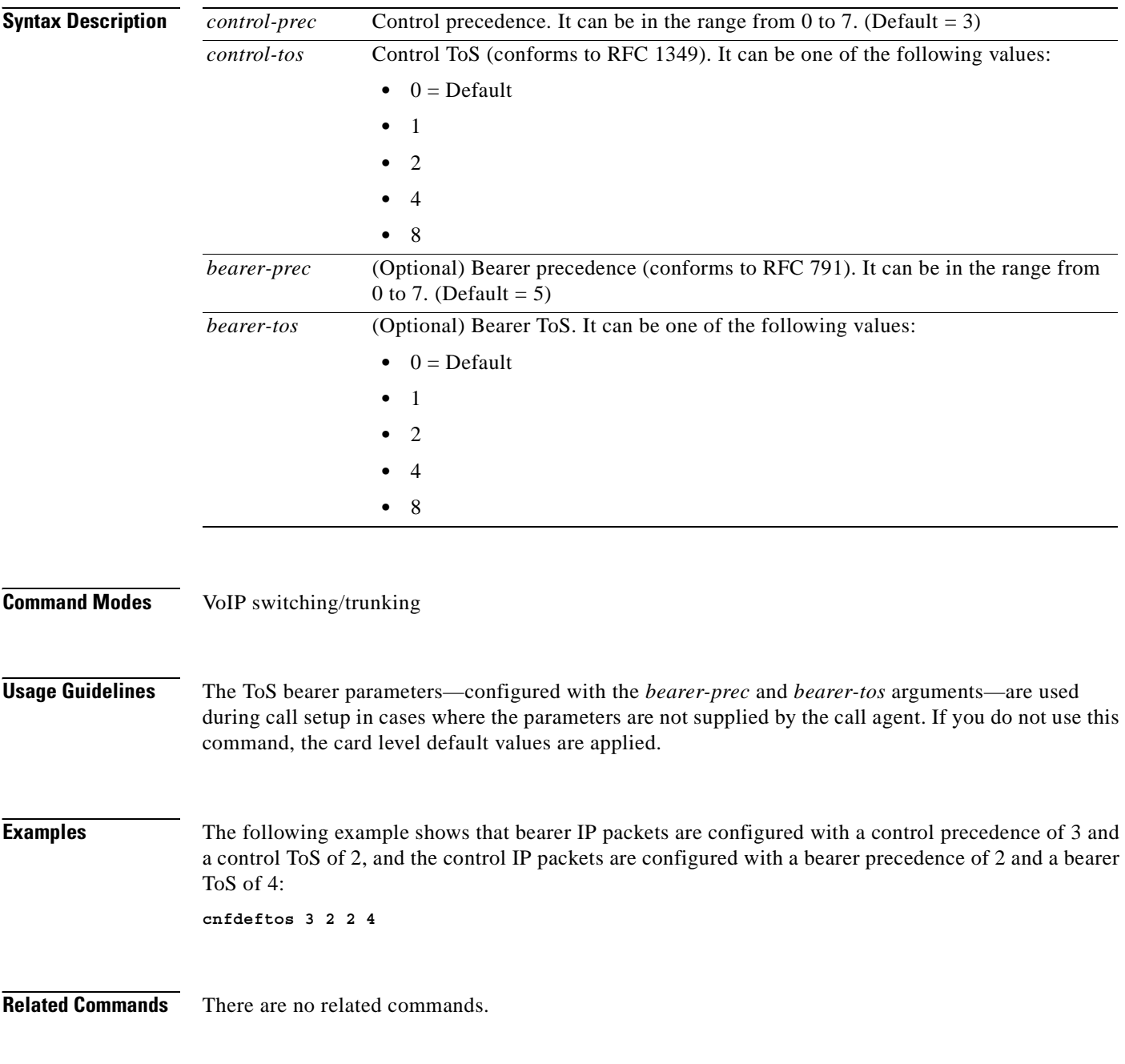

**Cisco VISM Installation and Configuration Guide**

# **cnfdisctimers**

To specify the wait delay times for the disconnected procedure, restart in progress command—initial, minimum, and maximum timer values—use the **cnfdisctimers** command in the VoIP switching/trunking, switched AAL1 SVC, switched AAL2 SVC, switched AAL2 PVC, AAL2 trunking, VoIP and switched ATM AAL1 SVC operating modes.

**cnfdisctimers** *init-wait-time min-wait-time max-wait-time*

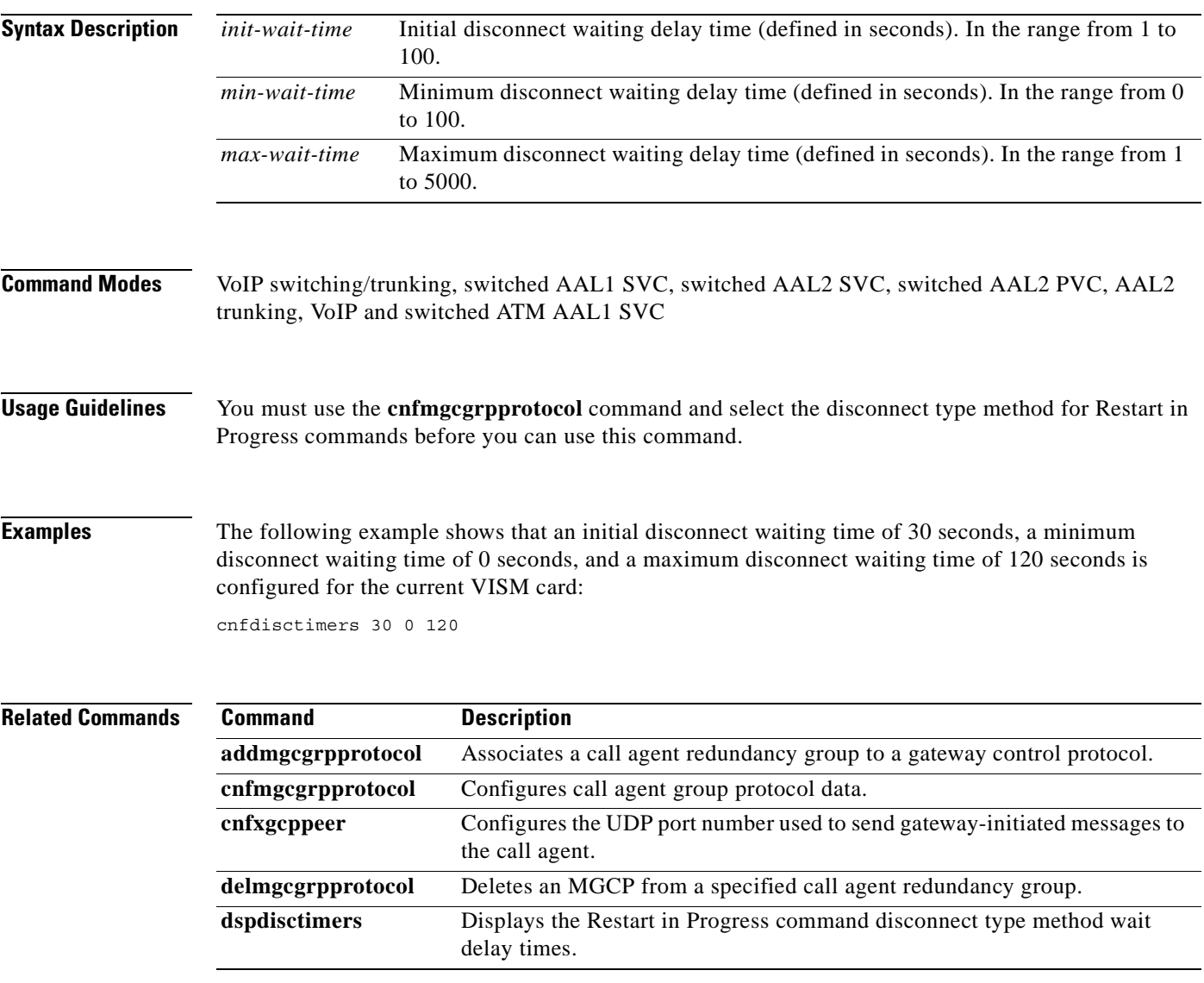

**The Co** 

# **cnfdn**

To configure the resolution type of a specified domain name, use the **cnfdn** command in the VoIP switching/trunking, switched AAL2 PVC, and AAL2 trunking operating modes.

**cnfdn** *domain-num resol-type*

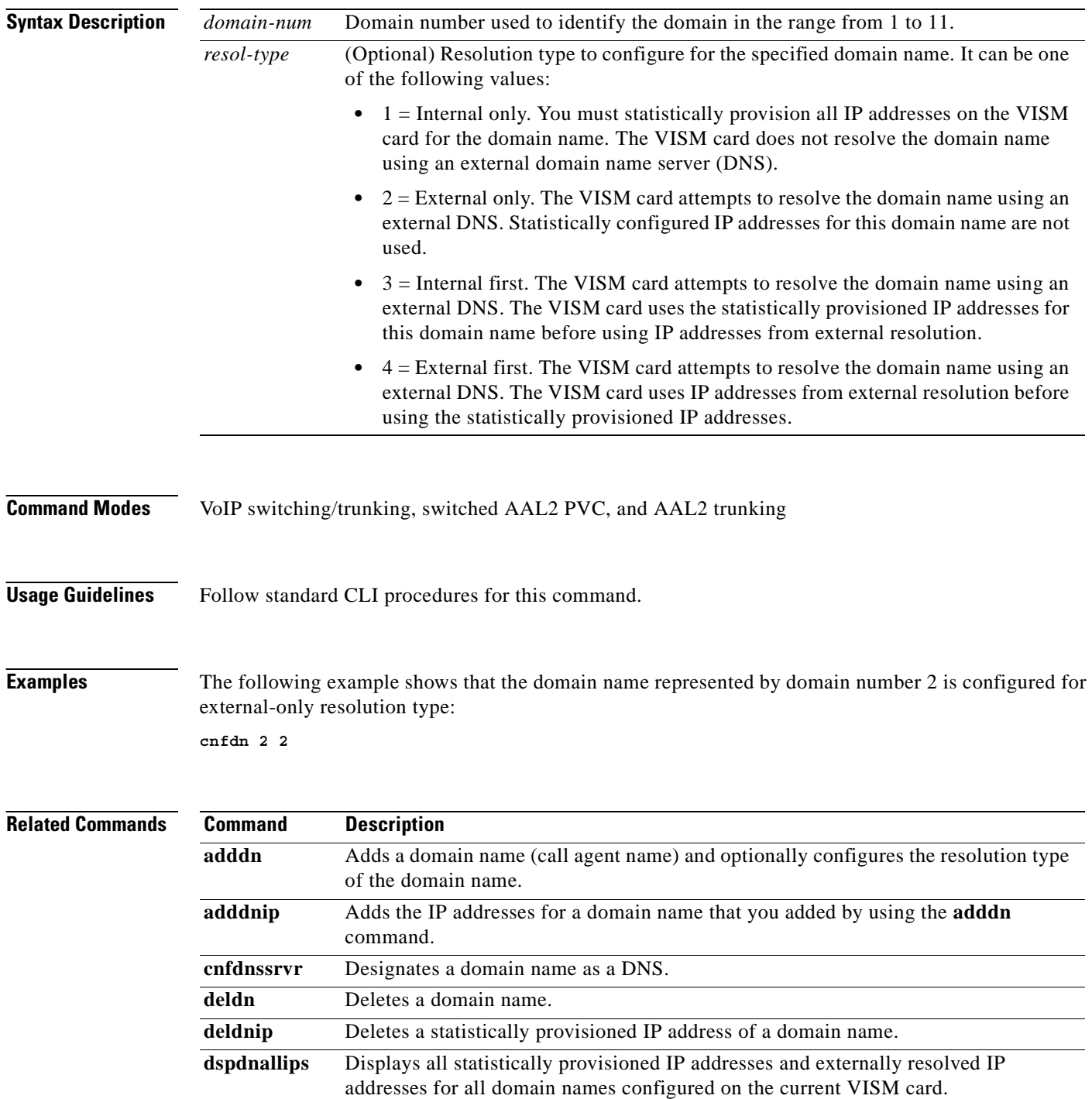

**Cisco VISM Installation and Configuration Guide**

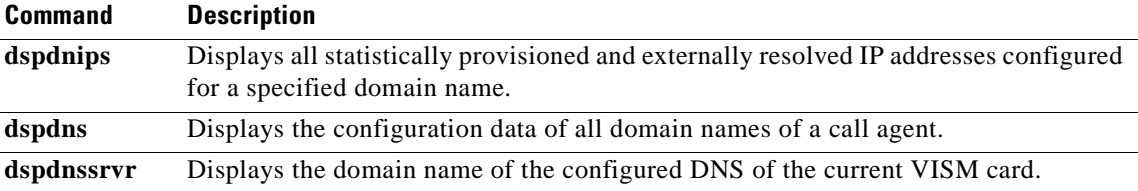

 $\mathbf{r}$ 

### **cnfdnssrvr**

To designate a domain name as a domain name server (DNS), use the **cnfdnssrvr** command in the VoIP switching/trunking, switched AAL2 PVC, and AAL2 trunking operating modes.

**cnfdnssrvr** *dns-domain-name*

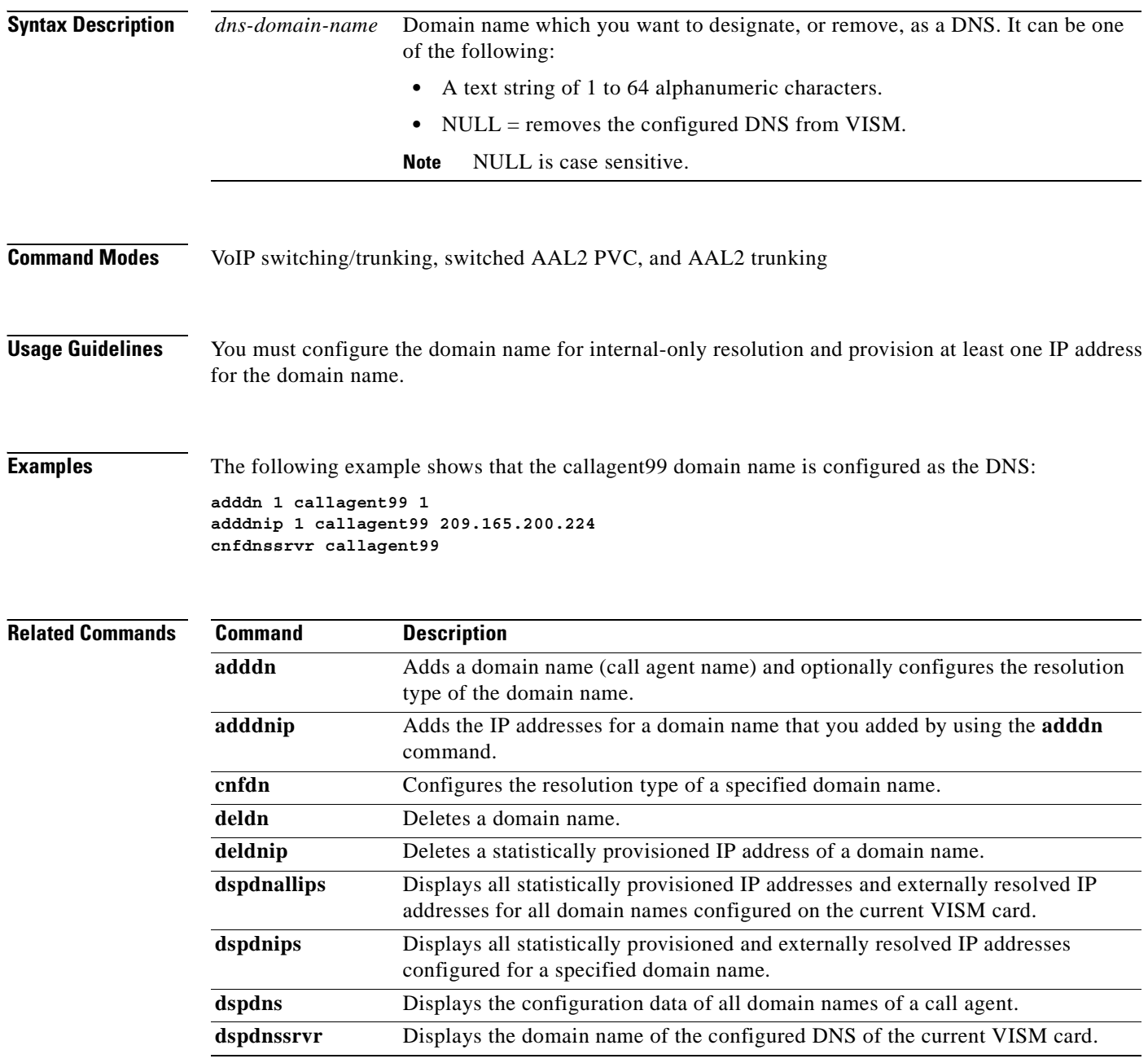

a ka

### **cnfdpvcoamparams**

To configure the transmitted and received permanent virtual circuit (PVC) Operations, Administration, and Maintenance (OAM) cell parameters, use the **cnfdpvcoamparams** command in the VoIP switching/trunking, switched AAL2 PVC, and AAL2 trunking operating modes.

**cnfdpvcoamparams** *cell-gap recov-cell-num unack-cell-num*

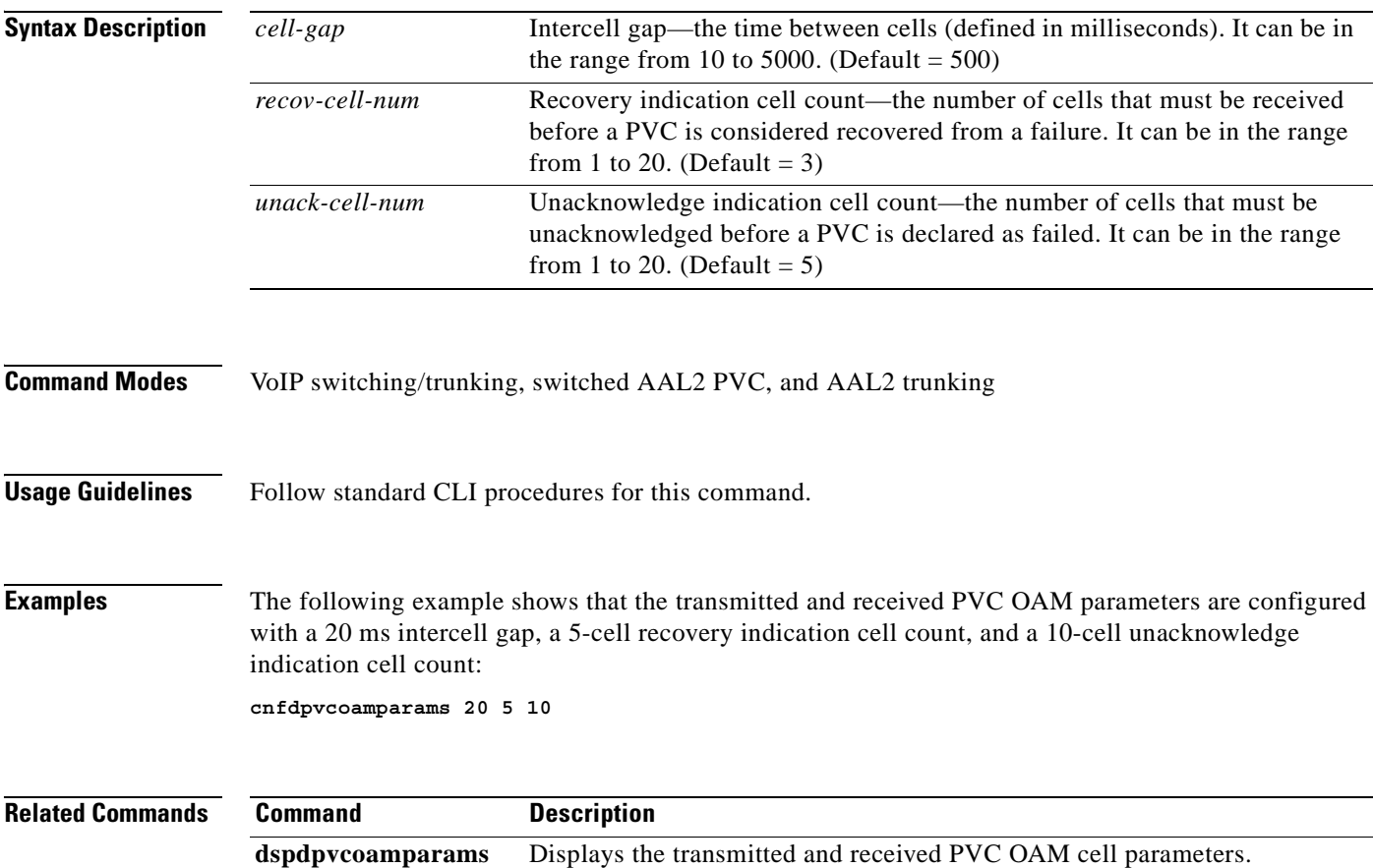

# **cnfds0gain**

To configure the adjustable gain for a specified DS0, use the **cnfds0gain** command in the VoIP switching/trunking, switched AAL2 PVC, and AAL2 trunking operating modes.

**cnfds0gain** *line-num ds0-num input-gain output-atten*

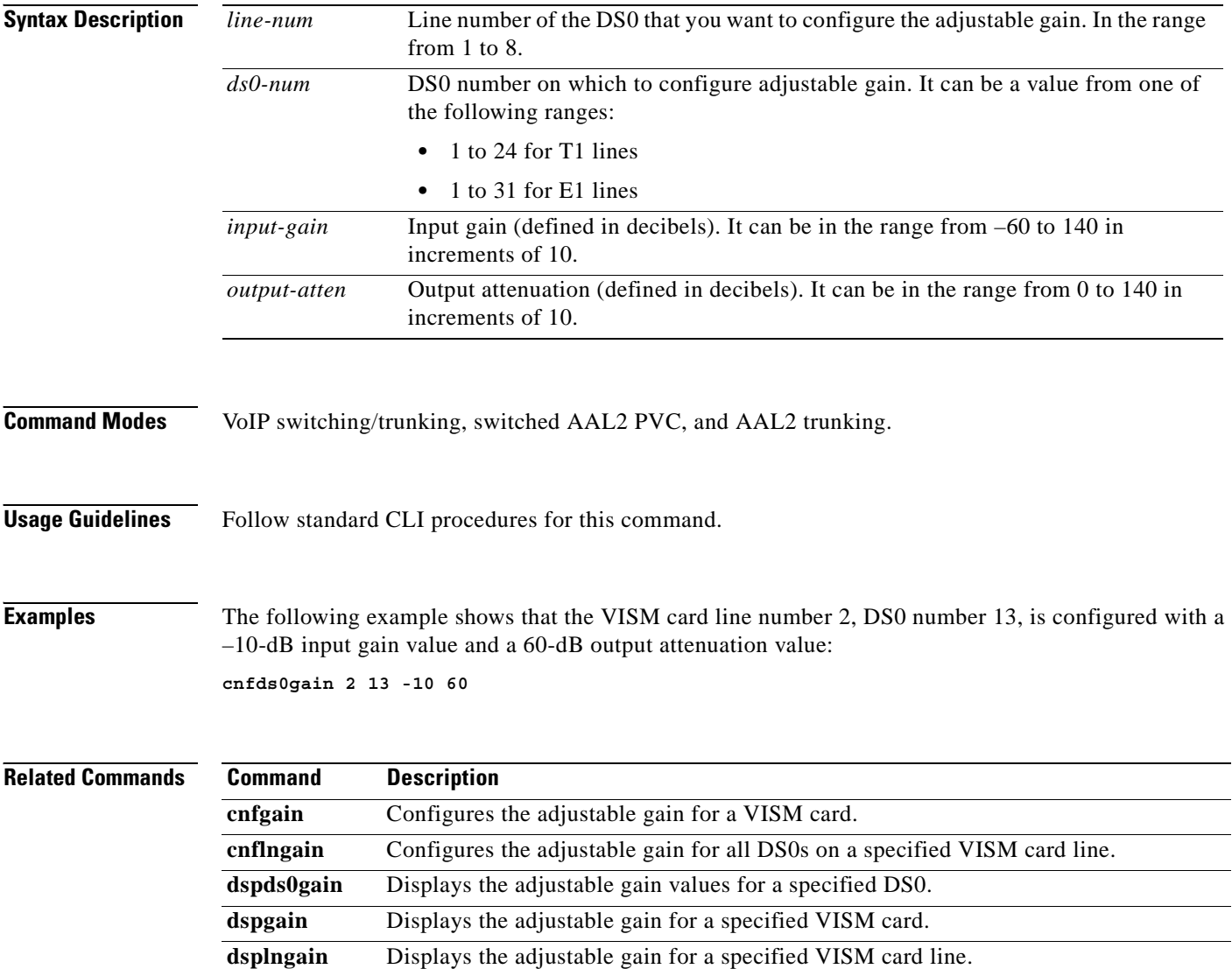

# **cnfds0localcas**

To configure a local channel associated signaling (CAS) 4-bit pattern for a T1 line and DS0, use the **cnfds0localcas** command in the VoIP switching/trunking, switched AAL2 PVC, and AAL2 trunking operating modes.

**cnfds0localcas** *line-num ds0-num local-cas-enable |local-cas-pattern|*

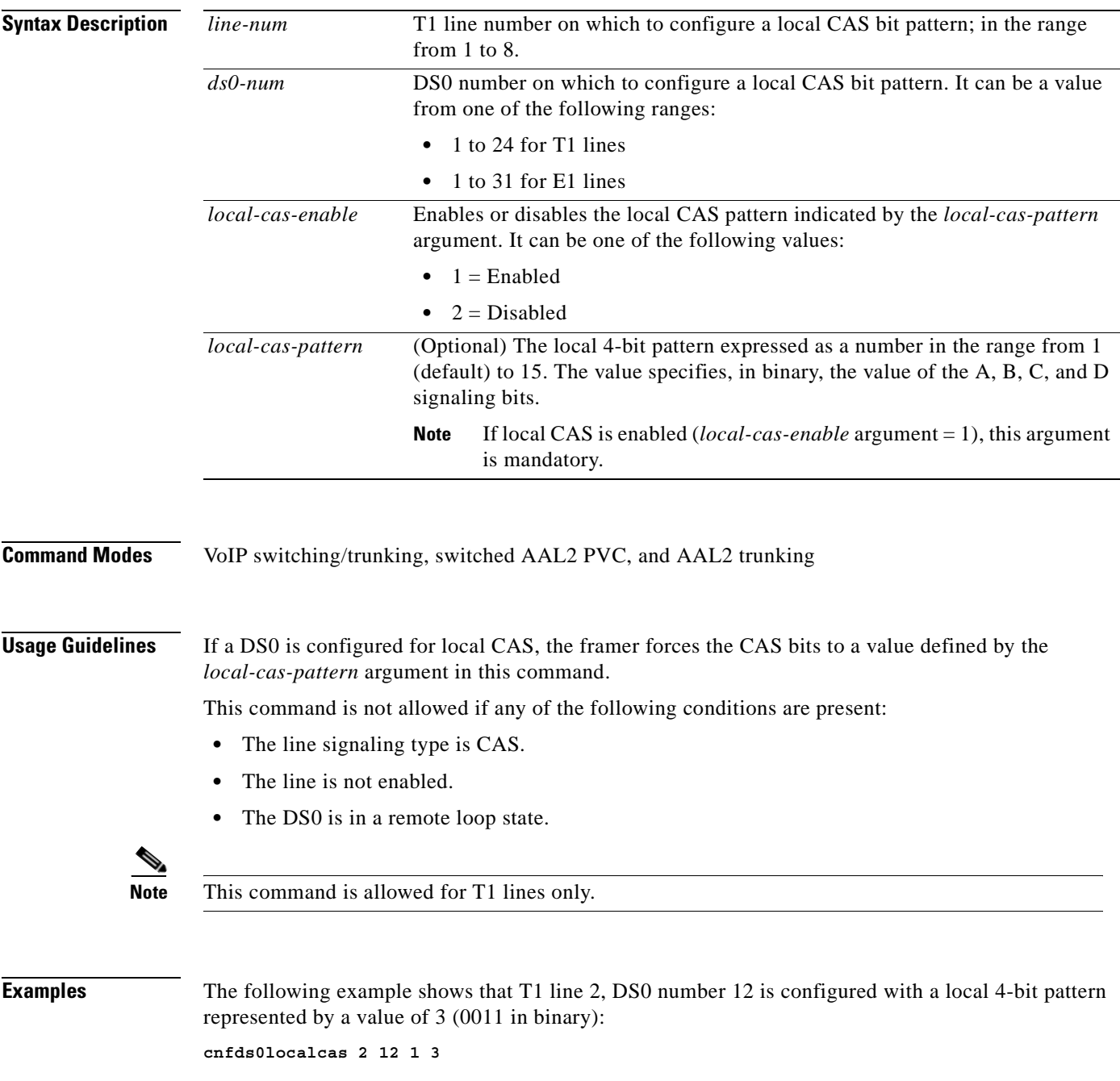

**The Co** 

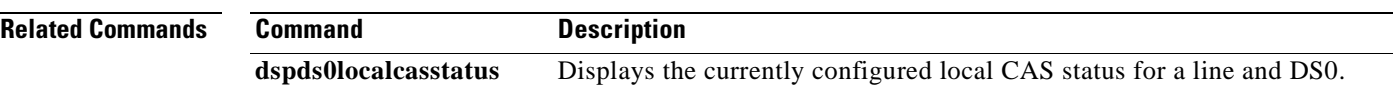

a pro

# **cnfds0loop**

To configure a loopback type for a specified line and DS0, use the **cnfds0loop** command in the VoIP switching/trunking, switched AAL2 PVC, and AAL2 trunking operating modes.

**cnfds0loop** *line-num ds0-num loopback-type*

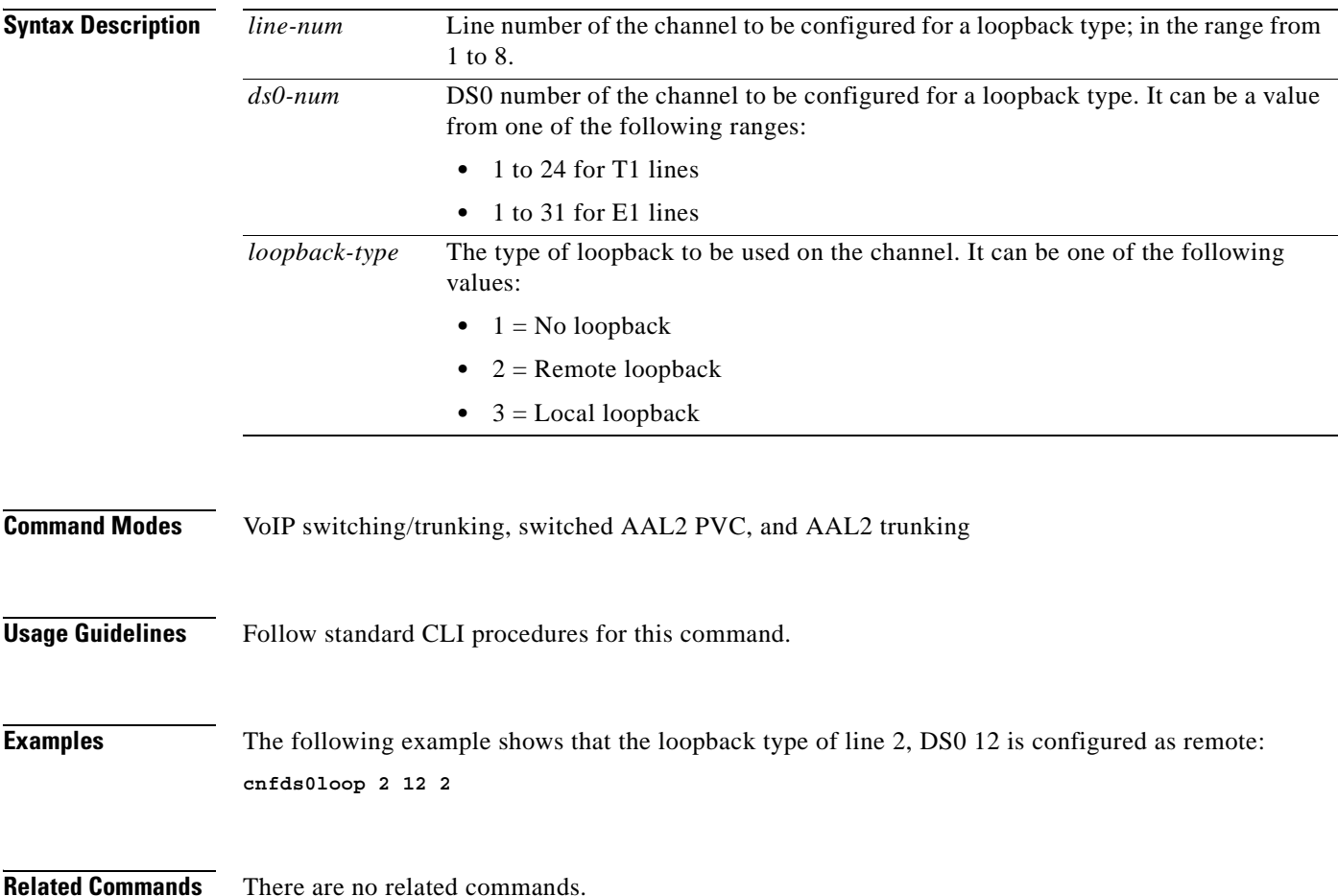

**Related Commands** There are no related commands.

# **cnfds0musicthreshold**

To configure the music on-hold threshold for a specified DS0, use the **cnfds0musicthreshold** command in the VoIP switching/trunking, switched AAL2 PVC, and AAL2 trunking operating modes.

**cnfds0musicthreshold** *line-num ds0-num music-thresh*

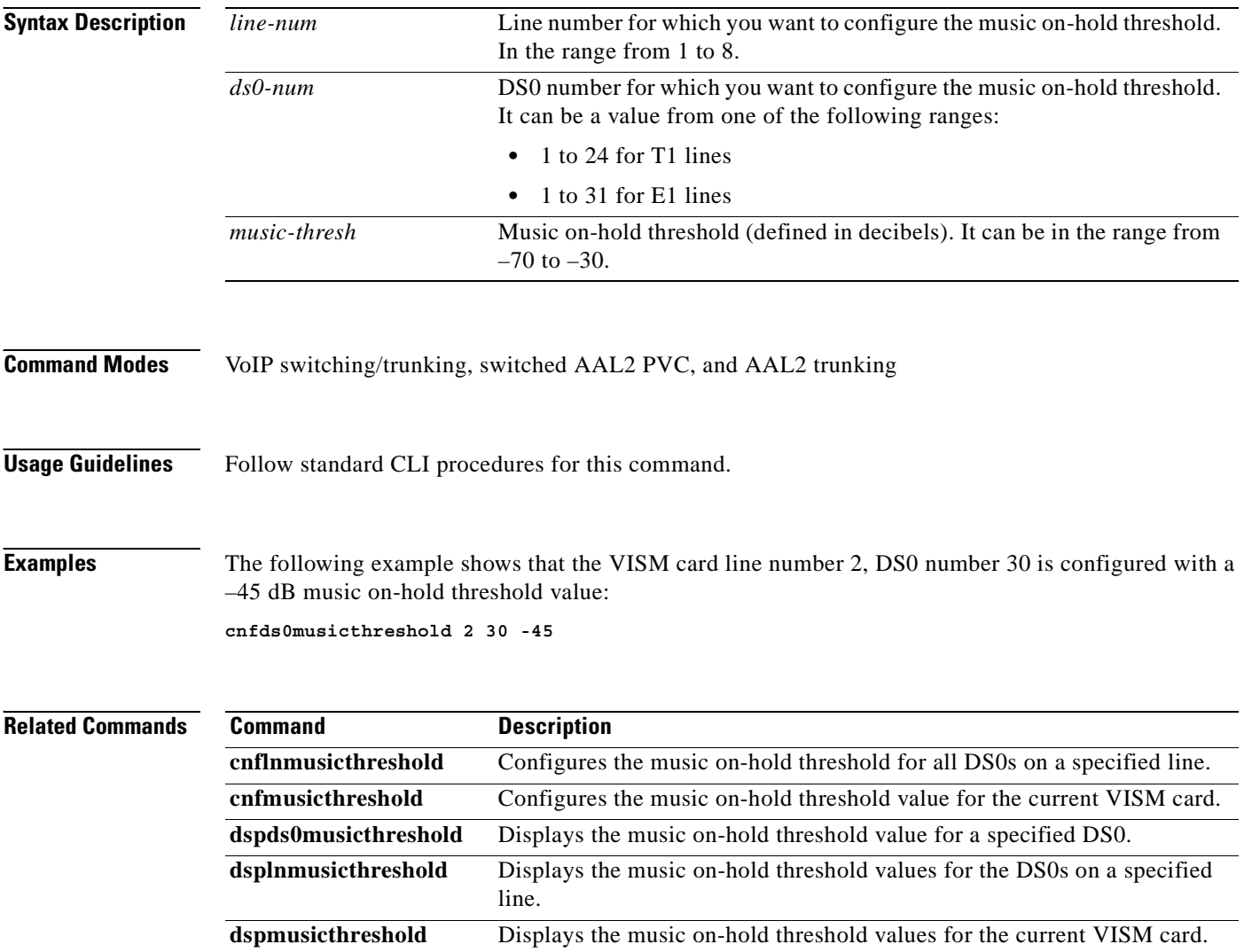
# **cnfecanenable**

To enable or disable echo cancellation on a line, use the **cnfecanenable** command in the VoIP switching/trunking, switched AAL2 PVC, and AAL2 trunking operating modes.

**cnfecanenable** *line-num ecan-enable*

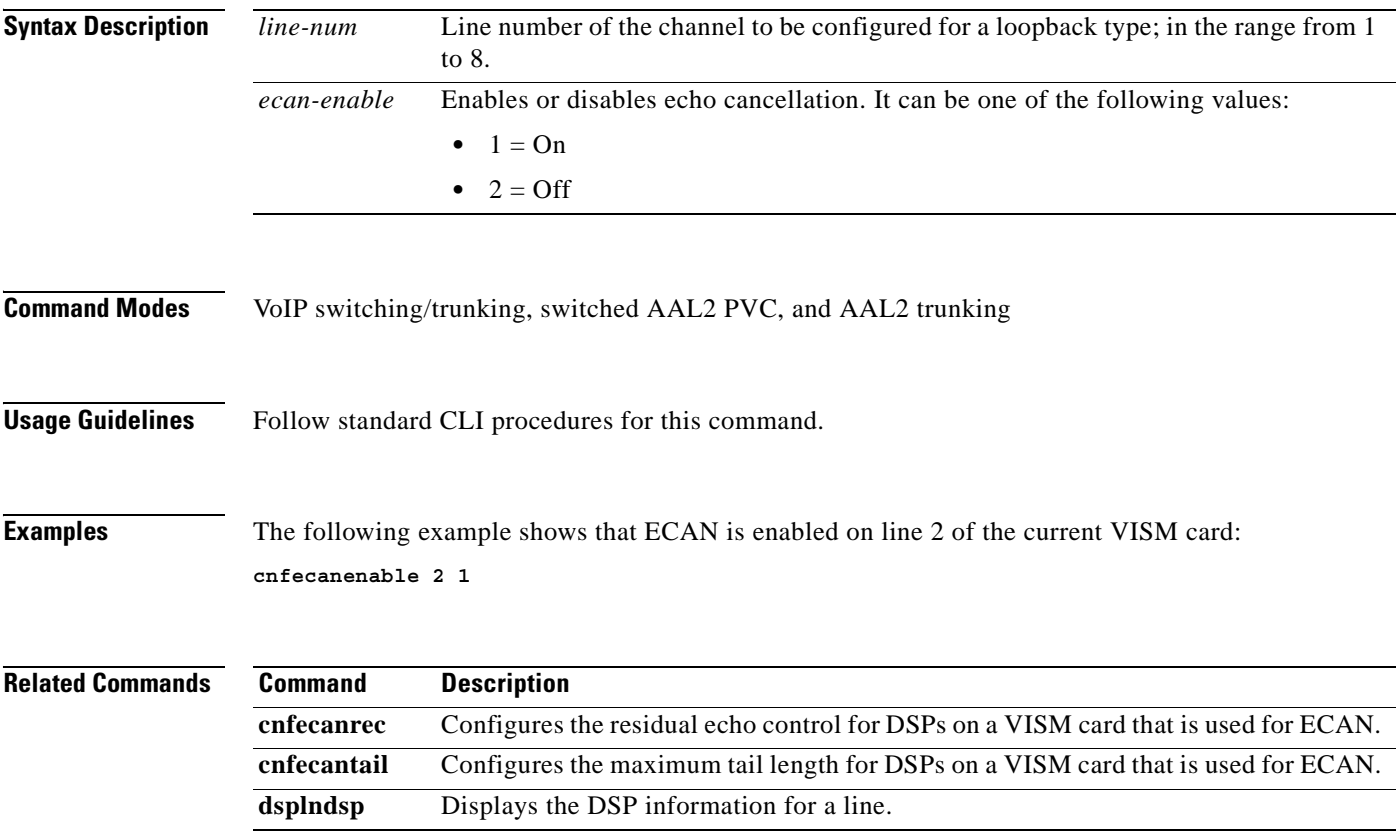

# **cnfecanrec**

To configure residual echo control for digital signal processors (DSPs) on a VISM card line that is used for echo cancellation, use the **cnfecanrec** command in the VoIP switching/trunking, switched AAL2 PVC, and AAL2 trunking operating modes.

**cnfecanrec** *line-num res-echo-control*

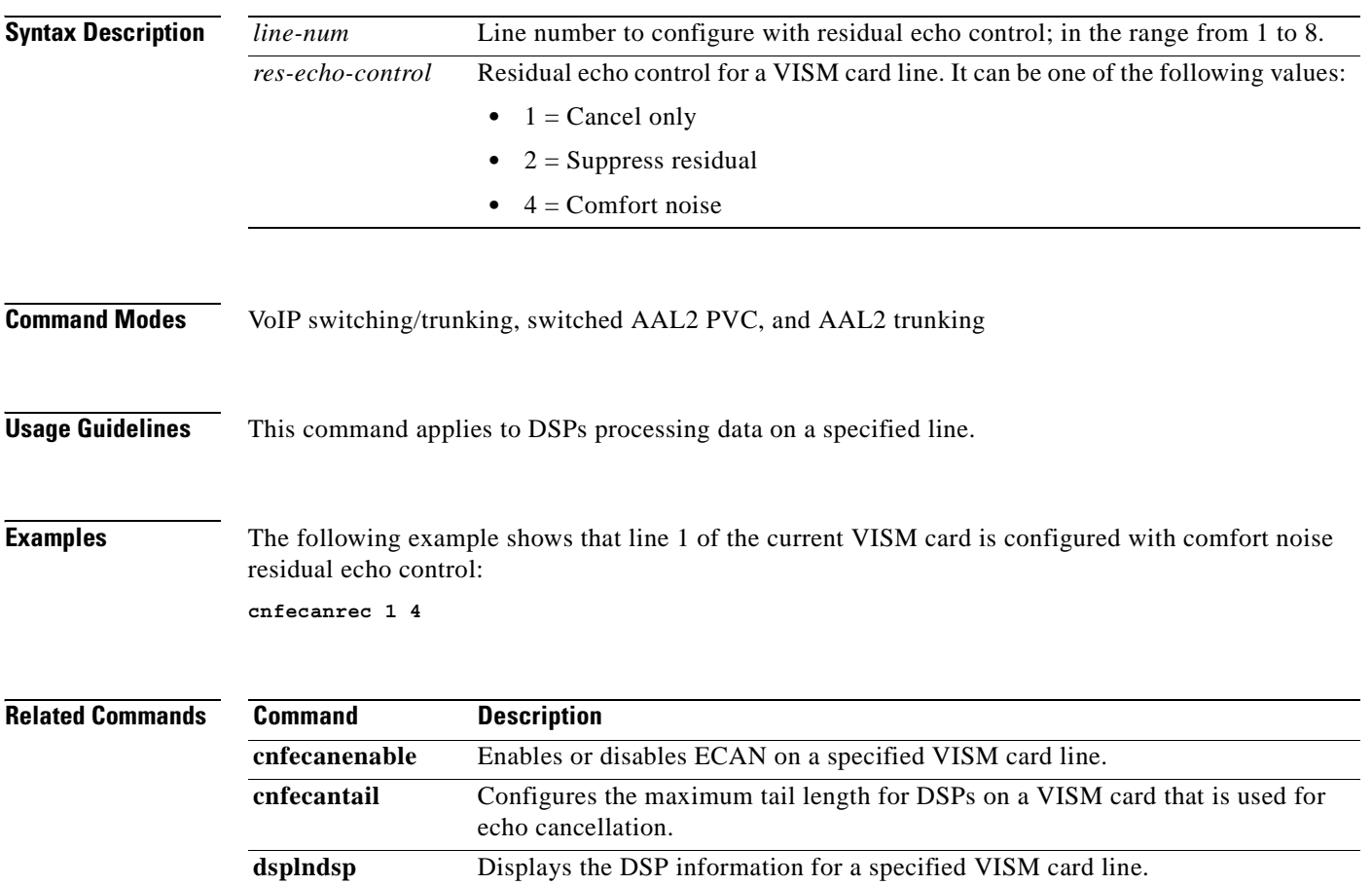

#### **cnfecantail**

To configure the maximum tail length for digital signal processors (DSPs) on a VISM card that is used for echo cancellation, use the **cnfecantail** command in the VoIP switching/trunking, switched AAL2 PVC, and AAL2 trunking operating modes.

**cnfecantail** *line-num max-ecan-tail*

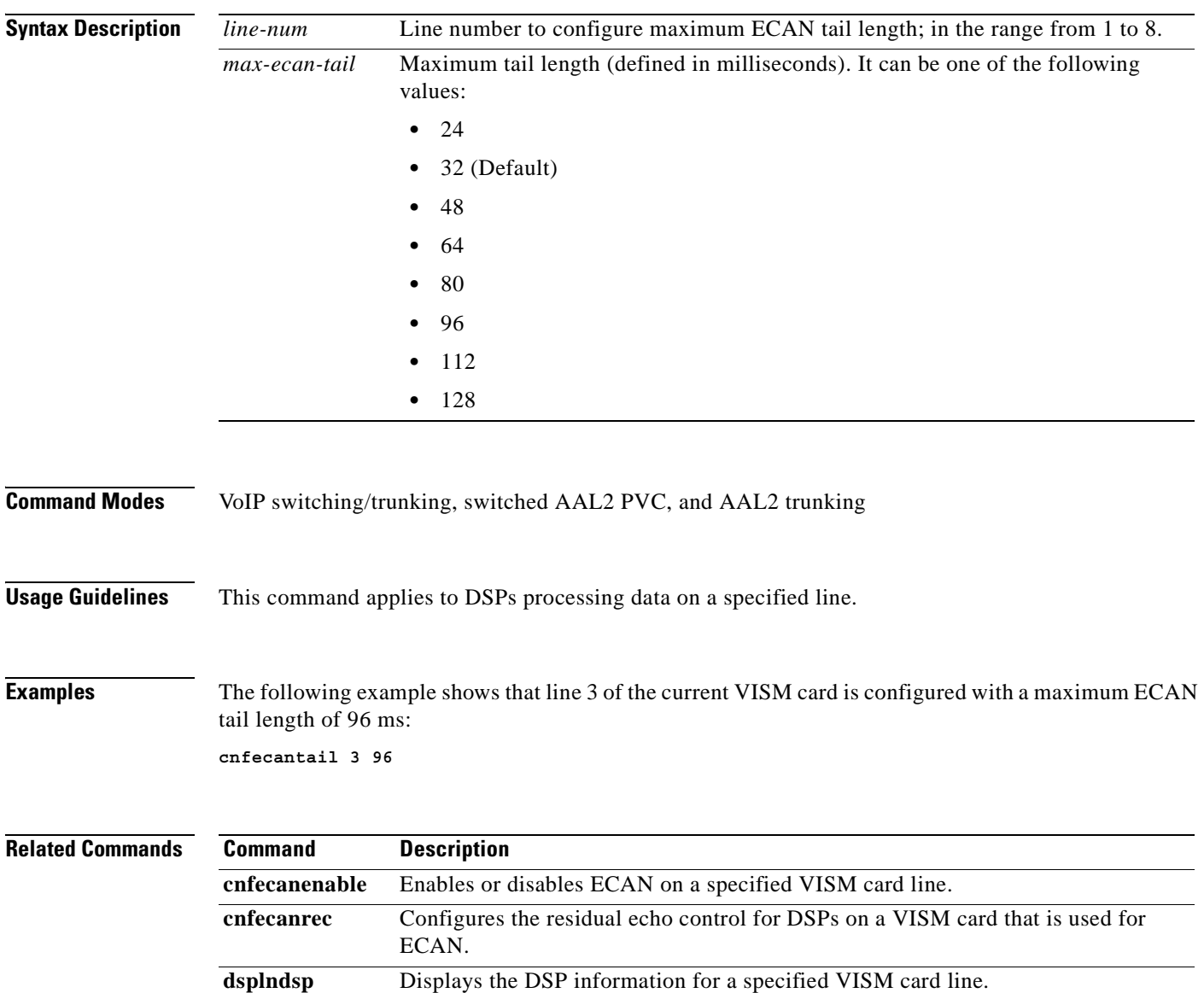

# **cnfendptcadence**

To configure cadence (digit tone) times for an endpoint, use the **cnfendptcadence** command in the VoIP switching/trunking and AAL2 trunking operating modes.

**cnfendptcadence** *endpt-num tone-on-time tone-off-time*

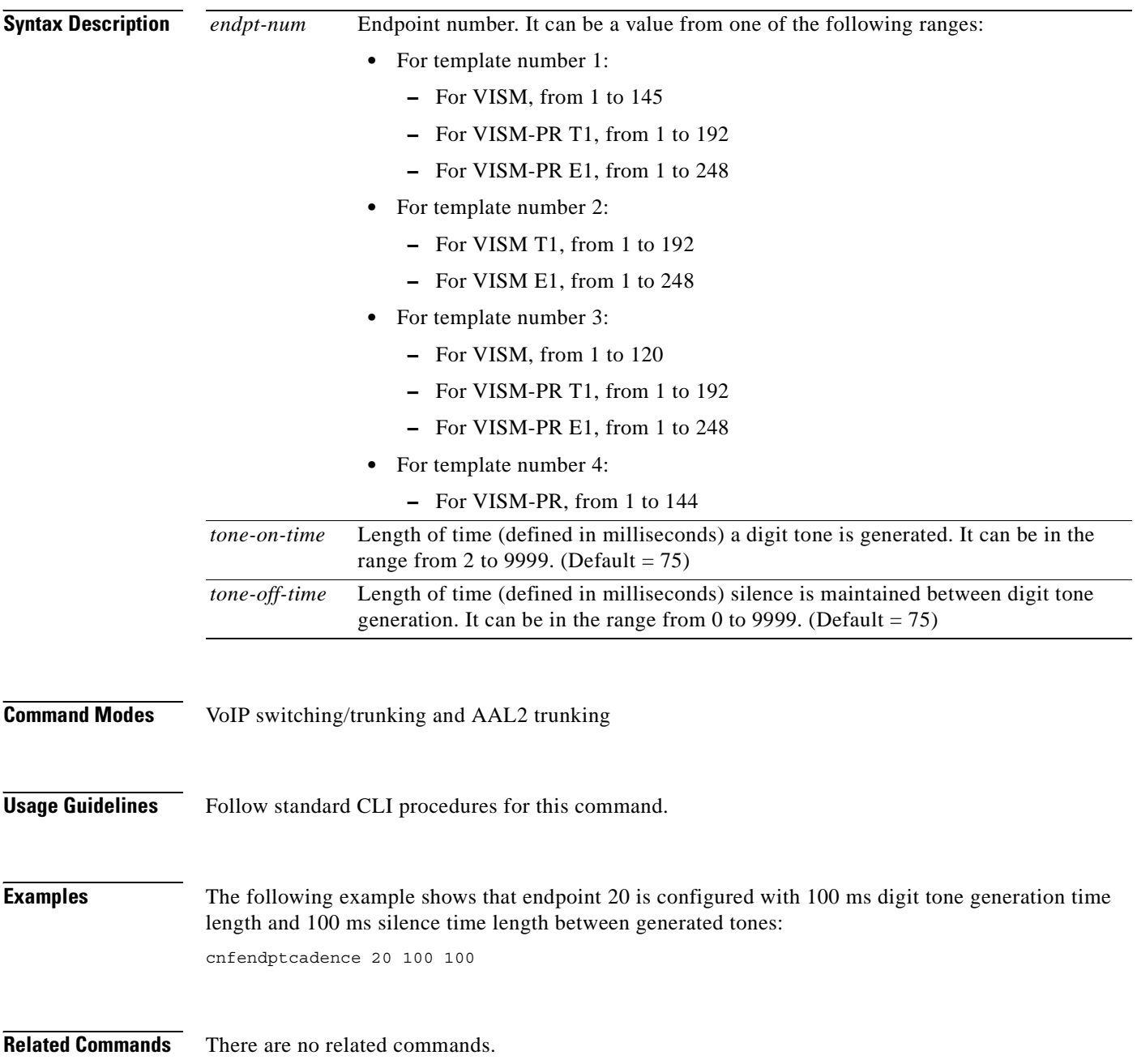

# **cnferl**

To configure a digital signal processor (DSP) return echo loss value, use the **cnferl** command in the VoIP switching/trunking, switched AAL2 PVC, and AAL2 trunking operating modes.

**cnferl** *echo-ret-loss*

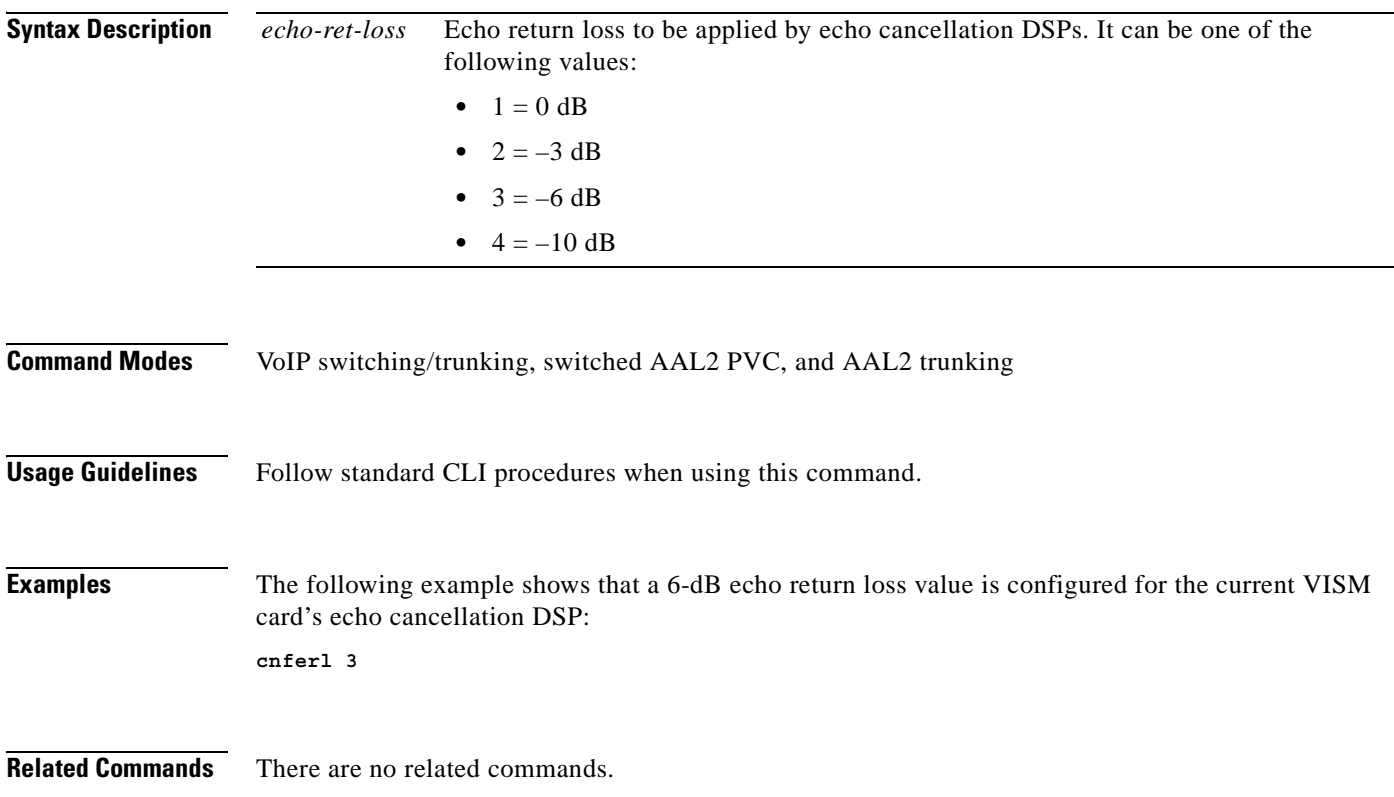

 $\Gamma$ 

**cnferl**

# **cnfgain**

To configure the adjustable gain for a VISM card, use the **cnfgain** command in the VoIP switching/trunking, switched AAL2 PVC, and AAL2 trunking operating modes.

**cnfgain** *input-gain output-atten*

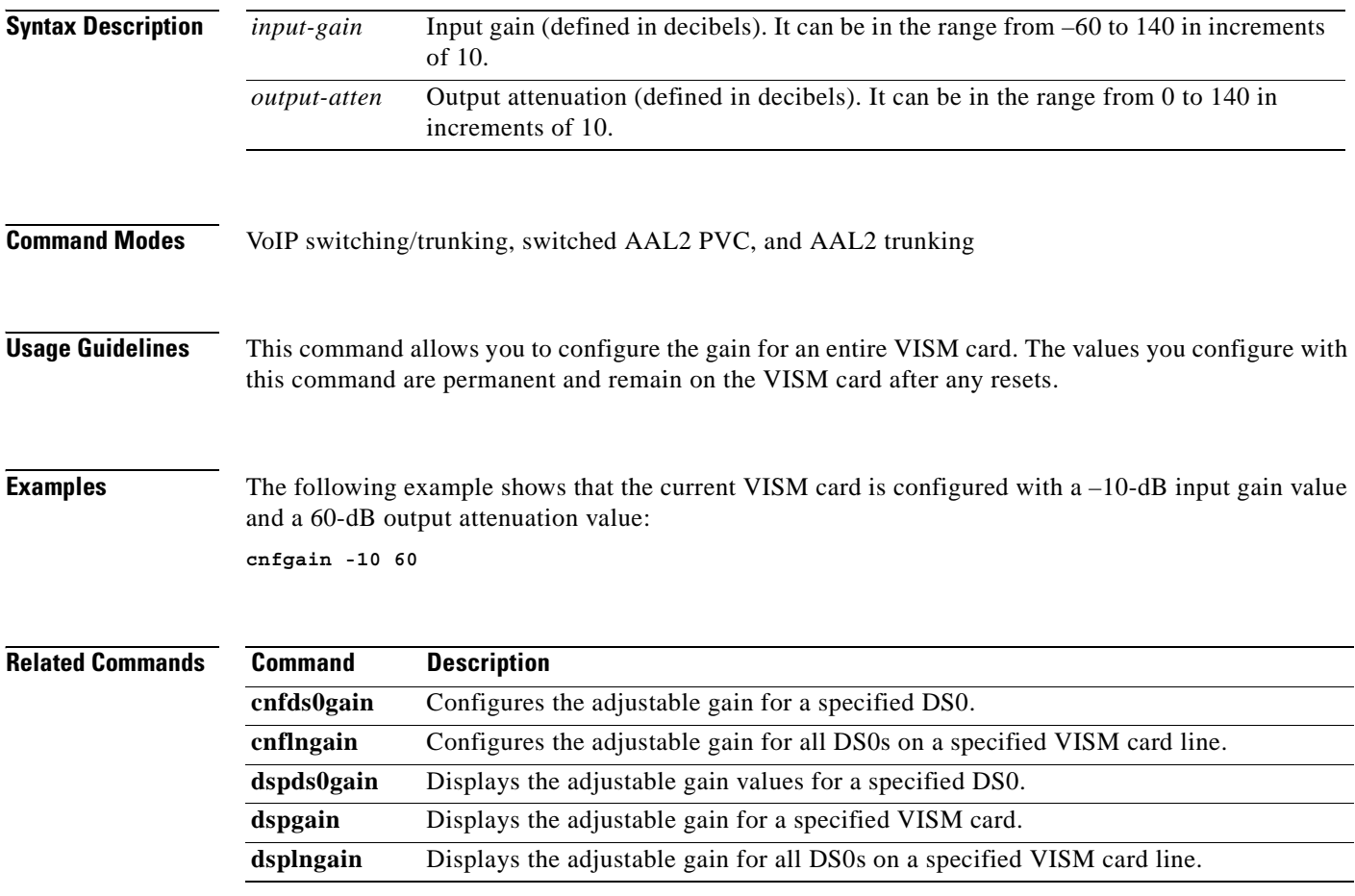

# **cnfgwis**

To configure an out-of-service VISM card to the in-service state, use the **cnfgwis** command in the VoIP switching/trunking operating mode.

**cnfgwis**

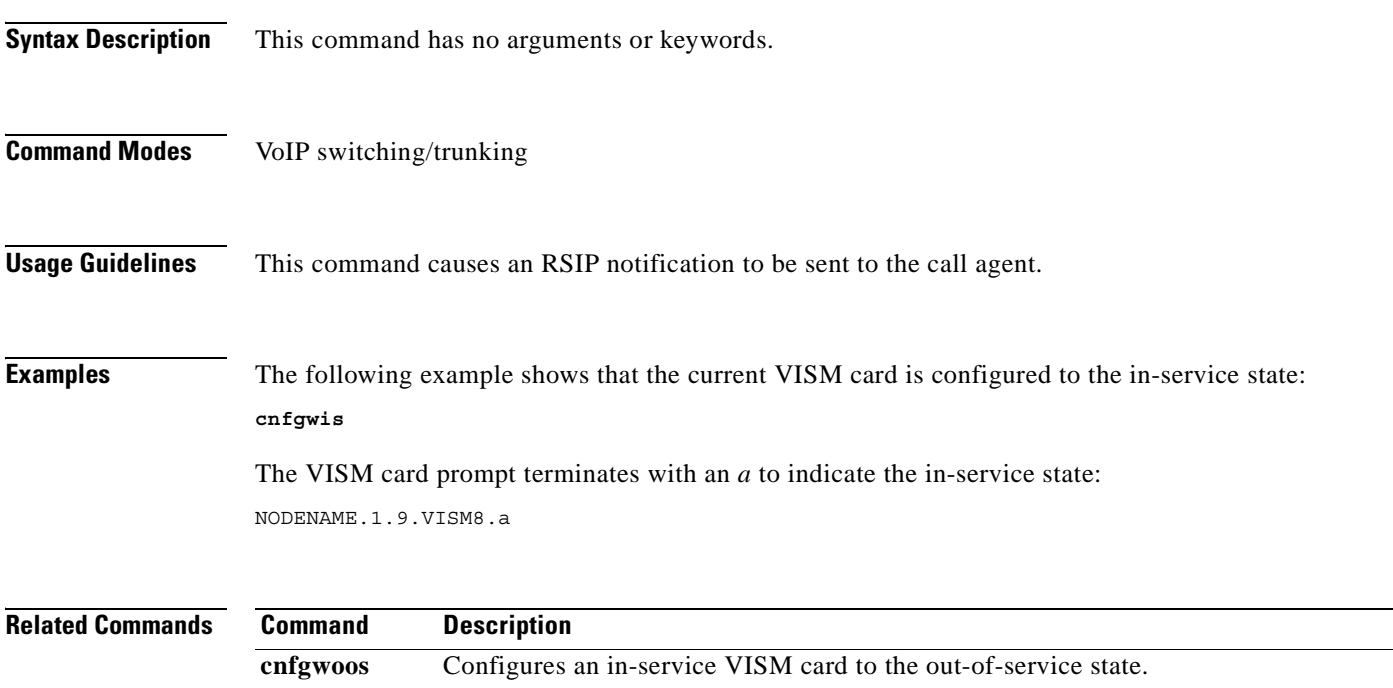

# **cnfgwoos**

To configure an in-service VISM card to the out-of-service state, use the **cnfgwoos** command in the VoIP switching/trunking and switched AAL2 PVC operating modes.

**cnfgwoos** *oos-method*

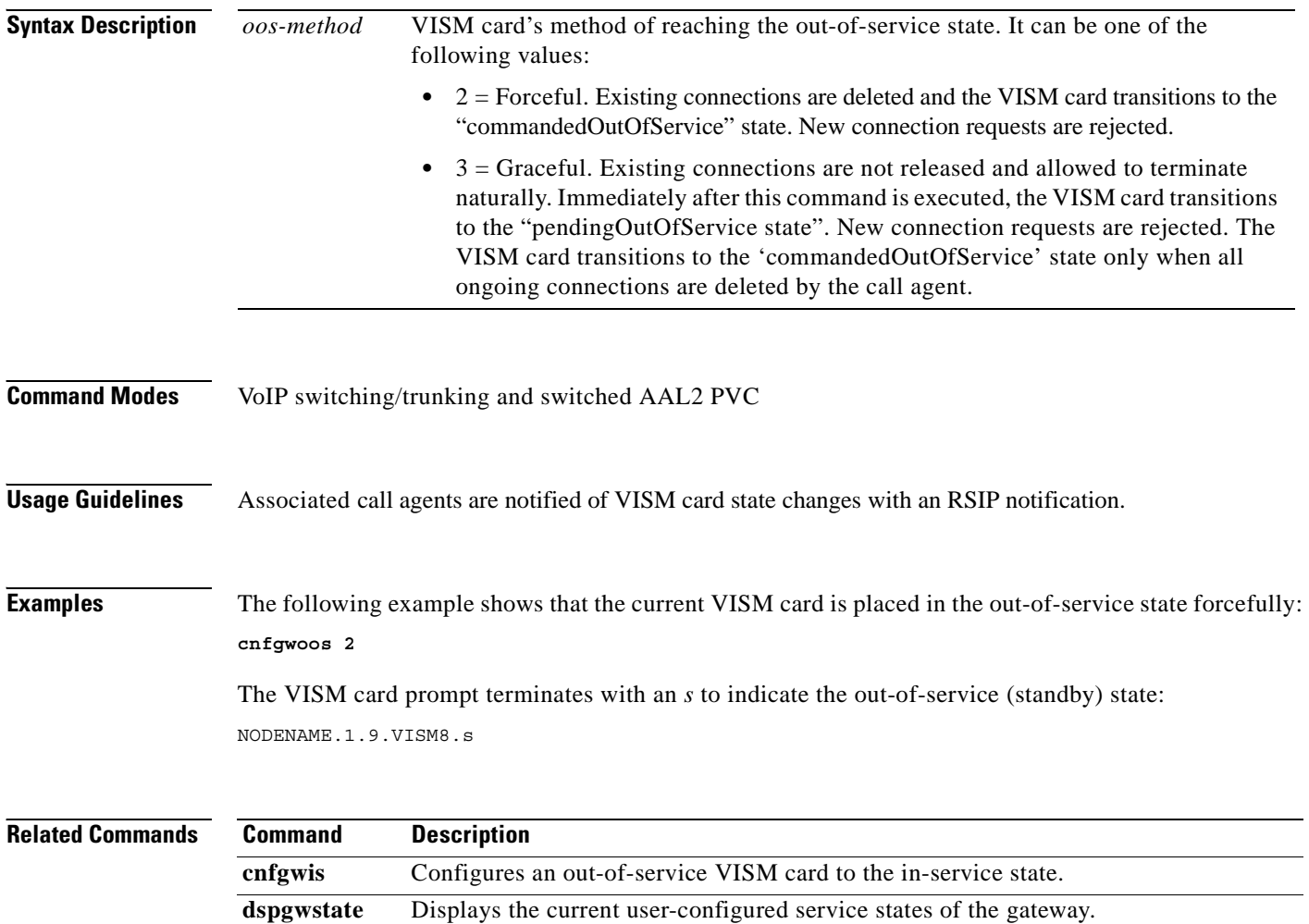

# **cnfjtrinitdelay**

To configure the initial jitter buffer delay size, use the **cnfjtrinitdelay** command in the VoIP switching/trunking, switched AAL2 PVC, and AAL2 trunking operating mode.

**cnfjtrinitdelay** *jitter-buffer-size*

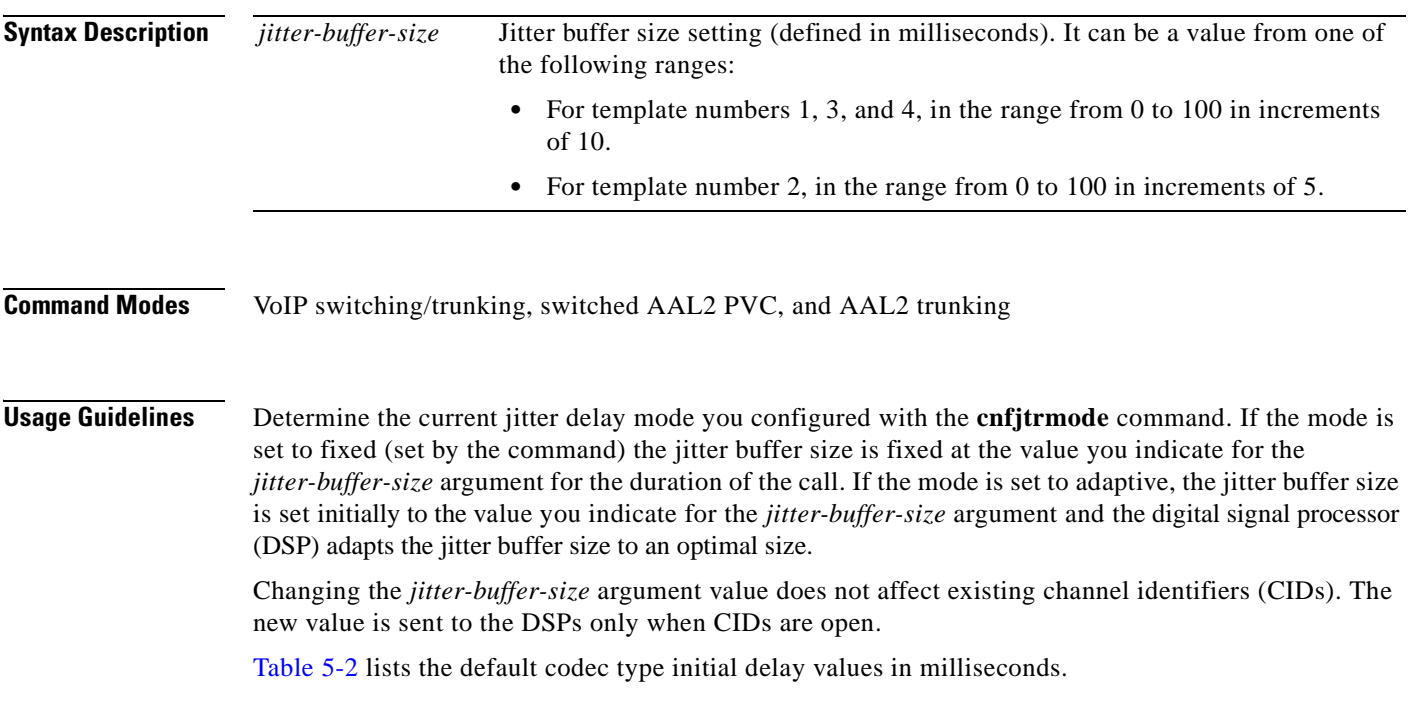

| <b>Codec Type</b> | <b>Delay Mode</b> | <b>Initial Delay (ms)</b> |
|-------------------|-------------------|---------------------------|
| G.711u            | Fixed             | 100                       |
| G.711a            | Fixed             | 100                       |
| $G.726 - 32k$     | Adaptive          | 60                        |
| G.729a            | Adaptive          | 60                        |
| G.729ab           | Adaptive          | 60                        |
| Clear channel     | Fixed             | 100                       |
| G.726-16k         | Adaptive          | 60                        |
| $G.726-24k$       | Adaptive          | 60                        |
| $G.726-40k$       | Adaptive          | 60                        |
| $G.723.1-H1$      |                   |                           |
| $G.723.1a-H1$     |                   |                           |
| $G.723.1 - L1$    |                   |                           |
| $G.723.1a-L1$     |                   |                           |

<span id="page-296-0"></span>*Table 5-2 Codec Type Default Values*

<span id="page-297-0"></span>1. The G.723.1 codecs are supported for VISM-PR cards and are not supported for VISM cards.

**Examples** The following example shows that the jitter buffer size is set to 70 milliseconds:

**cnfjtrinitdelay 70**

#### **Related Commands Command Description cnfjtrmode** Sets the jitter delay algorithm to fixed or adaptive. **dspcarddsp** Displays all current card level parameters for ECAN and voice compression DSPs. **dspcodecjtrdelays** Displays the configured codec jitter delay modes and associated jitter initial delays.

 $\sim$ 

# **cnfjtrmode**

To configure the jitter algorithm with a fixed or adaptive buffer, use the **cnfjtrmode** command in the VoIP switching/trunking, switched AAL2 PVC, and AAL2 trunking operating modes.

**cnfjtrmode** *jitter-mode*

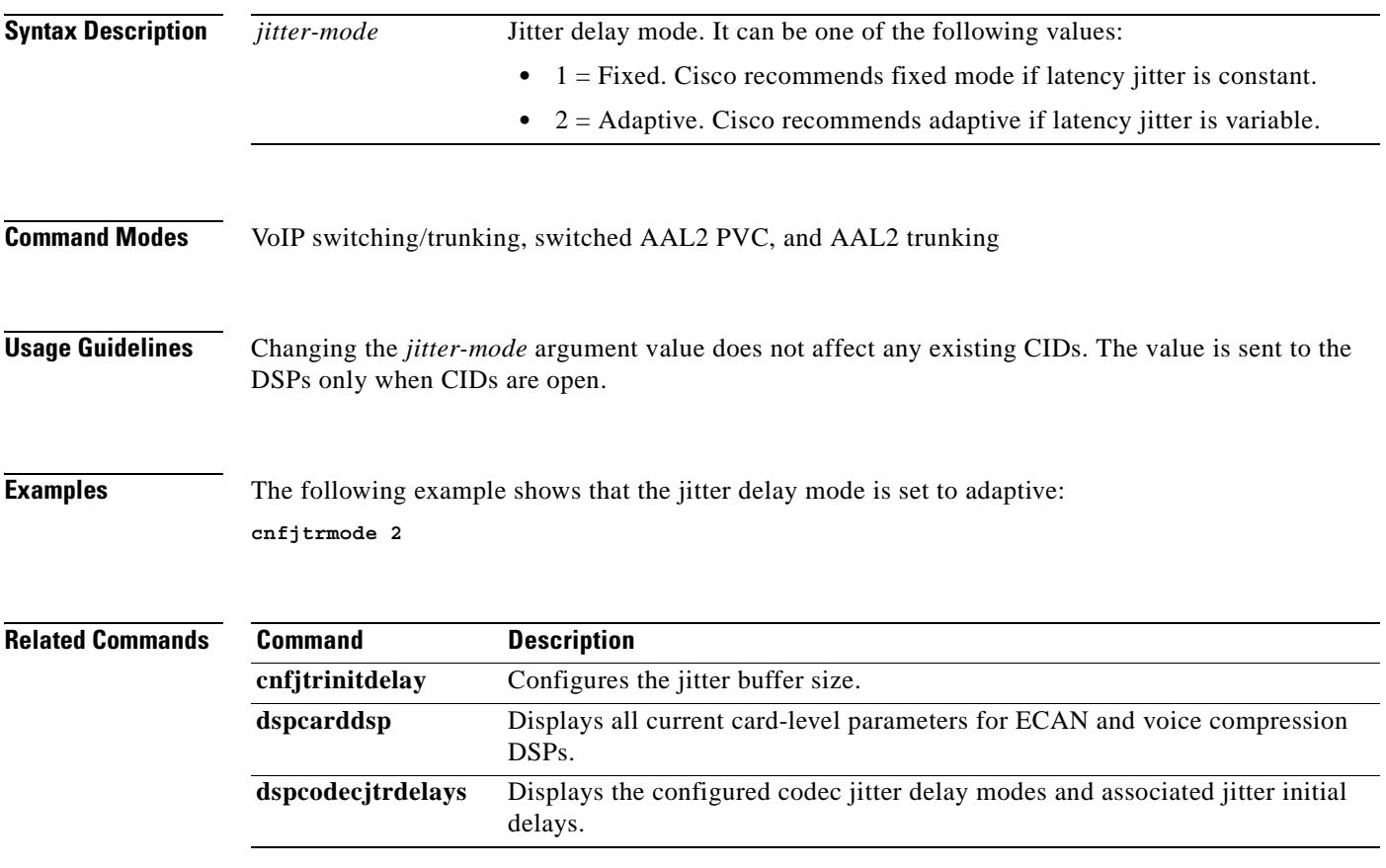

# **cnflapdretrans**

To configure a maximum number of frame retransmissions for a previously added Link Access Protocol D channel (LAPD), use the **cnflapdretrans** command in the VoIP switching/trunking operating mode.

**cnflapdretrans** *line-num ds0-num n200*

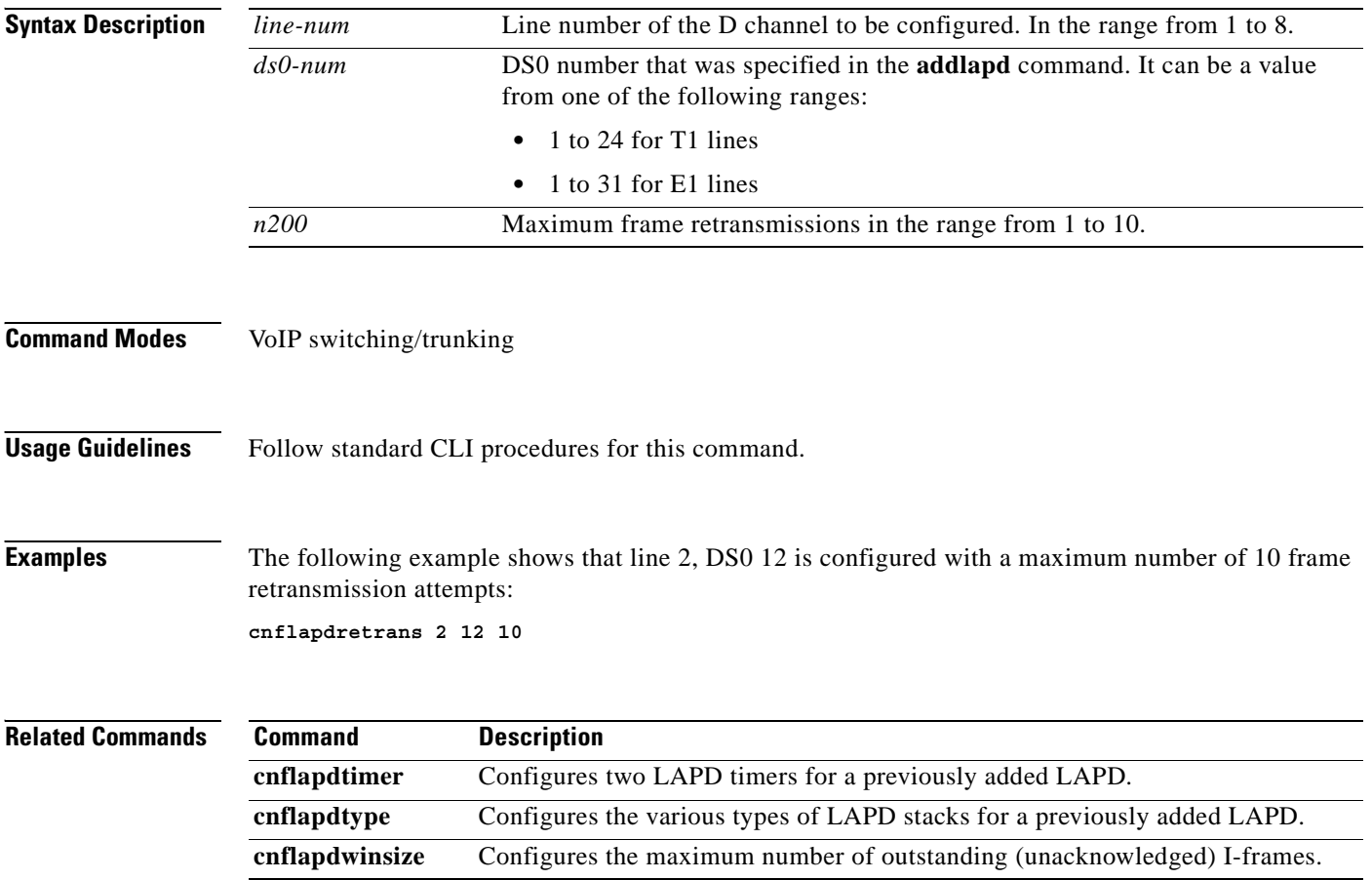

# **cnflapdtimer**

To configure two LAPD timers for a previously added Link Access Protocol D channel (LAPD), use the **cnflapdtimer** command in the VoIP switching/trunking operating mode.

**cnflapdtimer** *line-num ds0-num frame-trans-time frame-exchange-time*

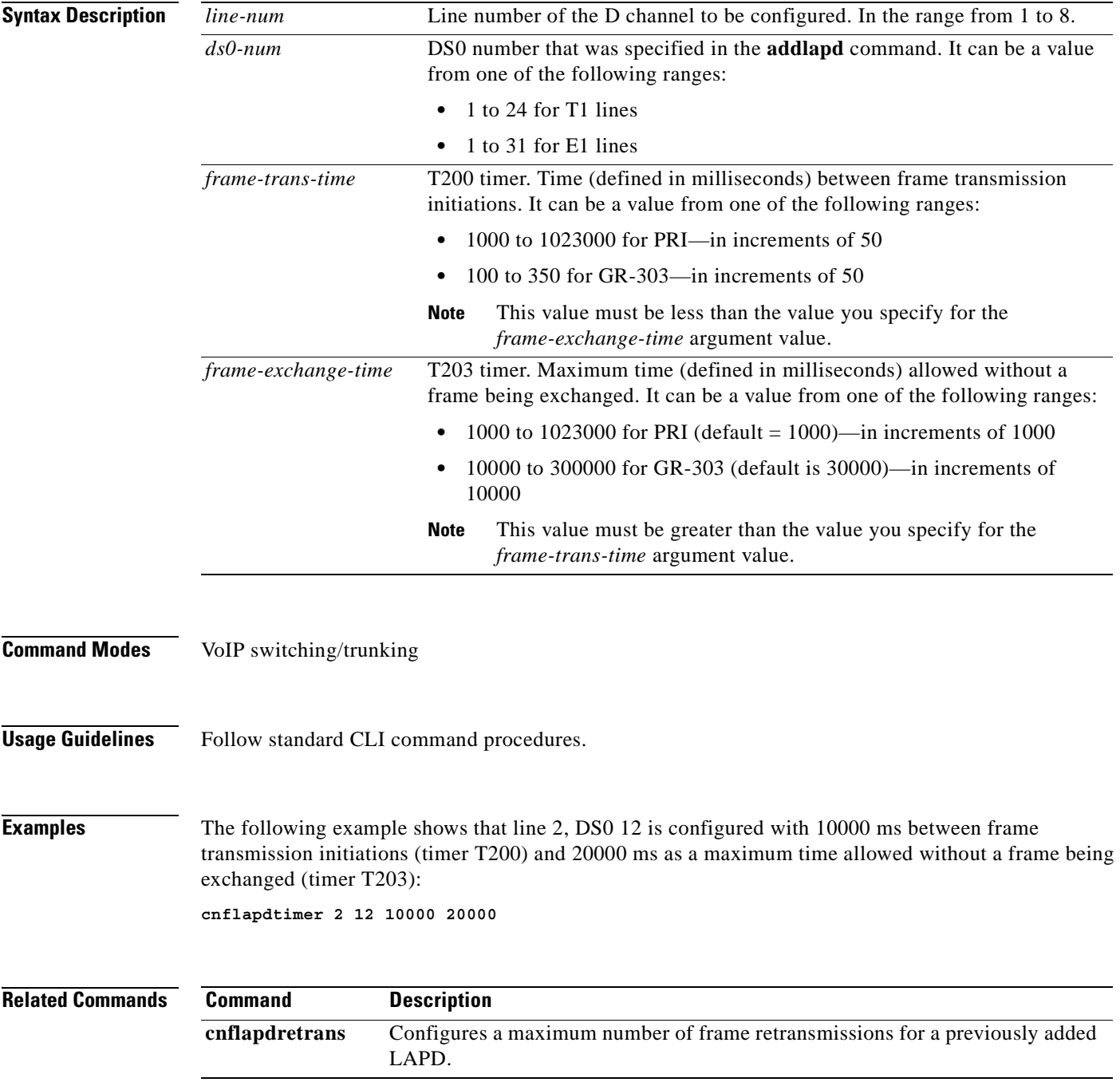

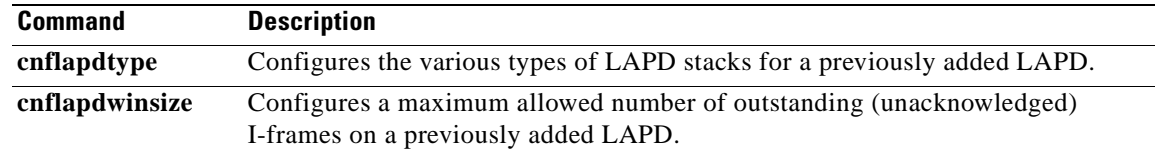

#### **cnflapdtrunkpvc**

To assign the permanent virtual circuit (PVC) trunk type that carries Link Access Protocol D channel (LAPD) messages for the current VISM card, use the **cnflapdtrunkpvc** command in the VoIP switching/trunking, switched AAL2 PVC, and AAL2 trunking operating modes.

**cnflapdtrunkpvc** *lapd-trunk-type*

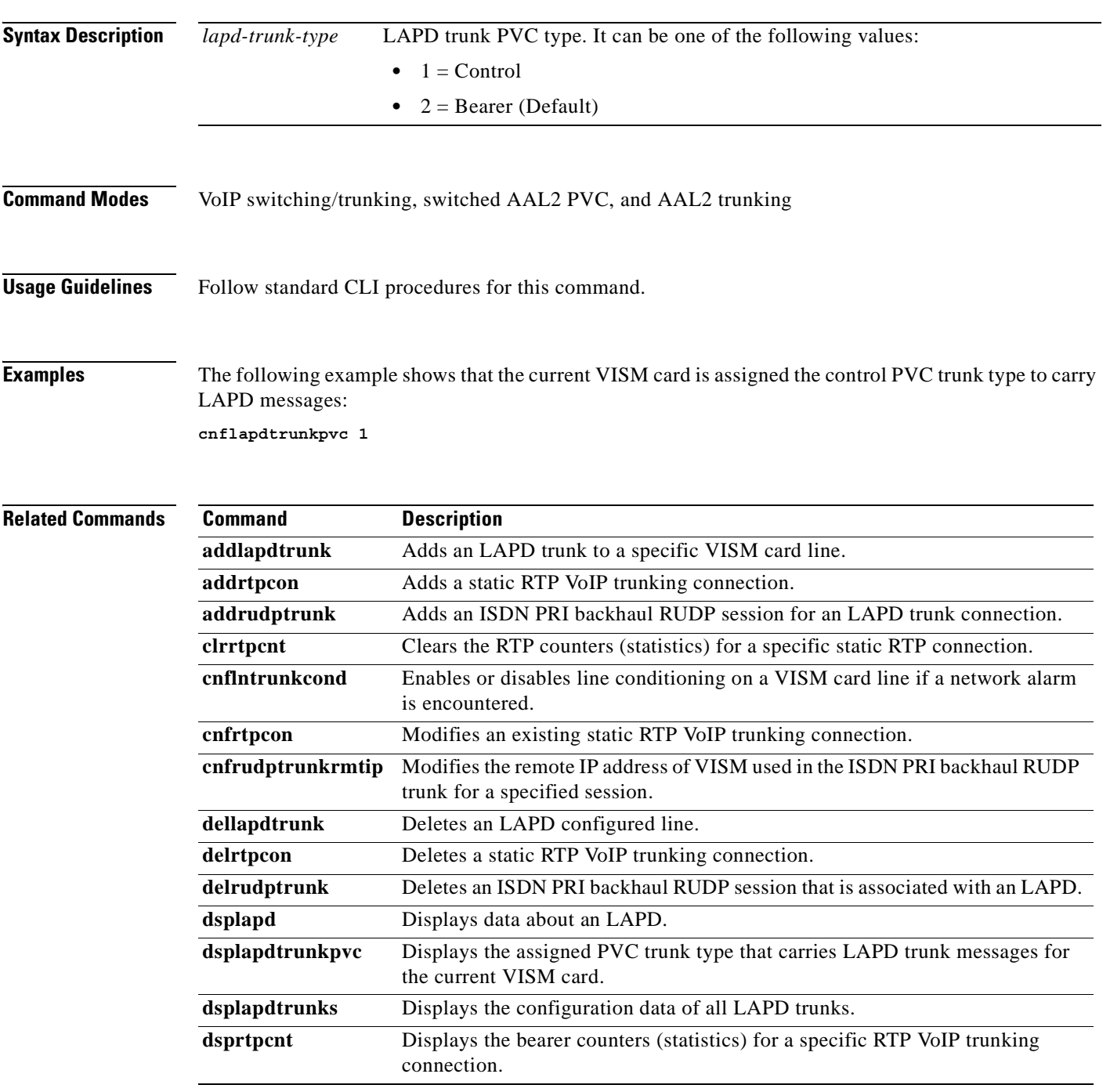

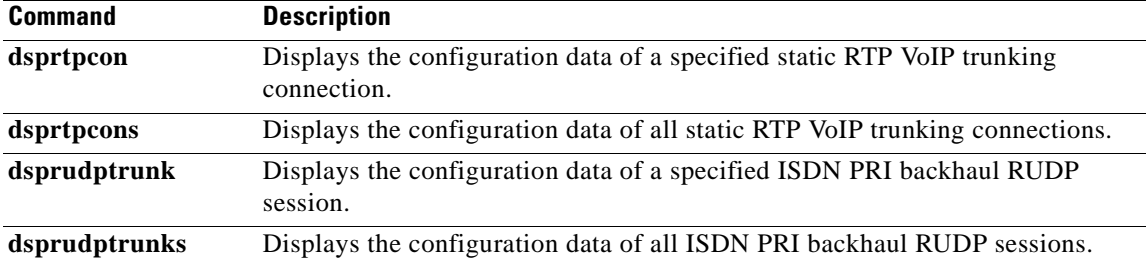

 $\sim$ 

#### **cnflapdtype**

To configure the various types of Link Access Protocol D channel (LAPD) stacks for a previously added LAPD, use the **cnflapdtype** command in the VoIP switching/trunking operating mode.

**cnflapdtype** *line-num ds0-num lapd-type*

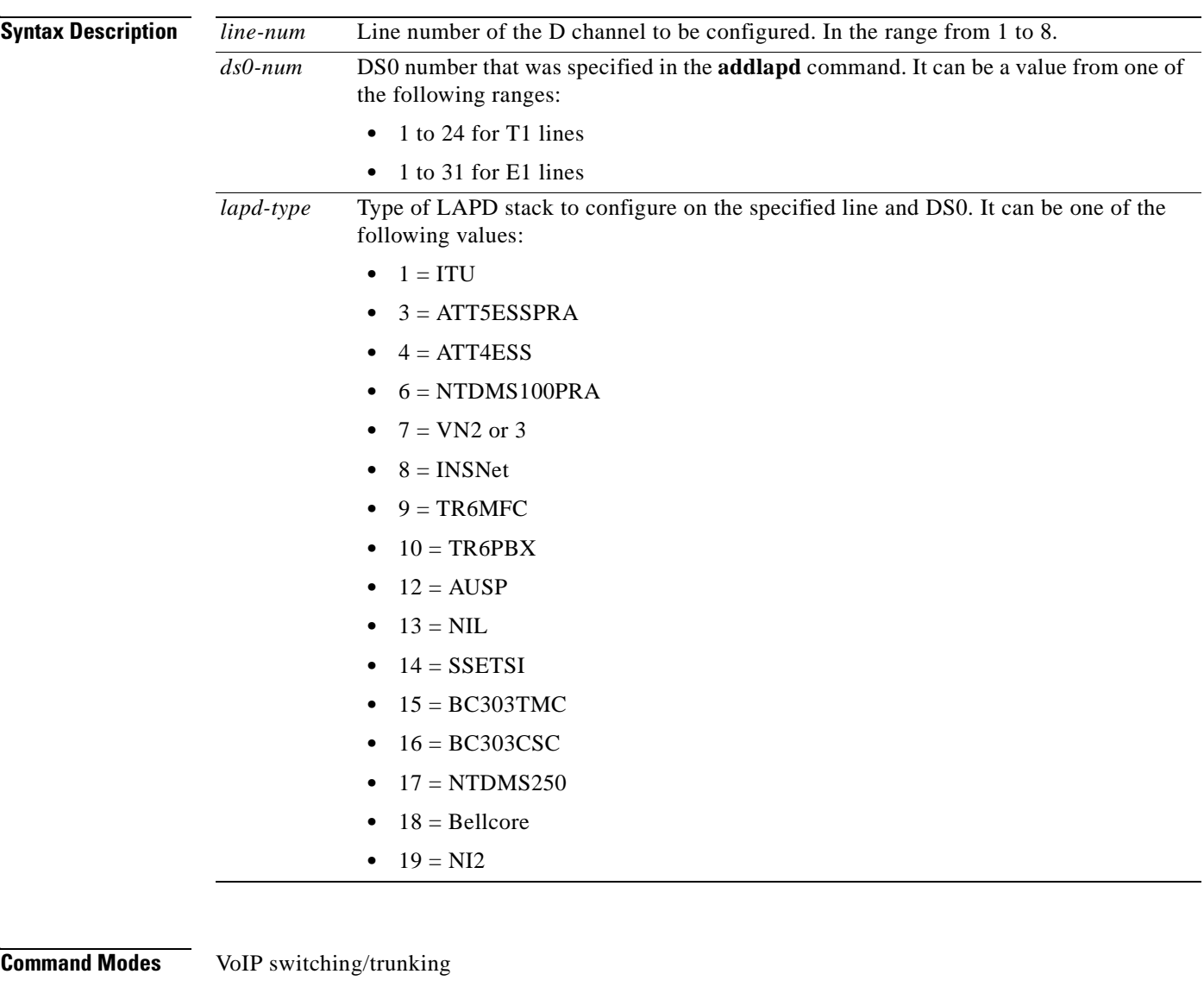

**Usage Guidelines** Follow standard CLI procedures for this command.

**Examples** The following example shows that line 2, DS0 12 is configured with the AUSP LAPD stack type: **cnflapdtype 2 12 12**

Г

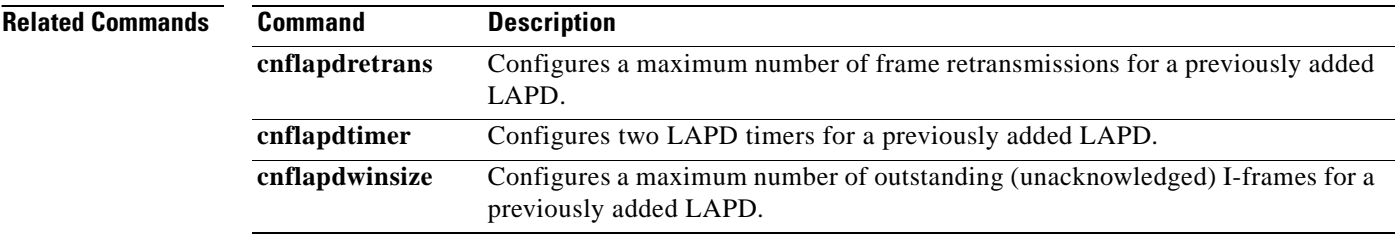

 $\sim$ 

# **cnflapdwinsize**

To configure a maximum number of outstanding (unacknowledged) I-frames, use the **cnflapdwinsize**  command in the VoIP switching/trunking operating mode.

**cnflapdwinsize** *line-num ds0-num iframe-num*

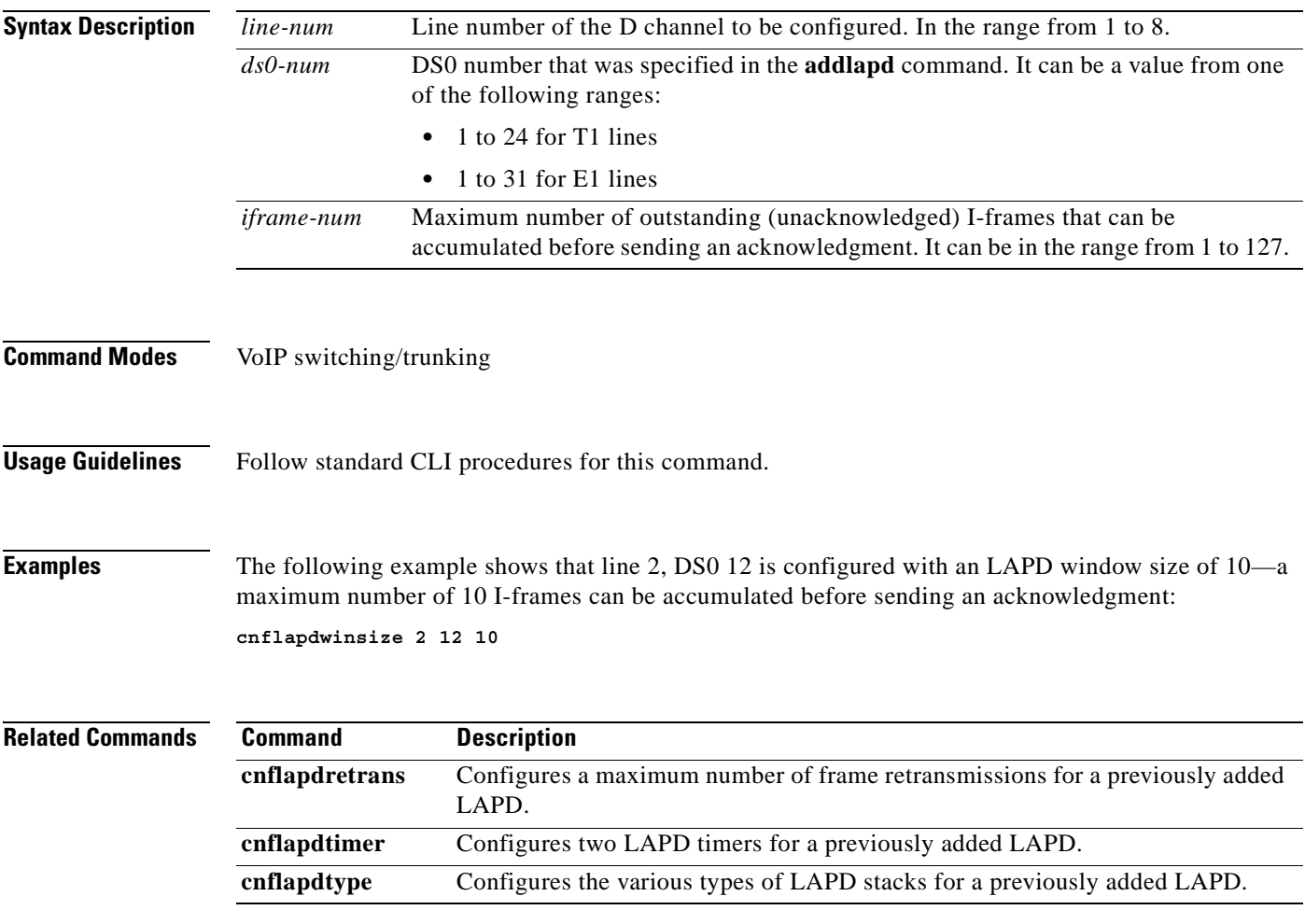

**The Contract of the Contract of the Contract of the Contract of the Contract of the Contract of the Contract o** 

# **cnfln**

To configure characteristics for a VISM card line, use the **cnfln** command in the VoIP switching/trunking, switched AAL2 PVC, and AAL2 trunking operating modes.

**cnfln** *line-num line-code line-length clock-source line-type loop-detection*

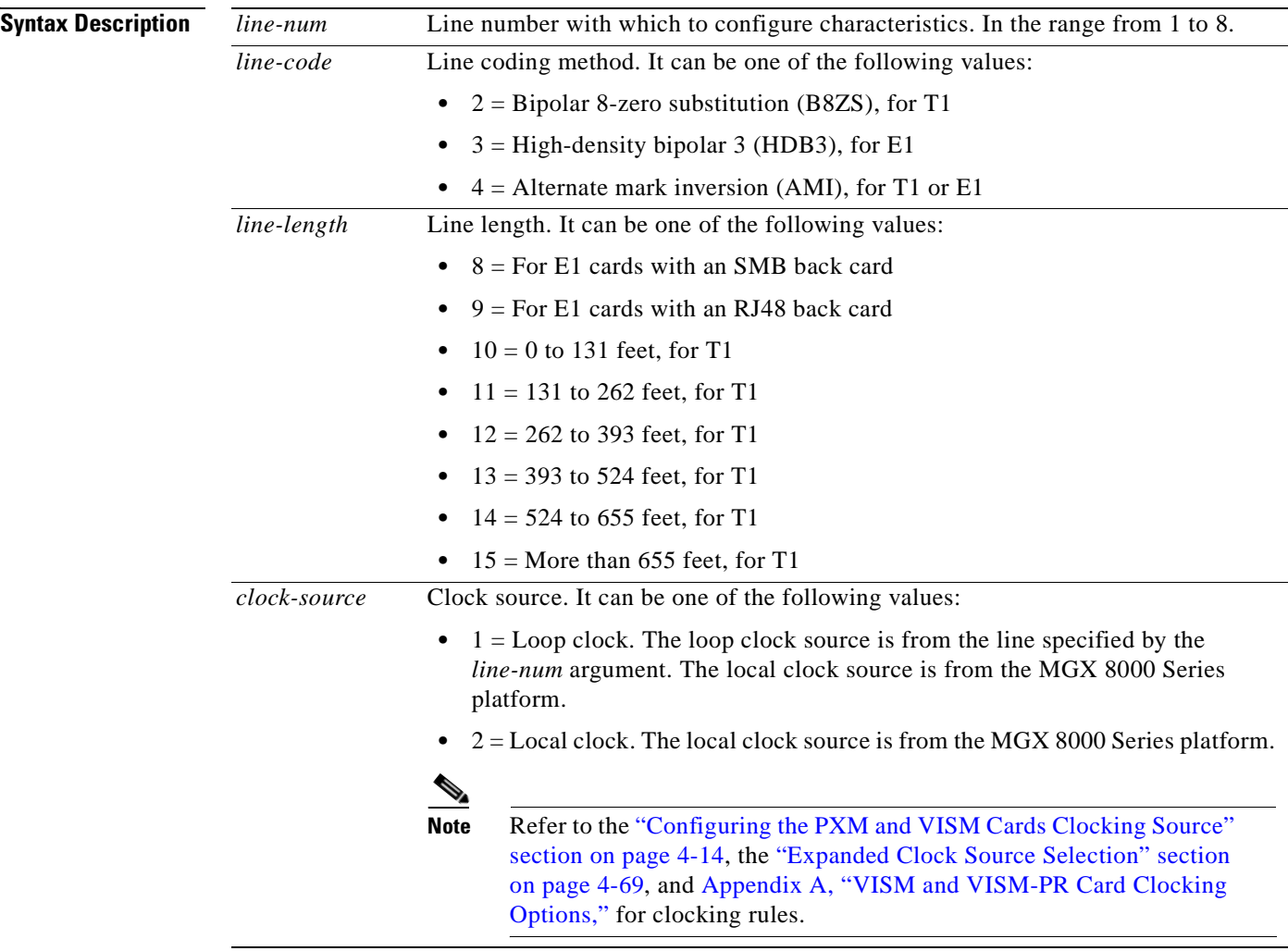

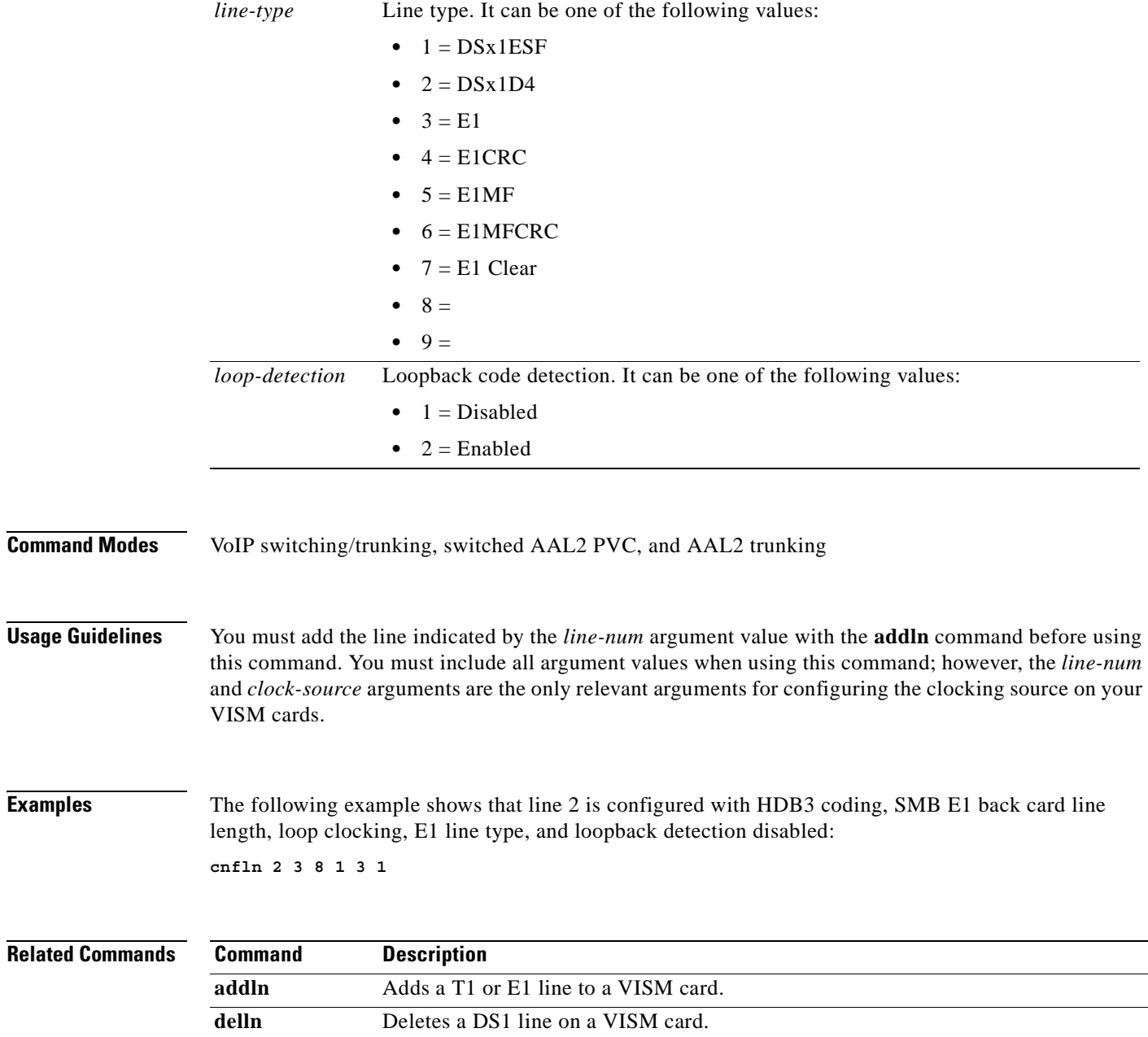

 $\mathcal{L}_{\mathcal{A}}$ 

# **cnflndigitorder**

To assign the order in which automatic number identification (ANI) digits—the caller's number—and dialed number identification service (DNIS) digits—the called number—are dialed during an outgoing Feature Group D (FGD) call on the endpoints of a specified VISM card line, use the **cnflndigitorder**  command in the VoIP switching/trunking, switched AAL2 PVC, and AAL2 trunking operating modes.

**cnflndigitorder** *line-num digit-order*

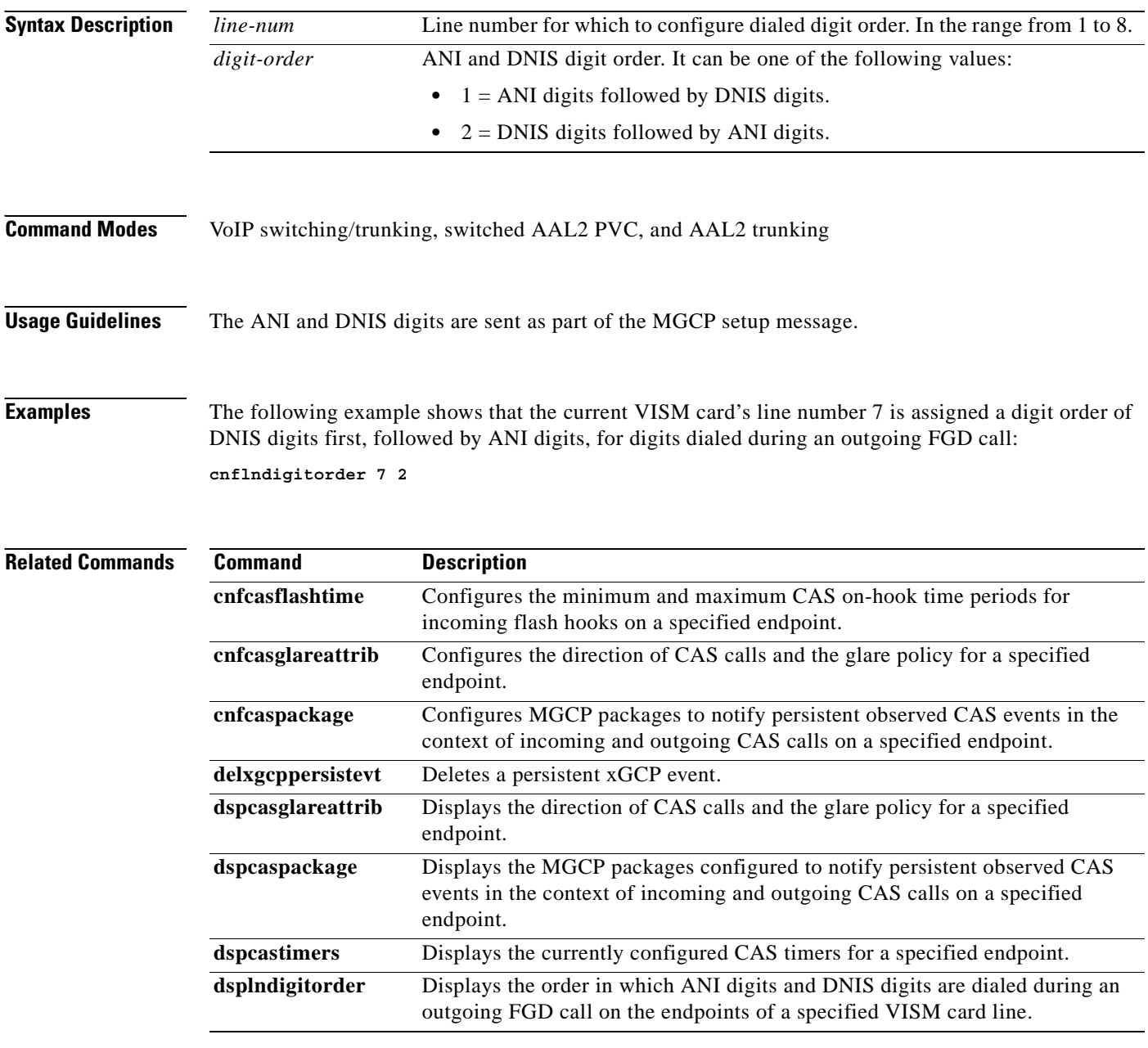

# **cnflngain**

To configure the adjustable gain for all DS0s on a specified VISM card line, use the **cnflngain**  (Configure Line Gain) command in the VoIP switching/trunking, switched AAL2 PVC, and AAL2 trunking operating modes.

**cnflngain** *line-num input-gain output-atten*

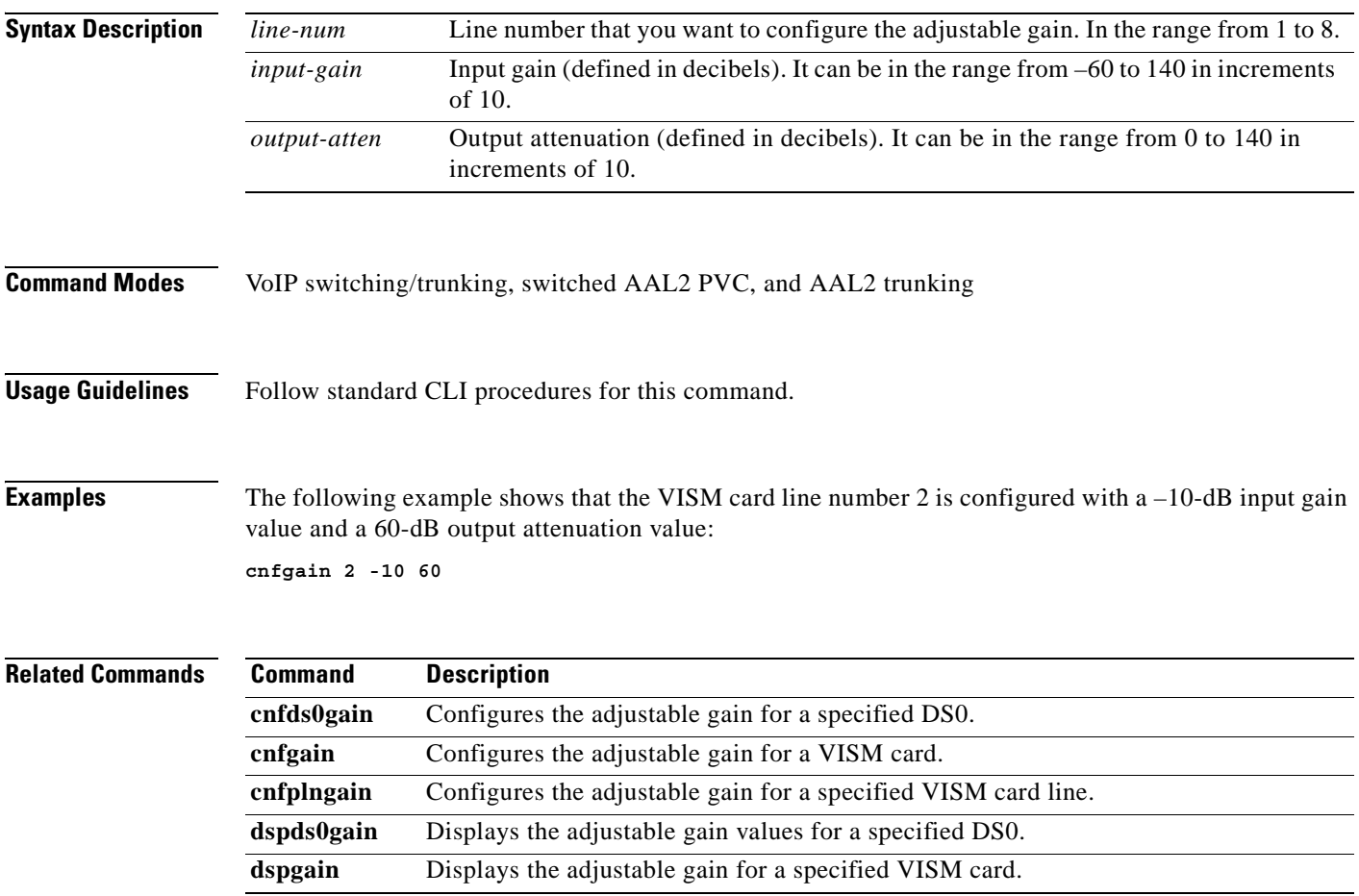

# **cnflnis**

To configure an out-of-service VISM card line to the in-service state, use the **cnflnis** command in the VoIP switching/trunking operating mode.

**cnflnis** *line-num*

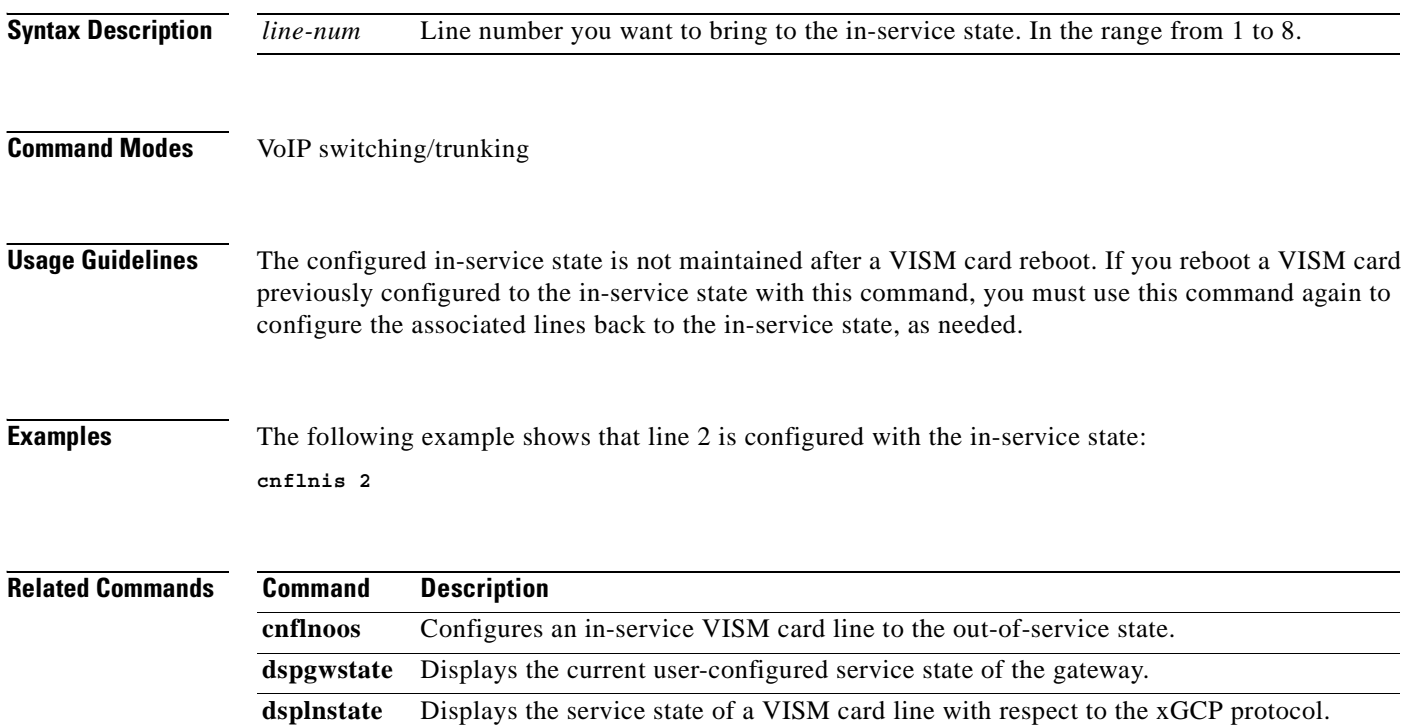

# **cnflnmusicthreshold**

To configure the music on-hold threshold for all DS0s on a specified line, use the **cnflnmusicthreshold**  command in the VoIP switching/trunking, switched AAL2 PVC, and AAL2 trunking operating modes.

**cnflnmusicthreshold** *line-num music-thresh*

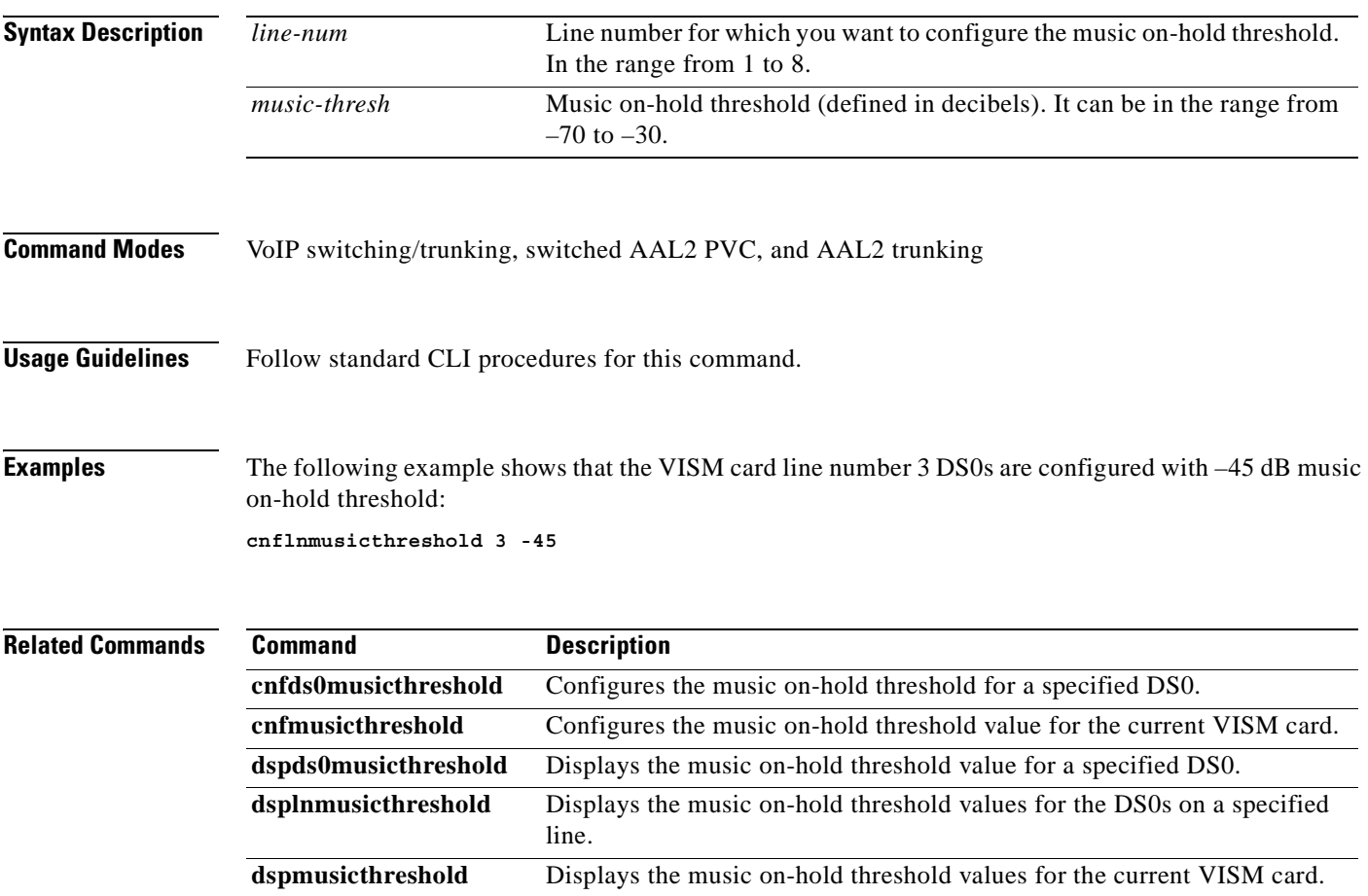

# **cnflnoos**

To configure an in-service VISM card line to the out-of-service state, use the **cnflnoos** command in the VoIP switching/trunking operating mode.

**cnflnoos** *line-num oos-method*

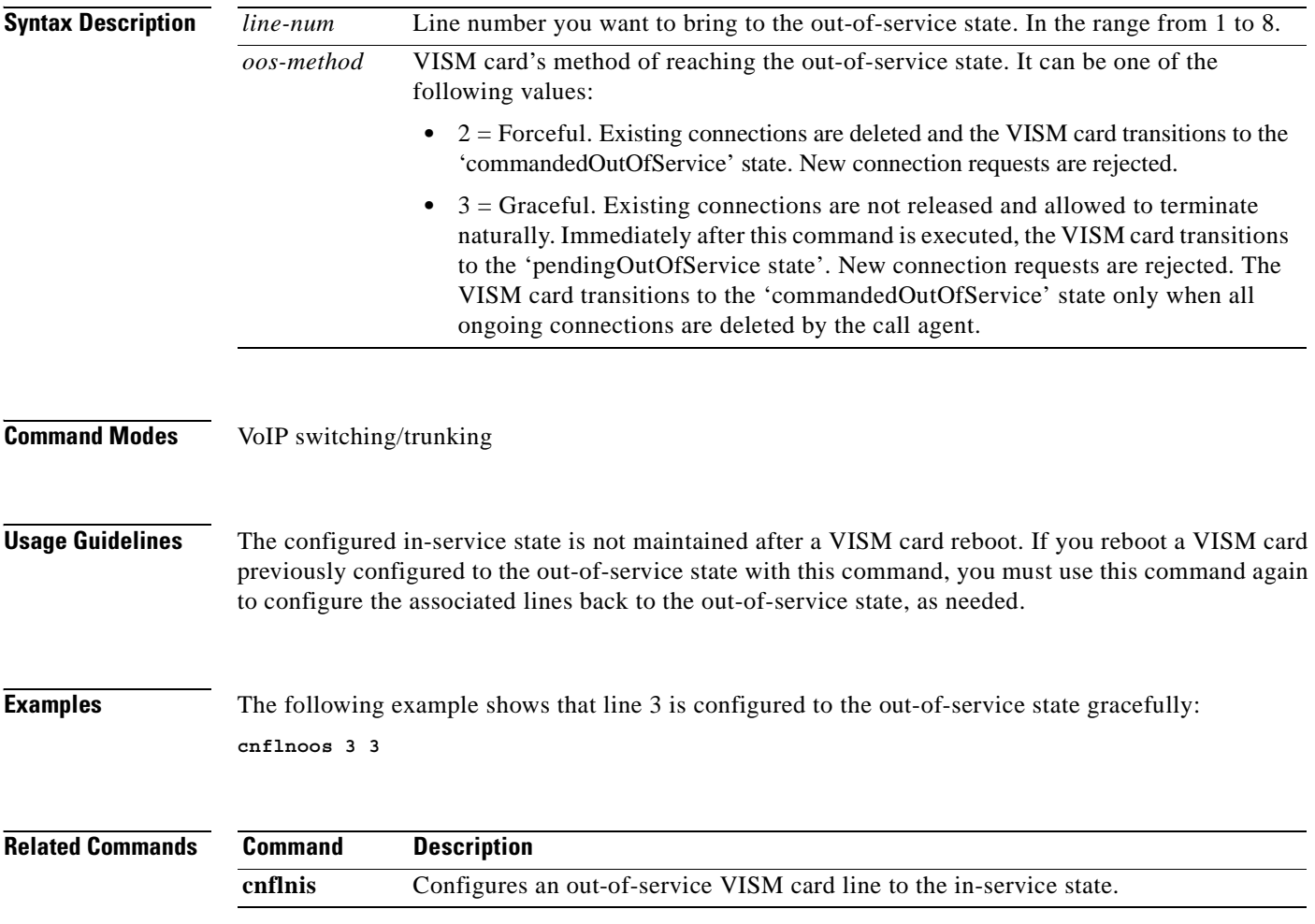

# **cnflnringback**

To configure the ringback tone method for a specified line on the current VISM card, use the **cnflnringback** command in the VoIP switching/trunking and switched AAL2 PVC operating modes.

**cnflnringback** *line-num ringb-method*

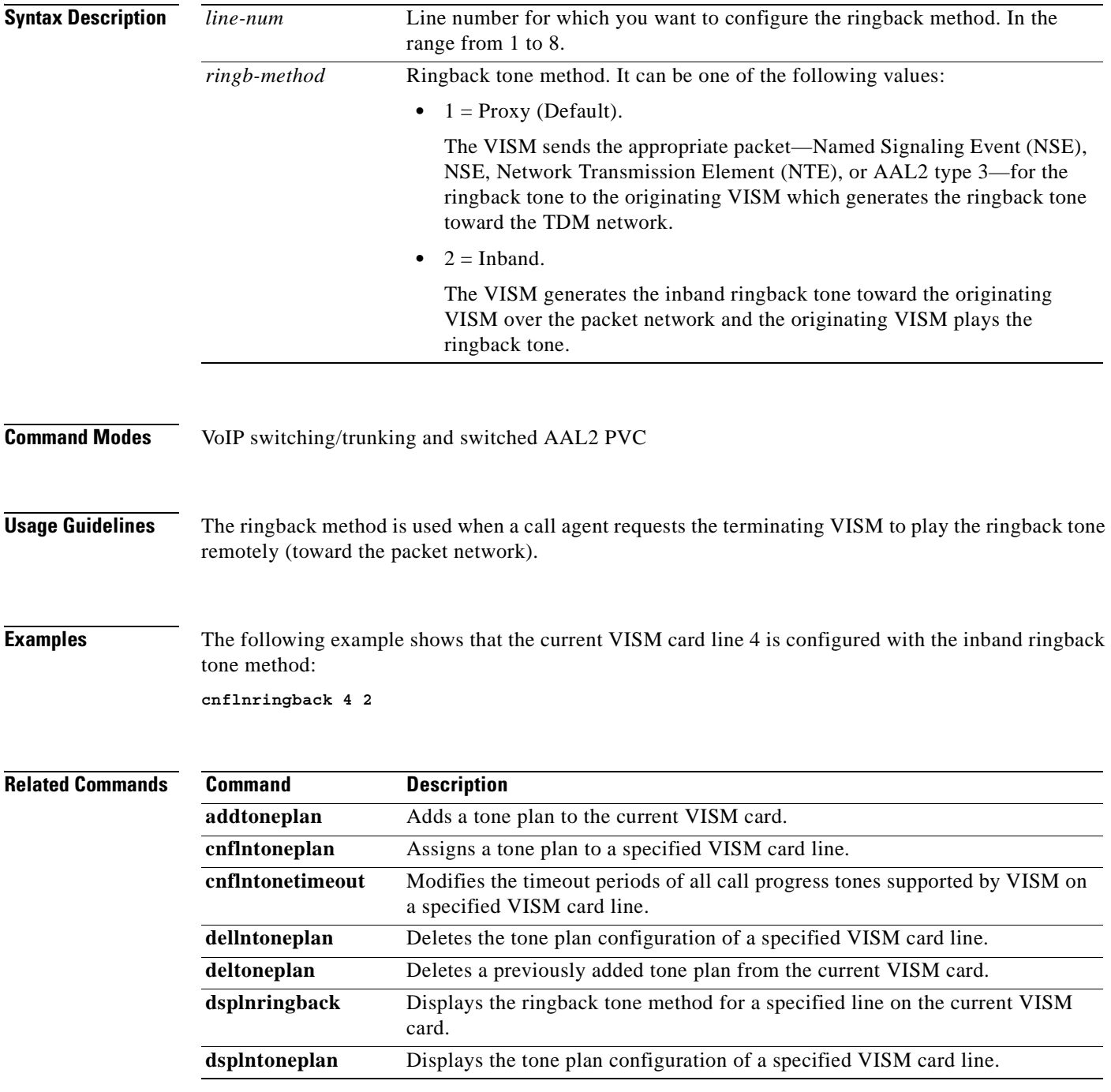

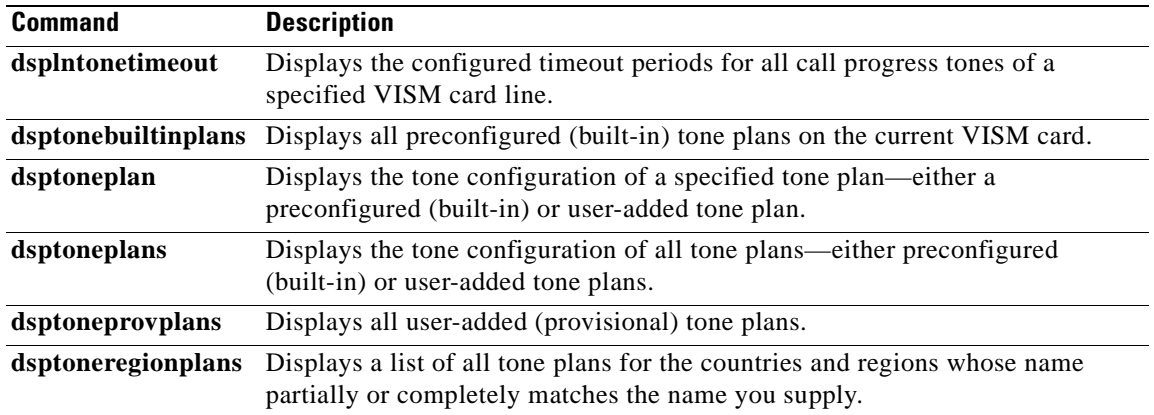

 $\sim$ 

# **cnflnsig**

To configure the signaling mode for a VISM card line, use the **cnflnsig** command in the AAL2 trunking operating mode.

**cnflnsig** *line-num line-signal-type*

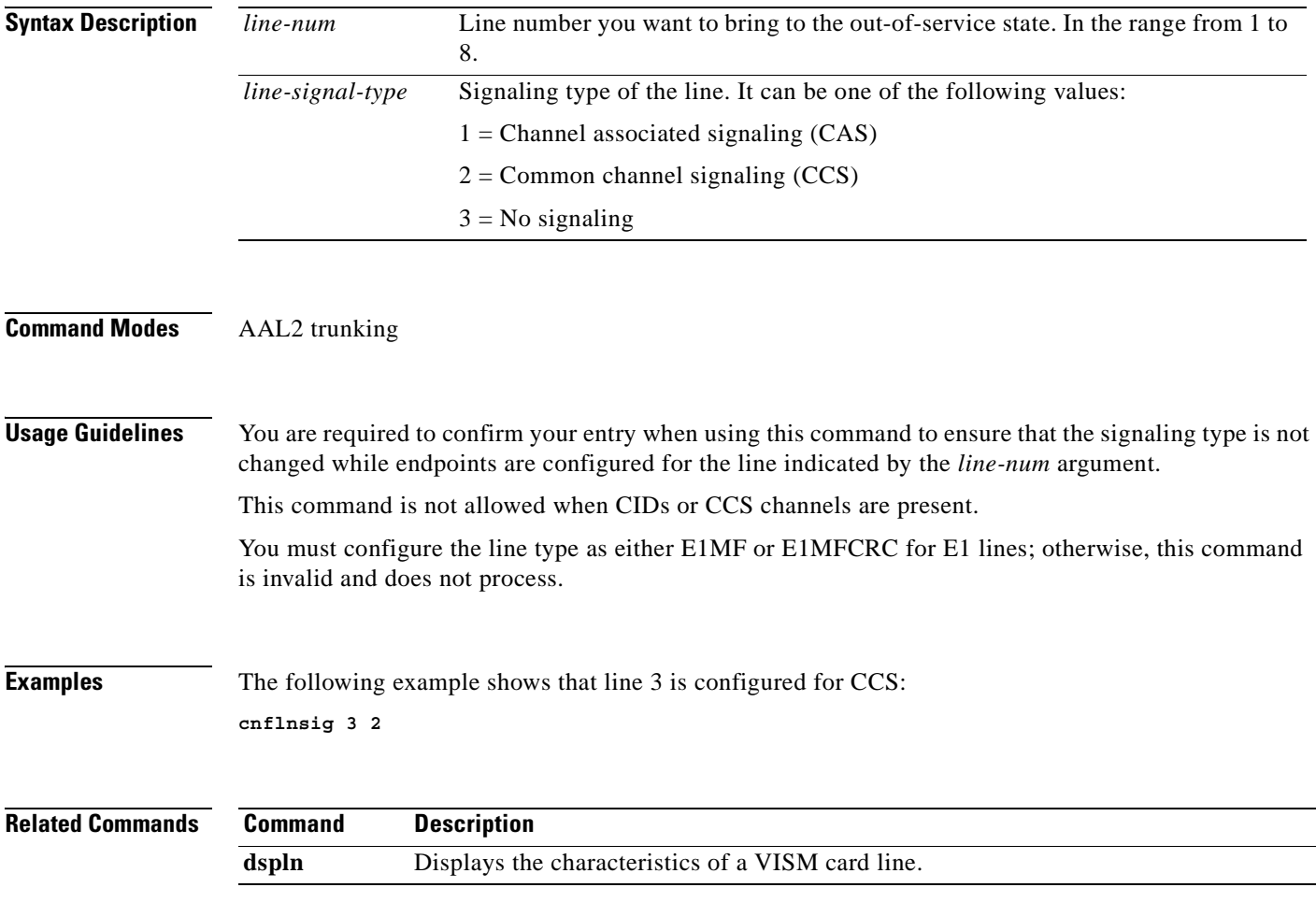

# **cnflntoneplan**

To assign a built-in or provisional tone plan to a specified VISM card line, use the **cnflntoneplan**  command in the VoIP switching/trunking and switched AAL2 PVC operating modes.

**cnflntoneplan** *line-num tonep-region tonep-version*

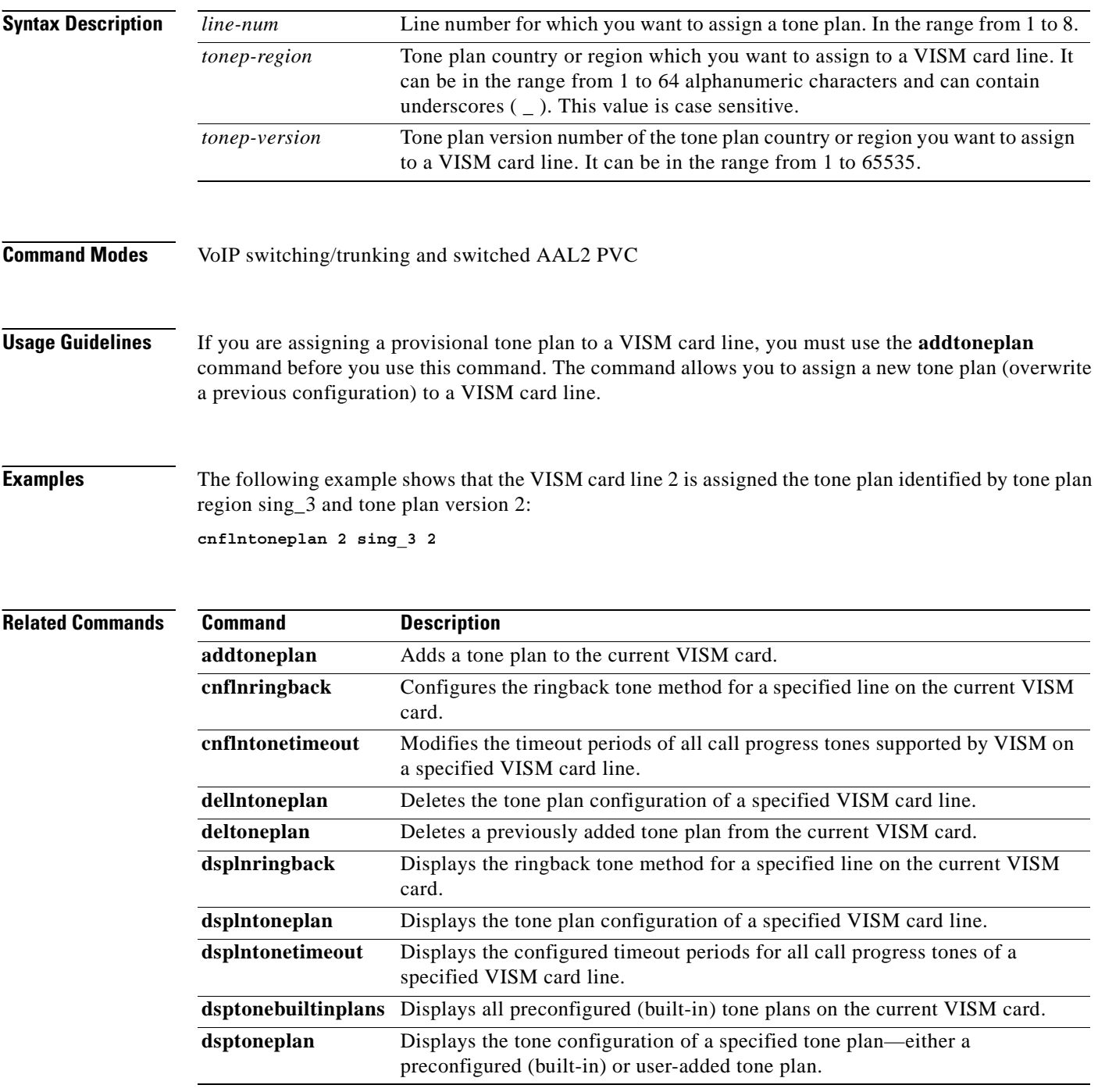

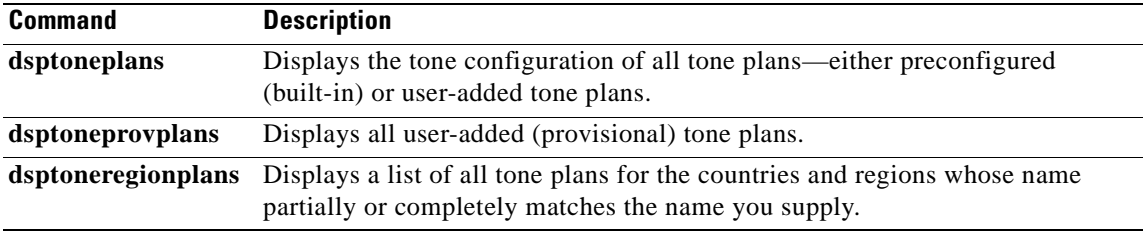

 $\mathbf{r}$ 

# **cnflntonetimeout**

To modify the timeout periods of call progress tones supported by VISM on a specified VISM card line, use the **cnflntonetimeout** command in the VoIP switching/trunking, AAL1 switching, switched AAL2 SVC, switched AAL2 PVC, and VoIP and switched ATM AAL1 SVC operating modes.

**cnflntonetimeout** *line-num remote-ringb-tout local-ringb-tout busy-tout reorder-tout dial-tout stutter-tout offhook-tout*

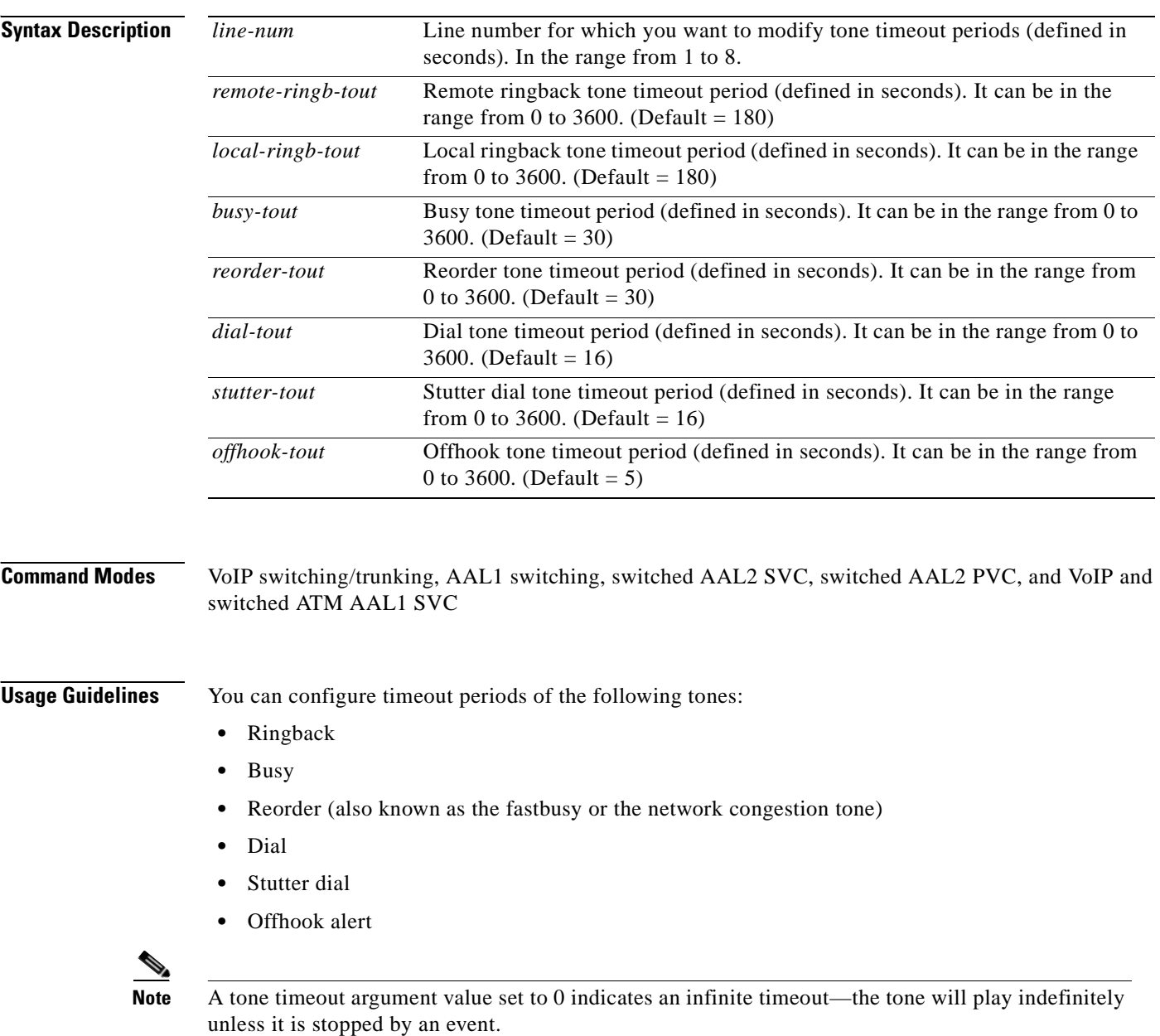

#### **Examples** The following example shows that the VISM card line number 7 is configured with a 200-second remote ringback tone timeout period, a 180-second local ringback tone timeout period, a 210-second busy tone timeout period, a 400-second reorder tone timeout period, a 1000-second dial tone timeout period, a 2000-second stutter dial tone timeout period, and a 500-second offhook tone timeout period:

**cnflntonetimeout 7 200 180 210 400 1000 2000 3000 500**

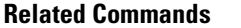

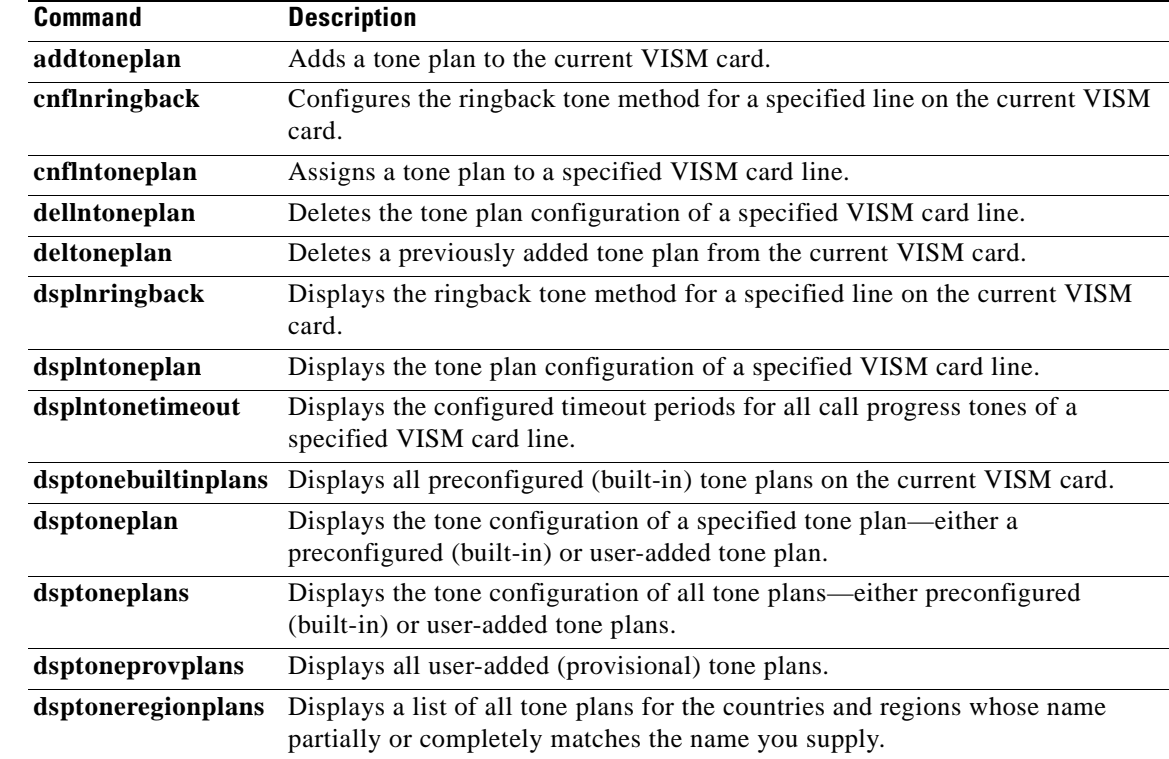

# **cnflntrunkcond**

To enable or disable line conditioning on a VISM card line if a network alarm is encountered, use the **cnflntrunkcond** command in the VoIP switching/trunking and VoIP and switched ATM AAL1 SVC operating modes.

**cnflntrunkcond** *line-num cond-enable*

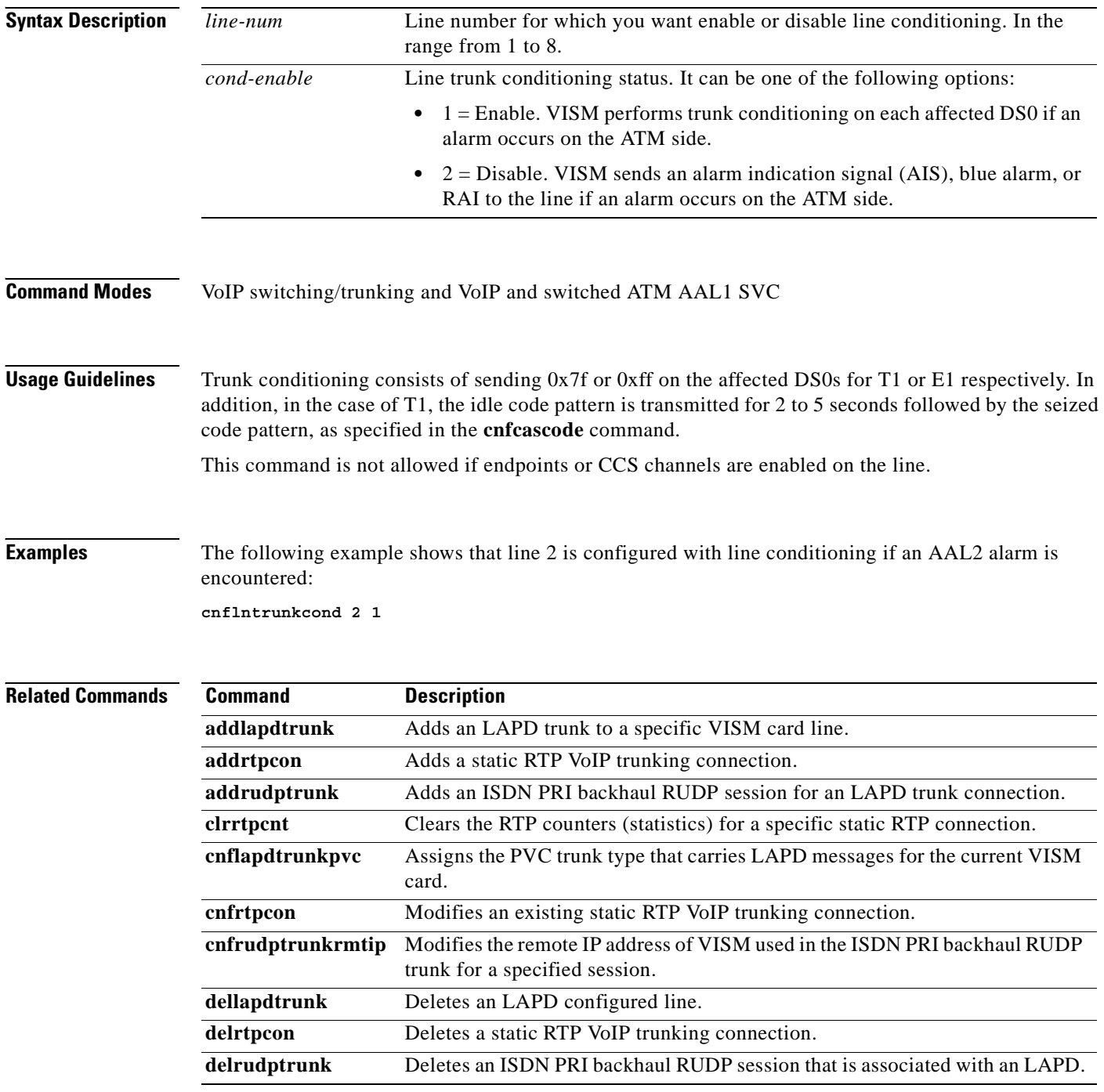

**Cisco VISM Installation and Configuration Guide**

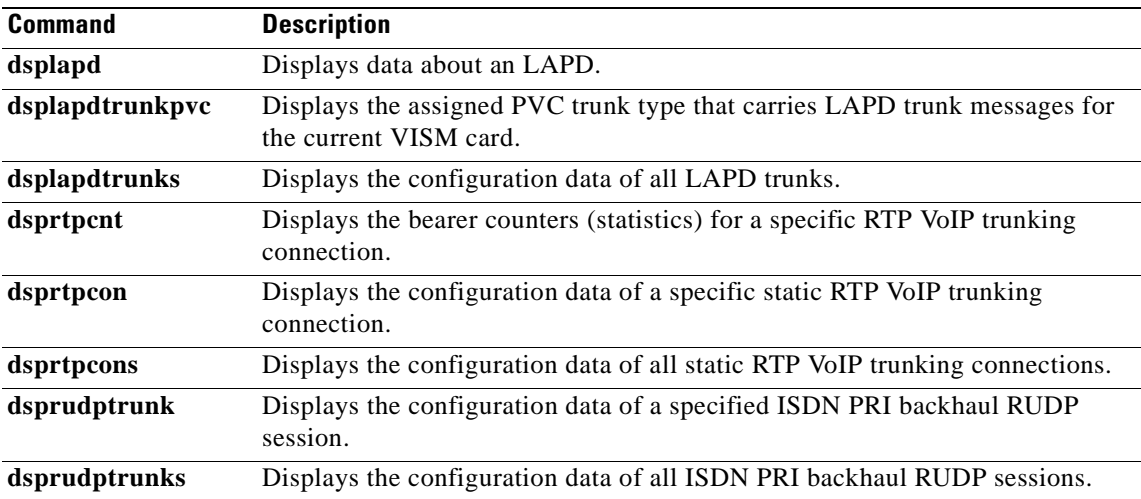

 $\blacksquare$ 

# **cnfmgcgrpentry**

To modify the call agent priority level of a call agent within a call agent redundancy group, use the **cnfmgcgrpentry** command in the VoIP switching/trunking, switched AAL2 PVC, and AAL2 trunking operating modes.

**cnfmgcgrpentry** *mgc-group mgc-num mgc-preference*

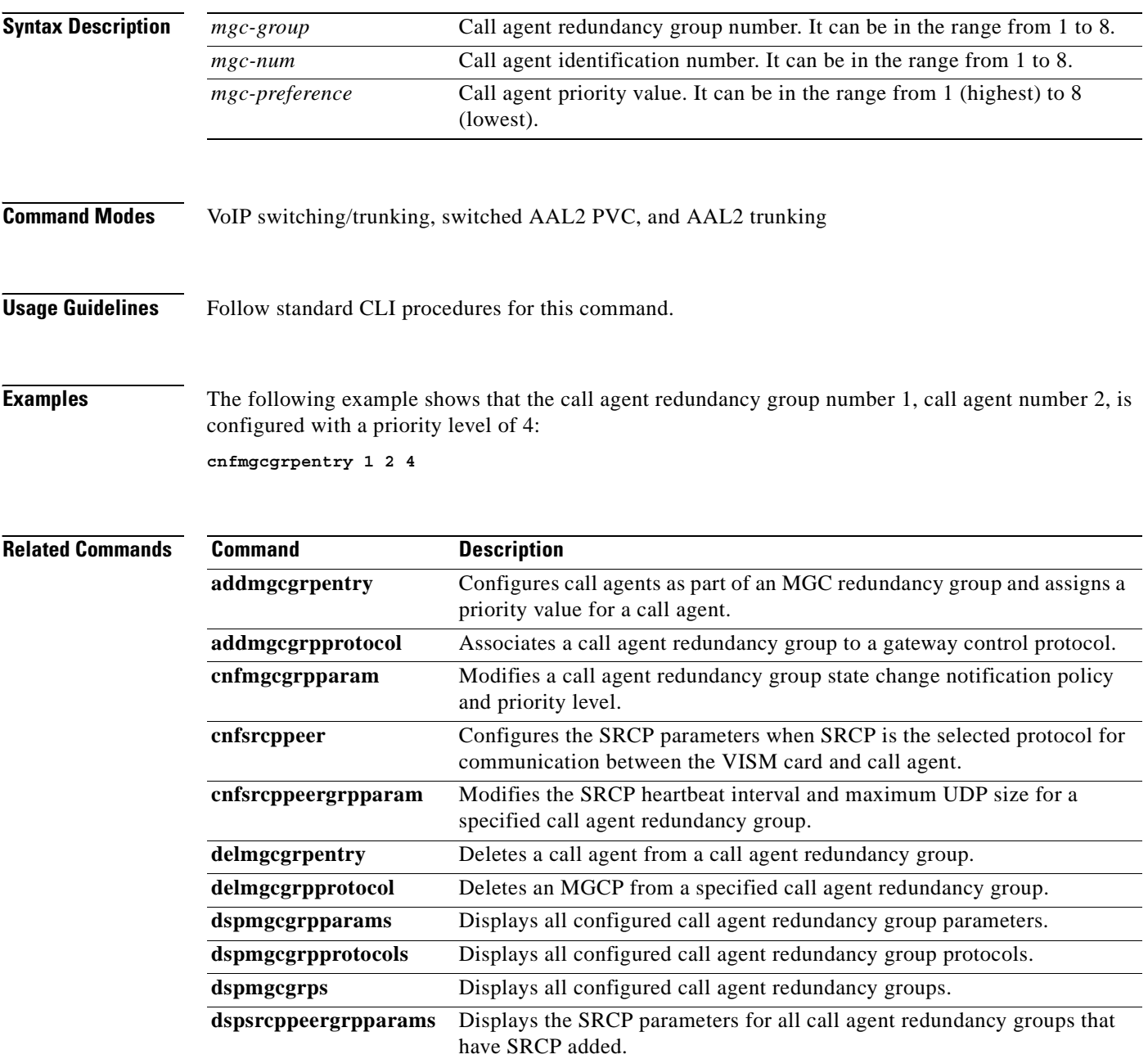
a pro

# **cnfmgcgrpparam**

To modify a call agent redundancy group state change notification policy and priority level, use the **cnfmgcgrpparam** command in the VoIP switching/trunking, switched AAL2 PVC, and AAL2 trunking operating modes.

**cnfmgcgrpparam** *mgc-group state-change-notify |mgc-pref|*

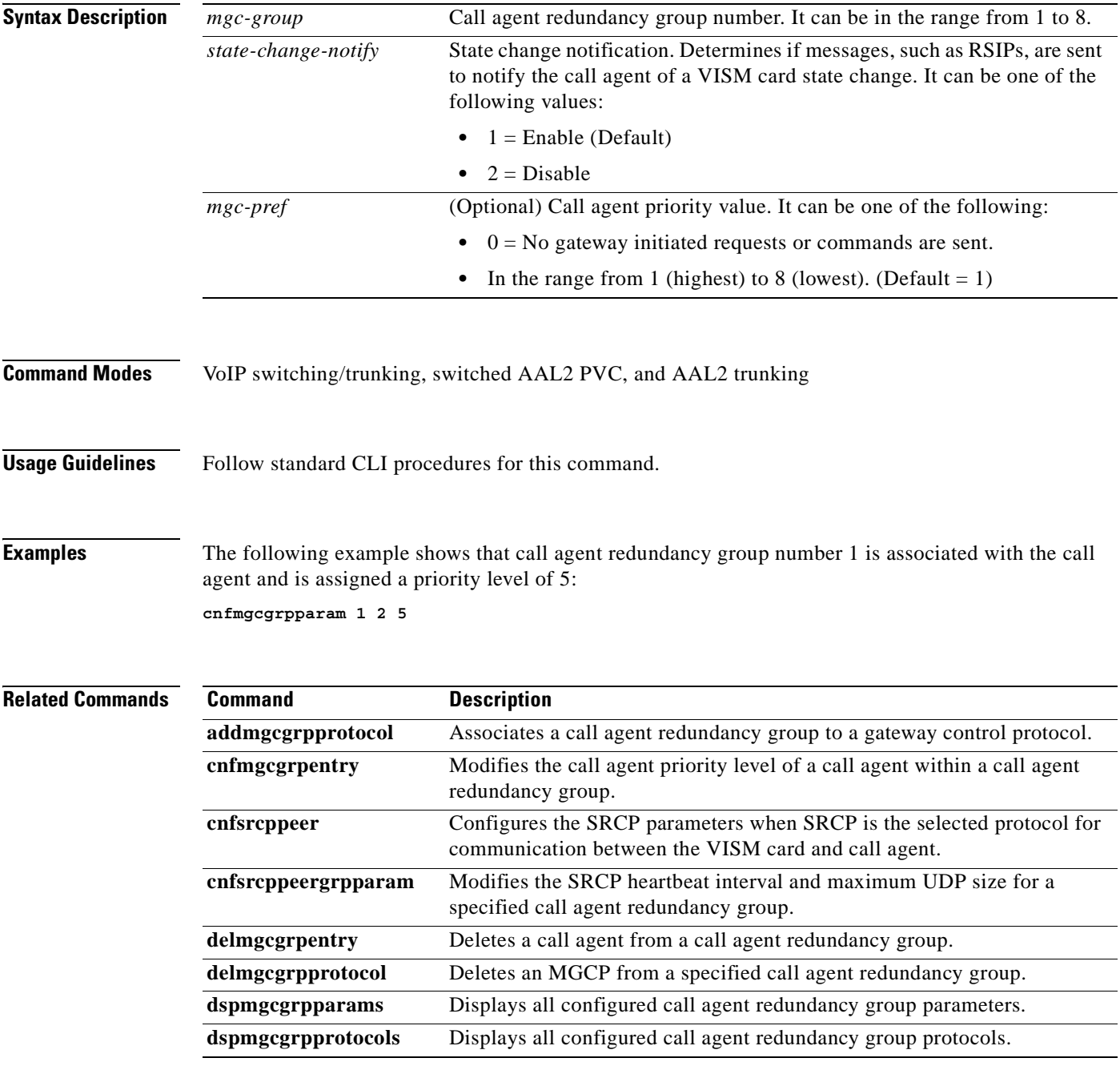

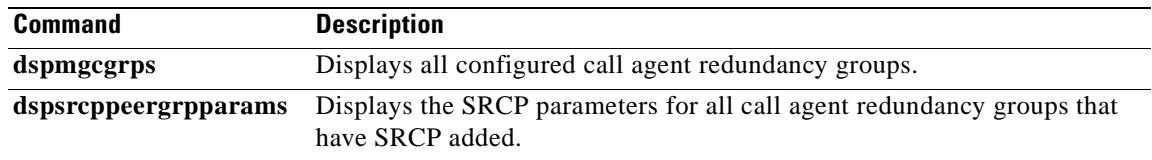

 $\Gamma$ 

## **cnfmgcgrpprotocol**

To configure a call agent redundancy group protocol for a previously configured redundancy group, use the **cnfmgcgrpprotocol** command in the VoIP switching/trunking, switched AAL1 SVC, switched AAL2 SVC, switched AAL2 PVC, AAL2 trunking, VoIP and switched ATM AAL1 SVC operating modes.

**cnfmgcgrpprotocol** *red-mgc-group protocol-num |quar-persist default-quar del-negated prov-resp resp-ack disc-proc-enable cancel-grace|*

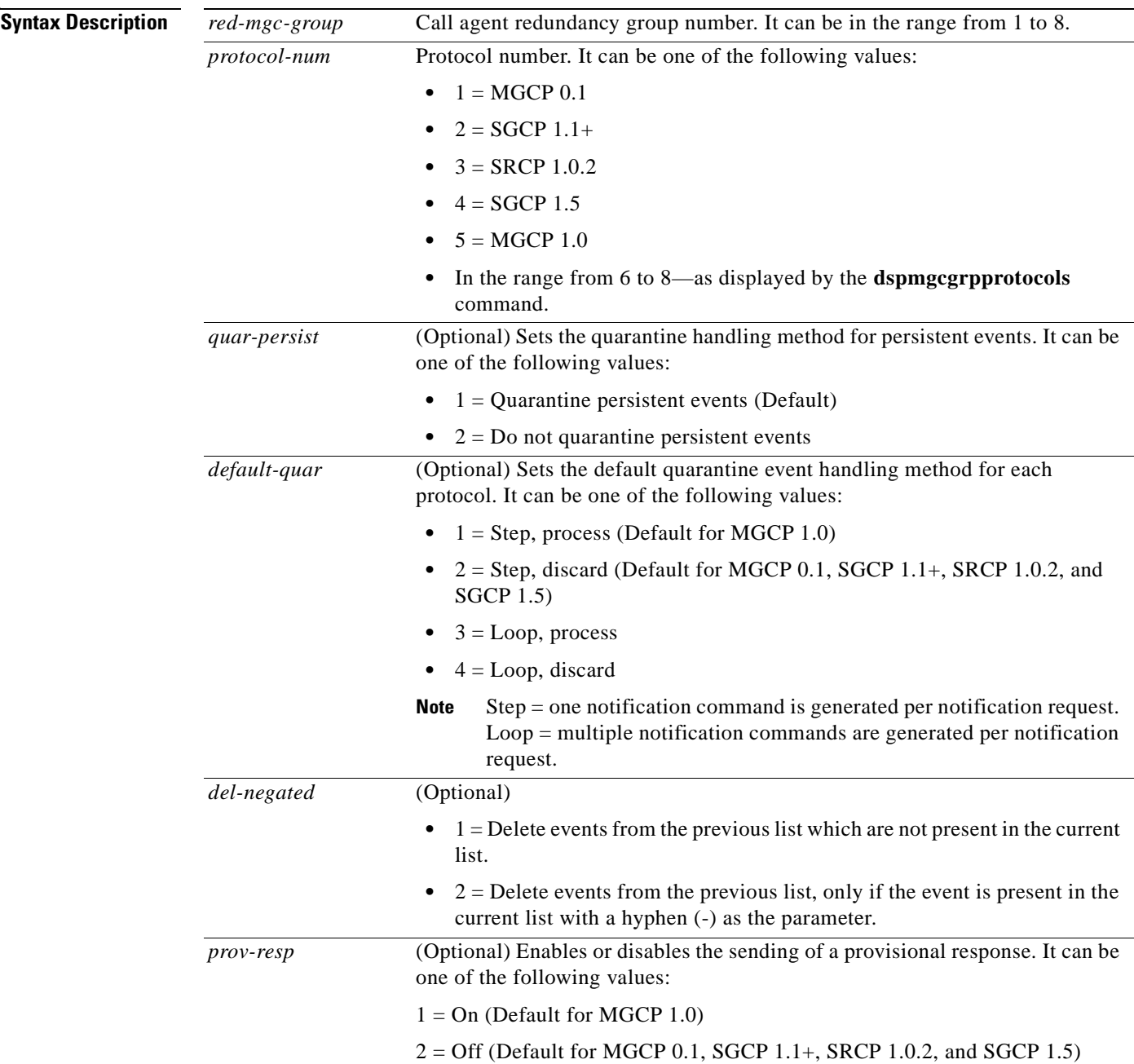

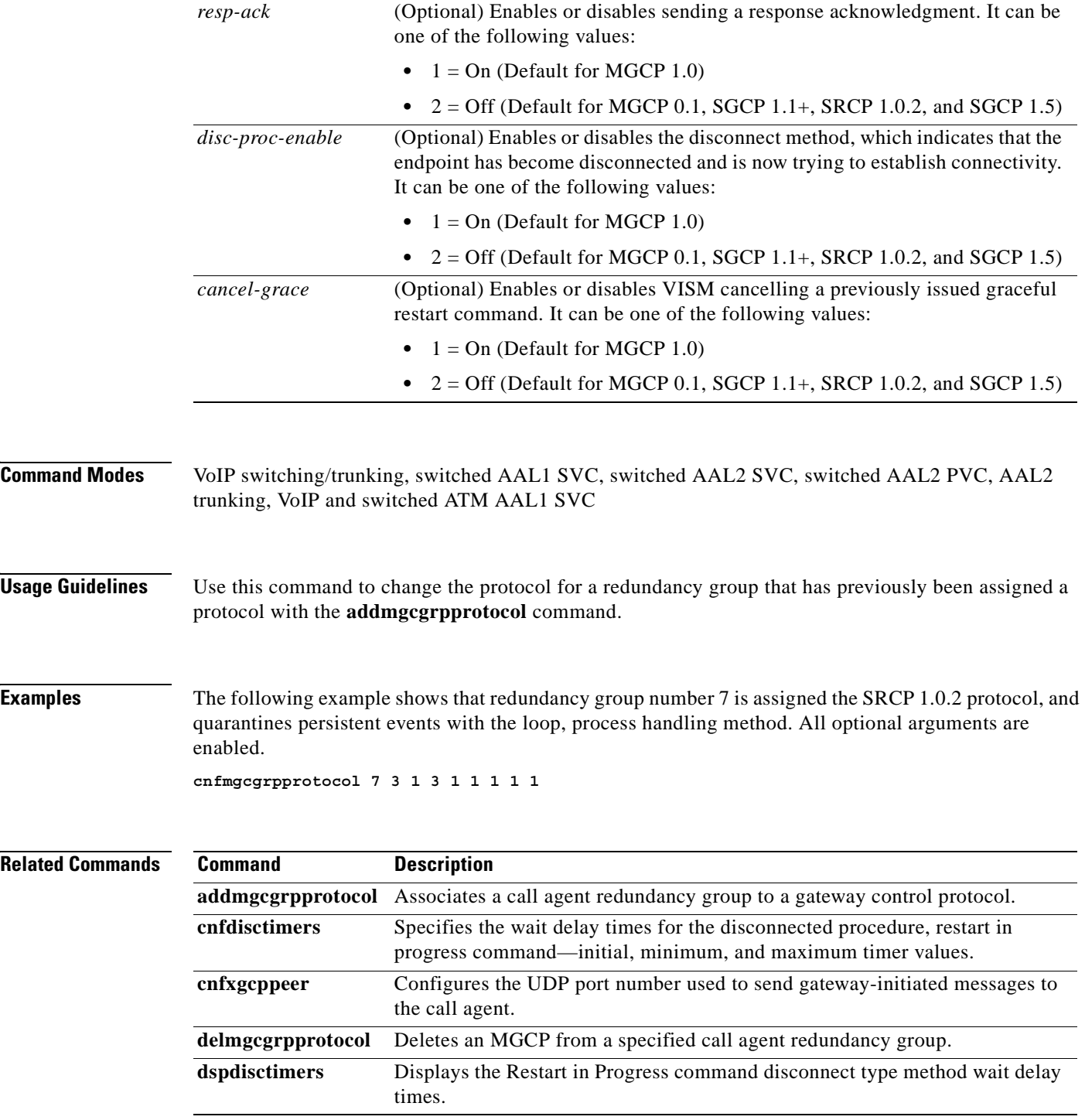

# **cnfmidcalltimers**

To configure the midcall dual tone multifrequency (DTMF) feature partial and critical timers for a specified VISM card line, use the **cnfmidcalltimers** command in the VoIP switching/trunking, switched AAL2 PVC, and AAL2 trunking operating modes.

**cnfmidcalltimers** *line-num dtmf-part-timer dtmf-crit-timer*

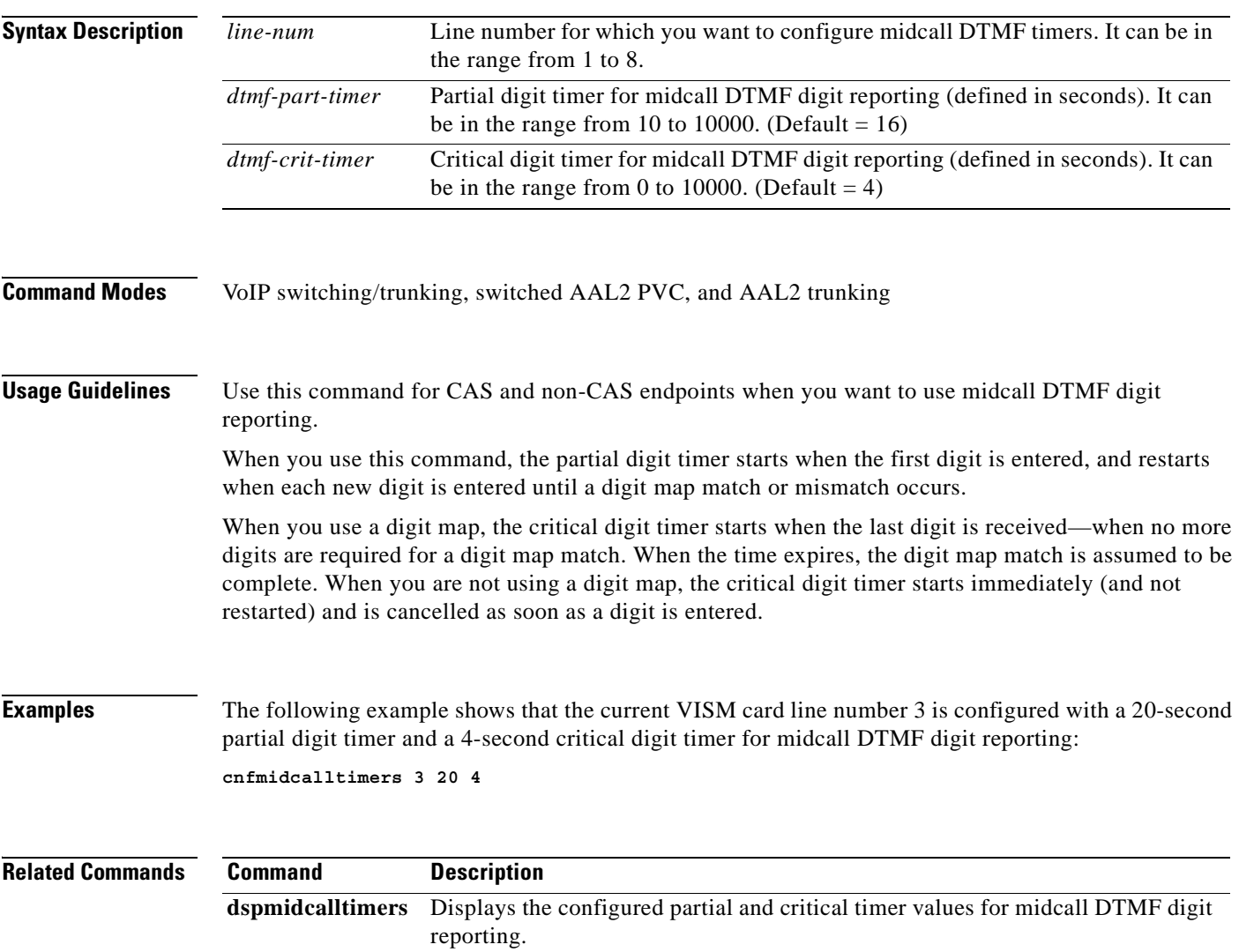

# **cnfmusicthreshold**

To configure the music on-hold threshold value for the current VISM card, use the **cnfmusicthreshold**  command in the VoIP switching/trunking, switched AAL2 PVC, and AAL2 trunking operating modes.

**cnfmusicthreshold** *music-thresh*

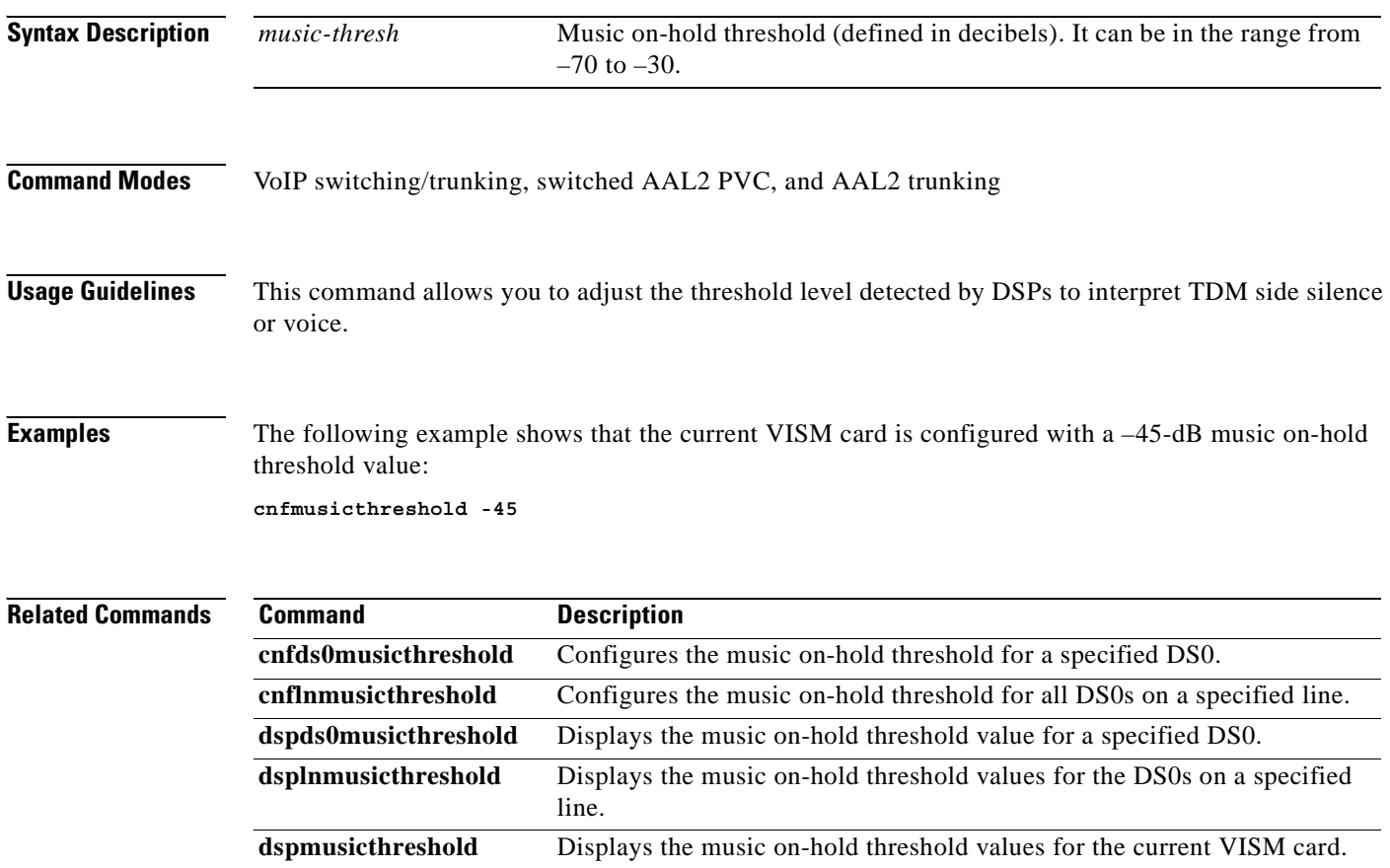

#### **cnfnwcot**

To configure VISM for a gateway-initiated network continuity test, use the **cnfnwcot** command in the VoIP switching/trunking and switched AAL2 PVC operating modes.

**cnfnwcot** *co3test-enable*

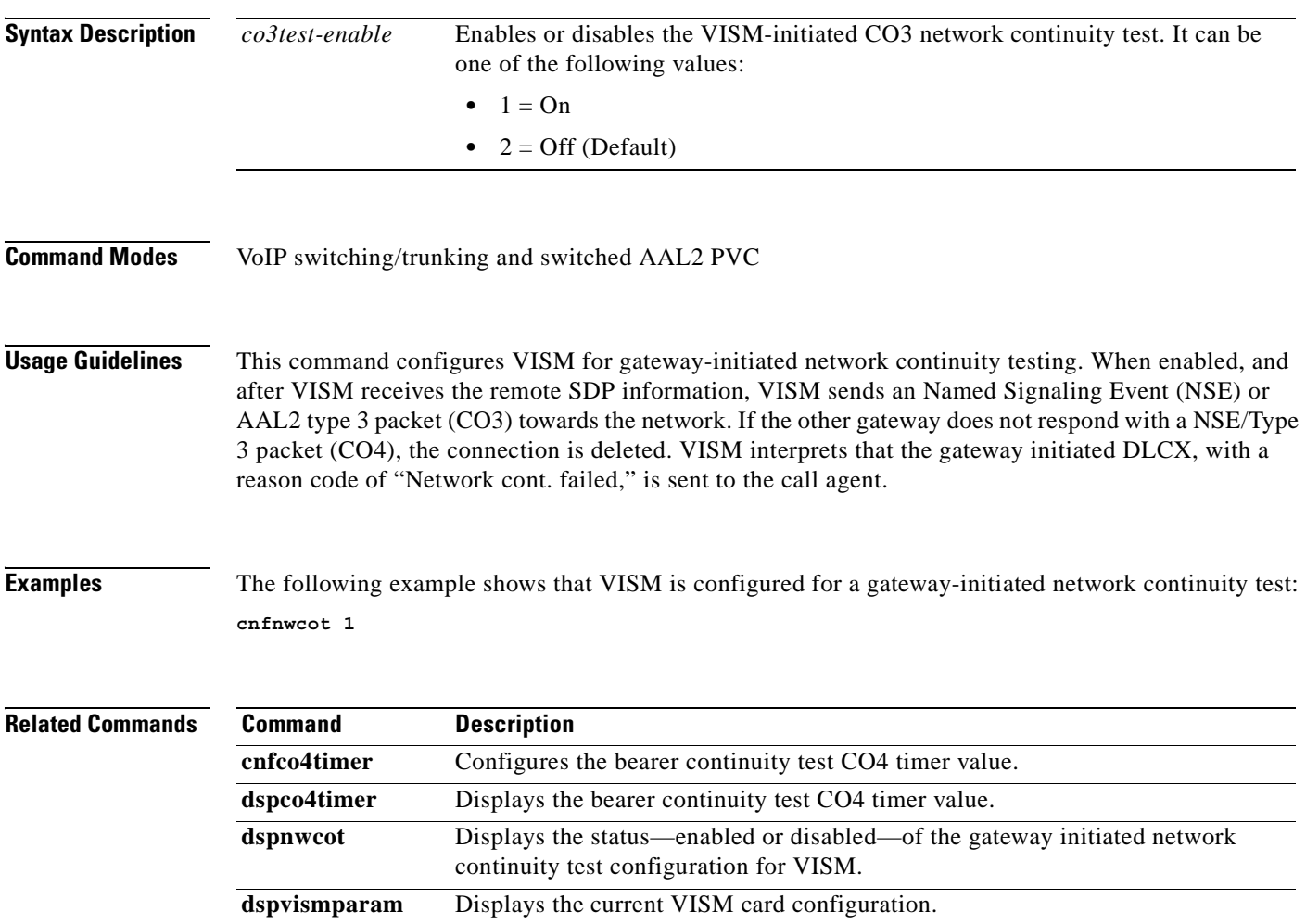

**The Contract of the Contract of the Contract of the Contract of the Contract of the Contract of the Contract o** 

#### **cnfpncon**

To set priority routing for a specified connection, use the **cnfpncon** command in the switched AAL1 SVC, switched AAL2 SVC, switched AAL2 PVC, AAL2 trunking, and switched ATM AAL1 SVC operating modes.

**cnfpncon** *lcn route-priority*

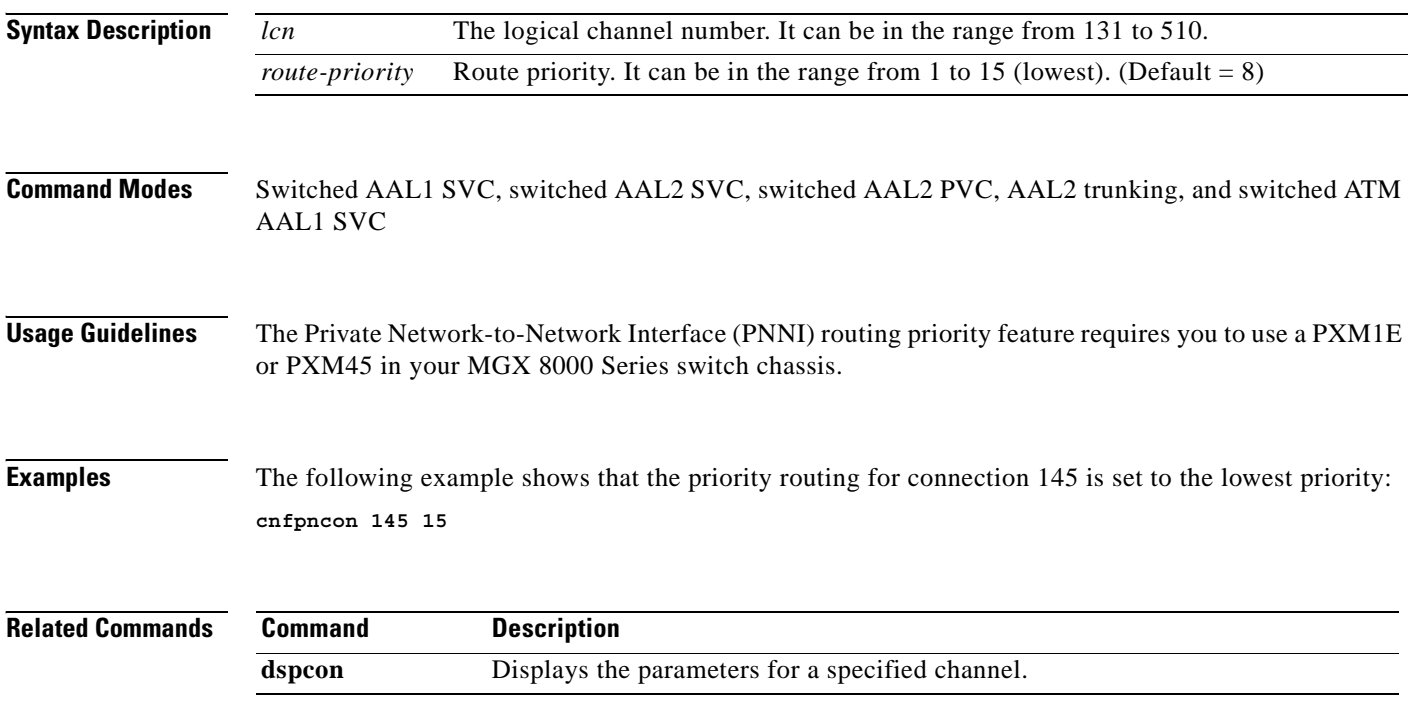

## **cnfprofelemvbd**

To configure the voiceband data (VBD) profile element for a profile, use the **cnfprofelemvbd** command in the switched AAL2 PVC operating mode.

**cnfprofelemvbd** *profile-type profile-num vbd-codec-type vbd-pkt-period*

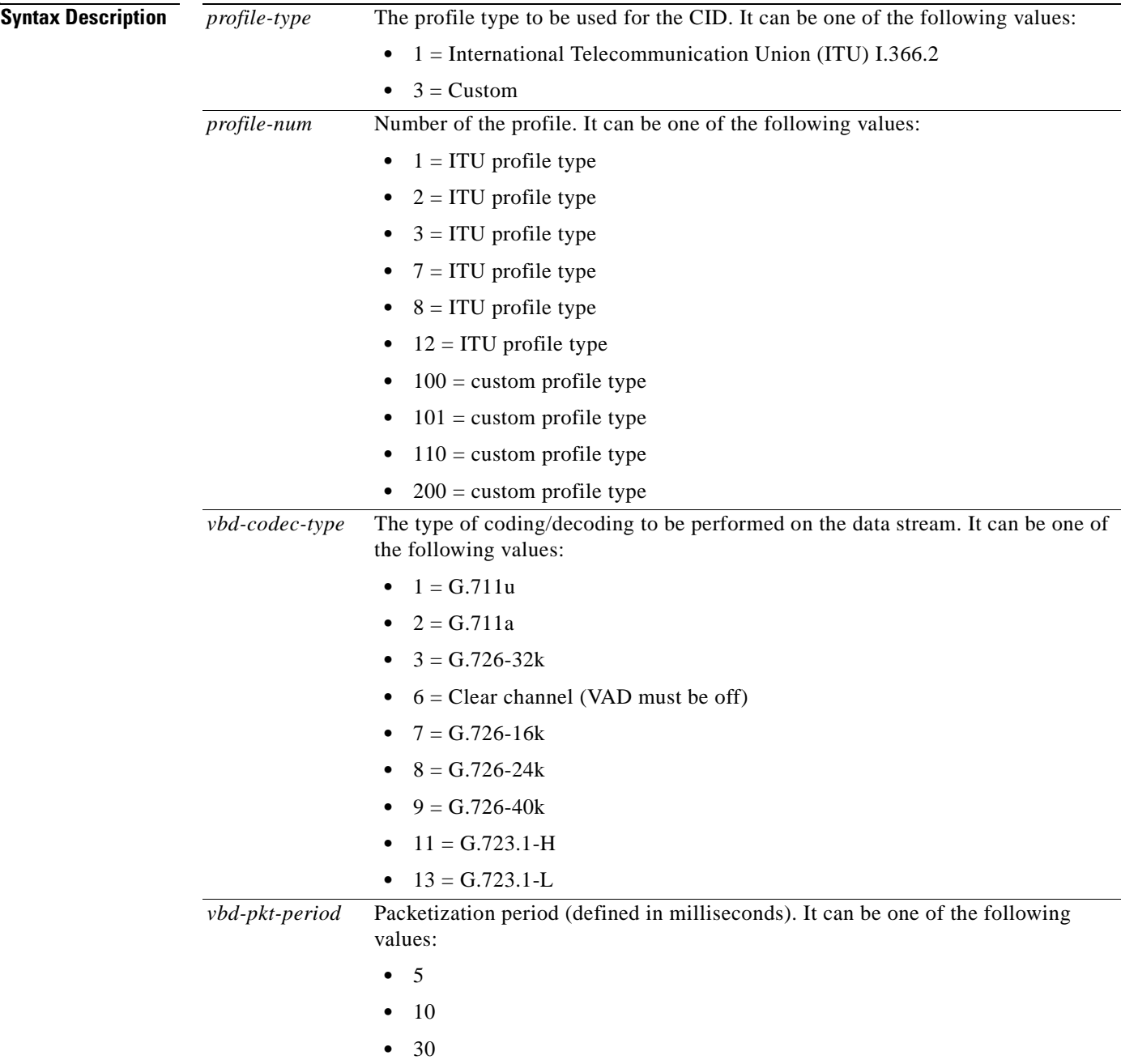

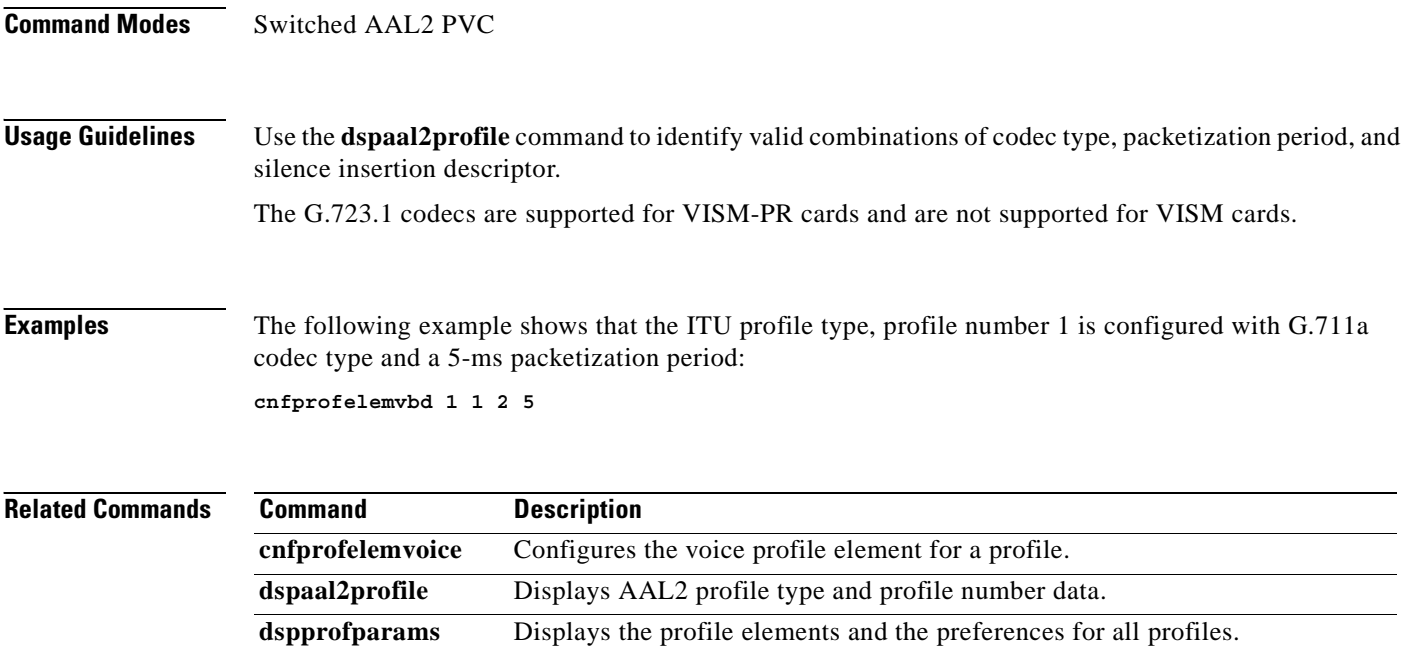

ш

# **cnfprofelemvoice**

To configure the profile voice element, use the **cnfprofelemvoice** command in the switched AAL2 PVC operating mode.

**cnfprofelemvoice** *profile-type profile-num codec-type pvoice-pkt-period sid*

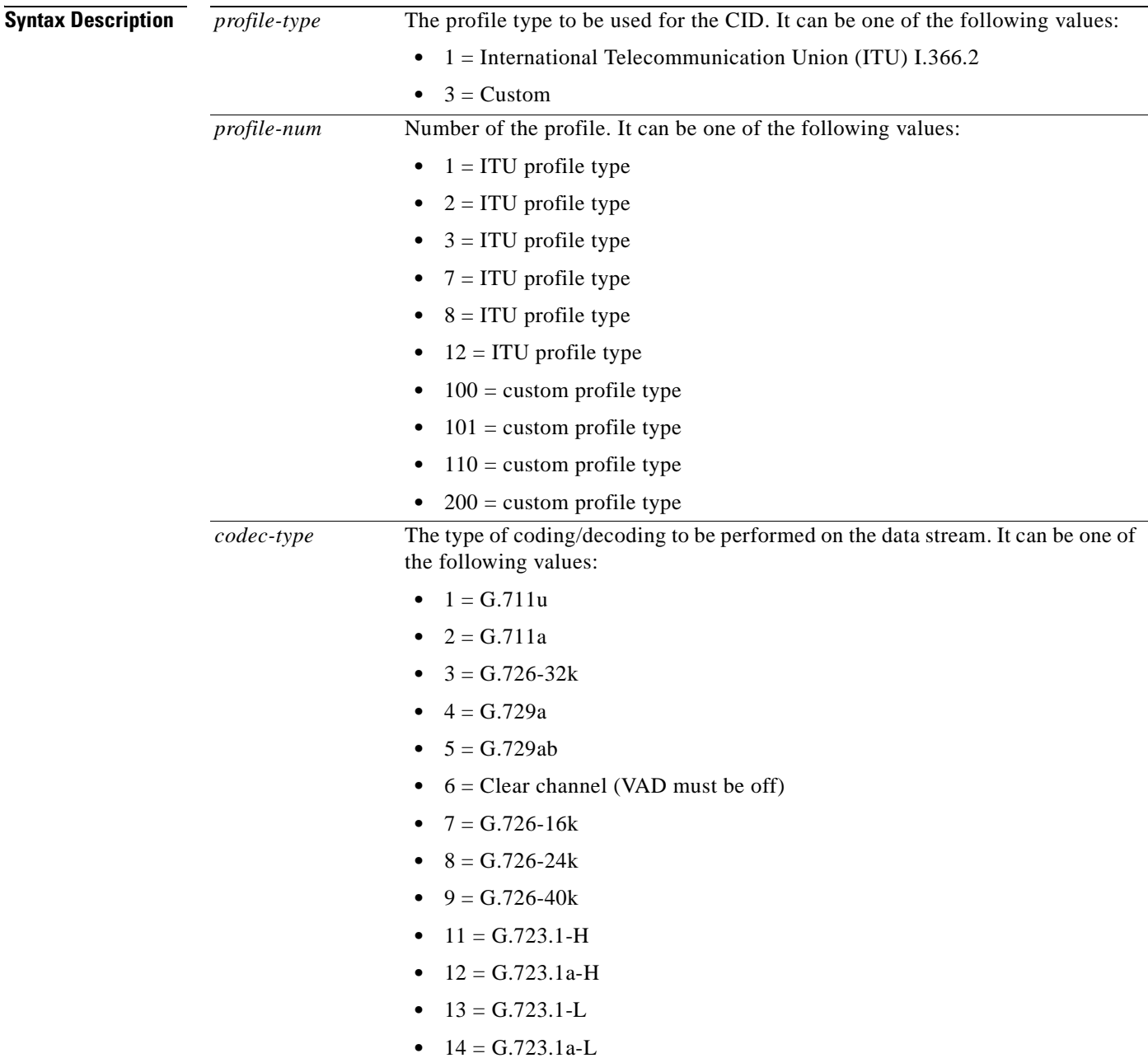

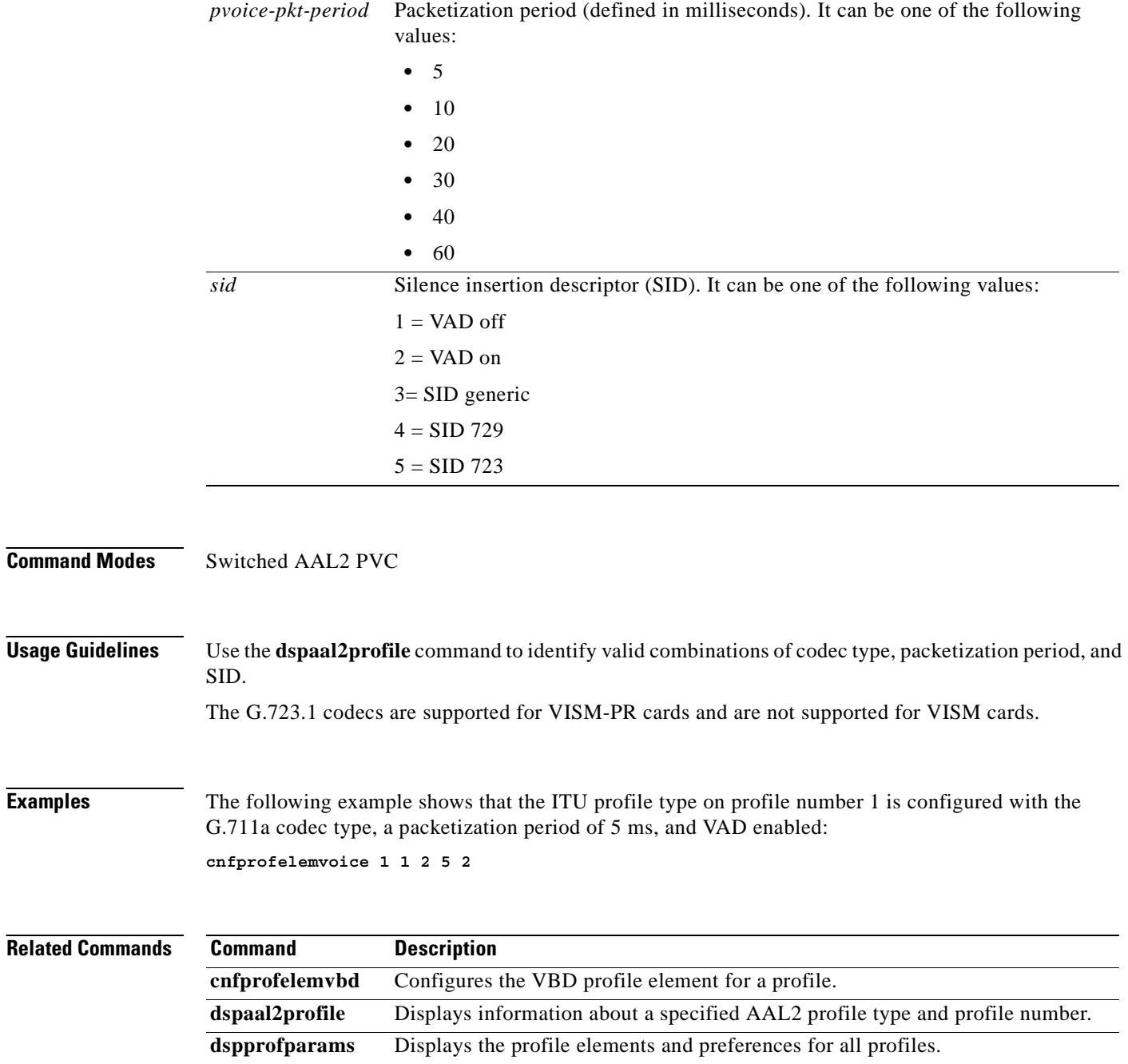

 $\blacksquare$ 

# **cnfprofneg**

To configure the profile list priority order, use the **cnfprofneg** command in the switched AAL2 PVC operating mode.

**cnfprofneg** *codec-priority*

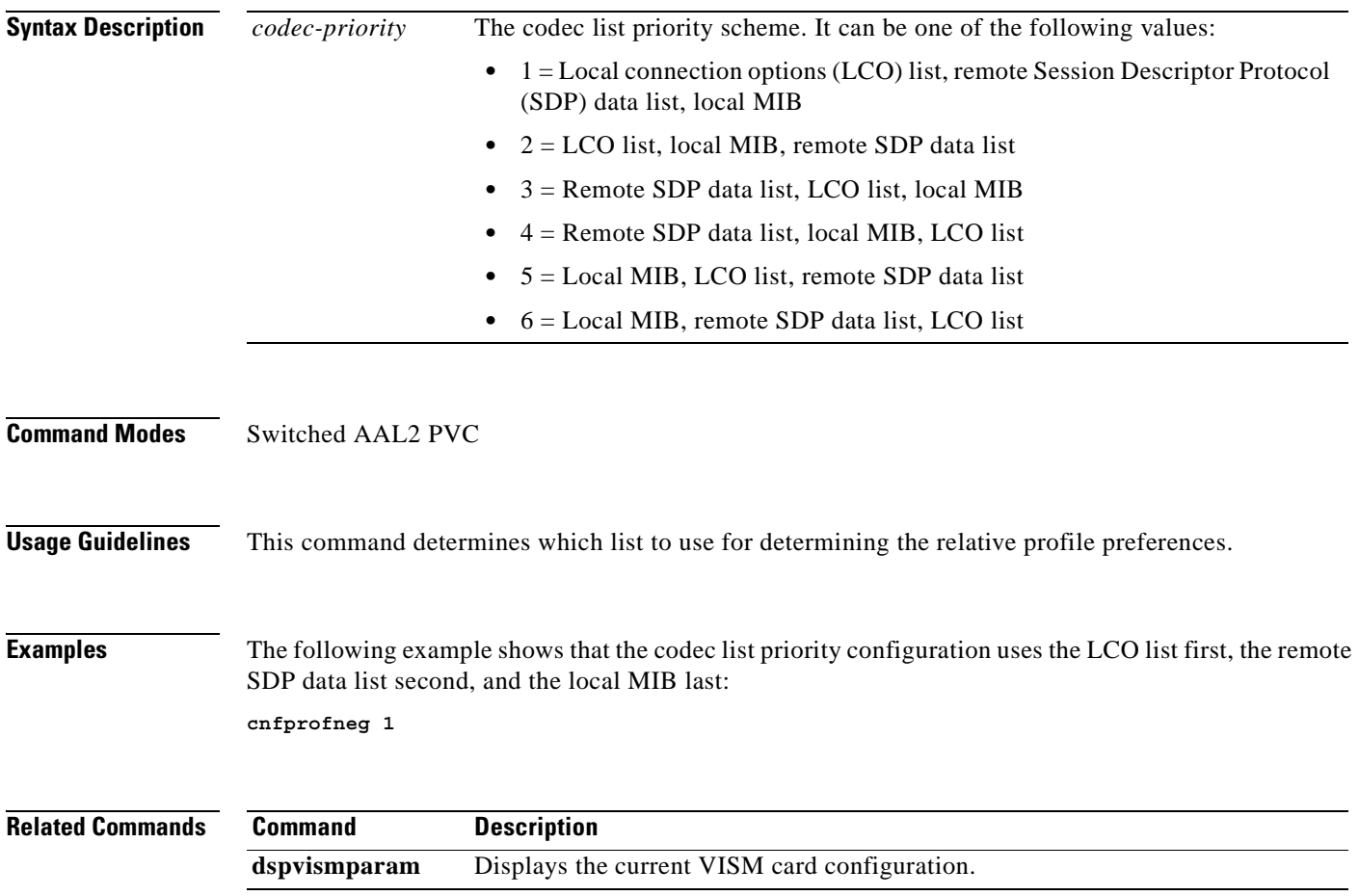

# **cnfprofparams**

To configure a profile preference, use the **cnfprofparams** command in the switched AAL2 PVC and AAL2 trunking operating modes.

**cnfprofparams** *profile-type profile-num profile-pref*

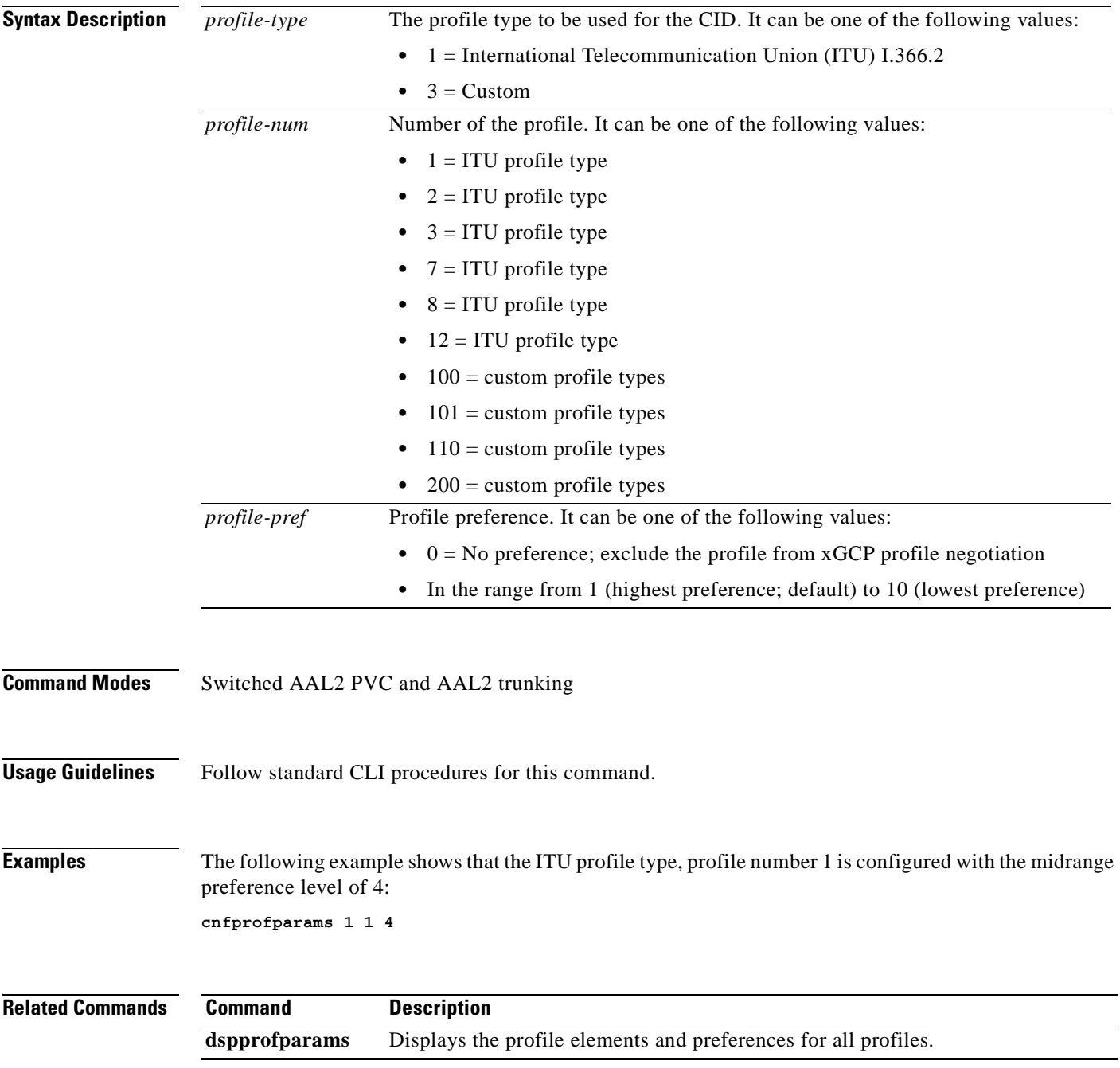

**Cisco VISM Installation and Configuration Guide**

a pro

## **cnfrsvp**

To configure Resource Reservation Protocol (RSVP) for a specified connection, use the **cnfrsvp**  command in the VoIP switching/trunking and VoIP and switched ATM AAL1 SVC operating modes.

**cnfrsvp** *lcn rsvp-enable*

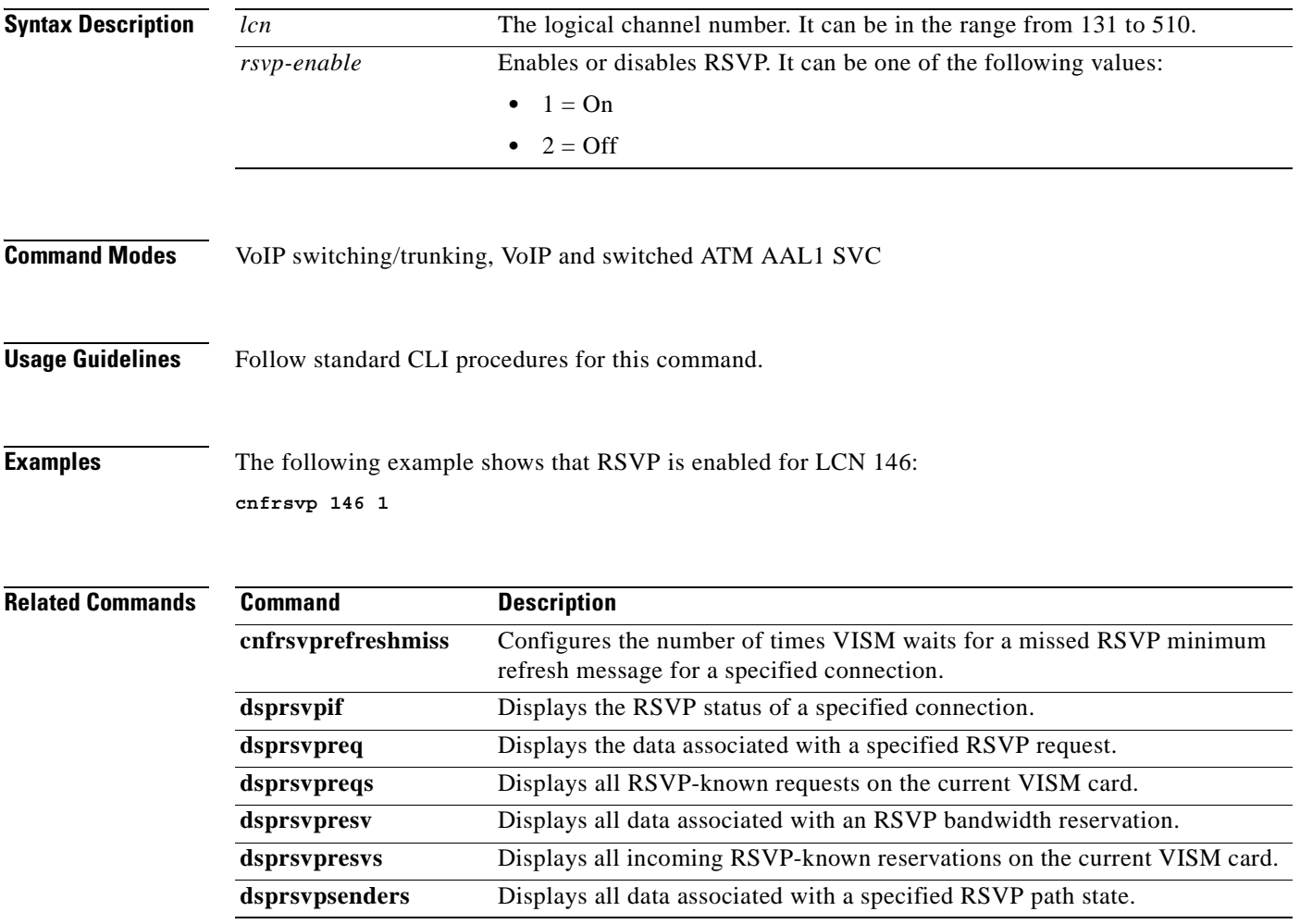

# **cnfrsvprefreshmiss**

To configure the number of times VISM waits for a missed Resource Reservation Protocol (RSVP) minimum refresh message—a path or reservation message—(this is in addition to the time configured for minimum refreshes) for a specified connection, use the **cnfrsvprefreshmiss** command in the VoIP switching/trunking and VoIP and switched ATM AAL1 SVC operating modes.

**cnfrsvprefreshmiss** *lcn refresh-miss-num*

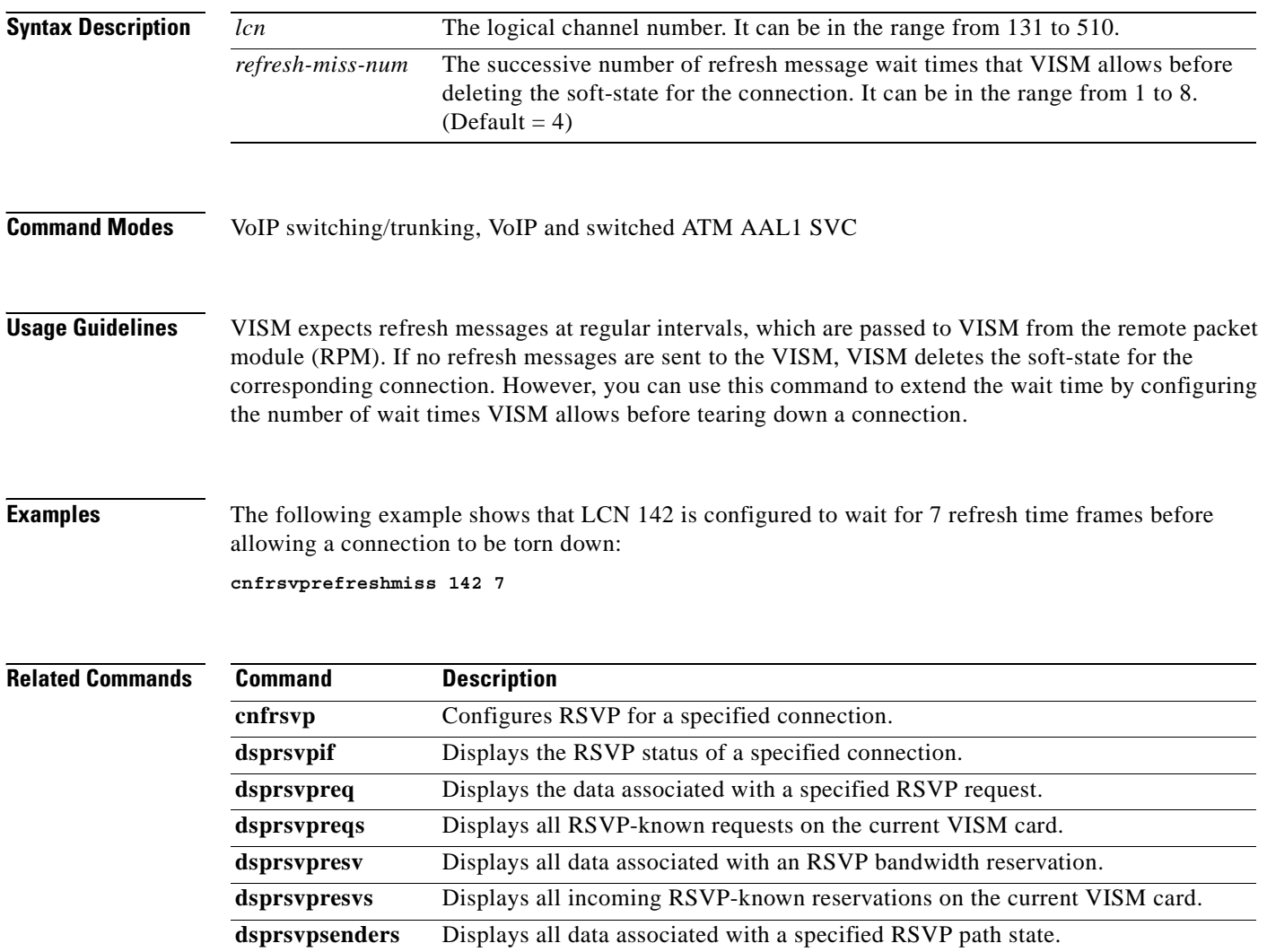

# **cnfrtcprepint**

To configure the Real Time Control Protocol (RTCP) report interval for a VISM card, use the **cnfrtcprepint** command in the VoIP switching/trunking and VoIP and switched ATM AAL1 SVC operating modes.

**cnfrtcprepint** *report-interval |report-mult|*

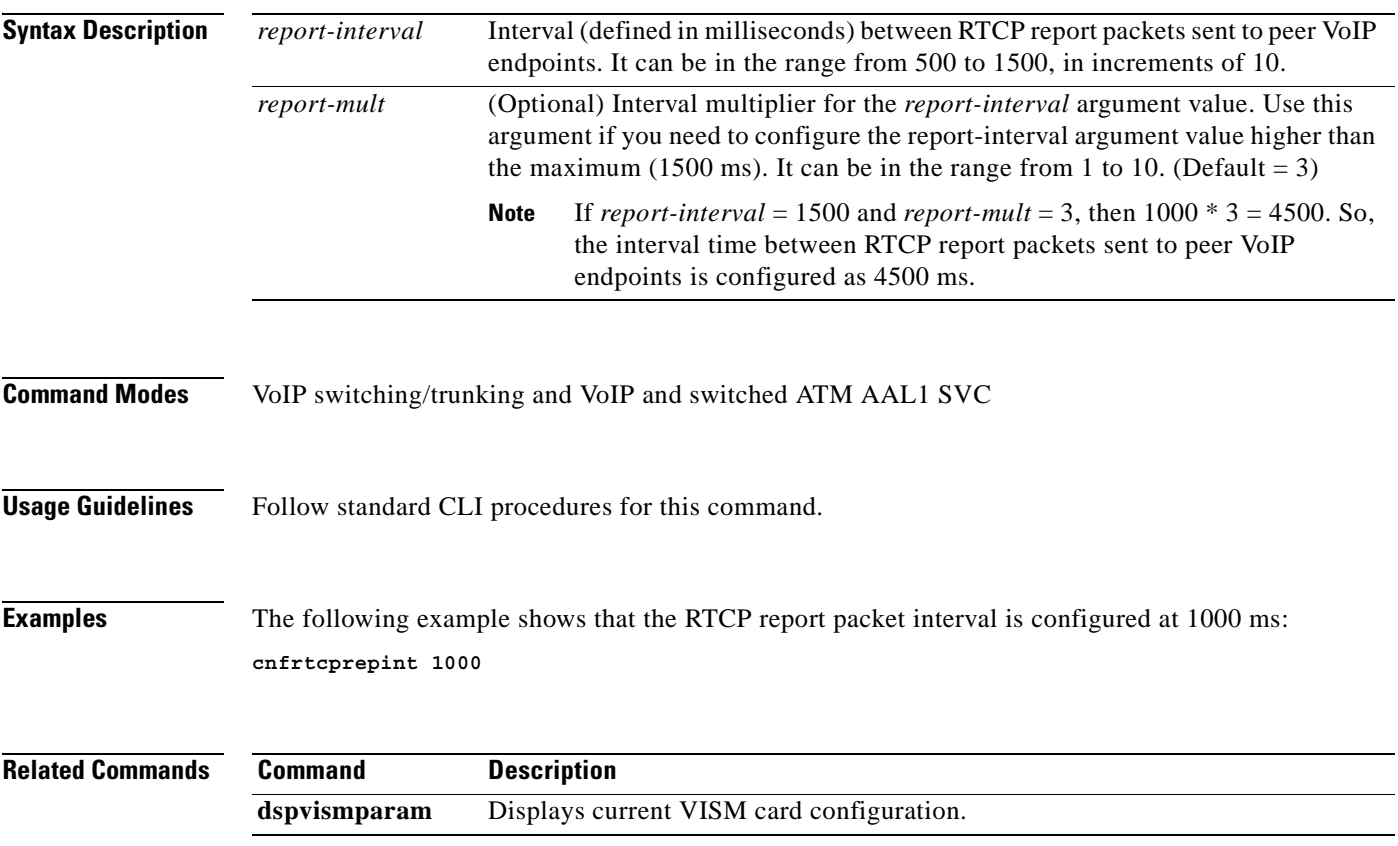

#### **cnfrtpcon**

To modify an existing static Real-Time Transport Protocol (RTP) VoIP trunking connection, use the **cnfrtpcon** command in the VoIP switching/trunking operating mode.

**cnfrtpcon** *conn-num codec-type conn-mode |vt-pkt-period bearer-prec bearer-tos vad-enable vad-timer ecan-enable cas-trans dtmf-trans idle-code-sup|*

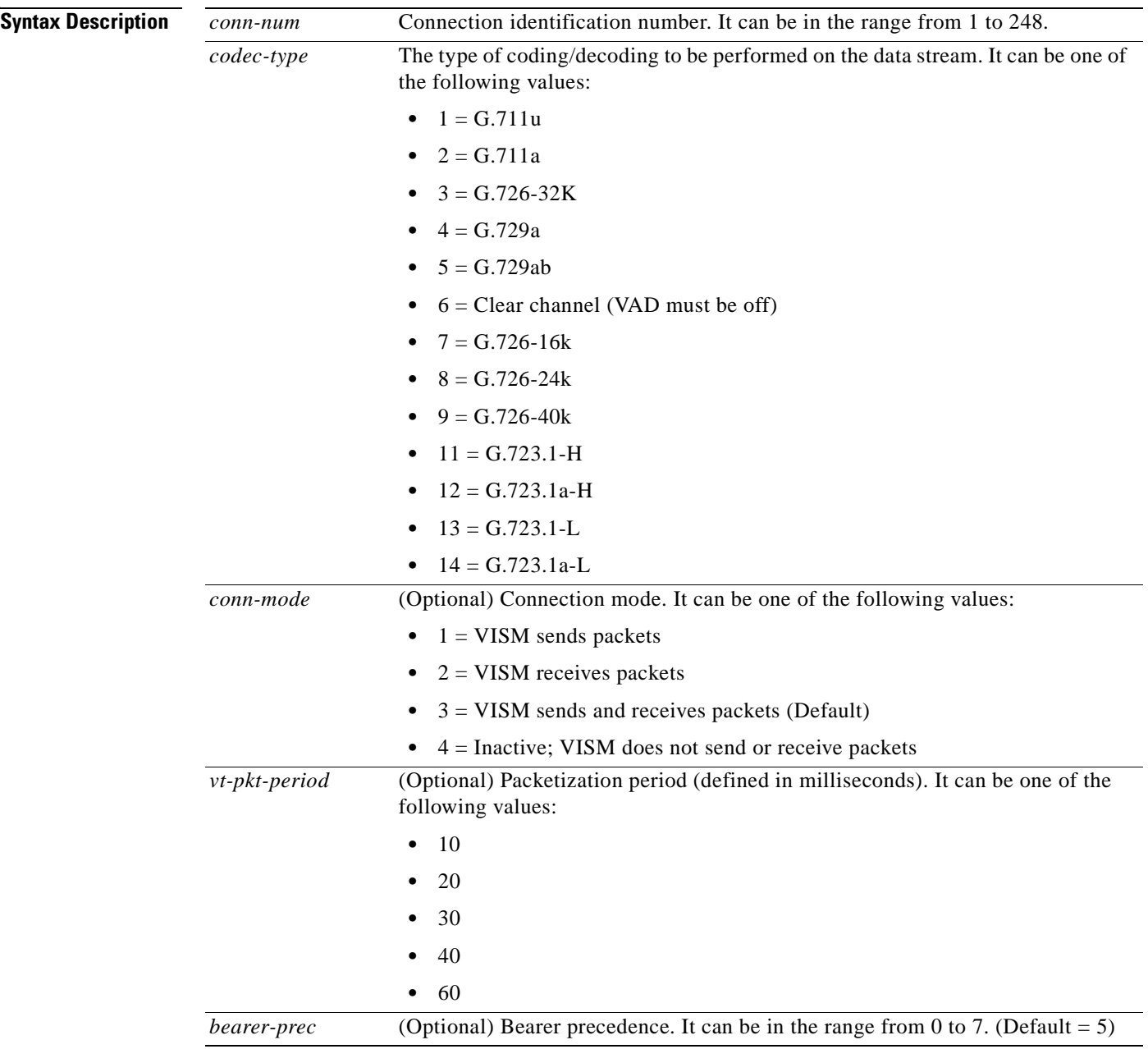

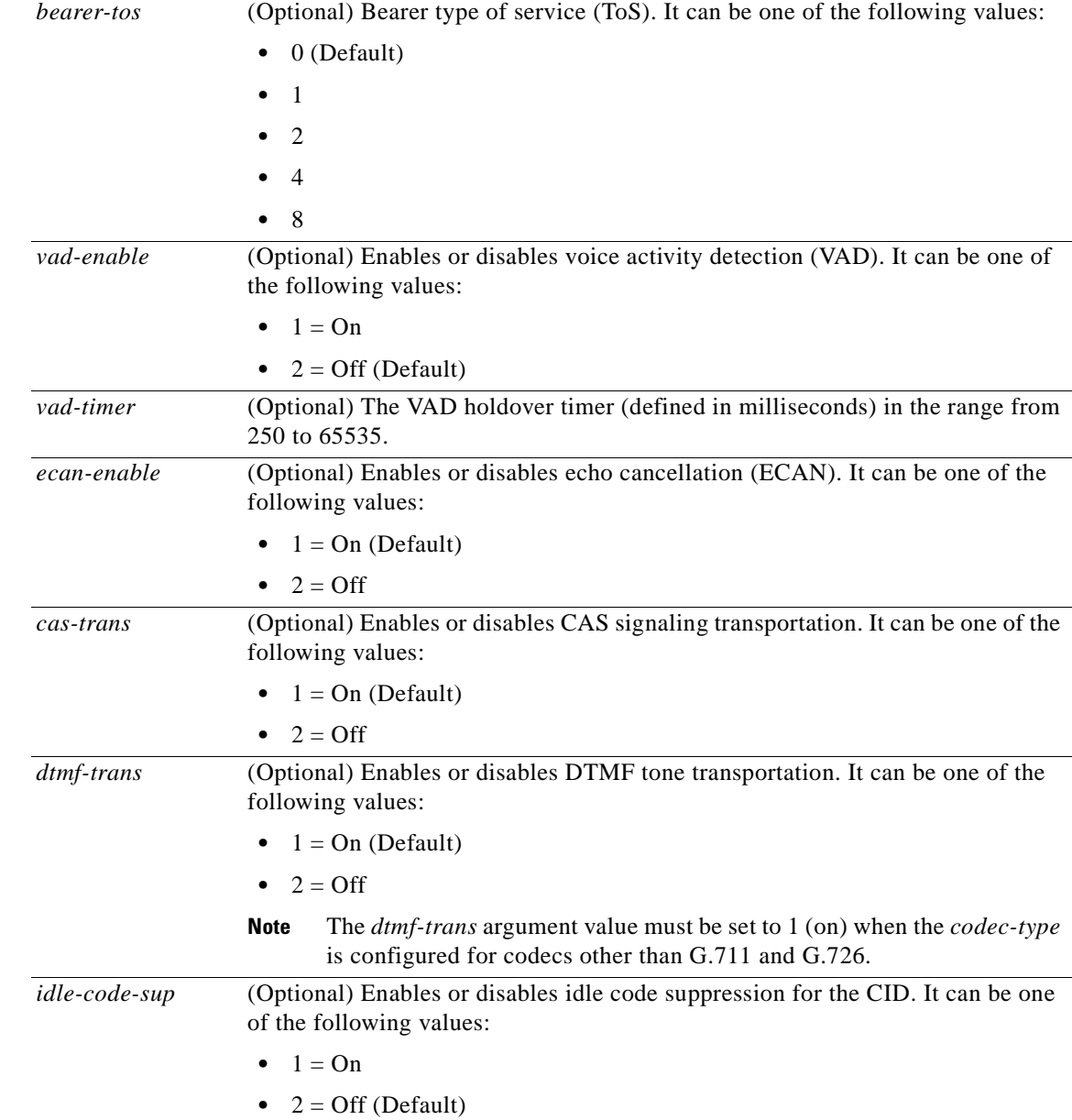

**Command Modes** VoIP switching/trunking

**Usage Guidelines** The G.723.1 codecs are supported for VISM-PR cards and are not supported for VISM cards.

**Examples** The following example shows that the RTP trunking connection 26 is configured (modified) with G.726/32 codec type. VISM is also configured to send and receive packets and has a 20-ms packetization period, a bearer precedence of 3, a bearer ToS of 1, with VAD enabled, and a 400-ms VAD holdover time. Also, ECAN, CAS, DTMF tone transport, idle code suppression for CID, and redundancy are enabled: **cnfrtpcon 26 3 3 20 3 1 1 400 1 1 1 1 1**

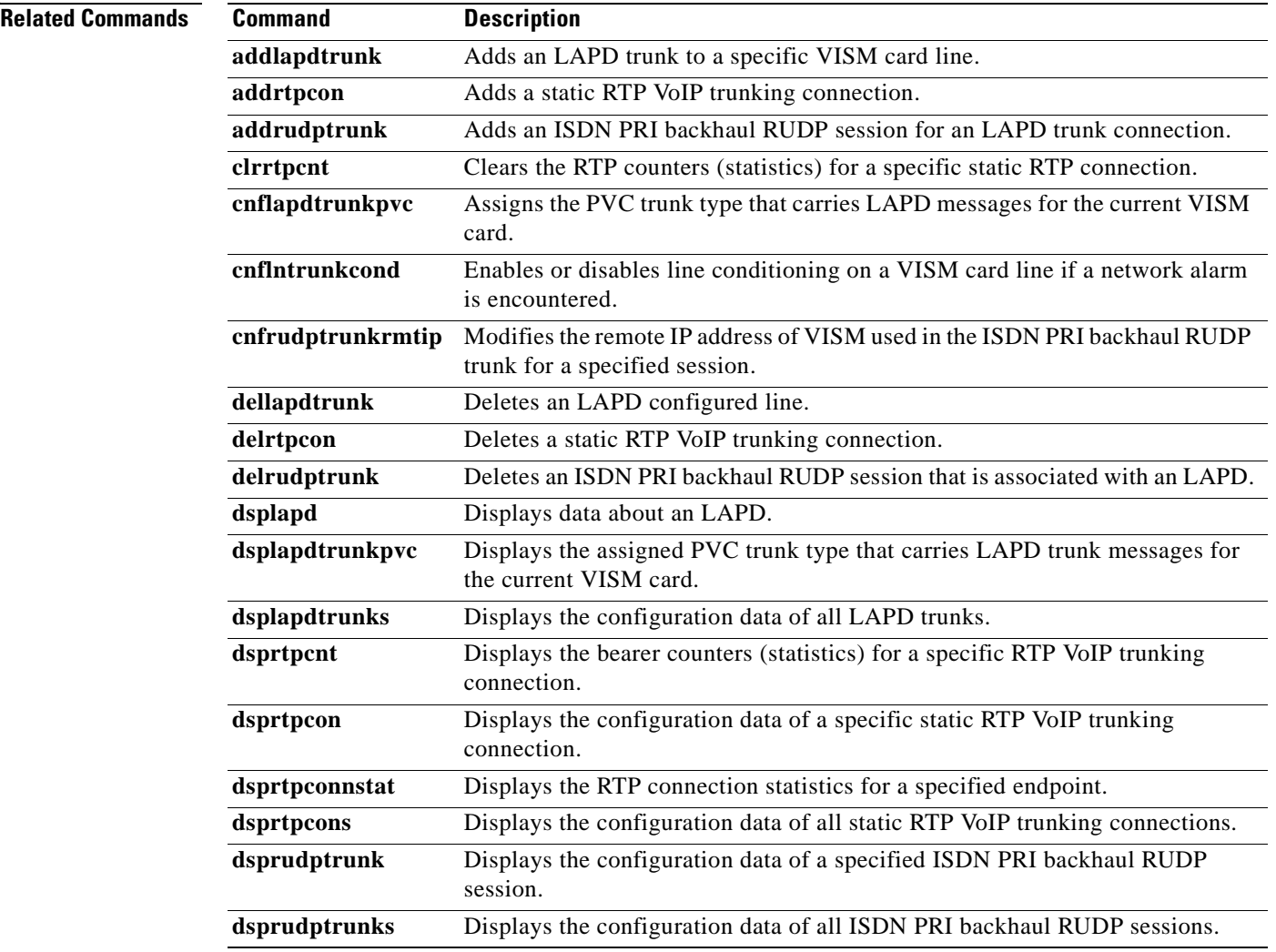

# **cnfrtprxtimer**

To enable or disable the receipt of Real-Time Transport Protocol (RTP) messages on a VISM card, use the **cnfrtprxtimer** command in the VoIP switching/trunking operating mode.

**cnfrtprxtimer** *rx-timer*

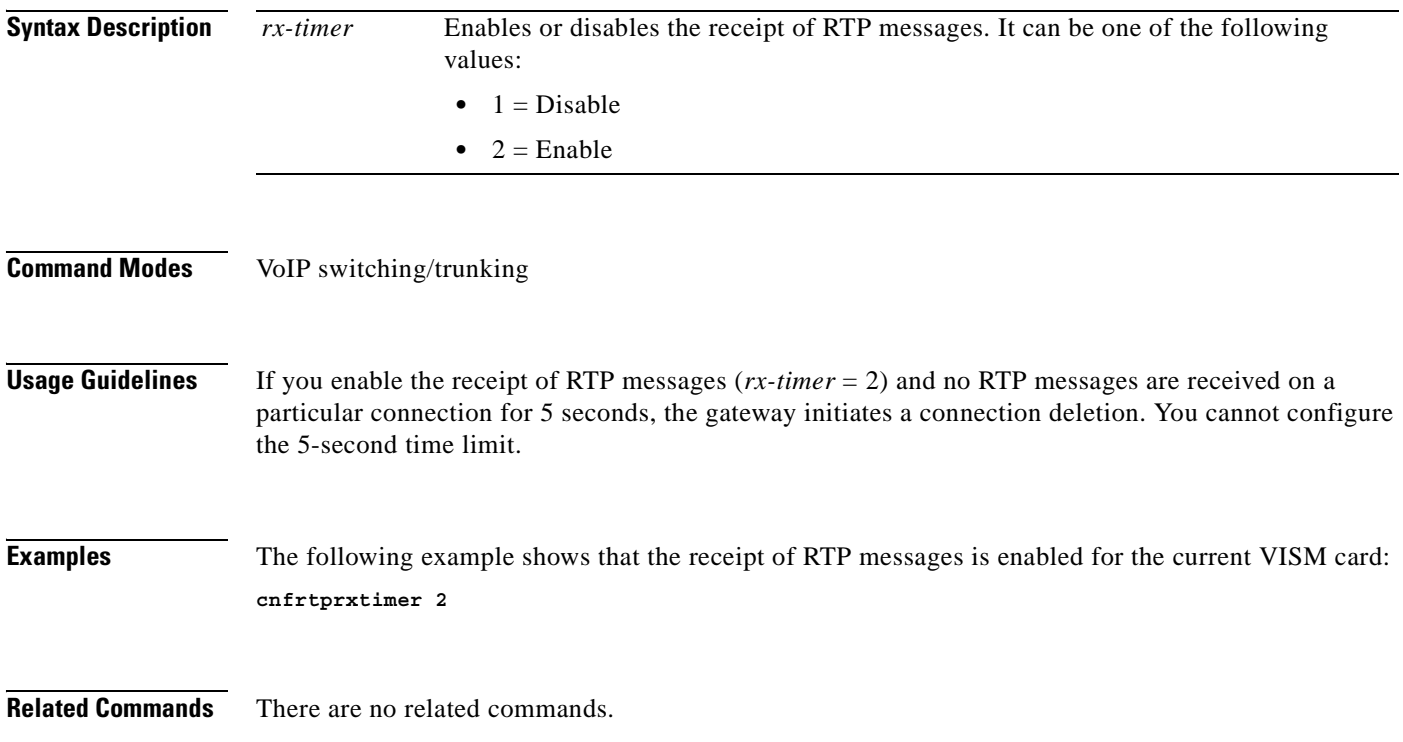

## **cnfrudptrunkrmtip**

To modify the remote IP address of VISM used in the ISDN PRI backhaul Reliable User Datagram Protocol (RUDP) trunk for a specified session, use the **cnfrudptrunkrmtip** command in the VoIP switching/trunking operating mode.

**cnfrudptrunkrmtip** *session-num remote-ip-addr*

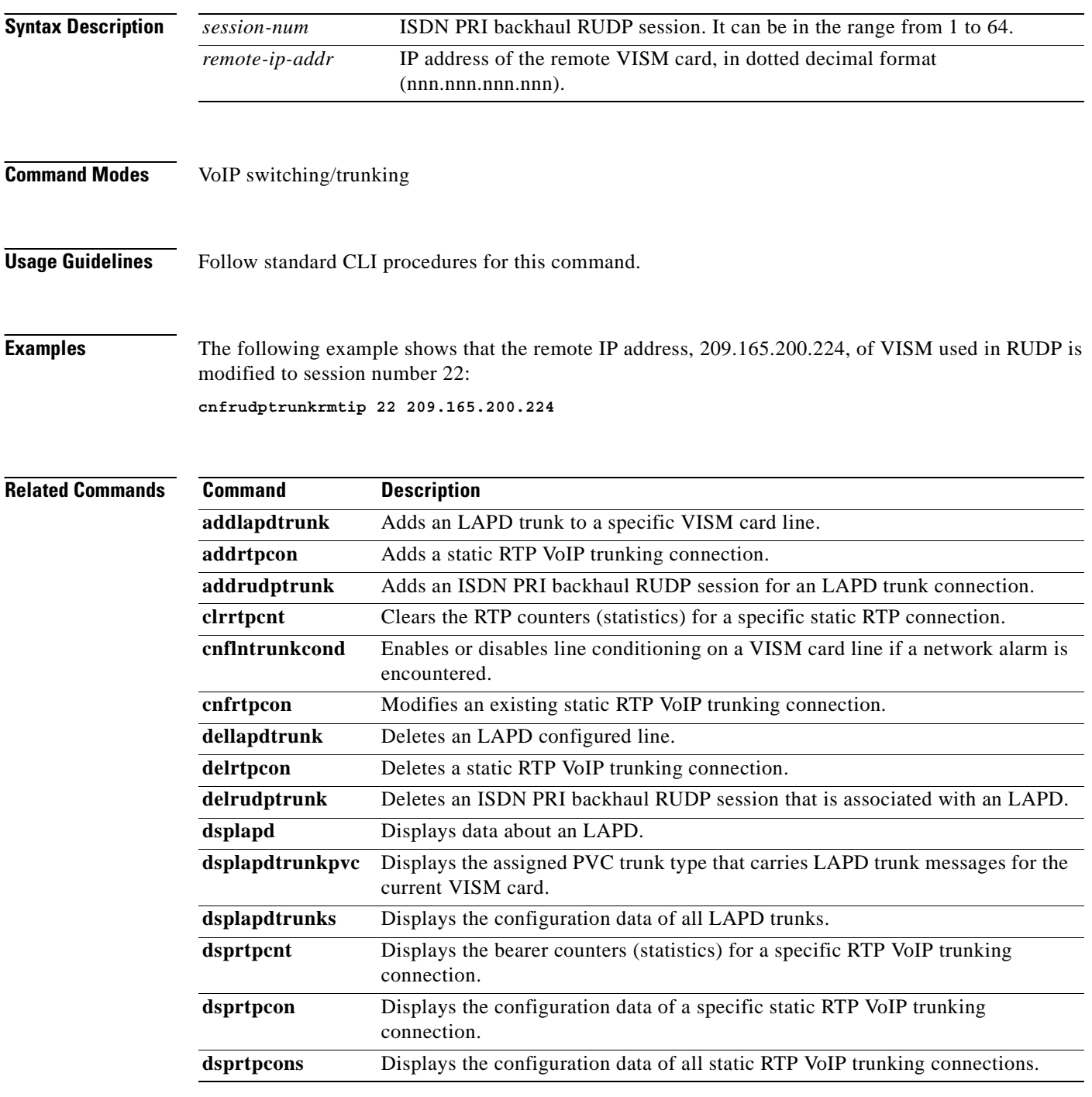

**Cisco VISM Installation and Configuration Guide**

 $\blacksquare$ 

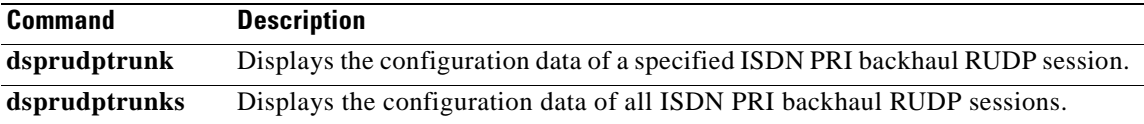

 $\mathbf{r}$ 

## **cnfsesack**

To configure the timeout period before sending an acknowledgment, and the maximum number of acknowledgments that can be accumulated, use the **cnfsesack** command in the VoIP switching/trunking operating mode.

**cnfsesack** *session-num ack-timeout max-acks*

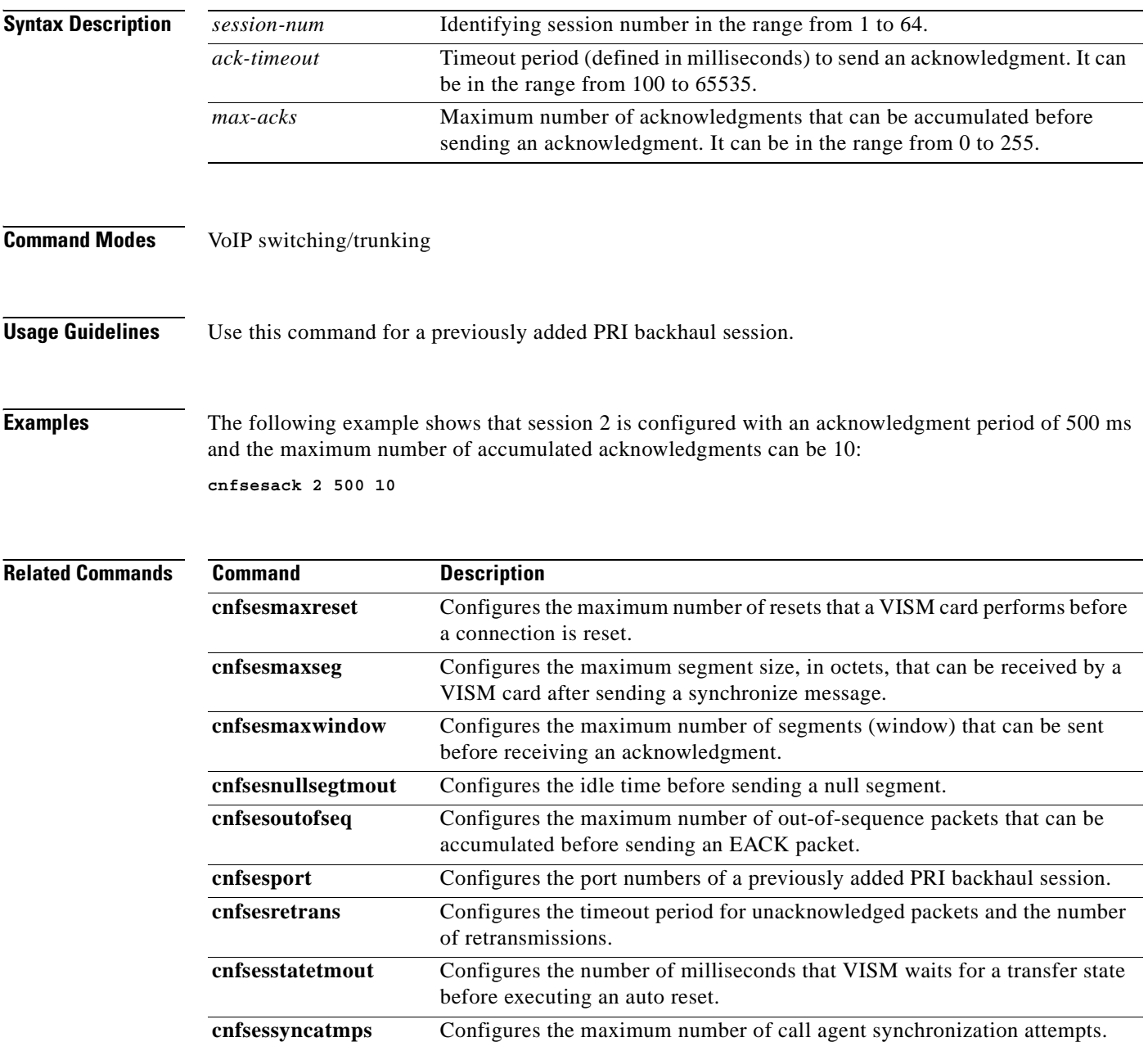

## **cnfsesmaxreset**

To configure the maximum number of resets that a VISM card performs before a connection is reset, use the **cnfsesmaxreset** command in the VoIP switching/trunking operating mode.

**cnfsesmaxreset** *session-num max-resets*

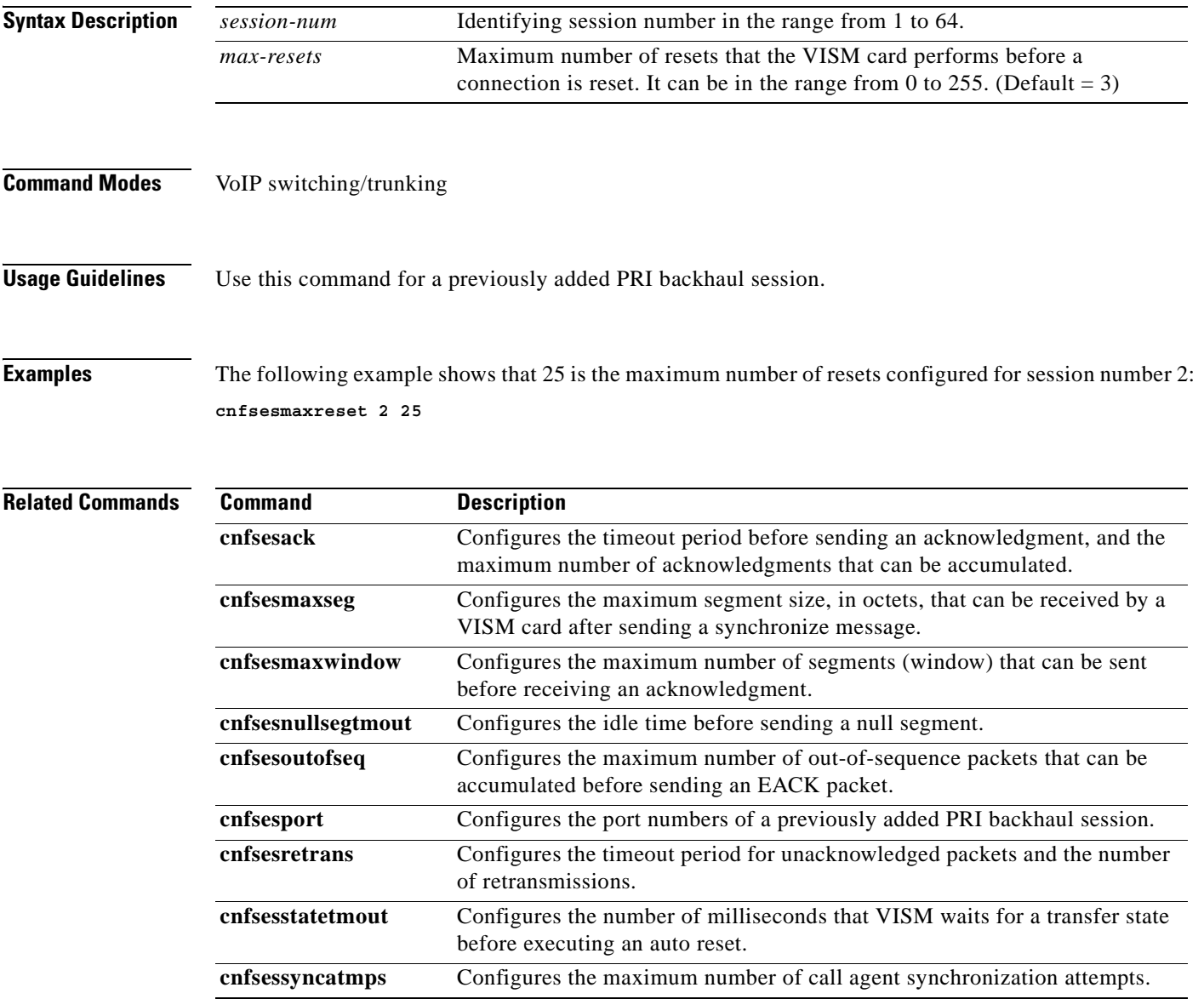

## **cnfsesmaxseg**

To configure the maximum segment size, in octets, that can be received by a VISM card after sending a synchronize message, use the **cnfsesmaxseg** command in the VoIP switching/trunking operating mode.

**cnfsesmaxseg** *session-num seg-size*

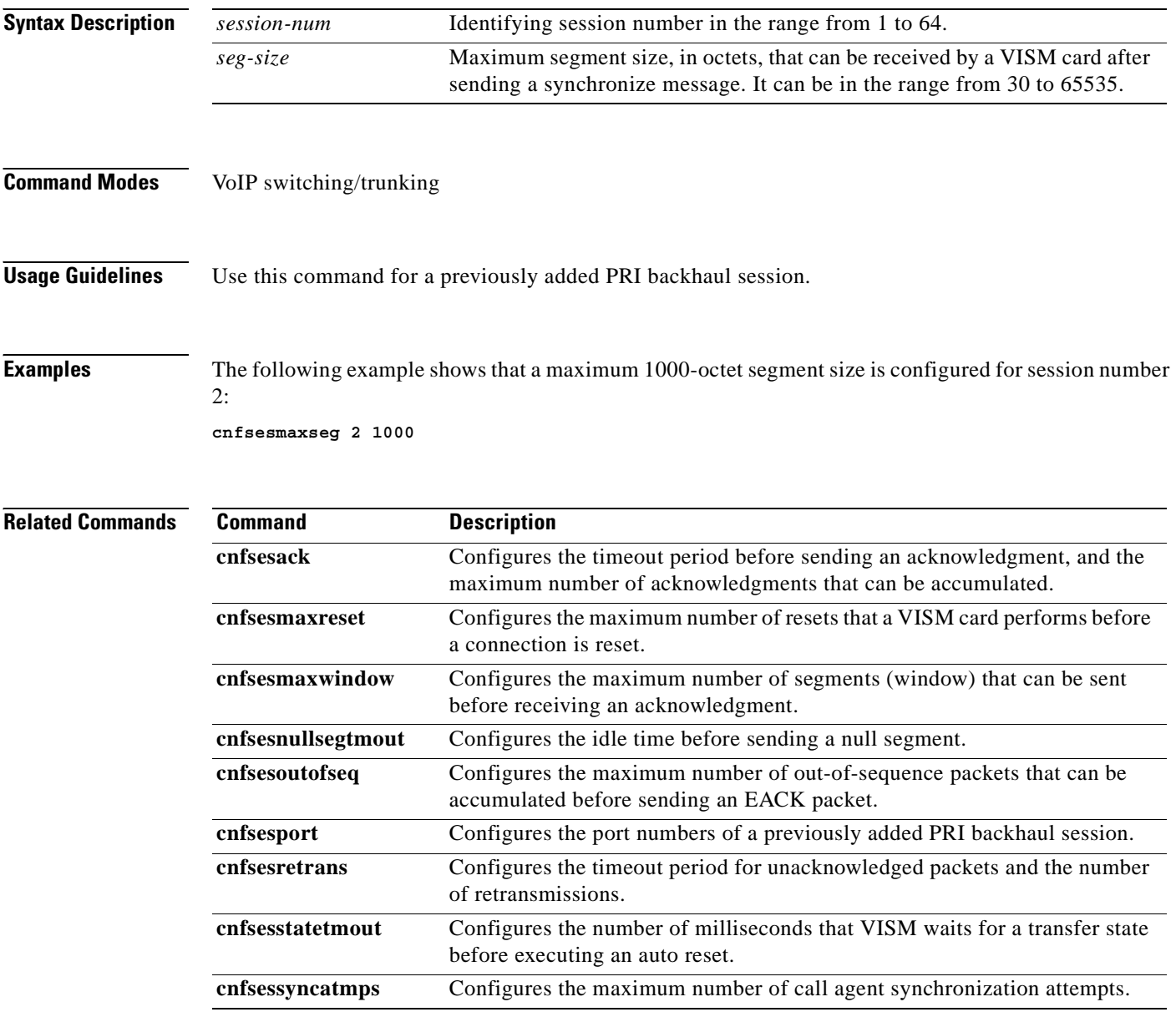

# **cnfsesmaxwindow**

To configure the maximum number of segments (window) that can be sent before receiving an acknowledgment, use the **cnfsesmaxwindow** command in the VoIP switching/trunking operating mode.

**cnfsesmaxwindow** *session-num window-size*

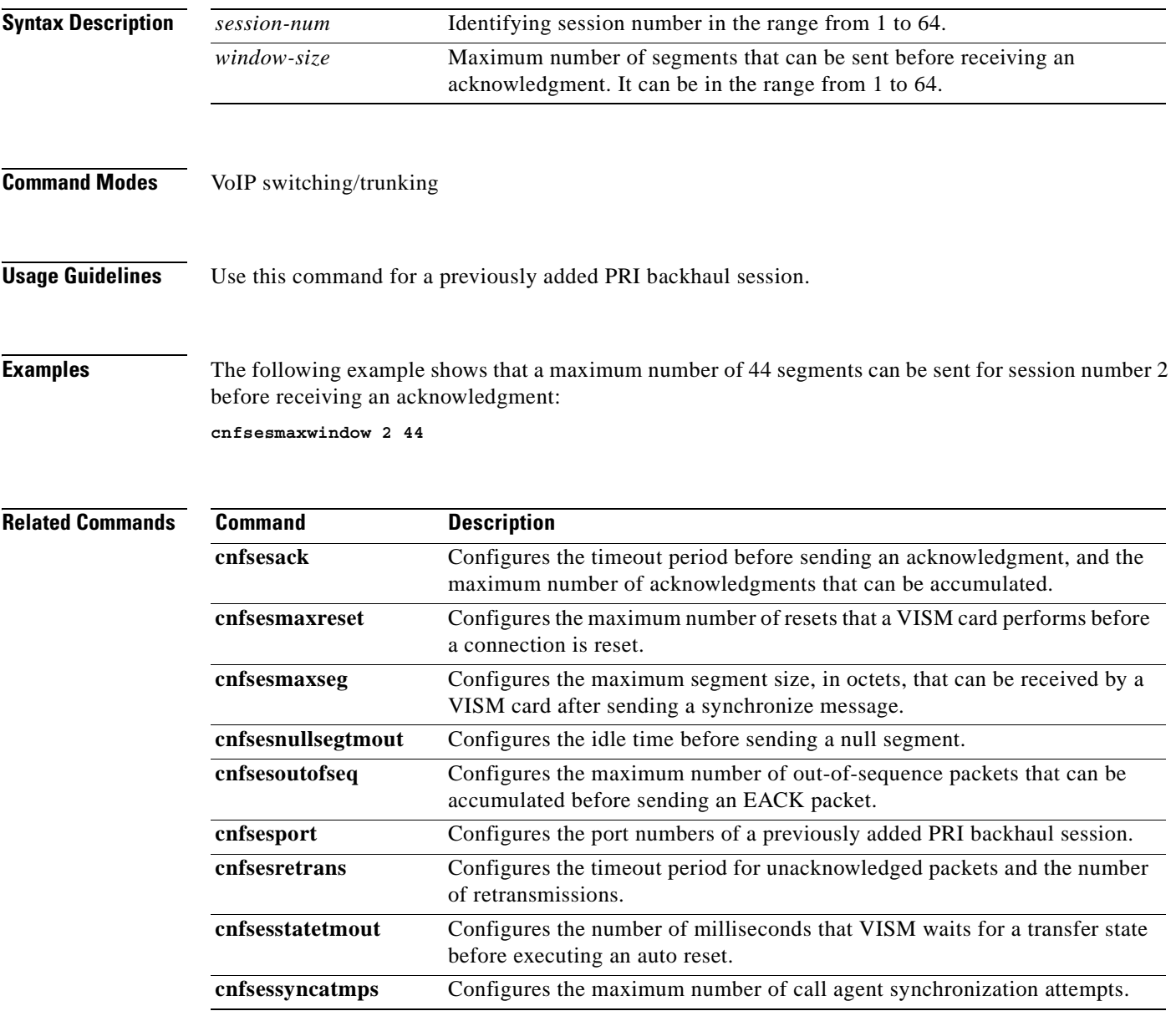

# **cnfsesnullsegtmout**

To configure the timeout period, in milliseconds, of idle time before a null segment is sent, use the **cnfsesnullsegtmout** command in the VoIP switching/trunking operating mode.

**cnfsesnullsegtmout** *session-num null-seg-tout*

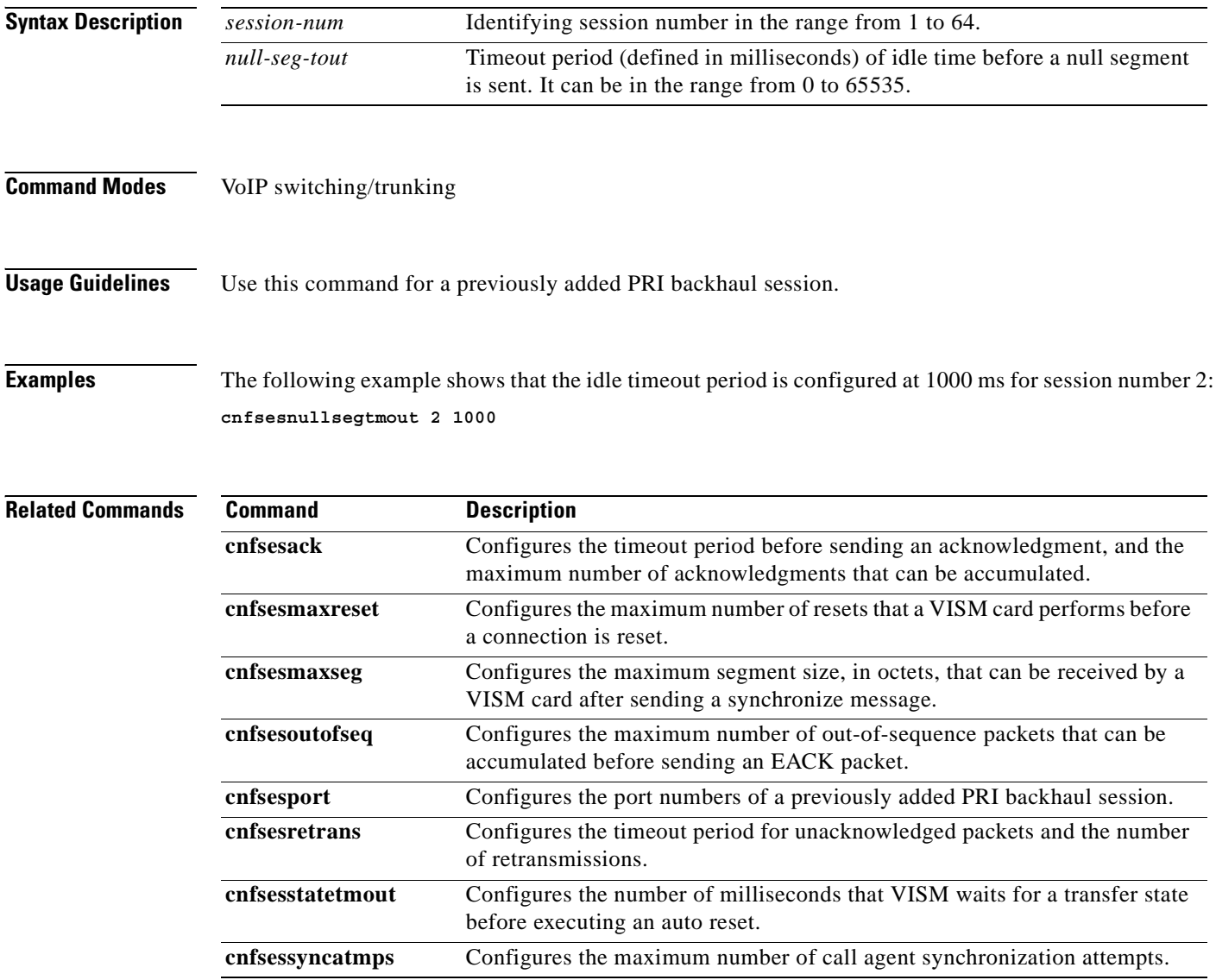

a pro

## **cnfsesoutofseq**

To configure the maximum number of out-of-sequence packets that can be accumulated before sending an EACK packet, use the **cnfsesoutofseq** command in the VoIP switching/trunking operating mode.

**cnfsesoutofseq** *session-num max-seq-pkts*

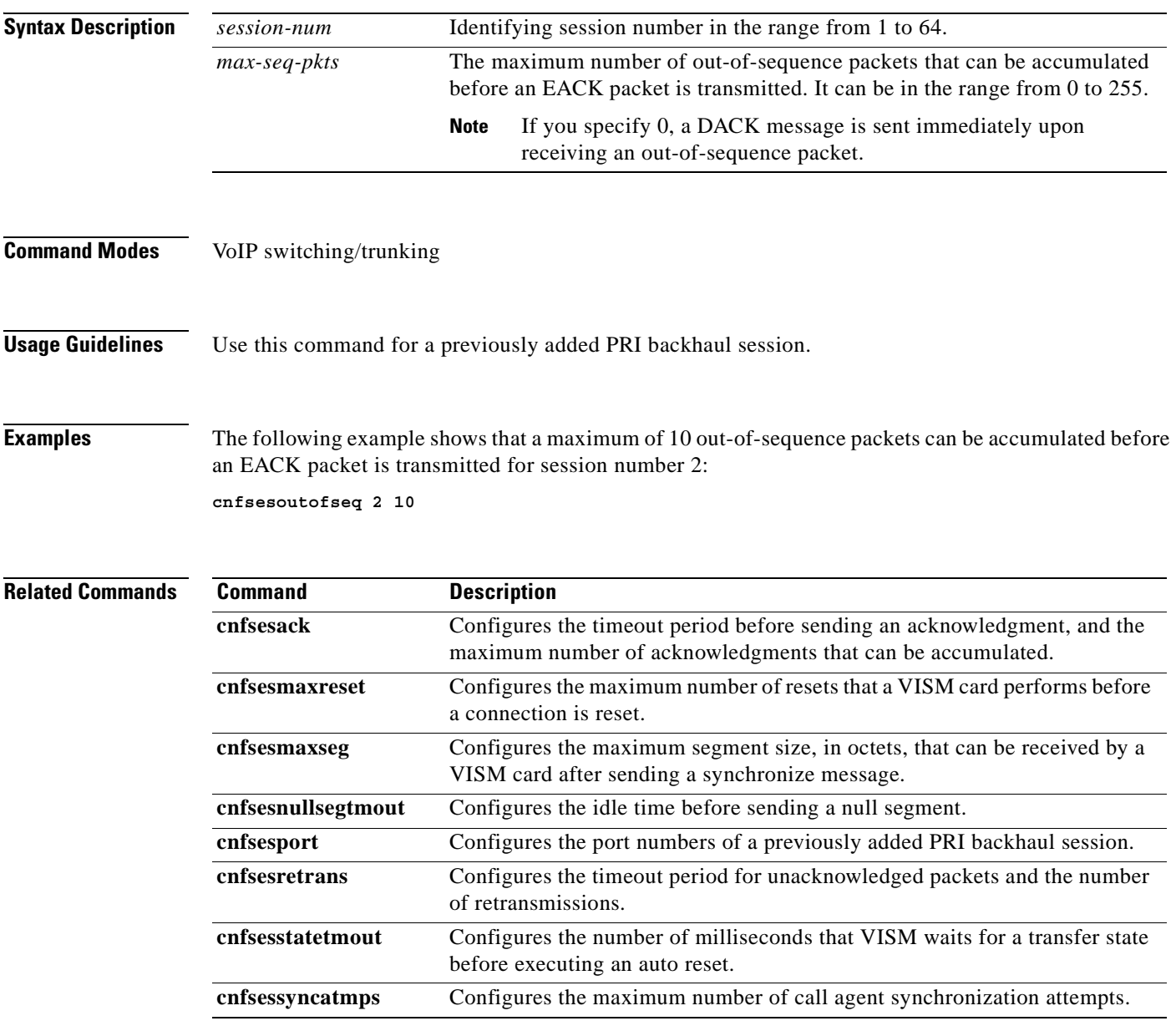

## **cnfsesport**

To configure the port numbers of a previously added PRI backhaul session, use the **cnfsesport** command in the VoIP switching/trunking operating mode.

**cnfsesport** *session-num local-port-num remote-port-num*

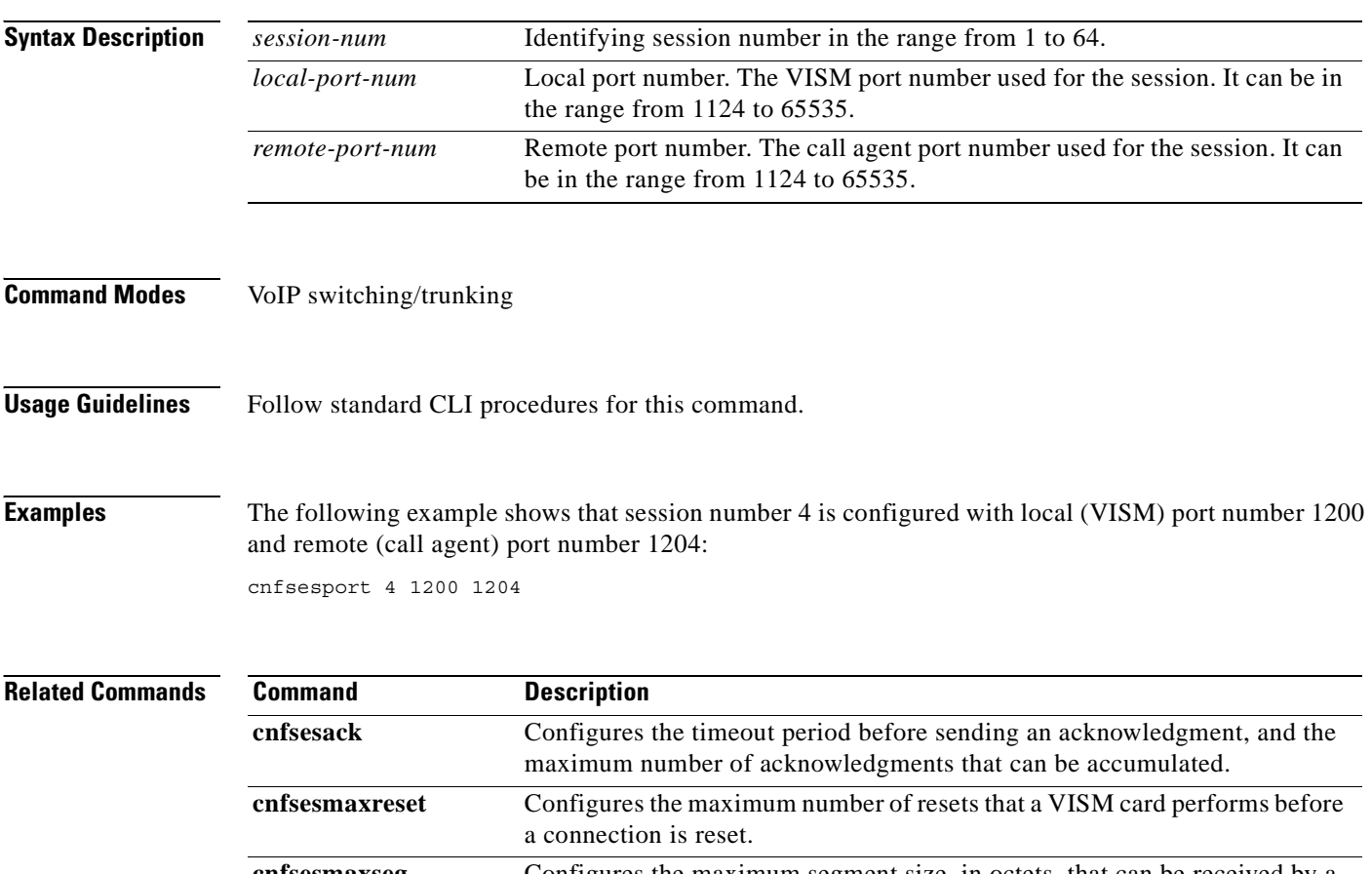

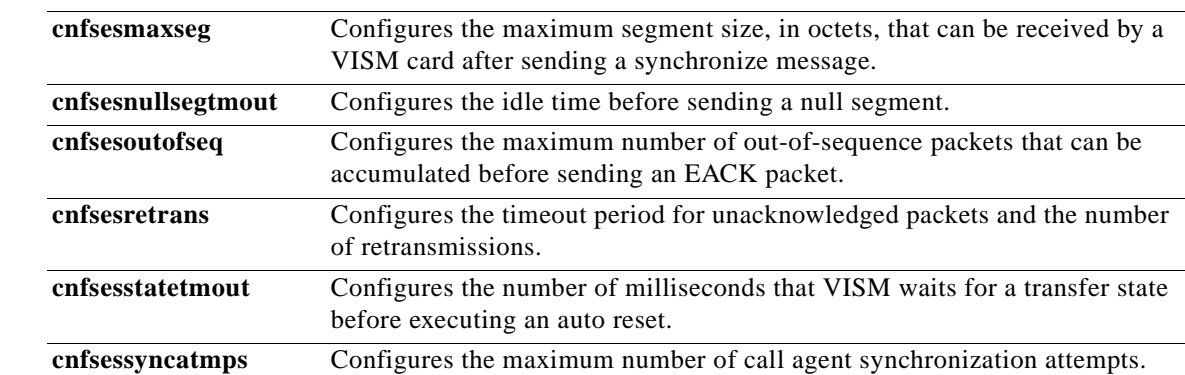

#### **cnfsesretrans**

To configure the timeout period for unacknowledged packets and number of retransmissions, use the **cnfsesretrans** command in the VoIP switching/trunking operating mode.

**cnfsesretrans** *session-num unack-timeout max-ses-retrans*

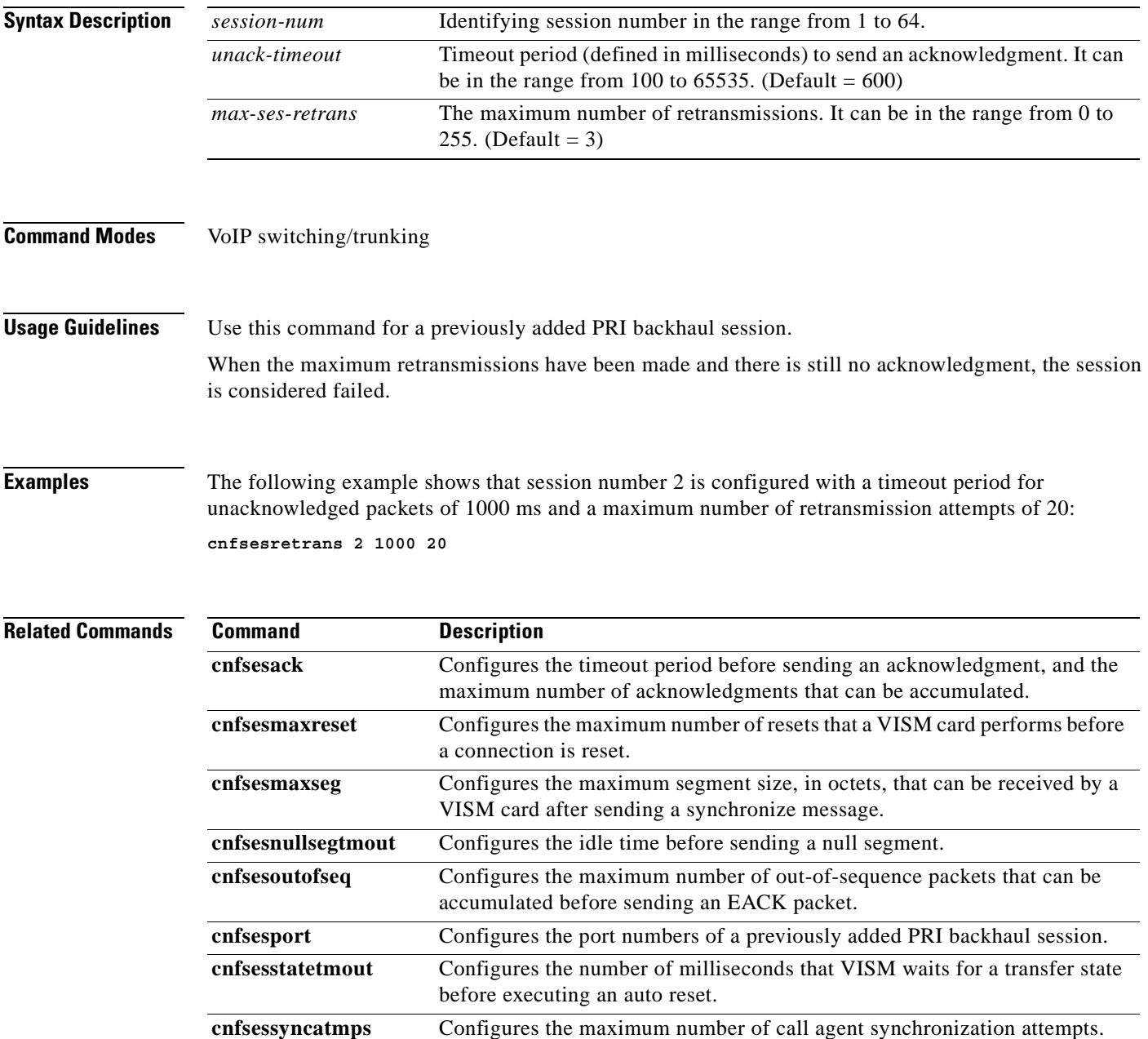

#### **cnfsesstatetmout**

To configure the number of milliseconds that VISM waits for a transfer state before executing an auto reset, use the **cnfsesstatetmout** command in the VoIP switching/trunking operating mode.

**cnfsesstatetmout** *session-num tstate-tout*

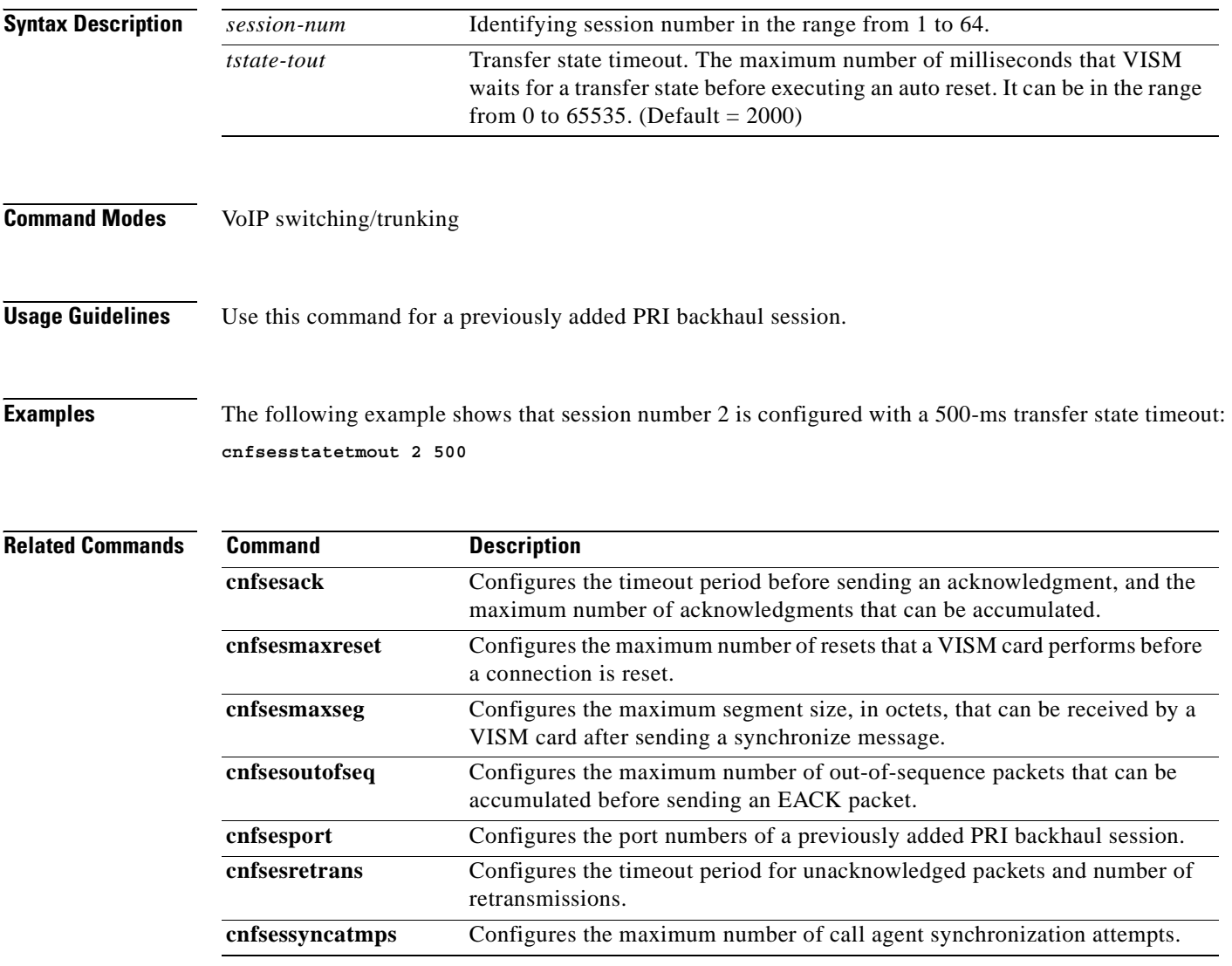

 $\sim$ 

#### **cnfsessyncatmps**

To configure the maximum number of attempts to synchronize with the call agent, use the **cnfsessyncatmps** command in the VoIP switching/trunking operating mode.

**cnfsessyncatmps** *session-num max-sync-attempts*

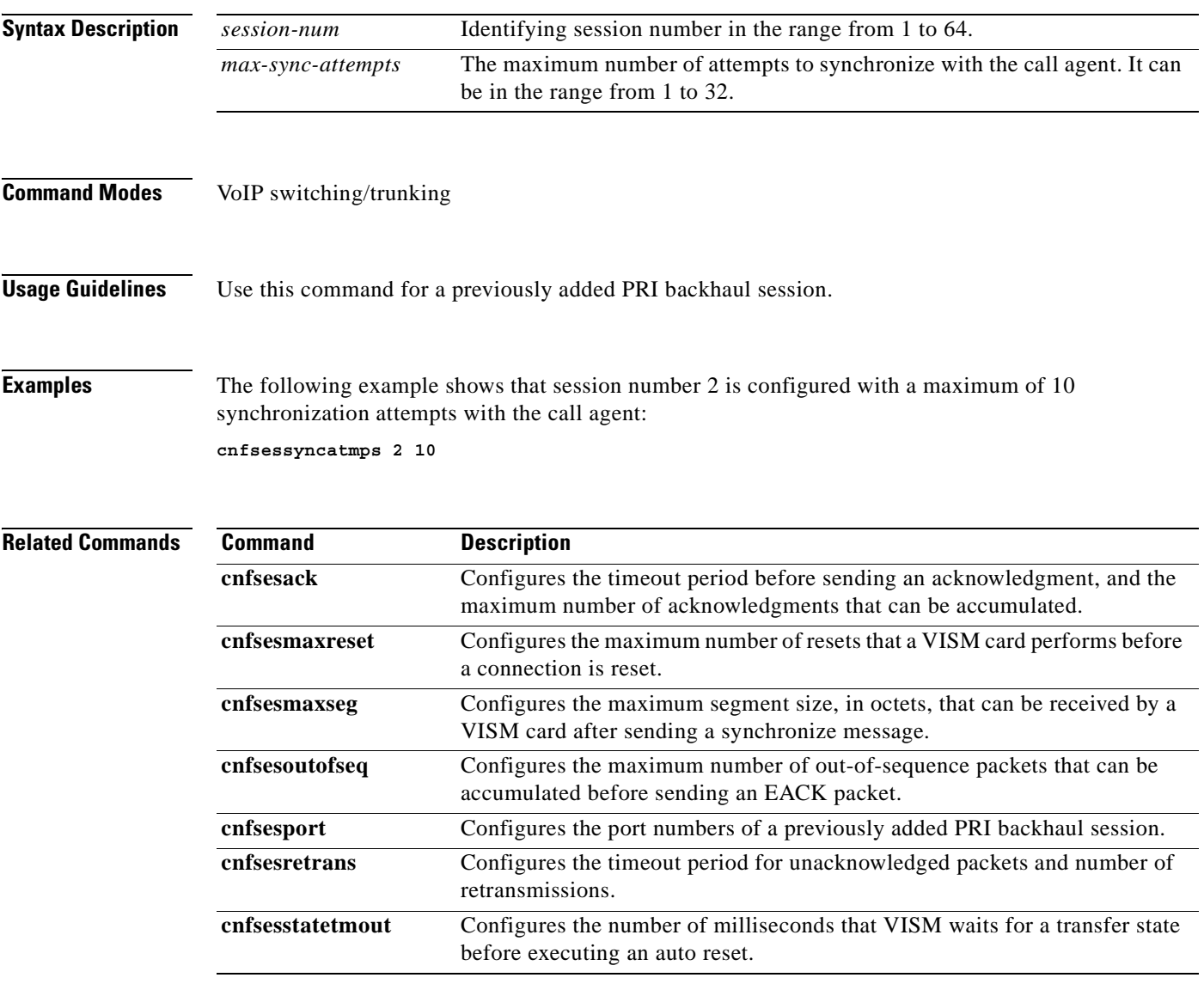

#### **cnfsrcppeer**

To configure the port for the call agent configured with the Simple Resource Control Protocol (SRCP)—when SRCP is the selected protocol for communication between the VISM card and call agent, use the **cnfsrcppeer** command in the VoIP switching/trunking operating mode.

**cnfsrcppeer** *peer-num udp-port-num*

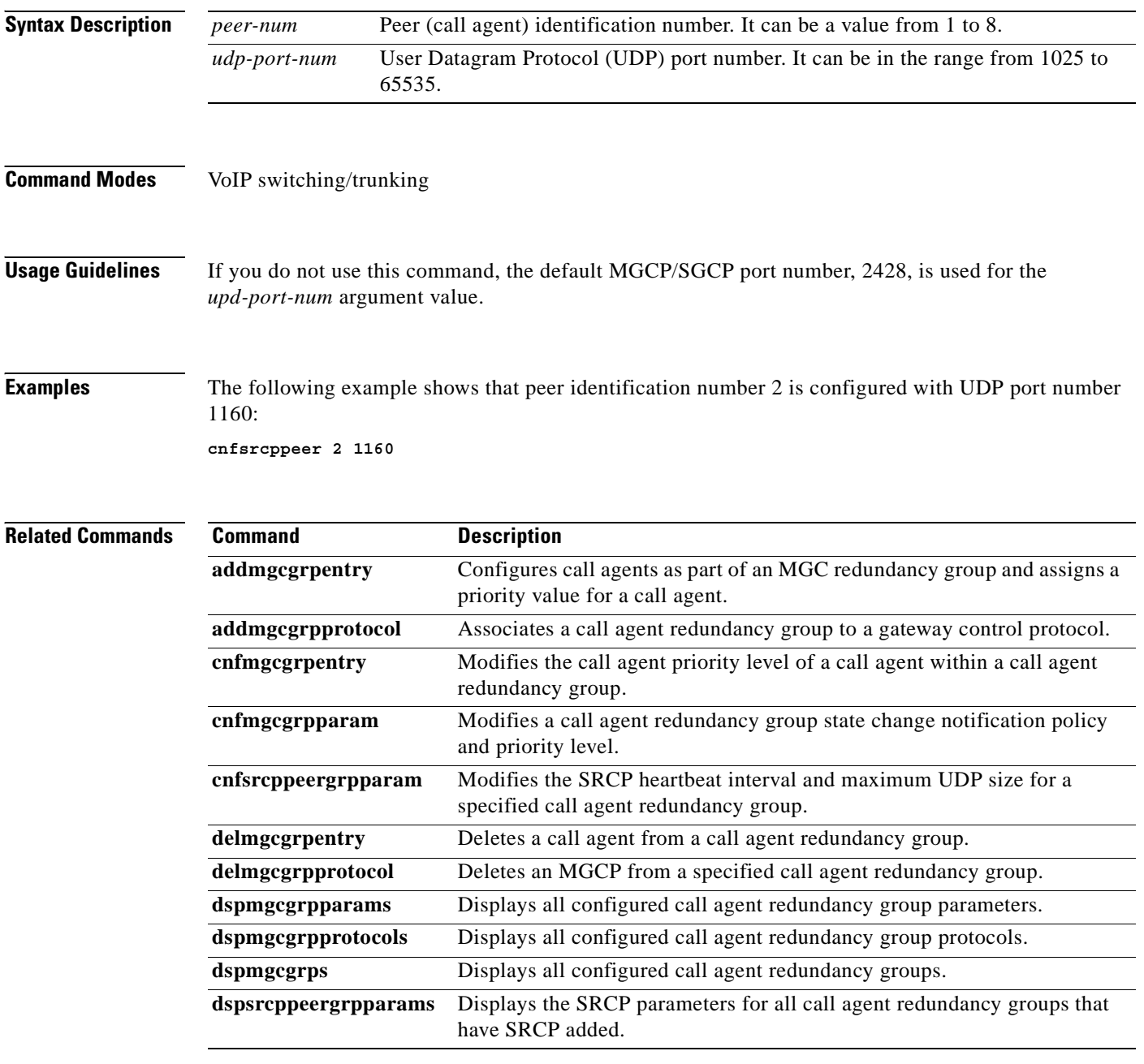

 $\sim$ 

#### **cnfsrcppeergrpparam**

To modify the Simple Resource Control Protocol (SRCP) heartbeat interval and maximum User Datagram Protocol (UDP) size for a specified call agent redundancy group, use the **cnfsrcppeergrpparam** command in the VoIP switching/trunking, switched AAL2 PVC, and AAL2 trunking operating modes.

**cnfsrcppeergrpparam** *red-mgc-group hbeat-int max-udp-size*

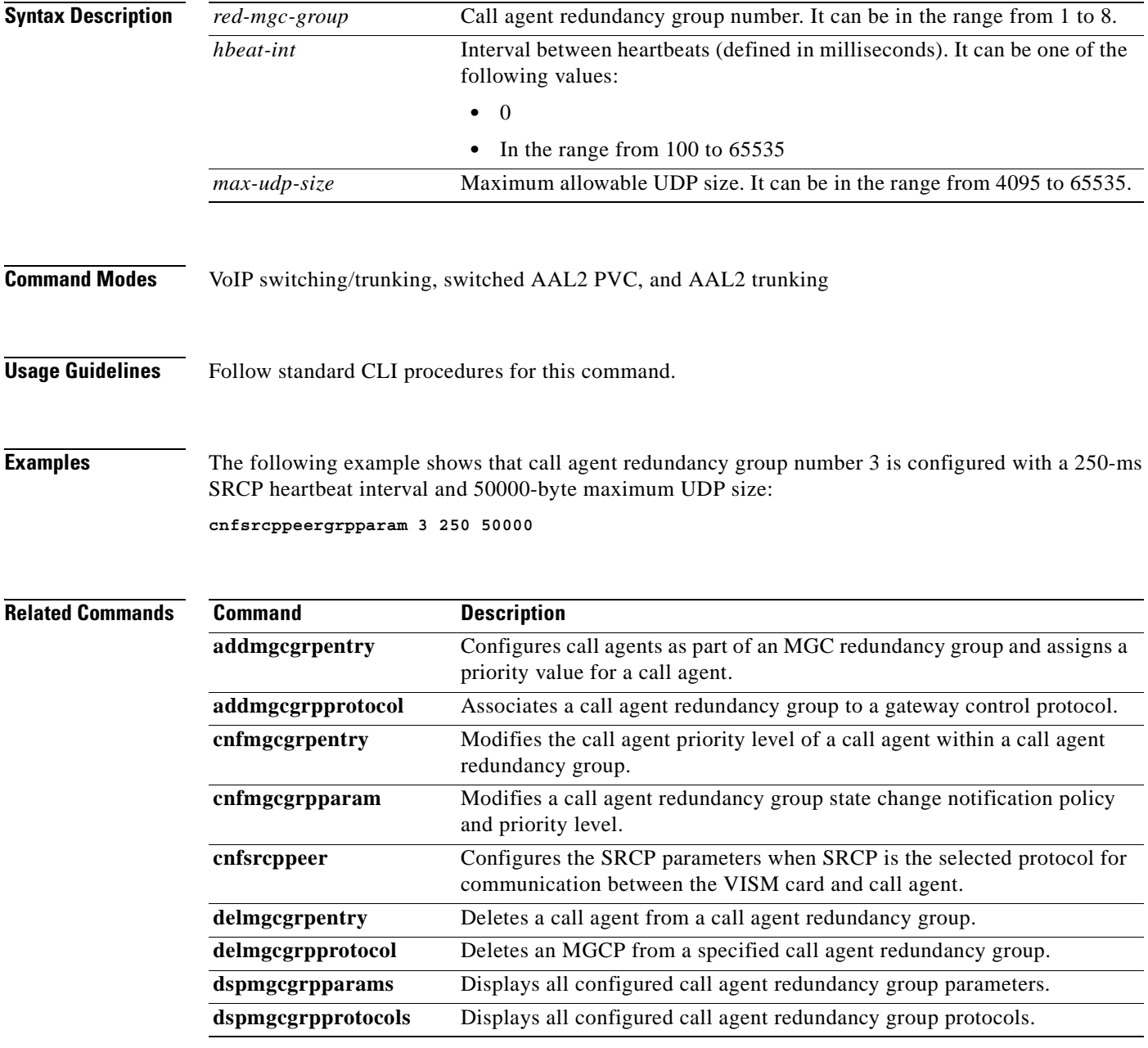

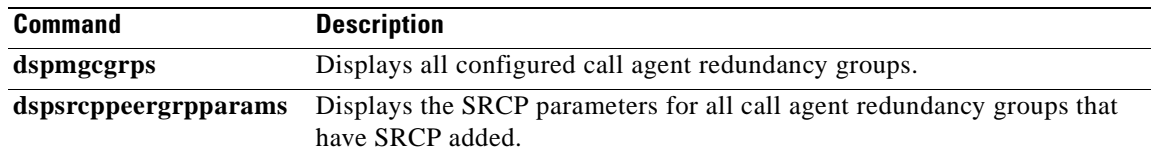
#### **cnfsrcpretry**

To configure the VISM card level Simple Resource Control Protocol (SRCP) retry count, minimum timeout, and maximum timeout, use the **cnfsrcpretry** command in the VoIP switching/trunking and switched AAL2 PVC operating modes.

**cnfsrcpretry** *srcp-min-tout max-srcp-retries |srcp-max-tout|*

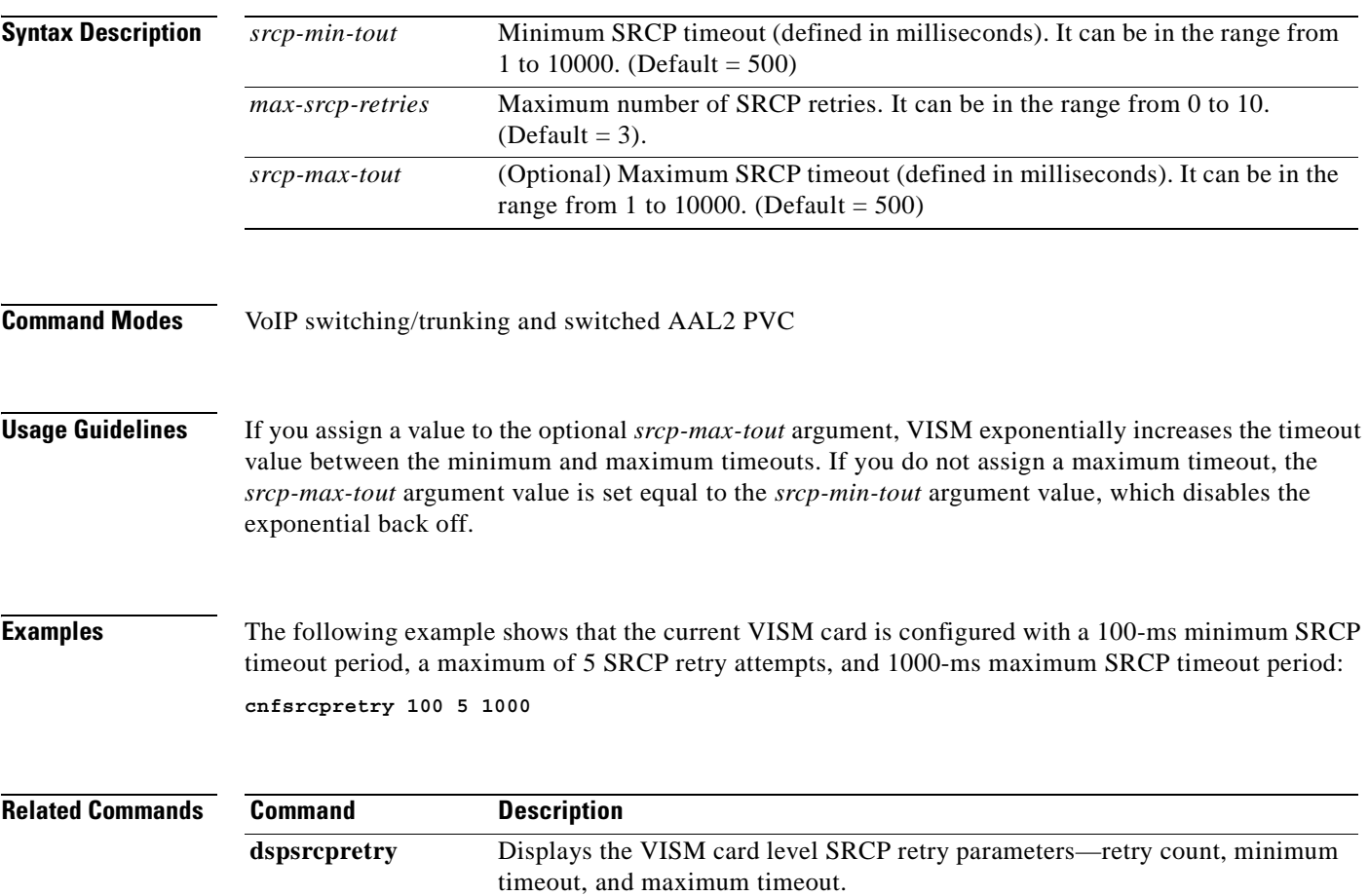

## **cnft38fxlco**

To configure the fax handling instructions for a specified line, use the **cnft38fxlco** command in the VoIP switching/trunking operating mode.

**cnft38fxlco** *line-num fx-lco*

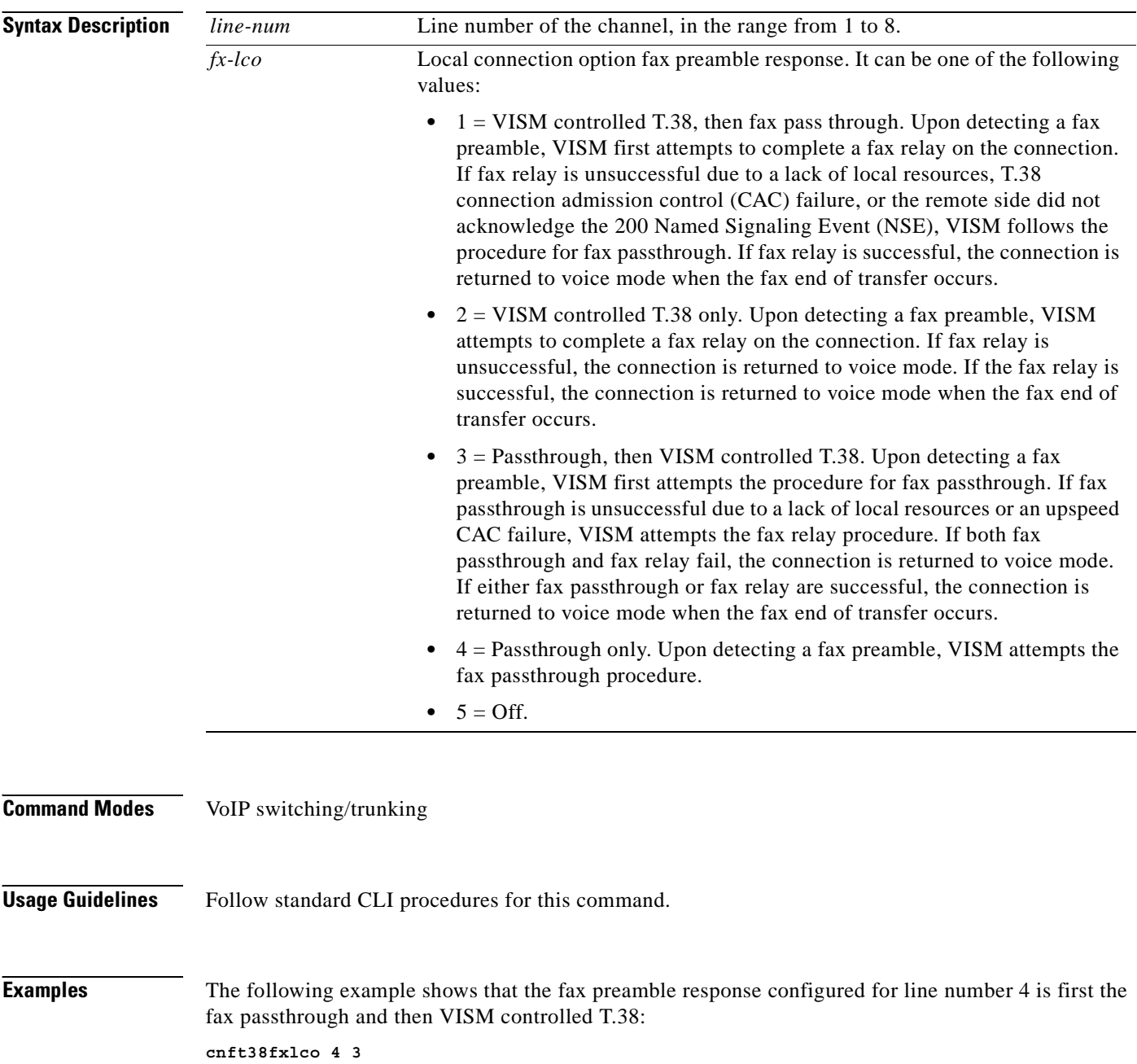

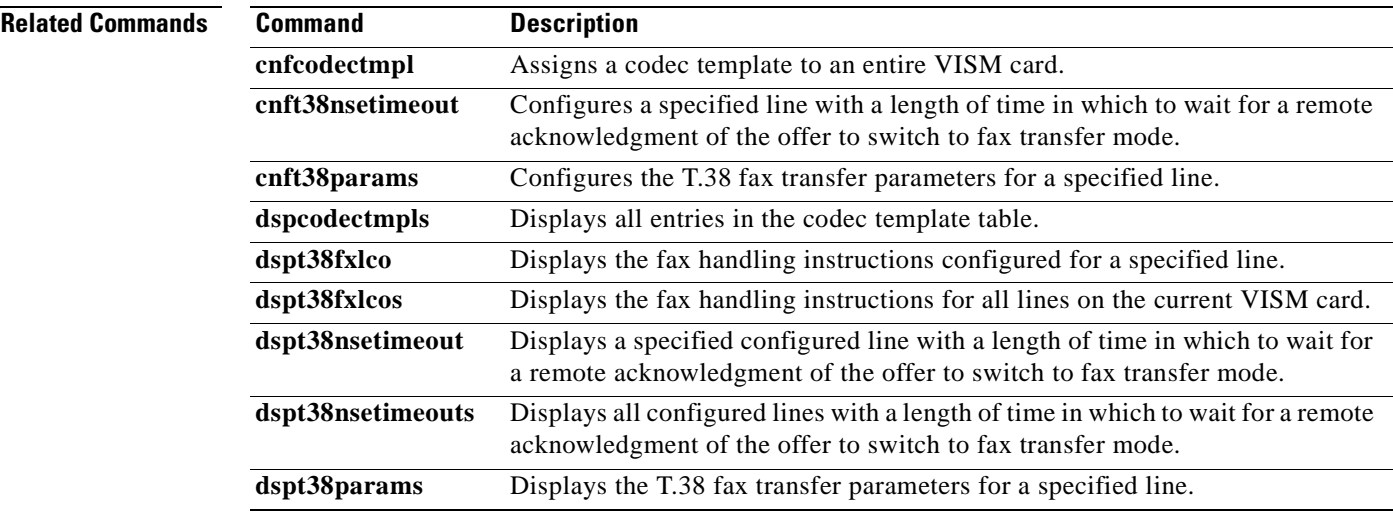

 $\mathbf{r}$ 

# **cnft38nsetimeout**

To configure a specified line with a length of time in which to wait for a remote acknowledgment of the offer to switch to fax transfer mode, use the **cnft38nsetimeout** command in the VoIP switching/trunking operating mode.

**cnft38nsetimeout** *line-num nse-ack-timer*

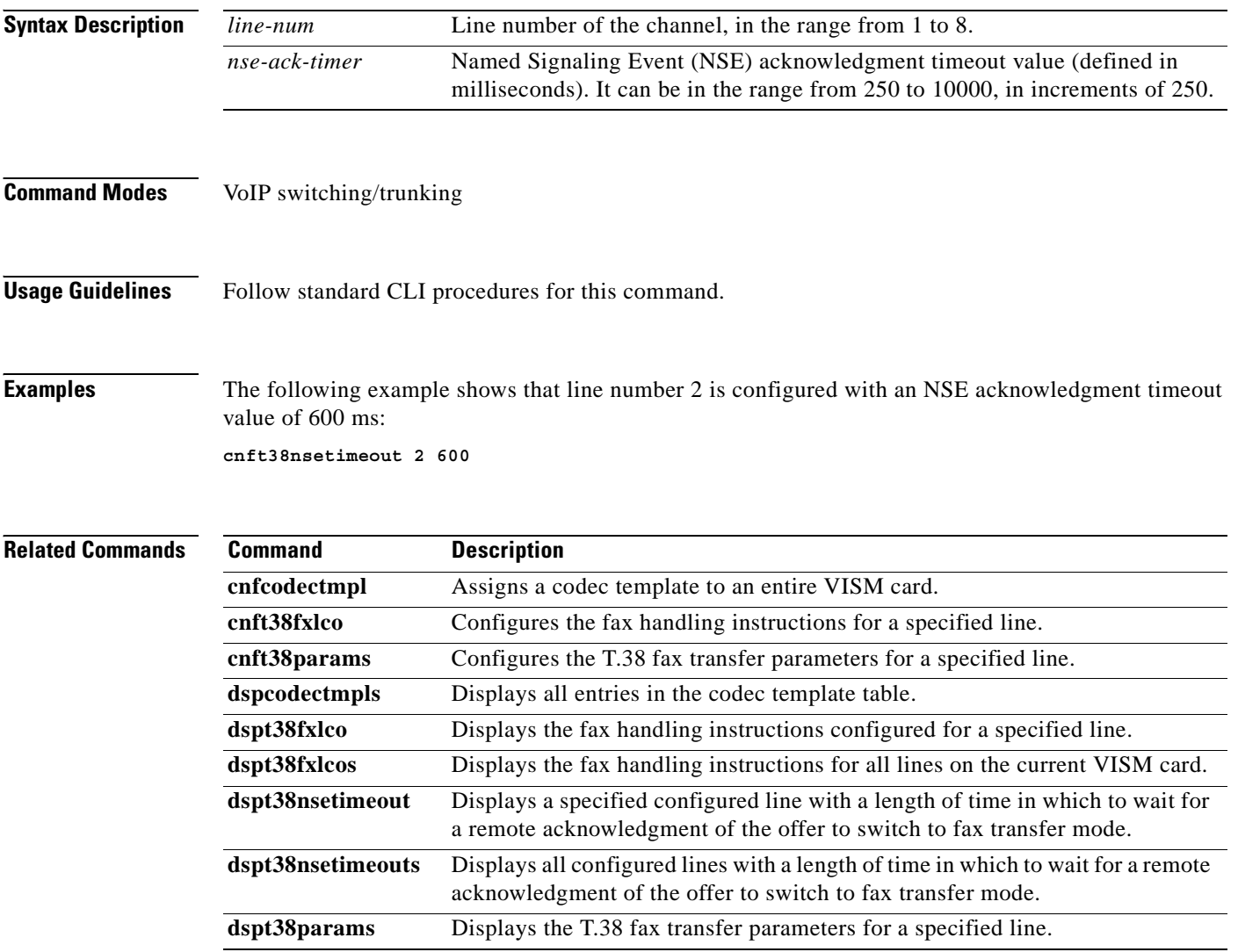

a ka

#### **cnft38params**

To configure the T.38 fax transfer parameters for a specified line, use the **cnft38params** command in the VoIP switching/trunking operating mode.

**cnft38params** *line-num max-xmit-rate |info-fld-size d-pkt-size ls-data-red hs-data-red tcf-method err-corr-enable nsf-oride-enable nsf-ccode nsf-vendor|*

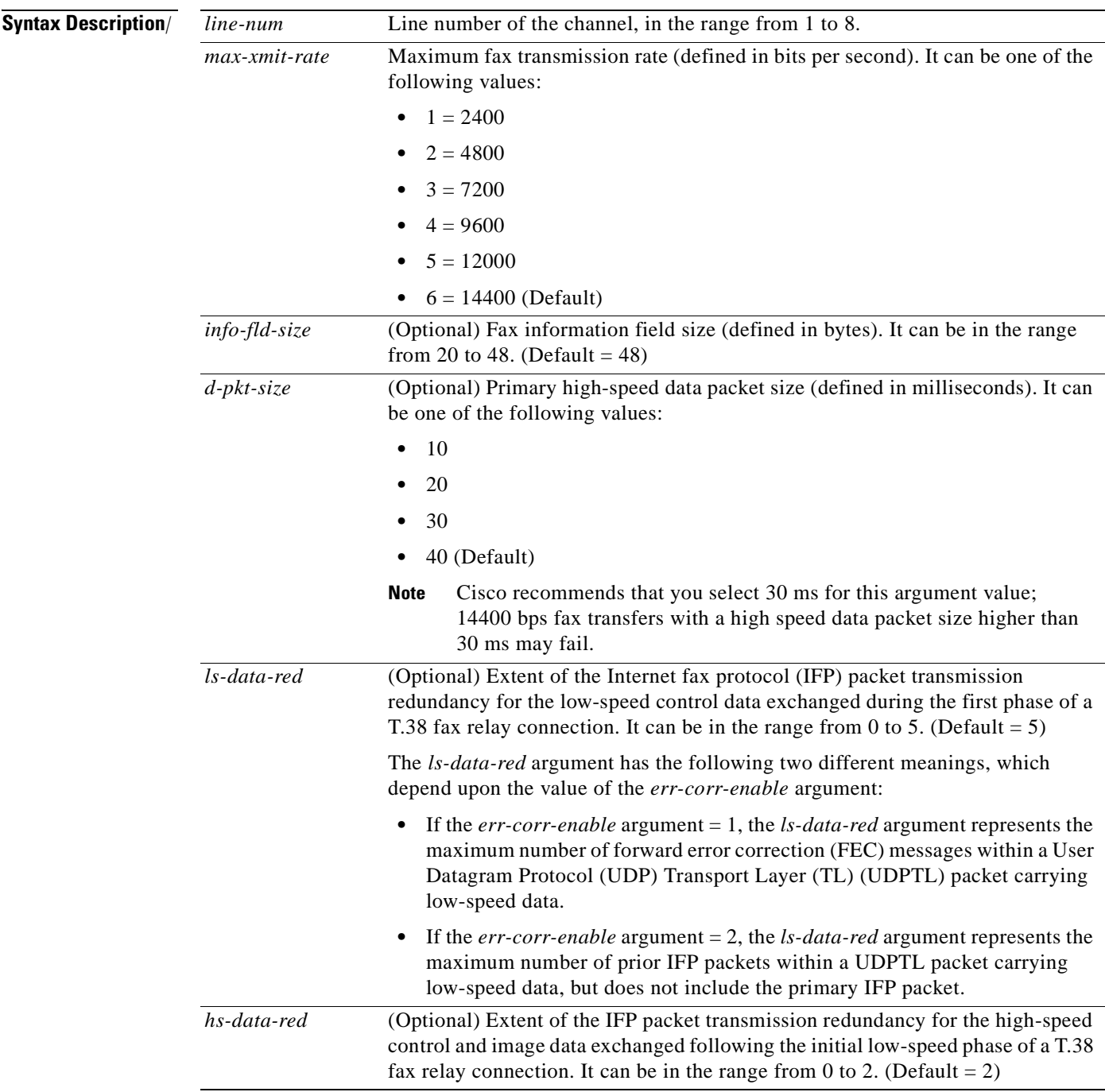

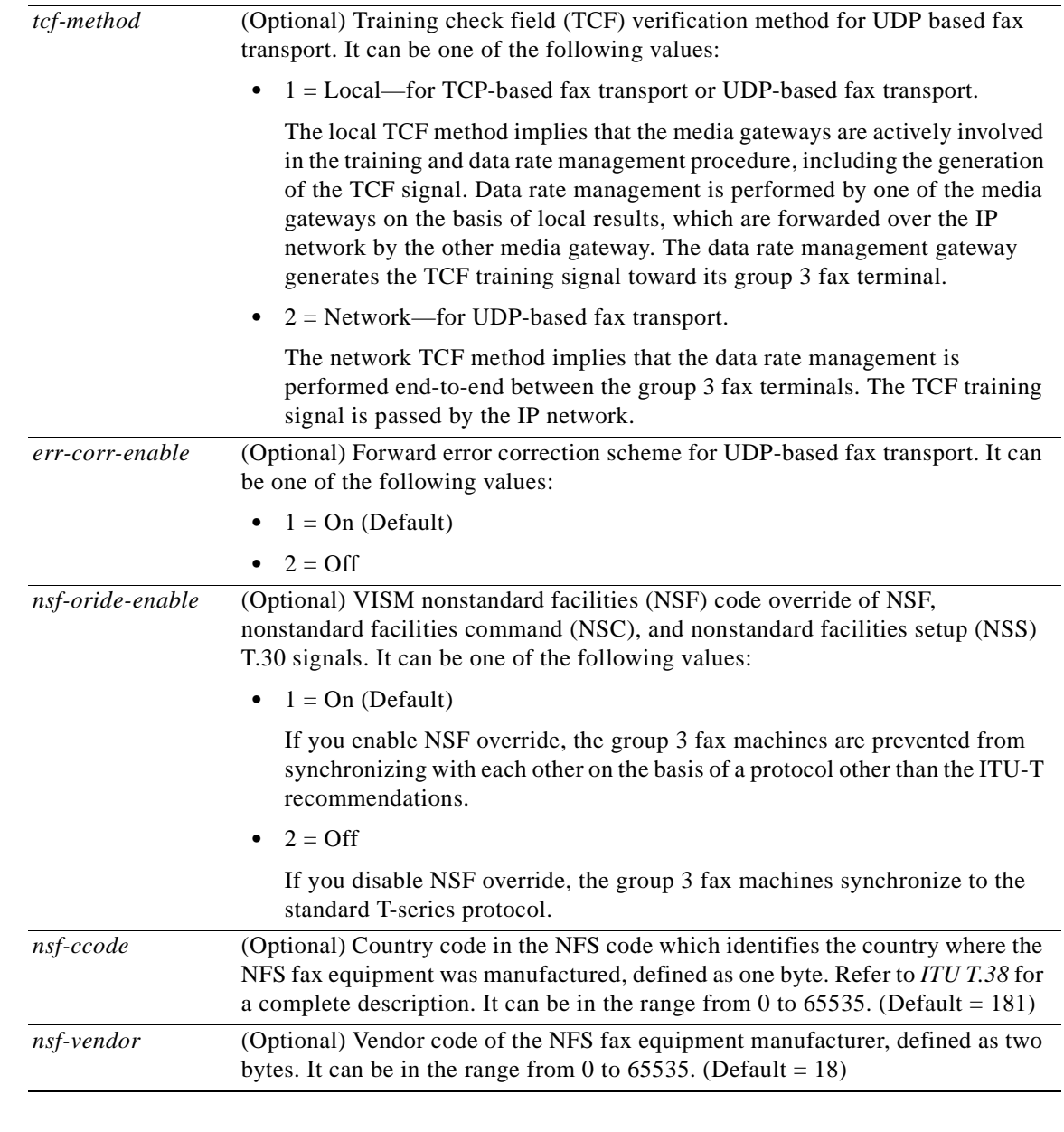

#### **Command Modes** VoIP switching/trunking

#### **Usage Guidelines** Follow standard CLI procedures for this command.

**Examples** The following example shows that the T.38 fax transfer parameters for a line number 2 are configured with a maximum fax transmission rate of 7200 bps, a fax information field size of 28 bytes, a primary high-speed data packet size of 20 ms, a low-speed packet transmission redundancy of 3, a high-speed packet transmission redundancy of 0, the network TCF verification method, UDP error correction enabled, NFS code VISM override enabled, a country code of 500, and a vendor code of 4000:

#### **cnft38params 2 3 28 20 3 0 2 1 1 500 4000**

#### **Related Commands Command Description**

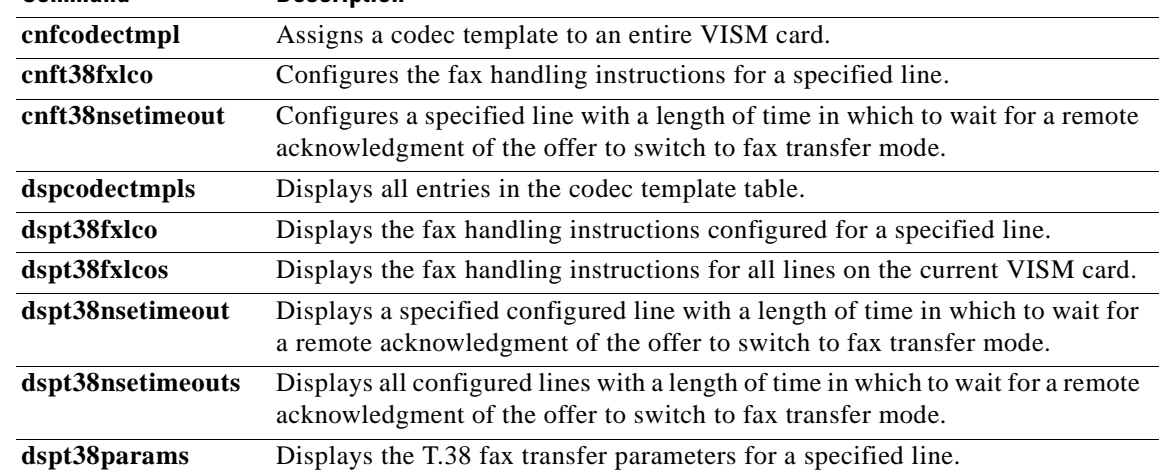

 $\mathcal{L}_{\mathcal{A}}$ 

## **cnftftpdn**

To select the Trivial File Transfer Protocol (TFTP) domain name, use the **cnftftpdn** command in the VoIP switching/trunking and switched AAL2 PVC operating modes.

**cnftftpdn** *domain-name*

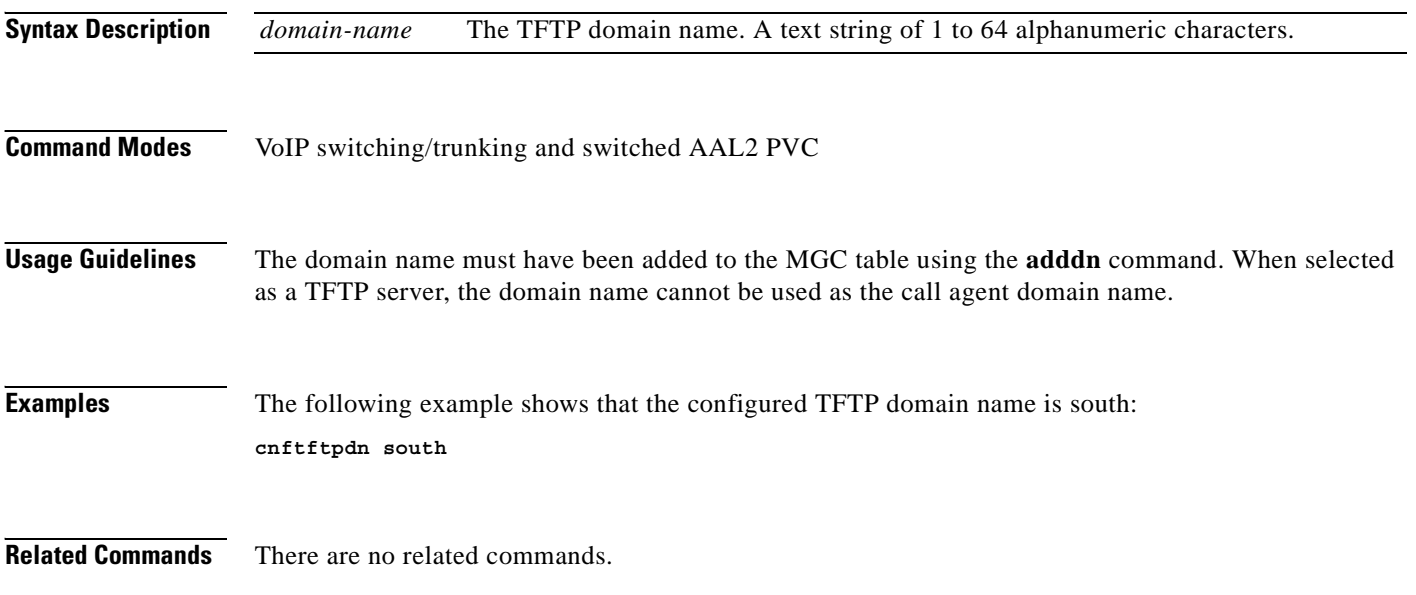

# **cnflntrunkcond**

To enable or disable trunk conditioning for a specified VISM card line, use the **cnflntrunkcond**  command in the VoIP switching/trunking, switched AAL2 PVC, and AAL2 trunking operating modes.

**cnflntrunkcond** *line-num trunk-cond-enable*

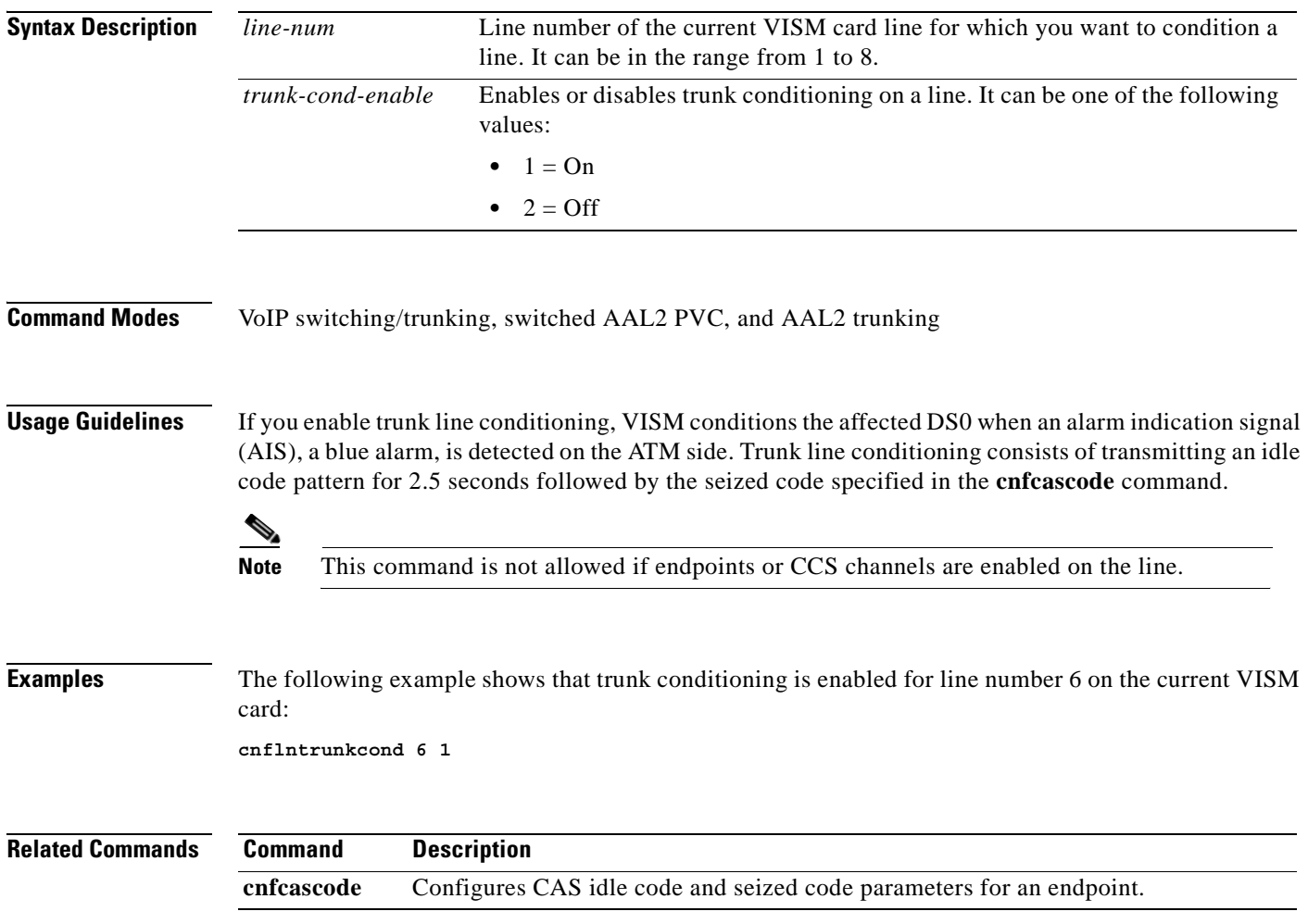

# **cnfvbdcodec**

To configure voiceband data (VBD) upspeed codec on the current VISM card, use the **cnfvbdcodec**  command in the VoIP switching/trunking operating mode.

**cnfvbdcodec** *upspeed-codec*

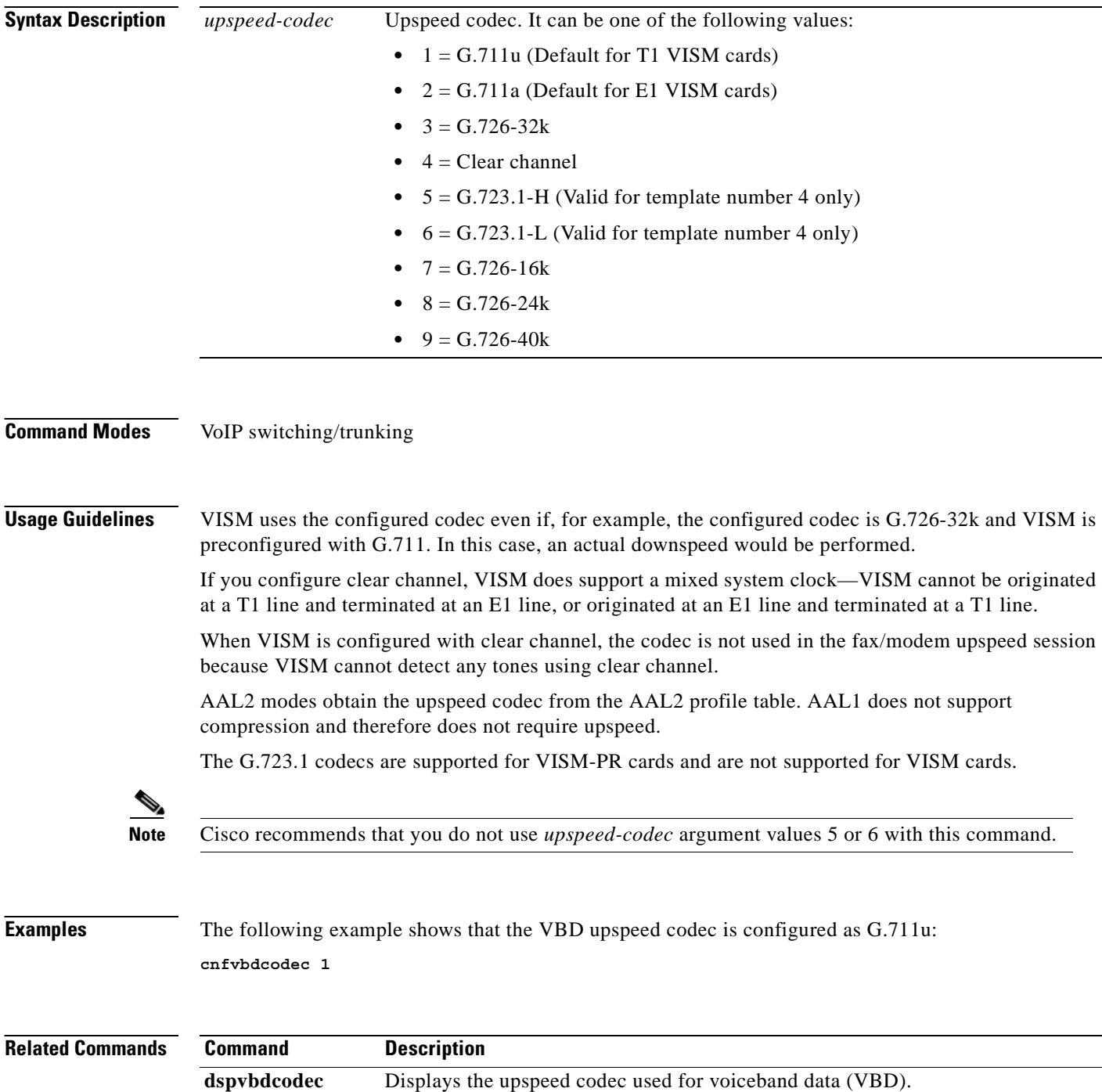

**Cisco VISM Installation and Configuration Guide**

# **cnfvbdpol**

To configure VISM card level voiceband data (VBD) policies—fax/modem carrier loss and fax/modem upspeed connection admission control (CAC) failure—use the **cnfvbdpol** command in the VoIP switching/trunking, switched AAL2 PVC, and AAL2 trunking operating modes.

**cnfvbdpol** *carrier-loss-pol cac-reject-pol*

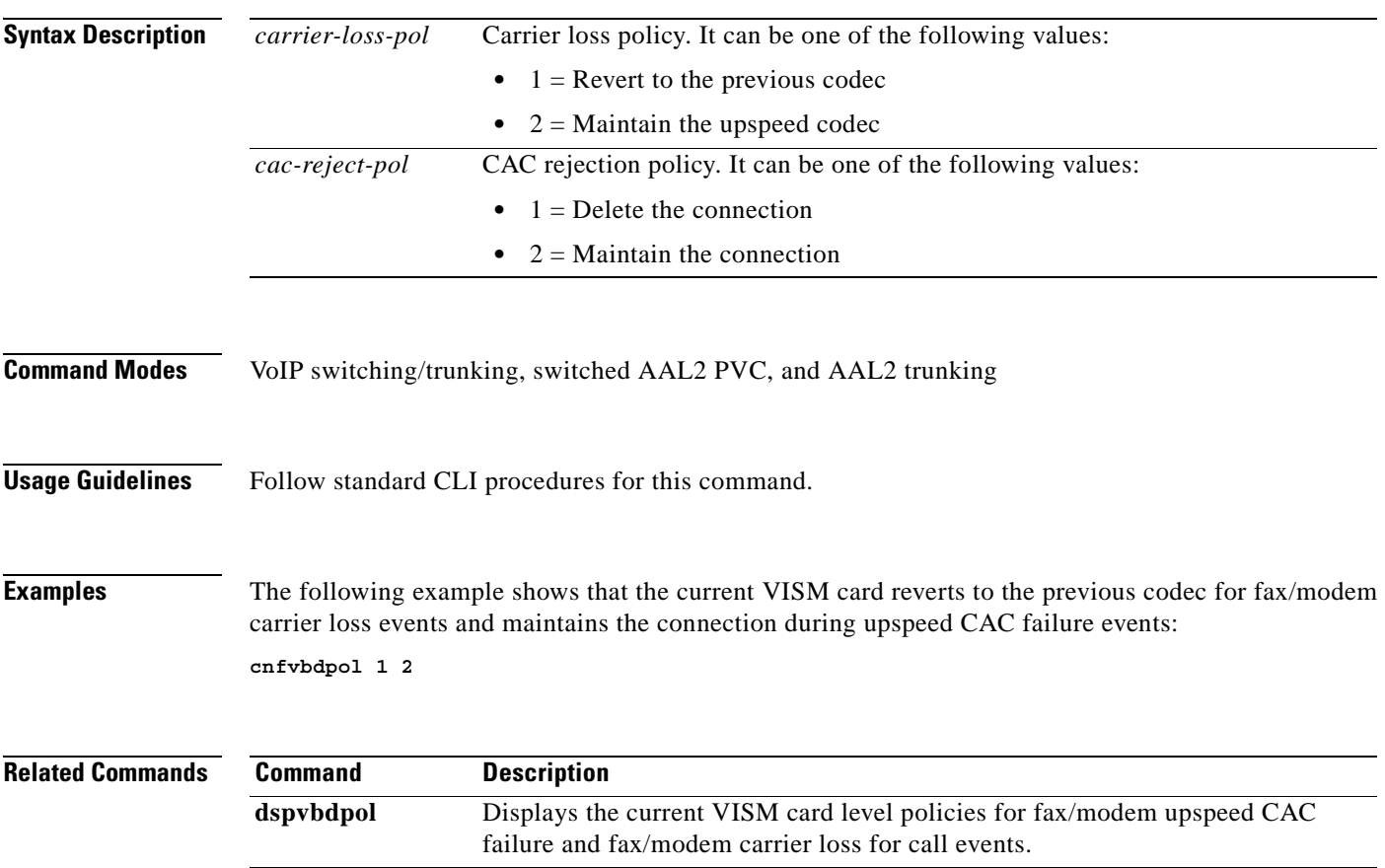

# **cnfvismdn**

To configure the current VISM card domain name, use the **cnfvismdn** command in the VoIP switching/trunking and switched AAL2 PVC operating modes.

**cnfvismdn** *domain-name*

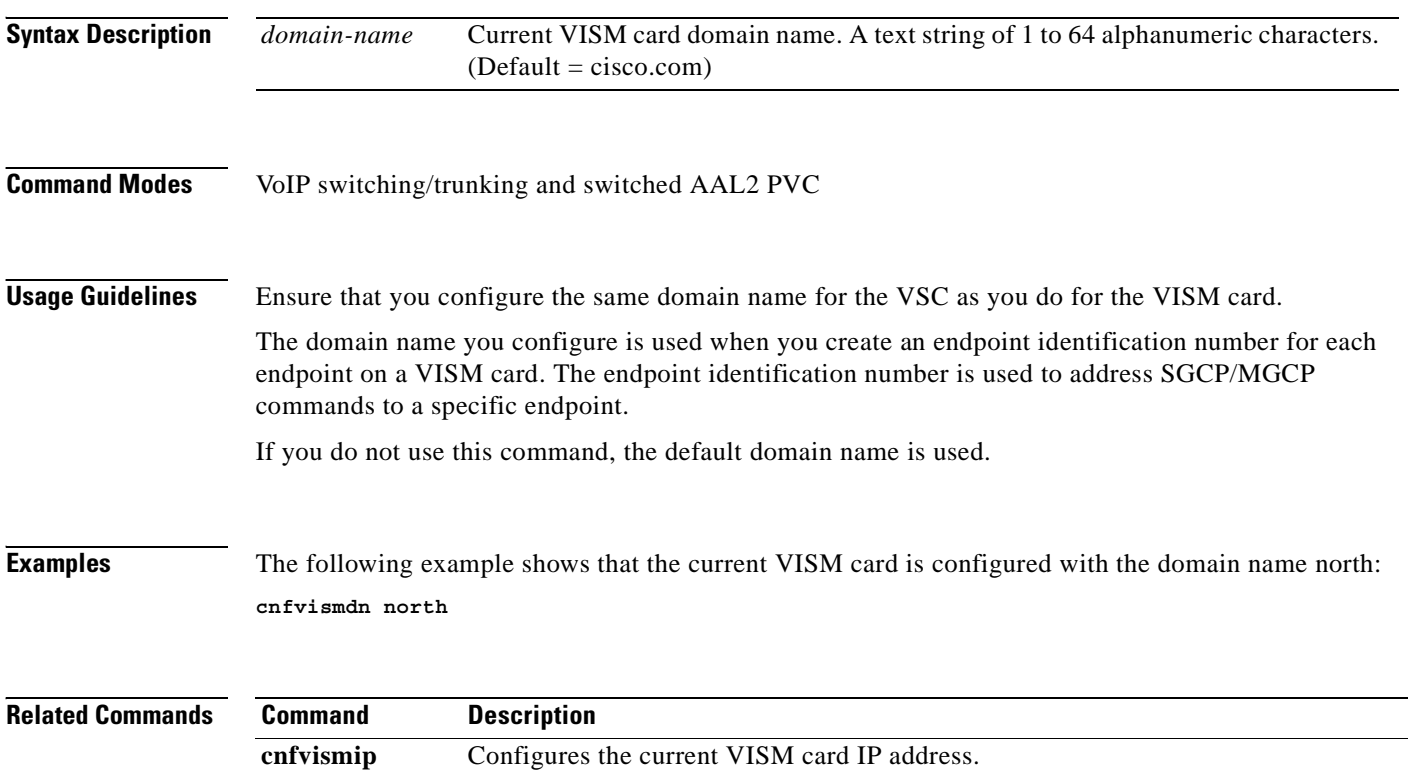

dspvismdn Displays the domain name of the current VISM card.

a ka

# **cnfvismip**

To configure the current VISM card control IP address and subnet mask, and optionally, the bearer IP address and subnet mask, use the **cnfvismip** command in the VoIP switching/trunking and switched AAL2 PVC operating modes.

**cnfvismip** *vip-addr netmask |bearer-ipaddr bearer-netmask|*

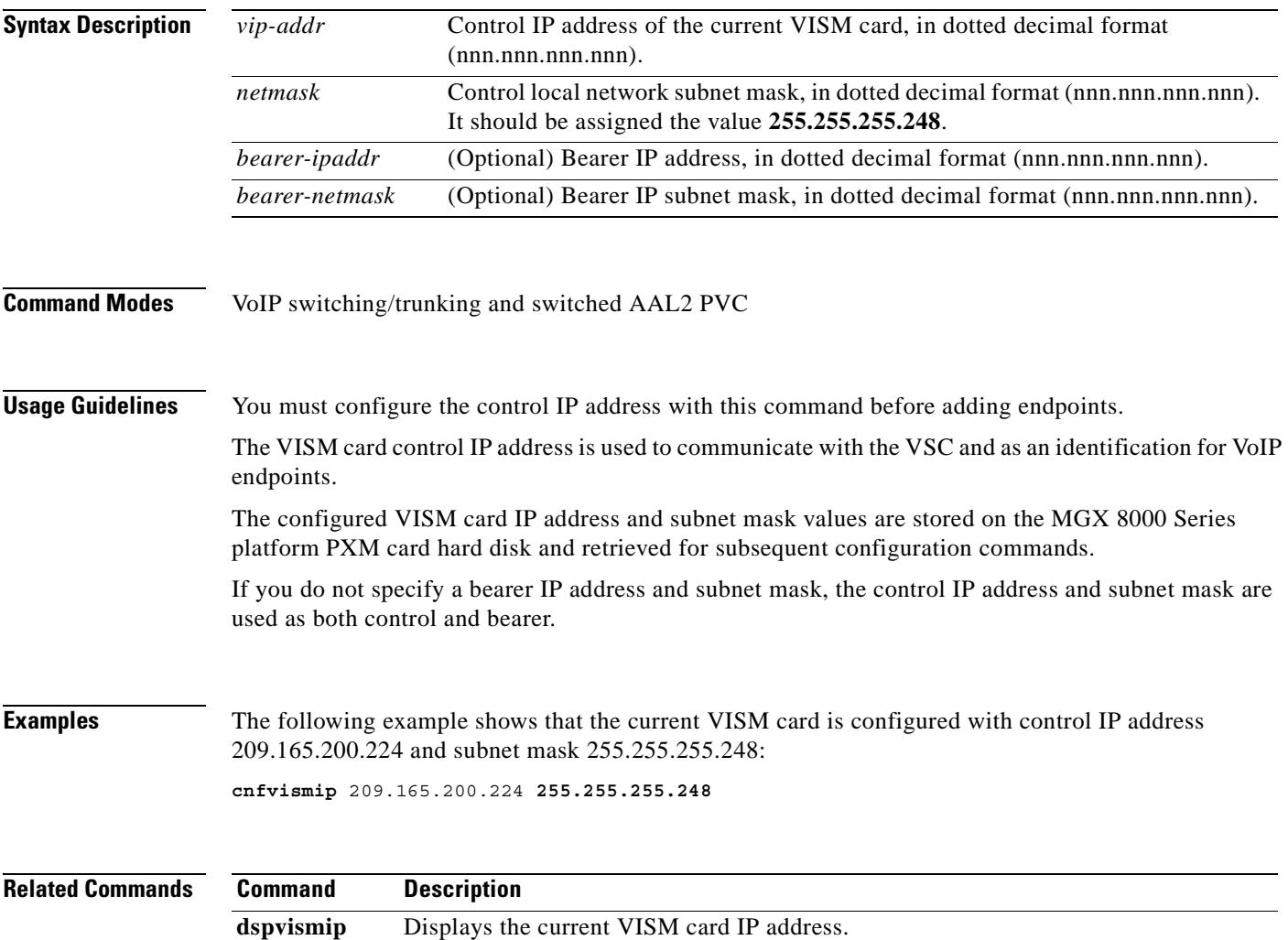

# **cnfvismmode**

To configure the initial operating mode for a VISM card, use the **cnfvismmode** command in the VoIP switching/trunking, switched AAL2 PVC, and AAL2 trunking operating modes.

**cnfvismmode** *oper-mode*

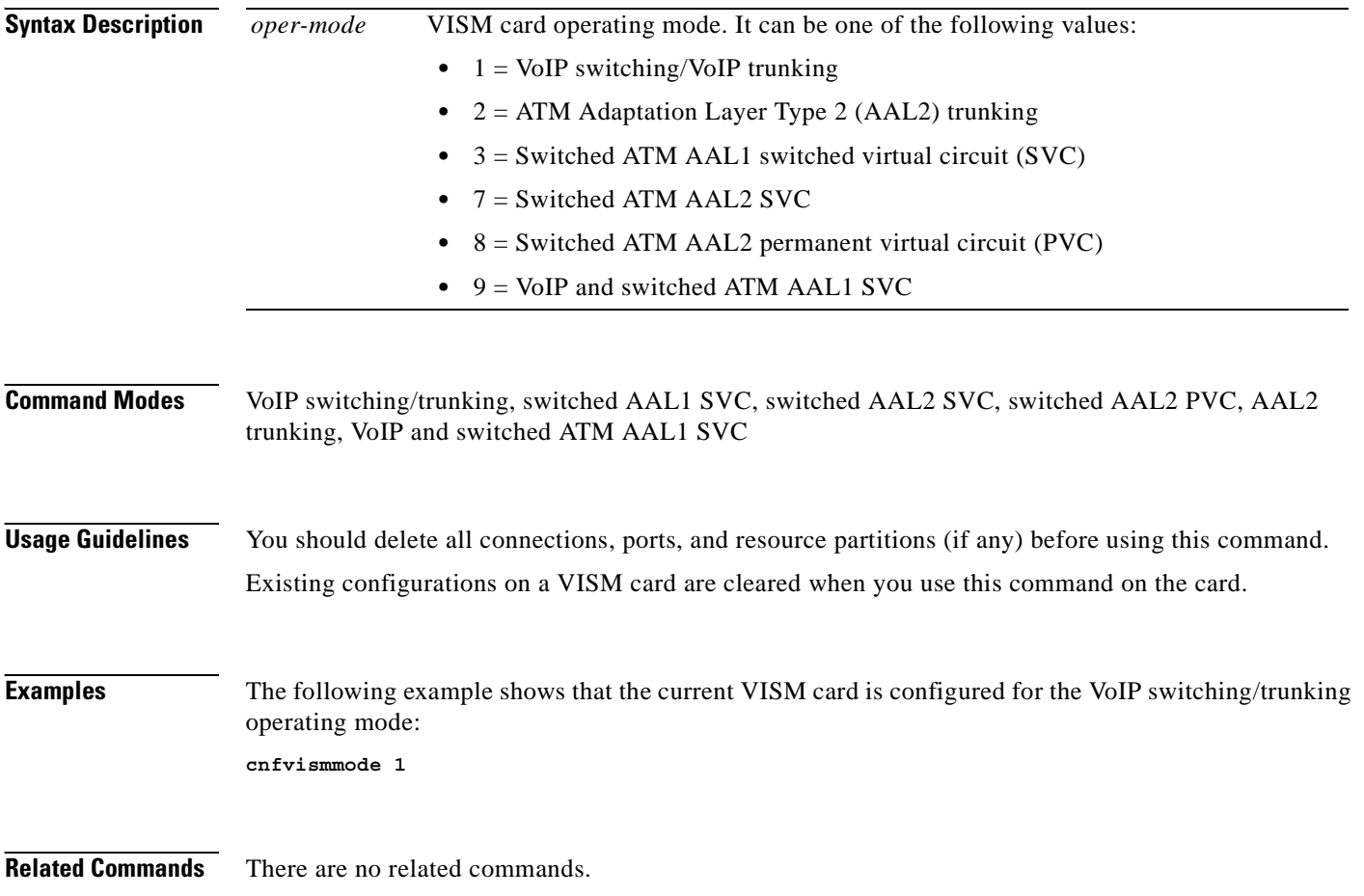

a pro

# **cnfvoiptimerparam**

To configure the holdover time for voice activity detection (VAD) before silence compression is activated, use the **cnfvoiptimerparam** command in the VoIP switching/trunking operating mode.

**cnfvoiptimerparam** *vad-timer*

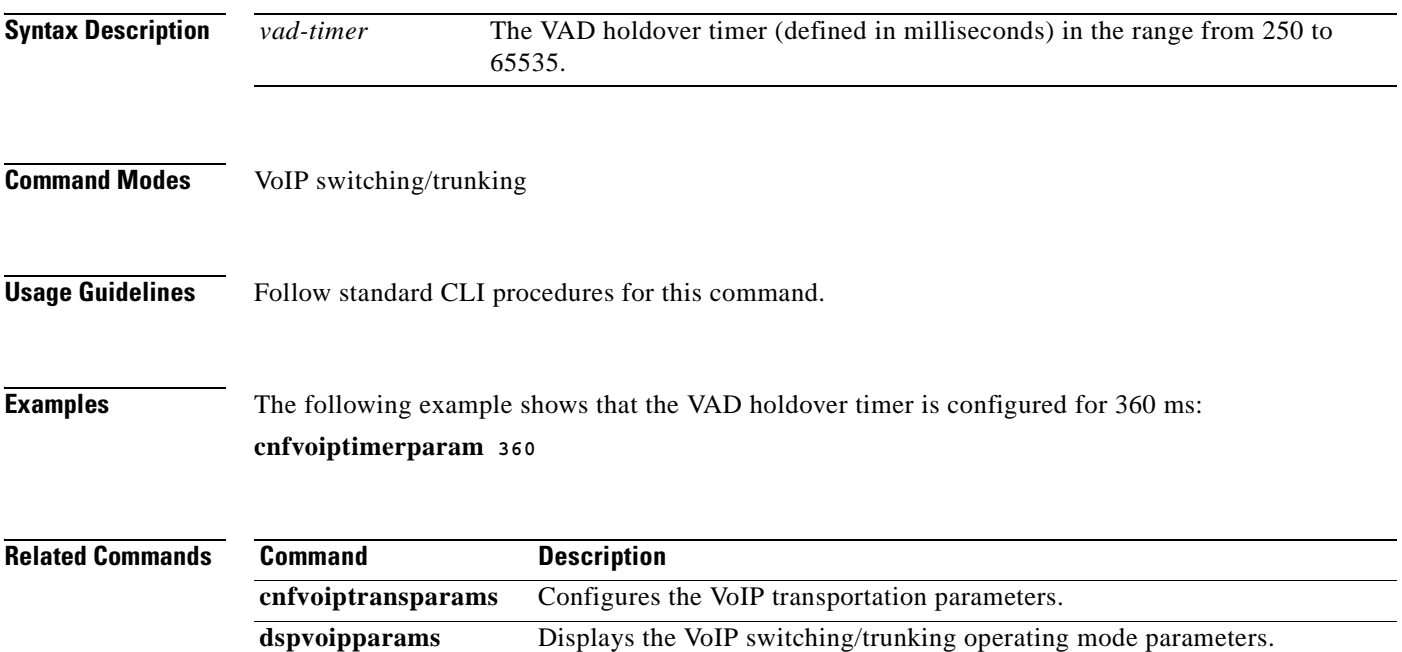

#### **cnfvoiptransparams**

To configure the VoIP transportation parameters—enable dual tone multifrequency (DTMF) and channel associated signaling (CAS) bits transportation to the other endpoint, configure the Named Signaling Event (NSE) triple redundancy feature for NSE packets, and optionally configure the event negotiation policy and silence insertion descriptor (SID) payload type—use the **cnfvoiptransparams** command in the VoIP switching/trunking operating mode.

**cnfvoiptransparams** *dtmf-trans cas-trans |event-neg-enable event-neg-pol sid-type|*

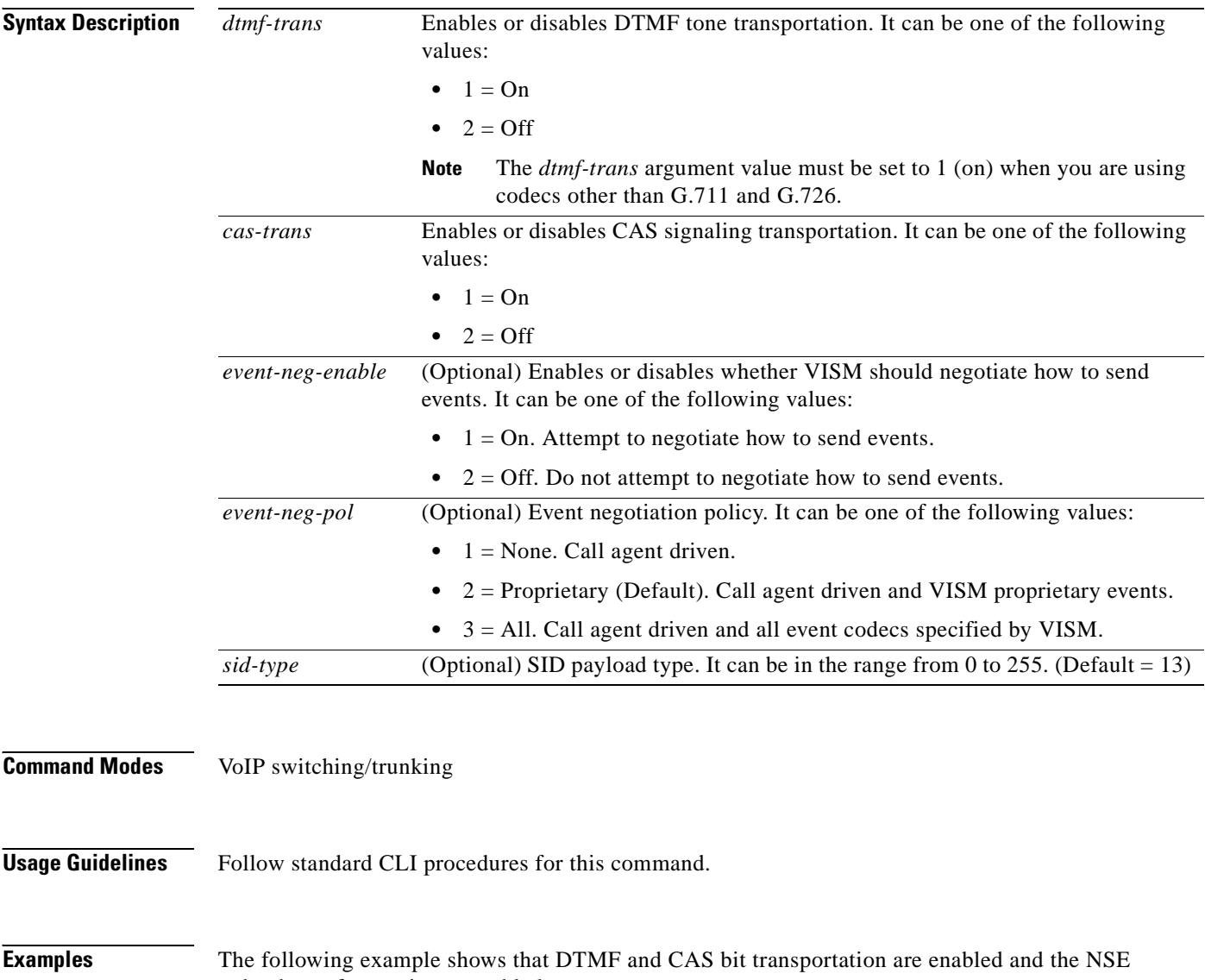

redundancy feature is not enabled:

**cnfvoiptransparams 1 1 2**

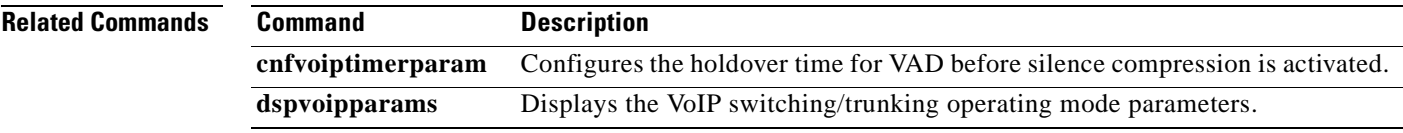

 $\mathbf{r}$ 

## **cnfxgcpbt**

To configure a default bearer type—if one is not specified by the call agent by the xGCP local connection options—for the current VISM card, use the **cnfxgcpbt** command in the VoIP switching/trunking, switched AAL2 PVC, and AAL2 trunking operating modes.

**cnfxgcpbt** *network-type vc-type aal-conn-type*

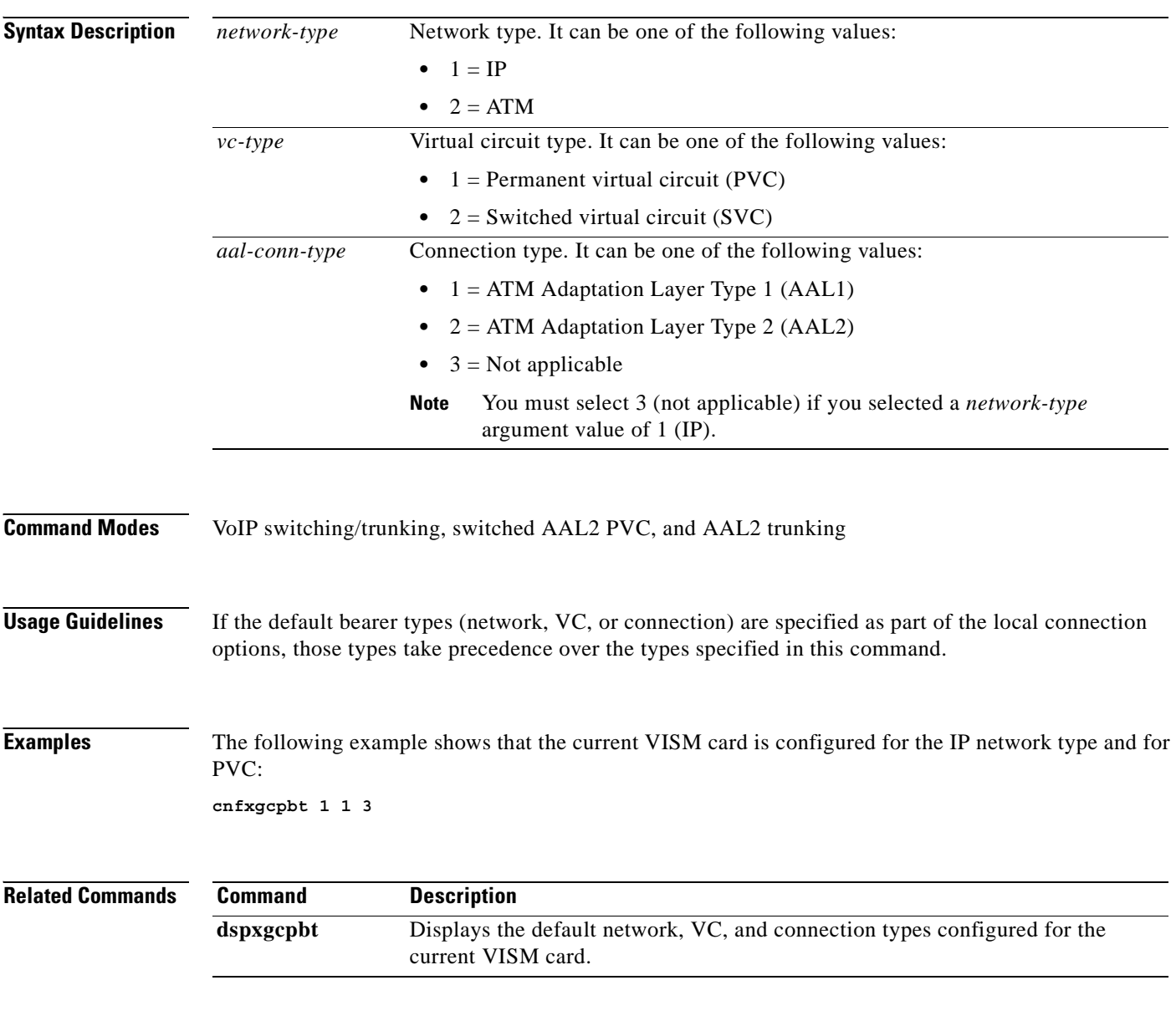

# **cnfxgcpinteropsdpost**

To enable or disable the Session Descriptor Protocol (SDP) OST interoperability in the call control protocol, use the **cnfxgcpinteropsdpost** command in the VoIP switching/trunking operating mode.

**cnfxgcpinteropsdpost** *sdp-ost-enable*

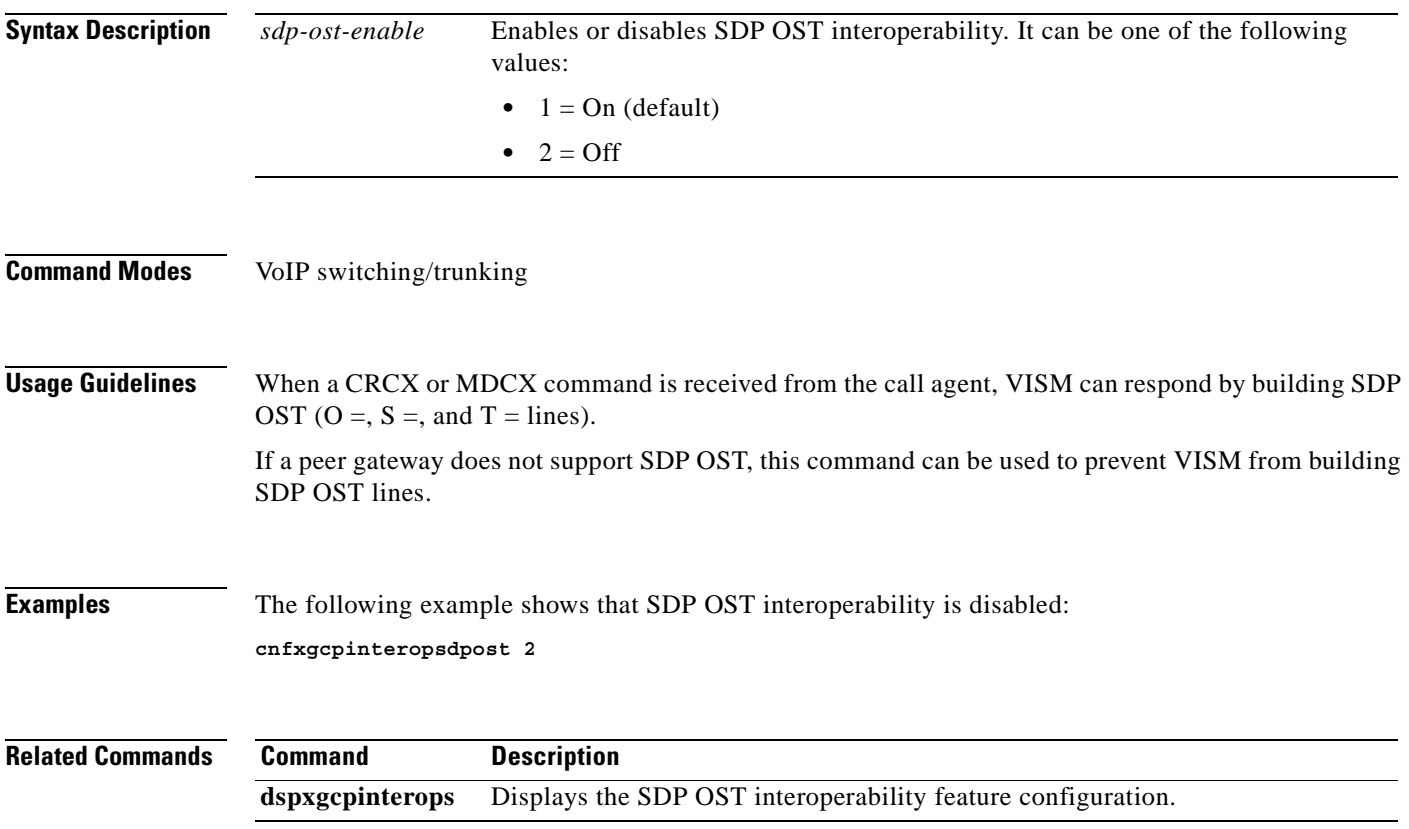

## **cnfxgcpmwd**

To configure the maximum waiting delay (MWD) value used for sending a Restart in Progress (RSIP) message to the call agent, use the **cnfxgcpmwd** command in the VoIP switching/trunking operating mode.

**cnfxgcpmwd** *max-wait-delay*

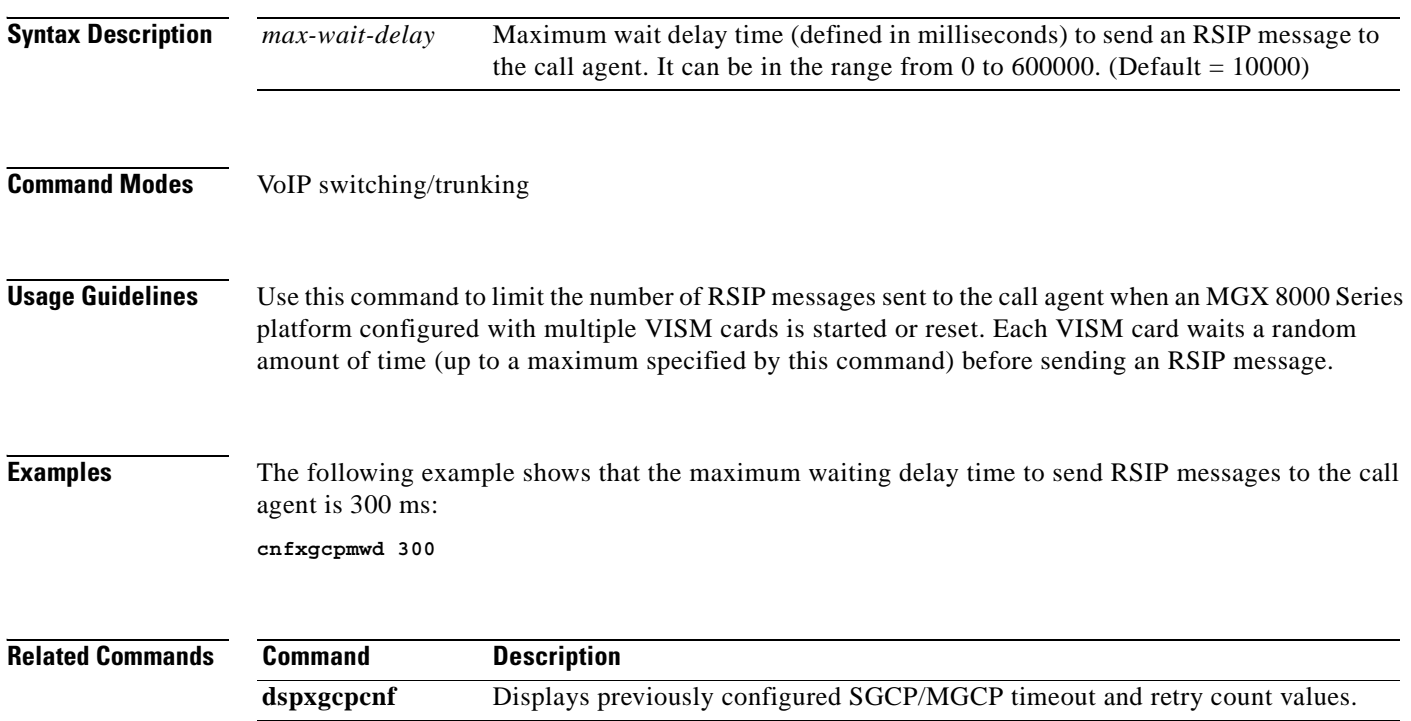

#### **cnfxgcppeer**

To configure the User Datagram Protocol (UDP) port number used to send gateway-initiated messages to the call agent, use the **cnfxgcppeer** command in the VoIP switching/trunking and switched AAL2 PVC operating modes.

**cnfxgcppeer** *mgc-num protocol-num remote-udp-pnum*

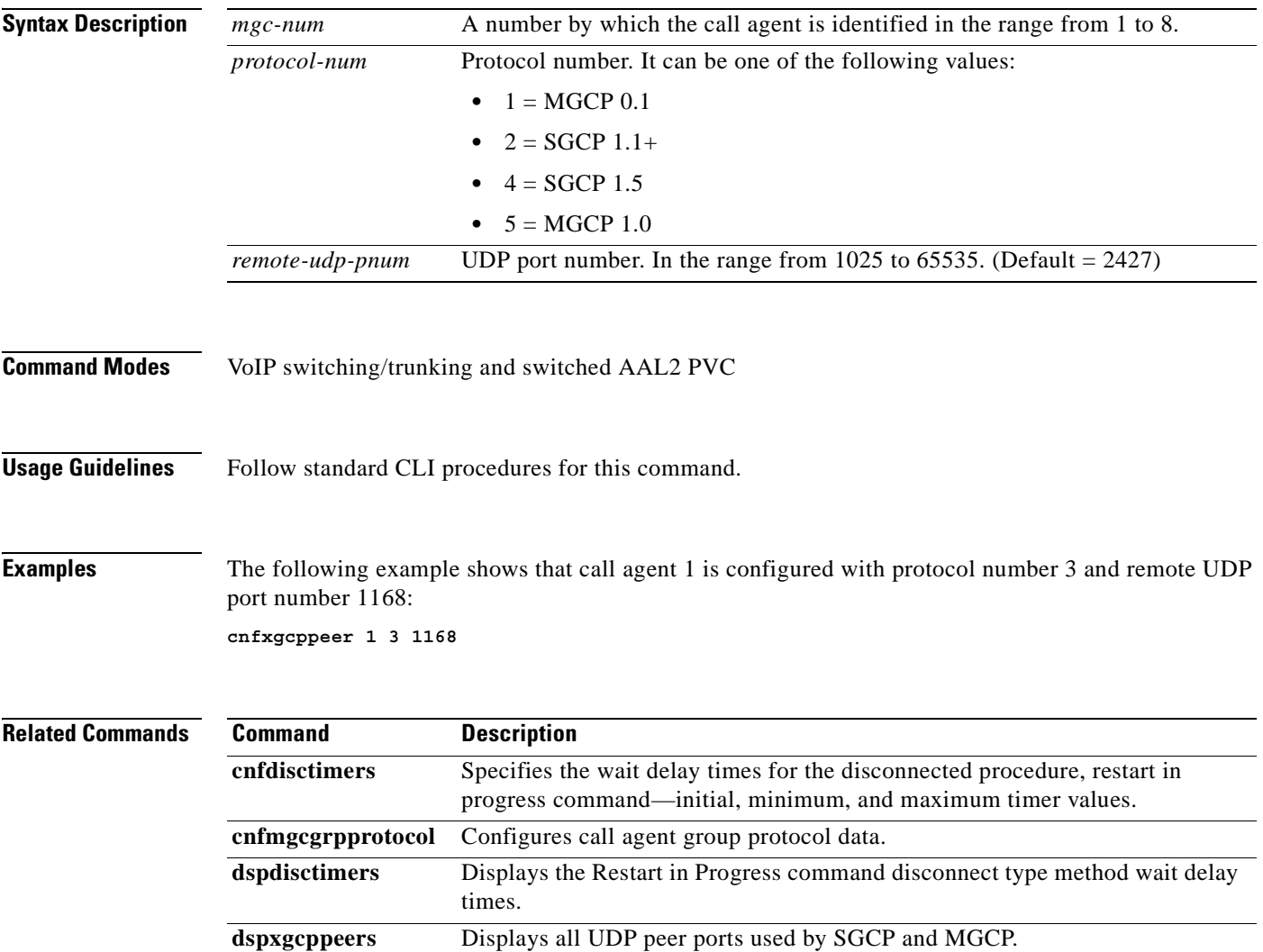

## **cnfxgcpretry**

To configure VISM minimum and maximum request timeouts and retransmission attempts for communication with the associated call agent, use the **cnfxgcpretry** command in the VoIP switching/trunking and switched AAL2 PVC operating modes.

**cnfxgcpretry** *min-vtoca-tout vtoca-retrans-num |max-vtoca-tout|*

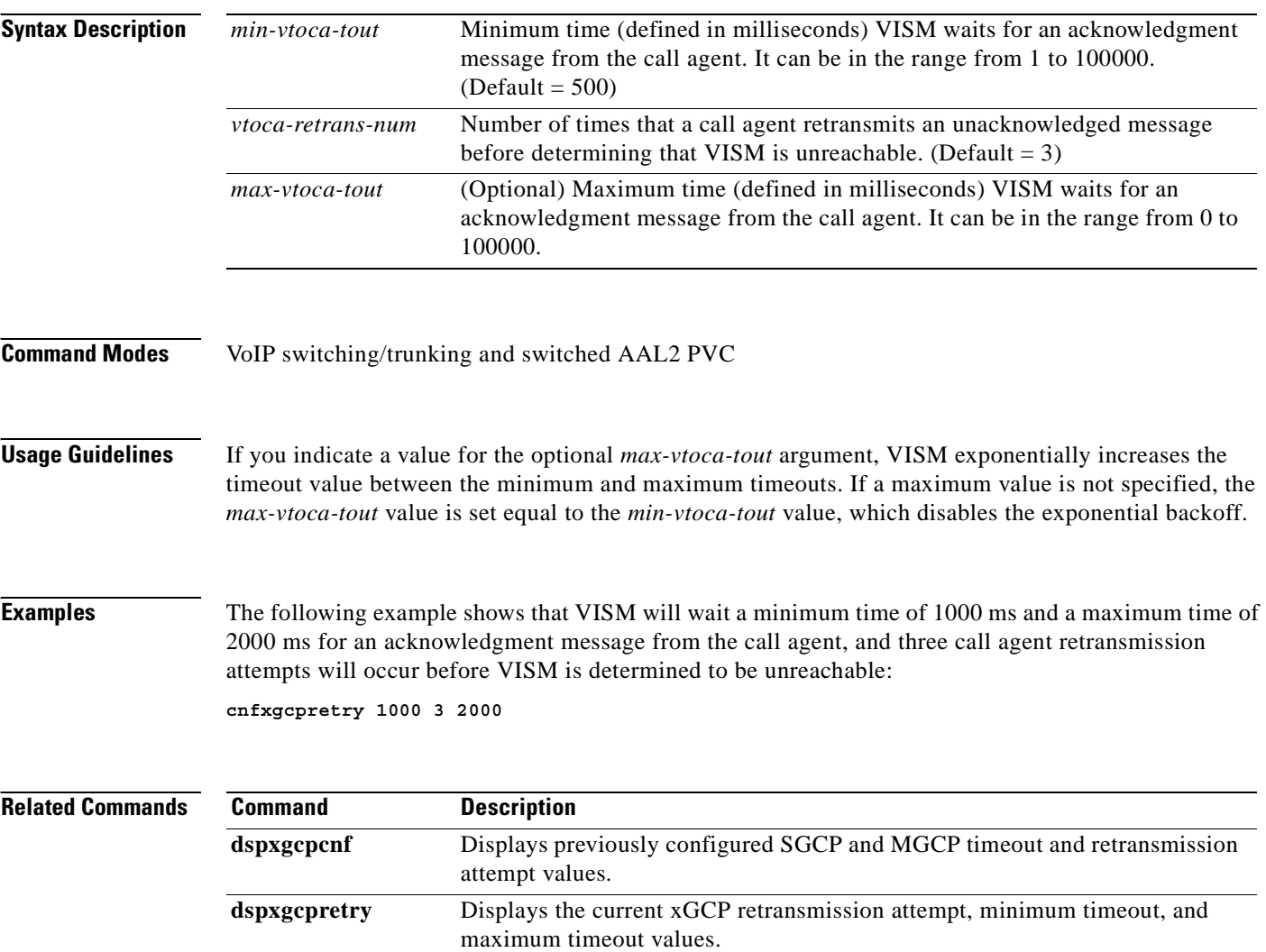

 $\sim$ 

# **delannalldynamic**

To delete all announcement files and their associated codec types from the temporary announcement files currently saved in the VISM card, use the **delannalldynamic** command in the VoIP switching operating mode.

#### **delannalldynamic**

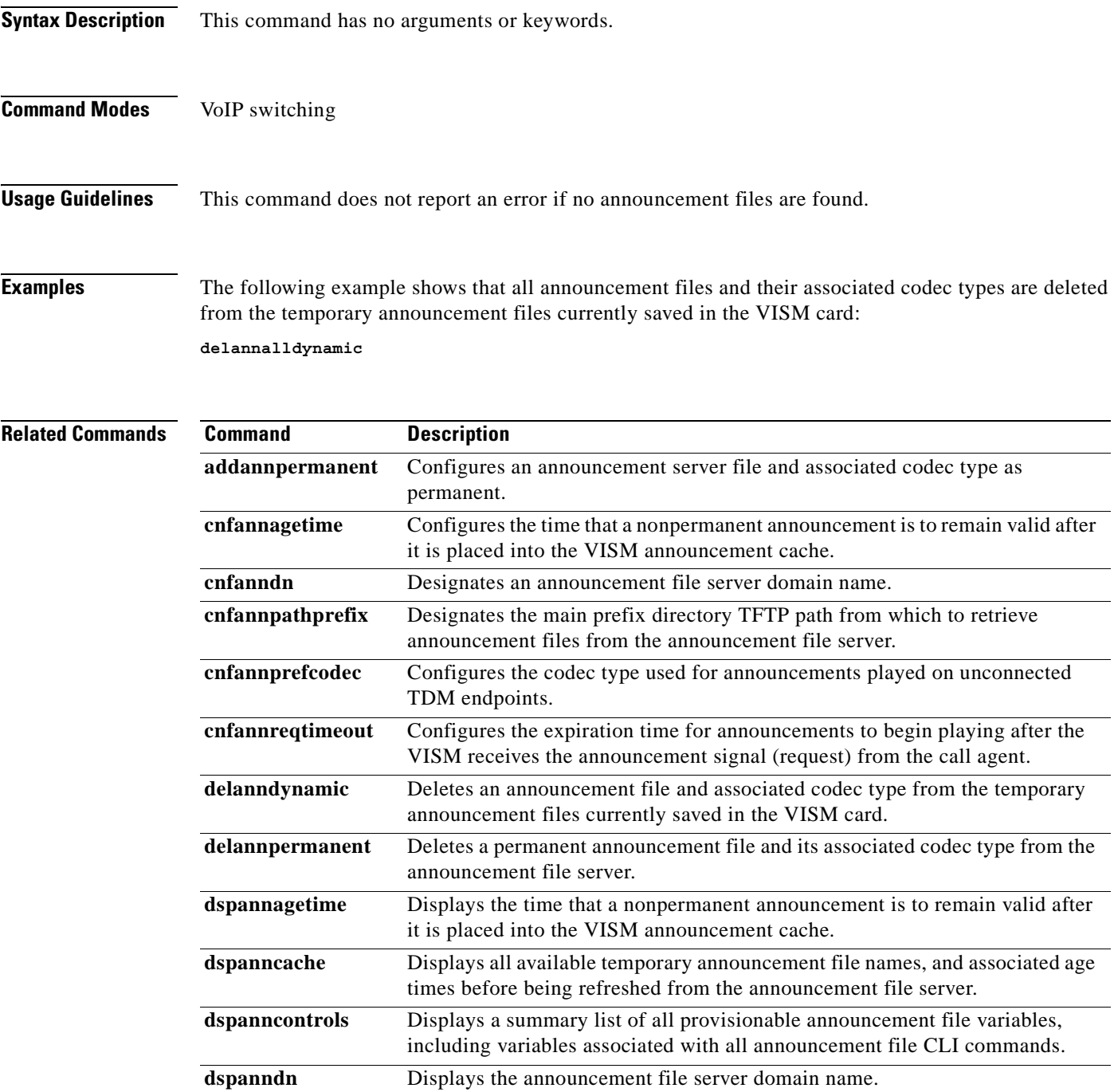

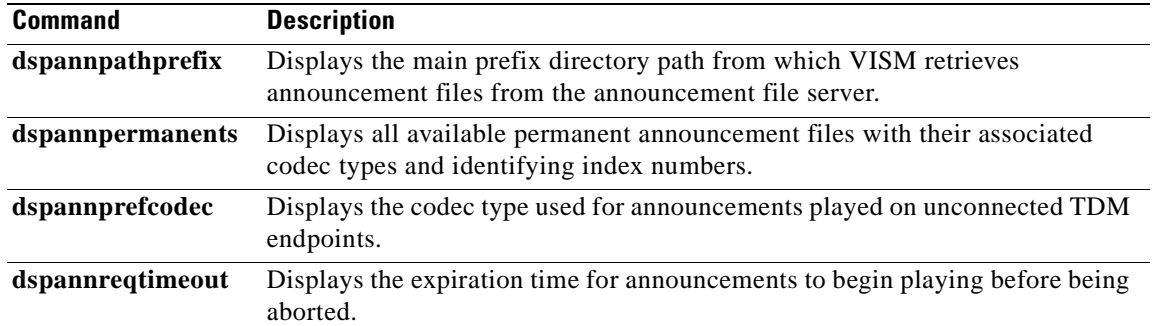

a pro

## **delanndynamic**

To delete an announcement file and associated codec type from the temporary announcement files currently saved in the VISM card, use the **delanndynamic** command in the VoIP switching operating mode.

**delanndynamic** *ann-filename codec-type*

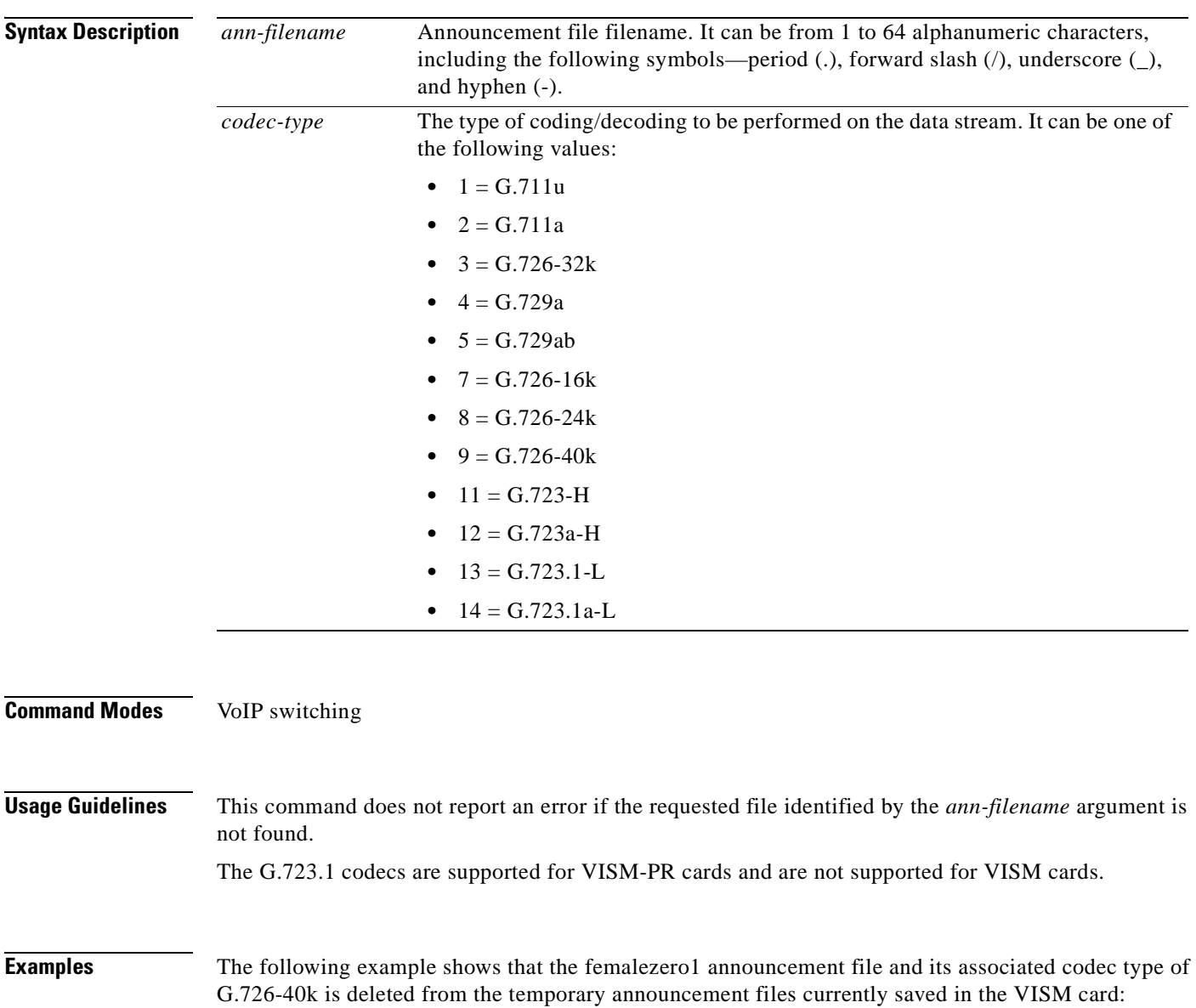

**delanndynamic femalezero1 9**

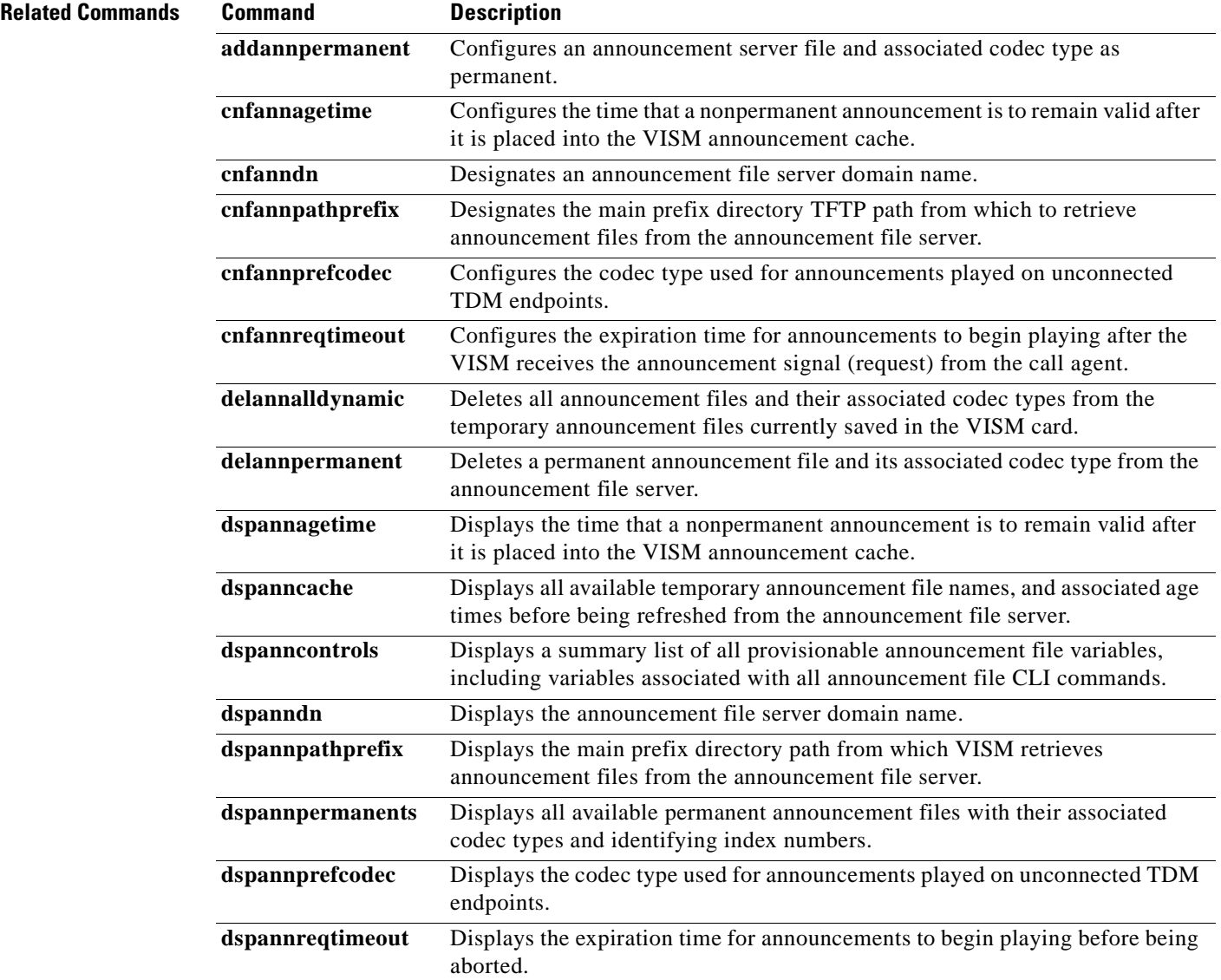

П

#### **delannpermanent**

To delete a permanent announcement file and its associated codec type from the announcement file server, use the **delannpermanent** command in the VoIP switching operating mode.

**delannpermanent** *pann-index*

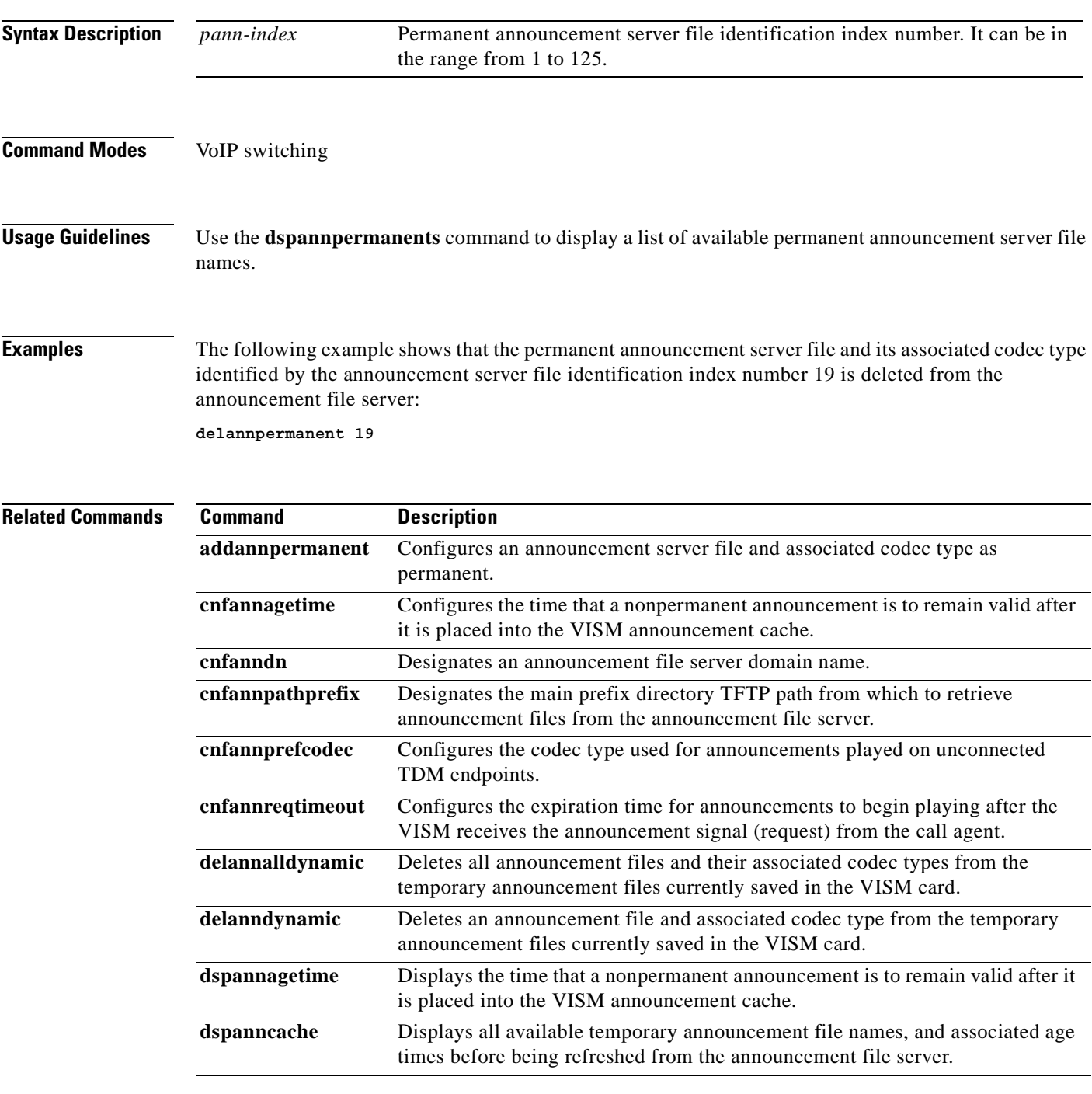

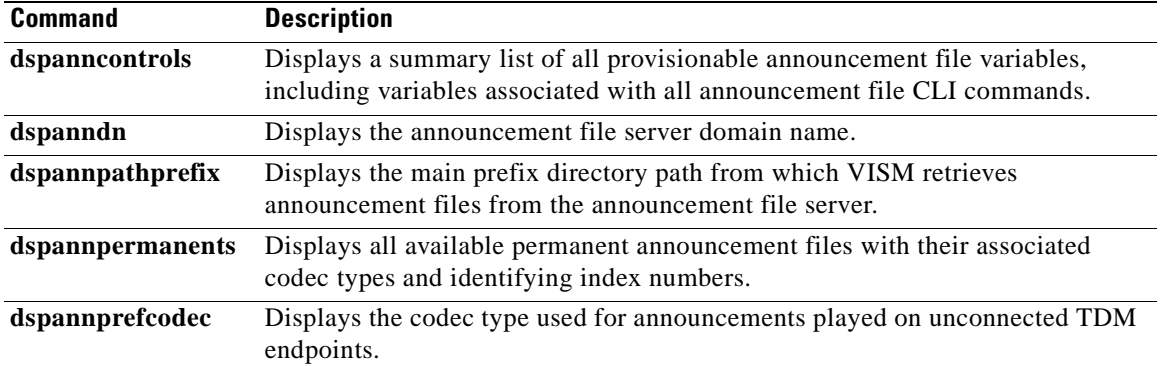

#### **delcasvar**

To delete a channel associated signaling (CAS) variant, use the **delcasvar** command in the VoIP switching/trunking operating mode.

**delcasvar** *var-name*

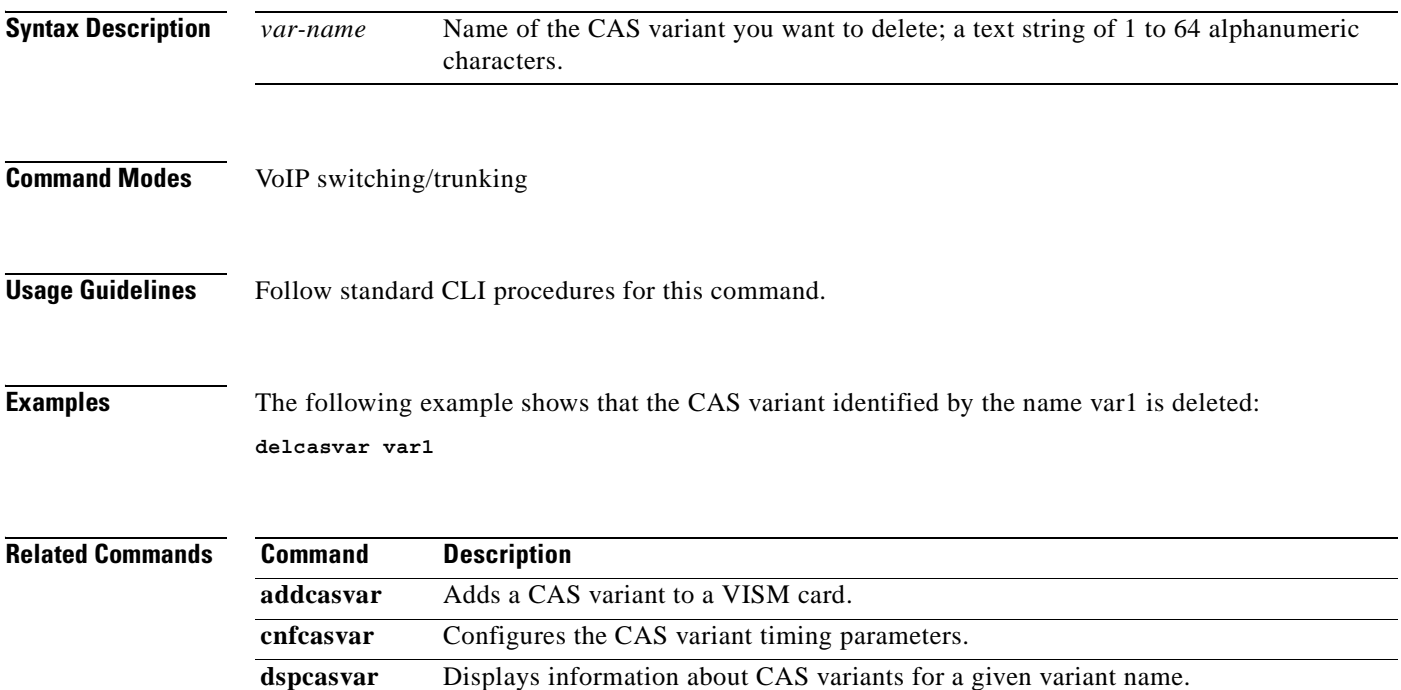

# **delccs**

To delete the association between a common channel signaling (CCS) DS0 channel and the corresponding virtual channel, use the **delccs** command in the AAL2 trunking operating mode.

**delccs** *line-num ds0-num*

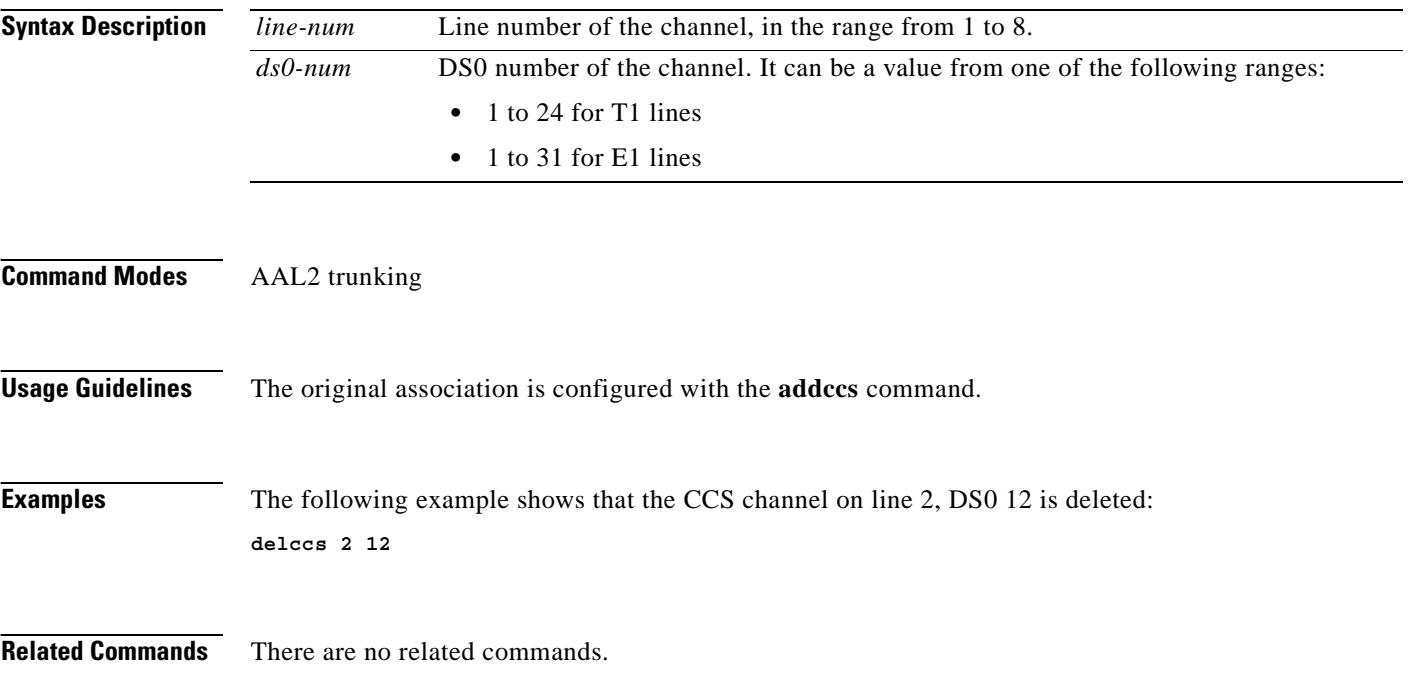

# **delcid**

To delete the association between an endpoint and an LCN/CID pair, use the **delcid** command in the AAL2 trunking operating mode.

**delcid** *lcn cid-num*

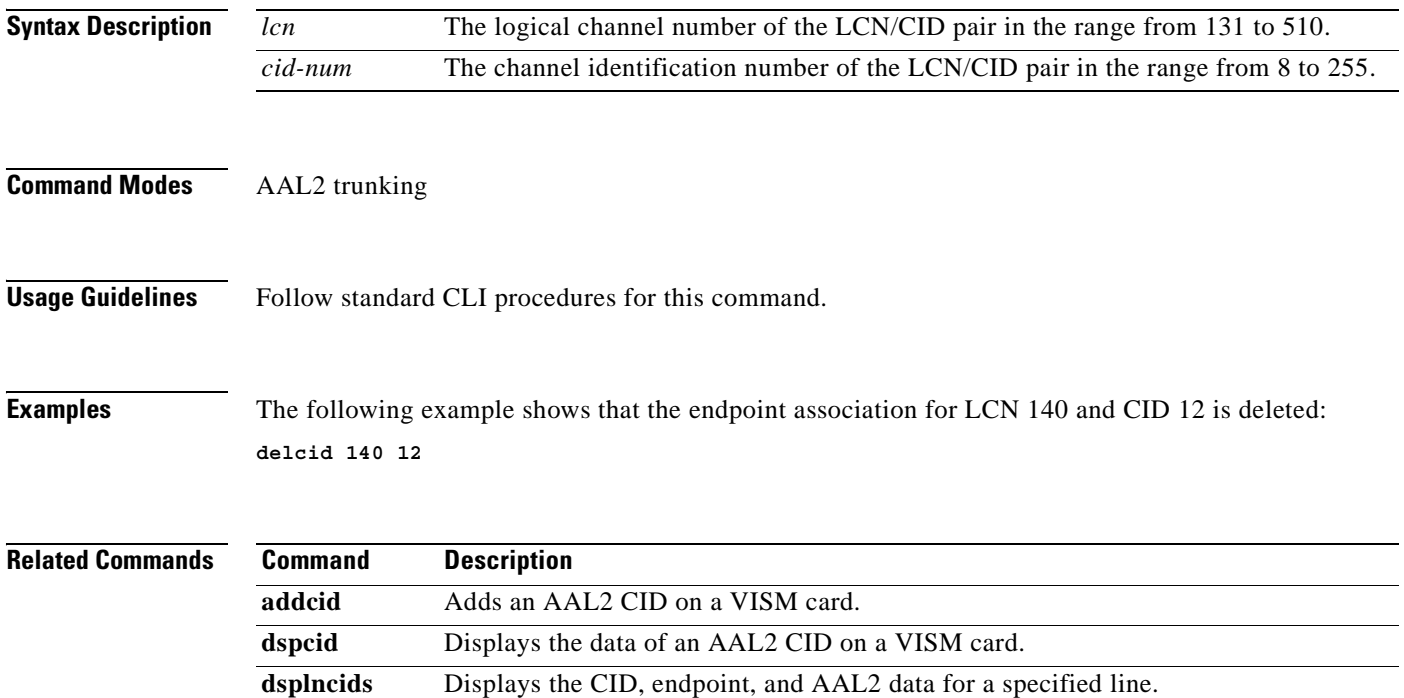

# **delcon**

To delete a PVC between a VISM card and an MGX 8000 Series shelf PXM card, use the **delcon**  command in the VoIP switching/trunking, switched AAL2 PVC, and AAL2 trunking operating modes.

**delcon** *lcn*

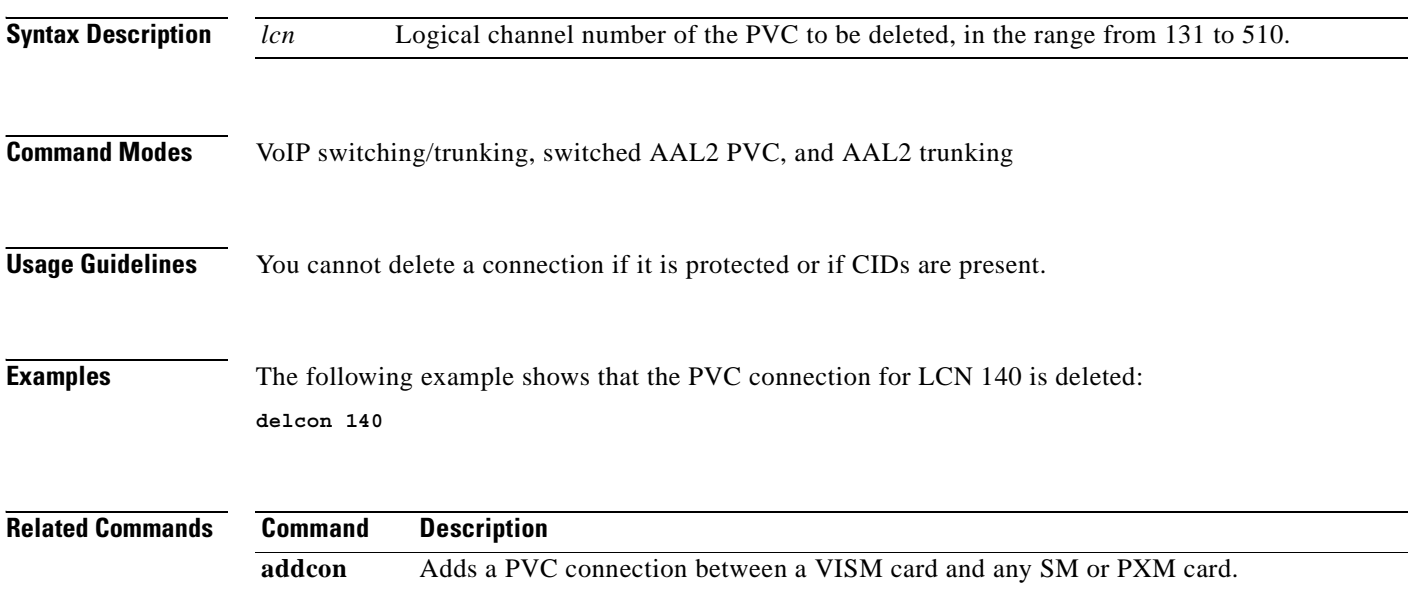

a pro

## **delconloop**

To delete a local loopback state on a connection to the cellbus, use the **delconloop** command in the VoIP switching/trunking, switched AAL2 PVC, and AAL2 trunking operating modes.

**delconloop** *lcn*

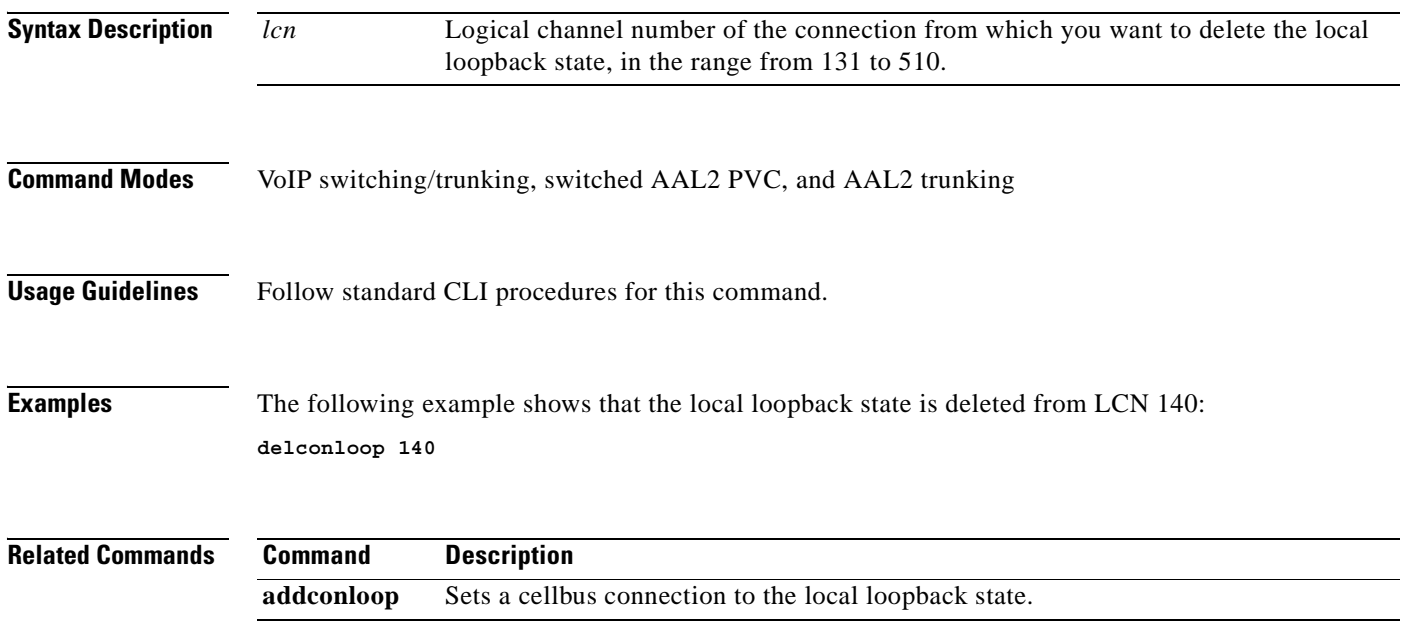

# **deldn**

To delete a domain name, use the **deldn** command in the VoIP switching/trunking and switched AAL2 PVC operating modes.

**deldn** *domain-name-num*

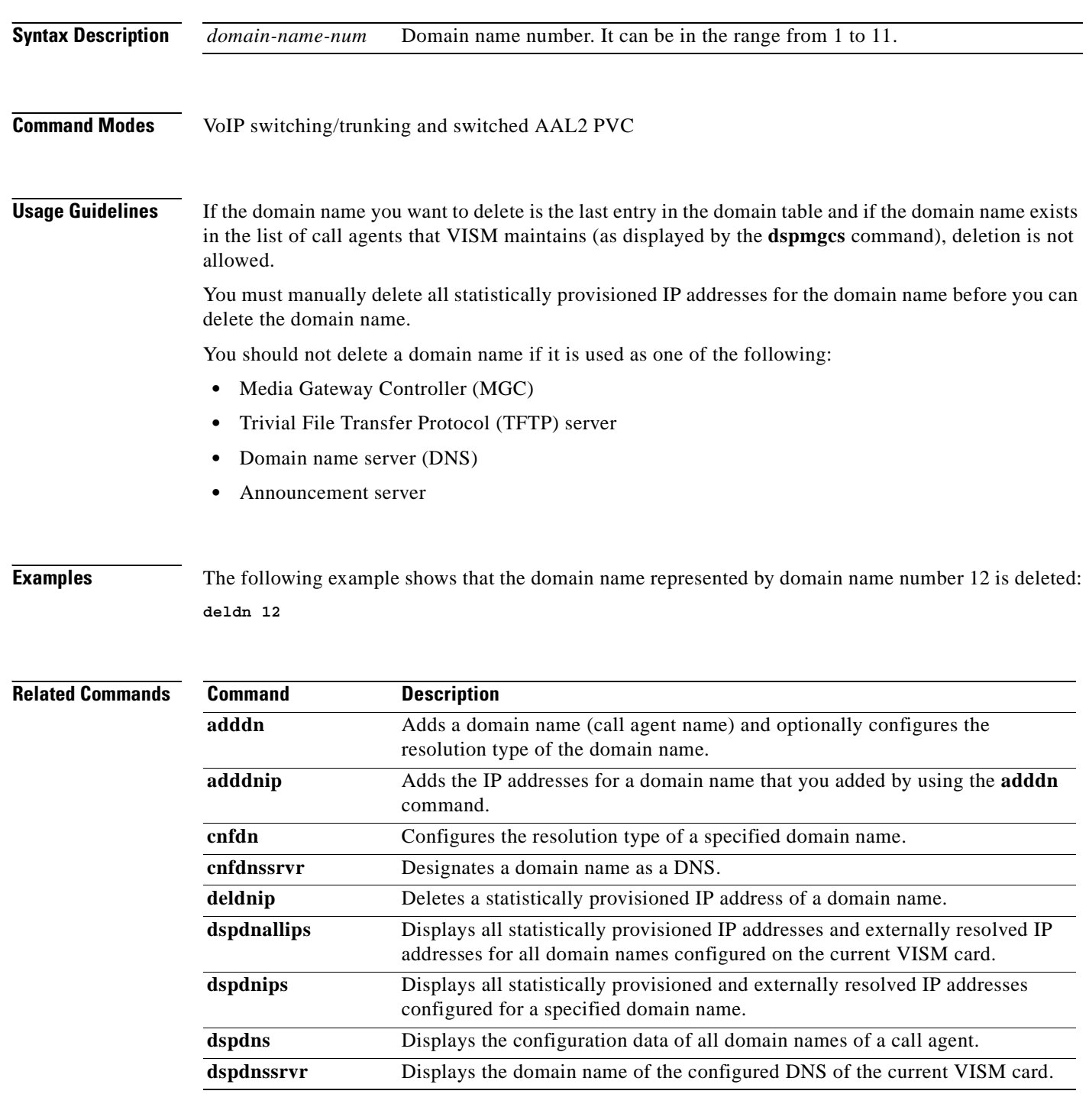

**Cisco VISM Installation and Configuration Guide**

 $\sim$ 

# **deldnip**

To delete a statistically provisioned IP address of a domain name, use the **deldnip** command in the VoIP switching/trunking, switched AAL2 PVC, and AAL2 trunking operating modes.

**deldnip** *resol-num*

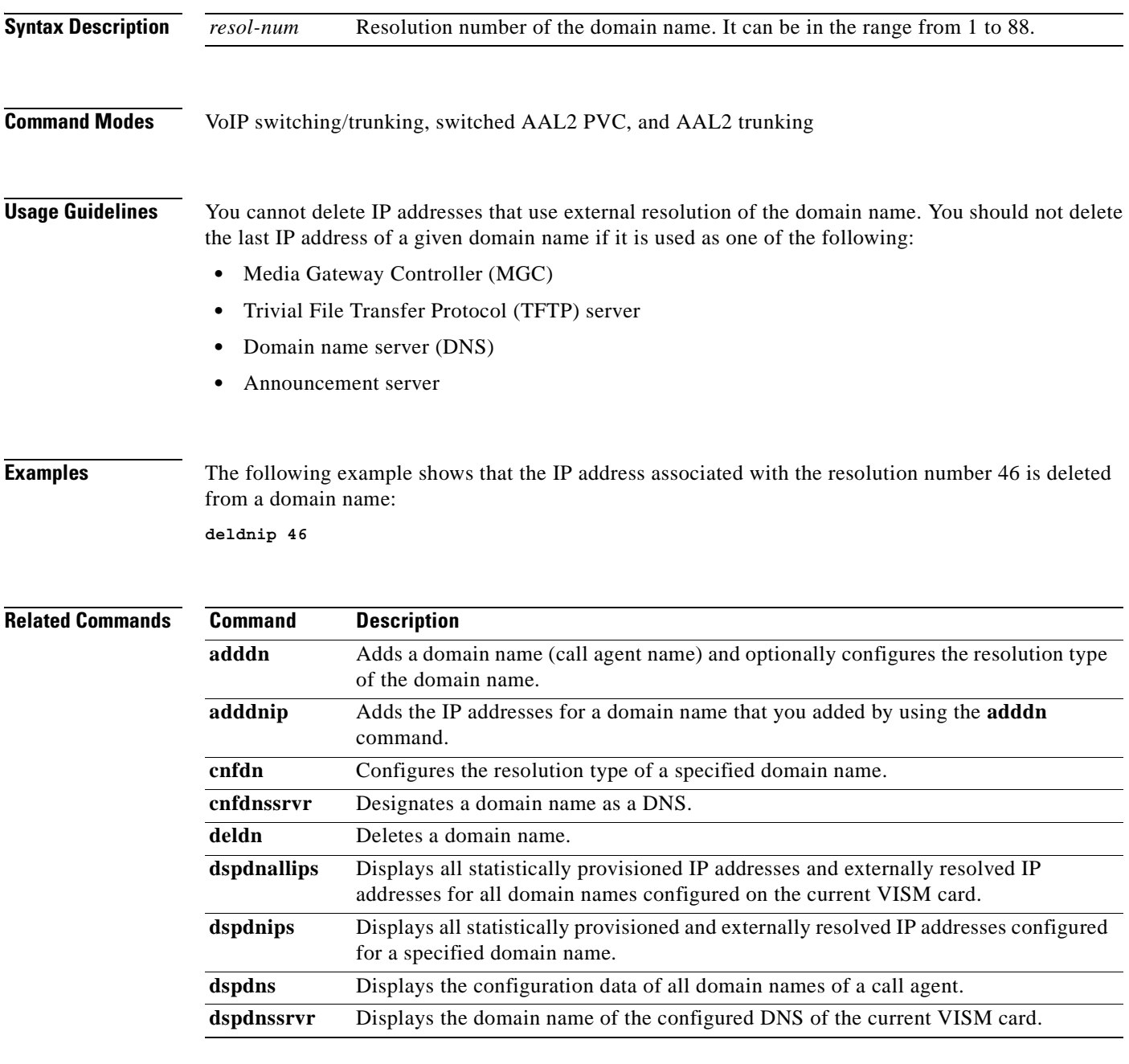

## **delendpt**

To delete a specified endpoint on a VISM card line, use the **delendpt** command in the VoIP switching/trunking, switched AAL2 PVC, and AAL2 trunking operating modes.

**delendpt** *endpt-num*

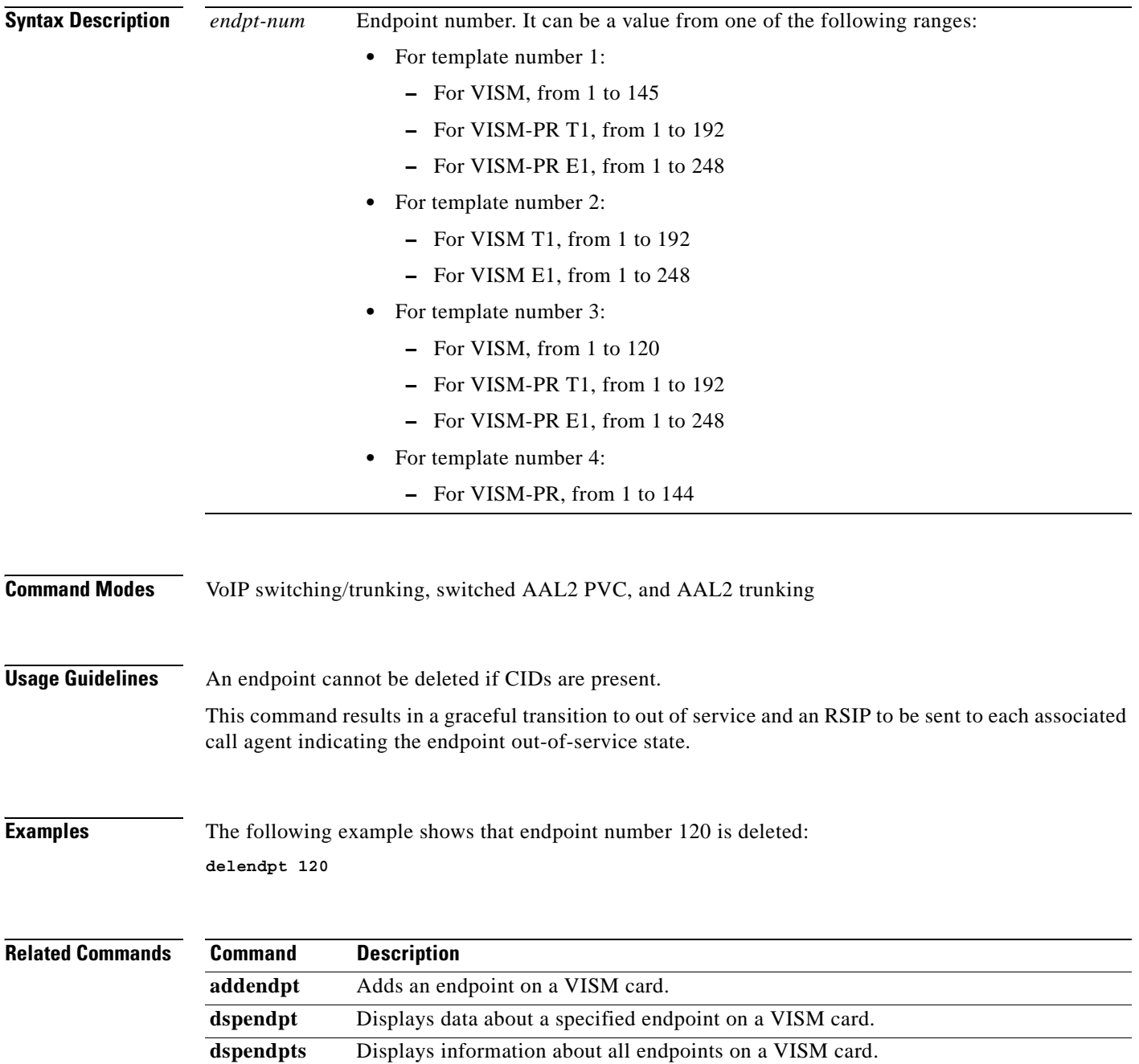

**Cisco VISM Installation and Configuration Guide**
$\overline{\phantom{a}}$ 

# **delendptloop**

To take an endpoint out of the loopback condition, use the **delendptloop** command in the VoIP switching/trunking, switched AAL2 PVC, and AAL2 trunking operating modes.

**delendptloop** *endpt-num*

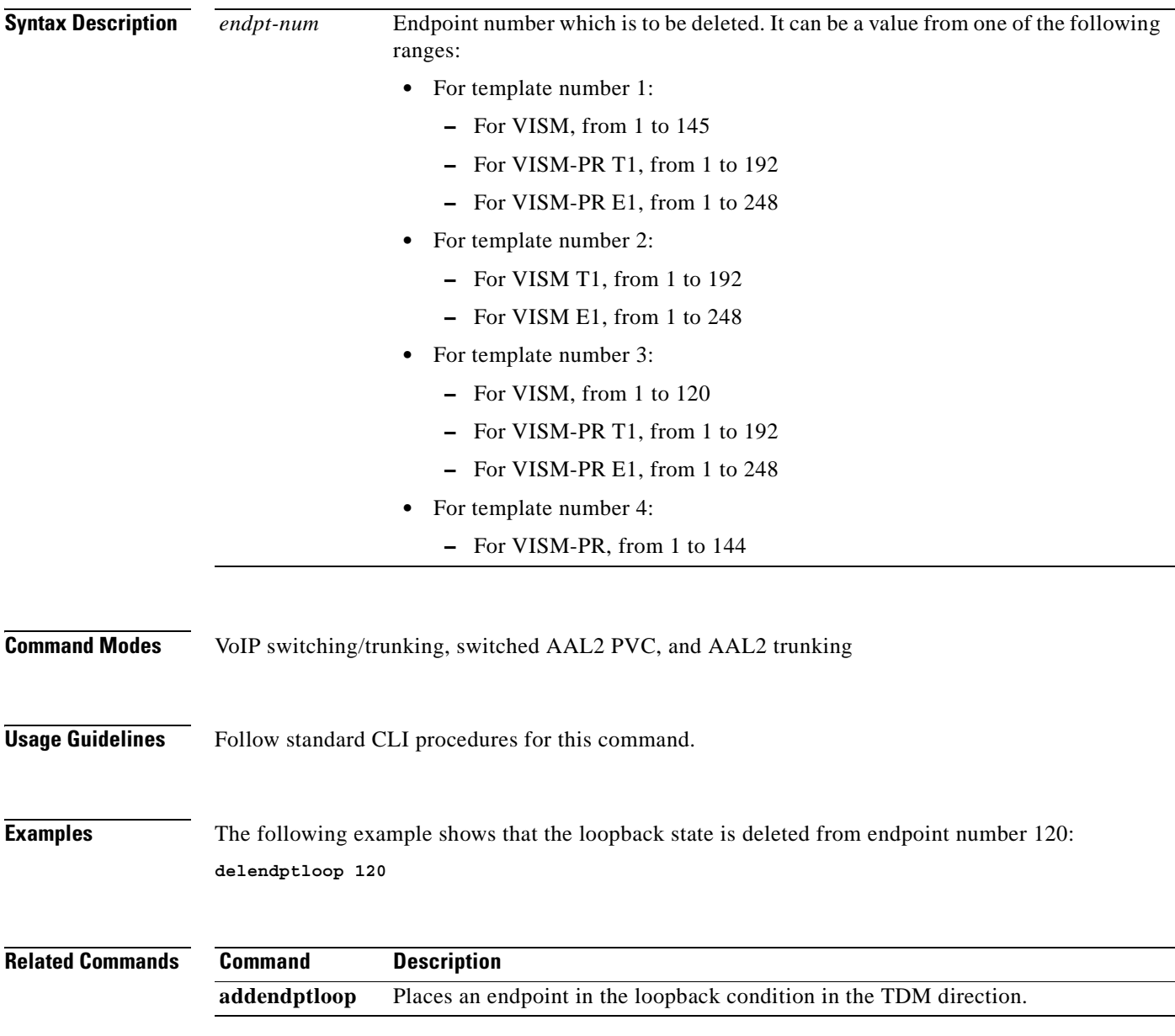

#### **delendpts**

To delete a range of consecutive endpoints on a VISM card, use the **delendpts** command in the VoIP switching/trunking, switched AAL2 PVC, and AAL2 trunking operating modes.

**delendpts** *start-endpt endpt-quantity*

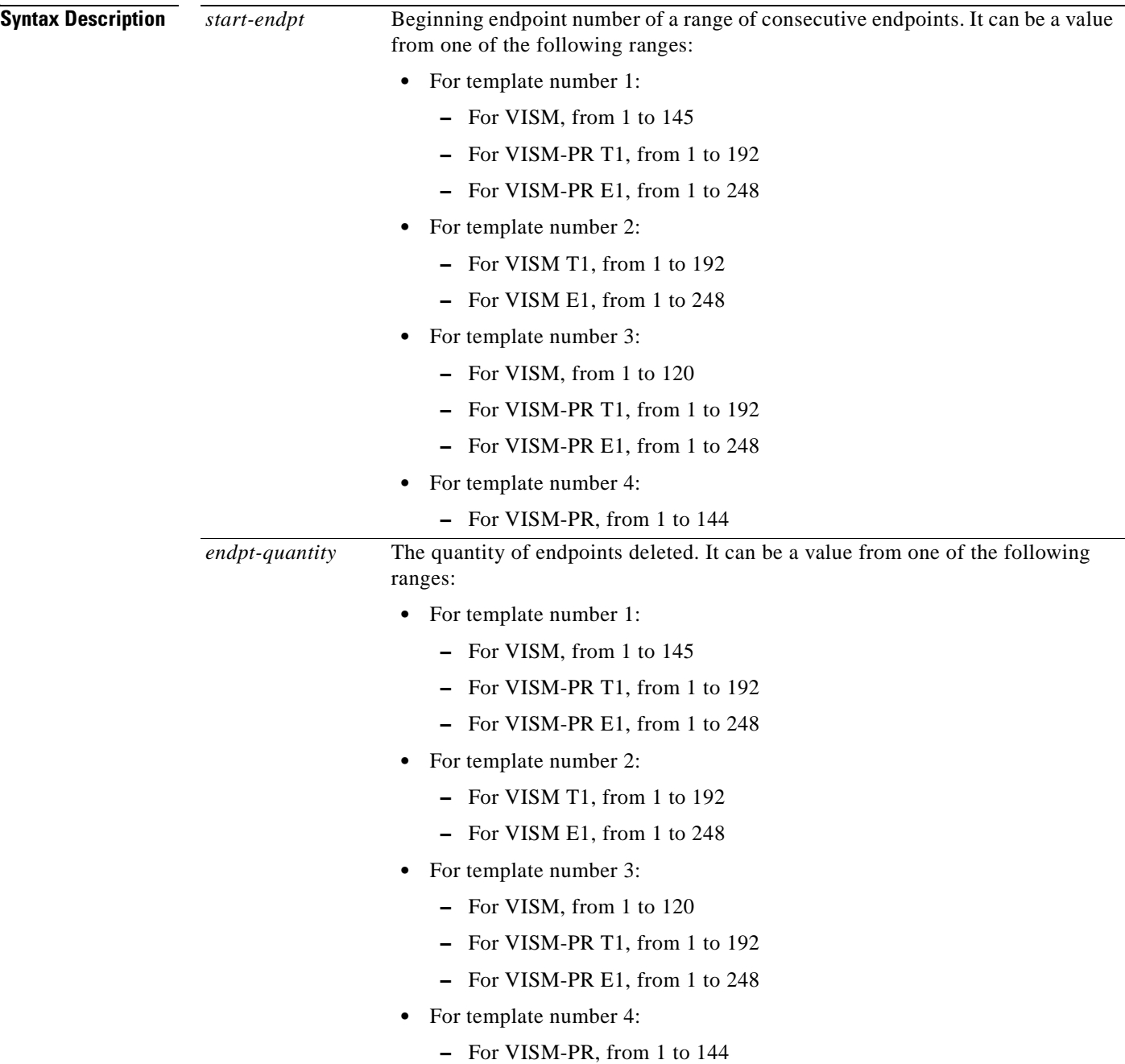

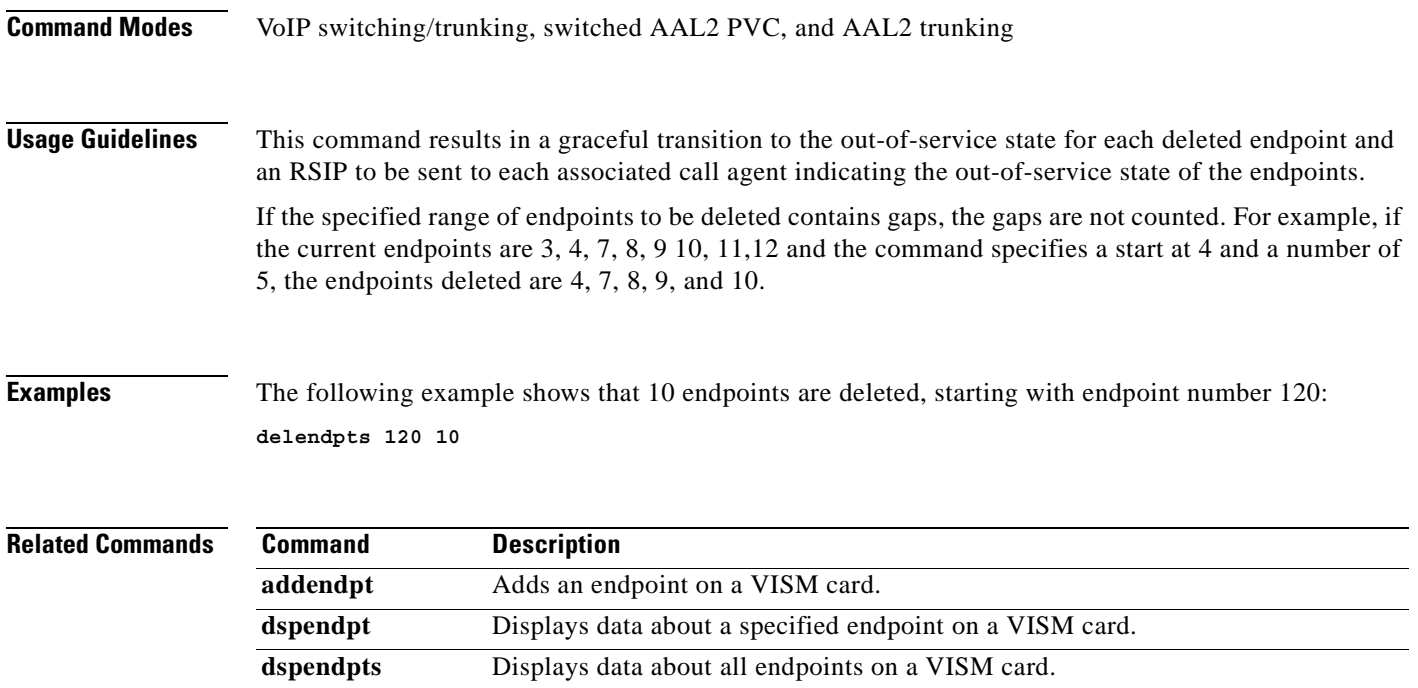

 $\mathbf{r}$ 

# **dellapd**

To delete an Link Access Protocol D channel (LAPD), use the **dellapd** command in the VoIP switching/trunking operating mode.

**dellapd** *line-num ds0-num*

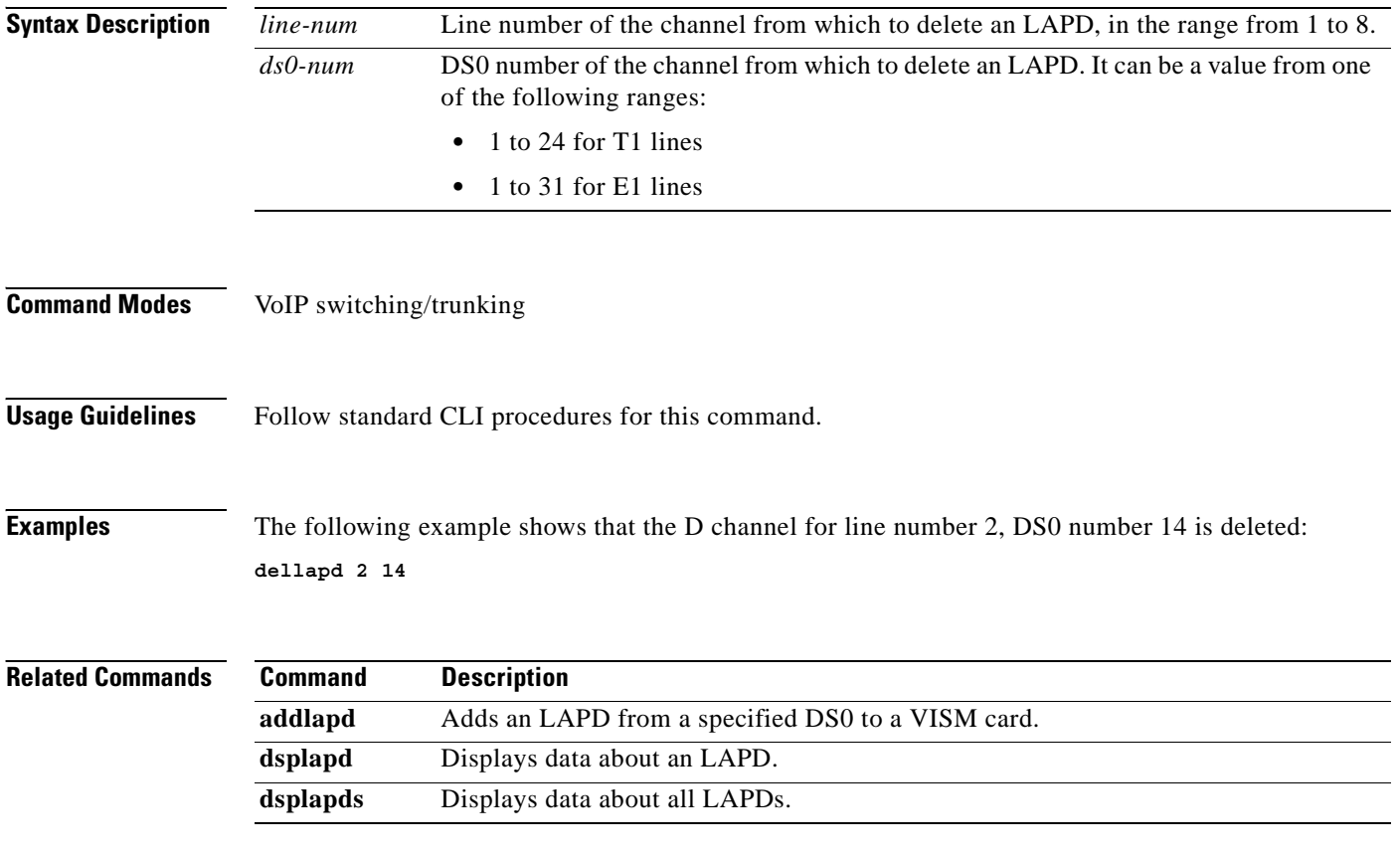

# **dellapdtrunk**

To delete a Link Access Protocol D channel (LAPD) configured line, use the **dellapdtrunk** command in the VoIP switching/trunking operating mode.

**dellapdtrunk** *line-num*

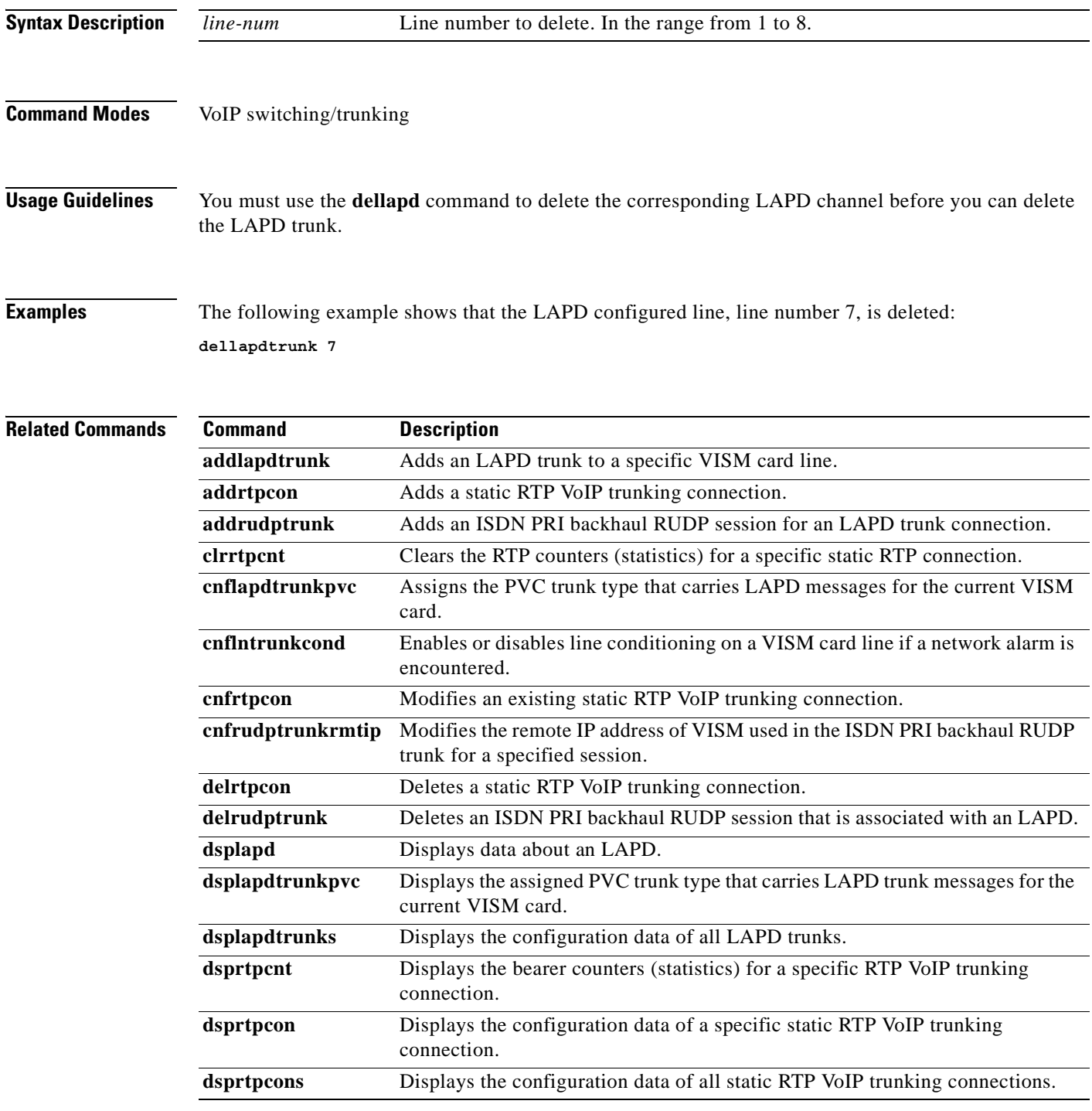

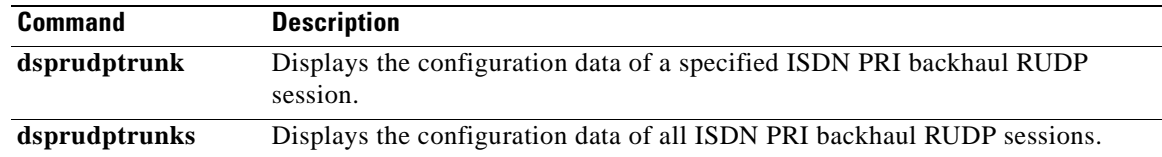

# **delln**

To delete a DS1 line on a VISM card, use the **delln** command in the VoIP switching/trunking, switched AAL2 PVC, and AAL2 trunking operating modes.

**delln** *ds1-num*

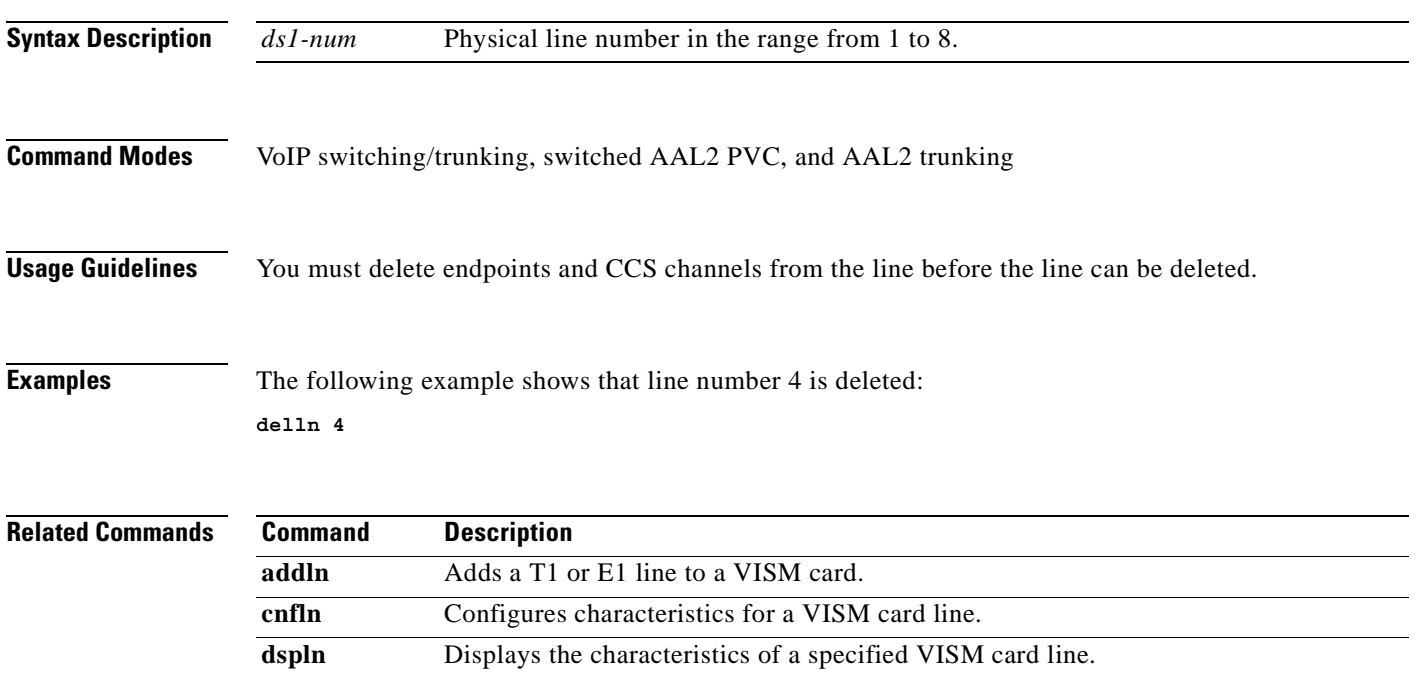

dsplns Displays the characteristics for all lines on a VISM card.

 $\Gamma$ 

**delln**

# **dellnloop**

To delete the T1 or E1 local line loopback state for a VISM card, use the **dellnloop** command in the VoIP switching/trunking, switched AAL2 PVC, and AAL2 trunking operating modes.

**dellnloop** *ds1-num*

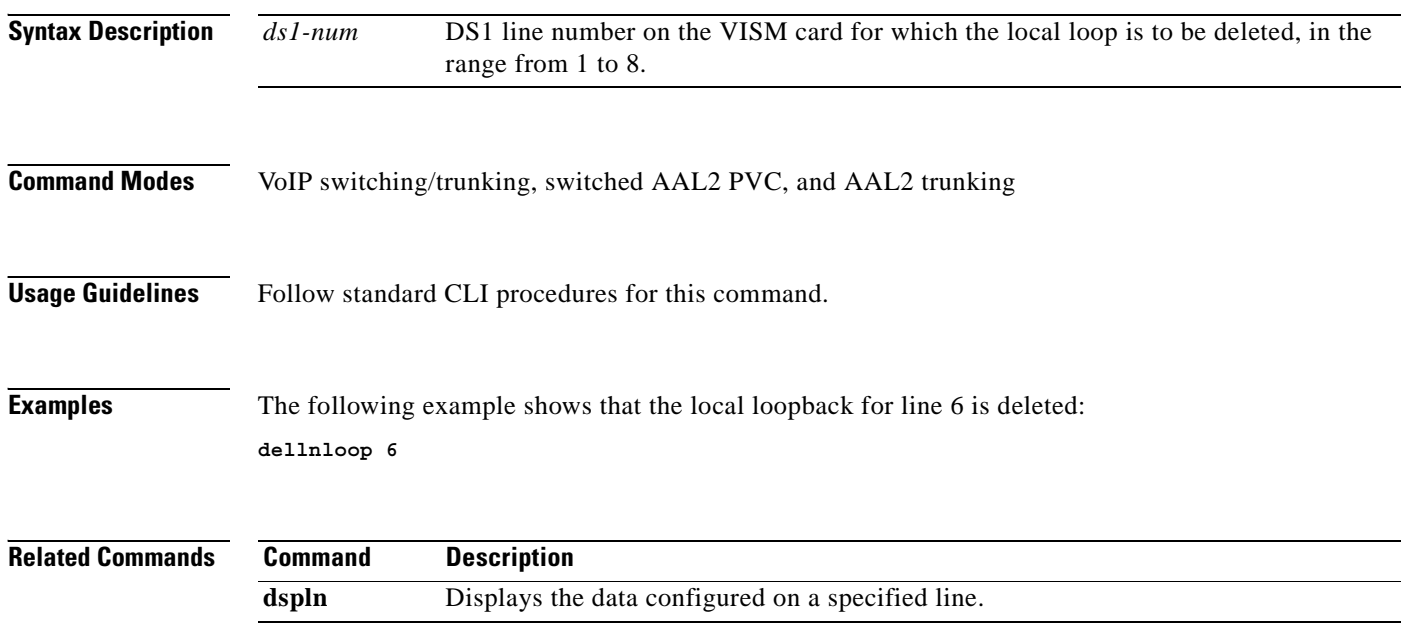

# **dellntoneplan**

To delete a built-in or provisional tone plan configuration from a specified VISM card line, use the **dellntoneplan** command in the VoIP switching/trunking and switched AAL2 PVC operating modes.

**dellntoneplan** *line-num*

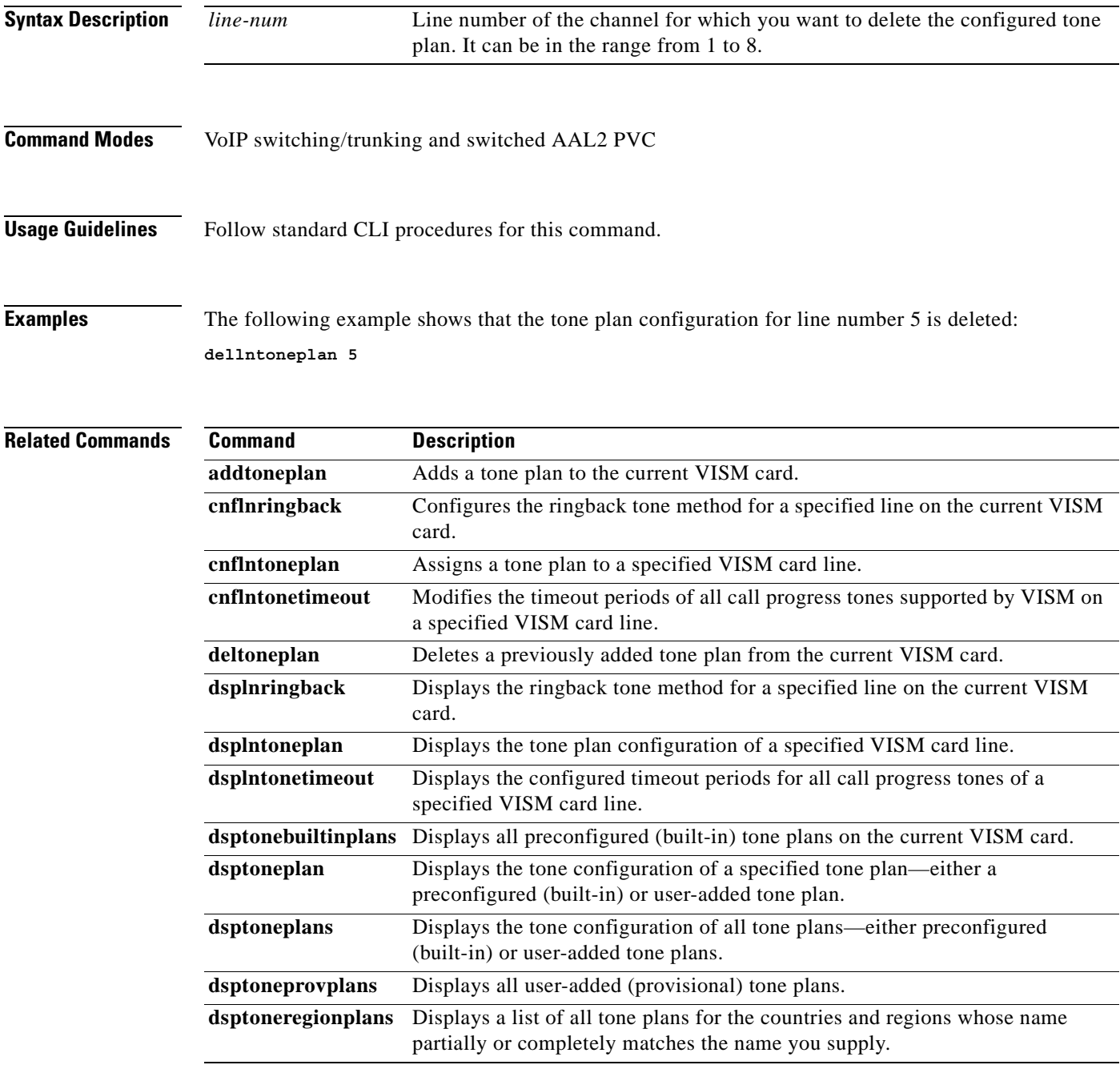

# **delmgc**

To delete a call agent from a VISM card's list of configured call agents, use the **delmgc** command in the VoIP switching/trunking and switched AAL2 PVC operating modes.

**delmgc** *mgc-num*

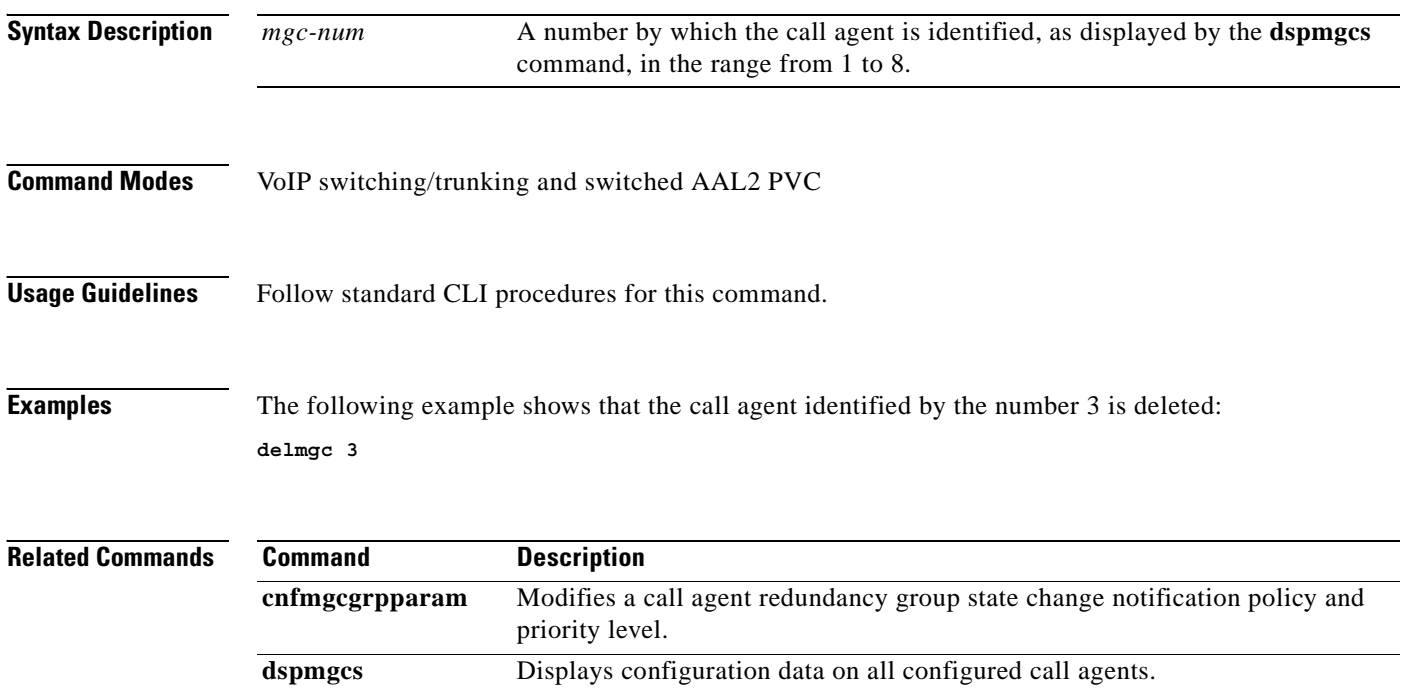

 $\blacksquare$ 

# **delmgcgrpentry**

To delete a call agent from a call agent redundancy group, use the **delmgcgrpentry** command in the VoIP switching/trunking and switched AAL2 PVC operating modes.

**delmgcgrpentry** *mgc-group mgc-num*

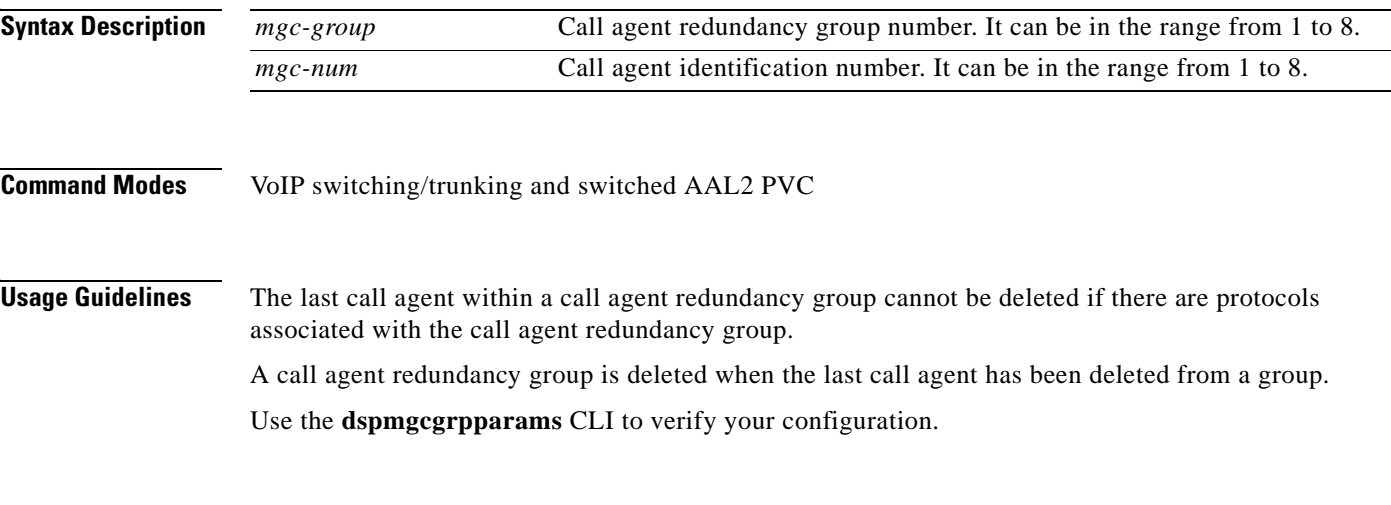

**Examples** The following example shows that call agent number 2 is deleted from call agent redundancy group number 1:

**delmgcgrpentry 1 2**

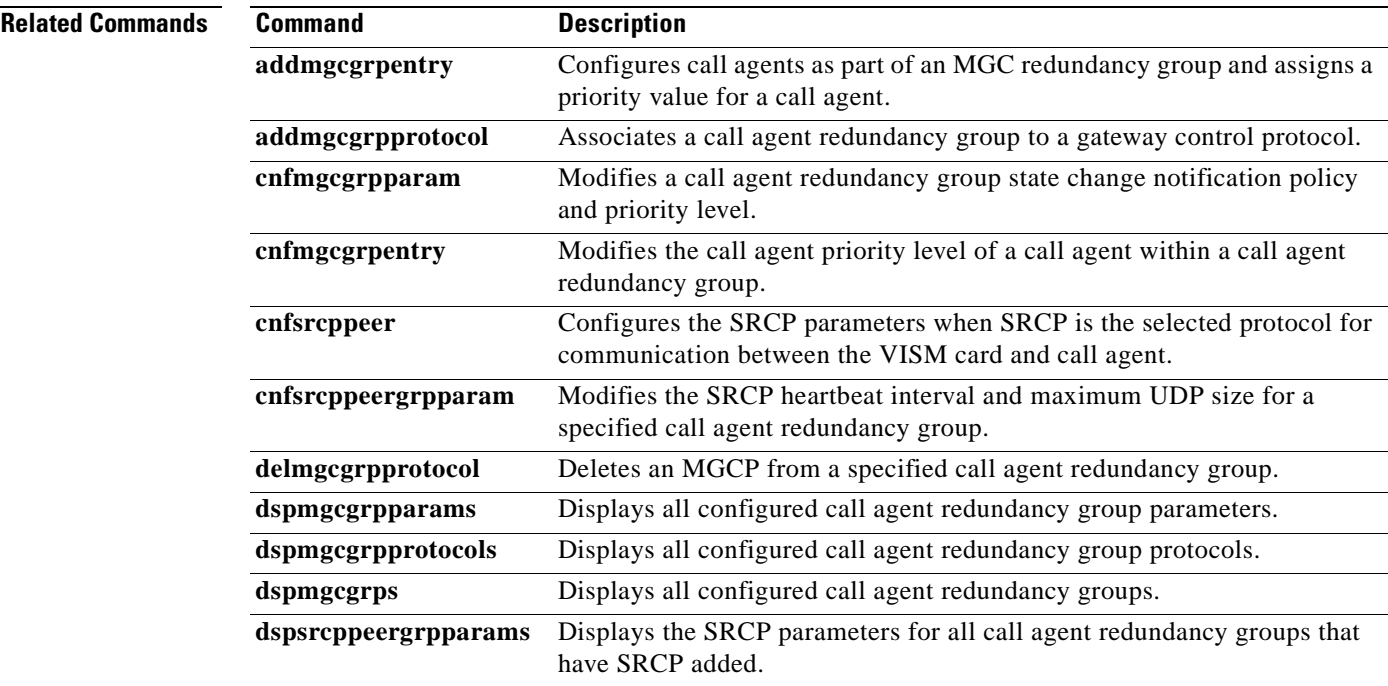

#### **delmgcgrpprotocol**

To delete a Media Gateway Control Protocol (MGCP) from a specified call agent redundancy group, use the **delmgcgrpprotocol** command in the VoIP switching/trunking and switched AAL2 PVC operating modes.

**delmgcgrpprotocol** *mgc-group protocol-num*

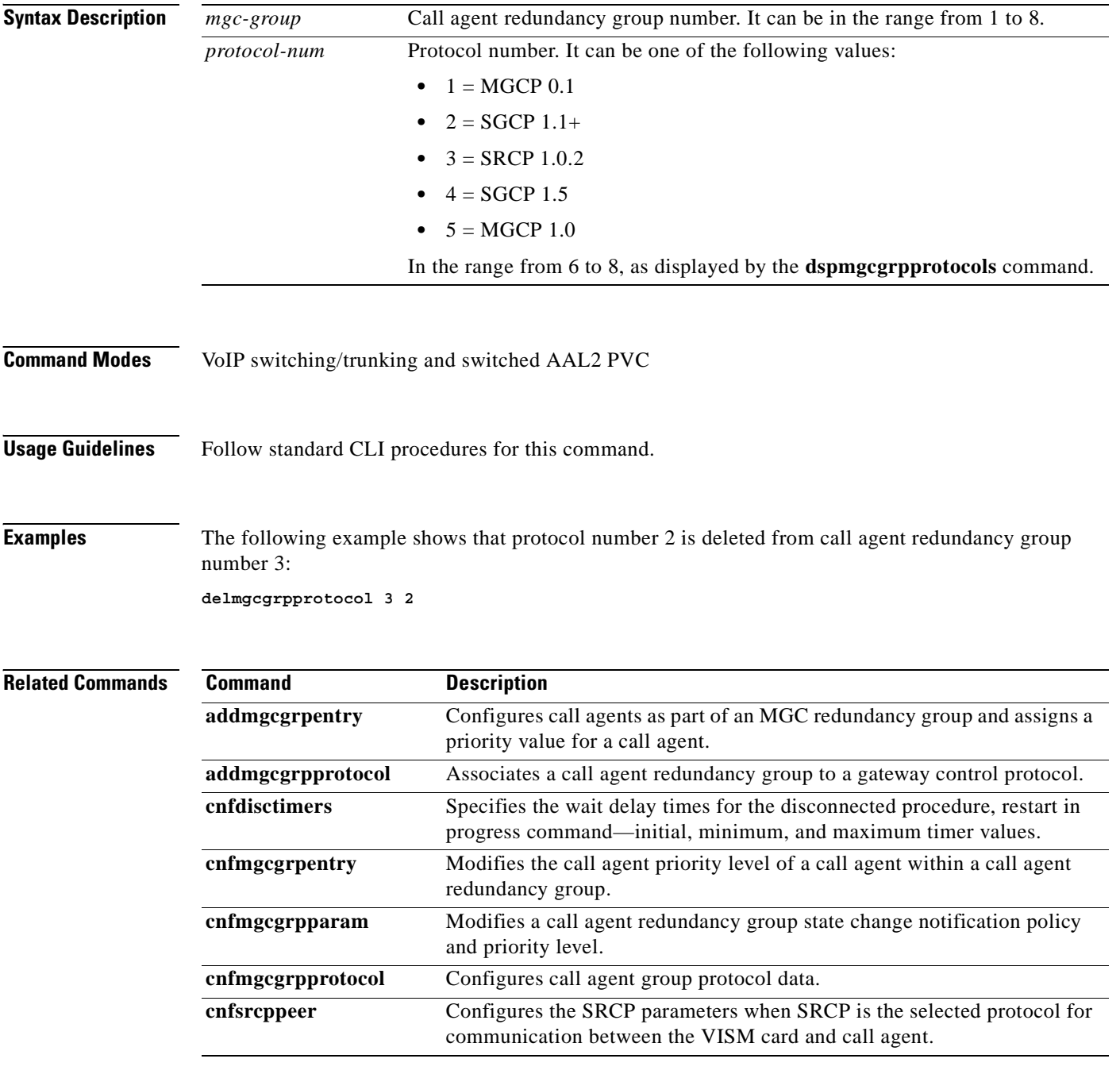

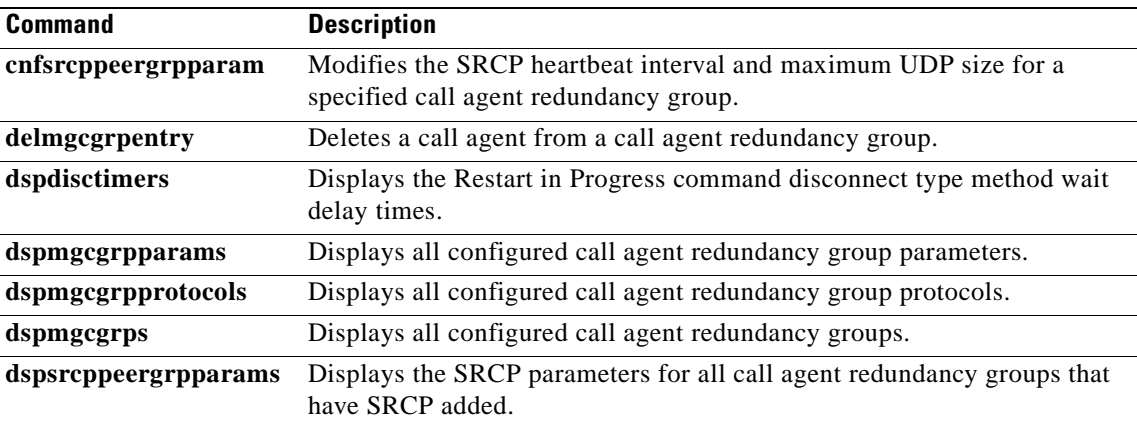

 $\blacksquare$ 

# **delport**

To delete the VISM port on the packet network side, use the **delport** command in the VoIP switching/trunking, switched AAL2 PVC, and AAL2 trunking operating modes. **delport Syntax Description** This command has no arguments or keywords. **Command Modes** VoIP switching/trunking, switched AAL2 PVC, and AAL2 trunking **Usage Guidelines** You should execute this command before you remove the VISM card. **Caution** If you remove a VISM card with an undeleted port, subsequent cards inserted into the same slot may not operate correctly. You should delete the resource partition and all PVCs before deleting the port. When you use this command, the entry with the following port numbers is deleted in the following manner: **•** Entry 1 is deleted from a PXM1 card **•** Entry 255 is deleted from a PXM1E card **Examples** The following example shows that the VISM port on the packet network side is deleted: **delport Related Commands Command Description dspport** Displays data about the virtual port that was created using the **addport** command.

#### **delrscprtn**

To delete a resource partition which was created by the **addrscprtn** command, use the **delrscprtn**  command in the VoIP switching/trunking, switched AAL2 PVC, and AAL2 trunking operating modes.

#### **delrscprtn**

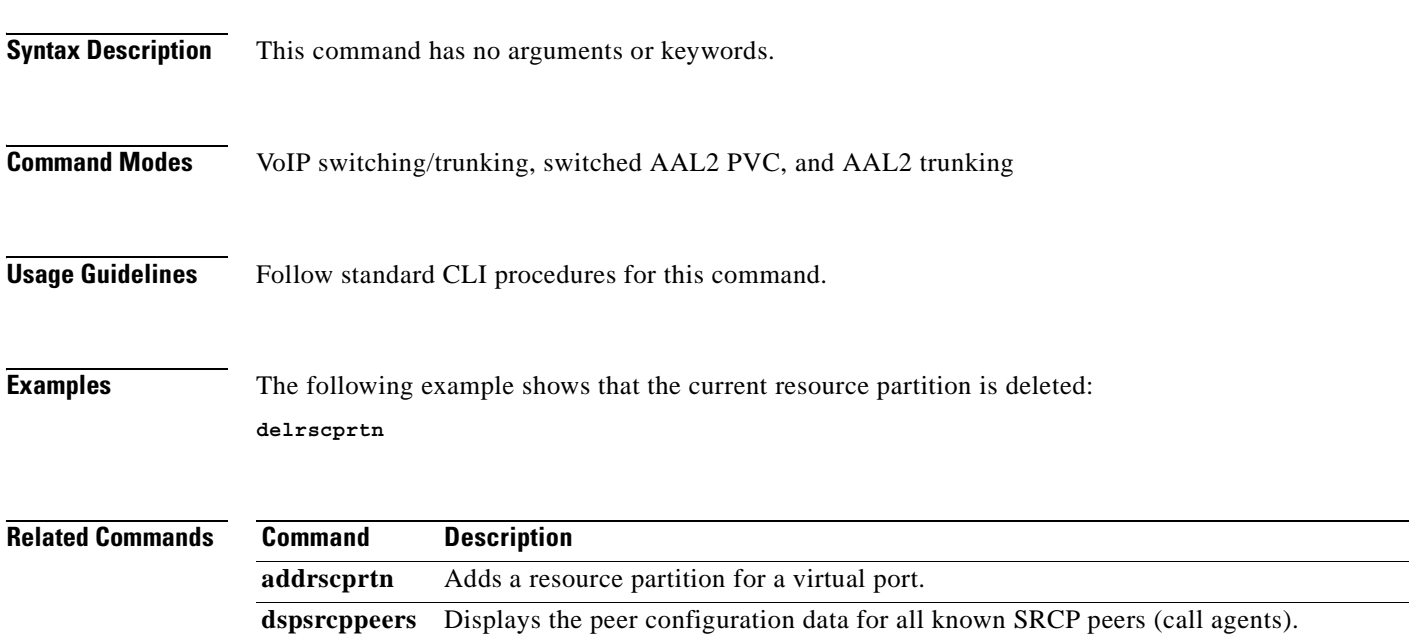

#### **delrtpcon**

To delete a static Real-Time Transport Protocol (RTP) VoIP trunking connection, use the **delrtpcon**  command in the VoIP switching/trunking operating mode.

**delrtpcon** *conn-num*

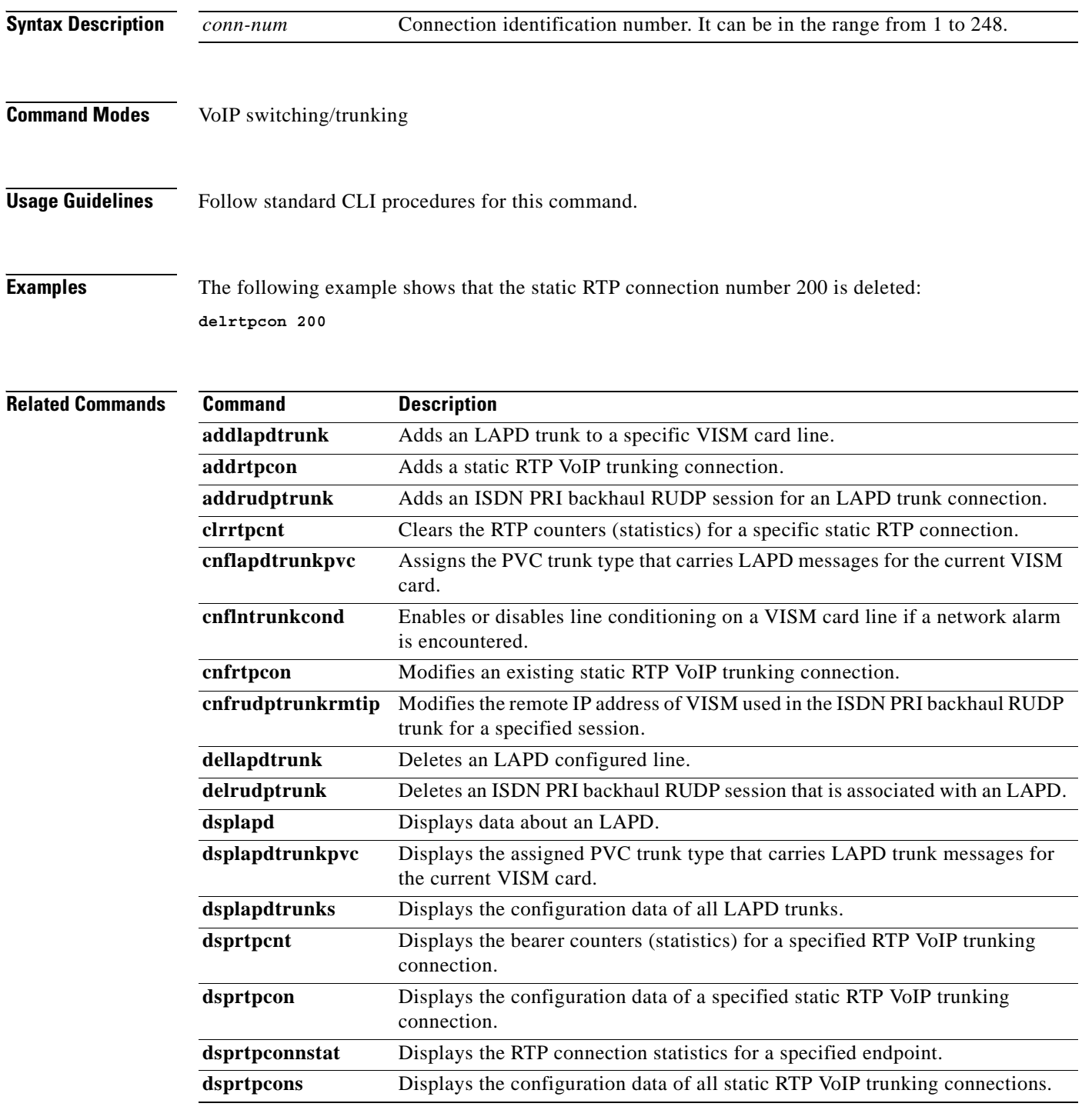

**Cisco VISM Installation and Configuration Guide**

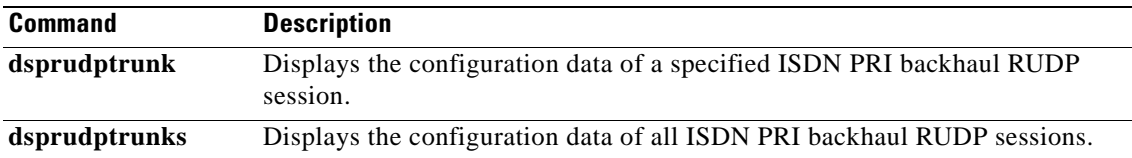

 $\mathbf{r}$ 

# **delrudptrunk**

To delete an ISDN PRI backhaul Reliable User Datagram Protocol (RUDP) session that is associated with a Link Access Protocol D channel (LAPD), use the **delrudptrunk** command in the VoIP switching/trunking operating mode.

**delrudptrunk** *session-num*

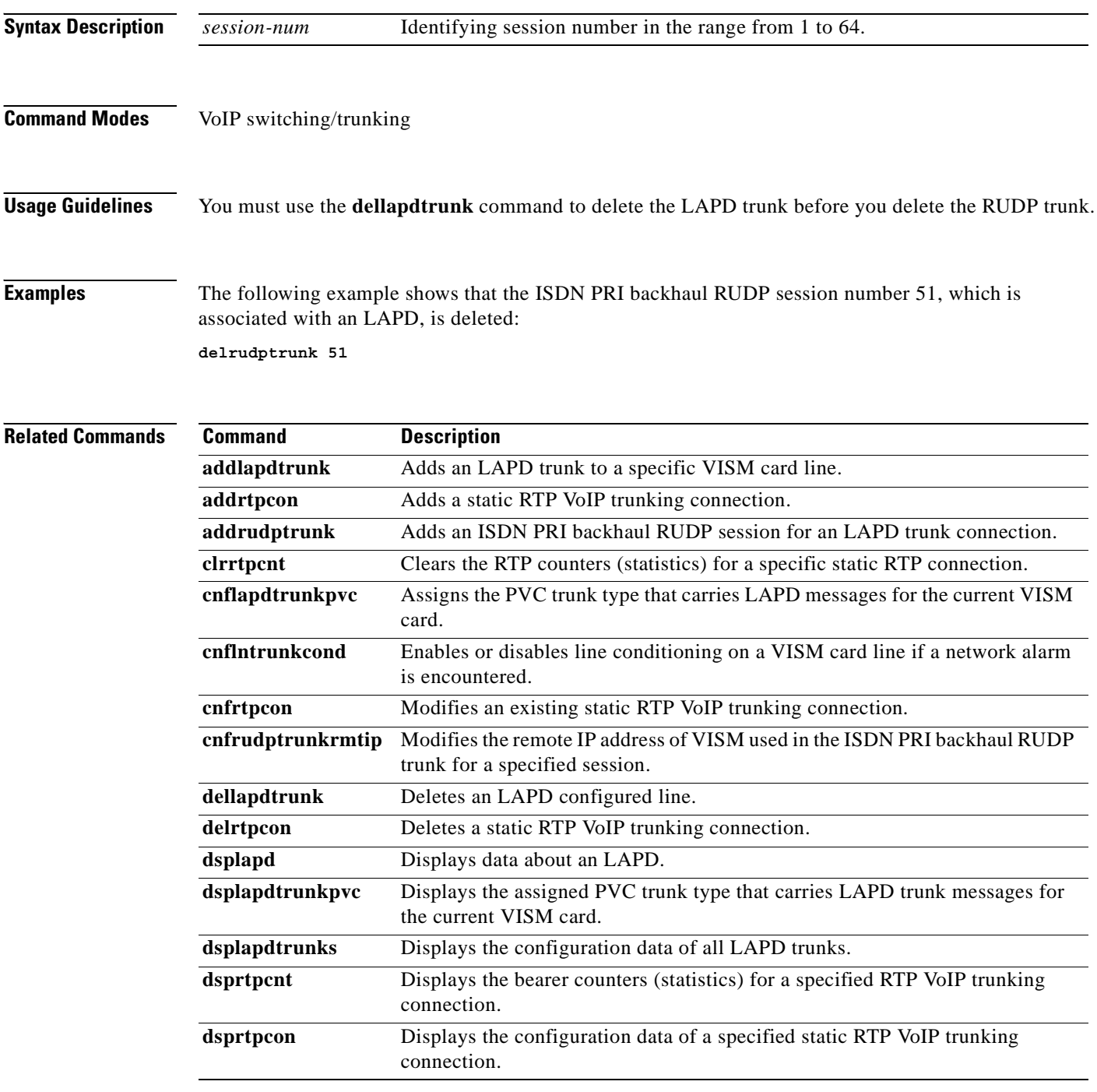

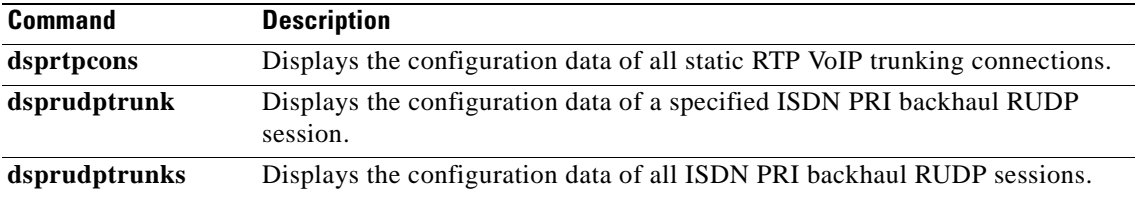

 $\blacksquare$ 

#### **delses**

To delete a PRI backhaul session, use the **delses** command in the VoIP switching/trunking and switched AAL2 PVC operating mode.

**delses** *session-num*

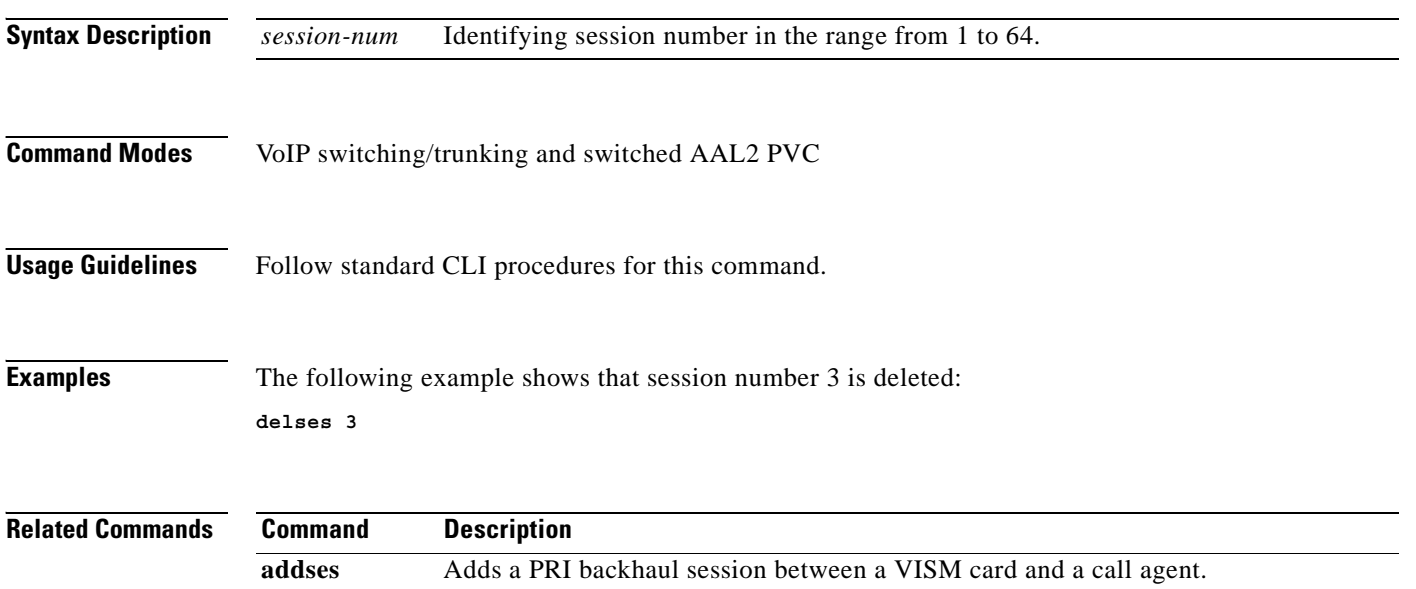

**dspses** Displays data about an individual PRI backhaul session.

**dspsess** Displays data about all PRI backhaul sessions.

 $\overline{\phantom{a}}$ 

# **delsesgrp**

To delete a PRI backhaul session group, use the **delsesgrp** command in the VoIP switching/trunking and switched AAL2 PVC operating mode.

**delsesgrp** *group-num*

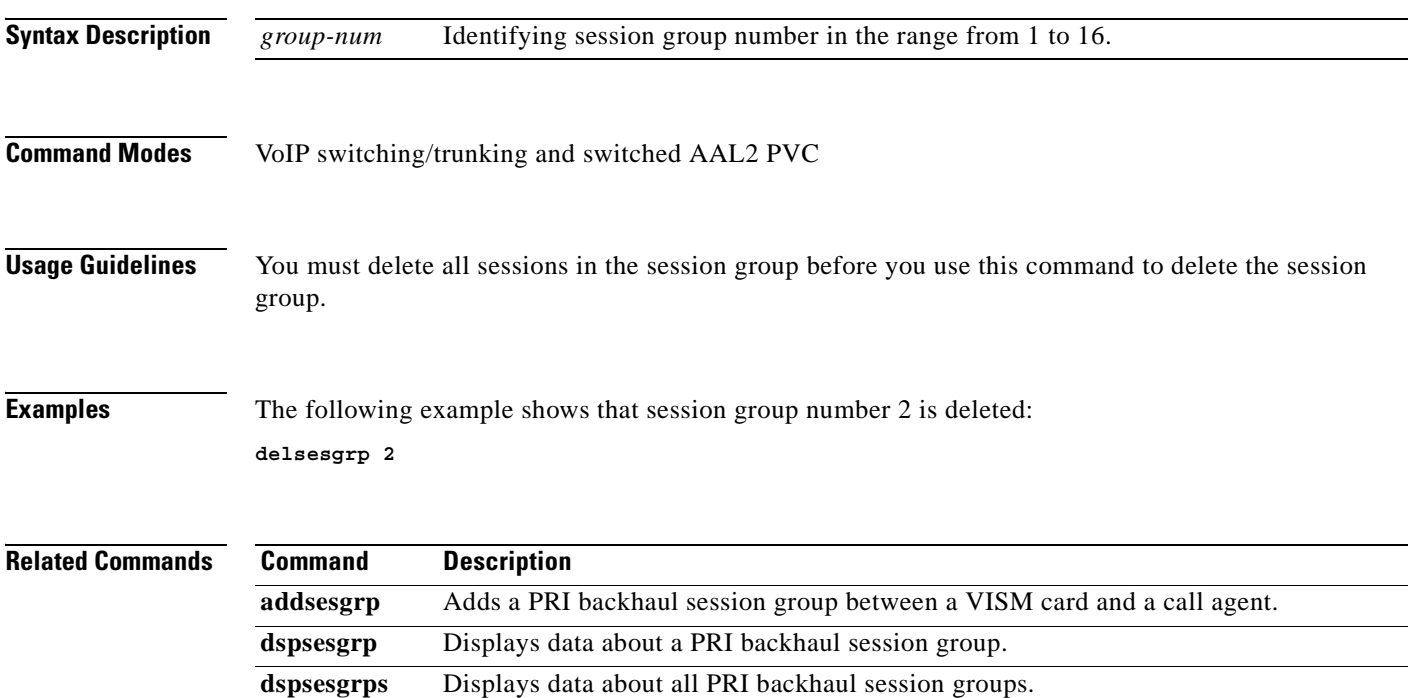

### **delsesset**

To delete a PRI backhaul session set, use the **delsesset** command in the VoIP switching/trunking and switched AAL2 PVC operating mode.

**delsesset** *set-num*

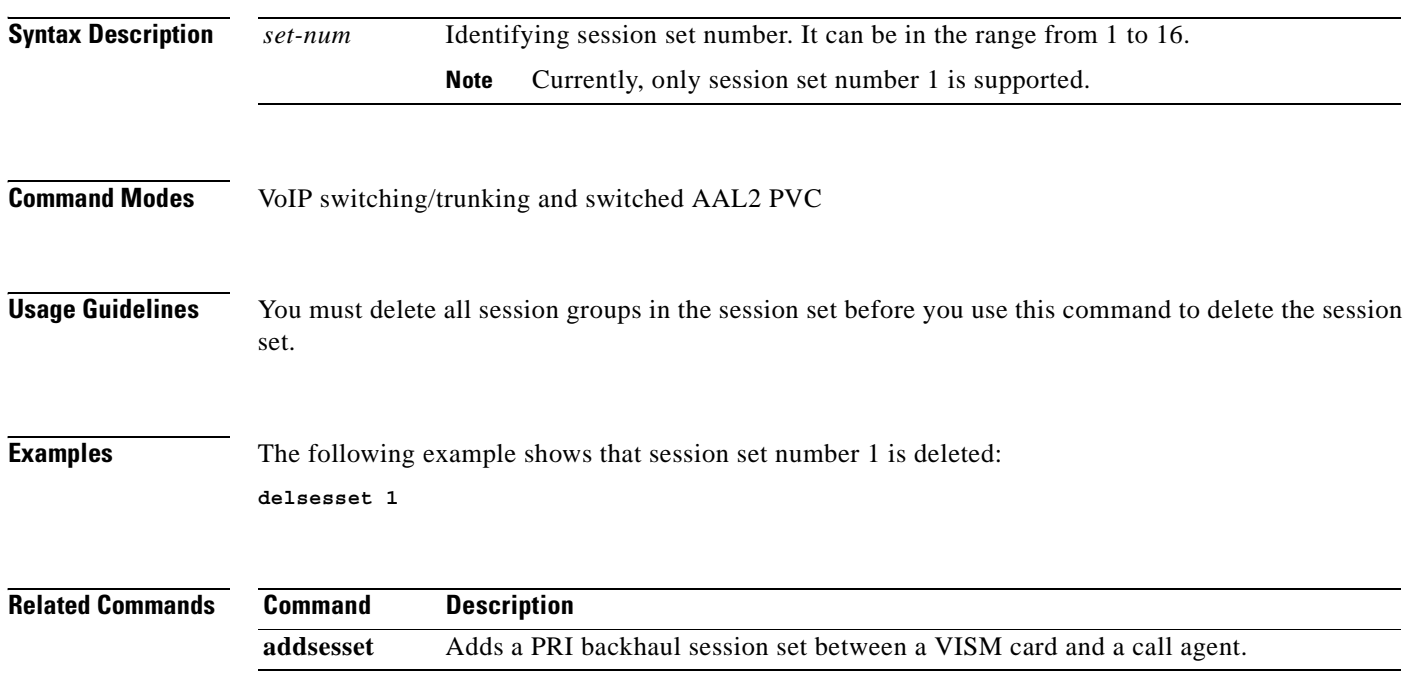

# **deltoneplan**

To delete a provisional tone plan from the system, use the **deltoneplan** command in the VoIP switching/trunking and switched AAL2 PVC operating modes.

**deltoneplan** *tonep-region tonep-version*

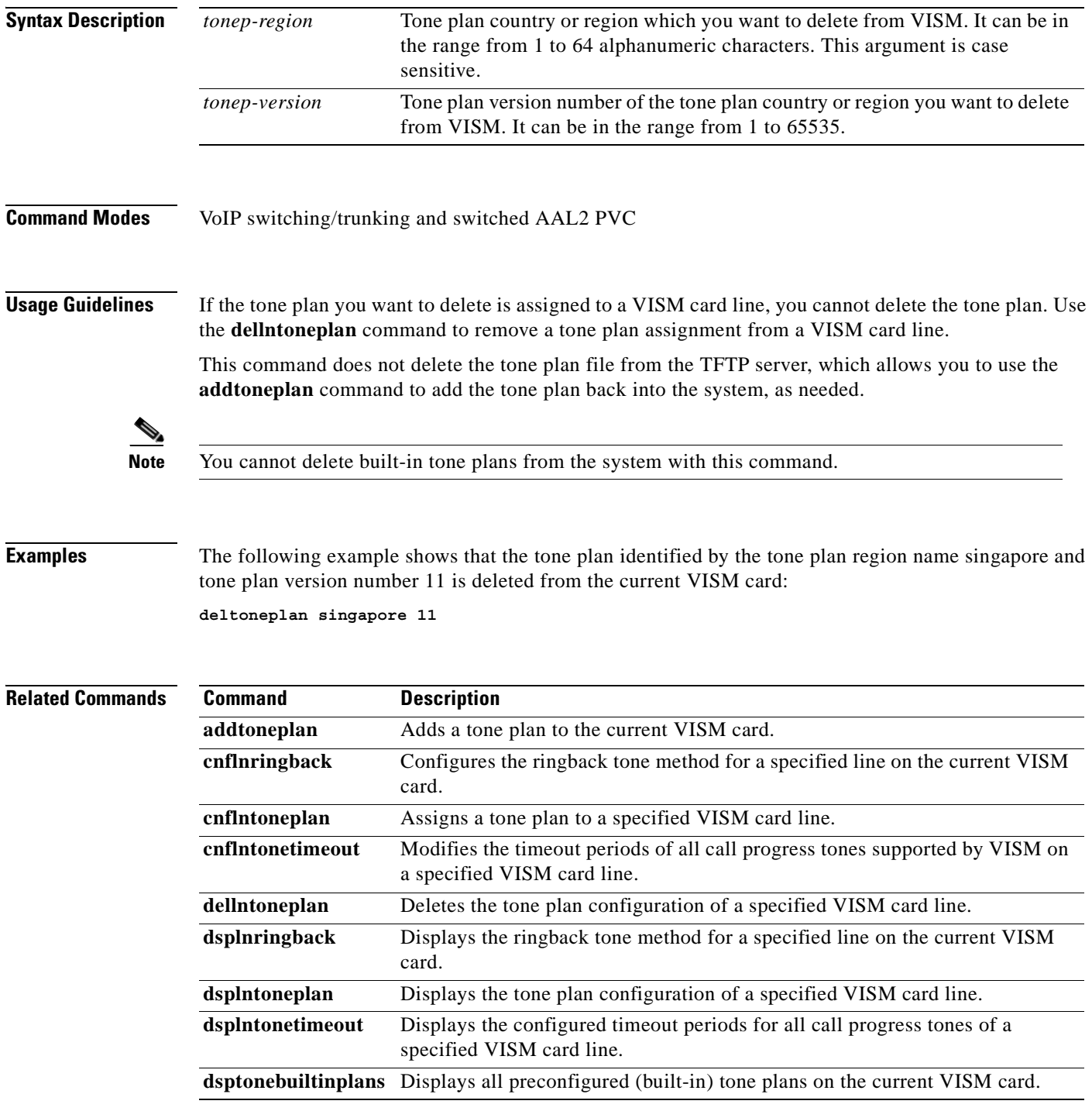

**Release 3.0, Part Number OL-2521-01 Rev. D0, June 2004**

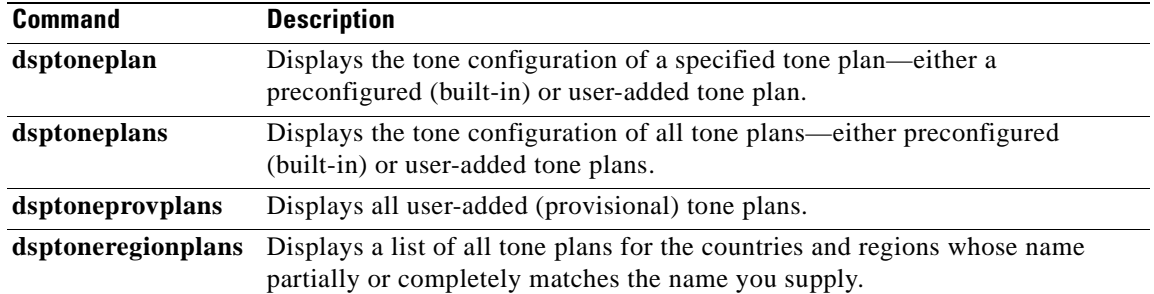

 $\sim$ 

### **delxgcpcon**

To delete an xGCP connection specified by the xGCP connection identification number, use the delxgcpcon command in the VoIP switching/trunking and switched AAL2 PVC operating mode.

**delxgcpcon** *conn-id*

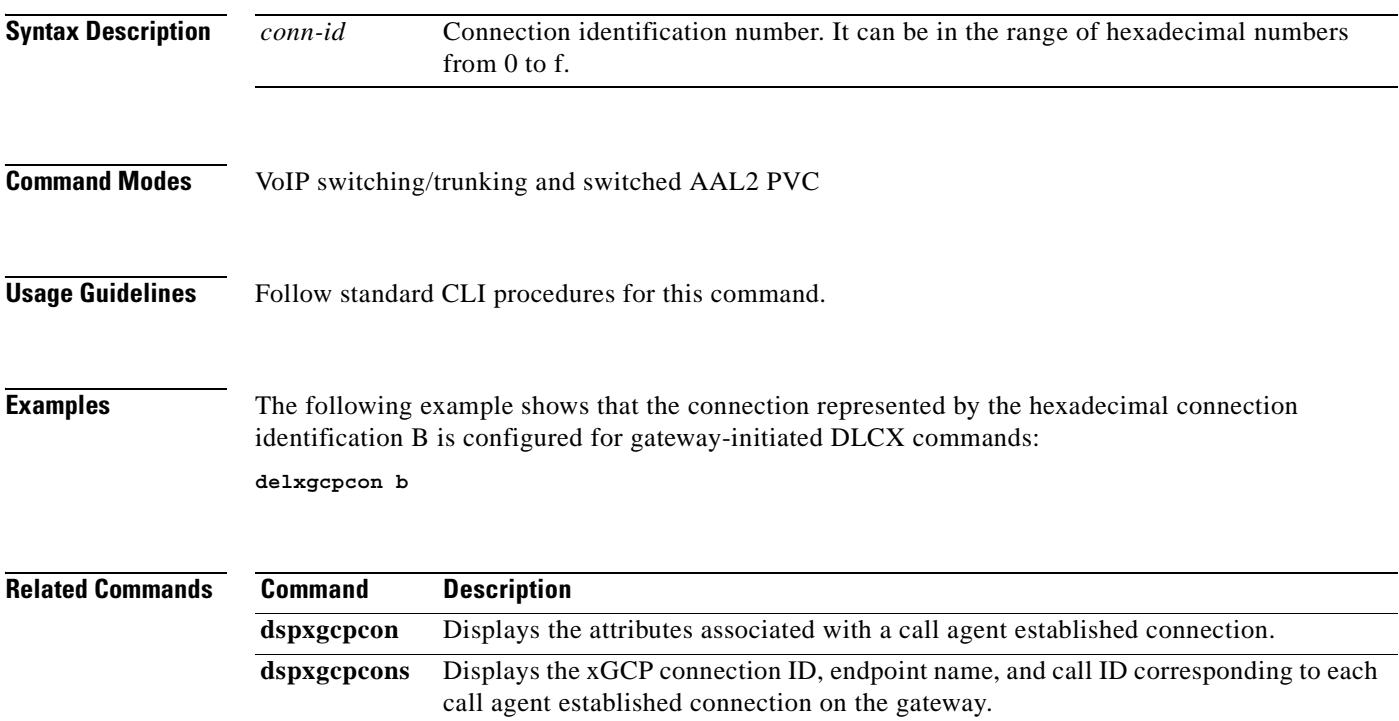

# **delxgcppersistevt**

To delete a persistent xGCP event, use the **delxgcppersistevt** command in the VoIP switching/trunking and switched AAL2 PVC operating modes.

**delxgcppersistevt** *event-num*

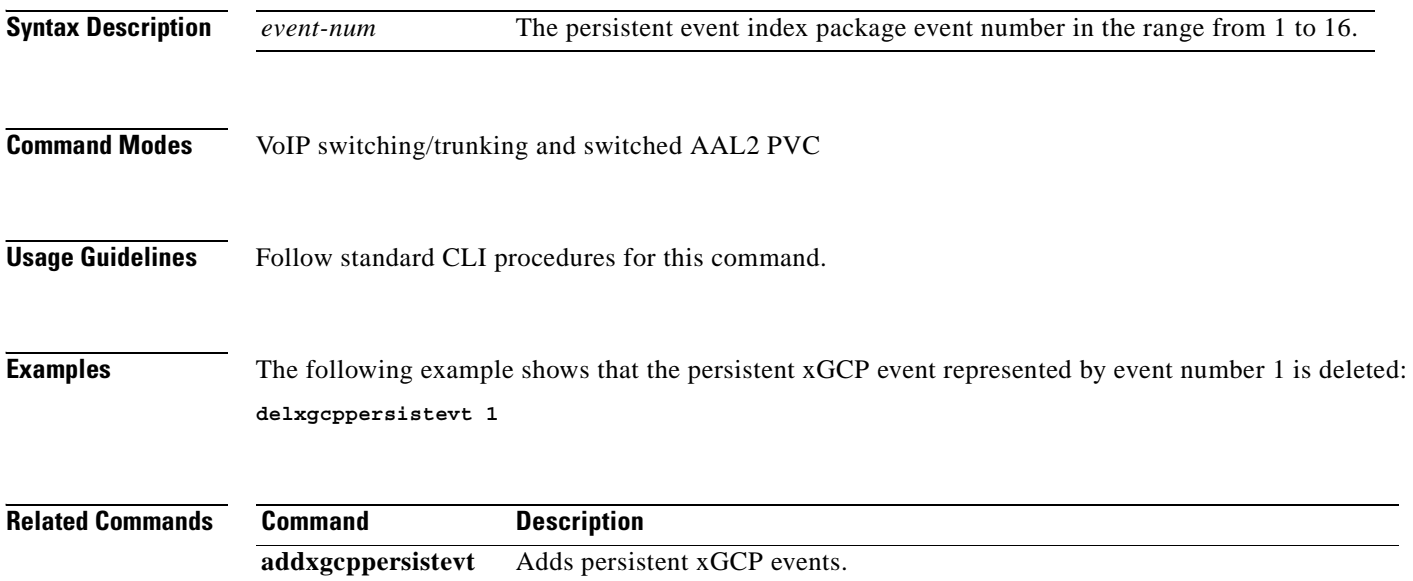

#### **dncon**

To configure a specified connection down, preventing traffic from being passed to the specified connection, use the **dncon** command in the VoIP switching/trunking, switched AAL1 SVC, switched AAL2 SVC, switched AAL2 PVC, AAL2 trunking, VoIP and switched ATM AAL1 SVC operating modes.

**dncon** *lcn*

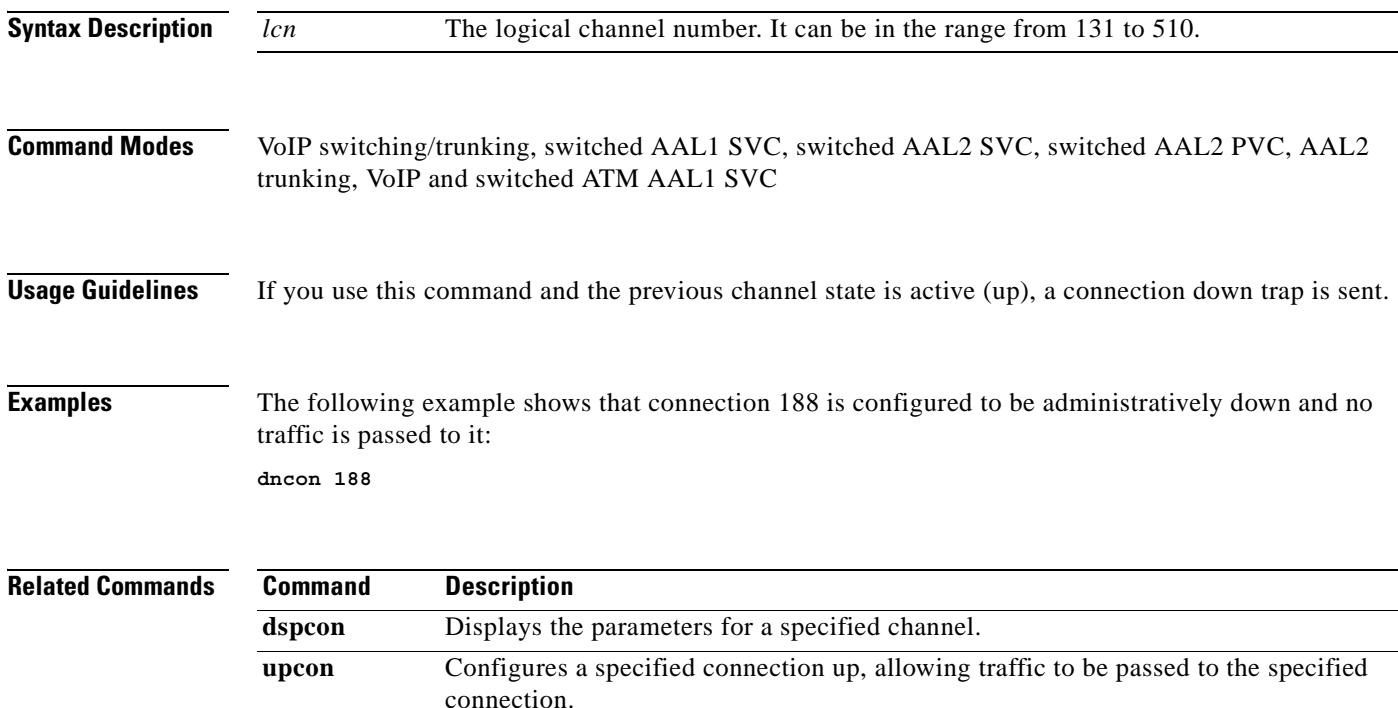

# **dspaal2params**

To display AAL2 configuration parameters, use the **dspaal2params** command in the switched AAL2 PVC and AAL2 trunking operating modes.

#### **dspaal2params**

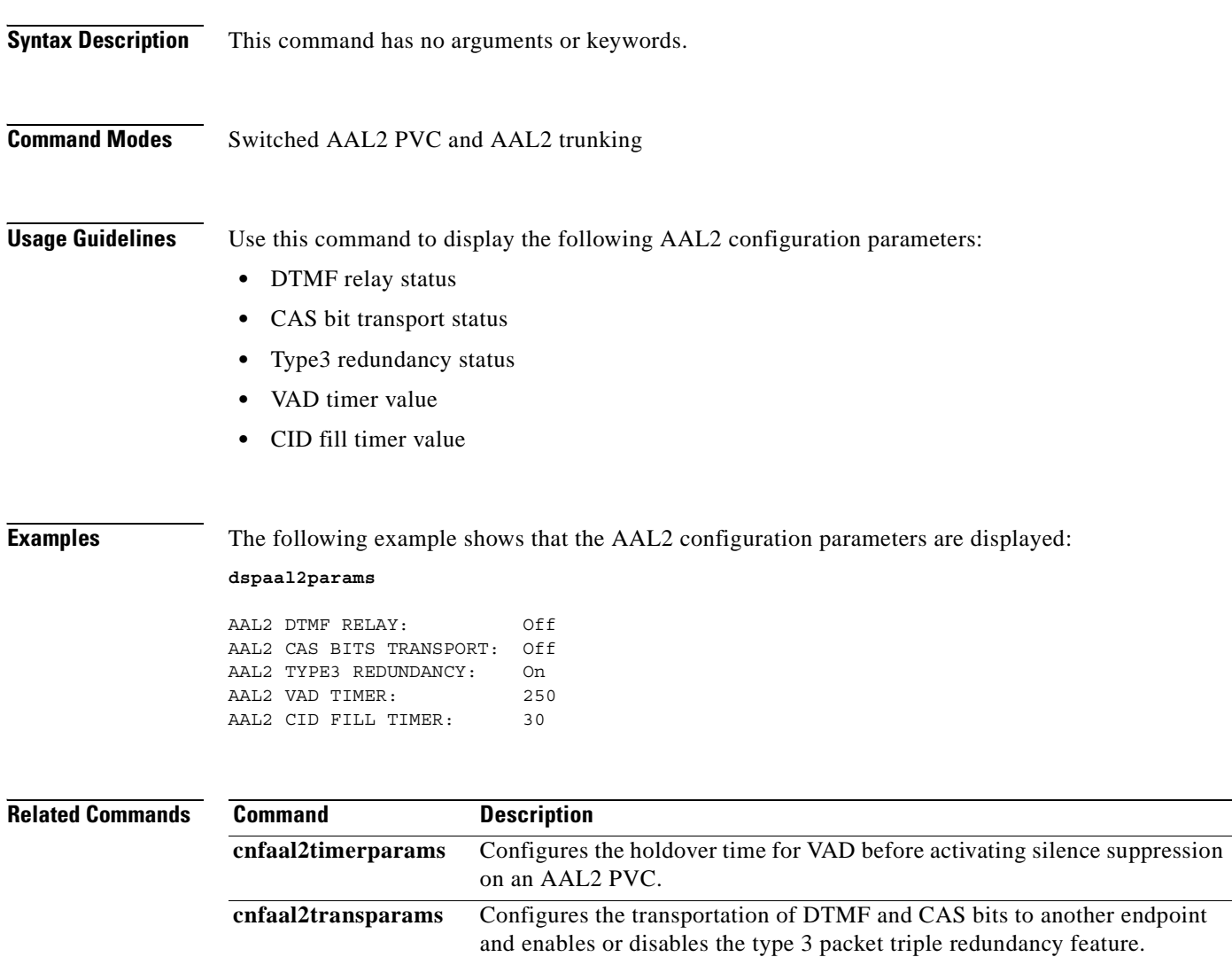

# **dspaal2profile**

To display data about a specified AAL2 profile type and profile number, use the **dspaal2profile**  command in the AAL2 trunking operating mode.

**dspaal2profile** *profile-type profile-num*

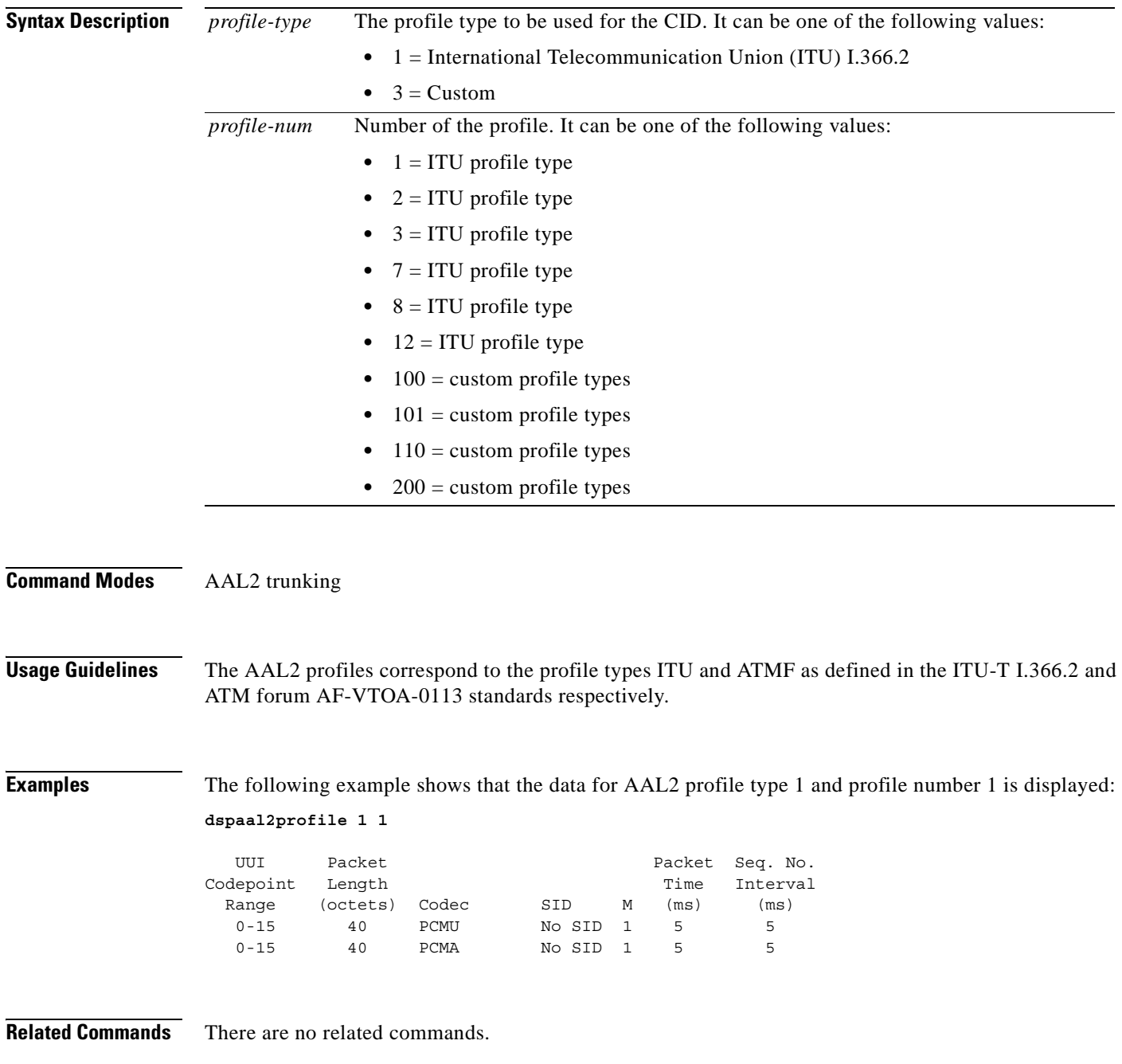

# **dspalm**

To display the alarms associated with a specified line, use the **dspalm** command in the VoIP switching/trunking, switched AAL2 PVC, and AAL2 trunking operating modes.

**dspalm -ds1** *line-num*

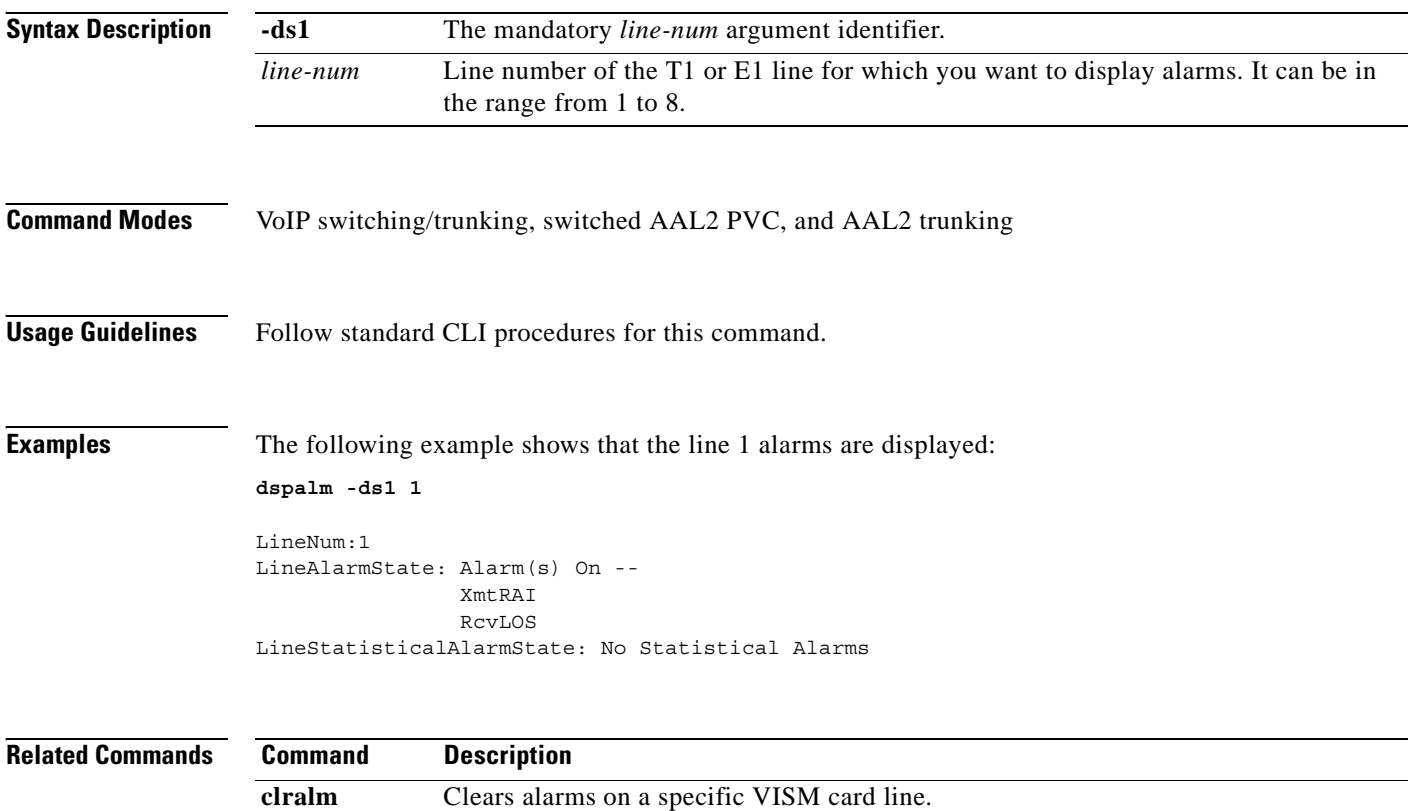

**dspalms** Displays all alarms for a selected line type on a VISM card.

#### **dspalmcnf**

To display the threshold data about the alarm statistics being collected, use the **dspalmcnf** command in the VoIP switching/trunking, switched AAL2 PVC, and AAL2 trunking operating modes.

**dspalmcnf -ds1** *line-num*

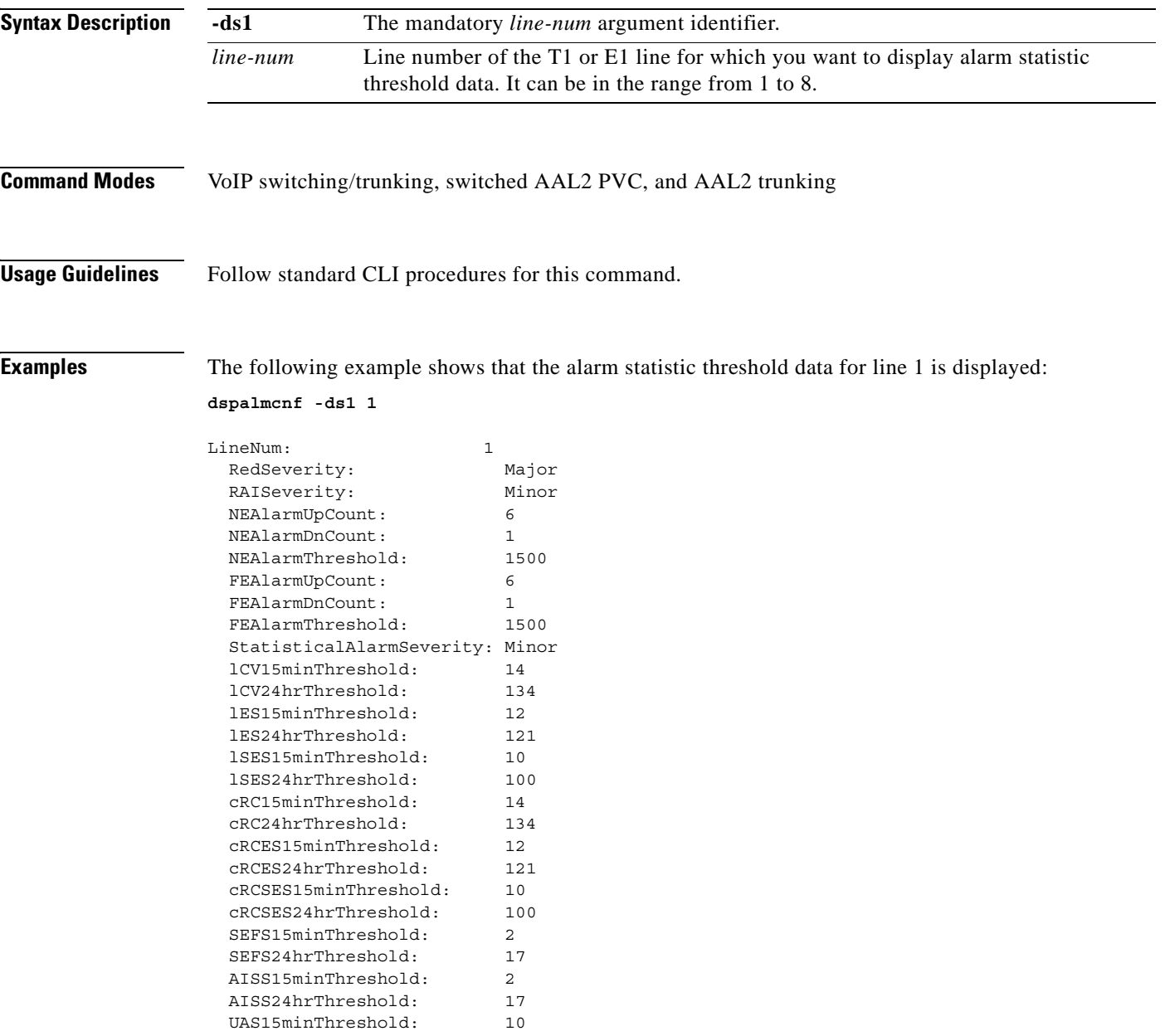

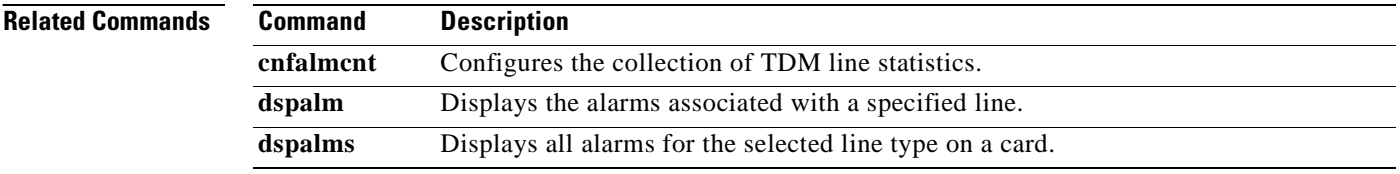

#### **dspalmcnt**

To display alarm counters and statistics, use the **dspalmcnt** command in the VoIP switching/trunking, switched AAL1 SVC, switched AAL2 SVC, switched AAL2 PVC, AAL2 trunking, VoIP and switched ATM AAL1 SVC operating modes.

**dspalmcnt -ds1** *line-num*

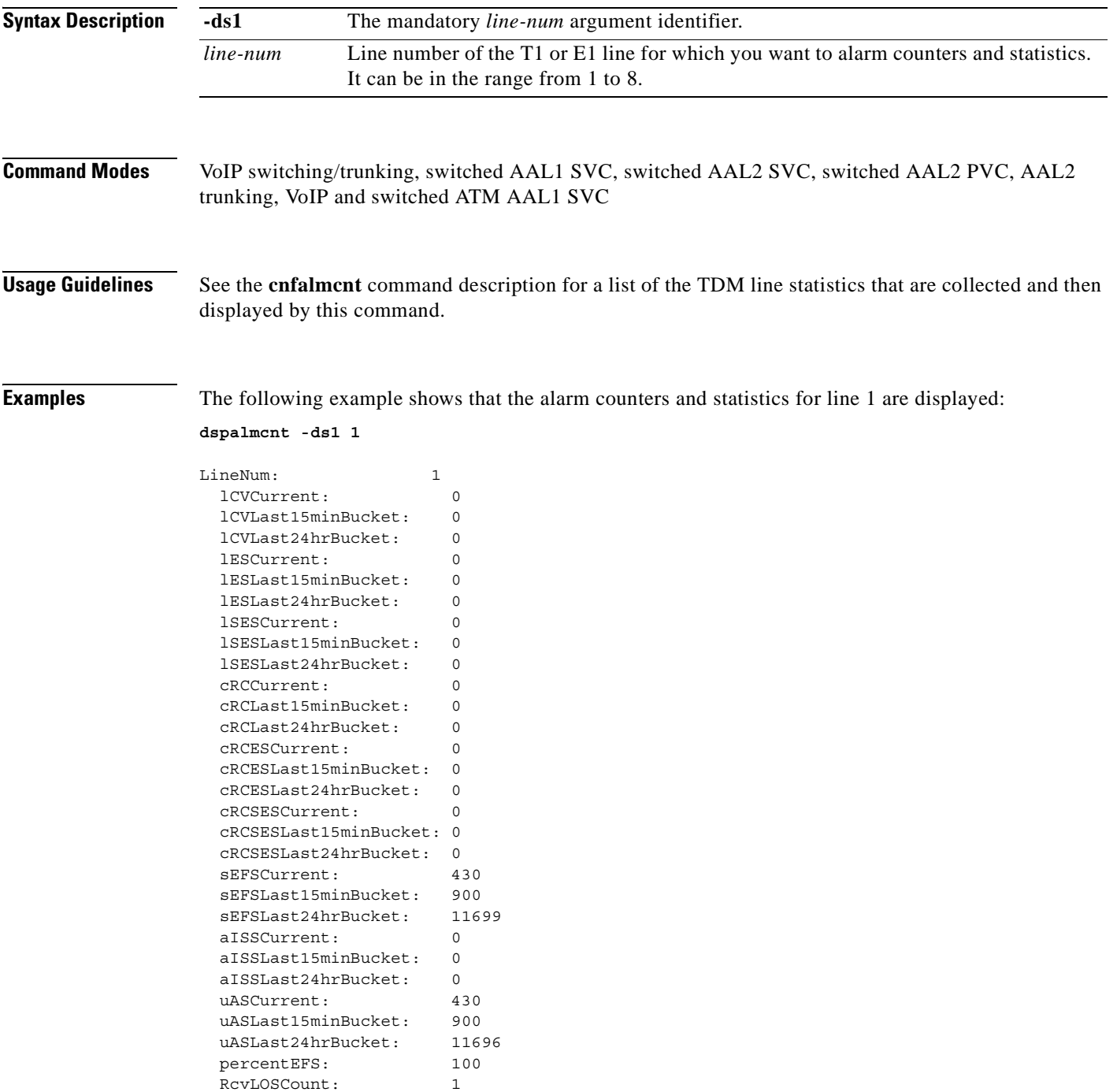

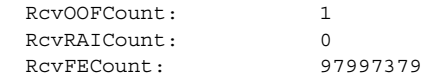

#### **Related Commands**

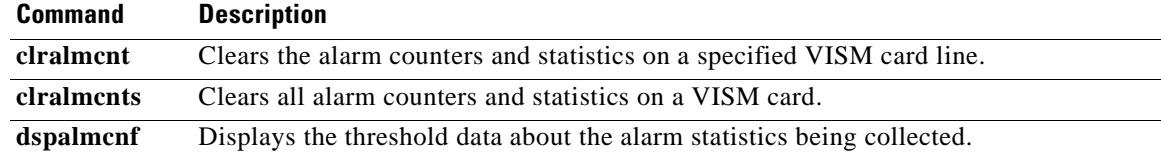

#### **dspalms**

To display the alarms for a specified VISM card line type, use the **dspalms** command in the VoIP switching/trunking, switched AAL2 PVC, and AAL2 trunking operating modes.

**dspalms** *line-type*

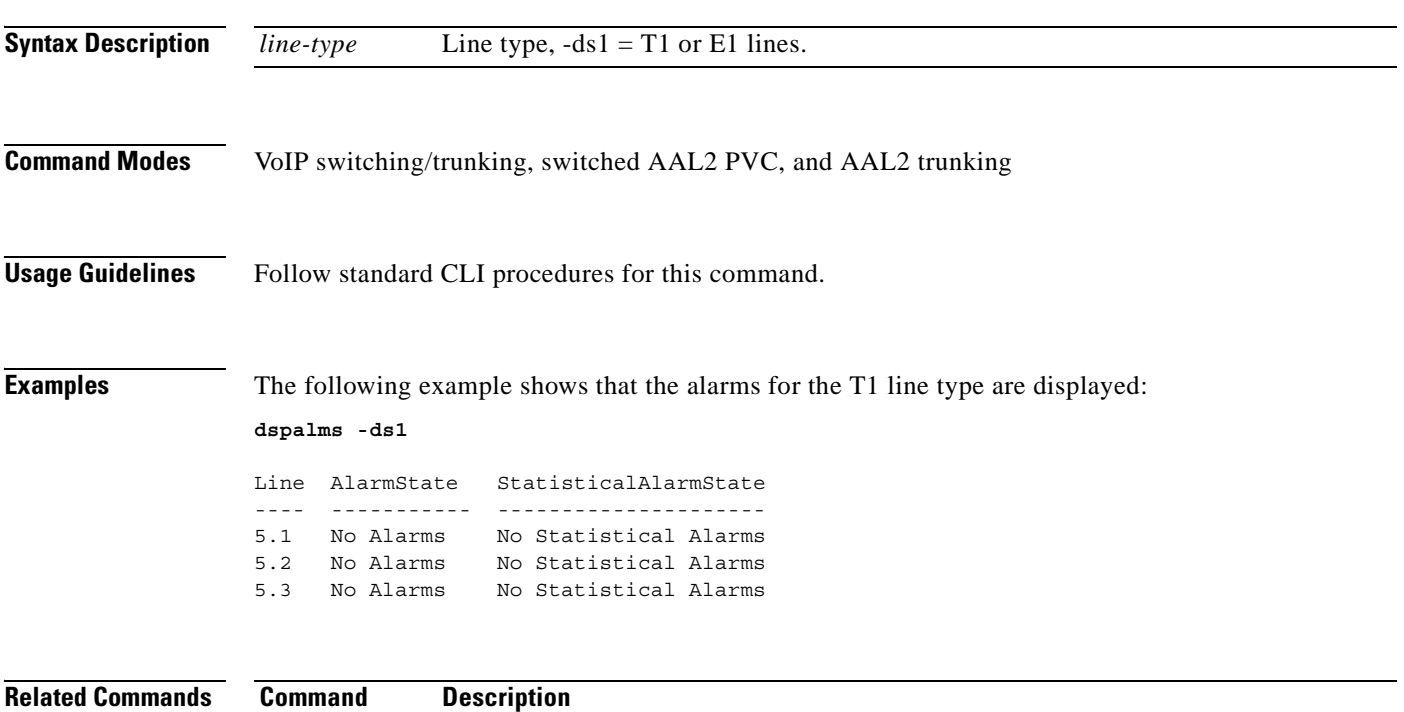

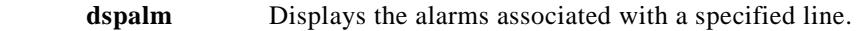

#### **dspannagetime**

To display the time that a nonpermanent announcement is to remain valid after it is placed into the VISM announcement cache, use the **dspannagetime** command in the VoIP switching operating mode.

#### **dspannagetime**

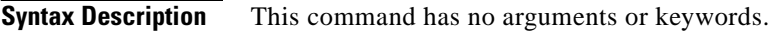

- **Command Modes** VoIP switching
- **Usage Guidelines** Follow standard CLI procedures for this command.

**Examples** The following example shows that the age time for nonpermanent announcements is two hours. After two hours the nonpermanent announcements are refreshed from the announcement file server: **dspannagetime**

Announcement Age Time: 120 minutes

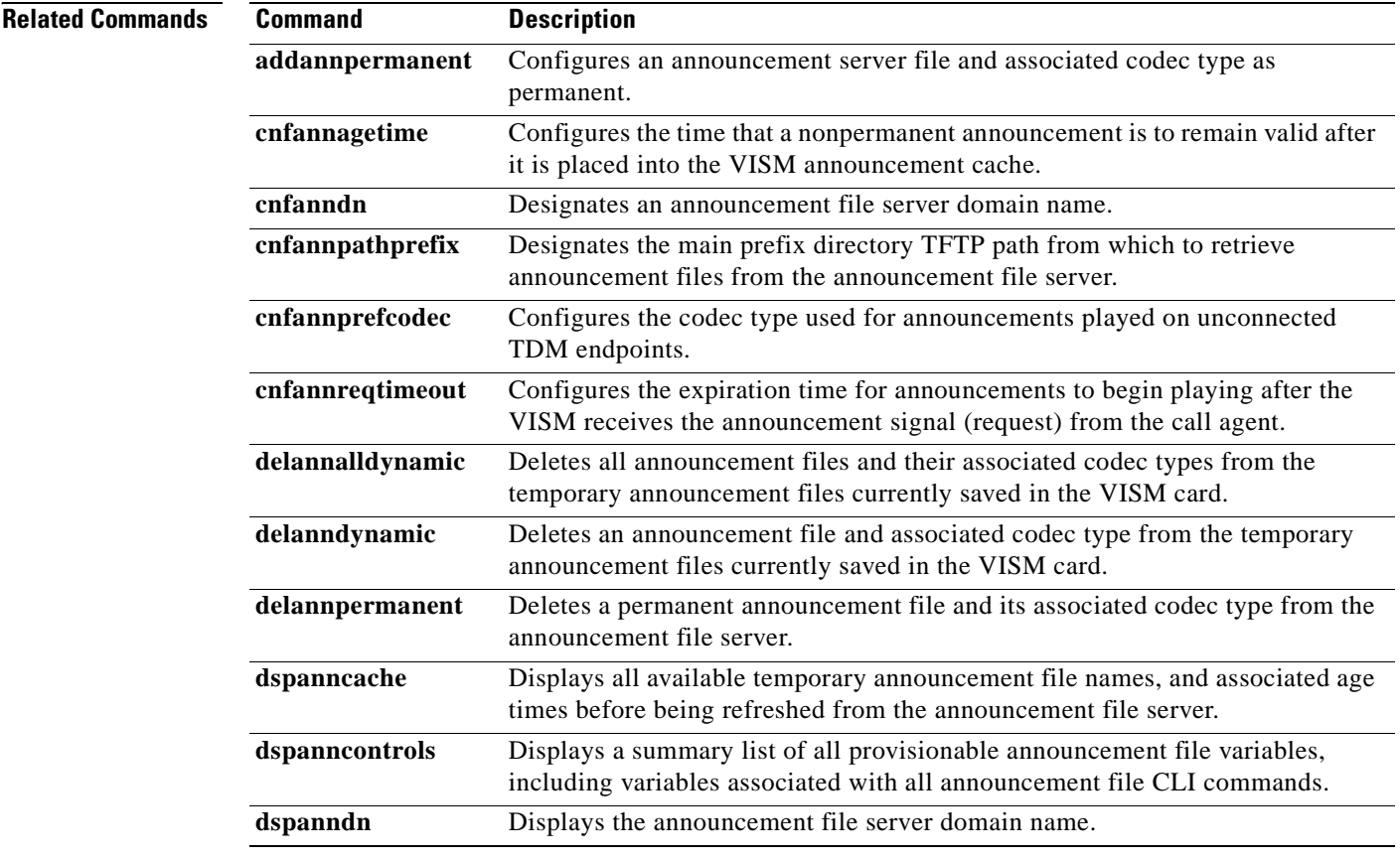

**Cisco VISM Installation and Configuration Guide**
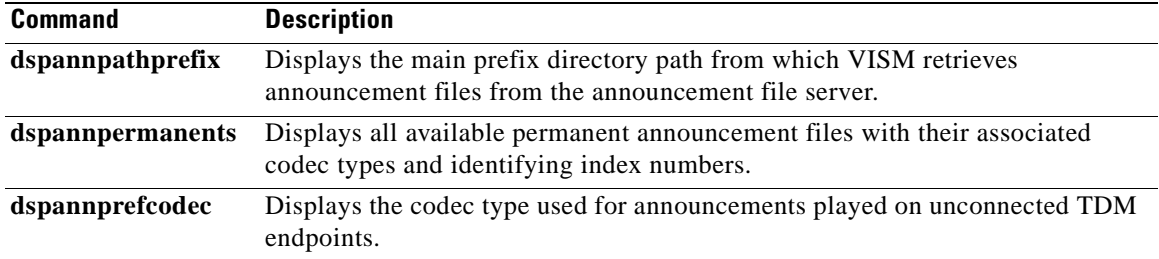

 $\blacksquare$ 

### **dspanncache**

To display all available temporary announcement file names, and associated age times before being refreshed from the announcement file server, contained in the current VISM card, use the **dspanncache**  command in the VoIP switching operating mode.

#### **dspanncache**

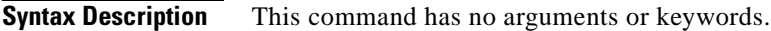

**Command Modes** VoIP switching

**Usage Guidelines** Follow standard CLI procedures for this command.

**Examples** The following example shows that the temporary announcement file names zero and one are each configured with an age time of 1000 minutes:

#### **dspanncache**

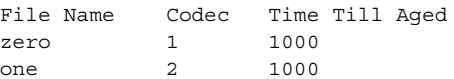

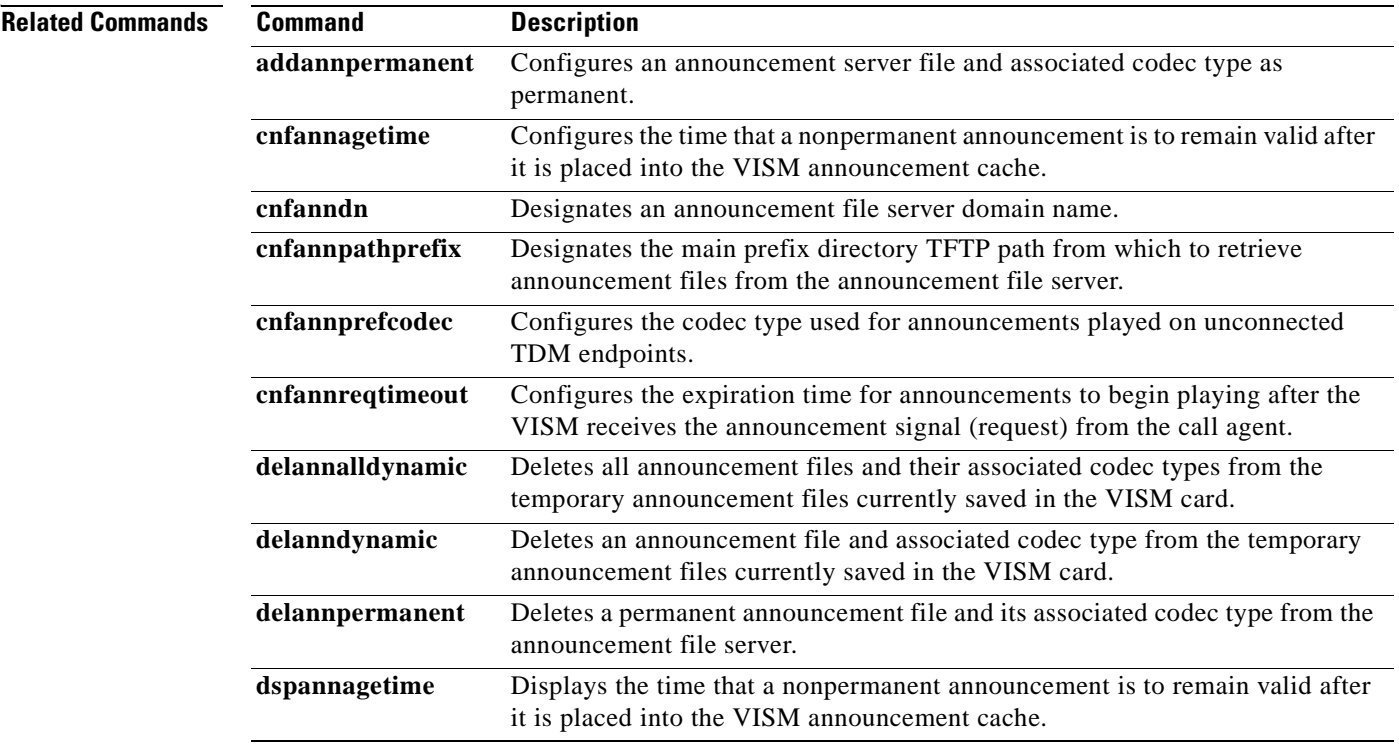

**Cisco VISM Installation and Configuration Guide**

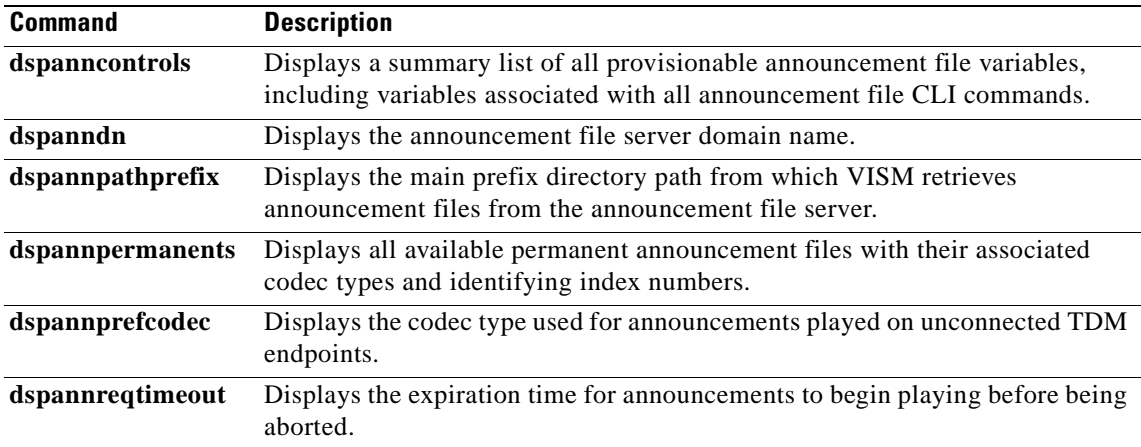

 $\mathbf{r}$ 

### **dspanncontrols**

To display a summary list of all provisionable announcement file variables, including variables associated with all announcement file CLI commands, use the **dspanncontrols** command in the VoIP switching operating mode.

#### **dspanncontrols**

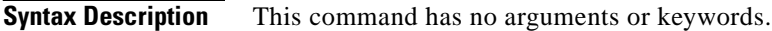

**Command Modes** VoIP switching

**Usage Guidelines** Follow standard CLI procedures for this command.

**Examples** The following example shows a summary list of all provisionable announcement file variables:

**dspanncontrols**

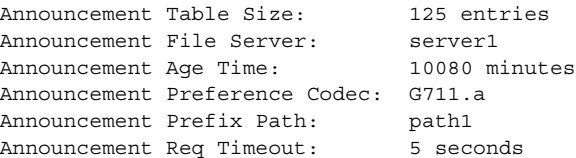

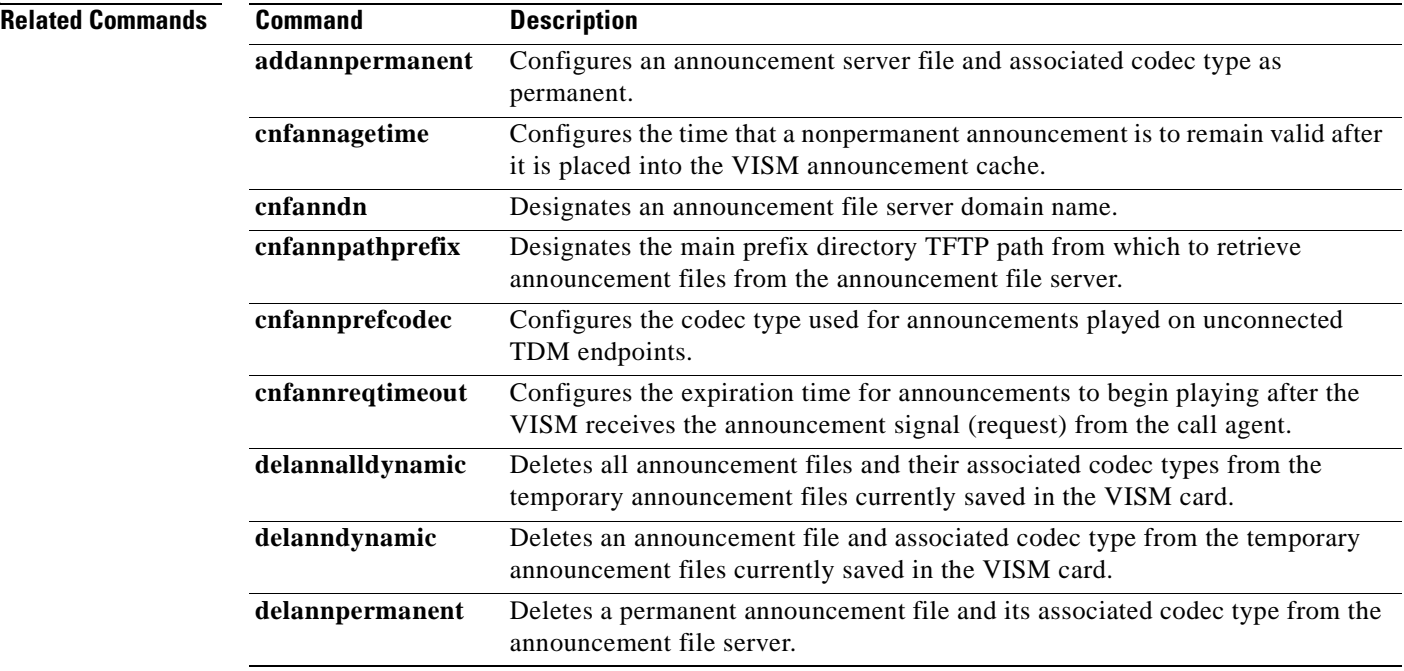

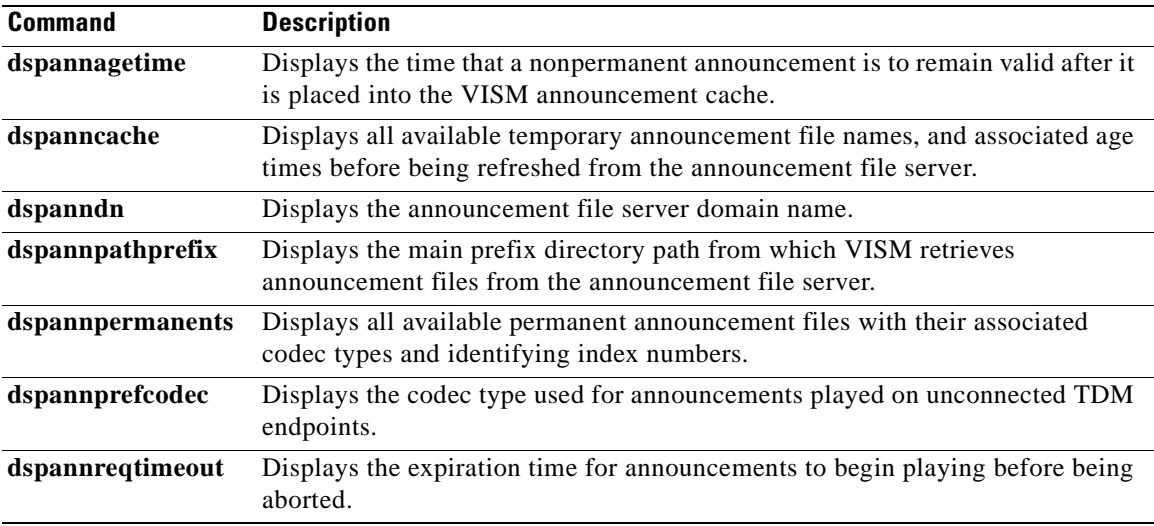

 $\mathbf{r}$ 

### **dspanndn**

To display the announcement file server domain name, use the **dspanndn** command in the VoIP switching operating mode.

**dspanndn**

- **Syntax Description** This command has no arguments or keywords.
- **Command Modes** VoIP switching
- **Usage Guidelines** Follow standard CLI procedures for this command.

**Examples** The following example shows that the name of the announcement file server is displayed: **dspanndn**

Announcement File Server: announceserver3

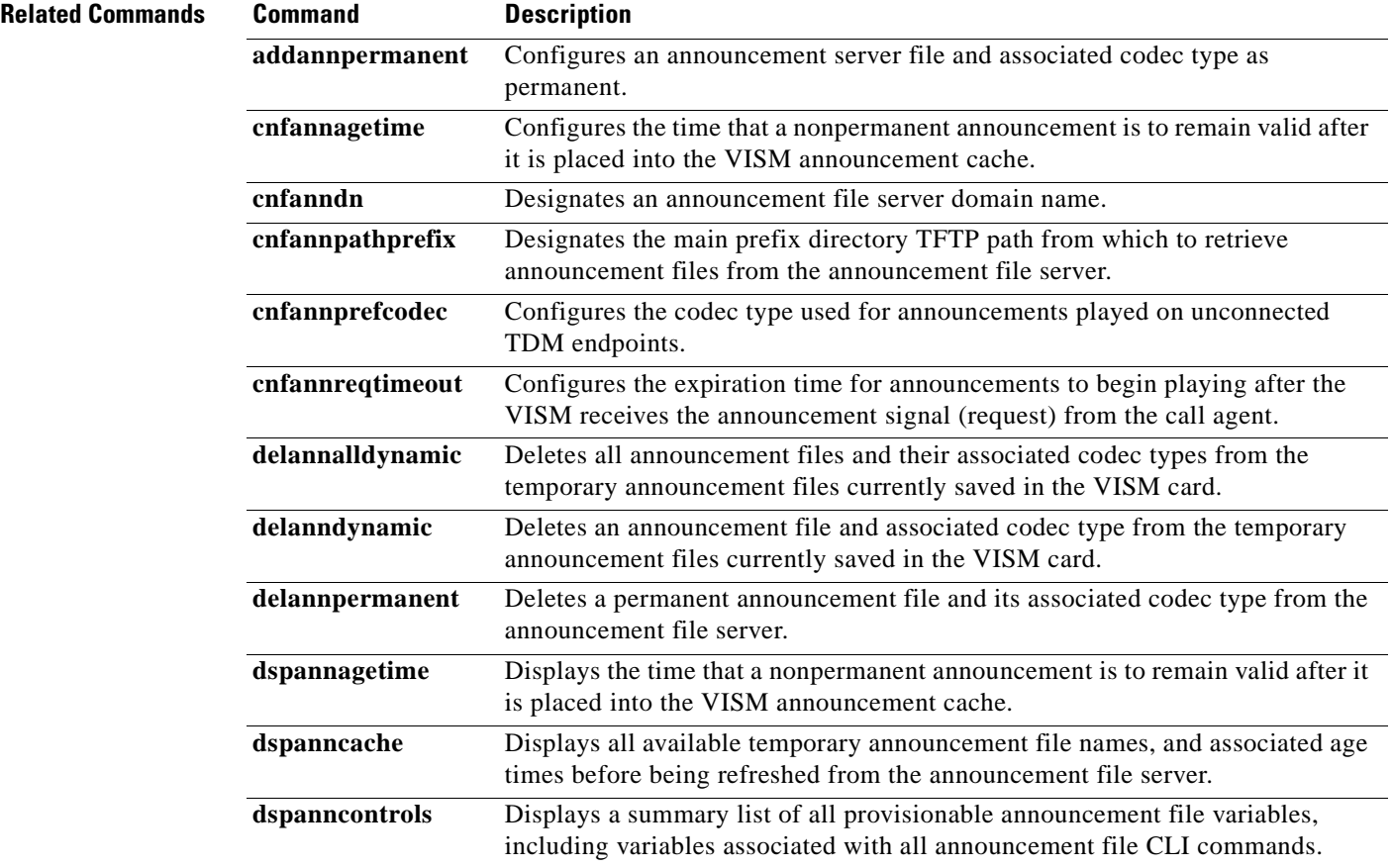

**Cisco VISM Installation and Configuration Guide**

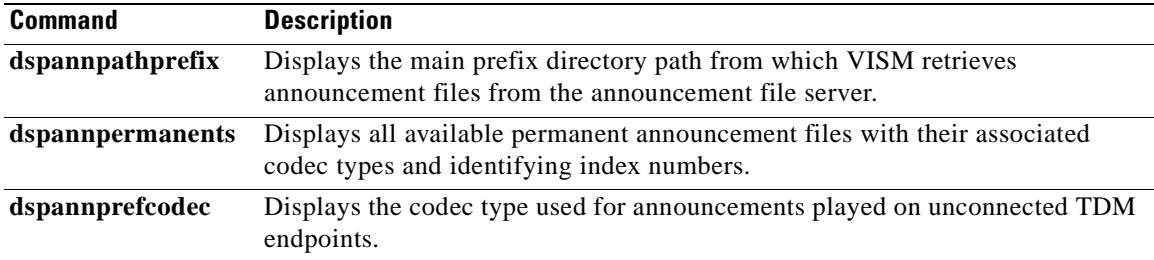

 $\blacksquare$ 

# **dspannpathprefix**

To display the main prefix directory path from which VISM retrieves announcement files from the announcement file server, use the **dspannpathprefix** command in the VoIP switching operating mode.

#### **dspannpathprefix**

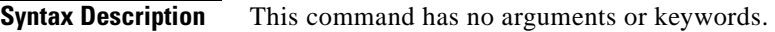

**Command Modes** VoIP switching

**Usage Guidelines** Follow standard CLI procedures for this command.

**Examples** The following example shows that a main prefix directory TFTP path is path4:

#### **dspannpathprefix**

Announcement Prefix Path: path4

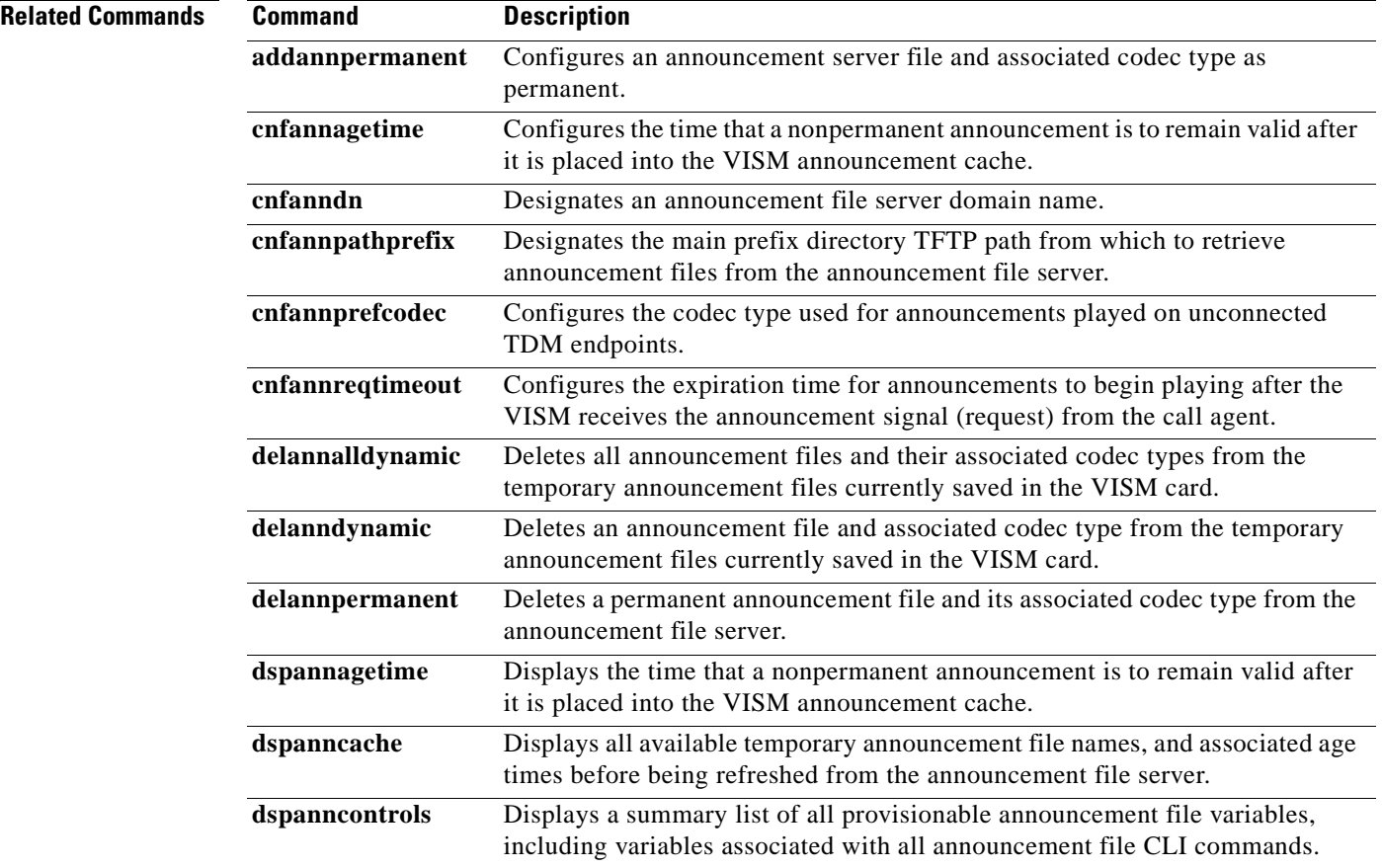

**Cisco VISM Installation and Configuration Guide**

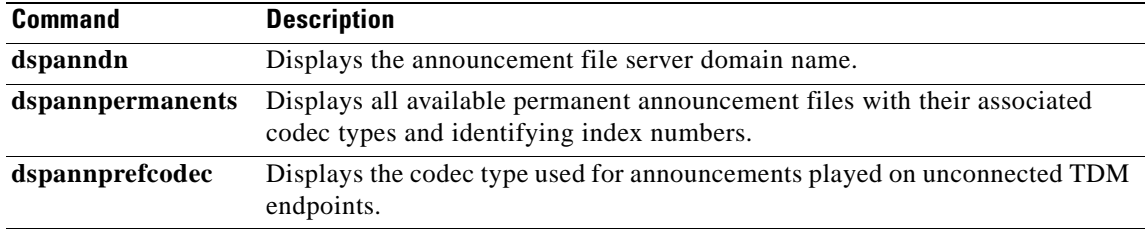

 $\blacksquare$ 

#### **dspannpermanents**

To display all available permanent announcement files with their associated codec types and identifying index numbers, use the **dspannpermanents** command in the VoIP switching operating mode.

#### **dspannpermanents**

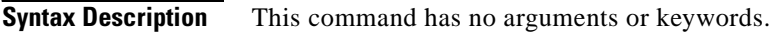

- **Command Modes** VoIP switching
- **Usage Guidelines** Follow standard CLI procedures for this command.

**Examples** The following example shows that the available permanent announcement files with associated codec types and identifying index numbers are displayed:

#### **dspannpermanents**

Number Status File Name Codec 1 loaded alllinesbusy.au G.726-40K

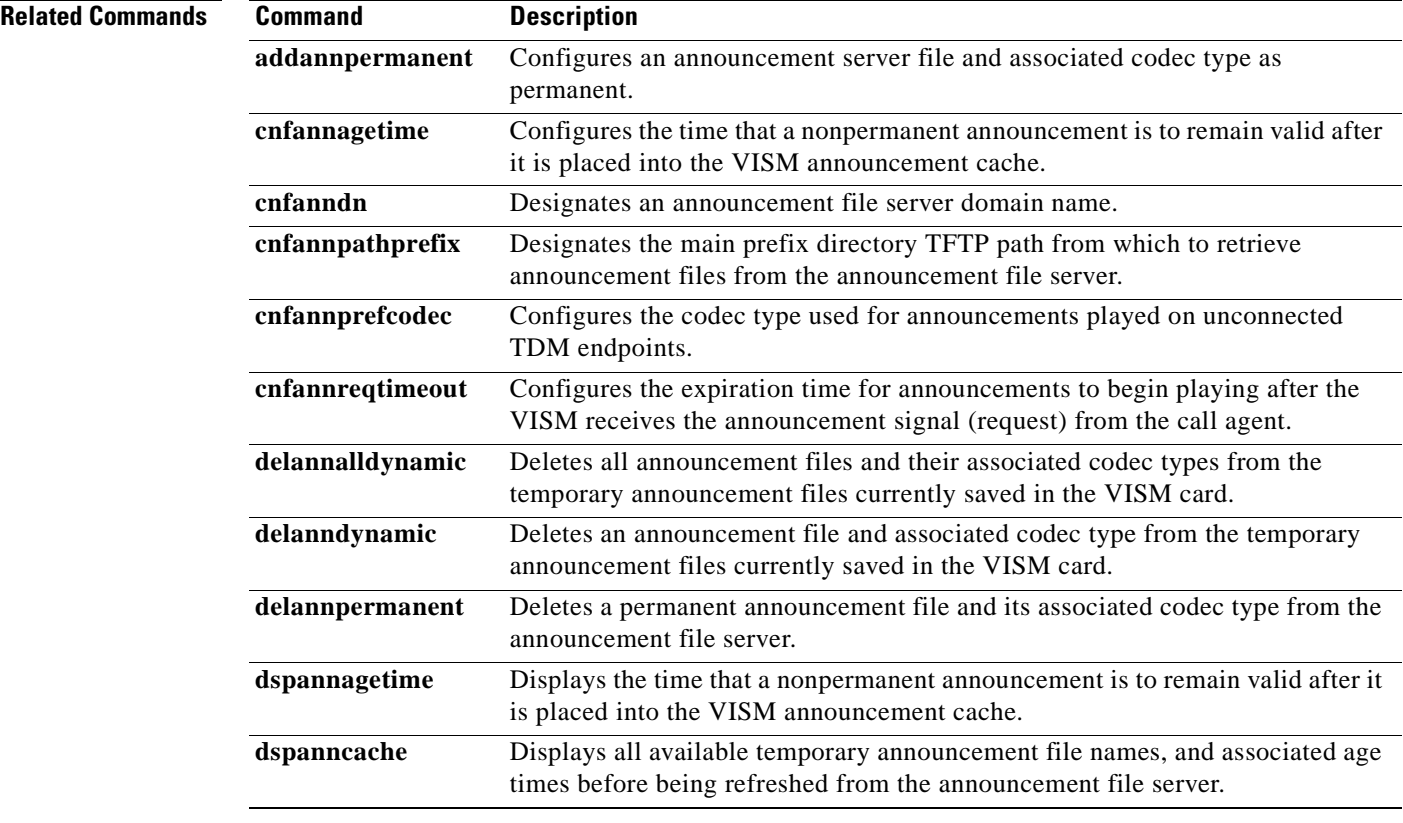

**Cisco VISM Installation and Configuration Guide**

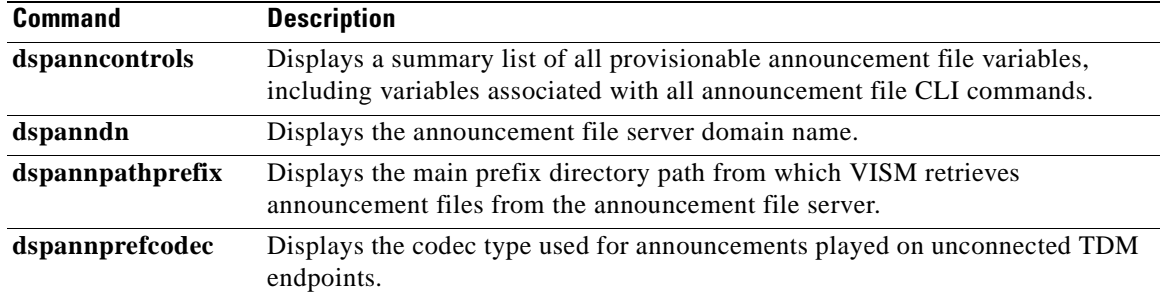

 $\blacksquare$ 

# **dspannprefcodec**

To display the codec type used for announcements played on unconnected Time Division Multiplex (TDM) endpoints, use the **dspannprefcodec** command in the VoIP switching operating mode.

#### **dspannprefcodec**

- **Syntax Description** This command has no arguments or keywords.
- **Command Modes** VoIP switching
- **Usage Guidelines** Follow standard CLI procedures for this command.

**Examples** The following example shows that the G.711u codec type is configured for announcements played on unconnected TDM endpoints:

**dspannprefcodec**

Announcement Preference Codec: G.711u

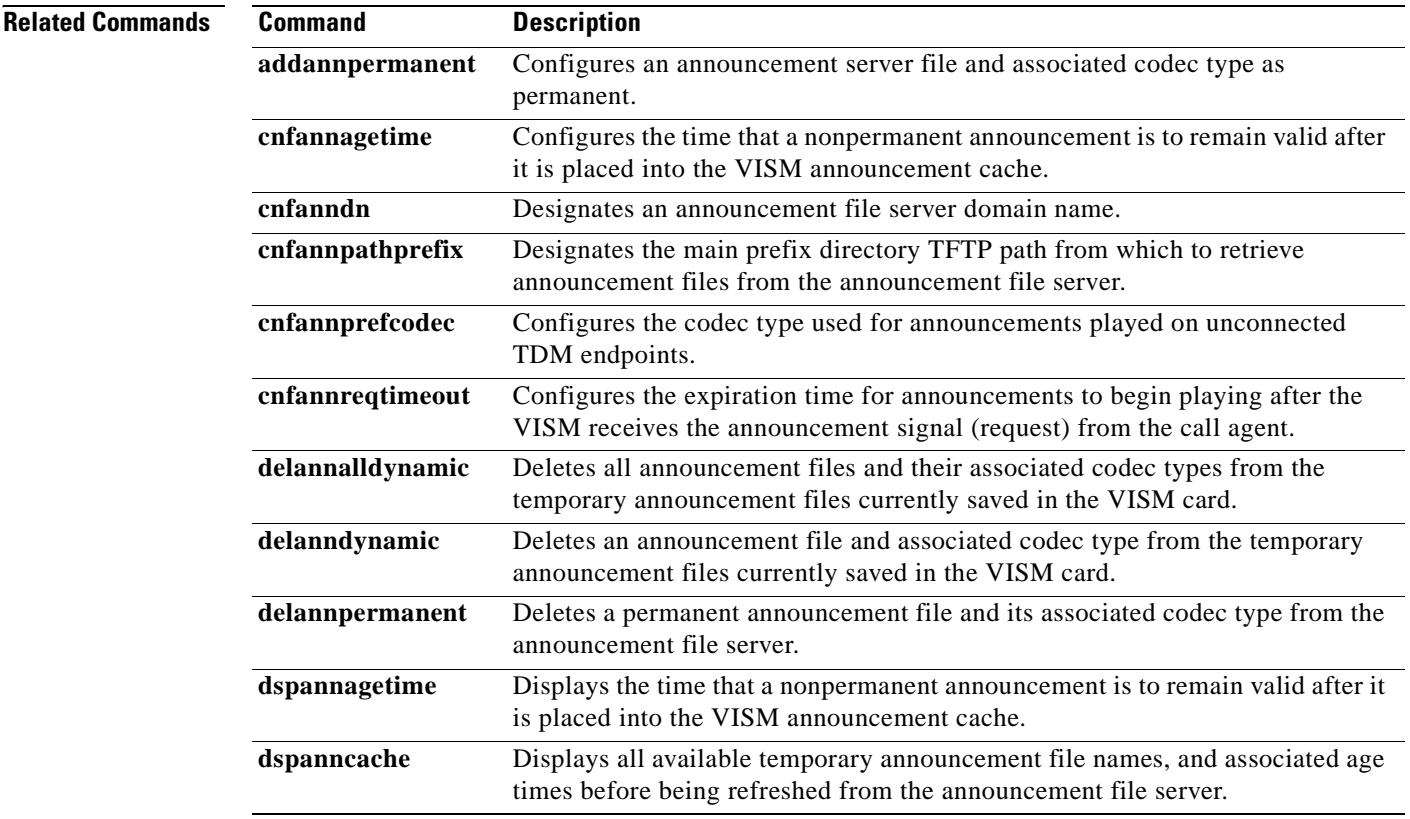

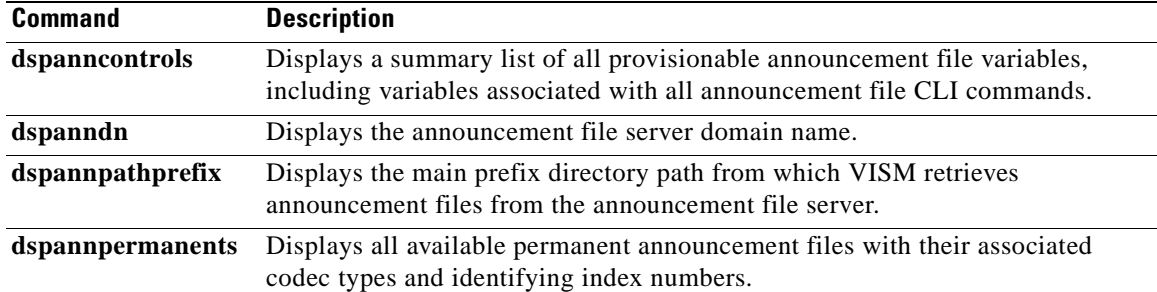

 $\blacksquare$ 

# **dspannreqtimeout**

To display the expiration time for announcements to begin playing before being aborted, use the **dspannreqtimeout** command in the VoIP switching operating mode.

#### **dspannreqtimeout**

- **Syntax Description** This command has no arguments or keywords.
- **Command Modes** VoIP switching
- **Usage Guidelines** Follow standard CLI procedures for this command.

**Examples** The following example shows that the announcements must begin playing by 12 seconds or they will be aborted:

**dspannreqtimeout**

Annoucement Req Timeout: 12 seconds

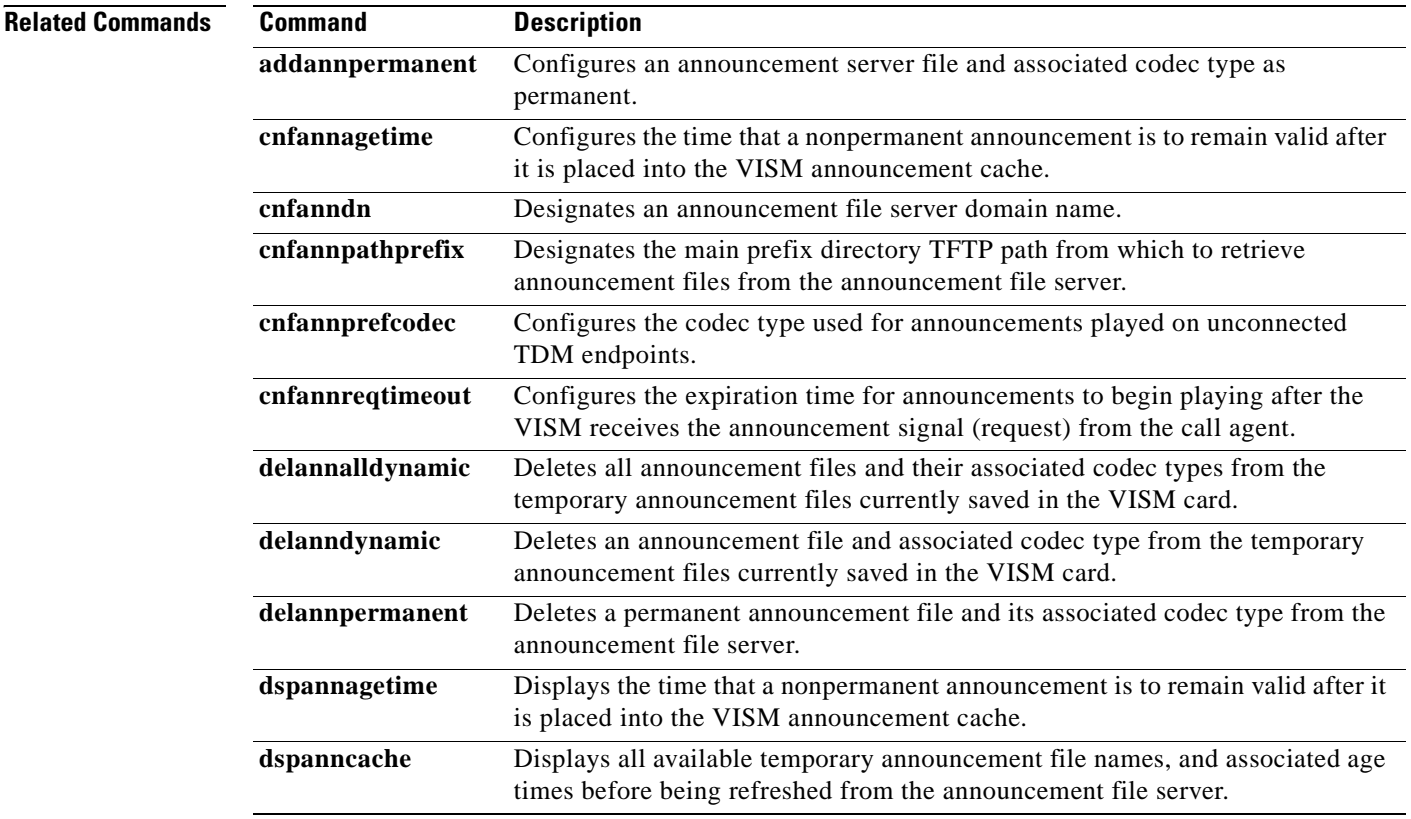

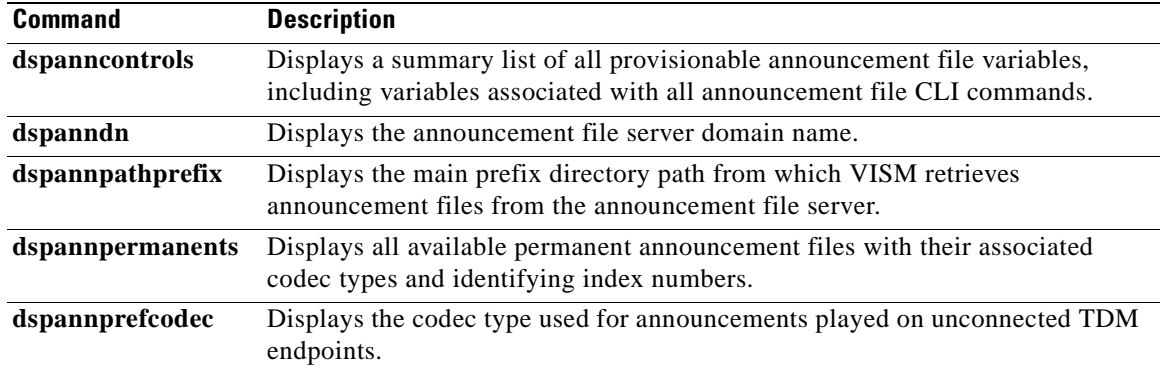

 $\blacksquare$ 

# **dspcacfailcntrs**

To display the connection admission control (CAC) failure counters that are set to 0, use the **dspcacfailcntrs** command in the VoIP switching/trunking, switched AAL2 PVC, and AAL2 trunking operating modes.

#### **dspcacfailcntrs**

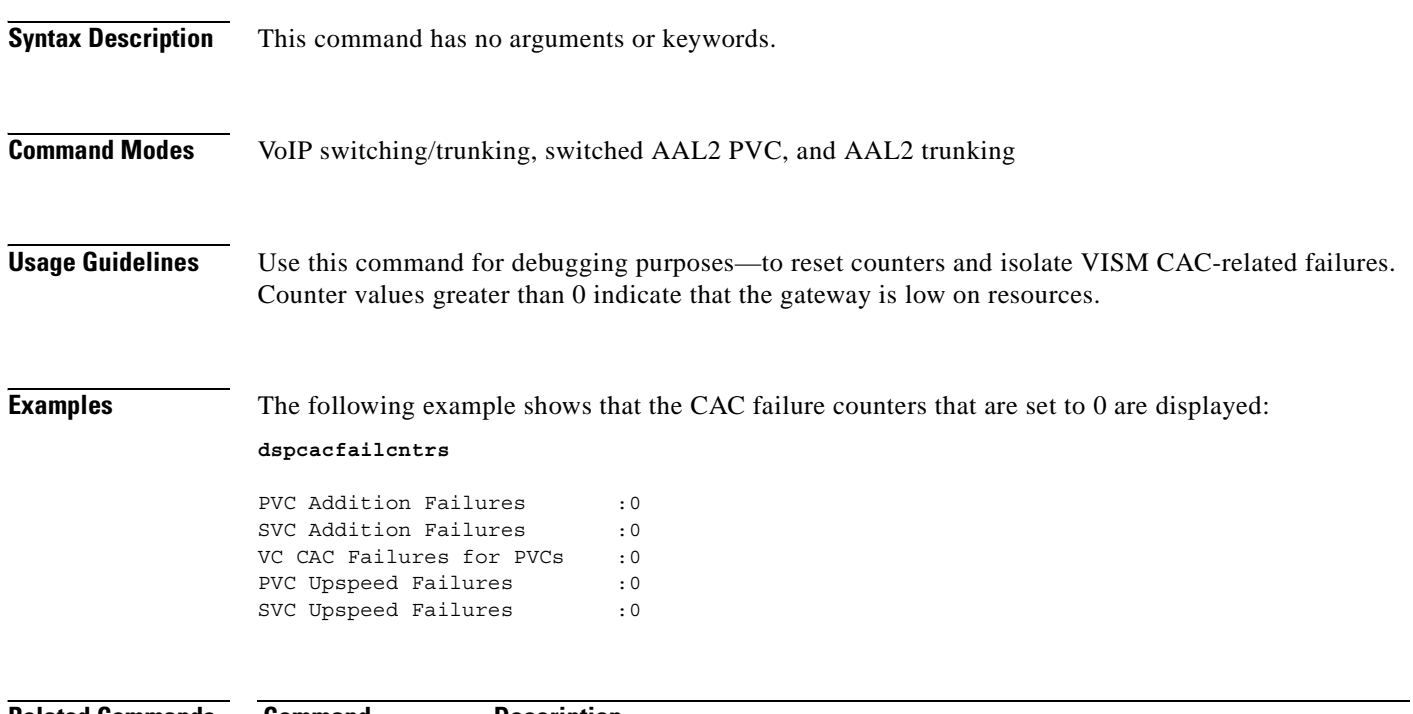

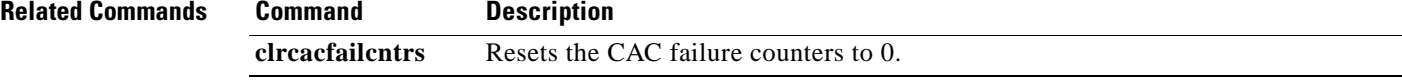

### **dspcalea**

To display the Communications Assistance for Law Enforcement Act (CALEA) feature configuration status of the current VISM card, use the **dspcalea** command in the VoIP switching/trunking, switched AAL2 PVC, and AAL2 trunking operating modes.

**dspcalea**

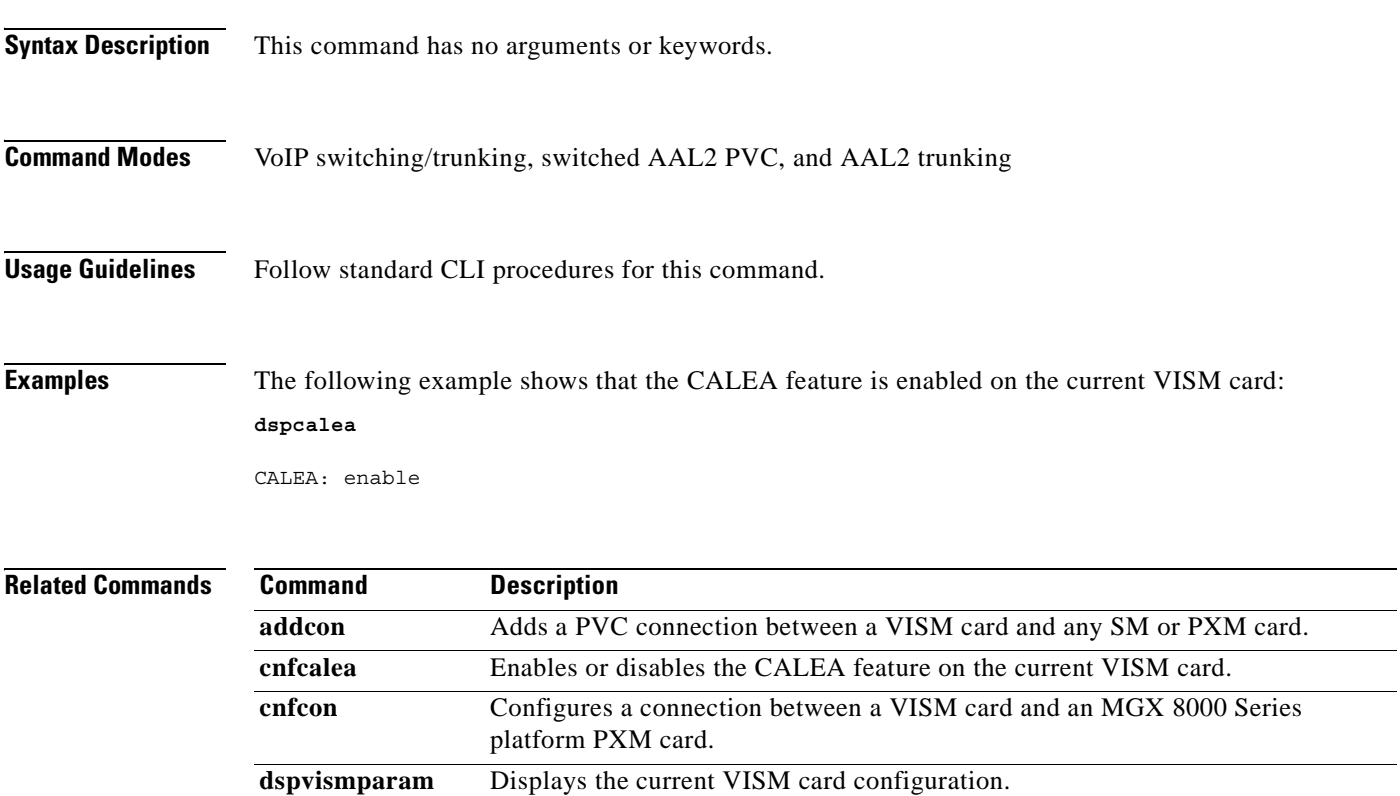

 $\Gamma$ 

## **dspcarddsp**

To display all card level configuration parameters for both echo cancellation (ECAN) and voice compression DSPs, use the **dspcarddsp** command in the VoIP switching/trunking, switched AAL2 PVC, and AAL2 trunking operating modes.

#### **dspcarddsp**

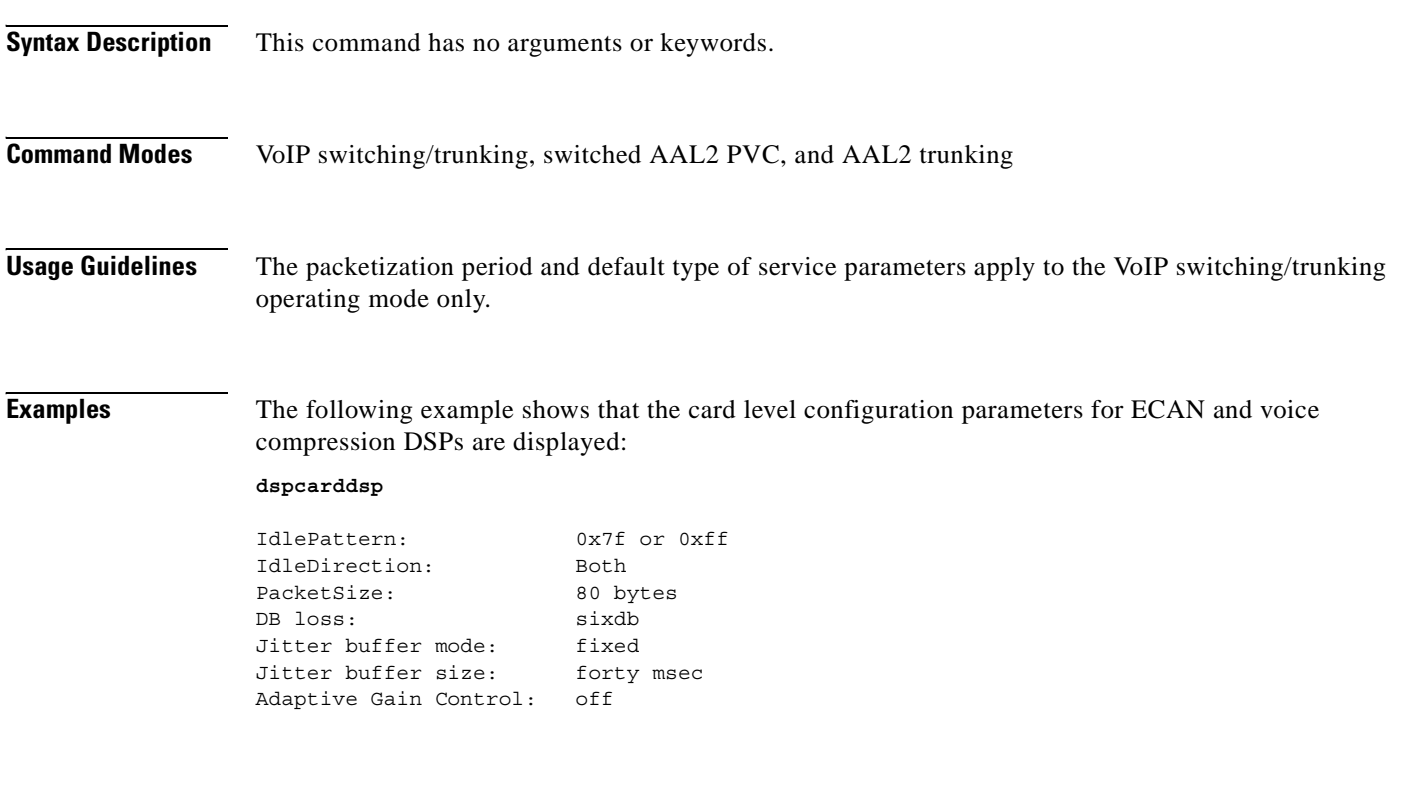

**Related Commands** There are no related commands.

### **dspcasendpts**

To display data about configured channel associated signaling (CAS) endpoints, use the **dspcasendpts**  command in the VoIP switching/trunking operating mode.

#### **dspcasendpts**

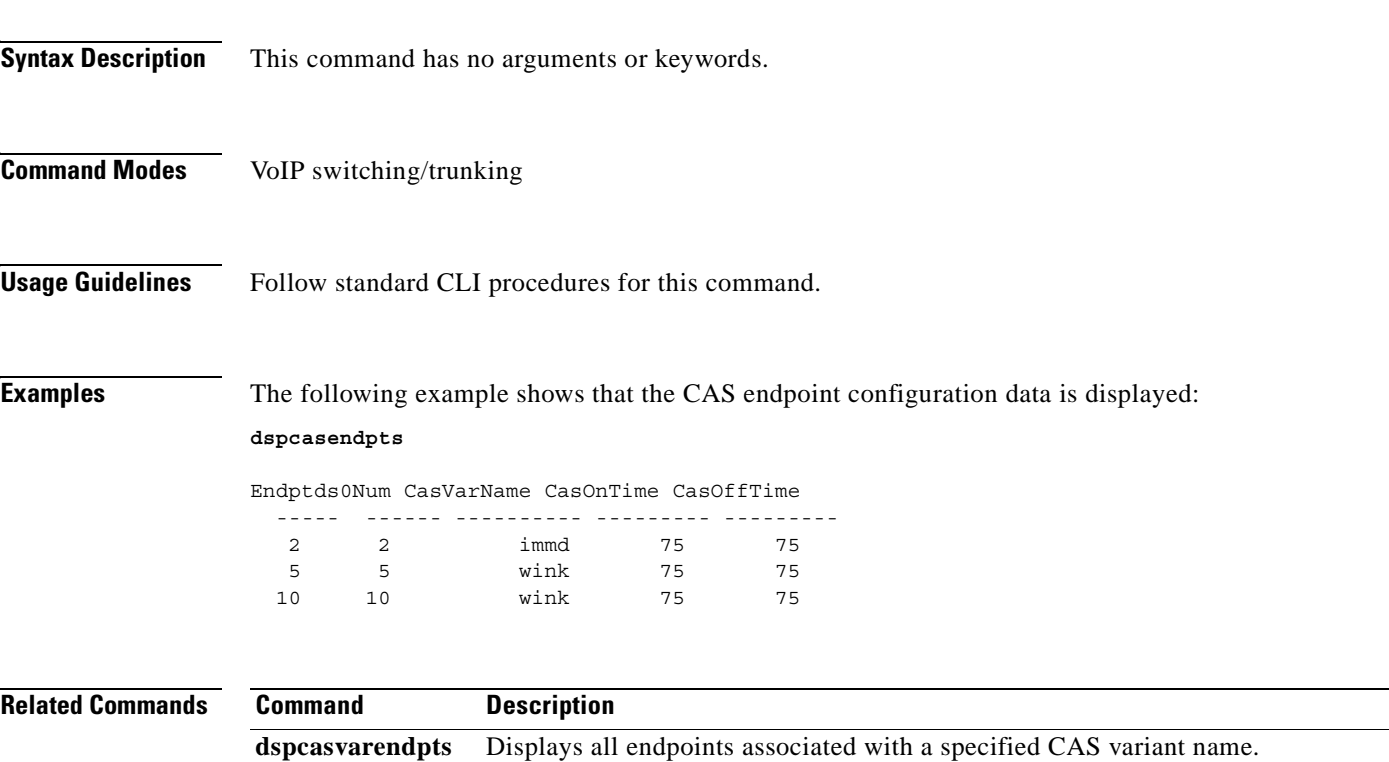

 $\Gamma$ 

# **dspcasglareattrib**

To display the direction of channel associated signaling (CAS) calls and the glare policy for a specified endpoint, use the **dspcasglareattrib** command in the VoIP switching/trunking, switched AAL2 PVC, and AAL2 trunking operating modes.

**dspcasglareattrib** *endpt-num*

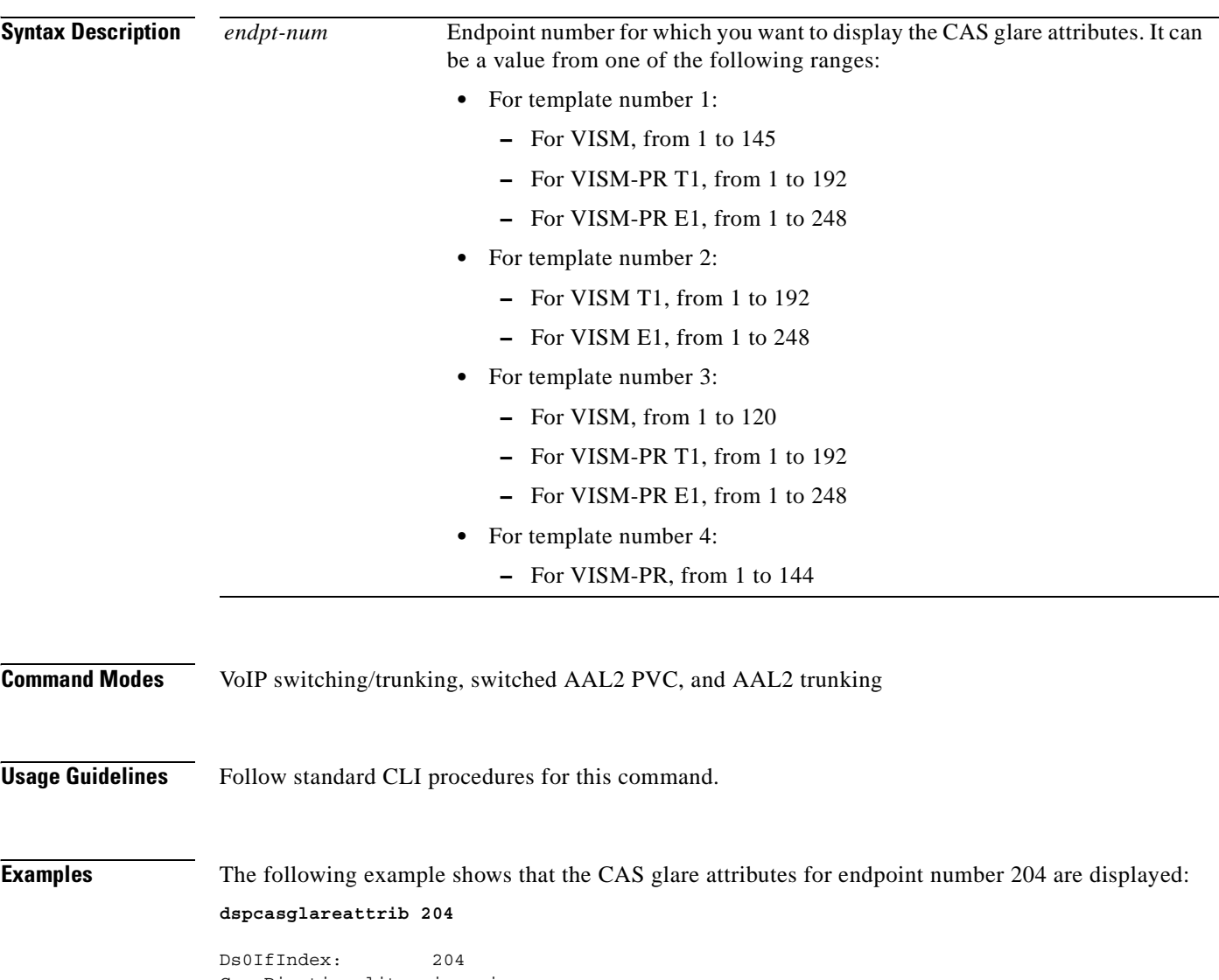

Cas Diretionality: incoming Cas Glare Policy: controlling

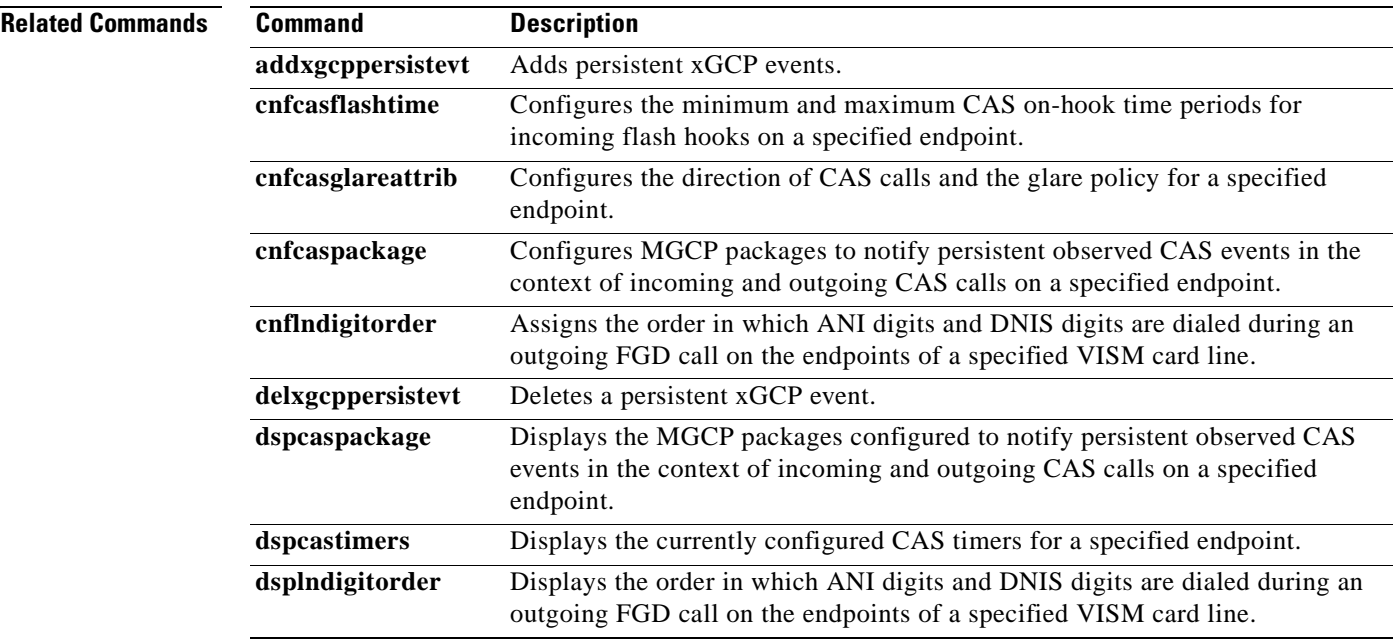

 $\mathbf{r}$ 

# **dspcaspackage**

To display the Media Gateway Control Protocol (MGCP) packages configured to notify persistent observed CAS events in the context of incoming and outgoing CAS calls on a specified endpoint, use the **dspcaspackage** command in the VoIP switching/trunking, switched AAL2 PVC, and AAL2 trunking operating modes.

**dspcaspackage** *endpt-num*

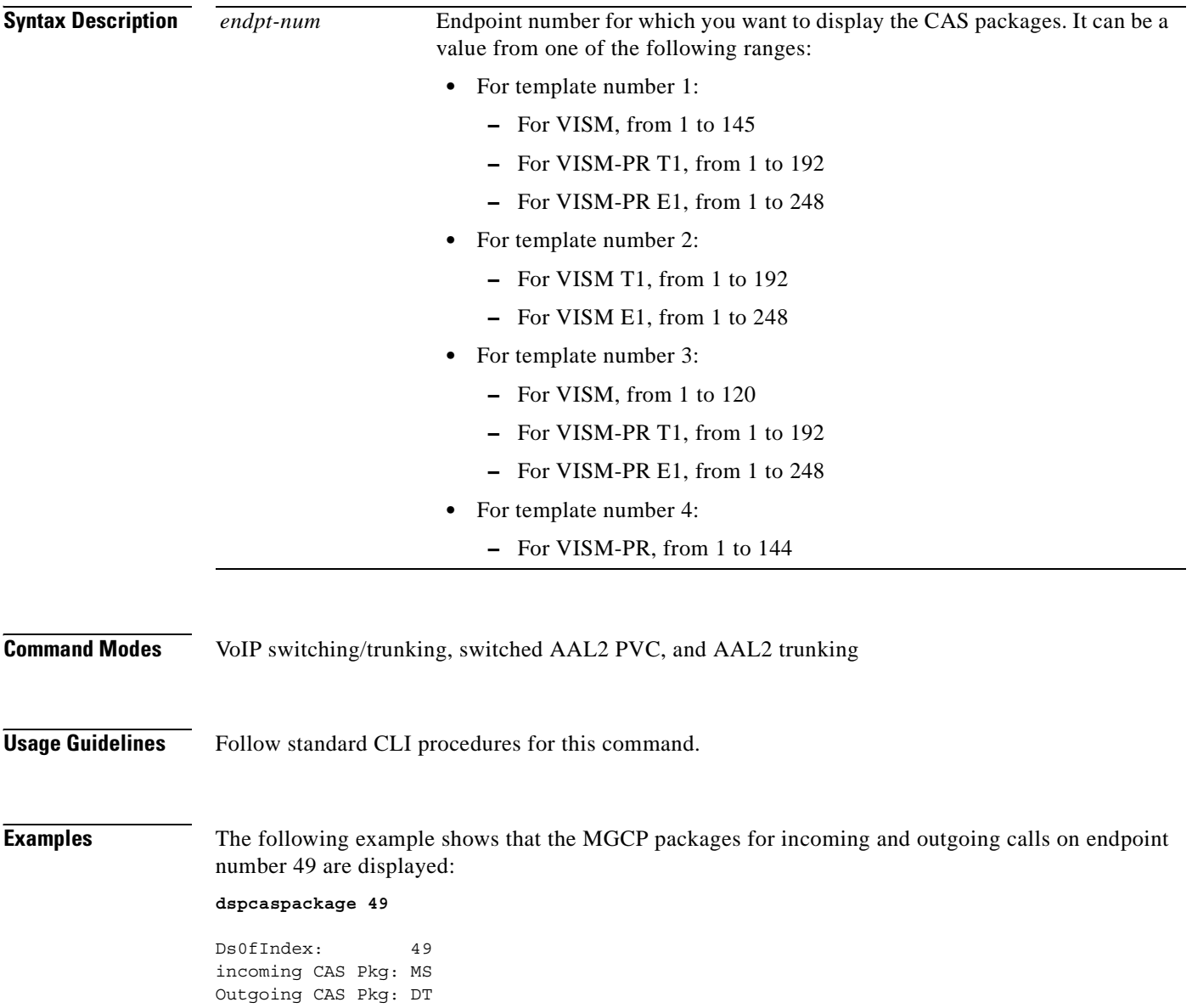

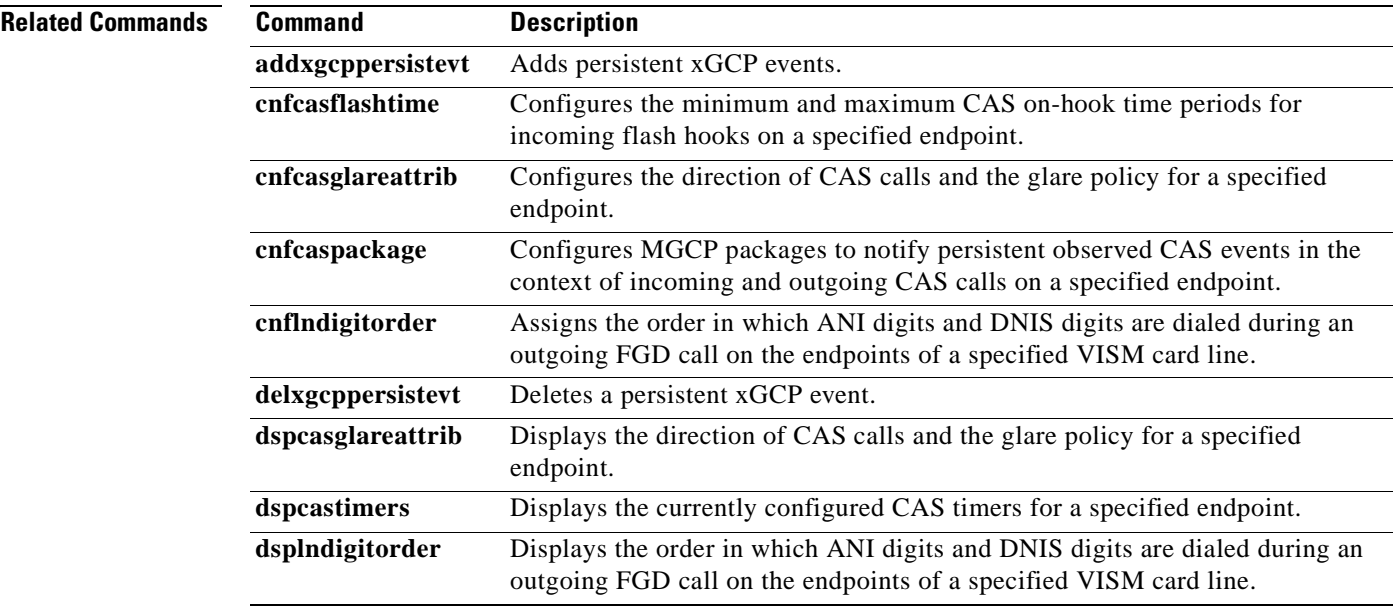

 $\mathbf{r}$ 

### **dspcasparamsource**

To display the currently configured timer source parameters for channel associated signaling (CAS) of a specified endpoint, use the **dspcasparamsource** command in the VoIP switching/trunking, switched AAL2 PVC, and AAL2 trunking operating modes.

**dspcasparamsource** *endpt-num*

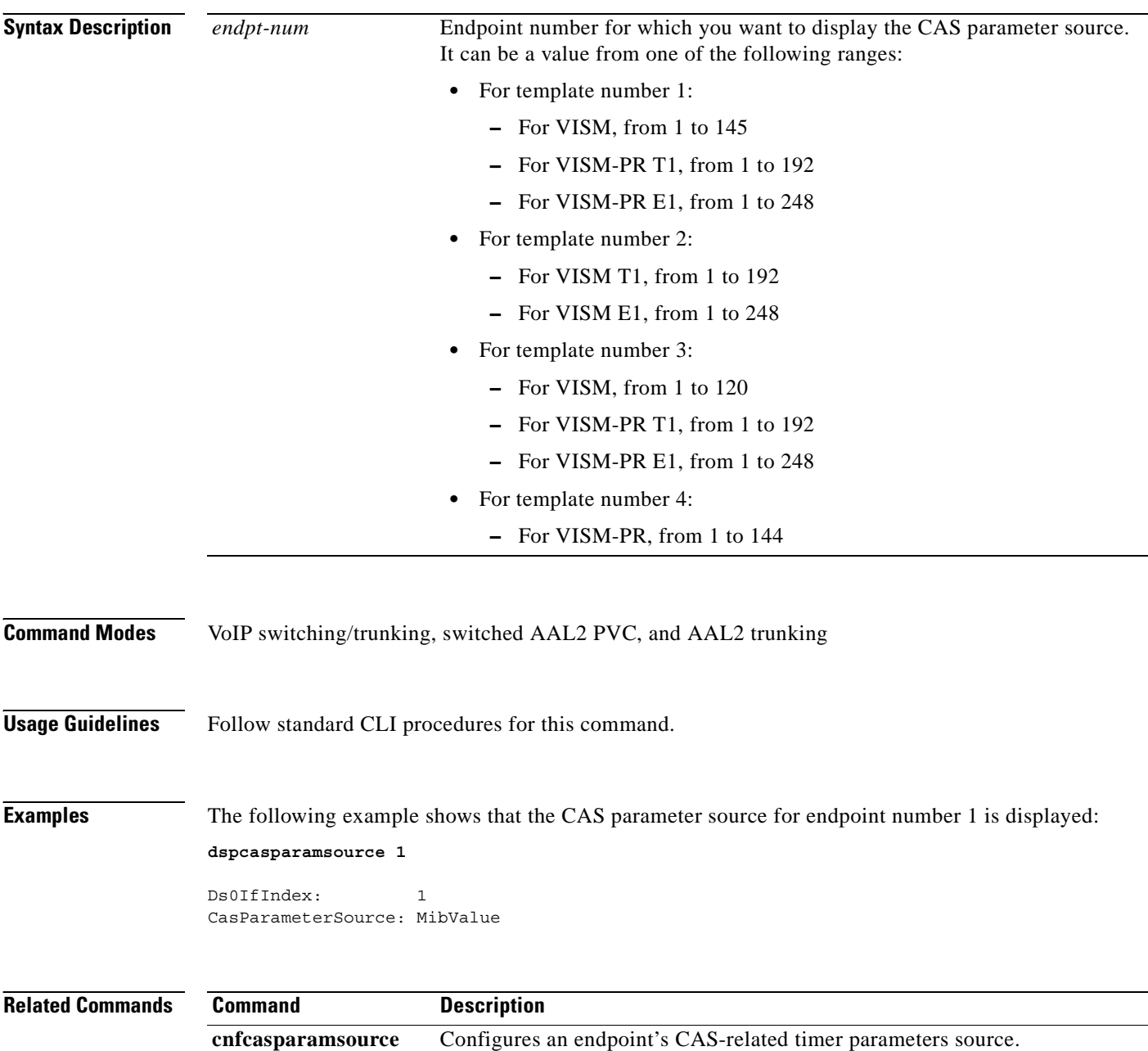

# **dspcastimers**

To display the currently configured channel associated signaling (CAS) timers for a specified endpoint, use the **dspcastimers** command in the VoIP switching/trunking, switched AAL2 PVC, and AAL2 trunking operating modes.

**dspcastimers** *endpt-num*

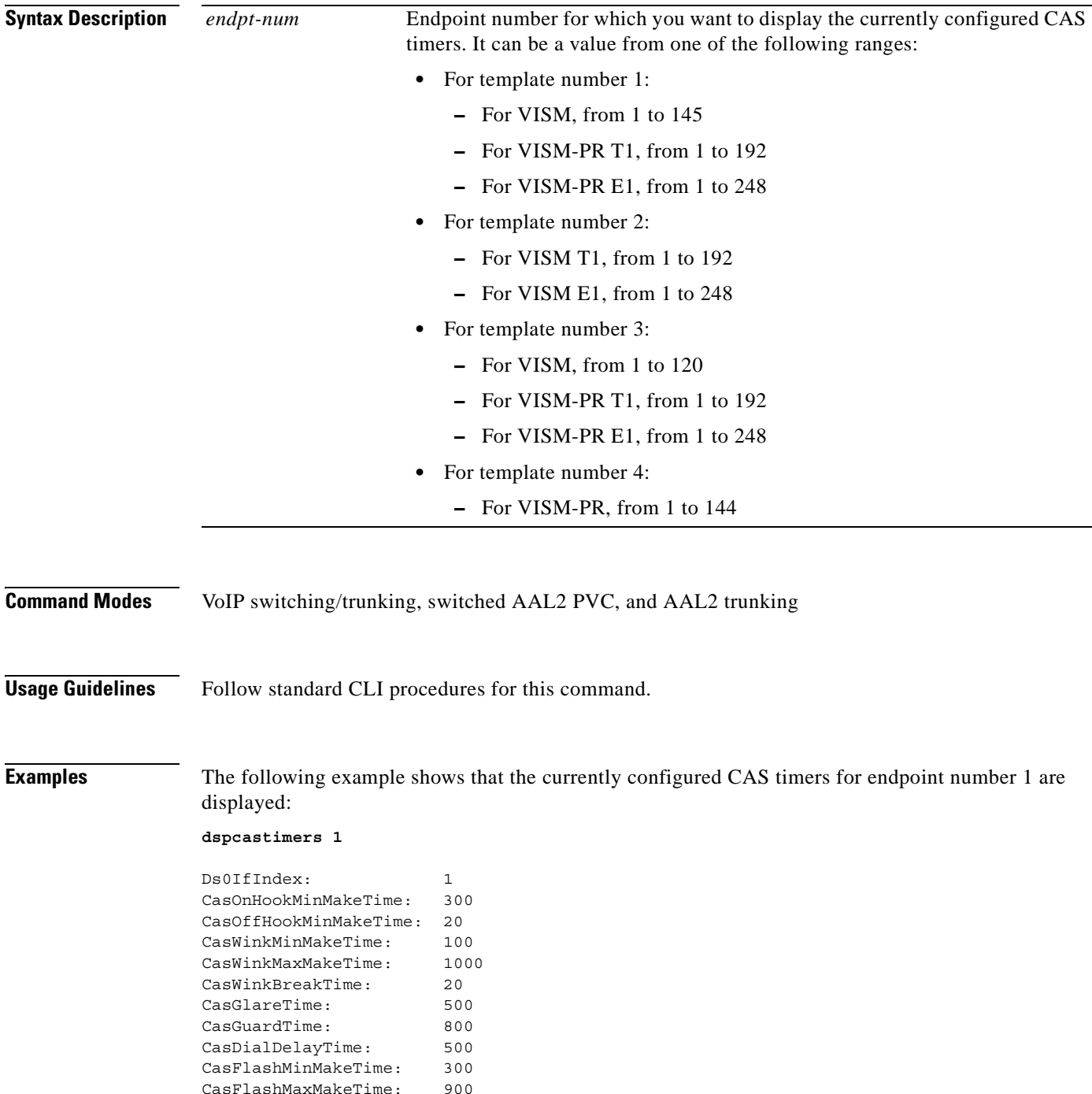

 $\Gamma$ 

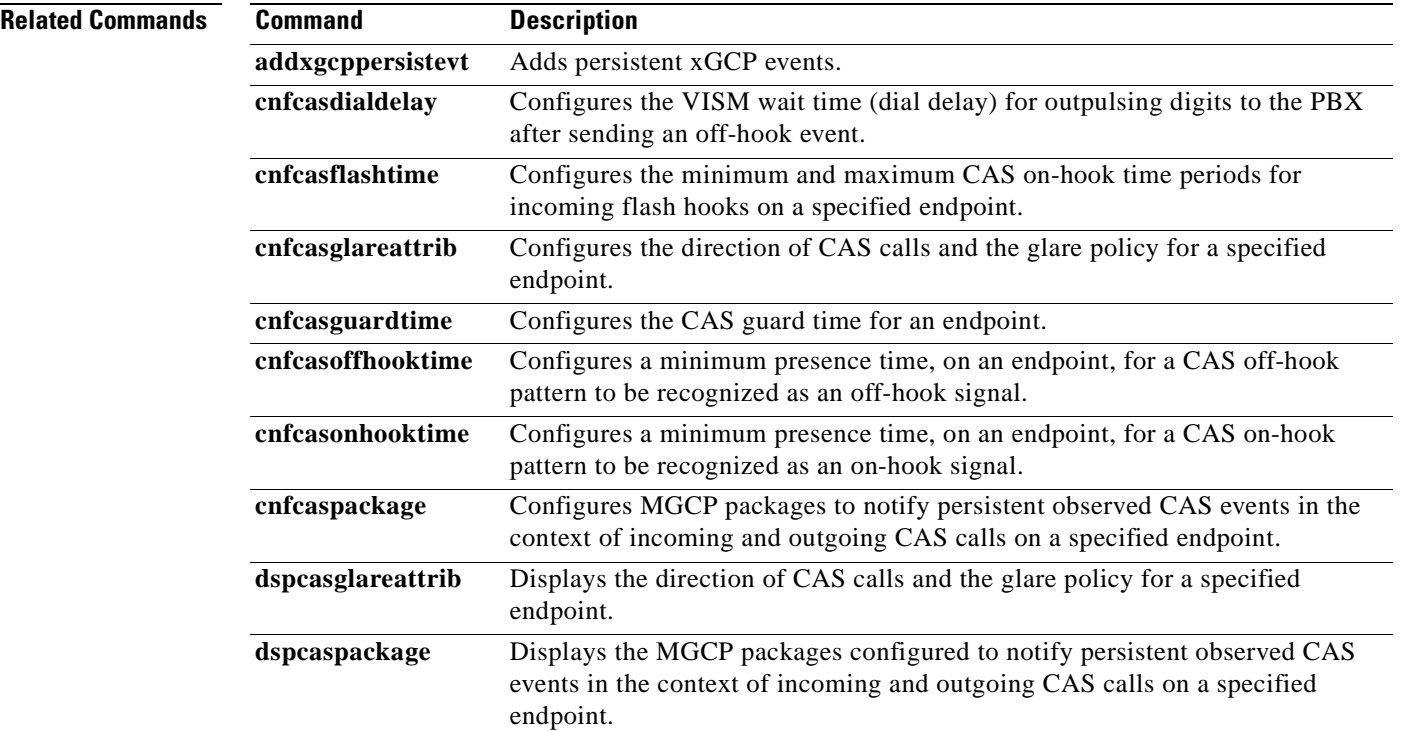

П

 $\sim$ 

### **dspcasvar**

To display data about channel associated signaling (CAS) variants for a given variant name, use the **dspcasvar** command in the VoIP switching/trunking operating mode.

**dspcasvar** *var-name*

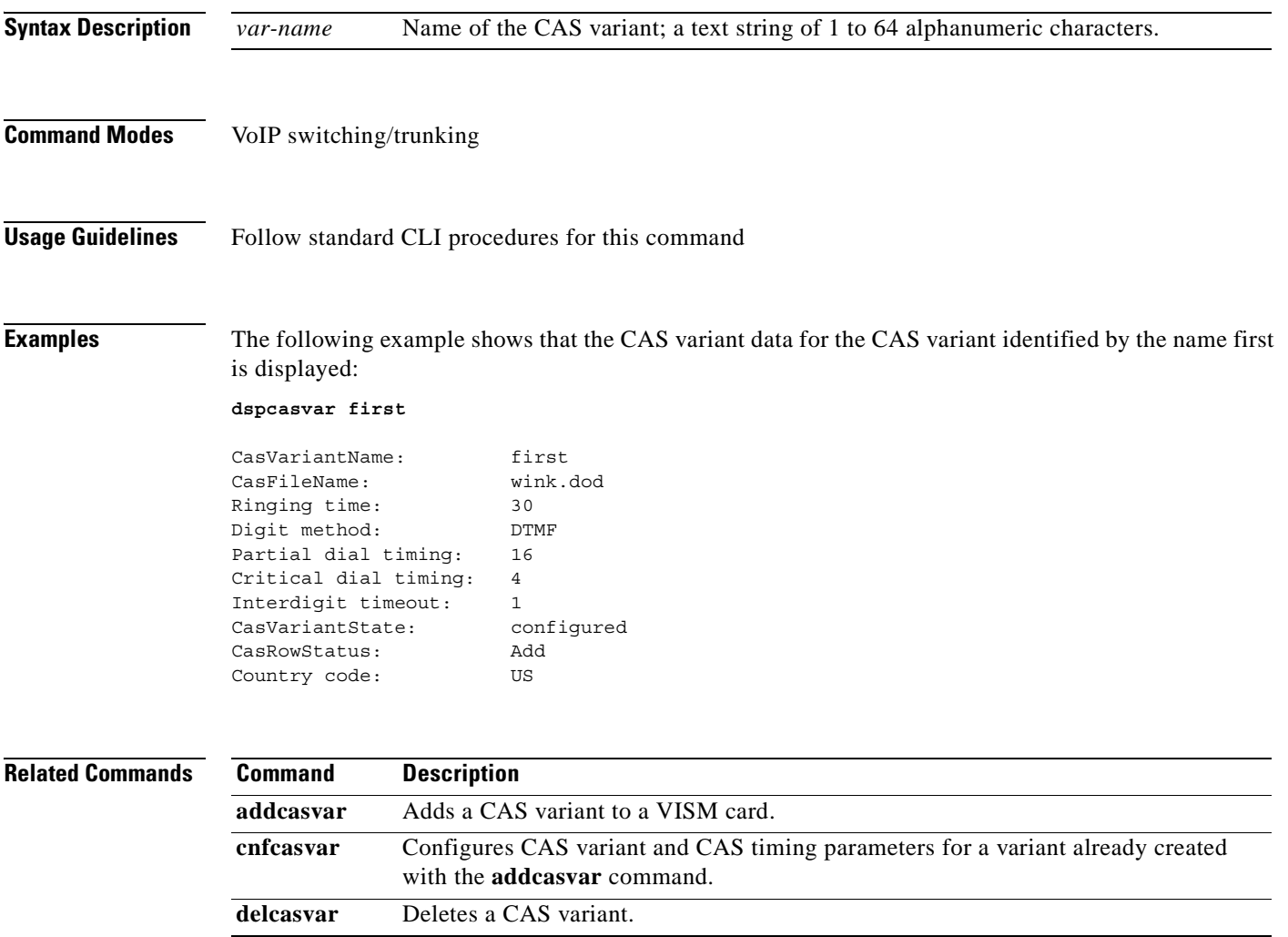

 $\Gamma$ 

# **dspcasvarendpts**

To display all endpoints associated with a specified channel associated signaling (CAS) variant name, use the **dspcasvarendpts** command in the VoIP switching/trunking, switched AAL2 PVC, and AAL2 trunking operating mode.

**dspcasvarendpts** *var-name*

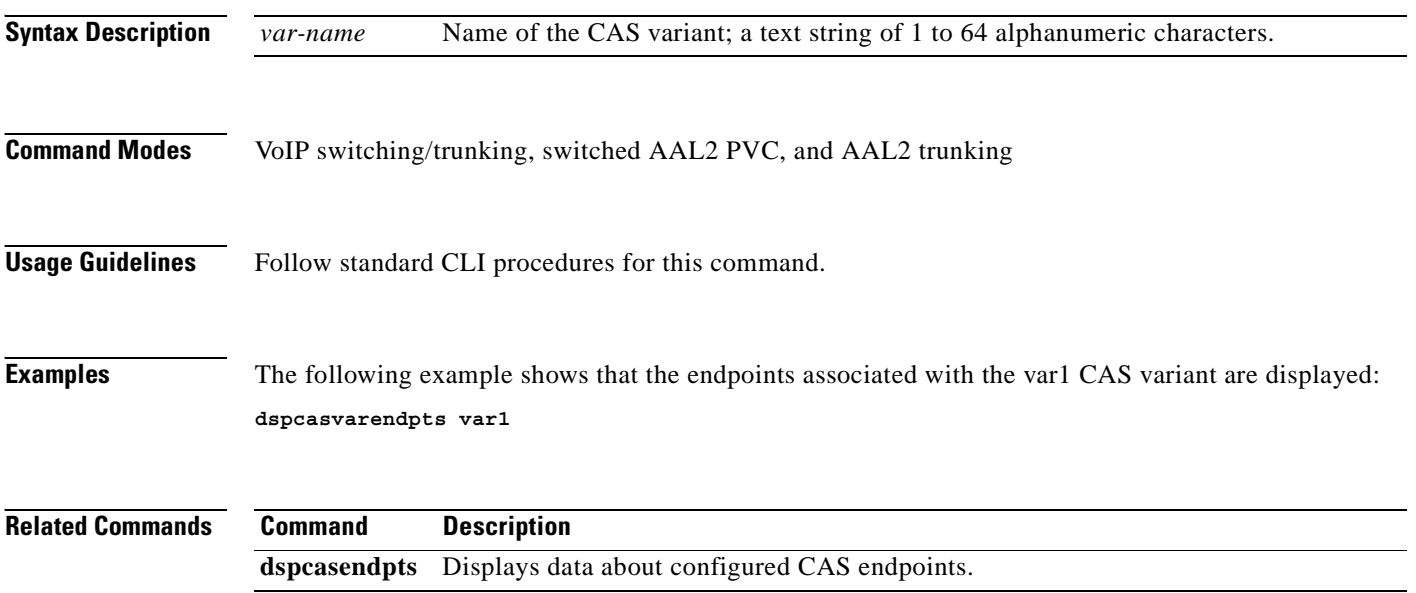

### **dspcasvars**

To display the parameters of all channel associated signaling (CAS) variants configured on a VISM card, use the **dspcasvars** command in the VoIP switching/trunking, switched AAL2 PVC, and AAL2 trunking operating modes.

**dspcasvars**

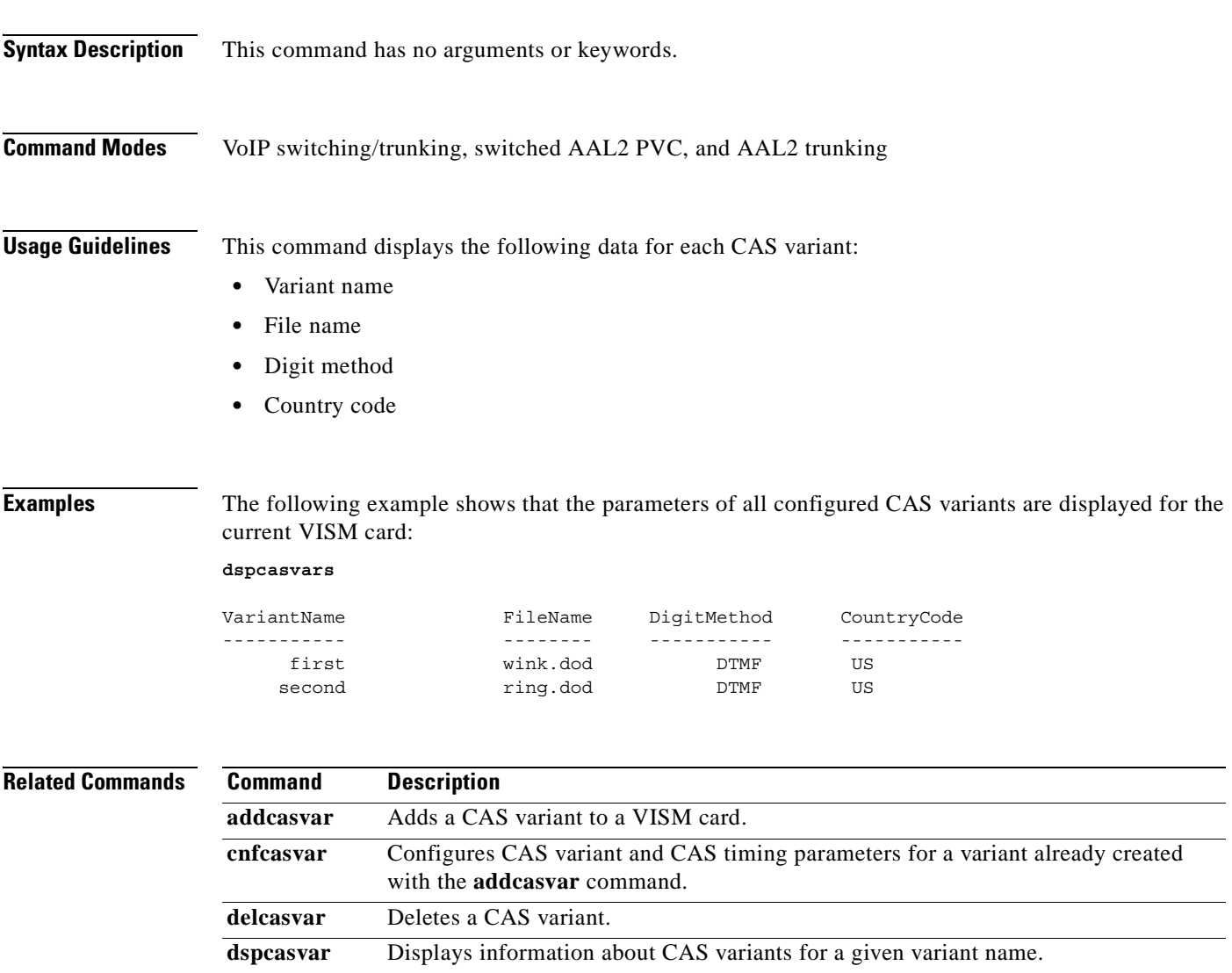

 $\Gamma$ 

### **dspcasxgcps**

To display timer parameters for the channel associated signaling/gateway control protocol (CAS/xGCP) backhaul, use the **dspcasxgcps** command in the VoIP switching/trunking operating mode.

**dspcasxgcps**

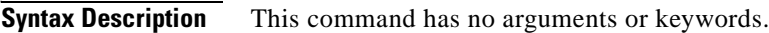

**Command Modes** VoIP switching/trunking

**Usage Guidelines** Follow standard CLI procedures for this command.

**Examples** The following example shows that the CAS/xGCP backhaul timer parameters are displayed: **dspcasxgcps**

VariantName FileName ReXmitTime InitReXmitTime Retry ----------- -------- ----------- -------------- ---- wink.dod 500 100 4 second ring.dod 500 100 4

**Related Commands** There are no related commands.

### **dspccs**

To display the configuration data of a previously added common channel signaling (CCS) channel, use the **dspccs** command in the VoIP switching/trunking, switched AAL2 PVC, and AAL2 trunking operating modes.

**dspccs** *line-num ds0-num*

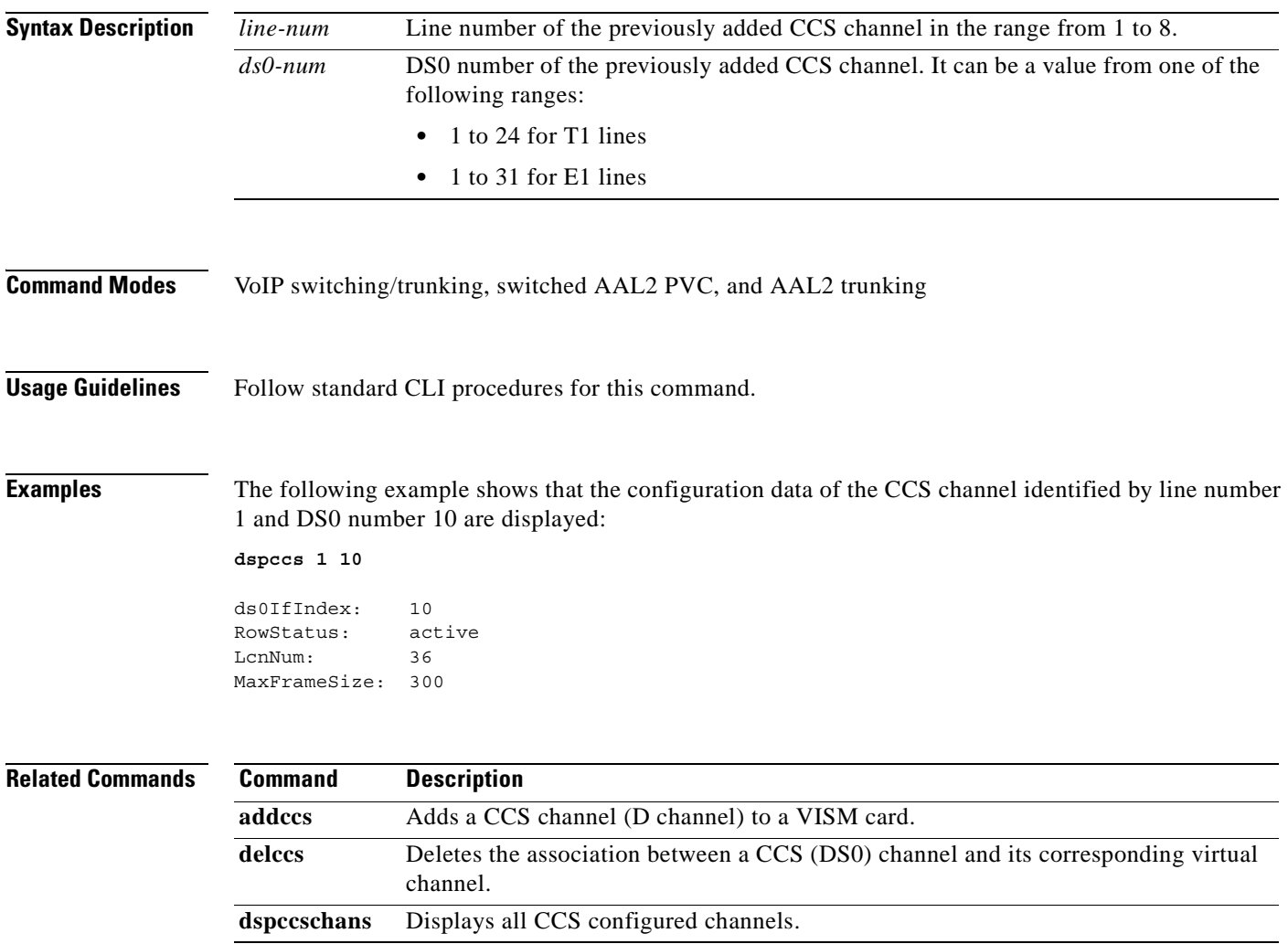

 $\Gamma$ 

### **dspccschans**

To display all channels that are configured as common channel signaling (CCS) channels, use the **dspccschans** command in the VoIP switching/trunking, switched AAL2 PVC, and AAL2 trunking operating modes.

delccs Deletes the association between a CCS (DS0) channel and its corresponding virtual

**dspccs** Displays the configuration data of a previously added CCS channel.

**dspccschans**

10 active 36 300

channel.

**Related Commands Command Description**

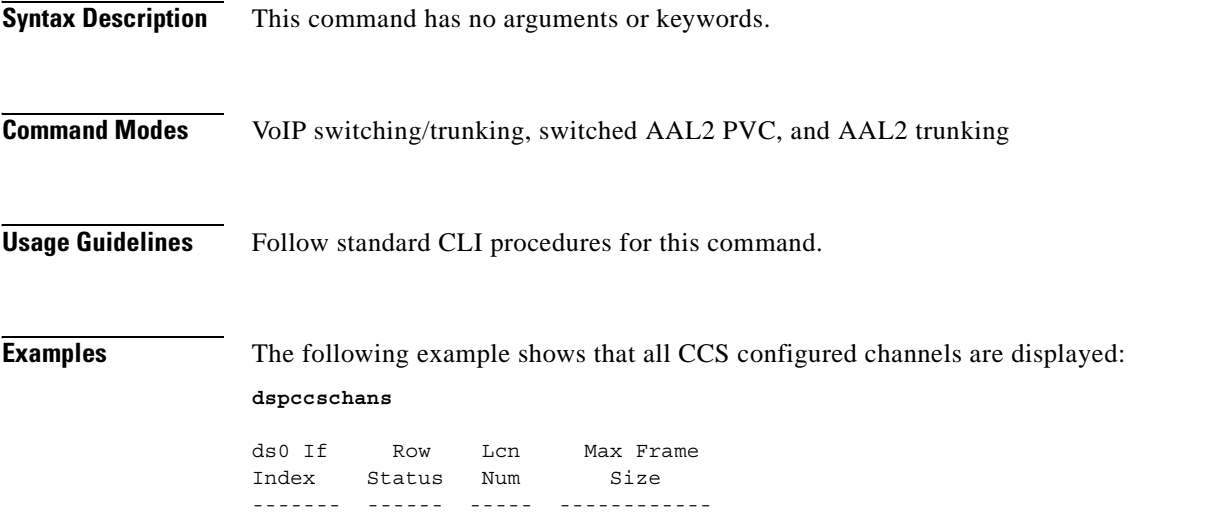

**addccs** Adds a CCS channel (D channel) to a VISM card.

### **dspccscnt**

To display the common channel signaling (CCS) counter values for a specified line and DS0, use the **dspccscnt** command in the VoIP switching/trunking, switched AAL2 PVC, and AAL2 trunking operating modes.

**dspccscnt** *line-num ds0-num*

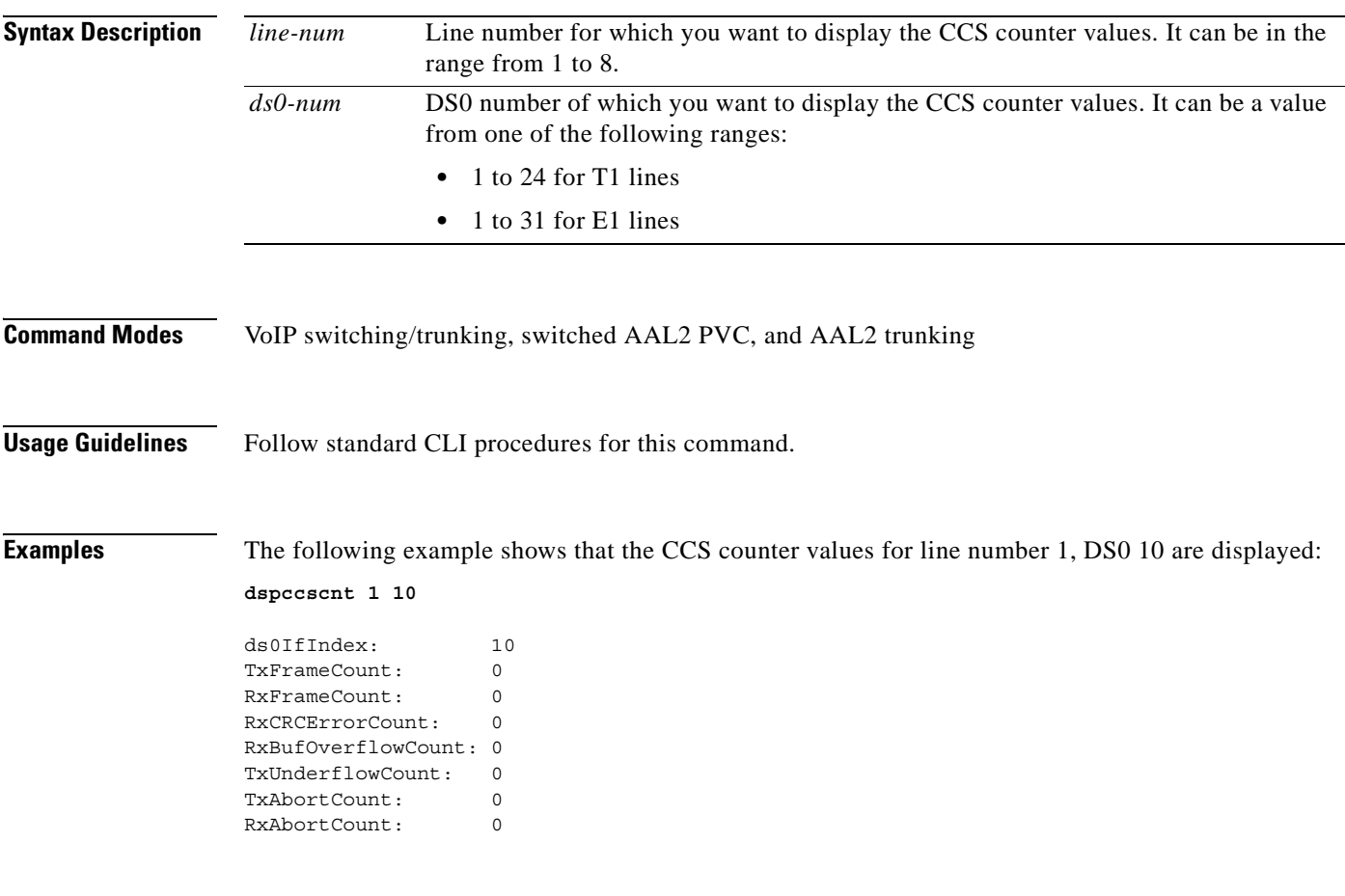

**Related Commands** There are no related commands.

 $\Gamma$ 

# **dspcd**

To display the current VISM card's configuration, status, and hardware and firmware configuration data, use the **dspcd** command in the VoIP switching/trunking, switched AAL2 PVC, and AAL2 trunking operating modes.

**dspcd**

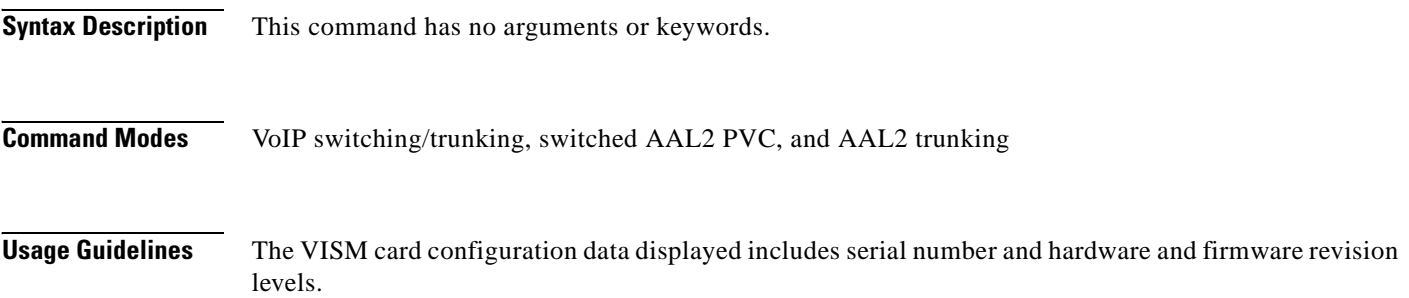

**Examples** The following example shows that the current VISM card configuration data is displayed:

#### **dspcd**

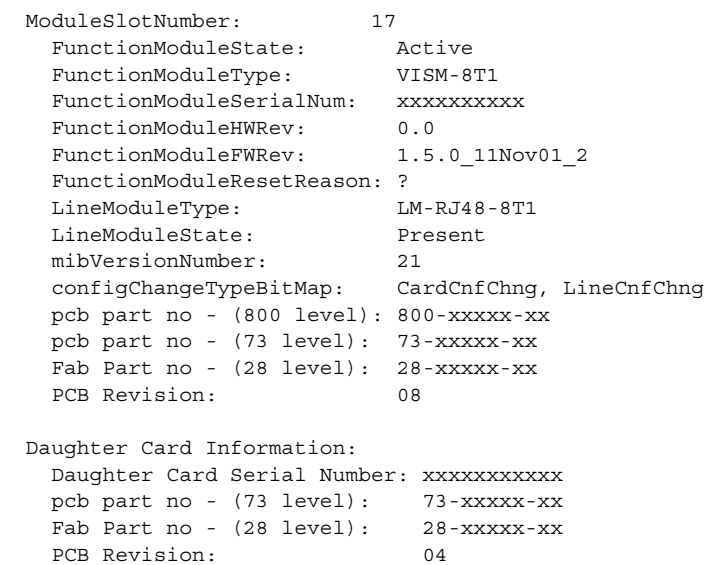

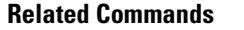

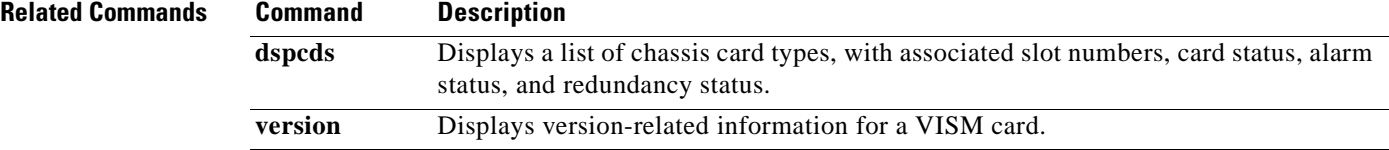

### **dspcds**

To display a list of chassis card types, with associated slot numbers, card status, alarm status, and redundancy status, use the **dspcds** command in the VoIP switching/trunking, switched AAL2 PVC, and AAL2 trunking operating modes.

dspcd Displays the current VISM card's configuration, status, and hardware and firmware

**dspcds**

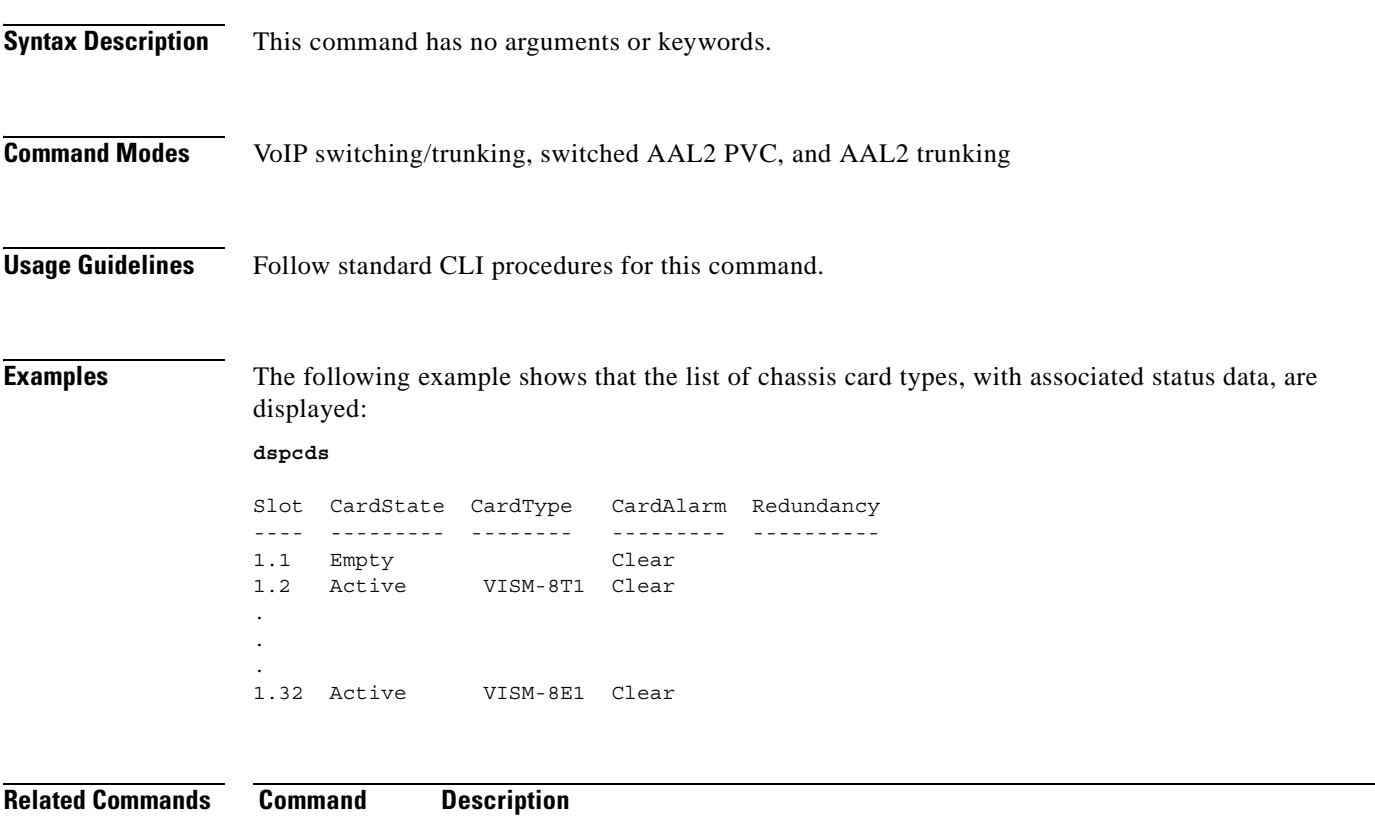

configuration data.

**version** Displays version-related information for a VISM card.

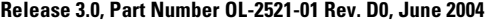

# **dspcid**

To display the configuration data of an AAL2 channel identifier (CID) on the current VISM card, use the **dspcid** command in the switched AAL2 PVC and AAL2 trunking operating modes.

**dspcid** *lcn cid-num*

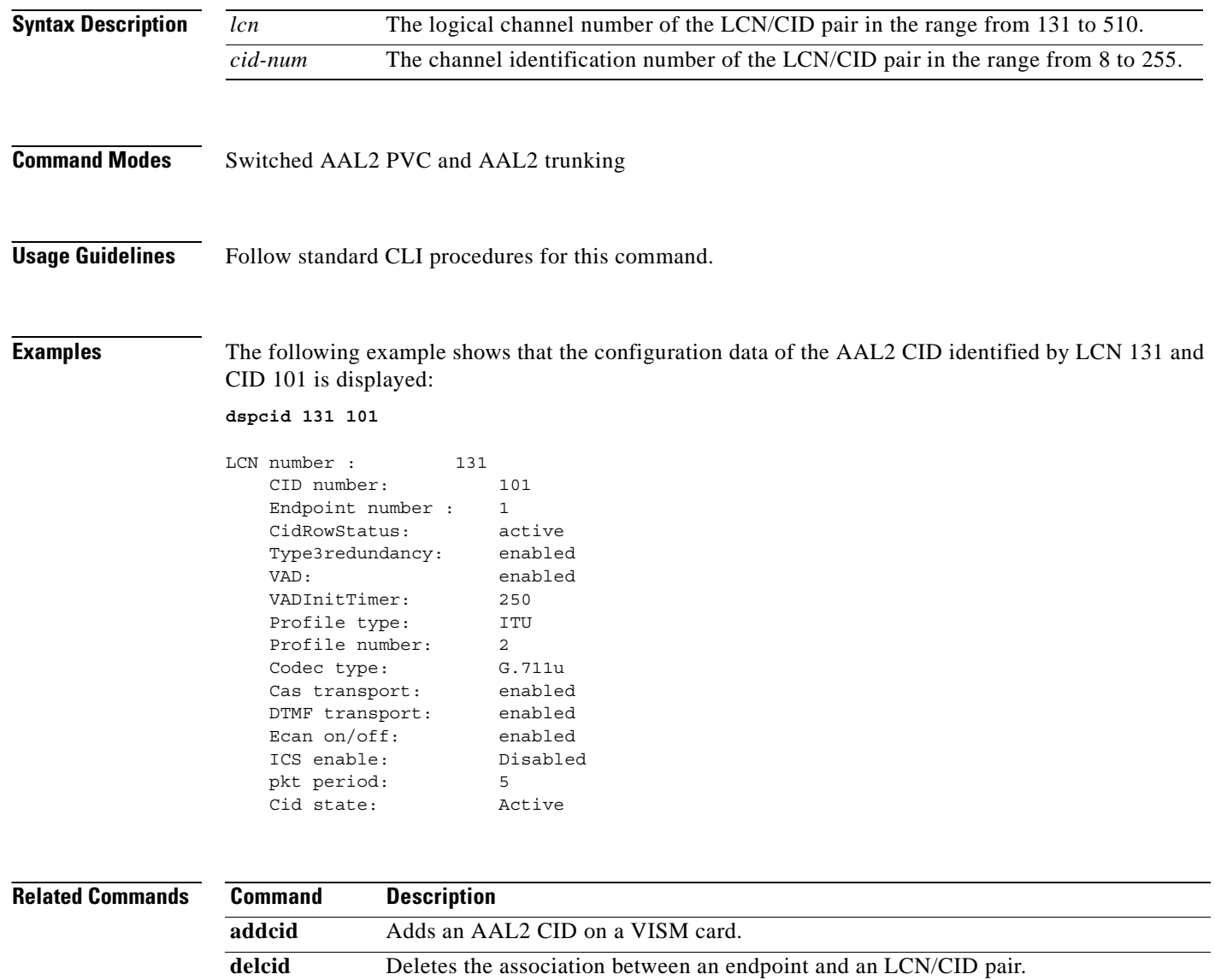

**dspcids** Displays all AAL2 CIDs for a specified LCN on a VISM card.
## **dspcids**

To display all AAL2 channel identifiers (CIDs) for an LCN on the current VISM card, use the **dspcids**  command in the switched AAL2 PVC and AAL2 trunking operating modes.

**dspcids** *lcn*

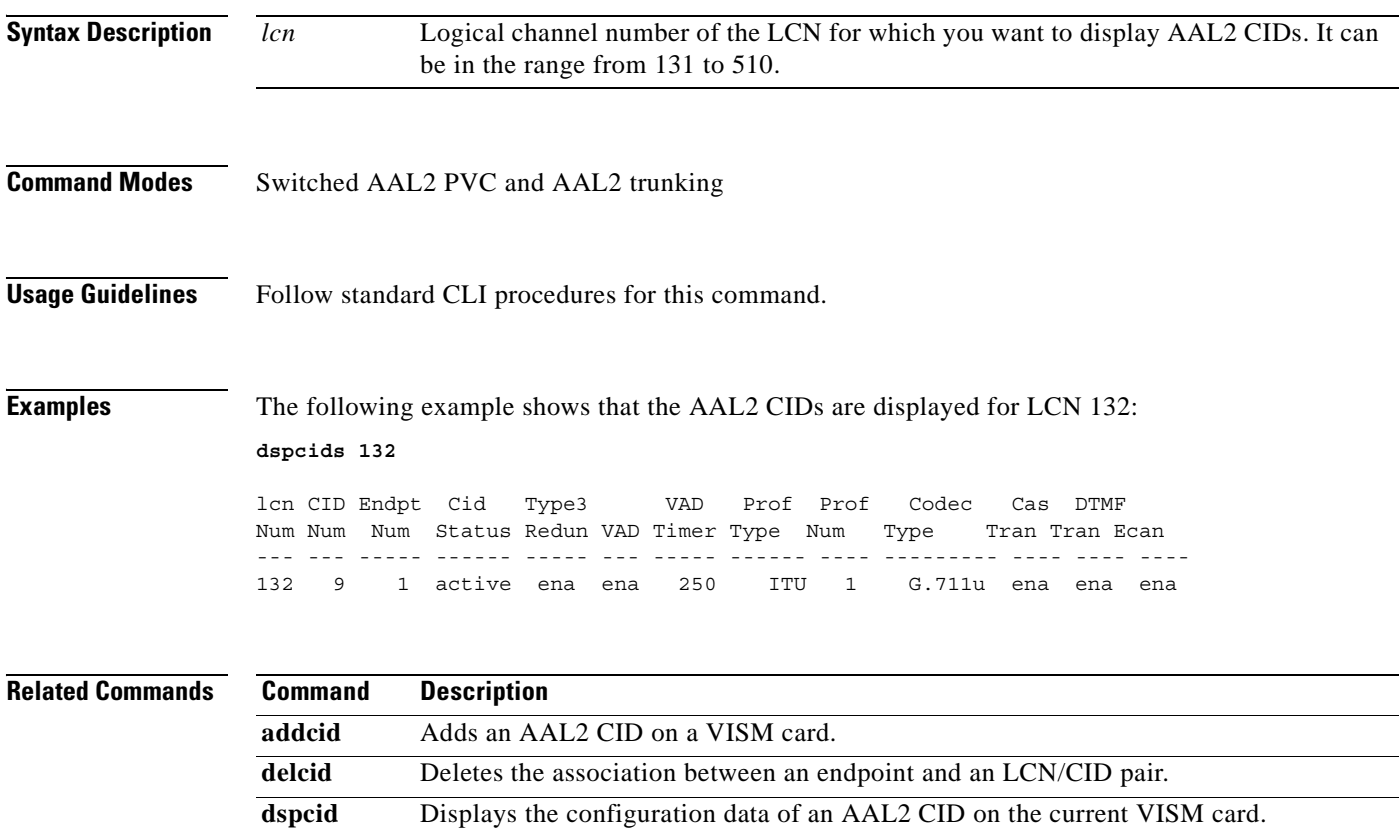

# **dspco4timer**

To display the bearer continuity test CO4 timer value, use the **dspco4timer** command in the VoIP switching/trunking operating mode.

**dspco4timer**

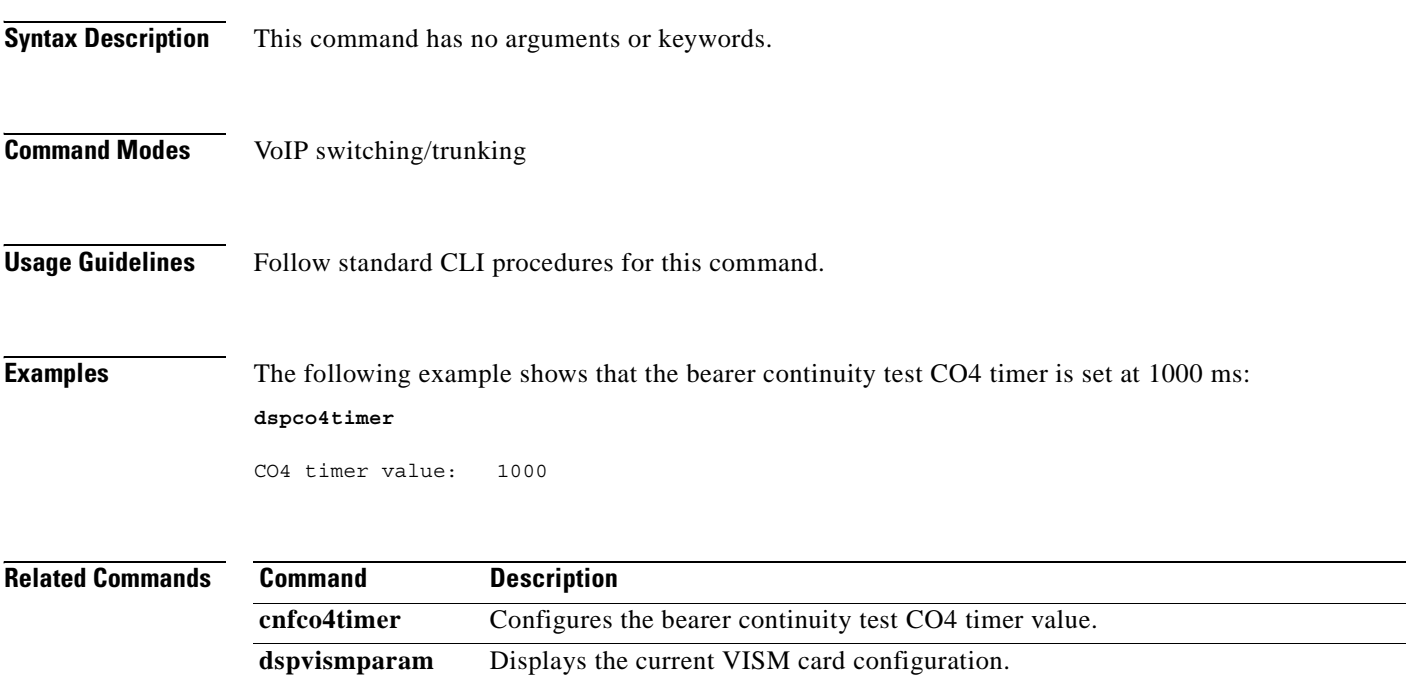

### **dspcodecjtrdelays**

To display the configured codec jitter delay modes and associated jitter initial delays, use the **dspcodecjtrdelays** command in the VoIP switching/trunking, switched AAL2 PVC, and AAL2 trunking operating modes.

#### **dspcodecjtrdelays**

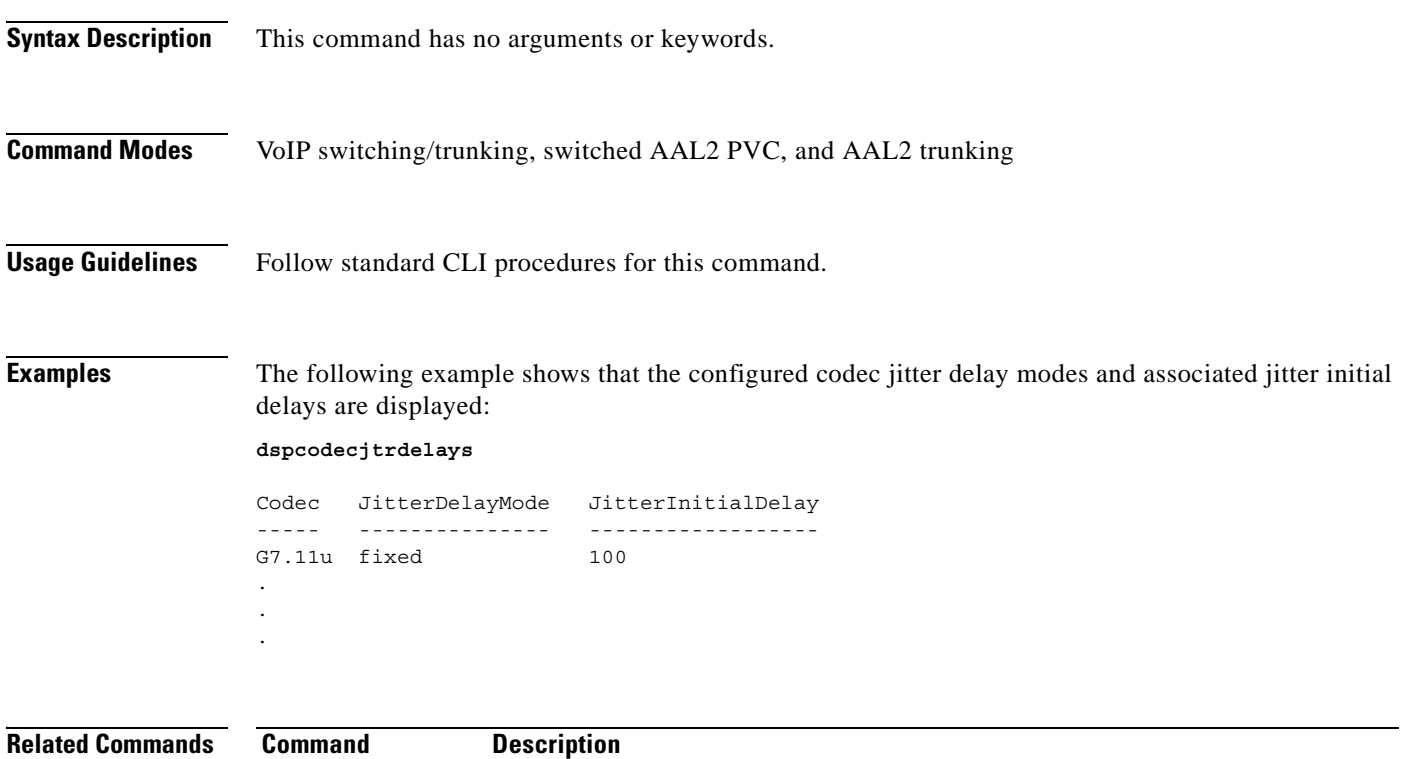

**cnfcodecjtrdelay** Configures the jitter delay mode and initial delay value for a specified codec.

### **dspcodecparams**

To display codec parameters, use the **dspcodecparams** command in the VoIP switching/trunking operating mode.

#### **dspcodecparams**

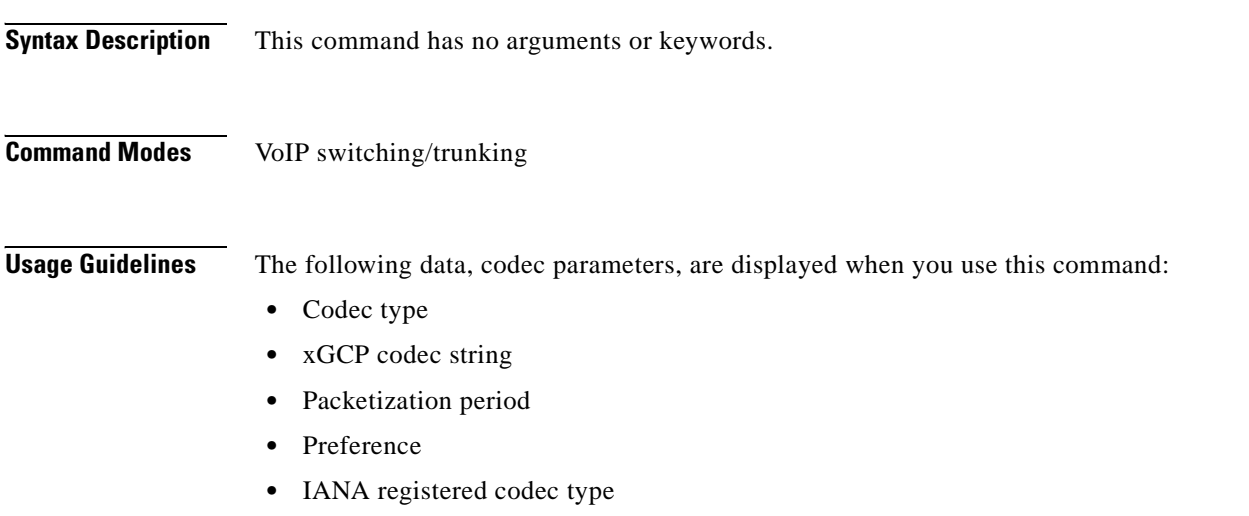

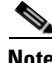

**Note** Because the preference of any codec can be configured regardless of the current codec template, all codecs displayed by this command may not be available in the current codec template.

**Examples** The following example shows that the codec parameters are displayed:

#### **dspcodecparams**

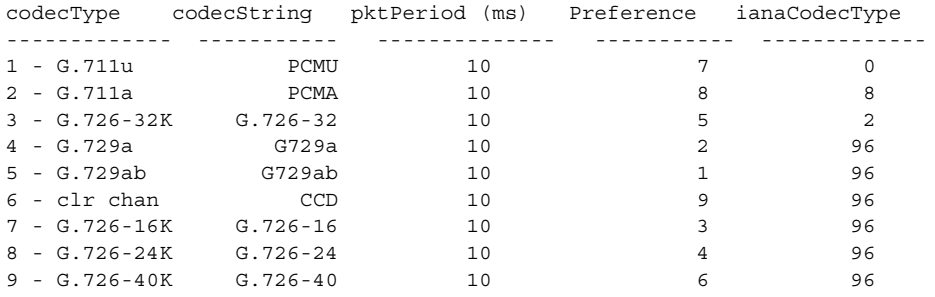

#### **Related Con**

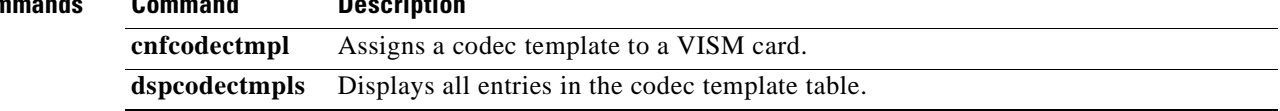

# **dspcodectmpls**

To display all entries in the codec template table, use the **dspcodectmpls** command in the VoIP switching/trunking, switched AAL2 PVC, and AAL2 trunking operating modes.

#### **dspcodectmpls**

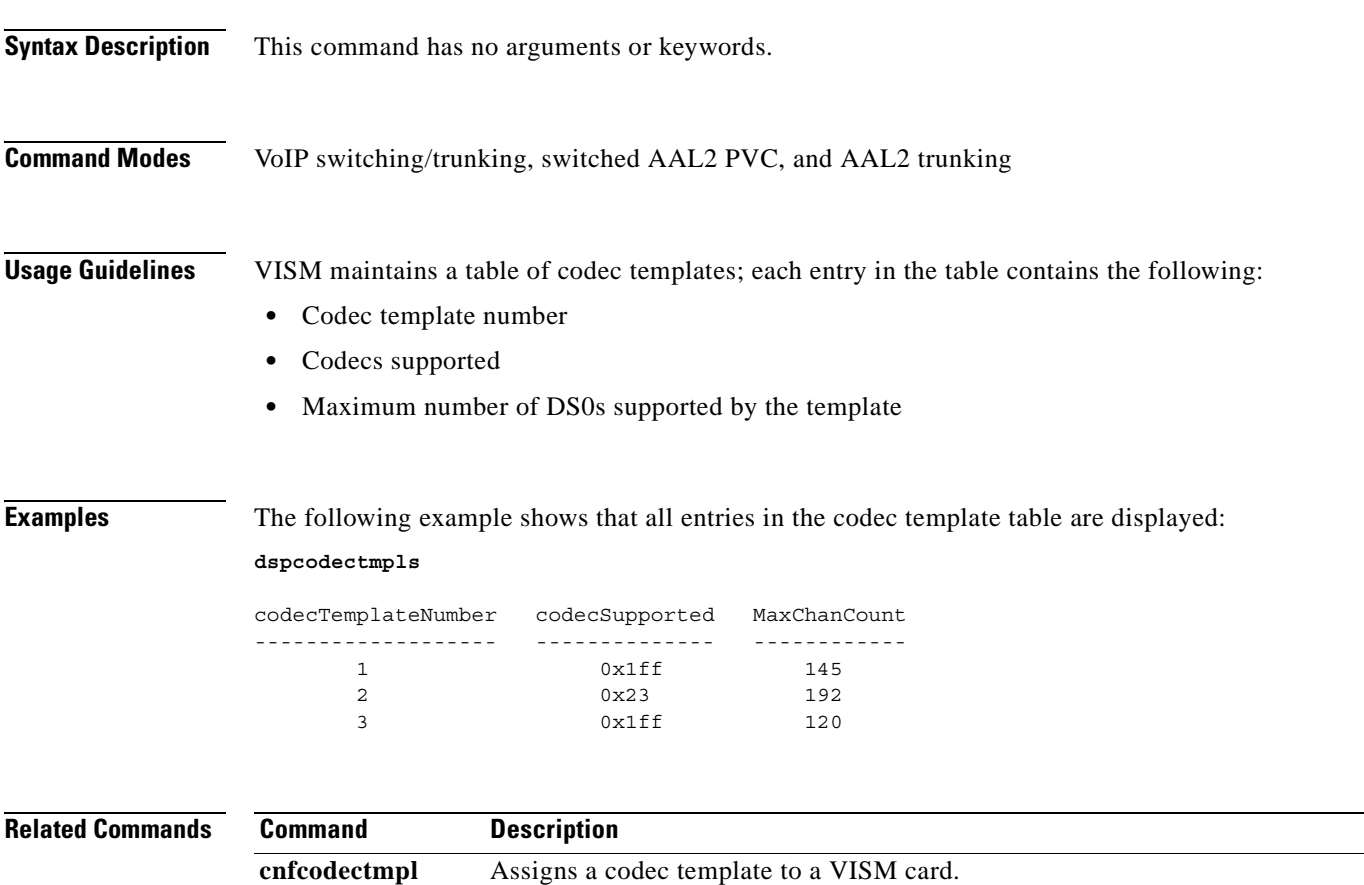

**dspcodecparams** Displays codec parameters.

### **dspcon**

To display the configuration data of a channel, use the **dspcon** command in the VoIP switching/trunking, switched AAL2 PVC, and AAL2 trunking operating modes.

**dspcon** *lcn*

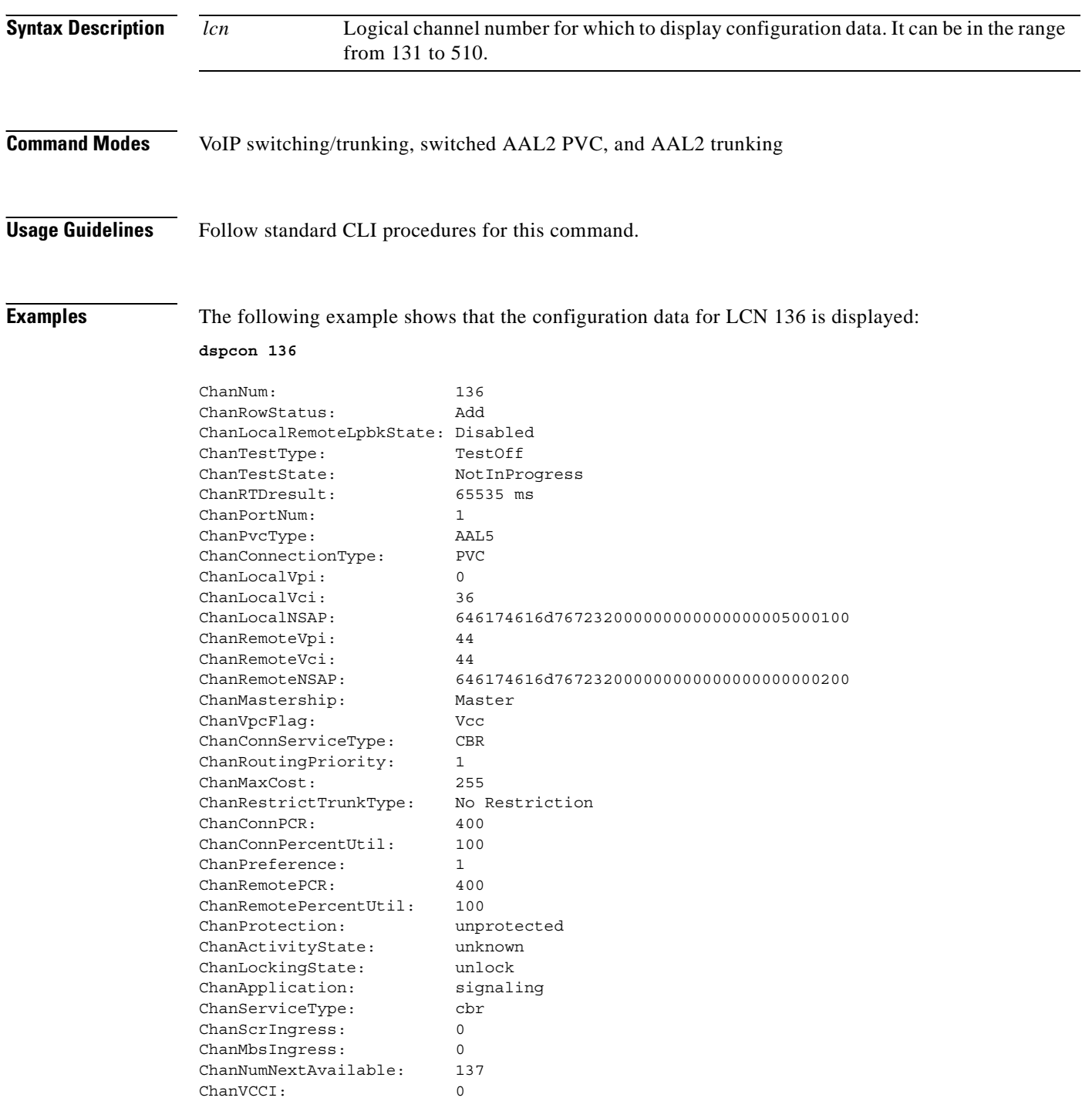

**Cisco VISM Installation and Configuration Guide**

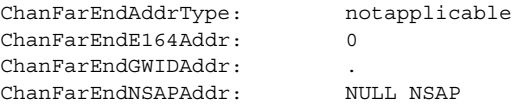

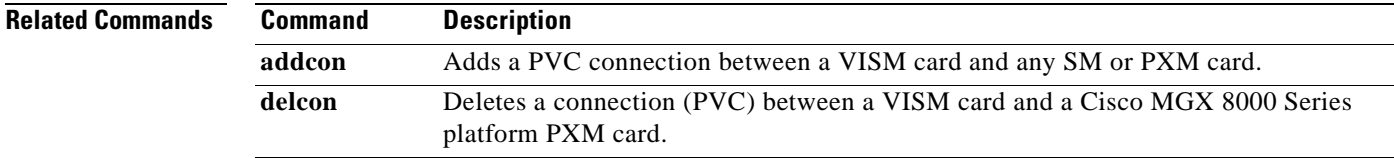

 $\mathbf{r}$ 

#### **dspconcac**

To display connection admission control (CAC) configuration data for a connection, use the **dspconcac**  command in the VoIP switching/trunking, switched AAL2 PVC, and AAL2 trunking operating modes.

**dspconcac** *lcn*

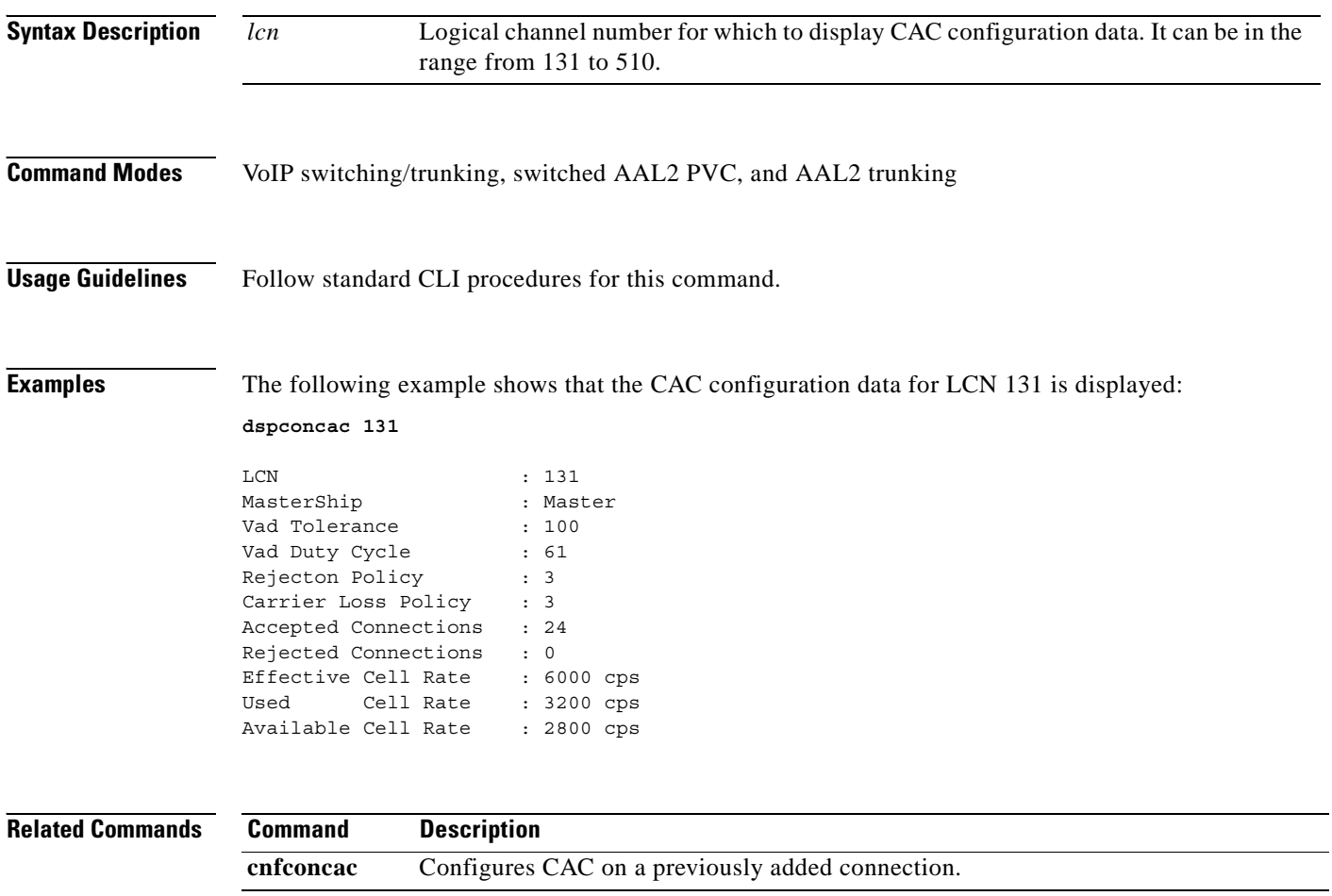

#### **dspconcnt**

To display counter configuration data (channel state) of a connection, use the **dspconcnt** command in the VoIP switching/trunking, switched AAL2 PVC, and AAL2 trunking operating modes.

**dspconcnt** *lcn*

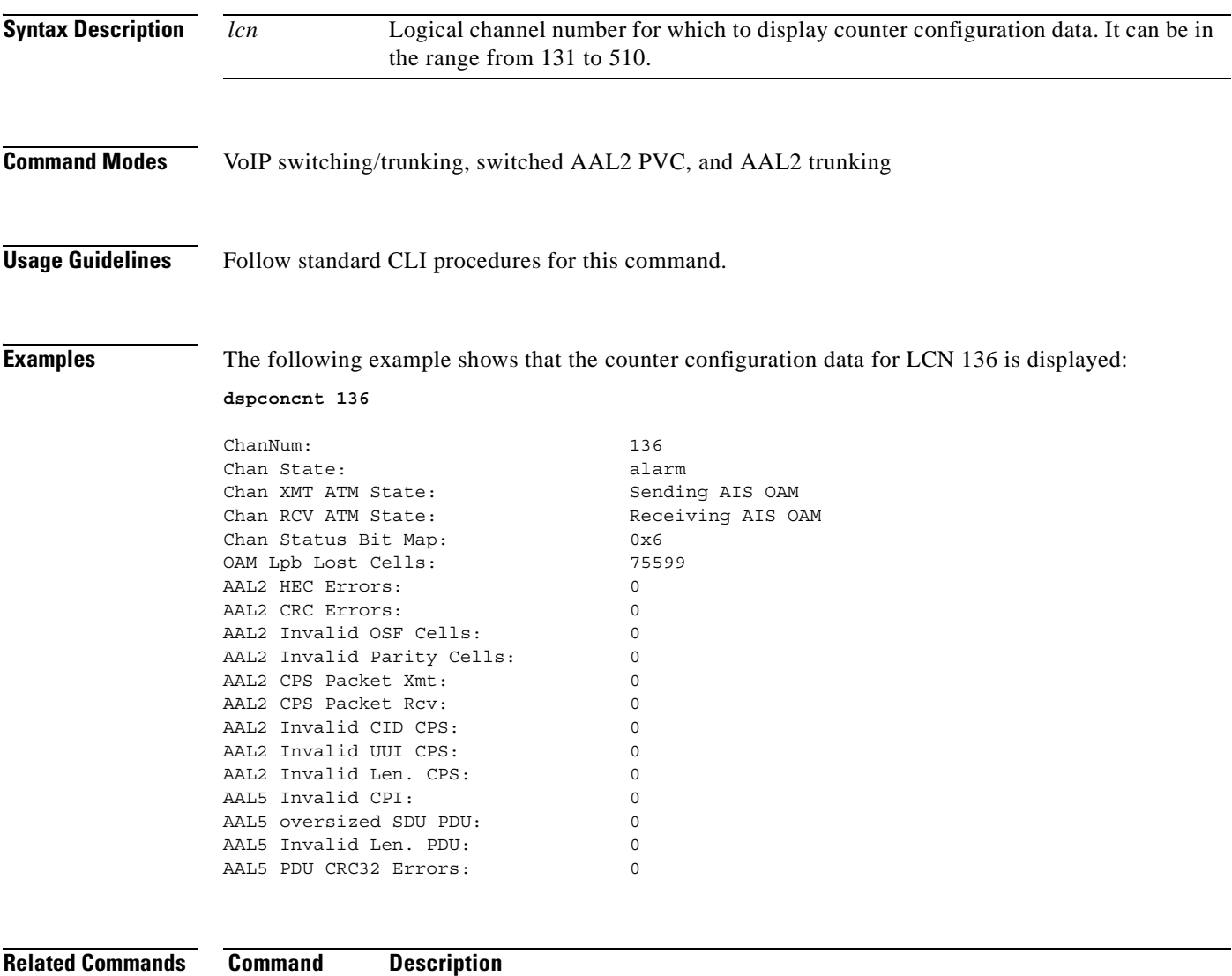

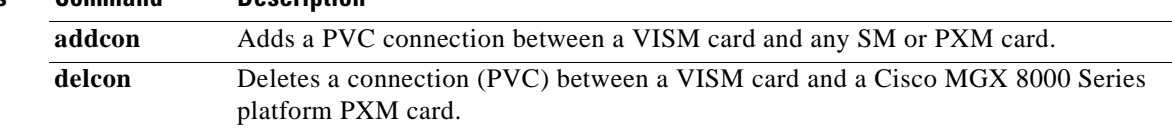

### **dspcons**

To display channel configuration data for all configured connections on a VISM card, use the **dspcons**  command in the VoIP switching/trunking, switched AAL2 PVC, and AAL2 trunking operating modes.

**dspcons**

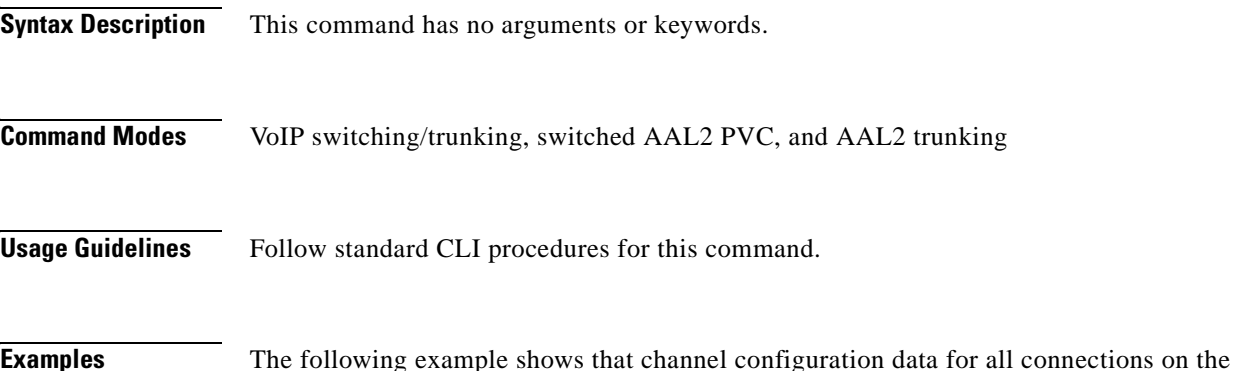

**Examples** The following example shows that channel configuration data for all connections on the current VISM card are displayed:

**dspcons**

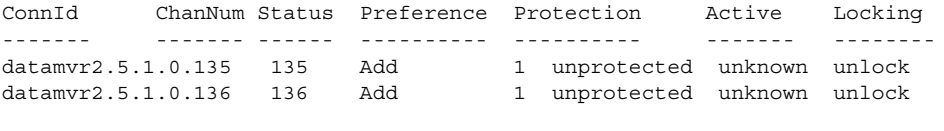

ChanNumNextAvailable: 137

**Related Commands Command Description addcon** Adds a PVC connection between a VISM card and any SM or PXM card. **cnfcon** Configures a connection between a VISM card and a Cisco MGX 8000 Series platform PXM card. **dspcon** Displays the parameters for a specified channel.

# **dspconvbdpol**

To display fax/modem upspeed, connection admission control (CAC) failure, and fax/modem carrier loss policies for calls added to a particular IP or AAL2 logical channel number (LCN), use the **dspconvbdpol**  command in the VoIP switching/trunking, switched AAL2 PVC, and AAL2 trunking operating modes.

#### **dspconvbdpol**

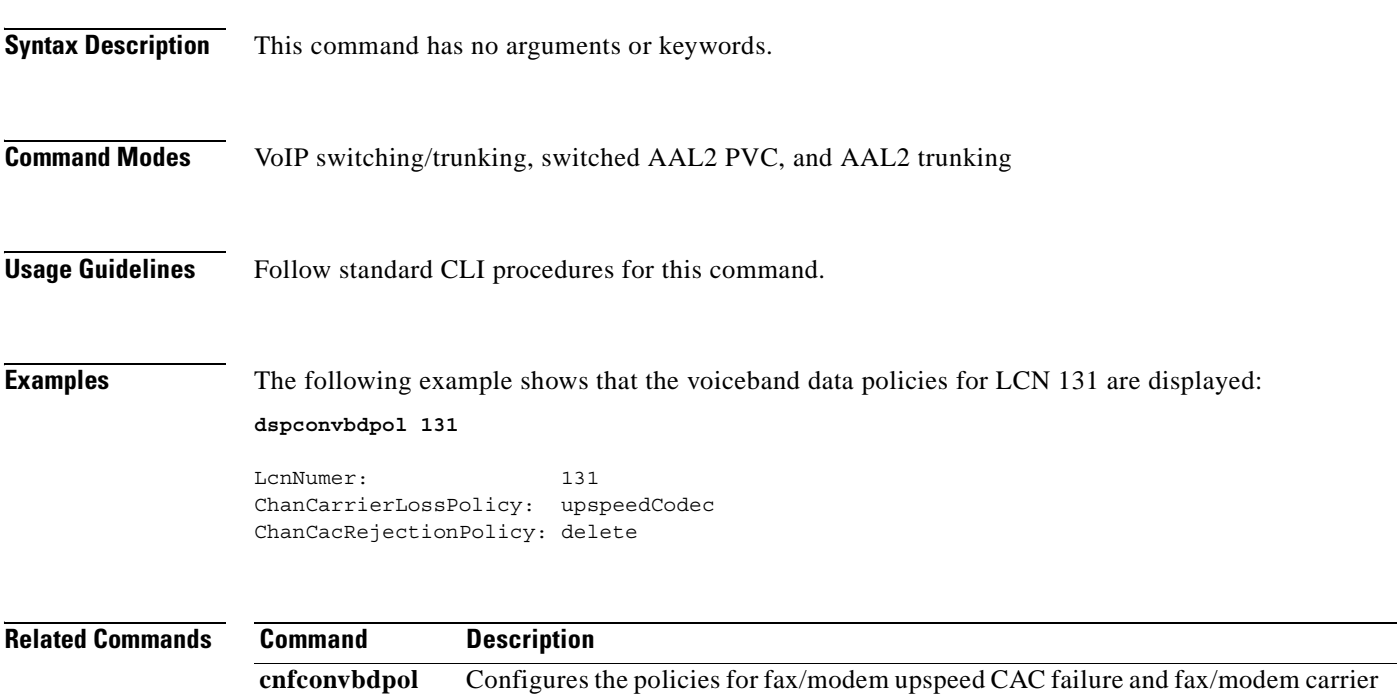

loss for calls added to a particular IP or AAL2 LCN.

Г

## **dspdisctimers**

To display the Restart in Progress command disconnect type method wait delay times, use the **dspdisctimers** command in the VoIP switching/trunking, switched AAL1 SVC, switched AAL2 SVC, switched AAL2 PVC, AAL2 trunking, VoIP and switched ATM AAL1 SVC operating modes.

#### **dspdisctimers**

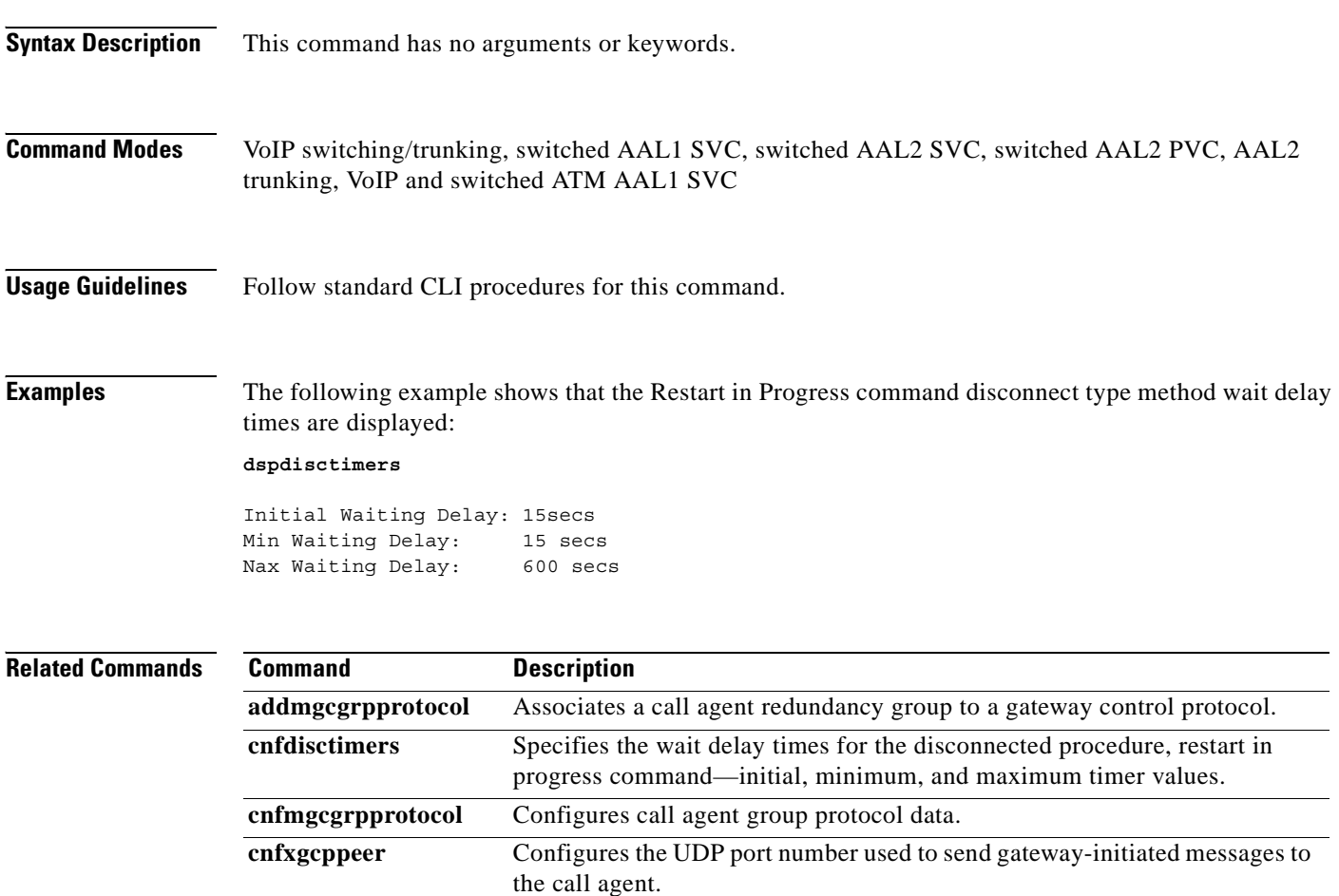

**delmgcgrpprotocol** Deletes an MGCP from a specified call agent redundancy group.

# **dspdnallips**

To display all statistically provisioned IP addresses and externally resolved IP addresses for all domain names configured on the current VISM card, use the **dspdnallips** command in the VoIP switching/trunking and switched AAL2 PVC operating modes.

#### **dspdnallips**

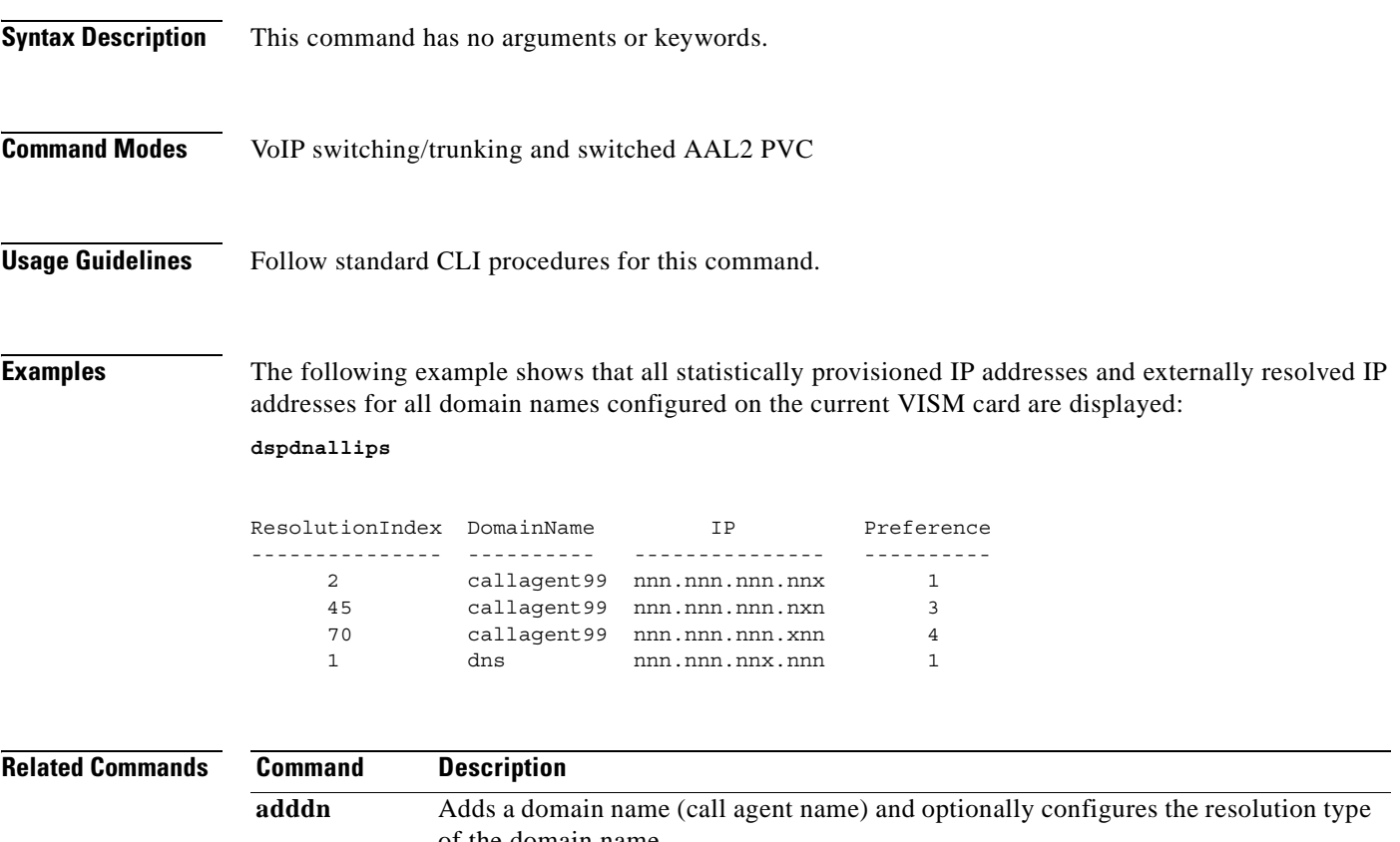

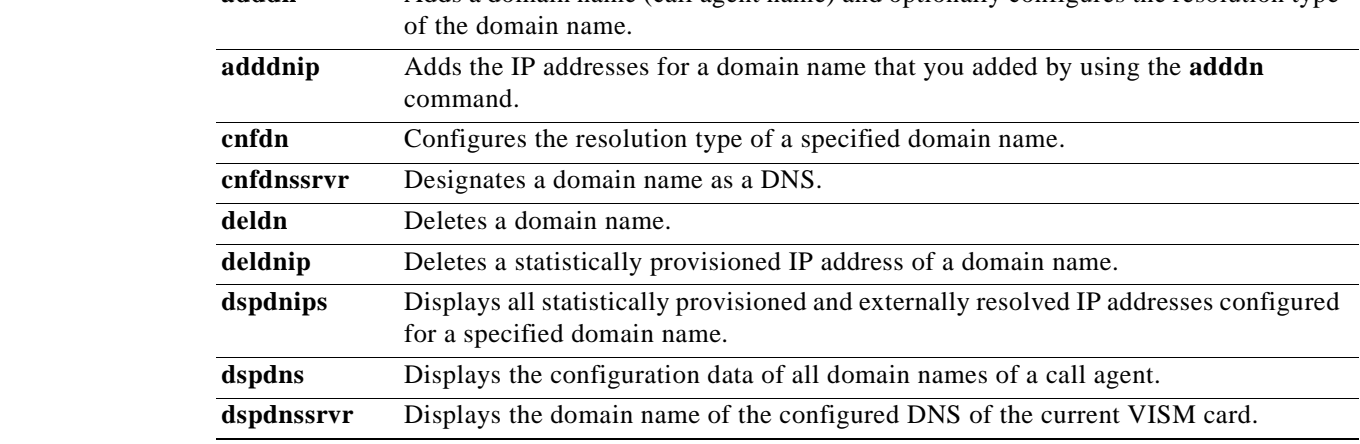

# **dspdnips**

To display all statistically provisioned and externally resolved IP addresses configured for a specified domain name, use the **dspdnips** command in the VoIP switching/trunking and switched AAL2 PVC operating modes.

**dspdnips** *domain-name*

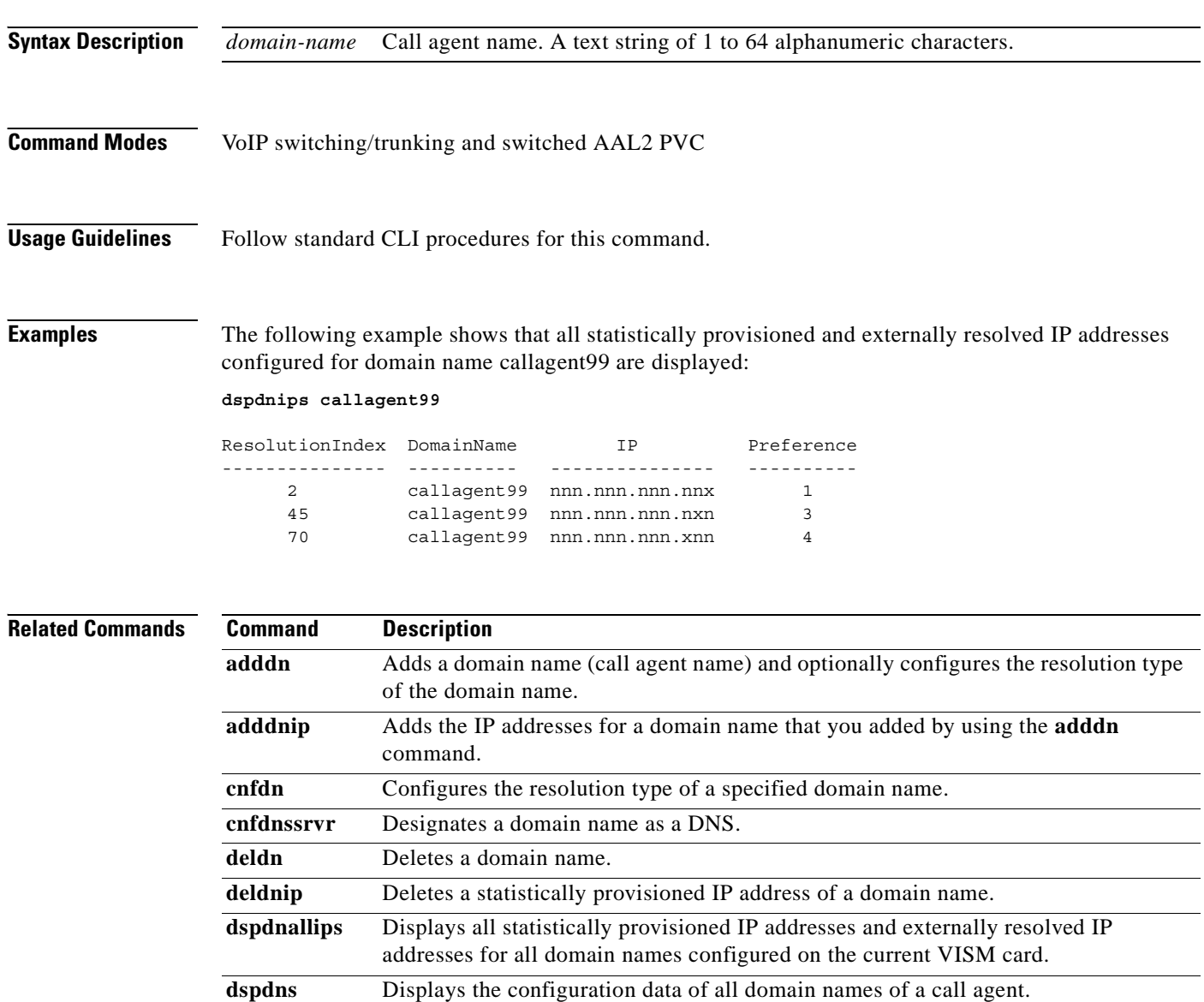

**dspdnssrvr** Displays the domain name of the configured DNS of the current VISM card.

### **dspdns**

To display the configuration data of all domain names of a call agent, use the **dspdns** command in the VoIP switching/trunking, switched AAL2 PVC, and AAL2 trunking operating modes.

**dspdns**

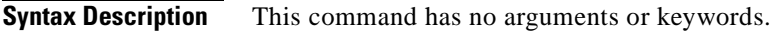

**Command Modes** VoIP switching/trunking, switched AAL2 PVC, and AAL2 trunking

**Usage Guidelines** Follow standard CLI procedures for this command.

**Examples** The following example shows that the configuration data of the mgc1 domain name are displayed: **dspdns**

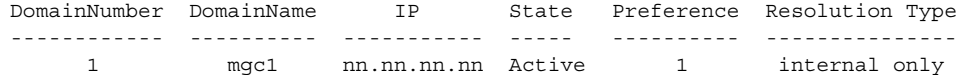

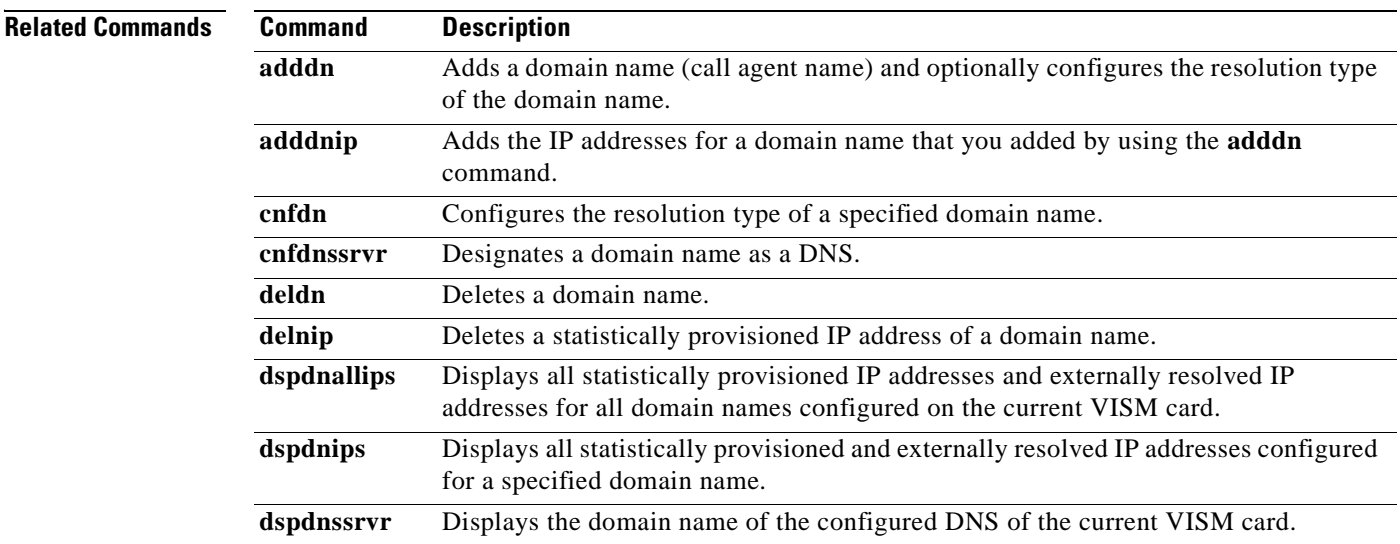

### **dspdnssrvr**

To display the domain name of the configured domain name server (DNS) of the current VISM card, use the **dspdnssrvr** command in the VoIP switching/trunking and switched AAL2 PVC operating modes.

**dspdnssrvr**

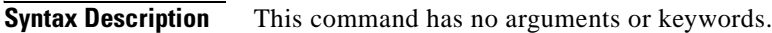

- **Command Modes** VoIP switching/trunking and switched AAL2 PVC
- **Usage Guidelines** Follow standard CLI procedures for this command.

**Examples** The following example shows that the configured DNS of the current VISM card is callagent99: **dspdnssrvr**

External DNS Server Domain Name: callagent99

**Related Commands Command Description adddn** Adds a domain name (call agent name) and optionally configures the resolution type of the domain name. **adddnip** Adds the IP addresses for a domain name that you added by using the **adddn** command. **cnfdn** Configures the resolution type of a specified domain name. **cnfdnssrvr** Designates a domain name as a DNS. **deldn** Deletes a domain name. deldnip Deletes a statistically provisioned IP address of a domain name. **dspdnallips** Displays all statistically provisioned IP addresses and externally resolved IP addresses for all domain names configured on the current VISM card. **dspdnips** Displays all statistically provisioned and externally resolved IP addresses configured for a specified domain name. **dspdns** Displays the configuration data of all domain names of a call agent.

 $\sim$ 

# **dspdpvcoamparams**

To display the transmitted and received permanent virtual circuit (PVC) operations, administration, and maintenance (OAM) cell parameters, use the **dspdpvcoamparams** command in the VoIP switching/trunking operating mode.

#### **dspdpvcoamparams**

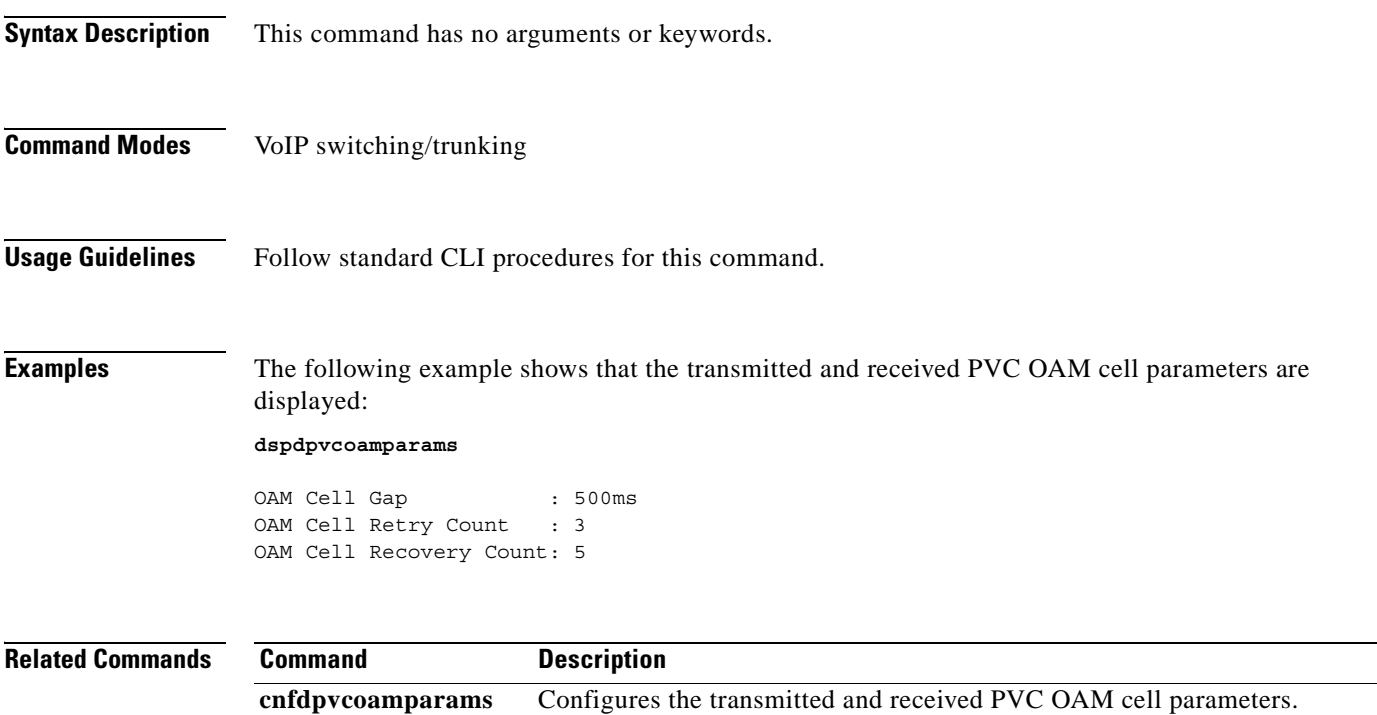

## **dspds0gain**

To display the adjustable gain values for a specified DS0, use the **dspds0gain** command in the VoIP switching/trunking, switched AAL2 PVC, and AAL2 trunking operating modes.

**dspds0gain** *line-num ds0-num*

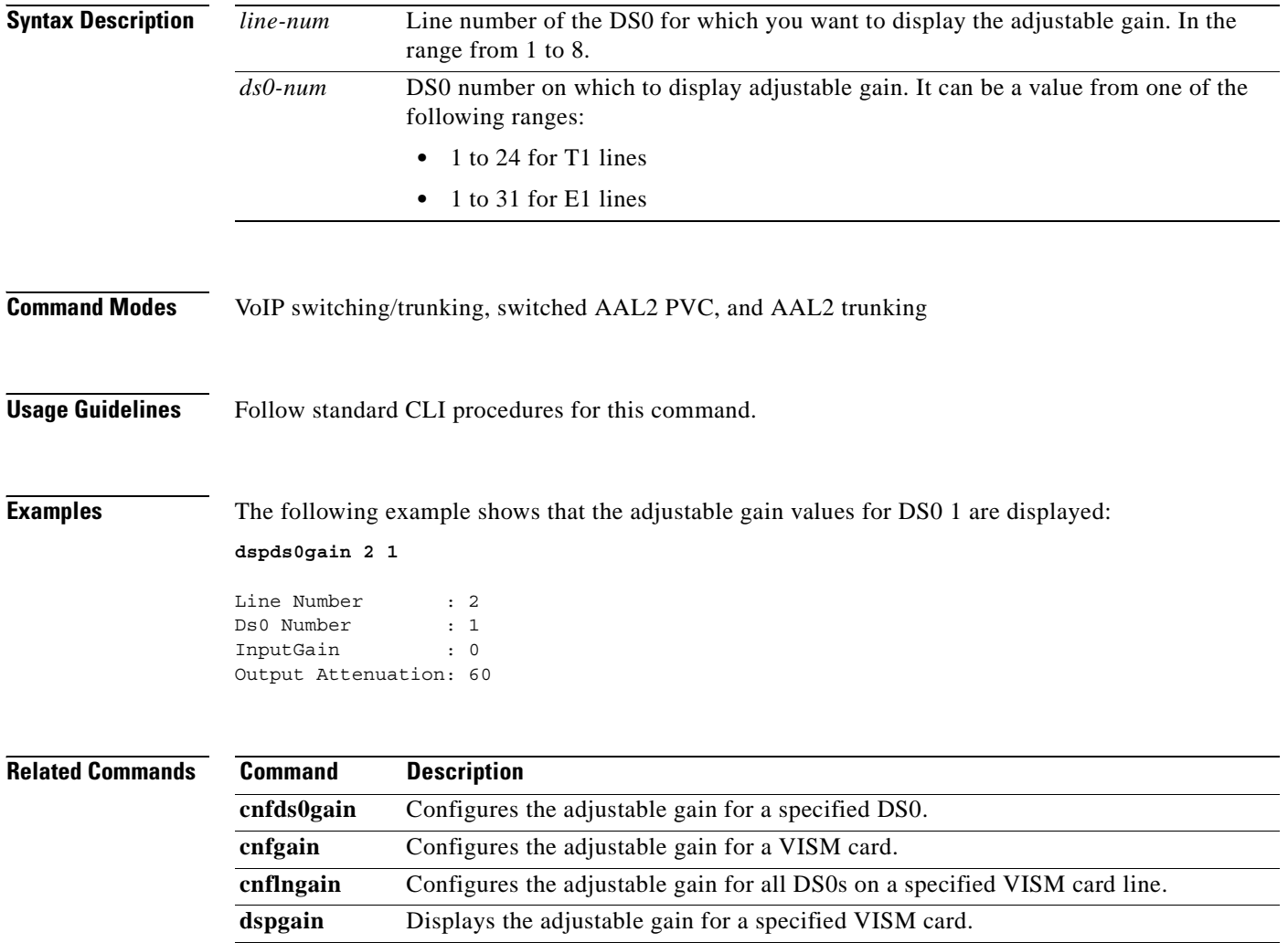

**dsplngain** Displays the adjustable gain for a specified VISM card line.

## **dspds0localcasstatus**

To display the currently configured local channel associated signaling (CAS) status for a specified line and DS0, use the **dspds0localcasstatus** command in the VoIP switching/trunking, switched AAL2 PVC, and AAL2 trunking operating modes.

**dspds0localcasstatus** *line-num ds0-num*

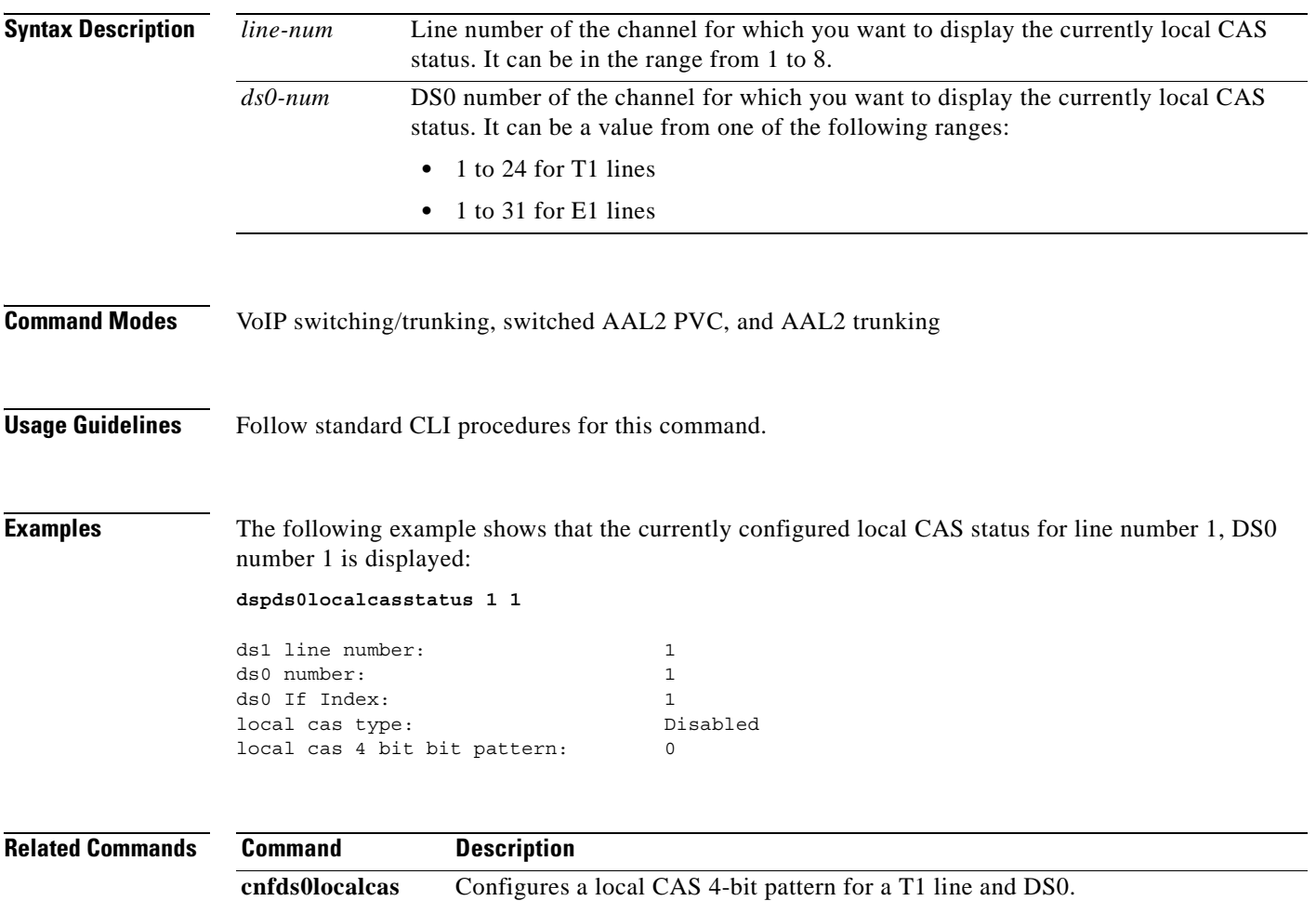

# **dspds0loop**

To display the loopback type for a specified line and DS0, use the **dspds0loop** command in the VoIP switching/trunking, switched AAL2 PVC, and AAL2 trunking operating modes.

**dspds0loop** *line-num ds0-num*

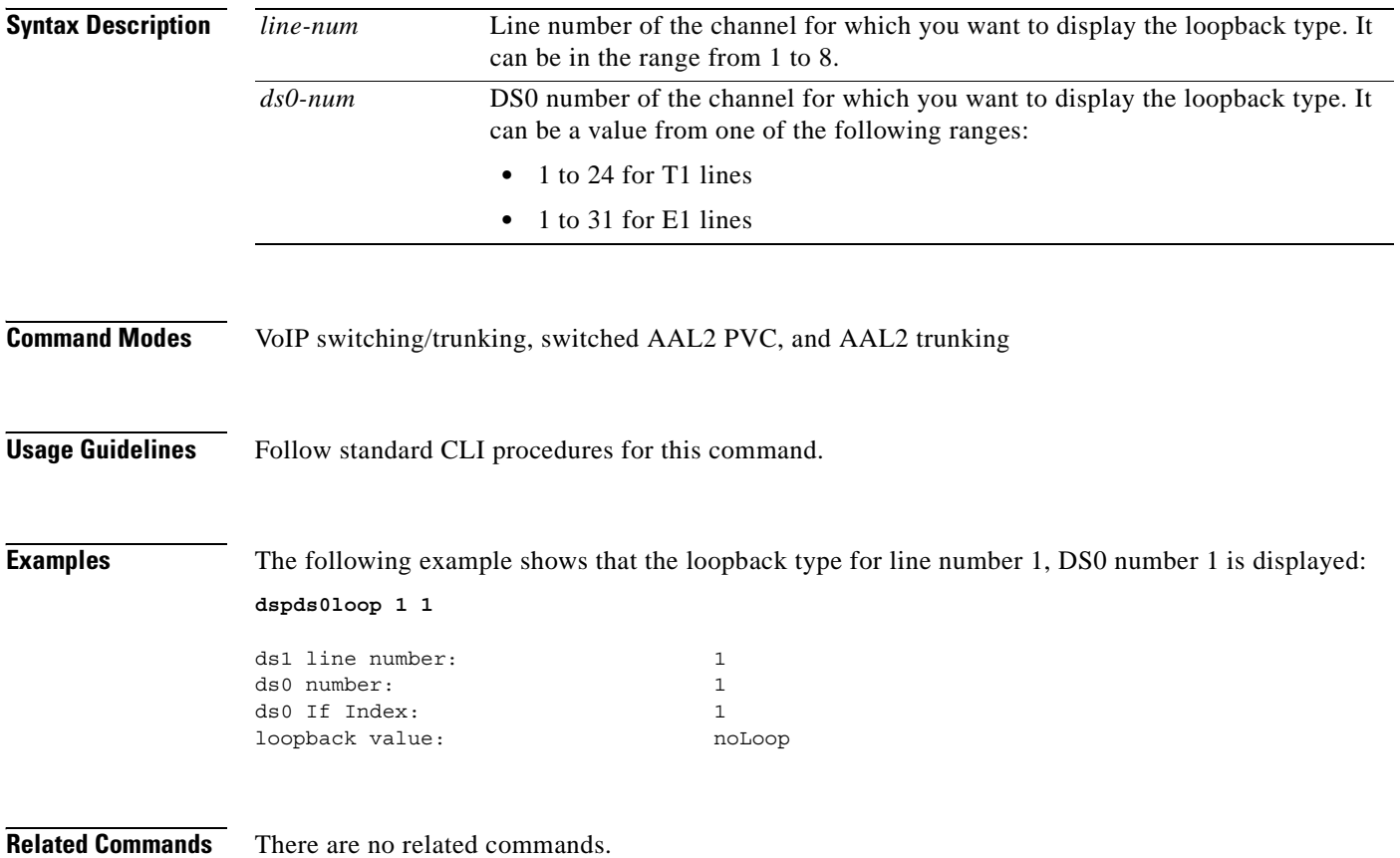

 $\sim$ 

# **dspds0musicthreshold**

To display the music on-hold threshold value for a specified DS0, use the **dspds0musicthreshold**  command in the VoIP switching/trunking, switched AAL2 PVC, and AAL2 trunking operating modes.

**dspds0musicthreshold** *line-num ds0-num*

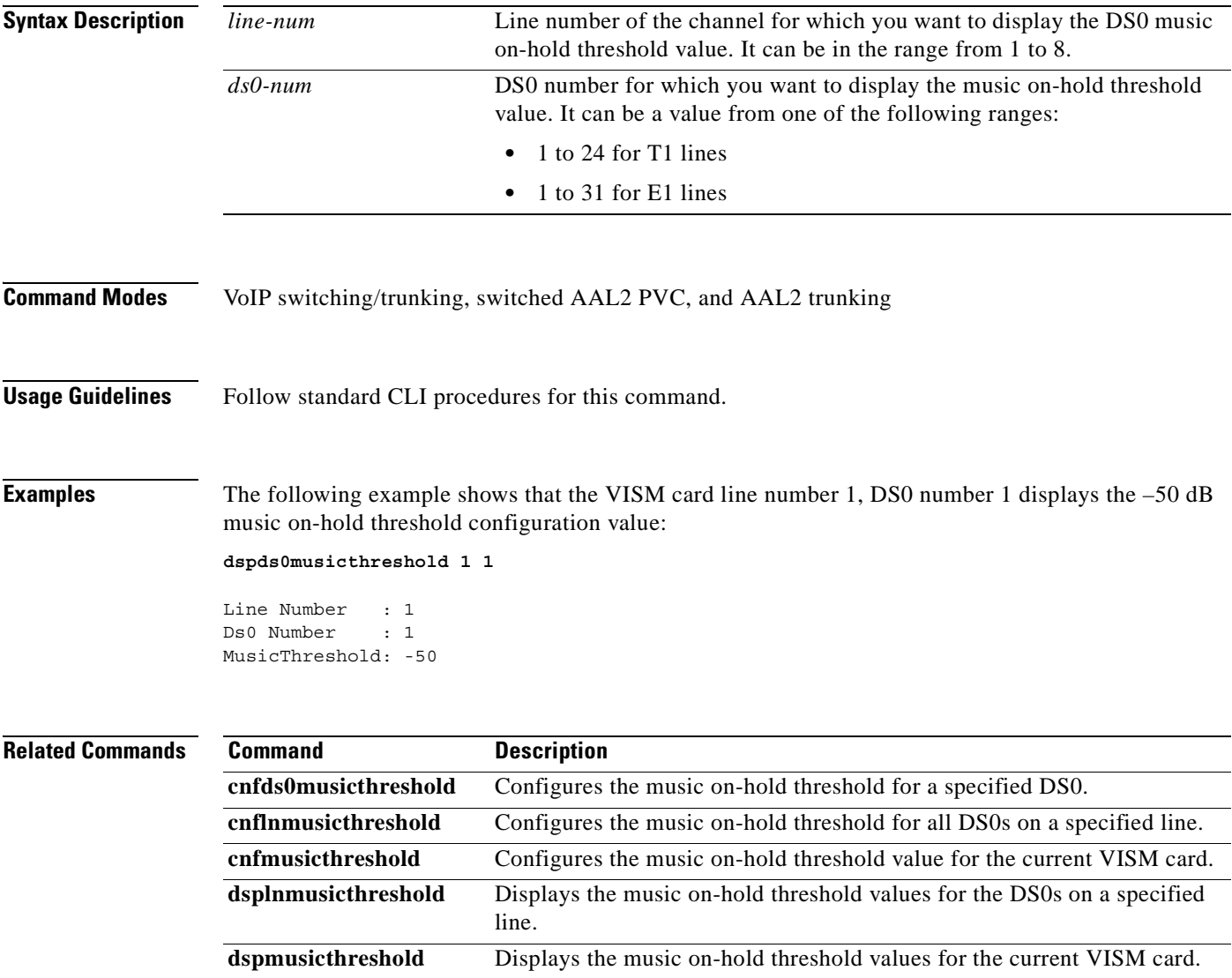

# **dspendpt**

To display configuration data of a specified VISM card endpoint, use the **dspendpt** command in the VoIP switching/trunking, switched AAL2 PVC, and AAL2 trunking operating modes.

**dspendpt** *endpt-num*

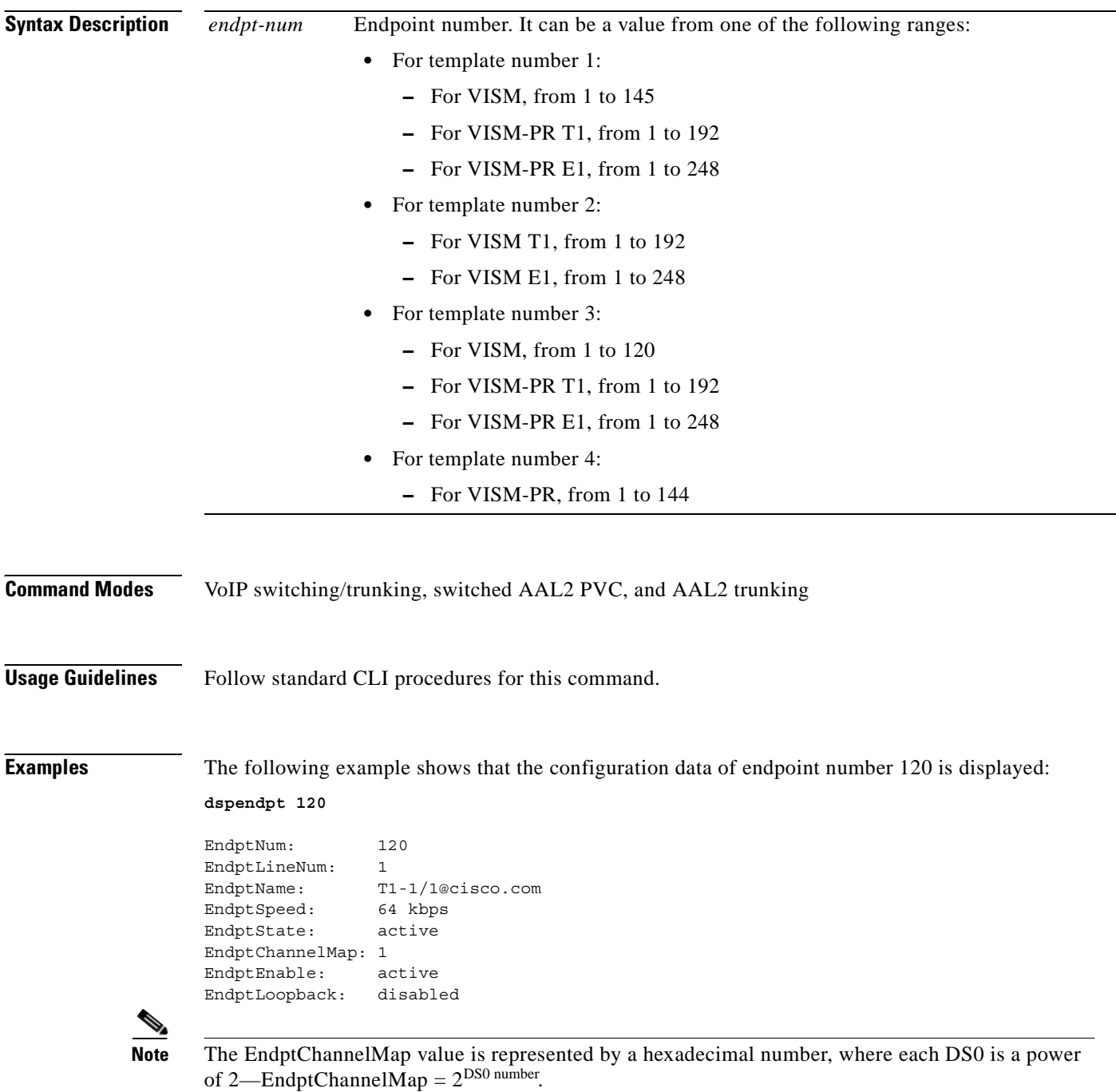

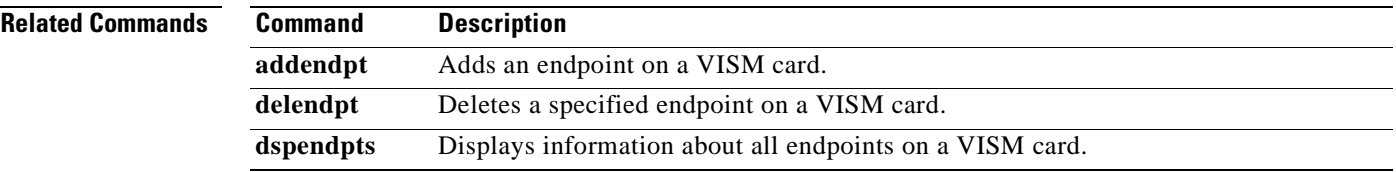

 $\mathbf{r}$ 

### **dspendpts**

To display configuration data about all endpoints on a VISM card, use the **dspendpts** command in the VoIP switching/trunking, switched AAL2 PVC, and AAL2 trunking operating modes.

#### **dspendpts**

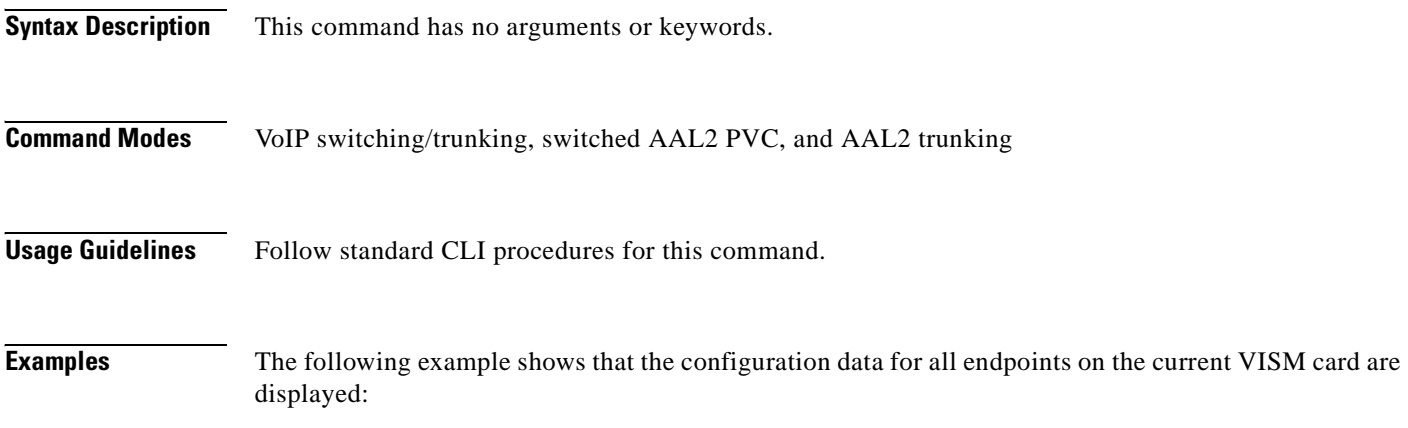

**dspendpts** 

EndptNum Ena/Speed -------- --- ----- 1 act/ 64k 2 act/ 64k 3 act/ 64k

**Related Commands Command Description addendpt** Adds an endpoint on a VISM card. **addendpts** Adds multiple consecutive numbers of endpoints to a VISM card. **delendpt** Deletes a specified endpoint on a VISM card. **dspendpt** Displays configuration data about a VISM card endpoint.

### **dspgain**

To display the adjustable gain for a specified VISM card, use the **dspgain** command in the VoIP switching/trunking, switched AAL2 PVC, and AAL2 trunking operating modes.

**dspgain**

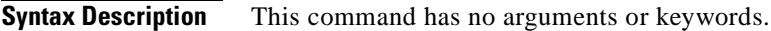

**Command Modes** VoIP switching/trunking, switched AAL2 PVC, and AAL2 trunking

**Usage Guidelines** Follow standard CLI procedures for this command.

**Examples** The following example shows that the adjustable gain values for the current VISM card are displayed: **dspgain**

#### LineNo/Ds0No InputGain OutputAttenuation ------------ --------- ----------------- 0 100 1/2 10 60 . .

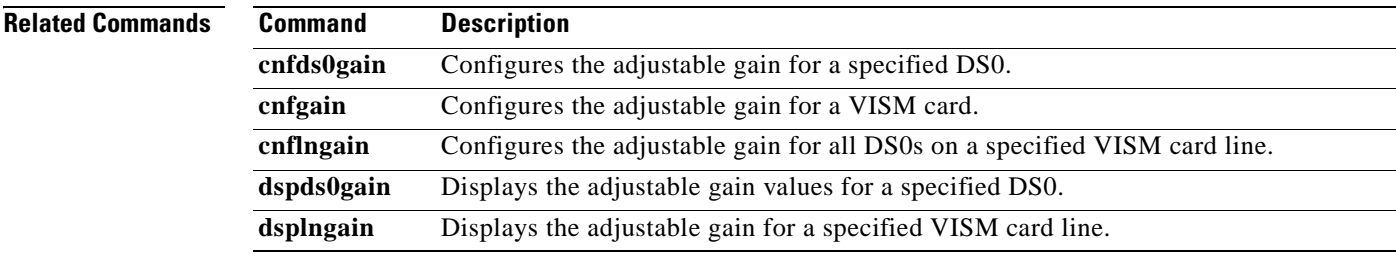

 $\Gamma$ 

.

### **dspgwstate**

To display the current user-configured service state of the gateway, use the **dspgwstate** in the VoIP switching/trunking operating mode.

**dspgwstate**

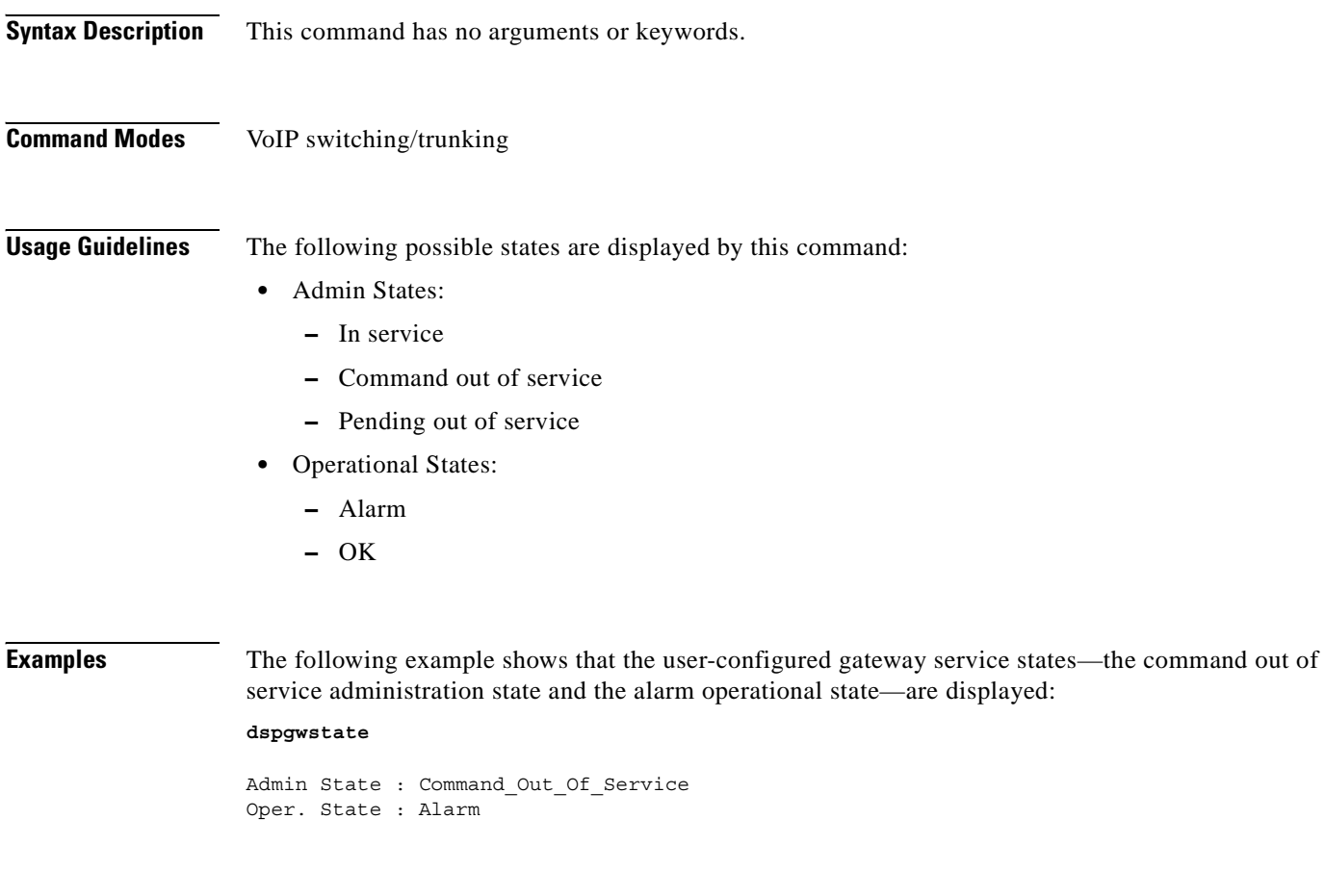

**Related Commands** There are no related commands.

# **dsplapd**

To display configuration data about a Link Access Protocol D channel (LAPD), use the **dsplapd**  command in the VoIP switching/trunking operating mode.

**dsplapd** *line-num ds0-num*

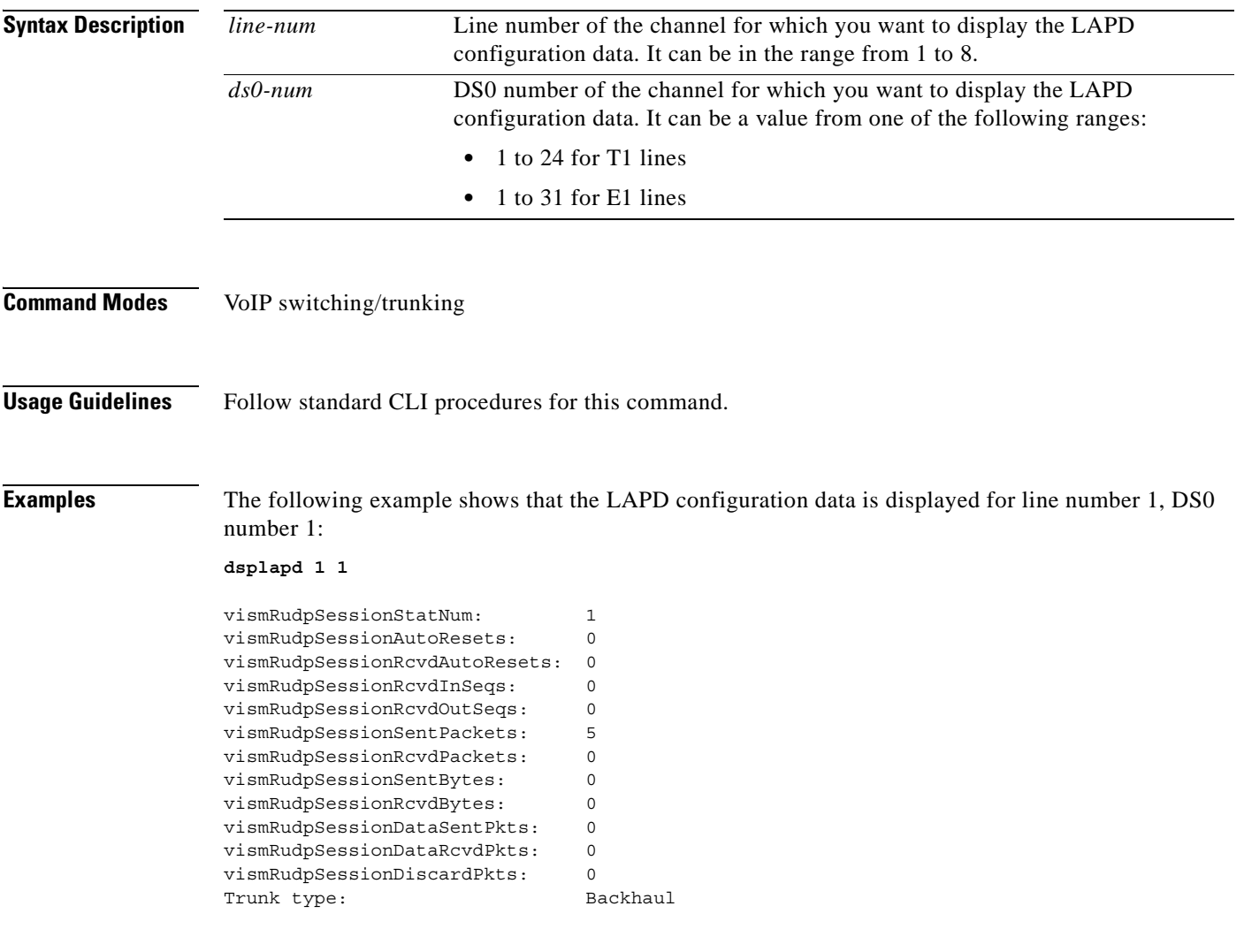

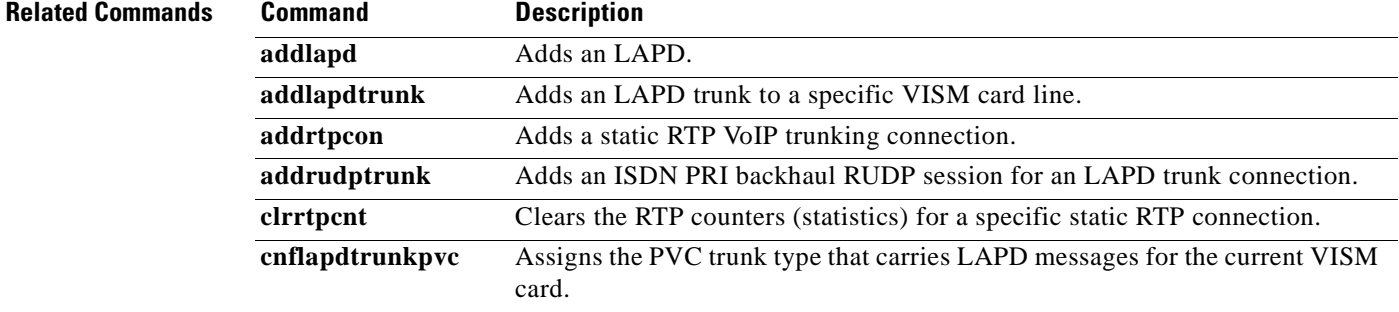

**Release 3.0, Part Number OL-2521-01 Rev. D0, June 2004**

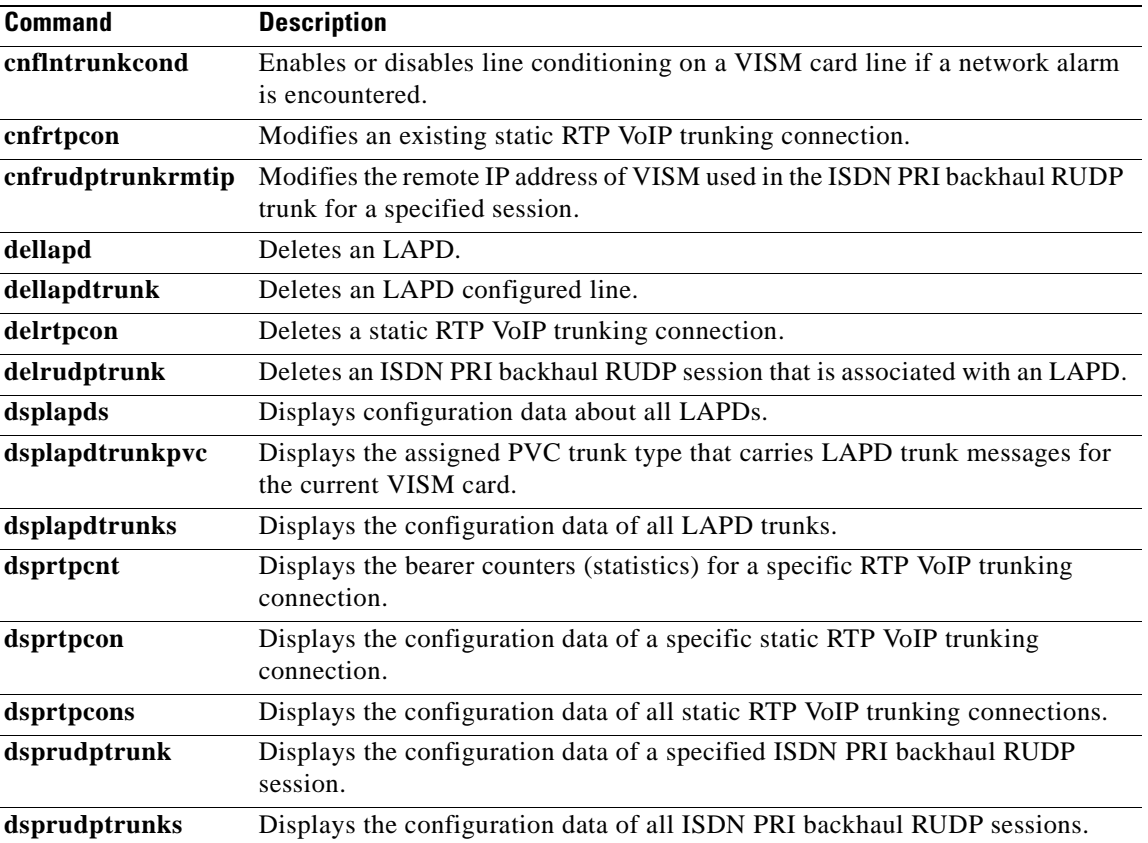

П

# **dsplapds**

To display configuration data about all Link Access Protocol for ISDN D channels (LAPDs), use the **dsplapds** command in the VoIP switching/trunking operating mode.

**dsplapds**

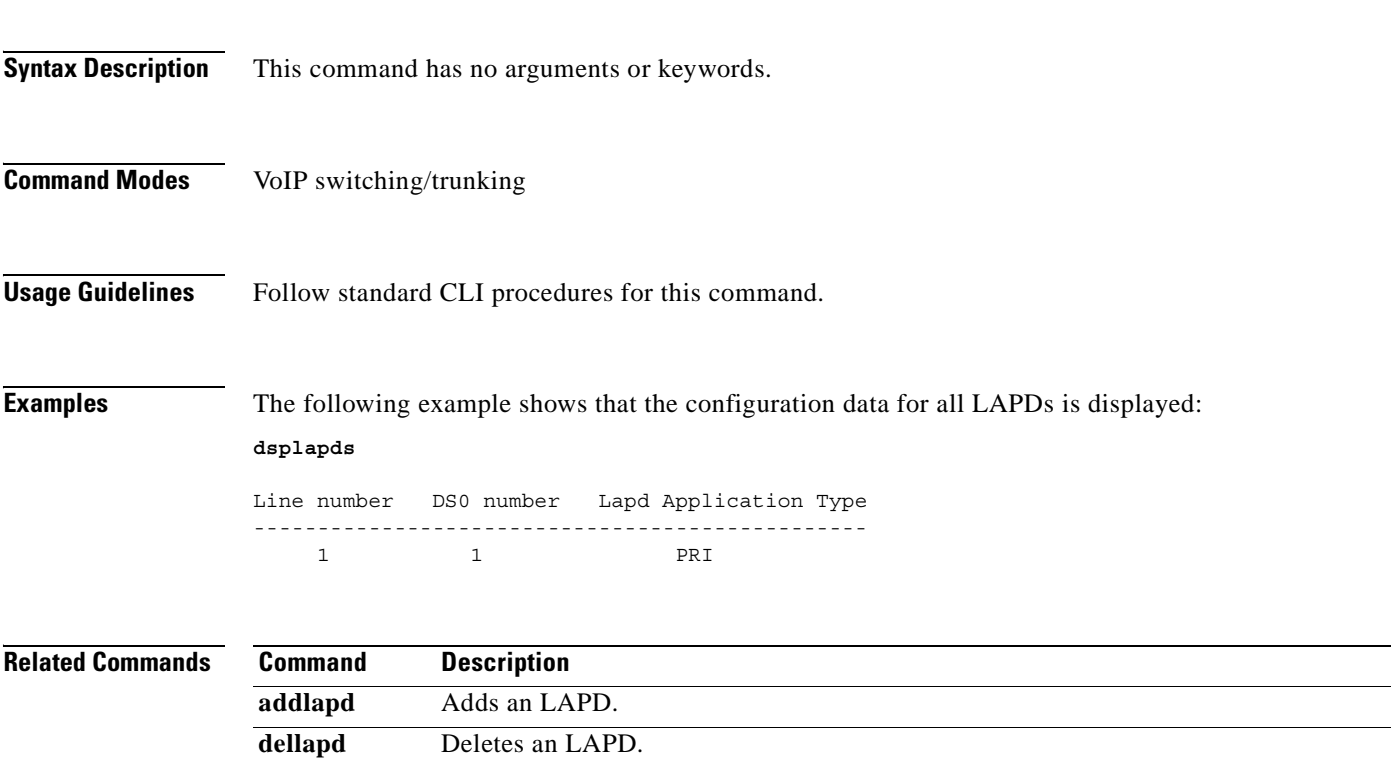

**dsplapd** Displays configuration data about an LAPD.

# **dsplapdstat**

To display configuration data about Link Access Protocol for ISDN D channel (LAPD) statistics (counters) for a specific line and DS0, use the **dsplapdstat** command in the VoIP switching/trunking operating mode.

**dsplapdstat** *line-num ds0-num*

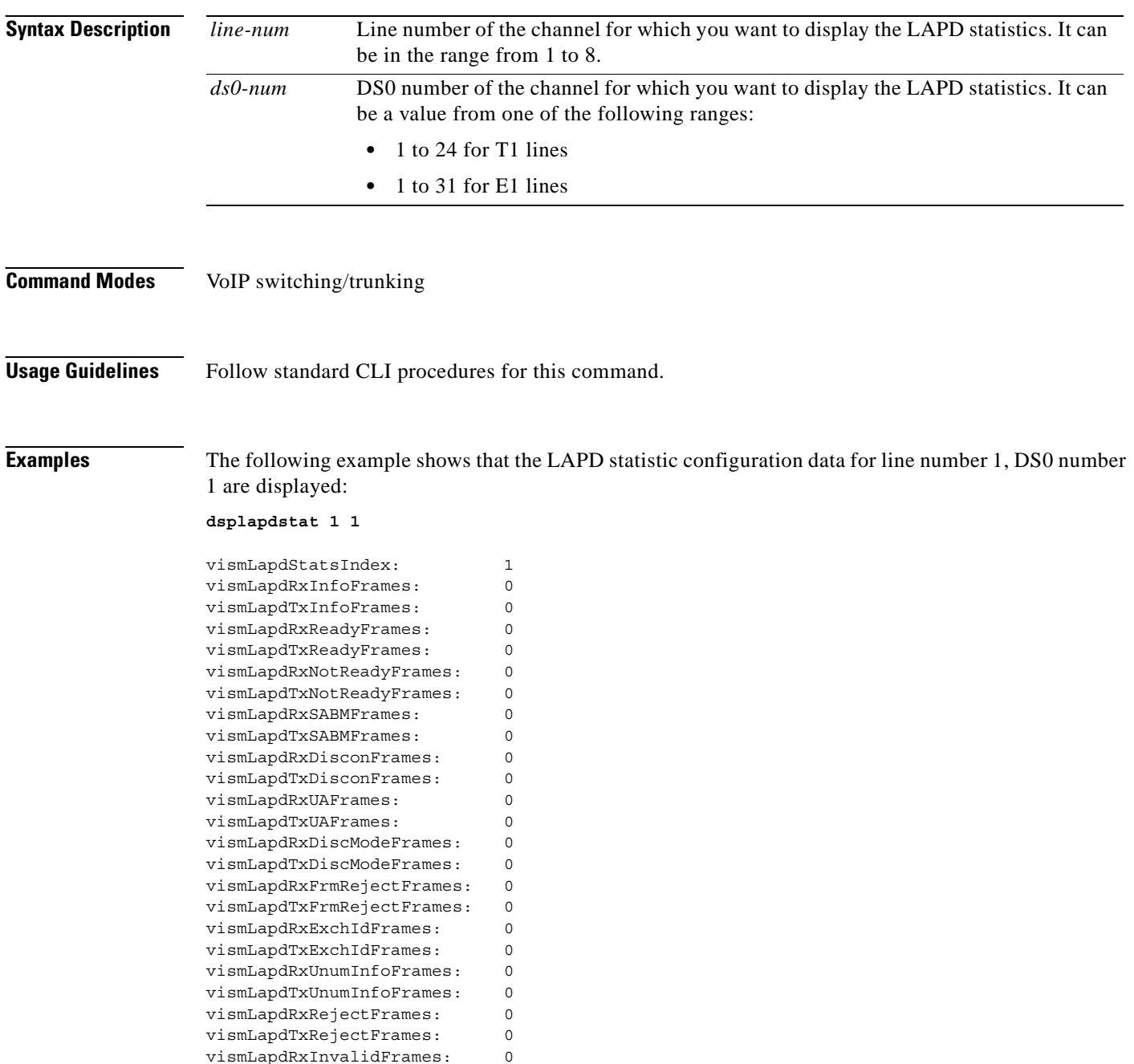

**Related Commands** There are no related commands.

 $\mathcal{L}_{\mathcal{A}}$ 

# **dsplapdtrunkpvc**

To display the assigned permanent virtual circuit (PVC) trunk type that carries Link Access Protocol D channel (LAPD) trunk messages for the current VISM card, use the **dsplapdtrunkpvc** command in the VoIP switching/trunking, switched AAL2 PVC, and AAL2 trunking operating modes.

#### **dsplapdtrunkpvc**

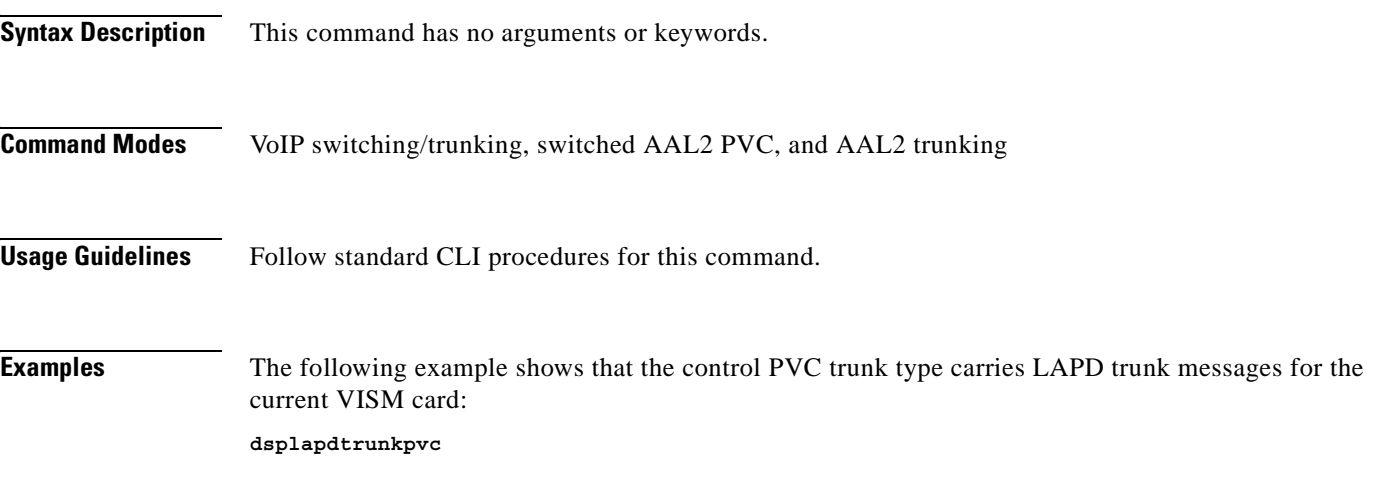

Lapd Trunk PVC Carrier: Control

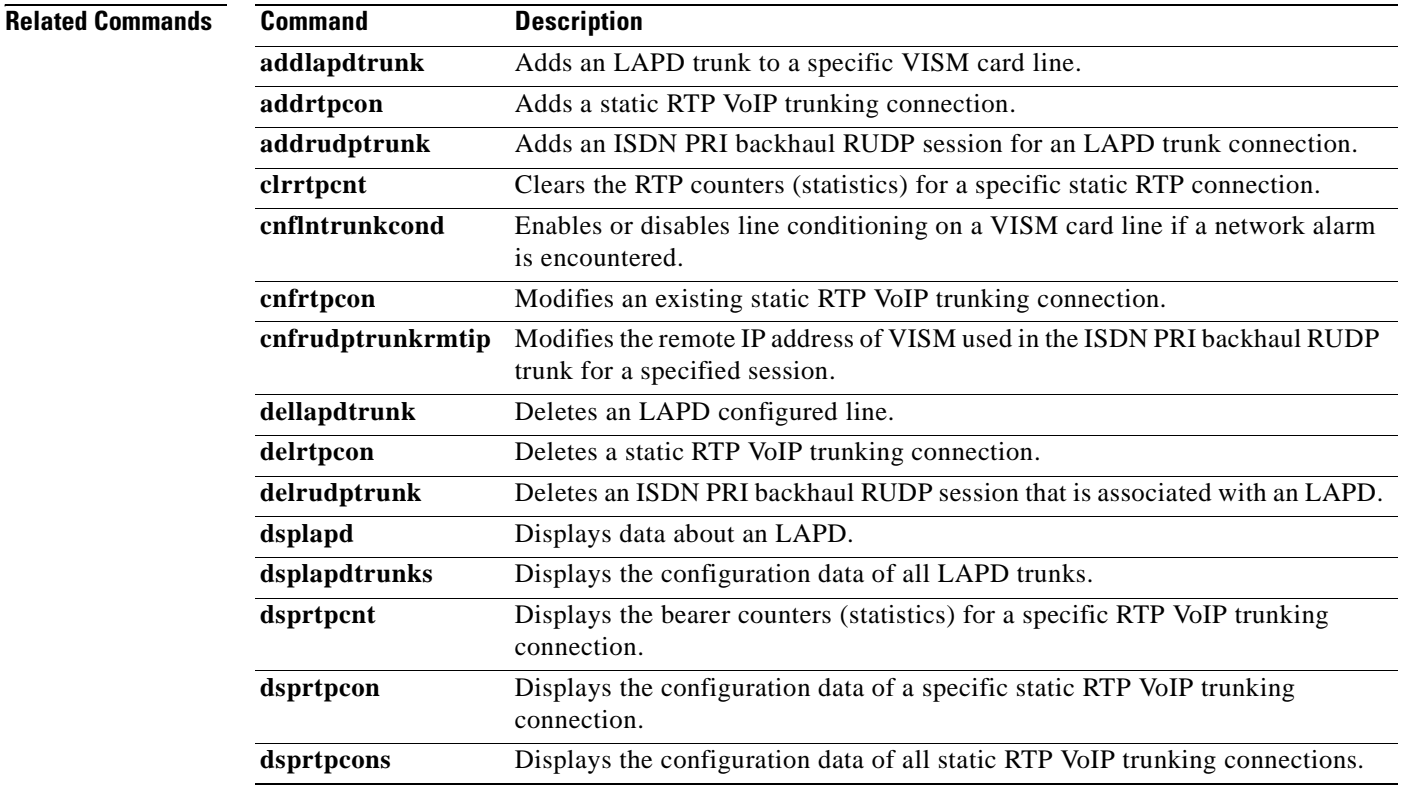

**Cisco VISM Installation and Configuration Guide**

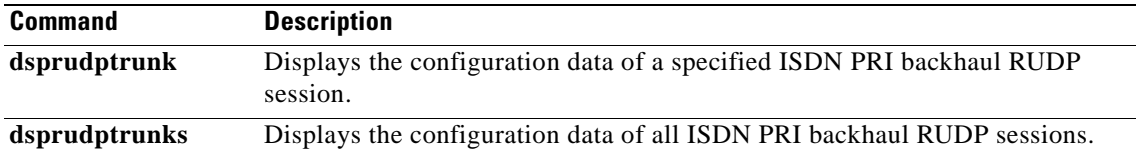

 $\blacksquare$ 

### **dsplapdtrunks**

To display the data of all Link Access Protocol D channel (LAPD) configured trunks, use the **dsplapdtrunks** command in the VoIP switching/trunking operating mode.

#### **dsplapdtrunks**

- **Syntax Description** This command has no arguments or keywords.
- **Command Modes** VoIP switching/trunking
- **Usage Guidelines** Follow standard CLI procedures for this command.

#### **Examples** The following example shows that all LAPD configuration data of the current VISM card trunks are displayed:

**dsplapdtrunks**

```
Trunk Num State Session Number
 --------- ----- --------------
1 Oos 1
```
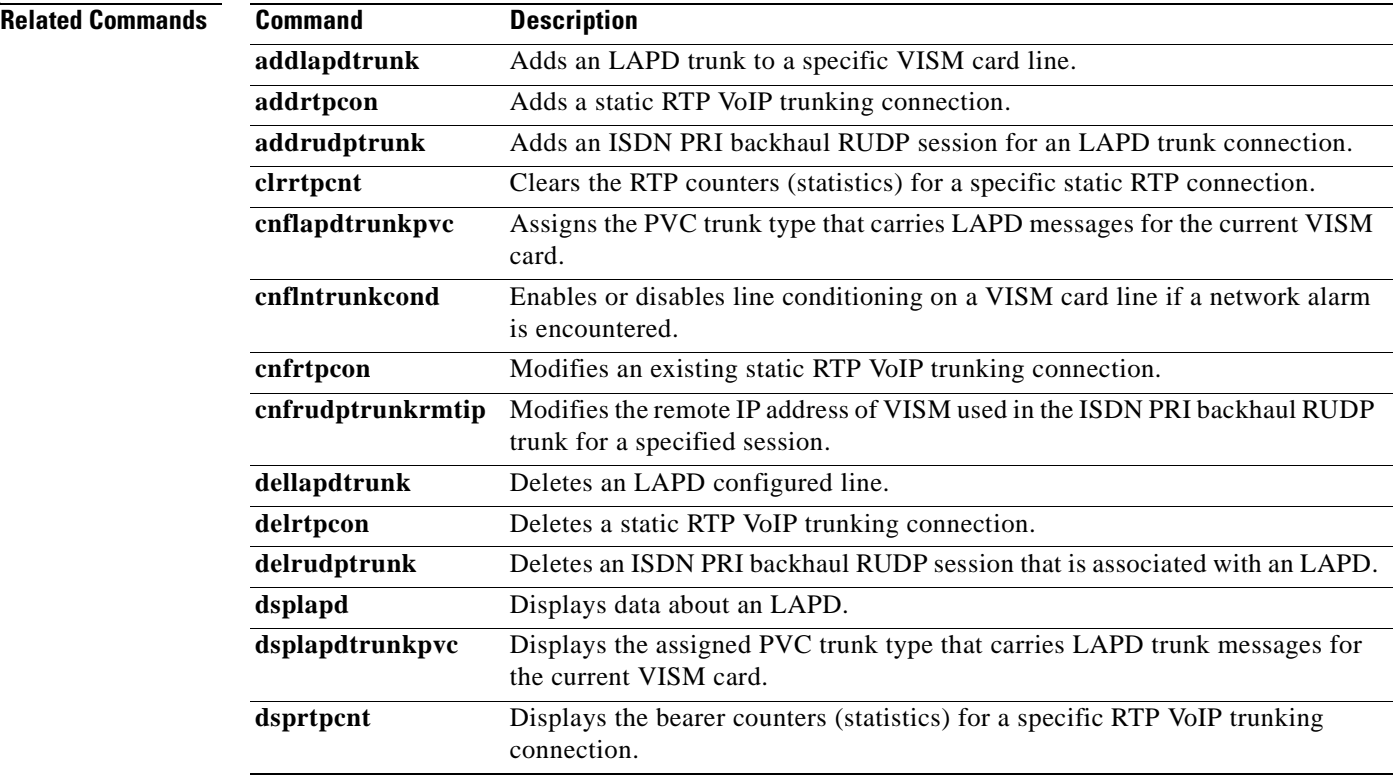

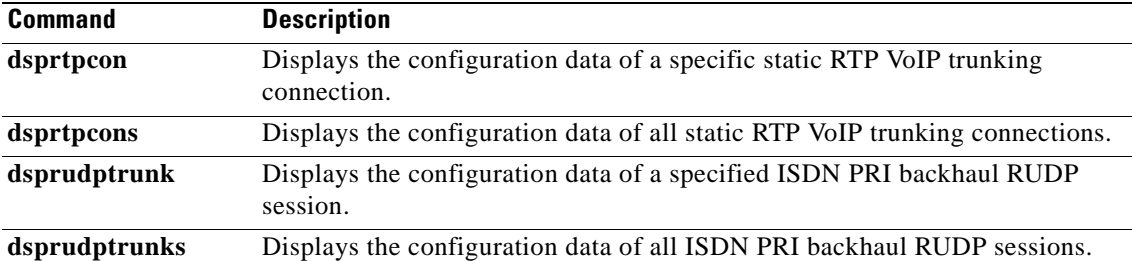

 $\blacksquare$ 

## **dsplinecasbits**

To display the currently transmitted and received channel associated signaling (CAS) bit values for all the endpoints on a VISM card line, use the **dsplinecasbits** command in the VoIP switching/trunking, switched AAL2 PVC, and AAL2 trunking operating modes.

**dsplinecasbits** *line-num*

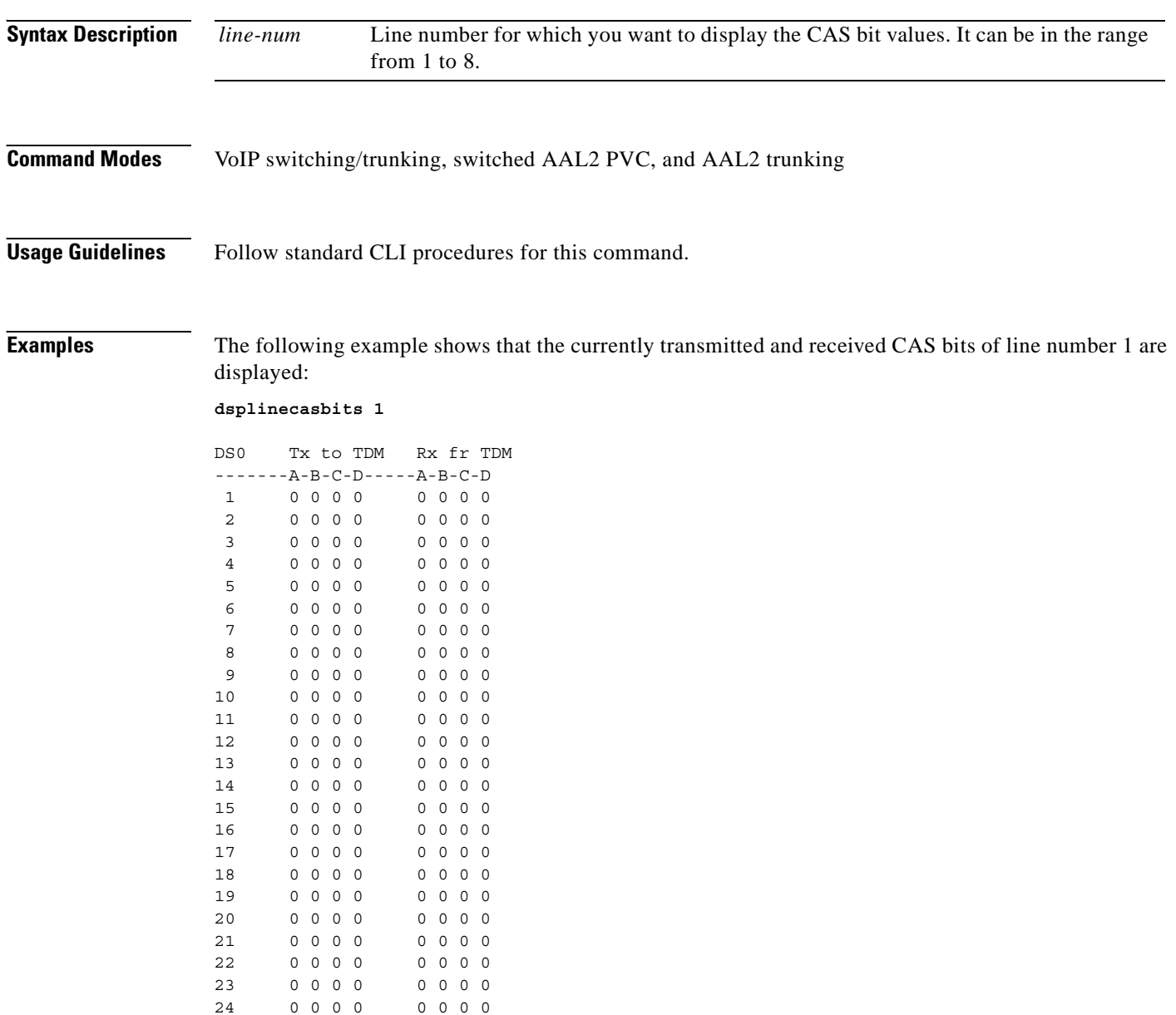
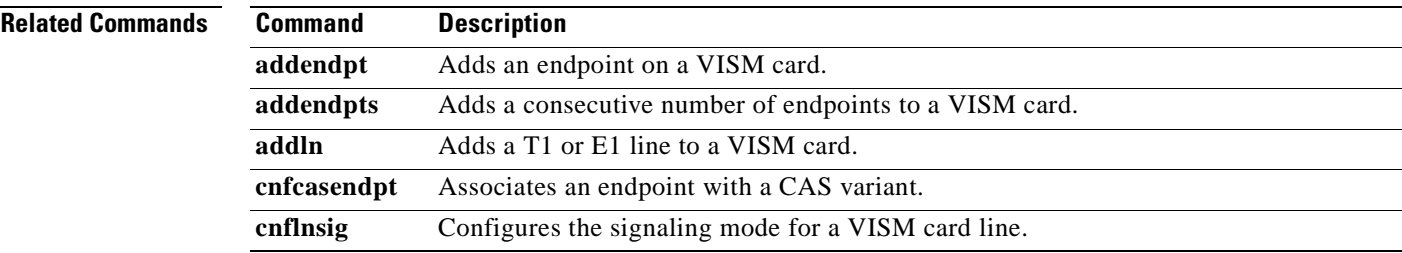

 $\mathbf{r}$ 

# **dspln**

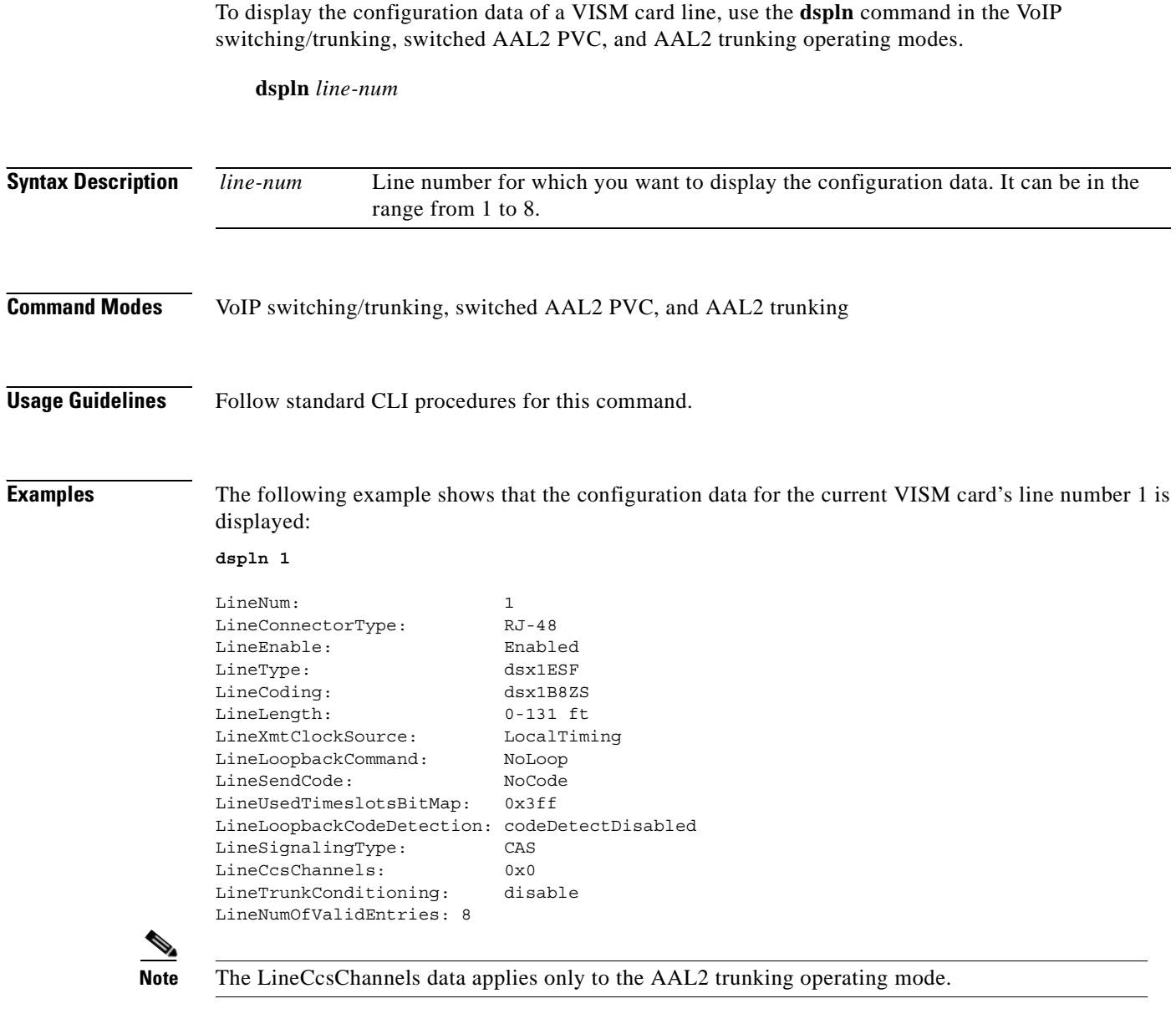

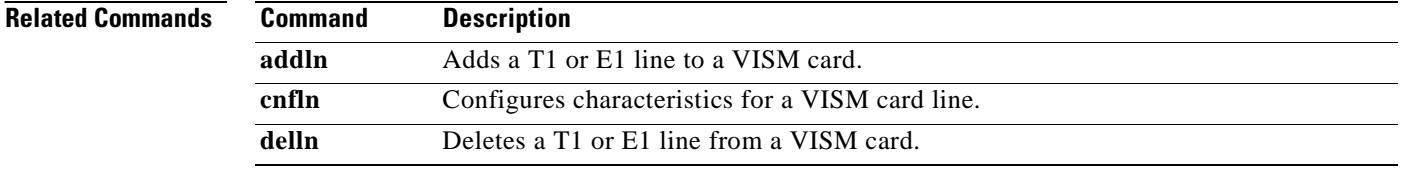

**Cisco VISM Installation and Configuration Guide**

## **dsplncids**

To display the channel identification (CID), endpoint, and AAL2 configuration data for a VISM card line, use the **dsplncids** command in the switched AAL2 PVC and AAL2 trunking operating modes.

**dsplncids** *line-num*

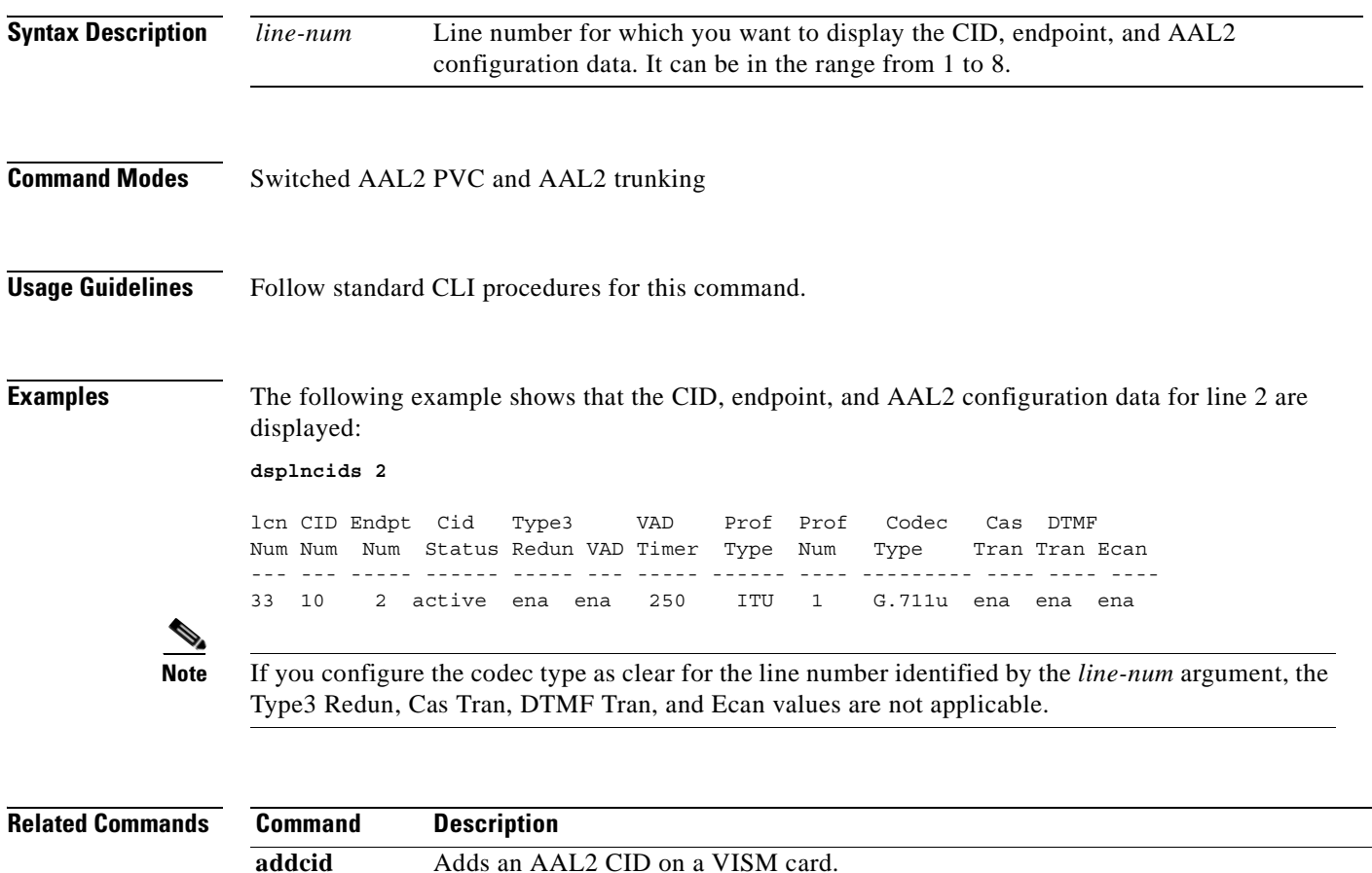

## **dsplndigitorder**

To display the order in which automatic number identification (ANI) digits—the caller's number—and dialed number identification service (DNIS) digits—the called number—are dialed during an outgoing Feature Group D (FGD) call on the endpoints of a specified VISM card line, use the **dsplndigitorder**  command in the VoIP switching/trunking, switched AAL2 PVC, and AAL2 trunking operating modes.

**dsplndigitorder** *line-num*

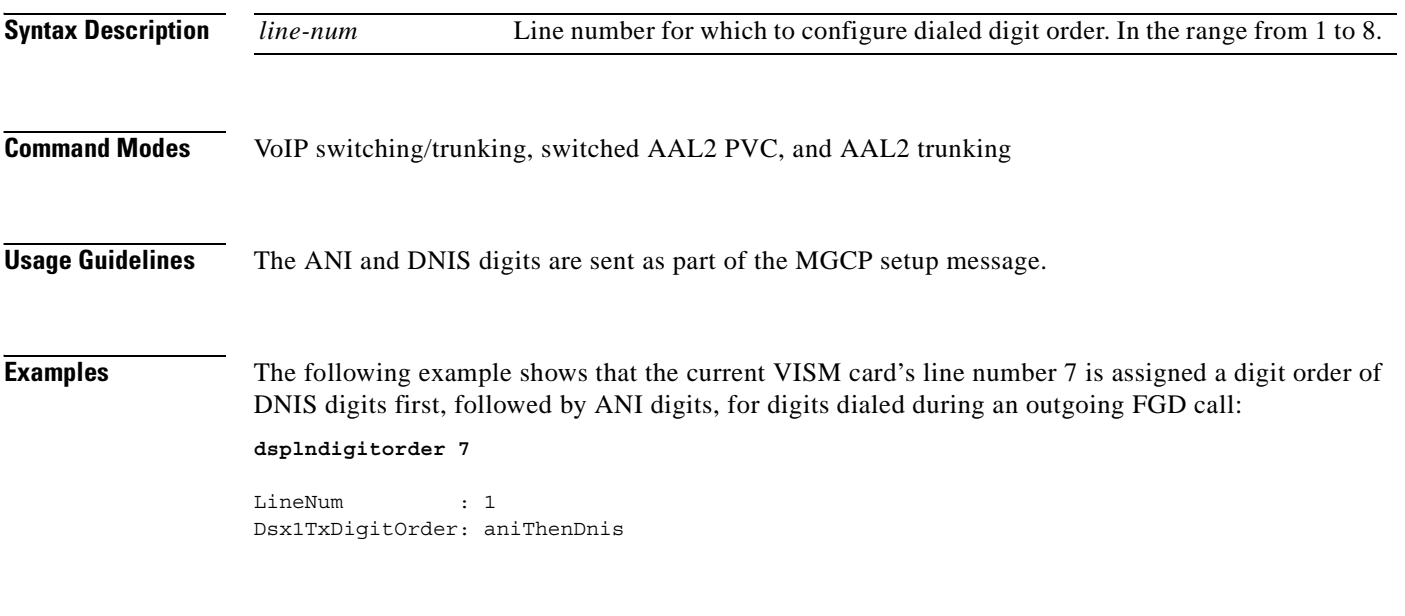

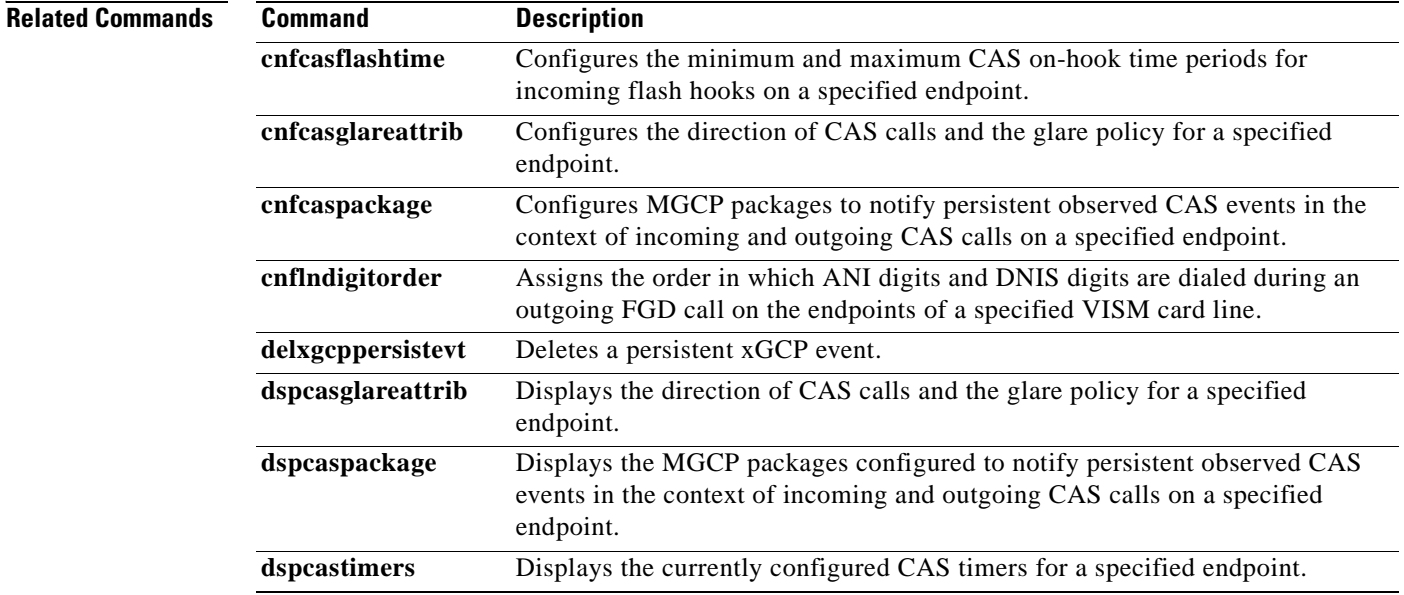

a ka

# **dsplndsp**

To display the digital signal processor (DSP) data for a specified T1 or E1 line, use the **dsplndsp**  command in the VoIP switching/trunking, switched AAL2 PVC, and AAL2 trunking operating modes.

**dsplndsp** *line-num*

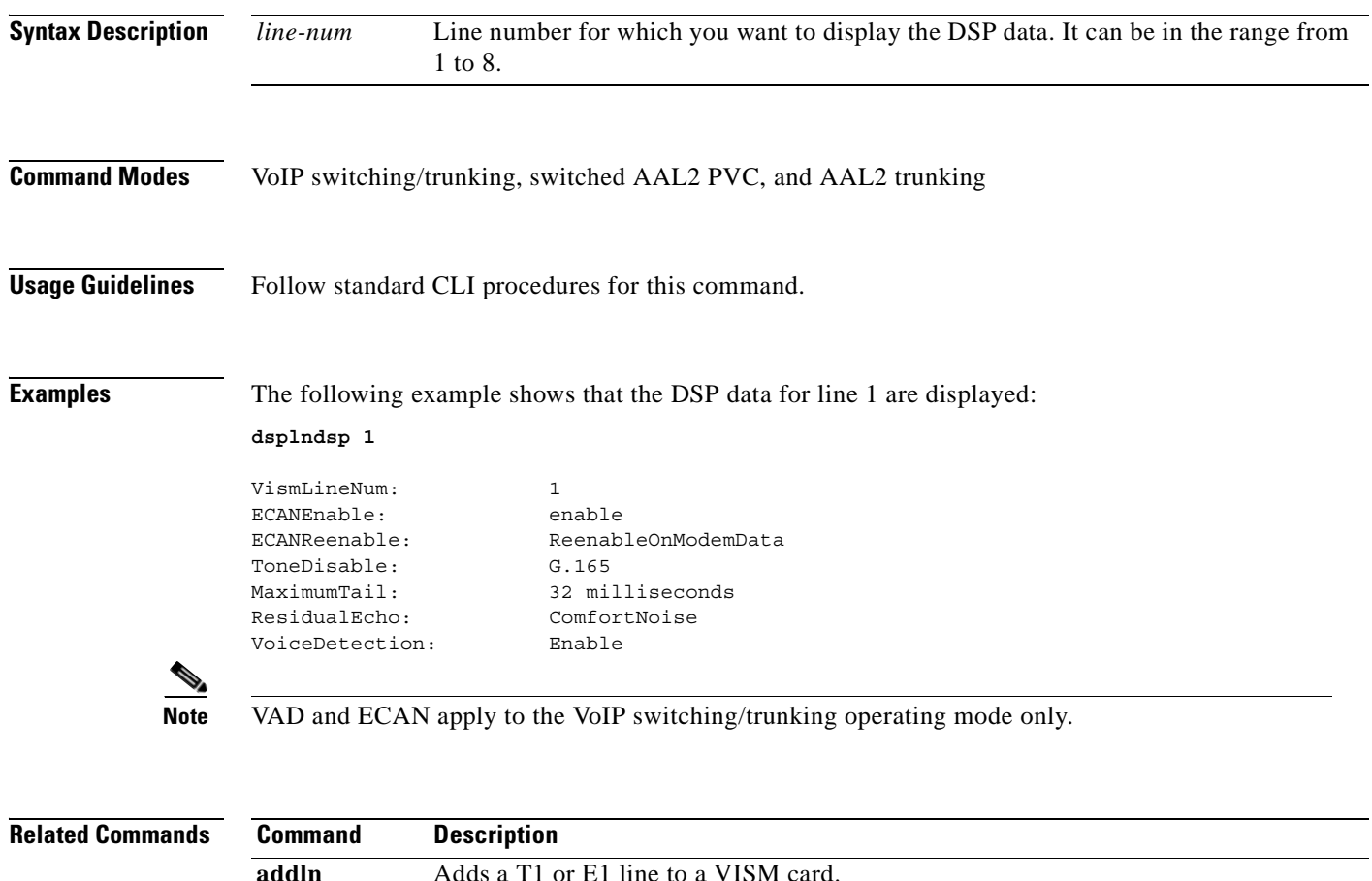

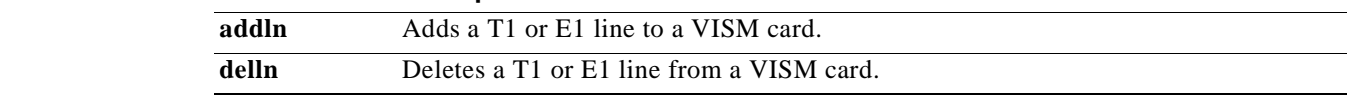

## **dsplndsx0s**

To display the configuration data of all DS0s on a specified T1 or E1 line, use the **dsplndsx0s** command in the VoIP switching/trunking, switched AAL2 PVC, and AAL2 trunking operating modes.

**dsplndsx0s** *line-num*

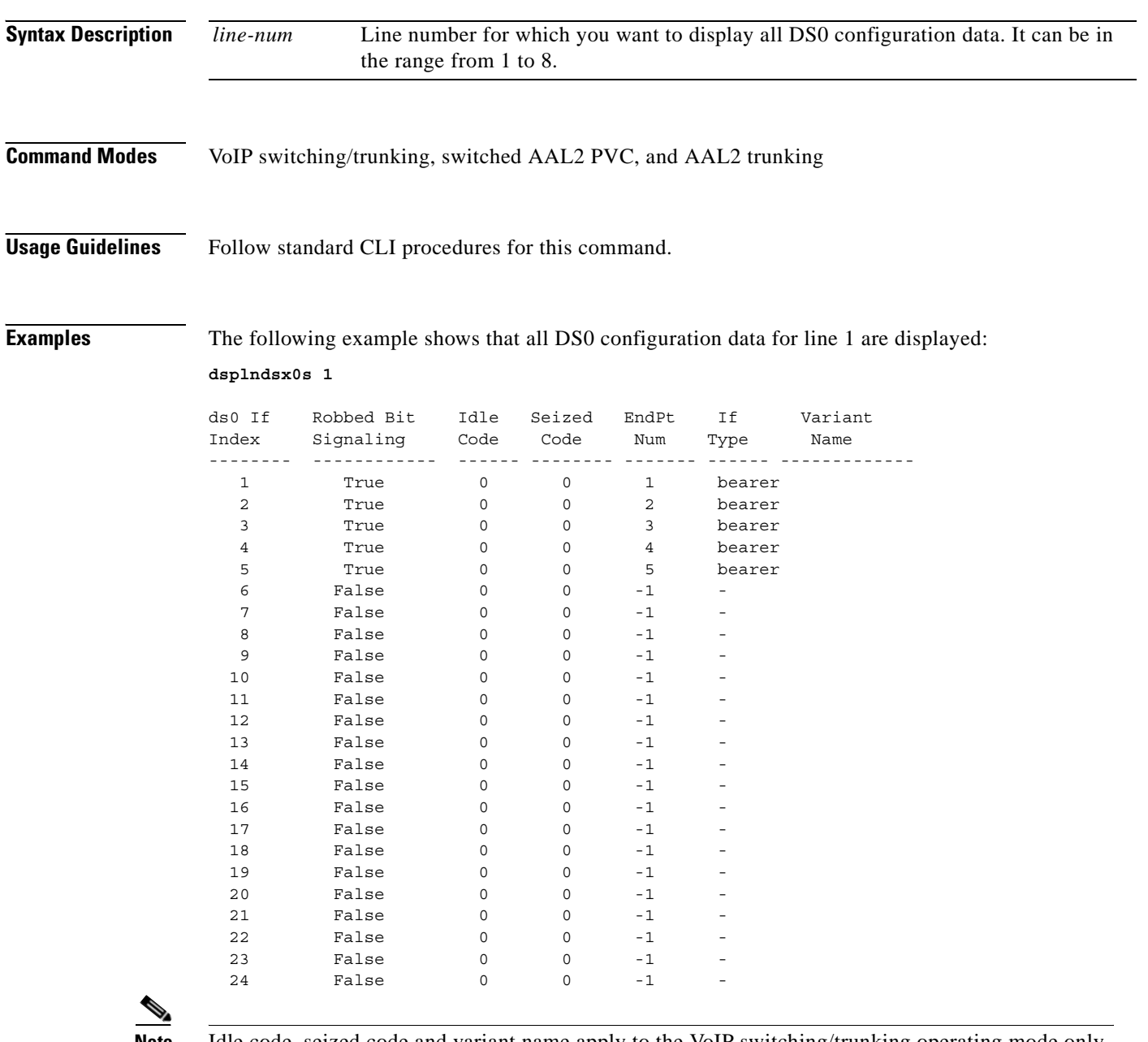

**Note** Idle code, seized code and variant name apply to the VoIP switching/trunking operating mode only.

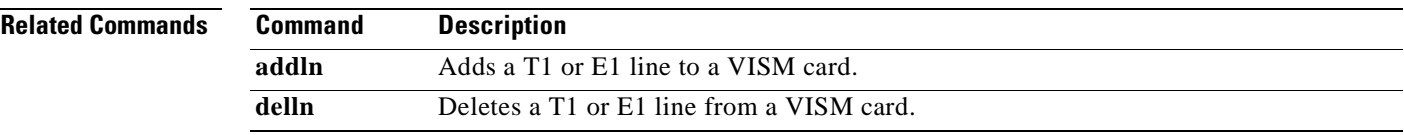

 $\mathbf{r}$ 

## **dsplnendptstatus**

To display the status of endpoints for a specified T1 or E1 line, use the **dsplnendptstatus** command in the VoIP switching/trunking, switched AAL2 PVC, and AAL2 trunking operating mode.

**dsplnendptstatus** *line-num*

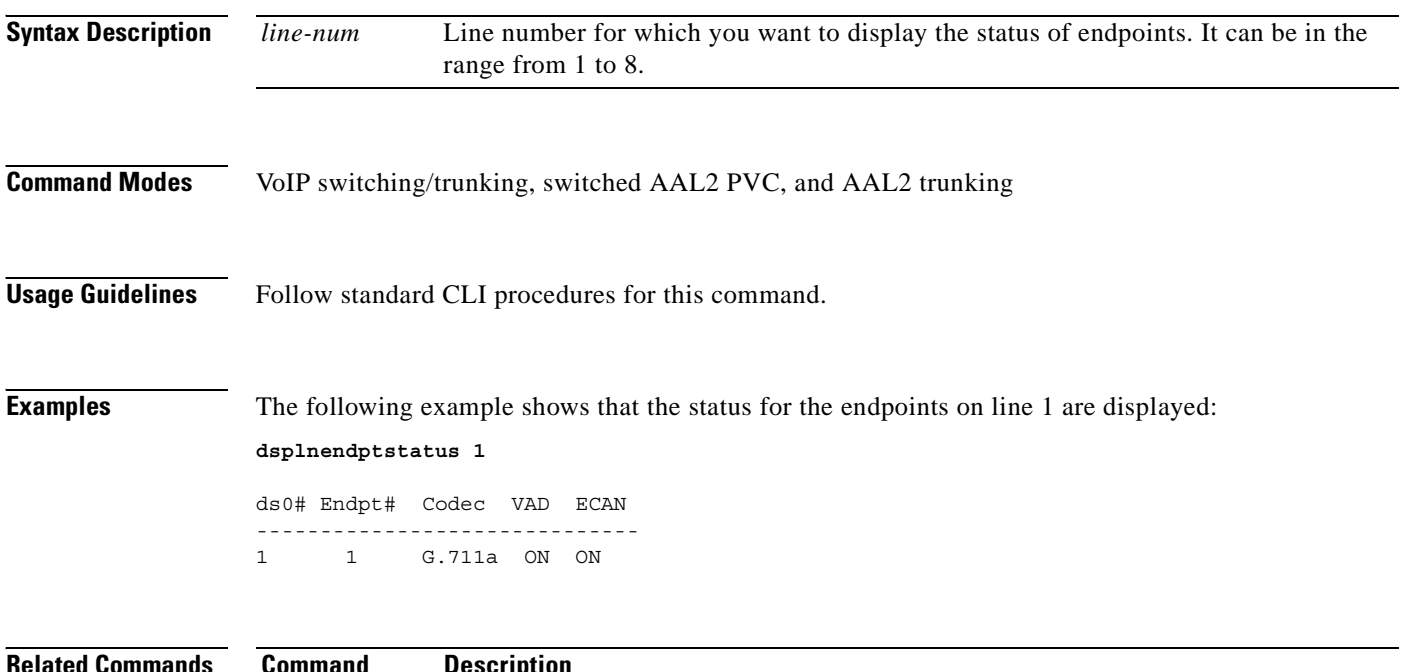

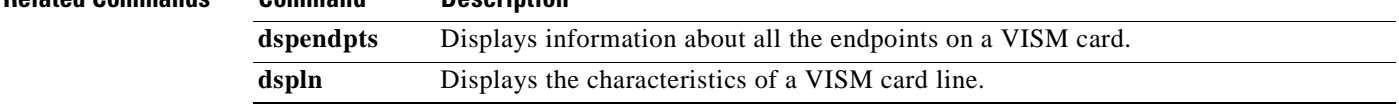

# **dsplngain**

To display the adjustable gain for all DS0s on a specified VISM card line, use the **dsplngain** command in the VoIP switching/trunking, switched AAL2 PVC, and AAL2 trunking operating modes.

**dsplngain** *line-num*

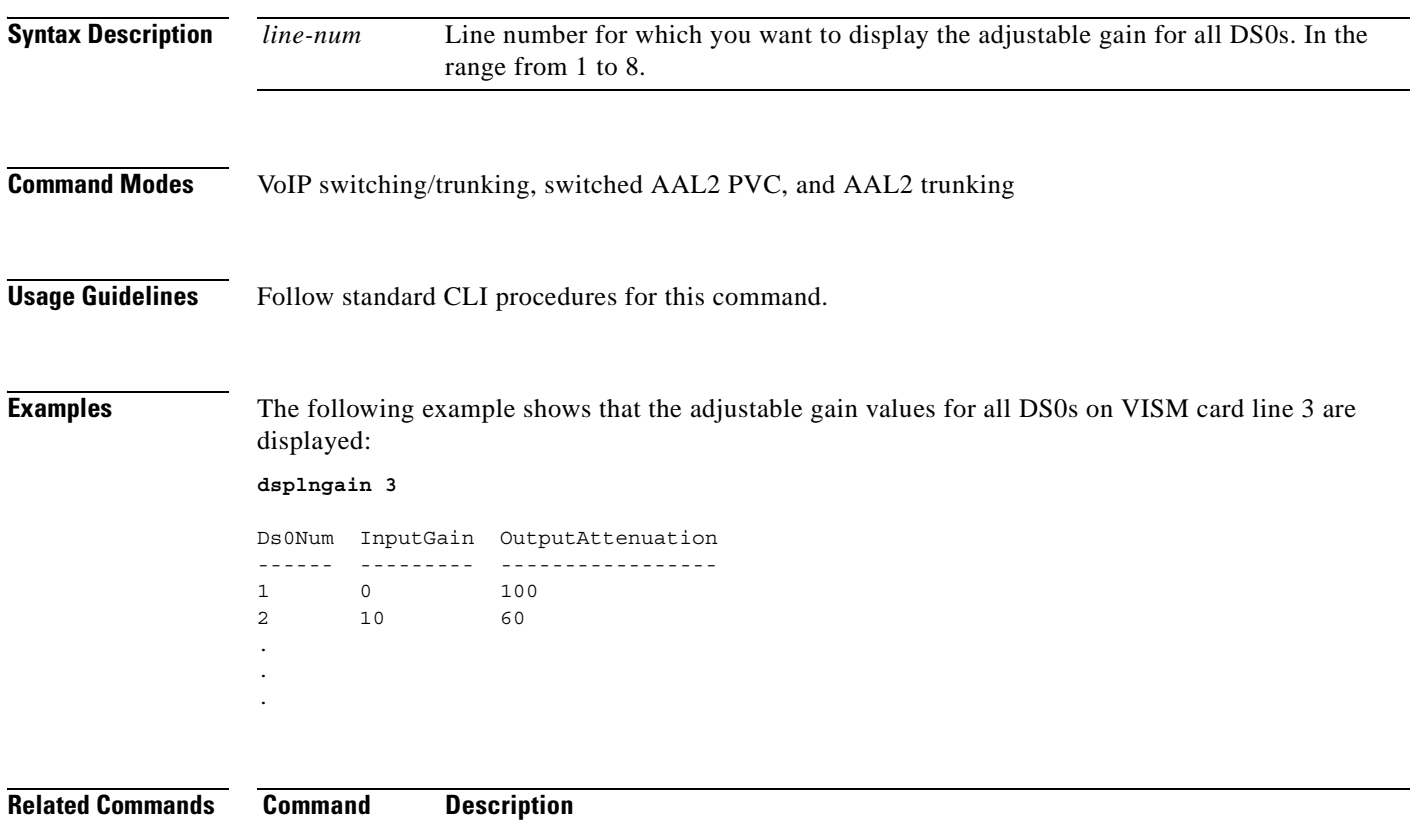

**cnflngain** Configures the adjustable gain for all DS0s on a specified VISM card line.

# **dsplnmusicthreshold**

To display the music on-hold threshold values for the DS0s on a specified line, use the **dsplnmusicthreshold** command in the VoIP switching/trunking, switched AAL2 PVC, and AAL2 trunking operating modes.

**dsplnmusicthreshold** *line-num*

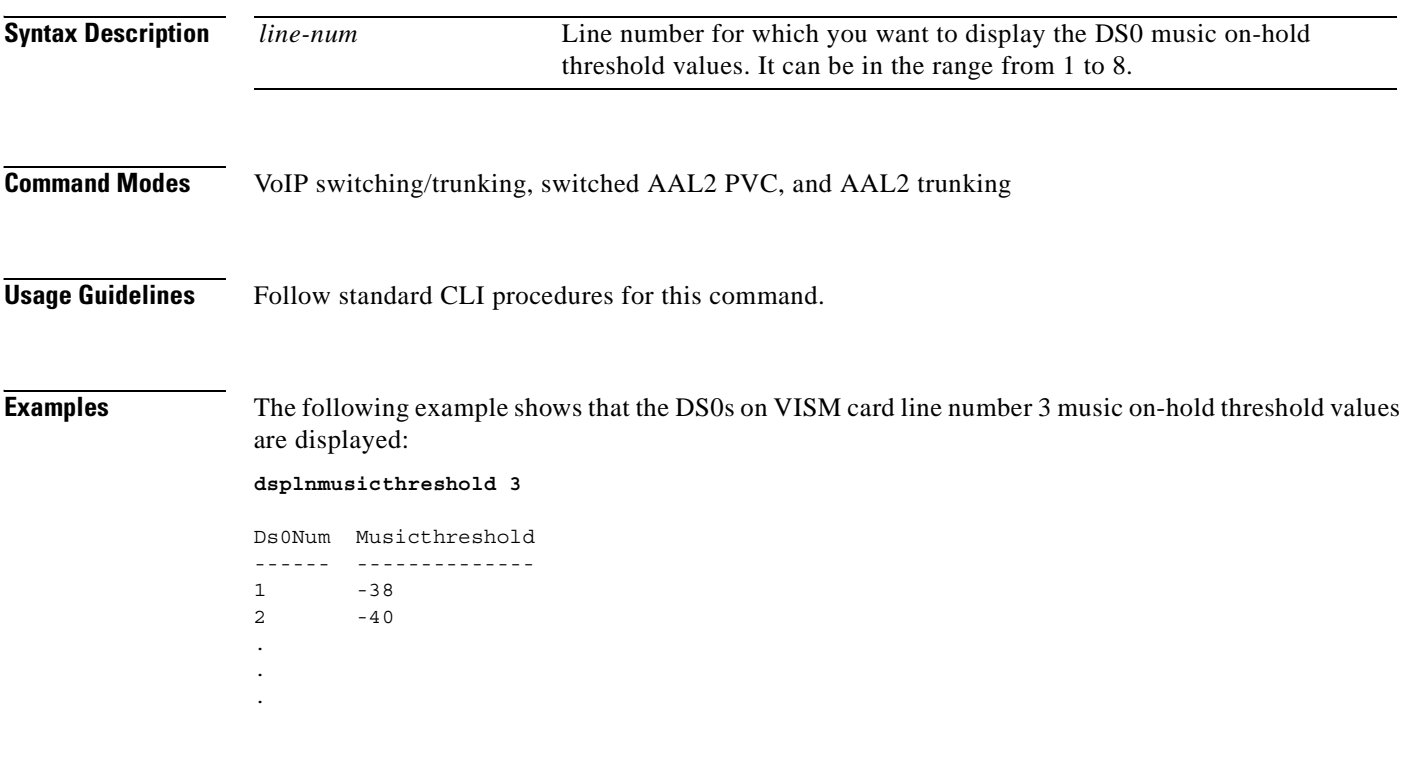

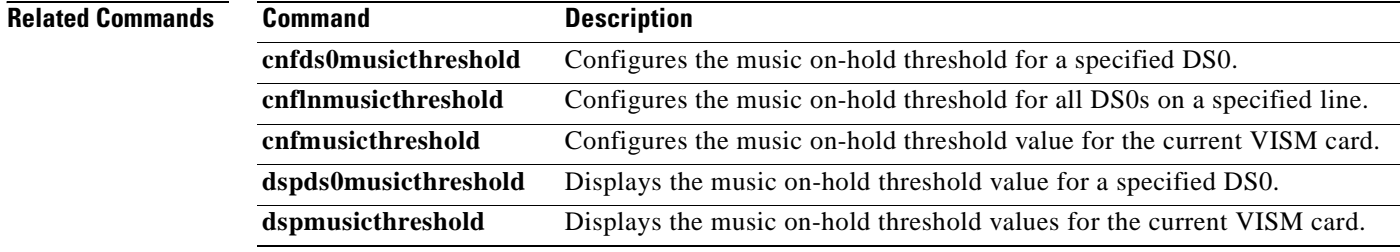

# **dsplnringback**

To display the ringback tone method for a specified line on the current VISM card, use the **dsplnringback** command in the VoIP switching/trunking and switched AAL2 PVC operating modes.

**dsplnringback** *line-num*

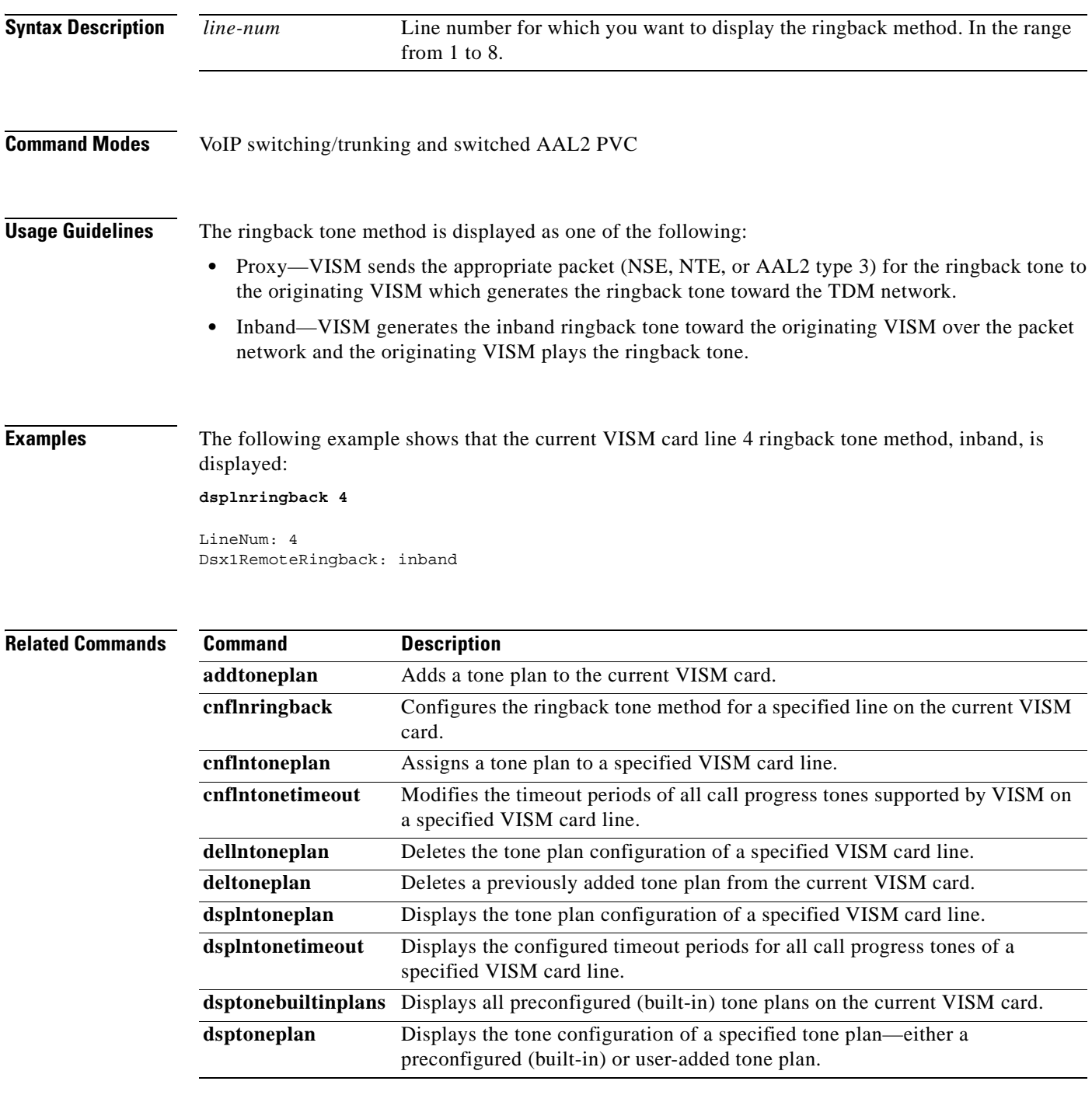

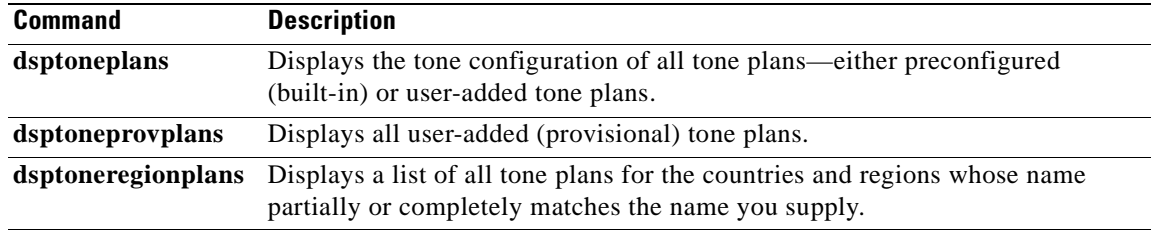

### **dsplns**

To display all line configuration data for the current VISM card, use the **dsplns** command in the VoIP switching/trunking, switched AAL2 PVC, and AAL2 trunking operating modes.

**dsplns**

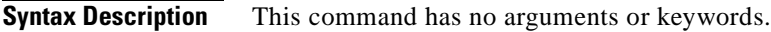

**Command Modes** VoIP switching/trunking, switched AAL2 PVC, and AAL2 trunking

**Usage Guidelines** Follow standard CLI procedures for this command.

**Examples** The following example shows that the configuration data for all lines on the current VISM card are displayed:

#### **dsplns**

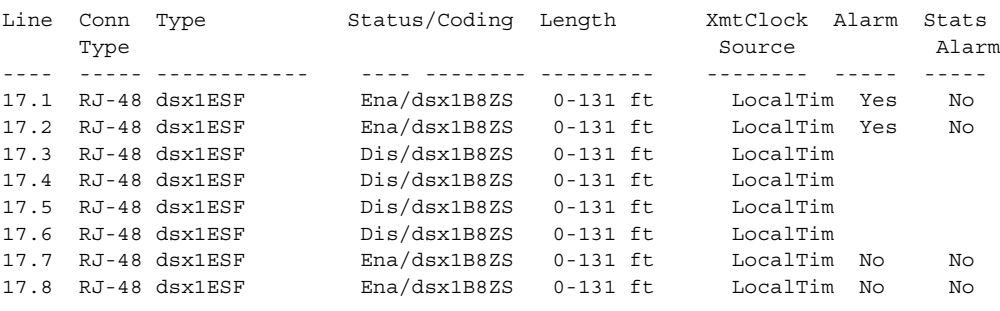

LineNumOfValidEntries: 8

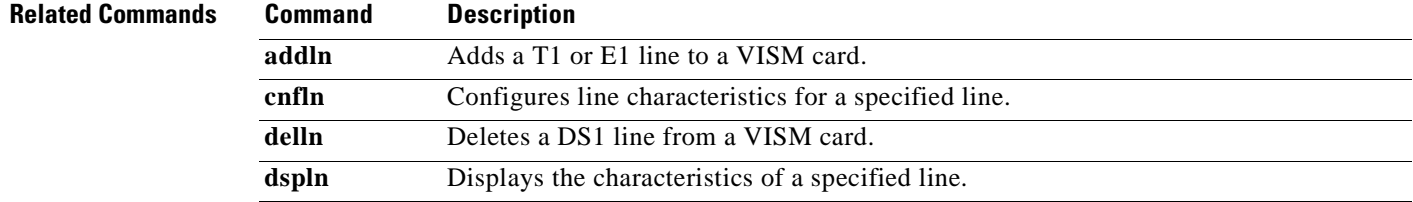

Г

### **dsplnstate**

To display the service state of specified T1 or E1 line with respect to the xGCP protocol, use the **dsplnstate** command in the VoIP switching/trunking and switched AAL2 PVC operating modes.

**dsplnstate** *line-num*

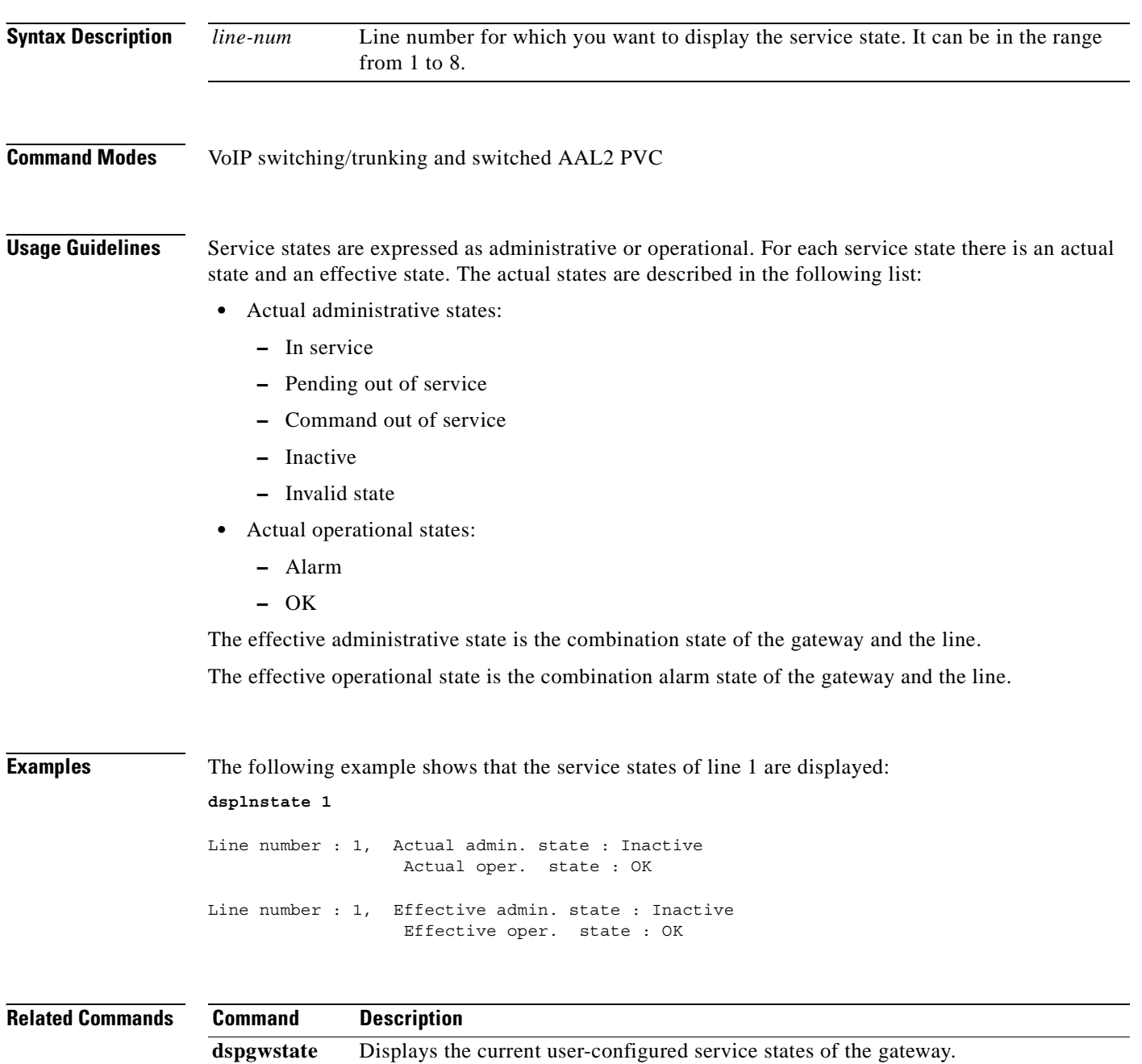

#### **dsplntoneplan**

To display the tone plan configuration of a specified VISM card line, use the **dsplntoneplan** command in the VoIP switching/trunking and switched AAL2 PVC operating modes.

**dsplntoneplan** *line-num*

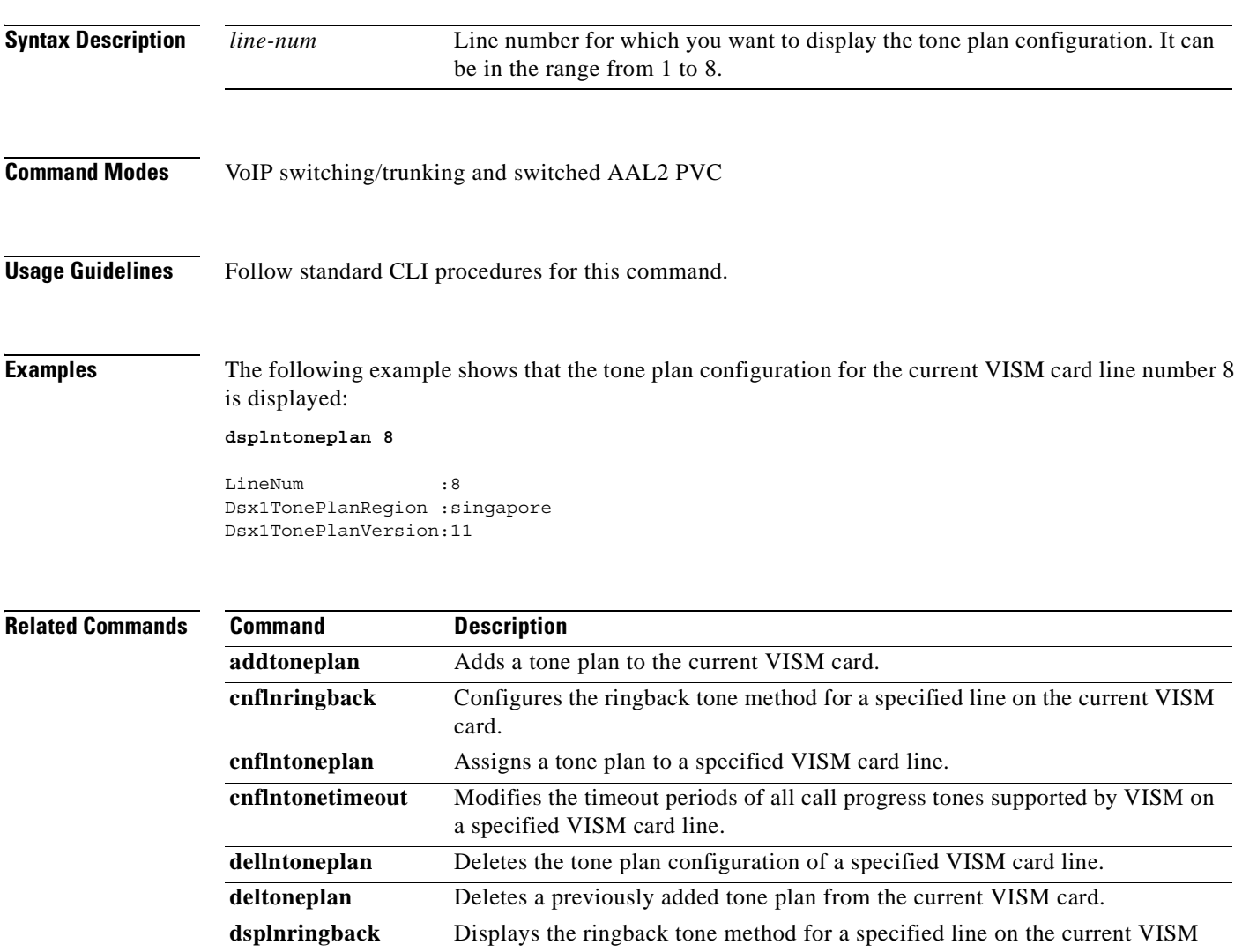

card. **dsplntonetimeout** Displays the configured timeout periods for all call progress tones of a specified VISM card line. **dsptonebuiltinplans** Displays all preconfigured (built-in) tone plans on the current VISM card. **dsptoneplan** Displays the tone configuration of a specified tone plan—either a preconfigured (built-in) or user-added tone plan. **dsptoneplans** Displays the tone configuration of all tone plans—either preconfigured (built-in) or user-added tone plans.

Г

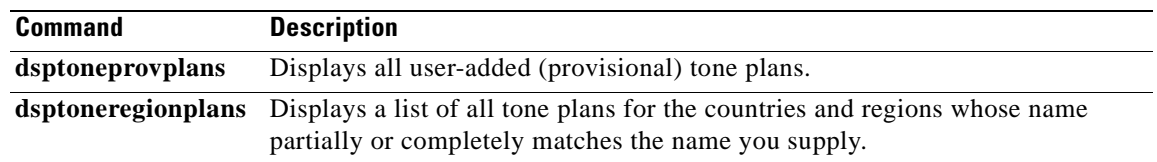

# **dsplntonetimeout**

To display the configured timeout periods for all call progress tones of a specified VISM card line, use the **dsplntonetimeout** command in the VoIP switching/trunking and switched AAL2 PVC operating modes.

**dsplntonetimeout** *line-num*

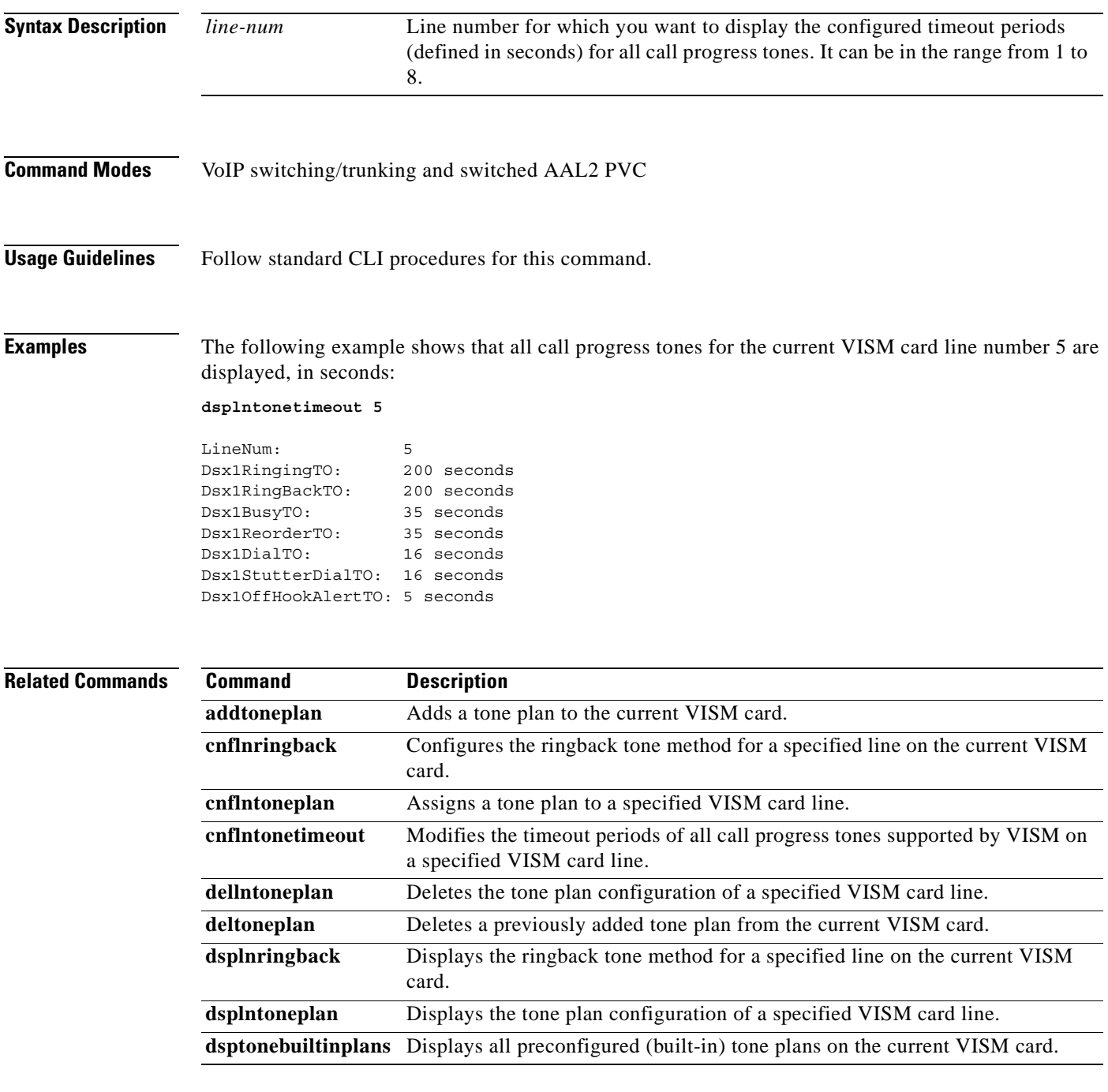

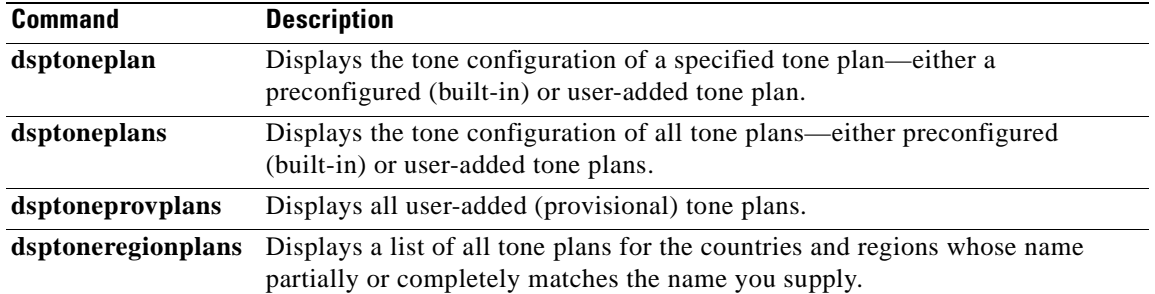

a pro

# **dsploops**

To display all lines and DS0s that are in the loopback condition, use the **dsploops** command in the VoIP switching/trunking, switched AAL2 PVC, and AAL2 trunking operating modes.

**dsploops**

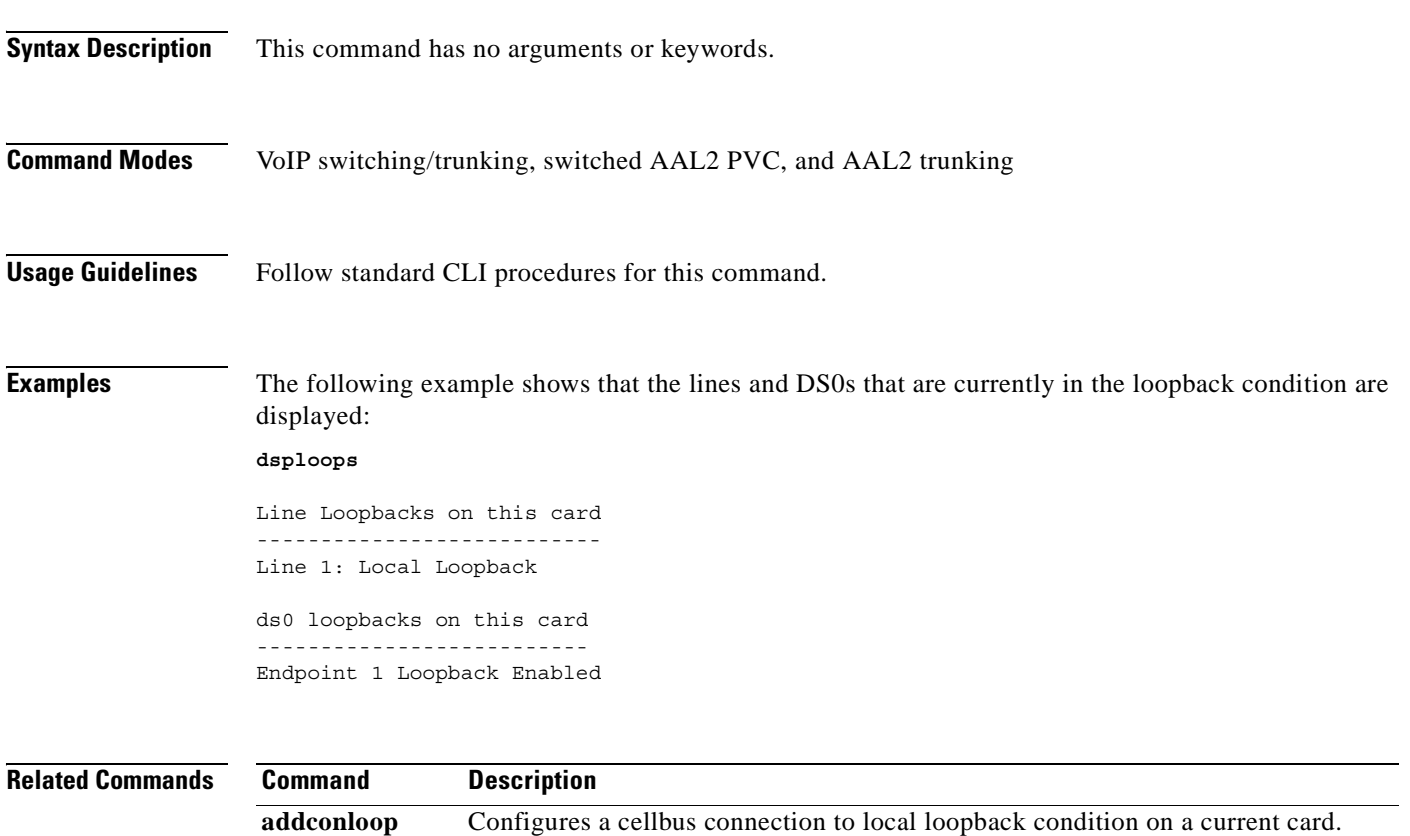

**addendptloop** Places an endpoint in a loopback condition in the TDM direction.

### **dspmaxmgcs**

To display the maximum number of Media Gateway Controllers (MGCs) that can be configured on the current card, use the **dspmaxmgcs** command in the VoIP switching/trunking and switched AAL2 PVC operating modes.

#### **dspmaxmgcs**

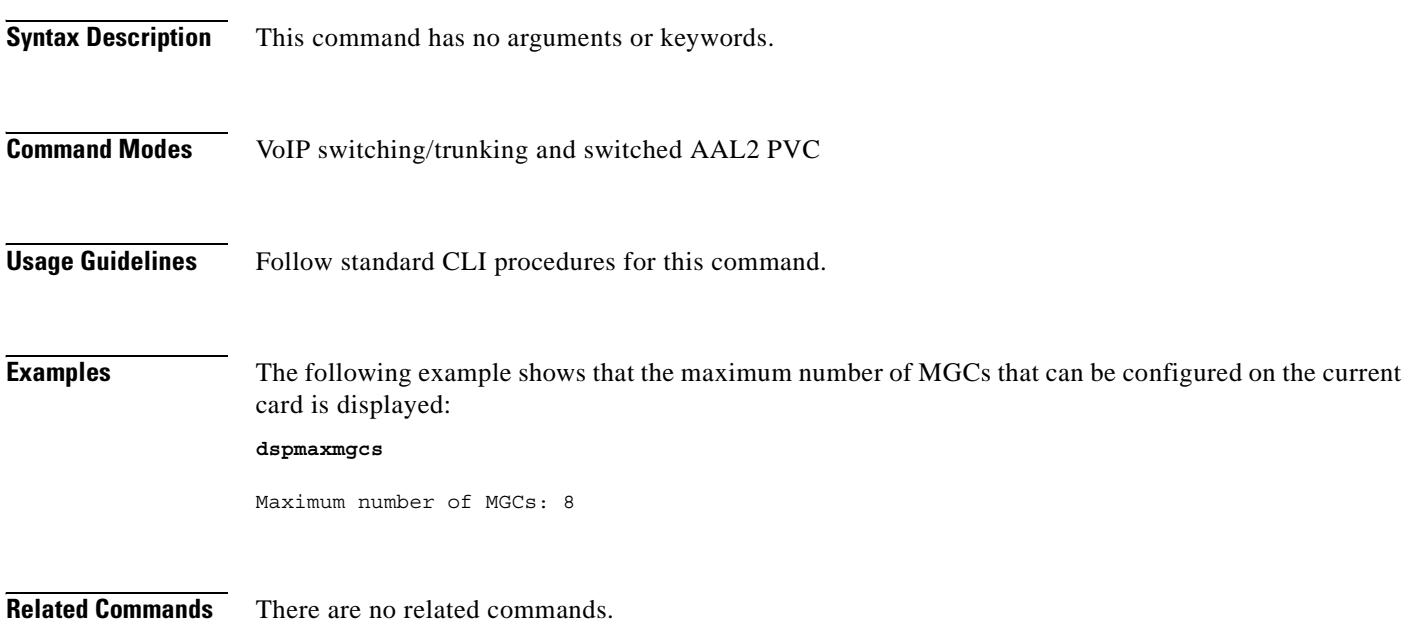

a pro

### **dspmgc**

To display the configuration data of a specified Media Gateway Control (MGC), use the **dspmgc**  command in the VoIP switching/trunking and switched AAL2 PVC operating modes.

**dspmgc** *mgc-num*

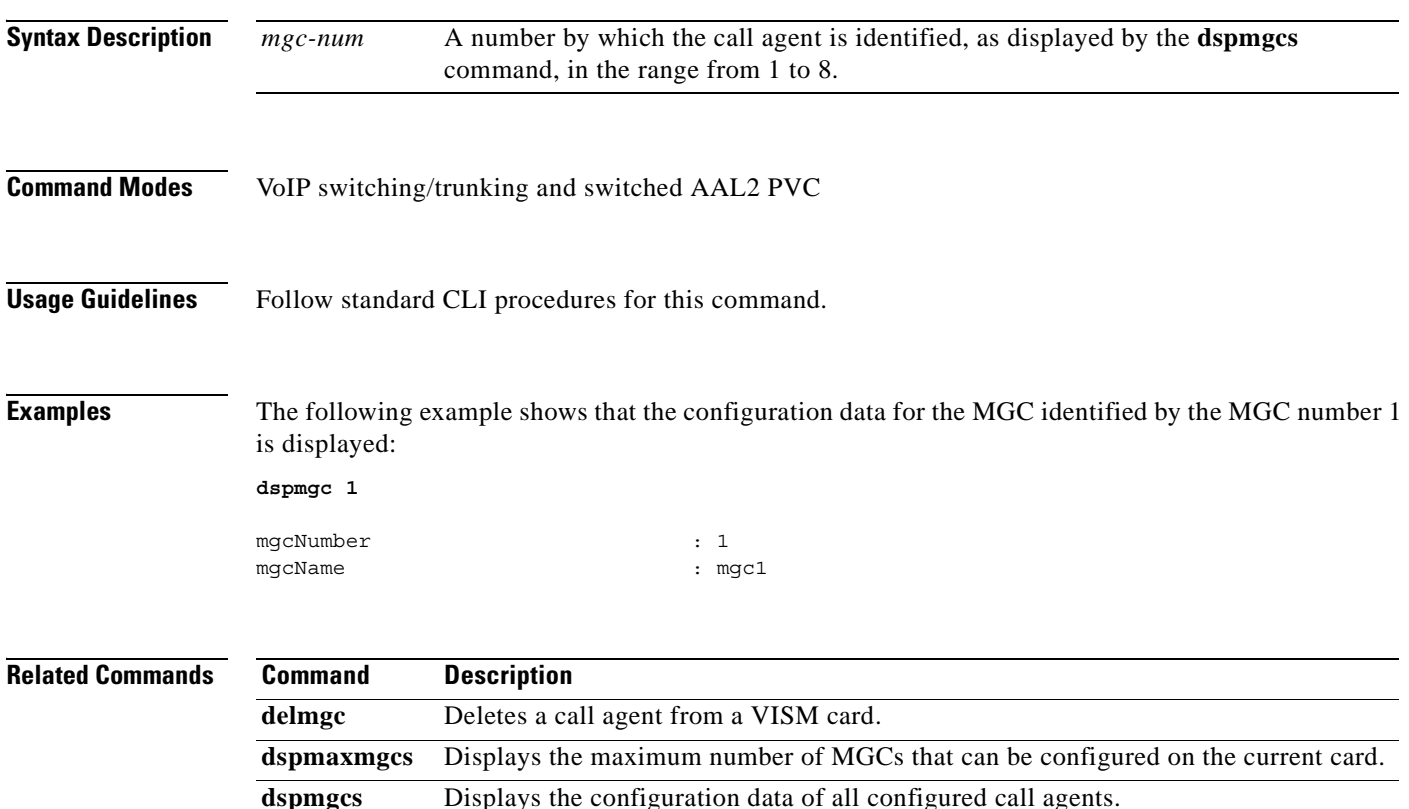

#### **dspmgcgrpparams**

To display all configured Media Gateway Control Protocol (MGCP)—call agent—redundancy group parameters, use the **dspmgcgrpparams** command in the VoIP switching/trunking and switched AAL2 PVC operating modes.

#### **dspmgcgrpparams**

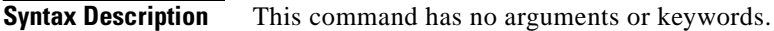

- **Command Modes** VoIP switching/trunking and switched AAL2 PVC
- **Usage Guidelines** Follow standard CLI procedures for this command.

**Examples** The following example shows that all configured call agent redundancy group parameters are displayed: **dspmgcgrpparams**

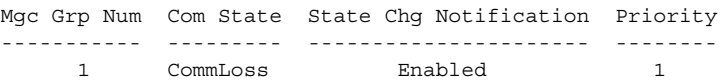

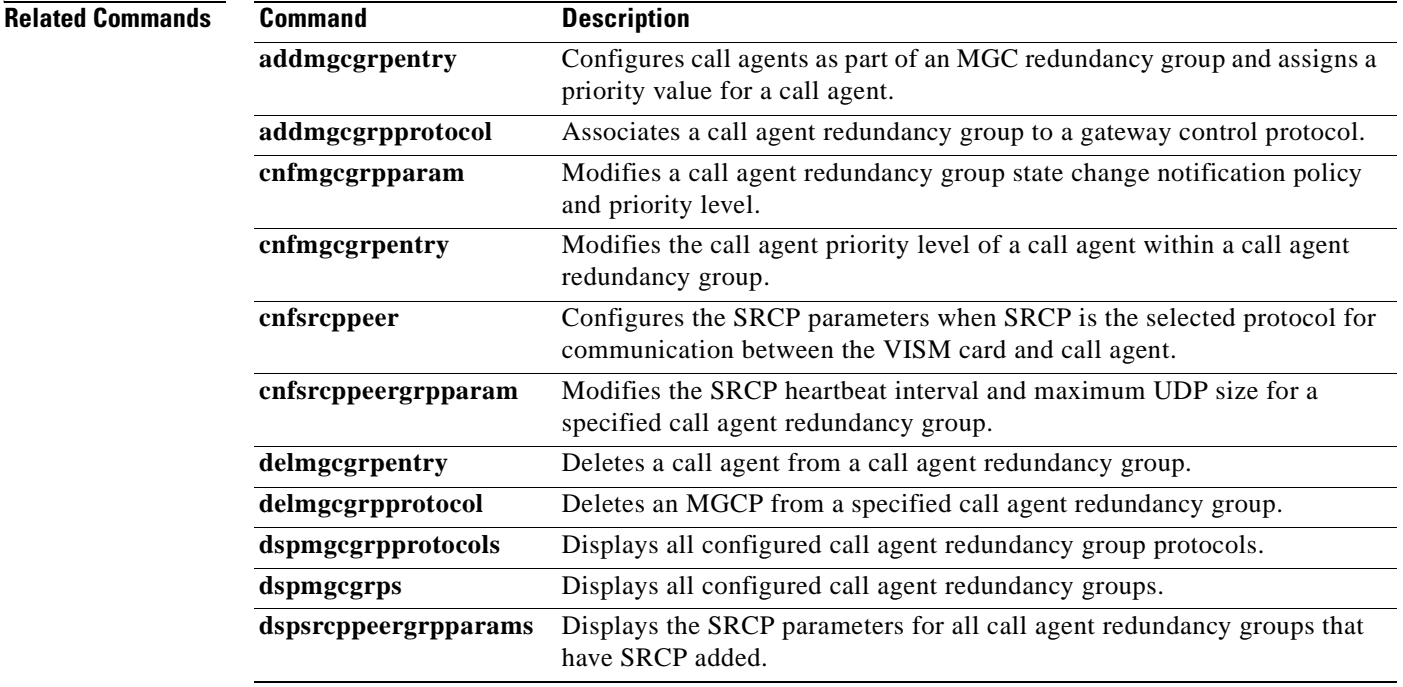

ı

### **dspmgcgrpprotocols**

To display all configured Media Gateway Control Protocol (MGCP)—call agent—redundancy group protocols, use the **dspmgcgrpprotocols** command in the VoIP switching/trunking and switched AAL2 PVC operating modes.

#### **dspmgcgrpprotocols**

**Syntax Description** This command has no arguments or keywords.

**Command Modes** VoIP switching/trunking and switched AAL2 PVC

**Usage Guidelines** Follow standard CLI procedures for this command.

**Examples** The following example shows that all configured call agent redundancy group protocols are displayed: **dspmgcgrpprotocols**

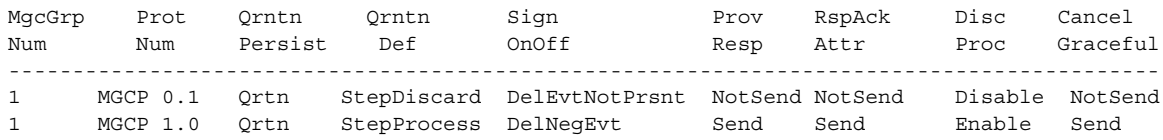

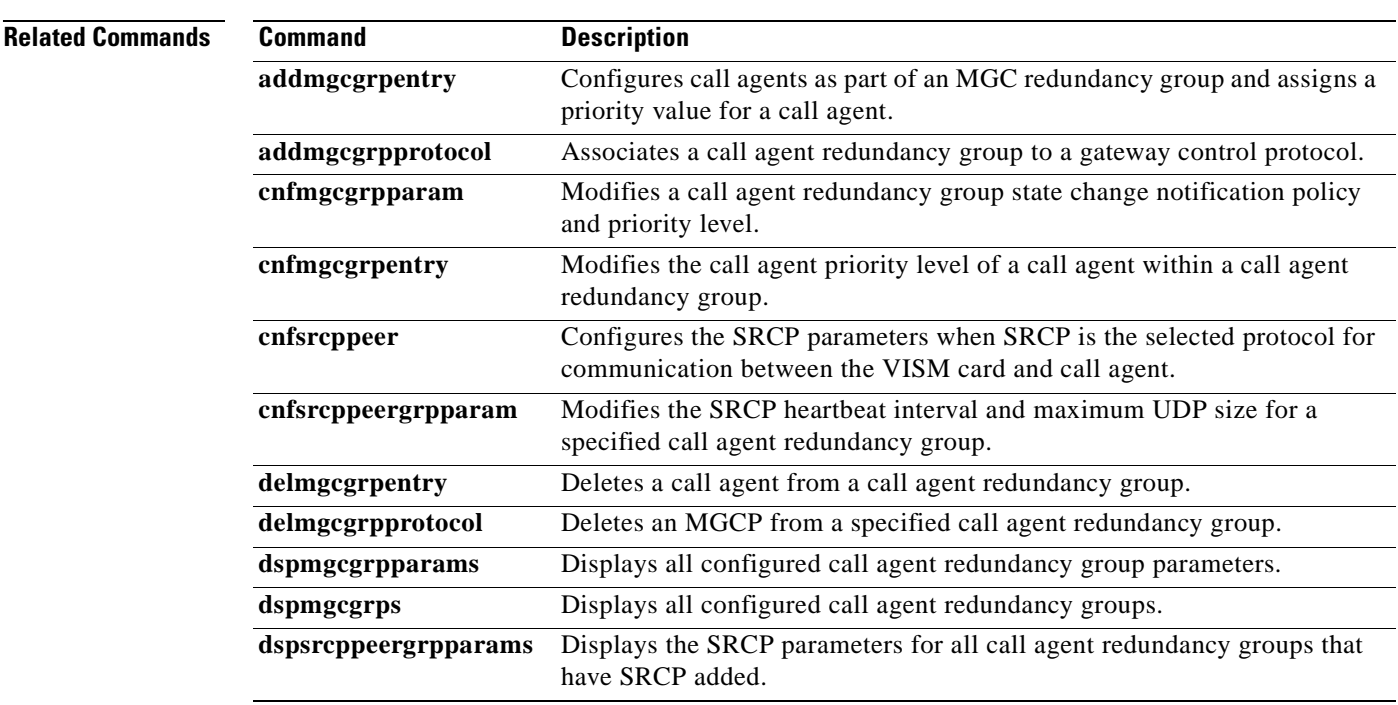

### **dspmgcgrps**

To display all configured Media Gateway Control Protocol (MGCP)—call agent—redundancy groups, use the **dspmgcgrps** command in the VoIP switching/trunking and switched AAL2 PVC operating modes.

#### **dspmgcgrps**

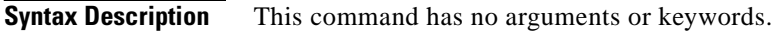

- **Command Modes** VoIP switching/trunking and switched AAL2 PVC
- **Usage Guidelines** Follow standard CLI procedures for this command.

**Examples** The following example shows that all configured call agent redundancy groups are displayed:

**dspmgcgrps**

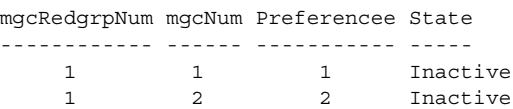

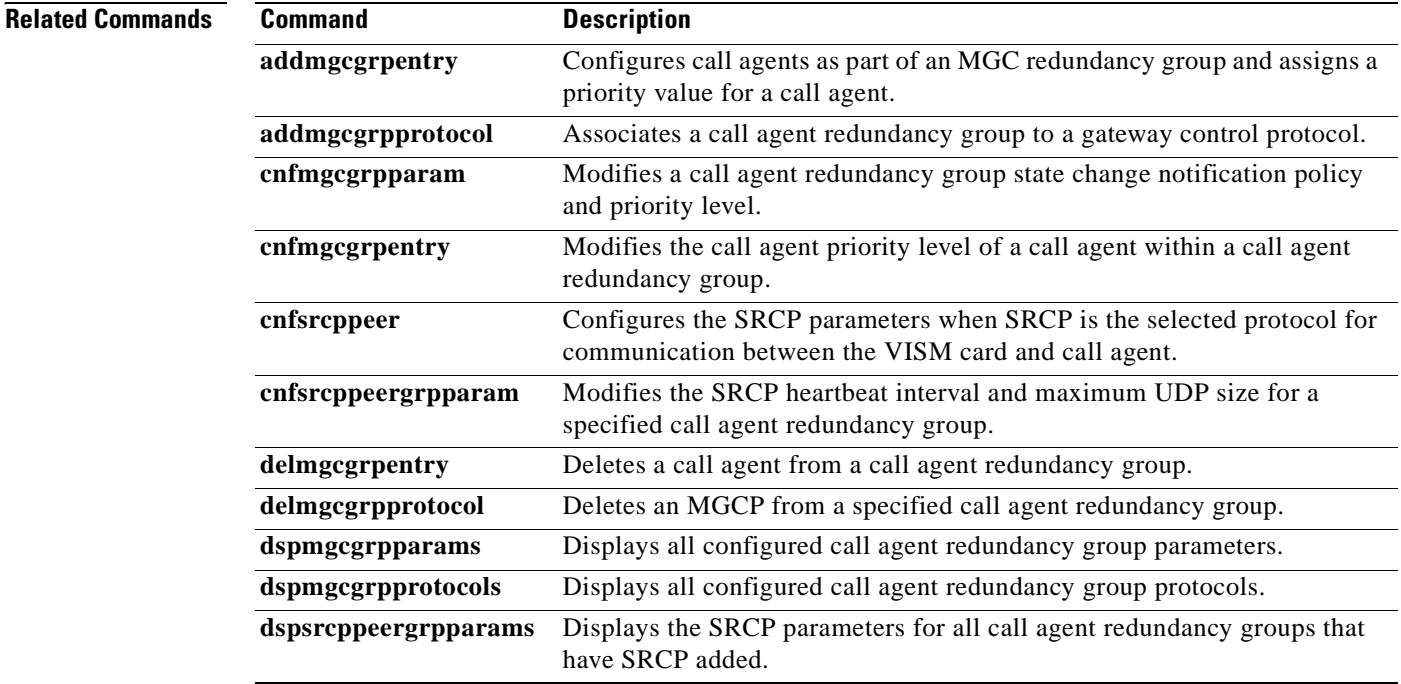

### **dspmgcs**

To display configuration data about all configured call agents—Media Gateway Control (MGC) protocols—use the **dspmgcs** command in the VoIP switching/trunking and switched AAL2 PVC operating modes.

**dspmgcs**

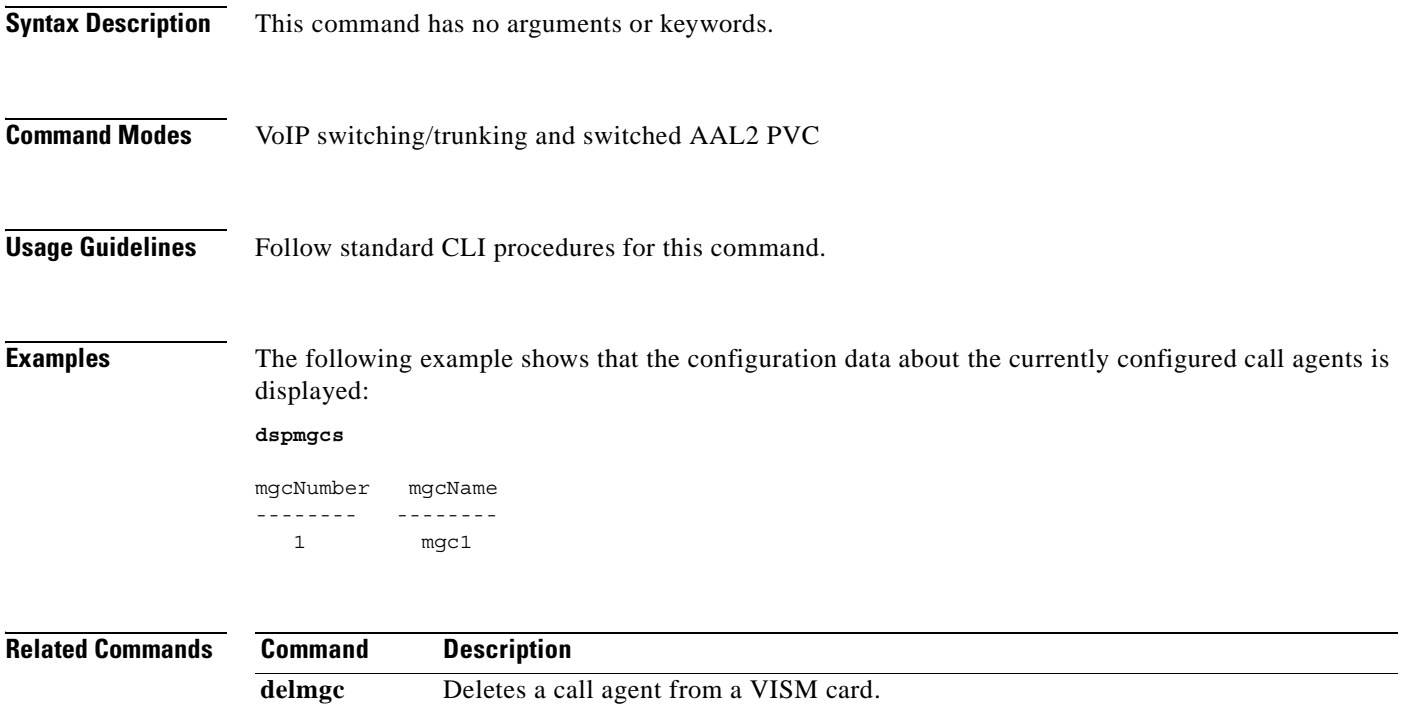

**dspmaxmgcs** Displays the maximum number of MGCs that can be configured on the current card.

**dspmgc** Displays the configuration data of a specified configured call agent.

### **dspmgprotocols**

To display data of all call agent—Media Gateway Control (MGC)—protocols available to VISM, use the **dspmgprotocols** command in the VoIP switching/trunking and switched AAL2 PVC operating modes.

#### **dspmgprotocols**

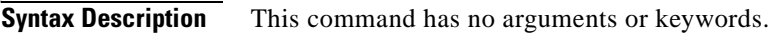

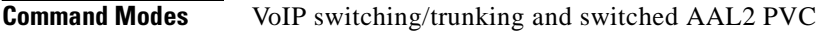

**Usage Guidelines** Follow standard CLI procedures for this command.

**Examples** The following example shows that the call agent protocols available to VISM are displayed:

#### **dspmgprotocols**

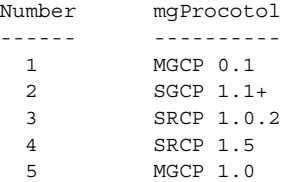

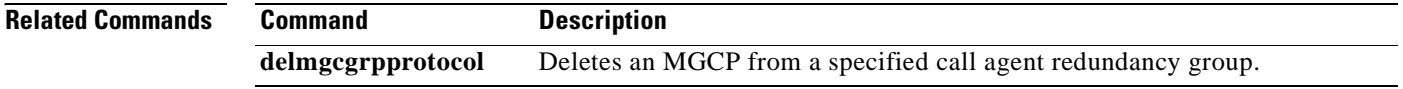

# **dspmidcalltimers**

To display the configured partial and critical timer values for midcall dual tone multifrequency (DTMF) digit reporting, use the **dspmidcalltimers** command in the VoIP switching/trunking, switched AAL2 PVC, and AAL2 trunking operating modes.

#### **dspmidcalltimers**

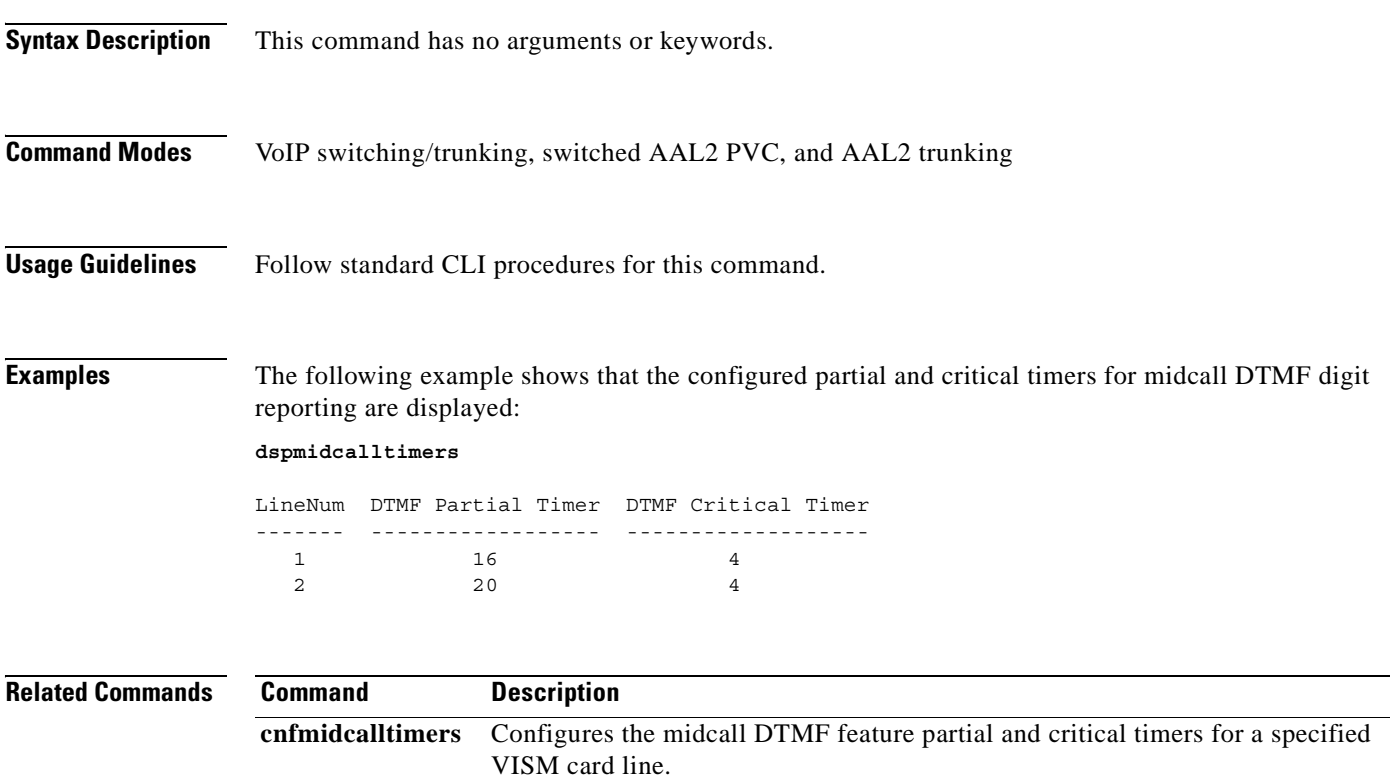

# **dspmngcidcnt**

To display the managed channel identifier (CID) count for a specified endpoint, use the **dspmngcidcnt**  command in the switched AAL2 PVC, and AAL2 trunking operating modes.

**dspmngcidcnt** *endpt-num*

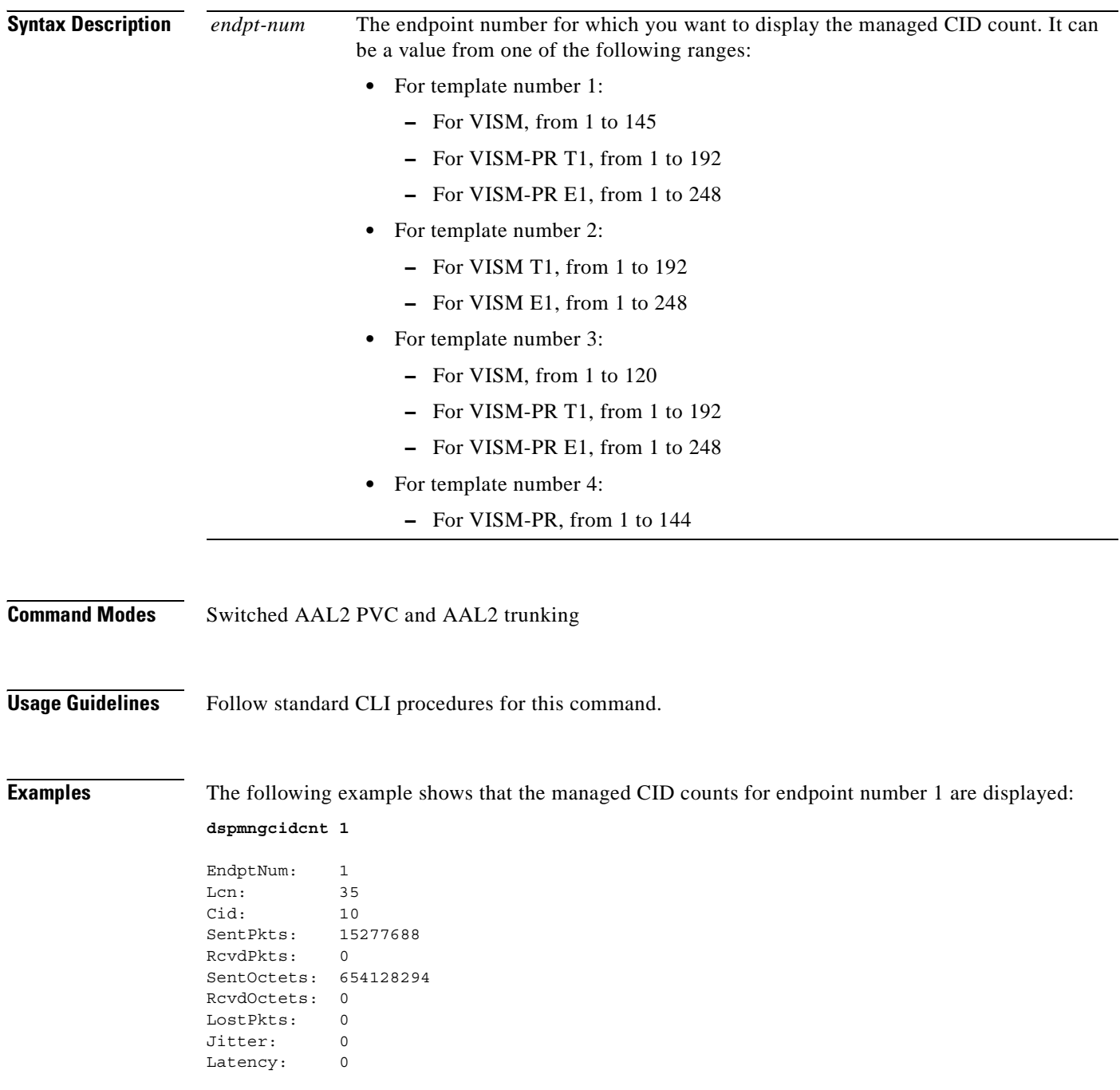

**Related Commands** There are no related commands.

 $\mathcal{L}_{\mathcal{A}}$ 

### **dspmonecanendpt**

To monitor the echo cancellation (ECAN) activity for a specified endpoint, use the **dspmonecanendpt**  command in the VoIP switching/trunking, switched AAL2 PVC, and AAL2 trunking operating modes.

**dspmonecanendpt** *endpt-num*

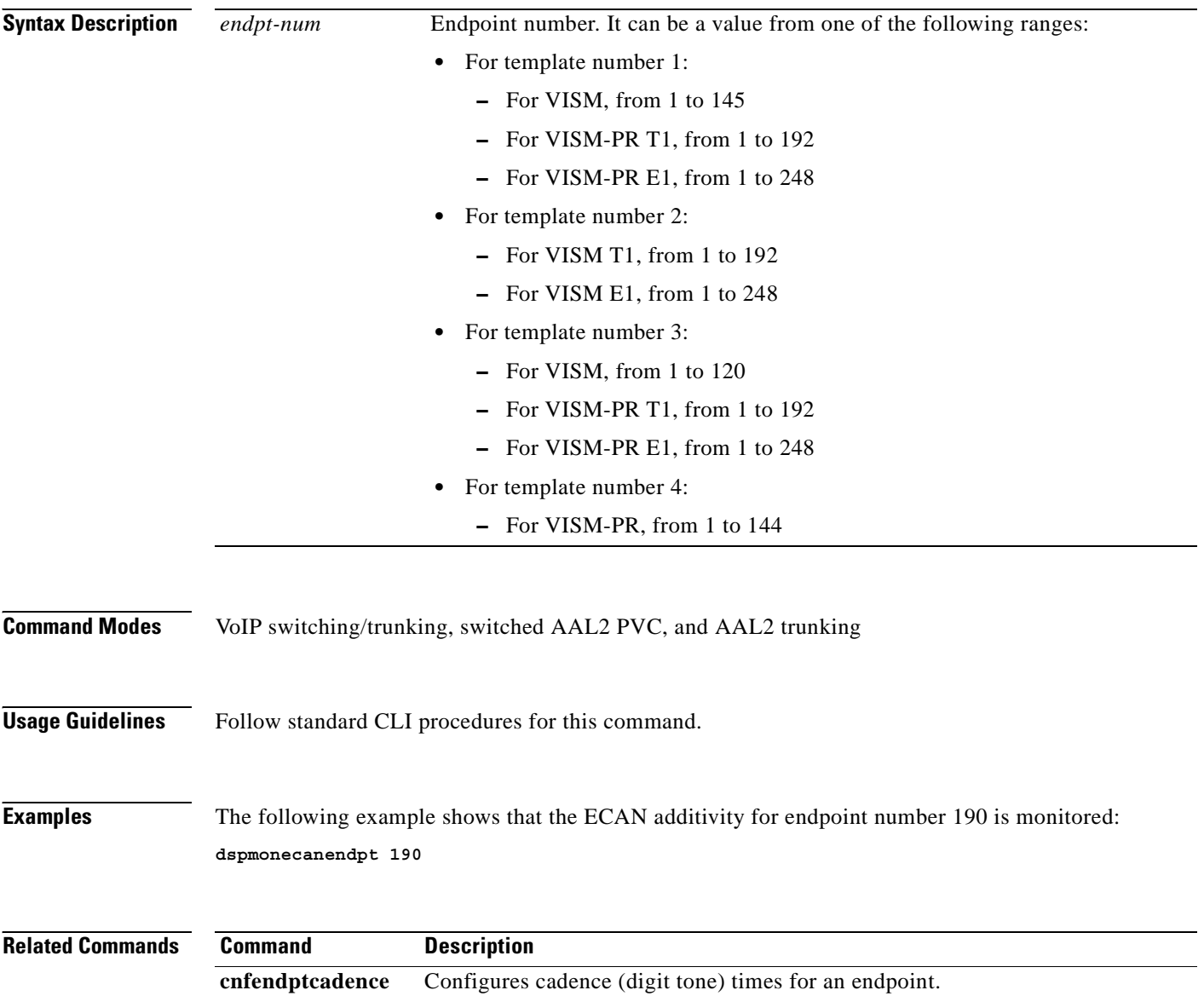

# **dspmusicthreshold**

To display the music on-hold threshold values for the current VISM card, use the **dspmusicthreshold**  command in the VoIP switching/trunking, switched AAL2 PVC, and AAL2 trunking operating modes.

#### **dspmusicthreshold**

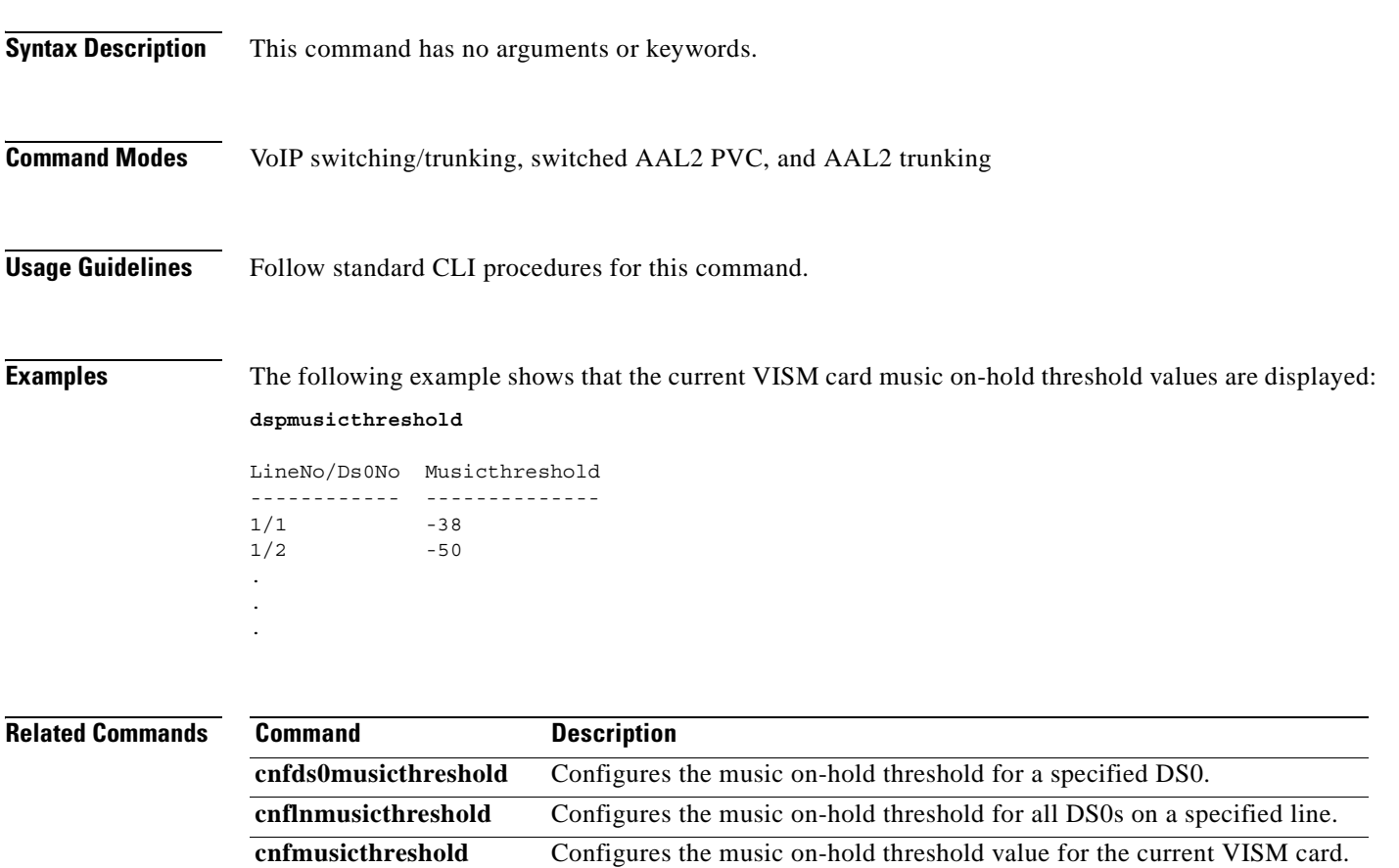

**dspds0musicthreshold** Displays the music on-hold threshold value for a specified DS0.

line.

**dsplnmusicthreshold** Displays the music on-hold threshold values for the DS0s on a specified

Г

### **dspnwcot**

To display the status—enabled or disabled—of the gateway-initiated network continuity test configuration for VISM, use the **dspnwcot** command in the VoIP switching/trunking and switched AAL2 PVC operating modes.

**dspnwcot**

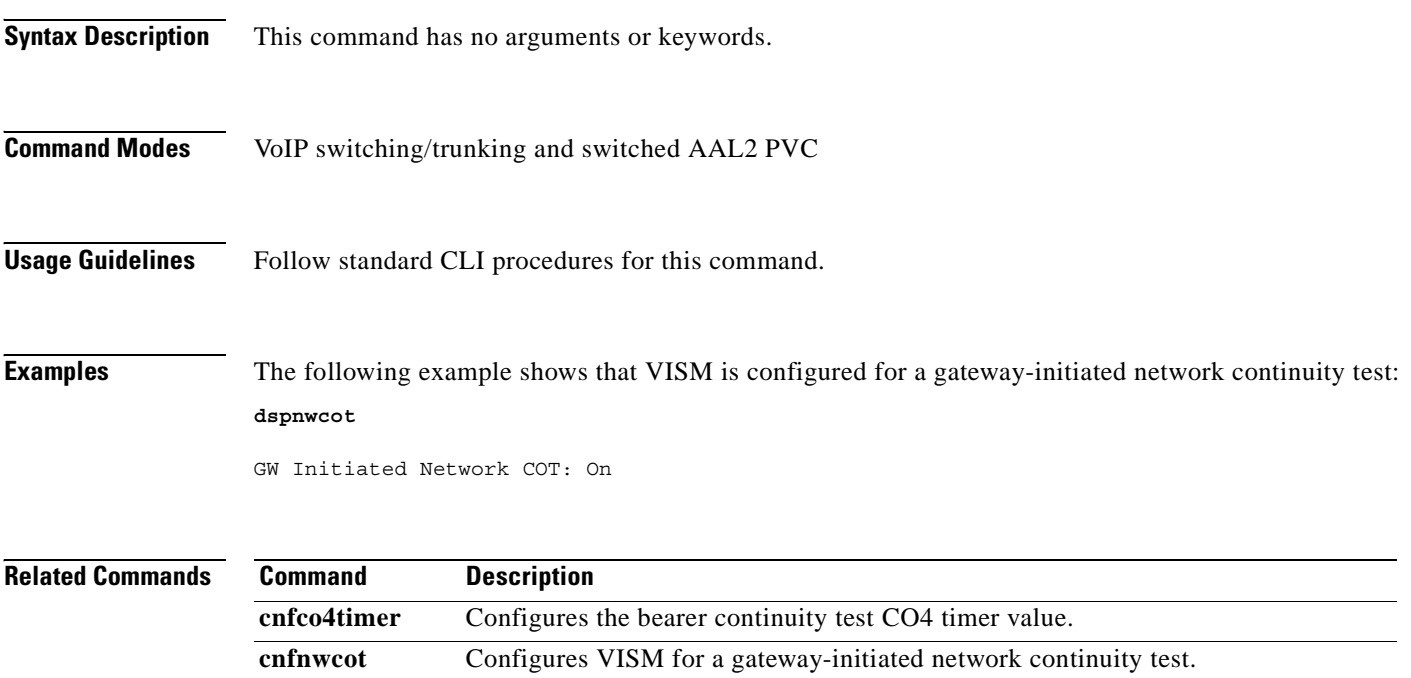

**dspco4timer** Displays the bearer continuity test CO4 timer value. **dspvismparam** Displays the current VISM card configuration.

# **dspport**

To display configuration data about the virtual port that you created with the **addport** command, use the **dspport** command in the VoIP switching/trunking, switched AAL2 PVC, and AAL2 trunking operating modes.

**dspport**

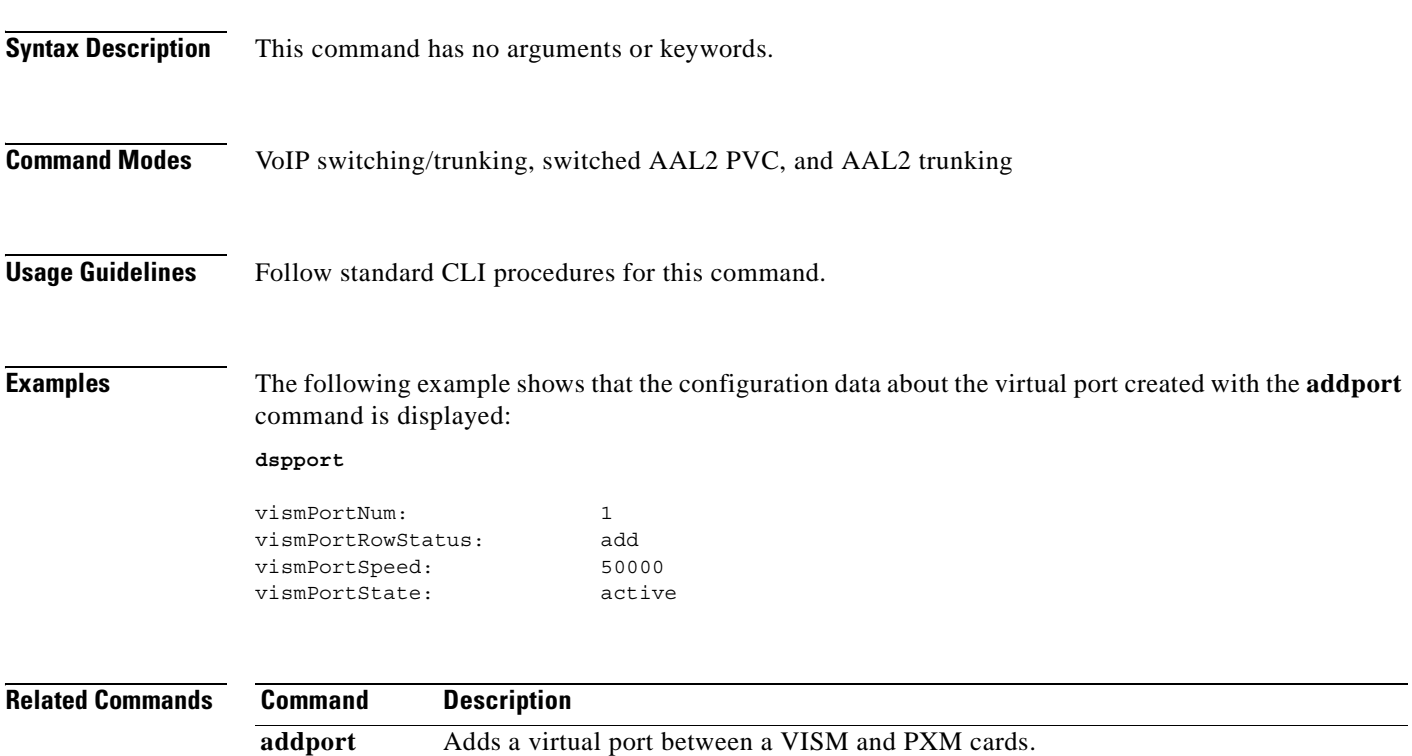

**delport** Deletes a virtual port between a VISM and PXM cards.

### **dspprofparams**

To display the profile elements and the preference for all profiles, use the **dspprofparams** command in the switched AAL2 PVC and AAL2 trunking operating modes.

#### **dspprofparams**

- **Syntax Description** This command has no arguments or keywords.
- **Command Modes** Switched AAL2 PVC and AAL2 trunking

**Usage Guidelines** When you execute this command, the display includes the default voice and voiceband data profile element which correspond to each supported profile.

**Examples** The following example shows that the profile elements and preferences for all profiles are displayed:

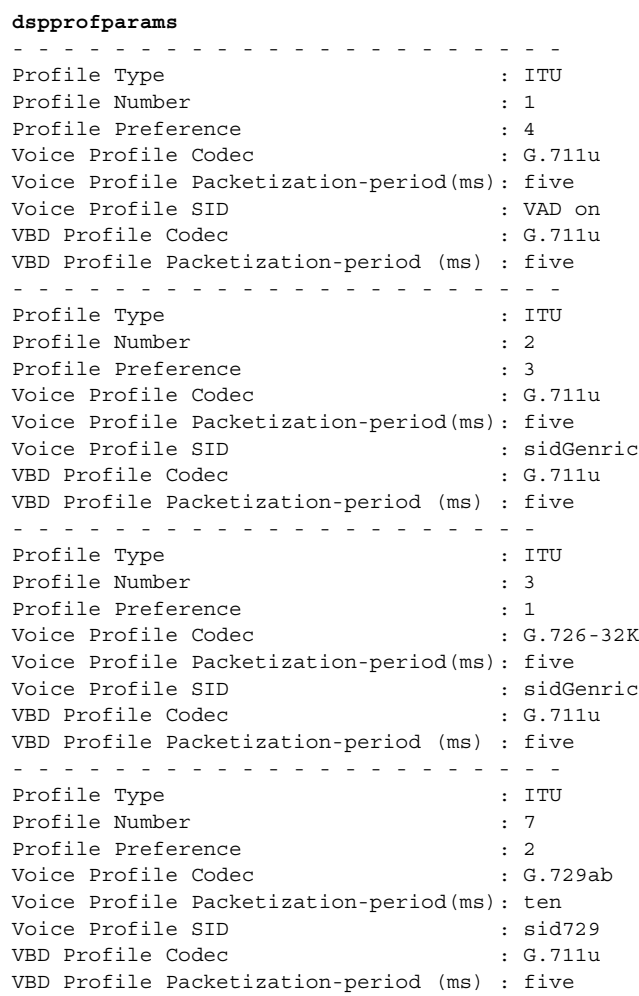

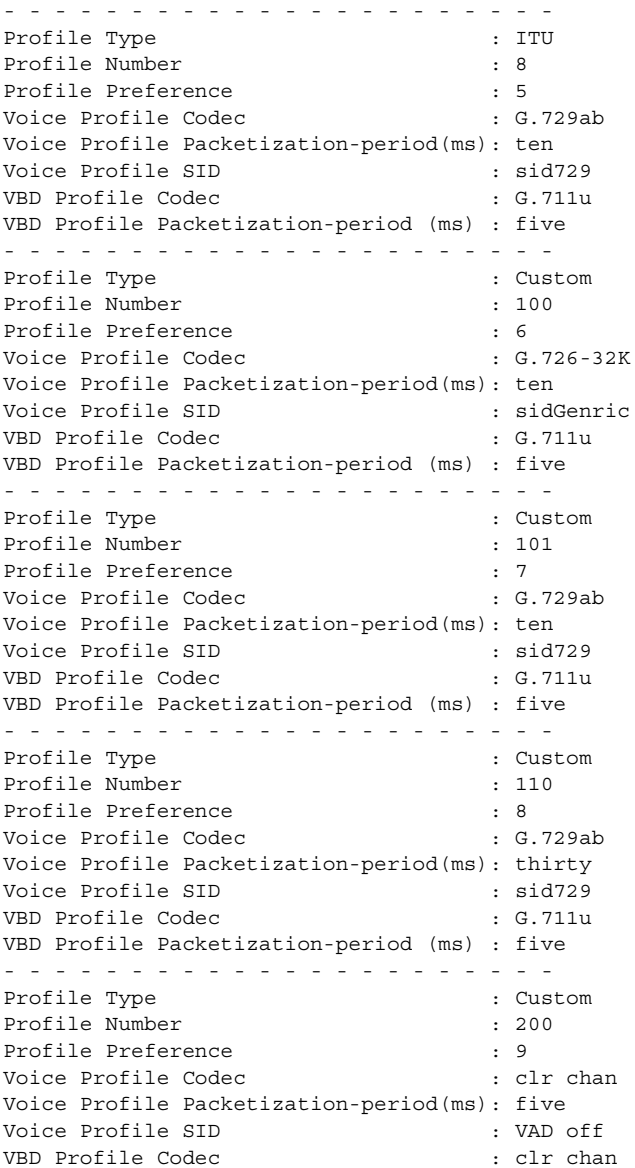

#### **Related Commands**

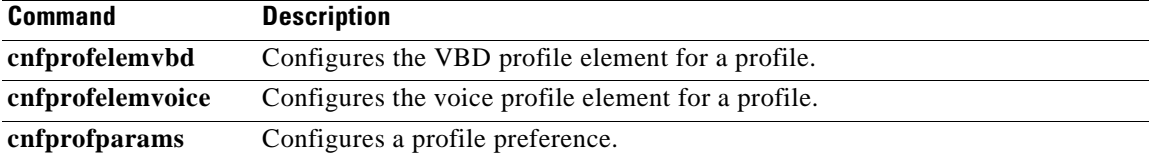

 $\mathcal{L}_{\mathcal{A}}$ 

#### **dsprscprtn**

To display configuration data about the resource partition which you created with the **addrscprtn** command, use the **dsprscprtn** command in the VoIP switching/trunking, switched AAL2 PVC, and AAL2 trunking operating modes.

#### **dsprscprtn**

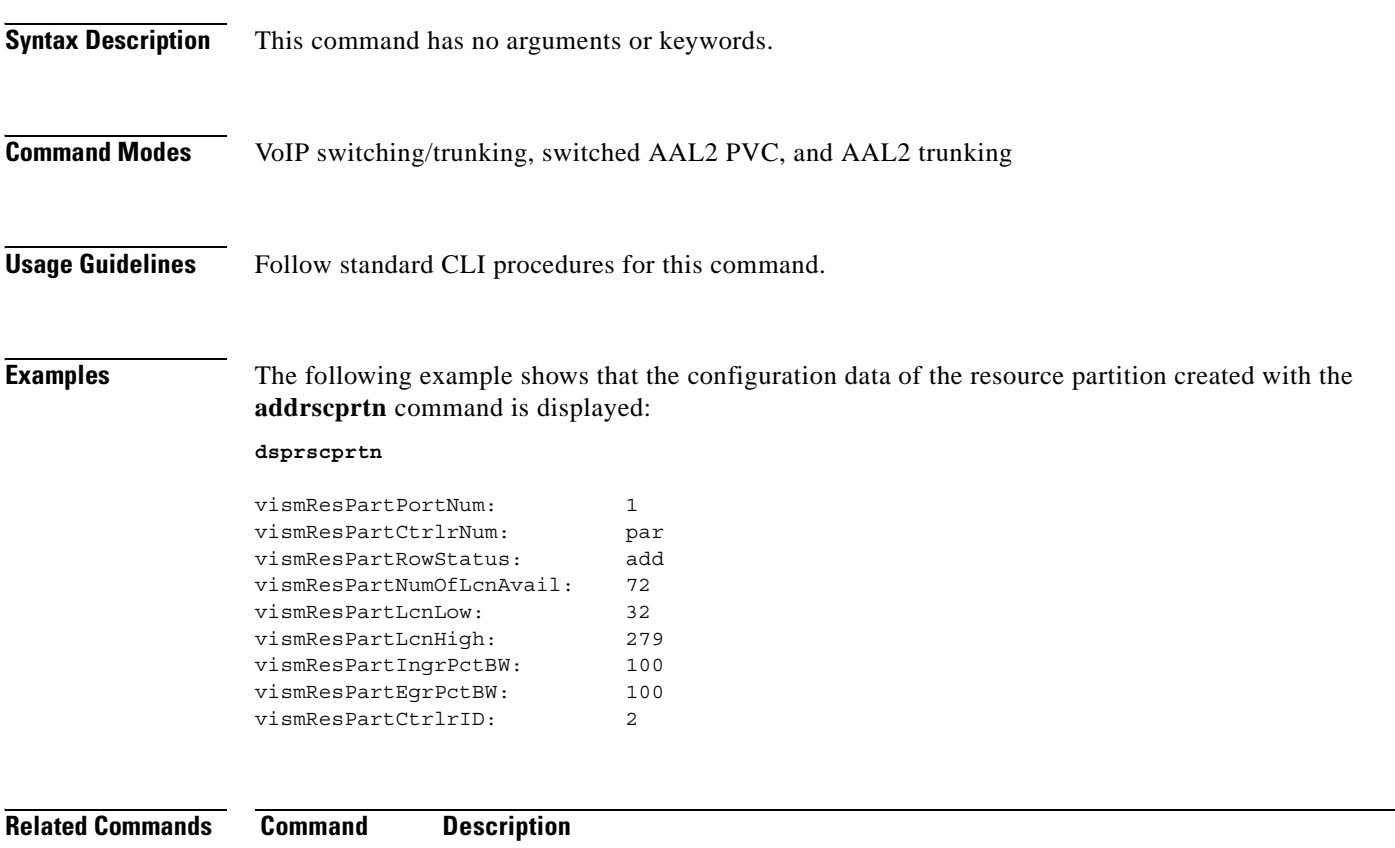

**addrscprtn** Adds a resource partition for a virtual port.
# **dsprsvpif**

To display the Resource Reservation Protocol (RSVP) status of a specified connection, use the **dsprsvpif**  command in the VoIP switching/trunking and VoIP and switched ATM AAL1 SVC operating modes.

**dsprsvpif** *lcn*

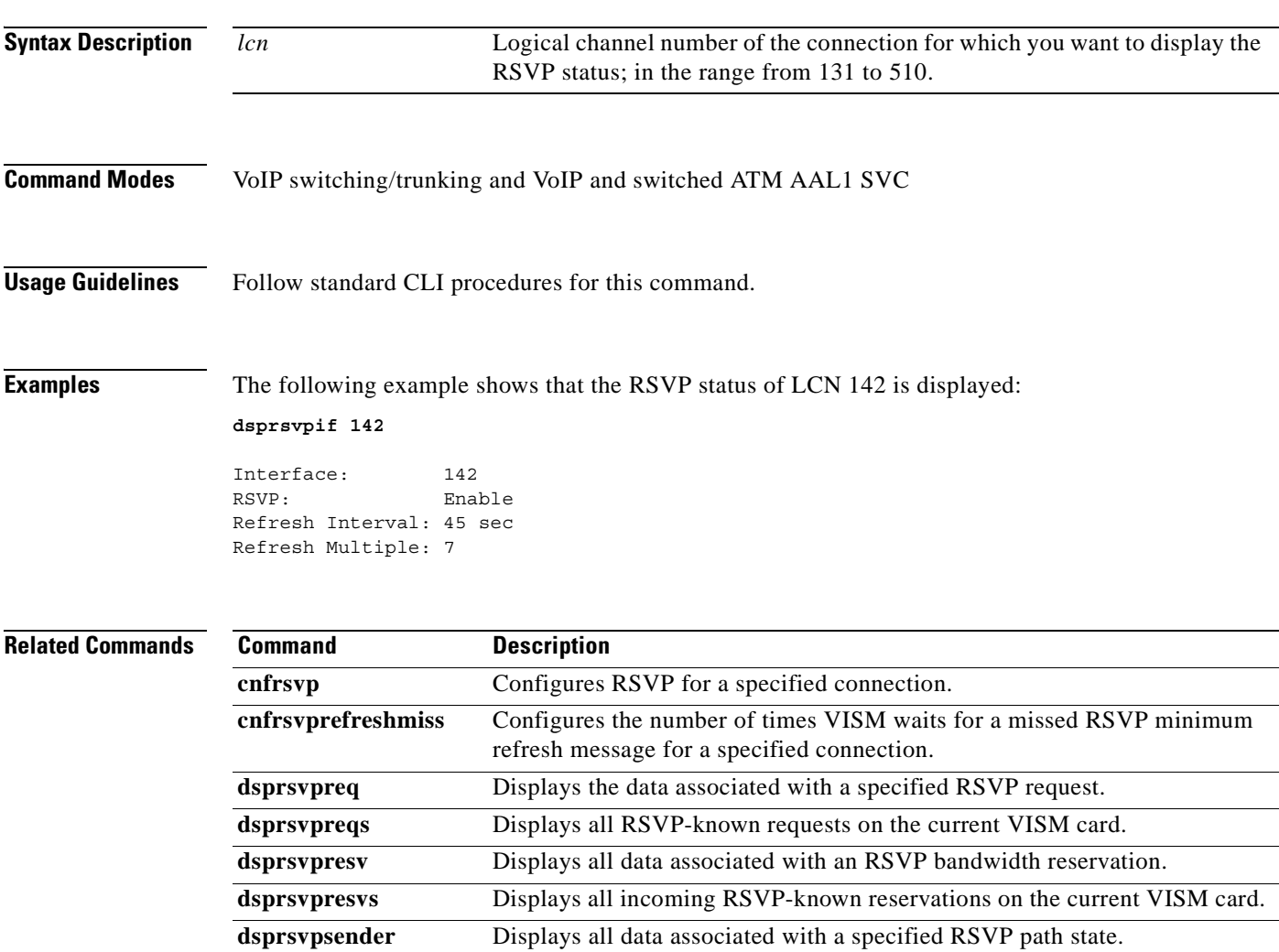

### **dsprsvpreq**

To display the data associated with a specified Resource Reservation Protocol (RSVP) request, use the **dsprsvpreq** command in the VoIP switching/trunking and VoIP and switched ATM AAL1 SVC operating modes.

**dsprsvpreq** *ses-num request-num*

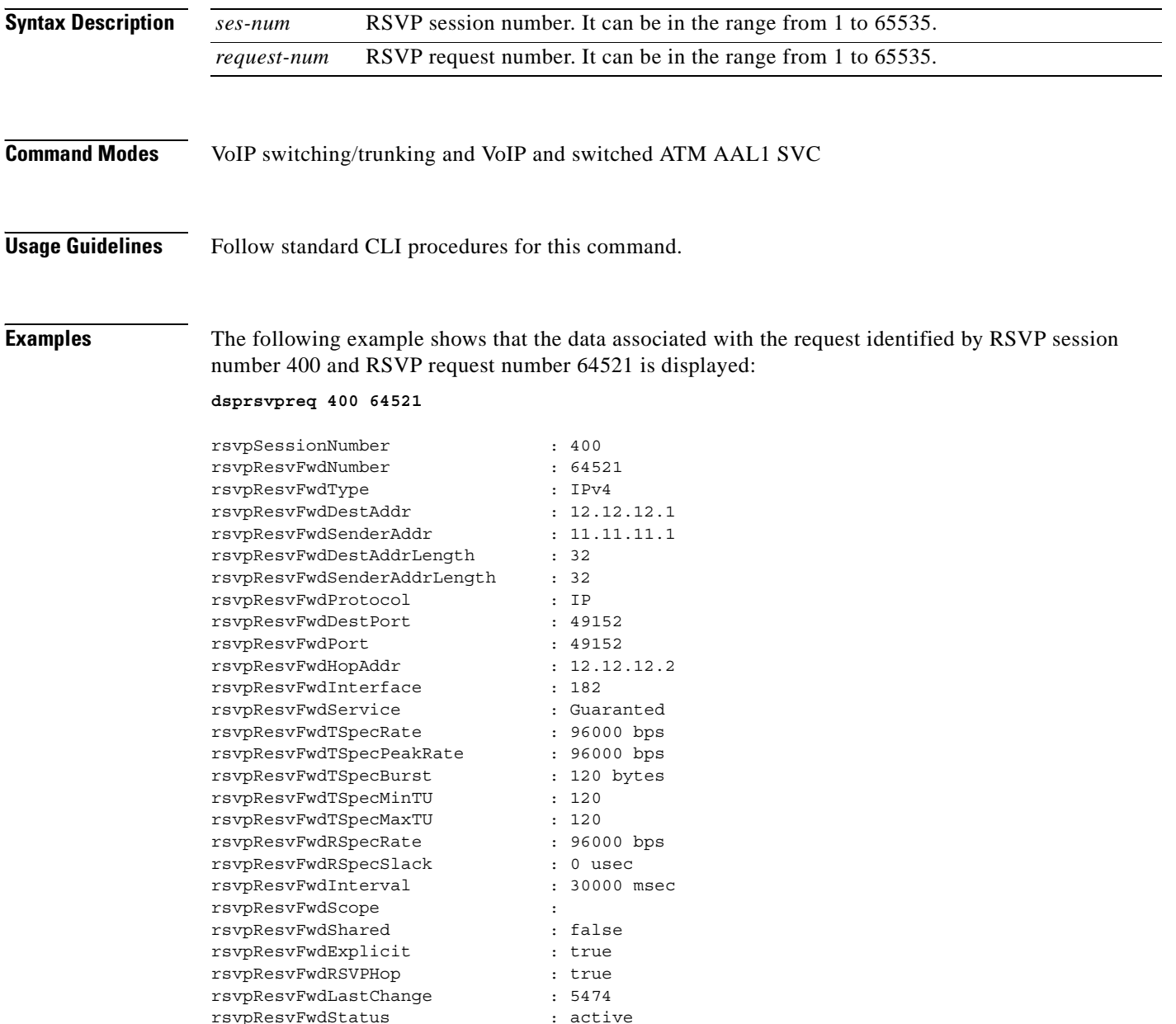

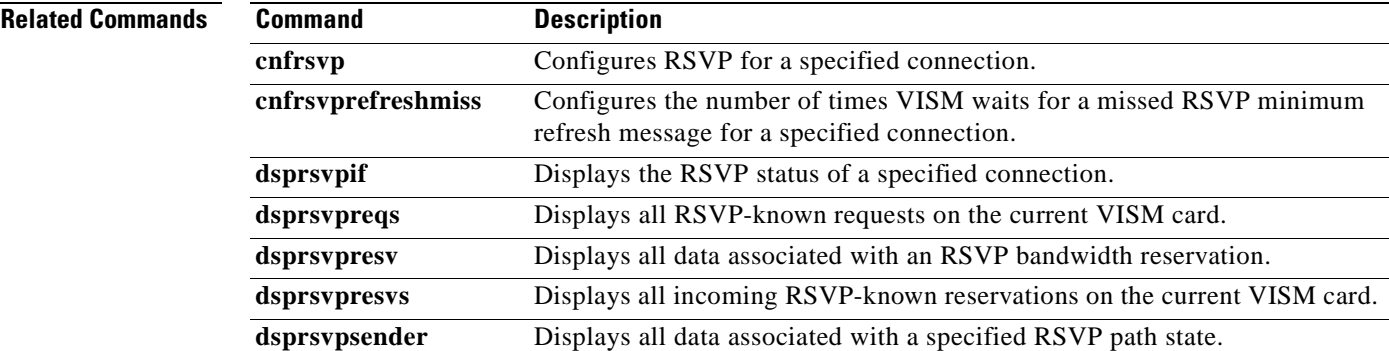

 $\blacksquare$ 

### **dsprsvpreqs**

To display all Resource Reservation Protocol (RSVP)-known requests on the current VISM card, use the **dsprsvpreqs** command in the VoIP switching/trunking and VoIP and switched ATM AAL1 SVC operating modes.

#### **dsprsvpreqs**

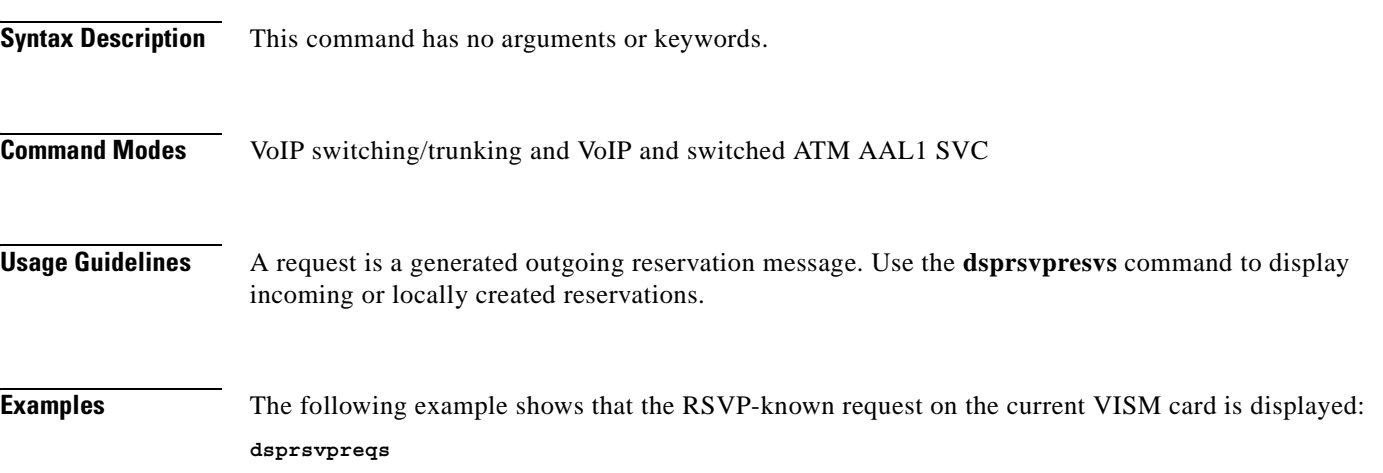

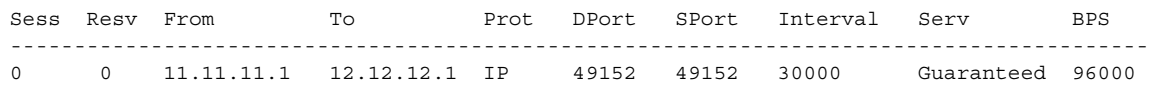

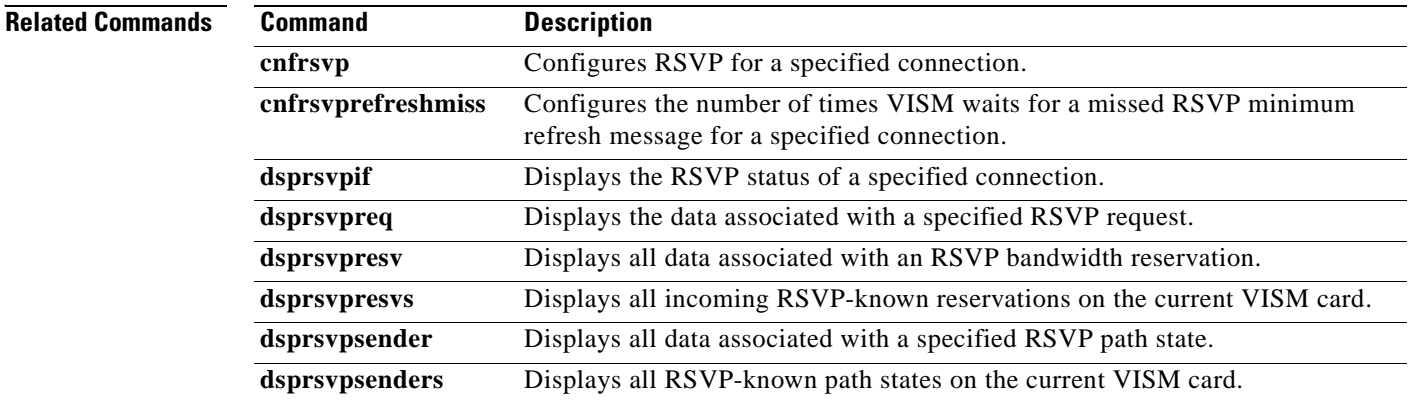

### **dsprsvpresv**

To display all data associated with a Resource Reservation Protocol (RSVP) bandwidth reservation, use the **dsprsvpresv** command in the VoIP switching/trunking and VoIP and switched ATM AAL1 SVC operating modes.

**dsprsvpresv** *ses-num resv-num*

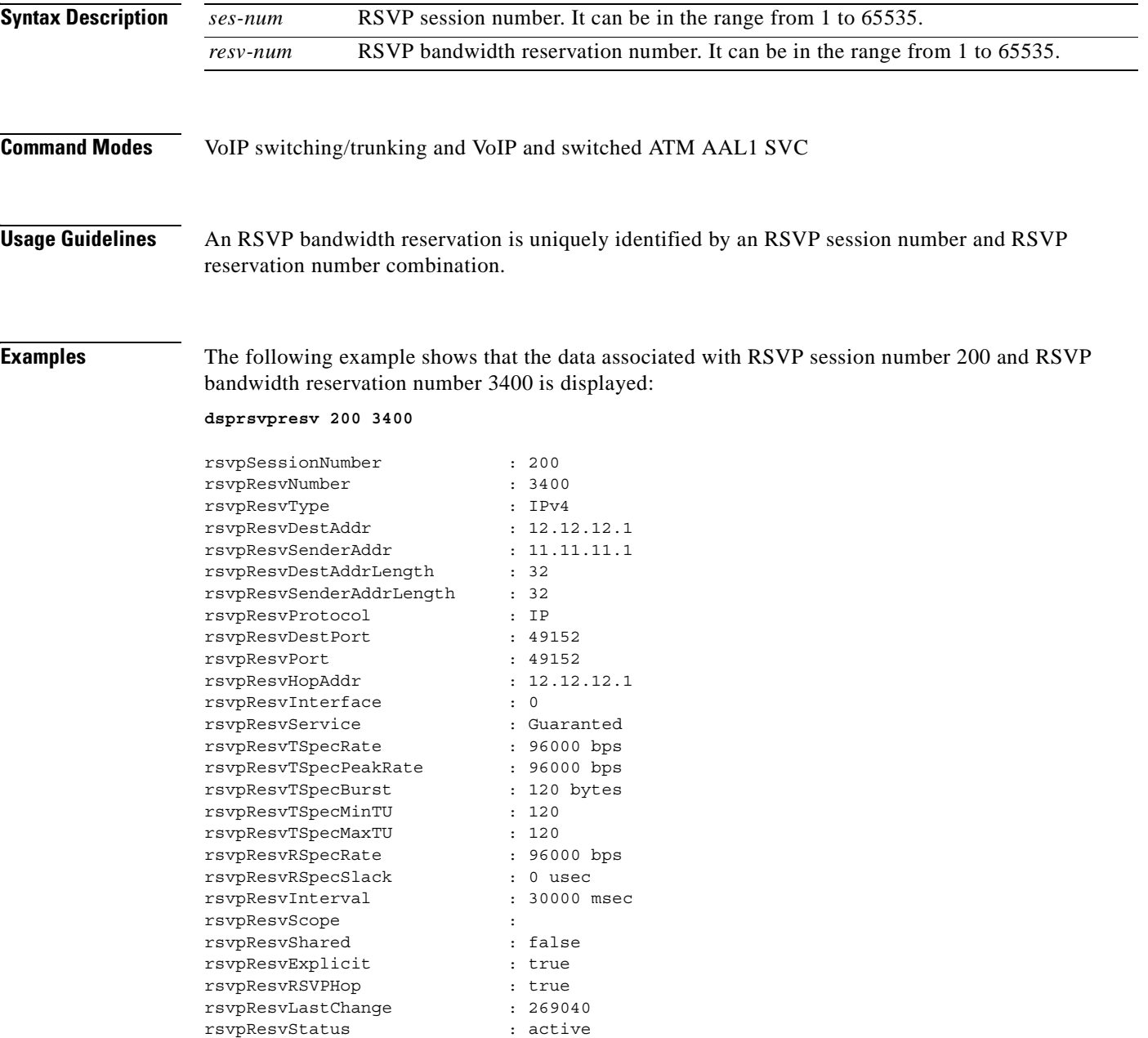

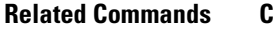

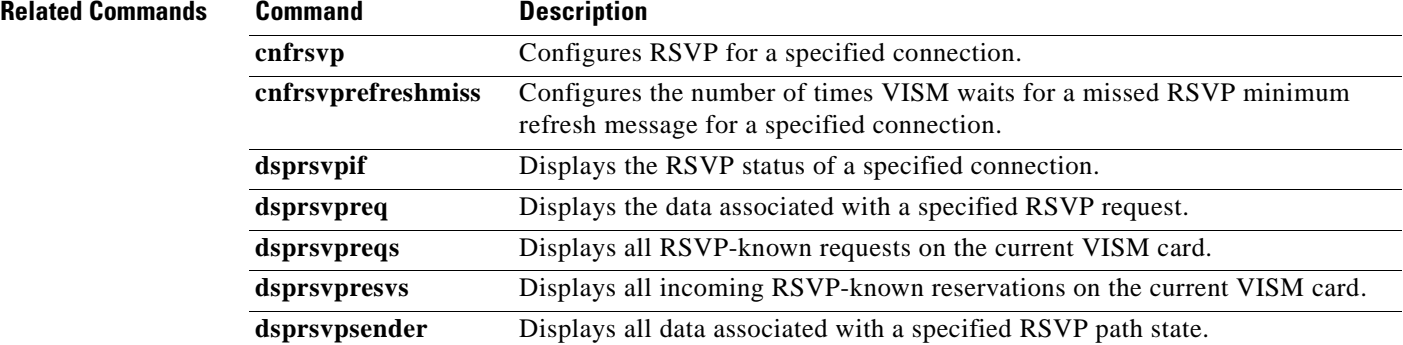

### **dsprsvpresvs**

To display all incoming Resource Reservation Protocol (RSVP)-known bandwidth reservations on the current VISM card, use the **dsprsvpresvs** command in the VoIP switching/trunking and VoIP and switched ATM AAL1 SVC operating modes.

#### **dsprsvpresvs**

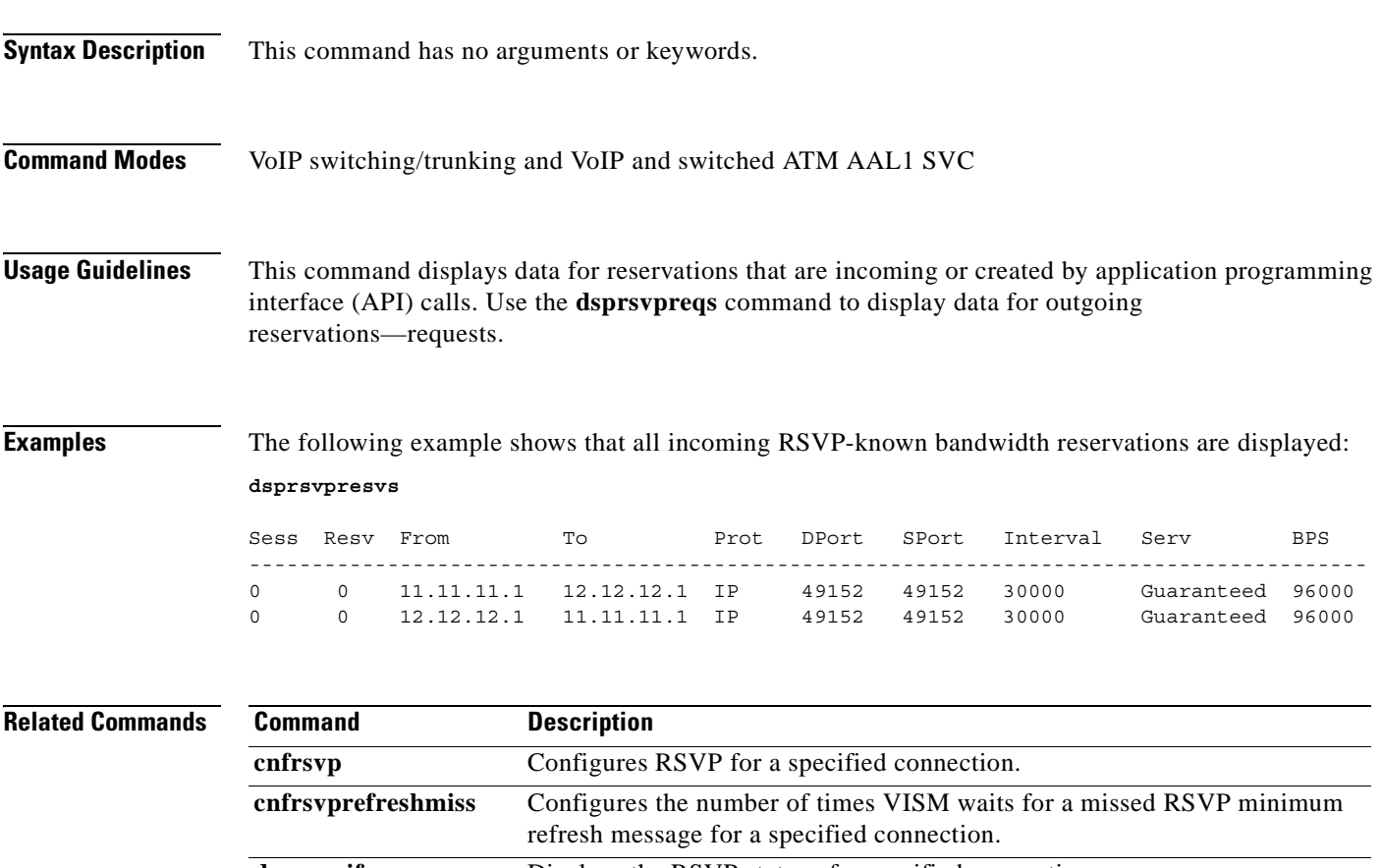

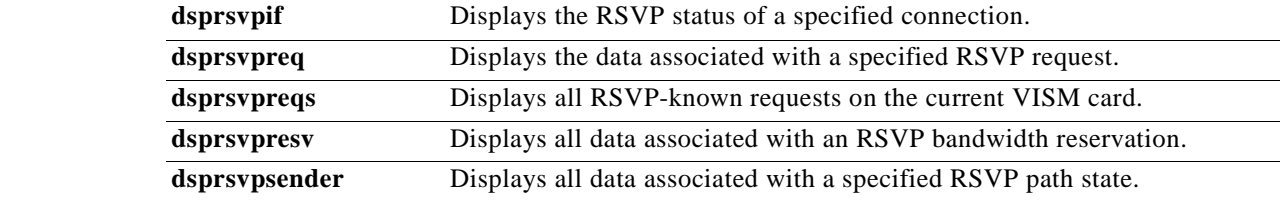

 $\Gamma$ 

 $\overline{\phantom{0}}$ 

## **dsprsvpsender**

To display all data associated with a specified Resource Reservation Protocol (RSVP) path state, use the **dsprsvpsender** command in the VoIP switching/trunking and VoIP and switched ATM AAL1 SVC operating modes.

**dsprsvpsender** *ses-num sender-num*

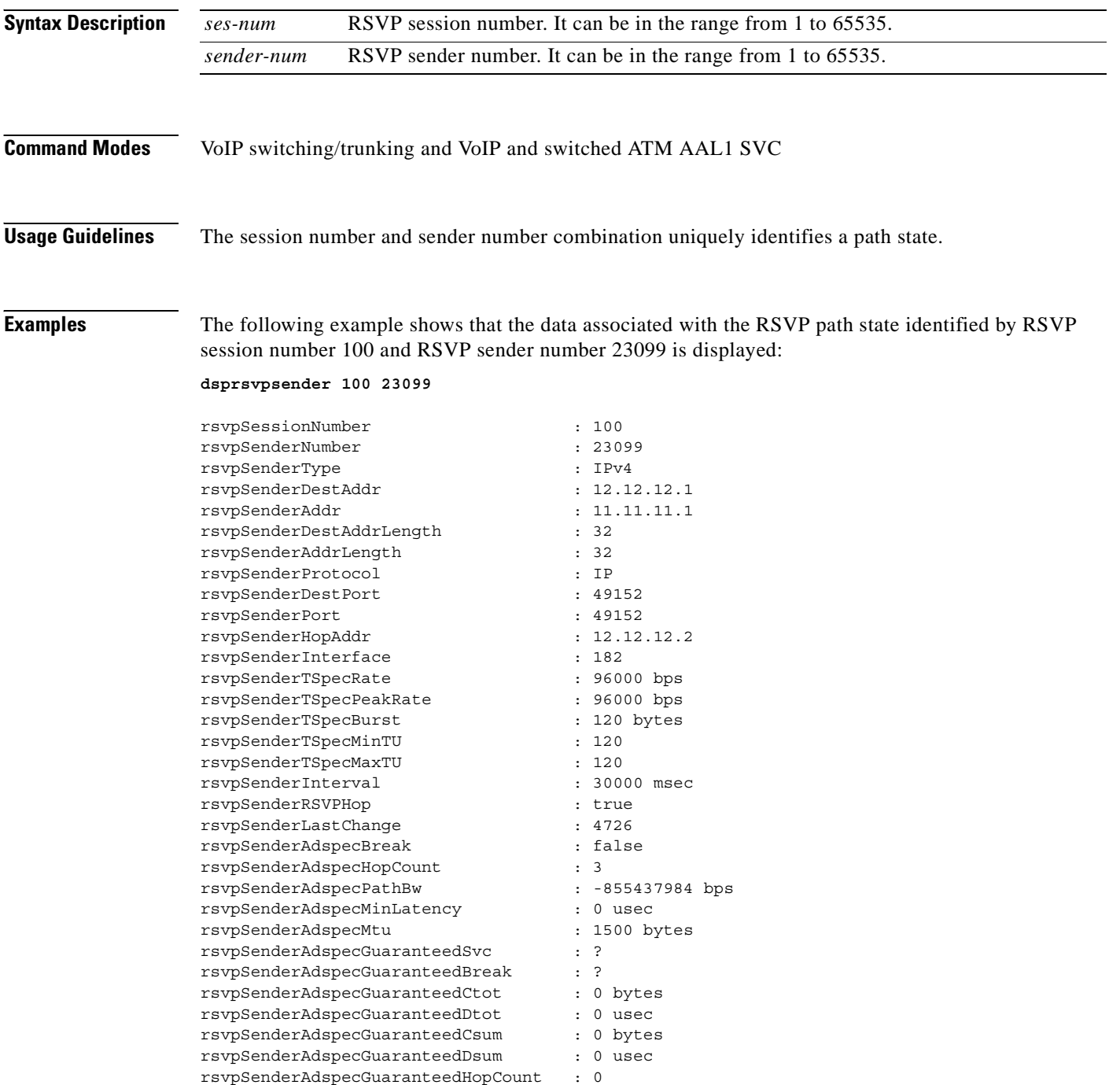

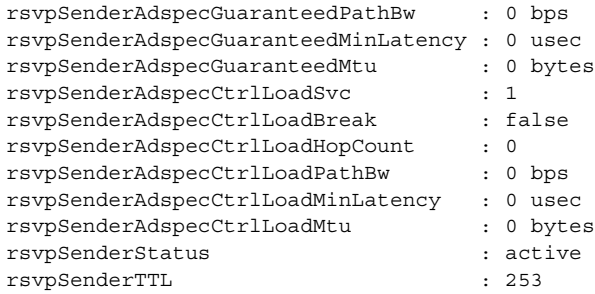

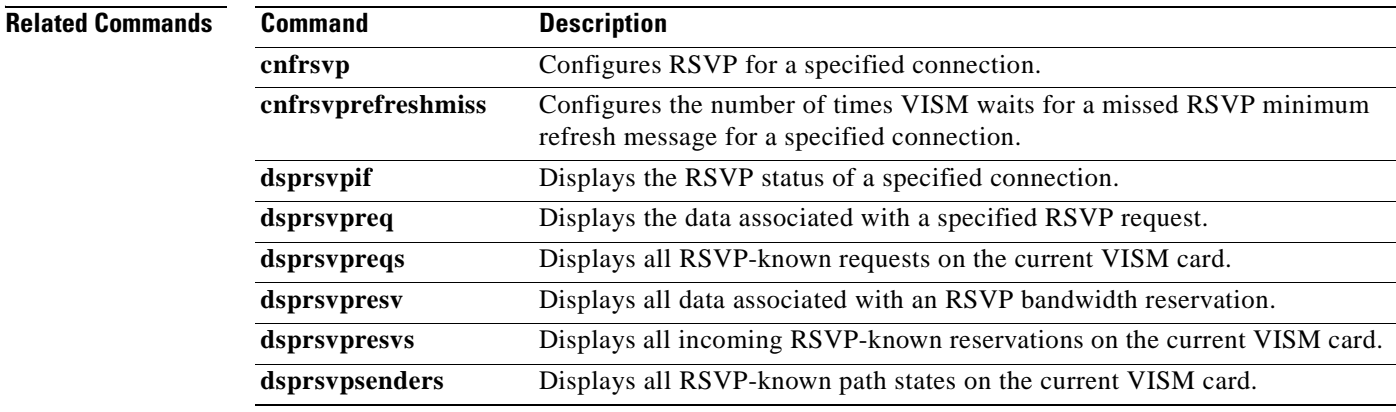

 $\mathbf{r}$ 

### **dsprsvpsenders**

To display all Resource Reservation Protocol (RSVP)-known path states on the current VISM card, use the **dsprsvpsenders** command in the VoIP switching/trunking and VoIP and switched ATM AAL1 SVC operating modes.

#### **dsprsvpsenders**

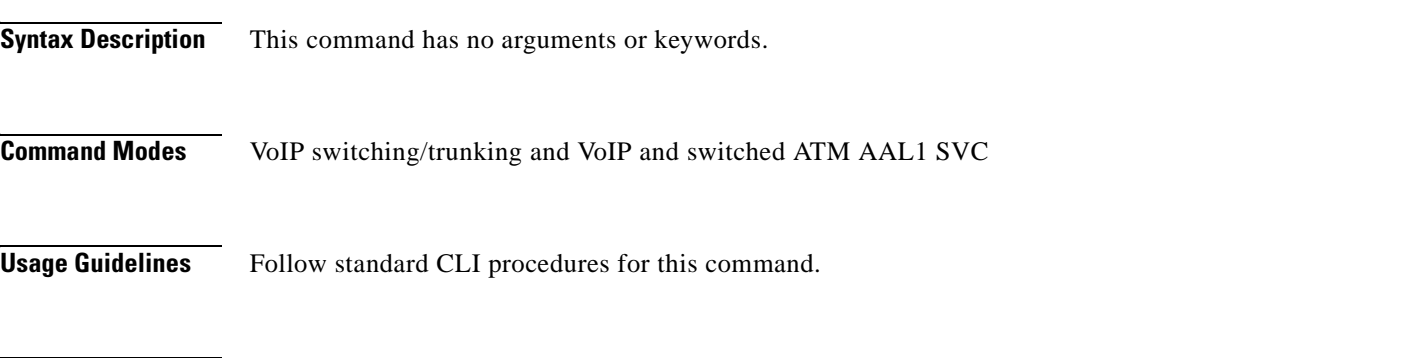

**Examples** The following example shows that all RSVP-known path states on the current VISM card are displayed: **dsprsvpsenders**

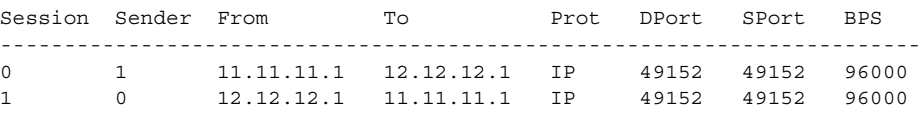

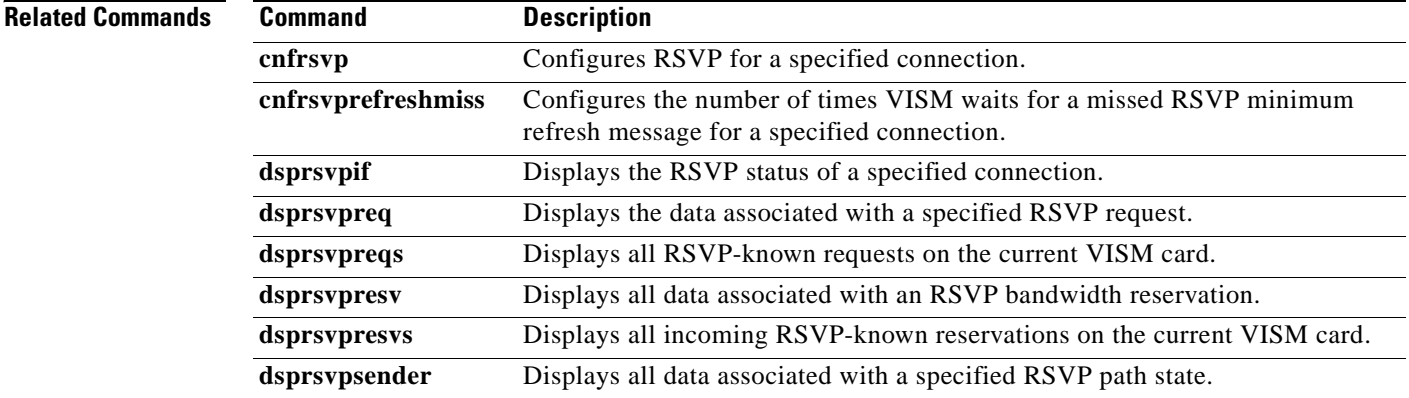

### **dsprtpcnt**

To display the bearer counters (statistics) for a specific Real-Time Transport Protocol (RTP) VoIP trunking connection, use the **dsprtpcnt** command in the VoIP switching/trunking and VoIP and switched ATM AAL1 SVC operating modes.

**dsprtpcnt** *conn-num*

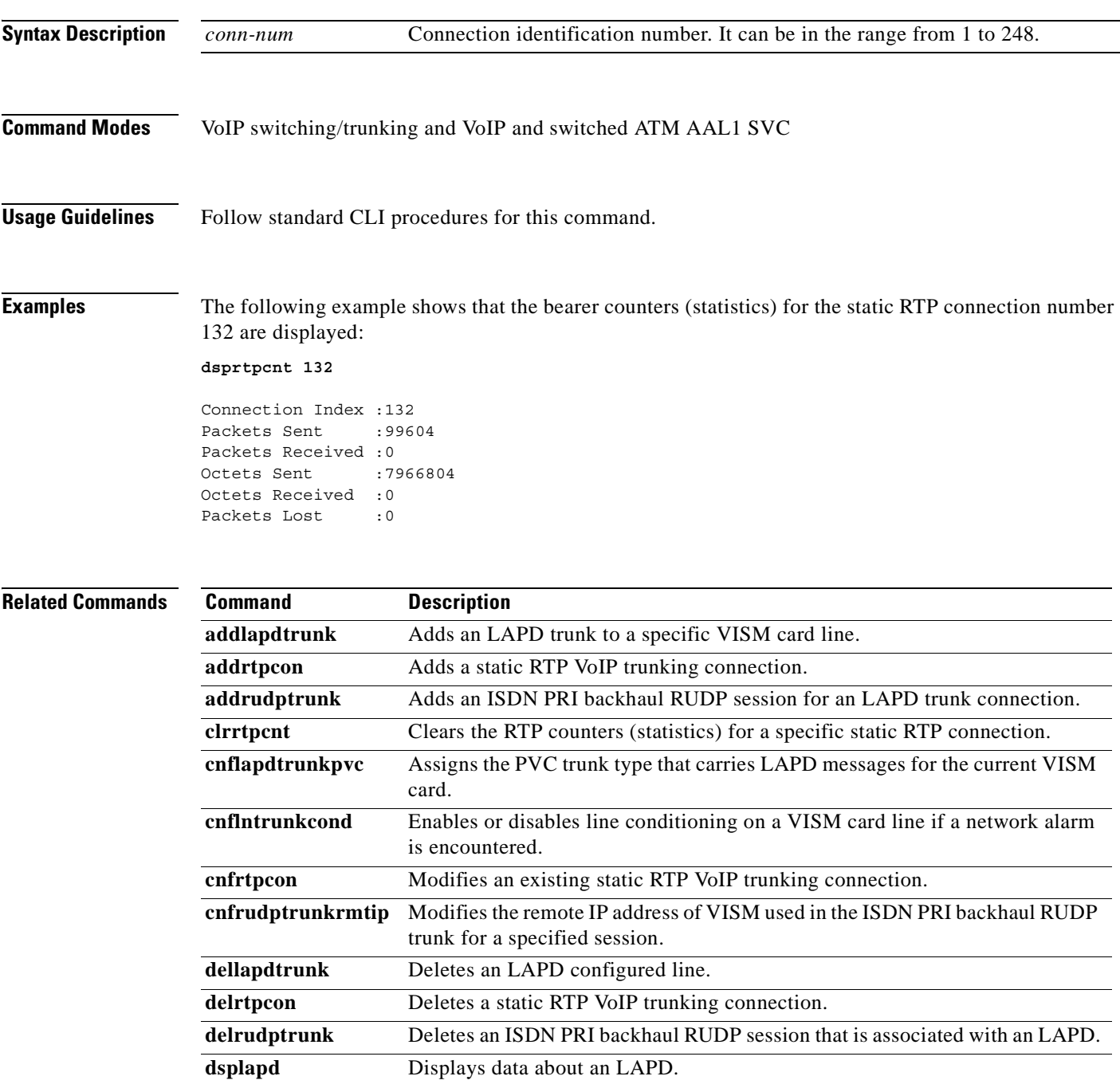

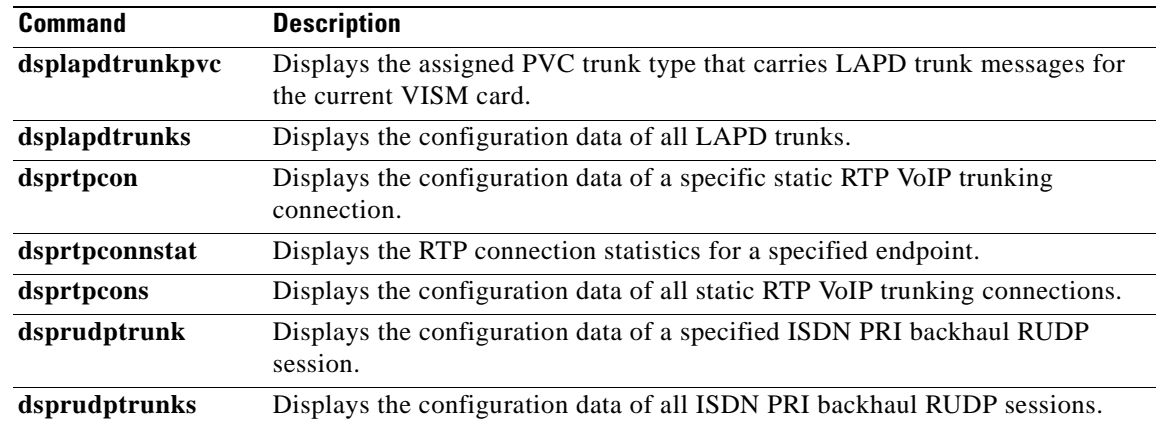

 $\sim$ 

### **dsprtpcon**

To display the configuration data of a specified static Real-Time Transport Protocol (RTP) VoIP trunking connection, use the **dsprtpcon** command in the VoIP switching/trunking and VoIP and switched ATM AAL1 SVC operating modes.

**dsprtpcon** *conn-num*

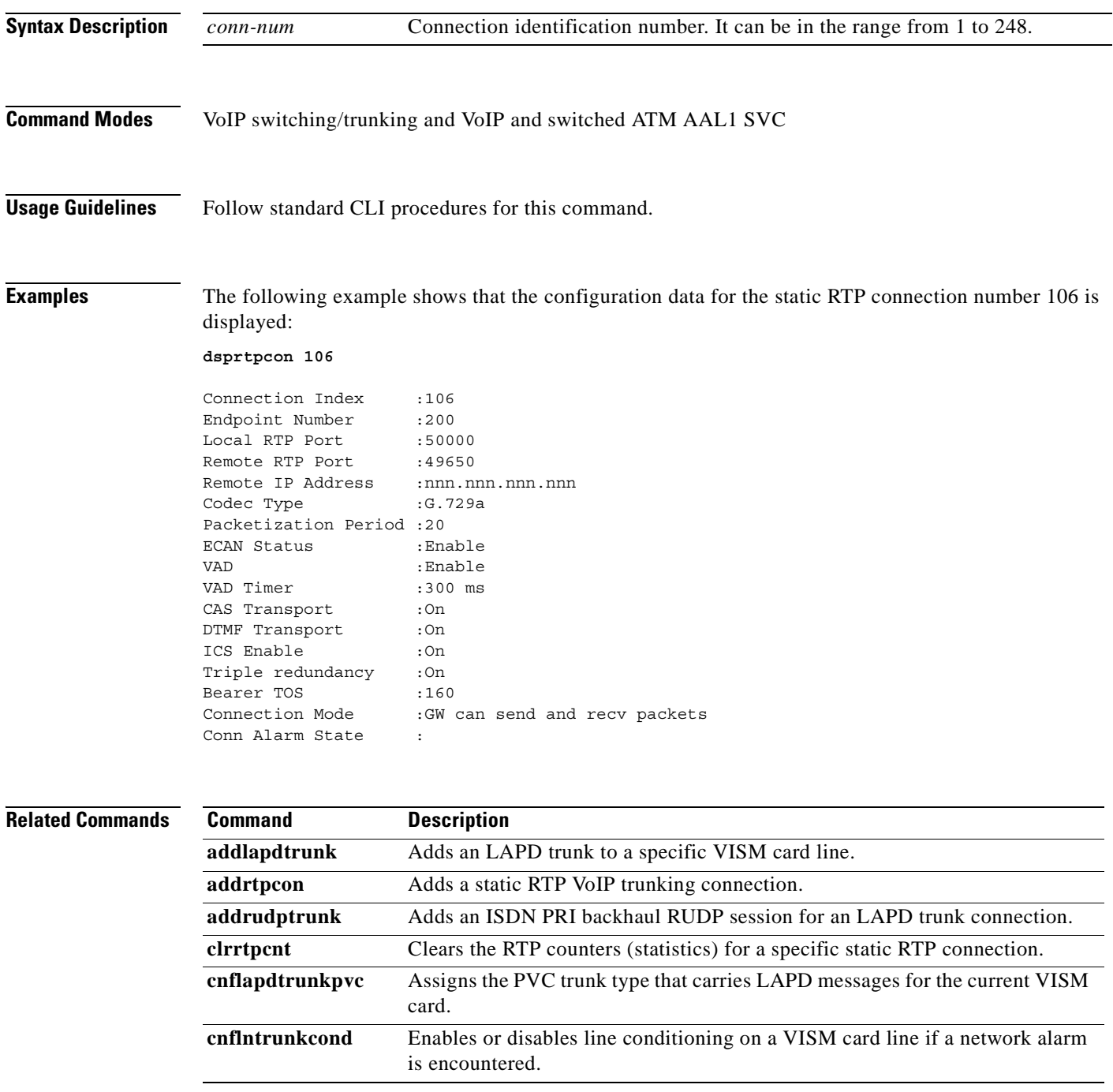

**Release 3.0, Part Number OL-2521-01 Rev. D0, June 2004**

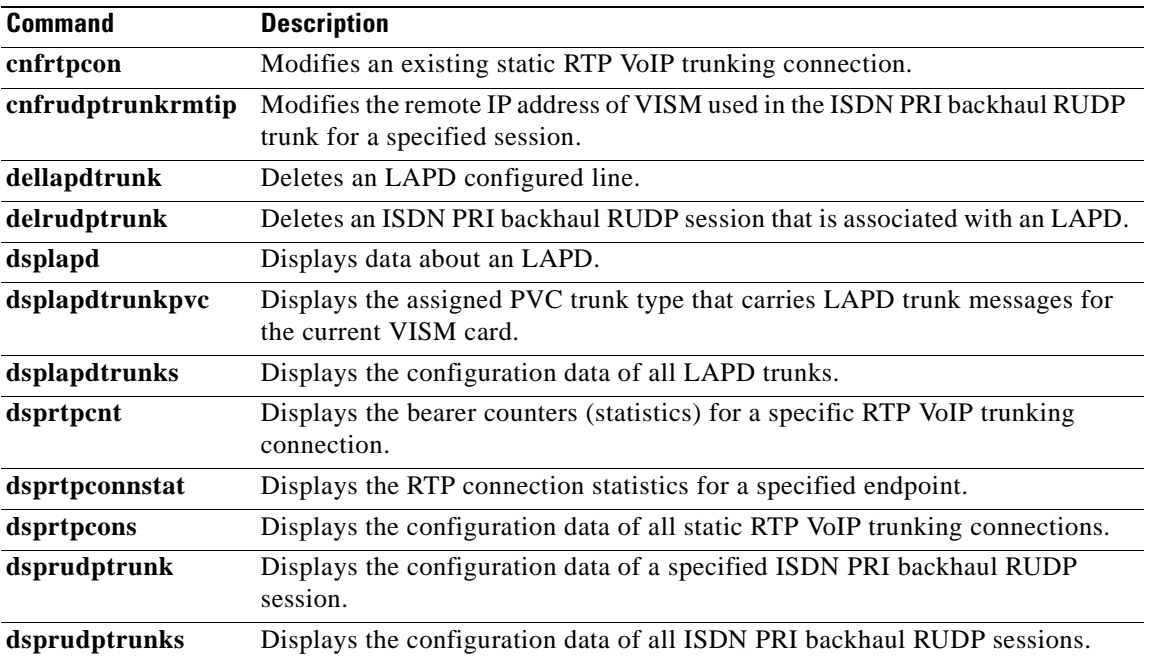

### **dsprtpconnstat**

To display the Real-Time Transport Protocol (RTP) connection statistics for a specified endpoint, use the **dsprtpconnstat** command in the VoIP switching/trunking, switched AAL1 SVC, switched AAL2 SVC, switched AAL2 PVC, AAL2 trunking, VoIP and switched ATM AAL1 SVC operating modes.

**dsprtpconnstat** *endpt-num*

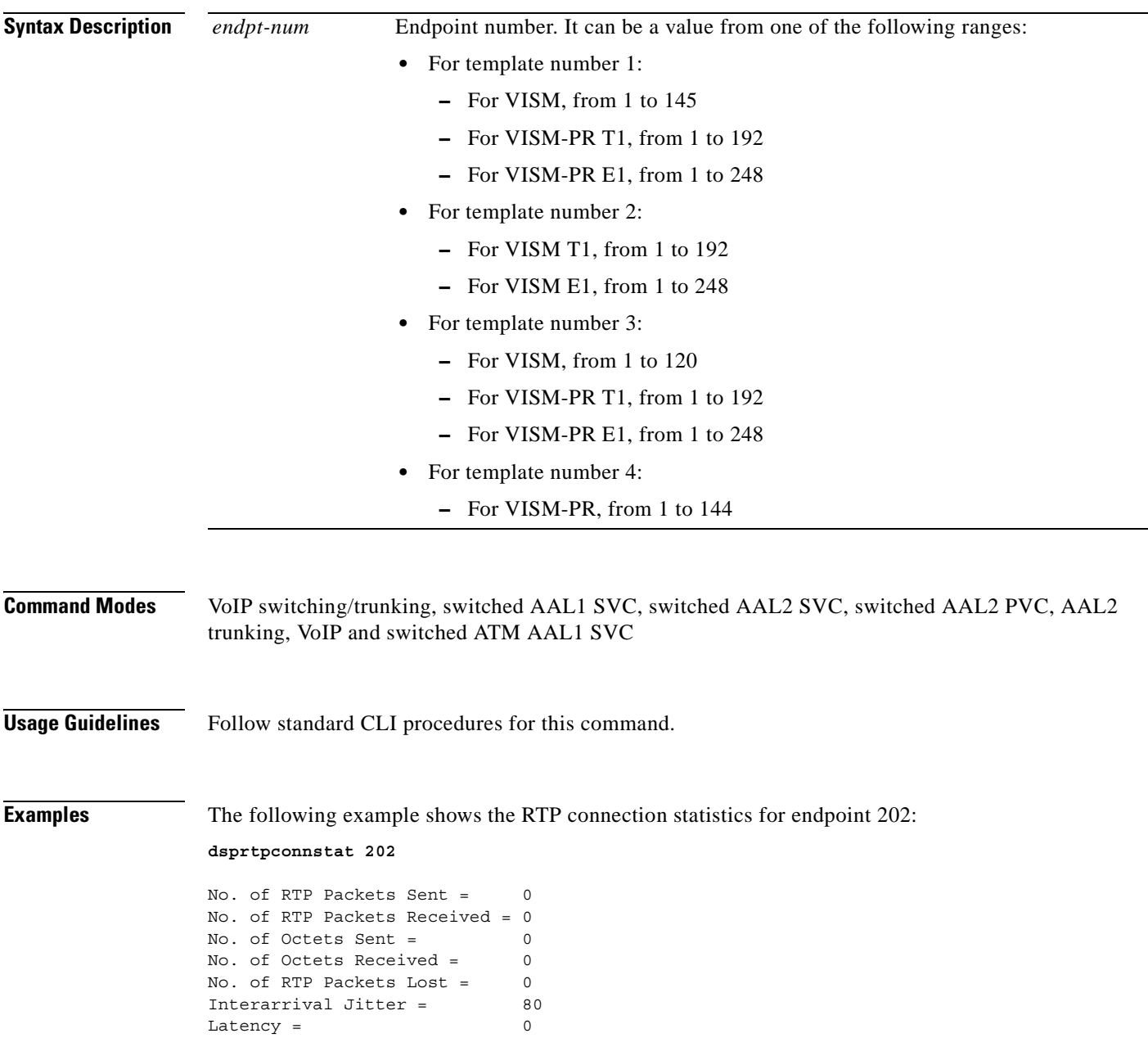

#### **Related Commands Command Description**

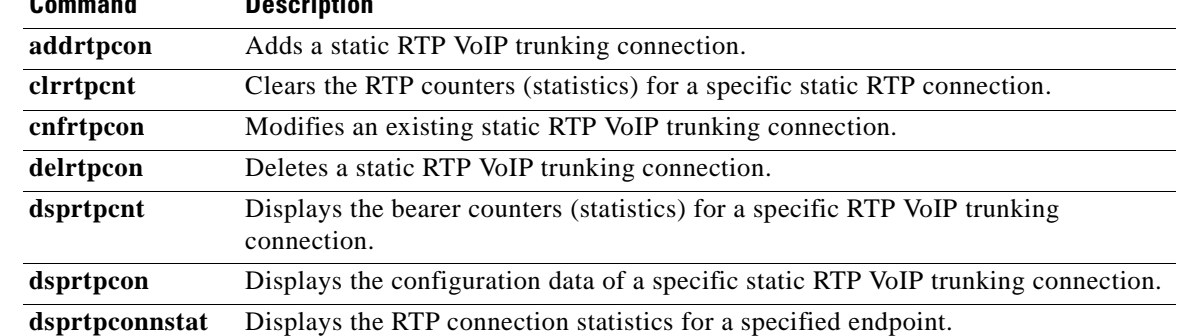

a ka

### **dsprtpcons**

To display the configuration data of all static Real-Time Transport Protocol (RTP) VoIP trunking connections, use the **dsprtpcons** command in the VoIP switching/trunking and VoIP and switched ATM AAL1 SVC operating modes.

#### **dsprtpcons**

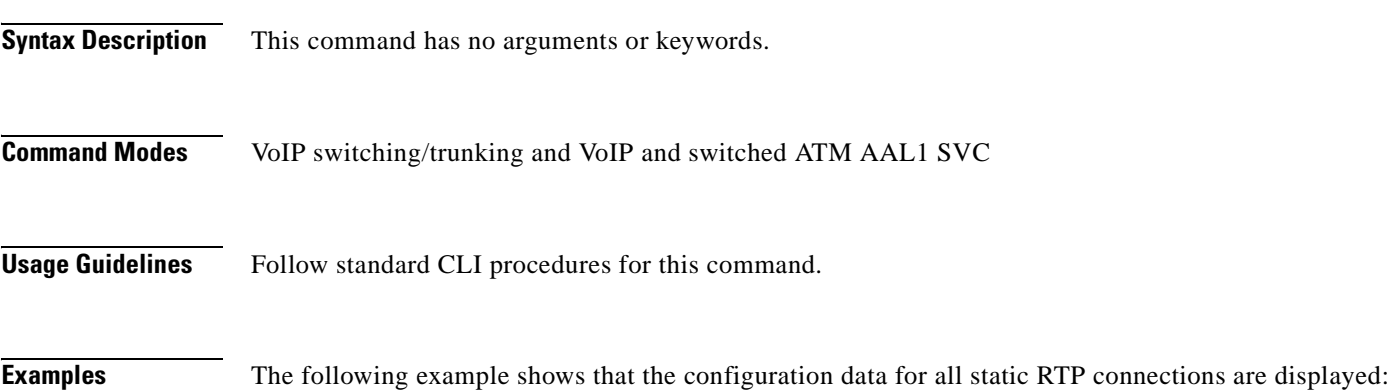

**dsprtpcons**

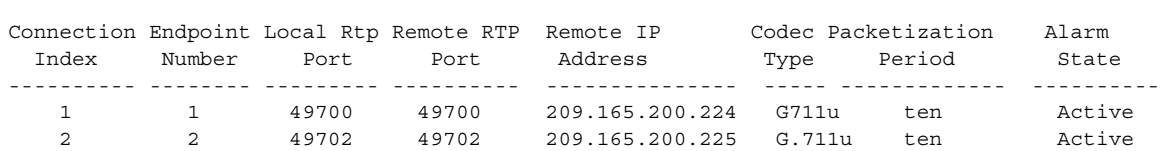

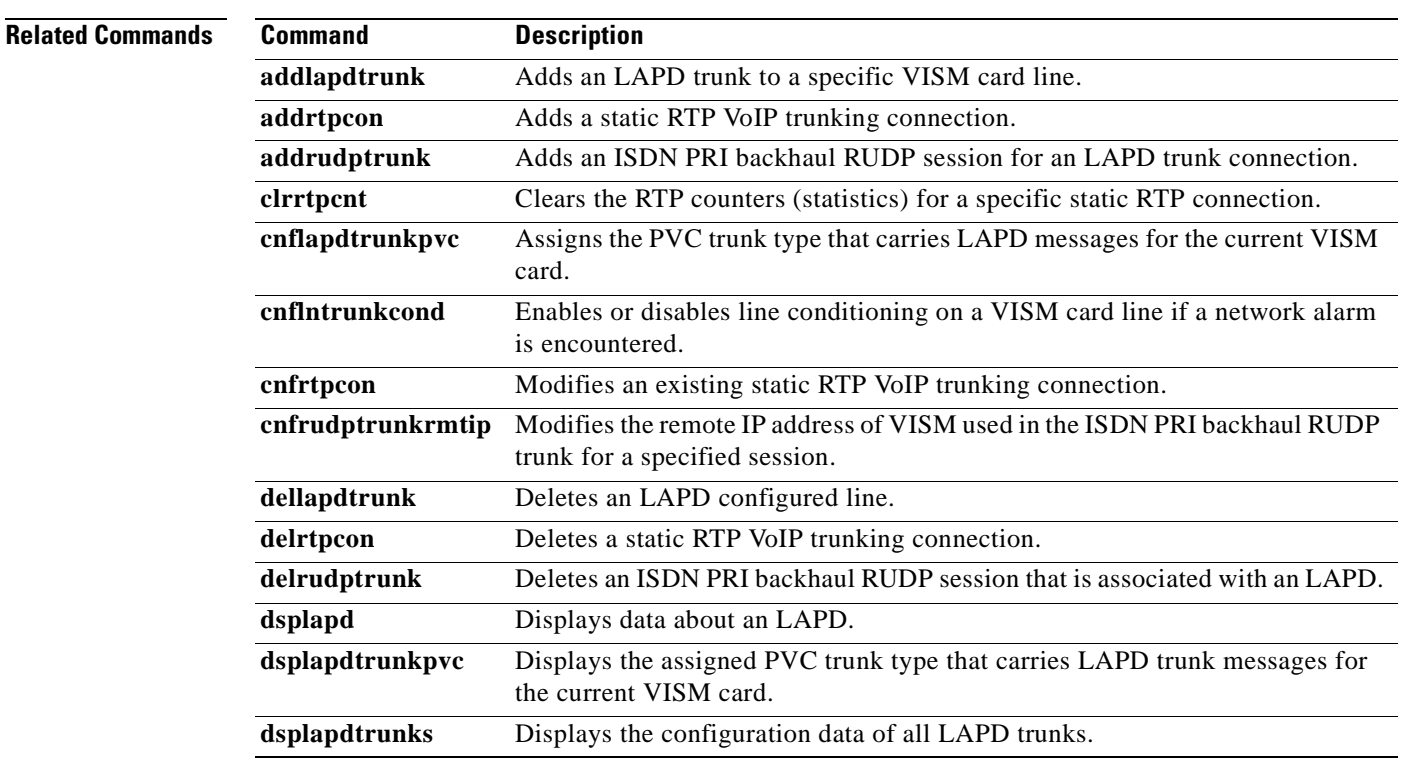

**Release 3.0, Part Number OL-2521-01 Rev. D0, June 2004**

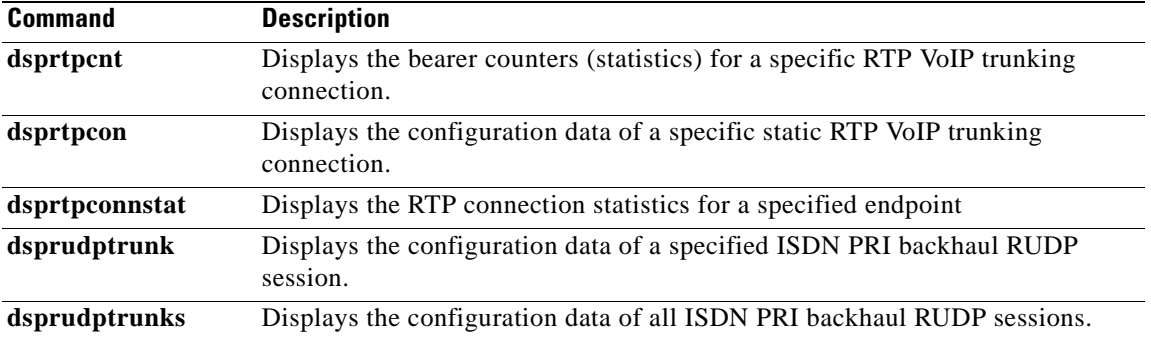

# **dsprudptrunk**

To display the configuration data of a specified ISDN PRI backhaul Reliable User Datagram Protocol (RUDP) session, use the **dsprudptrunk** command in the VoIP switching/trunking operating mode.

**dsprudptrunk** *session-num*

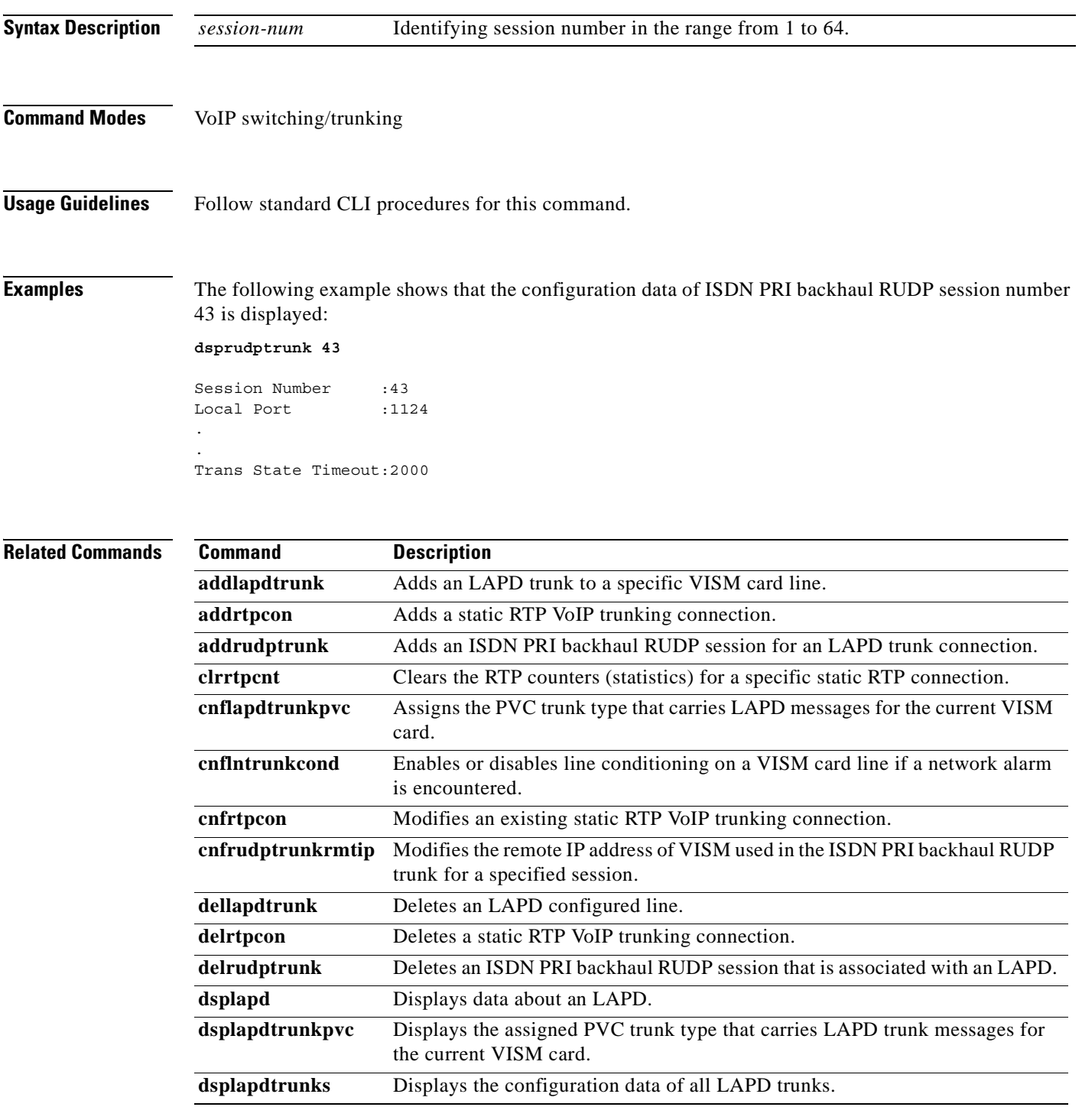

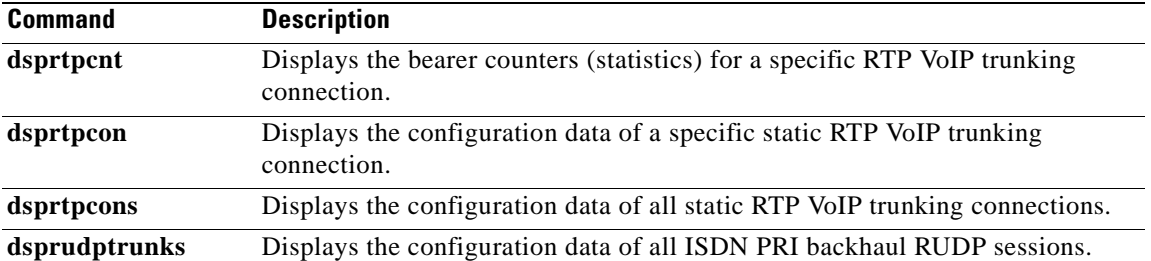

## **dsprudptrunks**

To display the configuration data of all ISDN PRI backhaul Reliable User Datagram Protocol (RUDP) sessions, use the **dsprudptrunks** command in the VoIP switching/trunking operating mode.

#### **dsprudptrunks**

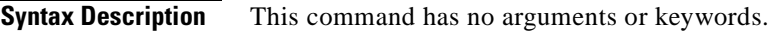

**Command Modes** VoIP switching/trunking

**Usage Guidelines** Follow standard CLI procedures for this command.

#### **Examples** The following example shows that the configuration data of all ISDN PRI backhaul RUDP sessions are displayed:

**dsprudptrunks**

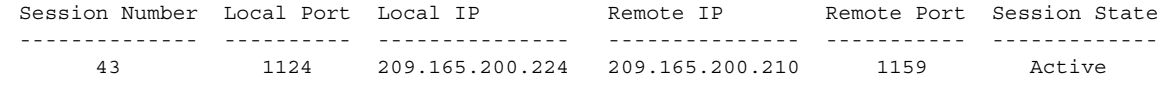

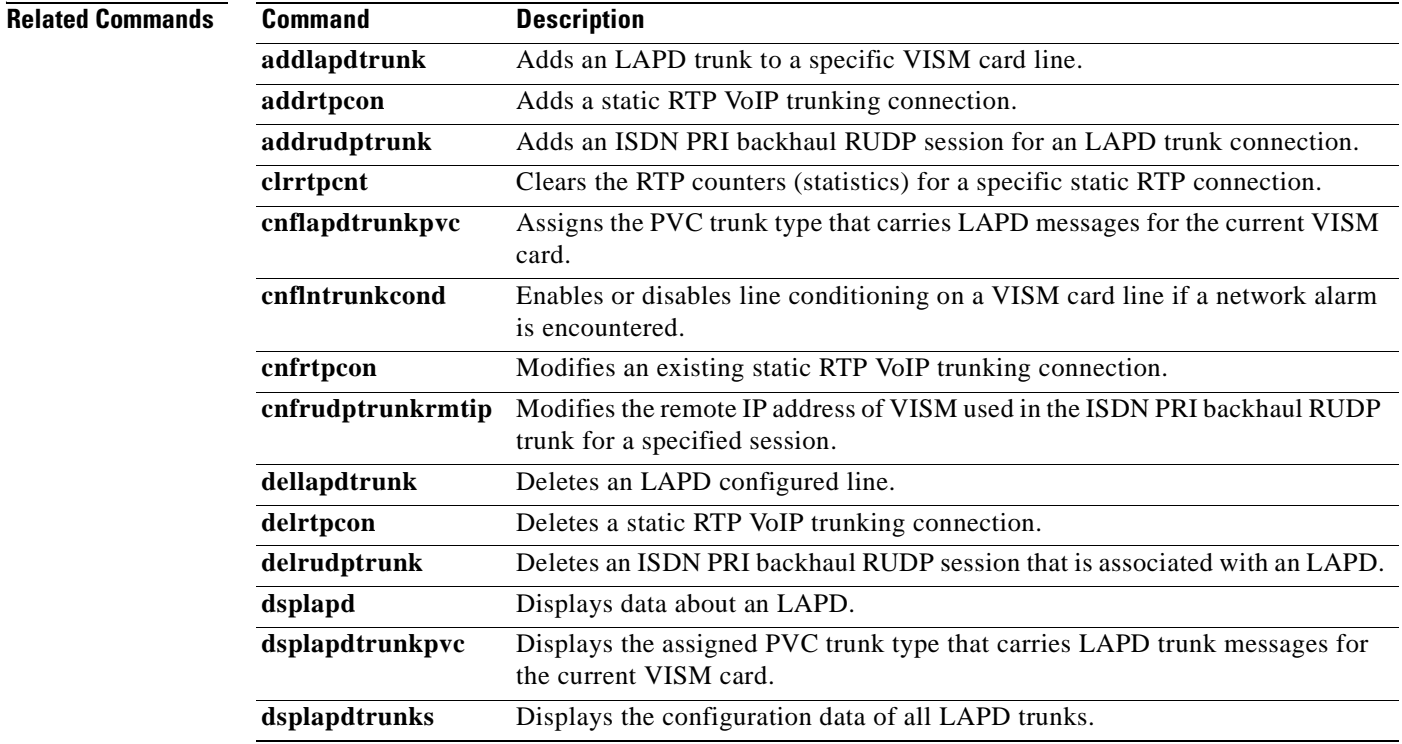

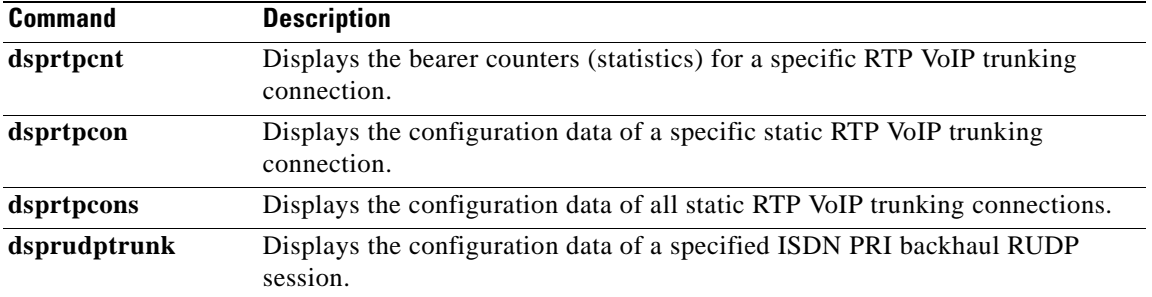

### **dspsarcnt**

To display the segmentation and reassembly (SAR) counter values for a specified channel, use the **dspsarcnt** command in the VoIP switching/trunking, switched AAL2 PVC, and AAL2 trunking operating modes.

**dspsarcnt** *lcn*

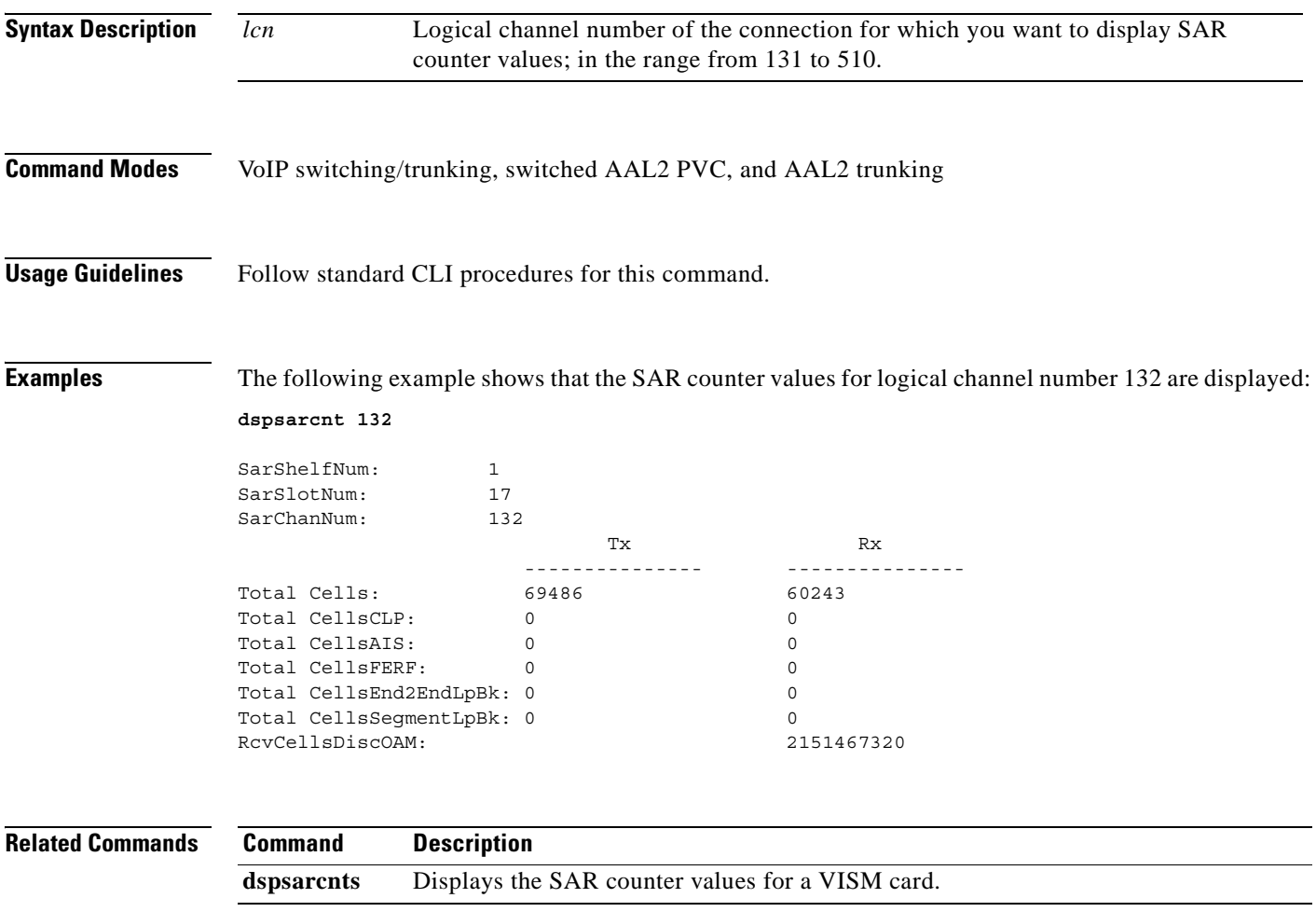

### **dspsarcnts**

To display the segmentation and reassembly (SAR) counter values for a VISM card, use the **dspsarcnts**  command in the VoIP switching/trunking, switched AAL2 PVC, and AAL2 trunking operating modes.

#### **dspsarcnts**

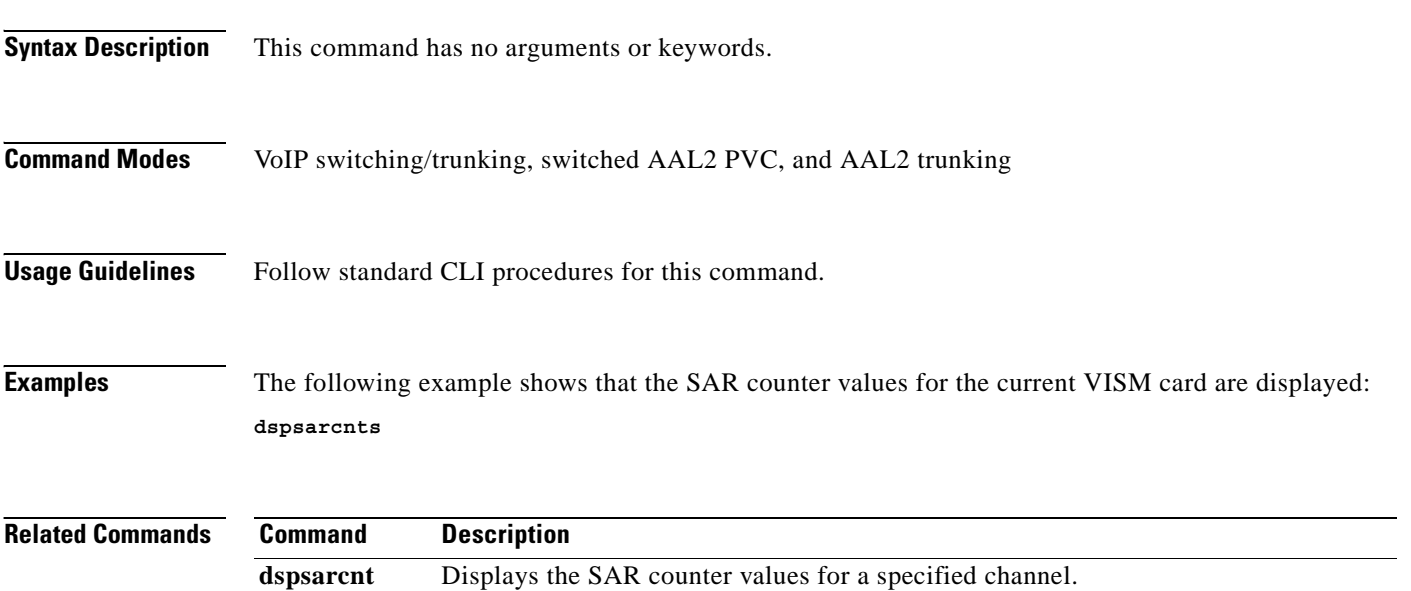

### **dspsarmsgcnt**

To display the segmentation and reassembly (SAR) control message counter values for a VISM card, use the **dspsarmsgcnt** command in the VoIP switching/trunking, switched AAL2 PVC, and AAL2 trunking operating modes.

**dspsarmsgcnt**

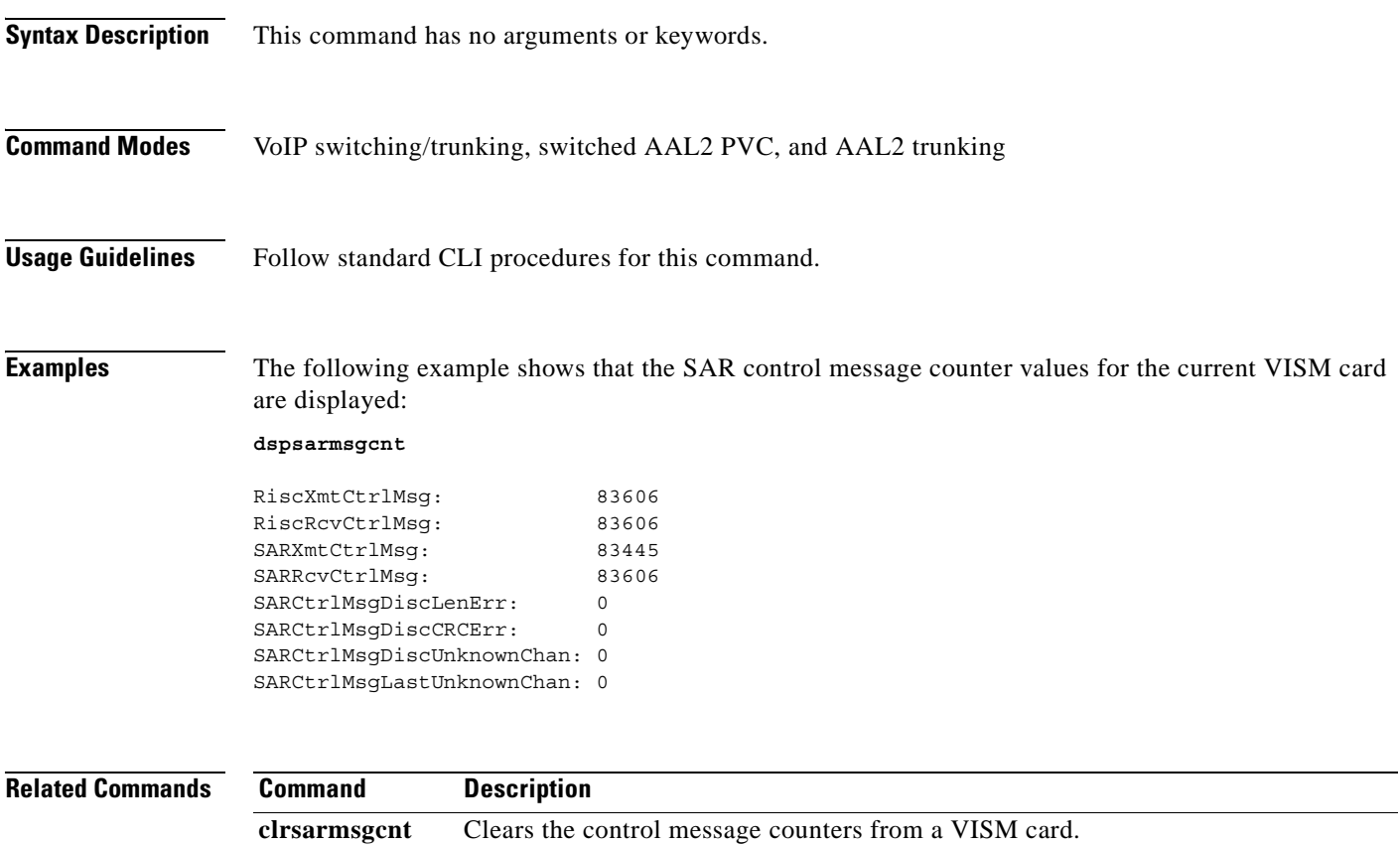

### **dspses**

To display the configuration data of a Primary Rate Interface (PRI) backhaul session, use the **dspses**  command in the VoIP switching/trunking and switched AAL2 PVC operating mode.

**dspses** *session-num*

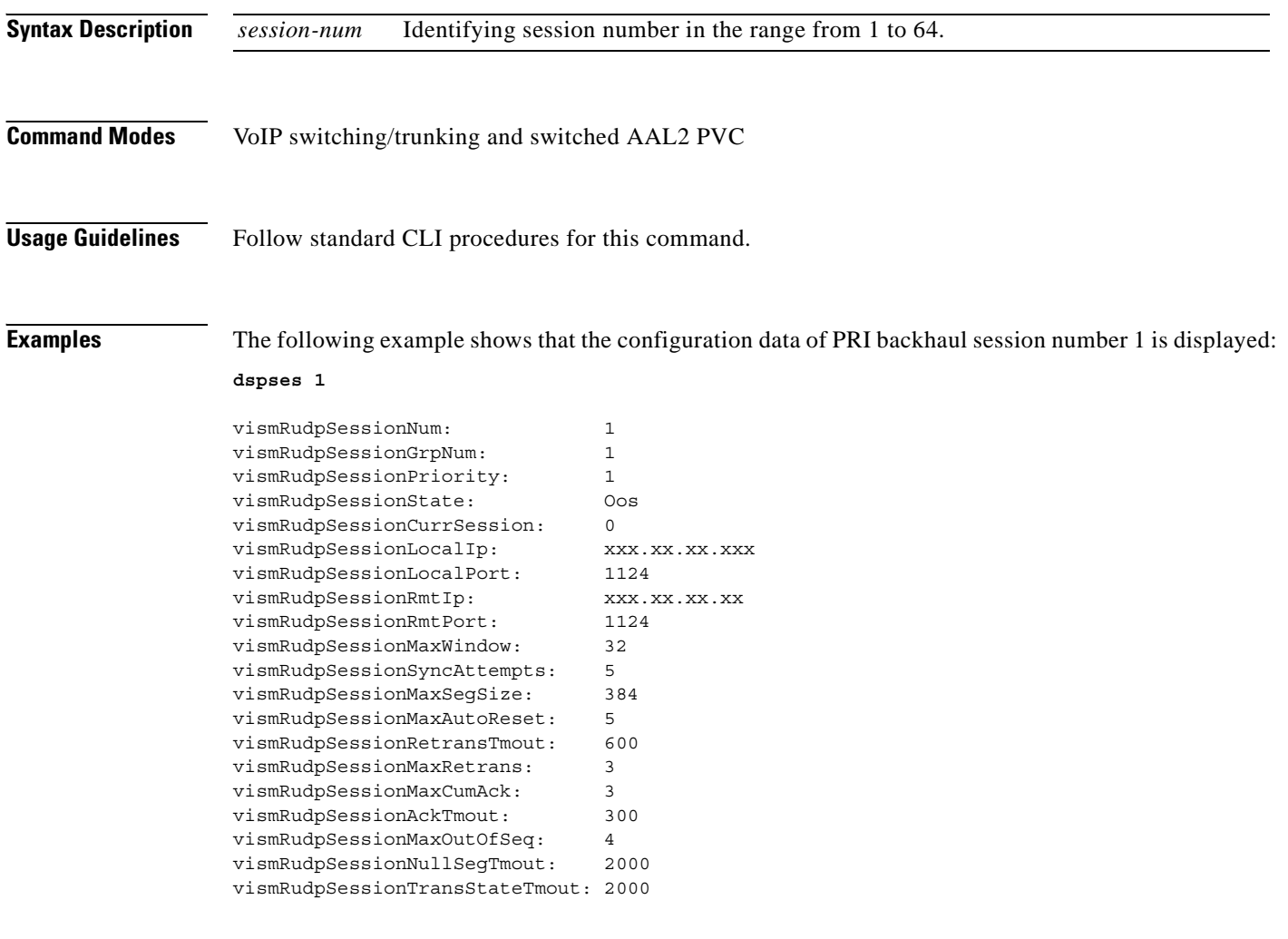

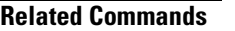

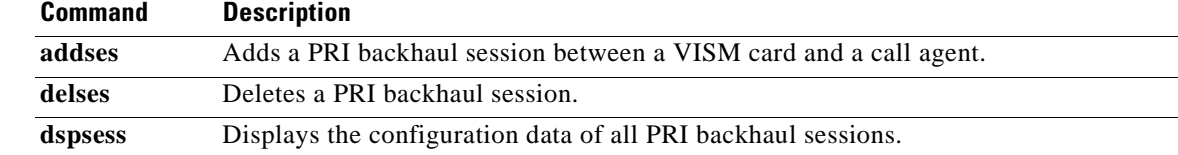

a ka

# **dspsesgrp**

To display configuration data of a Primary Rate Interface (PRI) backhaul session group, use the **dspsesgrp** command in the VoIP switching/trunking and switched AAL2 PVC operating modes.

**dspsesgrp** *group-num*

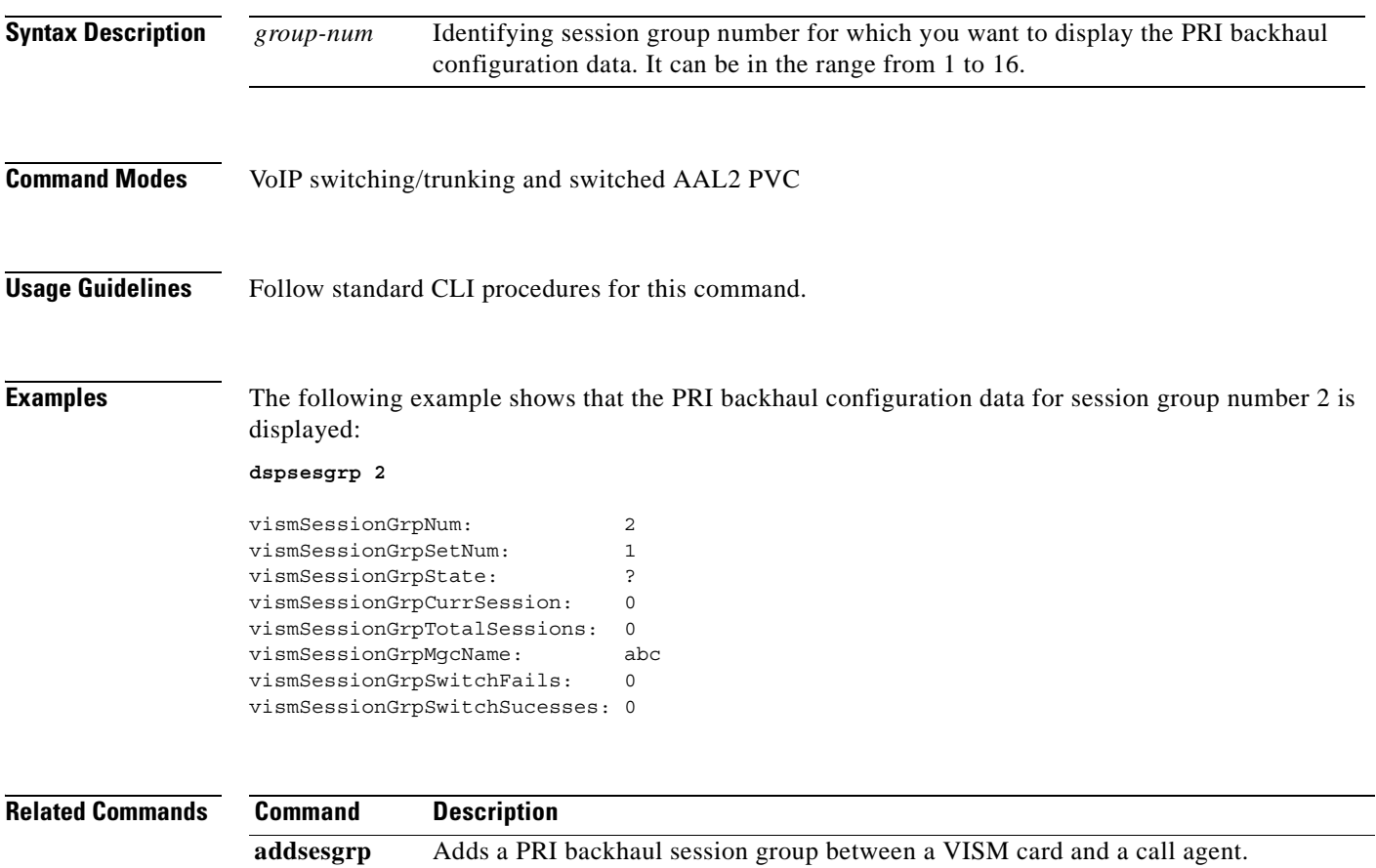

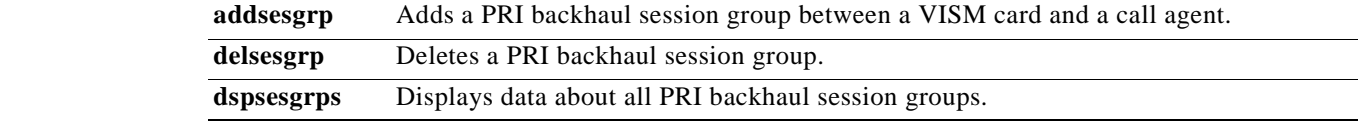

# **dspsesgrps**

To display configuration data about all Primary Rate Interface (PRI) backhaul session groups, use the **dspsesgrps** command in the VoIP switching/trunking operating mode.

**dspsesgrps**

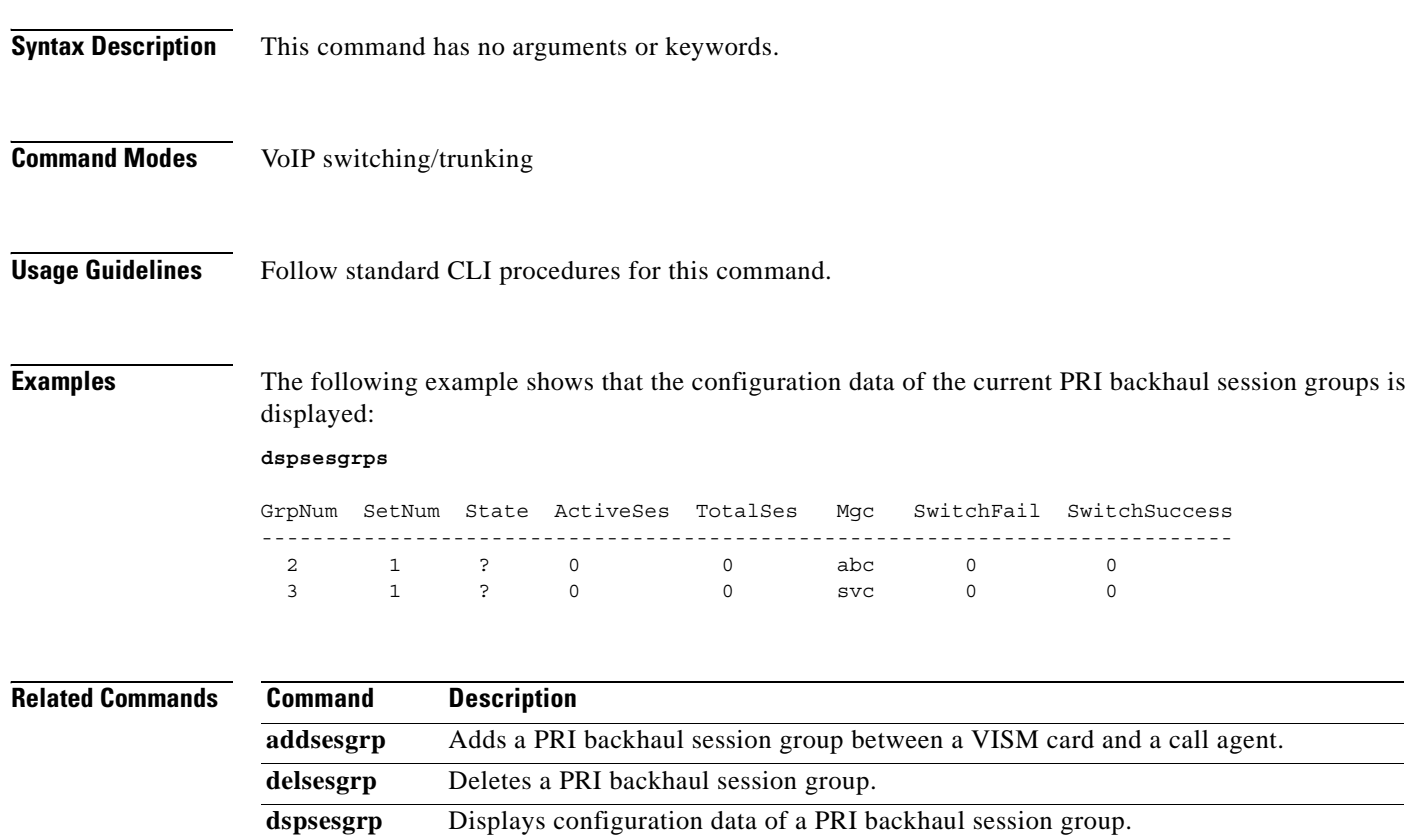

 $\mathcal{L}^{\text{max}}$ 

### **dspsess**

To display configuration data about all Primary Rate Interface (PRI) backhaul sessions, use the **dspsess**  command in the VoIP switching/trunking operating mode.

**dspsess**

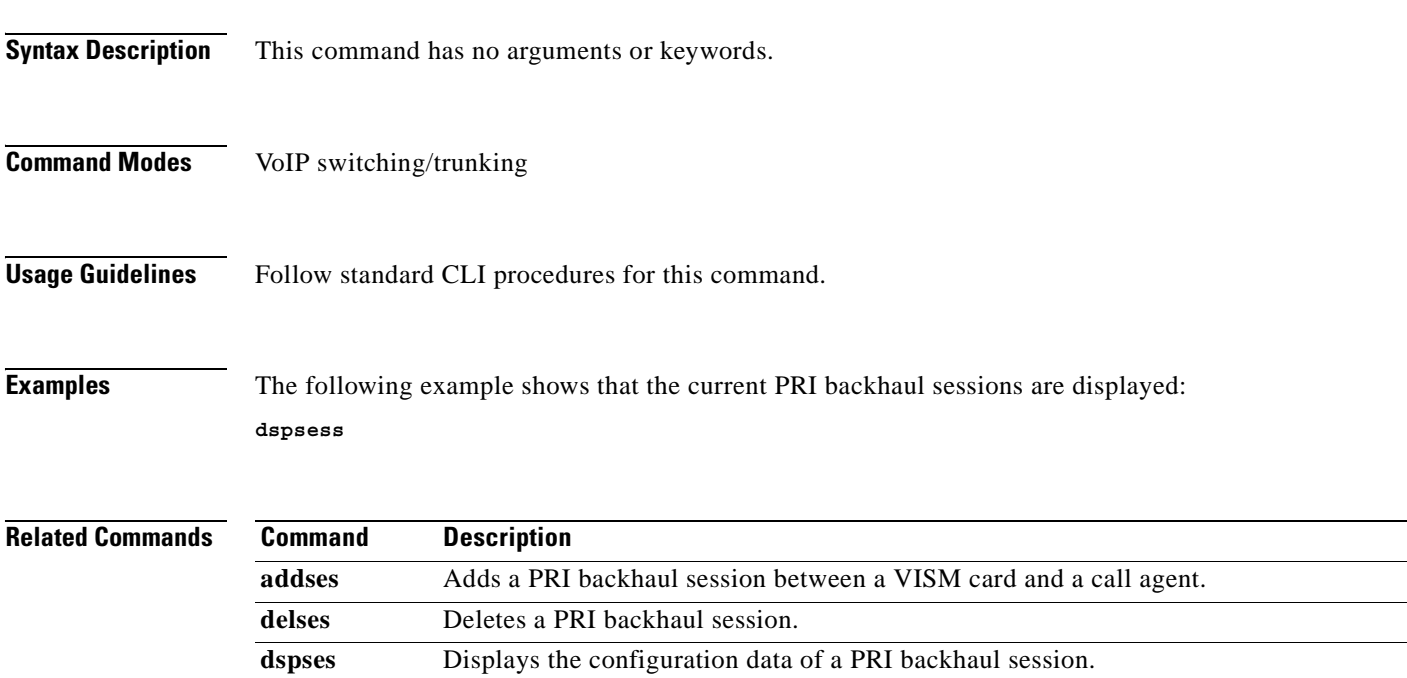

### **dspsesset**

To display configuration data about a specified Primary Rate Interface (PRI) backhaul session set, use the **dspsesset** command in the VoIP switching/trunking and switched AAL2 PVC operating modes.

**dspsesset** *set-num*

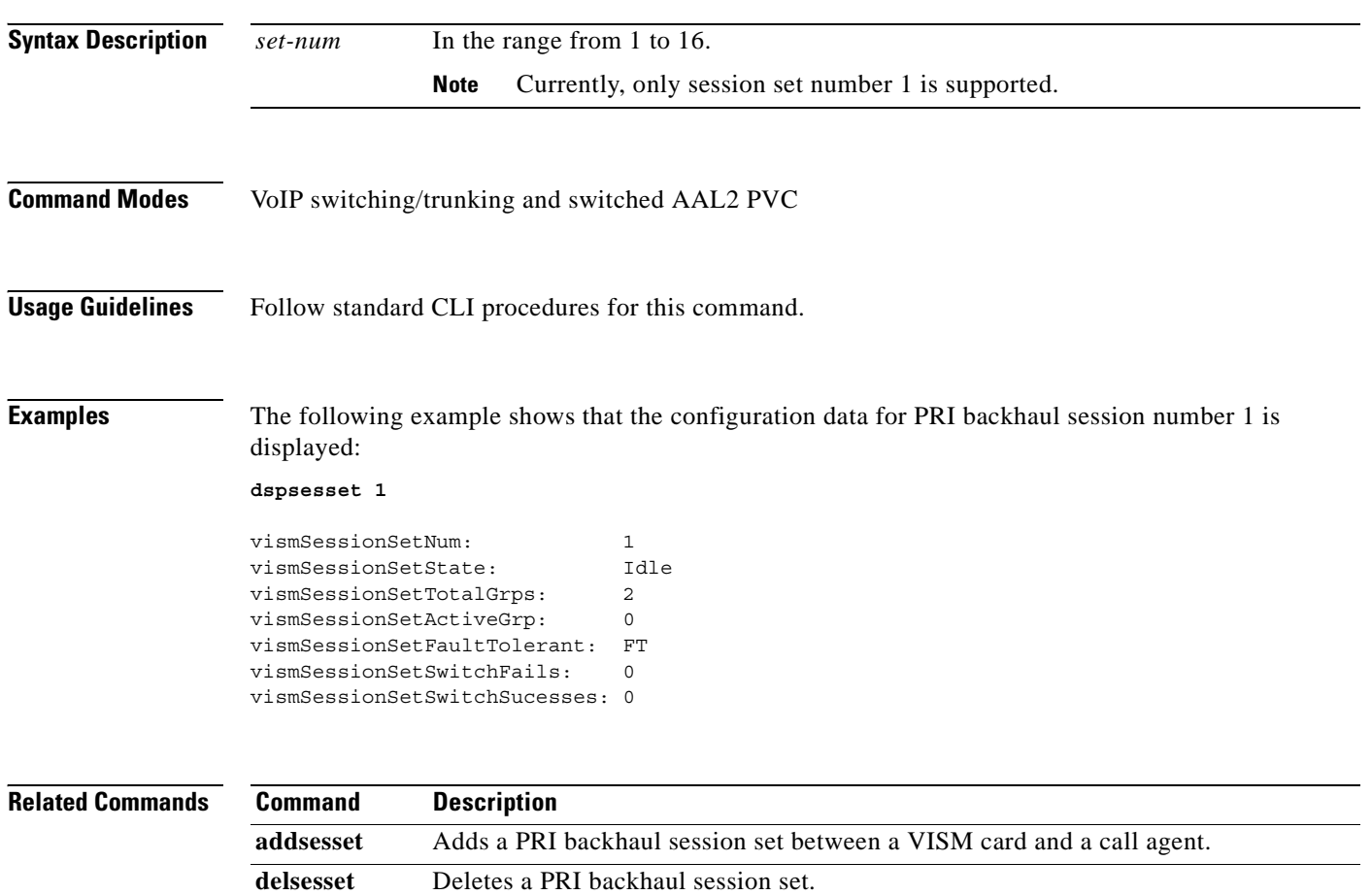

### **dspsesstat**

To display configuration data about Primary Rate Interface (PRI) backhaul session statistics (counters), use the **dspsesstat** command in the VoIP switching/trunking operating mode.

**dspsesstat** *session-num*

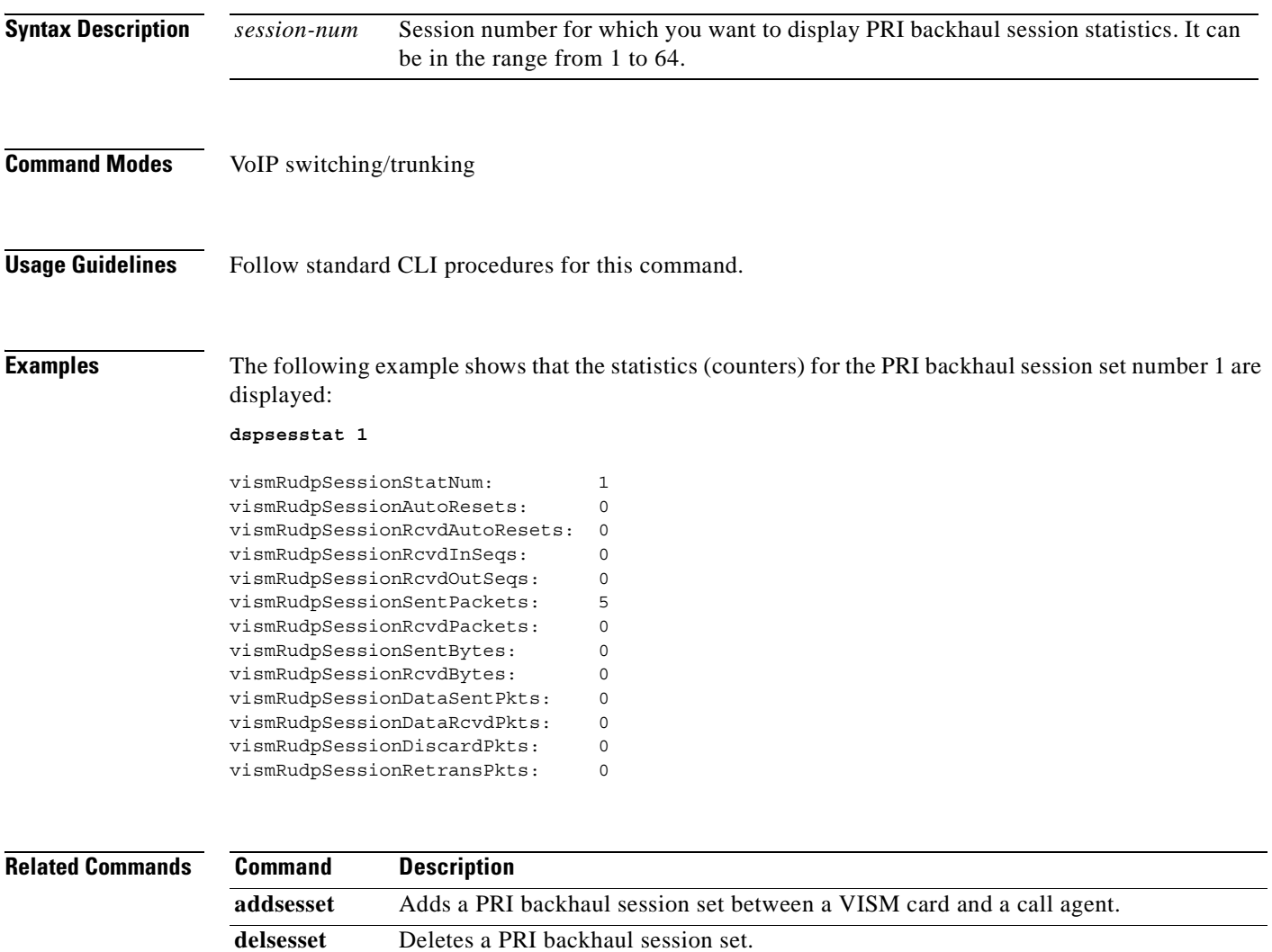

## **dspslipcnt**

To display the current clock slip counters for a specified VISM card line, use the **dspslipcnt** command in the VoIP switching/trunking, switched AAL1 SVC, switched AAL2 SVC, switched AAL2 PVC, AAL2 trunking, VoIP and switched ATM AAL1 SVC trunking operating modes.

**dspslipcnt** *line-num*

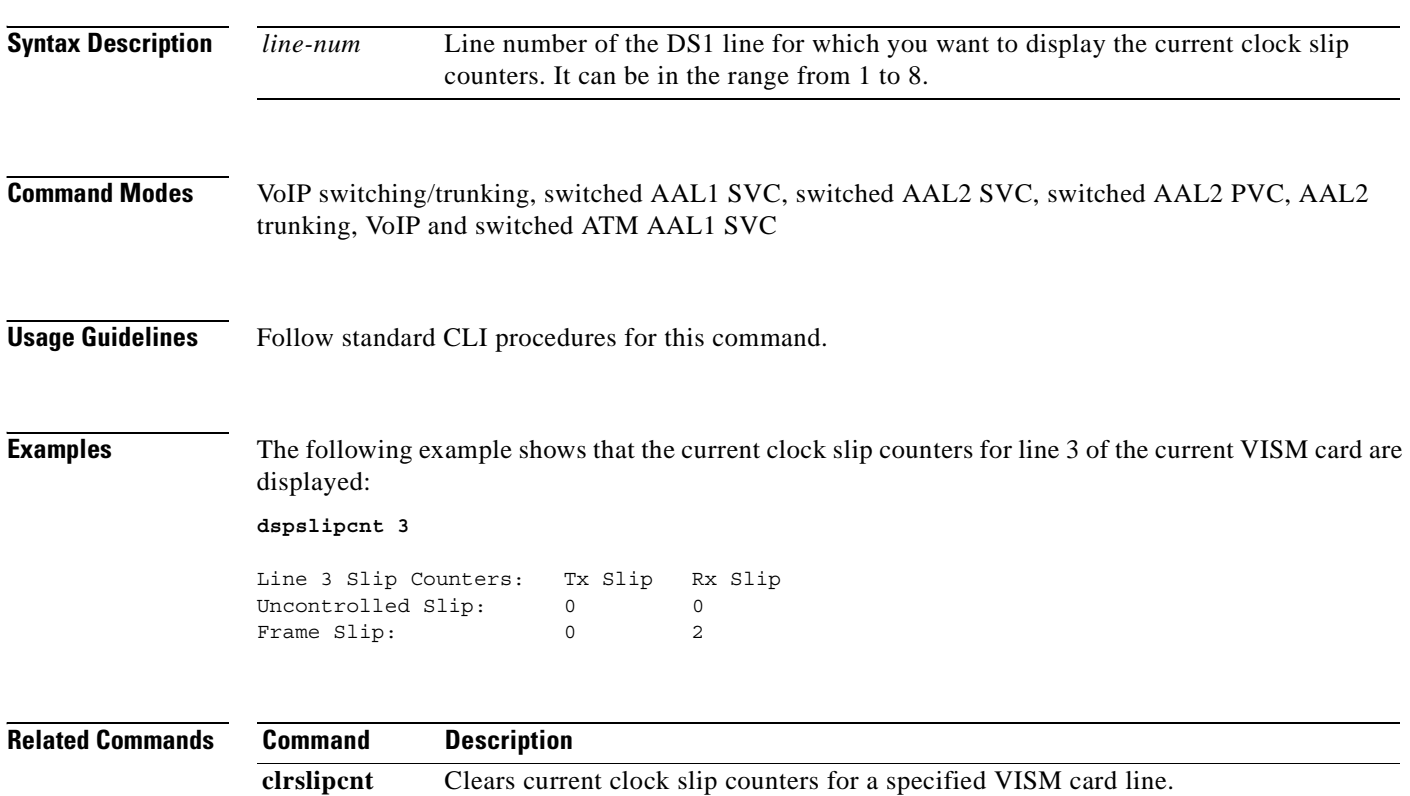

### **dspsrcpcnt**

To display the Simple Resource Control Protocol (SRCP) message counters (statistics) for a specified call agent, use the **dspsrcpcnt** command in the VoIP switching/trunking operating mode.

**dspsrcpcnt** *ca-ip-address*

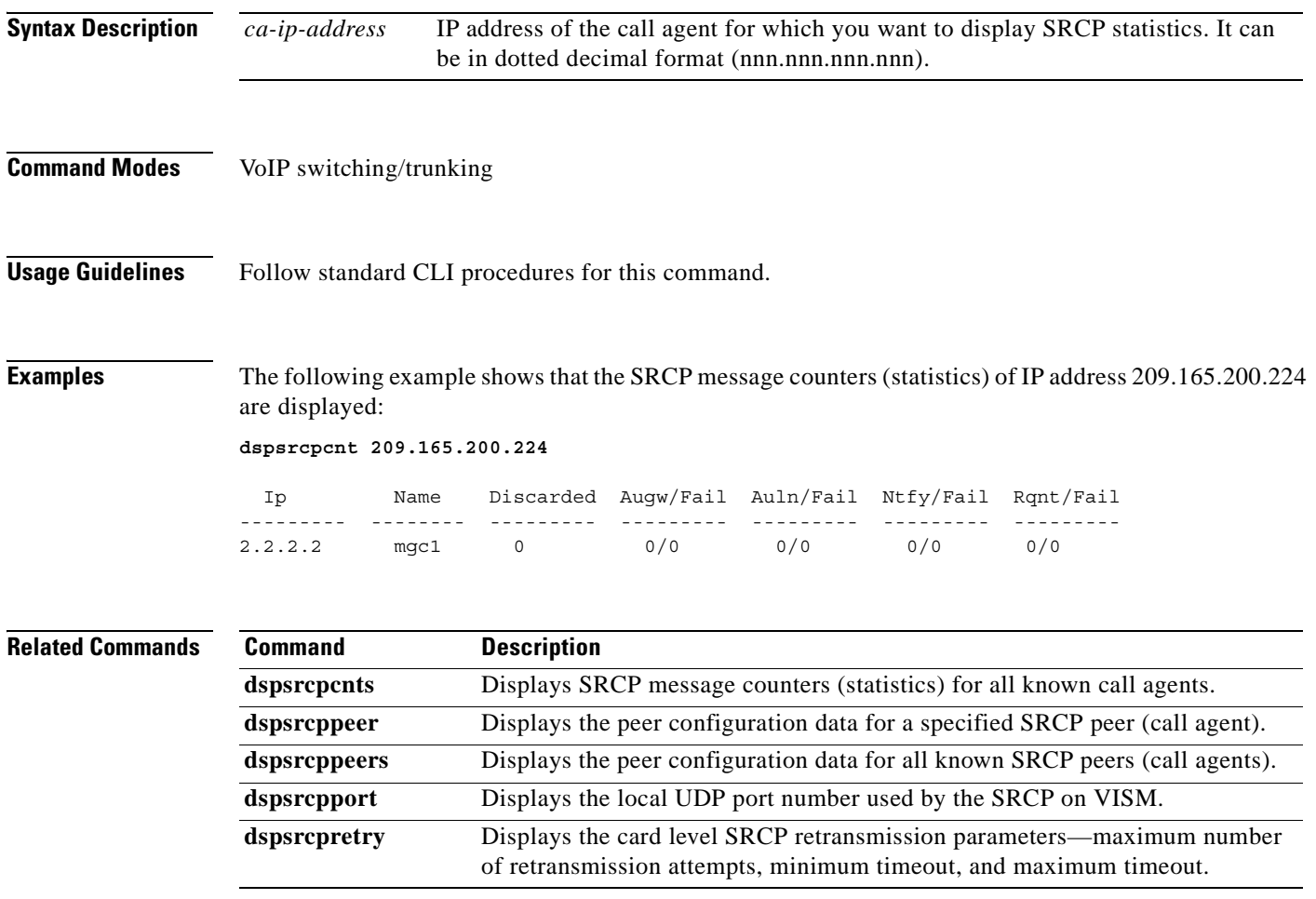

### **dspsrcpcnts**

To display the Simple Resource Control Protocol (SRCP) message counters (statistics) for all known call agents, use the **dspsrcpcnts** command in the VoIP switching/trunking operating mode.

**dspsrcpcnts**

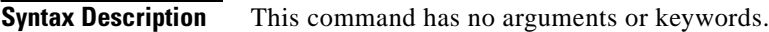

**Command Modes** VoIP switching/trunking

**Usage Guidelines** Follow standard CLI procedures for this command.

**Examples** The following example shows that the SRCP message counters (statistics) for all known call agents are displayed:

**dspsrcpcnts**

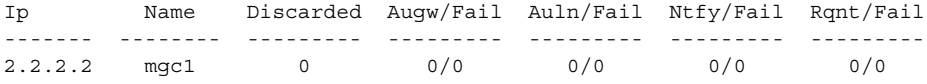

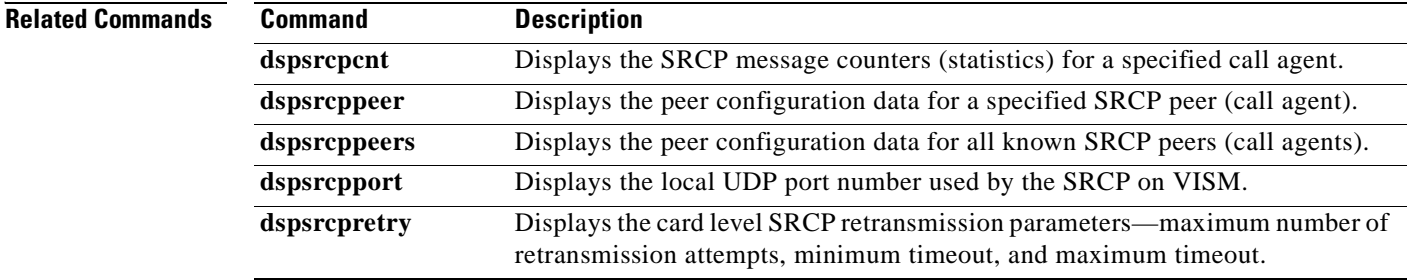

### **dspsrcppeer**

To display the peer configuration data for a specified Simple Resource Control Protocol (SRCP) peer (call agent), use the **dspsrcppeer** command in the VoIP switching/trunking operating mode.

**dspsrcppeer** *peer-num*

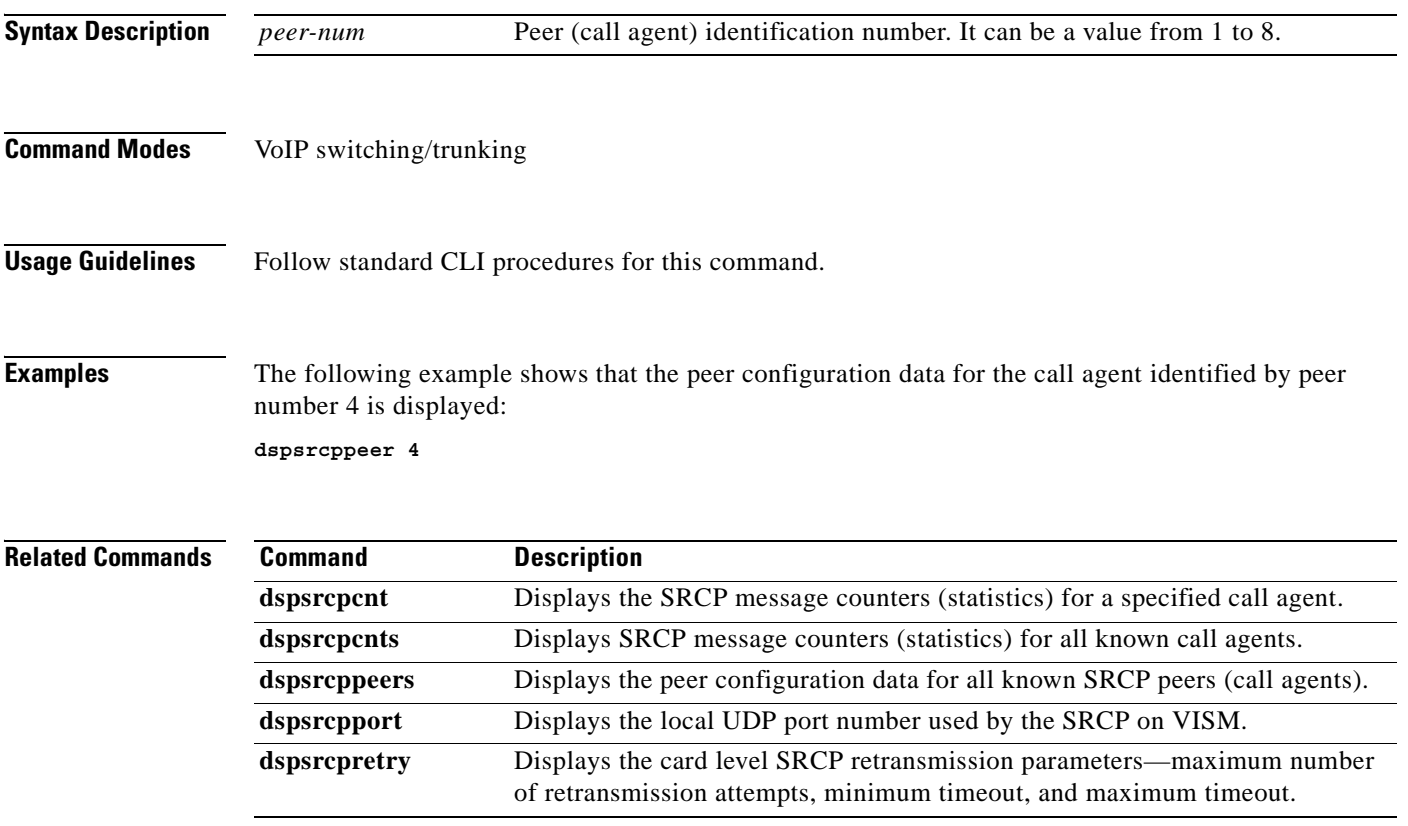

## **dspsrcppeergrpparams**

To display the Simple Resource Control Protocol (SRCP) parameters for all call agent redundancy groups that have SRCP added, use the **dspsrcppeergrpparams** command in the VoIP switching/trunking and switched AAL2 PVC operating modes.

#### **dspsrcppeergrpparams**

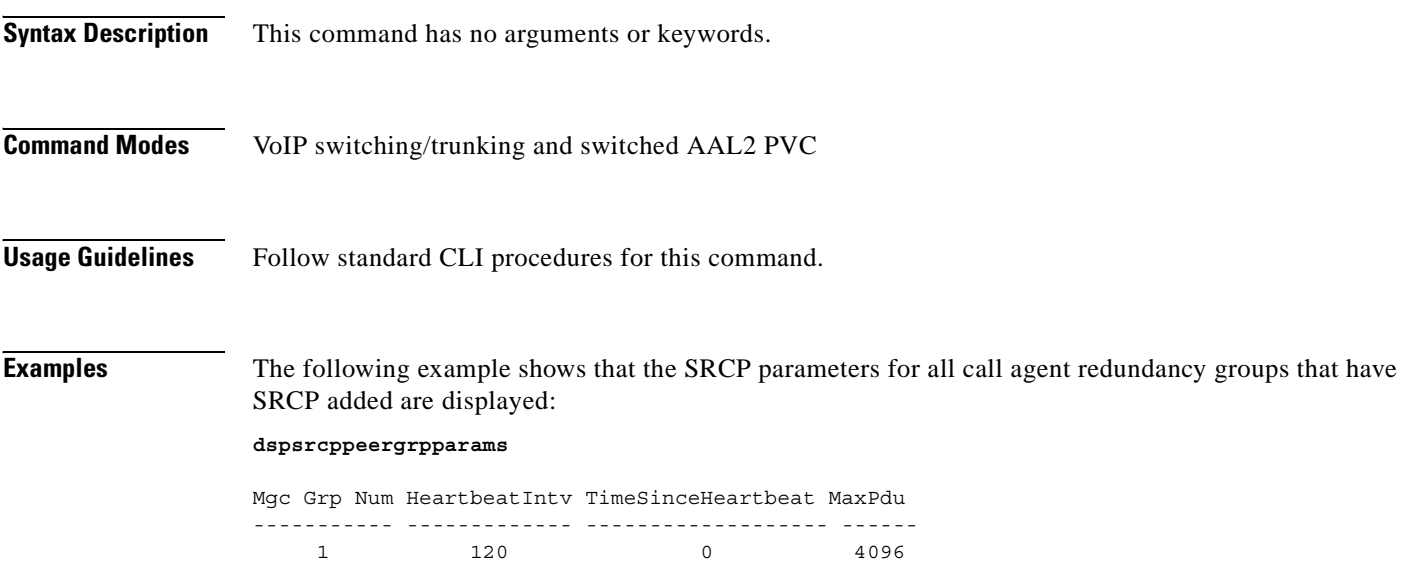

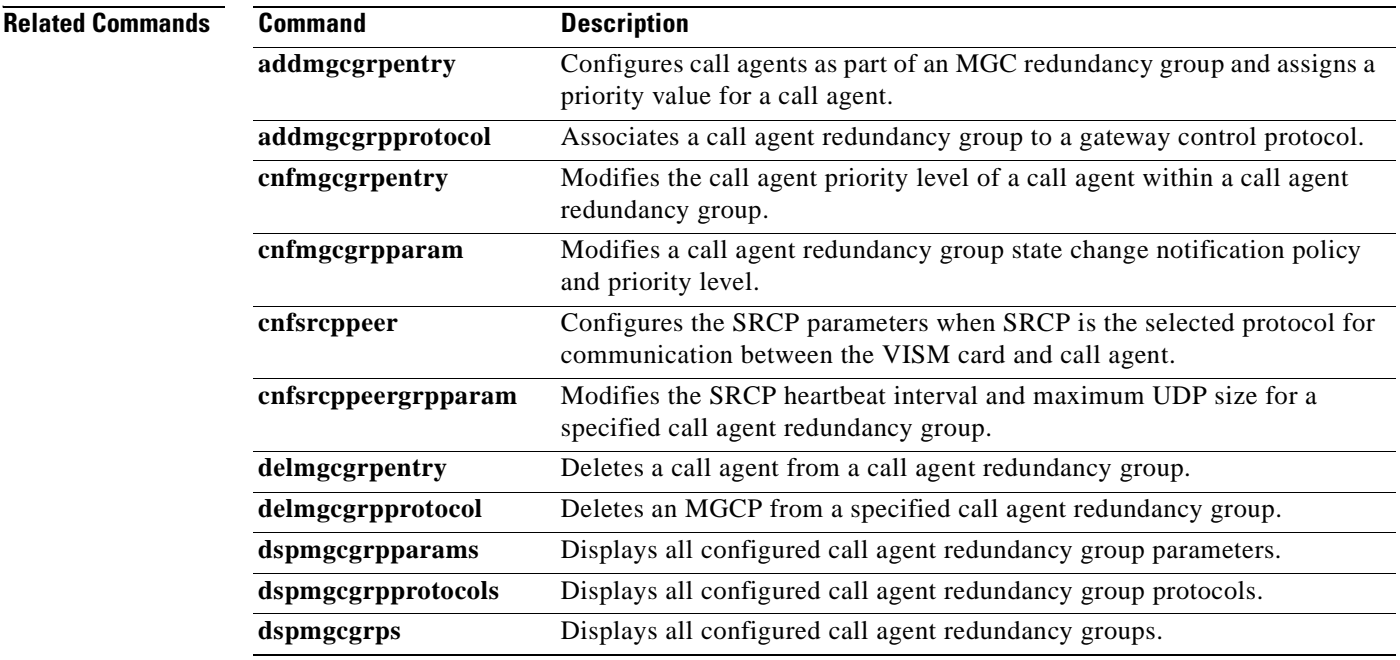
### **dspsrcppeers**

To display the peer configuration data for all known Simple Resource Control Protocol (SRCP) peers (call agents), use the **dspsrcppeers** command in the VoIP switching/trunking operating mode.

#### **dspsrcppeers**

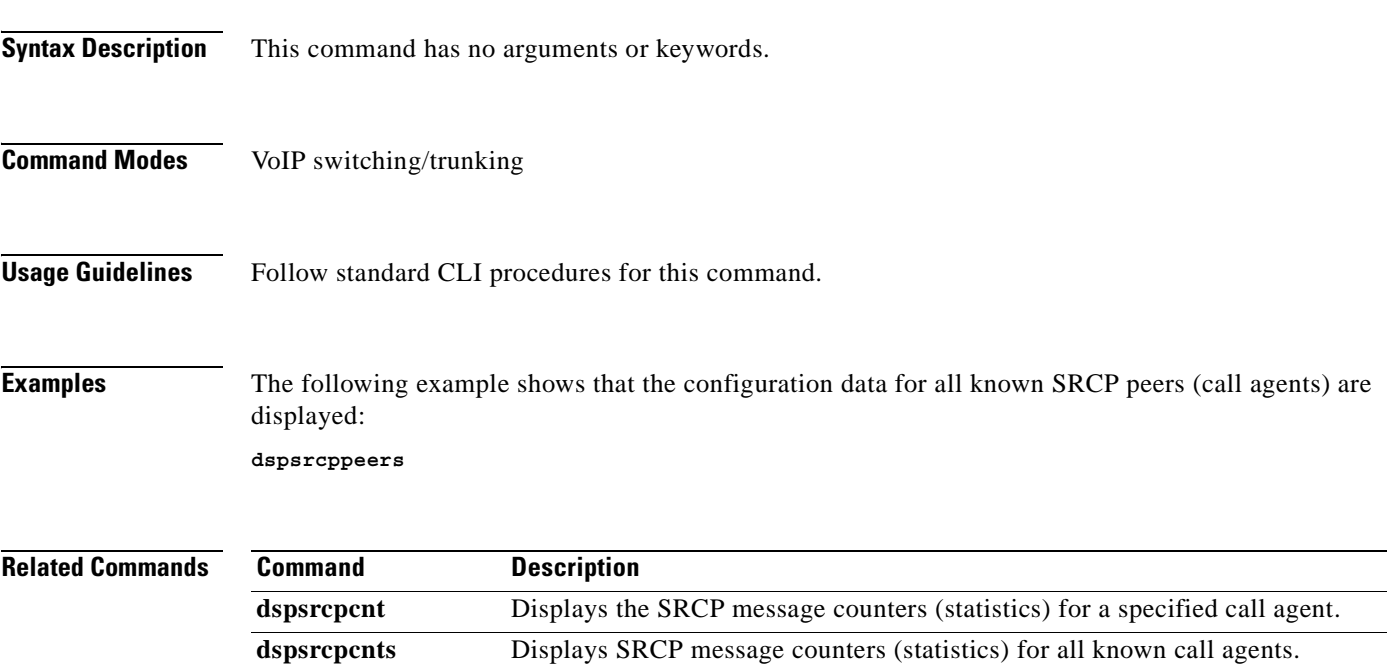

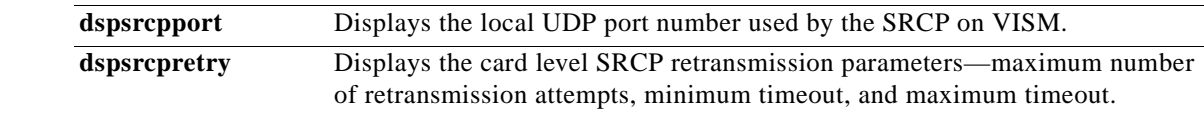

dspsrcppeer Displays the peer configuration data for a specified SRCP peer (call agent).

### **dspsrcpport**

To display the local User Datagram Protocol (UDP) port number used by the Simple Resource Control Protocol (SRCP) on VISM, use the **dspsrcpport** command in the VoIP switching/trunking operating mode.

### **dspsrcpport**

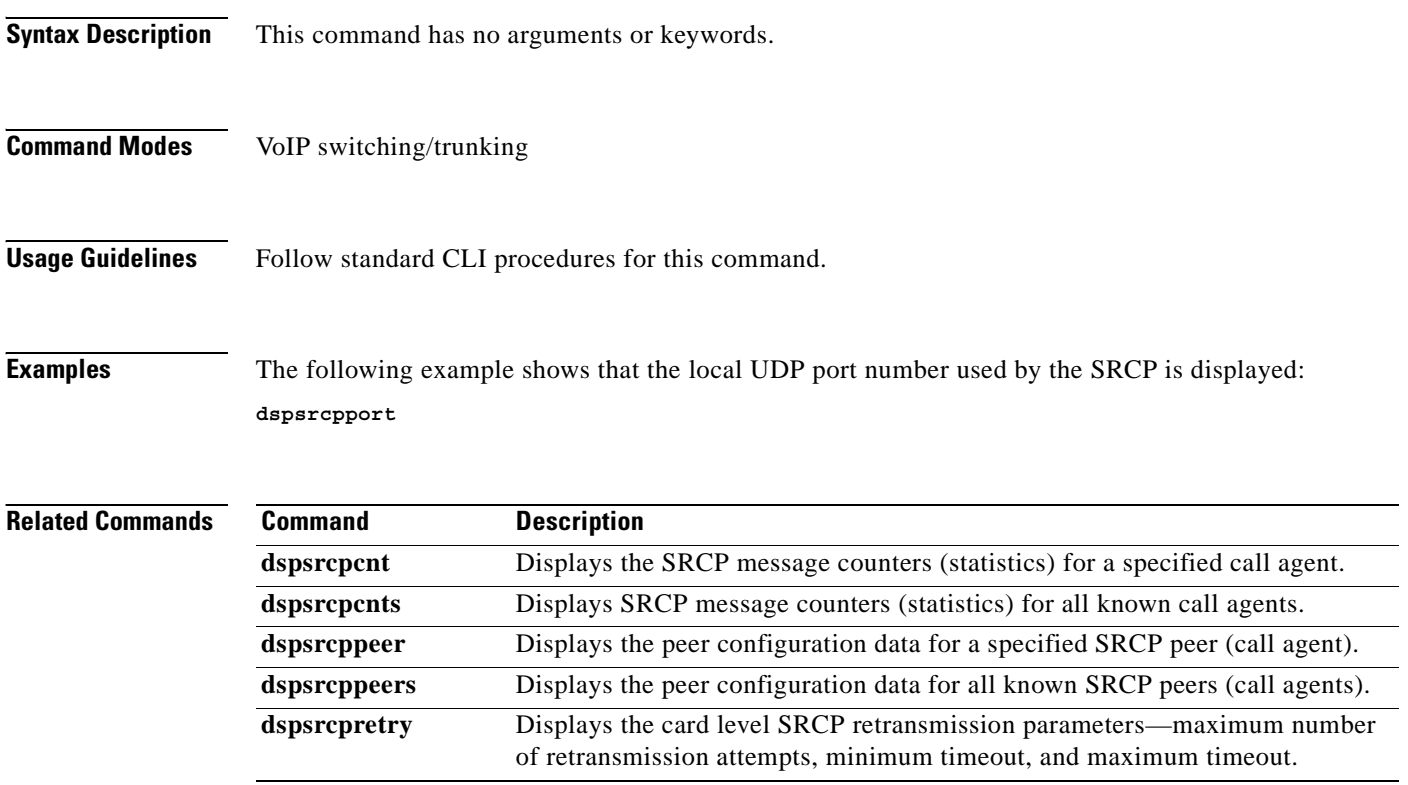

### **dspsrcpretry**

To display the VISM card level Simple Resource Control Protocol (SRCP) retransmission parameters—maximum number of retransmission attempts, minimum timeout, and maximum timeout—use the **dspsrcpretry** command in the VoIP switching/trunking and switched AAL2 PVC operating modes.

**dspsrcpretry**

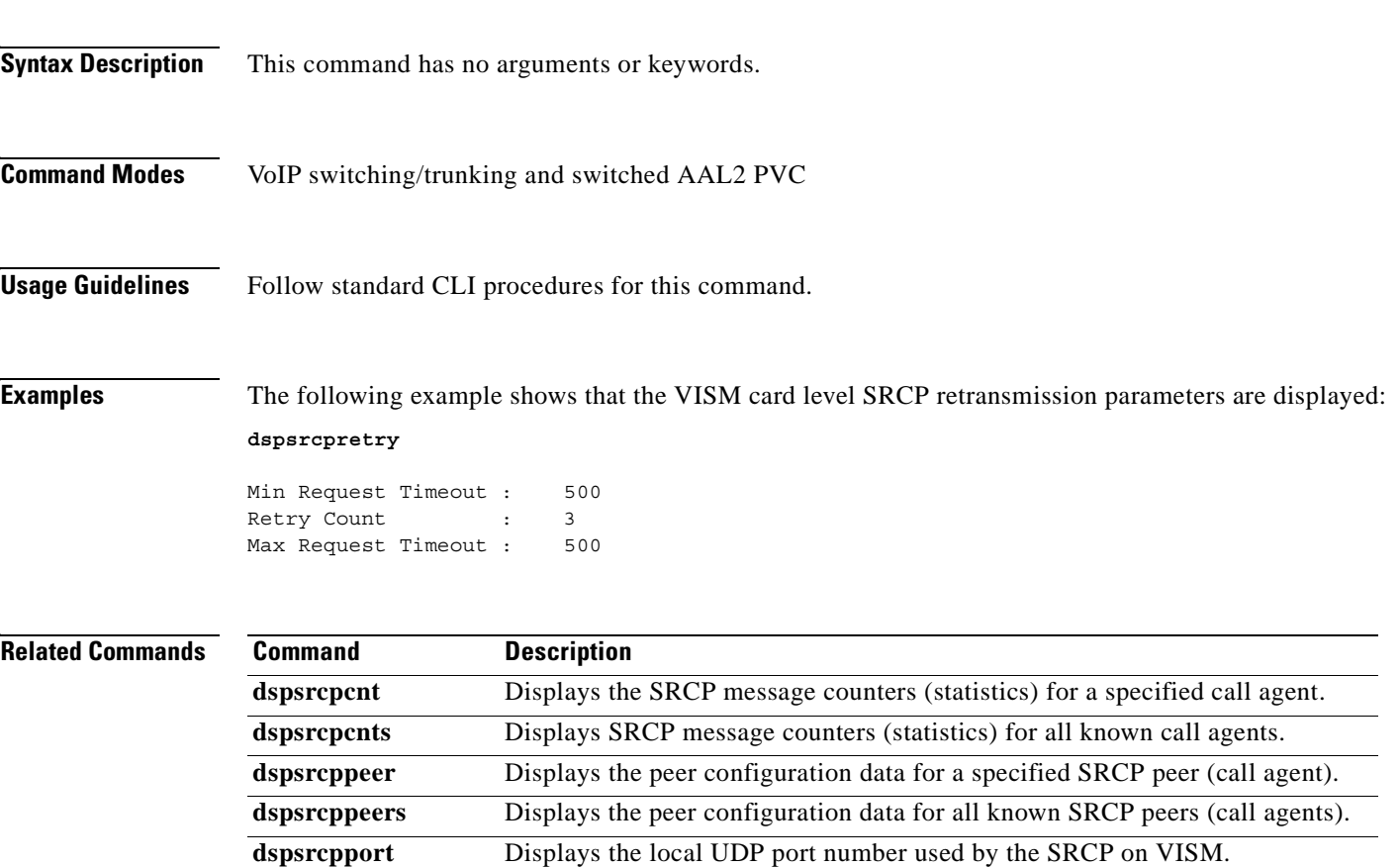

### **dspt38fxlco**

To display the fax handling instructions configured for a specified line, use the **dspt38fxlco** command in the VoIP switching/trunking, switched AAL2 PVC, and AAL2 trunking operating modes.

**dspt38fxlco** *line-num*

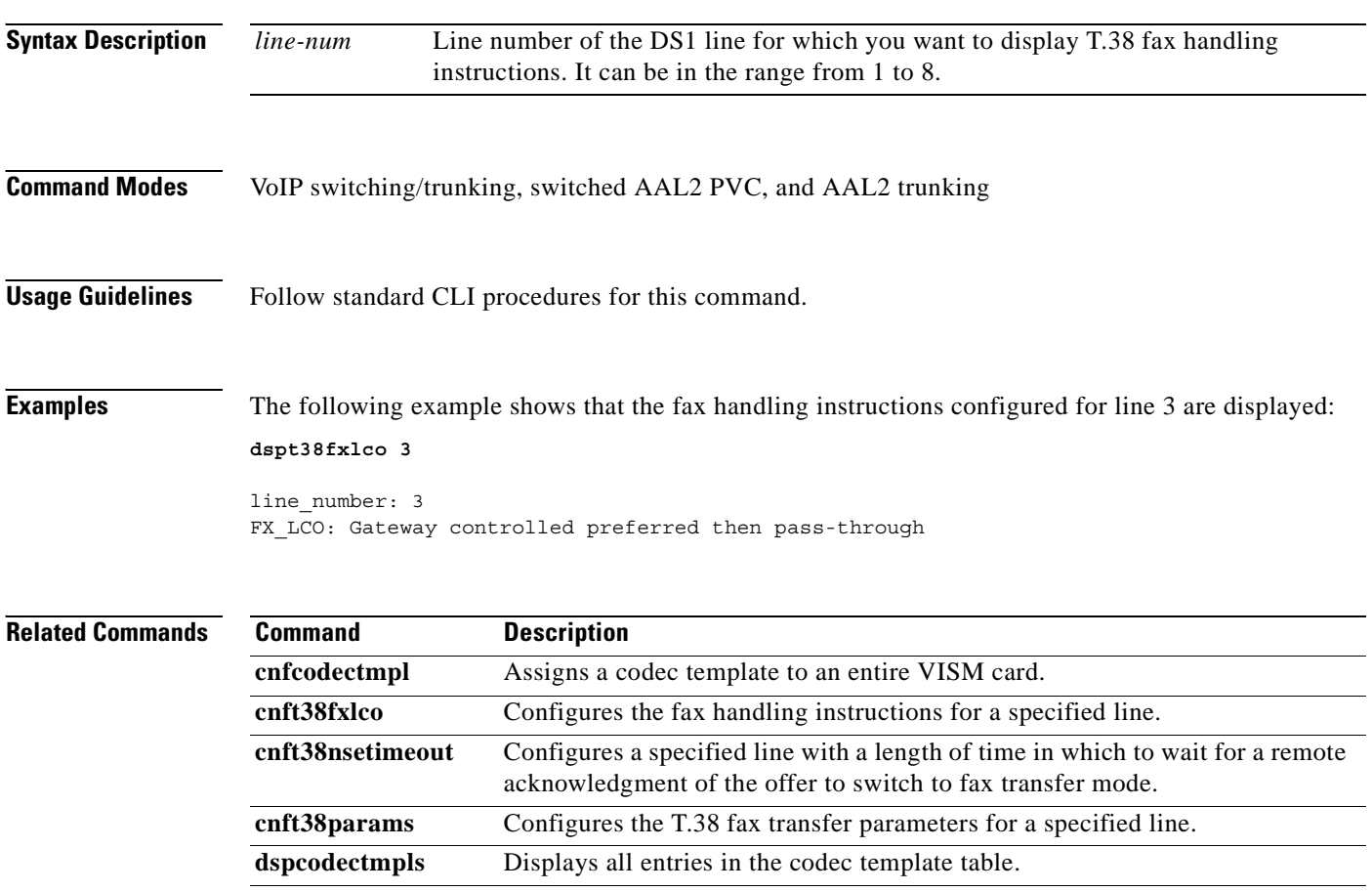

**dspt38fxlcos** Displays the fax handling instructions for all lines on the current VISM card. **dspt38nsetimeout** Displays a specified configured line with a length of time in which to wait for a remote acknowledgment of the offer to switch to fax transfer mode. **dspt38nsetimeouts** Displays all configured lines with a length of time in which to wait for a remote acknowledgment of the offer to switch to fax transfer mode. **dspt38params** Displays the T.38 fax transfer parameters for a specified line.

### **dspt38fxlcos**

To display the fax handling instructions for all lines on the current VISM card, use the **dspt38fxlcos**  command in the VoIP switching/trunking, switched AAL2 PVC, and AAL2 trunking operating modes.

#### **dspt38fxlcos**

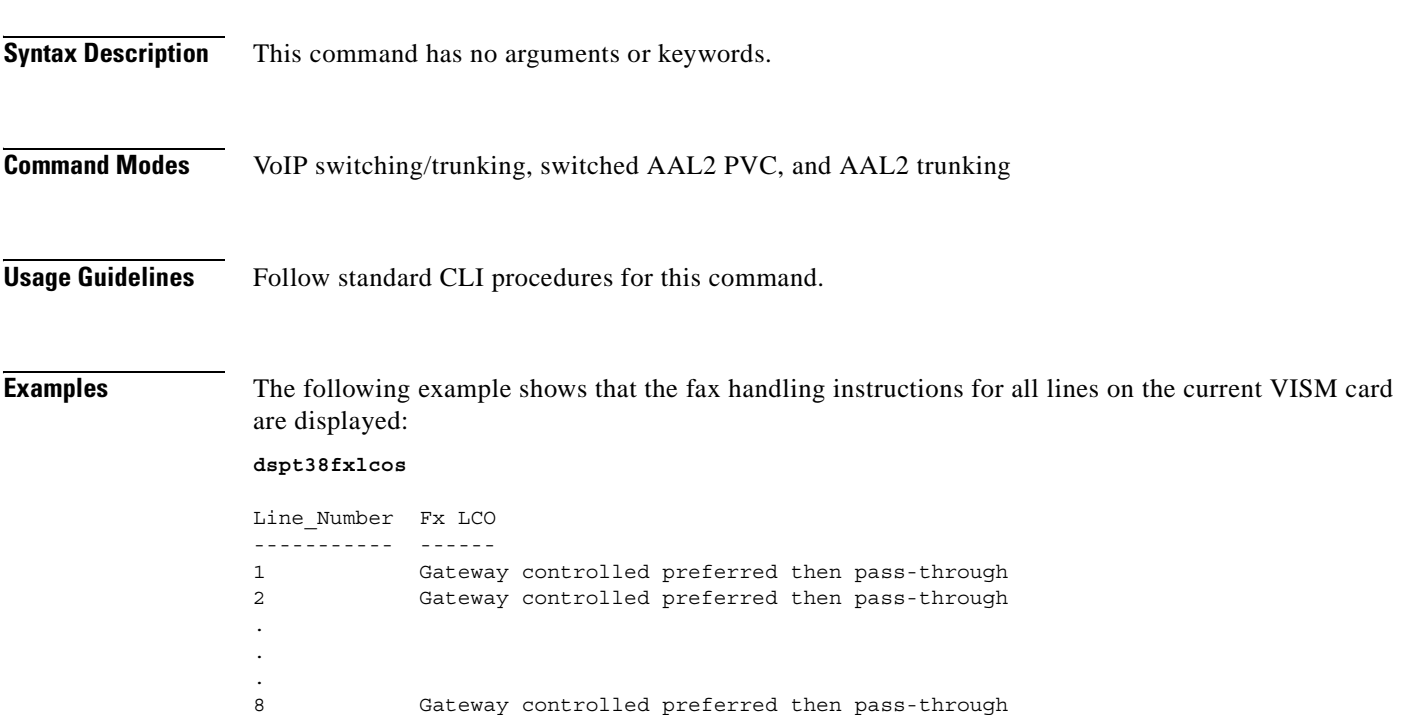

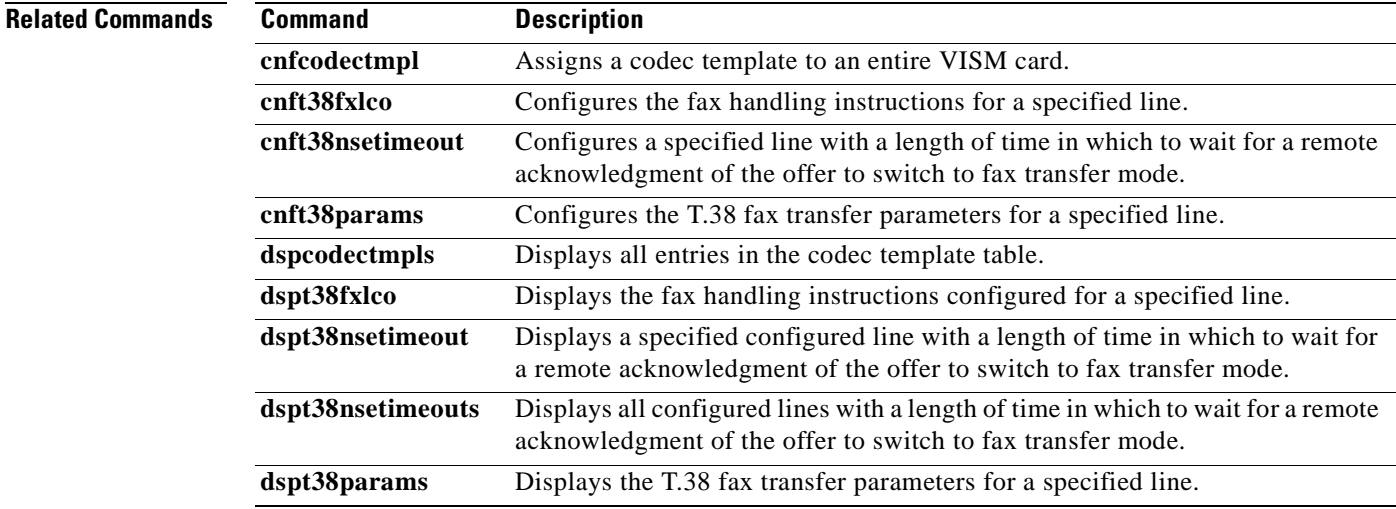

### **dspt38nsetimeout**

To display a specified configured line with a length of time in which to wait for a remote acknowledgment of the offer to switch to fax transfer mode, use the **dspt38nsetimeout** command in the VoIP switching/trunking, switched AAL2 PVC, and AAL2 trunking operating modes.

**dspt38nsetimeout** *line-num*

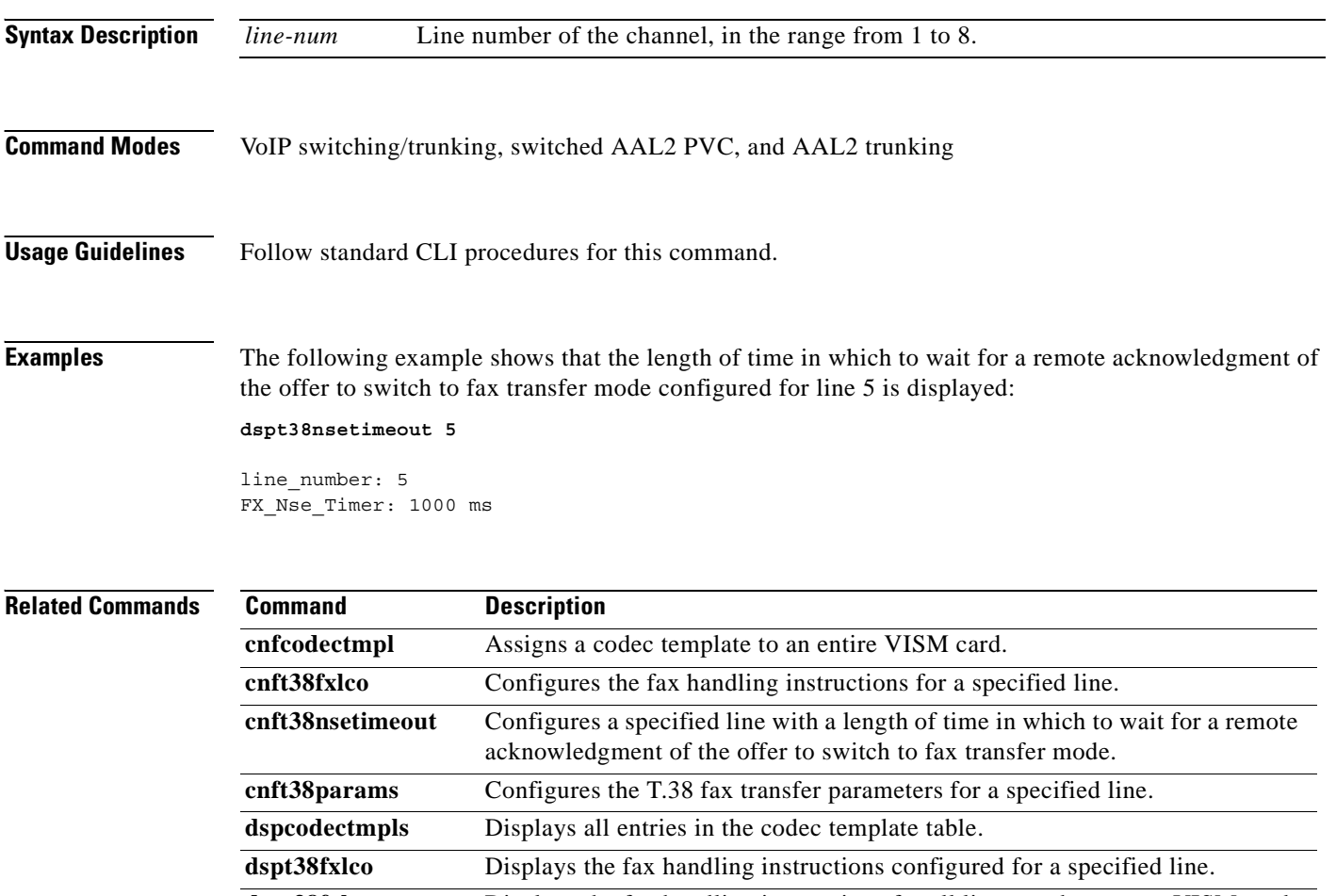

**dspt38fxlcos** Displays the fax handling instructions for all lines on the current VISM card. **dspt38nsetimeouts** Displays all configured lines with a length of time in which to wait for a remote acknowledgment of the offer to switch to fax transfer mode. **dspt38params** Displays the T.38 fax transfer parameters for a specified line.

 $\sim$ 

# **dspt38nsetimeouts**

To display all configured lines with a length of time in which to wait for a remote acknowledgment of the offer to switch to fax transfer mode, use the **dspt38nsetimeouts** command in the VoIP switching/trunking, switched AAL2 PVC, and AAL2 trunking operating modes.

#### **dspt38nsetimeouts**

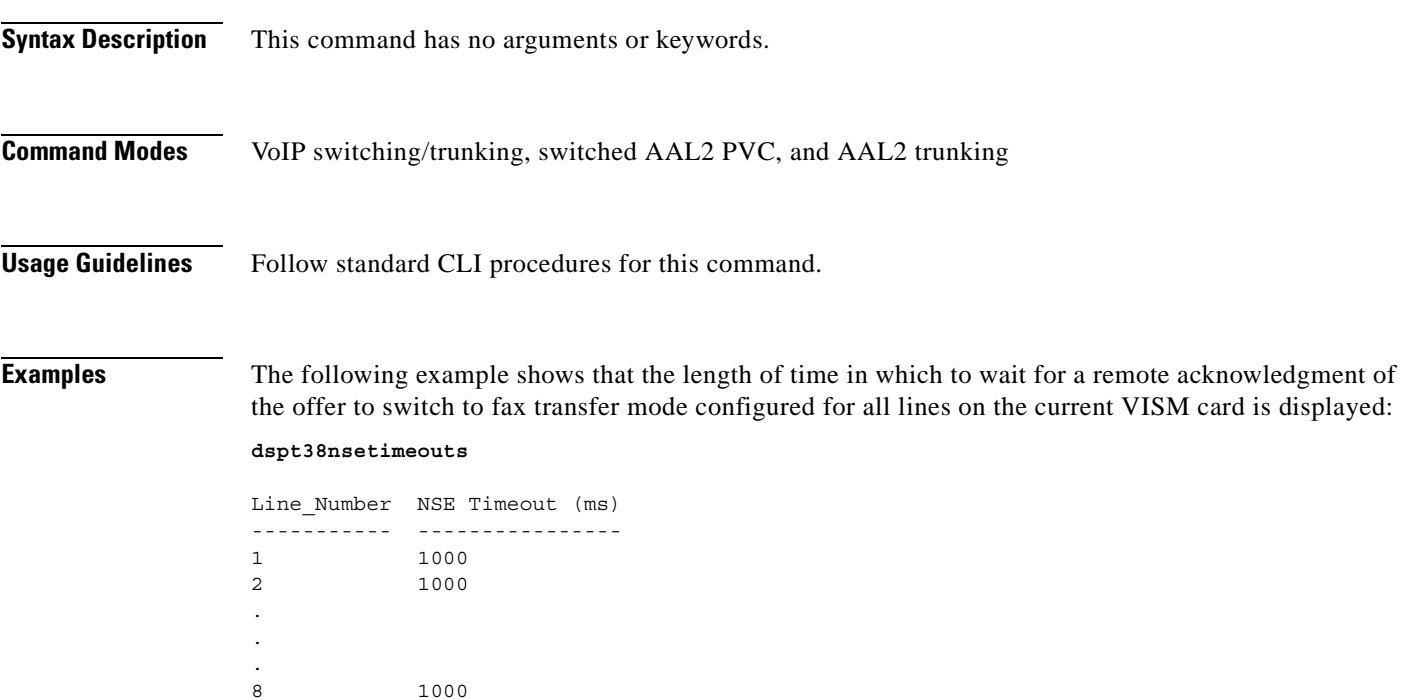

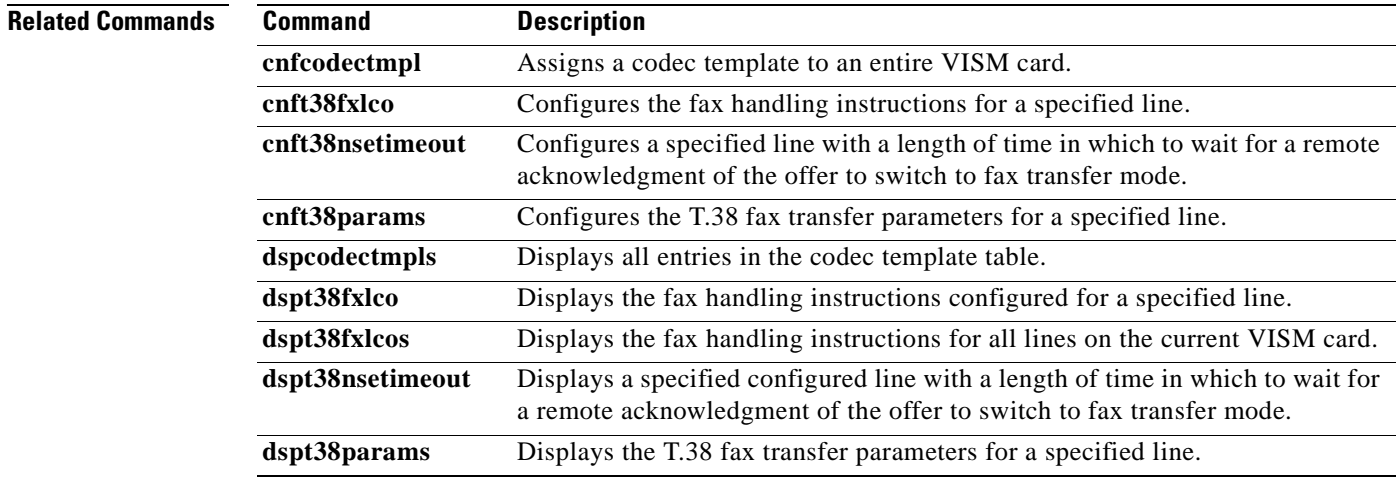

### **dspt38params**

To display the T.38 fax transfer parameters for a specified line, use the **dspt38params** command in the VoIP switching/trunking, switched AAL2 PVC, and AAL2 trunking operating modes.

**dspt38params** *line-num*

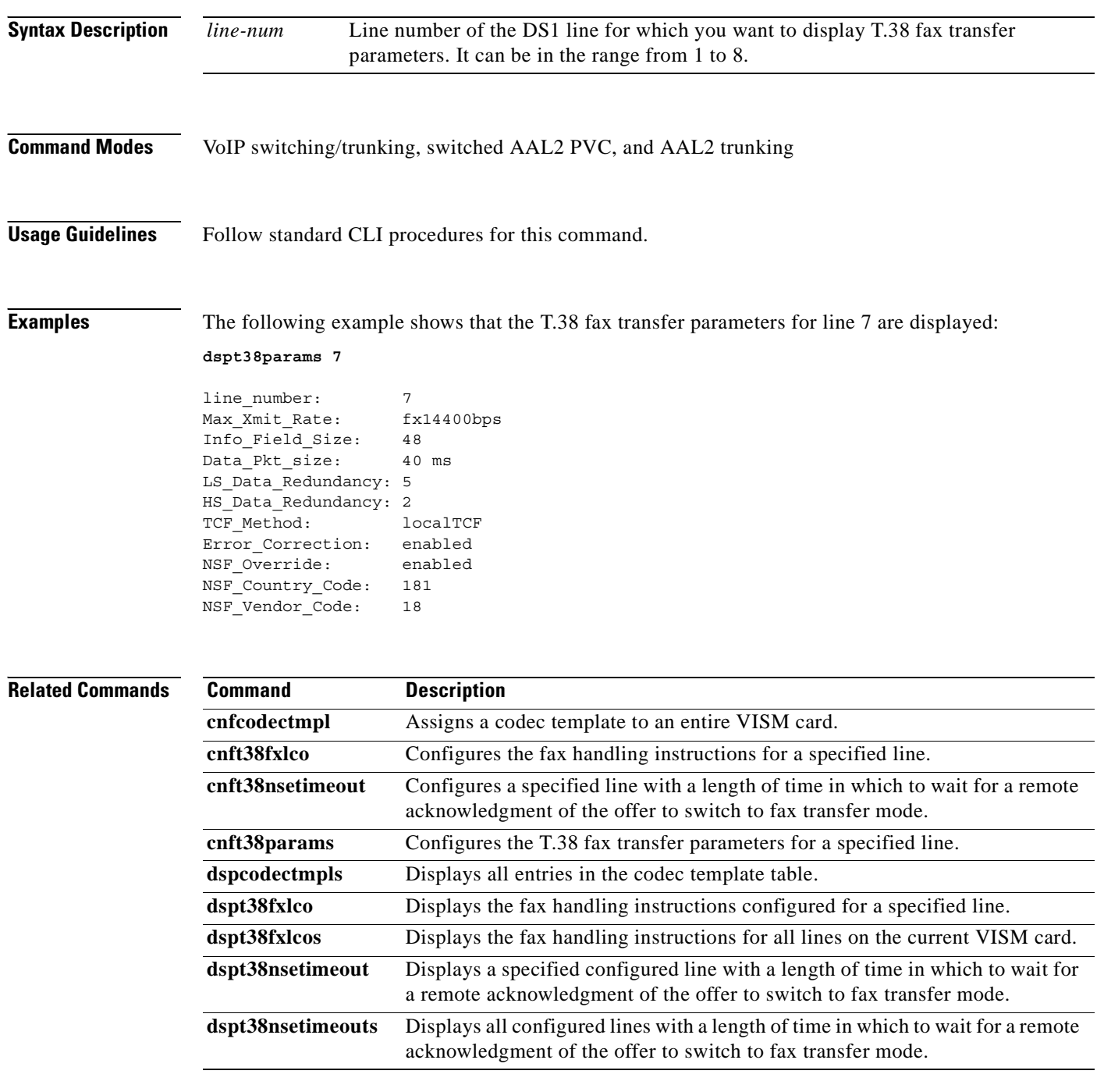

 $\sim$ 

### **dsptaskinfo**

To display data about currently operating tasks, use the **dsptaskinfo** command in the VoIP switching/trunking, switched AAL2 PVC, and AAL2 trunking operating modes.

#### **dsptaskinfo**

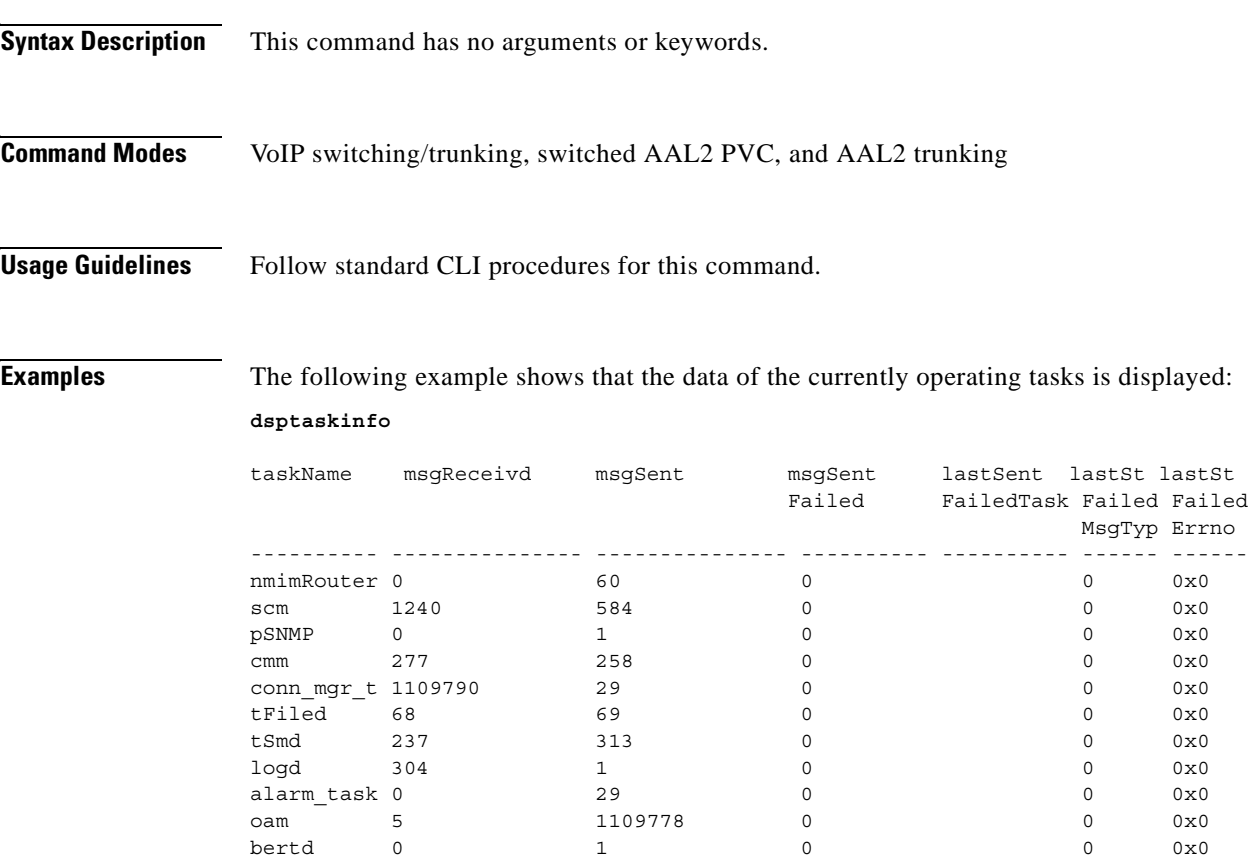

**Related Commands** There are no related commands.

### **dsptonebuiltinplans**

To display all built-in (preconfigured) tone plans on the current VISM card, use the **dsptonebuiltinplans**  command in the VoIP switching/trunking and switched AAL2 PVC operating modes.

#### **dsptonebuiltinplans**

**Syntax Description** This command has no arguments or keywords.

**Command Modes** VoIP switching/trunking and switched AAL2 PVC

<span id="page-585-0"></span>**Usage Guidelines** VISM supports version 1 of the country and region built-in tone plans listed in [Table 5-3](#page-585-0).

| <b>Tone Plan Name</b> | <b>Tone Plan Name</b> | <b>Tone Plan Name</b> | <b>Tone Plan Name</b> |
|-----------------------|-----------------------|-----------------------|-----------------------|
| <b>ITU</b>            | North America         | Argentina             | Australia             |
| Austria               | Belgium               | Brazil                | Canada                |
| China                 | Cyprus                | Czech Republic        | Denmark               |
| Finland               | France                | Germany               | Greece                |
| Hong Kong             | Hungary               | <b>Iceland</b>        | India                 |
| Indonesia             | Ireland               | Israel                | Italy                 |
| Japan                 | Korean Republic       | Luxembourg            | Malaysia              |
| Mexico                | <b>Netherlands</b>    | New Zealand           | Norway                |
| Philippines           | Poland                | Portugal              | Russia                |
| Singapore             | Slovakia              | Slovenia              | South Africa          |
| Spain                 | Sweden                | Switzerland           | Taiwan                |
| Thailand              | Turkey                | United Kingdom        | <b>United States</b>  |

*Table 5-3 VISM Release 2.2(0) Built-in Tone Plans*

**Examples** The following example shows that all preconfigured tone plans for the current VISM card are displayed: **dsptonebuiltinplans**

> Status Tone Plan Region Version Tone Plan File Name ------ ---------------- ------- ------------------ configure ITU 1 1 BUILTIN . . . configure United States 1 1 BUILTIN Number of Built-In Tone Plans = 48.

### **Related Commands Command Description**

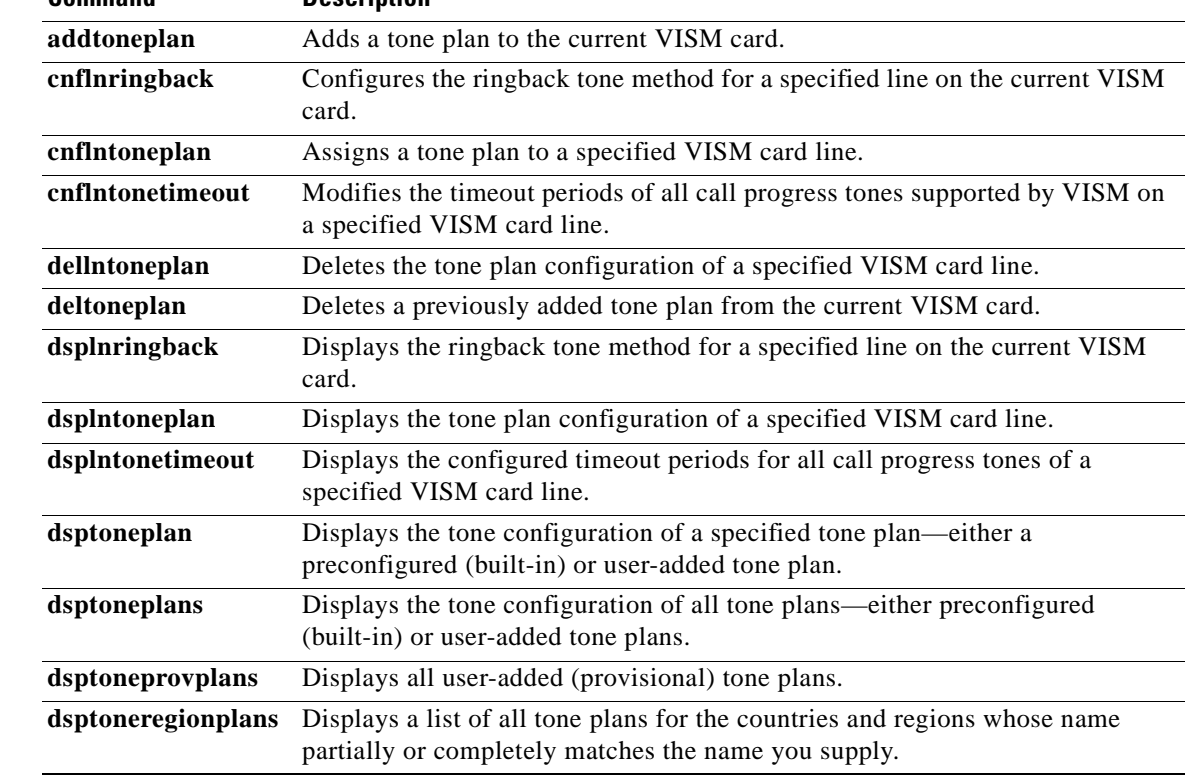

 $\mathcal{L}_{\mathcal{A}}$ 

# **dsptoneplan**

To display the tone configuration of a specified tone plan—either a built-in (preconfigured) or a provisional tone plan—use the **dsptoneplan** command in the VoIP switching/trunking and switched AAL2 PVC operating modes.

**dsptoneplan** *tonep-region tonep-version*

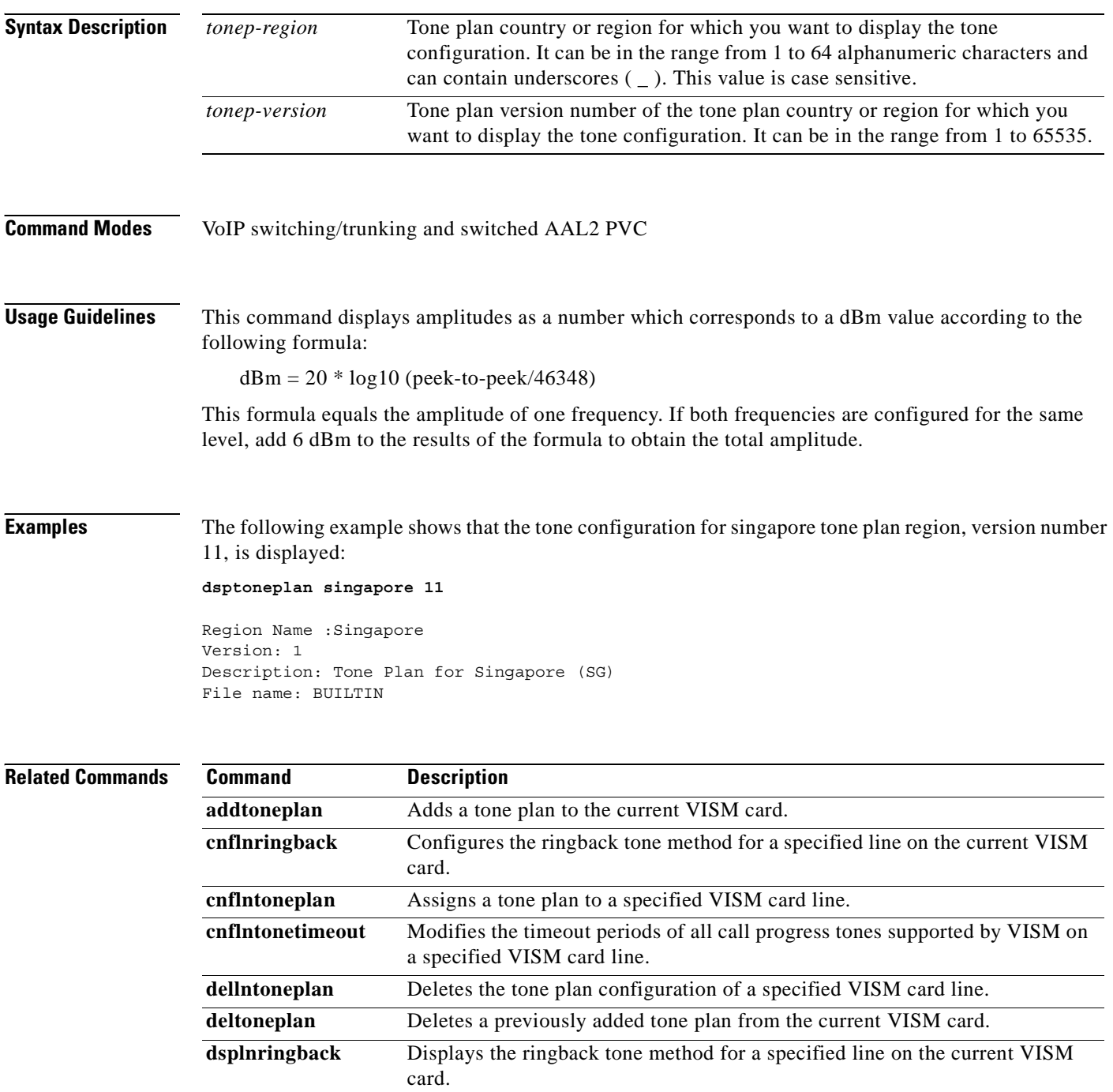

**Cisco VISM Installation and Configuration Guide**

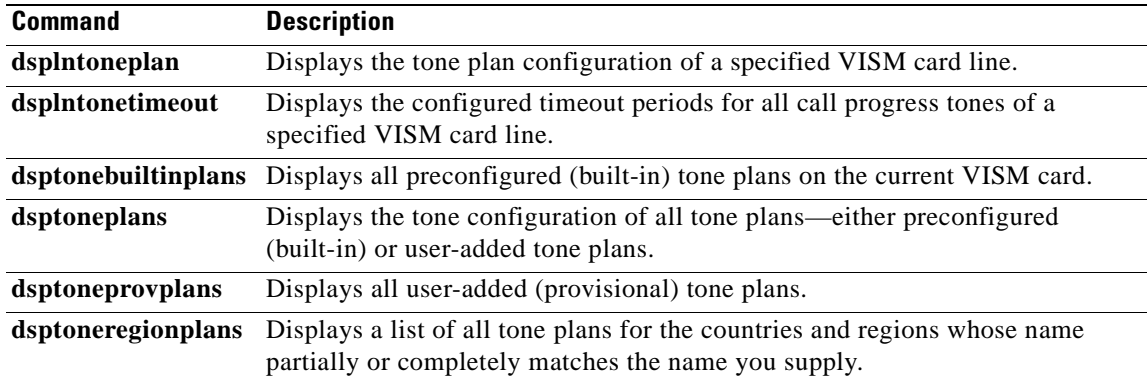

 $\blacksquare$ 

# **dsptoneplans**

To display the tone configuration of all tone plans—either built-in (preconfigured) or provisional tone plans—use the **dsptoneplans** command in the VoIP switching/trunking and switched AAL2 PVC operating modes.

#### **dsptoneplans**

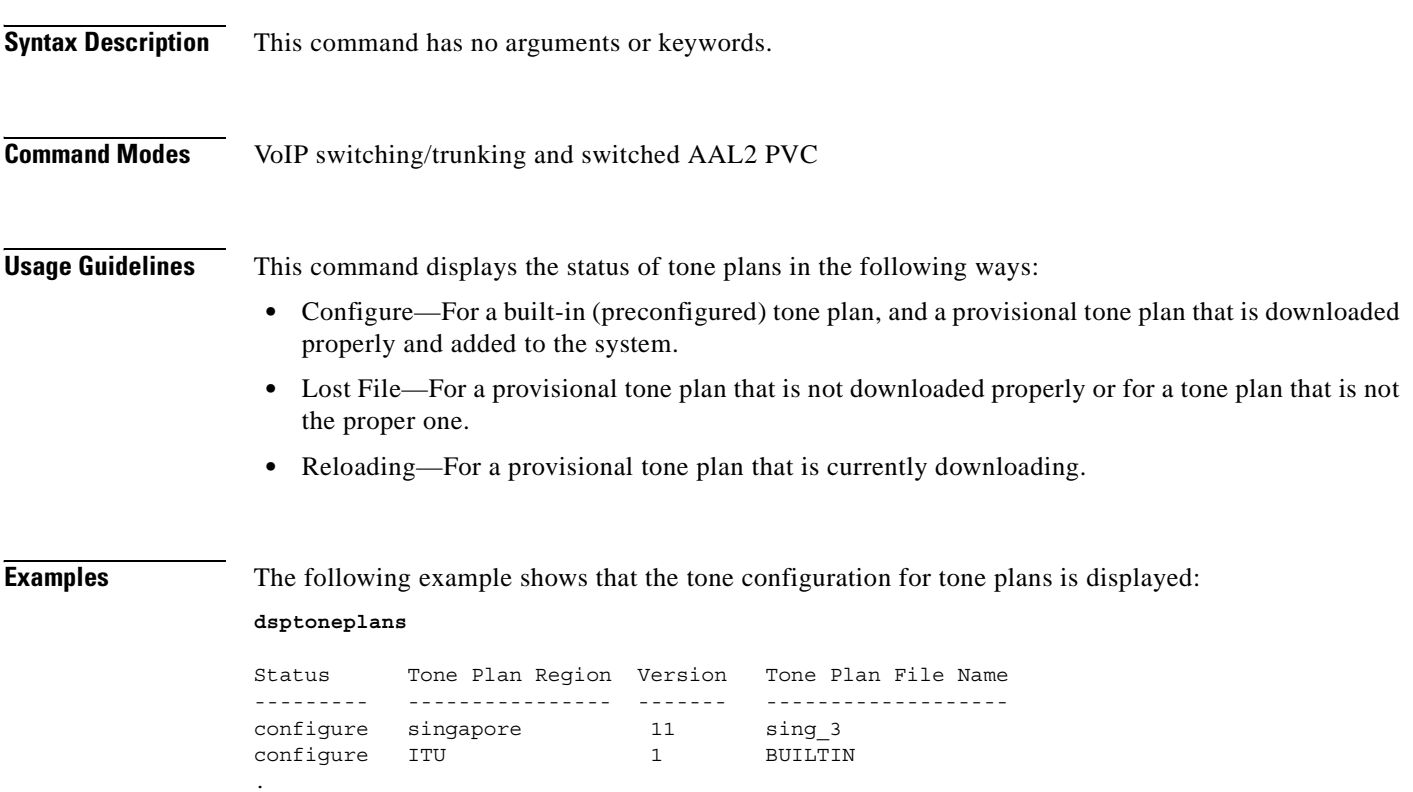

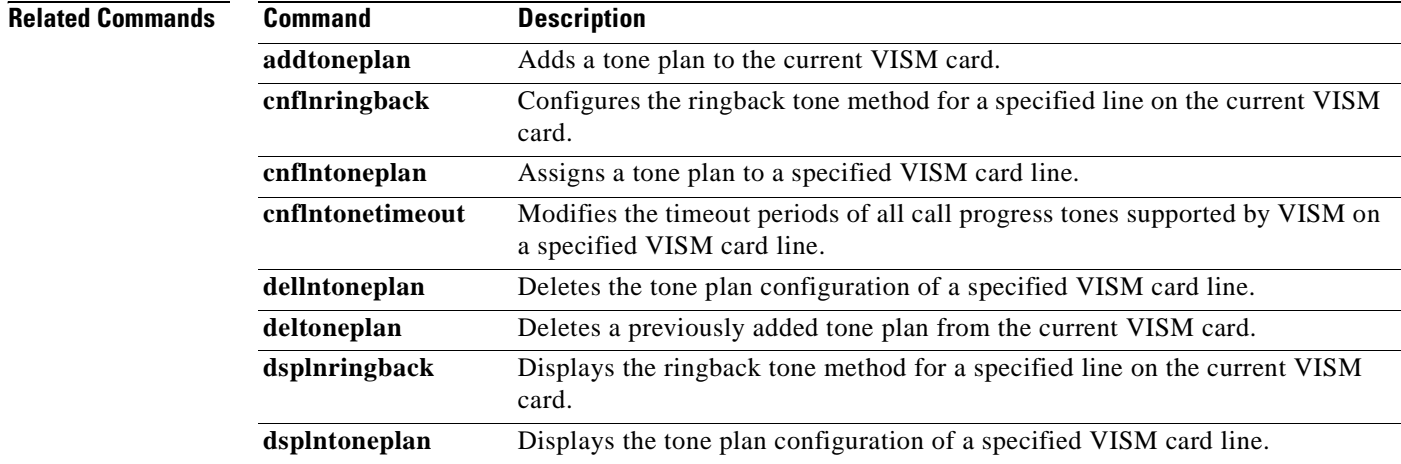

**Cisco VISM Installation and Configuration Guide**

. .

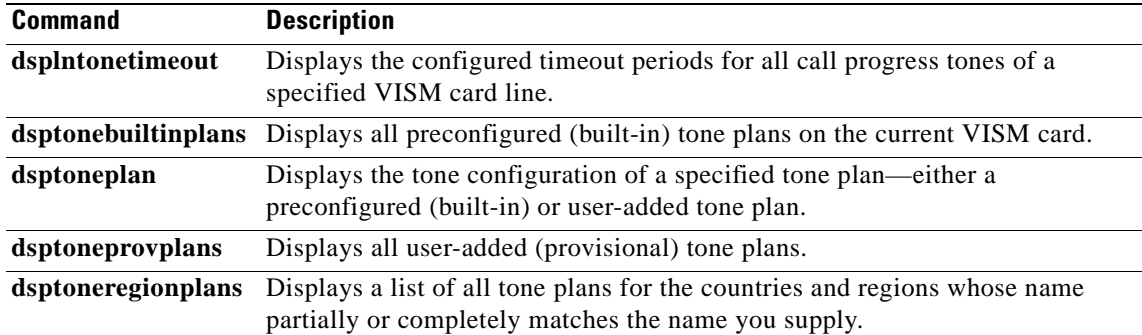

 $\blacksquare$ 

# **dsptoneprovplans**

To display all provisional tone plans, use the **dsptoneprovplans** command in the VoIP switching/trunking and switched AAL2 PVC operating modes.

#### **dsptoneprovplans**

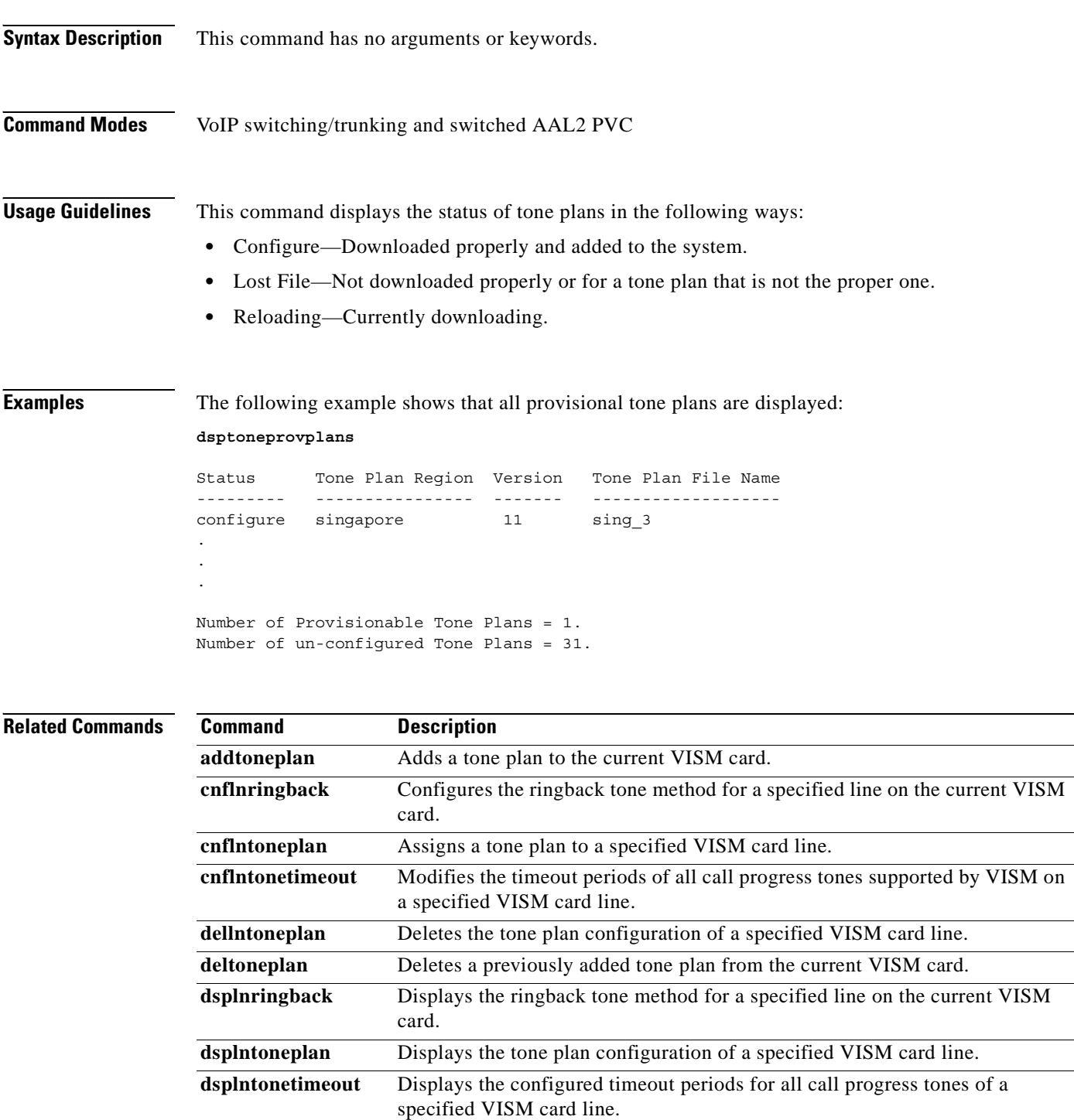

**Cisco VISM Installation and Configuration Guide**

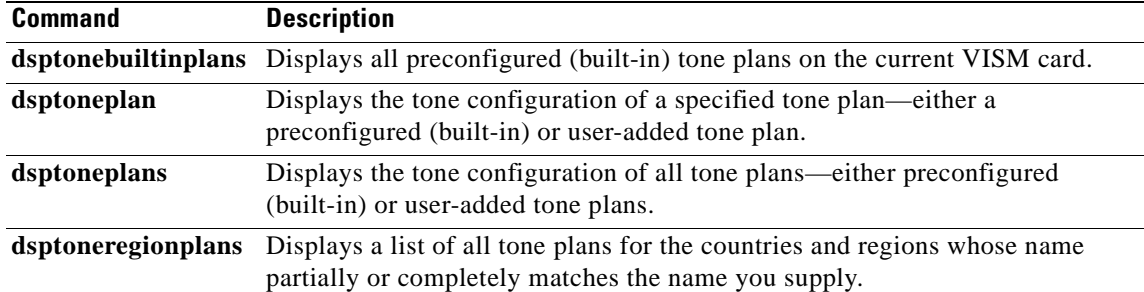

 $\blacksquare$ 

# **dsptoneregionplans**

To display a list of all tone plans for the countries and regions whose name partially or completely matches the name you supply, use the **dsptoneregionplans** command in the VoIP switching/trunking and switched AAL2 PVC operating modes.

**dsptoneregionplans** *tonep-region*

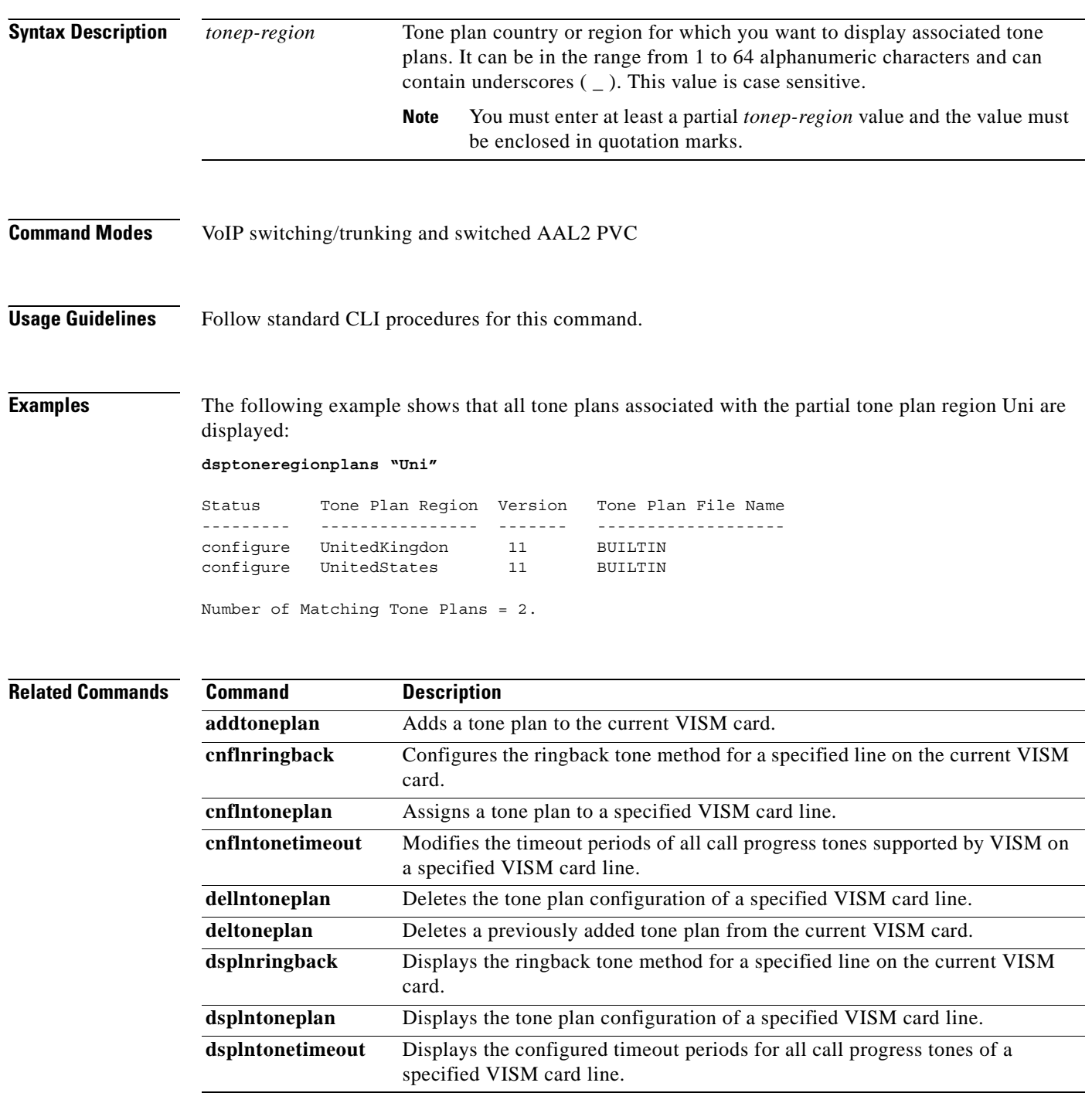

**Cisco VISM Installation and Configuration Guide**

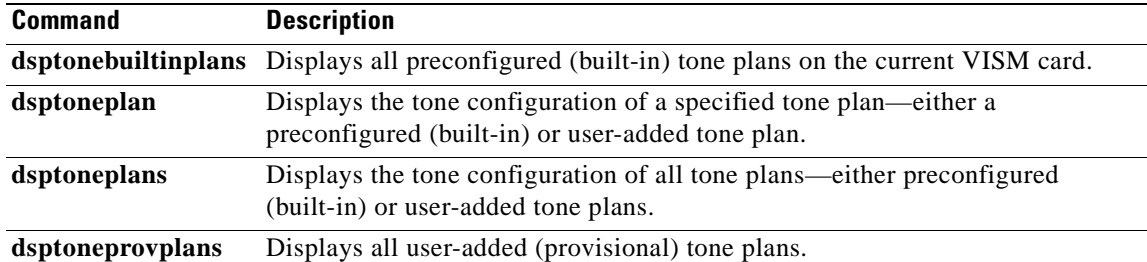

 $\blacksquare$ 

# **dspvbdcodec**

To display the upspeed codec used for voiceband data (VBD), use the **dspvbdcodec** command in the VoIP switching/trunking operating mode.

#### **dspvbdcodec**

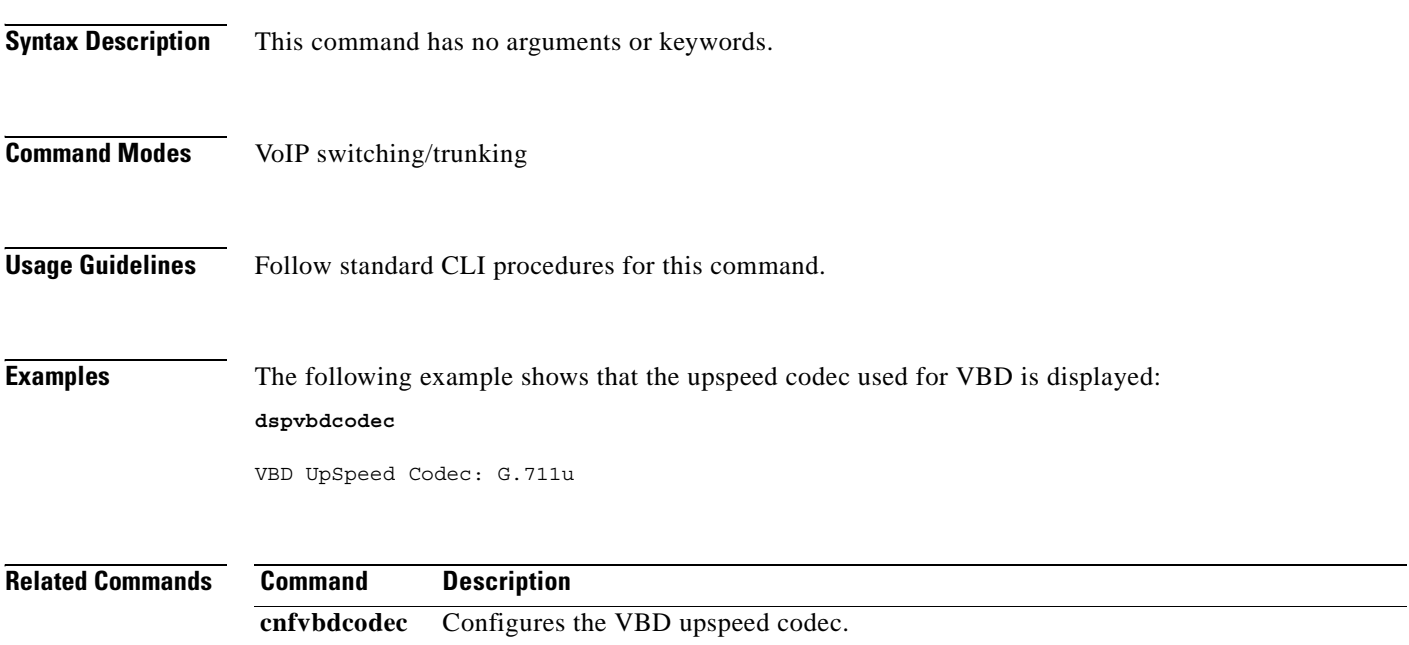

### **dspvbdpol**

To display the VISM card level voiceband data (VBD) policies for fax/modem upspeed connection admission control (CAC) failure and fax/modem carrier loss for calls, use the **dspvbdpol** command in the VoIP switching/trunking, switched AAL2 PVC, and AAL2 trunking operating modes.

#### **dspvbdpol**

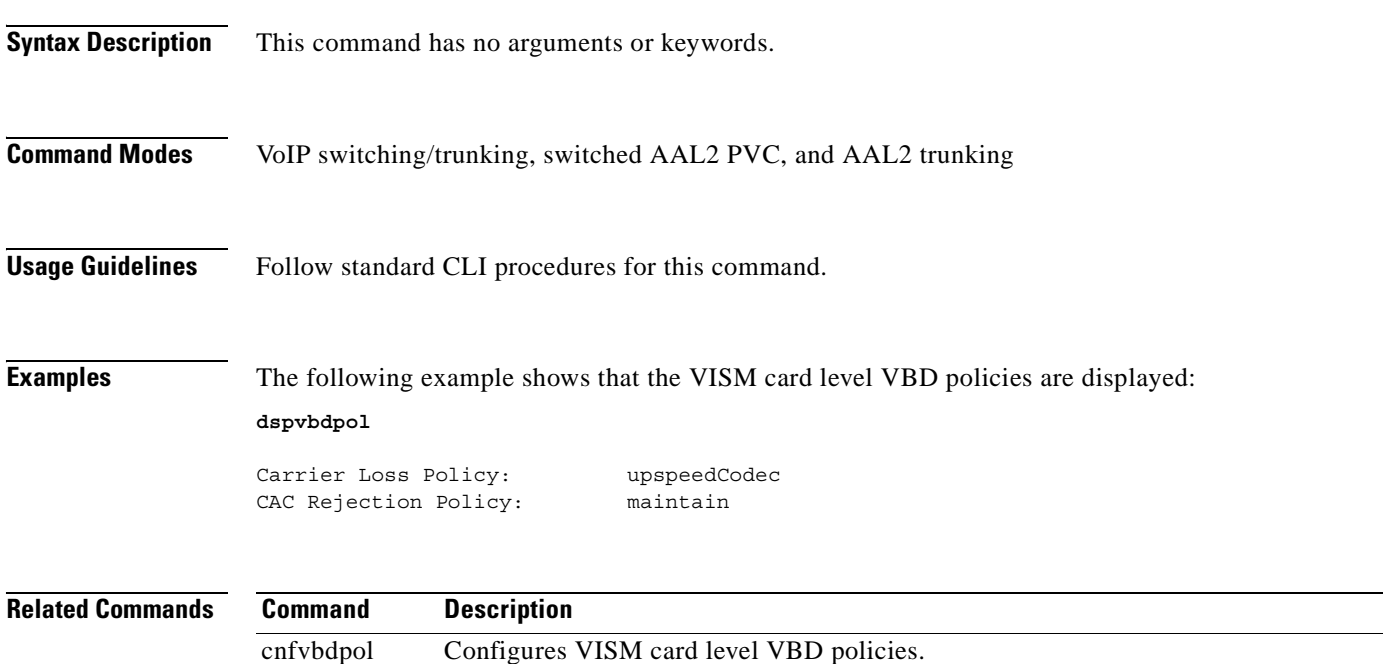

# **dspvismdn**

To display the domain name of the current VISM card, use the **dspvismdn** command in the VoIP switching/trunking and switched AAL2 PVC operating modes.

#### **dspvismdn**

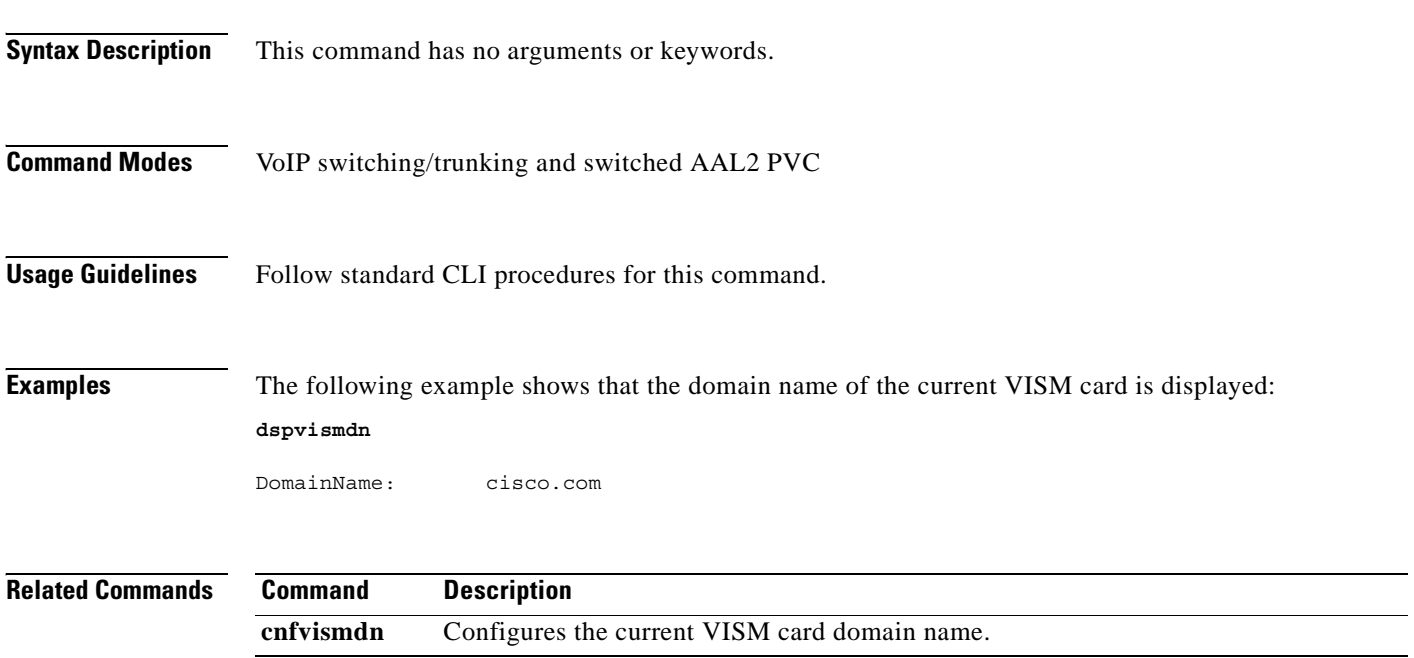

a ka

# **dspvismip**

To display the IP address and subnet mask for the current VISM card, use the **dspvismip** command in the VoIP switching/trunking operating mode.

**dspvismip**

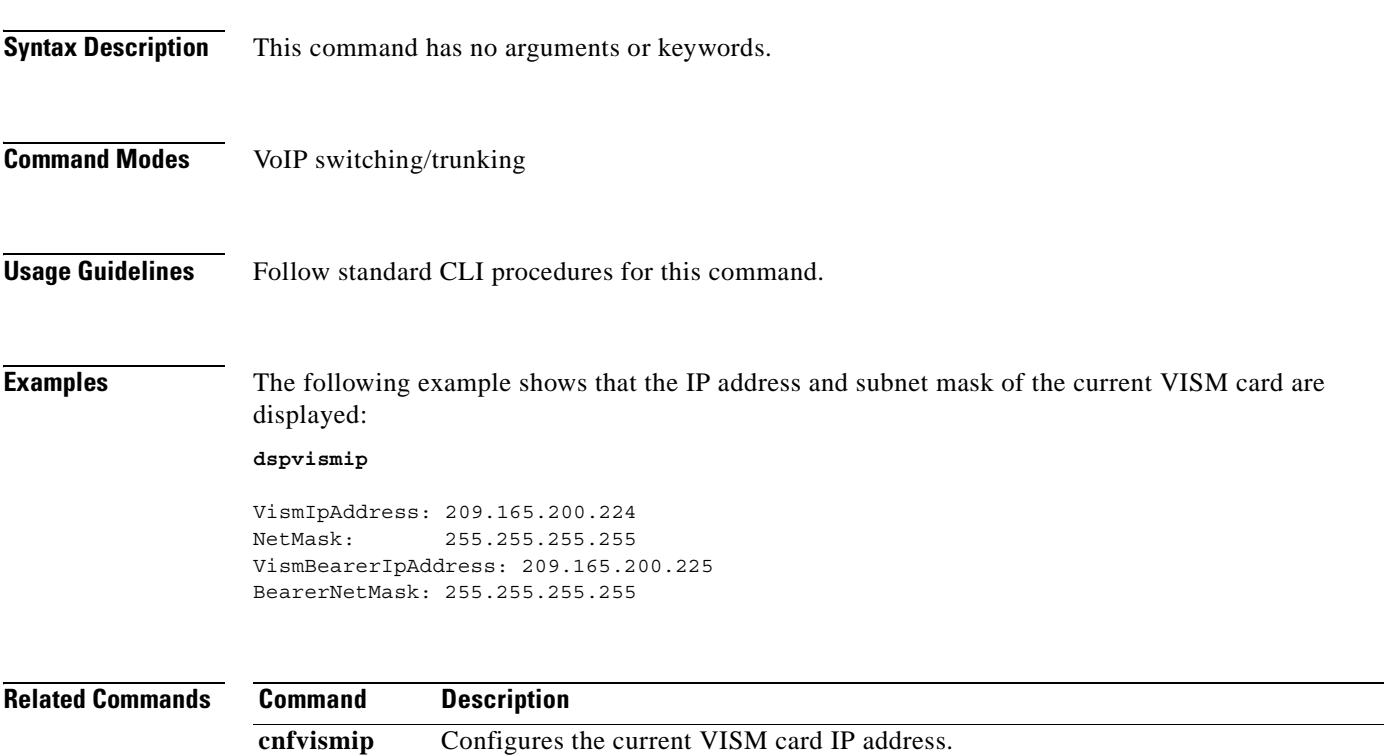

### **dspvismparam**

To display VISM card configuration parameters, use the **dspvismparam** command in the VoIP switching/trunking, switched AAL2 PVC, and AAL2 trunking operating modes.

#### **dspvismparam**

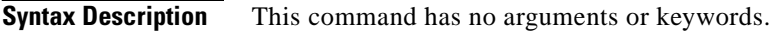

- **Command Modes** VoIP switching/trunking, switched AAL2 PVC, and AAL2 trunking
- **Usage Guidelines** Follow standard CLI procedures for this command.

**Examples** The following example shows that the configuration parameters of the current VISM card are displayed:

#### **dspvismparam**

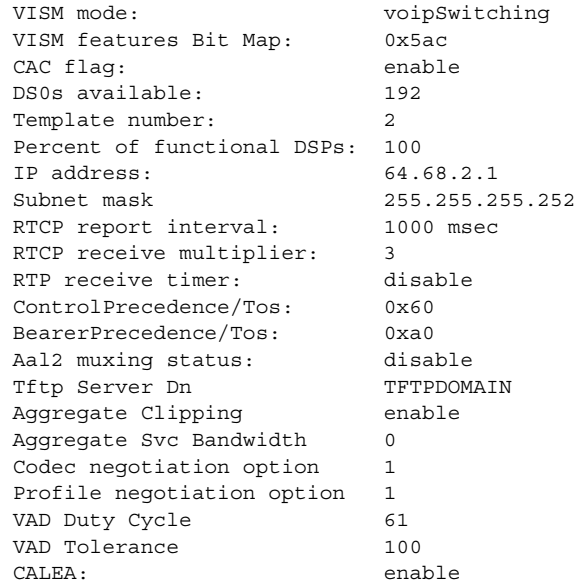

**Note** The DS0 available parameter value is applicable to AAL2 trunking operating mode only. The RTCP report interval, RTP receive timer, ControlPrecedence/Tos, and BearerPrecedence/Tos parameter values are applicable to VoIP switching/trunking operating mode only.

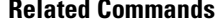

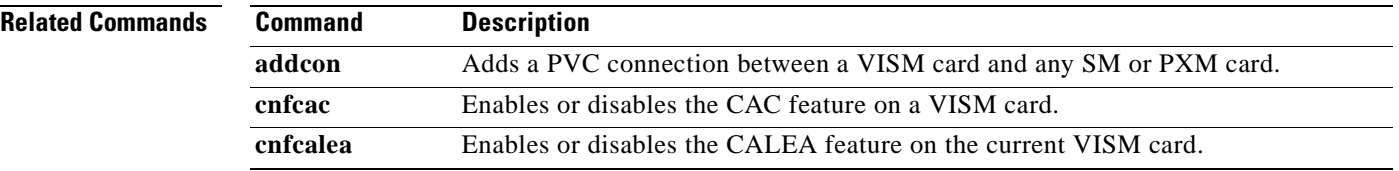

**Cisco VISM Installation and Configuration Guide**

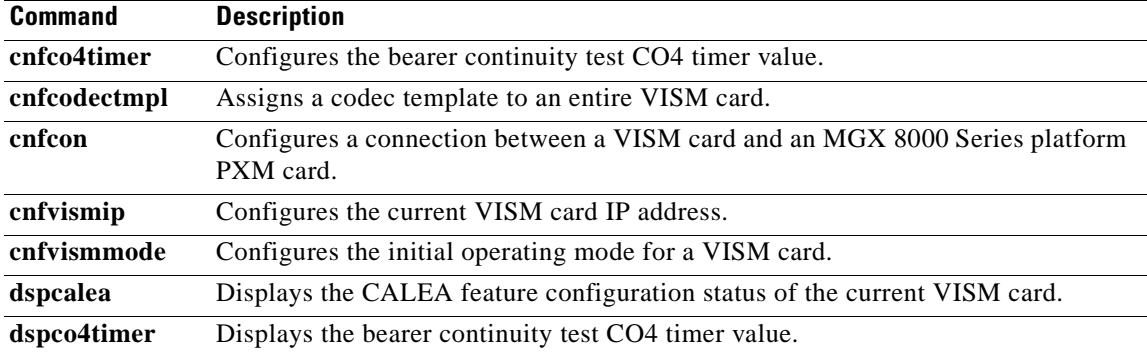

 $\mathbf{r}$ 

# **dspvoipparams**

To display the VoIP switching/trunking operating mode parameters, use the **dspvoipparams** command in the VoIP switching/trunking operating mode.

#### **dspvoipparams**

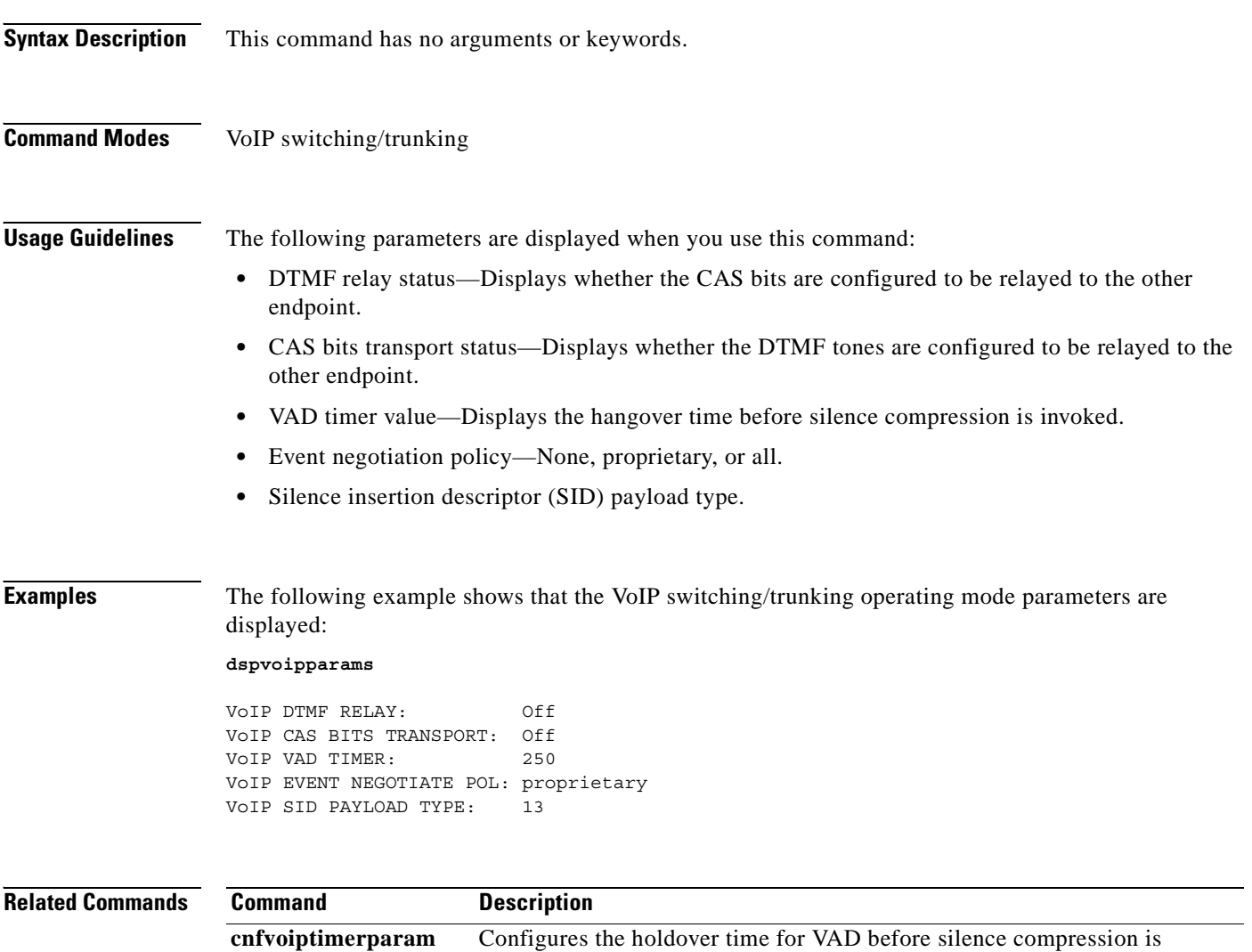

activated.

**cnfvoiptransparams** Configures the VoIP transportation parameters.

# **dspxgcpbt**

To display the default network type, virtual channel (VC) type, and connection type of the current VISM card, use the **dspxgcpbt** command in the VoIP switching/trunking, switched AAL2 PVC, and AAL2 trunking operating modes.

**dspxgcpbt**

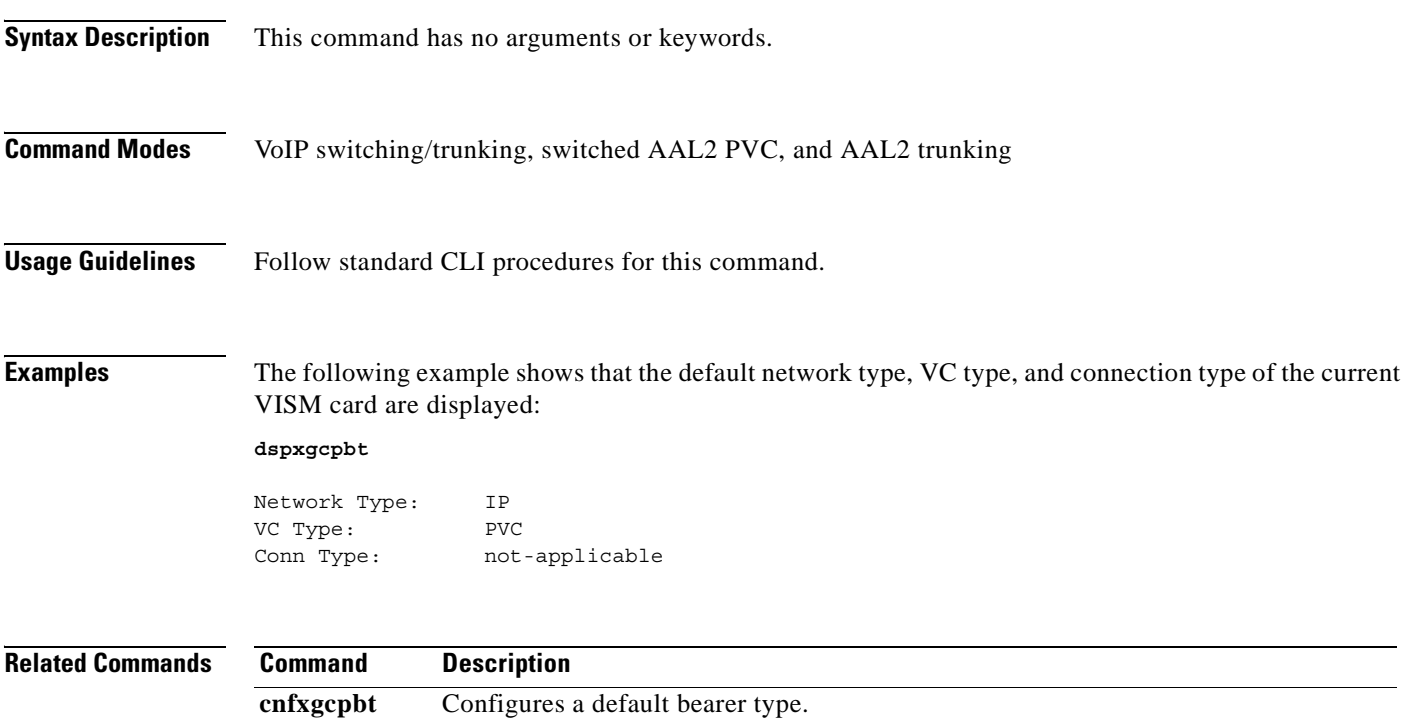

# **dspxgcpcalls**

To display the xGCP call ID, connection ID, and endpoint name corresponding to each call agent established connection on the gateway, use the **dspxgcpcalls** command in the VoIP switching/trunking and switched AAL2 PVC operating modes.

#### **dspxgcpcalls**

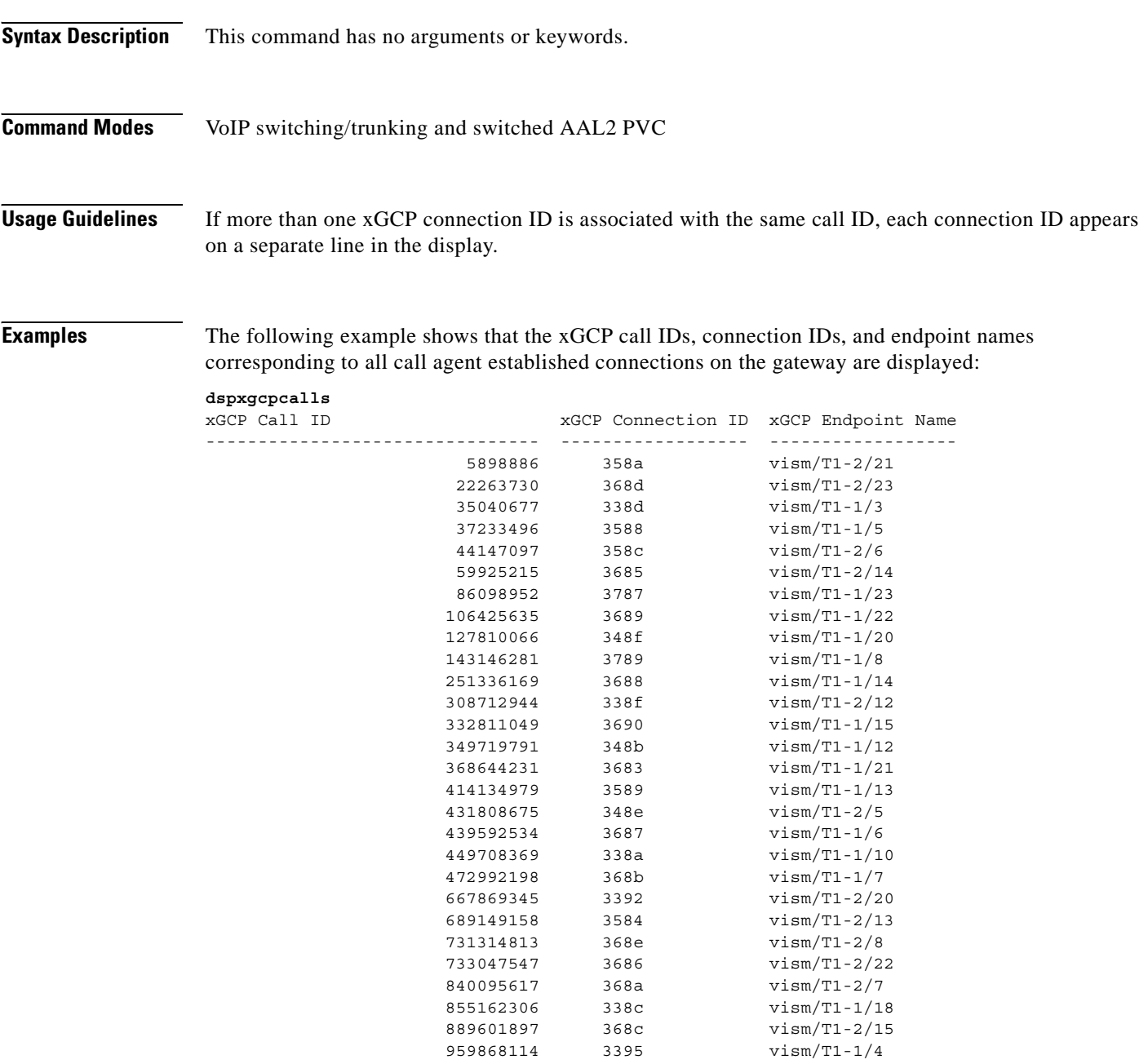

**Related Commands** There are no related commands.

**Cisco VISM Installation and Configuration Guide**

ı

 $\sim$ 

### **dspxgcpcids**

To display the logical channel number (LCN), channel identification number (CID), xGCP connection ID, endpoint name, and call ID corresponding to each call agent established AAL2 connection on the gateway, use the **dspxgcpcids** command in the VoIP switching/trunking and switched AAL2 PVC operating modes.

**dspxgcpcids**

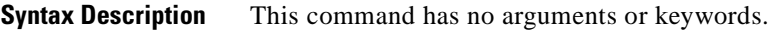

- **Command Modes** VoIP switching/trunking and switched AAL2 PVC
- **Usage Guidelines** Follow standard CLI procedures for this command.

**Examples** The following example shows that the xGCP connection CID configuration data for each call agent established AAL2 connection on the gateway is displayed:

#### **dspxgcpcids**

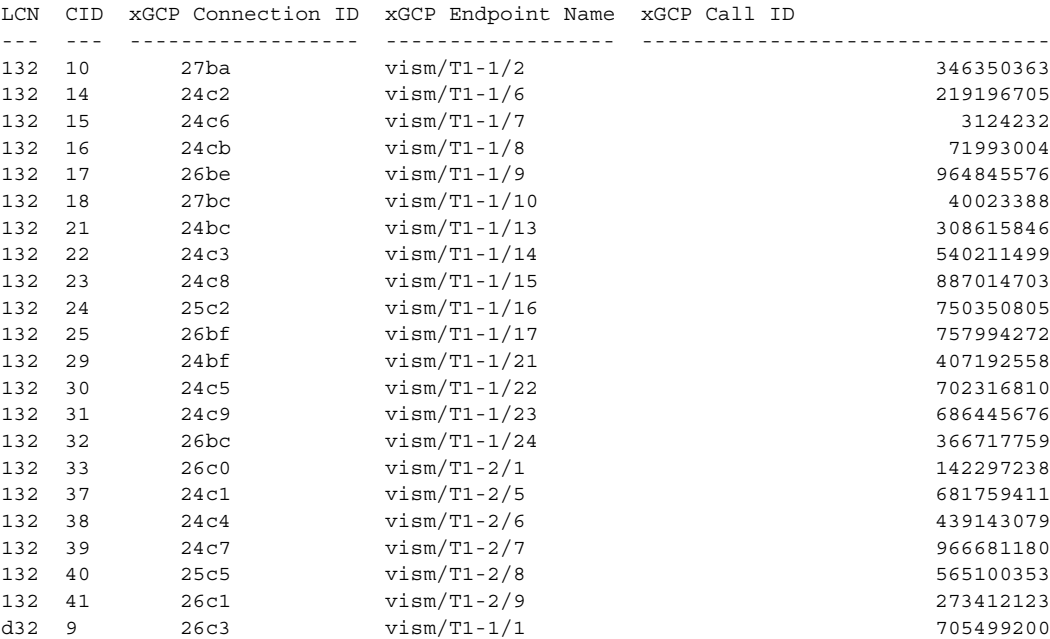

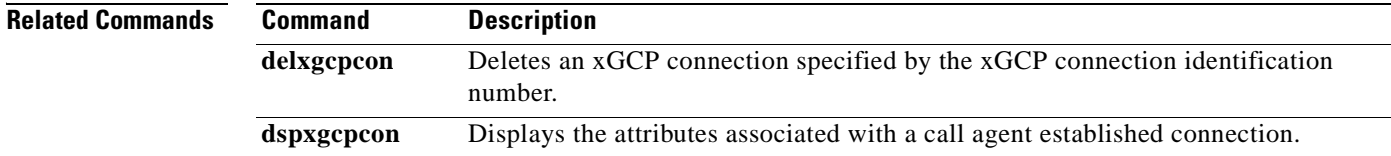

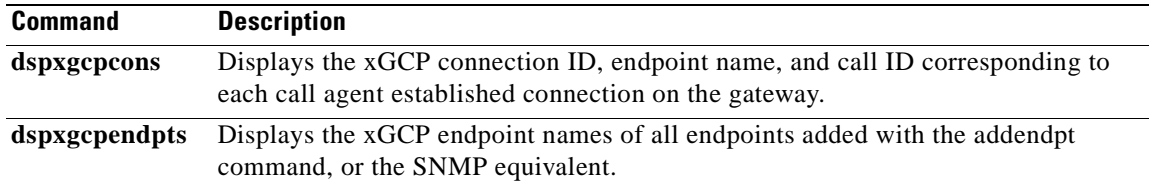

### **dspxgcpcnf**

To display previously configured Simple Gateway Control Protocol (SGCP)/Media Gateway Control Protocol (MGCP) timeout and retransmission count values, use the **dspxgcpcnf** command in the VoIP switching/trunking operating mode.

#### **dspxgcpcnf**

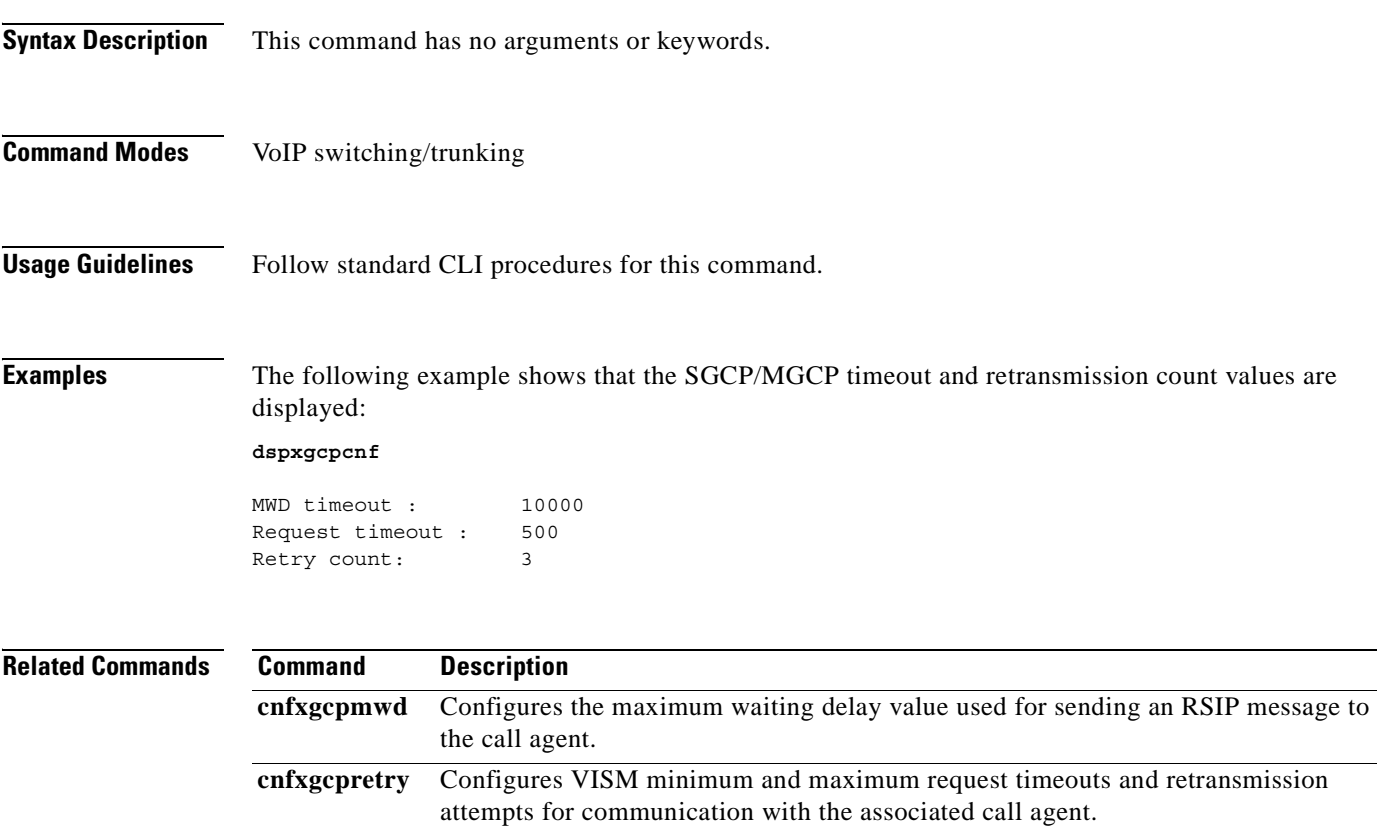

### **dspxgcpcnt**

To display the Simple Gateway Control Protocol (SGCP)/Media Gateway Control Protocol (MGCP) message statistics for a specified call agent, use the **dspxgcpcnt** command in the VoIP switching/trunking operating mode.

**dspxgcpcnt** *ca-ip-address*

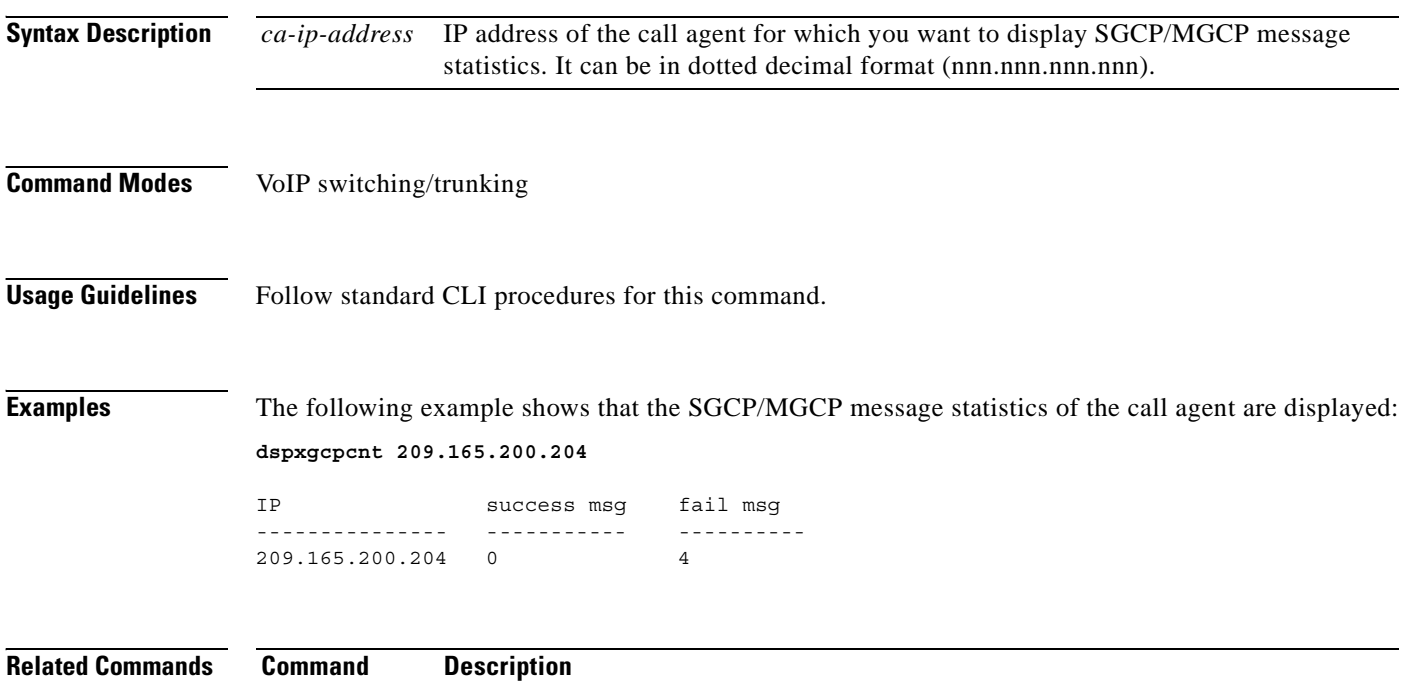

**dspxgcpcnts** Displays the SGCP/MGCP message statistics for all known call agents.

### **dspxgcpcnts**

To display the Simple Gateway Control Protocol (SGCP)/Media Gateway Control Protocol (MGCP) message statistics for all known call agents, use the **dspxgcpcnts** command in the VoIP switching/trunking operating mode.

#### **dspxgcpcnts**

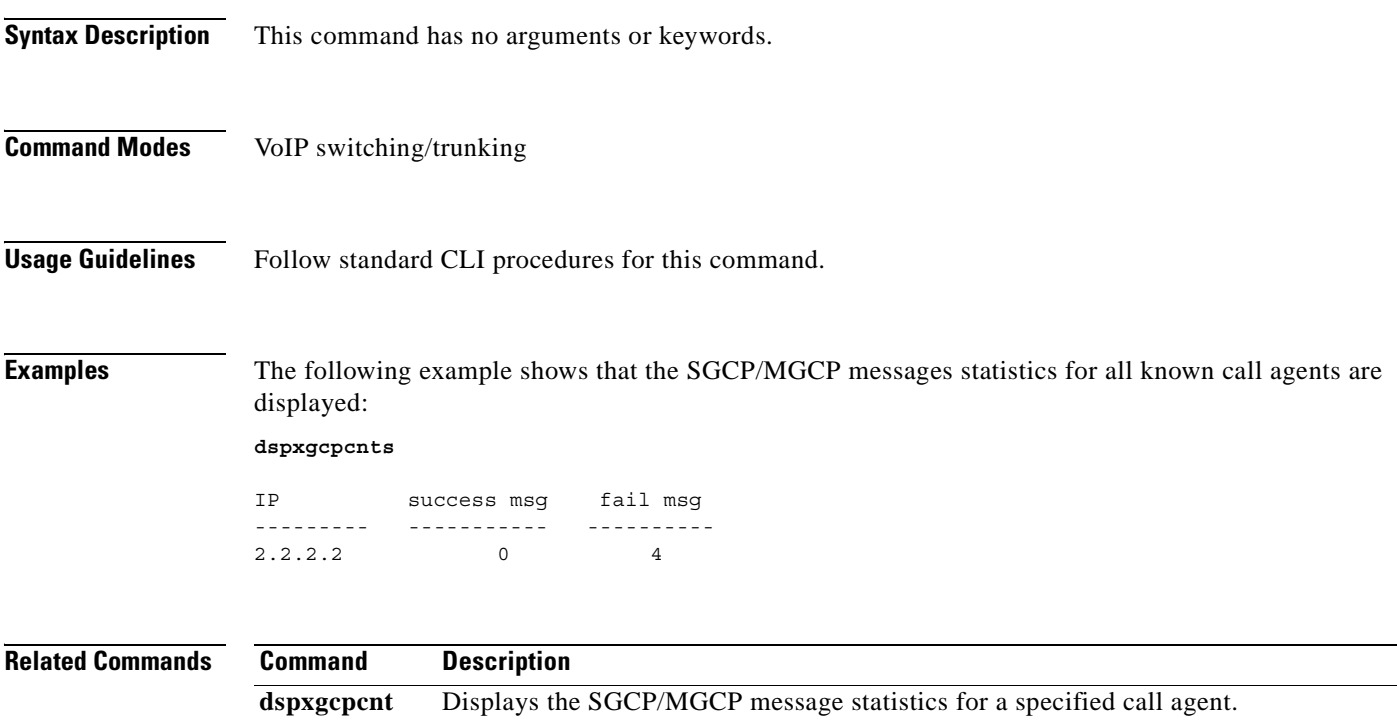

# **dspxgcpcon**

To display the attributes associated with a call agent established connection, use the **dspxgcpcon**  command in the VoIP switching/trunking and switched AAL2 PVC operating modes.

**dspxgcpcon** *conn-id display-level*

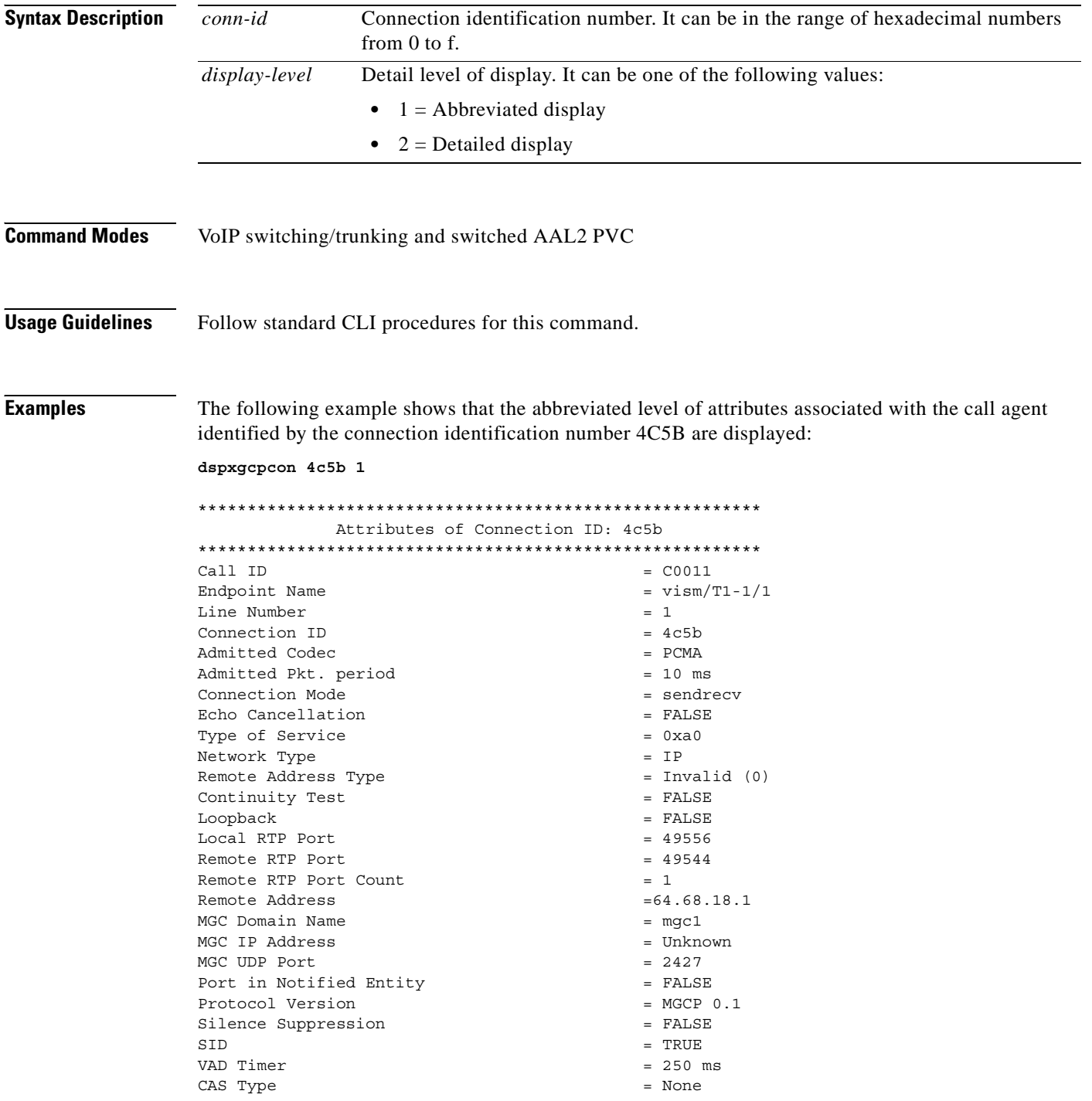

```
Triple Redundancy = TRUE
DTMF forwarding = FALSE
Local Connection Options (lco string) = L: e:off, s:off, a:PCMA
Remote Session Descriptor (sdp string) = 
-------------------------------------- 
v=0o=- C0011 0 IN - -
s = -c=IN IP4 64.68.18.1
t=0 0
m=audio 49544 RTP/AVP 8
--------------------------------------
```
The following example shows that the detailed level of attributes associated with the call agent identified by the connection identification number 4C5B are displayed:

```
dspxgcpcon 4c5b 2
```
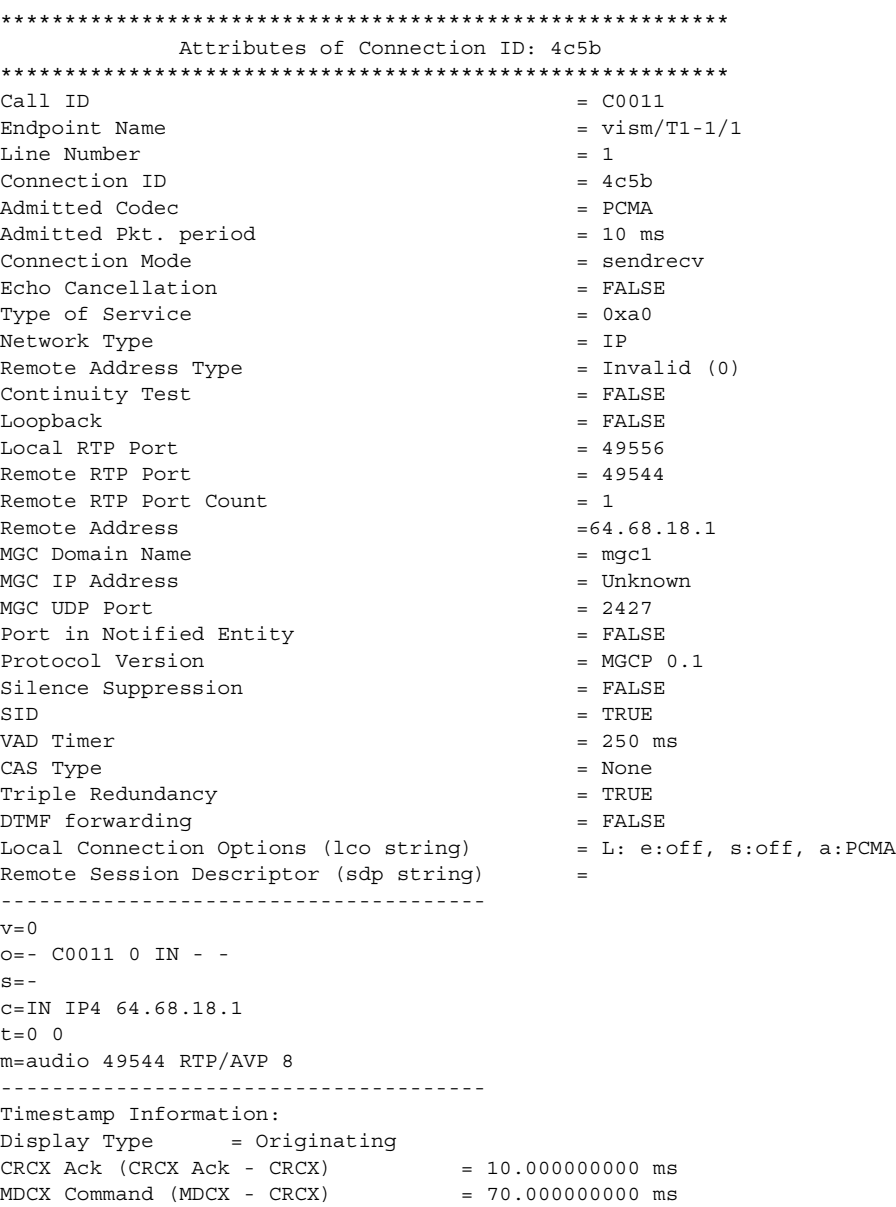

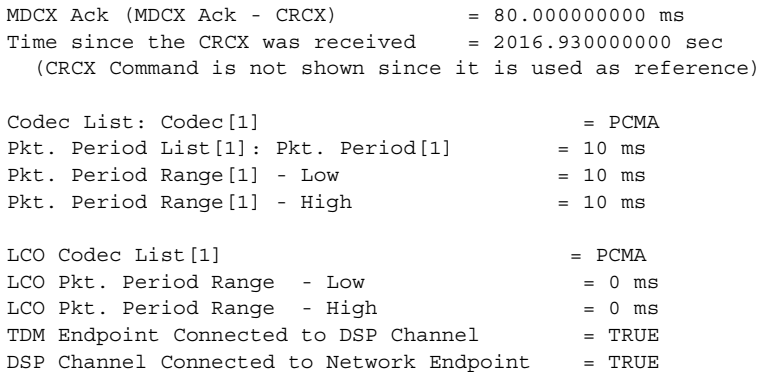

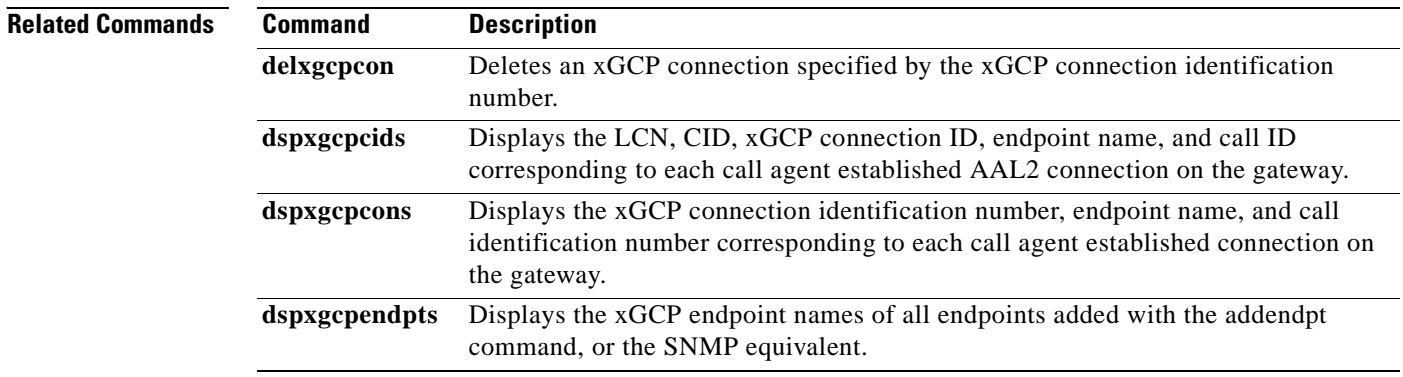

П
$\sim$ 

## **dspxgcpcons**

To display the xGCP connection identification number, endpoint name, and call identification number corresponding to each call agent established connection on the gateway, use the **dspxgcpcons** command in the VoIP switching/trunking and switched AAL2 PVC operating modes.

#### **dspxgcpcons**

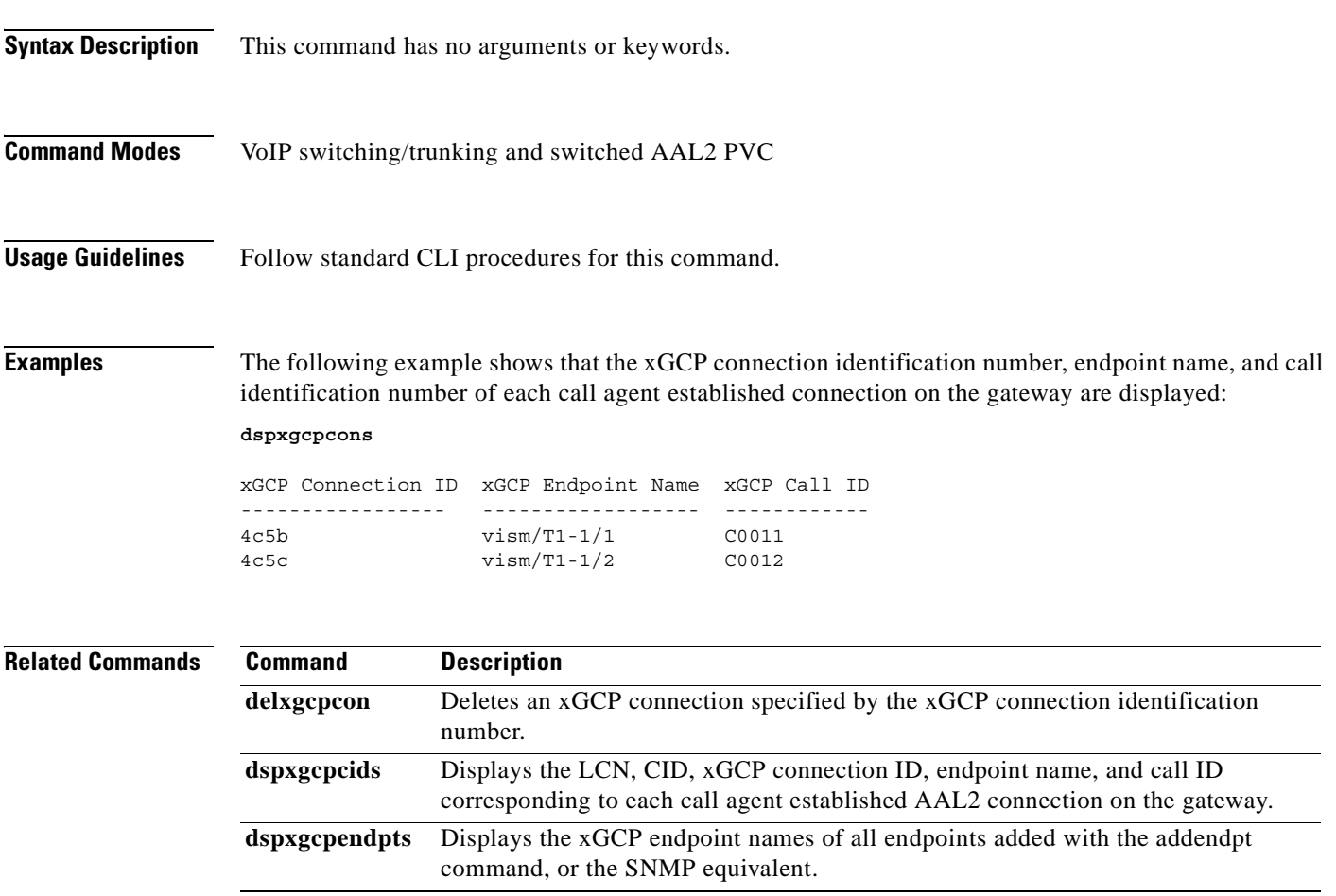

# **dspxgcpdefpkg**

To display the Simple Gateway Control Protocol (SGCP)/Media Gateway Control Protocol (MGCP) default package, use the **dspxgcpdefpkg** command in the VoIP switching/trunking operating mode.

#### **dspxgcpdefpkg**

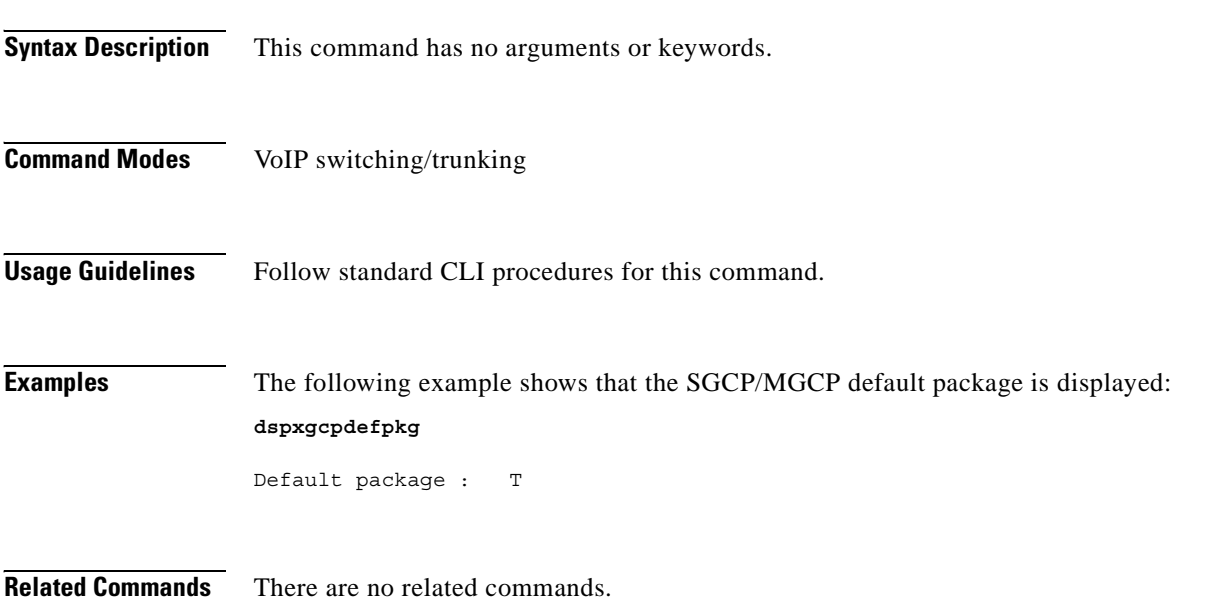

# **dspxgcpdetailcnt**

To display Simple Gateway Control Protocol (SGCP)/Media Gateway Control Protocol (MGCP) details of message statistics exchanged between VISM and a specified call agent, use the **dspxgcpdetailcnt**  command in the VoIP switching/trunking operating mode.

**dspxgcpdetailcnt** *ca-ip-address*

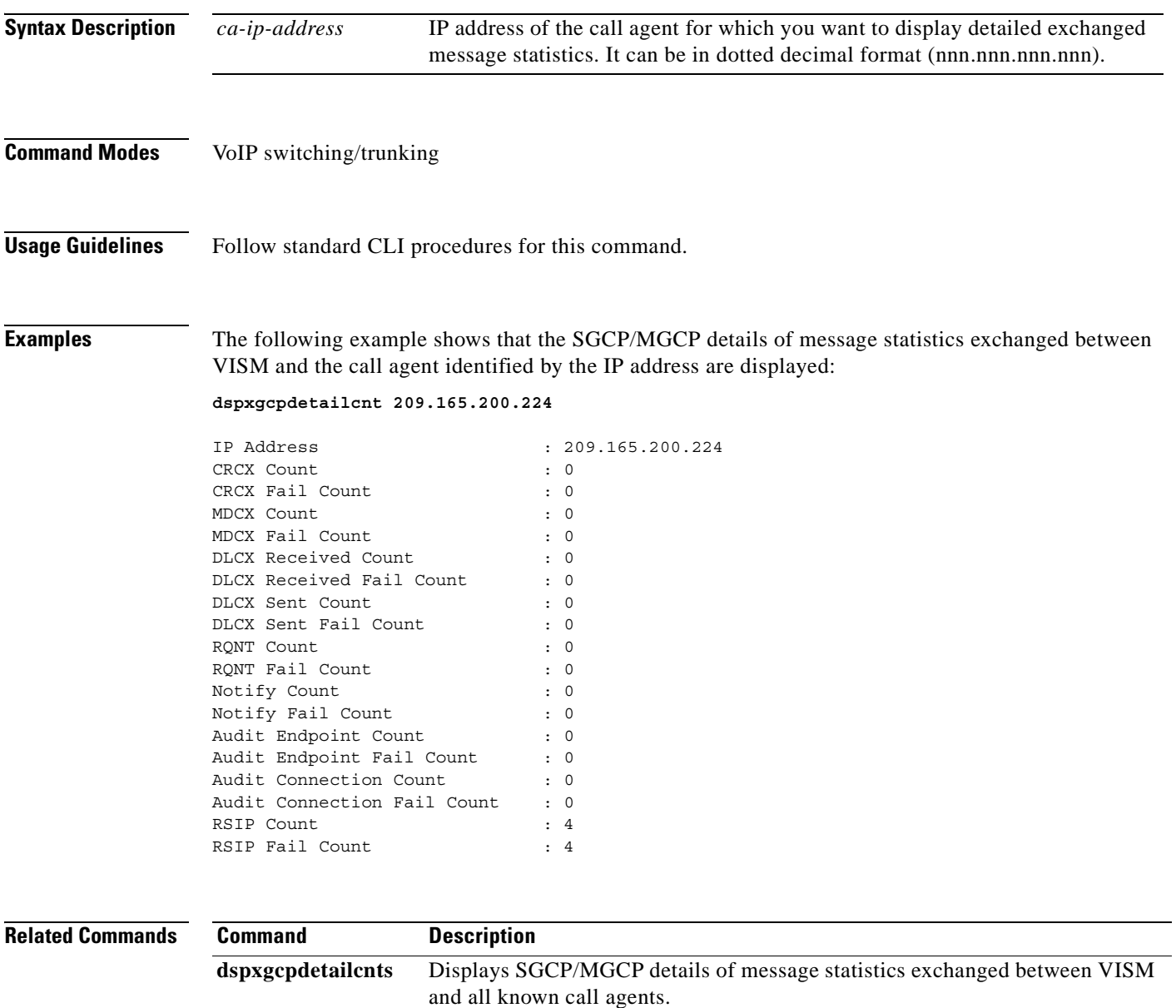

# **dspxgcpdetailcnts**

To display Simple Gateway Control Protocol (SGCP)/Media Gateway Control Protocol (MGCP) details of message statistics exchanged between VISM and all known call agents, use the **dspxgcpdetailcnts**  command in the VoIP switching/trunking operating mode.

#### **dspxgcpdetailcnts**

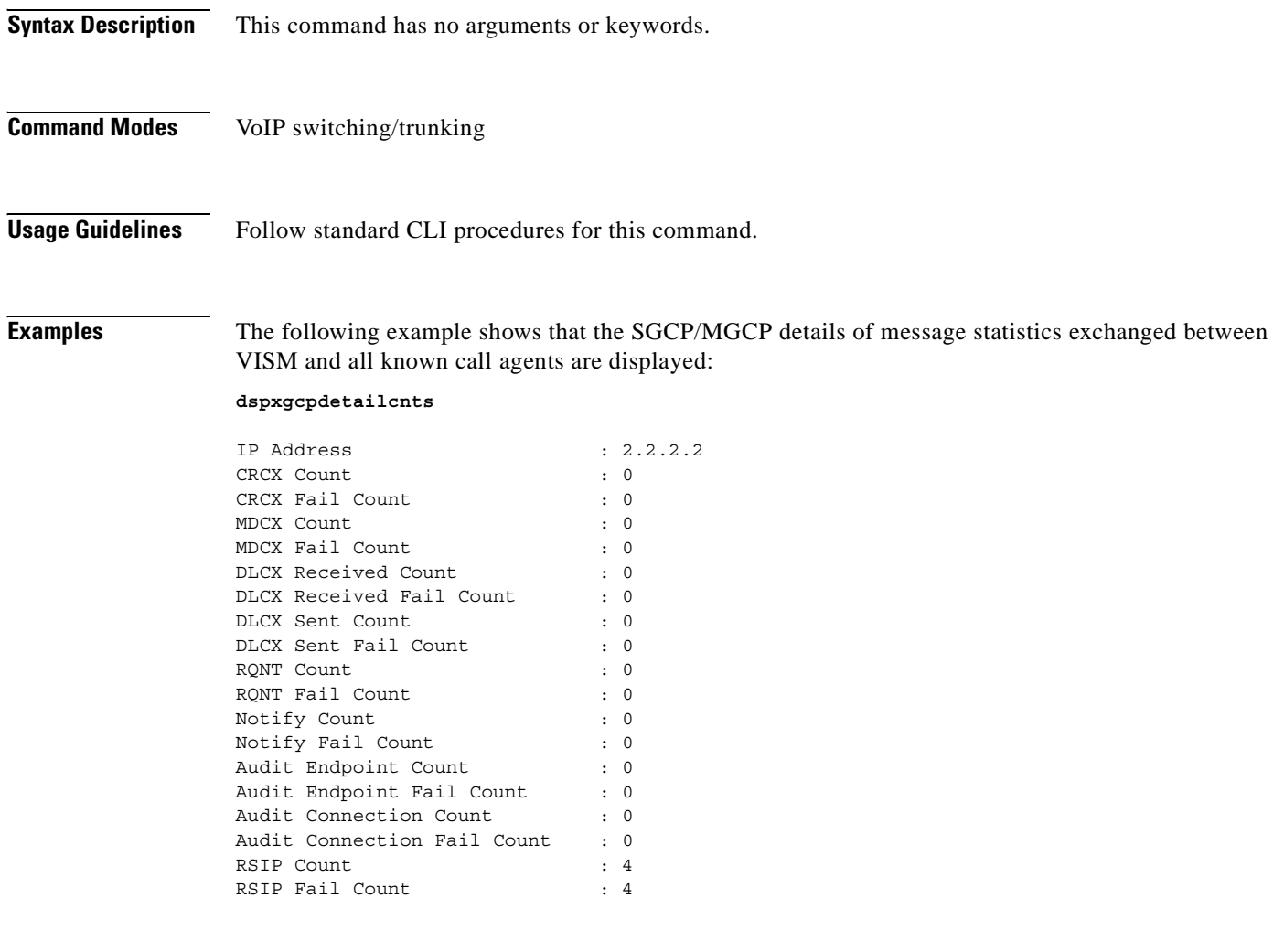

**Related Commands Command Description dspxgcpdetailcnt** Displays SGCP/MGCP details of message statistics exchanged between VISM and a specified call agent.

# **dspxgcpendpt**

To display the attributes associated with an endpoint added using the **addendpt** command, or the SNMP equivalent, use the **dspxgcpendpt** command in the VoIP switching/trunking and switched AAL2 PVC operating modes.

**dspxgcpendpt** *line-num ds0-num*

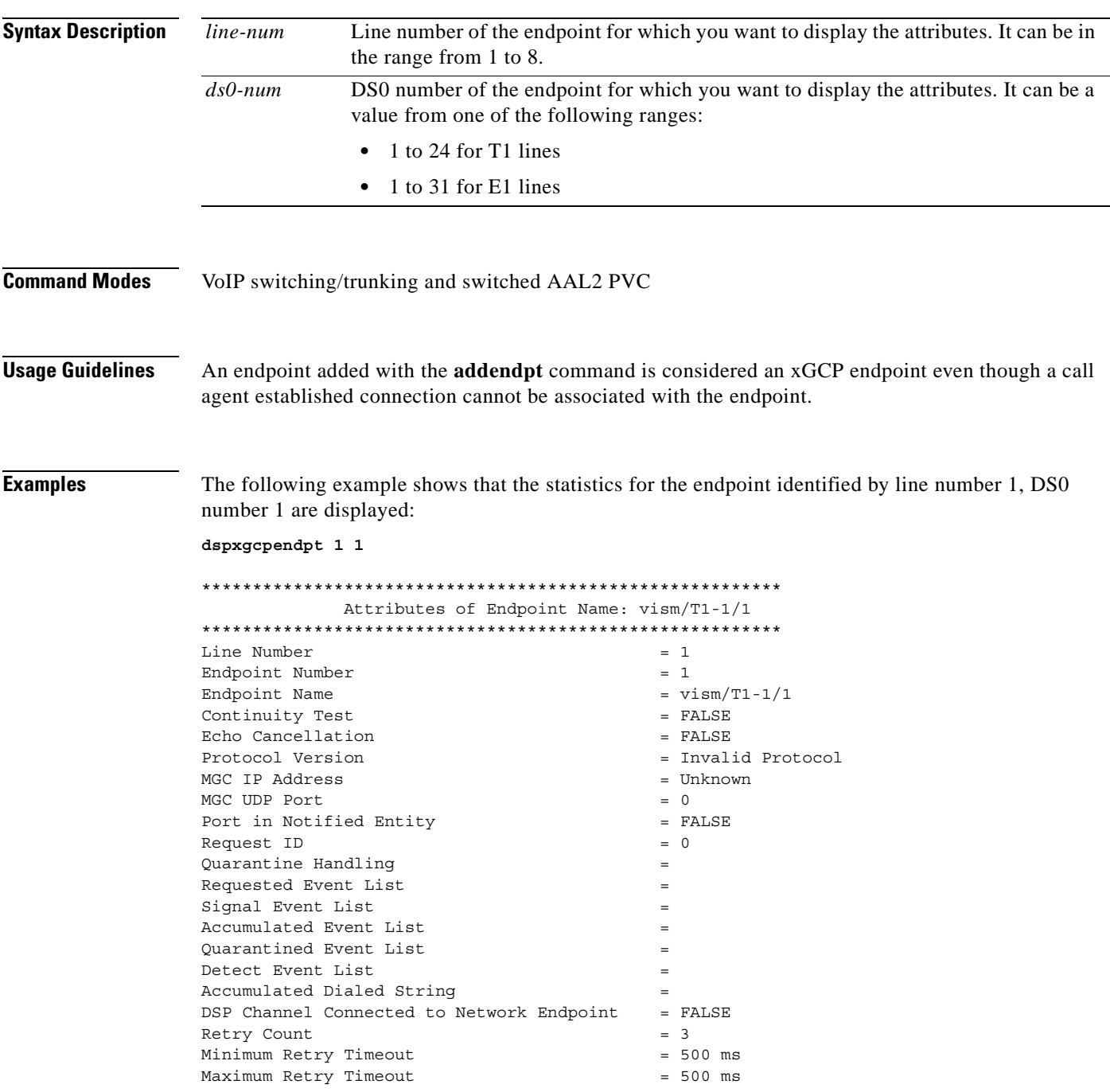

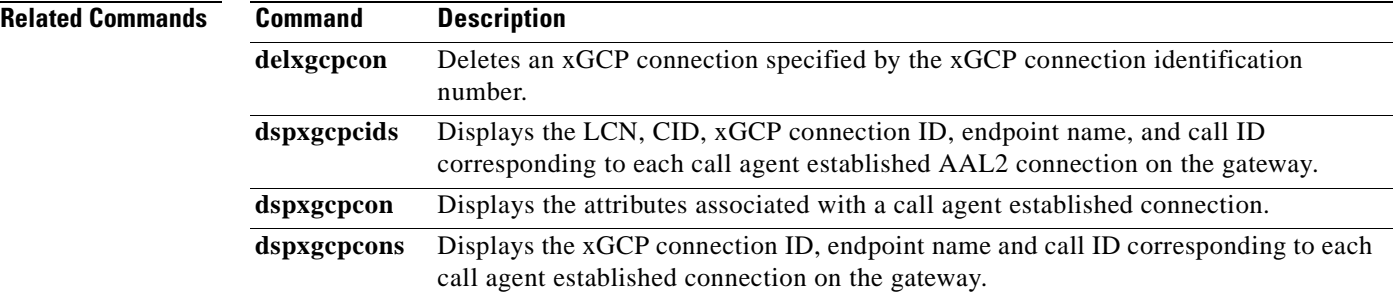

a pro

# **dspxgcpendptcons**

To display the attributes of all connections associated with an endpoint added using the **addendpt** command, or the SNMP equivalent, use the **dspxgcpendptcons** command in the VoIP switching/trunking and switched AAL2 PVC operating modes.

**dspxgcpendptcons** *line-num ds0-num display-level*

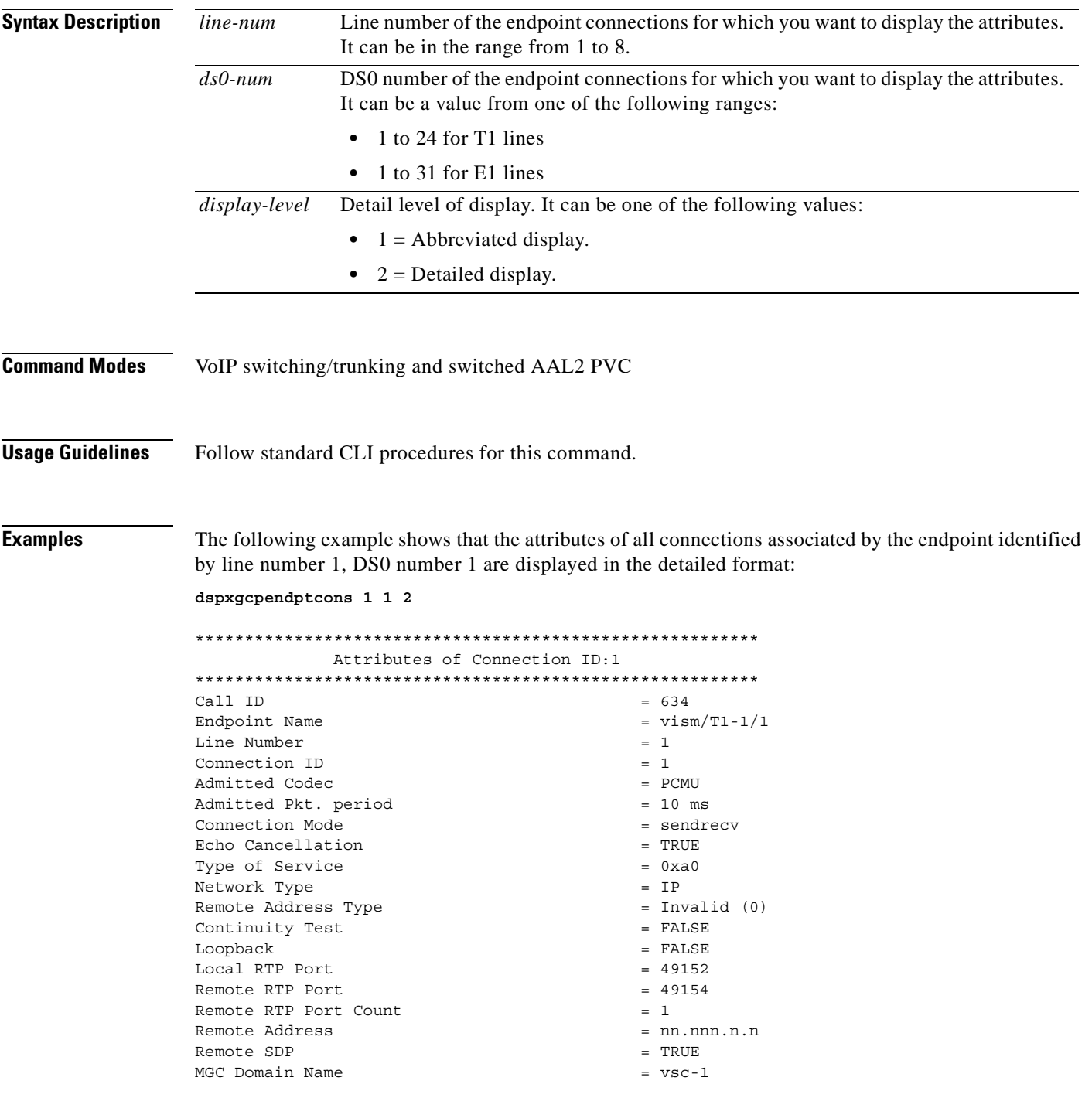

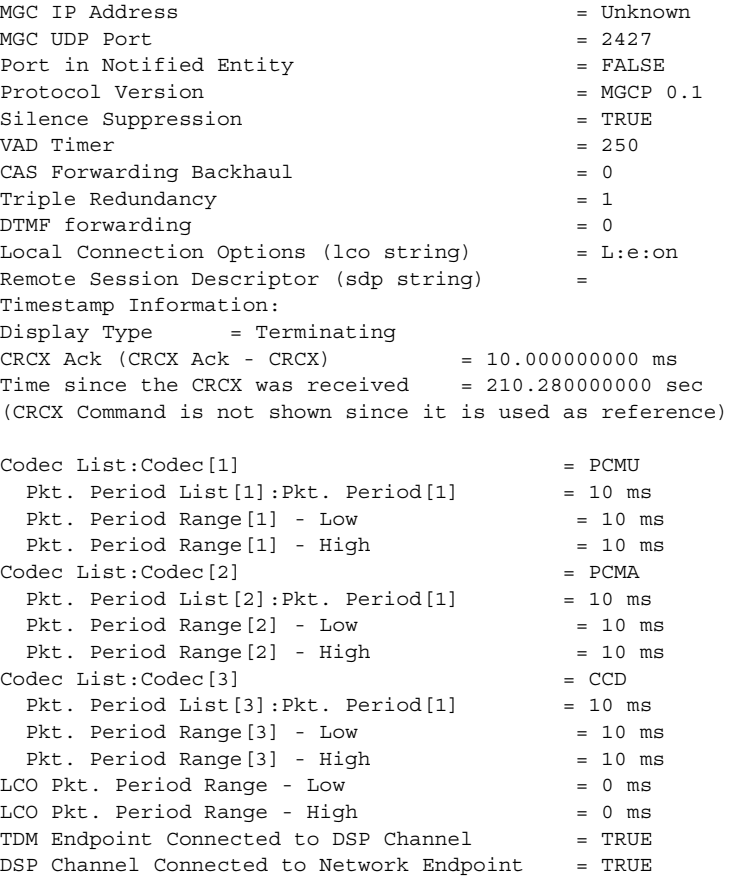

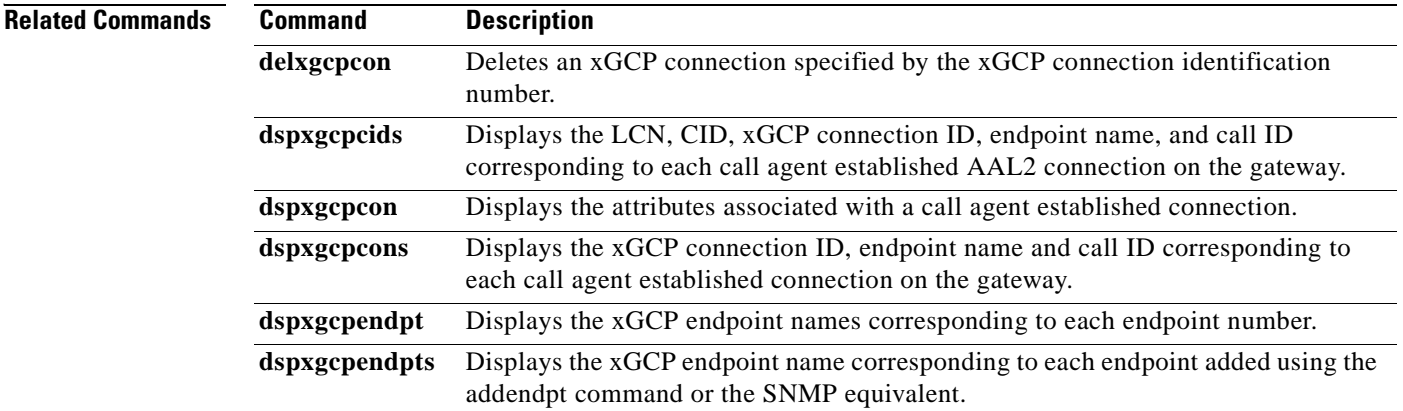

П

## **dspxgcpendpts**

To display the xGCP endpoint names corresponding to each endpoint which has been added using the addendpt command, or the SNMP equivalent, use the **dspxgcpendpts** command in the VoIP switching/trunking and switched AAL2 PVC operating modes.

#### **dspxgcpendpts**

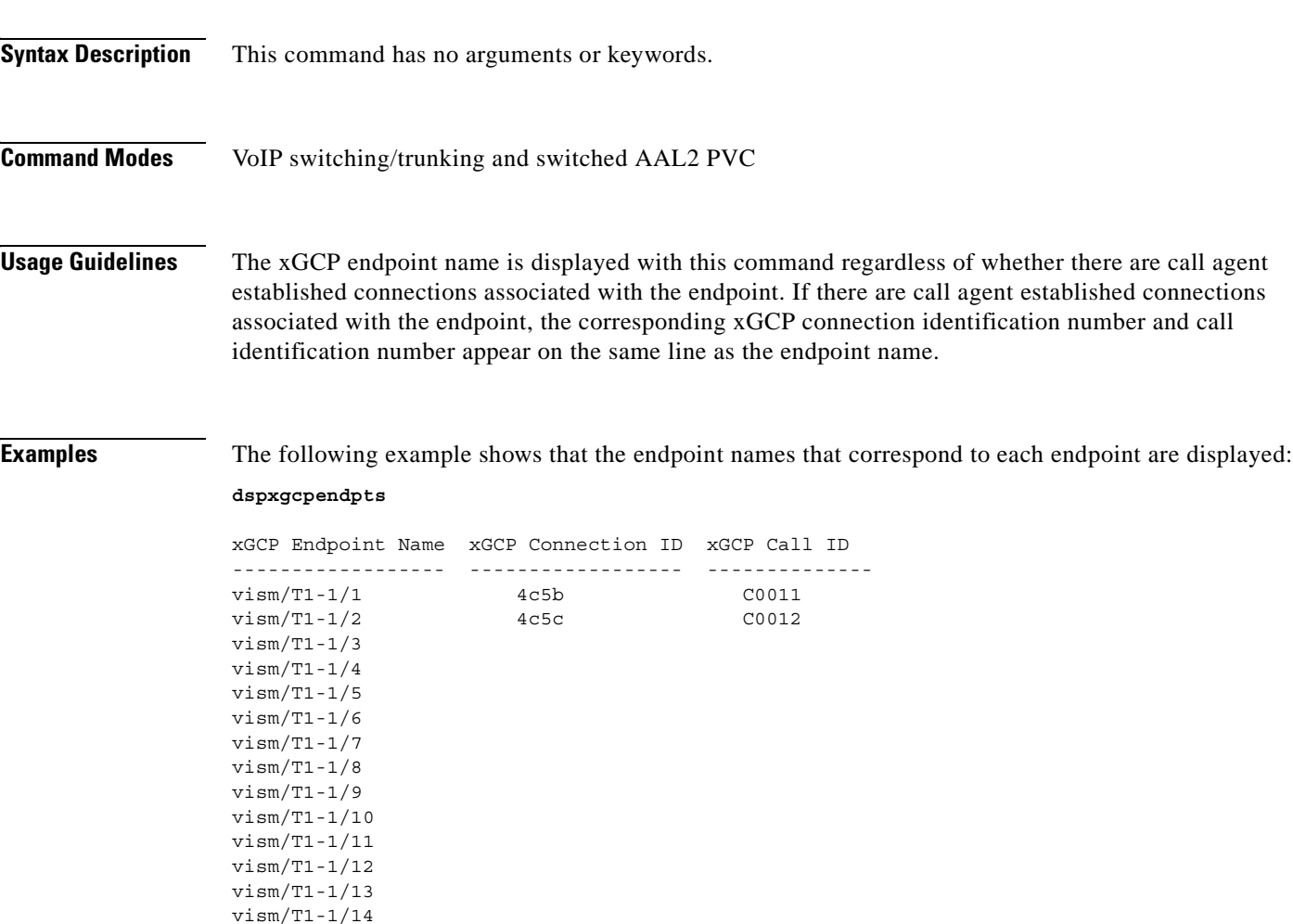

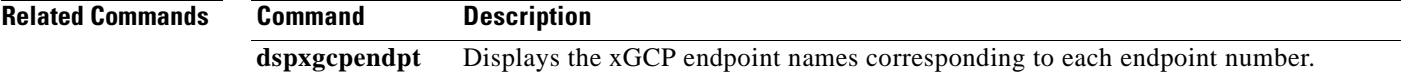

**Cisco VISM Installation and Configuration Guide**

 $\Gamma$ 

vism/T1-1/15 vism/T1-1/16 vism/T1-1/17 vism/T1-1/18 vism/T1-1/19 vism/T1-1/20 vism/T1-1/21 vism/T1-1/22 vism/T1-1/23 vism/T1-1/24

## **dspxgcperrcnt**

To display the Simple Gateway Control Protocol (SGCP)/Media Gateway Control Protocol (MGCP) error counts for both unsupported protocol versions and unrecognized packets, use the **dspxgcperrcnt**  command in the VoIP switching/trunking operating mode.

#### **dspxgcperrcnt**

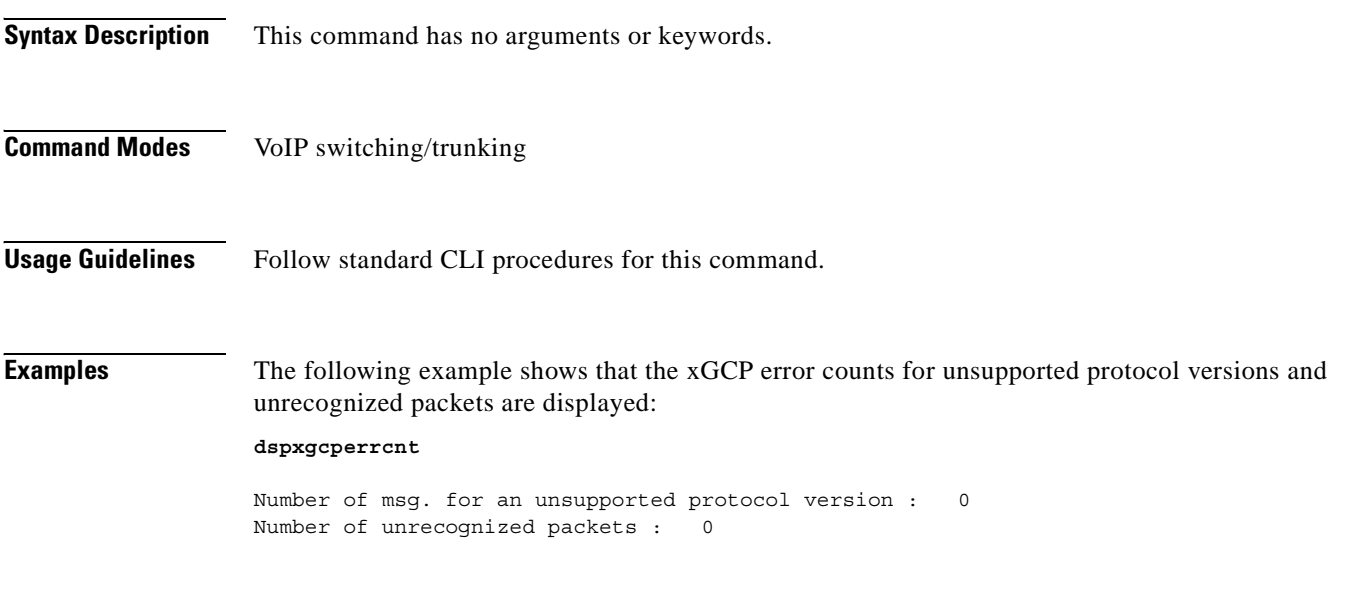

**Related Commands** There are no related commands.

# **dspxgcpinterops**

To display the status of the Session Description Protocol (SDP) OST interoperability feature, use the **dspxgcpinterops** command in the VoIP switching/trunking operating mode.

**dspxgcpinterops**

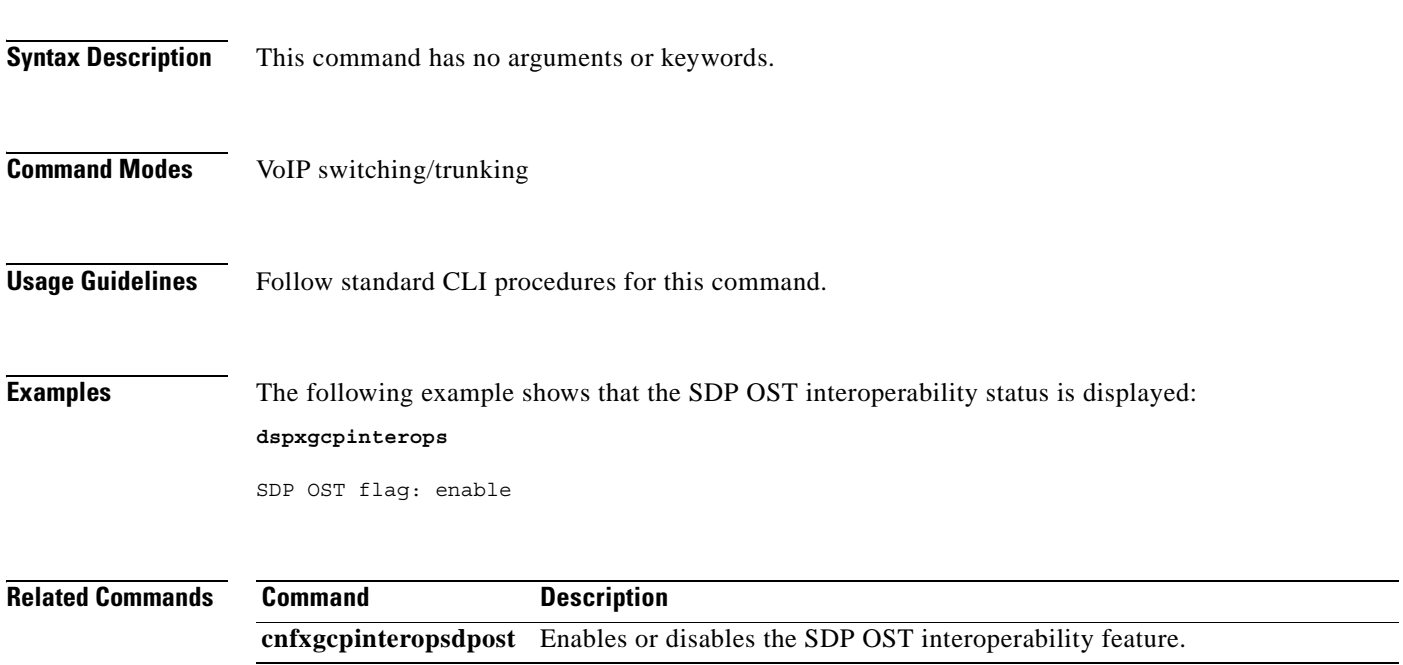

# **dspxgcplncons**

To display the DS0s with active xGCP connections, the number of connections for each line, and the number of active calls for each card, use the **dspxgcplncons** command in the VoIP switching/trunking and switched AAL2 PVC operating modes.

#### **dspxgcplncons**

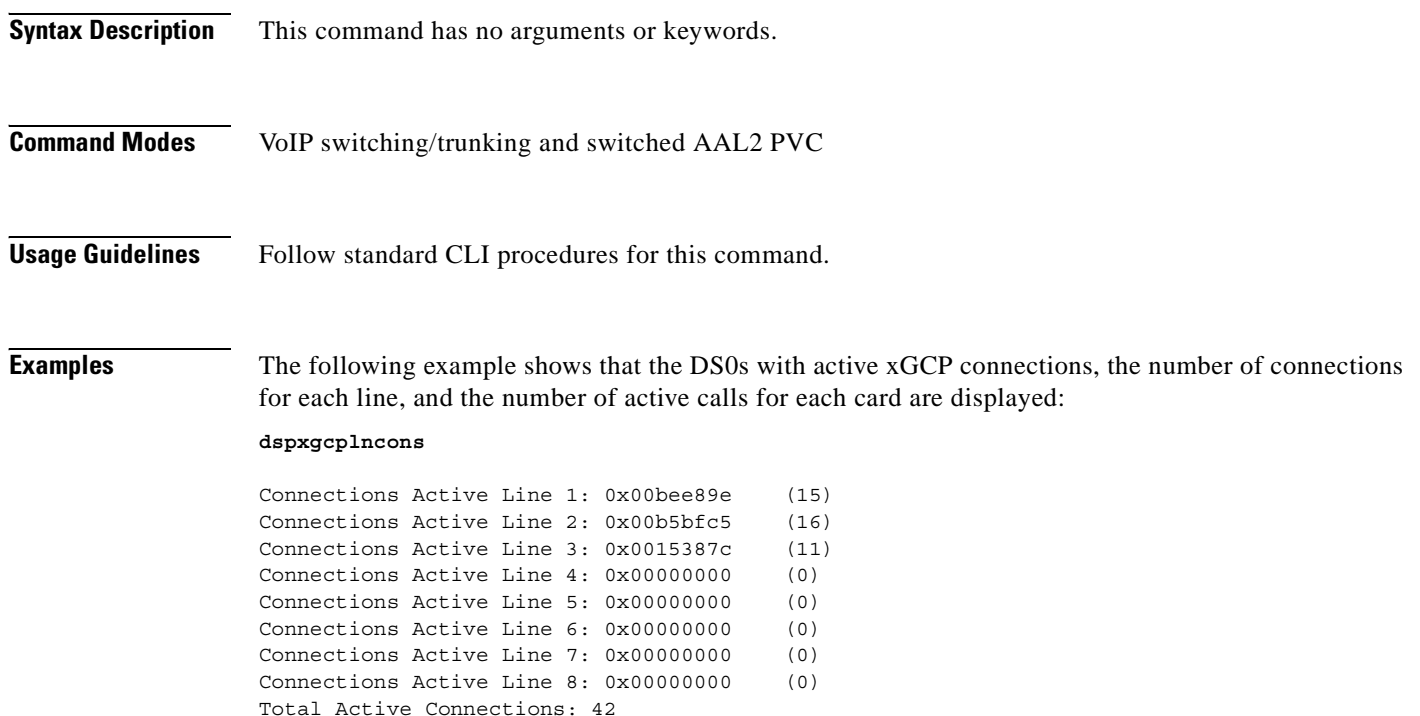

**Note** The hexadecimal digits indicate the DS0s on which the connections exist. The parenthetical numbers indicate the total number of active DS0s on a line. The last line of the displayed data indicates the total number of active connections.

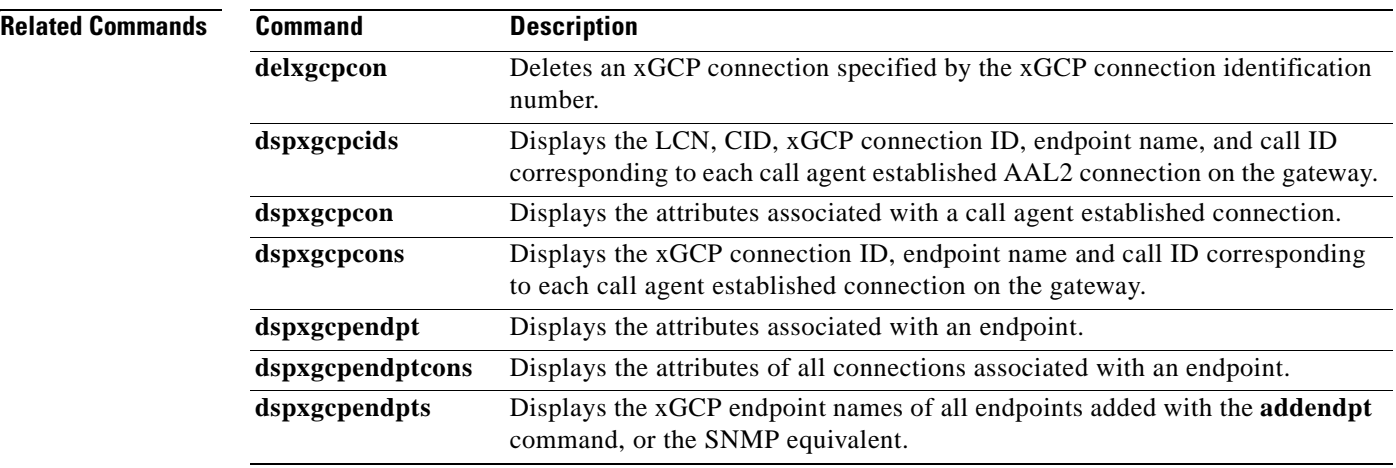

**Cisco VISM Installation and Configuration Guide**

# **dspxgcppeers**

To display all the User Datagram Protocol (UDP) peer ports used by the Simple Gateway Control Protocol (SGCP) or the Media Gateway Control Protocol (MGCP), use the **dspxgcppeers** command in the VoIP switching/trunking operating mode.

#### **dspxgcppeers**

agent.

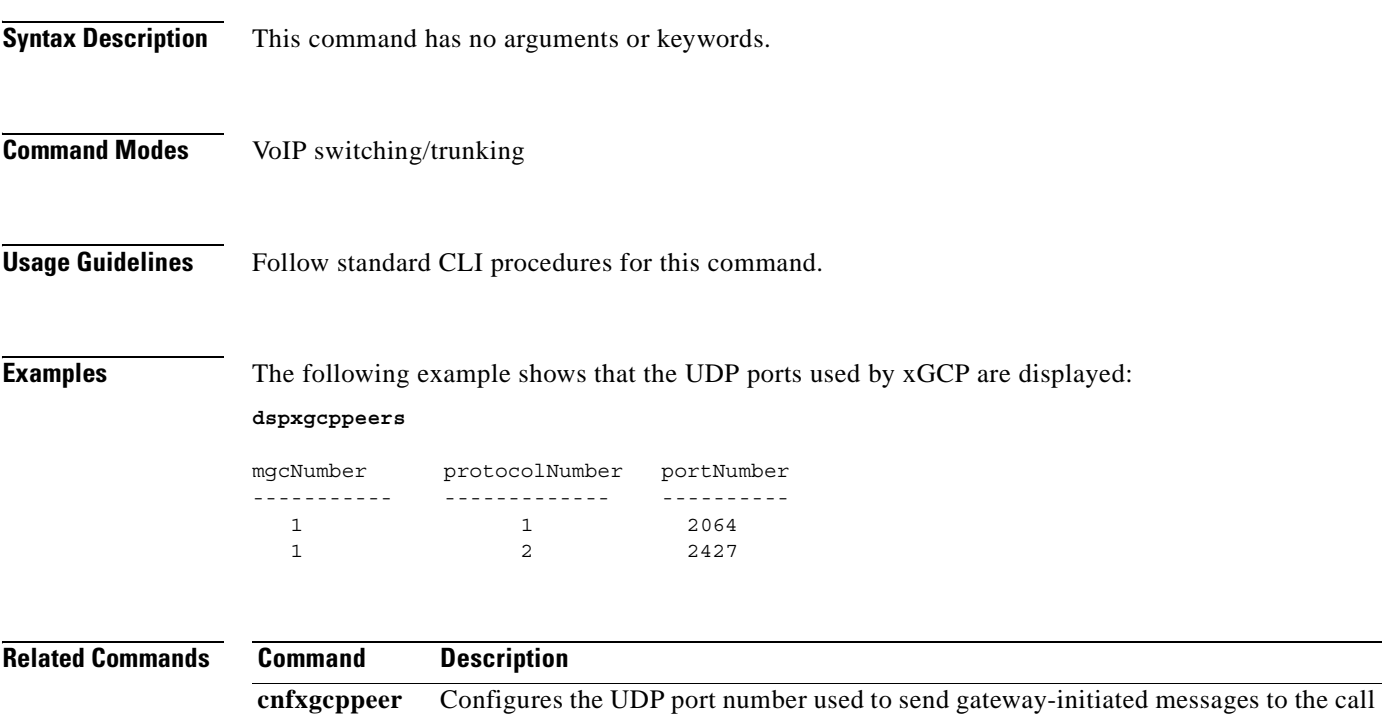

# **dspxgcppersistevts**

To display all active persistent xGCP events, use the **dspxgcppersistevts** command in the VoIP switching/trunking and switched AAL2 PVC operating modes.

#### **dspxgcppersistevts**

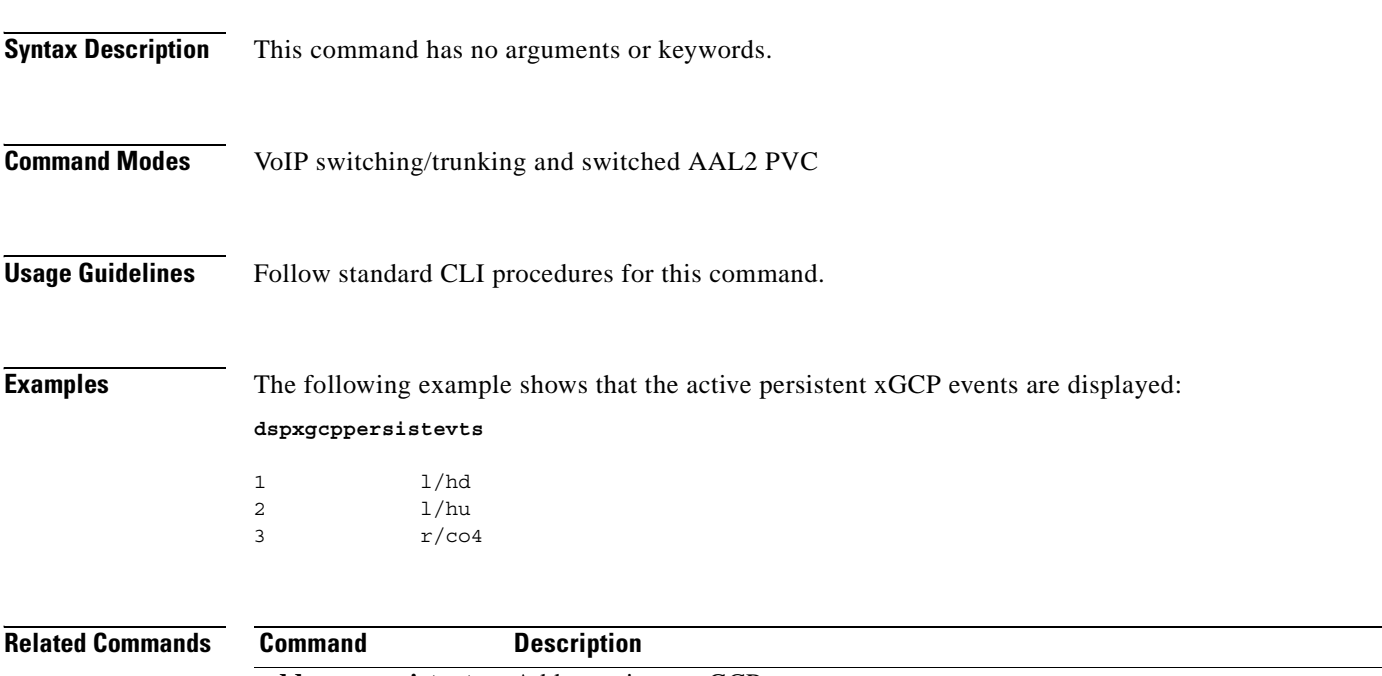

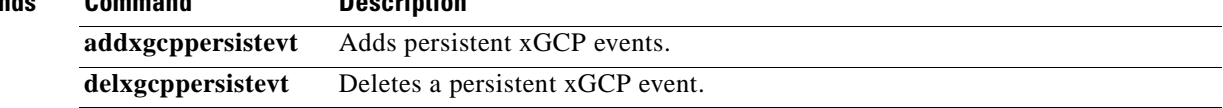

## **dspxgcpport**

To display the local User Datagram Protocol (UDP) port number used by the Simple Gateway Control Protocol (SGCP) or the Media Gateway Control Protocol (MGCP), use the **dspxgcpport** command in the VoIP switching/trunking operating mode.

#### **dspxgcpport**

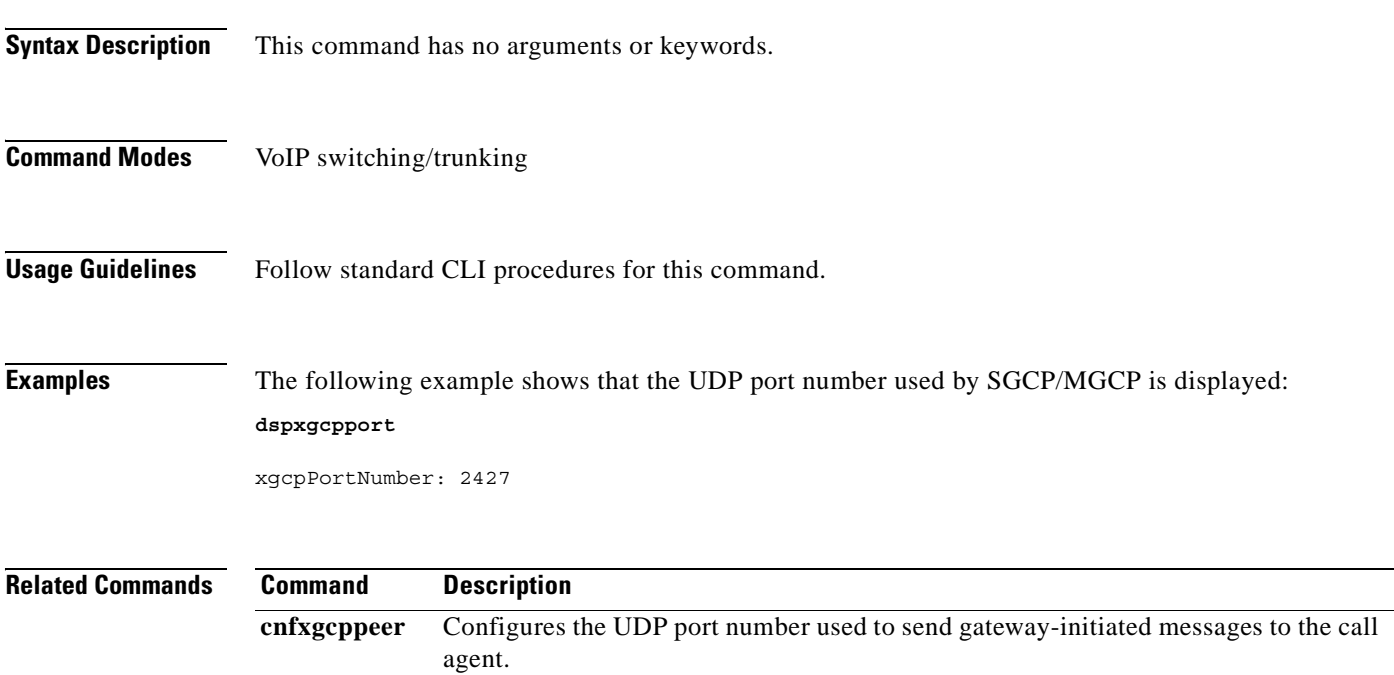

## **dspxgcpretry**

To display the current xGCP retransmission parameters—retry (retransmission) count, minimum timeout value, and maximum timeout value—use the **dspxgcpretry** command in the VoIP switching/trunking and switched AAL2 PVC operating modes.

**cnfxgcpretry** Configures VISM minimum and maximum request timeouts and retransmission attempts for communication with the associated call agent.

#### **dspxgcpretry**

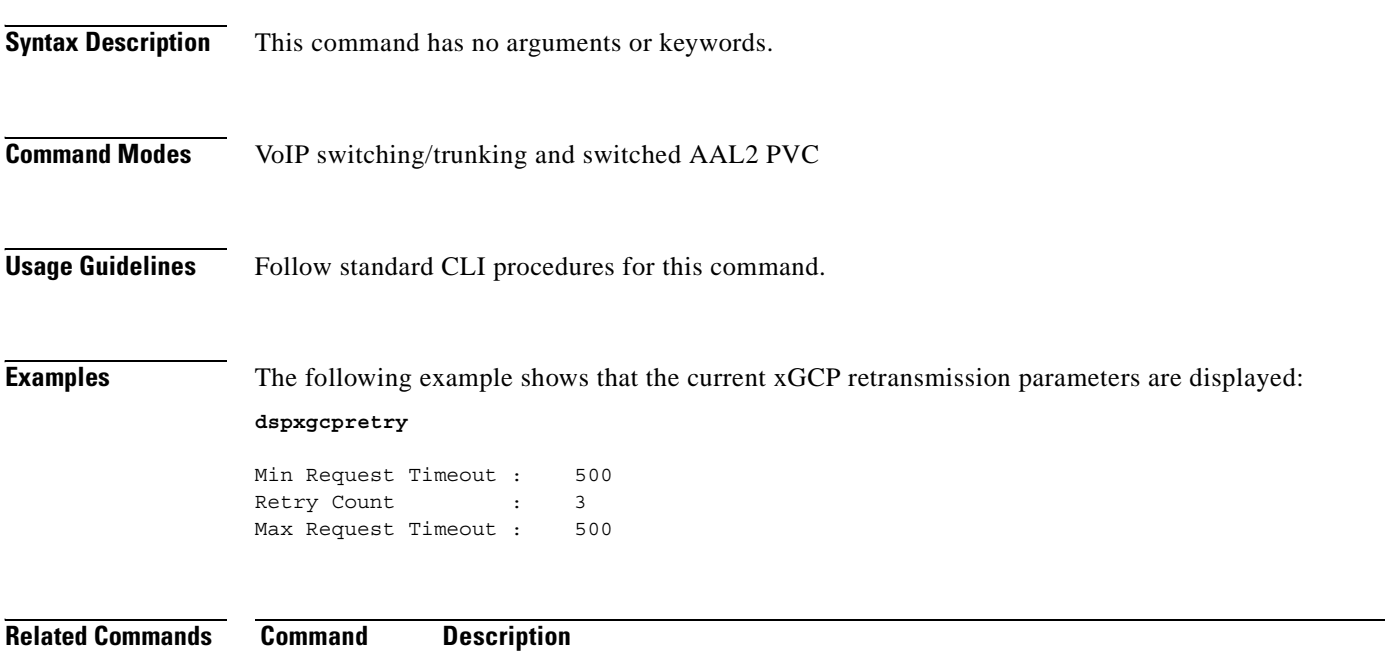

|                                | To display, in an alphabetical list, all commands associated with the current VISM card, use the Help<br>command in the VoIP switching/trunking, switched AAL2 PVC, and AAL2 trunking operating modes.                                                |
|--------------------------------|----------------------------------------------------------------------------------------------------|
|                                | Help                                                                                                    |
| <b>Syntax Description</b>      | This command has no arguments or keywords.                                                                                                    |
| <b>Command Modes</b>           | VoIP switching/trunking, switched AAL2 PVC, and AAL2 trunking                                                                                                    |
| <b>Usage Guidelines</b>        | This command is case sensitive-Help.                                                                                                    |
| <b>Note</b>                    | You cannot use this command to obtain details about a specific command.                                                                                                    |
| <b>Examples</b><br><b>Note</b> | The following example shows that all commands associated with the current VISM card are displayed<br>in an alphabetical list.<br>The list displayed in this example is a partial list—your results return a greater number of associated<br>commands. |
|                                | Help<br>$\mathbf{P}$<br>addcasvar<br>addccs<br>addcid<br>dspxgcppersistevts<br>dspxgcpport<br>dspxgcpretry<br>Help<br>pinglndsp<br>tstcon<br>tstdelay<br>version                                                                                      |
| <b>Related Commands</b>        | <b>Command</b><br><b>Description</b>                                                                                                    |

**?** Displays some or all commands associated with the current card.

 $\mathcal{L}_{\mathcal{A}}$ 

# **pinglndsp**

To display the digital signal processor (DSP) configuration data and status for all endpoints on a specified line, use the **pinglndsp** command in the VoIP switching/trunking, switched AAL2 PVC, and AAL2 trunking operating modes.

**pinglndsp** *line-num*

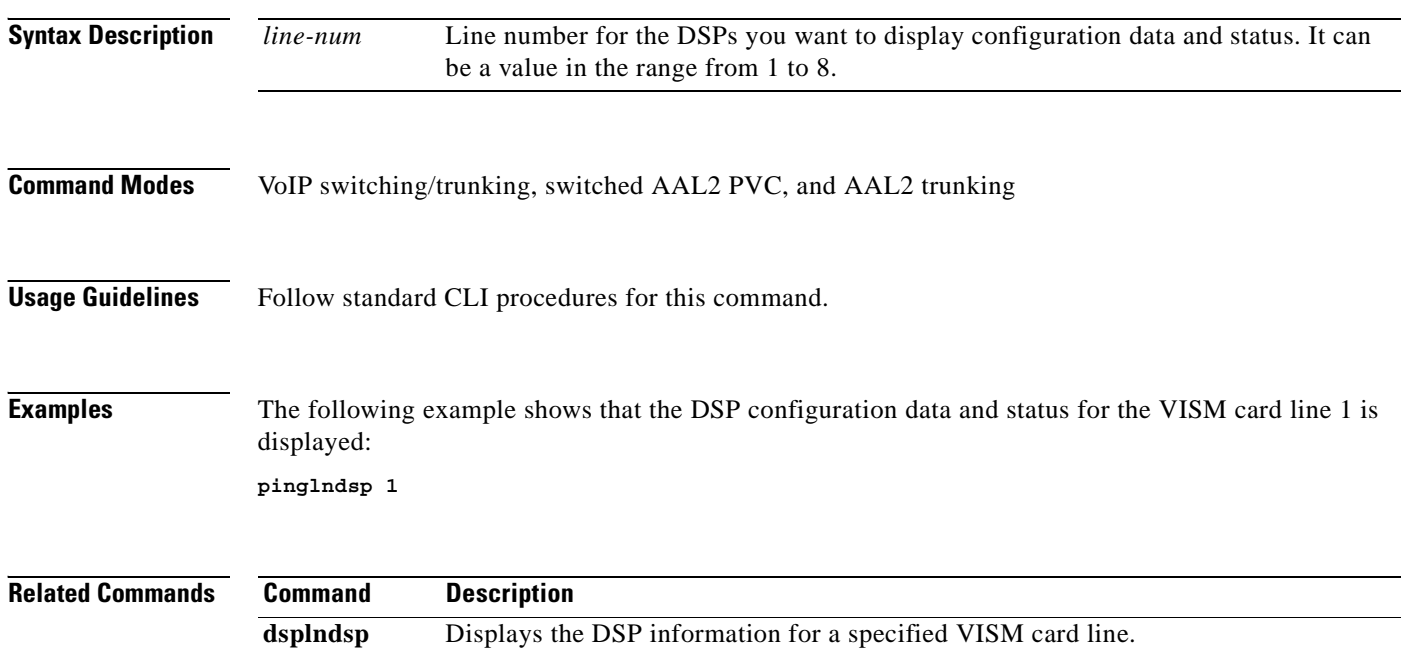

 $\sim$ 

## **tstcon**

To test a specified connection, use the **tstcon** command in the VoIP switching/trunking, switched AAL2 PVC, and AAL2 trunking operating modes.

**tstcon** *lcn*

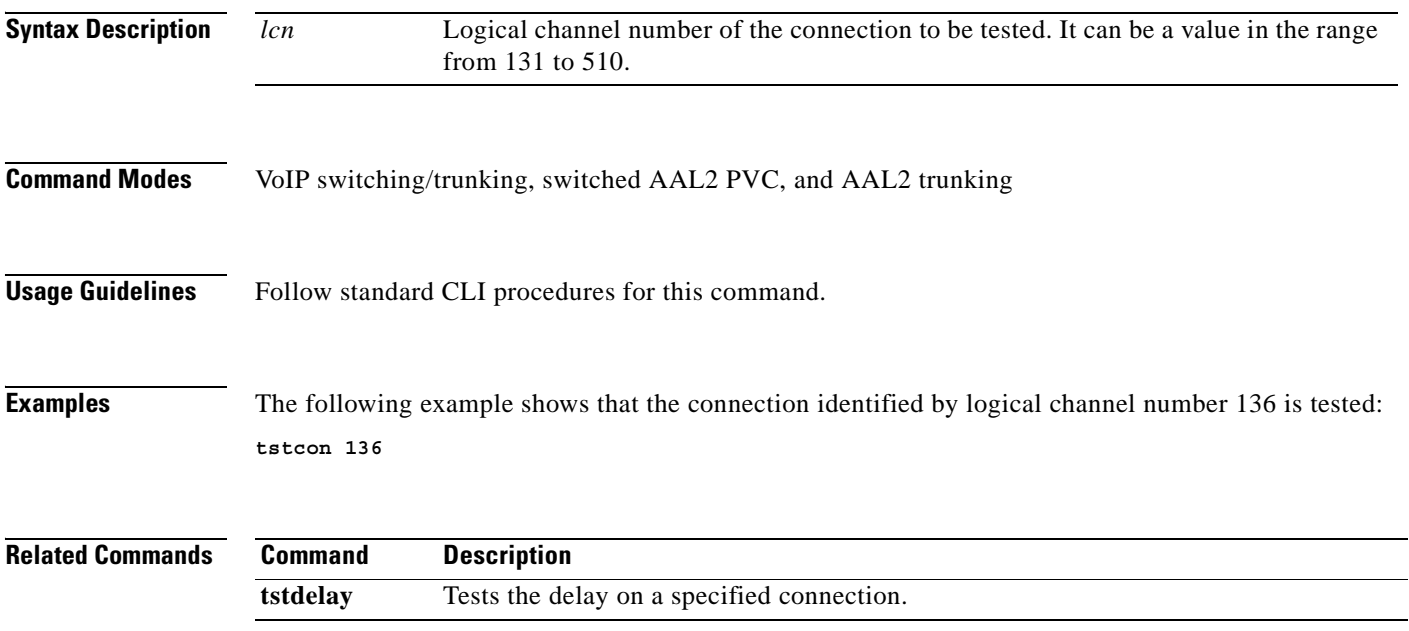

# **tstdelay**

To test the delay on a specified connection, use the **tstdelay** command in the VoIP switching/trunking, switched AAL2 PVC, and AAL2 trunking operating modes.

**tstdelay** *lcn*

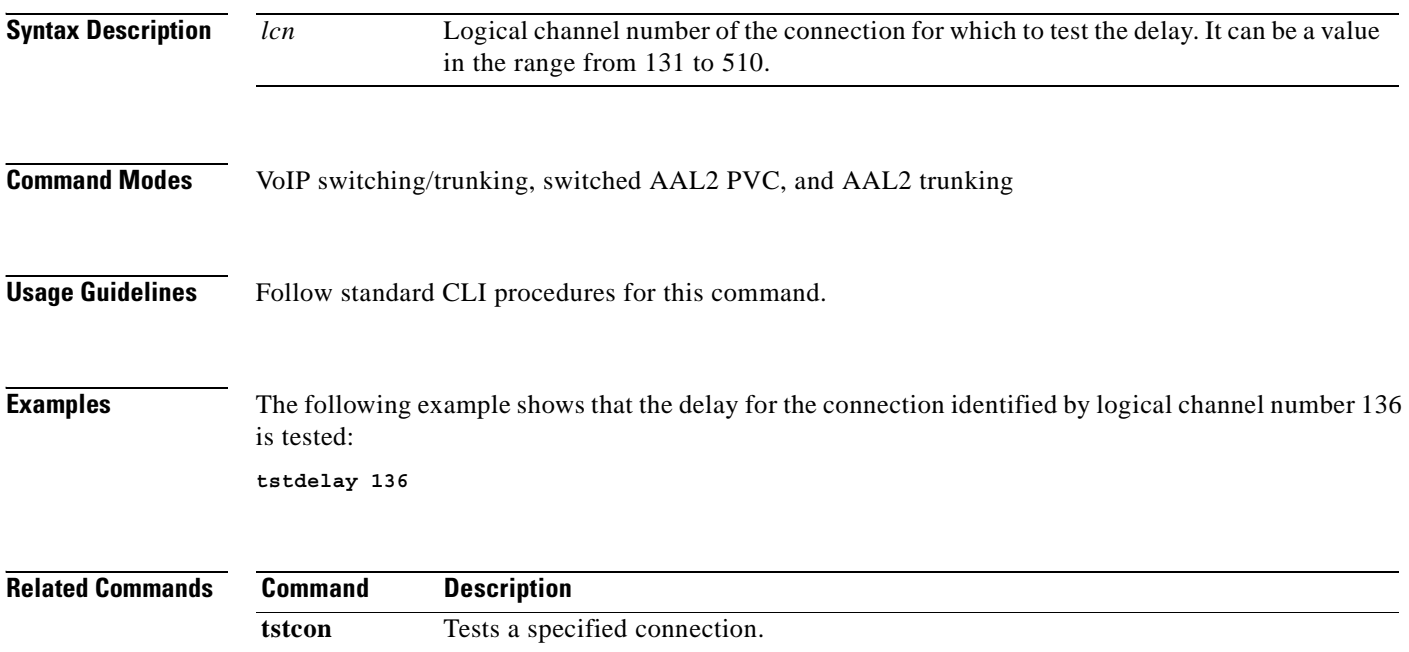

### **upcon**

To configure a specified connection up, allowing traffic to be passed to the specified connection, use the **upcon** command in the VoIP switching/trunking, switched AAL1 SVC, switched AAL2 SVC, switched AAL2 PVC, AAL2 trunking, VoIP and switched ATM AAL1 SVC operating modes.

**upcon** *lcn*

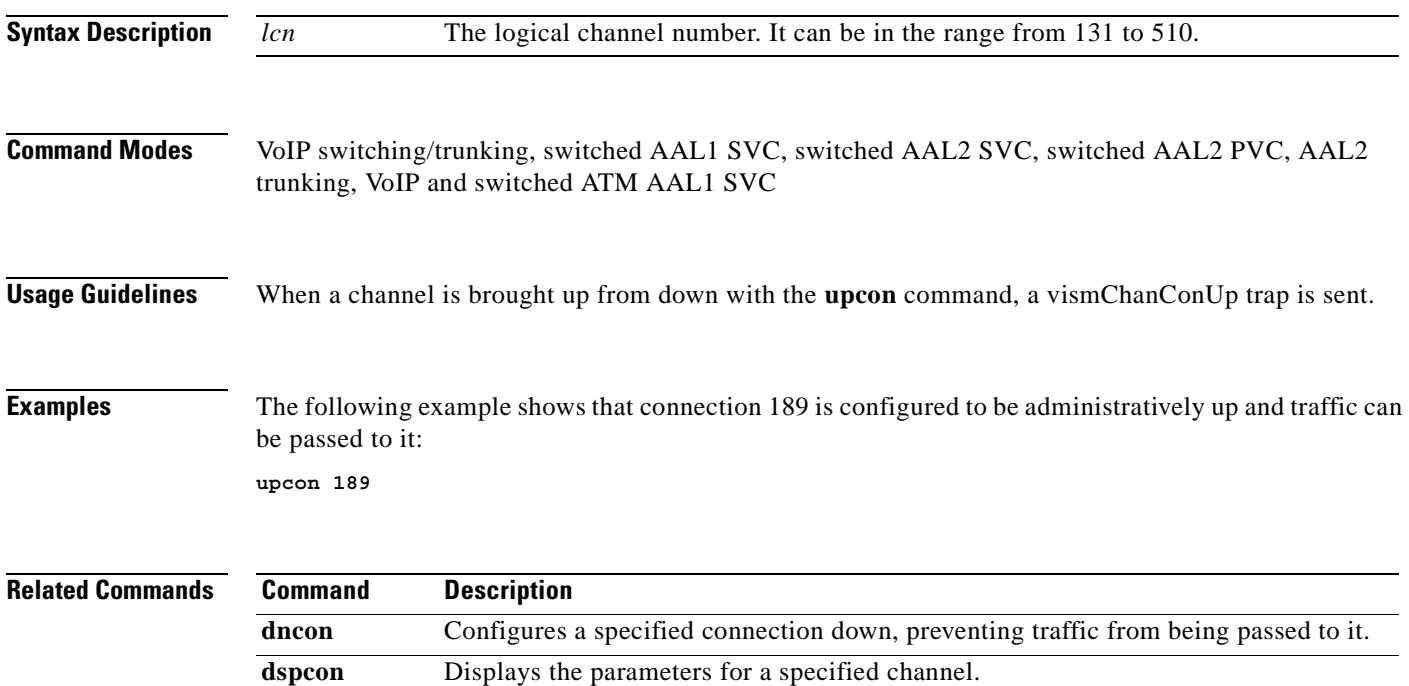

## **version**

To display version-related data—such as firmware version, operating system kernel version, date of the software build—for the current VISM card, use the **version** command in the VoIP switching/trunking, switched AAL2 PVC, and AAL2 trunking operating modes. **version Syntax Description** This command has no arguments or keywords. **Command Modes** VoIP switching/trunking, switched AAL2 PVC, and AAL2 trunking **Usage Guidelines** Follow standard CLI procedures for this command. **Examples** The following example shows that the version-related data for the current VISM card is displayed: **version** \*\*\*\*\* Cisco Systems. MGX VISM Card \*\*\*\*\* Firmware Version = 003.000.000081-I Backup Boot version = VI8\_BT\_3.1.01 Xilinx Firmware version = 10/ 2/1998 DSPCOM FPGA version =  $3/28/2001$ DSPM C549 Template 1 FW Details: Major Release = 3 Minor Release = 6 Build number = 14 DSPM C549 Template 2 FW Details: Major Release  $= 3$ Minor Release = 6 Build number = 15 DSPM C549 Template 3 FW Details: Major Release = 3 Minor Release = 6 Build number = 14 DSPM C549 Template 4 FW Details: Major Release = 3 Minor Release = 6 Build number = 14 DSPM C5421 Template 1, 2, and 3 FW Details: Major Release = 3 Minor Release = 6 Build number = 14 DSPM C5421 Template 4 FW Details: Major Release = 3 Minor Release = 6 Build number  $= 14$ DSPM C549 E1 ECAN FW Details: Major Release = 7 Minor Release = 6 Build number  $= 1505$ DSPM C549 T1 ECAN FW Details: Major Release = 7

```
 Minor Release = 6
 Build number = 4DSPM C5421 T1 & E1 ECAN FW Details:
 Major Release = 8
  Minor Release = 13
  Build number = 0
 Made by = swtools
VxWorks (for R5k PDC) version 5.3.1.
Kernel: WIND version 2.5.
Made on Mar 29 2002, 04:36:43.
Boot line:
```
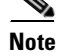

**Note** The display from this command is different than the one that is shown here if you are using CALEA.

**Related Commands** There are no related commands.

**version**

**The Contract of the Contract of the Contract of the Contract of the Contract of the Contract of the Contract o** 

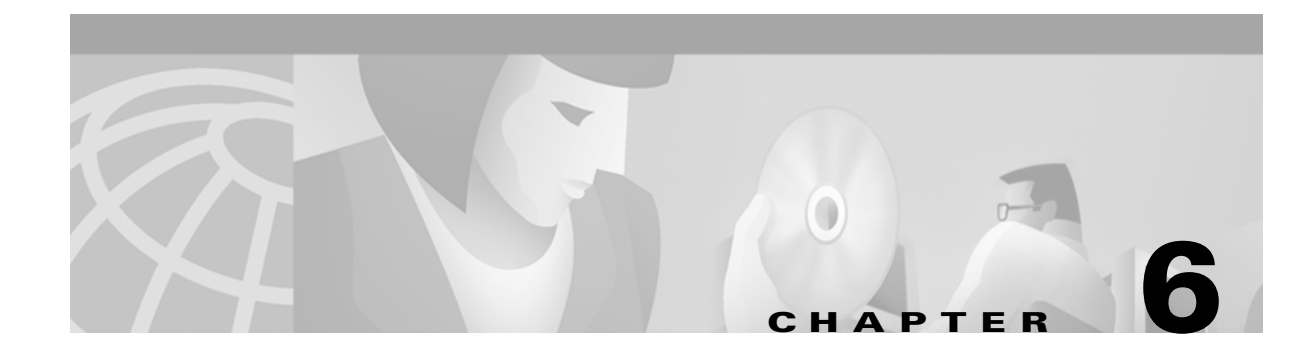

# **Troubleshooting Tips**

Use the following troubleshooting tools and techniques to assist you in maintaining your VISM card:

- **•** ["VISM Card LEDs" section on page 6-1](#page-636-0)
- ["VISM and PXM Display, Log, and Diagnostic Loopback Path CLI Commands" section on page 6-2](#page-637-1)
- **•** ["VISM Alarms" section on page 6-5](#page-640-0)
- **•** ["UNIX Snoop Trace Tool" section on page 6-5](#page-640-1)
- **•** ["Symptoms and Solutions" section on page 6-5](#page-640-2)

## <span id="page-636-0"></span>**VISM Card LEDs**

The VISM card uses the following three card status LEDs (see [Figure 6-1\)](#page-637-0) to indicate certain states:

- **•** ACT—Green indicates the active state.
- **•** STBY—Orange, or blinking orange, indicates one of the following:
	- **–** VISM is in the standby state.
	- **–** VISM is in the mismatch state.
	- **–** VISM card DSPs are currently involved in the VISM card bootup.
- FAIL—Red indicates the failure state, or certain stages of the bootup process.

The VISM card uses eight line status LEDs (see [Figure 6-1\)](#page-637-0) to indicate the following states of the eight T1 or E1 ports on the VISM back card:

- **•** Green—A line has been added and there is no alarm on that line.
- **•** Orange—A line has been added and there is a yellow alarm condition on the line.
- Red—A line has been added and there is one of the following conditions on the line:
	- **–** Loss of signal (LOS) (red alarm condition)
	- **–** Loss of frame (LOF)
	- **–** Alarm indication signal (AIS)

<span id="page-637-0"></span>*Figure 6-1 VISM Front Card LEDs*

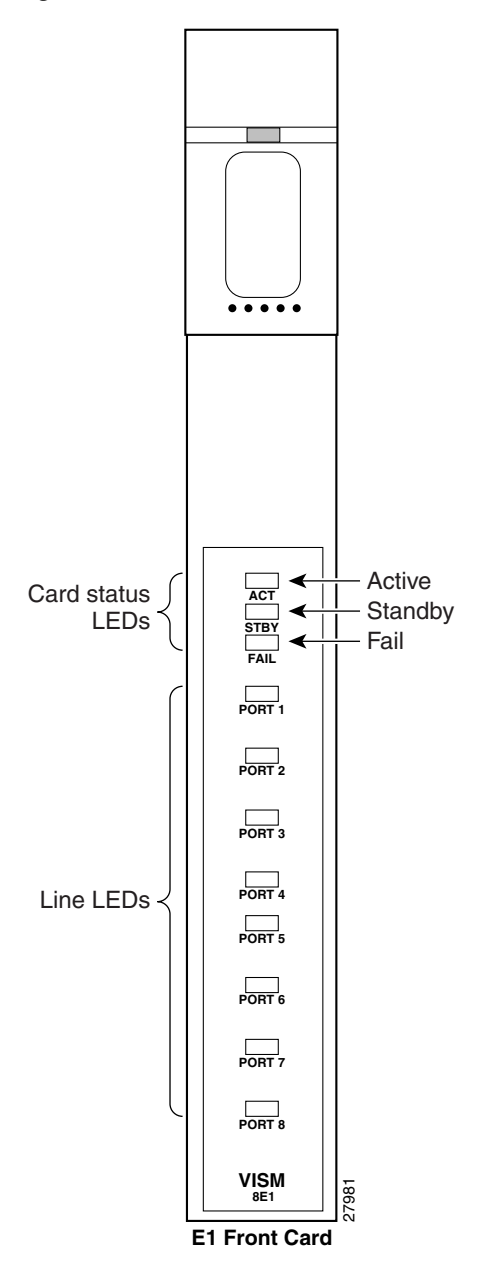

# <span id="page-637-1"></span>**VISM and PXM Display, Log, and Diagnostic Loopback Path CLI Commands**

You can use the following commands to troubleshoot your VISM card:

- **•** The VISM **dspcd** command
- **•** The PXM **dsplog** command
- **•** PXM diagnostic loopback commands

**Cisco VISM Installation and Configuration Guide**

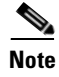

**Note** Refer to the Cisco MGX 8000 Series platform command reference guides for more information on PXM commands.

### **VISM Display Card CLI Command**

Use the VISM **dspcd** command to display the following types of information about your current VISM card:

- **•** State of the VISM card
- **•** Type of VISM card
- **•** Version number and part numbers
- **•** Daughter card version numbers and part numbers

The following example shows the results of a typical **dspcd** command:

```
NODENAME.1.3.VISM8.a > dspcd
ModuleSlotNumber: 17
  FunctionModuleState: Active
  FunctionModuleType: VISM-8T1
  FunctionModuleSerialNum: SAK0331006P
 FunctionModuleHWRev: 0.0
 FunctionModuleFWRev: 2.0.0 11Nov01 2
  FunctionModuleResetReason: ?
  LineModuleType: LM-RJ48-8T1
  LineModuleState: Present
  mibVersionNumber: 21
  configChangeTypeBitMap: CardCnfChng, LineCnfChng
  pcb part no - (800 level): 800-04399-01
  pcb part no - (73 level): 73-03618-01
  Fab Part no - (28 level): 28-02791-01
  PCB Revision: 08
Daughter Card Information:
  Daughter Card Serial Number: SAK0331003P
  pcb part no - (73 level): 73-03722-01
  Fab Part no - (28 level): 28-02905-01
 PCB Revision: 04
```
#### **PXM Display Log CLI Command**

Use the PXM **dsplog** command to display useful information for troubleshooting your VISM card. The log is maintained by the PXM. A VISM entry is displayed in the log in the following format:

- **•** Date and time of the log
- **•** Slot number of the VISM card from which a message is logged
- **•** The process on the VISM card that logged that message
- **•** Severity of the message:
	- **–** 1 = Fatal error which causes the card to reboot
	- **–** 6 = All other errors
- **•** A log message description

Ш

The following example shows the results of a typical **dsplog** command:

```
09/09/2001-02:09:01 03 cam VISM-6-9157
VISM got time from PXM
```
### **PXM Diagnostic Loopback Path CLI Commands**

The VISM-8T1 and VISM-8E1 cards provide the capability for creating loopback paths for diagnostic purposes. Use the VISM and PXM diagnostic loopback CLI commands to troubleshoot your VISM cards. The following loopback configurations are possible:

- **•** Local line loopback. Use the PXM **addlnloop** command to enable local line loopback on a line-by-line basis. Use the PXM **dellnloop** command to disable local line loopback.
- **•** Remote line loopback. The PXM **cnfbert** command is a T1/E1 diagnostic test package which includes some loopback tests.

Use the BERT and loopback functions to test the integrity of T1 and E1 lines. You can use the PXM **cnfbert** command on the PXM to perform the following actions:

- **–** Run BERT on a per-line basis on the VISM card.
- **–** Put a VISM line on a TDM side loopback.
- **–** Put a VISM line on a network side loopback.
- **–** Cause the VISM to put test equipment residing on the far side into loopback.
- **•** OAM loopback through the CPU toward the network (per VC). This loopback is enabled automatically; no PXM or VISM CLI commands are required.
- **•** DS0 loopback, at the compression DSP toward the TDM side. Use the PXM **addendptloop**  command to enable DS0 loopback on a DS0-by-DS0 basis. Use the PXM **delendptloop** command to disable DS0 loopbacks.
- **•** VC remote loopback. Use the PXM **addconloop** command to enable VC remote loopbacks. Use the PXM **delconloop** command to disable remote loopbacks.

### **PXM1E and PXM 45 Display CLI Commands**

Refer to the *Cisco MGX 8850 Installation and Configuration Guide* and the *Cisco MGX 8000 Series Switch Command Reference* for information on the following PXM1, PXM1E, and PXM45 card display commands.

## <span id="page-640-3"></span><span id="page-640-0"></span>**VISM Alarms**

[Table 6-1](#page-640-3) describes VISM T1 and E1 card alarms.

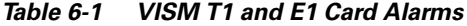

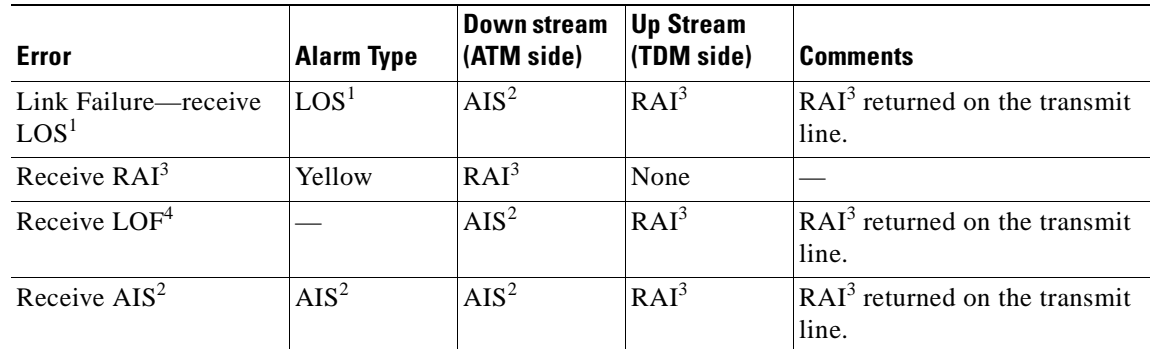

<span id="page-640-6"></span>1. LOS = Loss of service.

<span id="page-640-5"></span>2. AIS = Alarm indication signal.

<span id="page-640-4"></span>3. RAI = Remote alarm indicator.

4. LOF = Loss of frame.

Refer to T1.403 for DS1 and G.704 for E1 definitions of alarm states. Alarms are propagated to the remote end over the ATM network in accordance with ATM specifications.

## <span id="page-640-1"></span>**UNIX Snoop Trace Tool**

Use the UNIX snoop trace tool to assist in diagnosing a problem. The **snoop** command can determine if there is any activity between the VISM and the call agent. The following example shows the command and a typical resulting terminal display:

**snoop -x 42 -ta** <ip address of CA> **port** <udp port of CA> E.g snoop -x 42 -ta vismvsc1 port 2427

# <span id="page-640-2"></span>**Symptoms and Solutions**

This section includes possible solutions to the following possible symptoms:

- **•** ["VISM Card Did Not Become Active" section on page 6-6](#page-641-0)
- ["T1/E1 Configuration Mismatch" section on page 6-6](#page-641-1)
- **•** ["DSP Download Failure" section on page 6-7](#page-642-0)
- **•** ["VISM Front Card/Back Card Mismatch" section on page 6-8](#page-643-0)
- **•** ["Cannot Use the cc Command to Access a VISM Card" section on page 6-9](#page-644-0)
- **•** ["VISM Card Resets Intermittently" section on page 6-9](#page-644-1)
- **•** ["VISM Card Does Not Accept a Firmware Download" section on page 6-9](#page-644-2)
- **•** ["Echo Is Heard on a Voice Call" section on page 6-9](#page-644-3)
- **•** ["VISM Card LEDs Are Not Lighted" section on page 6-9](#page-644-4)

 $\mathbf{r}$ 

### <span id="page-641-0"></span>**VISM Card Did Not Become Active**

Investigate the following possible causes for a VISM card that does not become active:

- An E1 card is inserted in a slot where a T1 card was present, or a T1 card is inserted in a slot where an E1 card was present, resulting in configuration mismatch.
- **•** The minimum number (five) of DSPs failed to download.
- **•** A front card type does not match the back card type—if the front card is T1 and the back card is E1, or the front card is E1 and the back card is T1.
- **•** The VISM card MIB image version does not match the PXM disk MIB image version.

### <span id="page-641-1"></span>**T1/E1 Configuration Mismatch**

Use the PXM **dspcds** command to identify a T1/E1 configuration mismatch, as follows:

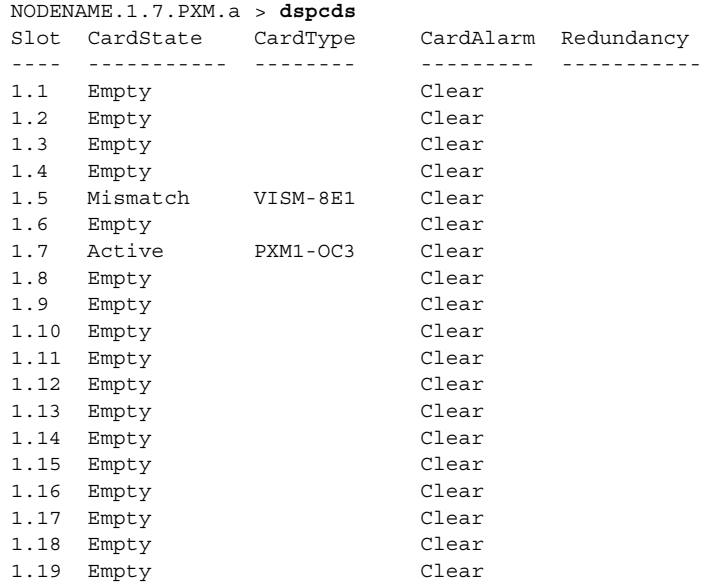

Use the PXM **dspsmcnf** command to identify a T1/E1 configuration mismatch, as follows:

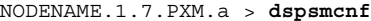

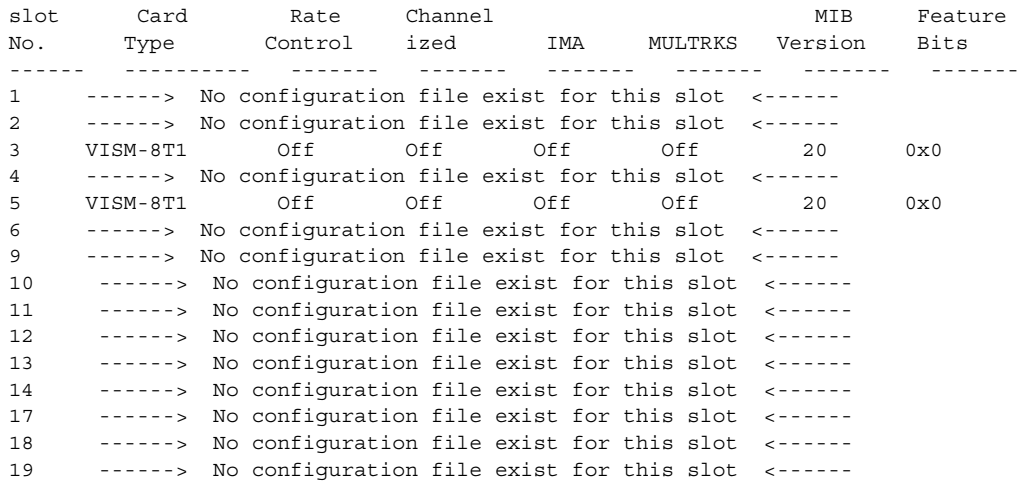

20 ------> No configuration file exist for this slot <------ 21 ------> No configuration file exist for this slot <------ 22 ------> No configuration file exist for this slot <------ 25 ------> No configuration file exist for this slot <------ 26 ------> No configuration file exist for this slot <------ 27 ------> No configuration file exist for this slot <------ 28 ------> No configuration file exist for this slot <------ 29 ------> No configuration file exist for this slot <------ 30 ------> No configuration file exist for this slot <------

Use the PXM **dsplog** command to show a card mismatch log entry, logged by VISM card on slot 5, as follows:

09/09/2001-00:01:47 05 **dsplog** VISM-6-9025 VISM going to standby : Config. Mismatch between PXM and VISM

Use the VISM **dspcd** command to display the following information:

```
NODENAME.1.5.VISM8.s > dspcd
ModuleSlotNumber: 5 
FunctionModuleState: Mismatch 
FunctionModuleType: VISM-8E1 
FunctionModuleSerialNum: CAB12345678 
FunctionModuleHWRev: 0.13 
FunctionModuleFWRev: 2.2.10g.pm 
FunctionModuleResetReason: WatchDog timeout reset 
LineModuleType: Missing 
LineModuleState: Not Present 
mibVersionNumber: 20 
configChangeTypeBitMap: CardCnfChng, LineCnfChng 
cardIntegratedAlarm: Clear 
pcb part no - (800 level): 800-03530-01 
pcb part no - (73 level): 73-03021-01 
Fab Part no - (28 level): 28-02492-01 
PCB Revision: 01 
Daughter Card Information: 
Daughter Card Serial Number: CAB12345678 
pcb part no - (73 level): 73-03022-01 
Fab Part no - (28 level): 28-02493-01 
PCB Revision: 01 value = 34 = 0x22 = '"'
```
### <span id="page-642-0"></span>**DSP Download Failure**

Use the PXM **dsplog** command to determine if the minimum number (five) of the DSPs failed to download. The terminal displays results similar to the following:

NODENAME.1.7.PXM.a > **dsplog** 01/01/2001-00:02:10 05 tDspmDl VISM-6-9193 DSPM task errors : 6 DSPs failed to download

If the number of DSPs (six in the above case) is greater than five, the card will fail to be in the active state. If this condition happens repeatedly, replace the card.

Use the following PXM **dspcds** command, and the results, to determine the current state of VISM DSPs:

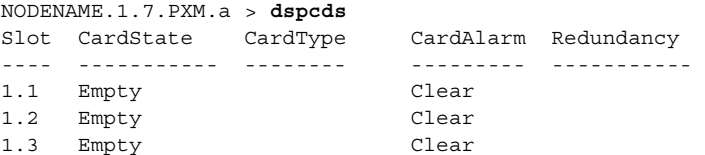

Ш

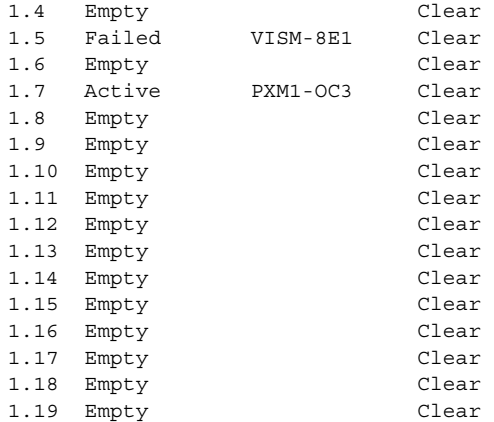

### <span id="page-643-0"></span>**VISM Front Card/Back Card Mismatch**

Use the following PXM **dsplog** command to investigate a possible VISM front card/back card mismatch:

```
NODENAME.1.7.PXM.a > dsplog
01/01/2001-00:02:24 05 cmm VISM-6-9025
VISM going to standby : Config. Mismatch between ASC and VISMV 
01/01/2001-00:02:24 05 cmm VISM-6-9023 
Mismatch Backcard 
01/01/2001-00:02:24 05 cmm VISM-6-9023
Mismatch Backcard
```
In a mismatch condition, use the PXM **dspcds** command to display the following type of information:

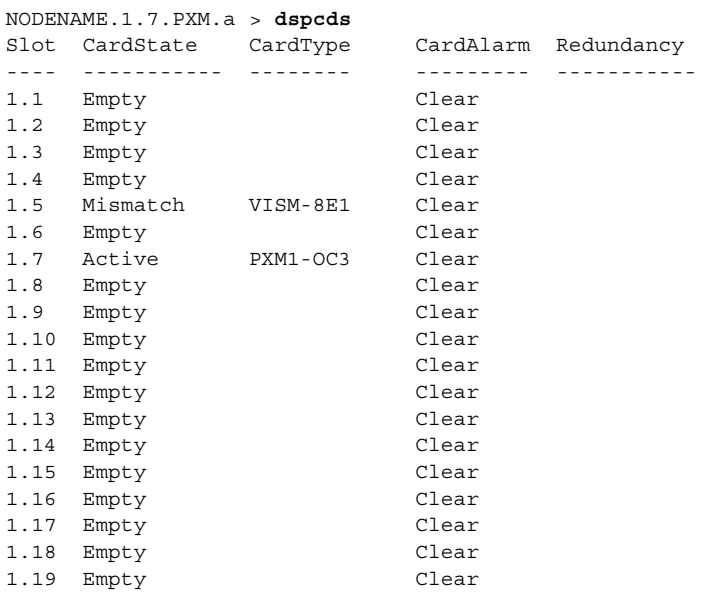

Use the VISM **dspcd** command to display the following types of information:

NODENAME.1.5.VISM8.s > **dspcd** ModuleSlotNumber: 5 FunctionModuleState: Mismatch FunctionModuleType: VISM-8E1 FunctionModuleSerialNum: CAB0246014P FunctionModuleHWRev: 0.0

```
FunctionModuleFWRev: 2.2.10g.pm 
FunctionModuleResetReason: Reset by ASC from Cell Bus 
LineModuleType: LM-RJ48-8T1
LineModuleState: Invalid 
mibVersionNumber: 20 
configChangeTypeBitMap: CardCnfChng, LineCnfChng 
cardIntegratedAlarm: Clear 
pcb part no - (800 level): 800-04399-01 
pcb part no - (73 level): 73-03618-01 
Fab Part no - (28 level): 28-02791-01 
PCB Revision: 05 
Daughter Card Information: 
Daughter Card Serial Number: CAB024601FF 
pcb part no - (73 level): 73-03722-01 
Fab Part no - (28 level): 28-02905-01 
PCB Revision: 02 value = 34 = 0x22 = '"'
```
#### <span id="page-644-0"></span>**Cannot Use the cc Command to Access a VISM Card**

Use the PXM **dspcds** command to verify if the VISM card is in the active or standby state. If the VISM card is not in the active or standby state, you cannot use the **cc** command to access the card.

### <span id="page-644-1"></span>**VISM Card Resets Intermittently**

Investigate the following possibilities to determine why the VISM card is resetting intermittently:

- **•** Bad hardware device on the card. Replace any corrupt hardware.
- Daughter card is not attached correctly to the VISM card. As a result, the VISM card is not able to maintain its abilities. Ensure that the daughter card is making electrical contact to the motherboard, and is mechanically secure.

#### <span id="page-644-2"></span>**VISM Card Does Not Accept a Firmware Download**

There must be a VISM card in the slot to which firmware is being downloaded. Ensure that the VISM card is seated in the slot, and that it is making electrical contacts to the backplane.

The card must be in either the active or boot state. Confirm this is the case and try again.

### <span id="page-644-3"></span>**Echo Is Heard on a Voice Call**

Ensure that the call has the ECAN feature enabled. If the echo delay is longer than the provision tail length, ECAN does not work. Use the VISM **cnfecantail** command to configure a larger value for the tail length.

#### <span id="page-644-4"></span>**VISM Card LEDs Are Not Lighted**

The VISM card may not be inserted completely in the slot. Ensure that the VISM card is seated in the slot correctly, with top and bottom half portions of the VISM card making electrical contact with the backplane.

Ш

## **Firmware Does Not See the Card Insert Bit Status As Set**

This symptom can also indicate a bad VISM card or bad MGX slot.

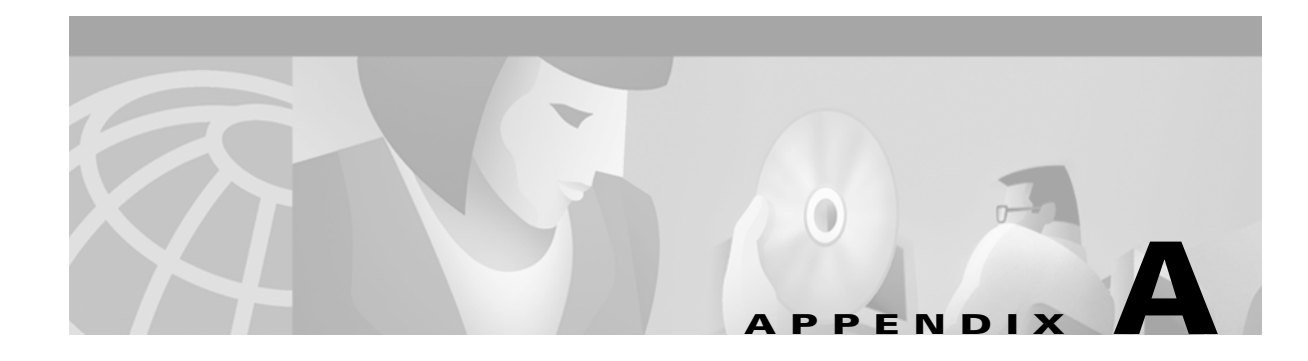

# **VISM and VISM-PR Card Clocking Options**

An MGX 8000 Series platform, consisting of PXM and VISM cards, should have one primary clocking source. To avoid conflicts and to ensure proper operation, it is important that the settings for clocking options in both card types are considered together. You must use one of the following primary clocking source options, which are supported by the VISM/PXM interface:

- **•** PXM1, PXM1E, and PXM45 cards—Provides clocking for all VISM cards in the chassis.
- A VISM card—Provides clocking for the PXM1, which then provides clocking to the entire chassis.
- **•** A VISM-PR card—Provides clocking for the PXM1E or PXM45 card, which then provides clocking to the entire chassis.

## **PXM1 Card as Primary Clocking Source**

[Figure A-1](#page-646-0) shows the PXM card primary clocking source option in which the clock source originates at the PXM side of the VISM/PXM interface.

<span id="page-646-0"></span>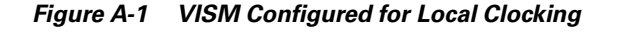

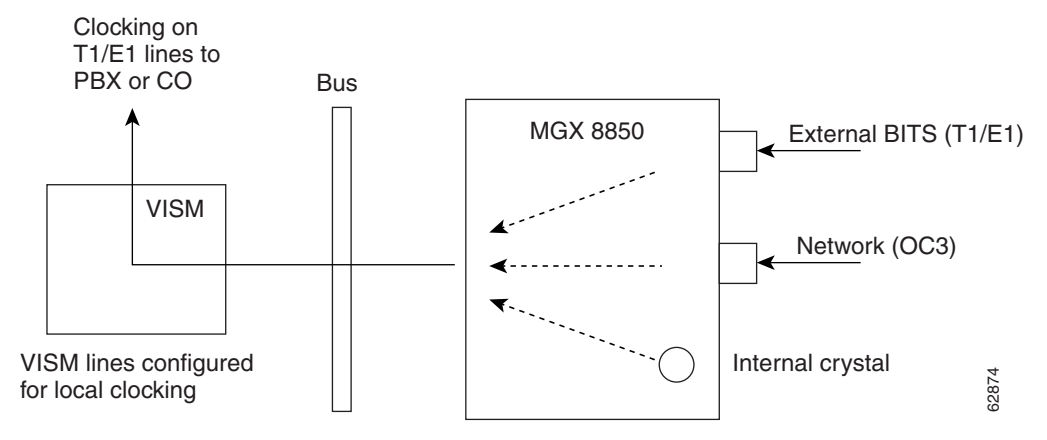

The PXM card option allows you to configure the clocking source origination from one of the following sources:

- **•** An external BITS clock on the PXM card's T1 or E1 back card port.
- **•** An external OC3 signal on a PXM SONET back card port.
- **•** The PXM card's internal crystal (default).

The internal crystal is the default and is set as the primary clock source automatically when power is applied to the chassis.

To use one of the other two clocking sources, complete the following steps:

- **Step 1** Use the **cnfclksrc** command to configure the clocking source—external BITS clock or external OC3 signal.
- **Step 2** Use the **cnfln** command to configure all VISM lines for local clocking.

The PXM card option makes the PXM the clock source for the all cards in the chassis. The VISM cards then use this clocking to provide clocking for their associated T1 or E1 lines. Refer to [Chapter 5, "CLI](#page-144-0)  [Commands,"](#page-144-0) for more information on VISM commands.

Refer to the *Cisco MGX 8850 Installation and Configuration Guide* and the *Cisco MGX 8000 Series Switch Command Reference* for information on the following PXM card clocking commands:

- **• cnfcbclk**
- **• cnfextclk**
- **• cnfsrmclksrc**
- **• dspcbclk**
- **• dspclkinfo**
- **• dspclksrc**
- **• dspcurclk**
Ш

### **VISM Card as Primary Clocking Source**

[Figure A-2](#page-648-0) shows the VISM card primary clocking source option in which the clock source originates at the VISM side of the VISM/PXM interface.

#### <span id="page-648-0"></span>*Figure A-2 VISM Configured for Loop Clocking*

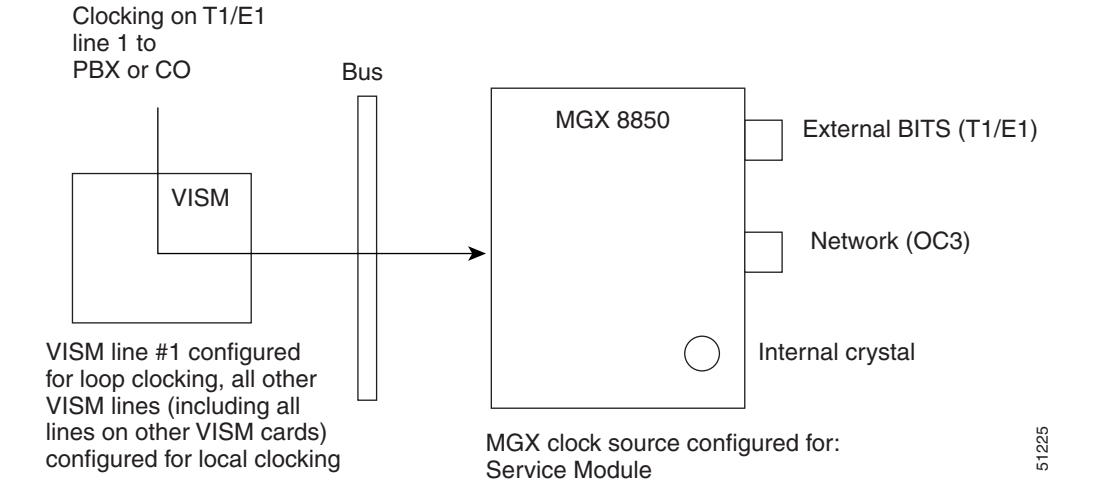

The VISM card option originates clocking from one of the T1 or E1 lines on one of the VISM cards.

To configure the VISM card as the primary clocking source, complete the following steps:

- **Step 1** Use the **cnfln** command to configure line number 1—the line that is receiving the clocking source—for loop clocking.
- **Step 2** Use the **cnfln** command to configure all remaining T1 or E1 lines on all VISM cards in the chassis for local clocking.
- **Step 3** Use the **cnfclksrc** command to configure the PXM card as a service module clocking source and specify VISM and its clocking line (line number 1) as the clocking source.

**Note** The VISM card allows you to configure the clock source on line 1 only. The VISM-PR card does not have this requirement.

### **VISM-PR Card as Primary Clocking Source**

<span id="page-648-1"></span>The VISM-PR card allows you to configure primary clocking from the following sources:

- **•** Network clock—the local clock for the PXM1, PXM1E, or PXM45 module
- **•** Any VISM-PR T1 or E1 line
- **•** On-board oscillator

<span id="page-649-1"></span>To configure the VISM-PR card as the primary clocking source, complete the following steps:

- **Step 1** Use the **cnfln** command to configure a line number—the line that is receiving the clocking source—for loop clocking.
- **Step 2** Use the **cnfln** command to configure all remaining T1 or E1 lines on all VISM cards in the chassis for local clocking.
- **Step 3** Use the **cnfclksrc** command to configure the PXM card as a service module clocking source and specify VISM and its clocking line as the clocking source.

<span id="page-649-0"></span>You cannot delete a line that is configured as the clock source. You must first configure the line to not be the clock source and then you can delete the line.

<span id="page-649-4"></span>Refer to [Chapter 5, "CLI Commands,"](#page-144-0) for more information on VISM commands.

## <span id="page-649-3"></span>**PXM1E or PXM45 Card as Primary Clocking Source**

Use the **cnfncdpclksrc** command to configure the PXM1E or PXM45 card as the primary clock source. Refer to the *Cisco MGX 8850 Installation and Configuration Guide* and the *Cisco MGX 8000 Series Switch Command Reference* for configuration instructions. Use the following commands to display and verify your configuration:

- **• dspncdpclkinfo**
- <span id="page-649-2"></span>**• dspncdpclksrc**

## <span id="page-649-5"></span>**Revertive and Nonrevertive Clocking**

Clocking can be either revertive or nonrevertive. If your MGX switch is configured for a clock source from a BITS source or PXM line source and the source line goes into the alarm state, a revertive or nonrevertive recovery occurs.

- Revertive clocking—If a node is configured and the clock source fails (due to a physical failure such as a loss of signal, the clock frequency drifts out of specification, or a bad frequency), the node abandons the clock source and finds an alternate clock source. When the original clock source repairs, the node automatically reverts to using the original clock source.
- Nonrevertive clocking—Similar to revertive clocking, except that when the original clock source repairs, the node does not automatically revert to the original clock source.

 $\blacksquare$ 

Revertive and nonrevertive clocking depends upon the processor module back card used and the clocking source specified. See [Table A-1](#page-650-0) to determine if your clocking is revertive or nonrevertive in your network configuration.

<span id="page-650-0"></span>

| <b>Processor Module</b><br><b>Back Card</b> | <b>Using External Clock</b>           | <b>Using Inband/Service Module Clock</b> |
|---------------------------------------------|---------------------------------------|------------------------------------------|
| <b>PXM-UI</b>                               | For loss of service: revertive        | For loss of service: revertive           |
|                                             | For bad frequency/drift: nonrevertive | For bad frequency/drift: nonrevertive    |
| PXM-UL-S3                                   | For loss of service: revertive        | For loss of service: revertive           |
|                                             | For bad frequency/drift: nonrevertive | For bad frequency/drift: nonrevertive    |

*Table A-1 Revertive/Nonrevertive Clocking and PXM Back Card Support*

To make a nonrevertive clock source usable after it has failed, you must use the **cnfclksrc** command to change that particular clock source, and then use the **cnfclksrc** command again to configure it back. Refer to [Chapter 5, "CLI Commands,"](#page-144-0) for more information on CLI commands.

Г

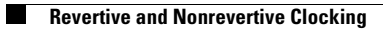

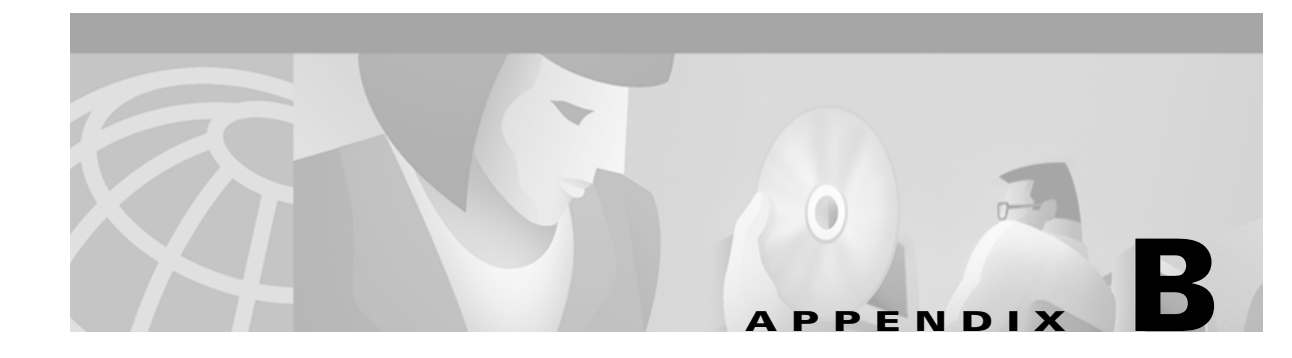

# **VISM and VISM-PR—3.0 Specifications**

# **VISM Card Specifications**

- **•** ATM layer: Per ITU standards I.361 and ATM UNI v3.1
- **•** AAL layer: AAL5 as per standard I.363.

# **VISM Card Physical Interface Specifications and Applicable Standards**

<span id="page-652-1"></span>Physical Layer Interface T1:

- Line Rate: 1.544 Mbps +/- 50 bps.
- **•** Line Interface Connector: Balanced 100-ohm RJ-48C.
- **•** Synchronization: The transmit clock can be selected from either the looped clock or the node's clock.
- **•** Line Code: Bipolar 8 zero substitution (B8ZS) per ANSI T1.408 and AMI.
- **•** Line Framing: Extended Superframe Format (ESF 24-frame multiframe) per ANSI T1.408.
- **•** Input Jitter Tolerance: Per ATT TR 62411.
- **•** Output Jitter Generation: Per ATT TR 62411 using normal mode synchronization.
- <span id="page-652-0"></span>**•** Physical Layer Alarms: LOS, LOF, AIS, RAI.

Physical Layer Interface E1:

- **•** Line Rate: 2.048 Mbps +/- 50 bps.
- **•** Line Interface Connector: Balanced 120-ohm RJ-48C, Unbalanced 75-ohm SMB.
- **•** Synchronization: The transmit clock can be selected from either the looped clock or the node's clock.
- **•** Line Code: HDB3 (E1) and AMI.
- **•** Line Framing: 16-frame multiframe per G.704.
- **•** Input Jitter Tolerance: As specified in ITU G.823 for 2.048 Mbps.
- **•** Output Jitter Generation: As specified in ITU G.823 for 2.048 Mbps.
- **•** Physical Layer Alarms: LOS, LOF, AIS, RAI.

 $\mathbf{r}$ 

### **General VISM Card Standards**

Card Status Indicator LEDs:

- **•** Active (Green)
- **•** Standby (Orange)
- **•** Fail (Red)

Line status indicator LEDs:

- **•** Active and Okay (Green)
- **•** Active and Local Alarm (Red)
- **•** Active and Remote Alarm (Orange)

Maintenance/Serviceability Features: Internal loopbacks, hot-pluggable.

VISM Front Card:

<span id="page-653-1"></span>**•** AX-VISM-8T1/8E1—7.25 x 16.25 inches

VISM Line Modules:

- **•** AX-RJ48-8T1-LM—7.0 X 4.5 inches
- **•** AX-R-RJ48-8T1-LM—7.0 X 4.5 inches
- **•** AX-RJ48-8E1-LM—7.0 X 4.5 inches
- **•** AX-R-RJ48-8E1-LM—7.0 X 4.5 inches
- **•** AX-SMB-8E1-LM—7.0 X 4.5 inches
- **•** AX-R-SMB-8E1-LM—7.0 X 4.5 inches

Total VISM Power:

- **•** 48 VDC (100W estimated)
- **•** 5 VDC (25W estimated)
- **•** 3.3 VDC (43W estimated)
- **•** 2.5 VDC (12W estimated)

### <span id="page-653-0"></span>**VISM Card Counters Specifications**

T1/E1 Framers:

- **•** OOF Count
- **•** LCV Count
- **•** FER Count
- **•** CRC Error Count

#### RTP/RTCP:

- **•** Number of packets received
- **•** Number of packets transmitted
- **•** Number of error packets received

#### ATM Cells:

- **•** Number of cells transmitted to cellbus
- **•** Number of cells discarded due to intershelf alarm
- **•** Number of cells transmitted with CLP bit set
- **•** Number of AIS cells transmitted
- **•** Number of FERF cells transmitted
- **•** Number of end-to-end loop-back cells transmitted
- **•** Number of segment loop-back cells transmitted
- **•** Number of cells received from cellbus
- **•** Number of cells received with CLP bit set
- **•** Number of AIS cells received
- **•** Number of FERF cells received
- **•** Number of end-to-end loop-back cells received
- **•** Number of segment loop-back cells received
- **•** Number of OAM cells discarded due to CRC-10 error

Diagnostics:

**•** Header of last cell with unknown LCN

# <span id="page-654-0"></span>**VISM-PR Card Specifications**

This section describes the card specifications that are unique to the VISM-PR card.

### **VISM-PR Card Features**

The following features are contained in the VISM-PR card:

- **•** Voice processing for all channels, using the following:
	- **–** Echo cancellation (ECAN)
	- **–** Digital Signal, level 0 (DS0) channels
	- **–** G.711u
	- **–** G.711a
	- **–** G.726-32k
	- **–** G.729a
	- **–** G.729ab
	- **–** Clear channel

 $\Gamma$ 

- **–** G.726-16k
- **–** G.726-24k
- **–** G.726-40k
- **–** G.723-H
- **–** G.723a-H
- **–** G.723.1-L
- **–** G.723.1a-L
- **–** Tone detection and generation
- **•** High functionality negotiated on demand for channels using the following:
	- **–** Adaptive Differential Pulse Code Modulation (ADPCM)
	- **–** Code Excited Linear Prediction (CELP)
- **•** Multiple packetization format in the following modes:
	- **–** Voice over IP (VoIP) switching/trunking
	- **–** VoIP with Real time Transport Protocol (RTP) in AAL5
	- **–** Switched AAL1 switched virtual circuits (SVC)
	- **–** Switched AAL2 SVC
	- **–** Switched AAL2 PVC—this operating mode is not supported in VISM Release 3.0
	- **–** AAL2 trunking
	- **–** VoIP and Switched ATM AAL1 SVC
- **•** High-density aggregation, providing the following:
	- **–** 8 T1/E1s of PCM voice
	- **–** 192 T1 or 248 E1 DS0s per VISM-PR card
	- **–** 4608 T1 or 5952 E1 DS0s per chassis shelf
	- **–** 13824 T1 or 17856 E1 DS0s per rack (3 MGX 8000 series switch chassis per rack)

See [Chapter 1, "Overview of the VISM and VISM-PR Cards"](#page-22-0) for information about installing and using VISM and VISM-PR cards in your MGX 8000 series switch chassis.

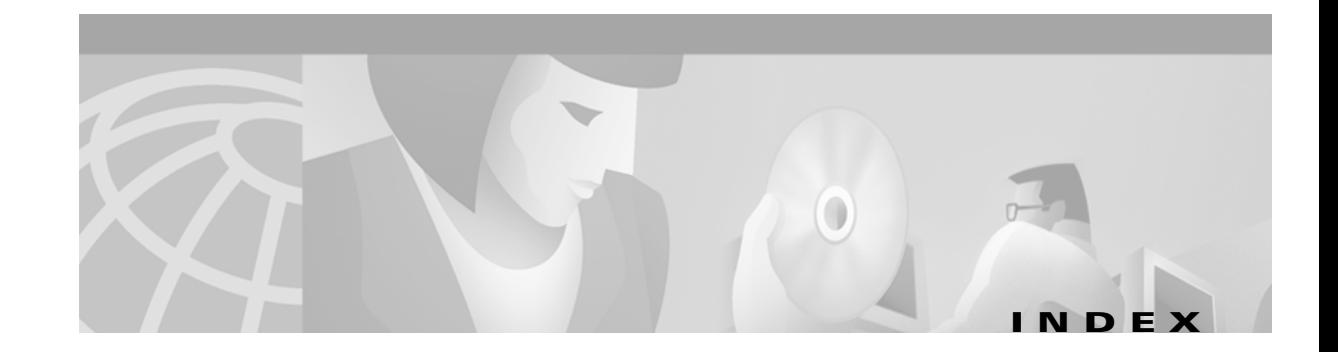

#### **Symbols**

? command **[5-2](#page-145-0)**

#### **A**

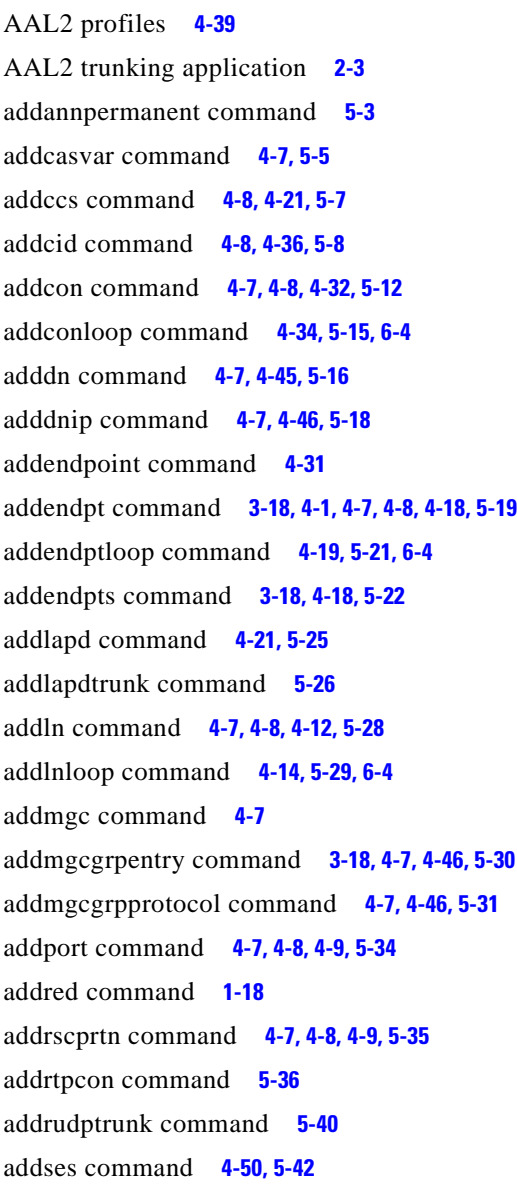

addsesgrp command **[4-50,](#page-123-1) [5-43](#page-186-0)** addsesset command **[4-50,](#page-123-2) [5-44](#page-187-0)** addtoneplan command **[5-45](#page-188-0)** addxgcppersistevt command **[4-48,](#page-121-0) [5-48](#page-191-0)** alarms **[6-5](#page-640-0)** application AAL2 trunking **[2-3](#page-50-1)** multiservice access **[2-3](#page-50-2)** tandem switch offload **[2-1](#page-48-0)** architecture VISM card **[1-5](#page-26-0)** attributes command log file **[4-2](#page-75-0)**

#### **B**

back cards E1 **[1-3](#page-24-0)** T1 **[1-3](#page-24-1)** bulk distribution **[1-8](#page-29-0)** bye command **[4-5](#page-78-0)**

#### **C**

cabling E1 **[1-17](#page-38-0)** CAC **[3-19](#page-70-0)** cc command **[4-5,](#page-78-1) [5-50](#page-193-0)** chkflash command **[5-51](#page-194-0)** clralmcnt command **[5-53](#page-196-0)** clralmcnts command **[5-54](#page-197-0)** clralm command **[4-1,](#page-74-1) [5-52](#page-195-0)** clralms command **[5-55](#page-198-0)**

clrcacfailcntrs command **[5-56](#page-199-0)** clrmngcidcnt command **[5-57](#page-200-0)** clrrtpcnt command **[5-58](#page-201-0)** clrsarcnt command **[5-60](#page-203-0)** clrsarcnts command **[5-61](#page-204-0)** clrsarmsgcnt command **[5-62](#page-205-0)** clrscrn command **[5-63](#page-206-0)** clrslipcnt command **[5-64](#page-207-0)** clrtaskinfo command **[5-65](#page-208-0)** cnfaal2subcellmuxing command **[4-38,](#page-111-0) [5-66](#page-209-0)** cnfaal2timerparams command **[4-43,](#page-116-0) [5-67](#page-210-0)** cnfaal2transparams command **[4-43,](#page-116-1) [5-68](#page-211-0)** cnfadapgain command **[5-69](#page-212-0)** cnfalmcnt command **[5-72](#page-215-0)** cnfalm command **[4-13,](#page-86-0) [5-70](#page-213-0)** cnfannagetime command **[5-75](#page-218-0)** cnfanndn command **[5-77](#page-220-0)** cnfannpathprefix command **[5-79](#page-222-0)** cnfannprefcodec command **[5-82](#page-225-0)** cnfannreqtimeout command **[5-84](#page-227-0)** cnfbert command **[4-14,](#page-87-1) [6-4](#page-639-3)** cnfcac command **[4-7,](#page-80-11) [4-8,](#page-81-7) [4-10,](#page-83-0) [5-86](#page-229-0)** cnfcacparams command **[4-10,](#page-83-1) [5-87](#page-230-0)** cnfcalea command **[5-88](#page-231-0)** cnfcascode command **[4-13,](#page-86-1) [5-89](#page-232-0)** cnfcasdialdelay command **[5-91](#page-234-0)** cnfcasendpt command **[4-7,](#page-80-12) [5-93](#page-236-0)** cnfcasflashtime command **[5-94](#page-237-0)** cnfcasglareattrib command **[5-96](#page-239-0)** cnfcasglaretime command **[5-98](#page-241-0)** cnfcasguardtime command **[5-100](#page-243-0)** cnfcasoffhooktime command **[5-102](#page-245-0)** cnfcasonhooktime command **[5-103](#page-246-0)** cnfcaspackage command **[5-105](#page-248-0)** cnfcasparamsource command **[5-109](#page-252-0)** cnfcasvar command **[5-111](#page-254-0)** cnfcaswinktime command **[5-112](#page-255-0)** cnfcasxgcp command **[5-114](#page-257-0)** cnfclksrc command **[4-15 to](#page-88-0) [4-16,](#page-89-0) [5-115,](#page-258-0) [A-2 to](#page-647-0) [A-4](#page-649-0)** cnfco4timer command **[4-49,](#page-122-0) [5-117](#page-260-0)** cnfcodecjtrdelay command **[5-118](#page-261-0)** cnfcodecneg command **[5-120](#page-263-0)** cnfcodecparams command **[5-121](#page-264-0)** cnfcodectmpl command **[4-9,](#page-82-2) [5-123](#page-266-0)** cnfcodedecparams command **[4-38](#page-111-1)** cnfcompvad command **[5-125](#page-268-0)** cnfconcac command **[5-128](#page-271-0)** cnfconcacparams command **[4-10,](#page-83-2) [5-129](#page-272-0)** cnfconcacpol command **[5-130](#page-273-0)** cnfcon command **[4-33,](#page-106-0) [5-126](#page-269-0)** cnfconprotect command **[4-34,](#page-107-1) [5-131](#page-274-0)** cnfconvbdpol command **[4-30,](#page-103-0) [5-132](#page-275-0)** cnfconvcci command **[4-7,](#page-80-13) [4-39,](#page-112-1) [5-133](#page-276-0)** cnfdeftos command **[4-35,](#page-108-0) [5-134](#page-277-0)** cnfdisctimers command **[5-135](#page-278-0)** cnfdn command **[5-136](#page-279-0)** cnfdnssrvr command **[4-7,](#page-80-14) [5-138](#page-281-0)** cnfdpvcoamparams command **[5-139](#page-282-0)** cnfds0gain command **[5-140](#page-283-0)** cnfds0localcas command **[5-141](#page-284-0)** cnfds0loop command **[4-20,](#page-93-0) [5-143](#page-286-0)** cnfds0musicthreshold command **[5-144](#page-287-0)** cnfecanenable command **[4-29,](#page-102-0) [5-145](#page-288-0)** cnfecanrec command **[4-29,](#page-102-1) [5-146](#page-289-0)** cnfecantail command **[4-29,](#page-102-2) [5-147,](#page-290-0) [6-9](#page-644-0)** cnfendptcadence command **[5-148](#page-291-0)** cnferl command **[4-30,](#page-103-1) [5-149](#page-292-0)** cnfgain command **[5-150](#page-293-0)** cnfgwis command **[3-17 to](#page-68-0) [3-18,](#page-69-3) [4-11,](#page-84-0) [5-151](#page-294-0)** cnfgwoos command **[3-17 to](#page-68-1) [3-18,](#page-69-4) [4-11,](#page-84-1) [5-152](#page-295-0)** cnfjtrinitdelay command **[4-31,](#page-104-1) [5-153](#page-296-0)** cnfjtrmode command **[4-30,](#page-103-2) [5-155](#page-298-0)** cnflapdretrans command **[5-156](#page-299-0)** cnflapdtimer command **[5-157](#page-300-0)** cnflapdtrunkpvc command **[5-159](#page-302-0)** cnflapdtype command **[5-161](#page-304-0)** cnflapdwinsize command **[5-163](#page-306-0)** cnfln command **[4-12,](#page-85-1) [4-16,](#page-89-1) [5-164,](#page-307-0) [A-2 to](#page-647-1) [A-4](#page-649-1)**

cnflndigitorder command **[5-166](#page-309-0)** cnflngain command **[5-167](#page-310-0)** cnflnis command **[3-17 to](#page-68-2) [3-18,](#page-69-5) [4-14,](#page-87-2) [5-168](#page-311-0)** cnflnmusicthreshold command **[5-169](#page-312-0)** cnflnoos command **[3-17 to](#page-68-3) [3-18,](#page-69-6) [4-14,](#page-87-3) [5-170](#page-313-0)** cnflnringback command **[5-171](#page-314-0)** cnflnsig command **[4-7,](#page-80-15) [4-8,](#page-81-8) [4-13,](#page-86-2) [5-173](#page-316-0)** cnflntoneplan command **[5-174](#page-317-0)** cnflntonetimeout command **[5-176](#page-319-0)** cnflntrunkcond command **[5-178](#page-321-0)** cnfmgcgrpentry command **[5-180](#page-323-0)** cnfmgcgrpparam command **[4-46,](#page-119-3) [5-181](#page-324-0)** cnfmgcgrpprotocol command **[5-183](#page-326-0)** cnfmidcalltimers command **[5-185](#page-328-0)** cnfmusicthreshold command **[5-186](#page-329-0)** cnfnwcot command **[5-187](#page-330-0)** cnfpncon **[5-188](#page-331-0)** cnfprofelemvbd command **[4-42](#page-115-0)** cnfprofelemvoice command **[4-38,](#page-111-2) [4-42,](#page-115-1) [5-191](#page-334-0)** cnfprofneg command **[4-43,](#page-116-2) [5-193](#page-336-0)** cnfprofparams command **[4-41,](#page-114-0) [5-194](#page-337-0)** cnfrsvp command **[5-195](#page-338-0)** cnfrsvprefreshmiss command **[5-196](#page-339-0)** cnfrtcprepint command **[5-197](#page-340-0)** cnfrtpcon command **[5-198](#page-341-0)** cnfrtprxtimer command **[5-201](#page-344-0)** cnfrudptrunkrmtip command **[5-202](#page-345-0)** cnfsesack command **[4-50,](#page-123-3) [5-204](#page-347-0)** cnfsesmaxreset command **[4-50,](#page-123-4) [5-205](#page-348-0)** cnfsesmaxseg command **[4-51,](#page-124-0) [5-206](#page-349-0)** cnfsesmaxwindow command **[4-51](#page-124-1)** cnfsesnullsegtmout command **[4-51,](#page-124-2) [5-208](#page-351-0)** cnfsesoutofseq command **[4-51,](#page-124-3) [5-209](#page-352-0)** cnfsesport command **[4-51,](#page-124-4) [5-210](#page-353-0)** cnfsesretrans command **[4-51,](#page-124-5) [5-211](#page-354-0)** cnfsesstatetmout command **[4-51,](#page-124-6) [5-212](#page-355-0)** cnfsessyncatmps **[5-212](#page-355-1)** cnfsessyncatmps command **[4-52,](#page-125-0) [5-213](#page-356-0)** cnfsrcppeer command **[4-48,](#page-121-1) [5-214](#page-357-0)**

cnfsrcppeergrpparam command **[4-49,](#page-122-1) [5-215](#page-358-0)** cnfsrcpretry command **[4-49,](#page-122-2) [5-217](#page-360-0)** cnft38fxlco command **[5-218](#page-361-0)** cnft38nsetimeout command **[5-220](#page-363-0)** cnft38params command **[5-221](#page-364-0)** cnftftpdn command **[4-7,](#page-80-16) [4-45,](#page-118-1) [5-224](#page-367-0)** cnftrunkcond command **[4-13,](#page-86-3) [5-225](#page-368-0)** cnfvbdcodec command **[5-226](#page-369-0)** cnfvbdpol command **[4-11,](#page-84-2) [5-227](#page-370-0)** cnfvismdn command **[4-45,](#page-118-2) [5-228](#page-371-0)** cnfvismip command **[4-7,](#page-80-17) [4-45,](#page-118-3) [5-229](#page-372-0)** cnfvismmode command **[4-7,](#page-80-18) [4-8,](#page-81-9) [4-9,](#page-82-3) [5-230](#page-373-0)** cnfvoiptimerparam command **[5-231](#page-374-0)** cnfvoiptransparams command **[4-35,](#page-108-1) [5-232](#page-375-0)** cnfxesmaxwindow command **[5-207](#page-350-0)** cnfxgcinteropsdpost command **[5-235](#page-378-0)** cnfxgcpbt command **[4-47,](#page-120-0) [5-234](#page-377-0)** cnfxgcpmwd command **[4-47,](#page-120-1) [5-236](#page-379-0)** cnfxgcppeer command **[4-47,](#page-120-2) [5-237](#page-380-0)** cnfxgcpretry command **[3-18,](#page-69-7) [4-47,](#page-120-3) [5-238](#page-381-0)** cnprofelemvbd command **[5-189](#page-332-0)** command log file attributes **[4-2](#page-75-1)** commands **[4-31](#page-104-2)** commit command **[1-19](#page-40-0)** configuring AAL2 profiles **[4-41](#page-114-1)** ATM network side **[4-31](#page-104-3)** bearer processing **[4-27](#page-100-0)** call agent interface **[4-44](#page-117-0)** CAS signaling **[4-23](#page-96-0)** CCS signaling **[4-20](#page-93-1)** clocking **[A-1](#page-646-0)** codecs **[4-28](#page-101-0)** domain names and IP addresses **[4-45](#page-118-4)** DS0 channels **[4-17](#page-90-0)** echo cancellation **[4-29](#page-102-3)** PRI backhaul sessions **[4-49](#page-122-3)** PVCs **[4-32](#page-105-1)** T1 and E1 lines **[4-11](#page-84-3)**

VISM clocking **[4-14](#page-87-4)** connecting cables **[1-16](#page-37-0)** connection admission control [See CAC](#page-70-1) connectors RJ-48 **[1-16](#page-37-1)** counters specification **[B-2](#page-653-0)**

#### **D**

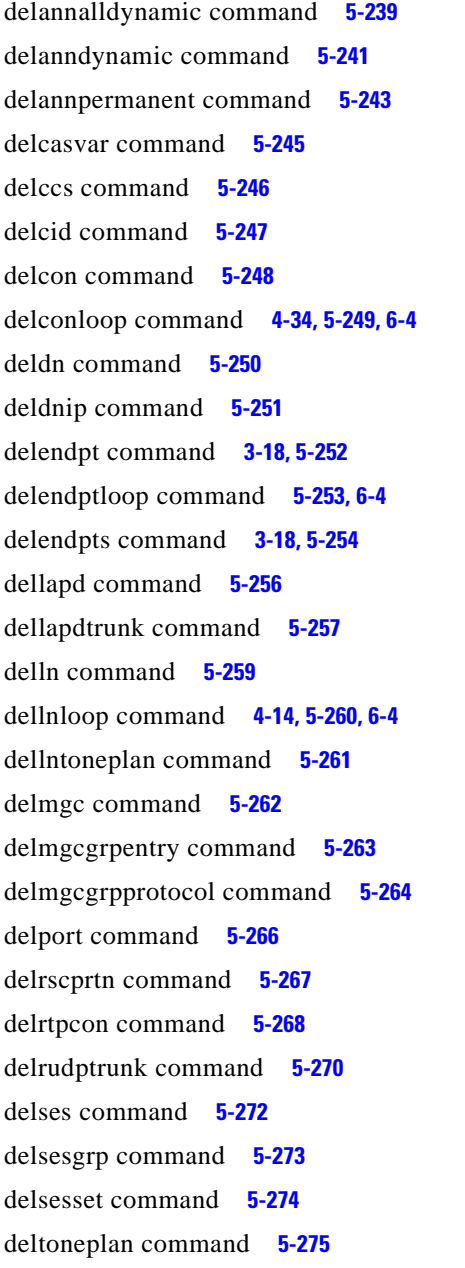

delxgcpcon command **[5-277](#page-420-0)** delxgcppersistevt command **[5-278](#page-421-0)** dncon command **[5-279](#page-422-0)** dspaal2params command **[5-280](#page-423-0)** dspaal2profile command **[5-281](#page-424-0)** dspalmcnf command **[5-283](#page-426-0)** dspalmcnt command **[5-285](#page-428-0)** dspalm command **5-282** dspalms command **[5-287](#page-430-0)** dspannagetime **[5-288](#page-431-0)** dspanncache command **[5-290](#page-433-0)** dspanncontrols command **[5-292](#page-435-0)** dspanndn command **[5-294](#page-437-0)** dspannpathprefix command **[5-296](#page-439-0)** dspannpermanents command **[5-298](#page-441-0)** dspannprefcodec command **[5-300](#page-443-0)** dspannreqtimeout command **[5-302](#page-445-0)** dspcacfailcntrs command **[5-304](#page-447-0)** dspcalea command **[5-305](#page-448-0)** dspcarddsp command **[5-306](#page-449-0)** dspcasendpts command **[5-307](#page-450-0)** dspcasglareattrib command **[5-308](#page-451-0)** dspcaspackage command **[5-310](#page-453-0)** dspcasparamsource command **[5-312](#page-455-0)** dspcastimers command **[5-313](#page-456-0)** dspcasvar command **[1-19,](#page-40-1) [5-315](#page-458-0)** dspcasvarendpts command **[5-316](#page-459-0)** dspcasvars command **[5-317](#page-460-0)** dspcasxgcps command **[5-318](#page-461-0)** dspccschans command **[5-320](#page-463-0)** dspccscnt command **[5-321](#page-464-0)** dspccs command **[5-319](#page-462-0)** dspcd command **[5-322,](#page-465-0) [6-2 to](#page-637-0) [6-3,](#page-638-0) [6-7,](#page-642-0) [6-8](#page-643-0)** dspcds command **[4-4,](#page-77-0) [5-323,](#page-466-0) [6-6 to](#page-641-0) [6-9](#page-644-1)** dspcid command **[5-324](#page-467-0)** dspcids command **[5-325](#page-468-0)** dspco4timer command **[5-326](#page-469-0)** dspcodecjtrdelays command **[5-327](#page-470-0)** dspcodecparams co[mmand](#page-84-3) **[5-328](#page-471-0)**

dspcodectmpls command **[5-329](#page-472-0)** dspconcac command **[5-332](#page-475-0)** dspconcnt command **[5-333](#page-476-0)** dspcon command **[5-330](#page-473-0)** dspcons command **[5-334](#page-477-0)** dspconvbdpol command **[5-335](#page-478-0)** dspdisctimers **[5-336](#page-479-0)** dspdnallips command **[5-337](#page-480-0)** dspdn command **[5-339](#page-482-0)** dspdnips command **[5-338](#page-481-0)** dspdnssrvr command **[5-340](#page-483-0)** dspdpvcoamparams command **[5-341](#page-484-0)** dspds0gain command **[5-342](#page-485-0)** dspds0localcasstatus command **[5-343](#page-486-0)** dspds0musicthreshold command **[5-345](#page-488-0)** dspendpt command **[5-346](#page-489-0)** dspendpts command **[1-19,](#page-40-2) [5-348](#page-491-0)** dspgain **[5-348](#page-491-0)** dspgain command **[5-349](#page-492-0)** dspgwstate command **[5-350](#page-493-0)** dsplapd command **[5-351](#page-494-0)** dsplapds command **[5-353](#page-496-0)** dsplapdstat command **[5-354](#page-497-0)** dsplapdtrunkpvc command **[5-356](#page-499-0)** dsplapdtrunks command **[5-358](#page-501-0)** dsplinecasbits command **[5-360](#page-503-0)** dsplncids command **[5-363](#page-506-0)** dspln command **[5-362](#page-505-0)** dsplndigitorder command **[5-364](#page-507-0)** dsplndsp command **[5-365](#page-508-0)** dsplndsx0s command **[5-366](#page-509-0)** dsplnendptstatus command **[5-368](#page-511-0)** dsplngain command **[5-369](#page-512-0)** dsplnmusicthreshold command **[5-370](#page-513-0)** dsplnringback command **[5-371](#page-514-0)** dsplns command **[5-373](#page-516-0)** dsplnstate command **[5-374](#page-517-0)** dsplntoneplan command **[5-375](#page-518-0)** dsplntonetimeout command **[5-377](#page-520-0)**

dsplog command **[6-2 to](#page-637-1) [6-4,](#page-639-7) [6-7 to](#page-642-1) [6-8](#page-643-1)** dsploops command **[5-379](#page-522-0)** dspmaxmgcs command **[5-380](#page-523-0)** dspmgc command **[5-381](#page-524-0)** dspmgcgrpparams command **[5-382](#page-525-0)** dspmgcgrpprotocols command **[4-47,](#page-120-4) [5-383](#page-526-0)** dspmgcgrps command **[5-384](#page-527-0)** dspmgcs command **[5-385](#page-528-0)** dspmgprotocols command **[5-386](#page-529-0)** dspmidcalltimers command **[5-387](#page-530-0)** dspmngcidcnt command **[5-388](#page-531-0)** dspmonecanendpt command **[5-390](#page-533-0)** dspmusicthreshold command **[5-391](#page-534-0)** dspnwcot command **[5-392](#page-535-0)** dspport command **[5-393](#page-536-0)** dspprofparams command **[5-394](#page-537-0)** dsprscprtn command **[5-396](#page-539-0)** dsprsvpif command **[5-397](#page-540-0)** dsprsvpreq command **[5-398](#page-541-0)** dsprsvpreqs command **[5-400](#page-543-0)** dsprsvpresv command **[5-401](#page-544-0)** dsprsvpresvs command **[5-403](#page-546-0)** dsprsvpsender command **[5-404](#page-547-0)** dsprsvpsenders command **[5-406](#page-549-0)** dsprtpcnt command **[5-407](#page-550-0)** dsprtpcon command **[5-409](#page-552-0)** dsprtpconnstat command **[5-411](#page-554-0)** dsprtpcons command **[5-413](#page-556-0)** dsprudptrunk command **[5-415](#page-558-0)** dsprudptrunks command **[5-417](#page-560-0)** dspsarcnt command **[5-419](#page-562-0)** dspsarcnts command **[5-420](#page-563-0)** dspsarmsgcnt command **[5-421](#page-564-0)** dspses command **[5-422](#page-565-0)** dspsesgrp command **[5-423](#page-566-0)** dspsesgrps command **[5-424](#page-567-0)** dspsess command **[5-425](#page-568-0)** dspsesset command **[5-426](#page-569-0)** dspsesstat command **[5](#page-570-0)[-427](#page-471-0)**

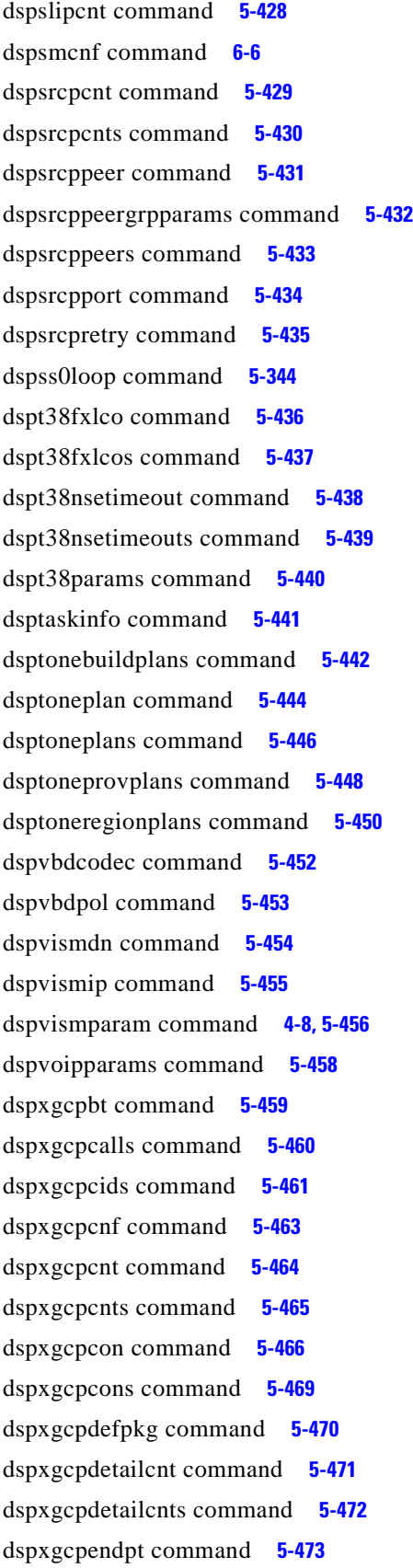

dspxgcpendptcons command **[5-475](#page-618-0)** dspxgcpendpts command **[5-477](#page-620-0)** dspxgcperrcnt command **[5-478](#page-621-0)** dspxgcpinterops command **[5-479](#page-622-0)** dspxgcplncons command **[5-480](#page-623-0)** dspxgcppeers command **[5-481](#page-624-0)** dspxgcppersistevts command **[5-482](#page-625-0)** dspxgcpport command **[5-483](#page-626-0)** dspxgcpretry command **[5-484](#page-627-0)**

#### **F**

fax tone detection **[3-4](#page-55-0)**

#### **H**

Help command **[5-485](#page-628-0)**

#### **I**

in-service state **[3-17](#page-68-4)** install a front card **[1-15](#page-36-0)** installation VISM card **[1-14](#page-35-0)** install command **[1-19](#page-40-3)** installing VISM back card **[1-16](#page-37-2)** VISM front card **[1-15](#page-36-0)** VISM software upgrades **[1-18](#page-39-1)** IS state **[3-17](#page-68-5)**

### **L**

LED indicators **[6-1](#page-636-0)** line modules **[B-2](#page-653-1)** logging in **[4-3](#page-76-0)** logging out **[4-5](#page-78-2)** logout command **[4-5](#page-78-3)**

loopback configurations **[6-4](#page-639-8)** loopback paths **[6-4](#page-639-9)**

#### **M**

mandatory commands **[4-6](#page-79-0)** modem tone detection **[3-4](#page-55-1)** multiservice access application **[2-3](#page-50-3)**

#### **N**

newrev command **[1-19](#page-40-4)** nonrevertive clocking **[A-4](#page-649-2)**

#### **O**

OOS state **[3-17](#page-68-6)** out-of-service state **[3-17](#page-68-7)**

### **P**

parameters DS0 **[4-27](#page-100-1)** T1and E1 lines **[4-14](#page-87-4)** physical layer E1 **[B-1](#page-652-0)** T1 **[B-1](#page-652-1)** pinglndsp command **[5-486](#page-629-0)** power applying **[1-18](#page-39-2)** PXM1E **[1-5,](#page-26-1) [1-8,](#page-29-1) [1-13,](#page-34-0) [1-14,](#page-35-1) [4-17,](#page-90-1) [4-60,](#page-133-0) [A-4](#page-649-3)** PXM45 **[1-5,](#page-26-2) [1-13,](#page-34-1) [1-14,](#page-35-2) [4-17,](#page-90-2) [4-60,](#page-133-1) [A-4](#page-649-4)**

#### **R**

redundancy **[1-8](#page-29-2)** removing VISM back card **[1-17](#page-38-1)**

VISM front card **[1-17](#page-38-2)** revertive clocking **[A-4](#page-649-5)** RUDP links **[3-10](#page-61-0)**

#### **S**

savesmcnf command **[1-18](#page-39-3)** service states endpoints **[3-17](#page-68-8)** session **[3-10](#page-61-1)** snoop command **[6-5](#page-640-1)**

### **T**

tandem switch offloading application **[2-1](#page-48-1)** tone detection fax **[3-4](#page-55-2)** modem **[3-4](#page-55-3)** transmit direction **[1-16](#page-37-3)** tstcon command **[5-487](#page-630-0)** tstdelay command **[5-488](#page-631-0)**

#### **U**

upcon command **[5-489](#page-632-0)** upgrading VISM software **[1-18,](#page-39-4) [1-20](#page-41-0)**

#### **V**

version command **[5-490](#page-633-0)** VISM alarms **[6-5](#page-640-2)** VISM card architecture **[1-5](#page-26-3)** VISM log **[6-3](#page-638-1)** VISM-PR **[1-1,](#page-22-1) [1-3,](#page-24-2) [4-10,](#page-83-3) [4-17,](#page-90-3) [A-3,](#page-648-1) [B-3](#page-654-0)** **Index**

П

Free Manuals Download Website [http://myh66.com](http://myh66.com/) [http://usermanuals.us](http://usermanuals.us/) [http://www.somanuals.com](http://www.somanuals.com/) [http://www.4manuals.cc](http://www.4manuals.cc/) [http://www.manual-lib.com](http://www.manual-lib.com/) [http://www.404manual.com](http://www.404manual.com/) [http://www.luxmanual.com](http://www.luxmanual.com/) [http://aubethermostatmanual.com](http://aubethermostatmanual.com/) Golf course search by state [http://golfingnear.com](http://www.golfingnear.com/)

Email search by domain

[http://emailbydomain.com](http://emailbydomain.com/) Auto manuals search

[http://auto.somanuals.com](http://auto.somanuals.com/) TV manuals search

[http://tv.somanuals.com](http://tv.somanuals.com/)